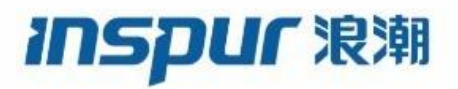

Inspur

# CN12700 Series

# INOS Unicast Routing Configuration Guide (Release 8.x)

**Inspur-Cisco Networking Technology Co.,Ltd.** provides customers with comprehensive technical support and services. For any assistance, please contact our local office or company headquarters. Website: http://www.inspur.com/ Technical Support Tel: 400-691-1766 Technical Support Email:[inspur\\_network@inspur.com](mailto:inspur_network@inspur.com) Technical Document Support Email:[inspur\\_network@inspur.com](mailto:inspur_network@inspur.com) Address: 1036 Langchao Road, Lixia District, Jinan City, Shandong Province Postal code: 250101

----------------------------------------------------------------------------------------------------------------------------

### **Notice**

Copyright © **2020** Inspur Group. All rights reserved.

No part of this publication may be excerpted, reproduced, translated or utilized in any form or by any means, electronic or mechanical, including photocopying and microfilm, without permission in Writing from **Inspur-Cisco Networking Technology Co.,Ltd.**

### **inspur 浪潮**

### is the trademark of **Inspur-Cisco Networking Technology Co.,Ltd.**.

All other trademarks and trade names mentioned in this document are the property of their respective holders. The information in this document is subject to change without notice. Every effort has been made in the preparation of this document to ensure accuracy of the contents, but all statements, information, and recommendations in this document do not constitute the warranty of any kind, express or implied

# **Preface**

# Objectives

This guide describes main functions of the CN12700 Series. To have a quick grasp of the CN12700 Series, please read this manual carefully.

# Versions

The following table lists the product versions related to this document.

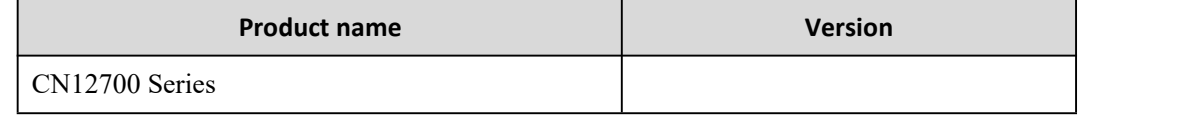

# Conventions

# Symbol conventions

The symbols that may be found in this document are defined as follows.

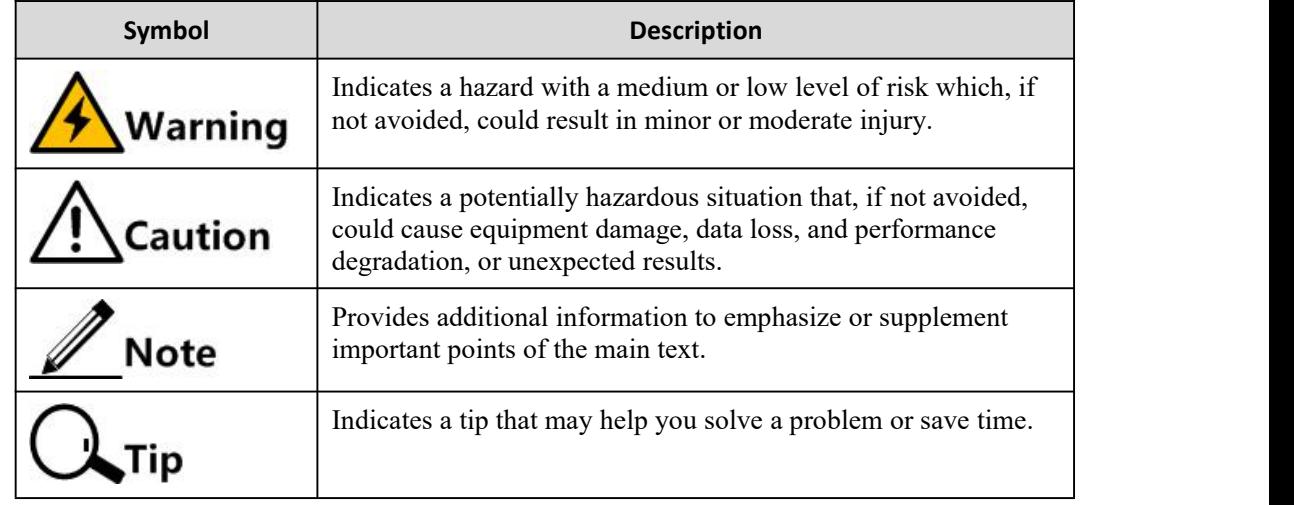

# General conventions

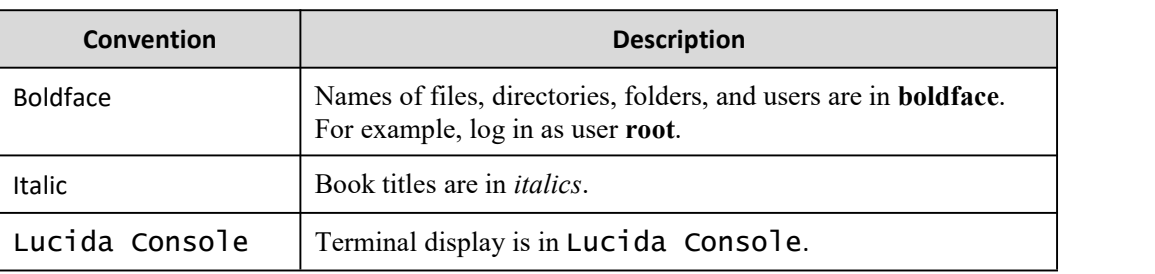

# Command conventions

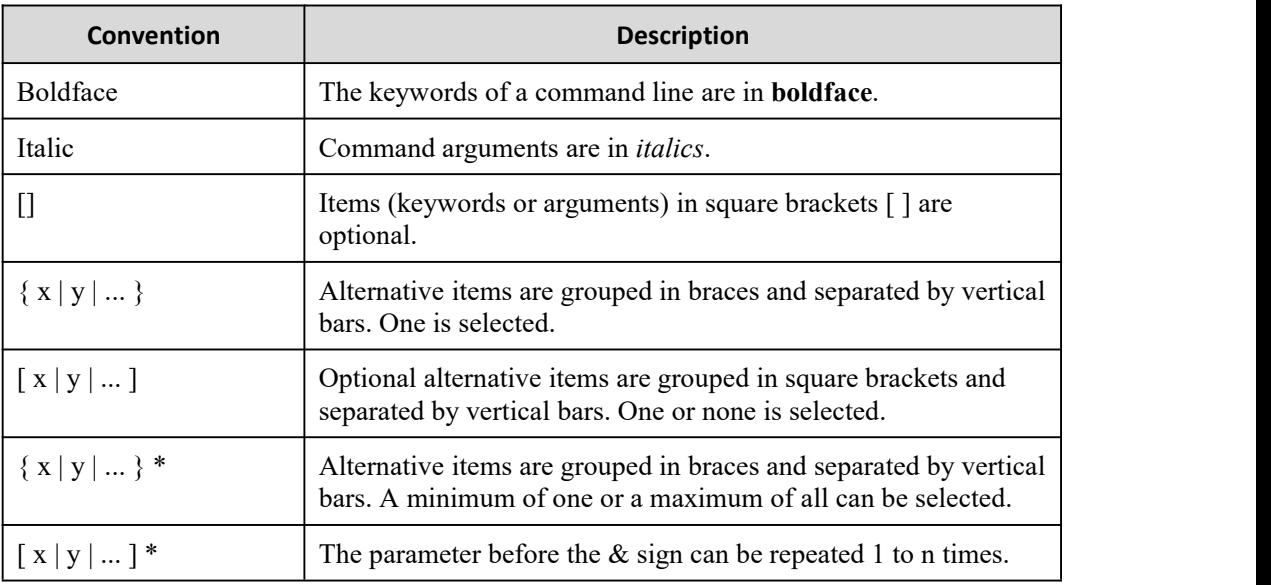

# GUI conventions

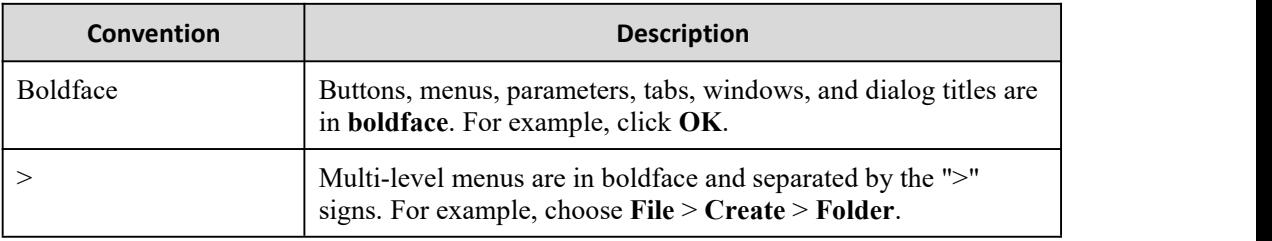

# Keyboard operation

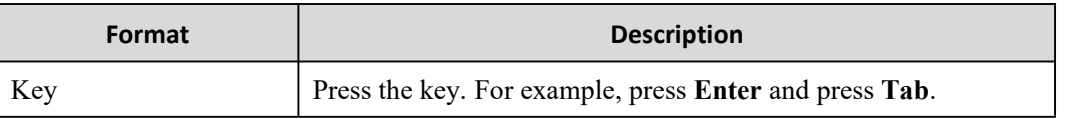

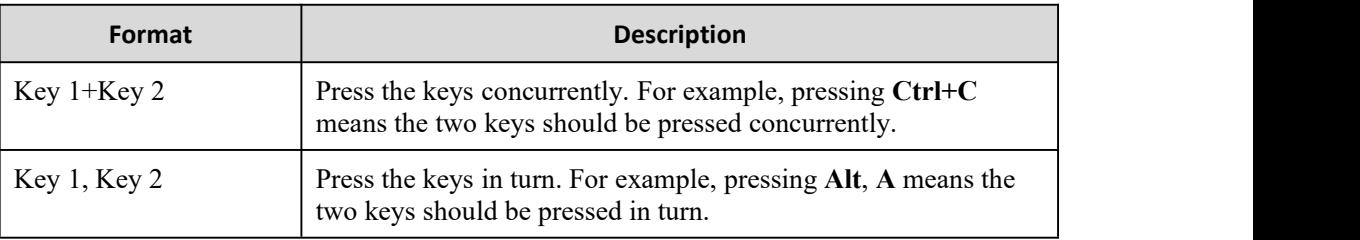

# Mouse operation

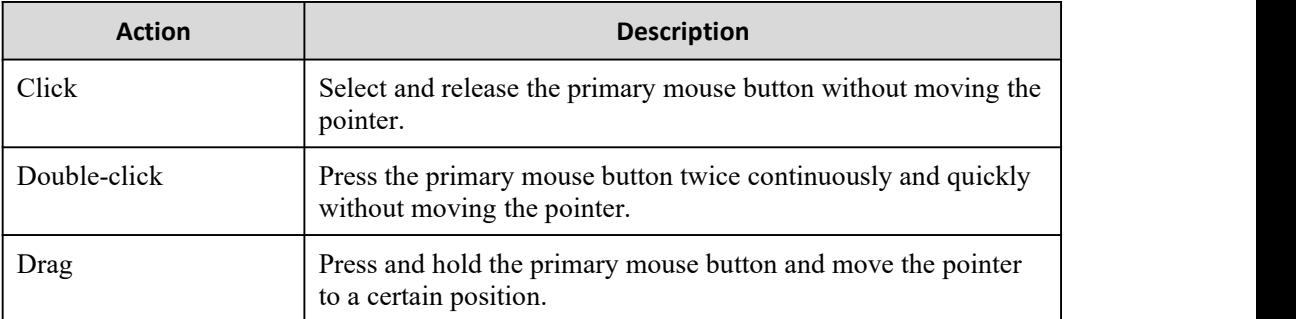

# Change history

Updates between document versions are cumulative. Therefore, the latest document version contains all updates made to previous versions.

# Issue 01 (2020-02-24)

Initial commercial release

and the state of the state of the

# <span id="page-5-0"></span>**Contents**

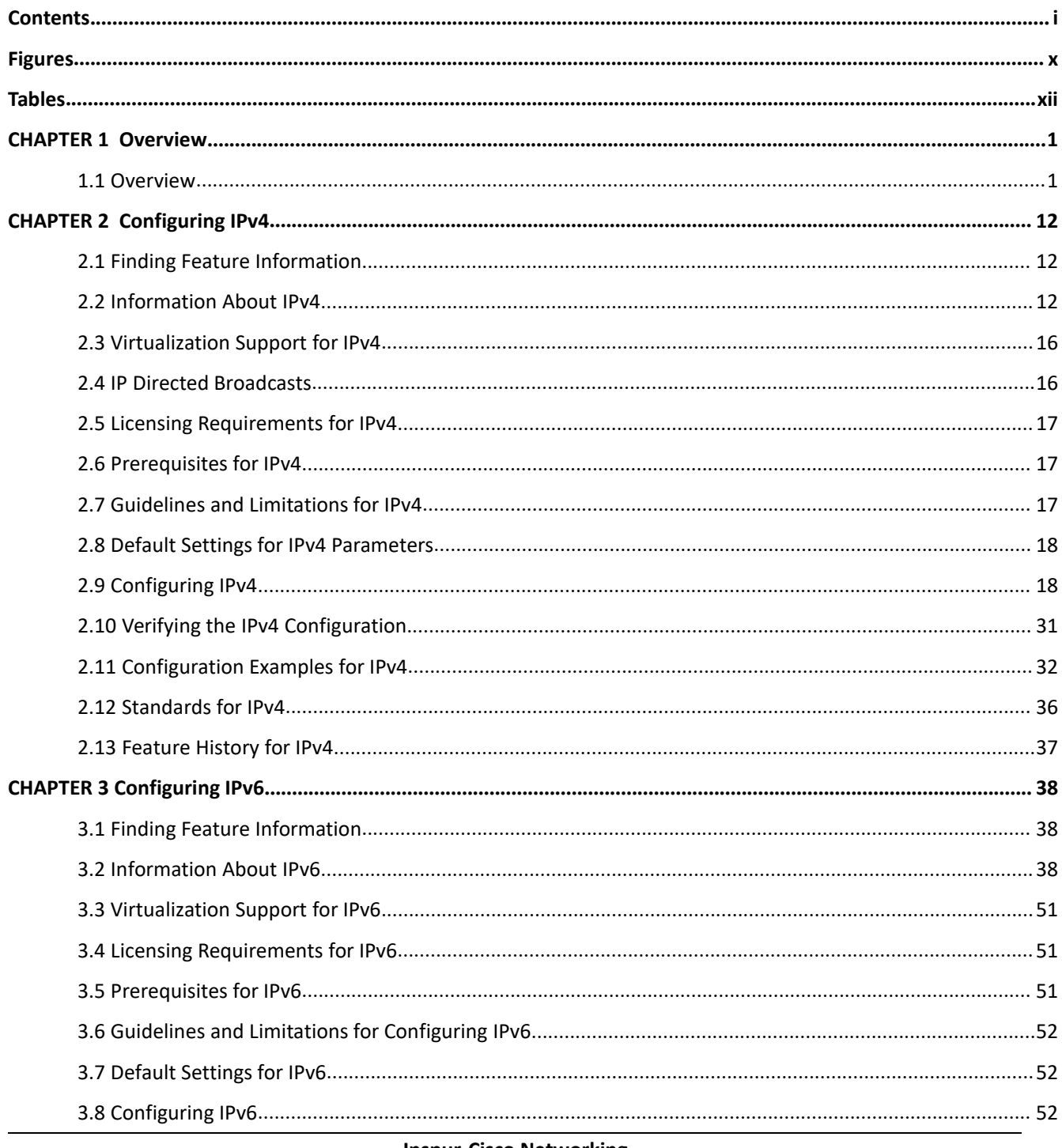

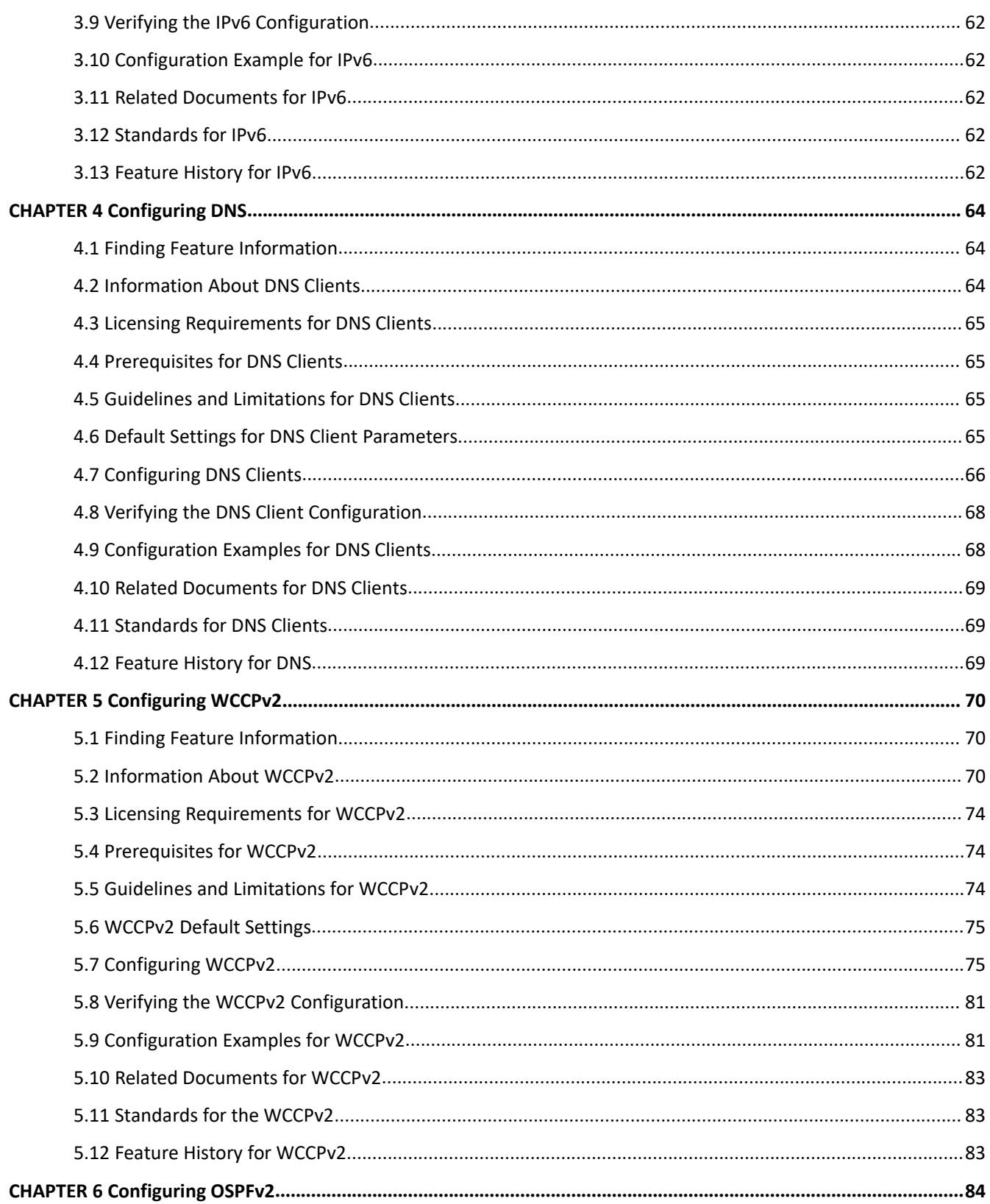

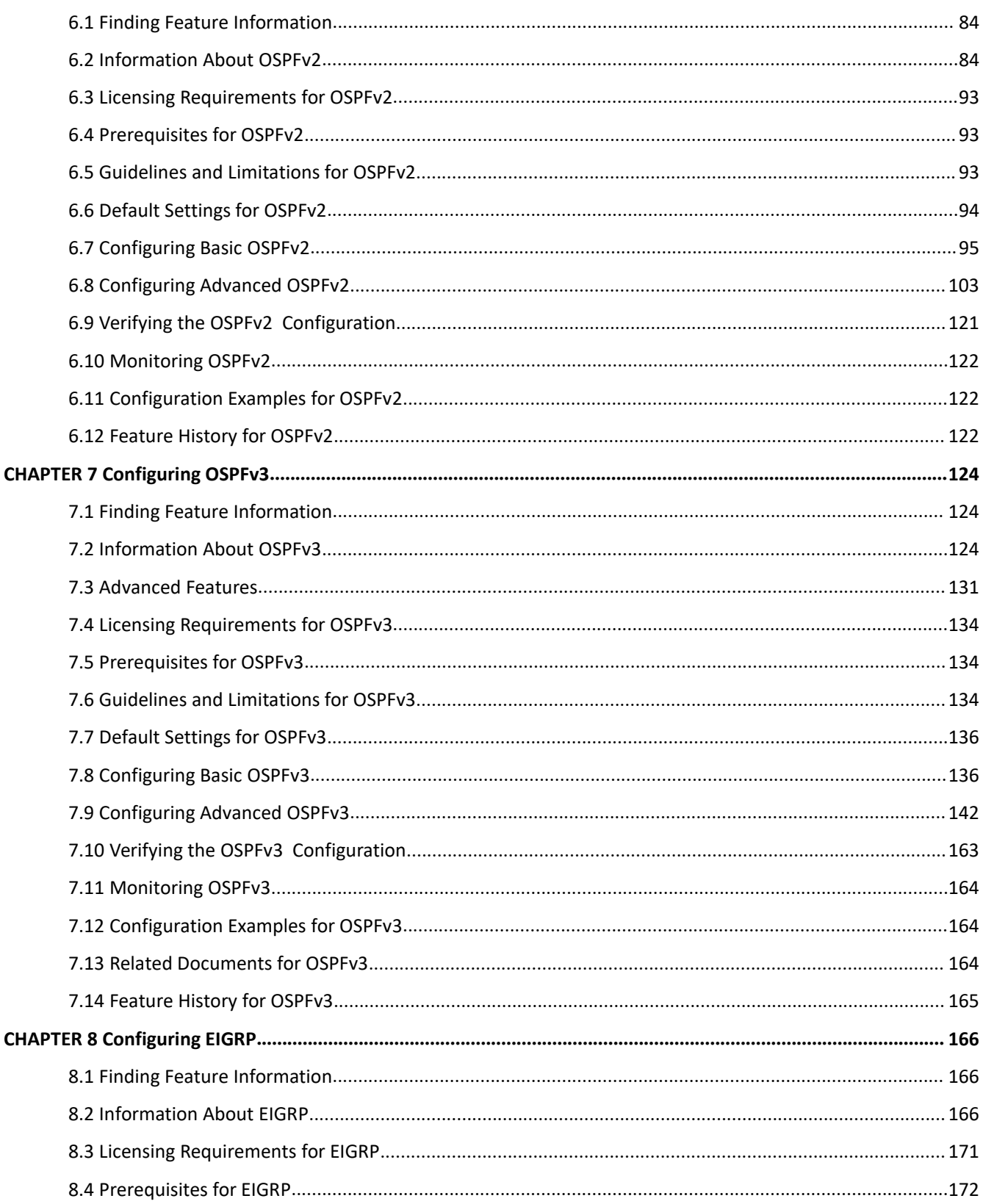

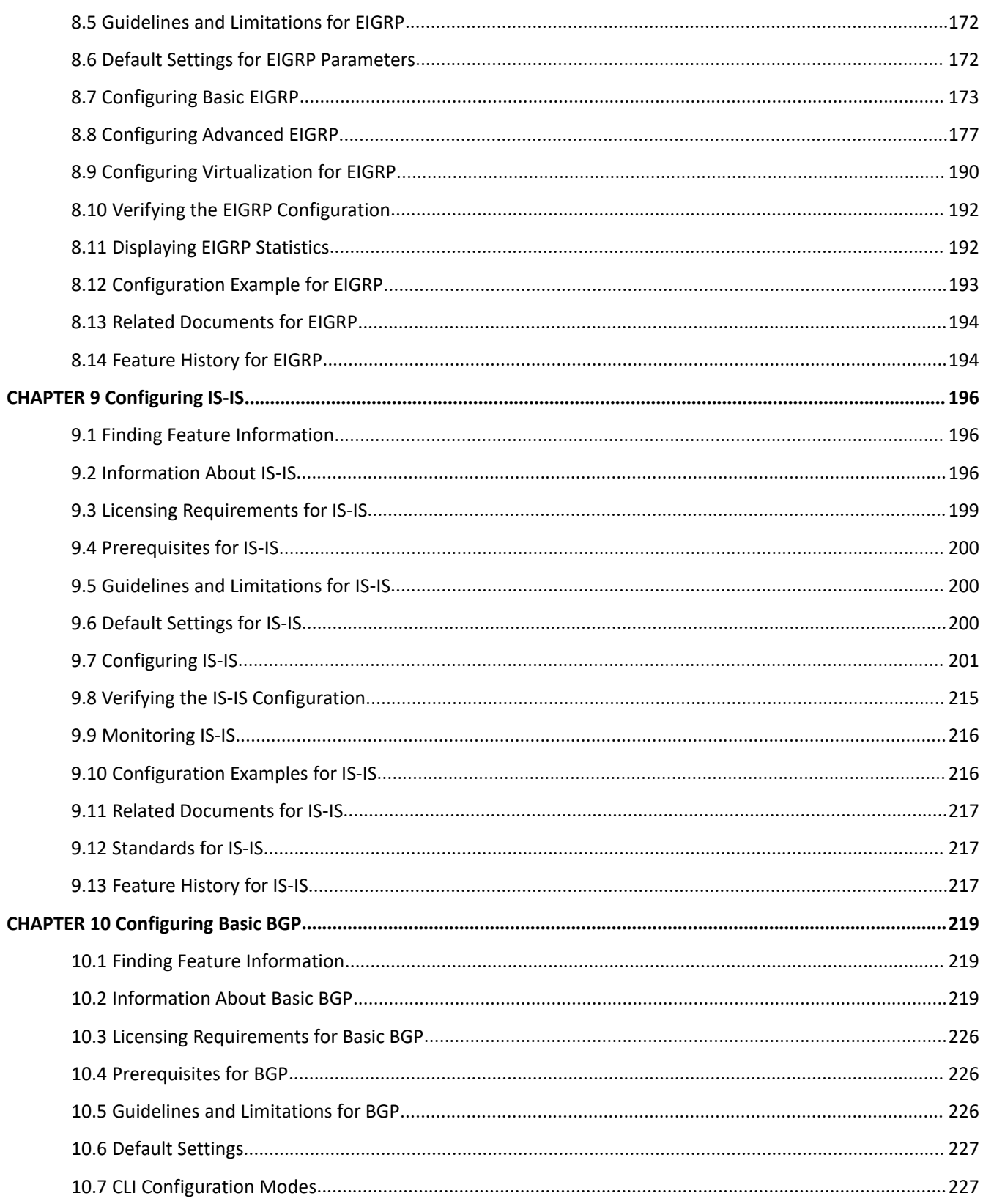

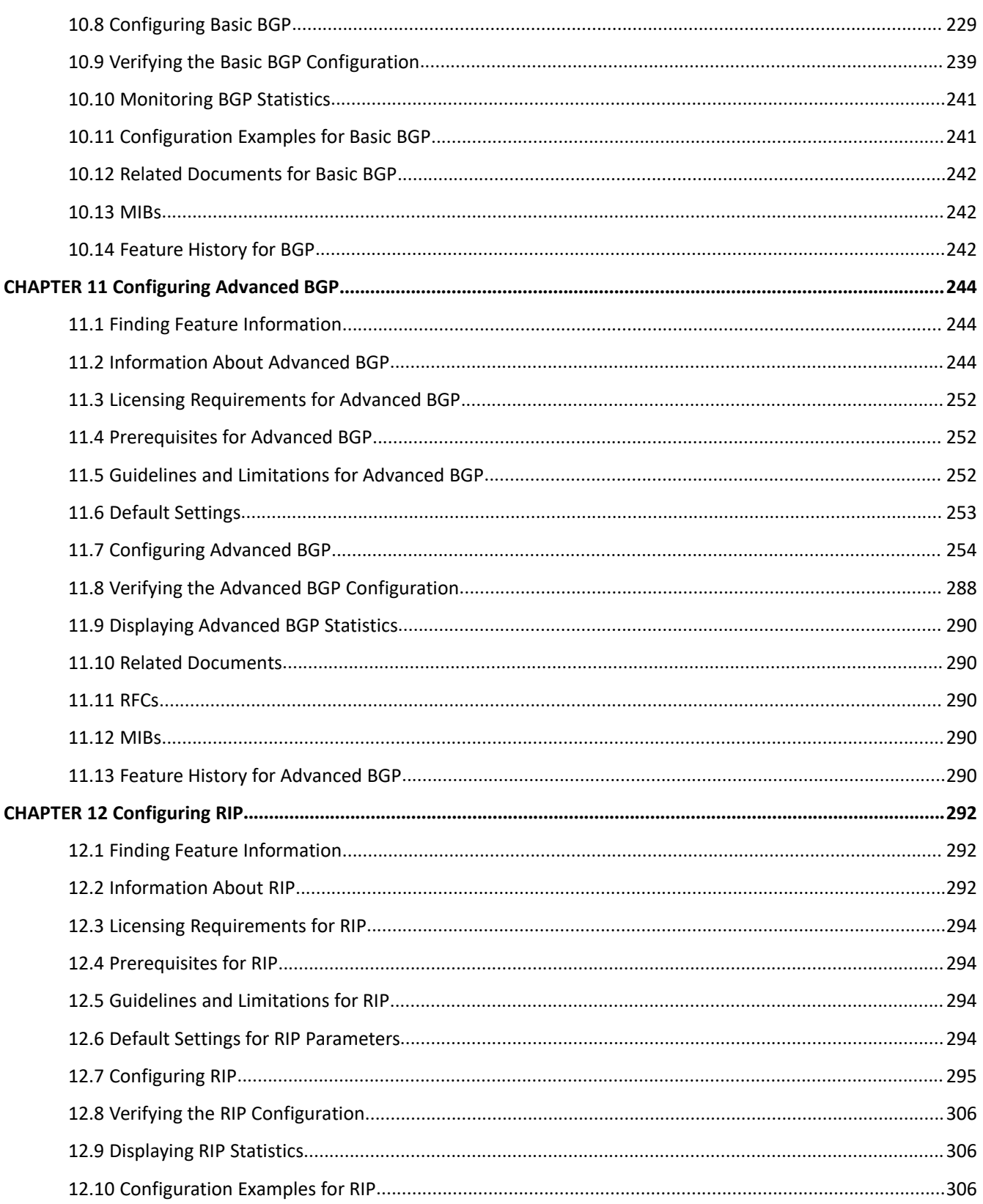

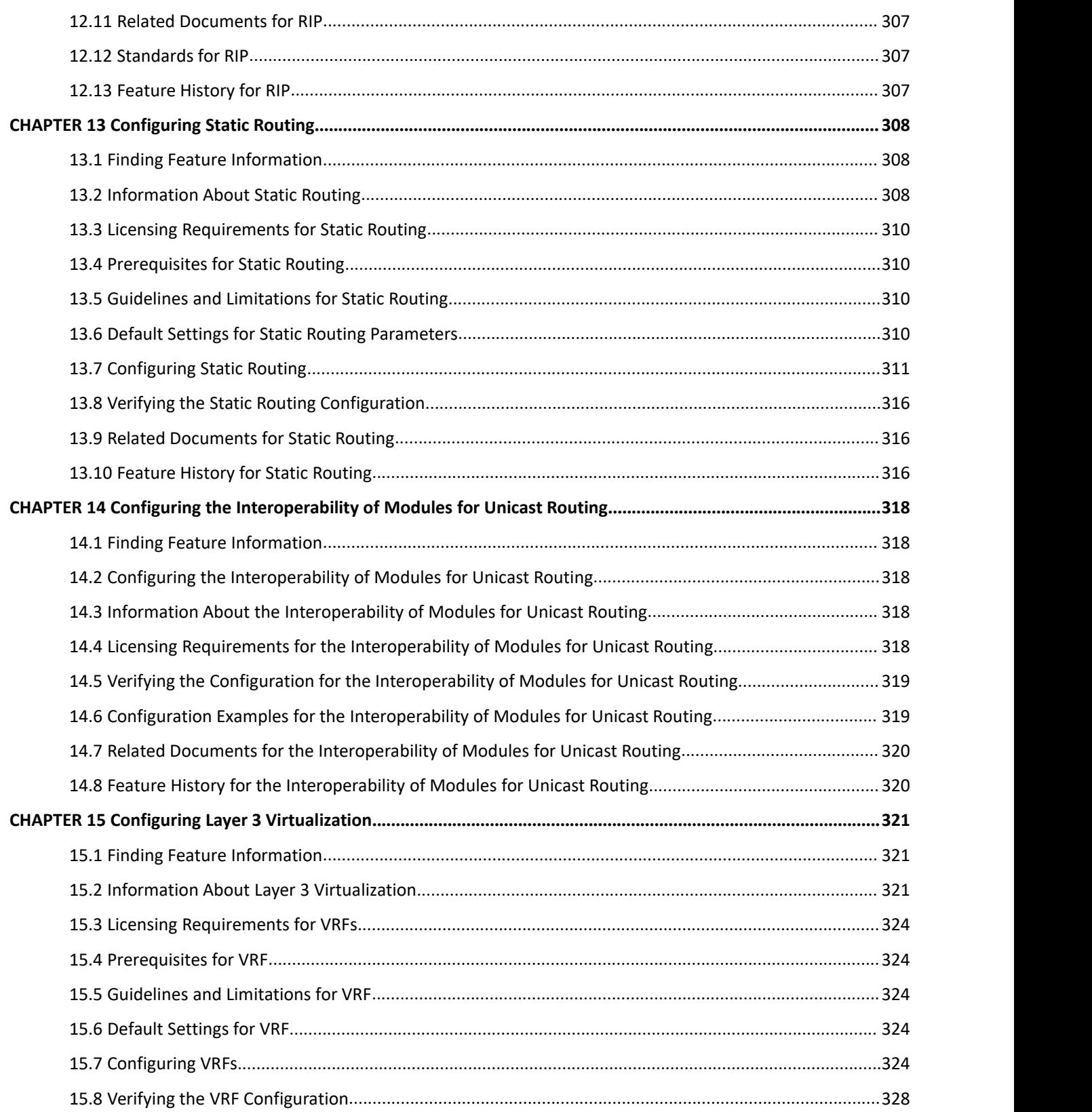

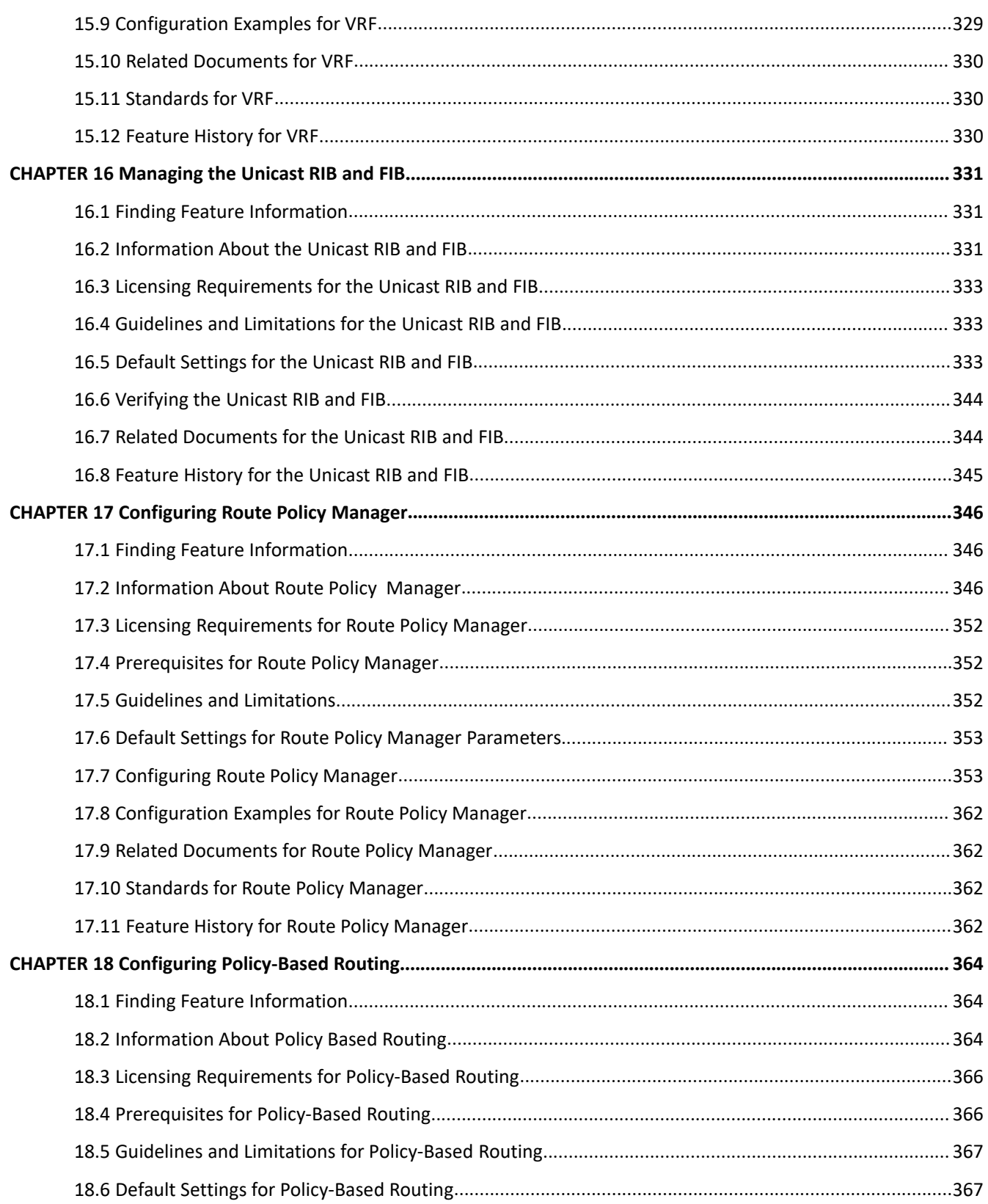

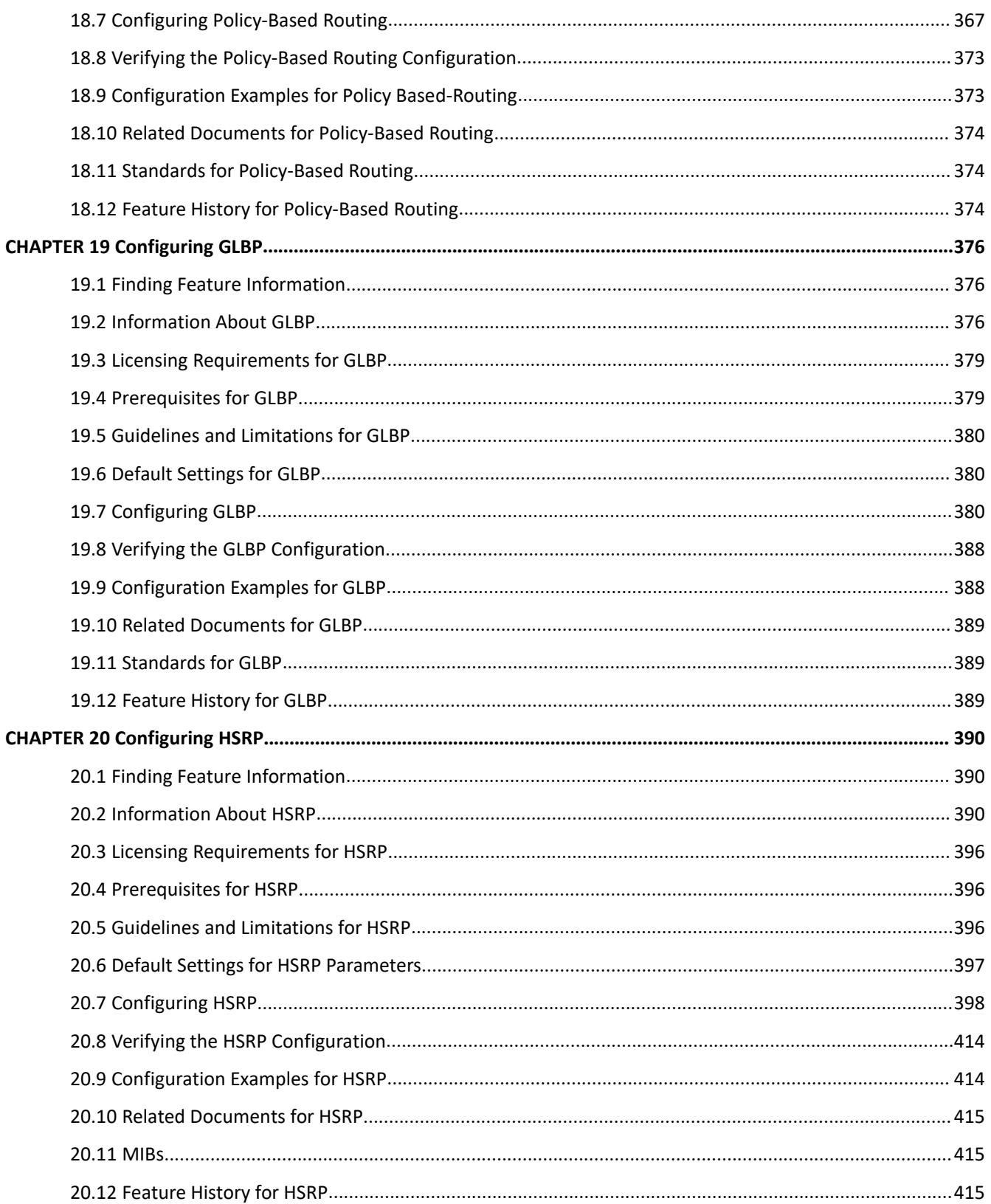

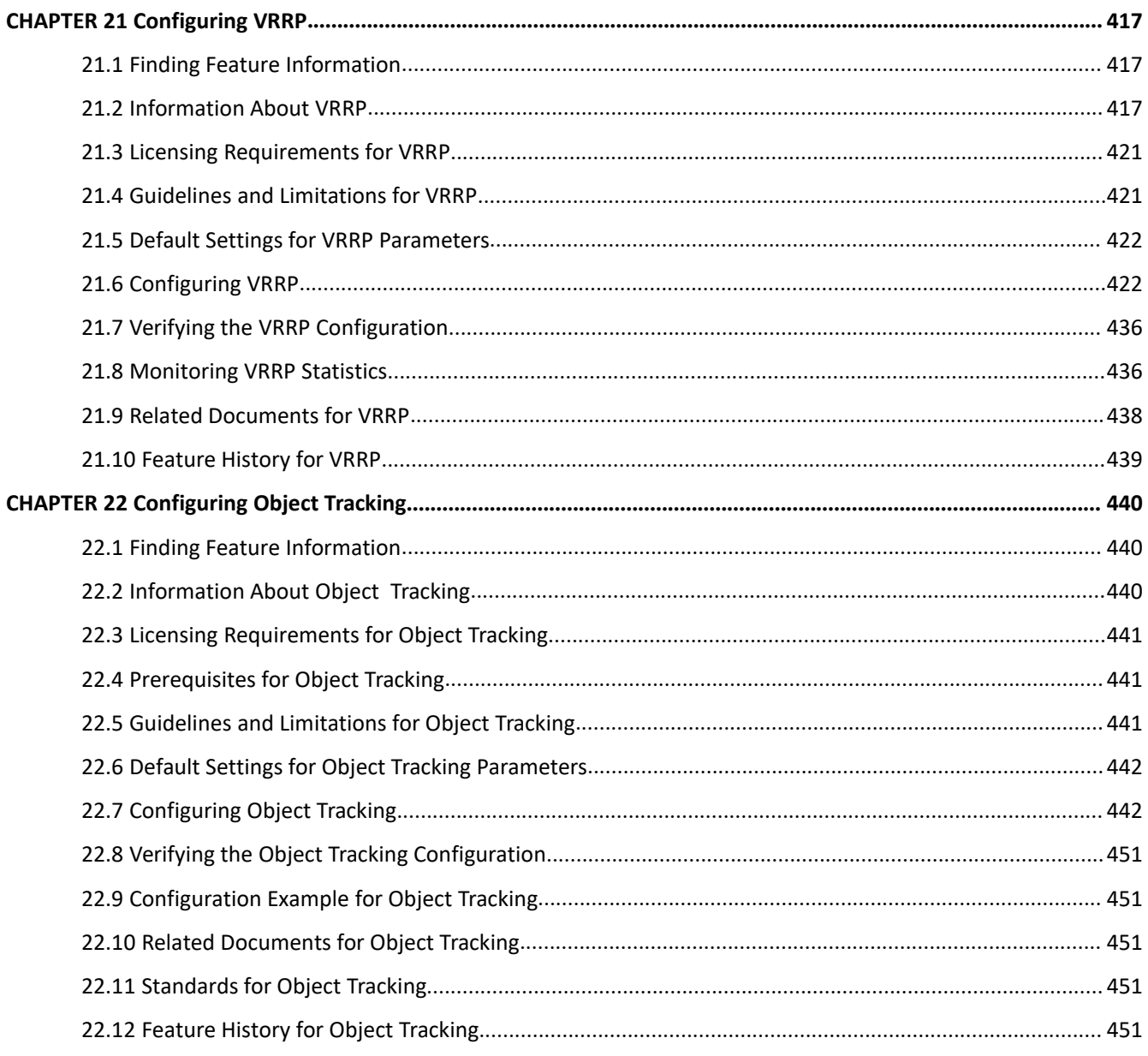

# <span id="page-14-0"></span>**Figures**

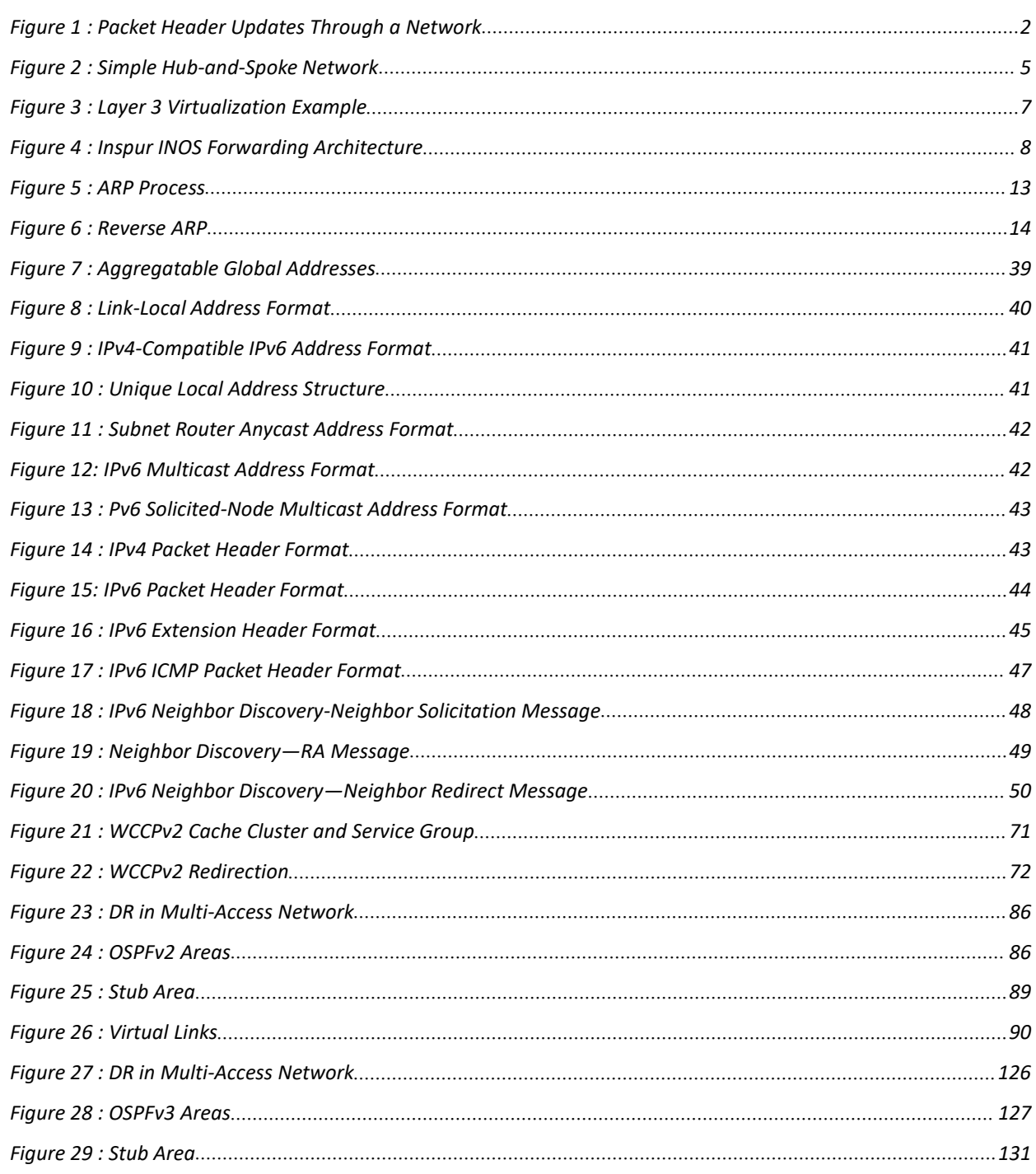

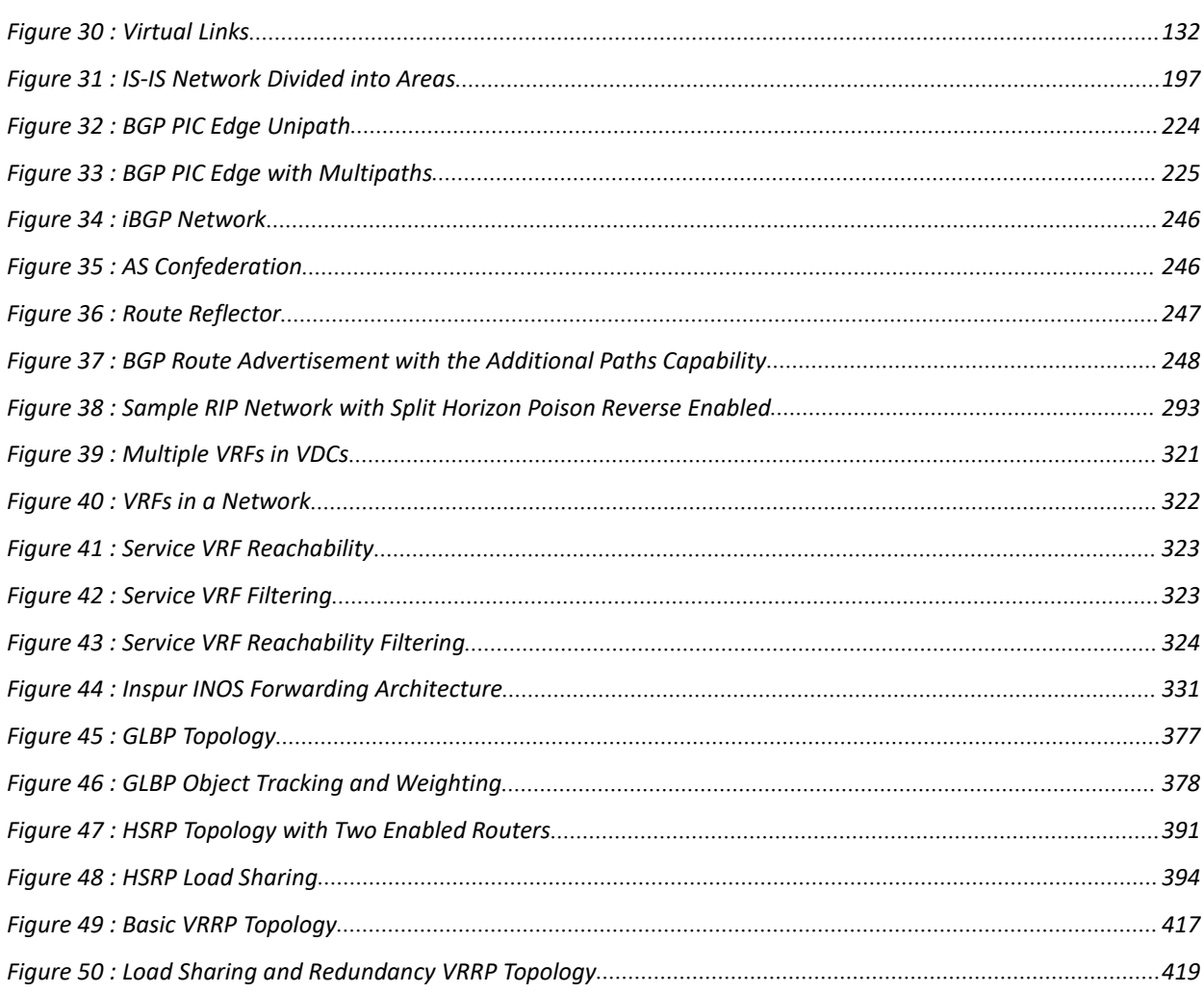

<span id="page-16-0"></span>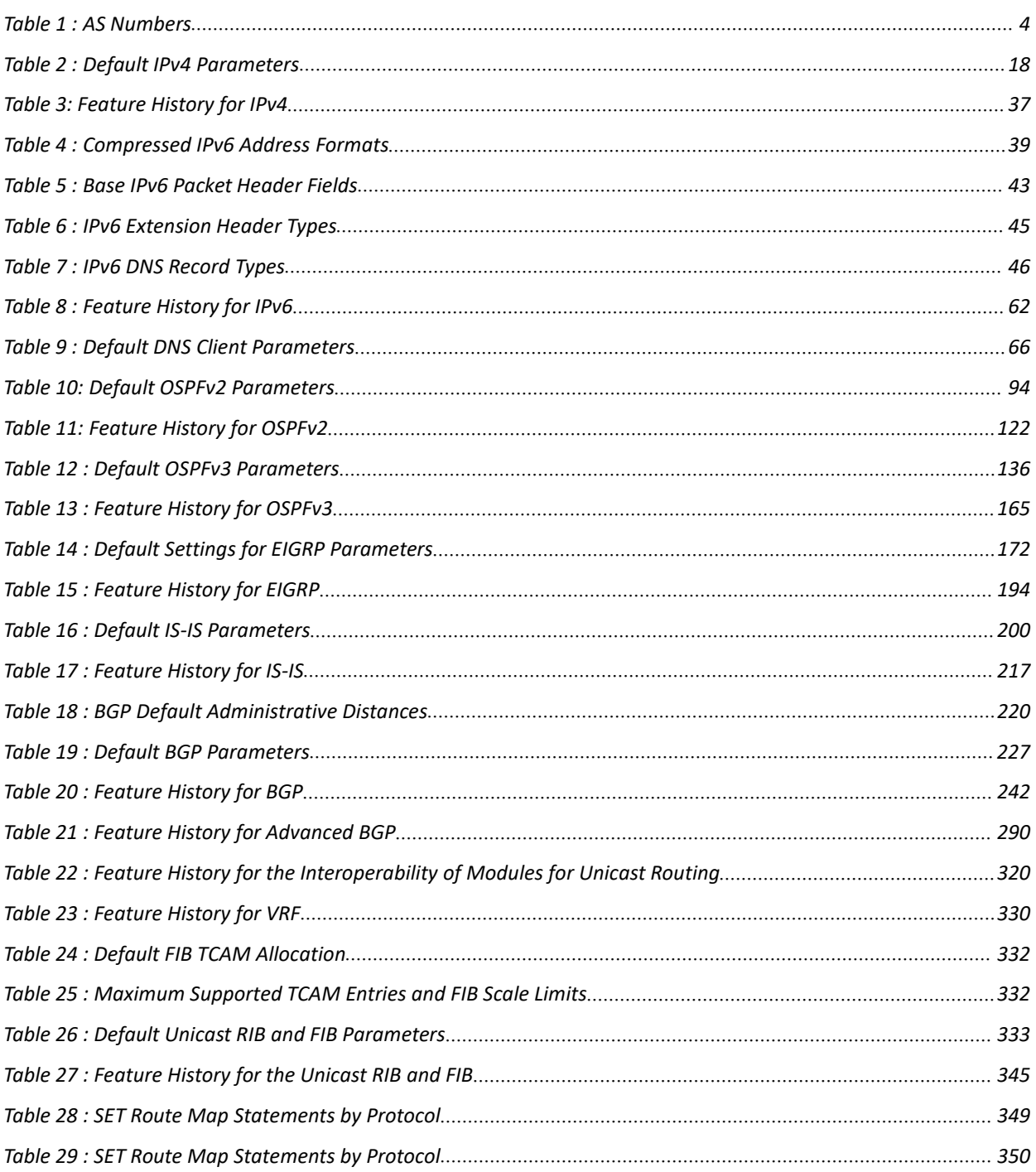

Tables

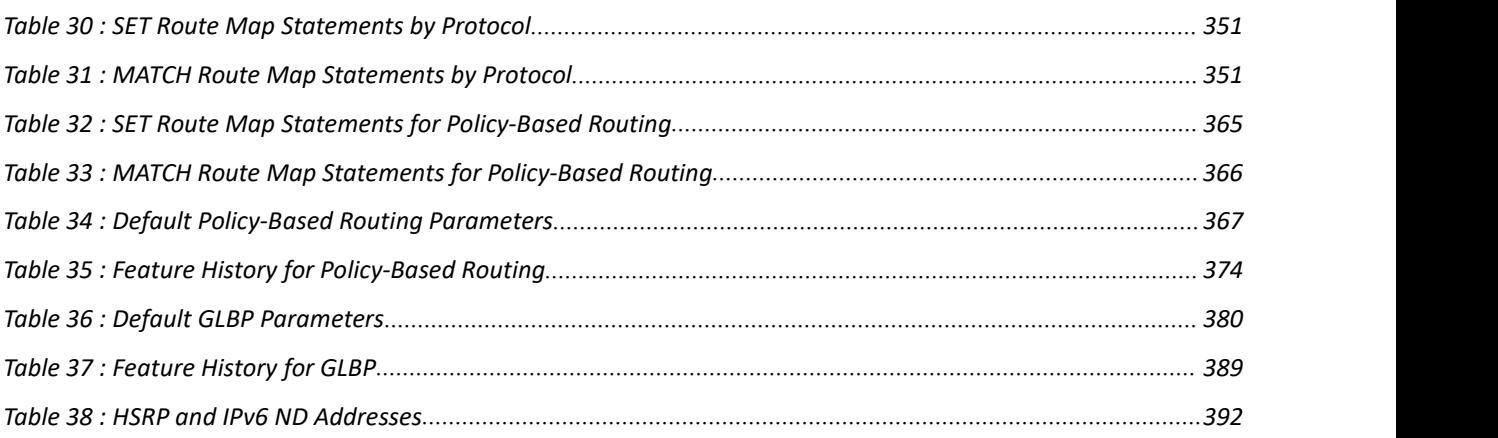

# <span id="page-18-0"></span>**CHAPTER 1 Overview**

This chapter contains the following sections:

# <span id="page-18-1"></span>1.1 Overview

This chapter introduces the underlying concepts for the Layer 3 unicast routing protocols in Inspur INOS.

### 1.1.1 Information About Layer 3 Unicast Routing

Layer 3 unicast routing involves two basic activities: determining optimal routing paths and packet switching. You can use routing algorithms to calculate the optimal path from the router to a destination. This calculation depends on the algorithm selected, route metrics, and other considerations such as load balancing and alternate path discovery.

#### **Routing Fundamentals**

Routing protocols use a metric to evaluate the best path to the destination. A metric is a standard of measurement, such as a path bandwidth, that routing algorithms use to determine the optimal path to a destination. To aid path determination, routing algorithms initialize and maintain routing tables that contain route information such as the IP destination address, the address of the next router, or the next hop. Destination and next-hop associations tell a router that an IP destination can be reached optimally by sending the packet to a particular router that represents the next hop on the way to the final destination. When a router receives an incoming packet, it checks the destination address and attempts to associate this address with the next hop.

Routing tables can contain other information, such as the data about the desirability of a path. Routers compare metrics to determine optimal routes, and these metrics differ depending on the design of the routing algorithm used.

Routers communicate with one another and maintain their routing tables by transmitting a variety of messages. The routing update message is one such message that consists of all or a portion of a routing table. By analyzing routing updates from all other routers, a router can build a detailed picture of the network topology. A link-state advertisement, which is another example of a message sent between routers, informs other routers of the link state of the sending router. You can also use link information to enable routers to determine optimal routes to network destinations.

#### **Packet Switching**

In packet switching, a host determines that it must send a packet to another host. Having acquired a router address by some means, the source host sends a packet that is addressed specifically to the router physical (Media Access Control [MAC]-layer) address but with the IP (network layer) address of the destination host.

The router examines the destination IP address and tries to find the IP address in the routing table. If the router does not know how to forward the packet, it typically drops the packet. If the router knows how to forward the packet, it changes the destination MAC address to the MAC address ofthe next-hop router and transmits the packet.

The next hop might be the ultimate destination host oranother router that executes the same switching decision process. As the packet moves through the internetwork, its physical address changes, but its protocol address remains constant (see the following figure).

<sup>•</sup> Overview.

<span id="page-19-0"></span>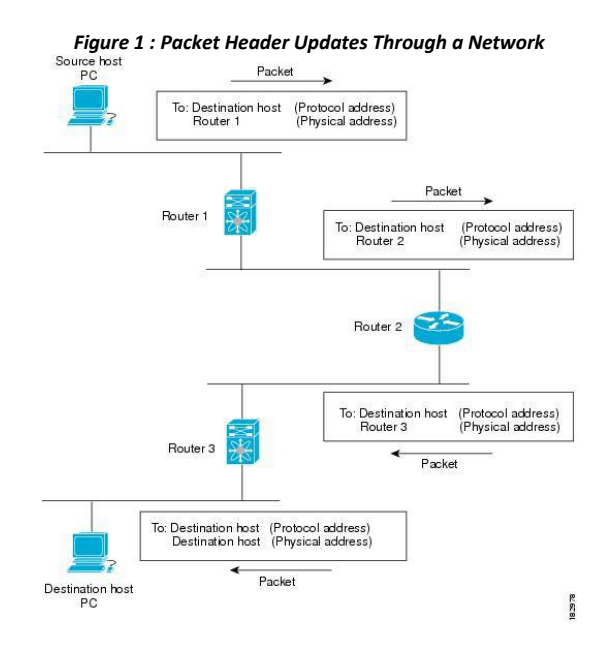

#### **Routing Metrics**

Routing algorithms use many different metrics to determine the best route. Sophisticated routing algorithms can base route selection on multiple metrics.

#### **Path Length**

The path length is the most common routing metric. Some routing protocols allow you to assign arbitrary costs to each network link. In this case, the path length is the sum of the costs associated with each link traversed. Other routing protocols define the hop count, which is a metric that specifies the number of passes through internetworking products, such as routers, that a packet must take from a source to a destination.

#### **Reliability**

The reliability, in the context of routing algorithms, is the dependability (in terms of the bit-error rate) of each network link. Some network links might go down more often than others. After a network fails, certain network links might be repaired more easily or more quickly than other links. The reliability factors that you can take into account when assigning the reliability rating are arbitrary numeric values that you usually assign to network links.

#### **Routing Delay**

The routing delay is the length of time required to move a packet from a source to a destination through the internetwork. The delay depends on many factors, including the bandwidth of intermediate network links, the port queues at each router along the way, the network congestion on all intermediate network links, and the physical distance that the packet must travel. Because the routing delay is a combination of several important variables, it is a common and useful metric.

#### **Bandwidth**

The bandwidth is the available traffic capacity of a link. For example, a 10-Gigabit Ethernet link is preferable to a 1-Gigabit Ethernet link. Although the bandwidth is the maximum attainable throughput on a link, routes through links with greater bandwidth do not necessarily provide better routes than routes through slower links. For example, if a faster link is busier, the actual time required to send apacket to the destination could be greater.

**Load**

The load is the degree to which a network resource, such as a router, is busy. You can calculate the load in a variety of ways, including CPU usage and packets processed per second. Monitoring these parameters on a continual basis can be resource intensive.

#### Communication Cost

The communication cost is a measure of the operating cost to route over a link. The communication cost is another important metric, especially if you do not care about performance as much as operating expenditures. For example, the line delay for a private line might be longer than a public line, but you can send packets over your private line rather than through the public lines that cost money for usage time.

#### **Router IDs**

Each routing process has an associated router ID. You can configure the router ID to any interface in the system. If you do not configure the router ID, Inspur INOS selects the router ID based on the following criteria:

- Inspur INOS prefers loopback0 over any other interface. If loopback0 doesnot exist, then Inspur INOS prefers the first loopback interface over any other interface type.
- If you have not configured a loopback interface, Inspur INOS uses the firstinterface in the configuration file as the router ID. If you configure any loopback interface after Inspur INOS selects the router ID, the loopback interface becomes the router ID. If the loopback interface is not loopback0 and you configure loopback0 with an IP address, the router ID changes to the IP address ofloopback0.
- If the interface that the router ID is based on changes, that new IP address becomes the router ID. If any other interface changes its IP address, there is no router ID change.

#### **Autonomous Systems**

An autonomous system (AS) is a network controlled by a single technical administration entity. Autonomous systems divide global external networks into individual routing domains, where local routing policies are applied.<br>This organization simplifies routing domain administration and simplifies consistent policy configuration.

Each autonomous system can support multiple interior routing protocols that dynamically exchange routing information through route redistribution. The Regional Internet Registries assign a unique number to each public autonomous system that directly connects to the Internet. This autonomous system number (AS number) identifies both the routing process and the autonomous system.

The Border Gateway Protocol (BGP) supports 4-byte AS numbers that can be represented in asplain and asdot notations:

- asplain—A decimal value notation where both 2-byte and 4-byte AS numbers are represented by their decimal value. For example, 65526 is a 2-byte AS number, and 234567 is a 4-byte AS number.
- asdot—An AS dot notation where 2-byte AS numbers are represented by their decimal value and 4-byte AS numbers are represented by a dot notation. For example, 2-byte AS number 65526 is represented as 65526, and 4 byte AS number 65546 is represented as 1.10.

The BGP 4-byte AS number capability is used to propagate 4-byte-based AS path information across BGP speakers that do not support 4-byte AS numbers. Beginning with Inspur INOS Release 8.4(1), you can configure 4 byte AS numbers in asdot notation. The default value is asplain.

The following table lists the AS number ranges.

<span id="page-21-0"></span>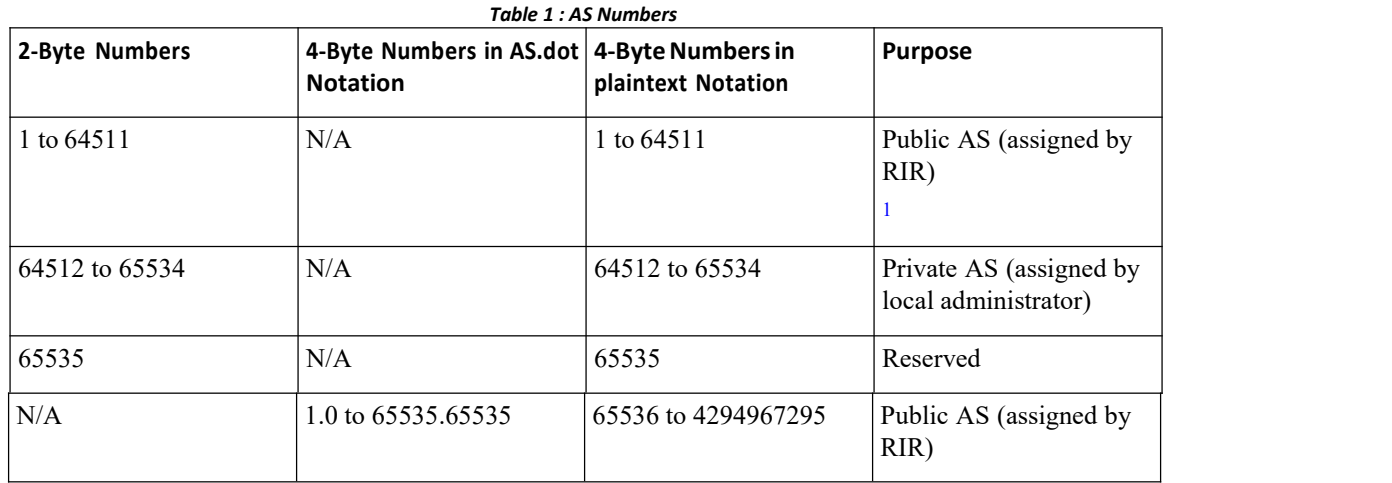

<span id="page-21-1"></span><sup>1</sup> RIR=Regional Internet Registries

Private autonomous system numbers are used for internal routing domains but must be translated by the router for traffic that is routed out to the Internet. You should not configure routing protocols to advertise private autonomous system numbers to external networks. By default, Inspur INOS does not remove private autonomous system numbers from routing updates.

#### **Convergence**

A key aspect to measure for any routing algorithm is how much time a router takes to react to network topology changes. When a part of the network changes for any reason, such as a link failure, the routing information in different routers might not match. Some routers will have updated information about the changed topology, while other routers will still have the old information. The convergence is the amount of time before all routers in the network have updated, matching routing information. The convergence time varies depending on the routing algorithm. Fast convergence minimizes the chance of lost packets caused by inaccurate routing information.

#### **Load Balancing and EqualCost Multipath**

Routing protocols can use load balancing or equal cost multipath (ECMP) to share traffic across multiple paths.When a router learns multiple routes to a specific network, it installs the route with the lowest administrative distance in the routing table. If the router receives and installs multiple paths with the same administrative distance and cost to a destination, load balancing can occur. Load balancing distributes the traffic across all the paths, sharing the load. The number of paths used is limited by the number of entries that the routing protocol puts in the routing table. Inspur INOS supports up to 16 paths to a destination.Starting from Inspur INOS Release 8.4(1), the BGP feature supports up to 64 paths to a destination on F3-Series I/O module.

The Enhanced Interior Gateway Routing Protocol (EIGRP) also supports unequal cost load balancing.

#### **Route Redistribution**

If you have multiple routing protocols configured in your network, you can configure these protocols to share routing information by configuring route redistribution in each protocol. For example, you can configure the Open Shortest Path First (OSPF) protocol to advertise routes learned from the Border Gateway Protocol (BGP). You can also redistribute static routes into any dynamic routing protocol. The router that is redistributing routes from another protocol sets a fixed route metric for those redistributed routes, which prevents incompatible route metrics between the different routing protocols. For example, routes redistributed from EIGRP into OSPF are assigned a fixed link cost metric that OSPF understands.

Route redistribution also uses an administrative distance to distinguish between routes learned from two different routing protocols. The preferred routing protocol is given a lower administrative distance so that its routes are picked over routes from another protocol with a higher administrative distance assigned.

#### **Administrative Distance**

An administrative distance is a rating of the trustworthiness of a routing information source. A higher value indicates a lower trust rating. Typically, a route can be learned through more than one protocol. Administrative distance is used to discriminate between routes learned from more than one protocol. The route with the lowest administrative distance is installed in the IP routing table.

#### **Stub Routing**

You can use stub routing in a hub-and-spoke network topology, where one or more end (stub) networks are connected to a remote router (the spoke) that is connected to one or more distribution routers (the hub). The remote router is adjacent only to one or more distribution routers. The only route for IP traffic to follow into the remote router is through a distribution router. This type of configuration is commonly used in WAN topologies in which the distribution router is directly connected to a WAN. The distribution router can be connected to many more remote routers. Often, the distribution router is connected to 100 or more remote routers. In a hub-and-spoke topology, the remote router must forward all nonlocal traffic to a distribution router, so it becomes unnecessary for the remote router to hold a complete routing table. Generally, the distribution router sends only a default route to the remote router.<br>Only specified routes are propagated from the remote (stub) router. The stub router responds to all queries for

summaries, connected routes, redistributed static routes, external routes, and internal routes with the message "inaccessible." A router that is configured as a stub sends a special peer information packet to all neighboring routers to report its status as a stub router.

Any neighbor that receives a packet that informs it of the stub status does not query the stub router for any routes, and a router that has a stub peer does not query that peer. The stub router depends on the distribution router to send the proper updates to all peers. The following figure shows a simple hub-and-spoke network.

<span id="page-22-0"></span>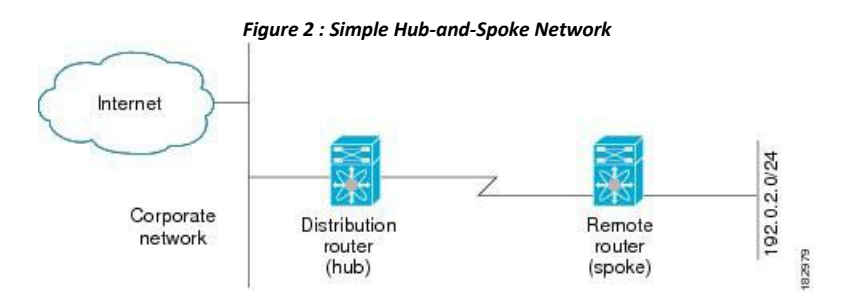

Stub routing does not prevent routes from being advertised to the remote router. This figure shows that the remote router can access the corporate network and the Internet through the distribution router only. A full route table on the remote router, in this example, serves no functional purpose because the path to the corporate network and the Internet is always through the distribution router. A larger route table only increases the amount of memory consumed by the remote router. The bandwidth and memory used can be lessened by summarizing and filtering routes in the distribution router. In this network topology, the remote router does not need to receive routes that have been learned from other networks because the remote router must send all non-local traffic, regardless of its destination, to the distribution router. To configure a true stub network, you should configure the distribution router to send only a default route to the remote router.

OSPF supports stub areas and EIGRP supports stub routers.

### 1.1.2 Routing Algorithms

**Inspur-Cisco Networking Technology Co.,Ltd.** 5

Routing algorithms determine how a router gathers and reports reachability information, how it deals with topology changes, and how it determines the optimal route to a destination. Various types ofrouting algorithms exist, and each algorithm has a different impact on network and router resources. Routing algorithms use a variety of metrics that affect calculation of optimal routes. You can classify routing algorithms by type, such as static or dynamic, and interior or exterior.

#### **Static Routes and Dynamic Routing Protocols**

Static routes are route table entries that you manually configure. These static routes do not change unless you reconfigure them. Static routes are simple to design and work well in environments where network traffic is relatively predictable and where network design is relatively simple.

Because static routing systems cannot react to network changes, you should not use them for large, constantly changing networks. Most routing protocols today use dynamic routing algorithms that adjust to changing network circumstances by analyzing incoming routing update messages. If the message indicates that a network change has occurred, the routing software recalculates routes and sends out new routing update messages. These messages permeate the network, triggering routers to rerun their algorithms and change their routing tables accordingly.

You can supplement dynamic routing algorithms with static routes where appropriate. For example, you should configure each subnetwork with a static route to the IP default gateway or router of last resort (a router to which all unrouteable packets are sent).

#### **Interior and Exterior Gateway Protocols**

You can separate networks into unique routing domains or autonomous systems. An autonomous system is a portion of an internetwork under common administrative authority that is regulated by aparticular set of administrative guidelines. Routing protocols that route between autonomous systems are called exterior gateway protocols or interdomain protocols. The Border Gateway Protocol (BGP) is an example of an exterior gateway protocol. Routing protocols used within an autonomous system are called interior gateway protocols or intradomain protocols. EIGRP and OSPF are examples of interior gateway protocols.

#### **Distance Vector Protocols**

Distance vector protocols use distance vector algorithms (also known as Bellman-Ford algorithms) that call for each router to send all or some portion of its routing table to its neighbors. Distance vector algorithms define routes by distance (for example, the number of hops to the destination) and direction (for example, the next-hop router). These routes are then broadcast to the directly connected neighbor routers. Each router uses these updates to verify and update the routing tables.

To prevent routing loops, most distance vector algorithms use split horizon with poison reverse which means that the routes learned from an interface are setas unreachable and advertised back along the interface that they were learned on during the next periodic update. This process prevents the router from seeing its own route updates coming back.<br>Distance vector algorithms send updates at fixed intervals but can also send updates in response to changes in

route metric values. These triggered updates can speed up the route convergence time. The Routing Information Protocol (RIP) is a distance vector protocol.

#### **Link-State Protocols**

The link-state protocols, also known as shortest path first (SPF), share information with neighboring routers. Each router builds a link-state advertisement (LSA) that contains information about each link and directly connected neighbor router.

Each LSA has a sequence number. When a router receives an LSA and updates itslink-state database, the LSA is flooded to all adjacent neighbors. If a router receives two LSAs with the same sequence number (from the same router), the router does not flood the last LSA that it received to its neighbors because it wants to prevent an LSA update loop. Because the router floods the LSAs immediately after it receives them, the convergence time for linkstate protocols is minimized.

Discovering neighbors and establishing adjacency is an important part of a link state protocol. Neighbors are discovered using special Hello packets that also serve as keepalive notifications to each neighbor router.

Adjacency is the establishment of a common set of operating parameters for the link-state protocol between neighbor routers.

The LSAs received by a router are added to the router's link-state database. Each entry consists of the following parameters:

- Router ID (for the router that originated the LSA)
- Neighbor ID
- Link cost
- Sequence number of the LSA
- Age of the LSA entry

The router runs the SPF algorithm on the link-state database, building the shortest path tree for that router. This SPF tree is used to populate the routing table.

In link-state algorithms, each router builds a picture of the entire network in its routing tables. The link-state algorithms send small updates everywhere, while distance vector algorithms send larger updates only to neighboring routers.

Because they converge more quickly, link-state algorithms are less likely to cause routing loops than distance vector algorithms. However, link-state algorithms require more CPU power and memory than distance vector algorithms and they can be more expensive to implement and support. Link-state protocols are generally more scalable than distance vector protocols.

OSPF is an example of a link-state protocol.

### 1.1.3 Layer 3 Virtualization

Inspur INOS uses a virtual device context (VDC) to provide separate management domains per VDC and software fault isolation. Each VDC supports multiple virtual routing and forwarding instances and multiple routing information bases (RIBs) to support multiple address domains. Each VRF is associated with a RIB and this information is collected by the Forwarding Information Base (FIB). The following figure shows the relationship between a VDC, a VRF, and a Inspur INOS device.

<span id="page-24-0"></span>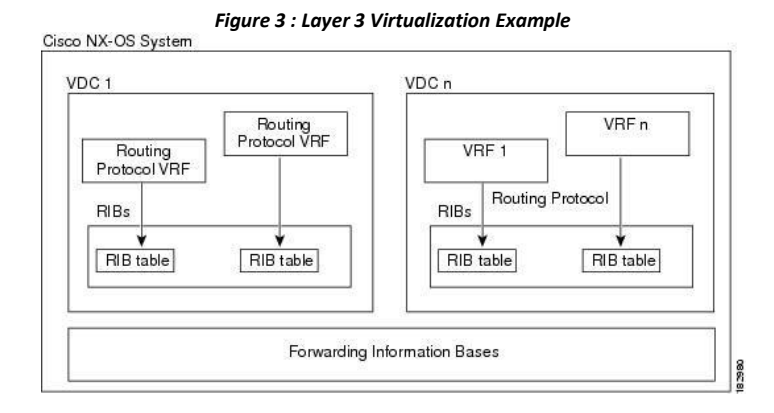

A VRF represents a Layer 3 addressing domain. Each Layer 3 interface (logical or physical) belongs to one VRF. A VRF belongs to one VDC. Each VDC can support multiple VRFs.

See the Inspur CN12700 Series INOS Virtual Device Context Configuration Guide for information about VDCs.

### 1.1.4 Inspur INOS Forwarding Architecture

The Inspur INOS forwarding architecture is responsible for processing all routing updates and populating the

**Inspur-Cisco Networking Technology Co.,Ltd.** 7 forwarding information to all modules in the chassis.

#### **Unicast RIB**

The Inspur INOS forwarding architecture consists of multiple components, as shown in the following figure.

<span id="page-25-0"></span>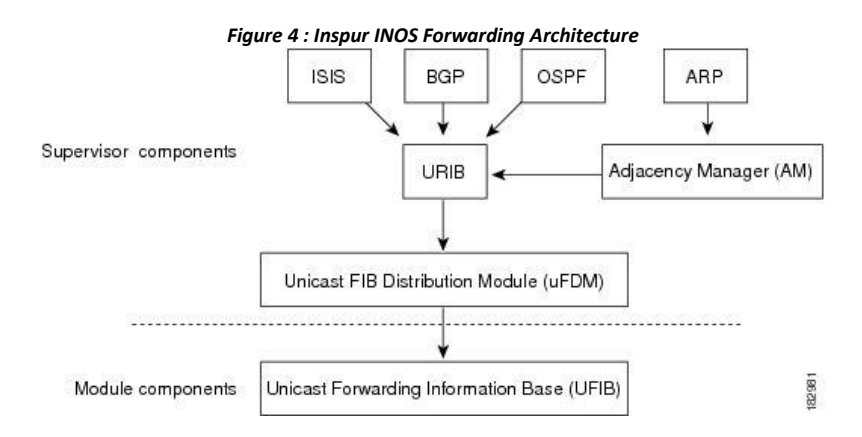

The unicast RIB exists on the active supervisor. It maintains the routing table with directly connected routes, static routes, and routes learned from dynamic unicast routing protocols. The unicast RIB also collects adjacency information from sources such as the Address Resolution Protocol (ARP). The unicast RIB determines the best next hop for a given route and populates the unicast forwarding information base (FIB) by using the services of the unicast FIB distribution module (FDM).

Each dynamic routing protocol must update the unicast RIB for any route that has timed out. The unicast RIB then deletes that route and recalculates the best next hop for that route (if an alternate path is available).

#### **Adjacency Manager**

The adjacency manager exists on the active supervisor and maintains adjacency information for different protocols including ARP, Neighbor Discovery Protocol (NDP), and static configuration. The most basic adjacency information is the Layer 3 to Layer 2 address mapping discovered by these protocols. Outgoing Layer 2 packets use the adjacency information to complete the Layer 2 header.

The adjacency manager can trigger ARP requests to find a particular Layer 3 to Layer 2 mapping. The new mapping becomes available when the corresponding ARP reply is received and processed. For IPv6, the adjacency manager finds the Layer 3 to Layer 2 mapping information from NDP.

#### **Unicast Forwarding Distribution Module**

The unicast Forwarding Distribution Module (FDM) exists on the active supervisor and distributes the forwarding path information from the unicast RIB and other sources. The unicast RIB generates forwarding information that the unicast FIB programs into the hardware forwarding tables on the standby supervisor and the modules. The unicast FDM also downloads the FIB information to newly inserted modules.

The unicastFDM gathers adjacency information, rewrite information, and other platform-dependent information when updating routes in the unicast FIB. The adjacency and rewrite information consists of interface, next hop, and Layer 3 to Layer 2 mapping information. The interface and next-hop information is received in route updates from the unicast RIB. The Layer 3 to Layer 2 mapping is received from the adjacency manager.

#### **FIB**

The unicast FIB exists on supervisors and switching modules and builds the information used for the hardware forwarding engine. The unicast FIB receives route updates from the unicast FDM and sends the information to be programmed in the hardware forwarding engine. The unicast FIB controls the addition, deletion, and modification of routes, paths, and adjacencies.

The unicast FIBs are maintained on a per-VRF and per-address-family basis, that is, one for IPv4 and one for IPv6 for each configured VRF. Based on route update messages, the unicast FIB maintains a per-VRF prefix and next-hop adjacency information database. The next-hop adjacency data structure contains the next-hop IP address and the Layer 2 rewrite information. Multiple prefixes could share a next-hop adjacency information structure.

#### **Hardware Forwarding**

Inspur INOS supports distributed packet forwarding. The ingress port takes relevant information from the packet header and passes the information to the local switching engine. The local switching engine does the Layer 3 lookup and usesthis information to rewrite the packet header. The ingress module forwards the packet to the egress port. If the egress port is on a different module, the packet is forwarded using the switch fabric to the egress module. The egress module does not participate in the Layer 3 forwarding decision.

The forwarding tables are identical on the supervisor and all the modules.

You also use the **show platform fib** or **show platform forwarding** commands to display details on hardware forwarding.

#### **Software Forwarding**

The software forwarding path in Inspur INOS is used mainly to handle features that are not supported in the hardware or to handle errors encountered during the hardware processing. Typically, packets with IP options or packets that need fragmentation are passed to the CPU on the active supervisor. All packets that should be switched in the software or terminated go to the supervisor. The supervisor uses the information provided by the unicastRIB and the adjacency manager to make the forwarding decisions. The module is not involved in the software forwarding path.

Software forwarding is controlled by control plane policies and rate limiters. For more information, see the *Inspur CN12700 Series INOS Security Configuration Guide*.

#### 1.1.5 Layer 3 Interoperation with the CN12700-F3 Module

Layer 3 routing functionality comes up automatically when you have one of the CN12700-F Series modules installed in the chassis with the CN12700-F3 module. You would usually position a chassis with both the CN12700- F3 module, or a mixed chassis, at the boundary between the Layer 2 and Layer 3 networks.

You must configure a VLAN interface for each VLAN on the CN12700-F3 module that you want to use the proxy-routing functionality in a mixed chassis. (*See the Inspur CN12700 Series INOS Interfaces Configuration Guide* for information about configuring VLAN interfaces.)

By default, all of the physical interfaces on the CN12700-F series modules in the VDC become proxy routing ports for the VLANs that are configured with VLAN interfaces on the Layer 2-only CN12700-F3 module in the same VDC. The physical interfaces on the M Series module can be administratively down and still pass traffic as proxy forwarding.

Packets that enter an interface on the CN12700-F3 module are automatically forwarded to one of the interfaces on the M Series modules in the same VDC to be routed. The interface on the F Series module also performs egress replication for Layer 3 multicast packets that enter an interface on the CN12700-F3 module in the same VDC.

Because the Layer 3 (proxy routing) traffic from the CN12700-F3 module adds to the traffic that the F Series modules are already processing, the device automatically provides load balancing for the total traffic load among the front panel ports ofthe available F Series modules in the VDC. If you add or remove interfaces to the F Series module in the VDC, the device automatically rebalances the traffic. Note that proxy routing is sharing the forwarding capacity of the F Series modules. Removing interfaces reduces the amount of capacity available.

Instead of using the automatically configured proxy-routing interfaces on the F Series module, you can optionally configure which interfaces on the F Series module in the VDC performs proxy routing.

### 1.1.6 Summary of Layer 3 Routing Features

This section provides a briefintroduction to the Layer 3 unicast features and protocols supported in Inspur INOS.

**Inspur-Cisco Networking Technology Co.,Ltd.** 9

#### **IPv4 and IPv6**

Layer 3 uses either the IPv4 or IPv6 protocol. IPv6 is a new IP protocol designed to replace IPv4, the Internet protocol that is predominantly deployed and used throughout the world. IPv6 increases the number of network address bits from 32 bits (in IPv4) to 128 bits.

#### **IP Services**

IP Services includes Dynamic Host Configuration Protocol (DHCP) and Domain Name System (DNS Client) clients.

#### **OSPF**

The Open Shortest Path First (OSPF) protocol is a link-state routing protocol used to exchange network reachability information within an autonomous system. Each OSPF router advertises information about its active links to its neighbor routers. Link information consists of the link type, the link metric, and the neighbor router that is connected to the link. The advertisements that contain this link information are called link-state advertisements.

#### **EIGRP**

The Enhanced Interior Gateway Routing Protocol (EIGRP) is a unicast routing protocol that has the characteristics of both distance vector and link-state routing protocols. It is an improved version of IGRP, which is a Inspur proprietary routing protocol. EIGRP relies on its neighbors to provide the routes. It constructs the network topology from the routes advertised by its neighbors, similar to a lin-state protocol, and uses this information to select loop-free paths to destinations.

#### **IS-IS**

The Intermediate System-to-Intermediate System (IS-IS) protocol is an intradomain Open System Interconnection (OSI) dynamic routing protocol specified in the International Organization for Standardization (ISO) 10589. The IS-IS routing protocol is a link-state protocol. IS-IS features are as follows:

- Hierarchical routing
- Classless behavior
- Rapid flooding of new information
- Fast Convergence
- Very scalable

#### **BGP**

The Border Gateway Protocol (BGP) is an inter-autonomous system routing protocol. A BGP router advertises network reachability information to other BGP routers using Transmission Control Protocol (TCP) as its reliable transport mechanism. The network reachability information includes the destination network prefix, a list of autonomous systems that needs to be traversed to reach the destination, and the next-hop router.

Reachability information contains additional path attributes such as preference to a route, origin of the route, community and others..

### **RIP**

The Routing Information Protocol (RIP) is a distance-vector protocol that uses a hop count as its metric. RIP is widely used for routing traffic in the global Internet and is an Interior Gateway Protocol (IGP), which means that it performs routing within a single autonomous system.

#### **Static Routing**

Static routing allows you to enter a fixed route to a destination. This feature is useful for small networks where the topology is simple. Static routing is also used with other routing protocols to control default routes and route distribution.

#### **Layer 3 Virtualization**

Virtualization allows you to share physical resources across separate management domains. Inspur INOS supports Virtual Device Contexts (VDCs) that allow you to create separate virtual systems within a Inspur INOS system. Each VDC is isolated from the others, which means that a problem in one VDC does not affect any other VDCs. VDCs are also secure from each other. You can assign separate network operators to each VDC and these network operators cannot control or view the configuration of a different VDC.

Inspur INOS also supports Layer 3 virtualization with virtual routing and forwarding (VRF). VRF provides a separate address domain for configuring Layer 3 routing protocols.

#### **Route Policy Manager**

The Route Policy Manager provides a route filtering capability in Inspur INOS. It uses route maps to filter routes distributed across various routing protocols and between different entities within a given routing protocol. Filtering is based on specific match criteria, which is similar to packet filtering by access control lists.

#### **Policy-Based Routing**

Policy-based routing uses the Route Policy Manager to create policy route filters. These policy route filters can forward a packet to a specified next hop based on the source of the packet or other fields in the packet header. Policy routes can be linked to extended IP access lists so that routing might be based on protocol types and port numbers.

#### **First Hop Redundancy Protocols**

First hop redundancy protocols (FHRP), such as Gateway Load Balancing Protocol (GLBP), Hot Standby Router Protocol (HSRP), and Virtual Router Redundancy Protocol (VRRP), allow you to provide redundant connections to your hosts. If an active first-hop router fails, the FHRP automatically selects a standby router to take over. You do not need to update the hosts with new IP addresses since the address is virtual and shared between each router in the FHRP group.

#### **Object Tracking**

Object tracking allows you to track specific objects on the network, such as the interface line protocol state, IP routing, and route reachability, and take action when the tracked object's state changes. This feature allows you to increase the availability of the network and shorten the recovery time if an object state goes down.

### 1.1.7 Related Documents for Layer 3 Unicast Routing

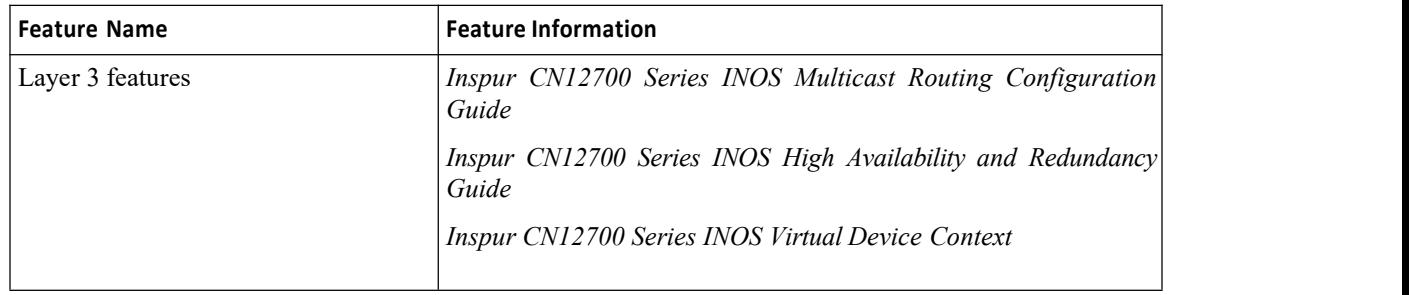

# <span id="page-29-0"></span>**CHAPTER 2 Configuring IPv4**

This chapter contains the following sections:

- ·Finding Feature [Information.](#page-29-3)
- ·Information About IPv4.
- ·Virtualization Support for IPv4.
- ·IP Directed [Broadcasts.](#page-33-2)
- ·Licensing [Requirements](#page-34-0) for IPv4.
- ·Prerequisites for IPv4.
- ·Guidelines and [Limitations](#page-34-3) for IPv4.
- ·Default Settings for IPv4 [Parameters.](#page-35-3)
- ·[Configuring](#page-35-1) IPv4.
- ·Verifying the IPv4 [Configuration.](#page-48-1)
- ·[Configuration](#page-49-1) Examples for IPv4.
- <span id="page-29-3"></span>·Related [Documents](#page-53-1) for IPv4.
- ·Standards for IPv4.
- ·[Feature](#page-54-2) History for IPv4.

# <span id="page-29-1"></span>2.1 Finding Feature Information

Your software release might not support all the features documented in this module. To find information about the features documented in this module, and to see a list of the releases in which each feature issupported, see the "New and Changed Information"chapter or the Feature History table in this chapter.

# <span id="page-29-2"></span>2.2 Information About IPv4

You can configure IP on the device to assign IP addresses to network interfaces. When you assign IP addresses, you enable the interfaces and allow communication with the hosts on those interfaces.

You can configure an IP address as primary or secondary on a device. An interface can have one primary IP address and multiple secondary addresses. All networking device on an interface should share the same primary IP address because the packets that are generated by the device always use the primary IPv4 address. Each IPv4 packet is based on the information from a source or destination IP address.

You can use a subnet to mask the IP addresses. A mask is used to determine what subnet an IP address belongs to. An IP address contains the network address and the host address. A mask identifies the bits that denote the network number in an IP address. When you use the mask to subnet a network, the mask is then referred to as a subnet mask. Subnet masks are 32-bit values that allow the recipient of IP packets to distinguish the network ID portion of the IP address from the host ID portion of the IP address.

The IP feature is responsible for handling IPv4 packets that terminate in the supervisor module, as well as forwarding of IPv4 packets, which includes IPv4 unicast/multicast route lookup, reverse path forwarding (RPF) checks, and software access control list/policy-based routing (ACL/PBR) forwarding. The IP feature also manages the network interface IP address configuration, duplicate address checks, static routes, and packet send/receive interface for IP clients.

### 2.2.1 Multiple IPv4 Addresses

Inspur INOS supports multiple IP addresses per interface. You can specify an unlimited number of secondary addresses for a variety of situations.

The most common situations are as follows:

- When there are not enough host IP addresses for a particular network interface. For example, if your subnetting allows up to 254 hosts per logical subnet, but on one physical subnet you must have 300 host addresses, then you can use secondary IP addresses on the routers or access servers to allow you to have two logical subnets that use one physical subnet.
- Two subnets of a single network might otherwise be separated by another network. You can create a single network from subnets that are physically separated by another network by using a secondary address. In these instances, the first network is extended, or layered on top of the second network. A subnet cannot appear on more than one active interface of the router at a time.

### 2.2.2 Address Resolution Protocol

Networking devices and Layer 3 switches use Address Resolution Protocol (ARP) to map IP (network layer) addresses to (Media Access Control [MAC]-layer) addresses to enable IP packets to be sent across networks. Before a device sends a packet to another device, it looks in its own ARP cache to see if there is a MAC address and corresponding IP address for the destination device. If there is no entry, the source device sends a broadcast message to every device on the network.

Each device compares the IP address to its own. Only the device with the matching IP address replies to the device that sends the data with a packet that contains the MAC address for the device. The source device adds the destination device MAC address to its ARP table for future reference, creates a data-link header and trailer that encapsulates the packet, and proceeds to transfer the data.

<span id="page-30-0"></span>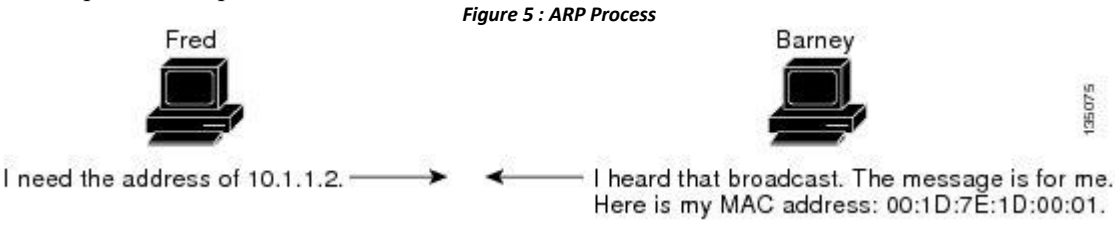

When the destination device lies on a remote network that is beyond another device, the process is the same except that the device that sends the data sends an ARP request for the MAC address of the default gateway. After the address is resolved and the default gateway receives the packet, the default gateway broadcasts the destination IP address over the networks connected to it. The device on the destination device network uses ARP to obtain the MAC address of the destination device and delivers the packet. ARP is enabled by default.

The default system-defined CoPP policy rate limits ARP broadcast packets bound for the supervisor module. The default system-defined CoPP policy prevents an ARP broadcast storm from affecting the control plane traffic but does not affect bridged packets.

### 2.2.3 ARP Caching

ARP caching minimizes broadcasts and limits wasteful use of network resources. The mapping of IP addresses to MAC addresses occurs at each hop (device) on the network for every packet sent over an internetwork, which may affect network performance.

ARP caching stores network addresses and the associated data-link addresses in the memory for a period of time, which minimizes the use of valuable network resources to broadcast for the same address each time that a packet is sent. You must maintain the cache entries that are set to expire periodically because the information might become outdated. Every device on a network updates its tables as addresses are broadcast.

To maintain the ARP entry, active MAC address-table entries and host routing adjacencies, Inspur INOS sends up to 3 unicast ARP request messages to devices that are present in the ARP cache. The first message issent at 75% of the configured ARP timeout value, followed by two retries 30 and 60 seconds later if the cached entry has not already been refreshed.

## 2.2.4 Static and Dynamic Entries in the ARP Cache

Static routing requires that you manually configure the IP addresses, subnet masks, gateways, and corresponding MAC addresses for each interface of each device. Static routing requires more work to maintain the route table. You must update the table each time you add or change routes.

Dynamic routing uses protocols that enable the devices in a network to exchange routing table information with each other. Dynamic routing is more efficient than static routing because the route table is automatically updated unless you add a time limit to the cache. The default time limit is 25 minutes but you can modify the time limit if the network has many routes that are added and deleted from the cache.

## 2.2.5 Devices That Do Not Use ARP

When a network is divided into two segments, a bridge joins the segments and filters traffic to each segment based on MAC addresses. The bridge builds its own address table, which uses MAC addresses only. A device has an ARP cache that contains both IP addresses and the corresponding MAC addresses.

Passive hubs are central-connection devices that physically connect other devices in a network. They send messages out on all their ports to the devices and operate at Layer 1 but do not maintain an address table.

Layer 2 switches determine which port is connected to a device to which the message is addressed and sent only to that port. However, Layer 3 switches are devices that build an ARP cache (table).

### 2.2.6 Reverse ARP

Reverse ARP (RARP) as defined by RFC 903 works the same way as ARP, except that the RARP request packet requests an IP address instead of a MAC address. RARP often is used by diskless workstations because this type of device has no way to store IP addresses to use when they boot. The only address that is known is the MAC address because it is burned into the hardware.

Use of RARP requires an RARP server on the same network segment as the router interface.

<span id="page-31-0"></span>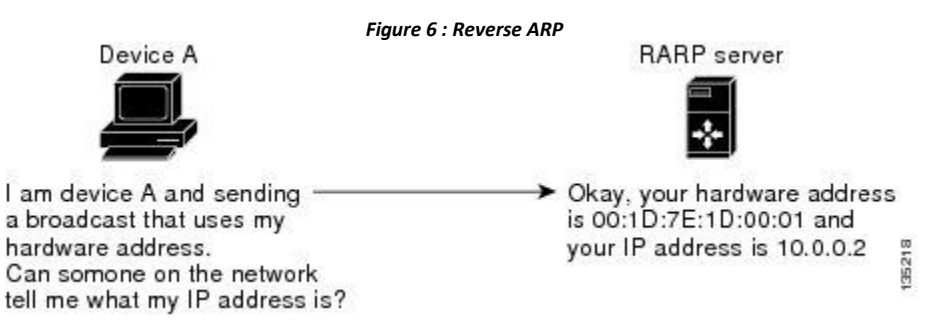

RARP has several limitations. Because of these limitations, most businesses use DHCP to assign IP addresses dynamically. DHCP is cost effective and requires less maintenance than RARP. The following are the most important limitations:

- Since RARP uses hardware addresses, if the internetwork is large with many physical networks, a RARP server must be on every segment with an additional server for redundancy. maintaining two servers for every segment is costly.
- Each server must be configured with a table of static mappings between the hardware addresses and IP addresses. Maintenance of the IP addresses is difficult.
- RARP only provides IP addresses of the hosts and not subnet masks or default gateways.

### 2.2.7 Proxy ARP

**Inspur-Cisco Networking Technology Co.,Ltd.** 14

Proxy ARP enables a device that is physically located on one network appear to be logically part of a different physical network connected to the same device or firewall. Proxy ARP allows you to hide a device with a public IP address on a private network behind a router and still have the device appear to be on the public network in front of the router. By hiding its identity, the router accepts responsibility for routing packets to the real destination. Proxy ARP can help devices on a subnet reach remote subnets without configuring routing or a default gateway.

When devices are not in the same data link layer network but in the same IP network, they try to transmit data to each other as if they are on the local network. However, the router that separates the devices does not send a broadcast message because routers do not pass hardware-layer broadcasts and the addresses cannot be resolved.

When you enable Proxy ARP on the device and it receives an ARP request, it identifies the request as a request for a system that is not on the local LAN. The device responds as ifitis the remote destination for which the broadcast is addressed, with an ARP response that associates the device's MAC address with the remote destination's IP address. The local device believes that it is directly connected to the destination, while in reality its packets are being forwarded from the local subnetwork toward the destination subnetwork by their local device. By default, Proxy ARP is disabled.

### 2.2.8 Local Proxy ARP

You can use local Proxy ARP to enable a device to respond to ARP requests for IP addresses within a subnet where normally no routing is required. When you enable local Proxy ARP, ARP responds to all ARP requests for IP addresses within the subnet and forwards all traffic between hosts in the subnet. Use this feature only on subnets where hosts are intentionally prevented from communicating directly by the configuration on the device to which they are connected.

### 2.2.9 Gratuitous ARP

Gratuitous ARP sends a request with an identical source IP address and a destination IP address to detect duplicate IP addresses. Inspur INOS supports enabling or disabling gratuitous ARP requests or ARP cache updates.

### 2.2.10 Glean Throttling

When forwarding an incoming IP packet in a line card, if the Address Resolution Protocol (ARP) request for the next hop is not resolved, the line card forwards the packets to the supervisor (glean throttling). The supervisor resolves the MAC address for the next hop and programs the hardware.

The Inspur CN12700 Series device hardware has glean rate limiters to protect the supervisor from the glean traffic. If the maximum number of entries is exceeded, the packets for which the ARP request is not resolved continues to be processed in the software instead of getting dropped in the hardware.

When an ARP request is sent, the software adds a  $/32$  drop adjacency in the hardware to prevent the packets to the same next-hop IP address to be forwarded to the supervisor. When the ARP is resolved, the hardware entry is updated with the correct MAC address. If the ARP entry is not resolved before a timeout period, the entry is removed from the hardware.

### 2.2.11 Path MTUDiscovery

Path maximum transmission unit (MTU) discovery is a method for maximizing the use of available bandwidth in the network between the endpoints of a TCP connection. It is described in RFC 1191. Existing connections are not affected when this feature is turned on or off.

### 2.2.12 ICMP

You can use the Internet Control Message Protocol (ICMP) to provide message packets that report errors and other information that is relevant to IP processing. ICMP generates error messages, such as ICMP destination unreachable messages, ICMP Echo Requests (which send a packet on a round trip between two hosts) and Echo Reply

messages. ICMP also provides many diagnostic functions and can send and redirect error packets to the host. By default, ICMP is enabled.

- Some of the ICMP message types are as follows:
- Network error messages
- Network congestion messages
- Troubleshooting information
- <span id="page-33-2"></span>• Timeout announcements

# <span id="page-33-0"></span>2.3 Virtualization Support for IPv4

IPv4 supports virtual routing and forwarding (VRF) instances. VRFs exist within virtual device contexts (VDCs). By default, Inspur INOS places you in the default VDC and default VRF unless you specifically configure another VDC and VRF. For more information, see the *Inspur INOS Virtual Device Context Configuration Guide*.

## <span id="page-33-1"></span>2.4 IP Directed Broadcasts

An IP directed broadcast is an IP packet whose destination address is a valid broadcastaddress for an IP subnet, but which originates from a node that is not itself a part of that destination subnet.

A device that is not directly connected to its destination subnet forwards an IP directed broadcastin the same way that it forwards unicast IP packets destined for a host on that subnet. When a directed broadcast packet reaches a device that is directly connected to its destination subnet, that packet is broadcast on the destination subnet.

The destination address in the IP header of the packet is rewritten to the configured IP broadcast address for the subnet, and the packet is sent as a link-layer broadcast.

If directed broadcastis enabled for an interface, incoming IP packets whose addresses identify the packets as directed broadcasts that are intended for the subnet to which that interface is attached, are broadcasted on that subnet.

Use the **ip directed-broadcast** command on an interface to enable software forwarding of all IP directed broadcasts on that interface. Optionally, you can also use the **ip directed-broadcast** *acl-name* command to filter these broadcasts through an IP access list such that only those packets that pass through the access list are broadcast on the subnet. By default, IP directed broadcasts that are intended for the subnet to which a specific interface is attached are not forwarded at that interface if the IP Directed Broadcasts feature has notbeen enabled on that interface.

#### **Hardware Forwarding of IP Directed Broadcasts**

From Inspur INOS Release 8.4(1), all Inspur CN12700 Series I/O modules support hardware forwarding of IP directed broadcasts. This feature islimited to the VDC on which it is applied. Use the **ip directed-broadcast hw assist** command on an interface to enable hardware forwarding of all IP directed broadcasts on that interface. This command prevents the IP directed broadcasts from being sent to the supervisor. Use the **ip directed-broadcast hw assist drop** command on an interface to drop all IP directed broadcasts on that interface in the hardware.

You can use the **ip directed-broadcast hw-assist** command on an interface on which you have already used the **ip directed-broadcast** command. This will enable IP directed broadcasts with hardware-assist on that interface, and prevent the IP directed broadcasts from being sent to the supervisor.

If you have to configure hardware forwarding of IP directed broadcasts on an interface along with an ACL to filter the IP directed broadcast packets through an IP access list such that only those packets that pass through the access list are broadcast on the subnet, you have to manually configure an ACL on the egress ofthe interface on which the **ip directed-broadcast hw-assist** command has been used, and modify the ACL configuration to match the directed broadcast packets.

When you configure **ip directed-broadcast** *acl-name* command with the acl-name as **hw-assist**, you cannot delete this configuration after the ISSU. This is applicable to releases prior to Inspur INOS Release 8.4(1).

The following example shows an ACL sample configuration when you have configured hardware forwarding of IP directed broadcasts:

ip access-list DirectedBroadcasts 10 remark IOC Softchannels 20 permit udp any any eq 5064 30 permit udp any any eq 5065 40 permit udp any any eq 5066 50 permit udp any any eq 5067 70 permit udp 198.51.100.10/24 any eq 7777 90 permit udp 198.51.100.11/24 any eq 7777 100 permit udp 198.51.100.248/24 any eq 7777

The following example shows how the above ACL sample configuration should be modified when hardware forwarding of IP directed broadcasts is enabled:

> ip access-list DirectedBroadcasts 10 remark IOC Softchannels 20 permit udp any 172.26.40.255/24 eq 5064 30 permit udp any 172.26.40.255/24 eq 5065 40 permit udp any 172.26.40.255/24 eq 5066 50 permit udp any 172.26.40.255/24 eq 5067 70 permit udp 198.51.100.10/24 172.26.40.255/24 eq 7777 90 permit udp 198.51.100.11/24 172.26.40.255/24 eq 7777 100 permit udp 198.51.100.248/24 172.26.40.255/24 eq 7777 110 deny any 172.26.40.255/24

### <span id="page-34-0"></span>2.5 Licensing Requirements for IPv4

This feature does not require a license. Any feature not included in a license package is bundled with the Inspur INOS system images and is provided at no extra charge to you.

## <span id="page-34-1"></span>2.6 Prerequisites for IPv4

IPv4 has the following prerequisites:

<span id="page-34-3"></span>• IPv4 can only be configured on Layer 3 interfaces.

# <span id="page-34-2"></span>2.7 Guidelines and Limitations for IPv4

IPv4 has the following configuration guidelines and limitations:

• You can configure a secondary IP address only after you configure the primary IP address.

**Inspur-Cisco Networking Technology Co.,Ltd.** 17

- F3 Series modules do not support IPv4 tunnels.
- If any device on a network segment uses a secondary IPv4 address, other devices on that same network segment that require a secondary address must use a secondary address from the same network or subnet. The inconsistent use of secondary addresses on a network segment can quickly cause routing loops.
- <span id="page-35-3"></span>• If you are familiar with the Inspur IOS CLI, be aware that the Inspur INOS commands for this feature might differ from the Inspur IOS commands that you would use.

# <span id="page-35-0"></span>2.8 Default Settings for IPv4 Parameters

<span id="page-35-2"></span>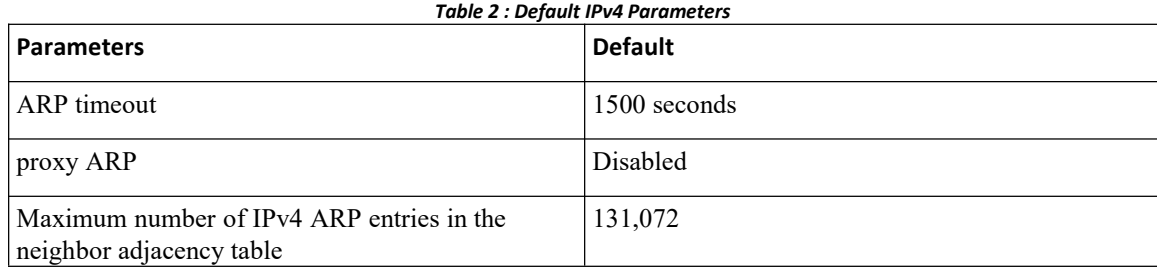

# <span id="page-35-1"></span>2.9 Configuring IPv4

# 2.9.1 Configuring IPv4 Addressing

You can assign a primary IP address for a network interface.

### **Before you begin**

Ensure that you are in the correct VDC (or use the **switchto vdc** command).

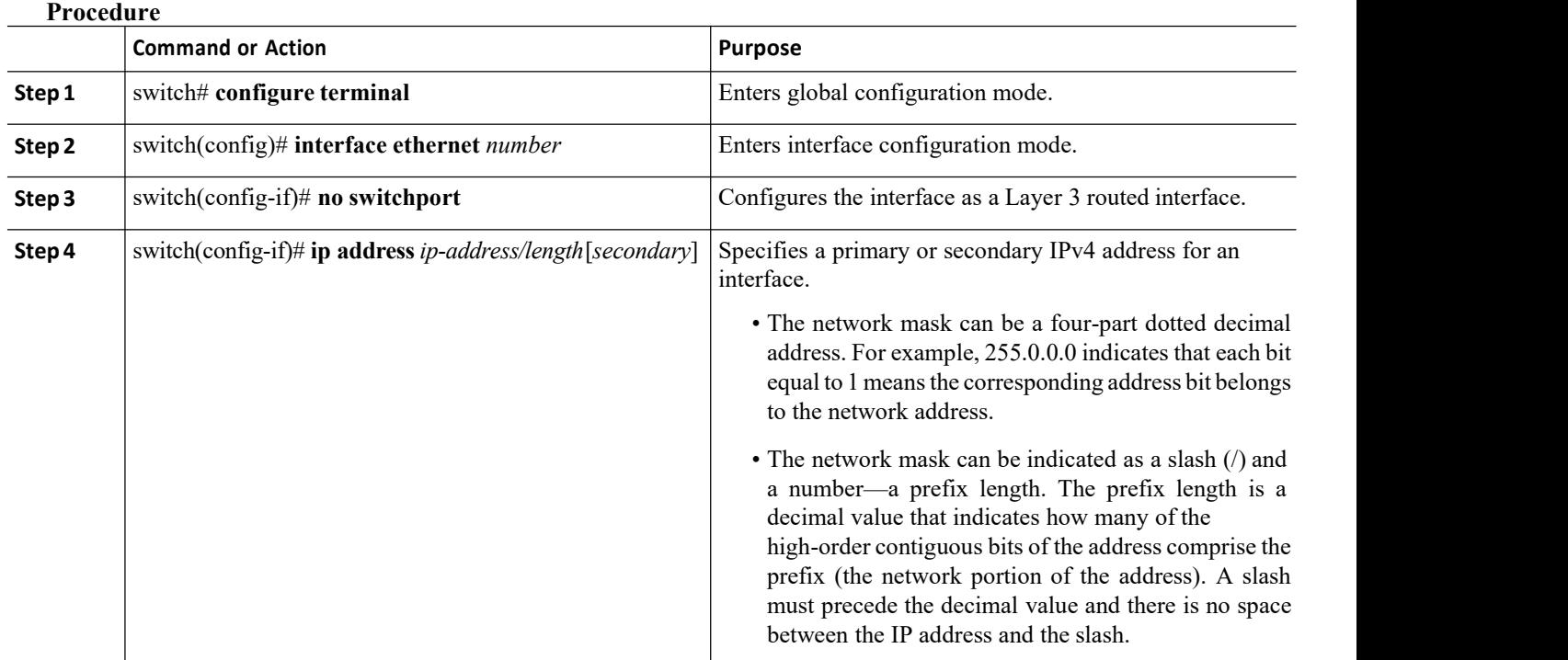
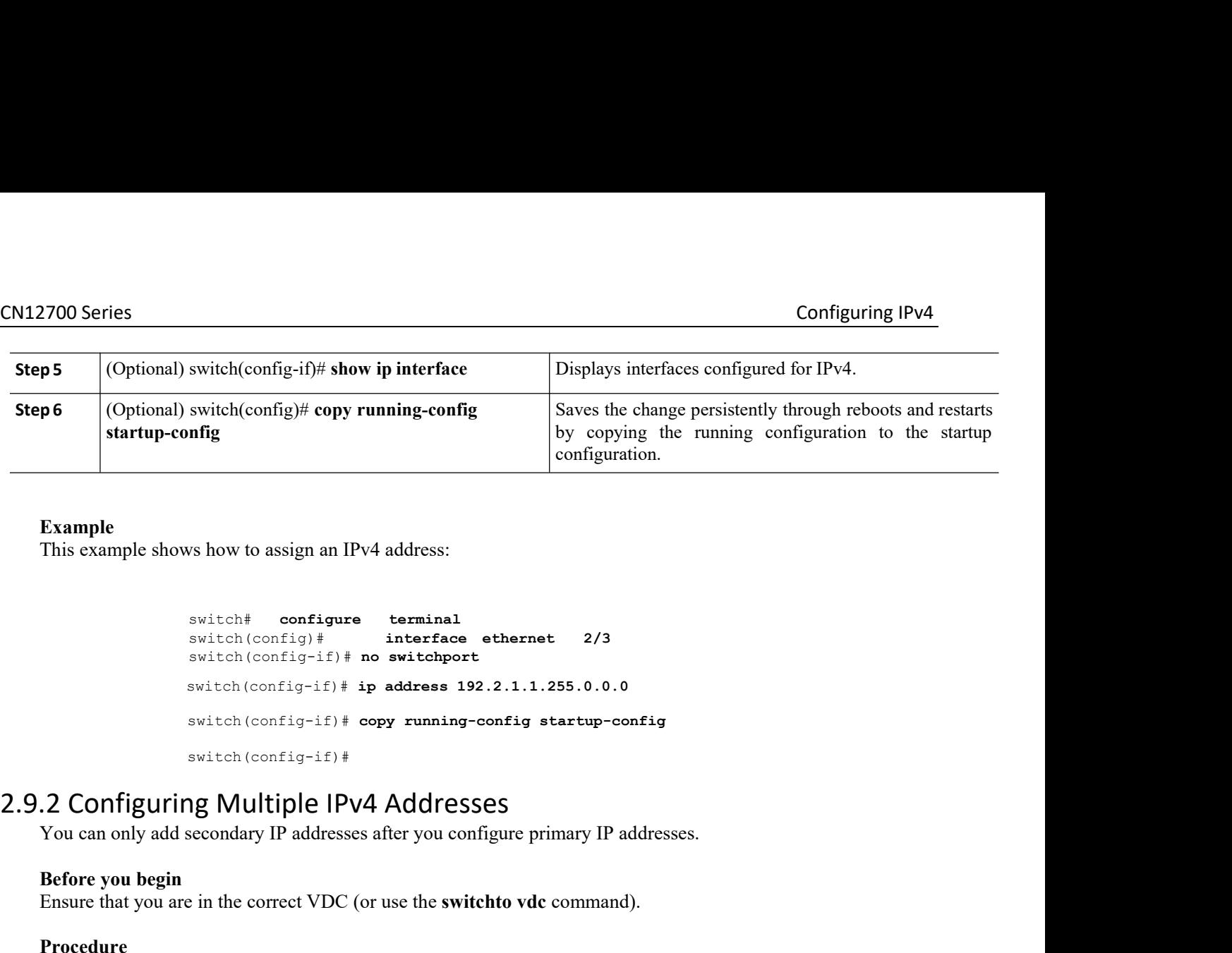

### **Example**

switch# **configure terminal** switch(config)# **interface ethernet 2/3** switch(config-if)# **no switchport** switch# **configure terminal**<br>switch(config)# **interface ethernet** 2/3<br>switch(config-if)# **no switchport**<br>switch(config-if)# **ip address 192.2.1.1.255.0.0.0**<br>switch(config-if)# **ip address 192.2.1.1.255.0.0.0**<br>switch(config switch# configure terminal<br>switch configure terminal<br>switch (config-if) # interface ethernet 2/3<br>switch (config-if) # no switchport<br>switch (config-if) # ip address 192.2.1.1.255.0.0.0<br>switch (config-if) # copy running-conf switch(config-if)# This example shows how to assign an IPv4 address:<br>
switch  $\leftarrow$  configure **terminal**<br>
switch (config<sup>-1f)</sup> # no **switchport**<br>
switch (config-1f)<sup>#</sup> ip address 192.2.1.1.255.0.0.0<br>
switch (config-1f)<sup>#</sup> copy running-config switch# **configure** termin<br>
switch (config)# interf.<br>
switch (config-if) # no switch<br>
switch (config-if) # ip address<br>
switch (config-if) # copy runn<br>
switch (config-if) # copy runn<br>
switch (config-if) #<br> **CONFIGUITING MUI** Switch configure terminal<br>
switch (config-if) # interface ethernet 2/3<br>
switch (config-if) # in exitchport<br>
switch (config-if) # ip address 192.2.1.1.255.0.0.0<br>
switch (config-if) # correct VDC running-config startup-confi

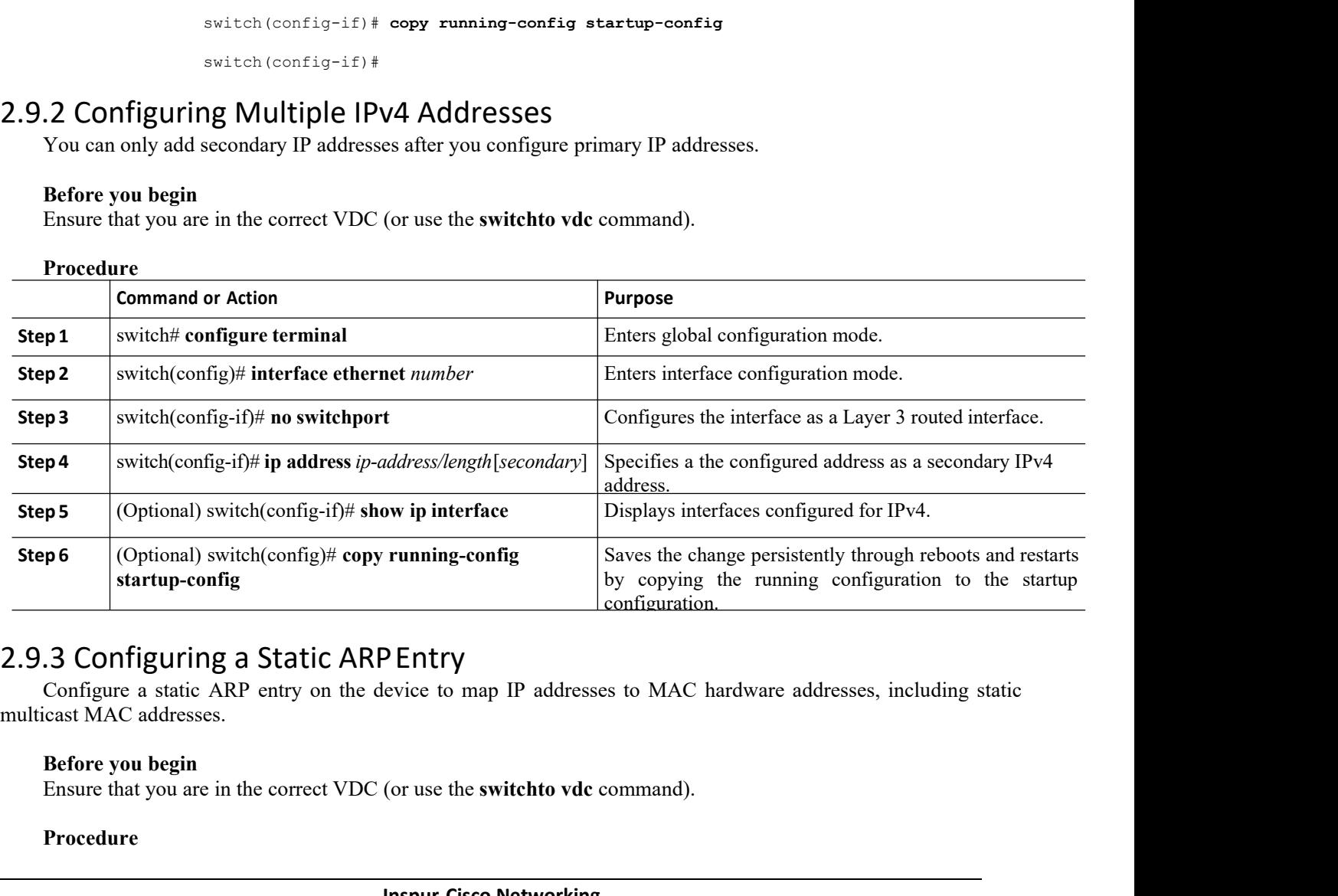

**IDENTY**<br> **IDENTY**<br> **IDENTY**<br> **INSPURENTY**<br> **IDENTY**<br> **IDENTY**<br> **IDENTY**<br> **IDENTY**<br> **IDENTY**<br> **IDENTY**<br> **IDENTY**<br> **IDENT-CISCO Networking<br>
Technology Co., Ltd.** The set of map IP addresses to MAC hardware addresses, including static<br>wave the **switchto vdc** command).<br>wave-Cisco Networking<br>**Technology Co.,Ltd.** 19

### **Procedure**

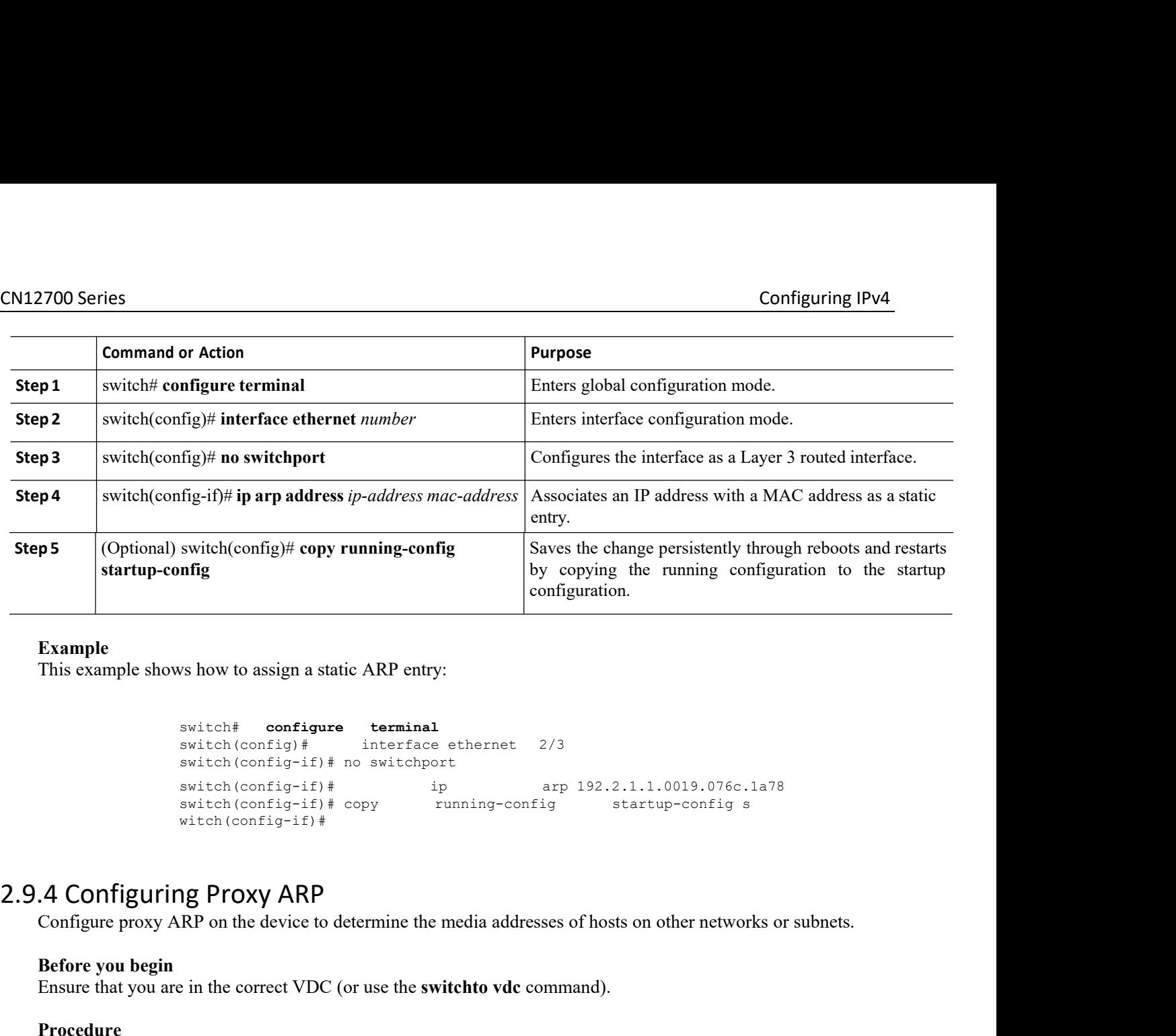

### **Example**

switch# **configure terminal** switch(config)# interface ethernet 2/3 switch(config-if)# no switchport switch(config-if)# ip arp 192.2.1.1.0019.076c.1a78<br>switch(config-if)#copy running-config startup-config s running-config startup-config s witch(config-if)# **Example** shows how to assign a static ARP entry:<br>
switch configure **terminal**<br>
such (config-if) # in oritchore entermine the media addresses of hosts of the media and the media addresses of hosts of the media addresses o switch# configure termin<br>
switch (config)# interfa<br>
switch (config-if)# no switch<br>
switch (config-if)#<br>
switch (config-if)#<br>
switch (config-if)#<br>
vitch (config-if)#<br> **A Configuring Proxy ARP**<br>
Configure proxy ARP on the de Solution that the configure terminal<br>
solution (config-1f) # no switchend<br>
switch (config-1f) # no switchto view are 192.2.1.1.0019.076c.1a78<br>
switch (config-1f) # switch (config-1f) # running-config startup-config s<br>
witc

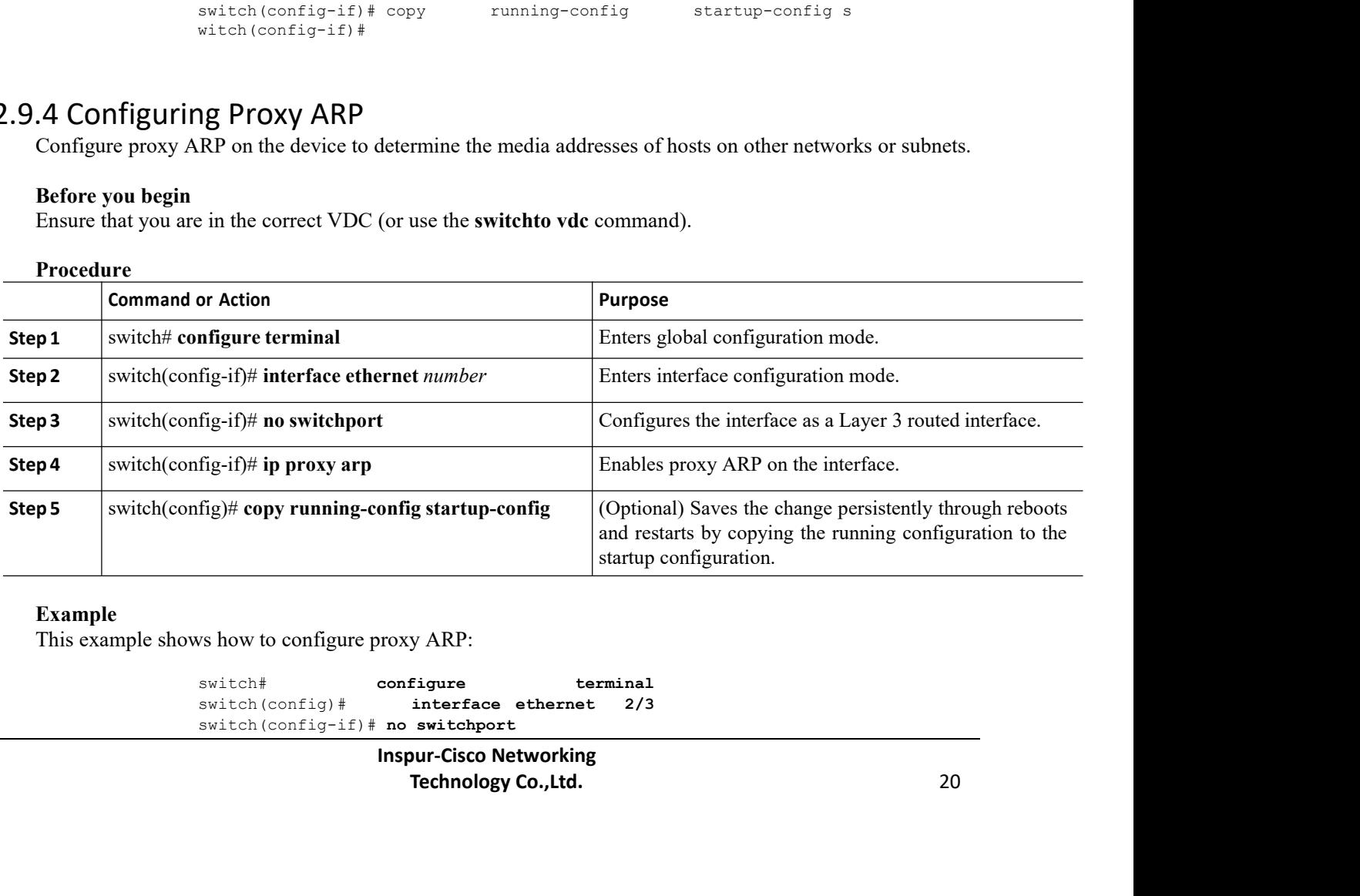

### **Example**

switch# **configure terminal** interface ethernet 2/3 switch(config-if)# **no switchport**

```
CN12700 Series Configuring IPv4<br>
Switch (config-if) # ip proxy-arp
                                    switch(config-if)# ip proxy-arp
                                    switch(config-if)# copy running-config startup-config
                                    switch(config-if)#
CN12700 Series<br>
switch (config-if) \# ip proxy-arp<br>
switch (config-if) \# copy running-config startup-config<br>
switch (config-if) \#<br>
2.9.5 Configuring Local Proxy ARP<br>
Before you begin<br>
Ensure that you are in the co
       Before SERVID Series<br>
Before you begin<br>
Before you begin<br>
Before you begin<br>
Before you begin<br>
Ensure that you are in the correct VDC (or use the Procedure
       Ensure that you are in the correct VDC (or use the switch ventral confineration of the correct VDC (or use the switchto vdc command).<br>
Ensure that you are in the correct VDC (or use the switchto vdc command).<br>
Procedu
```
### **Procedure**

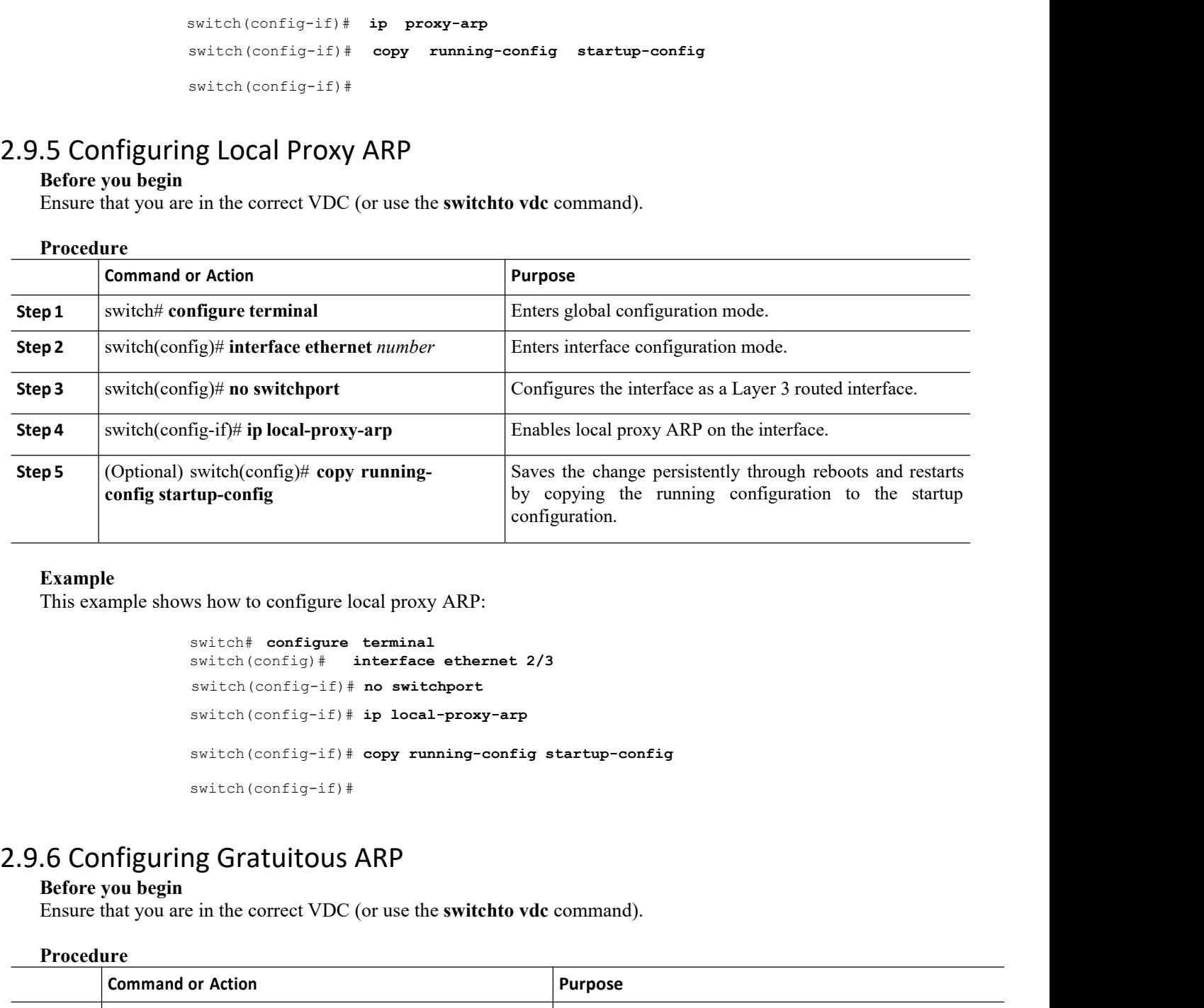

### **Example**

```
switch# configure terminal
                                switch(config)# interface ethernet 2/3
                                switch(config-if)# no switchport
                                switch(config-if)# ip local-proxy-arp
                                switch(config-if)# copy running-config startup-config
                                switch(config-if)#
This example shows how to configure local proxy.<br>
switch \frac{1}{2} configure terminal<br>
switch (config) \# interface<br>
switch (config-if) \# no switch<br>
switch (config-if) \# ip local-<br>
switch (config-if) \# copy runn
Switch# configure terminal<br>
switch (config+if)# interface ethernet 2/3<br>
switch (config-if)# ip local-proxy-arp<br>
switch (config-if)# ip local-proxy-arp<br>
switch (config-if)# copy running-config startup-config<br>
switch (conf
```
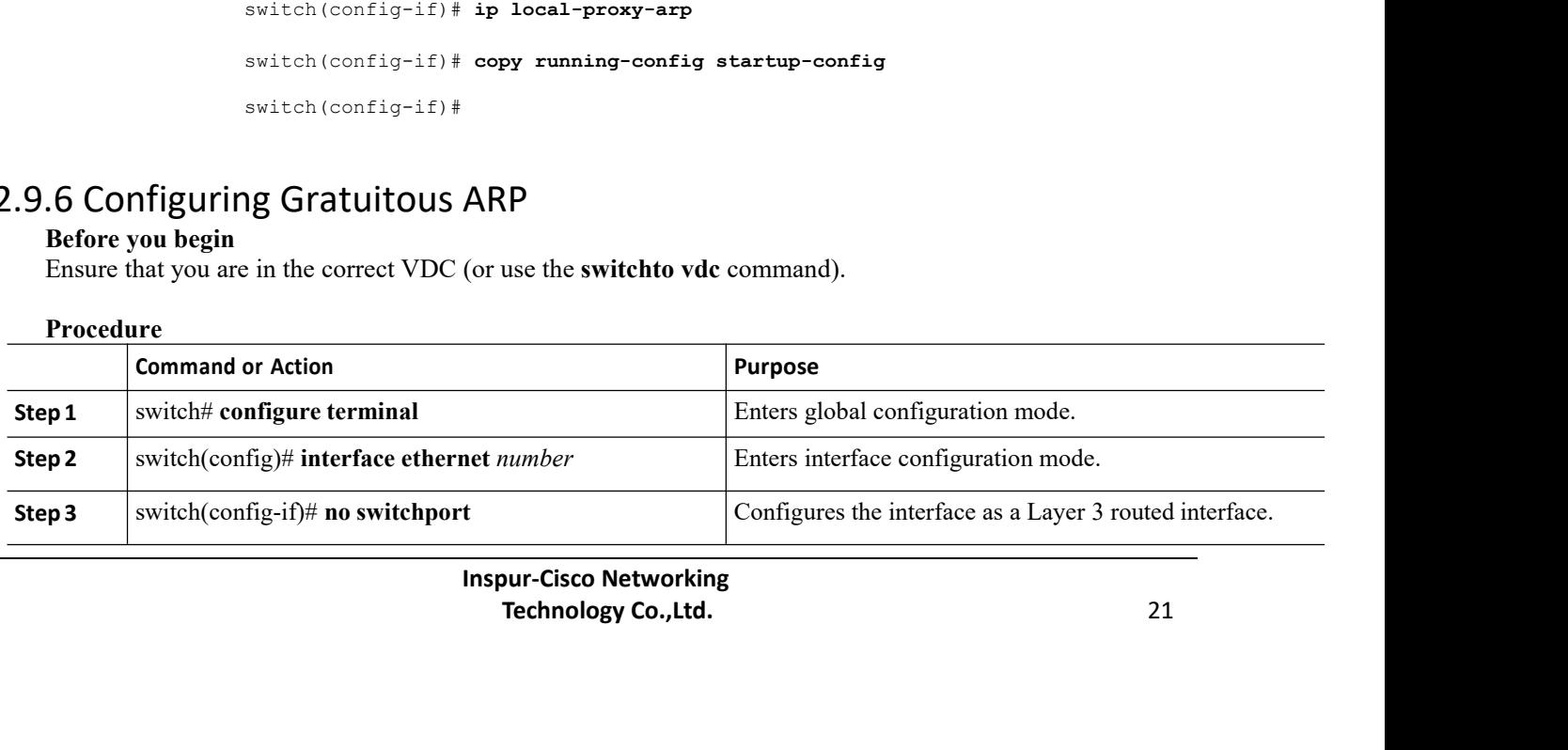

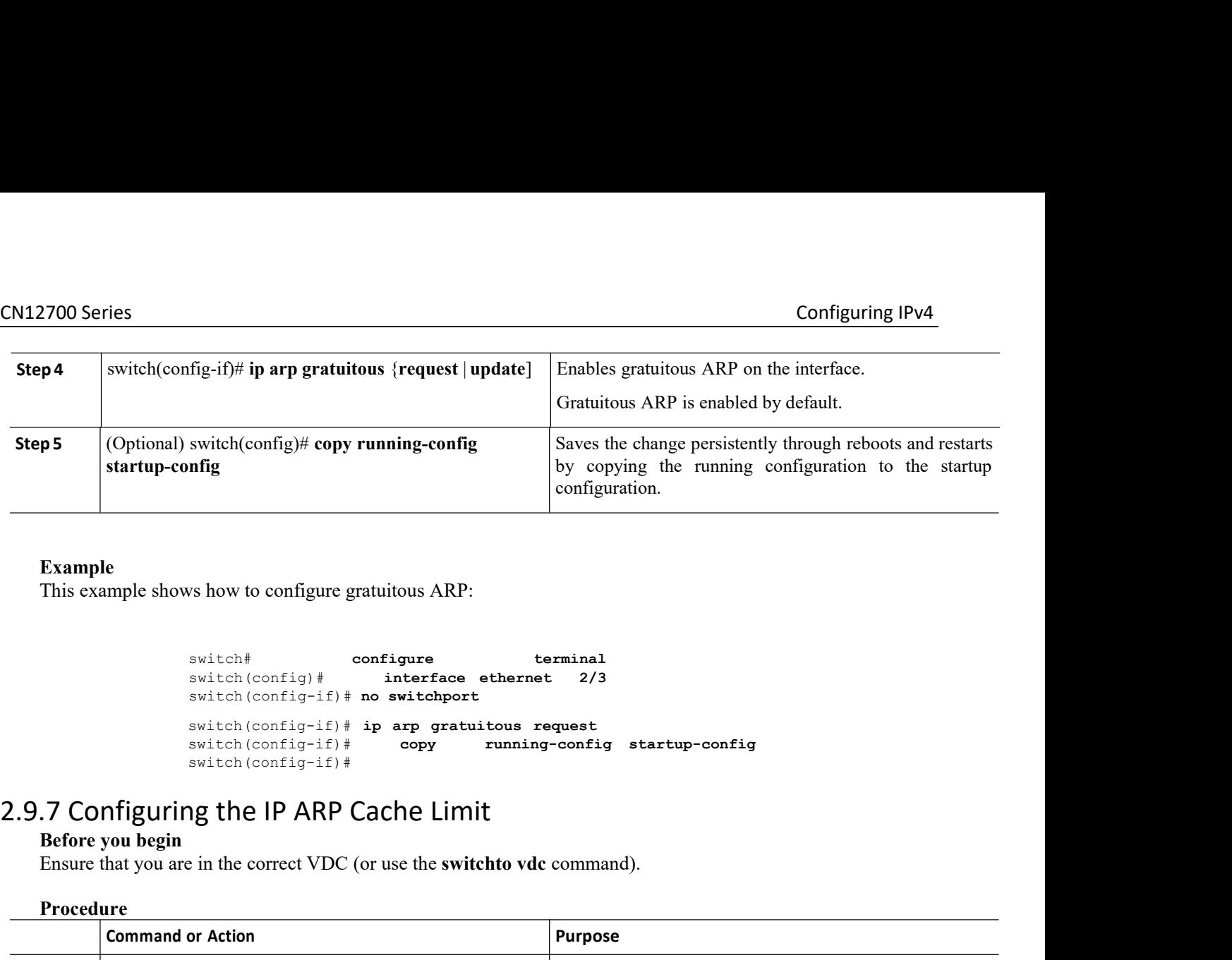

## **Example**

```
switch# configure terminal<br>switch(config)# interface ethernet 2/3
                                                                              switch(config)# interface ethernet 2/3
                                   switch(config-if)# no switchport
                                   switch(config-if)# ip arp gratuitous request
                                                                                                            switch(config-if)# copy running-config startup-config
                                   switch(config-if)#
Example<br>
This example shows how to configure gratuitous A<br>
switch \frac{1}{2}<br>
switch (config) \frac{1}{2} interfigne<br>
switch (config-if) \frac{1}{2} no switch<br>
switch (config-if) \frac{1}{2} ip arp g<br>
switch (config-if) \frac{1}{2Example shows how to configure gratuitous ARP:<br>
Switch \frac{1}{2} configure terminal<br>
switch (config-if) \# configure ethernet 2/3<br>
switch (config-if) \# or positehport<br>
switch (config-if) \# are gratuitous request<br>
s
```
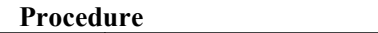

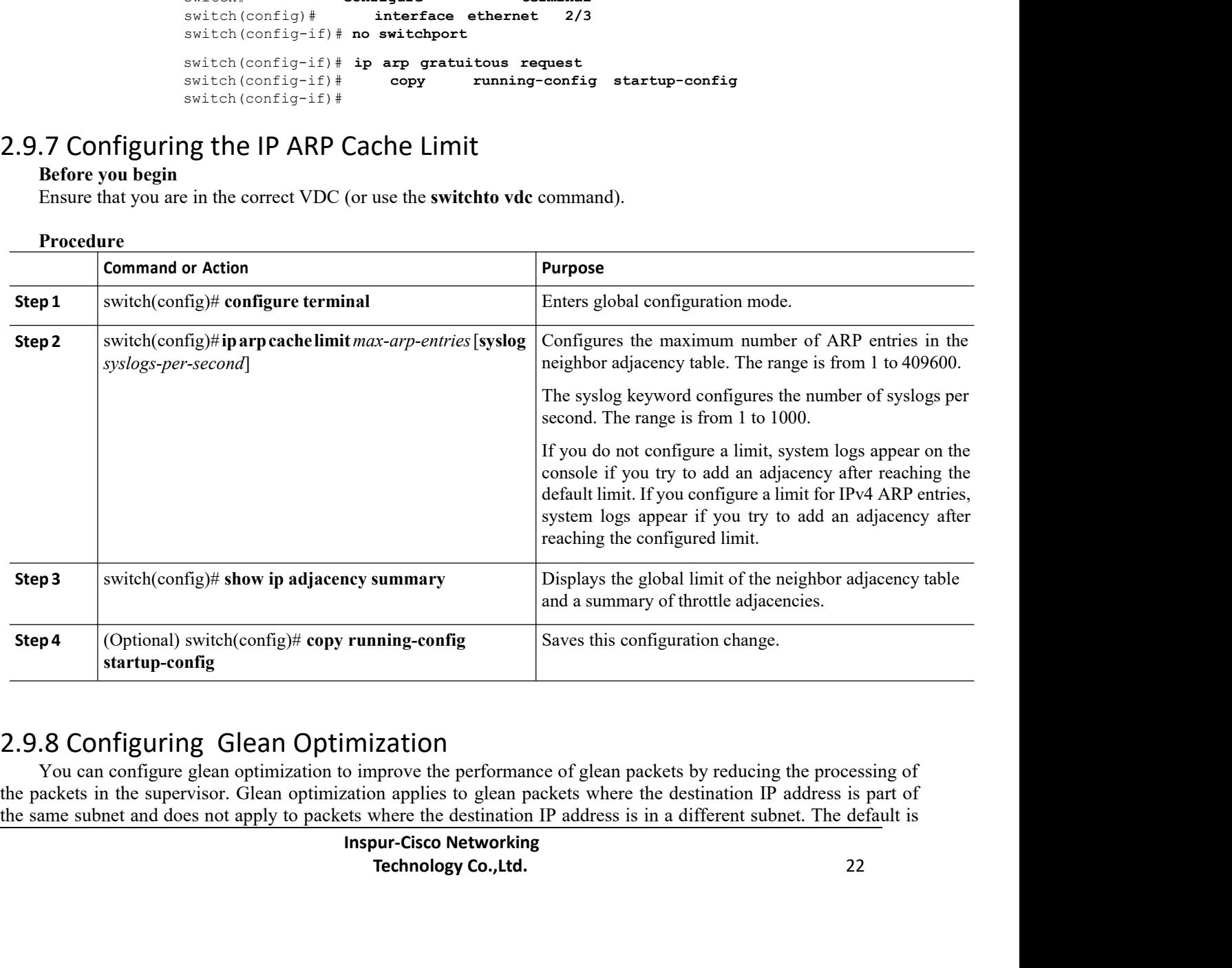

### enabled.

PER 1990 Series<br> **Before you begin**<br> **Before you begin**<br> **Ensure that you are in the correct VDC** (or use the Ensure that you are in the correct VDC (or use the **switchto vdc** command).<br>Ensure that you are in the correct VDC (or use the **switchto vdc** command).

## **Procedure**

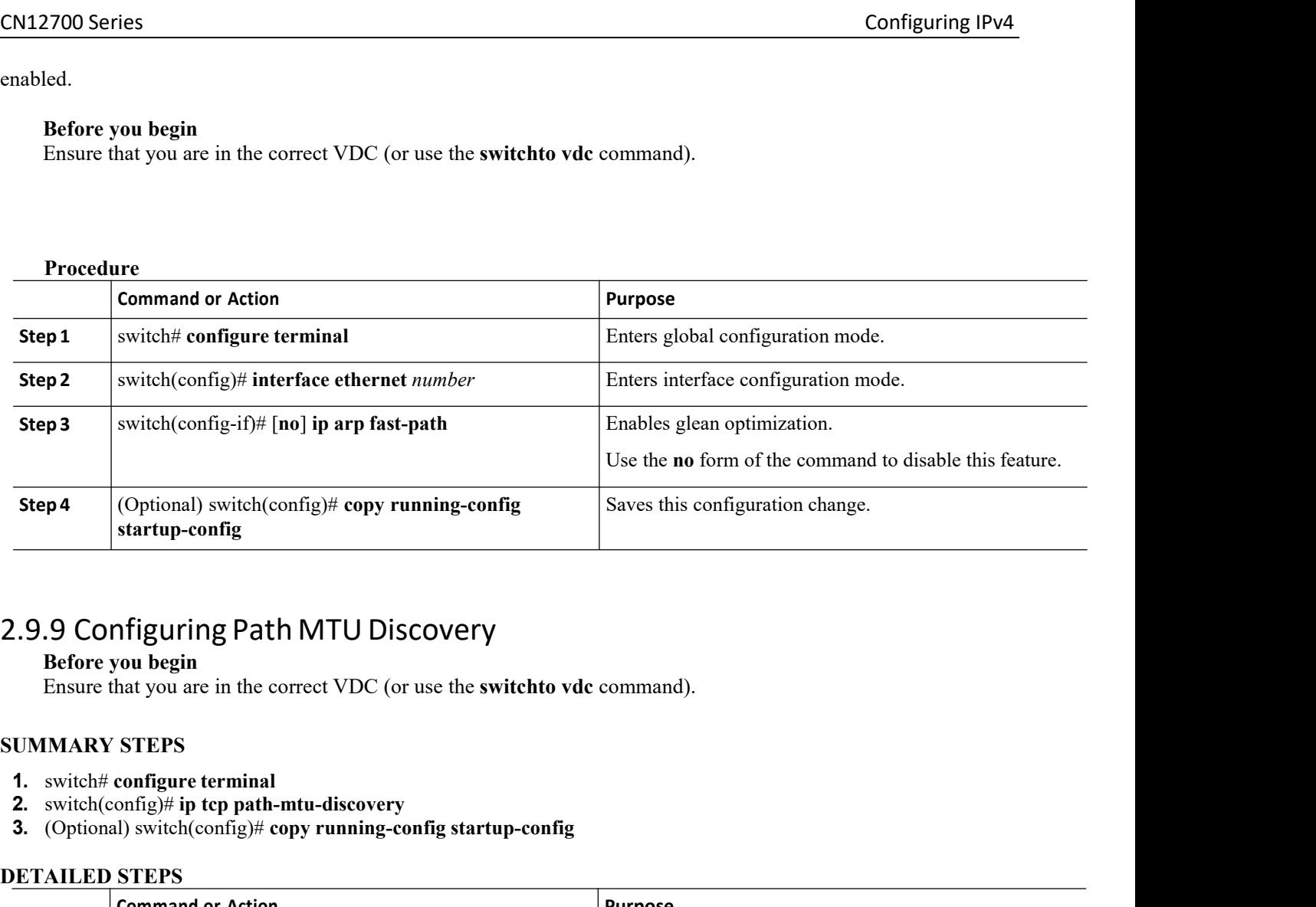

- 
- 
- 

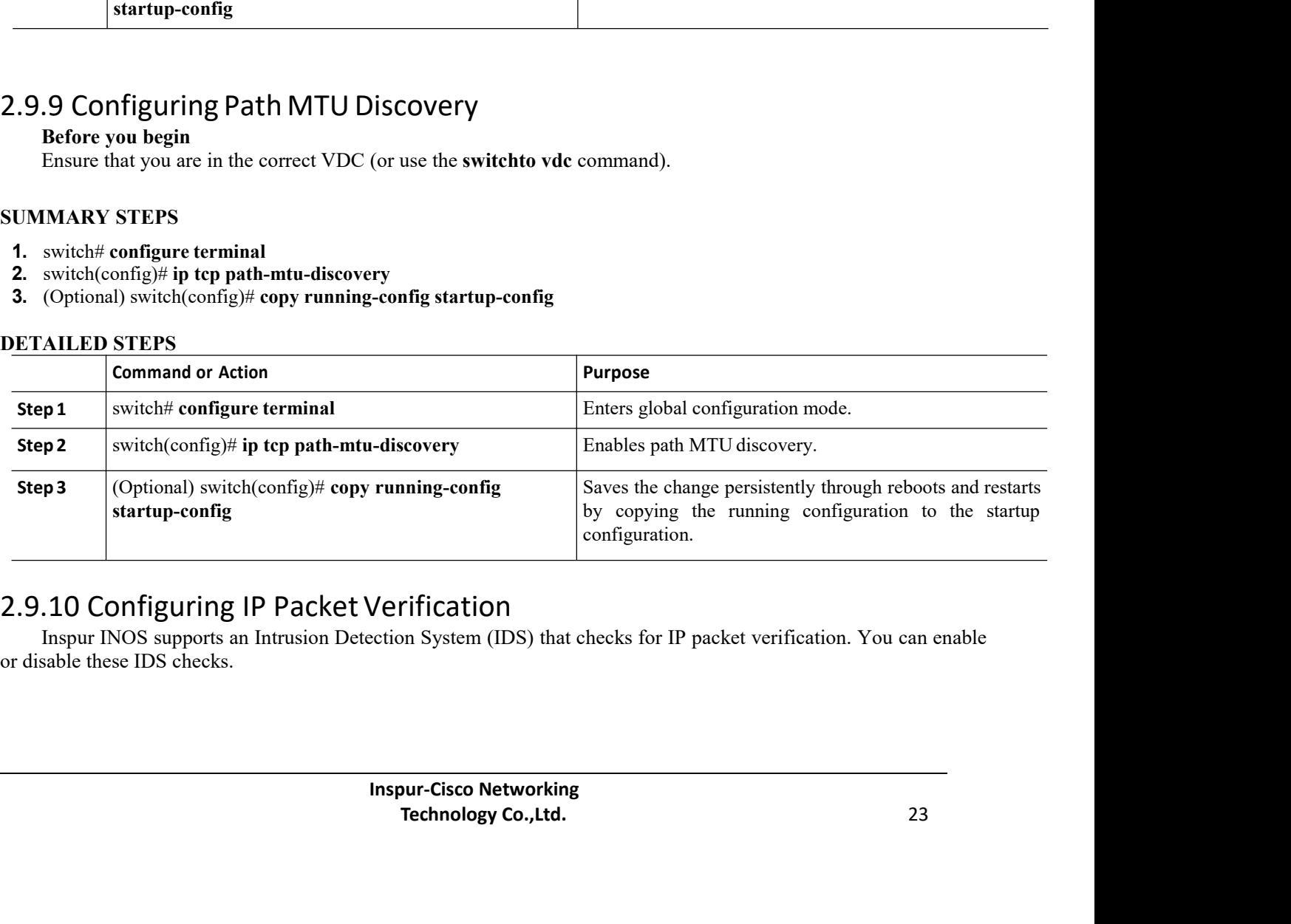

### **Procedure**

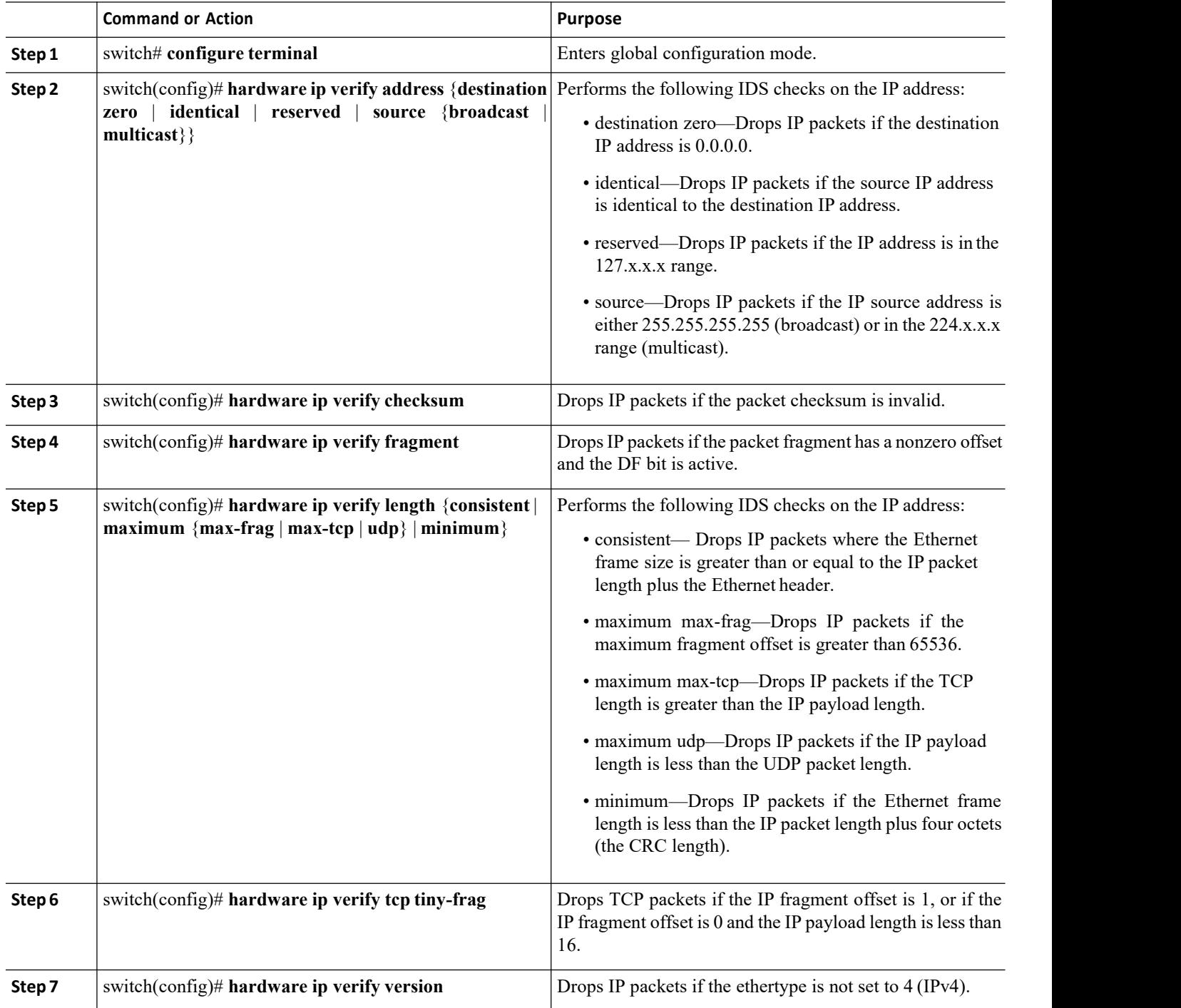

### **What to do next**

Use the **show hardware forwarding ip verify** command to display the IP packet verification configuration.

## 2.9.11 Enabling Forwarding of IP Directed Broadcasts

- **Step 1** Enter global configuration mode: switch# **configure terminal**
- **Step 2** Specify the interface on which forwarding of IP directed broadcasts should be configured and enter interface configuration mode: switch(config)# **interface** *type slot / port*

### **Step 3** Enable forwarding of IP directed broadcasts: switch(config-if)# **ip directed-broadcast** [*acl-name* | **hw-assist [drop]**] **Note**

- Use the **ip directed-broadcast** command to enable software forwarding of IP directed broadcasts.
- Use the **ip directed-broadcast** *acl-name* command to filter the IP directed broadcast packets through the specified IP access list.
- Use the **ip directed-broadcast hw-assist** command to enable hardware forwarding of IP directed broadcasts.
- Use the **ip directed-broadcast hw-assist drop** command to enable dropping of all directed broadcast packets on that interface in the hardware.
- You can either use the **ip directed-broadcast** *acl-name* command or the **ip directed-broadcast hw assist**

command on an interface. However, you cannot use both the commands on the same interface.

Use the **ip directed-broadcast** command to enable software forwarding of IP directed broadcasts. Use the **ip directed-broadcast** *acl-name* command to filter the IP directed broadcast packets through the specified IP access list. Use the **ip directed-broadcast hw-assist** command to enable hardware forwarding of IP directed broadcasts. Use the **ip directed-broadcast hw-assist drop** command to enable dropping of all directed broadcast packets on that interface in hardware. You can either use the **ip directed-broadcast** *acl-name* command or the **ip directed-broadcast hw-assist** command on an interface. You cannot use both the commands on the same interface.

- **Step 4** (Optional) Display the running configuration on the specified interface: switch# **show running-config** *interface*
- **Step 5** (Optional) Display forwarding information: switch# **show forwarding interfaces**

## **Example: Running Configuration**

This example shows a running configuration to enable software forwarding of IP directed broadcasts on a specific interface, followed by a verification command that displays the running configuration on that interface:

```
configure terminal
 interface vlan 11
  ip directed-broadcast
  . The contract of the contract of
  . The contract of the contract of
  . The contract of the contract of
switch# show running-config interface vlan 11
!Command: show running-config interface Vlan11
!Time: Fri Jul 21 14:42:00 2017
```

```
version 8.2(1)
interface Vlan11
 ip directed-broadcast
```
This example shows a running configuration to enable software forwarding of IP directed broadcasts on a specific interface along with an ACL to filter the IP directed broadcast packets through a specified IP access list, followed by a verification command that displays running configuration on that interface:

```
configure terminal
interface vlan 11
 ip directed-broadcast acl
  . The contract of the contract of
  . The contract of the contract of
  . The contract of the contract of
switch# show running-config interface vlan 11
!Command: show running-config interface Vlan11
!Time: Fri Jul 21 14:42:00 2017
version 8.2(1)
interface Vlan11
ip directed-broadcast acl
```
This example shows a running configuration to enable hardware forwarding of IP directed broadcasts on a specific interface, followed by verification commands that display the running configuration and forwarding information:

```
configure terminal
interface vlan11
 ip directed-broadcast hw-assist
  . The contract of the contract of the
  . The contract of the contract of the
  . The contract of the contract of the
switch# show running-config interface Ethernet2/5
!Command: show running-config interface
Ethernet2/5
!Time: Fri Jul 21 14:42:00 2017
version 8.2(1)
interface Vlan11
ip directed-broadcast hw-assist
switch# show forwarding interfaces
slot 2
=======
Vlan11, v4 adj-count = 0, v6 adj-count = 0, v4_rpf-mode = none, v6_rpf-mode = none,
bcast-mode
 = pu
nt, mac address = 0022.557a.5341
sup-eth2, v4 adj-count = 0, v6 adj-count = 0, v4 rpf-mode = none, v6 rpf-mode
= none, bcast-mode =
punt, mac address = 0000.0000.0000
Ethernet2/5, v4 adj-count = 0, v6 adj-count = 0, v4 rpf-mode = none, v6 rpf-mode
= none, bcast-mode
= fwd, mac address = 0022.557a.5341Ethernet12/17, v4 adj-count = 0, v6 adj-count = 0, v4 rpf-mode = none, v6 rpf-mode
 = none, bcast-mo
de = drop, mac address = 0022.557a.5341
Slot 4<br>===========
. The contract of the contract of the
. The contract of the contract of the
. The contract of the contract of the
switch# show forwarding interfaces | i Ethernet2/5
Ethernet2/5, v4 adj-count = 0, v6 adj-count = 0, v4 rpf-mode = none, v6 rpf-
mode = none, bcast-mode
= fwd, mac address = 0022.557a.5341
```
This example shows a running configuration to enable dropping of all the IP directed broadcasts in the hardware on a specific interface, followed by a verification command that displays the running configuration on that interface:

```
configure terminal
interface vlan 11
  ip directed-broadcast hw-assist drop
  . The contract of the contract of
  . The contract of the contract of
  . The contract of the contract of
switch# show running-config interface vlan 11
!Command: show running-config interface Vlan11
!Time: Fri Jul 21 14:42:00 2017
version 8.2(1)
interface Vlan11
 ip directed-broadcast hw-assist drop
```
## 2.9.12 Disabling Forwarding of IP Directed Broadcasts

- **Step 1** Enter global configuration mode: switch# **configure terminal**
- **Step 2** Specify the interface on which forwarding of IP directed broadcasts should be configured and enter interface configuration mode: switch(config)# **interface** *type slot / port*
- **Step 3** Enable forwarding of IP directed broadcasts: switch(config-if)# **ip directed-broadcast** [*acl-name* | **hw-assist [drop]**] **Note**
	- Use the **no ip directed-broadcast** command to disable forwarding of IP directed broadcasts.
	- Use the **no ip directed-broadcast** *acl-name* command to disable forwarding of IP directed broadcasts on a specific interface along with the configured ACL.
	- Use the **no ip directed-broadcast hw-assist** command to disable hardware forwarding of IP directed broadcasts and to disable dropping of all directed broadcasts on a specific interface in the hardware if the **ip directed-broadcast hw-assist drop** command has been used.
	- Use the **no ip directed-broadcast hw-assist drop** command to disable dropping of all directed broadcasts on a specific interface in the hardware.
- Step 4 (Optional) Display the running configuration on the specified interface: switch# **show running-config** *interface*
- Step 5 (Optional) Display forwarding information: switch# **show forwarding** *interfaces*

### **Example: Running Configuration**

This example shows a running configuration to disable forwarding of IP directed broadcasts on a specific interface, followed by a verification command that displays the running configuration on that interface:

```
configure terminal
interface vlan 11
  no ip directed-broadcast
  . The contract of the contract of the
  .
```

```
. The contract of the contract of
switch# show running-config interface vlan 11
!Command: show running-config interface Vlan11
!Time: Fri Jul 21 14:42:00 2017
version 8.2(1)
interface Vlan11
```
This example shows a running configuration to disable forwarding of IP directed broadcasts on a specific interface along with the configured ACL, followed by a verification command that displays the running configuration on that interface:

```
configure terminal
interface vlan 11
 no ip directed-broadcast acl
  . The contract of the contract of
  . The contract of the contract of
  . The contract of the contract of the
switch# show running-config interface vlan 11
!Command: show running-config interface Vlan11
!Time: Fri Jul 21 14:42:00 2017
version 8.2(1)
interface Vlan11
```
This example shows a running configuration to disable hardware forwarding of IP directed broadcasts on an interface, followed by verification commands that display the running configuration and forwarding information:

```
configure terminal
interface Ethernet2/5
 no ip directed-broadcast hw-assist
  . The contract of the contract of
  . The contract of the contract of
  . The contract of the contract of
switch# show running-config interface Ethernet2/5
!Command: show running-config interface Ethernet2/5
!Time: Fri Jul 21 14:42:00 2017
version 8.2(1)
interface Ethernet2/5
switch# show forwarding interfaces
slot 2
=======
Vlan11, v4 adj-count = 0, v6 adj-count = 0, v4 rpf-mode = none, v6 rpf-mode =
none, \text{beast-mode}<br>= pu
= pu
nt, mac address = 0022.557a.5341
sup-eth2, v4 adj-count = 0, v6 adj-count = 0, v4 rpf-mode = none, v6 rpf-
mode = none, bcast-mode =punt, mac address = 0000.0000.0000
Ethernet2/5, v4 adj-count = 0, v6 adj-count = 0, v4 rpf-mode = none, v6 rpf-
mode = none, bcast-mode
= punt, mac address = 0022.557a.5341
Ethernet12/17, v4 adj-count = 0, v6 adj-count = 0, v4 rpf-mode = none, v6 rpf-
mode = none, bcast-mo
de = drop, mac address = 0022.557a.5341
Slot 4
======
. The contract of the contract of
. The contract of the contract of
. The contract of the contract of
switch# show forwarding interfaces | i Ethernet2/5
Ethernet2/5, v4 adj-count = 0, v6 adj-count = 0, v4 rpf-mode = none, v6 rpf-
mode = none, bcast-mode
```
CN12700 Series<br>
= punt, mac address = 0022.557a.5341<br>
This example shows a running configuration to disable dropping of all IP directed broadcasts in the hardware on = punt, mac address = 0022.557a.5341<br>ws a running configuration to disable dropping of all IP directe<br>owed by a verification command that displays the running conf This example shows a running configuration to disable dropping of all IP directed broadcasts in the hardware on eific interface, followed by a verification command that displays the running configuration on that interface **CN12700 Series**<br>
= punt, mac address = 0022.557a.5341<br>
This example shows a running configuration to disable dropping of all IP directed broadcasts in the hardware on<br>
a specific interface, followed by a verification com

```
= punt, mac address = 0022.557a.5341<br>ws a running configuration to disable drop<br>owed by a verification command that displ<br>configure terminal<br>interface vlan 11<br>no ip directed-broadcast hw-assist<br>...<br>witch# show running-conf
                                                                   = punt, mac address = 0022.557a.5341<br>We a running configuration to disable dro<br>owed by a verification command that disp<br>configure terminal<br>interface vlan 11<br>no ip directed-broadcast hw-assist<br>.<br>.<br>witch# show running-config
                                                                          punt, mac address = 0022.557a.5341<br>
a running configuration to disable dropping of all IP directed bro<br>
ved by a verification command that displays the running configurat<br>
nfigure terminal<br>
terface vlan 11<br>
no ip directed-
                                                                    . The contract of the contract of
                                                                    . The contract of the contract of
                                                                   switch# show running-config interface vlan 11
                                                                    owed by a verification command that displays the running configuration<br>
configure terminal<br>
interface vlan 11<br>
no ip directed-broadcast hw-assist drop<br>
.<br>
.<br>
.<br>
.<br>
.<br>
.<br>
.<br>
.<br>
This witch the show running-config interface v
                                                                    !Command: show running-config interface Vlan11
                                                                   configure terminal<br>
interface vlan 11<br>
no ip directed-broadcast hw-assist drop<br>
.<br>
.<br>
.<br>
.<br>
!Command: show running-config interface vlan 11<br>
!Time: Fri Jul 21 14:42:00 2017<br>
version 8.2(1)<br>
interface Vlan11<br>
ing IP Glean 
                                                                   configure terminal<br>interface vlan 11<br>no ip directed-broadcast hw-ass<br>..<br>.<br>witch# show running-config inter<br>!Command: show running-config int<br>!Time: Fri Jul 21 14:42:00 2017<br>version 8.2(1)<br>interface Vlan11<br>ing IP Glean Thro
                                                                   configure terminal<br>
interface vlan 11<br>
no ip directed-broadcast hw-assis<br>
.<br>
.<br>
switch# show running-config interfa<br>
!Command: show running-config interface<br>
!Time: Fri Jul 21 14:42:00 2017<br>
version 8.2(1)<br>
interface Vlan1
CN12700 Series<br>
= punt, mac address = 0022.557a.5341<br>
This example shows a running configuration to disable dropping of all IP directed bro<br>
appecific interface, followed by a verification command that displays the runn
              configure terminal<br>
interface vlan 11<br>
inspured-broadcast hw-assist drop<br>
.<br>
.<br>
Switch† show running-config interface vlan 11<br>
! Command: show running-config interface Vlan11<br>
ITime: Fri Jul 21 14:42:00 2017<br>
version 8.2(1
              Before you begin
              Ensure that 11<br>
The specifical control of the correct VIA and the community configured view in the community contributions of the community correct VIA and the correction of the correct VIA and the correct VIA and the corr
```
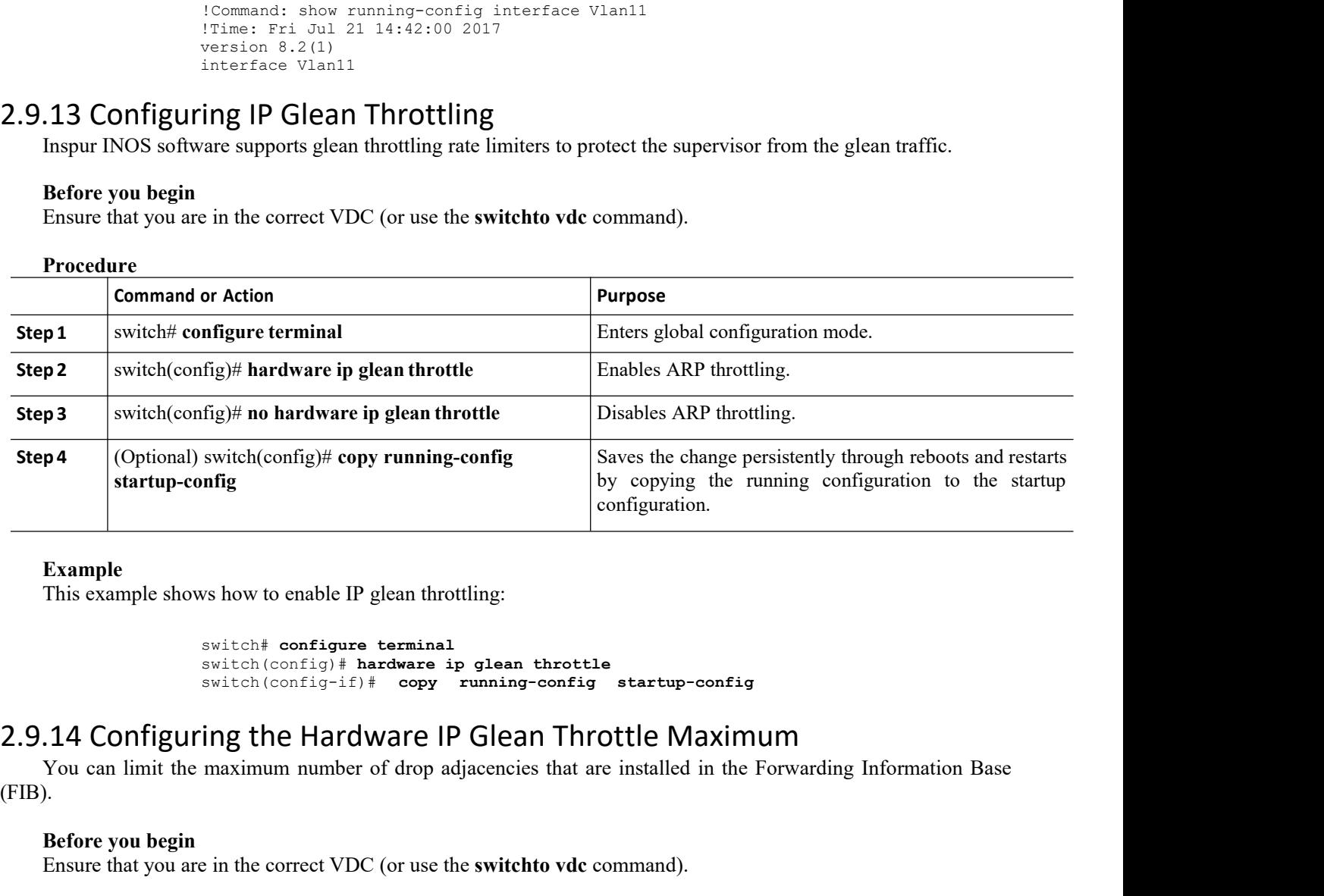

### **Example**

```
switch# configure terminal
switch(config)# hardware ip glean throttle
switch(config-if)# copy running-config startup-config
```
(FIB). **Example**<br>
This example shows how to enable IP glean throttlend<br>
Switch  $\uparrow$  configure terminal<br>
switch (config<sup>+</sup> hardware ip<br>
switch (config<sup>-if)</sup>  $\uparrow$  copy<br> **CONFIGUITING**<br>
The Hardware IP (<br>
You can limit the maximum

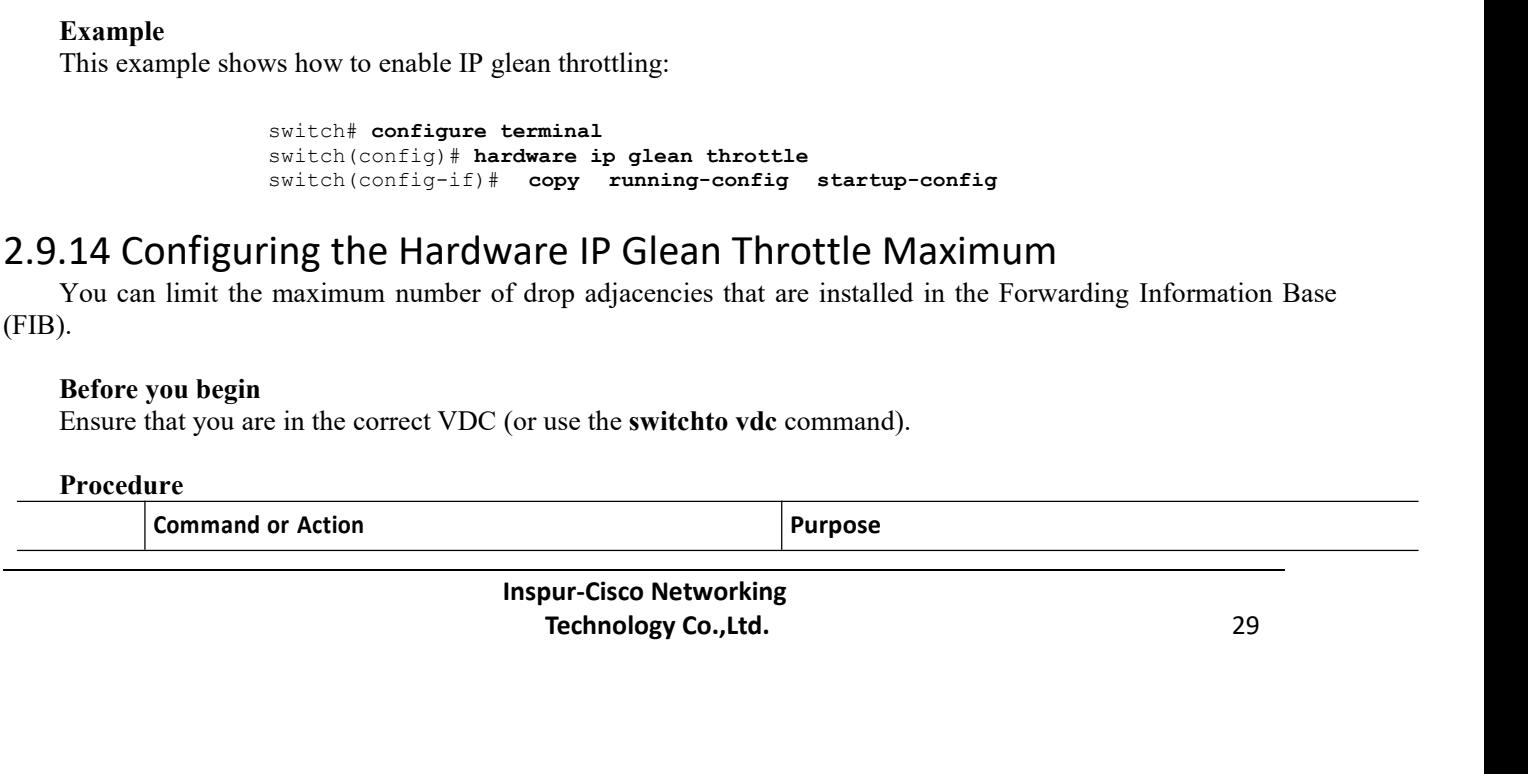

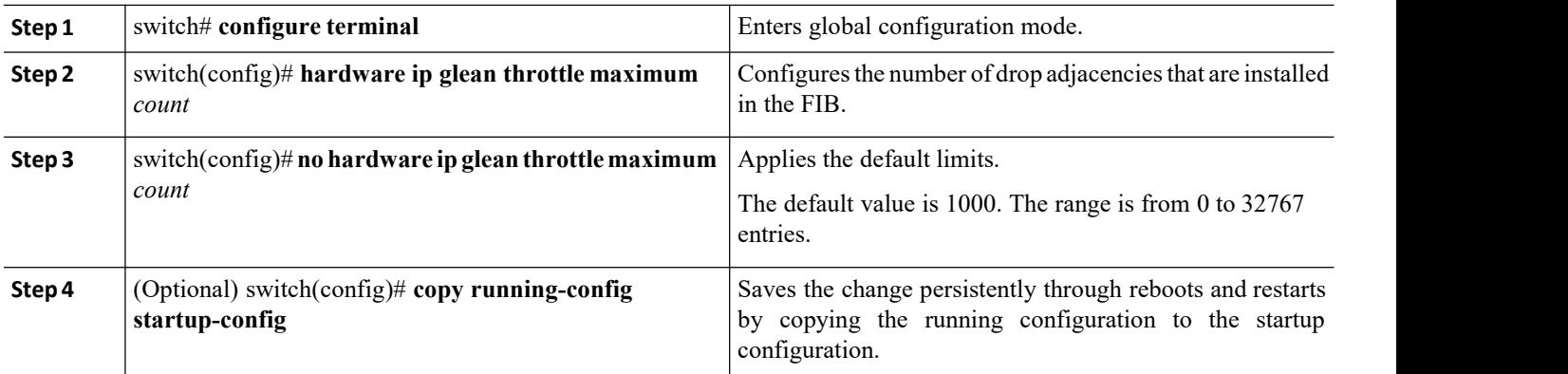

## **Example**

This example shows how to limit the maximum number of drop adjacencies that are installed in the FIB:

switch# **configure terminal**

switch(config)# **hardware ip glean throttle maximum 2134**

```
switch(config-if)# copy running-config startup-config
```
## 2.9.15 Configuring the Hardware IP Glean Throttle Timeout

You can configure a timeout for the installed drop adjacencies to remain in the Forwarding Information Base (FIB).

### **Before you begin**

Ensure that you are in the correct VDC (or use the **switchto vdc** command).

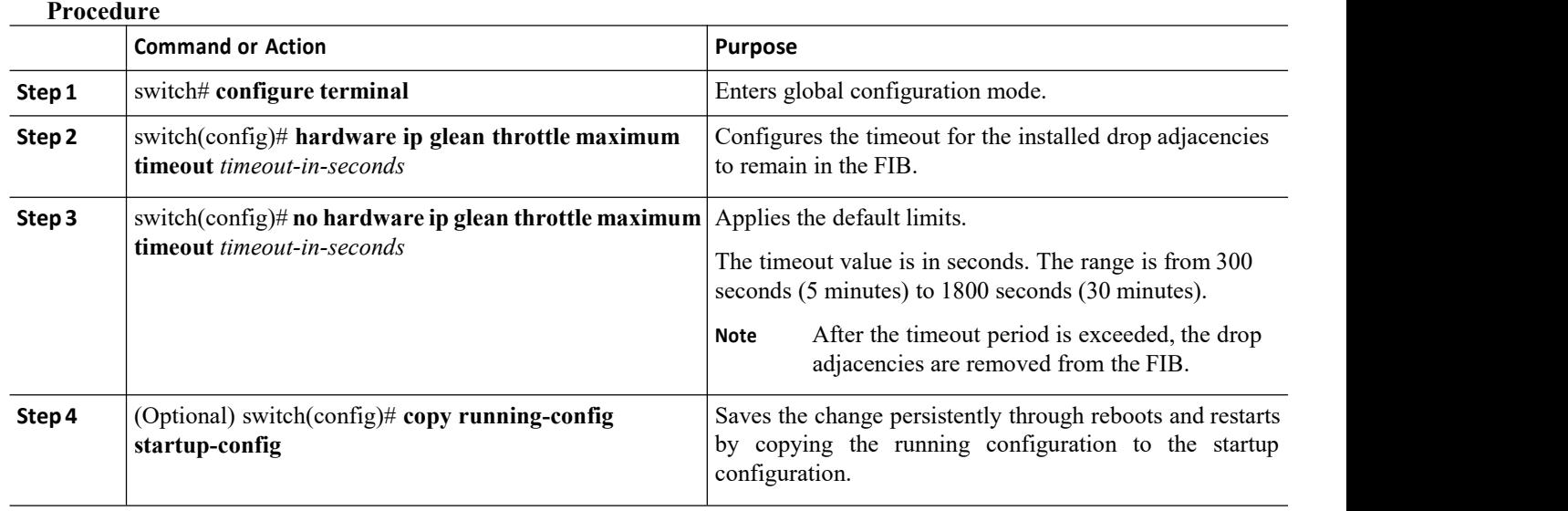

# 2.9.16 Configuring the Hardware IP Glean Throttle Syslog

CN12700 Series<br>
Configuring IPv4<br>
You can a syslog if the number of packets that get dropped for a specific flow exceeds the configured packet<br>
count. EXEM SERIES CONFIGUITIBLY CONFIGUITIBLY CONFIGUITIBLY CONFIGUITIBLY CONFIGUITIBLY CONFIGUITIBLY CONTINUES.<br>The strategy of the number of packets that get dropped for a specific flow exceeds the configured packet<br>the sectio count. Figure 2700 Series<br> **Before you begin**<br> **Before you begin**<br> **Ensure that you are in the correct VDC** (or use the<br> **Procedure** Ensure that you are in the correct VDC (or use the **switchto vdc** command).<br> **Ensure that you are in the correct VDC** (or use the **switchto vdc** command).<br> **Procedure**<br> **Command or Action** 

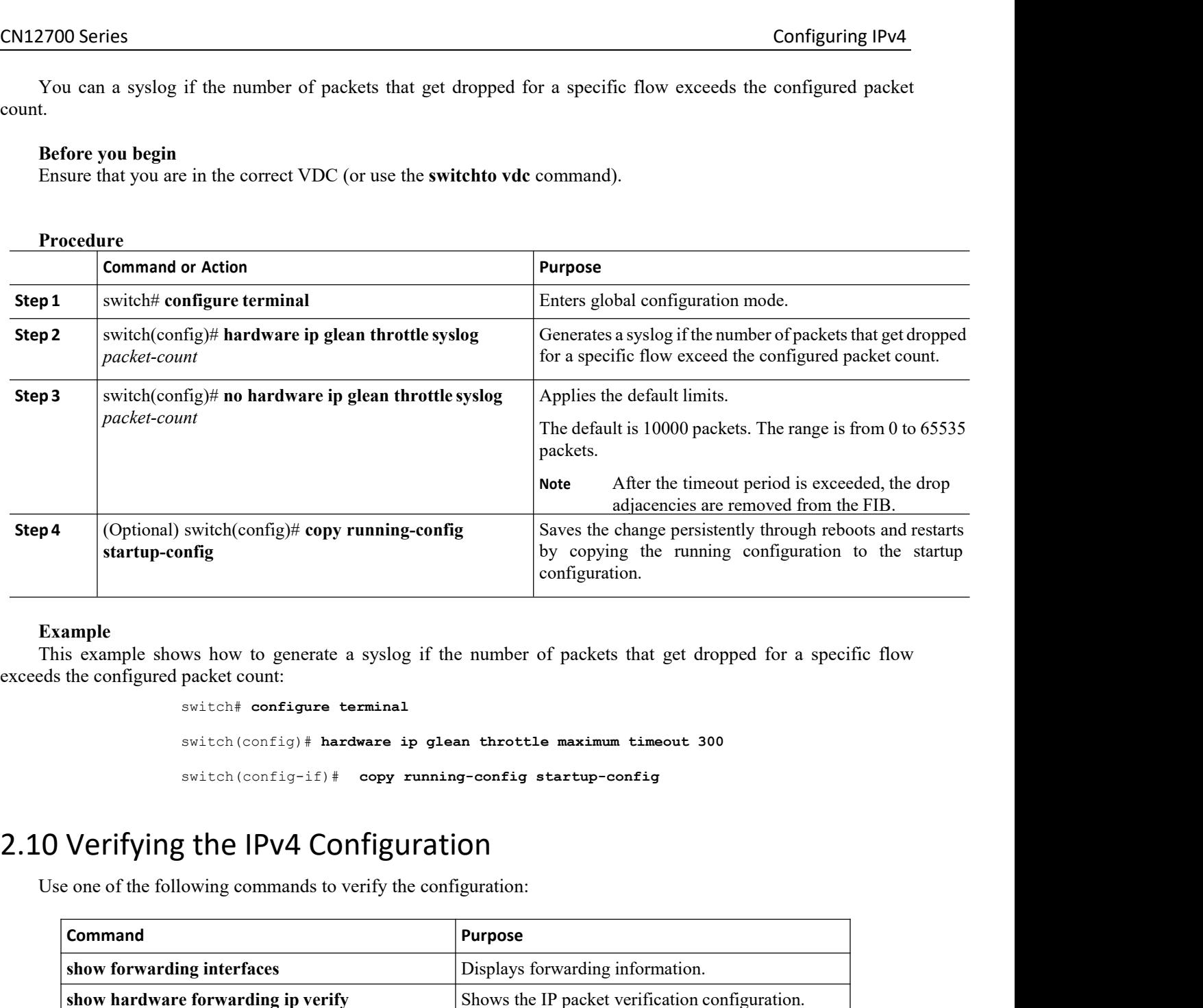

**Example**<br>This example shows how to generate a syslog if the number of packets that get dropped for a specific flow

switch(config)# **copy running-config**<br> **of the system of the system of the system of the system of the system of the system of the system of the system of the system of the switch (config) # hardware ip glean throttle mass** configuration.<br>
ws how to generate a syslog if the number of packets that get dropped for a specific fl<br>
packet count:<br>
switch(config)# hardware ip glean throttle maximum timeout 300<br>
switch(config-if)# copy running-config switch(config-if)# **copy running-config startup-config**

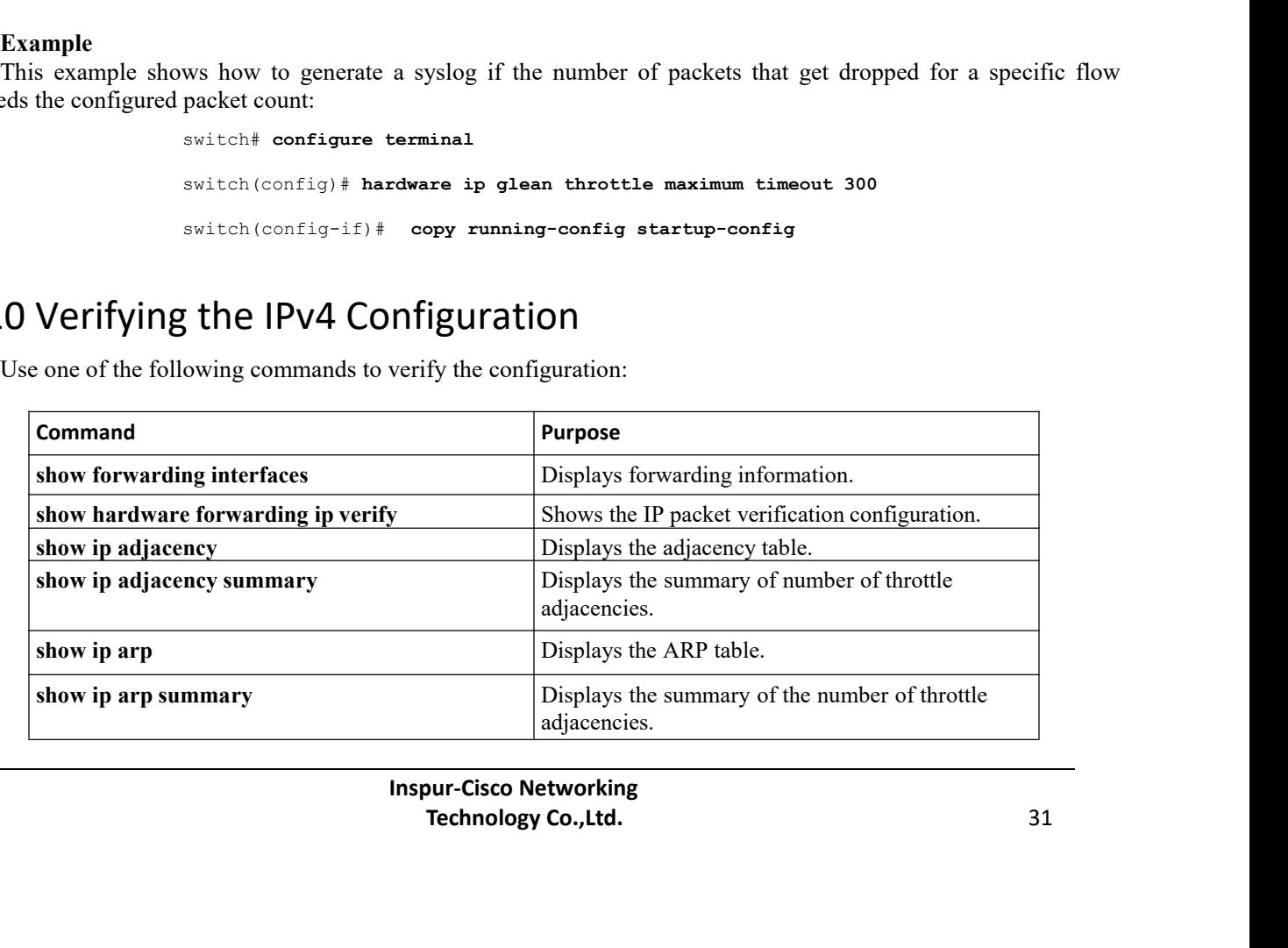

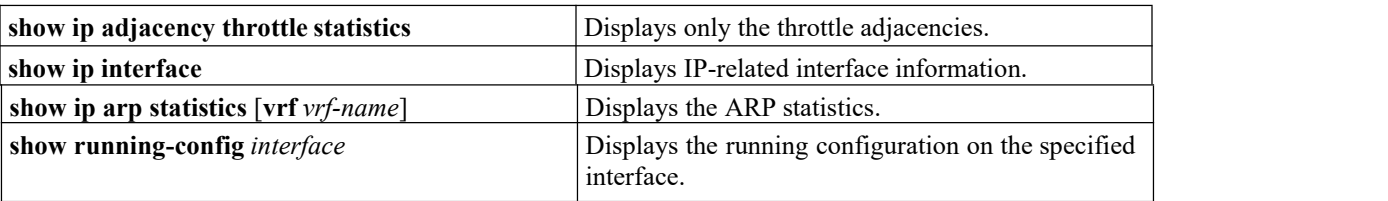

# 2.11 Configuration Examples for IPv4

## 2.11.1 Example: Reserving All Ports on a Module for Proxy Routing

This example shows how to reserve all ports on a module for proxy routing:

Step 1: Determine which modules are present in the device:

### switch# **show module**

Mod Ports Module-Type Model Status --- ----- -------------------------------- ------------------ ------------ 32 10 Gbps Ethernet Module CN12700-M132XP-12 ok 48 10/100/1000 Mbps Ethernet Module CN12700-M148GT-11 ok 48 1000 Mbps Optical Ethernet Modul CN12700-M148GS-11 ok 0 Supervisor module-1X CN12700-SUP1 active \* 0 Supervisor module-1X CN12700-SUP1 ha-standby 32 1/10 Gbps Ethernet Module CN12700-F132XP-15 ok

The F3 module is in Slot 8, and the F3 modules are in Slots 1 to 3. Step 2: Determine which ports are available in the VDC:

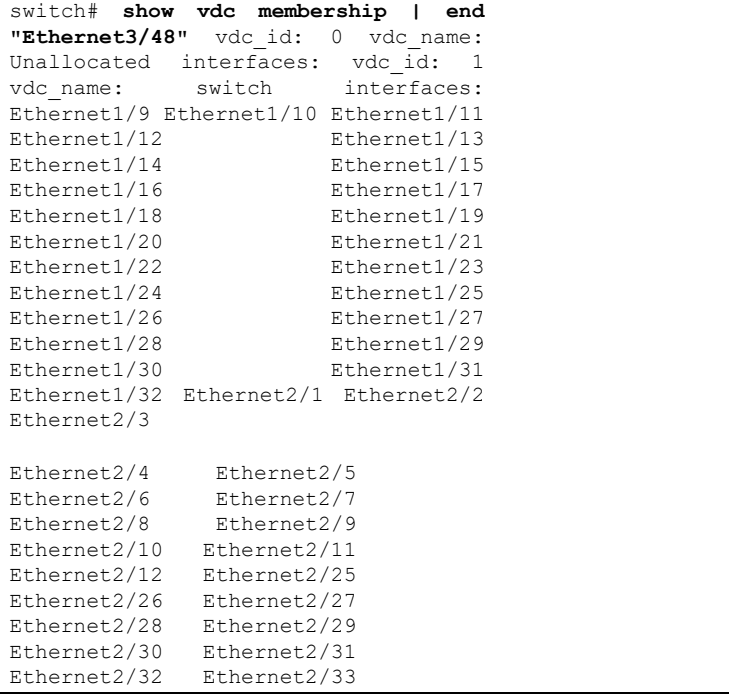

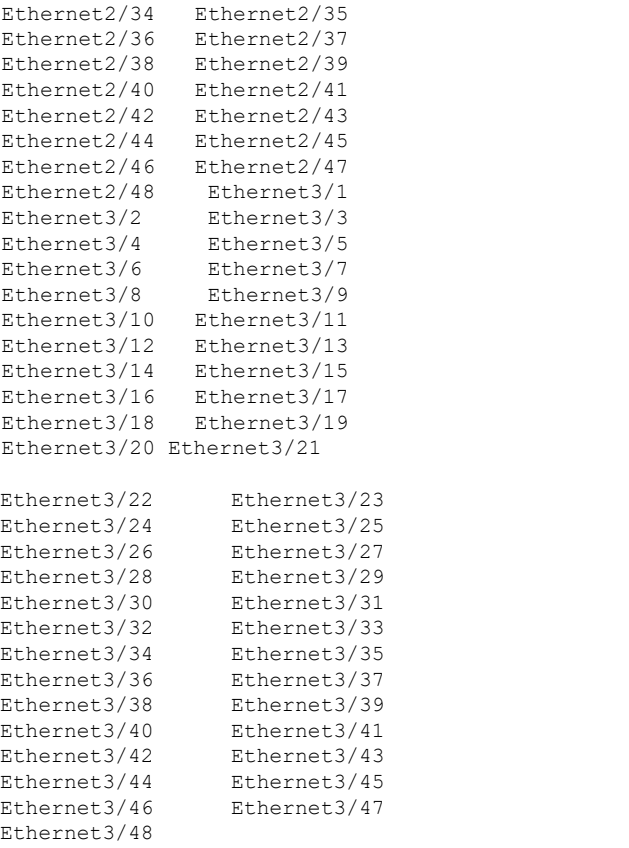

Step 3: Determine which ports are available for proxy routing:

switch# **show hardware proxy layer-3 detail** Global Information: F3 Modules: Count: 1 Slot: 8 F3 Modules: Count: 3 Slot: 1-3 Replication Rebalance Mode: Manual Number of proxy layer-3 forwarders: 13 Number of proxy layer-3 replicators: 8 Forwarder Interfaces Status Reason ------------------------------------------------------------------------------ Eth1/9, Eth1/11, Eth1/13, Eth1/15 up SUCCESS Eth1/10, Eth1/12, Eth1/14, Eth1/16 up SUCCESS Eth1/17, Eth1/19, Eth1/21, Eth1/23 up SUCCESS Eth1/18, Eth1/20, Eth1/22, Eth1/24 up SUCCESS Eth1/25, Eth1/27, Eth1/29, Eth1/31 up SUCCESS Eth1/26, Eth1/28, Eth1/30, Eth1/32 up SUCCESS Eth2/1-12 up SUCCESS

```
Eth2/25-36 up SUCCESS Eth2/37-48 up
SUCCESS Eth3/1-12 up SUCCESS Eth3/13-
24 up SUCCESS Eth3/25-36 up SUCCESS
Eth3/37-48 up SUCCESS
Replicator Interfaces #Interface-Vlan
Interface-Vlan
 ------------------------------------------------------------------------------
Eth1/1, Eth1/3, Eth1/5, Eth1/7,
Eth1/9, 0 Eth1/11, Eth1/13,
Eth1/15
Eth1/2, Eth1/4, Eth1/6, Eth1/8,
Eth1/10, 0 Eth1/12, Eth1/14,
Eth1/16
Eth1/17, Eth1/19, Eth1/21,
Eth1/23, 0 Eth1/25, Eth1/27,
Eth1/29, Eth1/31 Eth1/18,
Eth1/20, Eth1/22, Eth1/24, 0
Eth1/26, Eth1/28, Eth1/30,
Eth1/32 Eth2/1-24 0
Eth2/25-48 0
Eth3/1-24 0
Eth3/25-48 0
switch#
```
Step 4: Reserve a module for unicast and multicast proxy routing:

switch# **configure terminal** switch(config)# **hardware proxy layer-3 forwarding use module 2** switch(config)# **hardware proxy layer-3 replication use module 2**

### Step 5: Verify this configuration:

```
switch(config)# show hardware proxy layer-3 detail
                   Global Information: F3 Modules: Count: 1 Slot: 8
                   F3 Modules: Count: 3 Slot:
                   1-3 Replication Rebalance
                   Mode: Manual Number of
                   proxy layer-3 forwarders: 3
                   Number of proxy layer-3
                   replicators: 2 Forwarder
                   Interfaces Status Reason
------------------------------------------------------------------------------
                   Eth2/1-12 up SUCCESS
                   Eth2/25-36up
```

```
\frac{\text{CM12700 Series}}{\text{Eth2/37--}}<br>
\frac{\text{Eth2/37--}}{48} up
                              SUCCESS
                              Eth2/37-<br>48 up
                               48 up
                              SUCCESS
                               Replicator Interfaces #Interface-Vlan Interface-Vlan
   ------------------------------------------------------------------------------
                               Eth2/1-24 0
                               Eth2/25-48 0
2.11.2 Example: Reserving Ports for Proxy Routing: New York 2012<br>
2.11.2 Example: Reserving Ports for Proxy Routing<br>
This example: Reserving Ports for Proxy Routing<br>
2.11.2 Example: Reserving Ports for Proxy Routing<br>
This
      Example: This example shows how to reserve some ports on a module for proxy routing: Step 1: Reserve a subset of ports on a module for proxy routing: Step 1: Reserve a subset of ports for proxy routing: Step 1: Reserve a s
SUCCESS<br>
Replicator Interfactor<br>
Replicator Interfactor<br>
Eth2/1-24 0<br>
Eth2/25-48 0<br>
switch (config) #<br>
2.11.2 Example: Reserving P<br>
This example shows how to reserve some a module:<br>
switch (config) # h<br>
2/1-6<br>
switch (con
```
switch(config)#

Eth2/25-48 0<br>
switch(config)#<br> **: Reserving Ports for Proxy Routing**<br>
swheth(config)# hardware proxy layer-3 forwarding use interface ethernet<br>
switch(config)# hardware proxy layer-3 forwarding use interface ethernet<br>
swit **2/1-6** switch (config) #<br> **hardware proxy Routing**<br>
switch (config) # hardware proxy layer-3 forwarding use interface ethernet<br>
switch (config) # hardware proxy layer-3 forwarding use interface ethernet<br>
z/1-6<br>
switch (config) # **Reserving Ports for Proxy Routin**<br>show to reserve some ports on a module for prox<br>witch (config)# hardware proxy layer-3 forwa<br>/1-6<br>witch (config)# hardware proxy layer-3 replic<br><----subset of port group<br>ves a subset of p Eth2/25-48 0<br>
switch (config) \*<br> **1.2 Example: Reserving Ports for Proxy Routing**<br>
This example shows how to reserve some ports on a module for proxy routing: Step 1: Reserve a subset of ports<br>
switch (config) \* hardware p

where the proxy outing: Step 1: Reserve switch(config)# **hardware proxy layer-3 forwarding use interface eth**<br> **switch(config)# hardware proxy layer-3 replication use interface ethe**<br> **switch(config)# hardware proxy layer**switch(config)# hardware proxy layer-2/1-6<br>
Switch(config)# hardware proxy layer-3<br>
S----subset of port group<br>
The switch (config)# show hardware proxy layer<br>
Subset of ports from a port group. Steen<br>
Subset (config) # sho switch(config)# **hardware proxy layer-3 replicat**<br>  $\leq$ ----subset of port group<br>
The section of ports from a port group. Step 2: Verify<br>
switch(config)# show hardware proxy layer-3 det<br>
Global Information:<br>
F3 Modules: Co Solutionary of port group<br>
Fourtherman and port group. Step 2: Verif<br>
Switch (config) # show hardware proxy layer-3 de<br>
Global Information:<br>
F3 Modules: Count: 1 Slot: 8<br>
F3 Modules: Count: 3 Slot:<br>
1-3 Replication Rebalan The Samuel Configure Step 2: Verif<br>
1990 Switch (configure Step 2: Verif<br>
1990 Switch (configure Step 2: Verif<br>
1-3 Modules: Count: 1 Slot: 8<br>
1-3 Replication Rebalance<br>
1-3 Replication Rebalance<br>
1-3 Replication Rebalance The a subset of ports from a port group. Step 2: Verif<br>
switch (config) # **show hardware proxy layer-3 de**<br>
Global Information:<br>
F3 Modules: Count: 1 Slot: 8<br>
F3 Modules: Count: 3 Slot:<br>
1-3 Replication Rebalance<br>
Mode: Ma result of confight show hardware proxy layer-3 de-<br>Switch (confight show hardware proxy layer-3 de-<br>Global Information:<br>F3 Modules: Count: 3 Slot:<br>8<br>1-3 Replication Rebalance<br>Mode: Manual Number of<br>proxy layer-3 forwarders Switch(config), Show naidwate proxy layer-3 de<br>
Global Information:<br>
F3 Modules: Count: 1 Slot: 8<br>
F3 Modules: Count: 3 Slot:<br>
1-3 Replication Rebalance<br>
Mode: Manual Number of<br>
proxy layer-3 forwarders: 1<br>
Number of proxy Global Information:<br>
F3 Modules: Count: 1 Slot: 8<br>
F3 Modules: Count: 3 Slot:<br>
1-3 Replication Rebalance<br>
Mode: Manual Number of<br>
proxy layer-3 forwarders: 1<br>
Number of proxy layer-3<br>
replicators: 1 Forwarder<br>
Interfaces S F3 Modules: Count: 1 Slot: 8<br>F3 Modules: Count: 1 Slot: 8<br>1-3 Replication Rebalance<br>Mode: Manual Number of<br>proxy layer-3 forwarders: 1<br>Number of proxy layer-3<br>replicators: 1 Forwarder<br>Interfaces Status Reason<br>------------------------------------------------------------------------------------------- Eth2/1-12 up SUCCESS proxy layer-3 forwarders: 1<br>
Number of proxy layer-3<br>
replicators: 1 Forwarder<br>
Interfaces Status Reason<br>
Replicator Interfaces #Interface-Vlan Interface-Vlan<br>
Replicator Interfaces #Interface-Vlan Interface-Vlan<br>
-------------------------------------------------------------------------------------- Eth2/1-12 up success<br>
Replicator Interfaces #Interface-Vlan Interface<br>
Eth2/1-24 0 switch(config)#<br>
: Excluding Ports From Proxy Routimple excludes some ports on a module for proxy routing<br>
(config)# hardware proxy layer-3 switch (config)) # show hardware proxy layer-3 detail<br>
2.10 al Information:<br>
2.3 Modules: Count: 1 Slot: 0<br>
2.3 Modules: Count: 1 Slot: 0<br>
1-3 Replication Rebelance<br>
1-3 Modules: Monual Munker of<br>
Proxy layer-3 forwarders: Example: The following example excludes some ports on a module for proxy routing:<br>
The following example: Excluding Ports From Proxy Routing:<br>
The following example excludes some ports on a module for proxy routing:<br>
State

(config)#<br> **Inspurse SET ONEX CONCT SET ONEX**<br>
Inspured and Super-3 forwarding exclude in<br>
Inspur-Cisco Networking<br>
Technology Co.,Ltd.<br>
Technology Co.,Ltd. The Second Second Second Second Second Second Second Second Second Section Section Section Section Section Section Section Section Section Section Section Section Section Section Section Section 2/1-12<br>
Section Section Sec switch(config)# **hardware proxy layer-3 forwarding exclude interface ethernet 2/1-12** switch(config)# **hardware proxy layer-3 replication exclude interface ethernet 2/1-12** switch(config)# **show hardware proxy layer-3 detail** Global Information: F3 Modules: Count: 1 Slot: 8

F3 Modules: Count: 3 Slot: 1-3 Replication Rebalance Mode: Manual Number of proxy layer-3 forwarders: 12 Number of proxy layer-3 replicators: Forwarder Interfaces Status Reason ------------------------------------------------------------------------------ Eth1/9, Eth1/11, Eth1/13, Eth1/15 up SUCCESS Eth1/10, Eth1/12, Eth1/14, Eth1/16 up SUCCESS Eth1/17, Eth1/19, Eth1/21, Eth1/23 up SUCCESS Eth1/18, Eth1/20, Eth1/22, Eth1/24 up SUCCESS Eth1/25, Eth1/27, Eth1/29, Eth1/31 up SUCCESS Eth1/26, Eth1/28, Eth1/30, Eth1/32 up SUCCESS Eth2/25-36 up SUCCESS Eth2/37-48 up SUCCESS Eth3/1-12 up **SUCCESS** Eth3/13-24 up SUCCESS Eth3/25-36 up SUCCESS Eth3/37-48 up SUCCESS Replicator Interfaces #Interface-Vlan Interface-Vlan ------------------------------------------------------------------------------ Eth1/1, Eth1/3, Eth1/5, Eth1/7,<br>Eth1/9, 0 Eth1/11, Eth1/13, 0 Eth1/11, Eth1/13, Eth1/15 Eth1/2, Eth1/4, Eth1/6, Eth1/8, Eth1/10, 0 Eth1/12, Eth1/14, Eth1/16 Eth1/17, Eth1/19, Eth1/21, Eth1/23, 0 Eth1/25, Eth1/27, Eth1/29, Eth1/31 Eth1/18, Eth1/20, Eth1/22, Eth1/24, 0 Eth1/26, Eth1/28, Eth1/30, Eth1/32 Eth2/25-48 0 Eth3/1-24 0 Eth3/25-48 0 switch(config)#

## 2.12 Standards for IPv4

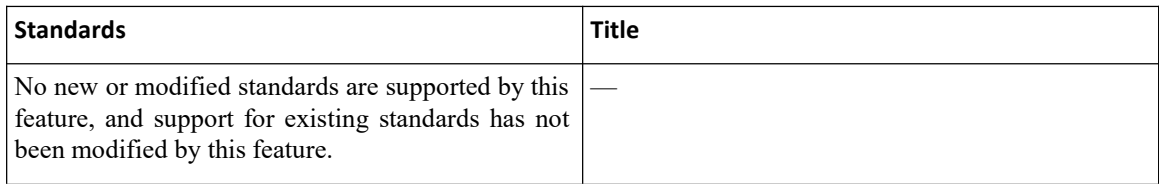

# 2.13 Feature History for IPv4

This table includes only the updates for those releases that have resulted in additions orchanges to the feature.

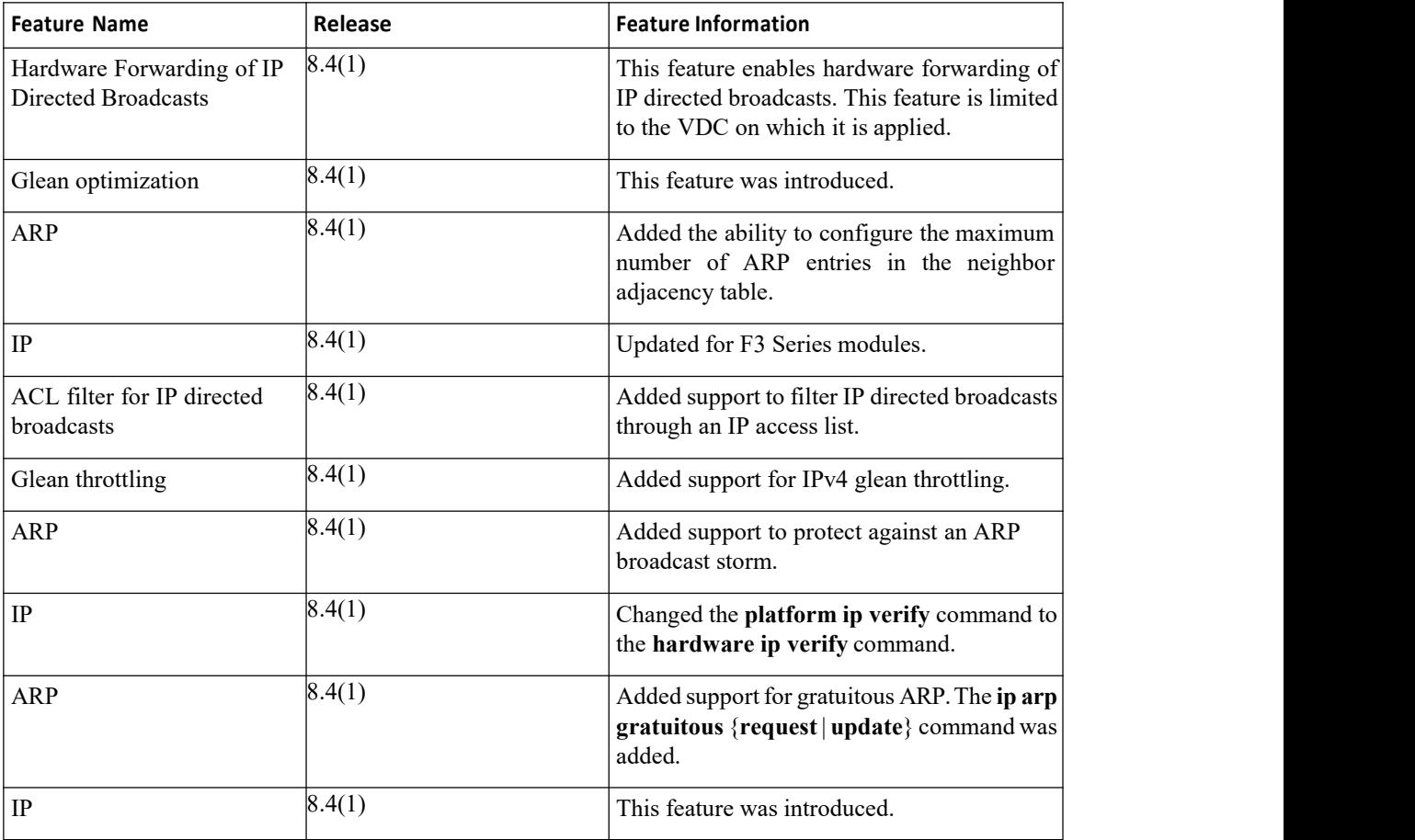

### *Table 3: Feature History for IPv4*

# **CHAPTER 3 Configuring IPv6**

This chapter contains the following sections:

- ·Finding Feature [Information.](#page-55-0)
- ·Information About IPv6.
- ·[Virtualization](#page-68-0) Support for IPv6.
- ·Licensing [Requirements](#page-68-1) for IPv6.
- [Prerequisites](#page-68-2) for IPv6.
- ·Guidelines and Limitations for [Configuring](#page-68-3) IPv6.
- ·Default [Settings](#page-69-0) for IPv6.
- ·[Configuring](#page-69-1) IPv6.
- ·Verifying the IPv6 [Configuration.](#page-79-0)
- ·[Configuration](#page-79-1) Example for IPv6.
- ·Related [Documents](#page-79-2) for IPv6.
- <span id="page-55-0"></span>·[Standards](#page-79-3) for IPv6.
- ·[Feature](#page-79-4) History for IPv6.

# 3.1 Finding Feature Information

Your software release might not support all the features documented in this module. To find information about the features documented in this module, and to see a list of the releases in which each feature issupported, see the "New and Changed Information"chapter or the Feature History table in this chapter.

# 3.2 Information About IPv6

IPv6, which is designed to replace IPv4, increases the number of network address bits from 32 bits (in IPv4) to 128 bits. IPv6 is based on IPv4 but it includes a much larger address space and other improvements such as a simplified main header and extension headers.

The larger IPv6 address space allows networks to scale and provide global reachability. The simplified IPv6 packet header format handles packets more efficiently. The flexibility of the IPv6 address space reduces the need for private addresses and the use of Network Address Translation (NAT), which translates private (not globally unique) addresses into a limited number of public addresses. IPv6 enables new application protocols that do not require special processing by border routers at the edge of networks.

IPv6 functionality, such as prefix aggregation, simplified network renumbering, and IPv6 site multihoming capabilities, enable more efficient routing. IPv6 supports Routing Information Protocol (RIP), Integrated Intermediate System-to-Intermediate System (IS-IS), Open Shortest Path First (OSPF) for IPv6, and multiprotocol Border Gateway Protocol (BGP).

## 3.2.1 IPv6 Address Formats

An IPv6 address has 128 bits or 16 bytes. The address is divided into eight, 16-bit hexadecimal blocks separated by colons  $(:)$  in the format x:x:x:x:x:x:x:x:x.

```
Two examples of IPv6 addresses are as follows:
                 2001:0DB8:7654:3210:FEDC:BA98:7654:3210
```

```
2001:0DB8:0:0:8:800:200C:417A
```
IPv6 addresses contain consecutive zeros within the address. You can use two colons (::) at the beginning, middle, or end of an IPv6 address to replace the consecutive zeros.

You can use a double colon as part of the IPv6 address when consecutive 16-bit values are denoted as zero. You can configure multiple IPv6 addresses per interface but only one link-local address.

The hexadecimal letters in IPv6 addresses are not case sensitive.

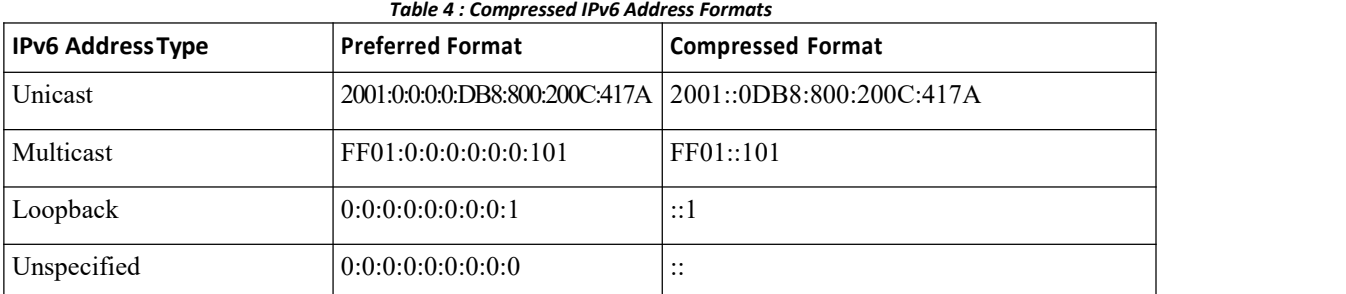

A node mayuse the loopback address listed in the table to send an IPv6 packet to itself. The loopback address in IPv6 is the same asthe loopback address in IPv4.

The IPv6-prefix is in the form documented in RFC 2373 where the IPv6 address is specified in hexadecimal using 16-bit values between colons. The prefix length is a decimal value that indicates how many of the high-order contiguous bits of the address comprise the prefix (the network portion of the address). For example, 2001:0DB8:8086:6502::/32 is a valid IPv6 prefix.

## 3.2.2 IPv6 Unicast Addresses

An IPv6 unicast address is an identifier for a single interface on a single node. A packet that is sent to a unicast address is delivered to the interface identified by that address.

## **Aggregatable Global Addresses**

An aggregatable global address is an IPv6 address from the aggregatable global unicast prefix. The structure of aggregatable global unicast addresses enables strict aggregation of routing prefixes that limits the number of routing table entries in the global routing table. Aggregatable global addresses are used on links that are aggregated upward through organizations and eventually to the Internet service providers (ISPs).

Aggregatable global IPv6 addresses are defined by a global routing prefix, a subnet ID, and an interface ID. Except for addresses that start with binary 000, all global unicast addresses have a 64-bit interface ID. The IPv6 global unicast address allocation uses the range of addresses that start with binary value 001 (2000::/3). The figure shows the structure of an aggregatable global address.

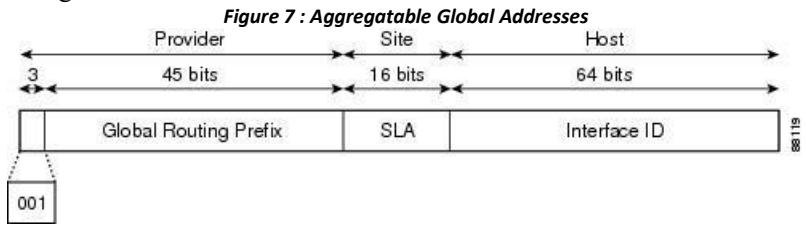

Addresses with a prefix of 2000::/3 (001) through E000::/3 (111) are required to have 64-bit interface identifiers in the extended universal identifier (EUI)-64 format. The Internet Assigned Numbers Authority (IANA) allocates the IPv6 address space in the range of 2000::/16 to regional registries.

The aggregatable global address consists of a 48-bit global routing prefix and a 16-bit subnet ID or Site-Level Aggregator (SLA). In the IPv6 aggregatable global unicast address format document (RFC 2374), the global routing prefix included two other hierarchically structured fields called Top-Level Aggregator (TLA) and Next-Level Aggregator (NLA). The IETF decided to remove the TLS and NLA fields from the RFCs because these fields are

policy based. Some existing IPv6 networks deployed before the change might still use networks that are on the older architecture.

A subnet ID, which is a 16-bit subnet field, can be used by individual organizations to create a local addressing hierarchy and to identify subnets. A subnet ID is similar to a subnet in IPv4, except that an organization with an IPv6 subnet ID can support up to 65,535 individual subnets.

An interface ID identifies interfaces on a link. The interface ID is unique to the link. In many cases, an interface ID is the same as or based on the link-layer address of an interface. Interface IDs used in aggregatable global unicast and other IPv6 address types have 64 bits and are in the modified EUI-64 format.

Interface IDs are in the modified EUI-64 format in one of the following ways:

·For all IEEE 802 interface types (for example, Ethernet, and Fiber Distributed Data interfaces), the first three octets (24 bits) are the Organizationally Unique Identifier (OUI) of the 48-bit link-layer address (MAC address) of the interface, the fourth and fifth octets (16 bits) are a fixed hexadecimal value of FFFE, and the last three octets (24 bits) are the last three octets of the MAC address. The Universal/Local (U/L) bit, which is the seventh bit of the first octet, has a value of 0 or 1. Zero indicates a locally administered identifier; 1 indicates a globally unique IPv6 interface identifier.

·For all other interface types (for example, serial, loopback, ATM, Frame Relay, and tunnel interface types except tunnel interfaces used with IPv6 overlay tunnels), the interface ID is similar to the interface ID for IEEE 802 interface types; however, the first MAC address from the pool of MAC addresses in the router is used as the identifier (because the interface does not have a MAC address).

·For tunnel interface types that are used with IPv6 overlay tunnels, the interface ID is the IPv4 address assigned to the tunnel interface with all zeros in the high-order 32 bits of the identifier

If no IEEE 802 interface types are in the router, link-local IPv6 addresses are generated on the interfaces in the router in the following sequence:

- 1. The router is queried for MAC addresses (from the pool of MAC addresses in the router).
- 2. If no MAC addresses are available in the router, the serial number of the router is used to form the link-local addresses.
- 3. If the serial number of the router cannot be used to form the link-local addresses, the router uses a Message Digest 5 (MD5) hash to determine the MAC address of the router from the hostname of the router.

### **Link-Local Addresses**

A link-local address is an IPv6 unicast address that can be automatically configured on any interface using the link-local prefix FE80::/10 (1111 1110 10) and the interface identifier in the modified EUI-64 format. Link-local addresses are used in the Neighbor Discovery Protocol (NDP) and the stateless autoconfiguration process. Nodes on a local link can use link-local addresses to communicate; the nodes do not need globally unique addresses to communicate.

IPv6 routers cannot forward packets that have link-local source or destination addresses to other links.

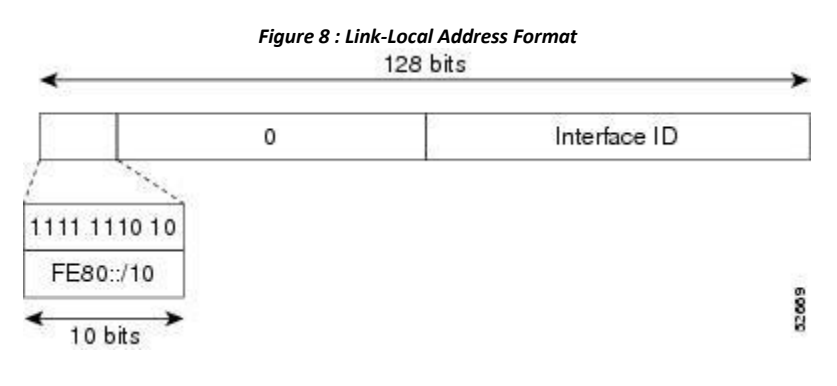

## **IPv4-Compatible IPv6 Addresses**

An IPv4-compatible IPv6 address is an IPv6 unicast address that has zeros in the high-order 96 bits of the address and an IPv4 address in the low-order 32 bits of the address. The format of an IPv4-compatible IPv6 address is 0:0:0:0:0:0:A.B.C.D or ::A.B.C.D. The entire 128-bit IPv4-compatible IPv6 address is used as the IPv6 address of a node and the IPv4 address embedded in the low-order 32 bits is used as the IPv4 address of the node. IPv4-compatible IPv6 addresses are assigned to nodes that support both the IPv4 and IPv6 protocol stacks and are used in automatic tunnels.

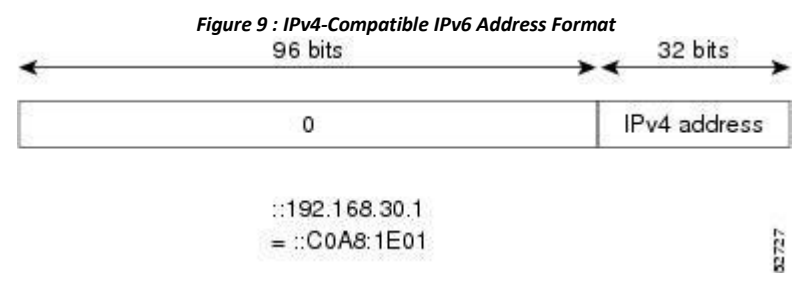

## **Unique Local Addresses**

A unique local address is an IPv6 unicast address thatis globally unique and is intended for local communications. It is not expected to be routable on the global Internet and is routable inside of a limited area, such as a site, and it may be routed between a limited set of sites. Applications may treat unique local addresses like global scoped addresses.

A unique local address has the following characteristics:

·It has a globally unique prefix (it has a high probability of uniqueness).

·It has a well-known prefix to allow for easy filtering at site boundaries

·It allows sites to be combined or privately interconnected without creating any address conflicts or requiring renumbering of interfaces that use these prefixes.

·It is ISP-independent and can be used for communications inside of a site without having any permanent or intermittent Internet connectivity.

·If it is accidentally leaked outside of a site through routing or the Domain Name Server (DNS), there isno conflict with any other addresses.

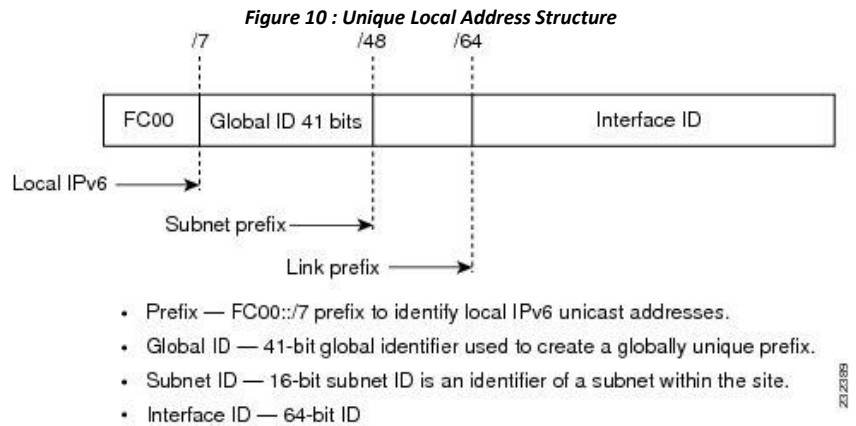

## **Site Local Addresses**

Because RFC 3879 deprecates the use of site-local addresses, you should follow the recommendations ofunique local addressing (ULA) in RFC 4193 when you configure private IPv6 addresses.

## 3.2.3 IPv6 Anycast Addresses

An anycast address is an address that is assigned to a set of interfaces that belong to different nodes. A packet sent to an anycast address is delivered to the closest interface-as defined by the routing protocols in

use-identified by the anycast address. Anycast addresses are syntactically indistinguishable from unicast addresses because anycast addresses are allocated from the unicastaddress space. Assigning a unicast address to more than one interface turns a unicastaddress into an anycast address. You must configure the nodes to which the anycast address to recognize that the address is an anycast address.

The following figure shows the format of the subnet router anycast address; the address has a prefix concatenated by a series of zeros (the interface ID). The subnet router anycast address can be used to reach a router on the link that is identified by the prefix in the subnet router anycast address.

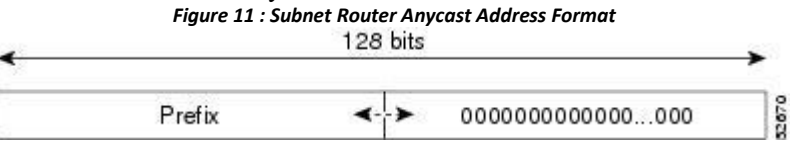

## 3.2.4 IPv6 Multicast Addresses

An IPv6 multicast address is an IPv6 address that has a prefix of FF00::/8 (1111 1111). An IPv6 multicast address is an identifier for a set of interfaces that belong to different nodes. A packet sent to a multicast address is delivered to all interfaces identified by the multicast address. The second octet following the prefix defines the lifetime and scope of the multicast address. A permanent multicast address has a lifetime parameter equal to 0; a temporary multicast address has a lifetime parameter equal to 1. A multicast address that has the scope of a node, link, site, or organization, or a global scope, has a scope parameter of 1, 2, 5, 8, or E, respectively. For example, a multicast address with the prefix FF02::/16 is a permanent multicast address with a link scope.

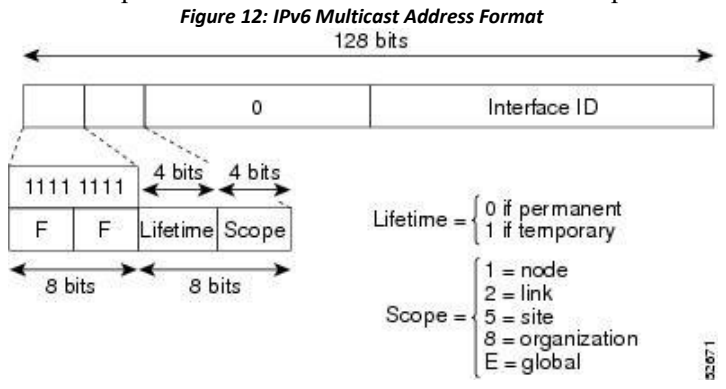

IPv6 nodes (hosts and routers) are required to join (where received packets are destined for) the following multicast groups:

• All-nodes multicast group FF02:0:0:0:0:0:0:1 (the scope is link-local)

· Solicited-node multicast group FF02:0:0:0:0:1:FF00:0000/104 for each of its assigned unicast and anycast addresses

IPv6 routers mustalso join the all-routers multicast group FF02:0:0:0:0:0:0:2 (the scope is link-local).

The solicited-node multicast address is a multicast group that corresponds to an IPv6 unicast or anycast address. IPv6 nodes must join the associated solicited-node multicast group for every unicast and anycast address to which it is assigned. The IPv6 solicited-node multicast address has the prefix FF02:0:0:0:0:1:FF00:0000/104 concatenated with the 24 low-order bits of a corresponding IPv6 unicast or anycast address. For example, the solicited-node multicast address that corresponds to the IPv6 address 2037::01:800:200E:8C6C is FF02::1:FF0E:8C6C. Solicited-node addresses are used in neighbor solicitation messages.

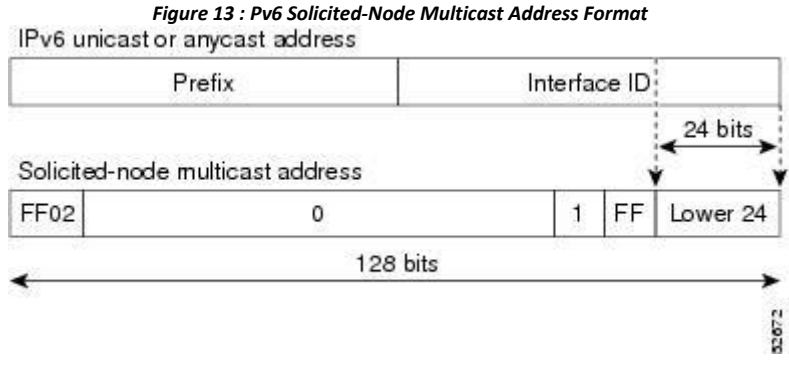

## 3.2.5 IPv4 Packet Header

The base IPv4 packet header has 12 fields with a total size of 20 octets (160 bits). The 12 fields may be followed by an Options field, which is followed by a data portion that is usually the transport-layer packet. The variable length of the Options field adds to the total size of the IPv4 packet header. The shaded fields of the IPv4 packet header are not included in the IPv6 packet header.

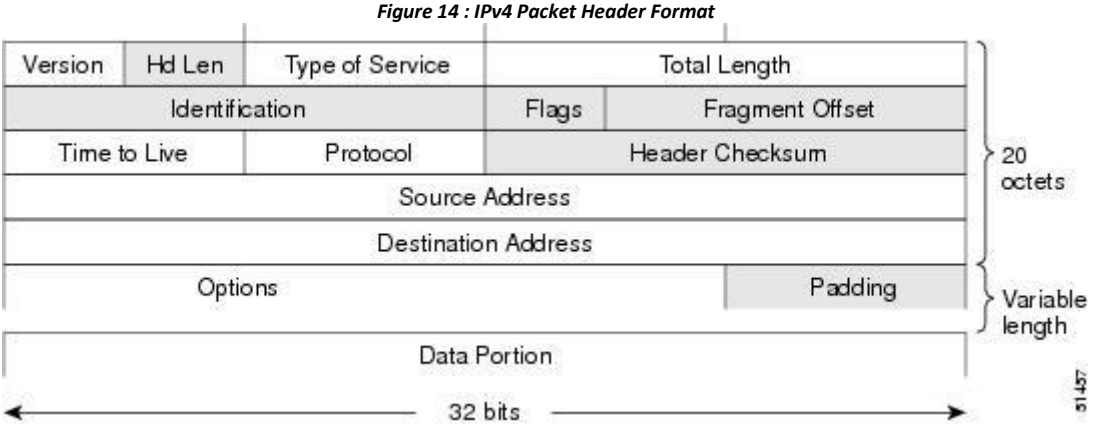

# 3.2.6 Simplified IPv6 Packet Header

The base IPv6 packet header has 8 fields with a total size of 40 octets (320 bits). Fragmentation is handled by the source of a packet and checksums at the data link layer and transport layer are used. The User Datagram Protocol (UDP) checksum checks the integrity of the inner packet and the base IPv6 packet header and Options field are aligned to 64 bits, which can facilitate the processing of IPv6 packets.

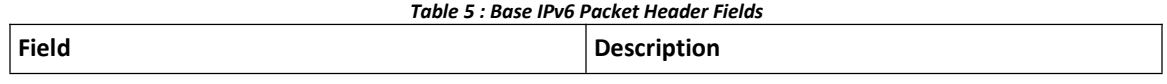

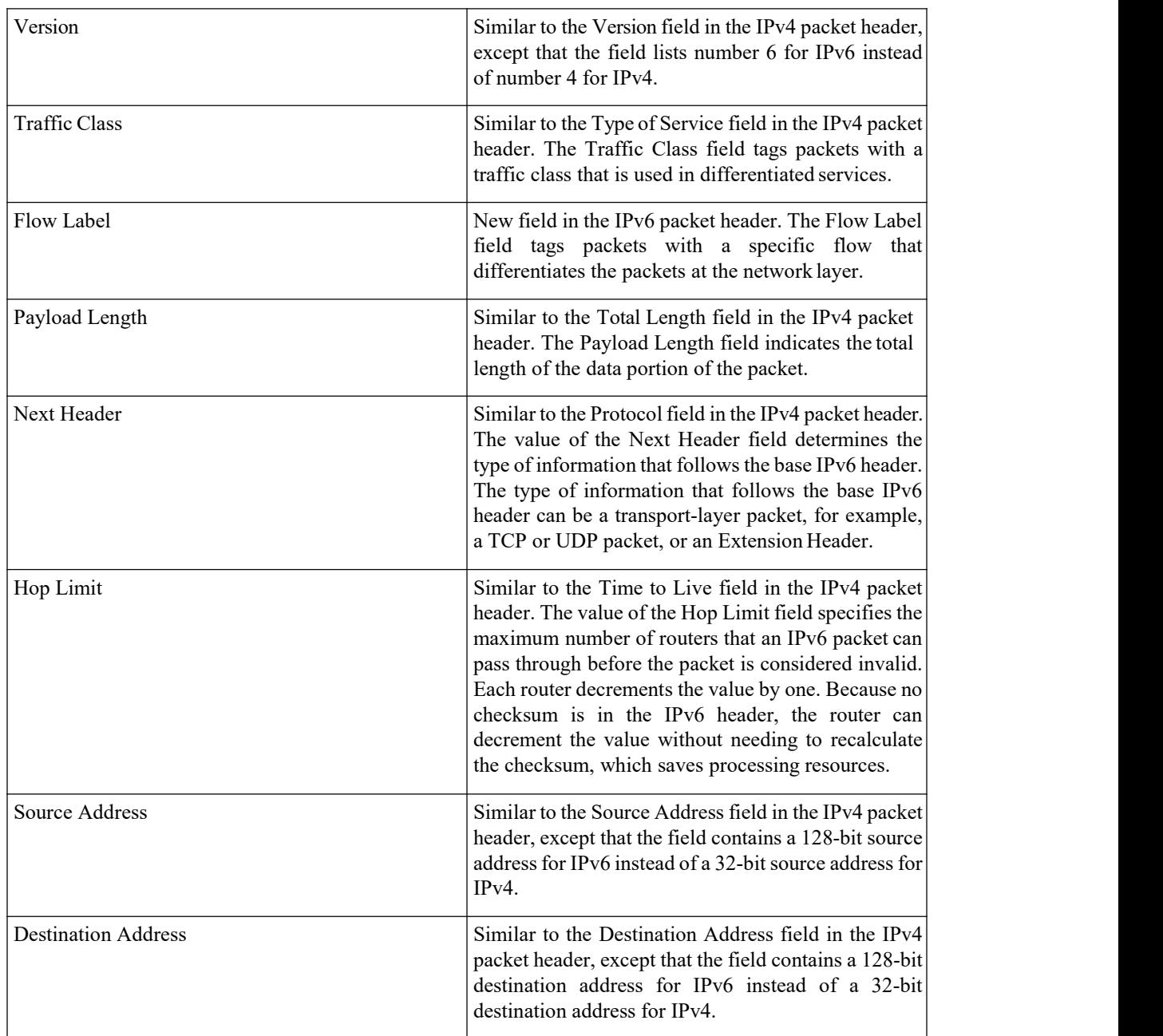

*Figure 15: IPv6 PacketHeader Format*

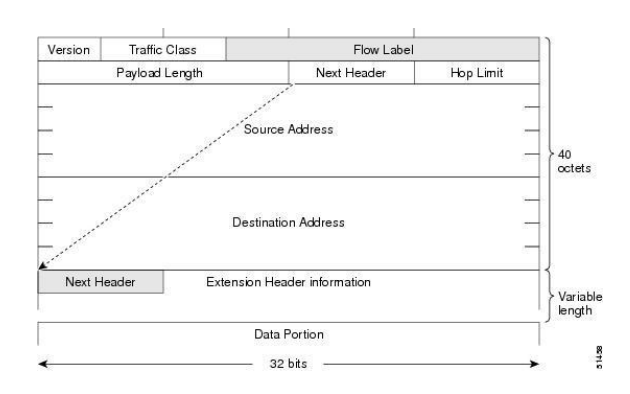

Optional extension headers and the data portion of the packet are after the eight fields of the base IPv6 packet header. If present, each extension header is aligned to 64 bits. There is no fixed number of extension headers in an IPv6 packet. Each extension header is identified by the Next Header field of the previous header.

Typically, the final extension header has a Next Header field of a transport-layer protocol, such as TCP or UDP.

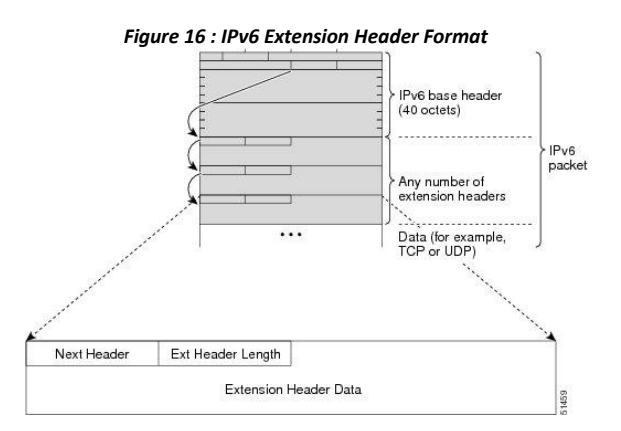

*Table 6 : IPv6 Extension HeaderTypes*

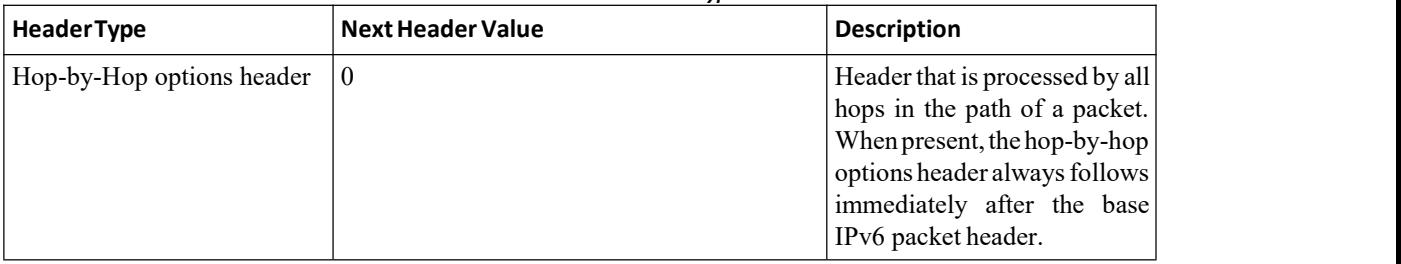

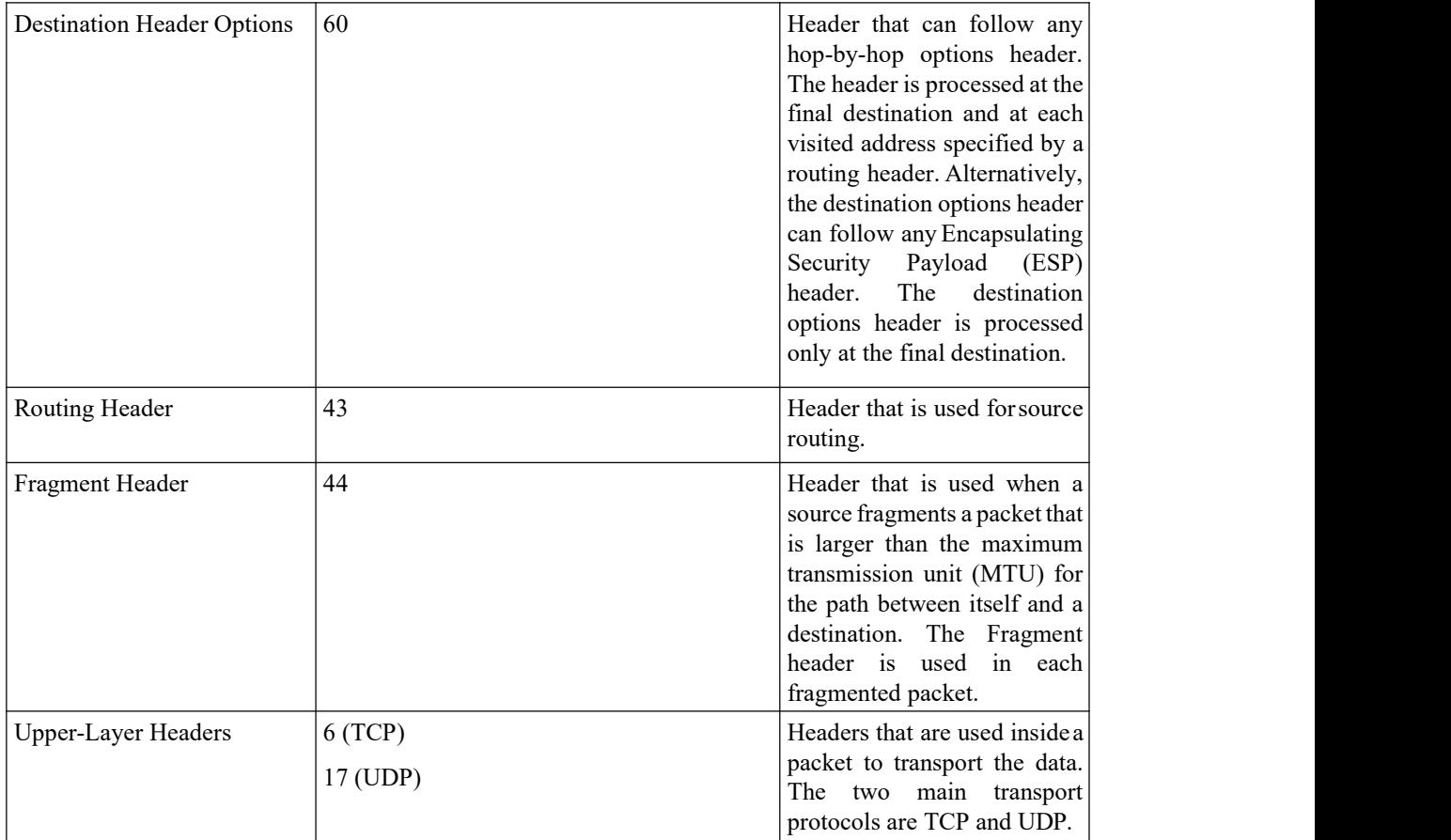

## 3.2.7 DNS for IPv6

IPv6 supports DNS record types that are supported in the DNS name-to-address and address-to-name lookup processes. The DNS record types support IPv6 addresses.

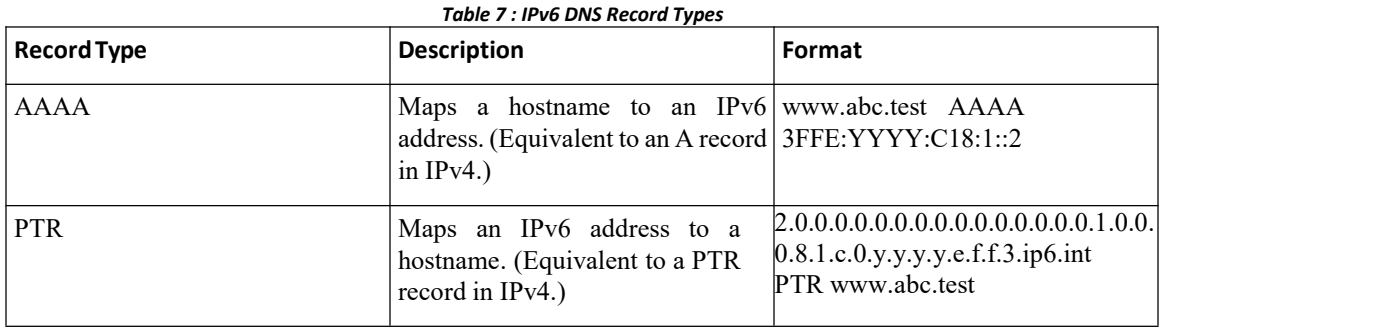

## 3.2.8 Path MTU Discovery for IPv6

As in IPv4, you can use path MTU discovery in IPv6 to allow a host to dynamically discover and adjust to differences in the MTU size of every link along a data path. In IPv6, however, fragmentation is handled by the source of a packet when the path MTU of one link along a given data path is not large enough to accommodate the size of the packets. Having IPv6 hosts handle packet fragmentation saves IPv6 router processing resources and helps IPv6 networks run more efficiently. Once the path MTU is reduced by the arrival of an ICMP Too Big message, Inspur INOS retains the lower value. The connection doesnot increase the segment size to gauge the throughput.

## 3.2.9 CDP IPv6 Address Support

You can use the Inspur Discovery Protocol (CDP) IPv6 address support for the neighbor information feature to transfer IPv6 addressing information between two Inspurdevices. Inspur Discovery Protocol support for IPv6 addresses provides IPv6 information to network management products and troubleshooting tools.

## 3.2.10 ICMP for IPv6

You can use ICMP in IPv6 to provide information about the health of the network. ICMPv6, the version that works with IPv6, reports errors if packets cannot be processed correctly and sends informational messages about the status of the network. For example, if a router cannot forward a packet because it is too large to be sent out on another network, the router sends out an ICMPv6 message to the originating host. Additionally, ICMP packets in IPv6 are used in IPv6 neighbor discovery and path MTU discovery. The path MTU discovery process ensures that a packet is sent using the largest possible size that is supported on a specific route.

A value of 58 in the Next Header field of the base IPv6 packet header identifies an IPv6 ICMP packet. The ICMP packet follows all the extension headers and is the last piece of information in the IPv6 packet.Within the IPv6 ICMP packets, the ICMPv6 Type and ICMPv6 Code fields identify IPv6 ICMP packet specifics, such as the ICMP message type. The value in the Checksum field is computed by the sender and checked by the receiver from the fields in the IPv6 ICMP packet and the IPv6 pseudo header.

The ICMPv6 Payload field contains error or diagnostic information that relates to IP packet processing.

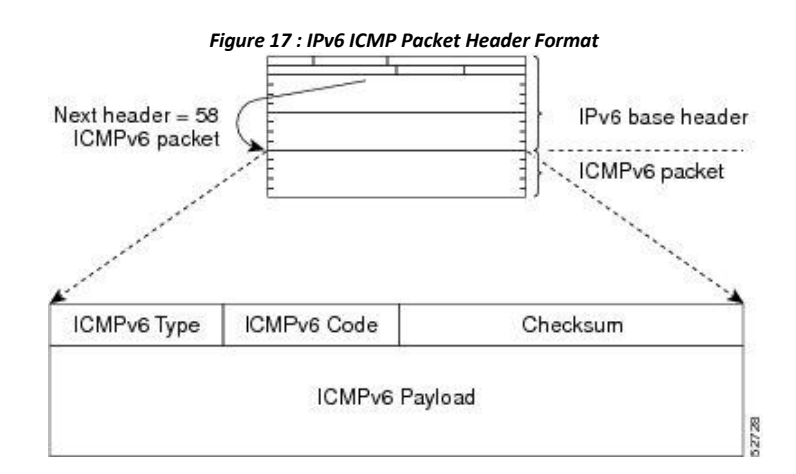

## 3.2.11 IPv6 Neighbor Discovery

You can use the IPv6 Neighbor Discovery Protocol (NDP) to determine whether a neighboring router is reachable. IPv6 nodes use neighbor discovery to determine the addresses ofnodes on the same network (local link), to find neighboring routers that can forward their packets, to verify whether neighboring routers are reachable or not, and

to detect changes to link-layer addresses. NDP uses ICMP messages to detect whether packets are sent to neighboring routers that are unreachable.

## 3.2.12 IPv6 Neighbor Solicitation Message

A node sends a neighbor solicitation message, which has a value of 135 in the Type field of the ICMP packet header, on the local link when it wants to determine the link-layer address of another node on the same local link. The source address is the IPv6 address of the node that sends the neighbor solicitation message. The destination address is the solicited-node multicast address that corresponds to the IPv6 address of the destination node. The neighbor solicitation message also includes the link-layer address of the source node.

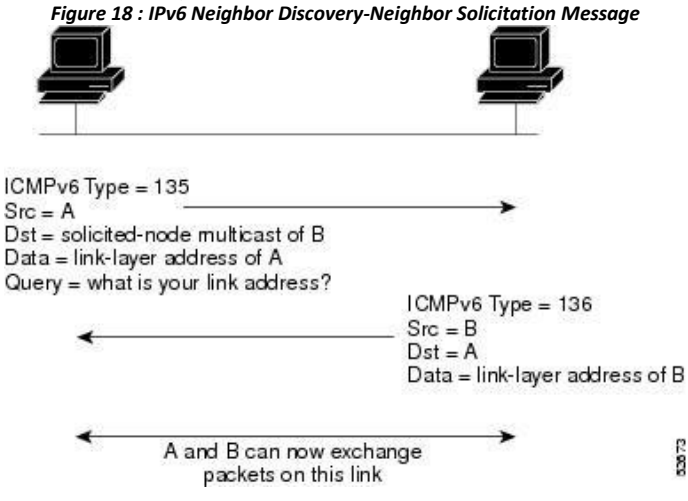

After receiving the neighbor solicitation message, the destination node replies by sending a neighbor advertisement message, which has a value of 136 in the Type field of the ICMP packet header, on the local link. The source address is the IPv6 address of the node (the IPv6 address of the node interface that sends the neighbor advertisement message). The destination address is the IPv6 address of the node that sends the neighbor solicitation message. The data portion includes the link-layer address ofthe node that sends the neighbor advertisement message.

After the source node receives the neighbor advertisement, the source node and destination node can communicate.

Neighbor solicitation messages can verify the reachability of a neighbor after a node identifies the link-layer address of a neighbor. When a node wants to verify the reachability of a neighbor, it uses the destination address in a neighbor solicitation message as the unicast address of the neighbor.

Neighbor advertisement messages are also sent when there isa change in the link-layer address of a node on a local link. When there is a change, the destination address for the neighbor advertisement is the all-nodes multicast address.

Neighbor unreachability detection identifies the failure of a neighbor or the failure of the forward path to the neighbor and is used for all paths between hosts and neighboring nodes (hosts or routers). Neighbor unreachability detection is performed for neighbors to which only unicast packets are being sent and is not performed for neighbors to which multicast packets are being sent.

A neighbor is considered reachable when a positive acknowledgment is returned from the neighbor (indicating that packets previously sent to the neighbor have been received and processed). A positive

acknowledgment-from an upper-layer protocol (such as TCP)-indicates that a connection is making forward progress (reaching its destination). If packets are reaching the peer, they are also reaching the next-hop neighbor of the source. Forward progress is also a confirmation that the next-hop neighbor is reachable.

For destinations that are not on the local link, forward progress implies that the first-hop router is reachable. When acknowledgments from an upper-layer protocol are not available, a node probes the neighbor using unicast neighbor solicitation messages to verify that the forward path is still working. The return of a solicited neighbor advertisement message from the neighbor is a positive acknowledgment that the forward path is still working (neighbor advertisement messages that have the solicited flag set to a value of 1 are sent only in response to a neighbor solicitation message). Unsolicited messages confirm only the one-way path from the source to the destination node; solicited neighbor advertisement messages indicate that a path is working in both directions.

Neighbor solicitation messages are also used in the stateless autoconfiguration process to verify the uniqueness of unicast IPv6 addresses before the addresses are assigned to an interface. Duplicate address detection is performed first on a new, link-local IPv6 address before the address is assigned to an interface (the new address remains in a tentative state while duplicate address detection is performed). A node sends a neighbor solicitation message with an unspecified source address and a tentative link-local address in the body of the message. If another node is already using that address, the node returns a neighbor advertisement message that contains the tentative link-local address. If another node is simultaneously verifying the uniqueness of the same address, that node also returns a neighbor solicitation message. If no neighbor advertisement messages are received in response to the neighbor solicitation message and no neighbor solicitation messages are received from other nodes that are attempting to verify the same tentative address, the node that sent the original neighbor solicitation message considers the tentative link-local address to be unique and assigns the address to the interface.

## 3.2.13 IPv6 Router Advertisement Message

Router advertisement (RA) messages, which have a value of 134 in the Type field of the ICMP packet header, are periodically sent out to each configured interface of an IPv6 router. For stateless autoconfiguration to work properly, the advertised prefix length in RA messages must always be 64 bits.

The RA messages are sent to the all-nodes multicast address.

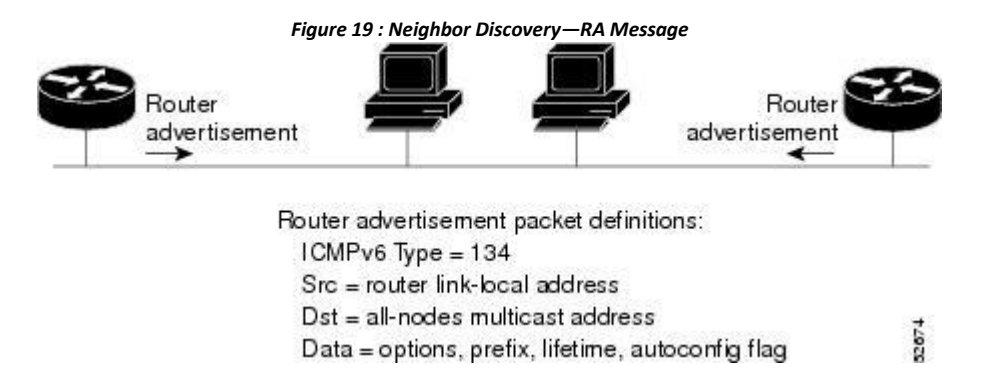

RA messages typically include the following information:

·One or more onlink IPv6 prefixes that nodes on the local link can use to automatically configure their IPv6 addresses

- ·Life-time information for each prefix included in the advertisement
- ·Sets offlags that indicate the type of autoconfiguration (stateless or stateful) that can be completed

• Default router information (whether the router sending the advertisement should be used as a default router and, if so, the amount of time in seconds that the router should be used as a default router)

Additional information for hosts, such as the hop limit and MTU that a host should use in packets that it originates

RAs are also sent in response to router solicitation messages. Router solicitation messages, which have a value of 133 in the Type field of the ICMP packet header, are sent by hosts at system startup so that the hostcan immediately autoconfigure without needing to wait for the next scheduled RA message. The source address is usually the unspecified IPv6 address (0:0:0:0:0:0:0:0). If the host has a configured unicast address, the unicast address of the interface that sends the router solicitation message is used as the source address in the message. The destination address is the all-routers multicast address with a scope of the link. When an RA is sentin response to a router solicitation, the destination address in the RA message is the unicast address of the source of the router solicitation message.

You can configure the following RA message parameters:

·The time interval between periodic RA messages

·The router life-time value, which indicates the usefulness of a router as the default router (for use by all nodes on a given link)

·The network prefixes in use on a given link

- ·The time interval between neighbor solicitation message retransmissions (on a given link)
- ·The amount of time that a node considers a neighbor reachable (for use by all nodes on a given link)

The configured parameters are specific to an interface. The sending of RA messages (with default values) is automatically enabled on Ethernet interfaces. For other interface types, you must enter the **no ipv6 nd suppress-ra** command to send RA messages. You can disable the RA message feature on individual interfaces by entering the **ipv6 nd suppress-ra** command.

## 3.2.14 IPv6 Router Advertisement Options for DNS Configuration

Most of the internet services are identified by a Domain Name Server (DNS) name. Inspur INOS IPv6 Router Advertisement (RA) provides the following two options to allow IPv6 hosts to perform automatic DNS configuration:

- ·Recursive DNS Server (RDNSS)
- ·DNS Search List (DNSSL)

RDNSS contains the address of recursive DNS servers that help in DNS name resolution in IPv6 hosts. DNS Search List is a list of DNS suffix domain names used by IPv6 hosts when they perform DNS query searches.

For more information on RA options for DNS configuration, refer IETF RFC 6106.

## 3.2.15 IPv6 Neighbor Redirect Message

Routers send neighbor redirect messages to inform hosts of better first-hop nodes on the path to a destination. A value of 137 in the Type field of the ICMP packet header identifies an IPv6 neighbor redirect message.

*Figure 20 : IPv6 Neighbor Discovery—Neighbor Redirect Message*

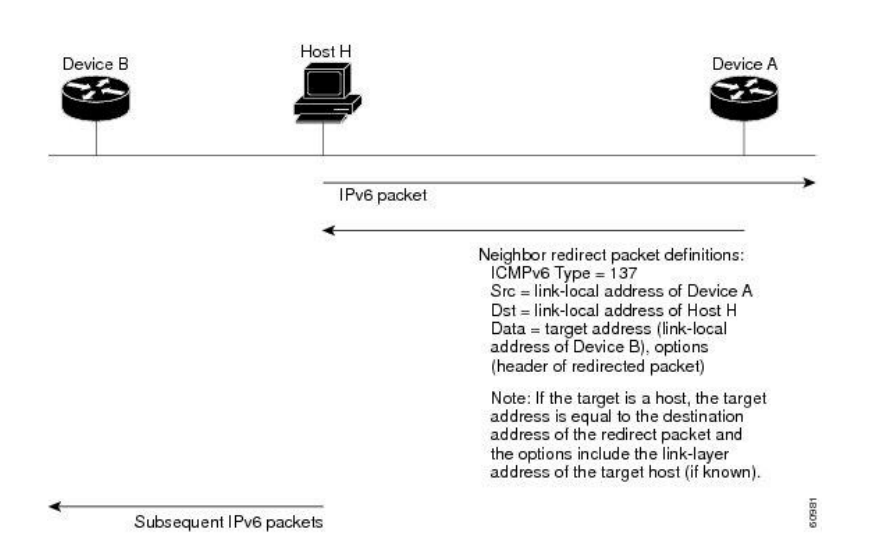

After forwarding a packet, a router sends a redirect message to the source of the packet under the following circumstances:

- The destination address of the packet is not a multicast address.
- ·The packet was not addressed to the router.
- ·The packet is about to be sent out the interface on which it was received.

·The router determines that a better first-hop node for the packet resides on the same link as the source of the packet.

·The source address ofthe packet is a global IPv6 address of a neighbor on the same link or a link-local address.

# <span id="page-68-0"></span>3.3 Virtualization Support for IPv6

IPv6 supports virtual routing and forwarding (VRF) instances. VRFs exist within virtual device contexts (VDCs). By default, Inspur INOS places you in the default VDC and default VRF unless you specifically configure another VDC and VRF. For more information, see the *Inspur CN12700 Series INOS Virtual Device Context Configuration Guide.*

# <span id="page-68-1"></span>3.4 Licensing Requirements for IPv6

This feature does not require a license. Any feature not included in a license package is bundled with the Inspur INOS system images and is provided at no extra charge to you. For a complete explanation of the Inspur INOS licensing scheme, see the *Inspur INOS Licensing Guide.*

# 3.5 Prerequisites for IPv6

<span id="page-68-2"></span>IPv6 has the following prerequisites:

·You must be familiar with IPv6 basics such as IPv6 addressing, IPv6 header information, ICMPv6, and the IPv6 Neighbor Discovery (ND) Protocol.

<span id="page-68-3"></span>· Ensure that you follow the memory/processing guidelines when you make a device a dual-stack device (IPv4/IPv6).

# 3.6 Guidelines and Limitations for Configuring IPv6

IPv6 has the following configuration guidelines and limitations:

·IPv6 packets are transparent to Layer 2 LAN switches because the switches do not examine Layer 3 packet information before forwarding IPv6 frames. IPv6 hosts can be directly attached to Layer 2 LAN switches.

·You can configure multiple IPv6 global addresses within the same prefix on an interface. However, multiple IPv6 link-local addresses on an interface are not supported.

·It supports contiguous masks only for both IPv4 and IPv6 addresses and doesnot support discontiguous masks IPv6 and IPv4 filters.

· Each interface can be configured with a maximum of 255 global IPv6 addresses and a maximum of 255 anycast IPv6 addresses.

·Because RFC 3879 deprecates the use of site-local addresses, you should configure private IPv6 addresses according to the recommendations of unique local addressing (ULA) in RFC 4193.

On F3 Series modules, you must disable IGMP optimized multicast flooding (OMF) on any VLANs that require any IPv6 packet forwarding (unicast or multicast). IPv6 neighbor discovery functions correctly only in a VLAN with the OMF feature disabled. To disable OMF, use the **no ip igmp snooping optimised-multicast-flood** command in VLAN configuration mode. With OMF disabled, unknown IPv4 multicast traffic (as well as all IPv6 multicast traffic) is flooded to all ports in the VLAN. Note that unknown multicast traffic refers to multicast packets with an active source but no receivers (and therefore no group forwarding entry in the hardware) in the ingress VLAN.

·IPv6 static route next hop link-local address cannot be configured at any local interface.

# <span id="page-69-0"></span>3.7 Default Settings for IPv6

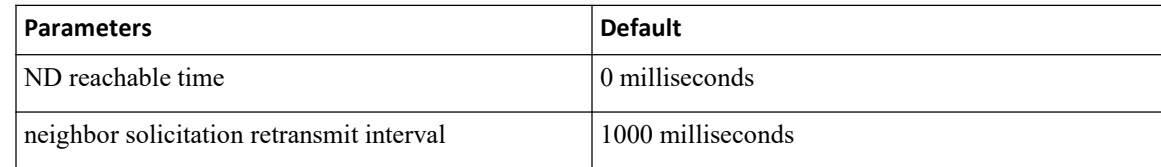

# <span id="page-69-1"></span>3.8 ConfiguringIPv6

## 3.8.1 Configuring IPv6 Addressing

You must configure an IPv6 address on an interface so that the interface can forward IPv6 traffic. When you configure a global IPv6 address on an interface, it automatically configures a link-local address and activates IPv6 for that interface.

## **Before you begin**

Ensure that you are in the correct VDC (or use the switchto vdc command).

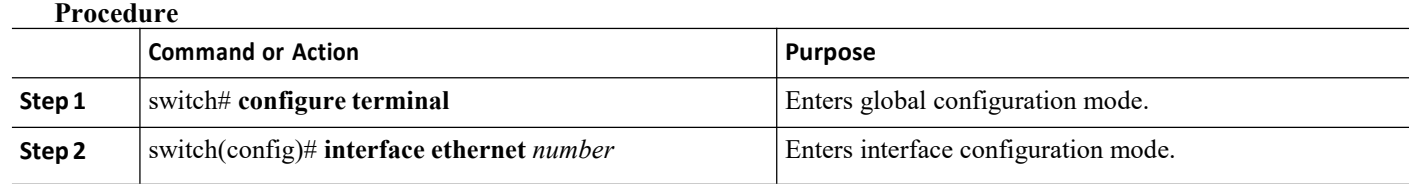

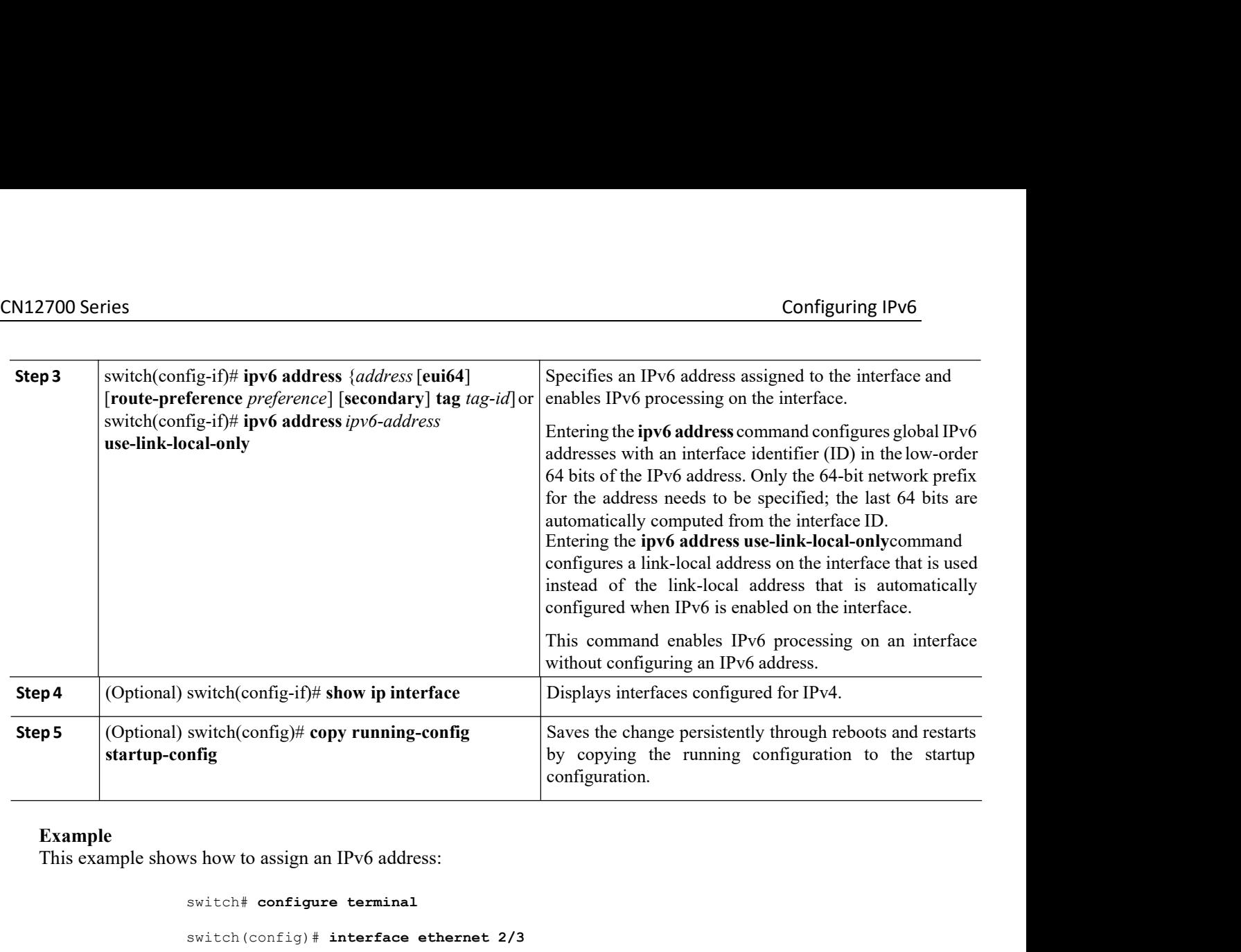

### **Example**

```
switch# configure terminal
```
switch(config)# **interface ethernet 2/3**

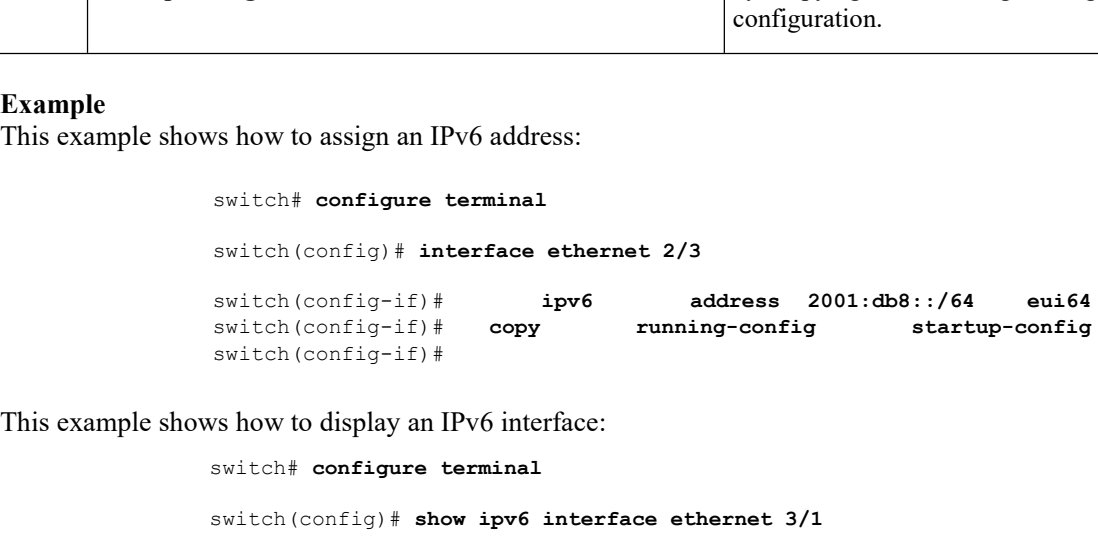

10dc3:0000:0000:0000:0000:0000:0000:0000/64<br>
ink-local address:<br>
disabled default) IPv6<br>
disabled ff02::0002 ff02::00<br>
9d ff02::0002 ff02::00<br>
9d,<br> **Inspur-Cisco Networking Technology Co.,Ltd.** -local address:<br>
339d (default) IPv6<br>
abled<br>
1ocally joined:<br>
ff02::0002 ff02::0001<br>
entries<br>
TU: 1500<br> **Nur-Cisco Networking<br>
Technology Co.,Ltd.** 53 switch (config) # **interface ethernet 2/3**<br>switch (config-if) # **ipv6** address<br>switch (config-if) # **copy** running-conf<br>switch (config-if) # **copy** running-conf<br>switch (config-if) # <br>vs how to display an IPv6 interface:<br>sw switch(config-if)# **investige enteries 2/3**<br>switch(config-if)# **ipv6** address 2001:db8::/64 eui<br>switch(config-if)# copy running-config startup-config<br>witch(config-if)# copy running-config startup-config<br>witch(config)# show switch(config-if)# copy running-config startup-<br>switch(config-if)#<br>ws how to display an IPv6 interface:<br>switch# configure terminal<br>switch(config)# show ipv6 interface ethernet 3/1<br>Ethernet3/1, Interface status: protocol-do down, iod: 36 IPv6 address: 0dc3:0dc3:0000:0000:0218:baff:fed8:239d Switch# **configure terminal**<br>
Switch (config) # **show ipv6 interface ethernet 3/1**<br>
Ethernet3/1, Interface status: protocol-down/link-down/admin-<br>
down, iod: 36 IPv6 address:<br>
Odc3:Odc3:O000:0000:0218:baff:fed8:239d<br>
IPv6 IPv6 link-local address:<br>fe80::0218:baff:fed8:239d (default) IPv6 switch(config)# **show ipv6 interface ethernet 3/1**<br>
Ethernet3/1, Interface status: protocol-down/link-down/admin-<br>
down, iod: 36 0003:0000:0000:0000:0218:baff:fed8:239d<br>
IPv6 subnet: 0dc3:0dc3:0000:0000:0000:0000:0000:0000 Ethernet3/1, Interface status: protocol-down<br>down, iod: 36 IPv6<br>Odc3:0dc3:0000:0000:0218:baff:fed8:239d<br>IPv6 subnet: 0dc3:0dc3:0000:0000:0000:0000:000<br>IPv6 link-local addre<br>fe80::0218:baff:fed8:239d (default) I<br>multicast r down, iod: 36 IPv6 a<br>down, iod: 36 IPv6 a<br>0dc3:0dc3:0000:0000:0218:baff:fed8:239d<br>IPv6 subnet: 0dc3:0dc3:0000:0000:0000:0000:0000:0000/64<br>IPv6 link-local address:<br>fe80::0218:baff:fed8:239d (default) IPv6<br>multicast routing: ff02::0001:ffd8:239d ff02::0002 ff02::0001 ff02::0001:ffd8:239d IPv6 link-local address:<br>
fe80::0218:baff:fed8:239d (default) IPv6<br>
multicast routing: disabled<br>
IPv6 multicast groups locally joined:<br>
ff02::0001:ffd8:239d ff02::0002<br>
ff02::0001:ffd8:239d ff02::0002<br>
IPv6 multicast (S,G) joined: none IPv6 MTU: 1500 resoconductions and the multicast routing: disabled<br>IPv6 multicast routing: disabled<br>IPv6 multicast groups locally jo<br>ff02::0001:ffd8:239d<br>IPv6 multicast (S,G) entries<br>joined: none IPv6 MTU: 1500<br>(using link MTU)<br>**Inspur-C** 

```
IPv6 RP inbound packet-filtering
policy: none IPv6 RP outbound
packet-filtering policy: none IPv6
inbound packet-filtering policy:
none IPv6 outbound packet-
filtering policy: none IPv6
interface statistics last reset:
never
IPv6 interface RP-traffic statistics:
(forwarded/originated/consumed) Unicast packets: 0/0/0
Unicast bytes:
0/0/0
Multicast
packets:
0/0/0
Multicast
bytes: 0/0/0
```
## 3.8.2 Configuring IPv6 Neighbor Discovery

You can configure IPv6 neighbor discovery on the router. Neighbor Discovery (ND) enables IPv6 nodes and routers to determine the link-layer address of a neighbor on the same link, find neighboring routers, and keep track of neighbors.

### **Before you begin**

Ensure that you are in the correct VDC (or use the **switchto vdc** command).

### **Procedure**

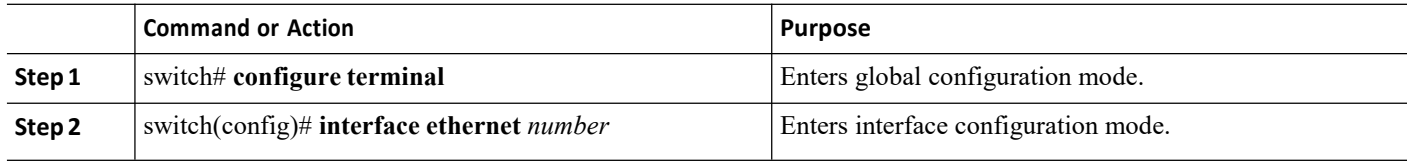
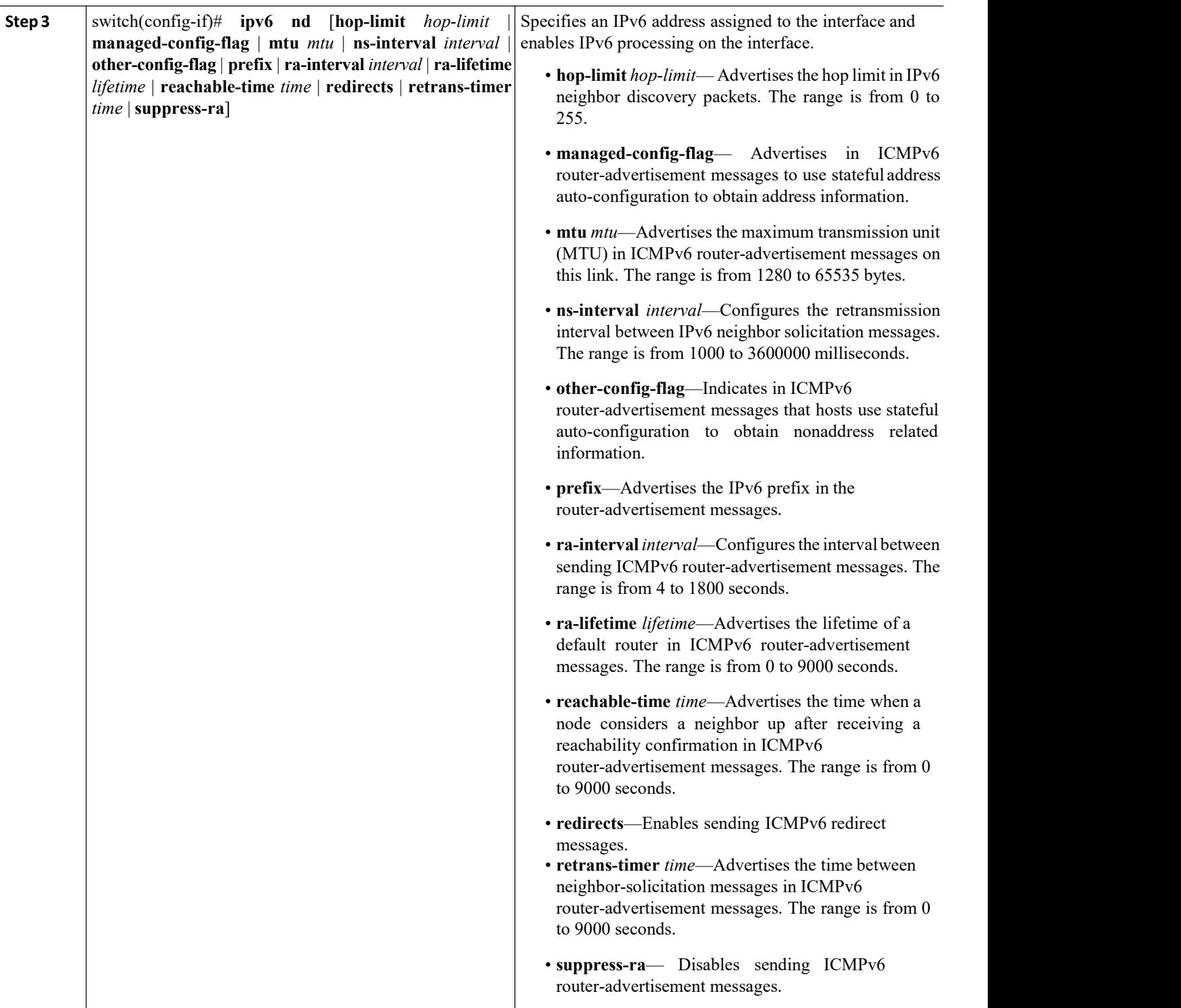

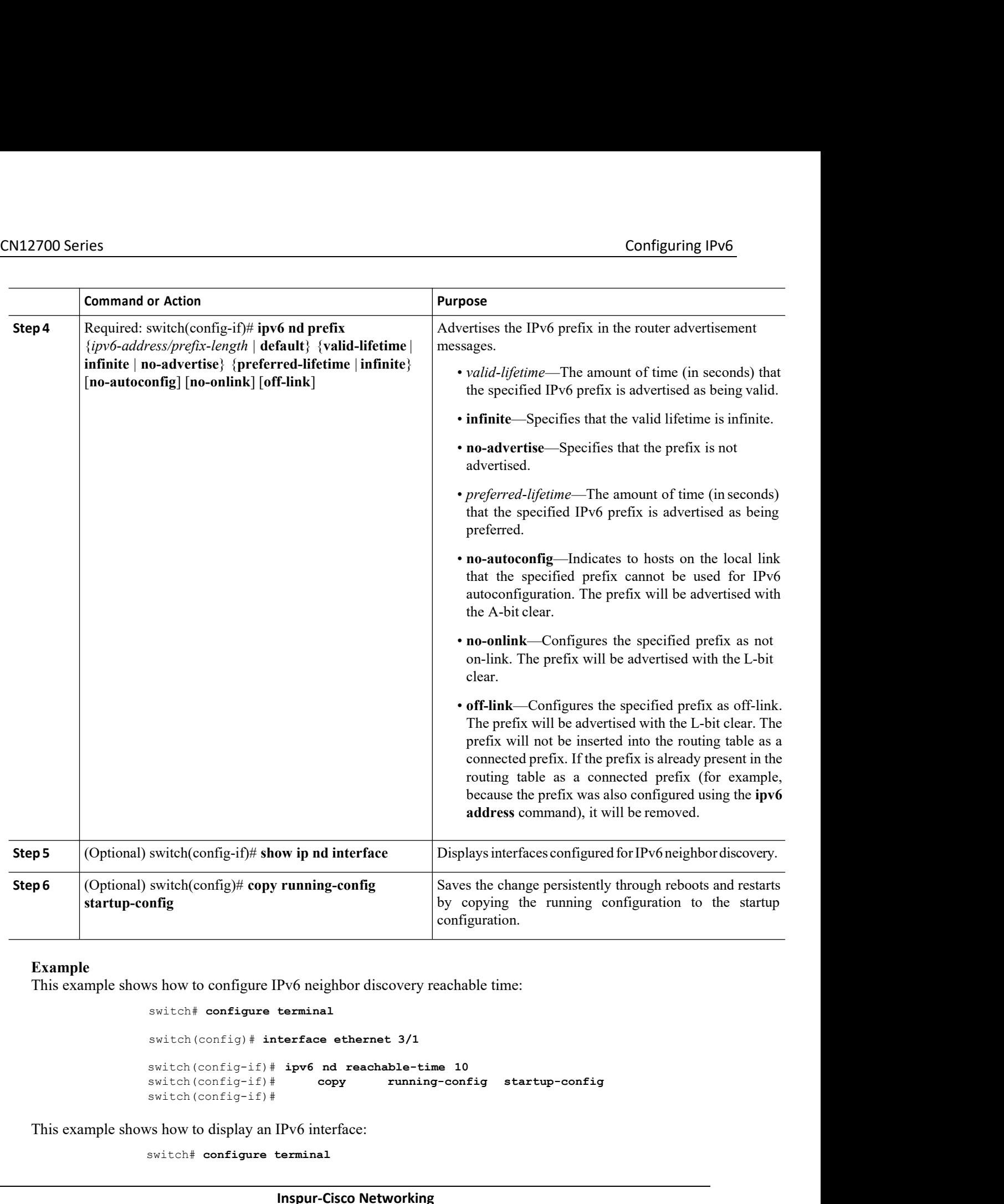

#### **Example**

switch# **configure terminal**

```
switch(config)# interface ethernet 3/1
```
Pv6 neighbor discovery reachable time:<br>
terminal<br>
terface ethernet 3/1<br>
ipv6 nd reachable-time 10<br>
copy running-config startup-cc<br>
IPv6 interface:<br>
terminal<br> **Inspur-Cisco Networking Technology Co.,Ltd.** minal<br>
face ethernet 3/1<br>
v6 nd reachable-time 10<br>
copy running-config startup-config<br>
interface:<br>
inal<br> **Technology Co.,Ltd.** 56 switch(config-if)# **ipv6 nd reachable-time 10** switch(config-if)# **copy running-config startup-config** switch(config-if)# switch (config) # interface ethernet 3/1<br>switch (config-if) # ipv6 nd reachable-<br>switch (config-if) # ipv6 nd reachable-<br>switch (config-if) # copy runn<br>switch (config-if) #<br>ws how to display an IPv6 interface:<br>switch # con

```
CN12700 Series<br>
Switch(config)# show ipv6 nd interface ethernet 3/1<br>
Switch(config)# show ipv6 nd interface ethernet 3/1
                                                                      switch(config)# show ipv6 nd interface ethernet 3/1
                                                                      ICMPv6 ND Interfaces for VRF "default"
                                                                      Ethernet3/1, Interface status: protocol-down/link-down/<br>admin-down IPv6 address:
                                                                       admin-down IPv6 address:
                                                                      0dc3:0dc3:0000:0000:0218:baff:fed8:239d
                                                                      ICMPv6 active timers:
                                                                      Last Neighbor-Solicitation sent:
                                                                       Ethernet3/1, Interface status: pr<br>admin-down IPv6<br>0dc3:0dc3:0000:0000:0218:baff:fed8:239d<br>ICMPv6 active timers:<br>Last Neighbor-Solicitation sent:<br>mever Last Neighbor-<br>Advertisement sent: never Last<br>Router-Advertisement sent
                                                                       Ethernet3/1, Interface status: protocol-d<br>
admin-down IPv6<br>
0dc3:0dc3:0000:0000:0218:baff:fed8:239d<br>
ICMPv6 active timers:<br>
Last Neighbor-Solicitation sent:<br>
never Last Neighbor-<br>
Advertisement sent: never Last<br>
Router-Adv
                                                                       Encritory, Interface Scutes. proceed.<br>
Admin-down<br>
Ode3:0de3:0000:0000:0218:baff:fed8:239d<br>
ICMPv6 active timers:<br>
Last Neighbor-Solicitation sent:<br>
never Last Neighbor-<br>
Advertisement sent: never Last<br>
Router-Advertisemen
                                                                       ICMPv6 active timers:<br>
Last Neighbor-Solicitation sent:<br>
never Last Neighbor-<br>
Advertisement sent: never Last<br>
Router-Advertisement sent:never<br>
Next Router-Advertisement sent in:<br>
0.000000 Router-Advertisement<br>
parameters:
                                                                       ICMPv6 active timers:<br>
Last Neighbor-Solicitation sent:<br>
never Last Neighbor-<br>
Advertisement sent: never Last<br>
Router-Advertisement sent:<br>
Next Router-Advertisement sent in:<br>
0.000000 Router-Advertisement<br>
parameters:<br>
Per
                                                                      parameters:
                                                                       never Last Neighbor-<br>
Router-Advertisement sent: never Last<br>
Router-Advertisement sent: never<br>
Next Router-Advertisement sent in:<br>
0.000000 Router-Advertisement<br>
parameters:<br>
Periodic interval: 200 to 600 seconds<br>
Send "Ma
                                                                       Router-Advertisement sent: never Last<br>
Router-Advertisement sent in:<br>
0.000000 Router-Advertisement<br>
parameters:<br>
Periodic interval: 200 to 600 seconds<br>
Send "Managed Address Configuration"<br>
flag: false Send "Other Statefu
                                                                       Router-Advertisement sent:never<br>Next Router-Advertisement sent:never<br>Next Router-Advertisement sent in:<br>0.000000 Router-Advertisement<br>parameters:<br>Periodic interval: 200 to 600 seconds<br>Send "Managed Address Configuration"<br>f
                                                                       Next Router-Advertisement sent in:<br>
0.000000 Router-Advertisement<br>
parameters:<br>
Periodic interval: 200 to 600 seconds<br>
Send "Managed Address Configuration"<br>
flag: false Send "Other Stateful<br>
Configuration" flag: false Send
                                                                       Next Router-Advertisement sent in:<br>
0.000000 Router-Advertisement<br>
parameters:<br>
Periodic interval: 200 to 600 seconds<br>
Send "Managed Address Configuration<br>
flag: false Send "Other Statefu<br>
Configuration" flag: false Send "
                                                                       parameters:<br>
Periodic interval: 200 to 600 seconds<br>
Send "Managed Address Configuration"<br>
flag: false Send "Other Stateful<br>
Configuration" flag: false Send "Current<br>
Hop Limit" field: 64<br>
Send "MTU" option value: 1500<br>
Sen
                                                                       Periodic interval: 200 to 600 seconds<br>
Send "Managed Address Configuration"<br>
flag: false Send "Other Stateful<br>
Configuration" flag: false Send "Current<br>
Hop Limit" field: 64<br>
Send "MTU" option value: 1500<br>
Send "Router Lif
                                                                       Send "Managed Address Configuration"<br>flag: false Send "Other Stateful<br>Configuration" flag: false Send "Current<br>Hop Limit" field: 64<br>Send "MTU" option value: 1500<br>Send "Router Lifetime" field:<br>1800 secs Send "Reachable Time
                                                                       Send "Managed Address Configuration"<br>flag: false Send "Other Stateful<br>Configuration" flag: false Send "Current<br>Hop Limit" field: 64<br>Send "MTU" option value: 1500<br>Send "Router Lifetime" field:<br>1800 secs Send "Reachable Time
                                                                       soma<br>
Flag: false Send "Other Stateful<br>
Configuration" flag: false Send "Current<br>
Hop Limit" field: 64<br>
Send "MTU" option value: 1500<br>
Send "Router Lifetime" field:<br>
1800 secs Send "Reachable Time"<br>
field: 10 ms Send "Retr
                                                                       Tay: Tarton Configuration" flag: false Send "Current<br>Hop Limit" field: 64<br>Send "MTU" option value: 1500<br>Send "Router Lifetime" field:<br>1800 secs Send "Reachable Time"<br>field: 10 ms Send "Retrans<br>Timer" field: 0 ms Neighbor-<br>
                                                                       Send "MTU" option value: 1500<br>Send "Router Lifetime" field:<br>1800 secs Send "Reachable Time"<br>field: 10 ms Send "Retrans<br>Timer" field: 0 ms Neighbor-<br>Solicitation parameters:<br>NS retransmit interval:<br>1000 ms ICMPv6 error<br>mess
                                                                       Send "MTU" option value: 1500<br>Send "Router Lifetime" field:<br>1800 secs Send "Reachable Time"<br>field: 10 ms Send "Retrans<br>Timer" field: 0 ms Neighbor-<br>Solicitation parameters:<br>NS retransmit interval:<br>1000 ms ICMPv6 error<br>mess
                                                                       Send "Router Lifetime" field:<br>1800 secs Send "Reachable Time"<br>field: 10 ms Send "Retrans<br>Timer" field: 0 ms Neighbor-<br>Solicitation parameters:<br>NS retransmit interval:<br>1000 ms ICMPv6 error<br>message parameters: Send<br>redirects
                                                                       Send "Router Lifetime" field:<br>1800 secs Send "Reachable Time"<br>field: 10 ms Send "Retrans<br>Timer" field: 0 ms Neighbor-<br>Solicitation parameters:<br>NS retransmit interval:<br>1000 ms ICMPv6 error<br>message parameters: Send<br>redirects
                                                                       Field: 10 ms Send "Retrans<br>Timer" field: 0 ms Neighbor-<br>Solicitation parameters:<br>NS retransmit interval:<br>1000 ms ICMPv6 error<br>message parameters: Send<br>redirects: false<br>Send unreachables: false<br>We Send unreachables: false<br>W
               Send "MTU" option value: 1500<br>
Send "Router Lifetime" field:<br>
1600 sees Send "Rearashable Time"<br>
field: 10 ms Send "Retrans<br>
Timer" field: 0 ms Neighbor-<br>
Solicitation parameters:<br>
NS retransmit interval:<br>
1000 ms TCMFv6 e
Ethernet interface 100 with a valid lifetime" field:<br>
Etheli: 1000 second "Reachable Time"<br>
Tield: 10 ms Send "Reatrans<br>
Timer" field: 0 ms Neighbor-<br>
Solicitation parameters:<br>
NS retransmit interval:<br>
1000 ms ICMFv6 error
Send "MTU" option value: 1500<br>
Send "Router Lifetime" rield;<br>
180.8.8.8.3 Conf "Reachable Time"<br>
Tiesla: D an election parameters:<br>
2.1.12.12.10 an election parameters:<br>
2.8. retransmit interval:<br>
2.5. retransmit interval:
```
**Inspurse Example 1976**<br> **Inspur-Cisco Networking**<br> **Inspur-Cisco Networking**<br> **Inspur-Cisco Networking**<br> **Inspur-Cisco Networking**<br> **Inspur-Cisco Networking**<br> **Technology Co.,Ltd.** We nd prefix 2001:0DB8::/35 1000 900<br>
Neighbor Discovery<br>
ighbor discovery commands:<br> **Technology Co.,Ltd.** 57 switch(config)# **interface ethernet 0/0** switch(config-if)# **ipv6 nd prefix 2001:0DB8::/35 1000 900** This example shows how to include the IPv6 prefix 2001:0DB8::/35 in router advertisements the met interface 0/0 with a valid lifetime of 1000 seconds and a preferred lifetime of 900 seconds:<br>net interface 0/0 with a valid

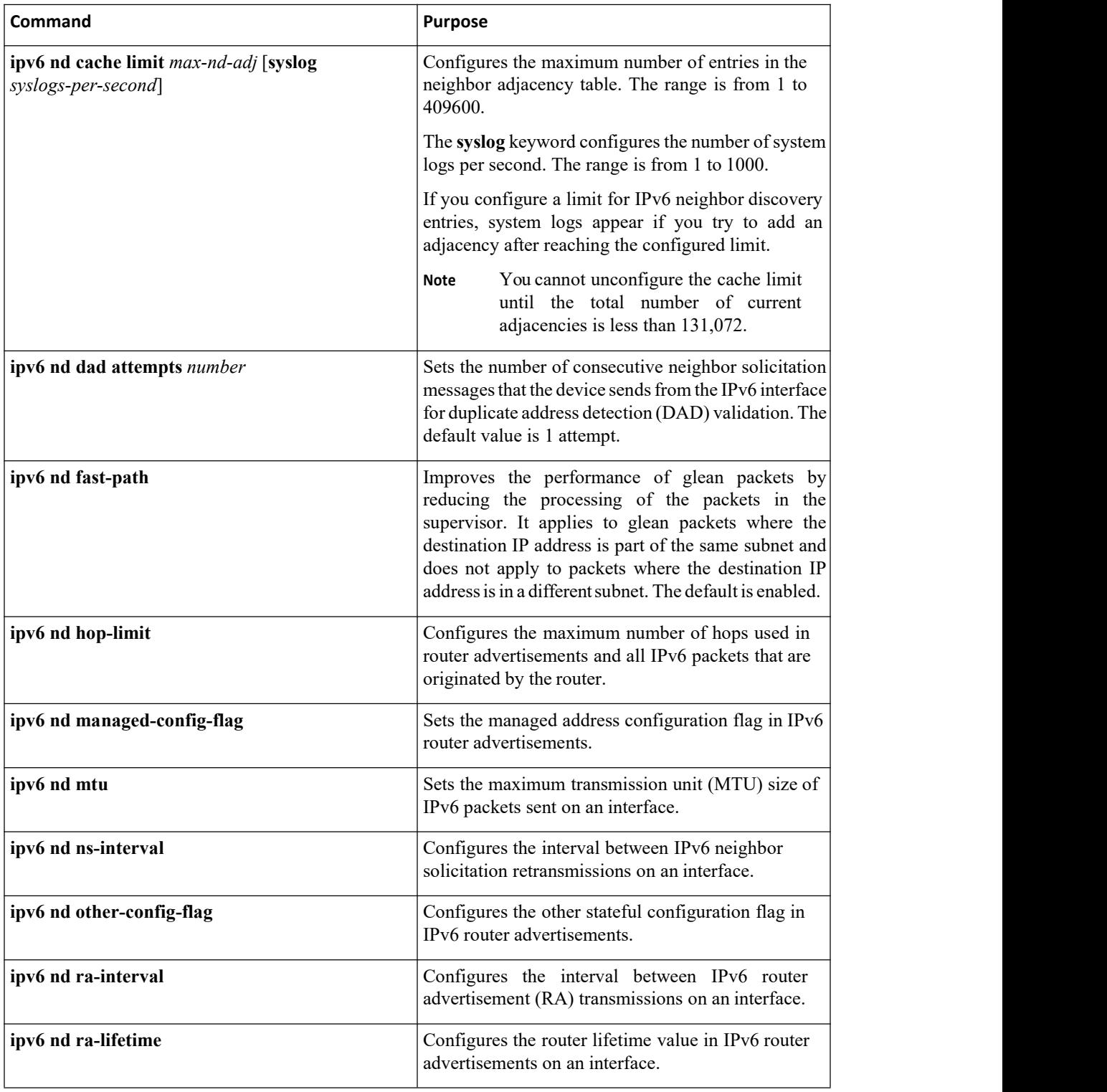

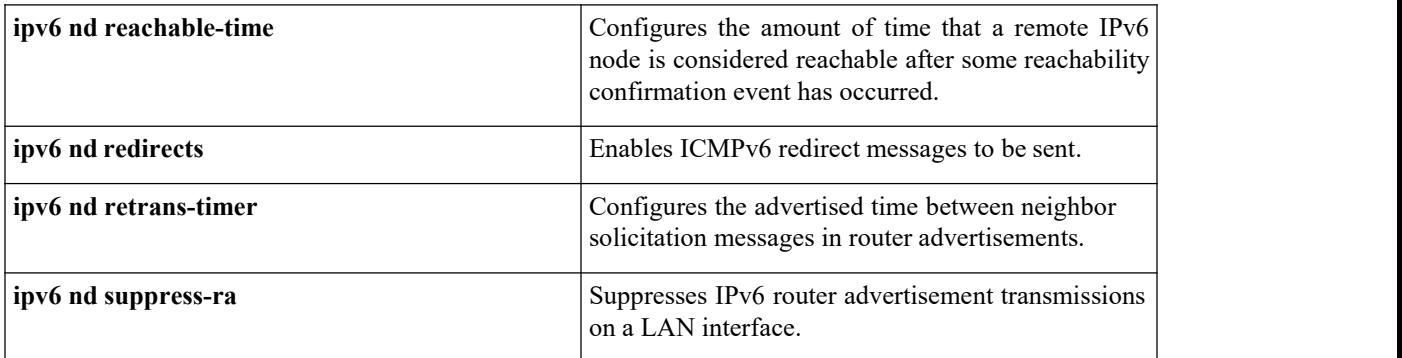

## 3.8.4 Configuring Recursive DNS Server (RDNSS)

You can configure up to eight DNS servers to advertise with Router Advertisement. You can also remove one or more DNS servers from the advertising list by using the no form of the command.

#### **Before you begin**

Ensure that you are in the correct VDC (or use the **switchto vdc** command).

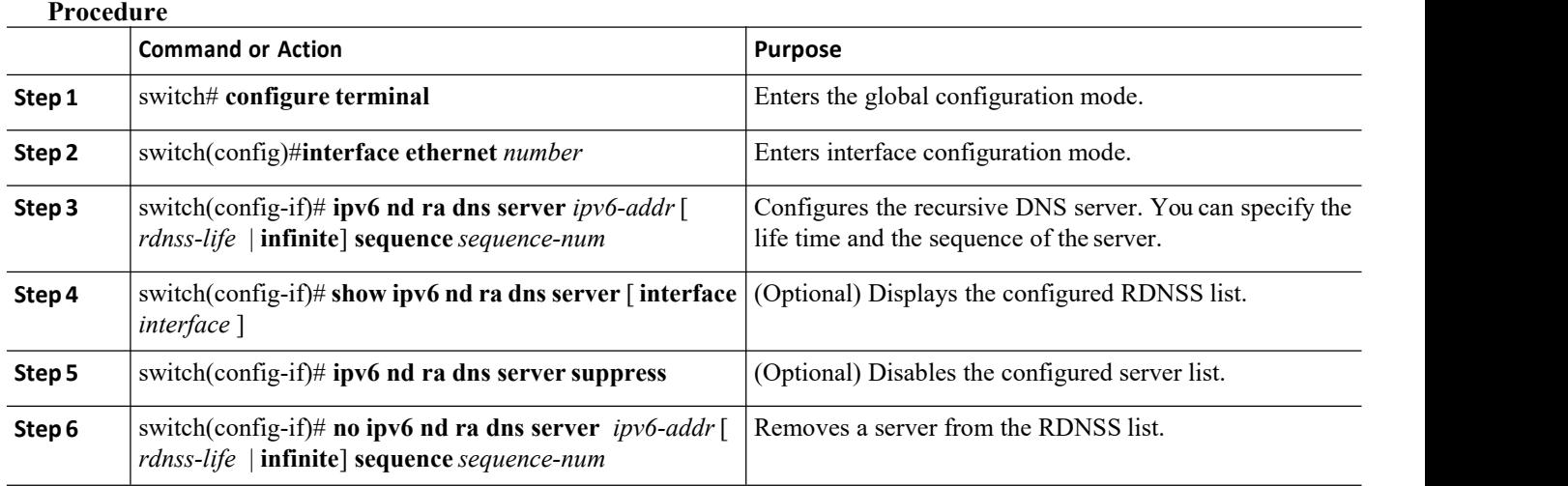

#### **Example**

The following example shows how to configure Recursive DNS Server list on Ethernet 3/3 and verify the same.

```
switch# configure terminal
switch(config)# interface ethernet 3/3
switch(config-if)# ipv6 nd ra dns server 1::1 1000 sequence 0
switch(config-if)# ipv6 nd ra dns server 2::1 infinite sequence 1
switch(config)# show ipv6 nd ra dns server
Recursive DNS Server List
on: mgmt0 Suppress DNS
Server List: No
```
**Inspur-Cisco Networking Technology Co.,Ltd.** 59

```
Recursive DNS Server List on:
 Ethernet3/3 Suppress DNS Server
 List: No
 DNS Server 1: 1::1 Lifetime:1000 seconds
 Sequence:0 DNS Server 2: 2::1 Infinite
 Sequence:1
```
## 3.8.5 Configuring DNS Search List (DNSSL)

You can configure up to eight DNS search lists to advertise with Router Advertisement. You can also remove one or more DNS search lists from the advertising list by using the no form of the command.

#### **Before you begin**

Ensure that you are in the correct VDC (or use the **switchto vdc** command).

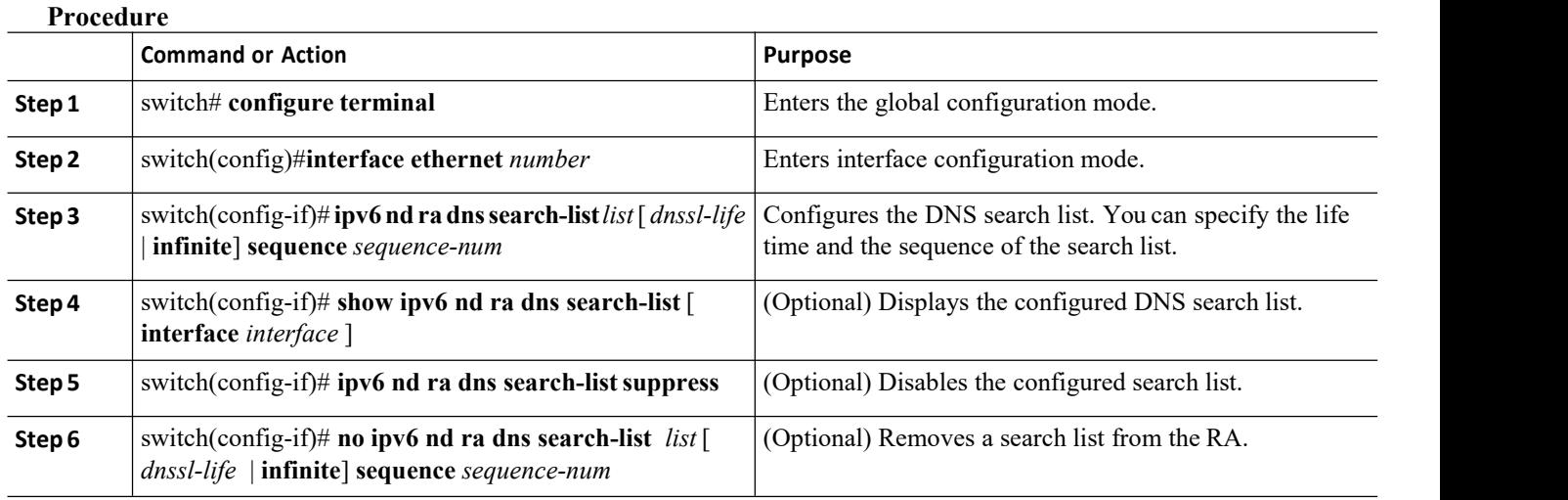

#### **Example**

The following example shows how to configure DNS Search list on Ethernet 3/3 and verify the same.

```
switch# configure terminal
switch(config)# interface ethernet 3/3
switch(config-if)# ipv6 nd ra dns search-list Inspur.com 100
sequence 1
switch(config-if)# ipv6 nd ra dns search-list ind.Inspur.com 100 sequence
2
switch(config)# show ipv6 nd ra dns search-list
DNS Search List<br>on: mgmt0
      on: mgmt0
Suppress
Search List: No
 DNS Search List on:
 Ethernet3/3
```
**Inspur-Cisco Networking Technology Co.,Ltd.** 60

```
Suppress DNS Search
List: No
DNS Server 1:Inspur.com 100
Sequence:1 DNS Server<br>2:ind.Inspur.com 100
2:ind.Inspur.com
Sequence:2
```
## 3.8.6 Configuring IPv6 Packet Verification

Inspur INOS supports an Intrusion Detection System (IDS) that checks for IPv6 packet verification. You can enable or disable these IDS checks.

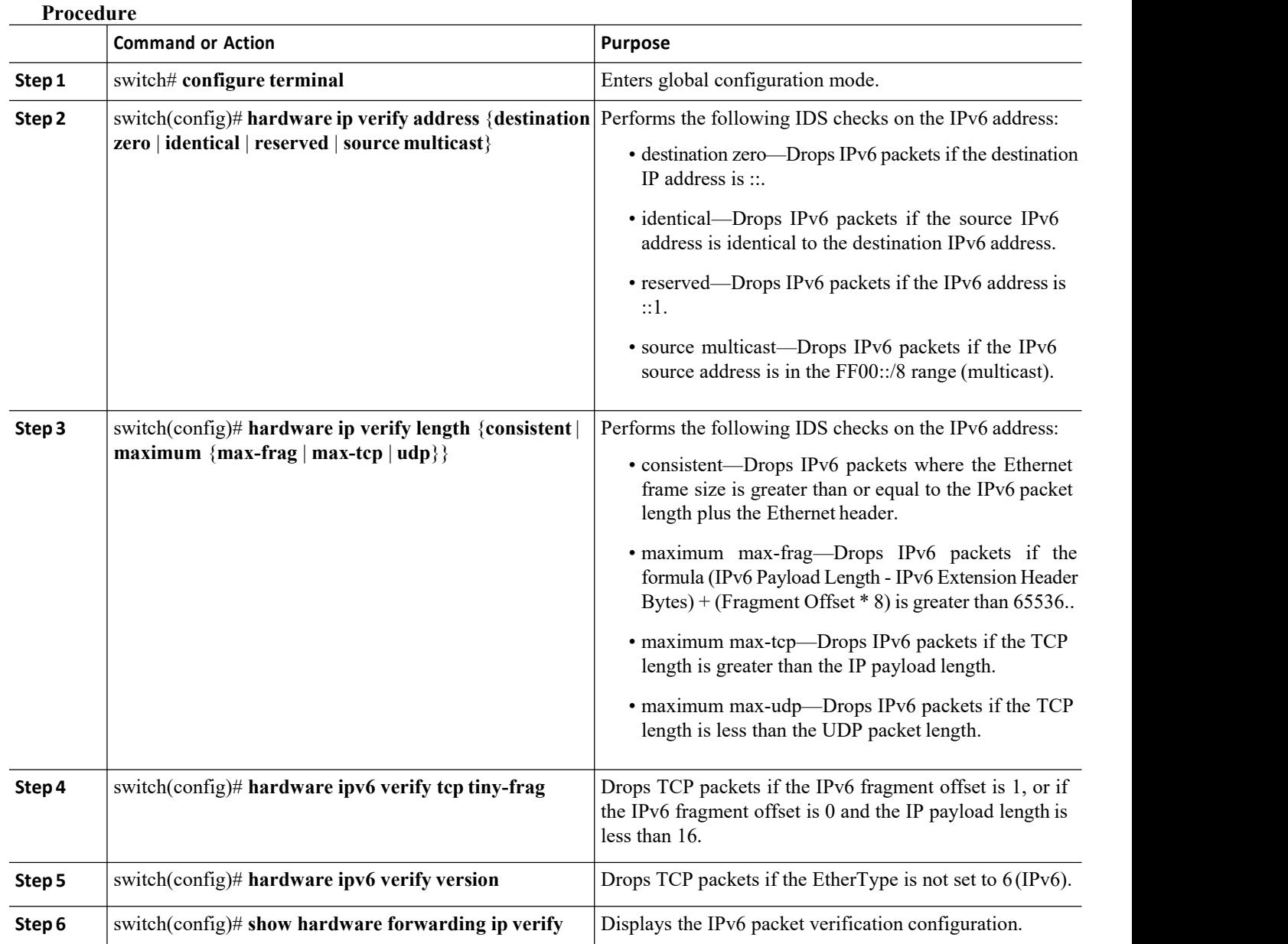

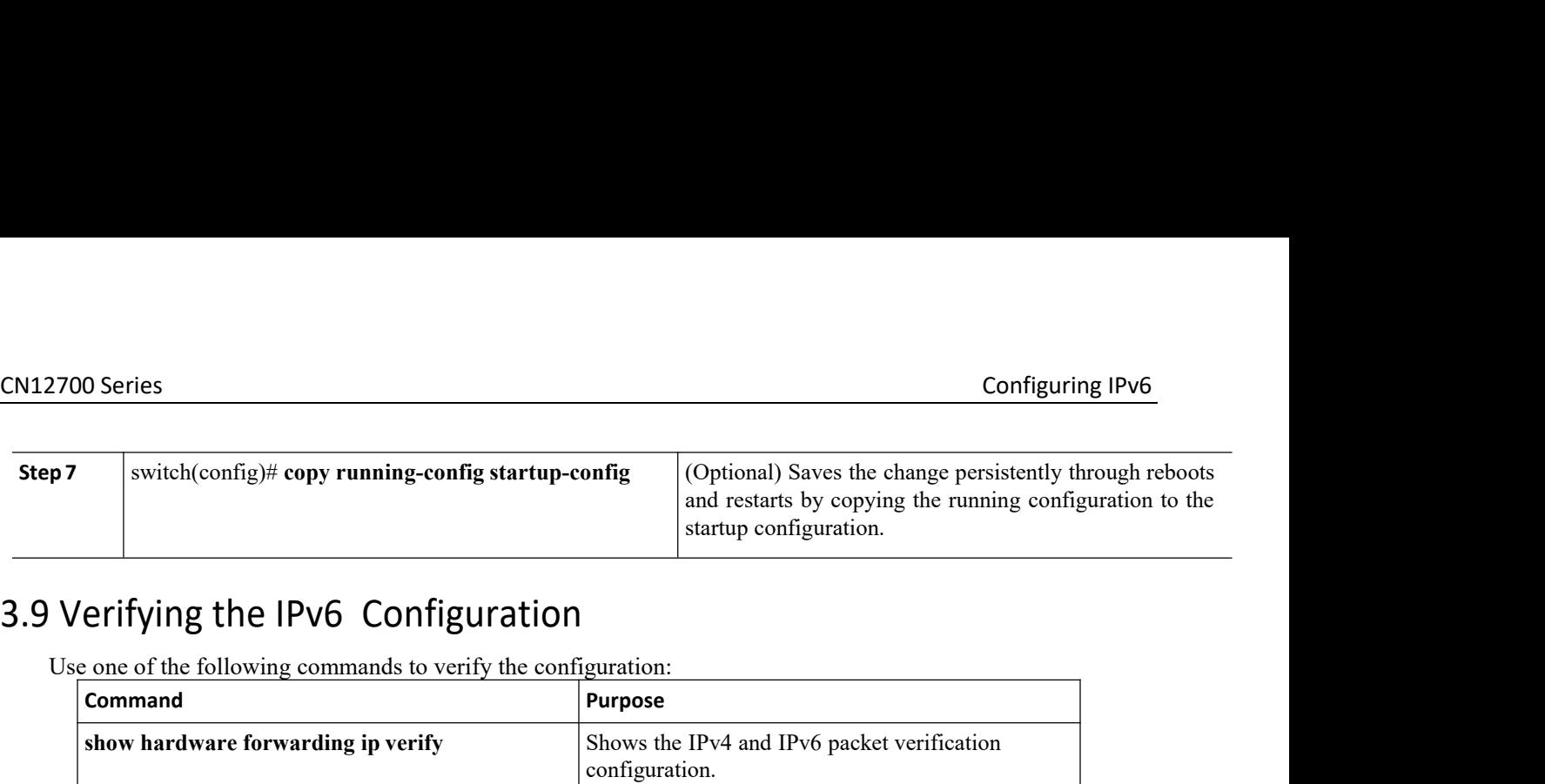

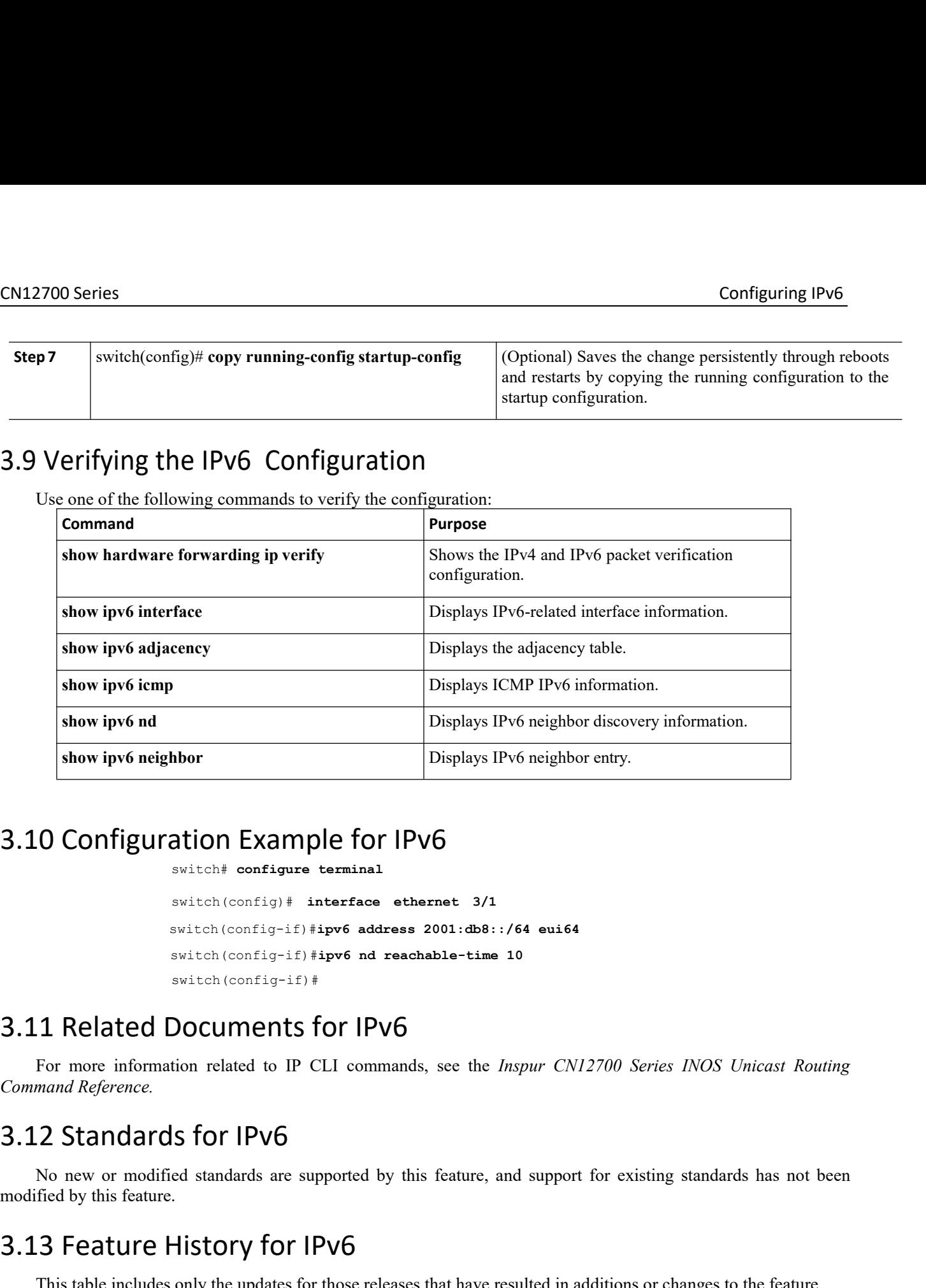

```
Displays IPv6 no<br>
configure terminal<br>
configure terminal<br>
switch (config) # interface ethernet 3/1<br>
switch (config-if) #ipv6 address 2001:db8::/64<br>
switch (config-if) #ipv6 nd reachable-time 10
                                                      because the Configure Solution Example for IPV6<br>ation Example for IPV6<br>switch# configure terminal<br>switch(config)# interface ethernet 3/1<br>switch(config-if)#ipv6 address 2001:db8::/64 eui64<br>switch(config-if)#ipv6 nd 
                                                     switch(config-if)#ipv6 address 2001:db8::/64 eui64
                                                     switch(config-if)#ipv6 nd reachable-time 10
                                                     switch(config-if)#
           For more information related to IP CLI commands, see the Inspur CN12700 Series INOS Unicast Routing<br>
For more information related to IP CLI commands, see the Inspur CN12700 Series INOS Unicast Routing<br>
2 Standards for 
Configuration Example South Associate Configure Laterming South Configure Lermins South (config-if) # interf<br>
South (config-if) # interf<br>
South (config-if) # ipv6<br>
South (config-if) # ipv6<br>
South (config-if) #<br>
Command 
           South (config-if) #ipv6 address 2001:db8::/64 eui64<br>
South (config-if) #ipv6 ad reachable-time 10<br>
South (config-if) #<br>
1 Related Documents for IPv6<br>
For more information related to IP CLI commands, see the Inspur CN12700
3.10 Configuration Example for IPv6<br>
sylich configure terminal<br>
sylich (config<sup>15</sup>)<sup>}</sup> interface ethernet 3/1<br>
sylich (config<sup>15</sup>)<sup>}</sup> interface ethernet 3/1<br>
sylich (config<sup>15</sup>)<sup>}</sup> interface a 2001:db8::/64 eui64<br>
sylich
```
The set of the set of the set of the set of the set of the set of the set of the set of the set of the set of the set of the set of the set of the set of the set of the set of the set of the set of the set of the set of th switch (config-if) #ipv6 address switch (config-if) #ipv6 address switch (config-if) #<br>switch (config-if) #<br>3.11 Related Documents for IPv1<br>For more information related to IP CLI comma<br>*Command Reference*.<br>3.12 Standards f 1 Related Documents for IPv6<br>
For more information related to IP CLI commands, see the *Inspur CN12700 Series INOS Unicast Routing*<br>
2 Standards for IPv6<br>
No new or modified standards are supported by this feature, and sup

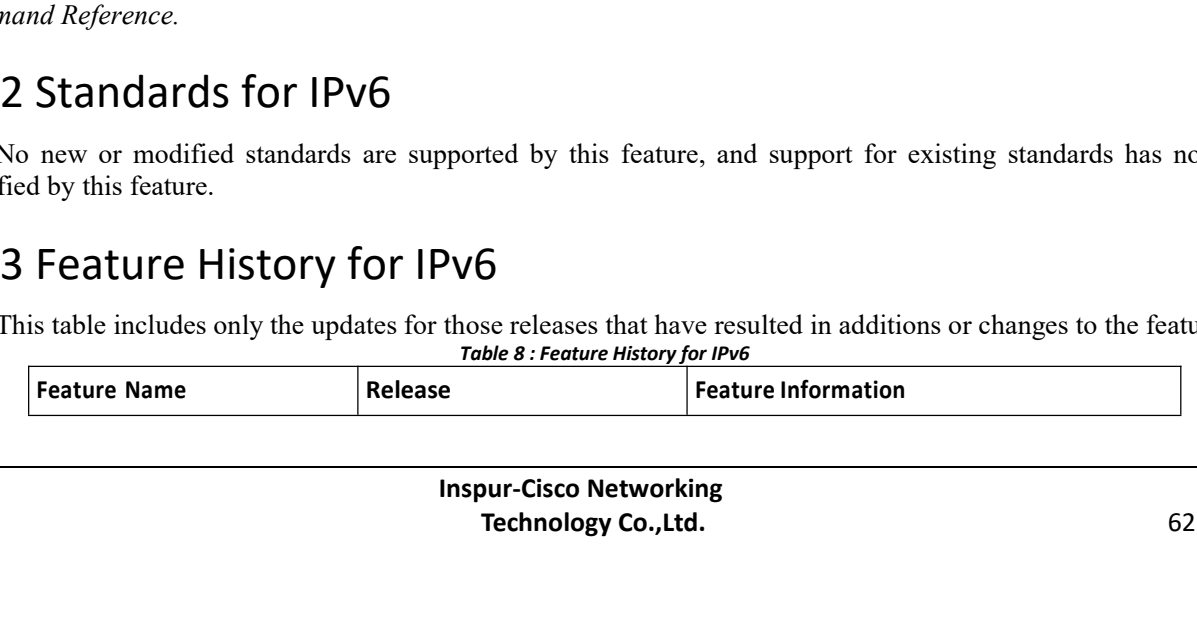

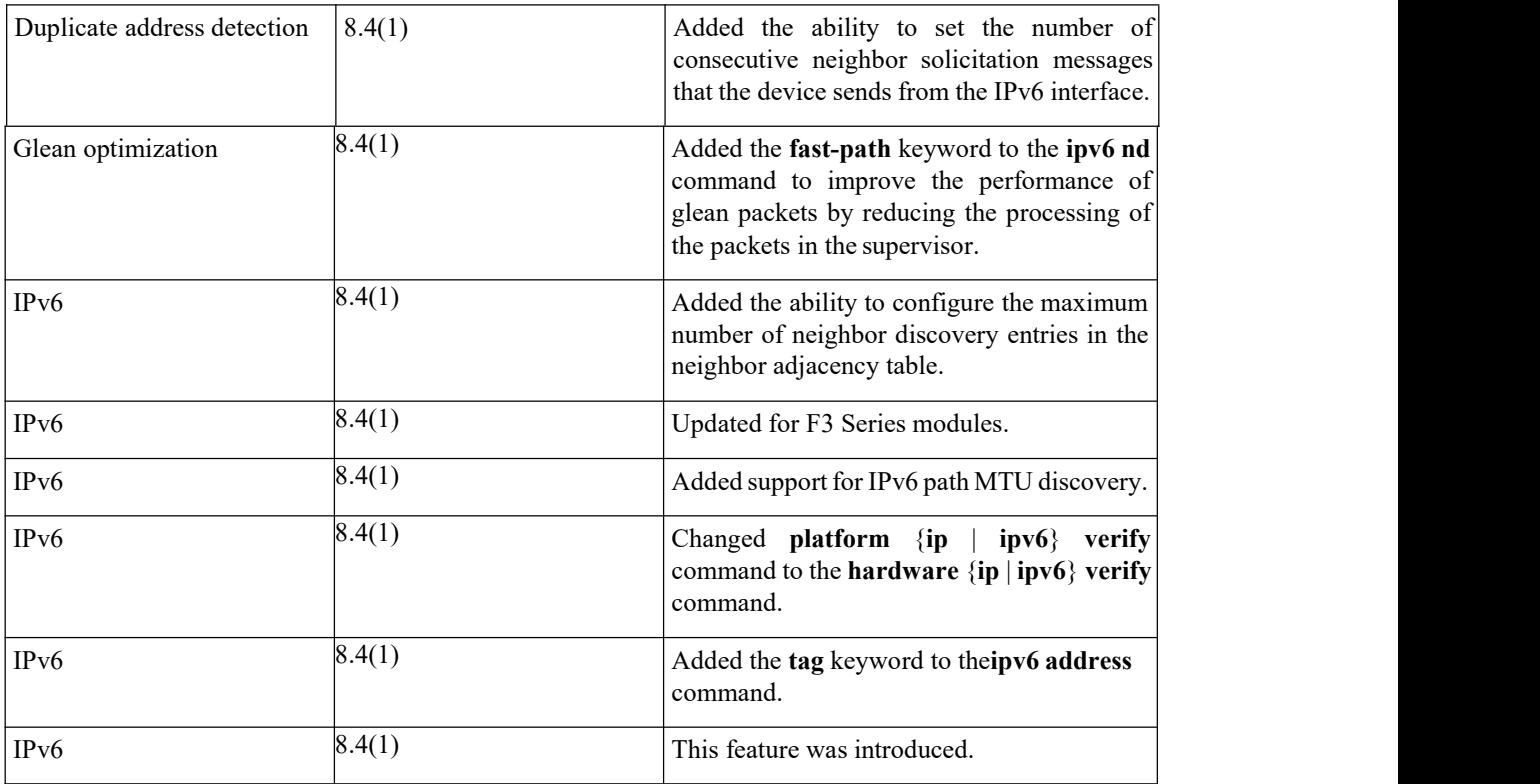

# **CHAPTER 4 Configuring DNS**

This chapter contains the following sections:

- ·Finding Feature [Information.](#page-81-0)
- ·Information About DNS Clients.
- ·Licensing [Requirements](#page-82-0) for DNS Clients.
- ·[Prerequisites](#page-82-1) for DNS Clients.
- ·Guidelines and [Limitations](#page-82-2) for DNS Clients.
- ·Default Settings for DNS Client [Parameters.](#page-82-3)
- ·[Configuring](#page-83-0) DNS Clients.
- ·Verifying the DNS Client [Configuration.](#page-85-0)
- ·[Configuration](#page-85-1) Examples for DNS Clients.
- ·Related [Documents](#page-86-0) for DNS Clients.
- <span id="page-81-0"></span>·[Standards](#page-86-1) for DNS Clients.
- ·[Feature](#page-86-2) History for DNS.

## 4.1 Finding Feature Information

Your software release might not support all the features documented in this module. To find information about the features documented in this module, and to see a list of the releases in which each feature issupported, see the "New and Changed Information"chapter or the Feature History table in this chapter.

## 4.2 Information About DNS Clients

## 4.2.1 DNS Client Overview

If your network devices require connectivity with devices in networks for which you do not control the name assignment, you can assign device names that uniquely identify your devices within the entire internetwork using the domain name server (DNS). DNS uses a hierarchical scheme for establishing host names for network nodes, which allows local control of the segments of the network through a client-server scheme. The DNS system can locate a network device by translating the hostname of the device into its associated IP address.

On the Internet,a domain is a portion of the naming hierarchy tree that refers to general groupings of networks based on the organization type or geography. Domain names are pieced together with periods (.) as the delimiting characters. For example, Inspur is a commercial organization that the Internet identifies by a com domain, so its domain name is Inspur.com. A specific hostname in this domain, the File Transfer Protocol (FTP) system, for example, is identified as *[ftp.Inspur.com.](ftp://ftp.inspur.com)*

#### **DNS Name Servers**

Name servers keep track of domain names and know the parts of the domain tree for which they have complete information. A name server may also store information about other parts of the domain tree. To map domain names to IP addresses in Inspur INOS, you must identify the hostnames, specify a name server, and enable the DNS service.

Inspur INOS allows you to statically map IP addresses to domain names. You can also configure Inspur INOS to use one or more domain name servers to find an IP address for a host name.

### **DNS Operation**

A name server handles client-issued queries to the DNS server for locally defined hosts within a particular zone as follows:

· An authoritative name server responds to DNS user queries for a domain name that is under its zone of authority by using the permanent and cached entries in its own host table. If the query is for a domain name that is under its zone of authority but for which it does not have any configuration information, the authoritative name server replies that no such information exists.

·A name server that is not configured as the authoritative name server responds to DNS user queries by using information that it has cached from previously received query responses. If no router is configured as the authoritative name server for a zone, queries to the DNS server for locally defined hosts receive nonauthoritative responses.

Name servers answer DNS queries (forward incoming DNS queries or resolve internally generated DNS queries) according to the forwarding and lookup parameters configured for the specific domain.

## 4.2.2 High Availability for DNS Clients

Inspur INOS supports stateless restarts for the DNS client. After a reboot or supervisor switchover, Inspur INOS applies the running configuration.

## 4.2.3 Virtualization Support for DNS Clients

Inspur INOS supports multiple instances of the DNS clients that run on the same system. You can configure a DNS client in each virtual device connect (VDC).You can optionally have a different DNS client configuration in each virtual routing and forwarding (VRF) instance within a VDC. By default, Inspur INOS places you in the default VDC and default VRF unless you specifically configure another VDC and VRF. See the *Inspur INOS Virtual Device Context Configuration Guide .*

## <span id="page-82-0"></span>4.3 Licensing Requirements for DNS Clients

This feature does not require a license. Any feature not included in a license package is bundled with the Inspur INOS system images and is provided at no extra charge to you. For a complete explanation of the Inspur INOS licensing scheme, see the *Inspur INOS Licensing Guide.*

## <span id="page-82-1"></span>4.4 Prerequisites for DNS Clients

You must have a DNS name server on your network.

·If you configure VDCs, install the Advanced Services license and enter the desired VDC (see the *Inspur INOS Virtual Device Context Configuration Guide).*

## <span id="page-82-2"></span>4.5 Guidelines and Limitations for DNS Clients

·You configure the DNS client in a specific VRF. If you do not specify a VRF, Inspur INOS uses the default VRF.

<span id="page-82-3"></span>·Inspur INOS does not support underscore in a DNS name. Hence do not use underscore in a DNS name.

·If you are familiar with the Inspur IOS CLI, be aware that the Inspur INOS commands for this feature might differ from the Inspur IOS commands that you would use.

## 4.6 Default Settings for DNS Client Parameters

The table below lists the default settings for DNS client parameters.

**Inspur-Cisco Networking Technology Co.,Ltd.** 65

<span id="page-83-0"></span>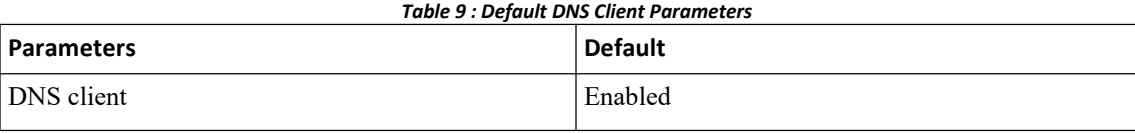

# 4.7 Configuring DNS Clients

# 4.7.1 Configuring the DNS Client

### **Before you begin**

- ·Ensure that you have a domain name server on your network.
- ·Ensure that you are in the correct VDC (or use the switchto vdc command).

### **Procedure**

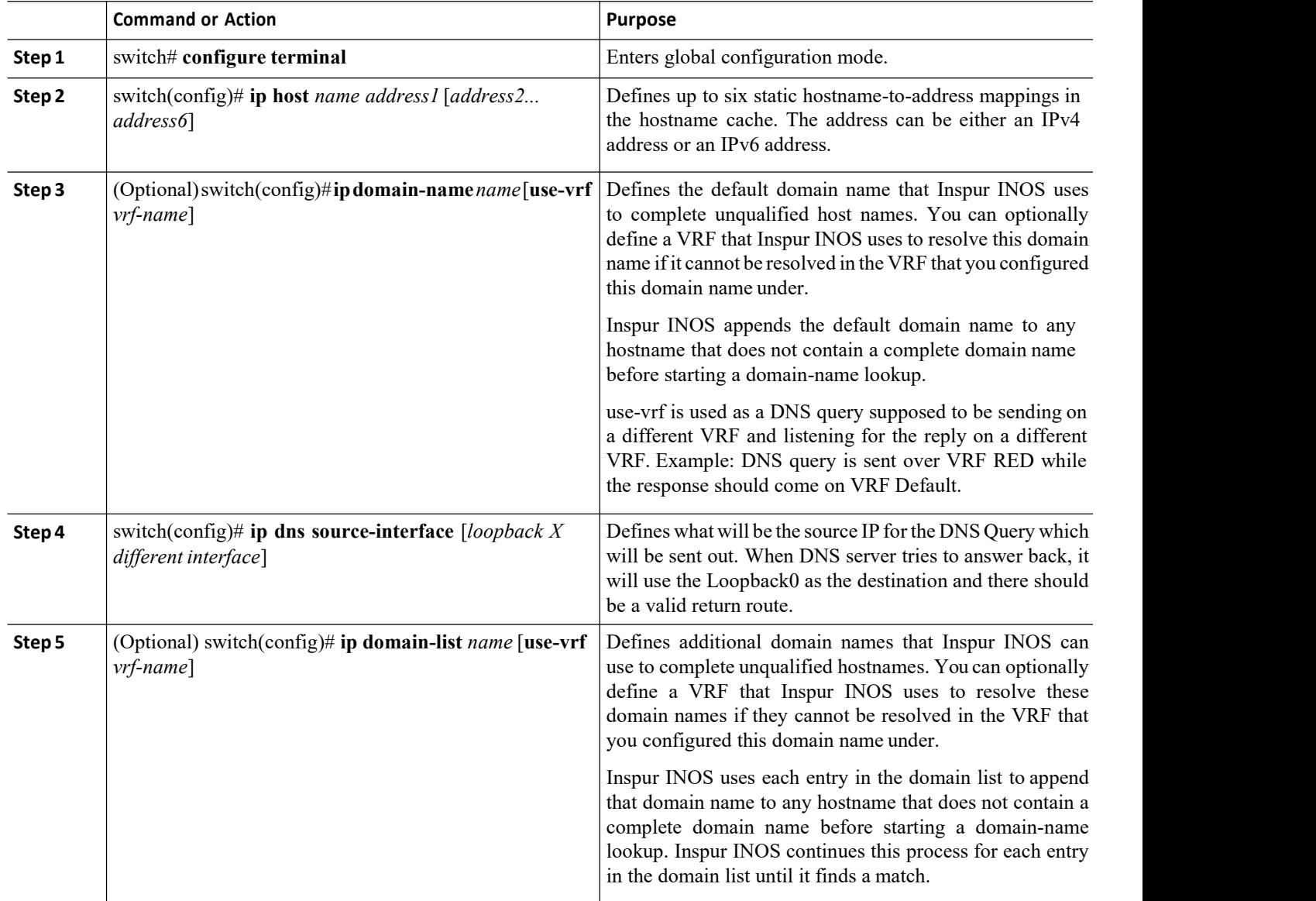

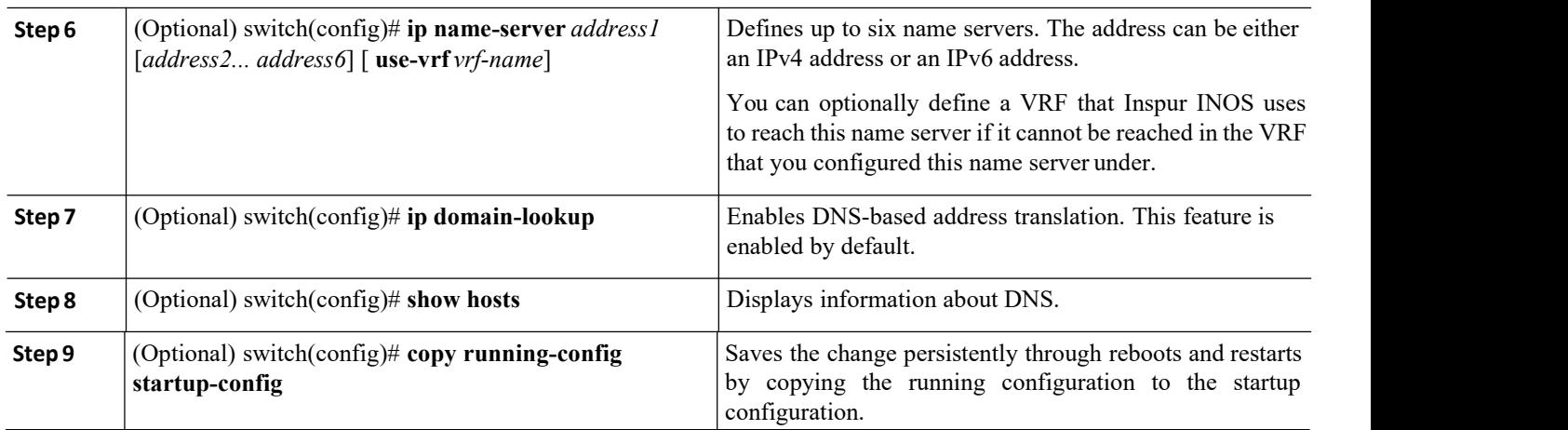

## 4.7.2 Configuring Virtualization on a DNS Client

You can configure a DNS client within a VRF. If you do not enter VRF configuration mode, your DNS client configuration applies to the default VRF.

You can optionally configure a DNS client to use a specified VRF other than the VRF under which you configured the DNS client as a backup VRF. For example, you can configure a DNS client in the Red VRF but use the Blue VRF to communicate with the DNS server if the server cannot be reached through the Red VRF.

#### **Before you begin**

- ·Ensure that you have a domain name server on your network.
- ·Ensure that you are in the correct VDC (or use the switchto vdc command).

#### **SUMMARY STEPS**

- **1.** switch# **configure terminal**
- **2.** switch(config)# **vrf context** *vrf-name*
- **3.** (Optional) switch(config-vrf)# **ip domain-name** *name* [**use-vrf** *vrf-name*]
- **4.** (Optional) switch(config-vrf)# **ip domain-list** *name* [**use-vrf** *vrf-name*]
- **5.** (Optional) switch(config-vrf)# **ip name-server** *address1* [*address2... address6*] [**use-vrf***vrf-name*]
- **6.** (Optional) switch(config-vrf)# **show hosts**
- **7.** (Optional) switch(config)# **copy running-config startup-config**

#### **DETAILED STEPS**

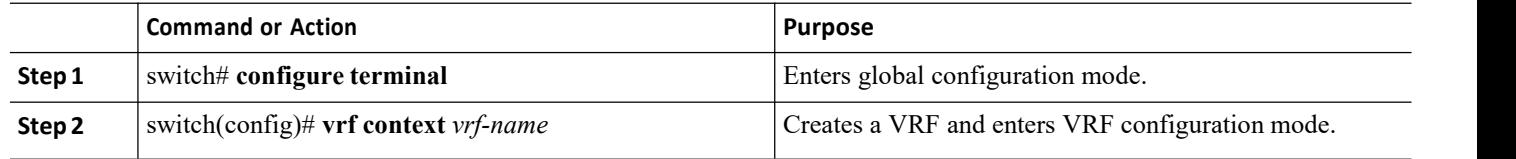

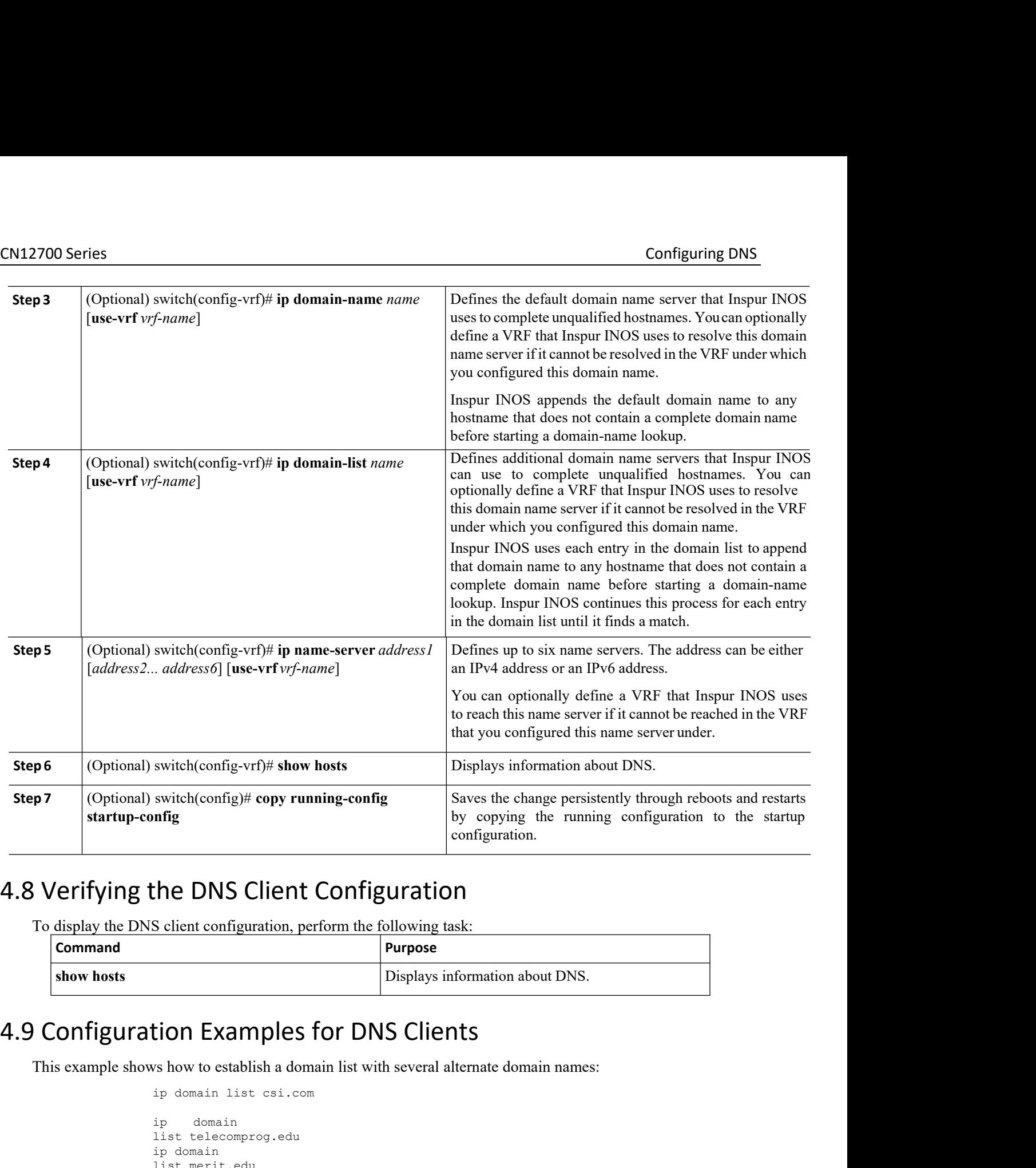

<span id="page-85-1"></span>

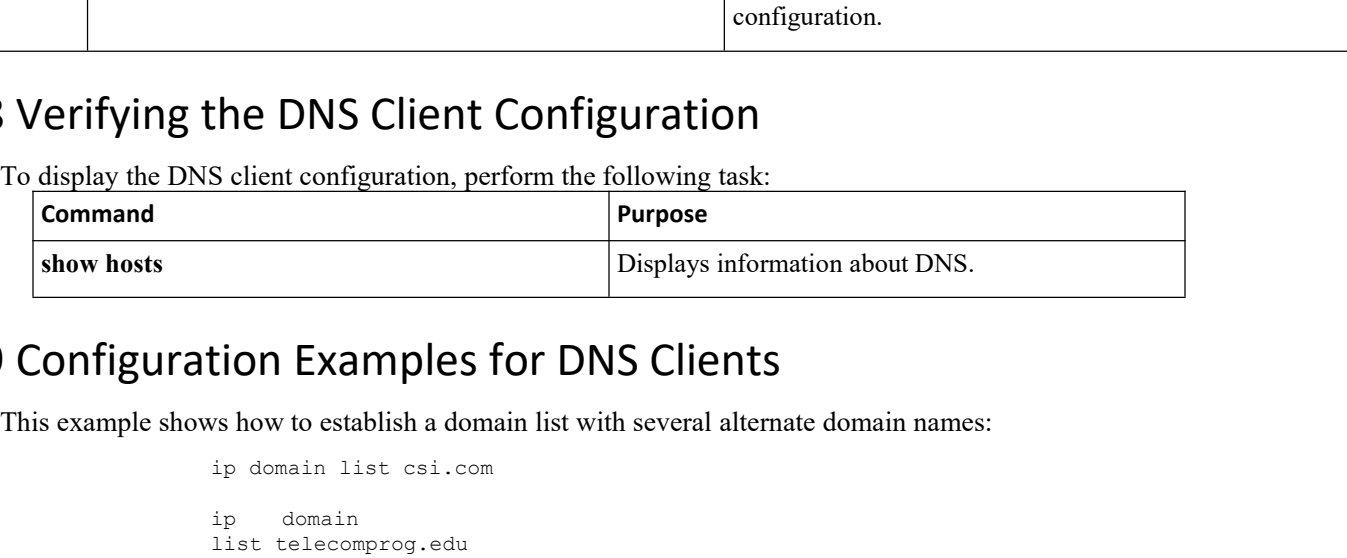

```
ip domain list csi.com
ip domain
list telecomprog.edu
ip domain
list merit.edu
```
This example shows how to configure the hostname-to-address mapping process and specify IP DNS-based translation. The example also configures the addresses ofthe name servers and the default domain name.

```
ip domain lookup
ip name-server 192.168.1.111
192.168.1.2 ip domain name
Inspur.com
```
# <span id="page-86-0"></span>4.10 Related Documents for DNS Clients

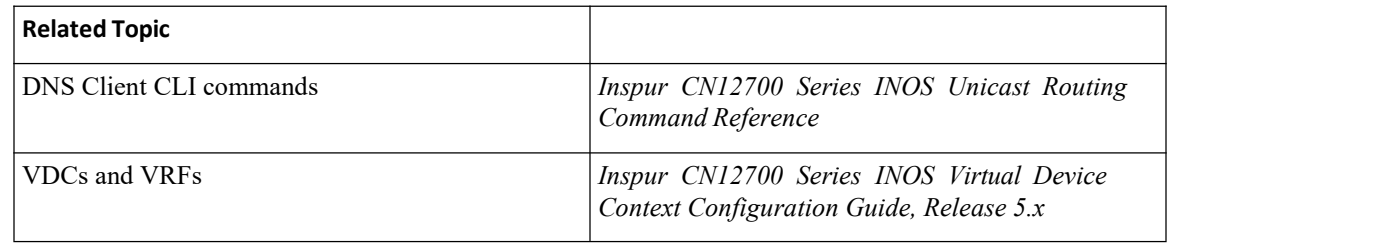

# <span id="page-86-1"></span>4.11 Standards for DNS Clients

<span id="page-86-2"></span>No new or modified standards are supported by this feature, and support for existing standards has not been modified by this feature.

# 4.12 Feature History for DNS

This table includes only the updates for those releases that have resulted in additions orchanges to the feature.

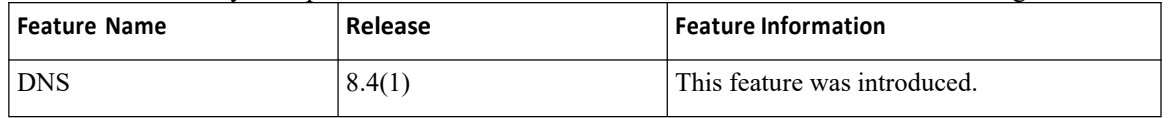

# **CHAPTER 5 Configuring WCCPv2**

This chapter contains the following sections:

- ·Finding Feature [Information.](#page-87-0)
- ·Information About WCCPv2.
- ·Licensing [Requirements](#page-91-0) for WCCPv2.
- [Prerequisites](#page-91-1) for WCCPv2.
- ·Guidelines and [Limitations](#page-91-2) for WCCPv2.
- ·[WCCPv2](#page-92-0) Default Settings.
- ·[Configuring](#page-92-1) WCCPv2.
- ·Verifying the WCCPv2 [Configuration.](#page-98-0)
- ·[Configuration](#page-98-1) Examples for WCCPv2.
- ·Related [Documents](#page-100-0) for WCCPv2.
- <span id="page-87-0"></span>·Standards for the [WCCPv2.](#page-100-1)
- ·Feature History for [WCCPv2.](#page-100-2)

# 5.1 Finding Feature Information

Your software release might not support all the features documented in this module. To find information about the features documented in this module, and to see a list of the releases in which each feature issupported, see the "New and Changed Information"chapter or the Feature History table in this chapter.

# 5.2 Information About WCCPv2

## 5.2.1 WCCPv2 Overview

WCCPv2 enables the Inspur INOS router to transparently redirect packets to cache engines. WCCPv2 does not interfere with normal router operations. Using WCCPv2, the router can redirect requests on configured interfaces to cache engines rather than to intended host sites. With WCCPv2, the router can balance traffic loads across a cluster of cache engines (cache cluster) and ensure fault-tolerant and fail-safe operation in the cluster. As you add or delete cache engines from a cache cluster, WCCPv2 dynamically redirects the packets to the currently available cache engines.

WCCPv2 accepts the traffic at the cache engine and establishes the connection with the traffic originator (the client). The cache engine acts as if it were the original destination server. If the requested object is not available on the cache engine, the cache engine establishes its own connection out to the original destination server to retrieve the object.

Until Release 8.4(1), WCCPv2 is supported only on the Layer3 or SVI interfaces, for Inspur CN12700 Series Switches.

Beginning from Release 8.4(1), WCCPv2 feature is supported on L3VNI BDI interfaces as an ingress feature. This feature is supported on Inspur CN12700 Series on and F3 modules only.

WCCPv2 communicates between routers and cache engines on UDP port 2048.

By allowing a cache cluster to connect to multiple routers, WCCPv2 provides redundancy and a distributed architecture for instances when a cache engine must connect to many interfaces. In addition, WCCPv2 allows you to keep all the cache engines in a single cluster, which avoids the unnecessary duplication of web pages across several clusters.

#### **WCCPv2 Service Types**

A service is a defined traffic type that the router redirects to a cache engine with the WCCPv2 protocol. You can configure the router to run one of the following cache-related services:

·Well-known —The router and the cache engine know the traffic type, for example the web cache service on TCP port 80 for HTTP.

·Dynamic service—A service inwhich the cache engine describes the type of redirected traffic to the router.

#### **WCCPv2 Service Groups**

A service group is a subset of cache engines within a cluster and the routers connected to the cluster that are running the same service. The figure shows a service group within a cache cluster. The cache engines and the routers can be a part of multiple service groups.

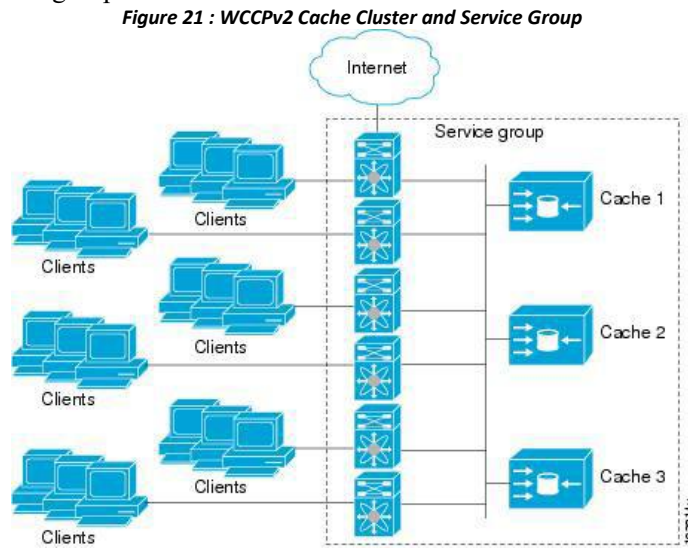

You can configure a service group as open or closed. An open service group forwards traffic without redirection

if there is no cache engine to redirect the traffic to. A closed service group drops traffic if there is no cache engine to redirect the traffic to.

The service group defines the traffic that is redirected to individual cache engines in that service group. The service group definition consists of the following:

- Service ID  $(0-255)$
- ·Service Type
- Priority of the service group
- ·Protocol (TCP or UDP) of redirected traffic
- Service flags
- ·Up to eight TCP or UDP port numbers (either all source or all destination port numbers)

#### **WCCPv2 Service Group Lists**

WCCPv2 requires that each cache engine be aware of all the routers in the service group. You can configure a list of router addresses for each of the routers in the group on each cache engine.

- The following sequence of events details how WCCPv2 configuration works:
- 1. You configure each cache engine with a list of routers.
- 2. Each cache engine announces its presence and generates a list of all routers with which it has established communications.
- 3. The routers reply with their view (list) of cache engines in the group.

**Inspur-Cisco Networking Technology Co.,Ltd.** 71 The cache engines and routers exchange control messages every 10 seconds by default.

WCCPv2 designates one cache engine as the lead. If there is a group of cache engines, the one seen by all routers and the one that has the lowest IP address becomes the designated cache engine. The designated cache engine determines how traffic should be allocated across cache engines. The traffic assignment method is passed to the entire service group from the designated cache engine so that the routers of the group can redirect the packets and the cache engines of the group can manage their traffic load better.

Inspur INOS uses the mask method to assign traffic. The designated cache engine assigns the mask and value sets to the router in the WCCP Redirect Assignment message. The router matches these mask and value sets to the source IP address, destination IP address, source port, and destination port of each packet. The router redirects the packet to the cache engine if the packet matches an assigned mask and value set. If the packet does not match an assigned mask and value set, the router forwards the packet without any redirection.

#### **WCCPv2 Redirection**

You can use an IP access list as a redirect list to specify a subset of traffic to redirect with WCCPv2. You can apply this access list for ingress or egress traffic on an interface. The figure shows how redirection applies to ingress or egress traffic.

You can also exclude ingress traffic on an interface but allow egress redirection on that interface.

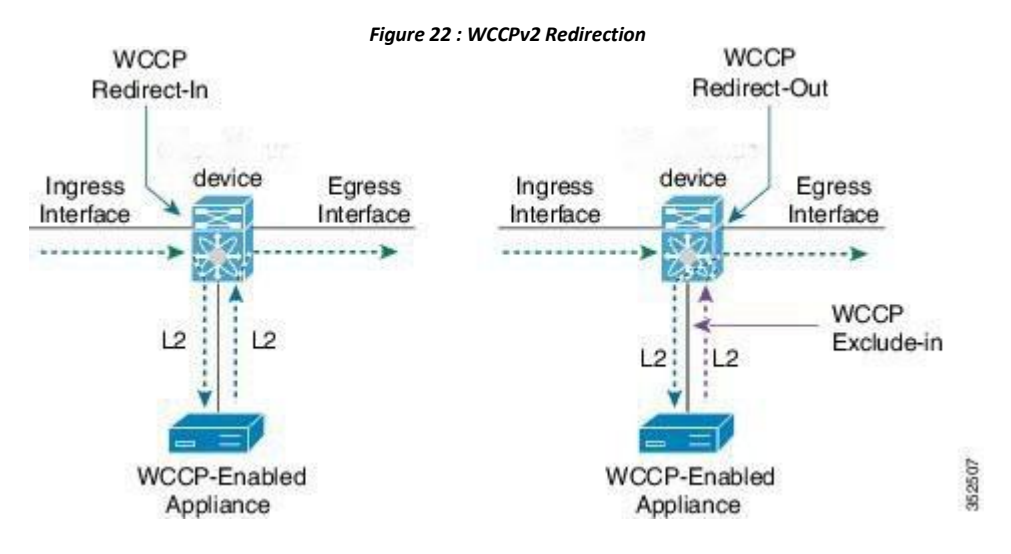

## 5.2.2 WCCPv2 Authentication

WCCPv2 can authenticate a device before it adds that device to the service group. Message Digest (MD5) authentication allows each WCCPv2 service group member to use a secret key to generate a keyed MD5 digest string that is part of the outgoing packet. At the receiving end, a keyed digest of an incoming packet is generated. If the MD5 digest within the incoming packet does not match the generated digest, WCCP ignores the packet.

- WCCPv2 rejects packets in any of the following cases:
- ·The authentication schemes differ on the router and in the incoming packet.
- ·The MD5 digests differ on the router and in the incoming packet.

You must configure the same authentication on all members of a WCCPv2 service group.

## 5.2.3 WCCPv2 Redirection Method

WCCPv2 negotiates the packet redirection method between the router and the cache engine. Inspur INOS uses this traffic redirection method for all cache engines in a service group.

> **Inspur-Cisco Networking Technology Co.,Ltd.** 72

WCCPv2 redirects packets using Layer 2 Destination MAC rewrite method, where WCCPv2 replaces the destination MAC address of the packet with the MAC address of the cache engine that needs to handle the packet. The cache engine and the router must be adjacent to Layer 2.

You can also configure an access control list (ACL), called a redirect list, for a WCCPv2 service group. This ACL can either permit a packet to go through the WCCPv2 redirection process or deny the WCCP redirection and send the packet through the normal packet forwarding procedure.

## 5.2.4 WCCPv2 Packet Return Method

WCCPv2 filters packets to determine which redirected packets have been returned from the cache engine and which packets have not. WCCPv2 does not redirect the returned packets, because the cache engine has determined that these packets should not be cached. WCCPv2 returns packets that the cache engine does not service to the router that transmitted them.

A cache engine may return a packet for one of the following reasons:

·The cache engine is overloaded and cannot service the packets.

• The cache engine is filtering certain conditions that make caching packets counterproductive, for example, when IP authentication has been turned on.

WCCPv2 negotiates the packet return method between the router and the cache engine. Inspur INOS uses this traffic return method for all cache engines in a service group.

WCCPv2 returns packets using the Destination MAC rewrite method, where WCCPv2 replaces the destination MAC address of the packet with the MAC address of the router that originally redirected the packet. The cache engine and the router must be adjacent to Layer 2.

## 5.2.5 High Availability for WCCPv2

WCCPv2 supports stateful restarts and stateful switchovers. A stateful restart occurs when the WCCPv2 process fails and is restarted. A stateful switchover occurs when the active supervisor switches to the standby supervisor. Inspur INOS applies the running configuration after a switchover.

## 5.2.6 Virtualization Support for WCCPv2

WCCPv2 supports virtual routing and forwarding (VRF) instances. VRFs exist within virtual device contexts (VDCs). By default, Inspur INOS places you in the default VDC and default VRF unless you specifically configure another VDC and VRF.

WCCP redirection occurs within a VRF. You must configure the WCCP cache engine so that the forward and return traffic to and from the cache engine occurs from interfaces that are a part of the same VRF.

The VRF used for the WCCP on an interface should match the VRF configured on that interface.

If you change the VRF membership of an interface, Inspur INOS removes all layer 3 configuration, including WCCPv2.

For more information, see the *Inspur CN12700 Series INOS Virtual Device Context Configuration Guide.*

## 5.2.7 WCCPv2 Error Handling for SPM Operations

The Service Policy Manager (SPM) supervisor component acts as a data path manager for the WCCP Manager. The WCCP manager is shielded from the underlying platform specifics by the SPM and is portable to platform variations. The WCCP manager has a setof SPM APIs to pass the configurations that are mapped and programmed in the hardware. These APIs can process and parse the application data that is implemented and maintained in one single handler.

The interface redirects that failed to be programmed by the SPM are stored until there is a service group configuration change through the CLI or an RA message. The WCCP manager retries programming policies that failed previously.

<span id="page-91-0"></span>The WCCP manager sends policy updates to the SPM in intervals to program TCAM entries in the hardware. These policy updates can be triggered by the CLI or through RA (Redirect-Assign) messages. When the WCCP is notified of an SPM error, a syslog message appears.

# 5.3 Licensing Requirements for WCCPv2

<span id="page-91-1"></span>This feature does not require a license. Any feature not included in a license package is bundled with the Inspur INOS system images and is provided at no extra charge to you. For a complete explanation of the Inspur INOS licensing scheme, see the *Inspur INOS Licensing Guide.*

## 5.4 Prerequisites for WCCPv2

WCCPv2 has the following prerequisites:

·You must globally enable the WCCPv2 feature.

· You can only configure WCCPv2 on Layer 3 or VLAN interfaces (see the Inspur CN12700 Series INOS Interfaces Configuration Guide).

<span id="page-91-2"></span>· If you configure VDCs, install the Advanced Services license and enter the desired VDC (see the *Inspur CN12700 Series INOS Virtual Device Context Configuration Guide*).

## 5.5 Guidelines and Limitations for WCCPv2

WCCPv2 has the following configuration guidelines and limitations:

·A WCCPv2 service group supports up to 32 routers and 32 cache engines.

·All cache engines in a cluster must include all routers that service the cluster in its configuration. If a cache engine within a cluster does not include one or more of the routers in its configuration, the service group detects the inconsistency and the cache engine is not allowed to operate within the service group.

·The cache engine cannot be on the same SVI with a redirect out statement.

·WCCPv2 works with IPv4 networks only.

·Any traffic that is coming from anF3 module interface and going towards a Traffic Engineering (TE) Class based Tunnel Selection (CBTS) tunnel will be dropped if you have configured the **ip wccp redirect exclude in** command on the inbound F3-Series module interface or Switch Virtual Interface (SVI).

·WCCPv2 supports multiple service groups in the same direction (either inbound or outbound) on any Layer 3 interface, under the following conditions:

·The access-list used must not have **deny ip any any** entry.

·The access-list used for multiple service groups must not contain overlapping entries. The following is an example of an overlapping entry:

> ip access-list wccp\_acl1 permit tcp 10.0.0.0/8 10.0.0.0/8 ip access-list wccp\_acl2 permit tcp 10.10.10.1/32 10.10.10.10/32

·Inspur INOS removes all Layer 3 configuration on an interface when you change the VDC, interface VRF membership, port-channel membership, or the port mode to Layer 2.

- ·Inspur INOS does not support WCCPv2 on tunnel interfaces.
- ·WCCPv2 is supported on all types of FEX devices.

·WCCP requires the client, server, and WCCP client to be on separate interfaces. If you migrate a topology from a Inspur Catalyst 6500 Series switch deployment, it might not be supported.

·WCCPv2 redirect-in and redirect-out is fully supported in Inspur INOS Release 8.4(1) in non-mixed module VDCs. WCCPv2 is also support in mixed module VDC scenarios for most module combinations.

·For egress WCCPv2, traffic is not redirected when the ingress includes F3 series modules, and the next-hop is pointing to an SVI interface or subinterface of any module. If the egress WCCP policy is applied on a SVIor subinterface and if the packet ingresses on a F3 module, the same limitation applies.

·Beginning with Inspur INOS Release 8.4(1),policy-based routing and WCCPv2 are supported on the same interface. However, policy-based routing with statistics and WCCPv2 is supported on the same interface only if bank chaining is disabled.

·GRE redirection/return and hash assignment are not supported on a Inspur CN12700 Series switch.

·Traffic might encounter a vPC loop and drop if you have Web Cache Control Protocol (WCCP) and vPC on your Inspur CN12700 Series switch and the traffic migrates from a Inspur CN 65xx switch to yourswitch. Traffic that comes from a vPC member port and crosses a vPC peer-link is not permitted to egress any vPC member port. However, it can egress any other type of port, such a Layer 3 port or an orphan port. This behavior is expected.

·If traffic drops after you configure WCCP and vPC on your CN12700 Series switch and based on your design, you can perform one of the following tasks to avoid the vPC loop:

·Configure a Layer 2 trunk to carry the traffic in question.

- ·Enable a peer gateway.
- ·Shut down one of the member ports in the vPC.

·If you are familiar with the Inspur IOS CLI, be aware that the Inspur INOS commands for this feature might differ from the Inspur IOS commands that you would use.

·The following restrictions apply to the redirect-list, ACL:

- ·Permit statements in the redirect ACL will consume more security TCAM entries compared to deny statements. Ensure the TCAM does not become oversubscribed.
- The ACL must be an IPV4 simple ACL.
- ·The protocol must be IP or TCP.
- ·Only individual source or destination port numbers may be specified; port ranges cannot be specified.

·The use of fragments or options is not permitted.

·From Inspur INOS Release 8.4(1), the following guidelines and limitations are applicable for WCCPv2:

·WCCPv2 is supported for the L3 Virtual Network Identifier (VNI) Bridge Domain Interface (BDI), if it is

applied on the ingress traffic only by using the **ip wccp** *service* **redirect in** command.

·WCCPv2 is not supported for the L2VNI BDI.

·The commands **ip wccp** *service* **redirect out** and **ip wccp redirect exclude in** are not supported on L3VNI BDI.

<span id="page-92-0"></span>·**ip wccp web-cache redirect out** command is not supported in WCCP on BDI interface.

## 5.6 WCCPv2 Default Settings

<span id="page-92-1"></span>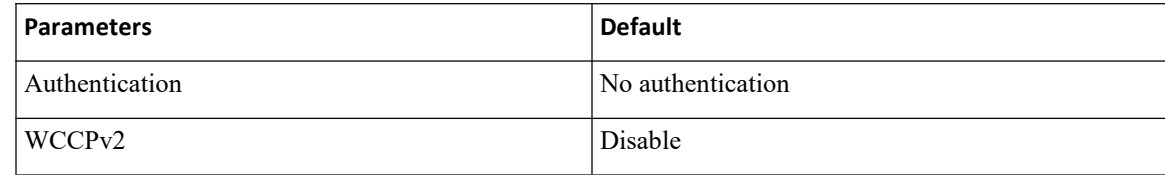

## 5.7 ConfiguringWCCPv2

To configure WCCPv2, perform these tasks in thischapter:

- **Step 1** Enable the WCCPv2 feature.
- **Step 2** Configure a WCCPv2 service group.
- **Step 3** Apply WCCPv2 redirection to an interface.

## 5.7.1 Enabling and Disabling WCCPv2

### **Before you begin**

- ·Enable the WCCPv2 feature.
- ·Ensure you are in the correct VDC (or use the **switchto vdc** command

#### **Procedure**

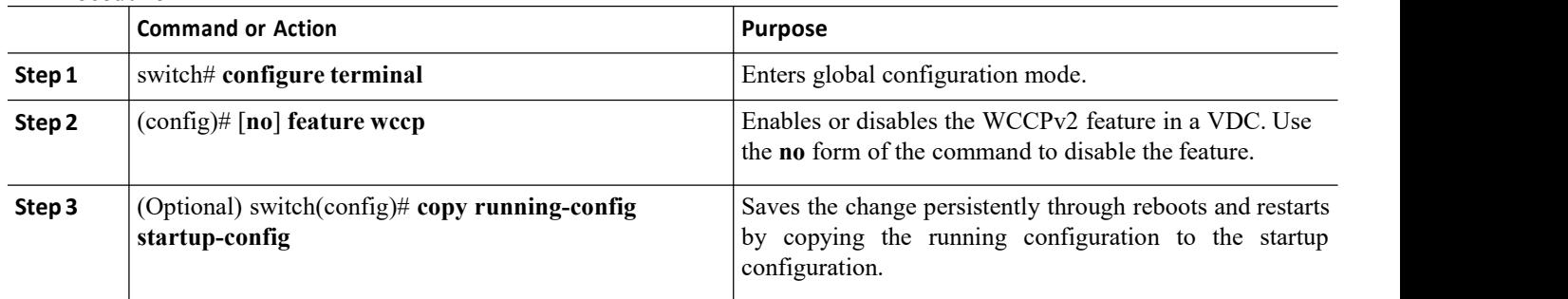

## 5.7.2 Configuring a WCCPv2 ServiceGroup

### **Before you begin**

- ·Enable the WCCPv2 feature.
- ·Ensure you are in the correct VDC (or use the **switchto vdc** command

#### **Procedure**

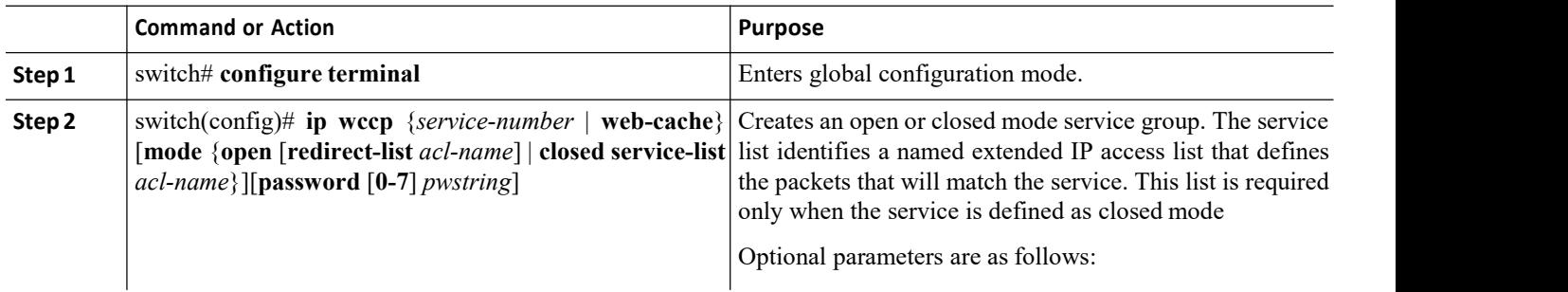

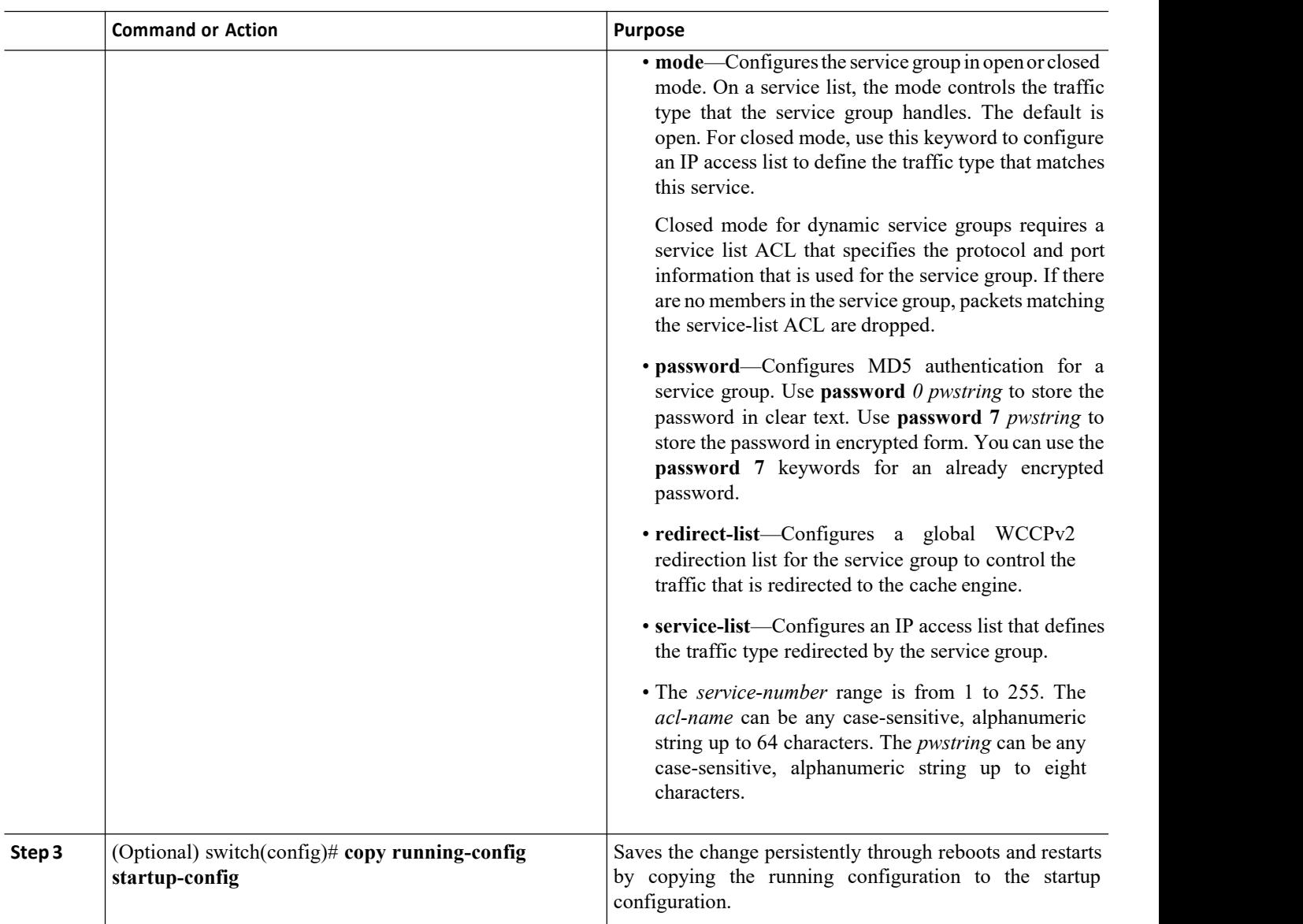

# 5.7.3 Applying WCCPv2 Redirection to an Interface

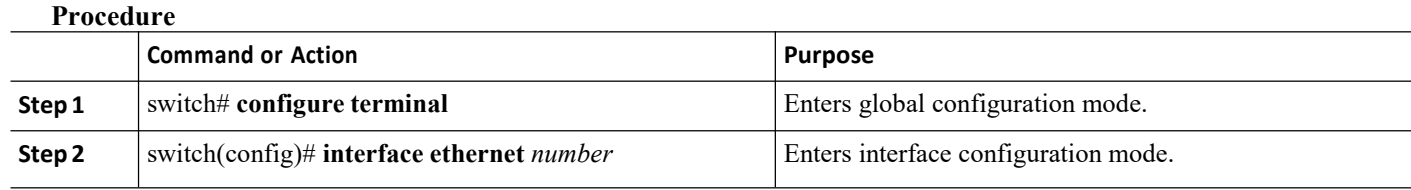

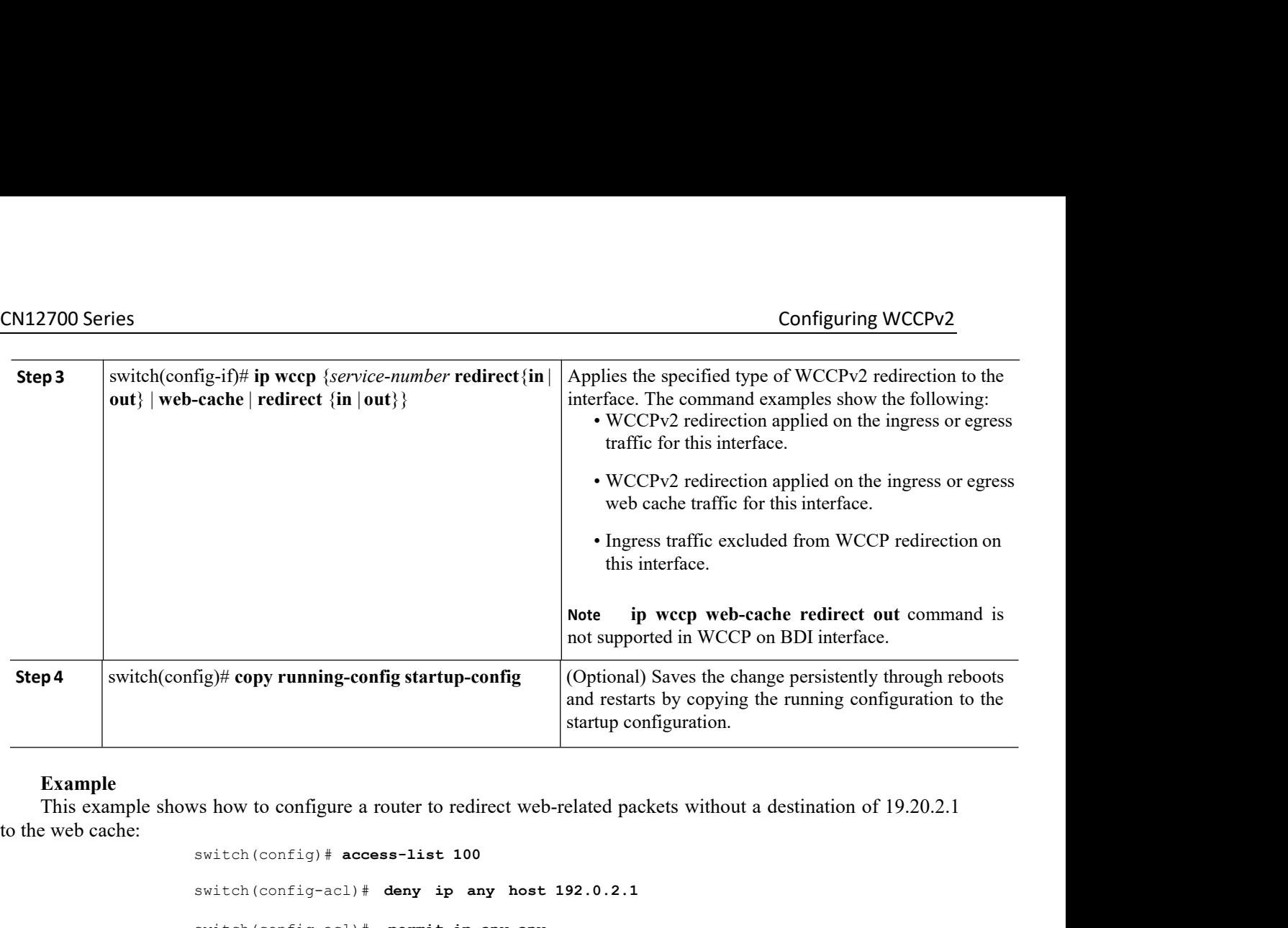

#### **Example**

```
switch(config)# access-list 100
                            switch(config-acl)# deny ip any host 192.0.2.1
                            switch(config-acl)# permit ip any any
                            switch(config-acl)# exit
                            switch(config)# ip wccp web-cache redirect-list 100
                            switch(config)# interface ethernet 2/1
                            switch(config-if)# ip wccp web-cache redirect out
Example<br>
This example shows how to configure a router to redirect web-related packets without a destination<br>
verb cache:<br>
\frac{1}{2} witch (config-ac1) \# deny ip any host 192.0.2.1<br>
switch (config-ac1) \# permit ip 
                            switch (config-acl)# permit ip any any<br>switch (config-acl)# exit<br>switch (config)# ip wccp web-cache redirect-1:<br>switch (config)# interface ethernet 2/1<br>switch (configuration for un-supported features:<br>switch# conf
```
switch(config-acl)# **exit**<br>switch(config)# **ip wccp web-cache redirect-list 10**<br>switch(config)# **interface ethernet 2/1**<br>switch(config-if)# **ip wccp web-cache redirect ou**<br>vs sample configuration for un-supported features: switch(config)# **ip wccp web-cache redirect-list 100**<br>switch(config)# **interface ethernet 2/1**<br>switch(config-if)# **ip wccp web-cache redirect out**<br>vs sample configuration for un-supported features:<br>switch# **configure termi** switch(config-if)# **ip wcop web-cache redirect out**<br>
systech# **configure terminal**<br>
switch for the interface Bdisson<br>
switch(config-if)# **ip wcop redirect exclude in**<br>
This will remove all redirect-in on the interface. Pro Solution is a map to the supported cattles:<br>
switch  $\epsilon$  configure terminal<br>
switch (config-if)  $\#$  interface Bdi555<br>
switch (config-if)  $\#$  ip weep redirect exclude in<br>
This will remove all redirect-in on the interface. switch(config)# **interface Bdi555**<br>switch(config-if)# **ip wccp redirect exclude in**<br>This will remove all redirect-in on the interface. Proceed (y<br>ERROR: Exclude in not supported on BDI<br>switch(config-if)# **ip wccp 62 redire** This will remove all redirect-in on the interface. Proceed<br>ERROR: Exclude in not supported on BDI<br>switch (config-if) # **ip wccp 62 redirect out**<br>ERROR: Redirect out not supported on BDI<br>WS a running-configuration, followed switch(configure terminal<br>switch(config-if)# **in worp redirect exclude in**<br>This will remove all redirect-in on the interface. Proceed (y/n)? [no] **y**<br>ERROR: Exclude in not supported on BDI<br>switch(config-if)# **ip worp 62 re** switch (config=if)  $\dagger$  interface Bdi555<br>switch (config=if)  $\dagger$  ip worp redirect-in on the interface. Proceed (y/n)? [no] y<br>ERROR: Exclude in not supported on BDI<br>switch (config=if)  $\dagger$  ip worp 62 redirect out<br>ERROR: Re switch (config-if) # ip wcop redirect exclude in the interface 555 is configured for BDI.<br>SERROR: Exclude in not supported on BDI<br>switch (config-if) # ip wcop 62 redirect on<br>ERROR: Redirect out not supported on BDI<br>This ex

**In the Contract Supported on BDI**<br> **Inspired on BDI**<br> **Inspires 1.1 The Value State Support Support Support Support Support Support Support Support Support Support Support Support Support Support Support Support Support S Technology Co.,Ltd.** <sup>78</sup> switch (config-if) # **ip wccp 62 redirect out**<br>
ERROR: Redirect out not supported on BDI<br>
WS a running-configuration, followed by a verification command that displays the L3VN<br>
Replace the placeholders with relevant values

!Command: show running-config wccp !Time: Thu Sep 25 02:46:02 2017 version 8.2(1) interfac e Bdi555 description L3VNI-BDI no shutdown vrf member vrf5000 no ip redirects ip forward ip pin sparsemode ip<br>wccp 61  $wccp$ redirect

in

This example show running-configuration for WCCP configuration on BDI interface. Replace the placeholders with relevant values for your setup.

> switch (config)# **show running-configuration wccp** !Command: show running-config wccp !Time: Thu Sep 25 02:46:02 2017 version 8.2(1) feature wccp vrf context vrf5000 ip wccp web-cache ip wccp 61 ip wccp 62 interface Bdi555 vrf member vrf5000 ip wccp 61 redirect in

## 5.7.3 Configuring WCCPv2 in a VRF

#### **Before you begin**

- ·Enable the WCCPv2 feature.
- ·Ensure you are in the correct VDC (or use the **switchto vdc** command

#### **Procedure**

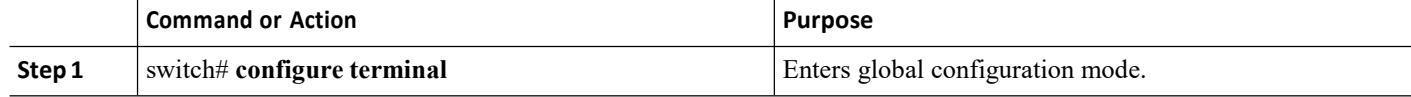

**Inspur-Cisco Networking Technology Co.,Ltd.** 79

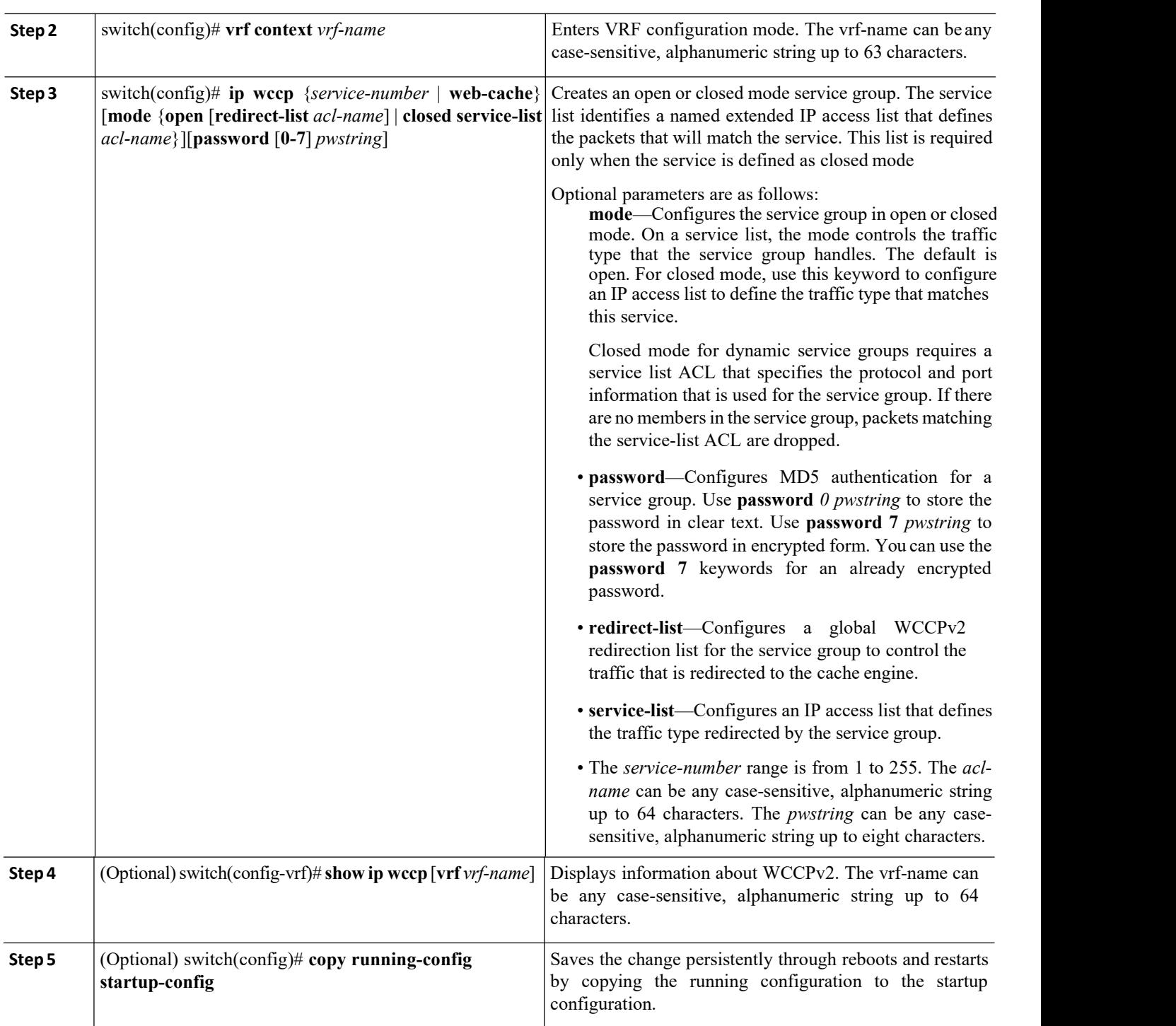

### **Example**

This example shows how to configure WCCPv2 in VRF Red on interface Ethernet 2/1:

switch# **configure terminal**

switch(config)# **vrf context Red**

switch(config-vrf)# **ip wccp web-cache password Test1 redirect-list httpTest** switch(config-vrf)# **interface ethernet 2/1** switch(config-if)# **vrf member Red** switch(config-if)# **ip wccp web-cache redirect out**

## <span id="page-98-0"></span>5.8 Verifying the WCCPv2 Configuration

Use one of the following commands to verify the configuration:

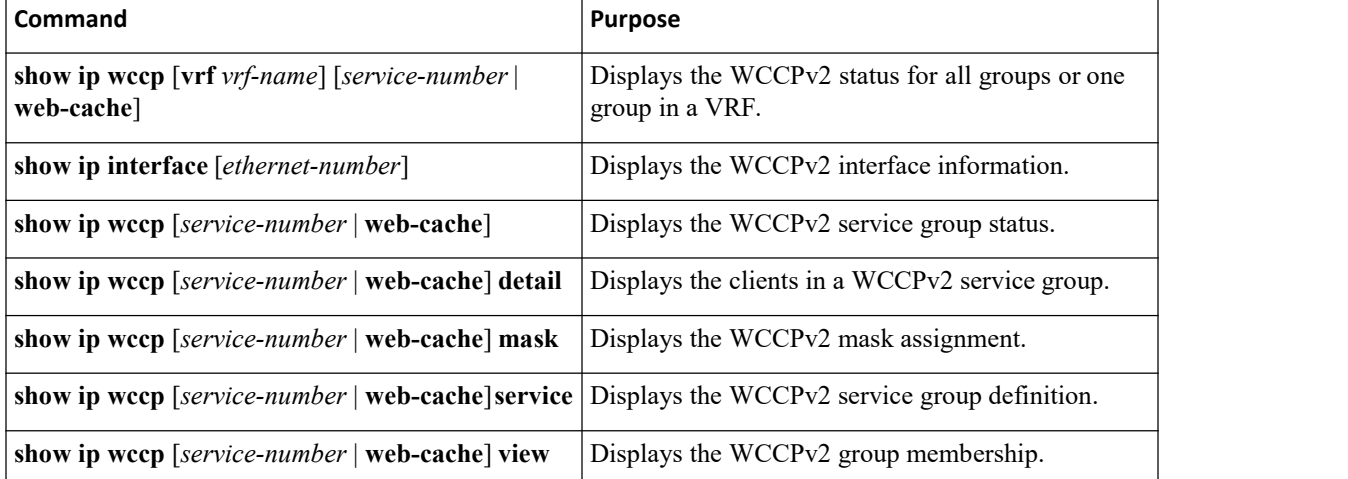

# <span id="page-98-1"></span>5.9 Configuration Examples for WCCPv2

This example shows how to configure WCCPv2 authentication on router redirect web-related packets without a destination of 192.0.2.1 to the web cache:

```
access-list 100
deny ip any
host 192.0.2.1
permit ip any
 any
feature wccp
ip wccp web-cache password 0 Test1
redirect-list 100 interface ethernet 1/2
ip wccp web-cache
redirect out no
shutdown
```
This example shows the sample output when WCCP is configuration in a VRF.

switch(config)# **show ip wccp vrf vrf5000**

VRF vrf5000 WCCP information:

> **Inspur-Cisco Networking Technology Co., Ltd.** 81

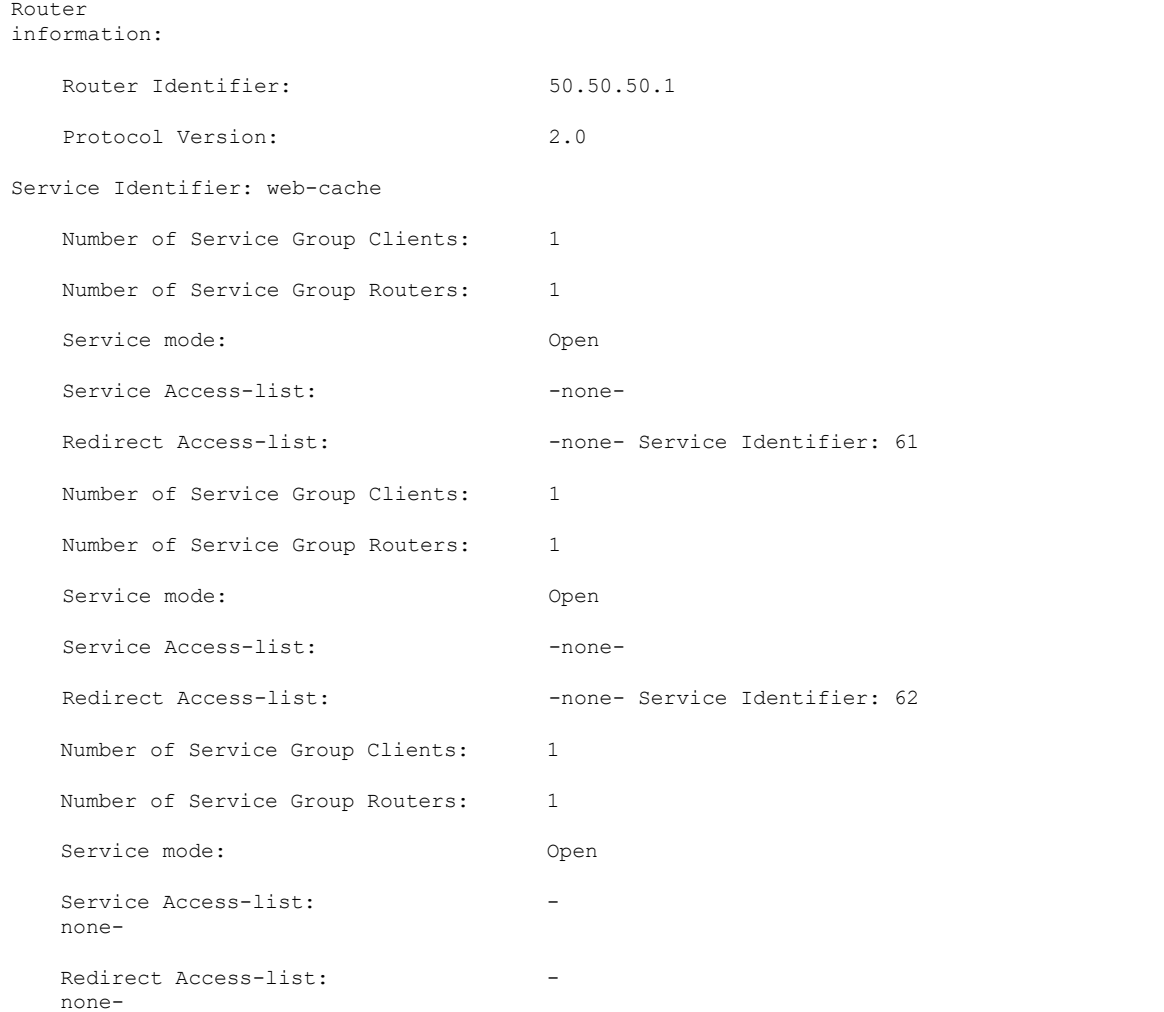

The following example shows a verification command to display the kind of service for WCCP.

```
switch(config)# show ip wccp vrf vrf5000 61
service
WCCP service information<br>definition: Type:
   definition: Type:
              Dynamic
   Id: 61
  Priority: 34
  Protocol: 6
  Options: 0x00000501
  --------
     Mask/Value sets: 1
     Value elements : 16
```
**Inspur-Cisco Networking Technology Co., Ltd.** 82 Ports: -none-

The following example shows a verification command to display cache engine information, after the connection with the cache engine is established

```
switch(config)# show ip wccp vrf vrf5000 61 view
WCCP Router
Informed of:
50.50.50.1
WCCP Cache Engines
Visible: 10.10.10.3
WCCP Cache Engines Not Visible:
```
<span id="page-100-0"></span>-none-

# 5.10 RelatedDocumentsforWCCPv2

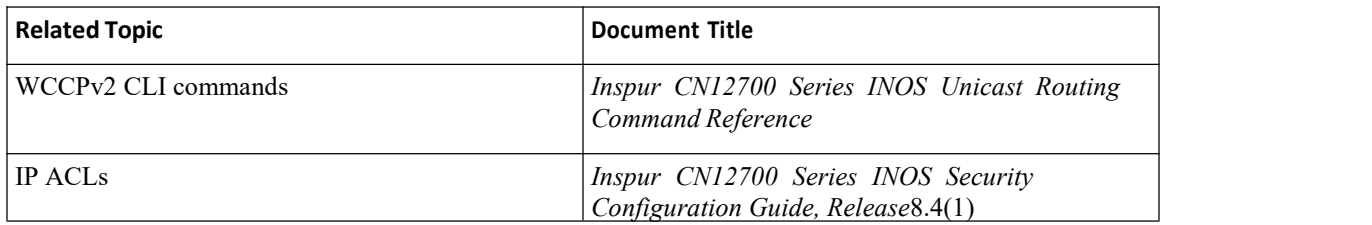

# <span id="page-100-2"></span><span id="page-100-1"></span>5.11 Standards for the WCCPv2

No new or modified standards are supported by this feature, and support for existing standards has not been modified by this feature.

# 5.12 Feature History for WCCPv2

This table includes only the updates for those releases that have resulted in additions orchanges to the feature.

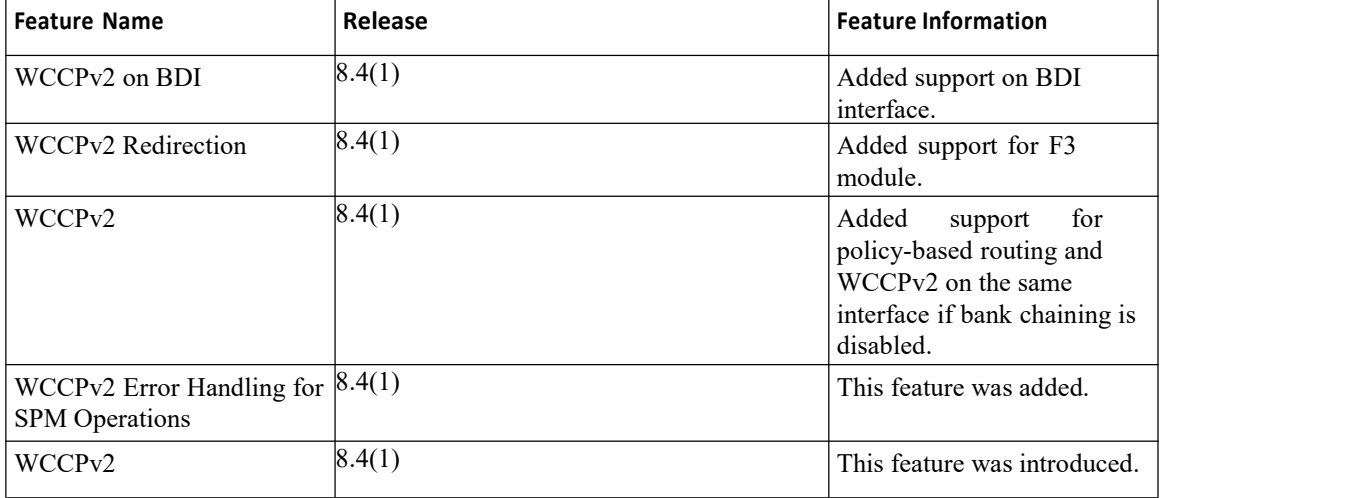

# **CHAPTER 6 Configuring OSPFv2**

This chapter contains the following sections:

- ·Finding Feature [Information.](#page-101-0)
- ·Information About OSPFv2.
- ·Licensing [Requirements](#page-110-0) for OSPFv2.
- [Prerequisites](#page-110-1) for OSPFv2.
- ·Guidelines and [Limitations](#page-110-2) for OSPFv2.
- ·Default Settings for [OSPFv2.](#page-111-0)
- ·[Configuring](#page-112-0) Basic OSPFv2.
- ·[Configuring](#page-120-0) Advanced OSPFv2.
- ·Verifying the OSPFv2 [Configuration.](#page-138-0)
- [Monitoring](#page-139-0) OSPFv2.
- ·[Configuration](#page-139-1) Examples for OSPFv2.
- <span id="page-101-0"></span>·Related [Documents](#page-139-2) for OSPFv2.
- ·Feature History for OSPFv2.

# 6.1 Finding Feature Information

Your software release might not support all the features documented in this module.To find information about the features documented in this module, and to see a list of the releases in which each feature issupported, see the "New and Changed Information"chapter or the Feature History table in this chapter.

## 6.2 Information About OSPFv2

OSPFv2 is an IETF link-state protocol for IPv4 networks. An OSPFv2 router sends a special message, called a hello packet, out each OSPF-enabled interface to discover other OSPFv2 neighbor routers. Once a neighbor is discovered, the two routers compare information in the to determine if the routers have compatible configurations. The neighbor routers try to establish , which means that the routers synchronize their link-state databases to ensure that they have identical OSPFv2 routing information. Adjacent routers share (LSAs) that include information about the operational state of each link, the cost of the link, and any other neighbor information. The routers then flood these received LSAs out every OSPF-enabled interface so that all OSPFv2 routers eventually have identical link-state databases. When all OSPFv2 routers have identical link-state databases, the network is converged. Each router then uses Dijkstra's Shortest Path First (SPF) algorithm to build its route table.

You can divide OSPFv2 networks into areas. Routers send most LSAs only within one area, which reduces the CPU and memory requirements for an OSPF-enabled router.

OSPFv2 supports IPv4, while OSPFv3 supports IPv6. For more information, see the "Configuring OSPFv3" chapter.

## 6.2.1 Hello Packet

OSPFv2 routers periodically send Hello packets on every OSPF-enabled interface. The hello interval determines how frequently the router sends these Hello packets and is configured per interface. OSPFv2 uses Hello packets for the following tasks:

- Neighbor discovery
- Keepalives
- ·Bidirectional communications

·Designated router election

The Hello packet contains information about the originating OSPFv2 interface and router, including the assigned OSPFv2 cost ofthe link, the , and optional capabilities of the originating router. An OSPFv2 interface that receives these Hello packets determines if the settings are compatible with the receiving interface settings. Compatible interfaces are considered neighbors and are added to the neighbor table.

Hello packets also include a list of router IDs for the routers that the originating interface has communicated with. If the receiving interface sees its own router ID in this list, then bidirectional communication has been established between the two interfaces.

OSPFv2 usesHello packets as a keepalive message to determine if a neighbor is still communicating. If a router does not receive a Hello packet by the configured (usually a multiple of the hello interval), then the neighbor is removed from the local neighbor table.

## 6.2.2 Neighbors

An OSPFv2 interface must have a compatible configuration with a remote interface before the two can be considered neighbors. The two OSPFv2 interfaces must match the following criteria:

- ·Hello interval
- ·Dead interval
- ·Area ID
- ·Authentication
- ·Optional capabilities

If there is a match, the following information is entered into the neighbor table:

- ·Neighbor ID—The router ID of the neighbor.
- ·Priority—Priority of the neighbor. The priority is used for designated router election.

• State—Indication of whether the neighbor has just been heard from, is in the process of setting up bidirectional communications, is sharing the link-state information, or has achieved full adjacency.

• Dead time—Indication of the time since the last Hello packet was received from this neighbor.

• IP Address—The IP address of the neighbor.

·Designated Router—Indication of whether the neighbor has been declared as the designated router or as the backup designated router.

·Local interface—The local interface that received the Hello packet for this neighbor.

## 6.2.3 Adjacency

Not all neighbors establish adjacency. Depending on the network type and designated router establishment, some neighbors become fully adjacent and share LSAs with all their neighbors, while other neighbors do not.

Adjacency is established using Database Description packets, Link State Request packets, and Link State Update packets in OSPF. The Database Description packet includes just the LSA headers from the link-state database of the neighbor. The local router compares these headers with its own link-state database and determines which LSAs are new or updated. The local router sends a Link State Request packet for each LSA that it needs new or updated information on. The neighbor responds with a Link State Update packet. This exchange continues until both routers have the same link-state information.

## 6.2.4 Designated Routers

Networks with multiple routers present a unique situation for OSPF. If every router floods the network with LSAs, the same link-state information is sent from multiple sources. Depending on the type of network, OSPFv2 might use a single router, the (DR), to control the LSA floods and represent the network to the rest of the OSPFv2 area. If the DR fails, OSPFv2 selects a (BDR). If the DR fails, OSPFv2 uses the BDR.

Network types are as follows:

·Point-to-point—A network that exists only between two routers. All neighbors on a point-to-point network establish adjacency and there is no DR.

· Broadcast—A network with multiple routers that can communicate over a shared medium that allows broadcast traffic, such as Ethernet. OSPFv2 routers establish a DR and BDR that controls LSA flooding on the network. OSPFv2 uses the well-known IPv4 multicast addresses 224.0.0.5 and a MAC address of 0100.5300.0005 to communicate with neighbors.

The DR and BDR are selected based on the information in the Hello packet. When an interface sends a Hello packet, it sets the priority field and the DR and BDR field if it knows who the DR and BDR are. The routers follow an election procedure based on which routers declare themselves in the DR and BDR fields and the priority field in the Hello packet. As a final tie breaker, OSPFv2 chooses the highest router IDs as the DR and BDR.

All other routers establish adjacency with the DR and the BDR and use the IPv4 multicast address 224.0.0.6 to send LSA updates to the DR and BDR. Figure 3-1 shows this adjacency relationship between all routers and the DR.

DRs are based on a router interface. A router might be the DR for one network and not for another network on a different interface.

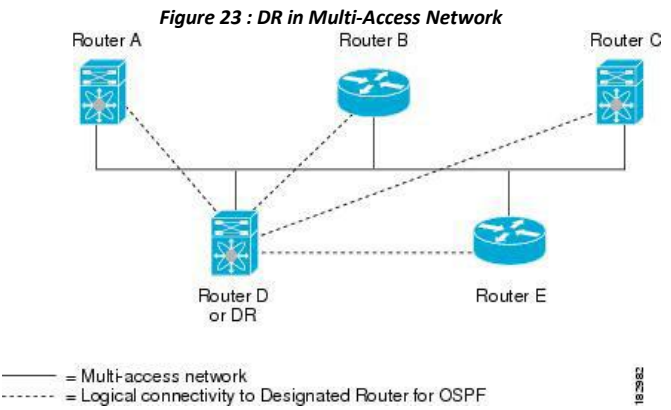

### 6.2.5 Areas

You can limit the CPU and memory requirements that OSPFv2 puts on the routers by dividing an OSPFv2 network into . An area is a logical division of routers and links within an OSPFv2 domain that creates separate subdomains. LSA flooding is contained within an area, and the link-state database is limited to links within the area. You can assign an area ID to the interfaces within the defined area. The Area ID is a 32-bit value that you can enter as a number or in dotted decimal notation, such as 10.2.3.1.

Inspur INOS always displays the area in dotted decimal notation.

If you define more than one area in an OSPFv2 network, you must also define the backbone area, which has the reserved area ID of 0. If you have more than one area, then one or more routers become (ABRs). An ABR connects to both the backbone area and at least one other defined area.

#### *Figure 24 : OSPFv2 Areas*

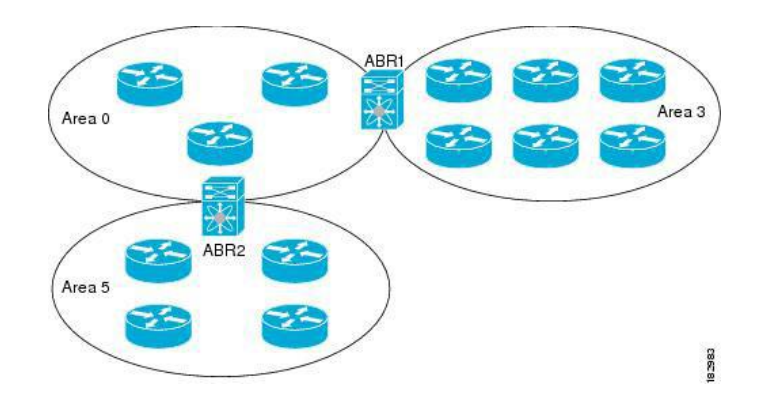

The ABR has a separate link-state database for each area to which it connects. The ABR sends Network Summary (type 3) from one connected area to the backbone area. The backbone area sends summarized information about one area to another area. In the OSPFv2 Areas Figure, Area 0 sends summarized information about Area 5 to Area 3.

OSPFv2 defines one other router type: the autonomous system boundary router (ASBR). This router connects an OSPFv2 area to another autonomous system. An autonomous system is a network controlled by a single technical administration entity. OSPFv2 can redistribute its routing information into another autonomous system or receive redistributed routes from another autonomous system.

## 6.2.6 Link-State Advertisements

### **Link-State Advertisements Types**

OSPFv2 uses link-state advertisements (LSAs) to build its routing table.

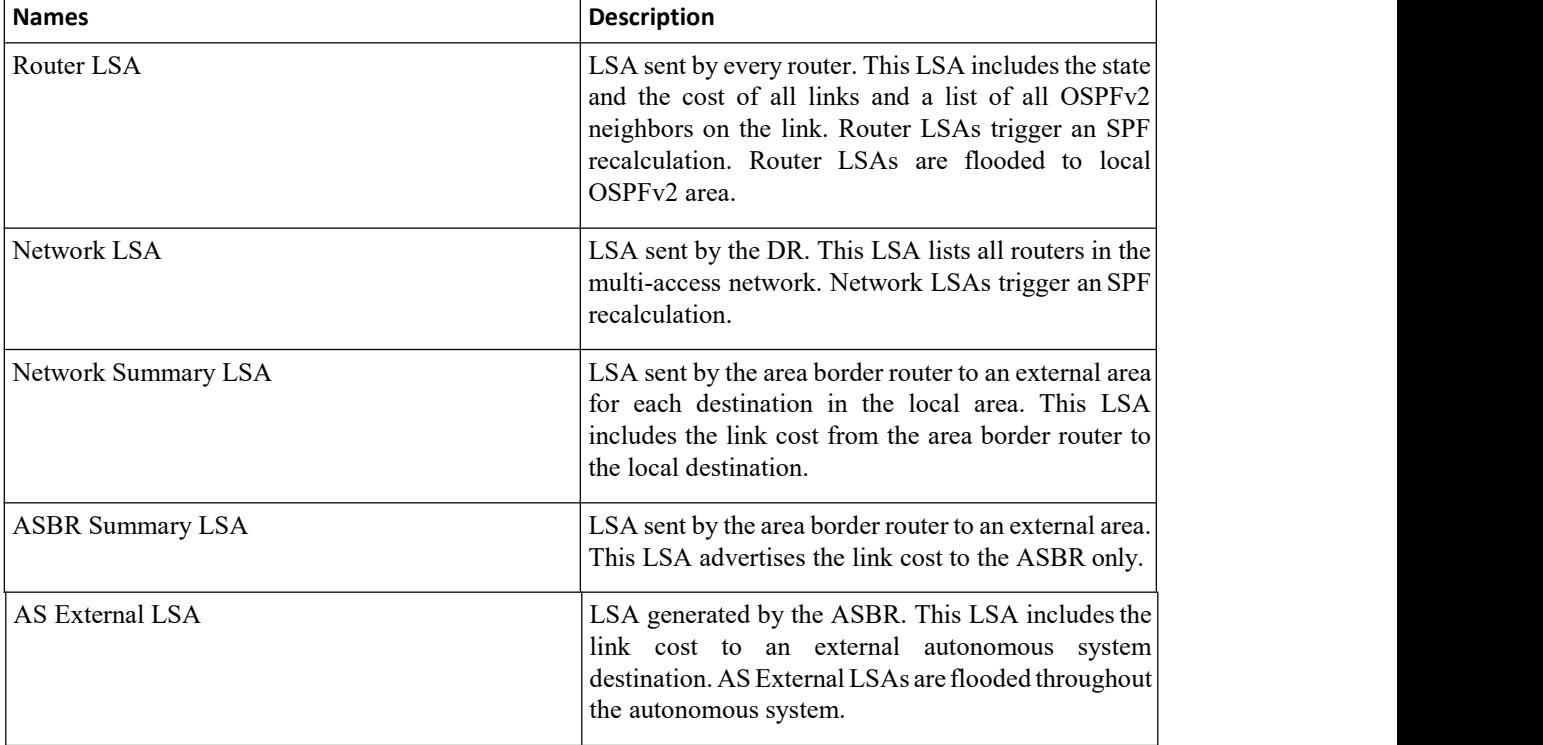

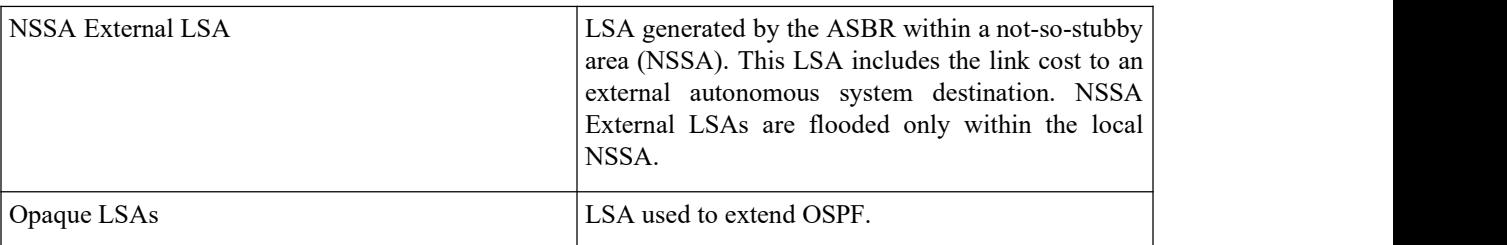

#### **Link Cost**

Each OSPFv2 interface is assigned a. The cost is an arbitrary number. By default, Inspur INOS assigns a cost that is the configured reference bandwidth divided by the interface bandwidth. By default, the reference bandwidth is 40 Gb/s. The link cost is carried in the LSA updates for each link.

#### **Flooding and LSA Group Pacing**

When an OSPFv2 router receives an LSA, it forwards that LSA out every OSPF-enabled interface, flooding the OSPFv2 area with this information. This LSA flooding guarantees that all routers in the network have identical routing information. LSA flooding depends on the OSPFv2 area configuration. The LSAs are flooded based on the (every 30 minutes by default). Each LSA has its own link-state refresh time.

You can control the flooding rate of LSA updates in your network by using the LSA group pacing feature. LSA group pacing can reduce high CPU or buffer utilization. This feature groups LSAs with similar link-state refresh times to allow OSPFv2 to pack multiple LSAs into an OSPFv2 Update message.

By default, LSAs with link-state refresh times within 10 seconds of each other are grouped together. You should lower this value for large link-state databases or raise it for smaller databases to optimize the OSPFv2 load on your network.

#### **Link-State Database**

Each router maintains a link-state database for the OSPFv2 network. This database contains all the collected LSAs, and includes information on all the routes through the network. OSPFv2 uses this information to calculate the best path to each destination and populates the routing table with these best paths.

LSAs are removed from the link-state database if no LSA update has been received within a set interval, called the MaxAge. Routers flood a repeat of the LSA every 30 minutes to prevent accurate link-state information from being aged out. Inspur INOS supports the LSA grouping feature to prevent all LSAs from refreshing at the same time.

#### **Opaque LSAs**

Opaque LSAs allow you to extend OSPF functionality. Opaque LSAs consist of a standard LSA header followed by application-specific information. This information might be used by OSPFv2 or by other applications. OSPFv2 uses Opaque LSAs to support OSPFv2 Graceful Restart capability. Three Opaque LSA types are defined as follows:

- ·LSA type 9—Flooded to the local network.
- · LSA type 10—Flooded to the local area.
- ·LSA type 11—Flooded to the local autonomous system.

## 6.2.7 OSPFv2 and the Unicast RIB

OSPFv2 runsthe Dijkstra shortest path first algorithm on the link-state database. This algorithm selects the best path to each destination based on the sum of all the link costs for each link in the path. The resultant shortest path for each destination is then put in the OSPFv2 route table. When the OSPFv2 network is converged, this route table feeds into the unicastRIB. OSPFv2 communicates with the unicast RIB to do the following:

- ·Add or remove routes
- ·Handle route redistribution from other protocols
- ·Provide convergence updates to remove stale OSPFv2 routes and for stub router advertisements

OSPFv2 also runs a modified Dijkstra algorithm for fast recalculation for summary and external (type 3, 4, 5, and 7) LSA changes.

## 6.2.8 Authentication

You can configure authentication on OSPFv2 messages to prevent unauthorized or invalid routing updates in your network. Inspur INOS supports two authentication methods:

- ·Simple password authentication
- MD5 authentication digest

You can configure the OSPFv2 authentication for an OSPFv2 area or per interface.

### **Simple Password Authentication**

Simple password authentication usesa simple clear-text password that is sent as part of the OSPFv2 message. The receiving OSPFv2 router must be configured with the same clear-text password to accept the OSPFv2 message as a valid route update. Because the password is in clear text, anyone who can watch traffic on the network can learn the password.

### **MD5 Authentication**

You should use MD5 authentication to authenticate OSPFv2 messages. You configure a password that is shared at the local router and all remote OSPFv2 neighbors. For each OSPFv2 message, Inspur INOS createsan MD5 one way message digest based on the message itself and the encrypted password. The interface sends this digest with the OSPFv2 message. The receiving OSPFv2 neighbor validates the digest using the same encrypted password. If the message has not changed, the digest calculation is identical and the OSPFv2 message is considered valid.

MD5 authentication includes a sequence number with each OSPFv2 message to ensure that no message is replayed in the network.

## 6.2.9 Advanced Features for OSPFv2

Inspur INOS supports advanced OSPFv2 features that enhance the usability and scalability of OSPFv2 in the network.

### **Stub Area**

You can limit the amount of external routing information that floods an area by making it a stub area. A stub area is an area that does not allow AS External (type 5) LSAs. These LSAs are usually flooded throughout the local autonomous system to propagate external route information. Stub areas have the following requirements:

- ·All routers in the stub area are stub routers.
- No ASBR routers exist in the stub area.
- ·You cannot configure virtual links in the stub area.

The following figure shows an example of an OSPFv2 autonomous system where all routers in area 0.0.0.10 have to go through the ABR to reach external autonomous systems. Area 0.0.0.10 can be configured as a stub area.

*Figure 25 : Stub Area*

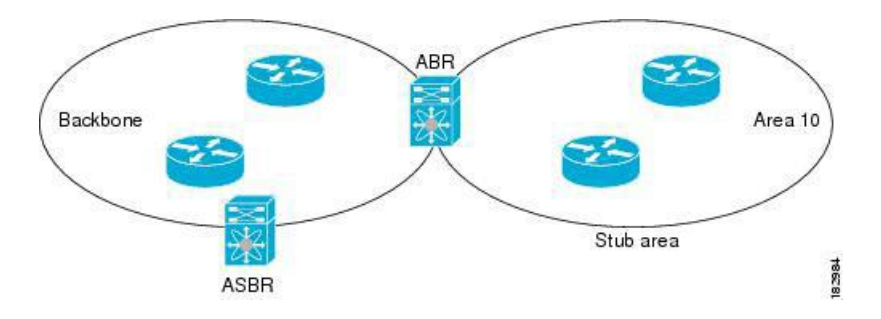

Stub areas use a default route for all traffic that needs to go through the backbone area to the external autonomous system. The default route is 0.0.0.0 for IPv4.

#### **Not-So-Stubby Area**

A Not-so-Stubby Area (NSSA) is similar to a stub area, except that an NSSA allows you to import autonomous system external routes within an NSSA using redistribution. The NSSA ASBR redistributes these routes and generates NSSA External (type 7) LSAs that it floods throughout the NSSA. You can optionally configure the ABR that connects the NSSA to other areas to translate this NSSA External LSA to AS External (type 5) LSAs. The ABR then floods these AS External LSAs throughout the OSPFv2 autonomous system.

Summarization and filtering are supported during the translation.

You can, for example, use NSSA to simplify administration if you are connecting a central site using OSPFv2 to a remote site that is using a different routing protocol. Before NSSA, the connection between the corporate site border router and a remote router could not be run as an OSPFv2 stub area because routes for the remote site could not be redistributed into a stub area. With NSSA, you can extend OSPFv2 to cover the remote connection by defining the area between the corporate router and remote router as an NSSA.

The backbone Area 0 cannot be an NSSA.

#### **Virtual Links**

Virtual links allow you to connect an OSPFv2 area ABR to a backbone area ABR when a direct physical connection is not available. The figure shows a virtual link that connects Area 3 to the backbone area through Area 5.

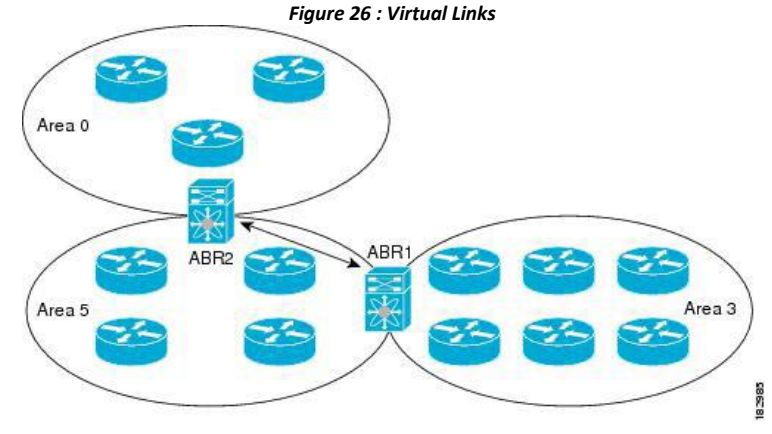

You can also use virtual links to temporarily recover from a partitioned area, which occurs when a link within the area fails, isolating part of the area from reaching the designated ABR to the backbone area.

#### **Route Redistribution**
OSPFv2 can learn routes from other routing protocols by using route redistribution. You configure OSPFv2 to assign a link cost for these redistributed routes or a default link cost for all redistributed routes.

Route redistribution uses route maps to control which external routes are redistributed. You must configure a route map with the redistribution to control which routes are passed into OSPFv2. A route map allows you to filter routes based on attributes such as the destination, origination protocol, route type, route tag, and so on. You can use route maps to modify parameters in the AS External (type 5) and NSSA External (type 7) LSAs before these external routes are advertised in the local OSPFv2 autonomous system.

OSPFv2 sets the type-5 LSA's forwarding address as described below:

·If the next-hop for the route isan attached-route then the forwarding address is the next-hop address for that route.

· If the next-hop for the route is a recursive route and next-hop's next-hop is an attached route then the forwarding address is the next-hop's next-hop address.

### **Route Summarization**

Because OSPFv2 shares all learned routes with every OSPF-enabled router, you might want to use route summarization to reduce the number of unique routes that are flooded to every OSPF-enabled router. Route summarization simplifies route tables by replacing more-specific addresses with an address that represents

all the specific addresses. For example, you can replace 10.1.1.0/24, 10.1.2.0/24, and 10.1.3.0/24 with one summary address, 10.1.0.0/16.

Typically, you would summarize at the boundaries of area border routers (ABRs). Although you could configure summarization between any two areas, it is better to summarize in the direction of the backbone so that the backbone receives all the aggregate addresses and injects them, already summarized, into other areas. The two types of summarization are as follows

- ·Inter-area route summarization
- ·External route summarization

You configure inter-area route summarization on ABRs, summarizing routes between areas in the autonomous system. To take advantage of summarization, you should assign network numbers in areas in a contiguous way to be able to lump these addresses into one range.

External route summarization is specific to external routes that are injected into OSPFv2 using route redistribution. You should make sure that external ranges that are being summarized are contiguous. Summarizing overlapping ranges from two different routers could cause packets to be sent to the wrong destination. Configure external route summarization on ASBRs that are redistributing routes into OSPF.

When you configure a summary address, Inspur INOS automatically configures a discard route for the summary address to prevent routing black holes and route loops.

### **High Availability and Graceful Restart**

Inspur INOS provides a multilevel high-availability architecture. OSPFv2 supports stateful restart, which is also referred to as non-stop routing (NSR). If OSPFv2 experiences problems, it attempts to restart from its previous runtime state. The neighbors do not register any neighbor event in this case. If the first restart is not successful and another problem occurs, OSPFv2 attempts a graceful restart.

A graceful restart, or nonstop forwarding (NSF), allows OSPFv2 to remain in the data forwarding path through a process restart. When OSPFv2 needs to perform a graceful restart, it sends a link-local opaque (type 9) LSA, called a grace LSA. This restarting OSPFv2 platform is called NSF capable.

The grace LSA includes a grace period, which is a specified time that the neighbor OSPFv2 interfaces hold onto the LSAs from the restarting OSPFv2 interface. (Typically, OSPFv2 tears down the adjacency and discards all LSAs from a down or restarting OSPFv2 interface.) The participating neighbors, which are called NSF helpers, keep all LSAs that originate from the restarting OSPFv2 interface as if the interface was still adjacent.

When the restarting OSPFv2 interface is operational again, it rediscovers its neighbors, establishes adjacency, and starts sending its LSA updates again. At this point, the NSF helpers recognize that the graceful restart has finished. Stateful restart is used in the following scenarios:

·First recovery attempt after the process experiences problems

·ISSU

·User-initiated switchover using the **system switchover** command

· Active supervisor reload using the **reload module** *active-sup* command Graceful restart is used in the following scenarios:

- ·Second recovery attempt after the process experiences problems within a 4-minute interval
- Manual restart of the process using the restart ospf command
- ·Active supervisor removal

### **OSPFv2 Stub Router Advertisements**

You can configure an OSPFv2 interface to act as a stub router using the OSPFv2 Stub Router Advertisements feature. Use this feature when you want to limit the OSPFv2 traffic through this router, such as when you want to introduce a new router to the network in a controlled manner or limit the load on a router that is already overloaded. You might also want to use this feature for various administrative or traffic engineering reasons.

OSPFv2 stub router advertisements do not remove the OSPFv2 router from the network topology, but they do prevent other OSPFv2 routers from using this router to route traffic to other parts of the network. Only the traffic that is destined for this router or directly connected to this router is sent.

OSPFv2 stub router advertisements mark all stub links (directly connected to the local router) to the cost of the local OSPFv2 interface. All remote links are marked with the maximum cost (0xFFFF).

### **Multiple OSPFv2 Instances**

Inspur INOS supports multiple instances of the OSPFv2 protocol that run on the same node. You cannot configure multiple instances over the same interface. By default, every instance uses the same system router ID. You must manually configure the router ID for each instance if the instances are in the same OSPFv2 autonomous system.

### **SPF Optimization**

Inspur INOS optimizes the SPF algorithm in the following ways:

·Partial SPF for Network (type 2) LSAs, Network Summary (type 3) LSAs, and AS External (type 5) LSAs— When there is a change on any of these LSAs, Inspur INOS performs a faster partial calculation rather than running the whole SPF calculation.

• SPF timers—You can configure different timers for controlling SPF calculations. These timers include exponential backoff for subsequent SPF calculations. The exponential backoff limits the CPU load of multiple SPF calculations.

### **BFD**

This feature supports bidirectional forwarding detection (BFD). BFD is a detection protocol that provides fast forwarding-path failure detection times. BFD provides subsecond failure detection between two adjacent devices and can be less CPU-intensive than protocol hello messages because some of the BFD load can be distributed onto the data plane on supported modules. See the Inspur CN12700 Series INOS Interfaces Configuration Guide for more information.

### **Virtualization Support for OSPFv2**

OSPFv2 supports virtual routing and forwarding (VRF) instances. VRFs exist within virtual device contexts (VDCs). By default, Inspur INOS places you in the defaultVDC and default VRF unless you specifically configure another VDC and VRF.

Inspur INOS Release 8.4(1) or later supports more than four process instances for OSPFv2 per VDC. However, only the first four configured OSPFv2 instances are supported with MPLS LDP and MPLS TE. Each OSPFv2 instance can support multiple VRFs, up to the system limit. For more information, see the *Inspur CN12700 Series INOS Virtual Device Context Configuration Guide and the Inspur CN12700 Series INOS Verified Scalability Guide.*

# 6.3 Licensing Requirements for OSPFv2

The following table shows the licensing requirements for this feature:

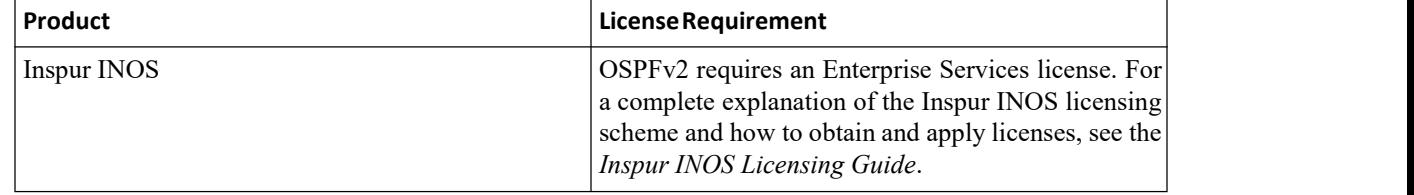

## 6.4 Prerequisites for OSPFv2

OSPFv2 has the following prerequisites:

- ·You must be familiar with routing fundamentals to configure OSPF.
- ·You are logged on to the switch.
- ·You have configured at least one interface for IPv4 that can communicate with a remote OSPFv2 neighbor.
- ·You have installed the Enterprise Services license.

·You have completed the OSPFv2 network strategy and planning for your network. For example, you must decide whether multiple areas are required.

·You have enabled the OSPF feature.

You have installed the appropriate license and entered the desired VDC (see the *Inspur CN12700 Series INOS Virtual Device Context Configuration Guide* for configuration information and the Inspur INOS Licensing Guide for licensing information) if you are configuring VDCs.

# 6.5 Guidelines and Limitations for OSPFv2

OSPFv2 has the following configuration guidelines and limitations:

·CE devices installs type 3 LSAs with DN-bit or Type 5 LSAs with DN-bit and VPN Route TAG in the RIB (non-default VRF). This behaviour is applicable prior to Inspur INOS Release 8.4(1).

·The default-information originate command must be configured so that the MPLS default route is advertised to the CE-VRF. When using default-information originate command, the DN-bitin type 3 5 LSAs options and Route TAGs in Type 5 LSAs are not set for the default route only.

·The Inspur CN12700 supports the Internet Engineering Task Force (IETF) version only. As a result, NSF IETF must be explicitly configured under the routing protocols in the VirtualSwitching System (VSS). No additional configuration is required on the Inspur CN12700 pairs because they run NSF IETF graceful-restart by default. However, each neighbor device that will become Layer 3 adjacent must have NSF configured and the same mode of NSF must be enabled to successfully operate a graceful failover.

·Inspur INOS displays areas in dotted decimal notation regardless of whether you enter the area in decimal or dotted decimal notation.

·All OSPFv2 routers must operate in the same RFC compatibility mode. OSPFv2 for Inspur INOS complies with RFC 2328. Use the **rfc1583compatibility** command in router configuration mode if your network includes routers that support only RFC 1583.

·In scaled scenarios, when the number of interfaces and link-state advertisements in an OSPF process is large, the snmp-walk on OSPF MIB objects is expected to time out with a small-values timeout at the SNMP agent. If your observe a timeout on the querying SNMP agent while polling OSPF MIB objects, increase the timeout value on the polling SNMP agent.

• MTU configured at interface level works in either the data plane or in the control plane but not at both planes at the same time.

When you configure MTU with a size lower than the supported size in data and control planes a few features that have minimum MTU requirements may not work in both the planes.

For example, MPLS VPN is supported in the data plane since this plane supports the MTU of 1500 bytes that the MPLS VPN requires. But control plane does not support MPLS VPN because this plane cannot handle the 1500-byte packets.

To make the configured MTU work in control plane for MPLS VPN, you need to manually configure the OSPF packet size (by using the **packet-size***size* command) so that OSPF works on the controlplane. This is applicable from Inspur INOS Release 8.4(1) onwards.

The **packet-size***size* command is supported on the Ethernet, SVI, and GRE tunnel interfaces.

·Inspur INOS Release 8.4(1) or later supports more than four process instances for OSPFv2 per VDC. However, only the first four configured OSPFv2 instances are supported with MPLS LDP and MPLS TE.

· The following guidelines and limitations apply to the administrative distance feature, which is supported beginning with Inspur INOS Release 8.4(1):

·When an OSPF route has two or more equal cost paths, configuring the administrative distance is non deterministic for the **match ip route-source** command.

·Configuring the administrative distance is supported only for the **match route-type**, **match ip address**

**prefix-list**, and **match ip route-source prefix-list** commands. The other match statements are ignored.

·There is no preference among the **match route-type**, **match ip address**, and **match ip route-source** commands for setting the administrative distance of OSPF routes. In this way, the behavior of the table map for setting the administrative distance in Inspur INOS OSPF is different from that in Inspur IOS OSPF

·The discard route is always assigned an administrative distance of 220. No configuration in the table map applies to OSPF discard routes.

·In Inspur INOS Release 8.4(1) and later releases, you can filter next-hop paths for an OSPF route to prevent the path from being added to the RIB. Before Inspur INOS Release 8.4(1), filtering on a specific path was ignored and the entire route was not added to the RIB.

## 6.6 Default Settings for OSPFv2

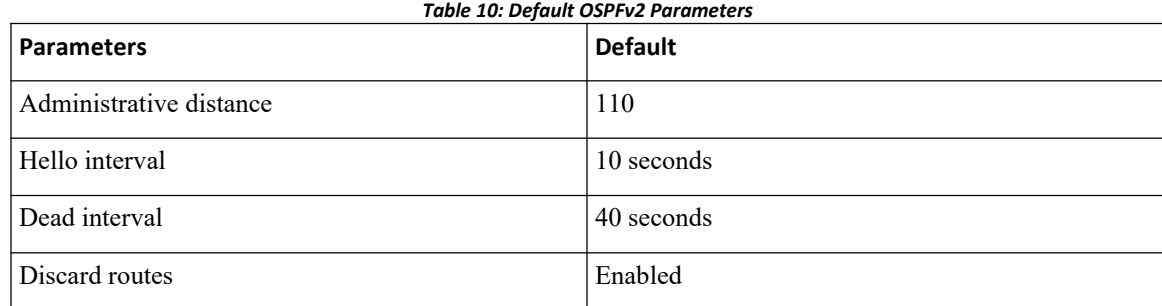

**Inspur-Cisco Networking Technology Co.,Ltd.** 94

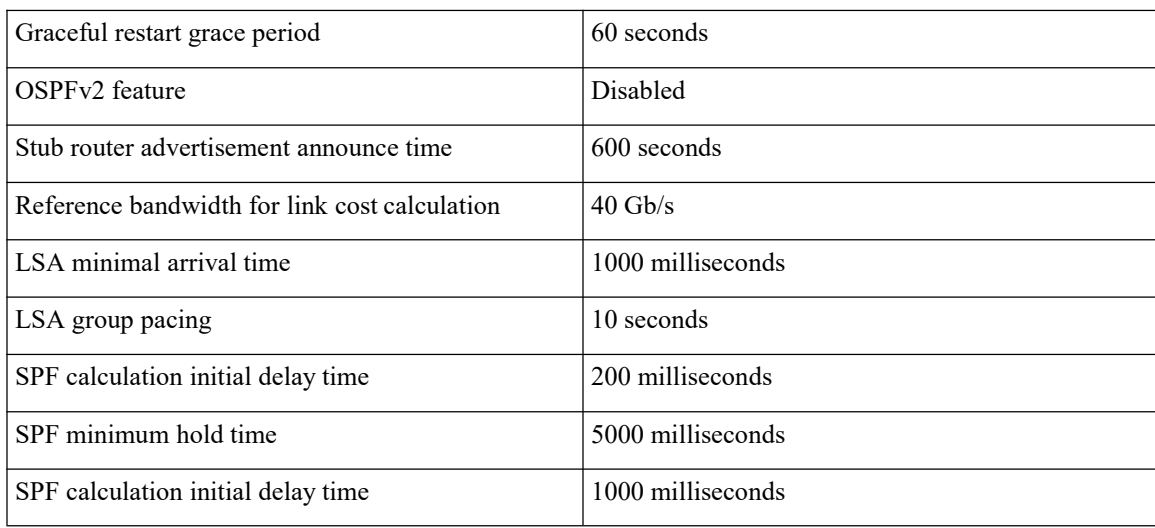

# 6.7 Configuring Basic OSPFv2

## 6.7.1 Enabling OSPFv2

You must enable the OSPFv2 feature before you can configure OSPFv2.

### **Before you begin**

Ensure that you are in the correct VDC (or use the **switchto vdc** command).

### **Procedure**

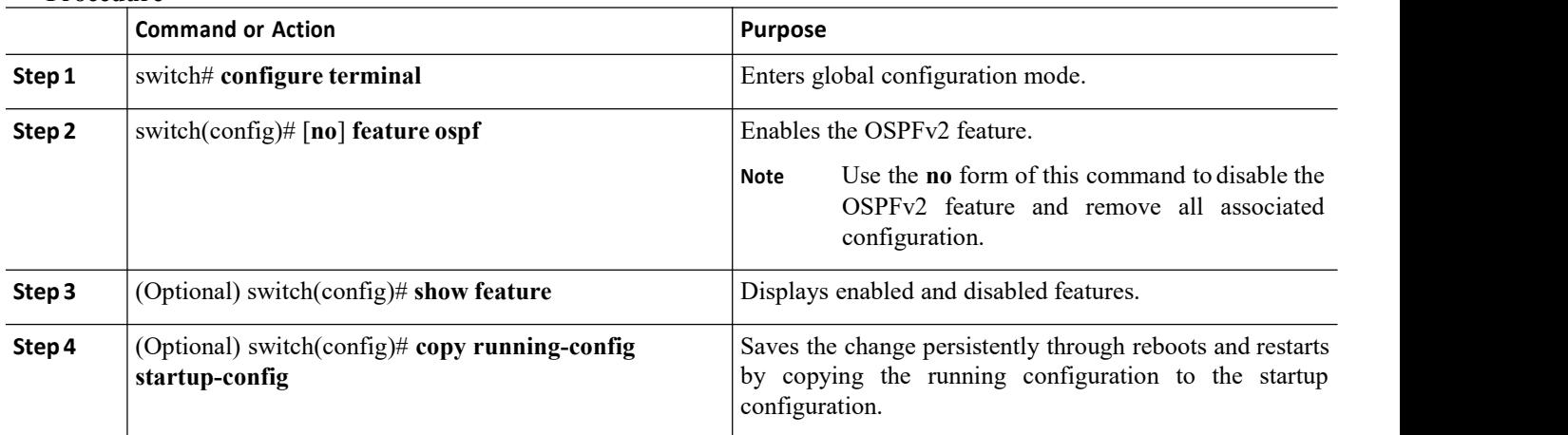

## 6.7.2 Creating an OSPFv2Instance

The first step in configuring OSPFv2 is to create an OSPFv2 instance. You assign a unique instance tag for this OSPFv2 instance. The instance tag can be any string.

### **Before you begin**

Ensure that you have enabled the OSPF feature. Use the **show ip ospf** instance-tag command to verify that the instance tag is not in use.

> **Inspur-Cisco Networking Technology Co.,Ltd.** 95

CN12700 Series<br>
CONET CONFIGUITY CONFIGUITY CONFIGUITY CONFIGUITY<br>
CONFIGUITY CONFIGUITY OF THE CONFIGUITY CONFIGUITY CONFIGUITY CONFIGUITY<br>
CONFIGUITY CONFIGUITY CONTINUES TO A CONFIGUITY CONFIGUITY CONTINUES TO THE CONFI Configuring OSPFv2<br>
OSPFv2 must be able to obtain a router identifier (for example, a configured loopback address) or you must<br>
gure the router ID option.<br>
Ensure that you are in the correct VDC (or use the switch to vdc c CN12700 Series<br>
CSPFv2 must be able to obtain a router identifier (for<br>
configure the router ID option.<br>
Ensure that you are in the correct VDC (or use the switch<br>
Procedure

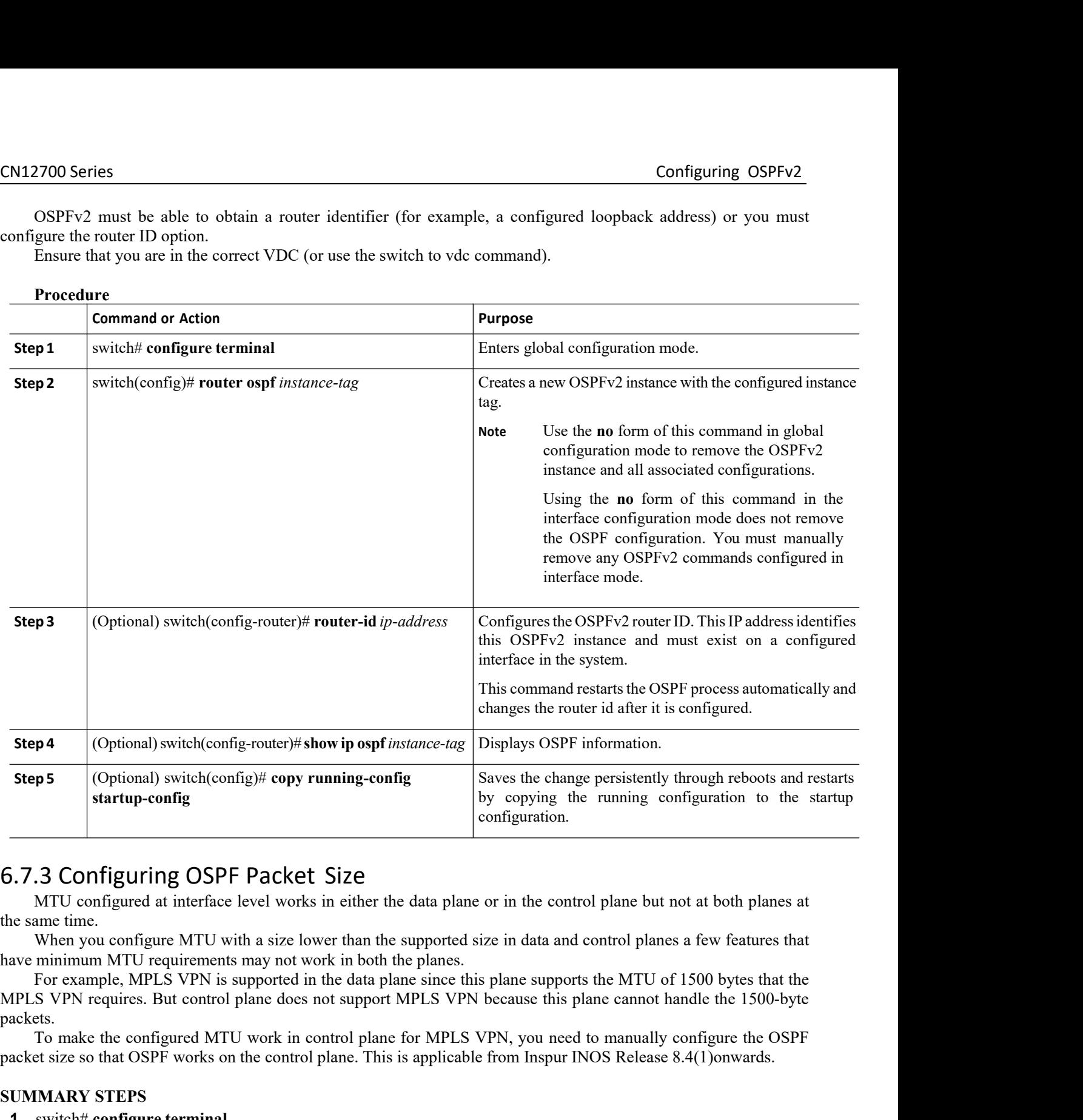

in the data plane since this plane supports the N<br>
Inspured to support MPLS VPN because this plane ca<br>
control plane for MPLS VPN, you need to man<br>
plane. This is applicable from Inspur INOS R<br>
nece-tag<br> **Inspur-Cisco Netw** It support MPLS VPN because this plane cannot handle the 1500-byte<br>
trol plane for MPLS VPN, you need to manually configure the OSPF<br>
danc. This is applicable from Inspur INOS Release 8.4(1) onwards.<br> *Technology* Co., Ltd packets. packet size so that OSPF works on the control plane. This is applicable from Inspur INOS Release 8.4(1)onwards.<br>
1990 METHET SONG THE CONTEND WITH A size lower than the supported size in data and control planes a few featu **S.7.3 Configuring OSPF Packet Size**<br>MTU configured at interface level works in eit<br>the same time.<br>When you configure MTU with a size lower than<br>have minimum MTU requirements may not work in<br>For example, MPLS VPN is suppor **1.7.3 Configuring OSPF Packet Size**<br>
MTU configured at interface level works in either the dat<br>
ne same time.<br>
When you configure MTU with a size lower than the supp<br>
ave minimum MTU requirements may not work in both the MTU configured at interface level works in either the data plane or in<br>
a same time.<br>
2. When you configure MTU with a size lower than the supported size in<br>
a switch minimum MTU requirements may not work in both the plane

- 
- 
- **3.** switch(config-router)# **router-id** *ip-address*
- **4.** switch(config-router)# **packet-size** *size*

### **5.** (Optional) switch(config-router)# **show ip ospf interface** *interface-number*

### **DETAILED STEPS**

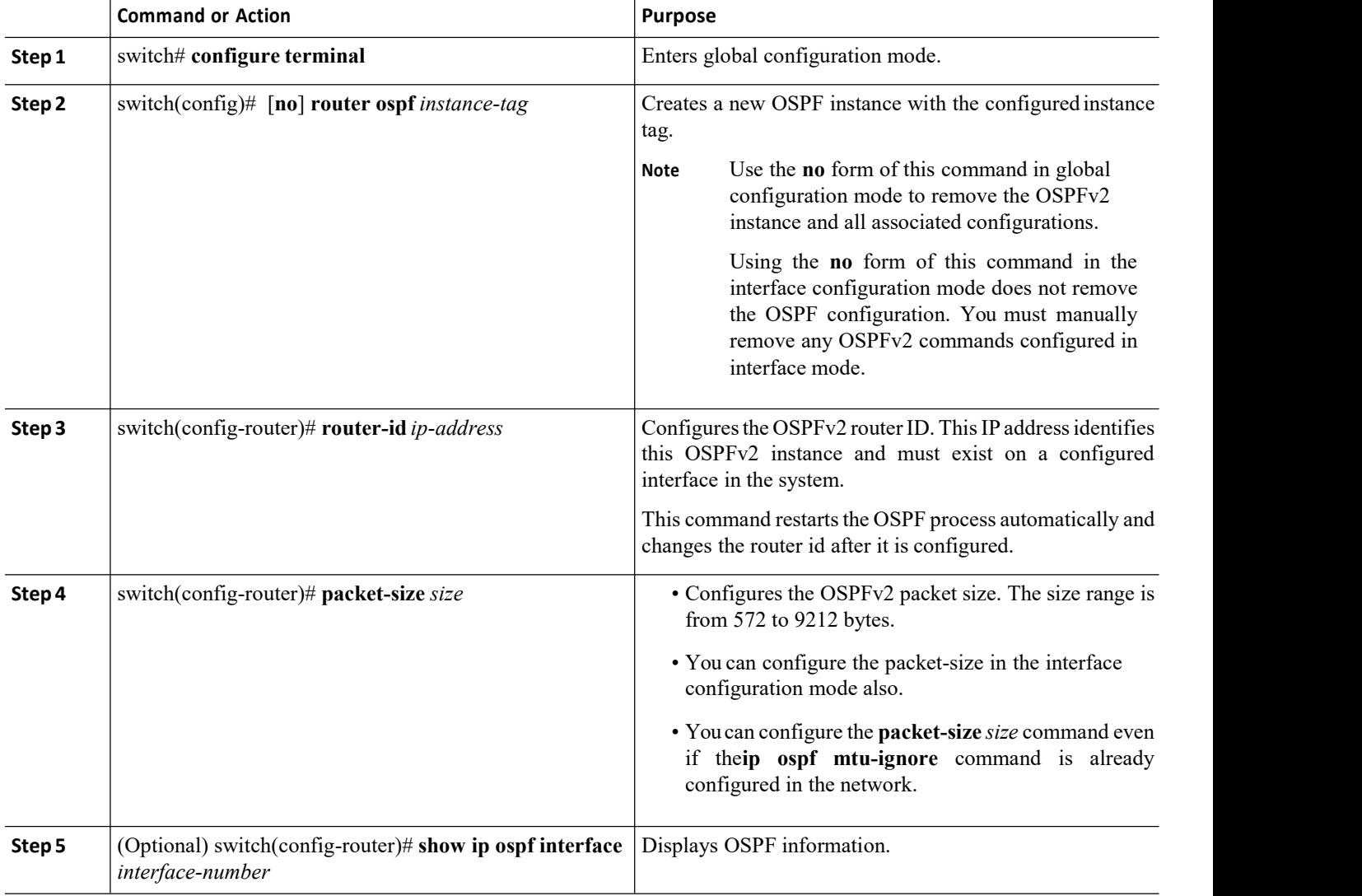

### **Example**

This example shows how to configure the OSPF packet-size:

```
router ospf 1
  router-id 3.3.3.3
  [no] packet-size 2000
```
This example shows the display of the OSPF packet-size:

Switch (config-router)# **show ip ospf interface ethernet 1/25**

**Inspur-Cisco Networking Technology Co.,Ltd.** 97

```
Ethernet1/25 is up, line<br>protocol is up IPproto col is upaddress 1.0.0.1/24
---------snip ---------------
           Number of opaque link LSAs: 0,
           checksum sum 0 Max Packet Size:
           2000
```
## 6.7.4 Configuring Optional Parameters on an OSPFv2 Instance

You can configure optional parameters for OSPF. The following commands are available in the router configuration mode.

For more information about OSPFv2 instance parameters, see the "Configuring Advanced OSPFv2" section

### **Before you begin**

Ensure that you have enabled the OSPF feature.

OSPFv2 must be able to obtain a router identifier (for example, a configured loopback address) or you must configure the router ID option.

Ensure that you are in the correct VDC (or use the switchto vdc command).

### **SUMMARY STEPS**

- **1.** switch(config-router)# **distance** *number*
- **2.** switch(config-router)# **log-adjacency-changes [detail]**
- **3.** switch(config-router)# **maximum-paths** *path-number*
- **4.** switch(config-router)# [**no**]**name-lookup** *path-number*
- **5.** switch(config-router)# **passive-interface default**

### **DETAILED STEPS**

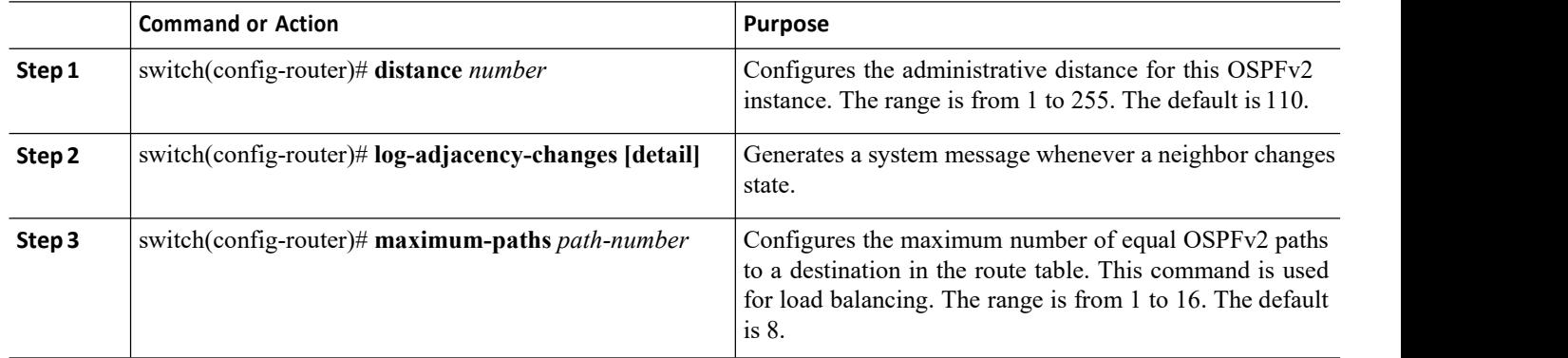

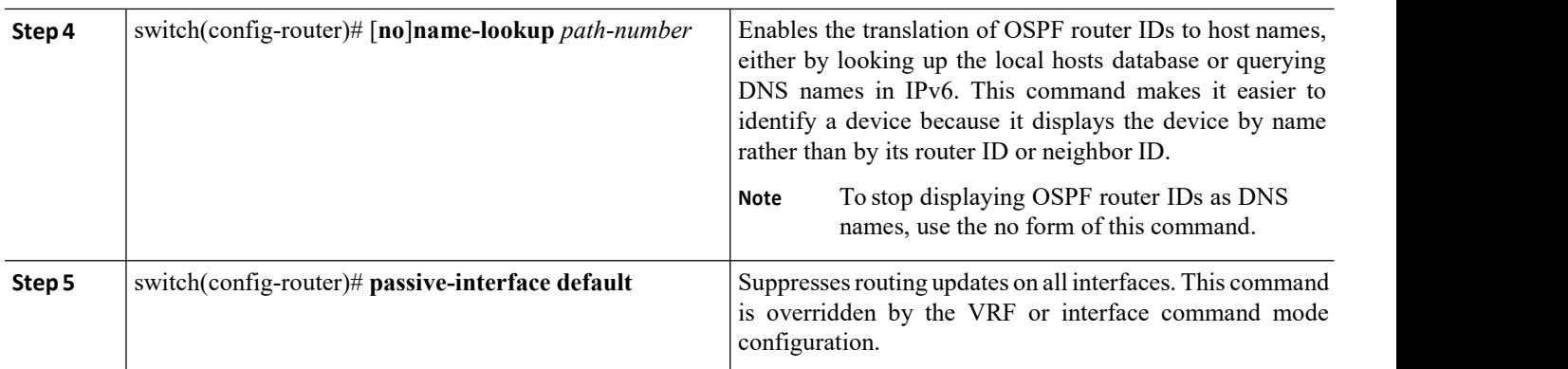

This example shows how to create an OSPFv2 instance:

switch# **configure terminal** switch(config)# **router ospf 201**

switch(config-router)# **copy running-config startup-config**

## 6.7.5 Configuring Networks in OSPFv2

You can configure a network to OSPFv2 by associating it through the interface that the router uses to connect to that network. You can add all networks to the default backbone area (Area 0), or you can create new areas using any decimal number or an IP address.

### **Before you begin**

Ensure that you have enabled the OSPF feature

Ensure that you are in the correct VDC (or use the switchto vdc command).

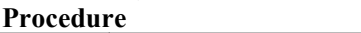

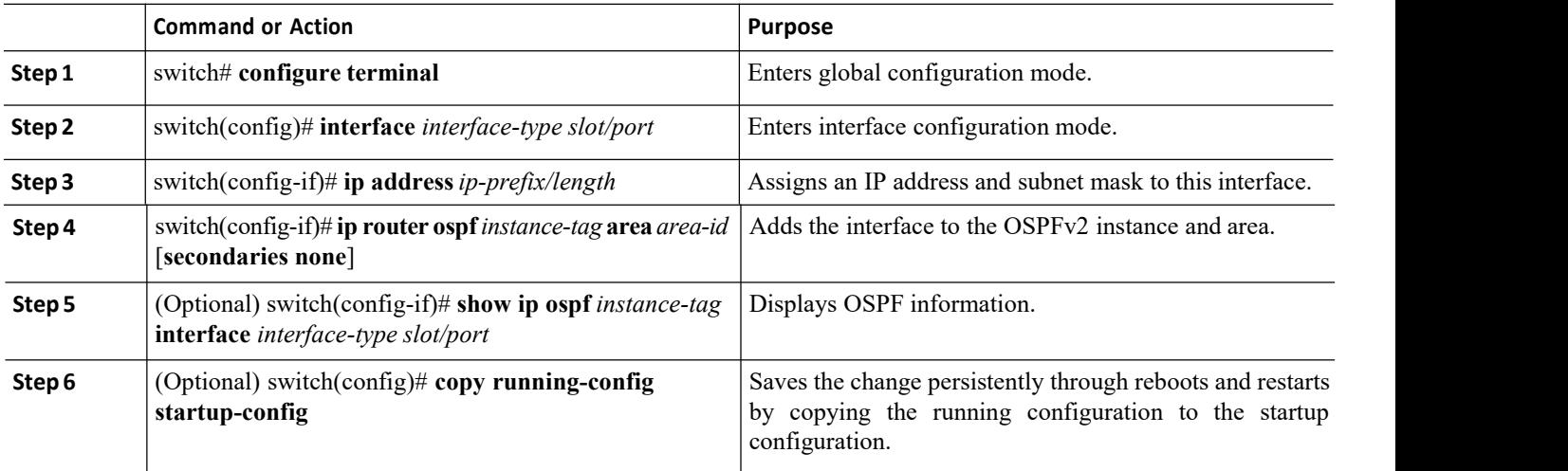

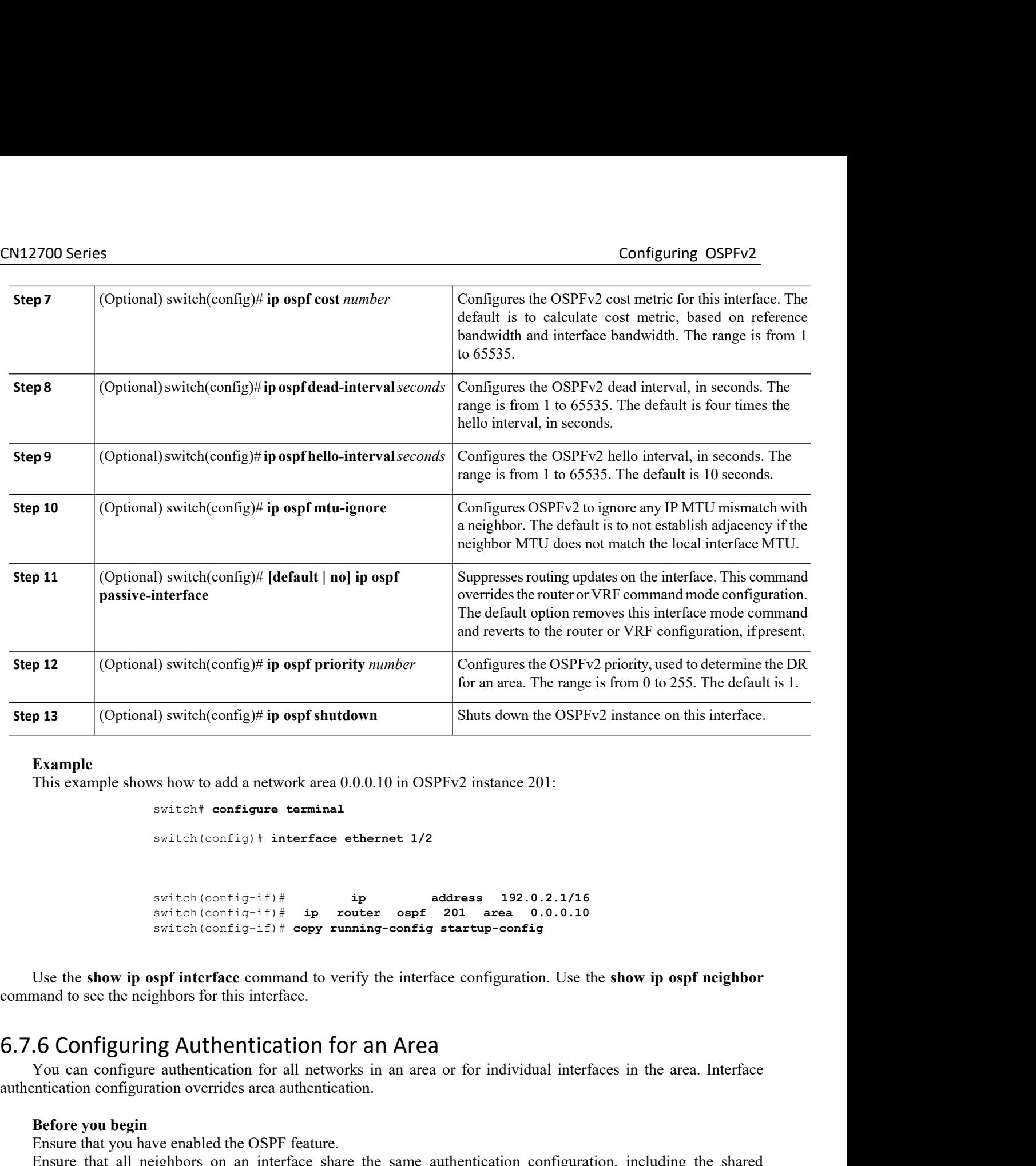

switch# **configure terminal**

switch(config)# **interface ethernet 1/2**

switch(config-if)# **ip address 192.0.2.1/16** switch(config-if)# **ip router ospf 201 area 0.0.0.10** switch(config-if)# **copy running-config startup-config**

Example<br>
This example shows how to add a network area 0.0.0.10 in OSPFv2 instance 201:<br>
switch configure terminal<br>
switch (config)  $*$  interface ethernet 1/2<br>
awitch (config-if)  $*$  ip address 192.0.2.1/16<br>
switch (config-Example<br>
This example shows how to add a network area 0.0.0.10 in OSPFv2 inst<br>
switch  $\epsilon$  configure terminal<br>
switch (config)  $\#$  interface ethernet 1/2<br>
switch (config-if)  $\#$  ip address<br>
switch (config-if)  $\#$  ip ro switch (config-if)  $\#$  ip address 192<br>
switch (config-if)  $\#$  ip router ospf 201 area<br>
switch (config-if)  $\#$  copy running-config startup-conf<br>
Use the show ip ospf interface command to verify the interface configurat<br> Switch (config-if) #<br>
Switch (config-if) # ip rou<br>
Switch (config-if) # ip rou<br>
Switch (config-if) # copy runn<br>
Use the **show ip ospf interface** command to verif<br>
mand to see the neighbors for this interface.<br> **COOLIGUIIDE** switch (config-if)  $\#$  ip router ospf 201 area 0<br>switch (config-if)  $\#$  copy running-config startup-confid<br>Use the show ip ospf interface command to verify the interface configuratio<br>mand to see the neighbors for this i Use the **show ip ospf interface** command to ve<br>command to see the neighbors for this interface.<br>6.7.6 Configuring Authentication for<br>You can configure authentication for all netword<br>authentication configuration overrides a

**IERR THEORY SET ATTER SET ATTS SET ATTACK SET ATTACK THEORY CONFIDENTIFIEST**<br> **IERR THEORY SET ATTS SET ATTS SET ATTS SET ATTS SET ATTS SET ATTS SET ATTS SET ATTS SET ATTS SET ATTS SET ATTS SET ATTS SET ATTS SET ATTS SET The ST and Area**<br>
Interfaces in an area or for individual interfaces in the area. Interface<br>
entication.<br>
<br> **Technology Co.,Ltd.**<br> **Technology Co.,Ltd.**<br>
100 switch (configure 1)  $t = \frac{1}{2}$ <br>
switch (configure 1)  $t = \frac{1}{2}$  and  $t = \frac{1}{2}$  and  $t = \frac{1}{2}$  and  $t = \frac{1}{2}$  area. 0.0.2.1/16<br>
switch (configure  $t = \frac{1}{2}$  is  $\frac{1}{2}$  roopy running-configure at the show in the ar switch (config-if)  $\dagger$  opy running-config startup-configuration. Use the show ip ospf neighbor<br>
share the share on the same authentication for an Area<br>
For Configuring Authentication for an Area<br>
Tou can configure authent

Create the key chain for this authentication configuration. See the *Inspur CN12700 Series INOS Security Configuration Guide*

Ensure that you are in the correct VDC (or use the switchto vdc command).

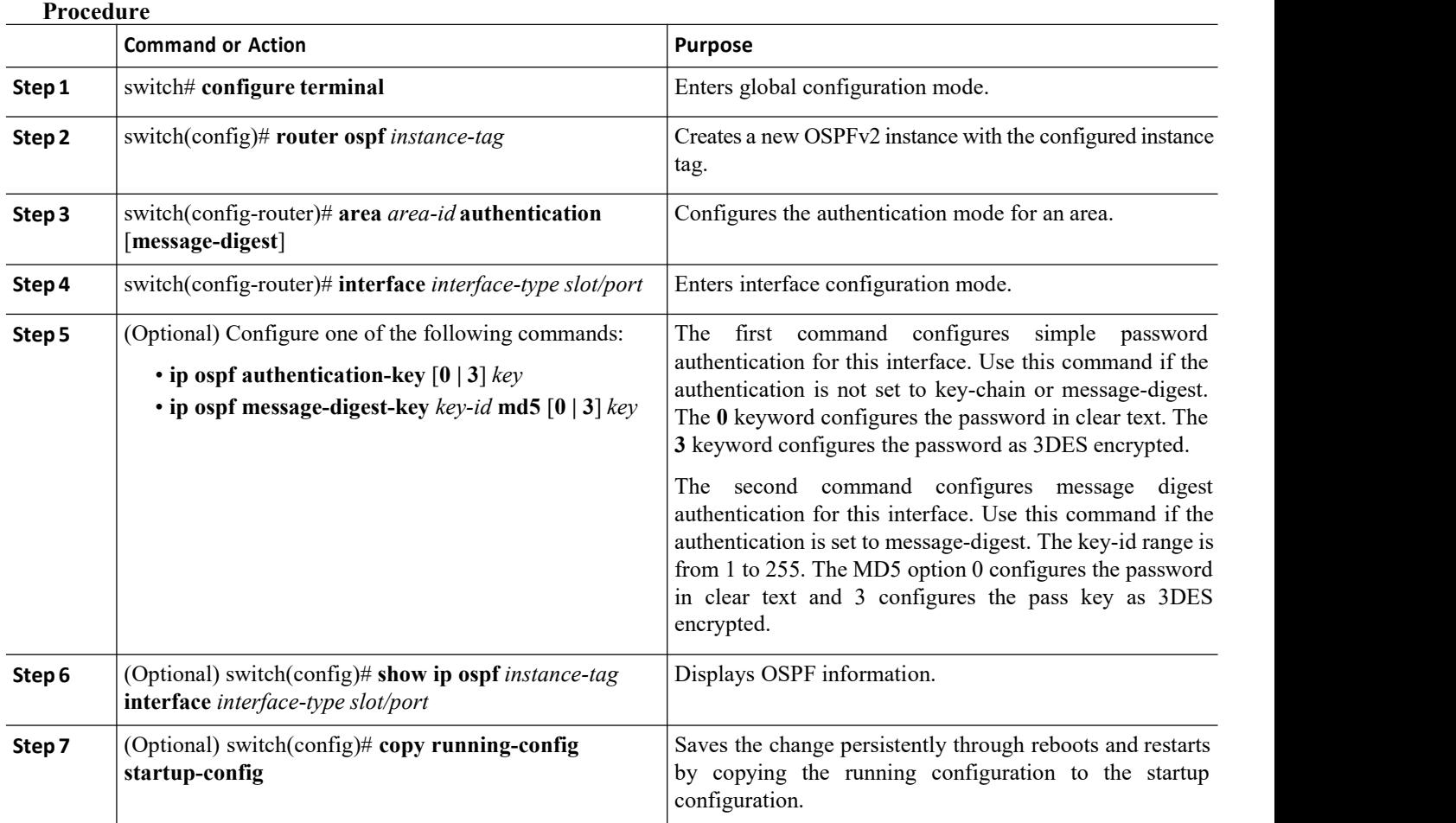

## 6.7.7 Configuring Authentication for an Interface

You can configure authentication for all networks in an area or for individual interfaces in the area. Interface authentication configuration overrides area authentication.

### **Before you begin**

Ensure that you have enabled the OSPF feature.

Ensure that all neighbors on an interface share the same authentication configuration, including the shared authentication key.

Create the key chain for this authentication configuration. See the *Inspur CN12700 Series INOS Security Configuration Guide*.

Ensure that you are in the correct VDC (or use the switchto vdc command).

**Procedure**

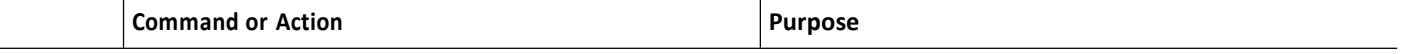

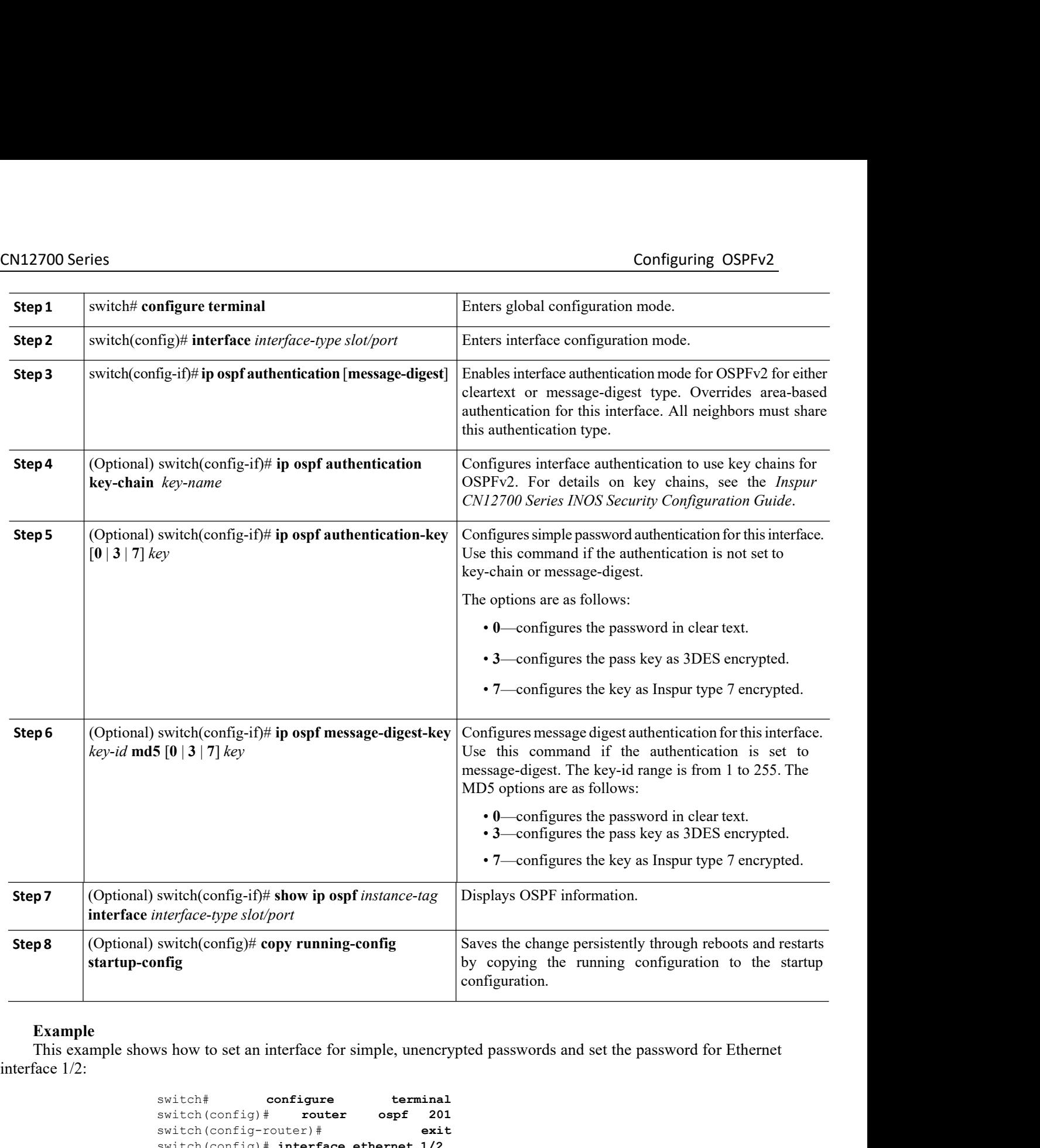

**Example**<br>This example shows how to set an interface for simple, unencrypted passwords and set the password for Ethernet

**Inspur-Cisco Networking** e for simple, unencrypted passwords and set the password for Ethernet<br>
ure
therminal
times the species of 201<br>  $\#$ exit
face ethernet 1/2
p
router
ospf 201 area 0.0.0.10
ip
ospf authentication
pur-Cisco Networking **Techno** switch# **configure terminal** switch(config)# **router ospf 201** switch(config-router)# **exit** switch(config)# **interface ethernet 1/2** switch(config-if)# **ip router ospf 201 area 0.0.0.10**  $switch(config-if)$  *ip* 

CN12700 Series<br>
Switch(config-if)# **ip ospf authentication-key 0 mypass**<br>
switch(config-if)# **copy running-config startup-config**<br>
configuring OSPFv2 switch(config-if)# **ip ospf authentication-key 0 mypass** switch(config-if)# **copy running-config startup-config**

CN12700 Series<br>
switch (config-if) # ap ospf authentication-key 0 mypass<br>
switch (config-if) # copy running-config startup-config<br>
6.8 Configuring Advanced OSPFv2<br>
6.8.1 Configuring Filter Lists for Border Routers<br>
You can CN12700 Series<br>
Savitch (configuring the oppf authentication-key 0 mypass<br>
savitch (configuring Henry running-configurating startup-configured<br> **6.8.1 Configuring Filter Lists for Border Routers**<br>
You can separate your OS 2700 Series<br>
Switch (config-if)  $\frac{1}{2}$  and  $\frac{1}{2}$  areas than the contain related networks.<br>
Switch (configuring Advanced OSPFv2<br>
1. Configuring Filter Lists for Border Routers<br>
To an separate your OSPFv2 domain into **CN12700 Series**<br>
savitab (config-if)  $\#$  **ip copf** authentication-key 0 mypass<br>
savitab (configuring Advanced OSPFv2<br>
6.8.1 Configuring Filter Lists for Border Routers<br>
You can separate your OSPFv2 domain into a serie  $\begin{array}{ll} \textcolor{red}{\textbf{C}\textbf{N12700} \text{ Series}} & \textcolor{red}{\textcolor{red}{\textbf{switch}(\textit{config}-i\textit{f})}\text{#}}} \textcolor{red}{\textcolor{red}{\textbf{a}}} \textcolor{red}{\textbf{o}} \textcolor{red}{\textbf{s}} \textcolor{red}{\textbf{y}} \textcolor{red}{\textbf{v}} \textcolor{red}{\textbf{u}} \textcolor{red}{\textbf{y}} \textcolor{red}{\textbf{y}} \textcolor{red}{\textbf{y}} \textcolor{red}{\textbf{y}} \textcolor{red}{\textbf{y}} \textcolor{red}{\textbf{y$ Configuring OSPFv2<br>
Switch (config-if) # sopt authorication-key 0 mypass<br>
switch (config-if) # copy running-config startup-config<br>
ADRICONFIGURING ADVANCEO OSPFV2<br>
1. Configuring Filter Lists for Border Routers<br>
You can se Configuring Advanced OSPFv2<br>
.1 Configuring Filter Lists for Border Route<br>
You can separate your OSPFv2 domain into a series of areas<br>
ect to the backbone area through an area border router (ABR). O<br>
Ell, through an autono **CONTIGUTING AGVANCEG USPFV**<br> **Before Solution** Supering Filter Lists for Bord You can separate your OSPFv2 domain into a sect to the backbone area through an area border router (A<br>
Before the following optional configurat **Example 12**<br> **Ending Solution System** Source Touters You can separate your OSPFv2 domain into a series of areas that contain<br>
ect to the backbone area through an area border router (ABR). OSPFv2 domain<br>
ell, through an au **The Create the route map that the filter Lists for Border Routers**<br>
You can separate your OSPFv2 domain into a series of areas that contain related networks. All areas must<br>
ect to the backbone area through an rarea borde You can separate your OSPFv2 do<br>connect to the backbone area through an<br>as well, through an autonomous system b<br>ABRs have the following optional co<br>• Area range—Configures route sur<br>• Filter list—Filters the Network Su<br>ASB To the backbone area through an area border router (ABR). OSPFv2 domains can connect to extern<br>ent to the backbone area through an area border router (ABR). OSPFv2 domains can connect to extern<br>ell, through an autonomous s

ABRs have the following optional configuration<br>
• Area range—Configures route summarization<br>
• Filter list—Filters the Network Summary (typ<br>
ASBRs also support filter lists.<br> **Before you begin**<br>
Ensure that you have enable • Area range—Configures route summarization between<br>• Filter list—Filters the Network Summary (type 3) LSAs<br>ASBRs also support filter lists.<br>**Before you begin**<br>Ensure that you have enabled the OSPF feature.<br>Create the rout • Filter list—Filters the Network Summary (type 3) LSAs that an<br>
ASBRs also support filter lists.<br> **Before you begin**<br>
Ensure that you have enabled the OSPF feature.<br>
Create the route map that the filter list uses to filte **3.** ASBRs also support filter lists.<br> **3.** Before you begin<br>
Ensure that you have enabled the OSPF feature.<br>
Create the route map that the filter list uses to filter IP prefixes in incoming or outgoing Network Sure<br> **1.** ASBRs also support filter lists.<br> **Before you begin**<br>
Ensure that you have enabled the OSPF feature.<br>
Create the route map that the filter list uses to filter IP prefixes in incoming or outgoing Network Summary (t)<br>
LSAs.<br>

- 
- 
- 
- 

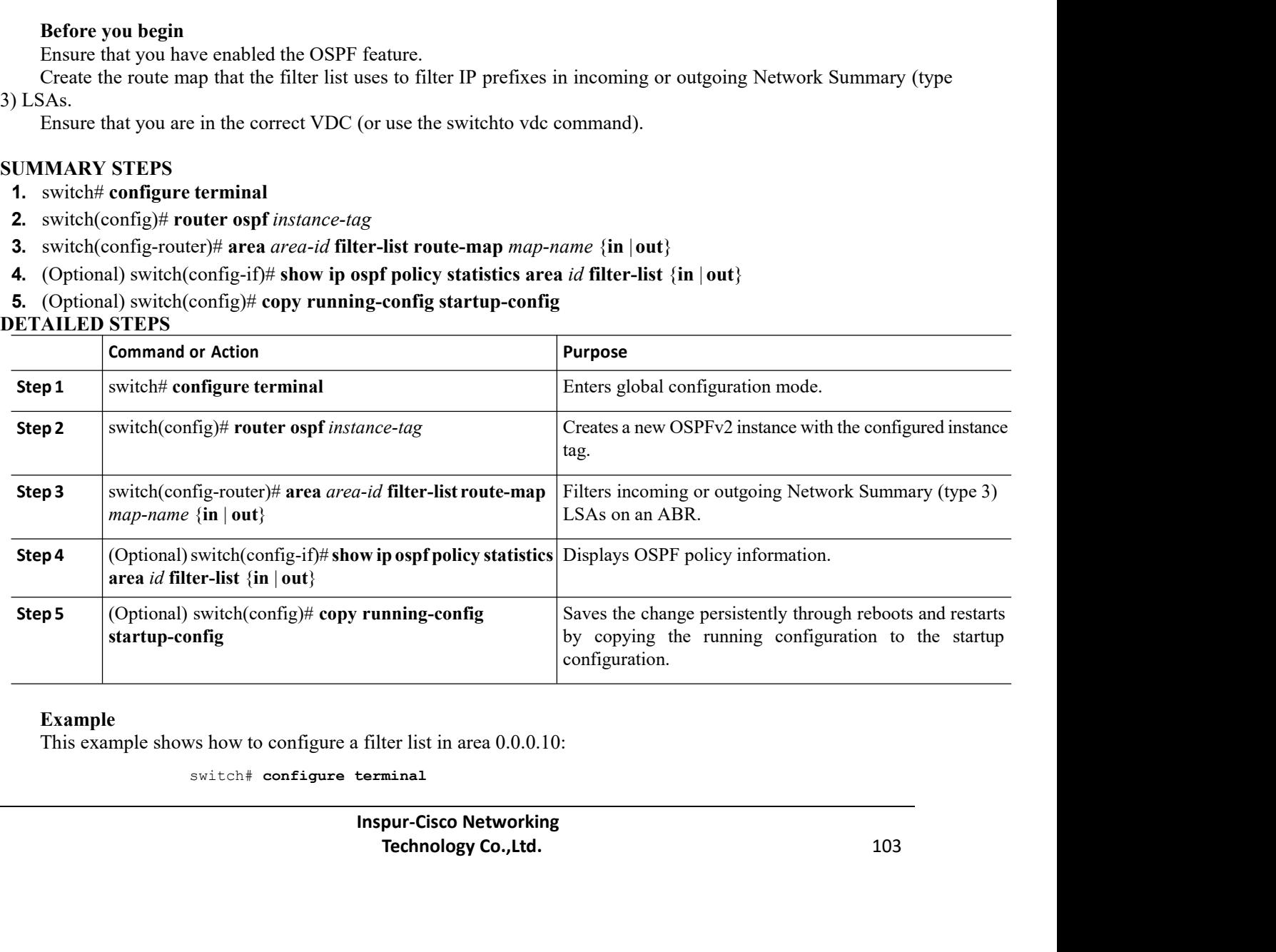

### **Example**

CN12700 Series<br>
Switch(config)# router ospf 201<br>
Switch(config-router)# area 0.0.0.10 filter-list route-map FilterLSAs in switch(config)# **router ospf 201** switch(config-router)# **area 0.0.0.10 filter-list route-map FilterLSAs in** switch(config-router)# **copy running-config startup-config** Xam Configuring OSPFv2<br>
Switch (config) # router ospf 201<br>
switch (config-router) # area 0.0.0.10 filter-list route-map FilterLSAs in<br>
switch (configuring Stub Areas<br>
To an orifiguring Stub Areas<br>
To an orifiguring Stub Ar **CN12700 Series**<br>
switch (config+t router ospf 201<br>
switch (config-router)  $\#$  area 0.0.0.10 filter-list route-map FilterLSAs in<br>
switch (config-router)  $\#$  copy running-config startup-config<br>
6.8.2 Configuring Stub Area **CN12700 Series**<br>
switch (config+router) # area 0.0.0.10 filter-list route<br>
switch (config-router) # area 0.0.0.10 filter-list route<br>
switch (config-router) # copy running-config startup-config<br> **6.8.2 CONTIGUITING Stub A** switch (config)# router ospf 201<br>switch (config-router)# area 0.0.0.10 filter-list<br>switch (config-router)# copy running-config startup-co<br>.<br>2 Configuring Stub Areas<br>You can configure a stub area for part of an OSPFv2 domai switch (config) + router ospf 201<br>switch (config-router) + area 0.0.0.10 filter-list route-map FilterLSAs in<br>Switch (config-router) + copy running-config startup-config<br>2. CONfiguring Stub AreaS<br>Tou can configure a stub ar

CN12700 Series<br>
switch (config+router) # area 0.0.0.10 filt<br>
switch (config-router) # area 0.0.0.10 filt<br>
switch (config-router) # copy running-config<br>
6.8.2 Configuring Stub Areas<br>
You can configure a stub area for part Solution (config<sup>+</sup> router ospf<br>
Solution (config-router) <sup>#</sup> area<br>
Solution (config-router) <sup>#</sup> copy<br>
2 Configuring Stub Areas<br>
You can configure a stub area for part of an OSP<br>
X AS External (type 5) LSAs and limit unnec switch (config-router)  $*$  area 0.0.1<br>
switch (config-router)  $*$  copy running<br>
6.8.2 Configuring Stub Areas<br>
You can configure a stub area for part of an OSPFv2 dou<br>
block AS External (type 5) LSAs and limit unnecessary switch (config-router) # com<br> **SUMMARY** STEPS<br> **SUMMARY STEPS**<br> **SUMMARY STEPS**<br> **SUMMARY STEPS**<br> **SUMMARY STEPS**<br> **SUMMARY STEPS**<br> **SUMMARY STEPS**<br> **E.** switch (configure terminal<br>
2. switch (config) # router ospf instanc **6.8.2 Configuring Stub Areas**<br>
You can configure a stub area for part of an OSPFv2 do<br>
block AS External (type 5) LSAs and limit unnecessary rout<br>
block all summary routes from going into the stub area.<br> **Before you begi 6.8.2 Configuring Stub Areas**<br>
You can configure a stub area for part of an OSPFv2 domain w<br>
block AS External (type 5) LSAs and limit unnecessary routing to is<br>
block all summary routes from going into the stub area.<br> 3. Substraint of the Configure and SDPFv2 domain whe<br>
You can configure a stub area for part of an OSPFv2 domain whe<br>
block AS External (type 5) LSAs and limit unnecessary routing to an<br>
block all summary routes from goin Fou can configure a stub area for part of an OSPFvZ domain where externa<br>block AS External (type 5) LSAs and limit unnecessary routing to and from sel<br>block all summary routes from going into the stub area.<br>**Before you be** 

block AS External (type 5) LSAs and limit unnecessary routing to and from select<br>block all summary routes from going into the stub area.<br> **Before you begin**<br>
Ensure that there are no virtual links or ASBRs in the proposed

- 
- 
- 
- 
- 
- 

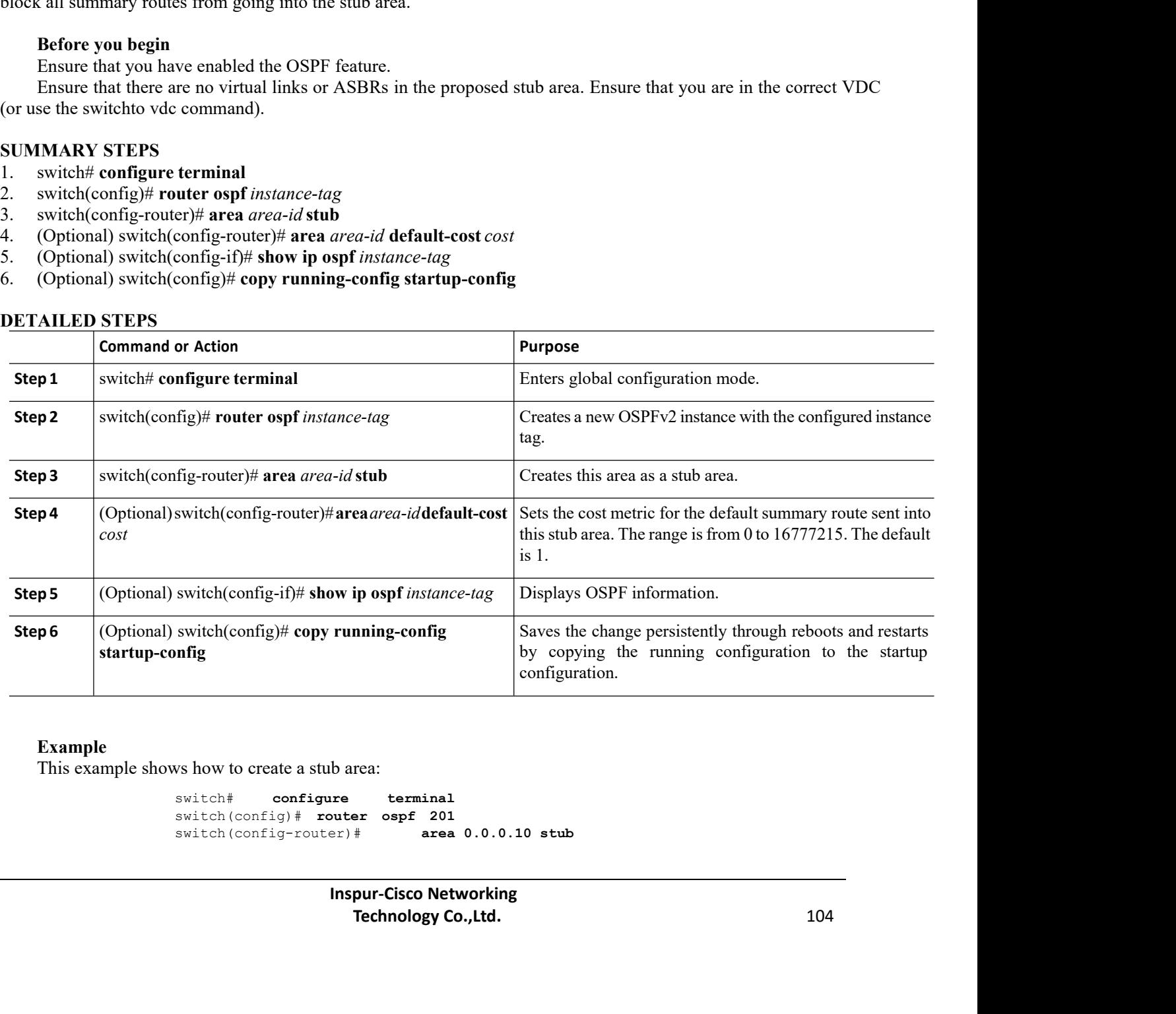

### **Example**

```
switch# configure terminal
switch(config)# router ospf 201<br>switch(config-router)# area 0.0.0.10 stub
switch(config-router)# area 0.0.0.10 stub
```
CN12700 Series<br>
Switch (config–router) #**copy running–config startup–config**<br>
Some and the configuring of the configuring of the configuring of the configuring of the configuring of the configuring of the configuring of t switch(config-router)#**copy running-config startup-config**

Configuring OSPFv2<br>
Switch (config-router) **#copy** running-config startup-config<br>
TO CONFIGURITY CONFIGURITY CONTEQ TO THE STATE TO THE STATE AND AREA TO A can create a totally stubby area and prevent all summary route upd

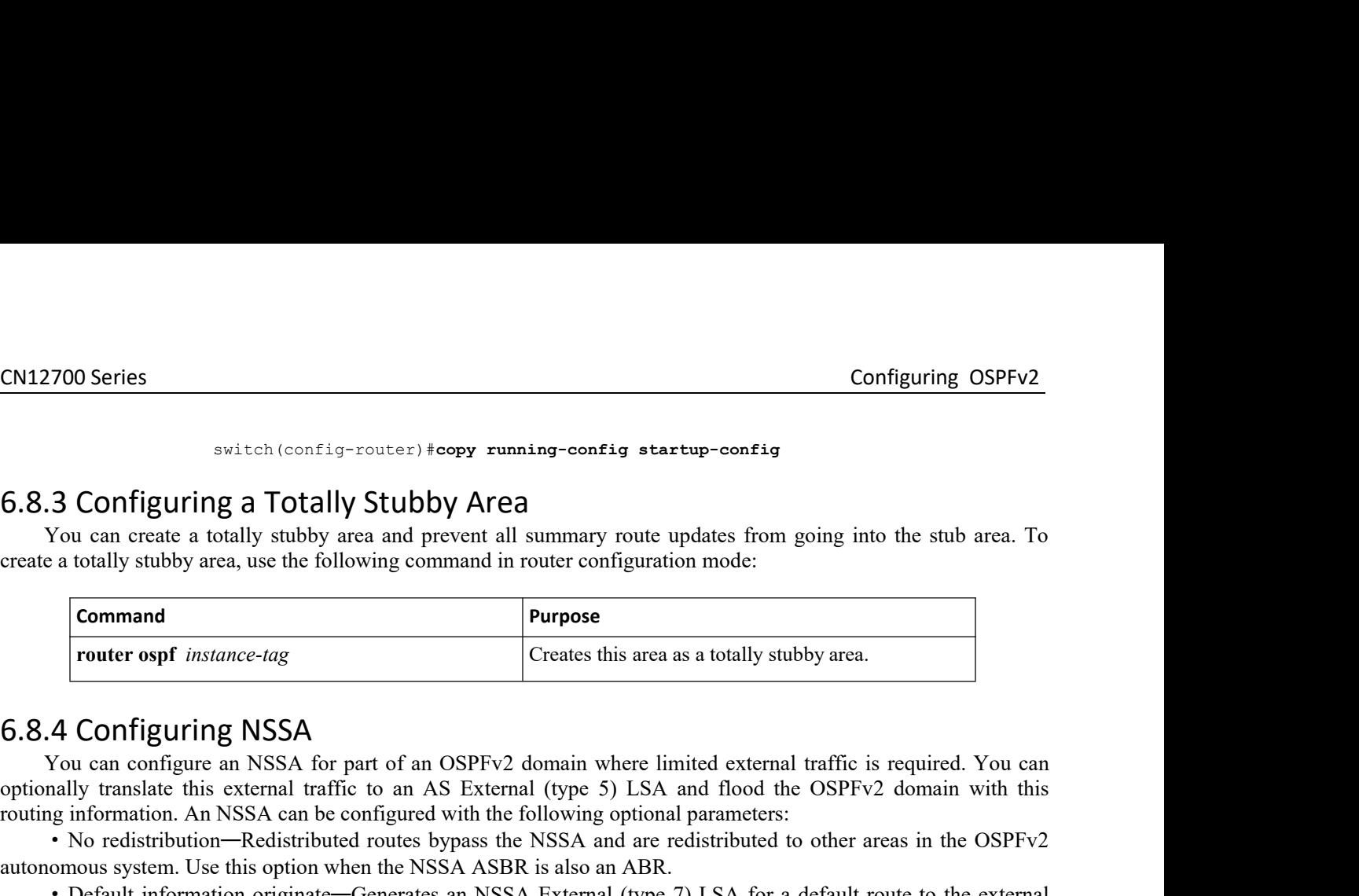

**6.8.3 Configuring a Totally Stubby Area**<br>
You can create a totally stubby area and prevent all summary route updates from going into the stub area. To<br>
create a totally stubby area, use the following command in router co **6.8.3 Configuring a Totally Stubby Area**<br>
You can create a totally stubby area and prevent all summary route updates from going into the stub area. To<br>
create a totally stubby area, use the following command in router con For the Use this option when the NSSA ASBR is also an ABR.<br>This option when the NSSA CONFIGUITING WERE THE CONFIGUE CONFIGUE CONFIGUED WAS THE VALUE OF THE VALUE OF THE VALUE OF THE VALUE OF THE VALUE OF THE VALUE OF THE V autonomous system. Use this option on an NSSA ASBR if the ASBR contains the default route in the routing table. This option can be used on an NSSA ABR whether or not the ABR contains the Content of the NSSA and the ABR contains where in the SSPFv2 domain whether or not figure of the ABR contains the intermediate this routing informa

**6.8.4 Configuring NSSA**<br>
You can configure an NSSA for part of an OSPFv2 domain where limited external traffic is required. You can<br>
optionally translate this external carrier to an AS External (type 5) LSA and flood the **6.8.4 CONTIgUITING NSSA**<br>
command optionally translate this external traffic to an AS External (type 5) LSA and flood the OSPFv2 domain with this<br>
oroting information. An NSSA can be configured with the following optional You can configure an NSSA for part of an OSPFv2 domain where limited external traffic is required. You can<br>poptionally translate this external traffic to an AS External (type 5) LSA and flood the OSPFv2 domain with this<br>ro optionally translate this external traffic to an AS External (type 5) LSA and flood the OSPFv2 domain with this<br>
croting information. An NSSA can be configured with the following optional parameters:<br>
• No redistribution—R • No redistribution—Redistributed routes bypass<br>nomous system. Use this option when the NSSA AS<br>• Default information originate—Generates an N<br>nomous system. Use this option on an NSSA ASB<br>option can be used on an NSSA ABR nomous system. Use this option when the NSSA ASBR is also an ABR.<br>
• Default information originate—Generates an NSSA External (type 7) LSA<br>
homous system. Use this option on an NSSA ASBR if the ASBR contains the<br>
option ca • Default information originate—Generates an NSSA External (type 7) LSA for a default route to the external option on an NSSA ABR wifether or not the ABR contains the default route in the routing table. or<br>option can be us autonomous system. Use this option on an NSSA ASBR if the ASBR contains the d<br>This option can be used on an NSSA ABR whether or not the ABR contains the defaul<br>
• Route map—Filters the external routes so that only those ro • Route map—Filters the external routes so in NSSA and other areas.<br>
• Translate—Translates NSSA External LSA command on an NSSA ABR to flood the redistribute optionally suppress the forwarding address in thes address is s **ISSA and other areas.**<br>
• Translate—Translates NSSA External LSAs to AS in the momand on an NSSA ABR to flood the redistributed routes ptionally suppress the forwarding address in these AS Exterminal diverses is set to 0. • Translate—Translates NSSA External LSAs to AS Externa<br>
bommand on an NSSA ABR to flood the redistributed routes through<br>
ptionally suppress the forwarding address in these AS External LS<br>
ddress is set to 0.0.0.0.<br>
• N **3.** switch(config-marear) interestiance-ided molecular information-originally suppress the forwarding and deters in these AS External LSAs. If you choose this option, the forwarding deduces is set to 0.0.0.<br> **3.** No summa nally suppress the forwarding address in these AS External LSAs. If you choose this option, the forwarding<br> **examely—Blocks all summary routes from flooding the NSSA.** Use this option on the NSSA ABR.<br> **Enforce you begin**<br>

- 
- 
- ddress is set to 0.0.0.0.<br>
 No summary—Blocks all summary routes from flooding the NSSA. Use thi<br> **Before you begin**<br>
Ensure that you have enabled the OSPF feature.<br>
Ensure that there are no virtual links in the proposed • No summary—Blocks all summary routes from flooding the NSSA. Use this<br>**Before you begin**<br>Ensure that you have enabled the OSPF feature.<br>
Ensure that there are no virtual links in the proposed NSSA and that it is not the<br> **Before you begin**<br>
Ensure that you have enabled the OSPF feature.<br>
Ensure that there are no virtual links in the proposed NSSA and that it is not the backbet<br>
in the correct VDC (or use the switchto vdc command).<br> **UMMARY**
- 
- 
- 

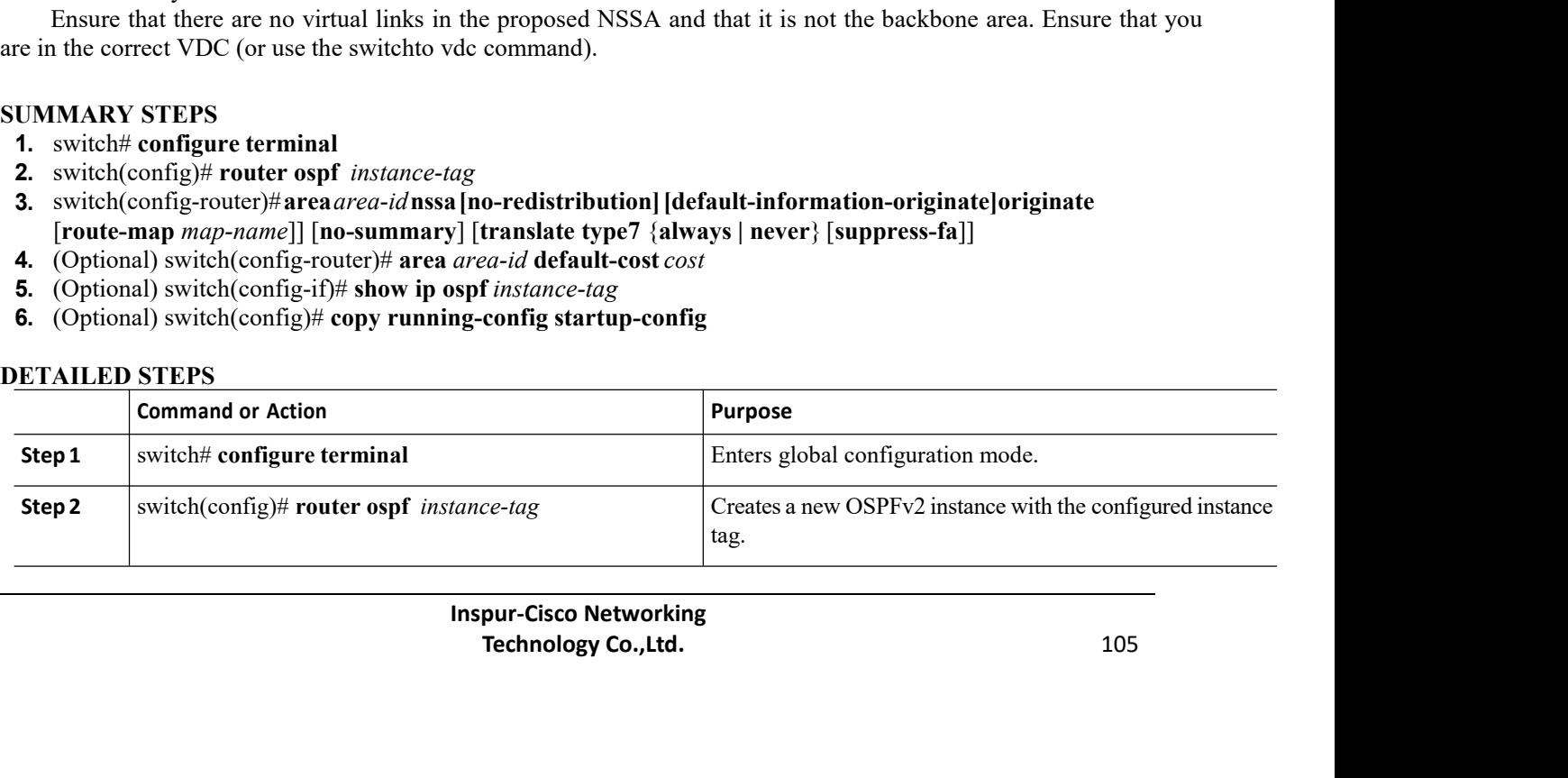

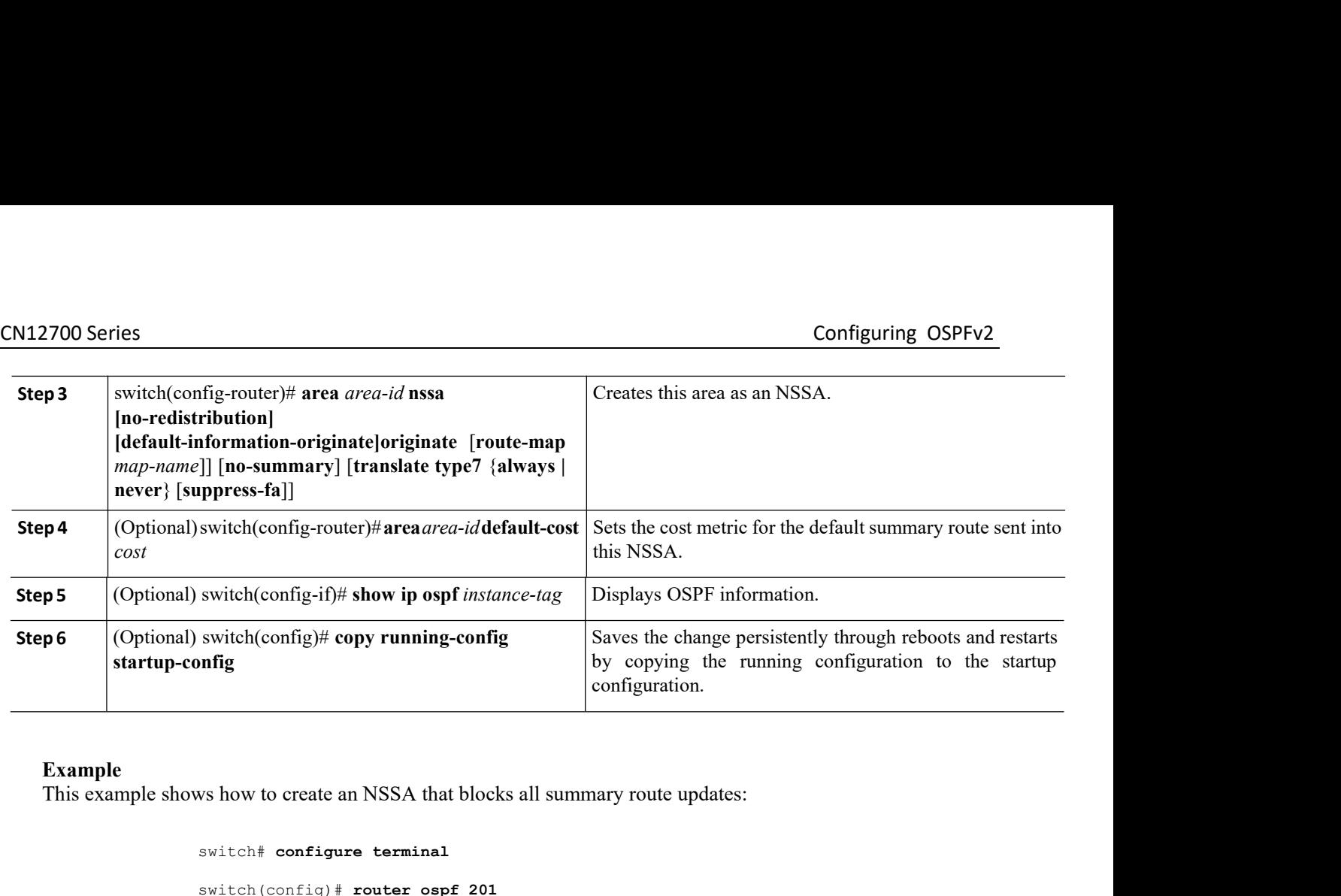

switch# **configure terminal** switch(config)# **router ospf 201** switch(config-router)# **area 0.0.0.10 nssa no-summary** switch(config-router)#**copy running-config startup-config Example**<br> **Example shows how to create an NSSA that blocks all summary route updates:**<br>  $\text{switch}(\text{config}) \neq \text{counter} \text{ ospf } 201$ <br>  $\text{switch}(\text{config-context}) \neq \text{area} \quad 0.0.0.10}$  nssa no-summary<br>  $\text{switch}(\text{config-context}) \neq \text{copy running-config}$ <br>  $\text{startup-config}$ <br>
This exa

switch (config)# **router ospf 201**<br>switch (config-router)# **area** 0.0.0.10 nssa<br>switch (config-router)#**copy running-config sta**<br>vs how to create an NSSA that generates a default ro<br>switch# **configure terminal**<br>switch (con switch(config-router)# **area 0.0.0.10 nssa no**<br>switch(config-router)#**copy running-config startup-**<br>ws how to create an NSSA that generates a default route:<br>switch(config)# **router ospf 201**<br>switch(config-router)# **area 0.** switch (config-router) #copy running-config startup-config<br>switch (config-router) #copy running-config startup-config<br>switch # configure terminal<br>switch (config) # router ospf 201<br>switch (config-router) # area 0.0.0.10 nss switch(config-router)# **copy running-config startup-config** switch (config-router) **# area** 0.0.0.10 nssa no-summary<br>switch (config-router) **#copy** running-config startup-config<br>This example shows how to create an NSSA that generates a default route:<br>switch (configure terminal<br>swit

switch(config)# **router ospf 201**<br>switch(config-router)# **area 0.0.0.10 nssa def**<br>switch(config-router)# **copy running-config st**<br>vs how to create an NSSA that filters external route:<br>switch# **configure terminal**<br>switch(co switch(config-router)# **area 0.0.0.10 nssa default-**<br>switch(config-router)# **copy running-config startup**<br>ws how to create an NSSA that filters external routes and<br>switch(config)# **router ospf 201**<br>switch(config-router)# switch(config-router)# **copy running-config startup-config**<br>ws how to create an NSSA that filters external routes and blocks all summary route updates:<br>switch(config-router)# router ospf 201<br>switch(config-router)# route-ma switch(config-router)# **copy running-config startup-config** switch (config-router) # **area** 0.0.0.10 nssa default-info-originate<br>
switch (config-router) # copy running-config startup-config<br>
This example shows how to create an NSSA that filters external routes and blocks all summar switch (config-router)<br>This example shows how to create an NSS<br>switch  $+$  configure ter<br>switch (config)  $+$  route<br>switch (config-router)<br>switch (config-router)<br>This example shows how to create an NSS<br>(type 7) LSAs:<br>switch

Form the analysis of the same of the series of the series of the series of the series of the series and the series of the series of the series of the series of the series of the series of the series of the series of the se Figure 1.0.0.10 his a follow-map External First in-Summary<br>
# copy running-config startup-config<br>
XA that always translates NSSA External (type 5) LSAs to AS External<br>
minal<br>
Technology Co.,10 nssa translate type 7 always<br> switch (config-router)# **area 0.0.0.10 nssa rou**<br>switch (config-router)# **area 0.0.0.10 nssa rou**<br>switch (config-router)# **copy running-configst**<br>ws how to create an NSSA that always translates N?<br>switch# **configure termin** switch(config-router)# **area 0.0.0.10** nssa route-may<br>switch(config-router)# copy running-config startup<br>ws how to create an NSSA that always translates NSSA I<br>switch# configure terminal<br>switch(config)# router ospf 201<br>swi switch(config-router)# **copy** raining coints density configure to AS External (type 5) LSAs to AS External switch to configure terminal<br>switch (config-router or orget 201<br>switch (config-router) # area 0.0.0.10 nssa transla

CN12700 Series<br>
Switch (config–router) ‡**copy running–config startup–config**<br>
Switch (config–router) ‡**copy running–config startup–config** switch(config-router)#**copy running-config startup-config**

Configuring OSPFv2<br>
Switch (config-router) #copy running-config startup-config<br>
A virtual link connects an isolated area to the backbone area through an intermediate area. You can configure the<br>
A virtual link connects are

CN12700 Series<br>
switch (config-router) #copy running-config star<br>
6.8.5 Configuring Virtual Links<br>
A virtual link connects an isolated area to the backbone area through are<br>
following optional parameters for a virtual link CN12700 Series<br>
Savitah (configurer) +copy running-configurer configurer)<br>
Savitah (configurer) +copy running-configurer configurer<br>
5.8.5 Configuring Virtual Links<br>
A virtual link:<br>
A virtual marmeters for a virtual link: CM12700 Series<br>
South (config-router) **#copy** running-config startup-config<br>
5.8.5 Configuring Virtual Links<br>
A virtual link connects an isolated area to the backbone area through an intermediate area. You can config<br>
foll Solution Configuring Virtual Links<br>
A virtual link connects an isolated area to the backbone area through an inter<br>
wing optional parameters for a virtual link:<br>
• Authentication—Sets a simple password or MD5 message diges **Before you begin** A virtual link connects an isolated area to the backbone area through an interm<br>
wing optional parameters for a virtual link:<br>
• Authentication—Sets a simple password or MD5 message digest authenticat<br>
• Dead interval—Sets wing optional parameters for a virtual link:<br>
• Authentication—Sets a simple password or MD5 message digest authentication and associated keys.<br>
• Dead interval—Sets the time that a neighbor waits for a Hello packet before • Dead interval—Sets the time that a neighbor<br>
and tearing down adjacencies.<br>
• Hello interval—Sets the time between succes<br>
• Retransmit interval—Sets the estimated time<br>
• Transmit delay—Sets the estimated time to tr<br>
Yo

- 
- 
- 

**1.** switch# **configure terminal 2.** Hello interval—Sets the time between successive Hello packets.<br> **2.** Retransmit interval—Sets the estimated time between successive<br> **2.** Transmit delay—Sets the estimated time to transmit an LSA to a<br>
You cannot add **3.** switch(config-router)# **area** *area-id* **virtual link***router-id* **4.** (Optional) switch(config-router-vlink)# **authentication** [**key-chain key-id message-digest**] <br> **4.** (Optional) switch(config-router-vlink)# **authentical** configuration (**b**) and  $\alpha$  is one in the correct VDC (or use **5.** Transmit detay—sets the estimated time to transmit an ESA to a neighbor.<br> **Solution**<br> **Solution** Ensure that you are in the correct VDC (or use the switchto vde command).<br> **UMMARY STEPS**<br> **1.** switch(config-proter er You cannot add a virtual link to a stub area.<br> **Ensure that you have enabled the OSPF** feature.<br>
Ensure that you have enabled the OSPF feature.<br> **1.** switch(config-router minal<br> **1.** witch(config-router)# area *area-id* v **7.** (Optional) switch(config-router-vlink)# **network** *PHOPE 13* (Optional) switch(config-router-vlink)# **dead-interval** *PHOPE 11* (Optional) switch(config)# **router optional** *PHOPE 100 (or use the switchto vdc co* **Before you begin**<br>
Ensure that you have enabled the OSPF feature.<br>
Ensure that you are in the correct VDC (or use the switchto vdc command).<br> **1.** (MMARY STEPS<br>
switch(config-router or spin stance-tag<br>
2. witch(config-rou **Ensure that you have enabled the OSPF feature.**<br> **Ensure that you are in the correct VDC** (or use the switchto vdc command).<br> **1. Solutionally:**<br> **1. switch(config)# router ospf** *instance-tag*<br> **3. switch(config-ro** Ensure that you have enabled the OSPT reature.<br> **10.** Ensure that you are in the correct VDC (or use the switchto vdc command).<br> **10.** (Soluth(config-router)# area *reaci* d vrtual link *router-id*<br> **3.** (Optional) switch(

- 
- 
- 
- 
- **11.** (Optional) switch(config-router-vlink)# **retransmit-interval** *seconds*<br> **12.** (Optional) switch(config-router)# area *area-id* virtual link *router-id*<br> **3.** (Spitonal) switch(config-router-vlink)# show ip ospf vir
- 
- 
- 
- 
- 
- 
- 

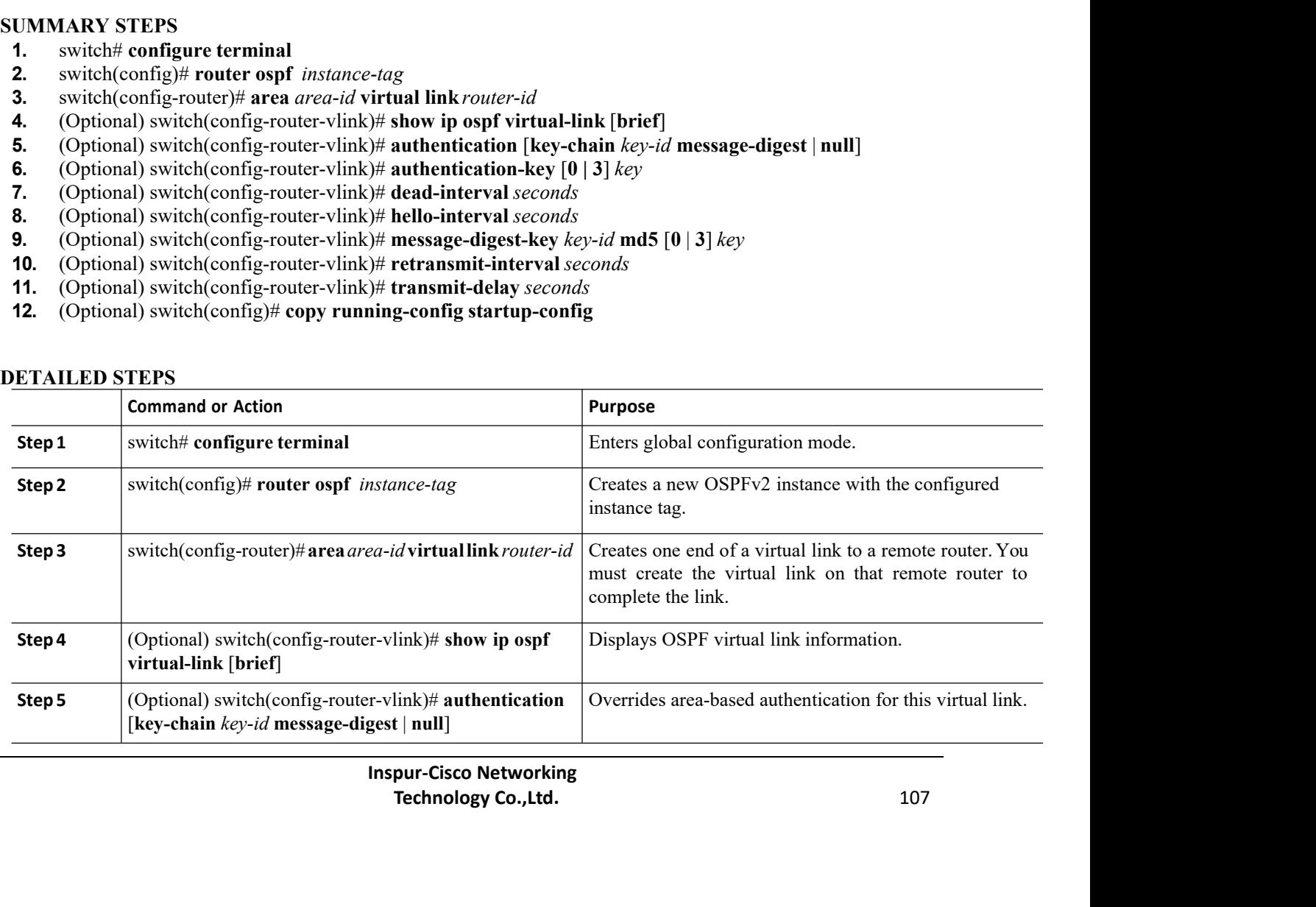

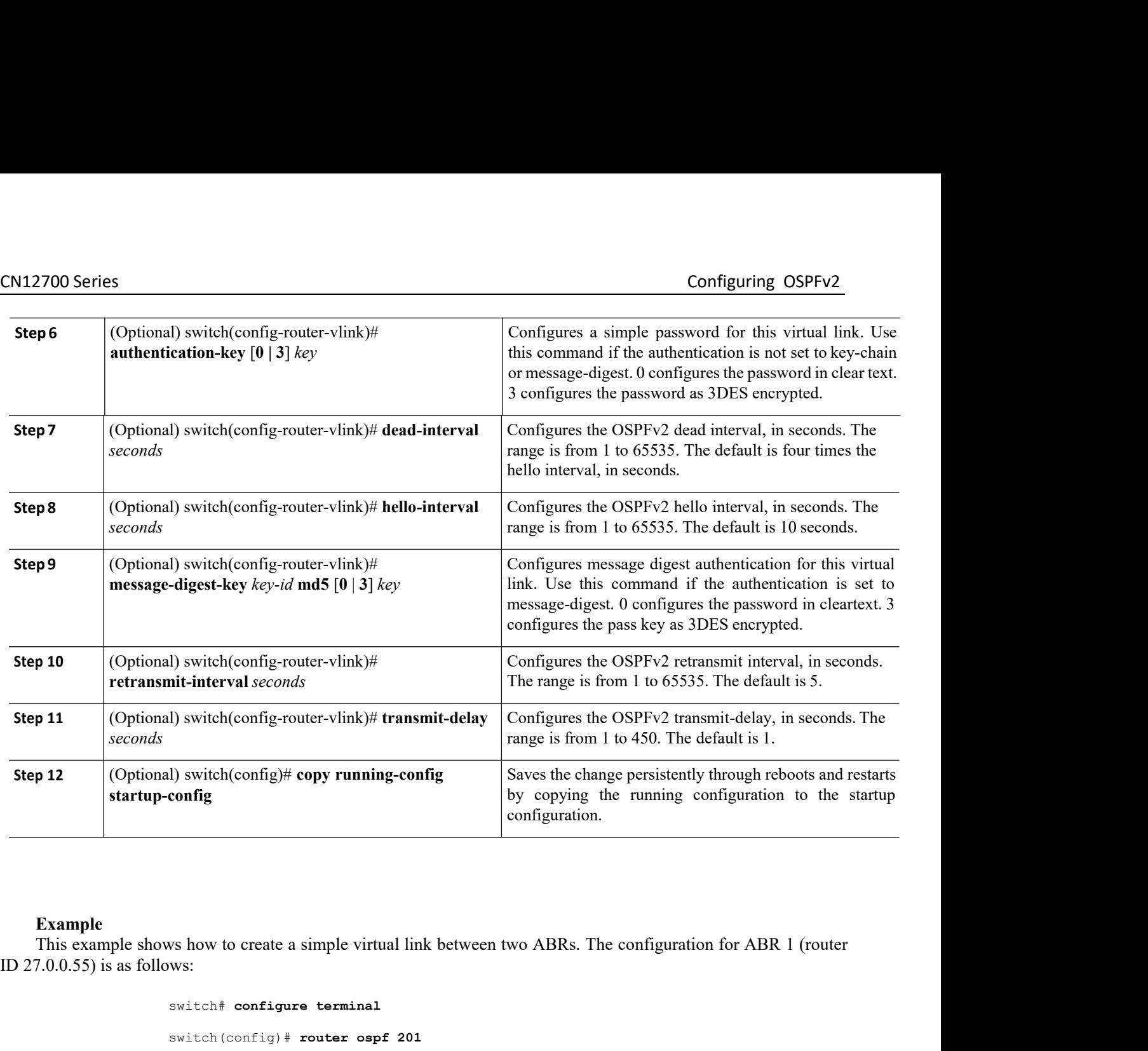

**Example**<br>
This example shows how to create a simple virtual link between two ABRs. The configuration<br>
7.0.0.55) is as follows:<br>
switch (config-is **terminal**<br>
switch (config-router)  $\#$  **router ospf** 201<br>
switch (config-Example shows how to create a simple virtual link between<br>
ID 27.0.0.55) is as follows:<br>
switch  $\frac{1}{2}$  configure terminal<br>
switch  $\frac{1}{2}$  configure terminal<br>
switch  $\frac{1}{2}$  configure terminal<br>
switch  $\frac{1}{2}$  conf

switch# **configure terminal**

switch(config)# **router ospf 201**

switch(config-router)# **area 0.0.0.10 virtual-link 10.1.2.3** switch(config-router)# **copy running-config startup-config**

0 10.1.2.3) is as follows:<br> **Inspir-Cisco 10**<br> **Inspur-Cisco Networking**<br> **INSPURENT TO THE SERVIE CONSTRENT OF STARK CONSTRENT OF SERVIE CONSPURENT ISSON THE SERVIE TO THE SERVIE OF SERVIE CONSPURENCE THE SERVIE TO THE SE** 0.1.2.3) is as follows:<br>
minal<br>
r ospf 101<br>
# area 0.0.0.10 virtual-link 27.0.0.55<br>
# copy running-config startup-config<br>
M<br> **Portal Startup of the Co.,Ltd.**<br>
108<br> **Technology Co.,Ltd.**<br>
108 switch (config) # **router ospf 201**<br>switch (config-router) # **area 0.0.0.10 virtua**<br>switch (config-router) # **copy running-config st**<br>for ABR 2 (Router ID 10.1.2.3) is as follows:<br>switch # **configure terminal**<br>switch (conf switch(config-router)# **area** 0.0.0.10 **virtual-lin**<br>switch(config-router)# **copy running-config startup**<br>for ABR 2 (Router ID 10.1.2.3) is as follows:<br>switch# **configure terminal**<br>switch(config)# **router ospf 101**<br>switch( switch(config-router)# **area config-router)** interact a mini-system config-<br>switch(config-router)# **copy** running-config startup-config<br>for ABR 2 (Router ID 10.1.2.3) is as follows:<br>switch(config+router)# router ospf 101<br>s switch(config-router)# **copy running-config startup-config**

You can redistribute routes learned from other routing protocols into an OSPFv2 autonomous system through the ASBR.

You can configure the following optional parameters for route redistribution in OSPF:

• Default information originate—Generates an AS External (type 5) LSA for a default route to the external autonomous system.

·Default metric—Sets all redistributed routes to the same cost metric.

### **Before you begin**

Ensure that you have enabled the OSPF feature.

Create the necessary route maps used for redistribution.

Ensure that you are in the correct VDC (or use the switchto vdc command).

### **SUMMARY STEPS**

- **1.** switch# **configure terminal**
- **2.** switch(config)# **router ospf***instance-tag*
- **3.** switch(config-router)# **redistribute** {**bgp** *id*| **direct**| **eigrp** *id* | **isis** *id* **ospf** *id* **rip** *id* | **static**} **route-map** *map-name*
- **4.** switch(config-router)# **default-information originate** [**always**] [**route-map** *map-name*]
- **5.** switch(config-router)# **default-metric** [*cost*]
- **6.** (Optional) switch(config)# **copy running-config startup-config**

### **DETAILED STEPS**

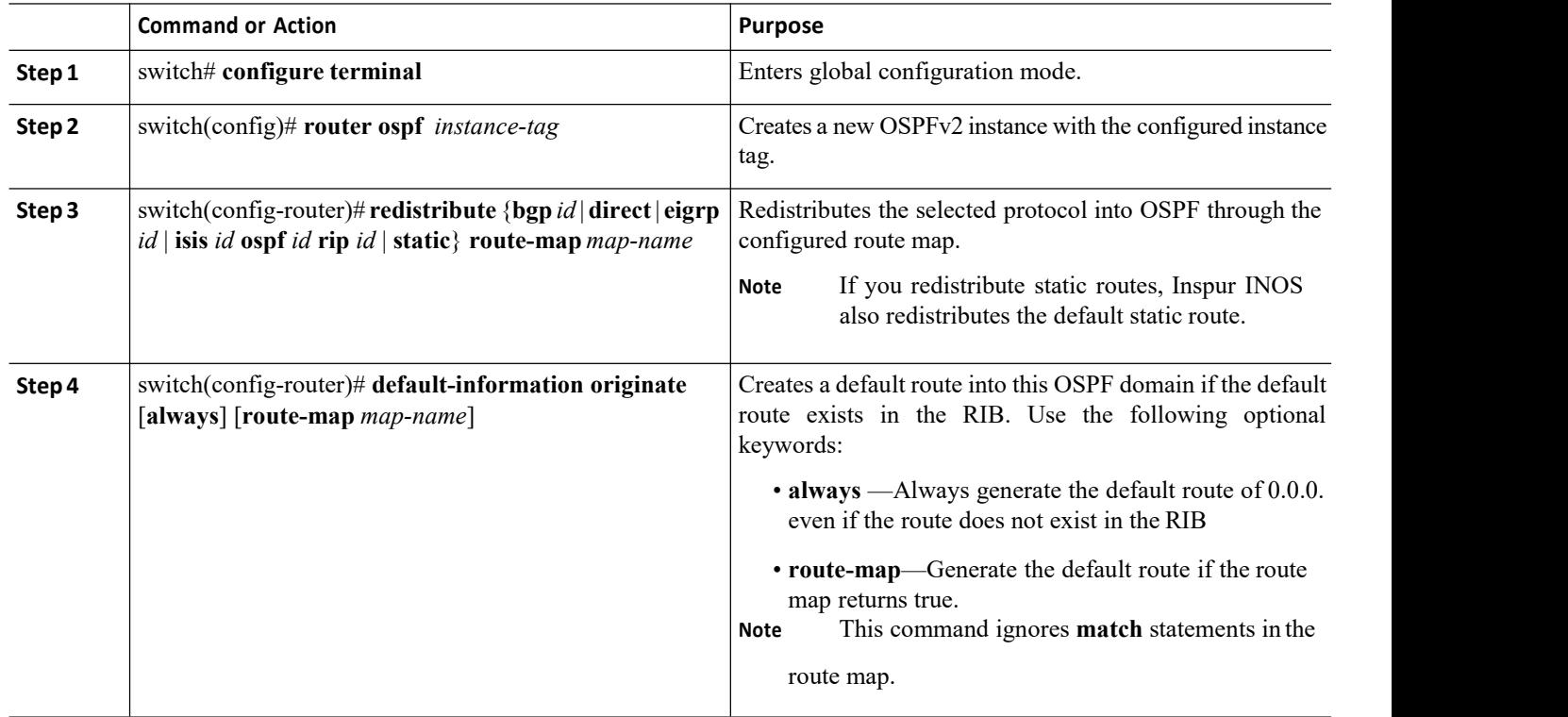

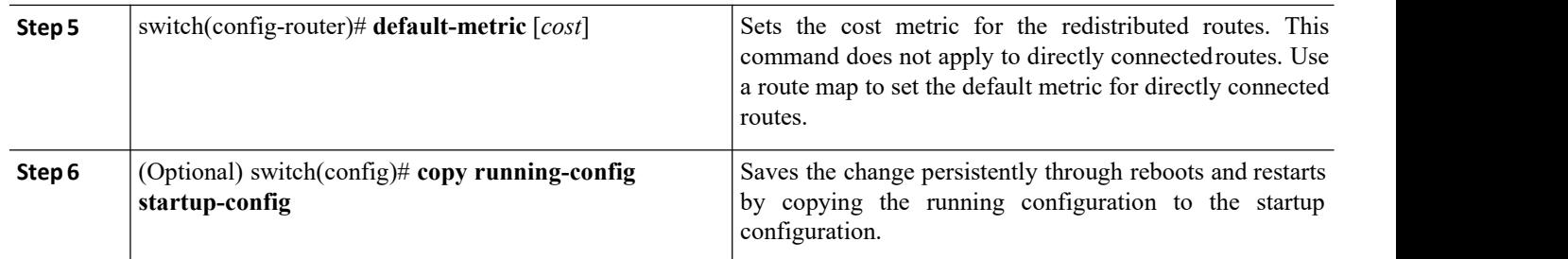

This example shows how to create an NSSA that blocks all summary route updates:

```
switch# configure terminal
switch(config)# router ospf 201
switch(config-router)# redistribute bgp route-map FilterExternalBGP
switch(config-router)# copy running-config startup-config
```
## 6.8.7 Limiting the Number of Redistributed Routes

Route redistribution can add many routes to the OSPFv2 route table. You can configure a maximum limit to the number of routes accepted from external protocols. OSPFv2 provides the following options to configure redistributed route limits:

·Fixed limit—Logs a message when OSPFv2 reaches the configured maximum. OSPFv2 does not accept any more redistributed routes. You can optionally configure a threshold percentage of the maximum where OSPFv2 logs a warning when that threshold is passed.

· Warning only—Logs a warning only when OSPFv2 reaches the maximum. OSPFv2 continues to accept redistributed routes.

·Withdraw—Starts the timeout period when OSPFv2 reaches the maximum. After the timeout period, OSPFv2 requests all redistributed routes if the current number of redistributed routes is less than the maximum limit. If the current number of redistributed routes is at the maximum limit, OSPFv2 withdraws all redistributed routes. You must clear this condition before OSPFv2 accepts more redistributed routes.

·You can optionally configure the timeout period.

### **Before you begin**

Ensure that you have enabled the OSPF feature. Ensure that you are in the correct VDC (or use the switchto vdc command).

### **SUMMARY STEPS**

- 1. switch# **configure terminal**
- 2. switch(config)# **router ospf***instance-tag*
- 3. switch(config-router)# **redistribute** {**bgp** *id* **direct** | **eigrp** *id* | **isis** *id* | **ospf** *id* | **rip** *id* | **static**} **route-map**
- 4. *map-name*
- 5. switch(config-router)# **redistribute maximum-prefix** *max* [*threshold*] [**warning-only** |**withdraw**
- 6. [*num-retries timeout*]]
- 7. (Optional) switch(config-router)# **show running-config ospf**
- 8. (Optional) switch(config)# **copy running-config startup-config**

### **DETAILED STEPS**

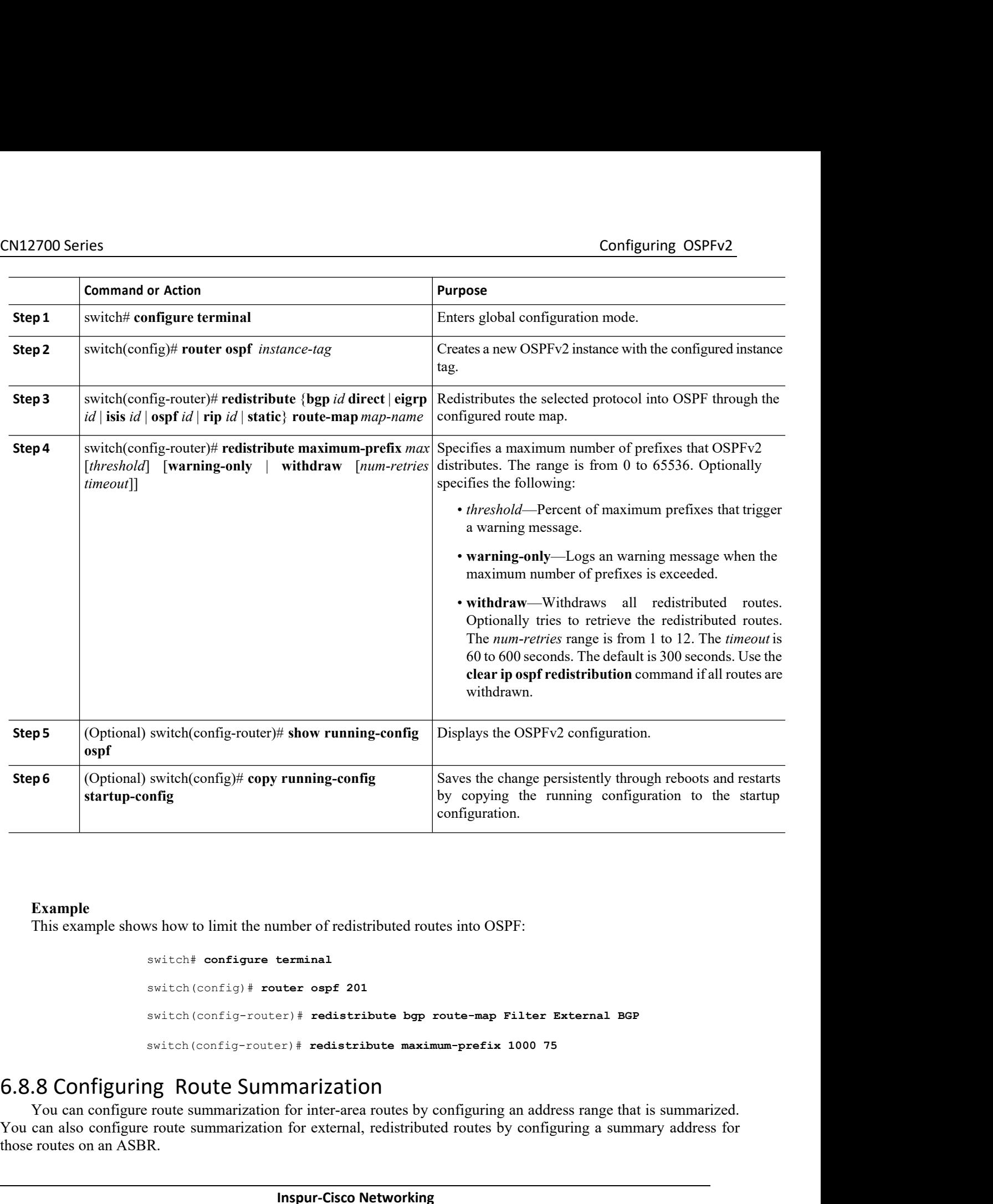

```
Inspur-Cisco Networking
                                             switch# configure terminal
                                             switch(config)# router ospf 201
                                             switch(config-router)# redistribute bgp route-map Filter External BGP
                                              redistributed routes into OSPF:<br>
switch# configure terminal<br>
switch (config-router)# redistribute bgp route-map Filter External BGP<br>
switch (config-router)# redistribute maximum-prefix 1000 75<br>
ng ROUTE Summarization<br>
ro
         Example<br>
This example shows how to limit the number of redistributed routes into OSPF:<br>
switch (configure terminal<br>
switch (configure route of 201<br>
switch (configureuter) \dagger redistribute by route-map Filter External BGP<br>
Example<br>
This example shows how to limit the number of redistributed routes into OSPF:<br>
\frac{switch(\text{config} + \text{counter} + \text{e}_{\text{d}})}{+ \text{c}_{\text{d}}}} = \frac{1}{201}<br>
\frac{switch(\text{config} + \text{outer} + \text{e}_{\text{d}})}{+ \text{d}_{\text{d}}}} = \frac{1}{201}<br>
\frac{switch(\text{config} + \text{outer} + \text{e}_{\text{This example shows how to limit the number of redi<br>
switch # configure terminal<br>
switch (config) # router ospf 2(<br>
switch (config-router) # redist:<br>
switch (config-router) # redist:<br>
Switch (config-router) # redist:<br>
Switc
```
Frequency of the maximum-prefix 1000 75<br>
# redistribute maximum-prefix 1000 75<br> **Technology Co.**,Ltd.<br>
There are a coutes by configuring an address range that is summarized.<br>
Technology Co.,Ltd.<br>
111<br> **Technology Co.,Ltd.** 

### **Before you begin**

Ensure that you have enabled the OSPF feature. Ensure that you are in the correct VDC (or use the switchto vdc command).

### **SUMMARY STEPS**

- **1.** switch# **configure terminal**
- **2.** switch(config)# **router ospf** *instance-tag*
- **3.** Configure one of the following commands:
	- **area** *area-id* **range** *ip-prefix/length* [**no-advertise**] [**cost** *cost*]
	- **summary-address** *ip-prefix/length* [**no-advertise** | **tag** *tag*]
- **4.** (Optional) switch(config-router)# [**no**] **discard route** {**internal** |**external**}
- **5.** (Optional) switch(config-router)# **show ip ospf summary-address**
- **6.** (Optional) switch(config)# **copy running-config startup-config**

### **DETAILED STEPS**

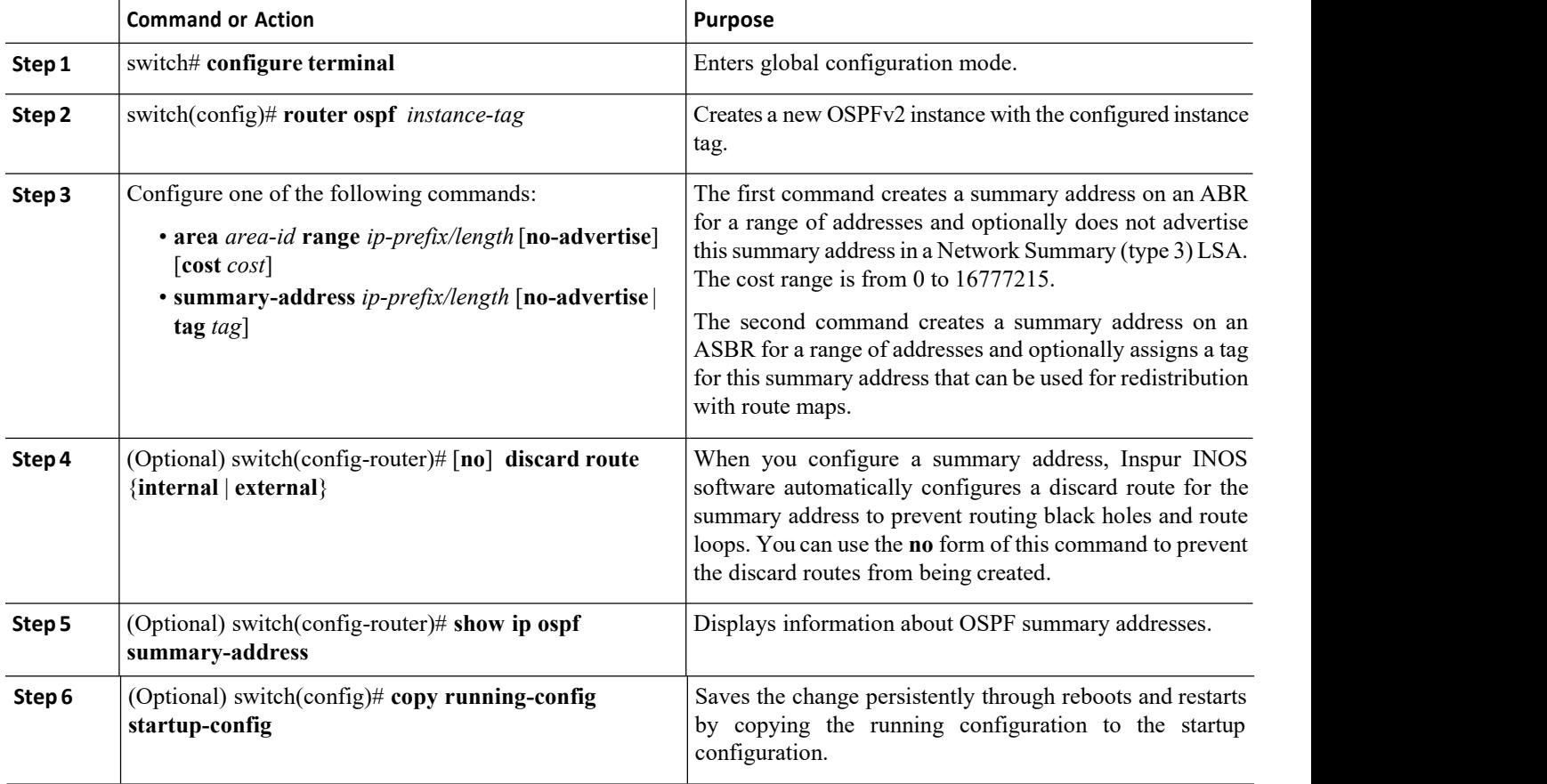

### **Example**

This example shows how to create summary addresses between areas on an ABR:

switch# **configure terminal**

switch(config)# **router ospf 201**

**Inspur-Cisco Networking Technology Co.,Ltd.** 112

```
switch(config-router)# area 0.0.0.10 range 10.3.0.0/16
```

```
switch(config-router)# copy running-config startup-config
```
This example shows how to create summary addresses on an ASBR:

```
switch# configure terminal
switch(config)# router ospf 201
switch(config-router)# summary-address 10.5.0.0/16
switch(config-router)# copy running-config startup-config
```
## 6.8.9 Configuring Stub Route Advertisements

Use stub route advertisements when you want to limit the OSPFv2 traffic through this router for a short time. Stub route advertisements can be configured with the following optional parameters:

- ·**on startup**—Sends stub route advertisements for the specified announce time.
- wait-for bgp-Sends stub router advertisements until BGP converges.

### **Before you begin**

Ensure that you have enabled the OSPF feature. Ensure that you are in the correct VDC (or use the switchto vdc command).

### **SUMMARY STEPS**

- **1.** switch# **configure terminal**
- **2.** switch(config)# **router ospf***instance-tag*
- **3.** switch(config-router)# **max-metric router-lsa** [**external-lsa** [*max-metric-value*]] [**include-stub**] [**on startup** [*seconds*]] [**wait-for bgp** *tag*] [**summary-lsa** [*max-metric-value*]]
- **4.** (Optional) switch(config)# **copy running-config startup-config**

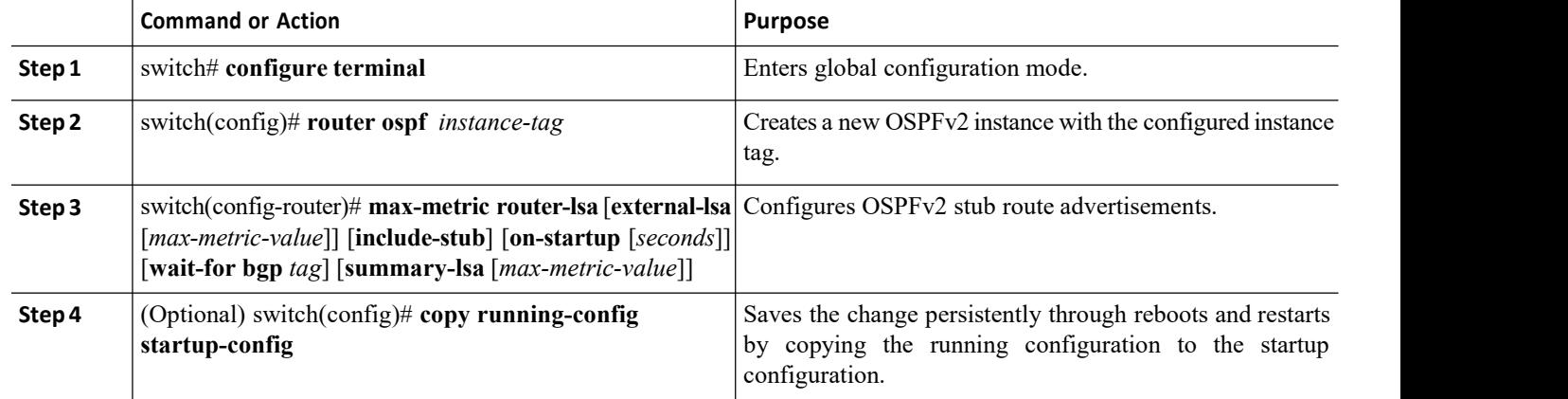

### **DETAILED STEPS**

### **Example**

This example shows how to enable the stub router advertisements on startup for the default 600 seconds:

```
switch# configure terminal
switch(config)# router ospf 201
switch(config-router)# max-metric router-lsa on-startup
switch(config-router)# copy running-config startup-config
```
# 6.8.10 Configuring the Administrative Distance of Routes

Beginning with Inspur INOS Release 8.4(1), you can set the administrative distance of routes added by OSPFv2 into the RIB.

The administrative distance is a rating of the trustworthiness of a routing information source. A higher value indicates a lower trust rating. Typically, a route can be learned through more than one routing protocol. The administrative distance is used to discriminate between routes learned from more than one routing protocol. The route with the lowest administrative distance is installed in the IP routing table.

### **Before you begin**

Ensure that you have enabled OSPF.

Ensure that you are in the correct VDC (or use the **switchto vdc** command). See the guidelines and limitations for this feature.

### **SUMMARY STEPS**

- 1. switch# **configure terminal**
- 2. switch(config)# **router ospf***instance-tag*
- 3. switch(config-router)# [**no**] **table-map** *map-name* [**filter**]
- 4. switch(config-router)# **exit**<br>5. switch(config)# **route-map**
- 5. switch(config)# **route-map** *map-name* [**permit** | **deny**] [*seq*]
- 6. switch(config-route-map)# **match route-type** *route-type*
- 7. switch(config-route-map)# **match ip route-source prefix-list** *name*
- 8. switch(config-route-map)# **match ip address prefix-list** *name*
- 9. switch(config-route-map)# **set distance** *value*
- 10. (Optional) switch(config)# **copy running-config startup-config**

### **DETAILED STEPS**

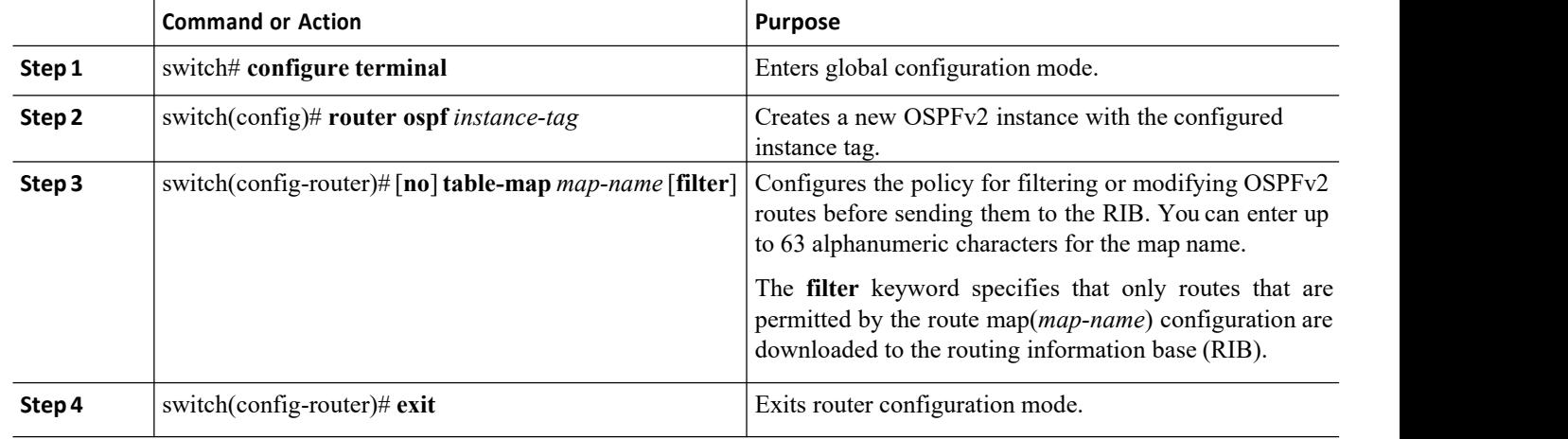

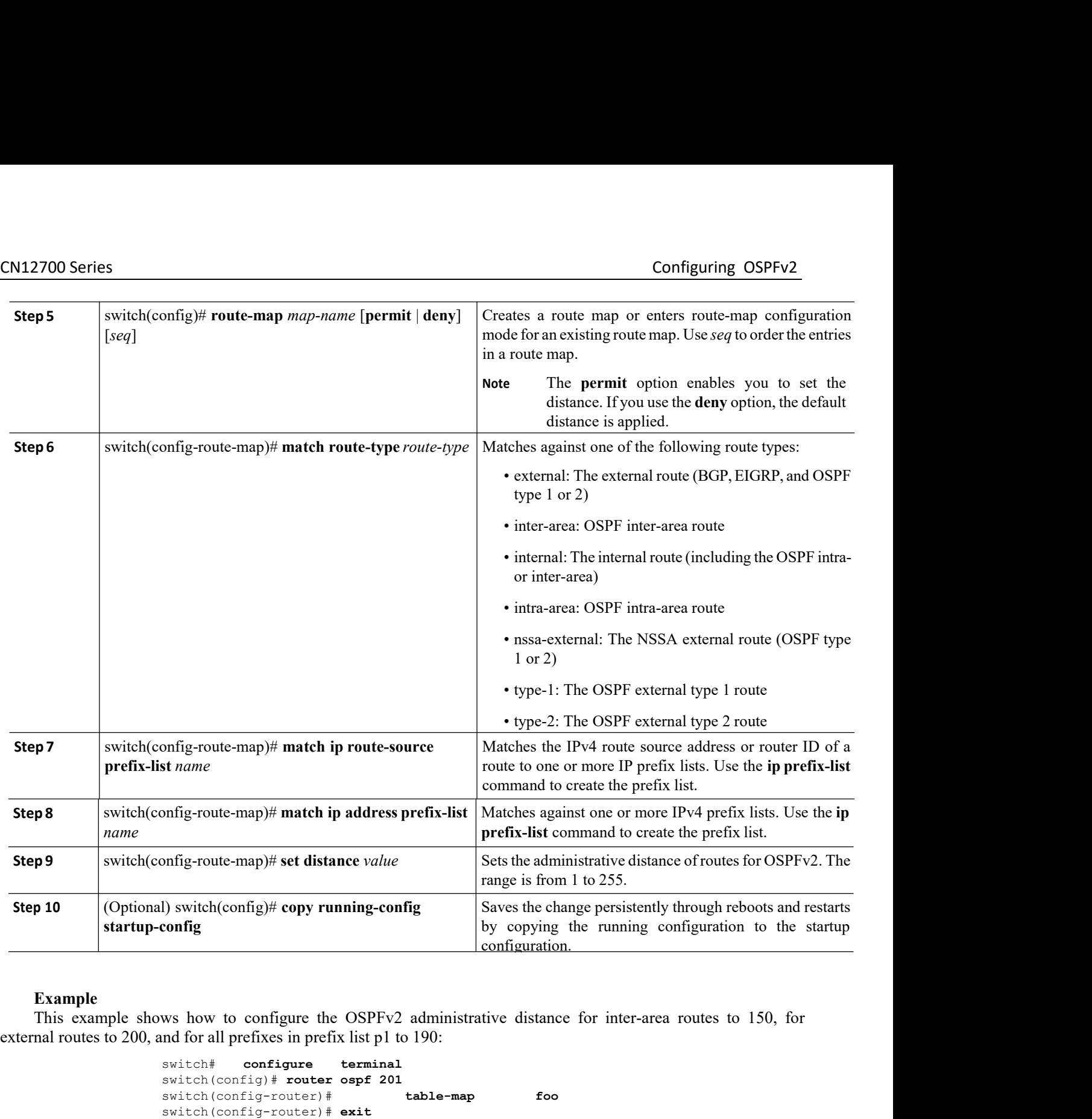

**Example**<br>This example shows how to configure the OSPFv2 administrative distance for inter-area routes to 150, for

```
re terminal<br>
uter ospf 201<br>
er)# exit<br>
ute-map foo permit 10<br>
e-map)# match route-type inter-area<br>
e-map)# set distance 150<br>
route-map foo permit 20<br>
e-map)# match route-type external<br>
e-map)# set distance 200<br>
oute-map fo
                                  The September 1998<br>
\frac{1}{\pi} table-map foo<br>
\frac{1}{\pi} table-map foo<br>
\frac{1}{\pi} match route-type inter-area<br>
\frac{150}{\pi} match route-type external<br>
\frac{150}{\pi} match route-type external<br>
\frac{150}{\pi} match route-typ
switch# configure terminal
switch(config)# router ospf 201
switch(config-router)# table-map foo
switch(config-router)# exit
switch(config)# route-map foo permit 10
switch(config-route-map)# match route-type inter-area
                                            set distance 150<br>map foo permit 20
switch(config) # route-map
switch(config-route-map)# match route-type external
switch(config-route-map)#
switch(config)# route-map foo permit 30
```

```
CN12700 Series<br>
Switch (config-route-map) # match ip route-source prefix-list p1<br>
switch (config-route-map) # match ip route-source prefix-list p1<br>
switch (config-route-map) # set distance 190<br>
switch (config-route-map) 
                            switch(config-route-map)# match ip route-source prefix-list p1
                            switch(config-route-map)# match ip address prefix-list p1
                            switch(config-route-map)# set distance 190
      The following example shows how to configure a route in the state of the shows how to configure a route map for blocking the next hops that are learned through N 10:<br>The following example shows how to configure a route
```
CN12700 Series<br>
switch (config-route-<br>
switch (config-route-<br>
switch (config-route-<br>
The following example shows how to co<br>
VLAN 10:<br>
switch (config)# rou<br>
switch (config-route-<br>
switch (config-route-<br>
switch (config-route

```
switch(config)# route-map Filter-OSPF 10 deny
                                            switch(config-route-map)# match interface VLAN 10
                                            switch(config-route-map)# exit
                                            switch(config)# route-map Filter-OSPF 20 permit
                                            switch(config-route-map)# match interface v<br>switch(config-route-map)# exit<br>switch(config)# route-map Filter-OSPF 20 permit<br>mple shows how to configure the table-map comman<br>emove the next-hop path that is learned through VL
switch (contig-route-map) # match is and protes-source and protesses switch (config-route-map) # match in defease<br>switch (config-route-map) # set distance 190<br>\text{WLAN 10:} and \text{WLAN 20:} and \text{WLAN 30:} and \text{WLAN 40:}
```
Switch (config-route-map)  $\#$  match ip route-source prefix-list pl<br>
switch (config-route-map)  $\#$  set distance 190<br>
The following example shows how to configure a route map for blocking the next hops that are learned th switch (config-route-map)  $i$  match is reduced to remove the next-source the next hop sitted (config-route-map)  $i$  set distance 190<br>
The following example shows how to configure a route map for blocking the next hops tha Switch (config-route-map) # made<br>switch (config-route-map) # set dist<br>NLAN 10:<br>Switch (config) # route-map Filter-<br>switch (config) # route-map Filter-<br>switch (config) # route-map Filter-<br>switch (config) # route-map Filter Solution (config-route-map)  $\dagger$  exit<br>
Solution (config)  $\dagger$  route-map Filter-OSPF 20 permit<br>
The following example shows how to configure the table-map command with the filter keyword to use a route<br>
(Filter-OSPF) to switch (config) # **route-map Filter-OSPF** 20 permit<br>
The following example shows how to configure the table-map command with the filter keyword to use a route<br>
map (Filter-OSPF) to remove the next-hop path that is learned

switch(config-router)# **table-map Filter-OSPF filter**

The following example shows how to configure the table-map command with the filter keyword to use a route<br>
map (Filter-OSPF) to remove the next-hop path that is learned through VLAN 10 but not the next-hop path that is<br>
le Example 1991 and the controls of the Controls of the Controls how frequently the SDE coloultion is time controls the CDE updates occur and optimizes the filter of times and short of protocol messages and shortest path firs message. **COLLAT THROM CONTROLLAT SETS THERE AND SET SETS THEST AND CONTROLLAT SETS CONTROLLAT SETS CONTROLLAT SETS CONTROLLAT SURFACT INCOLLAT DEALLAT DEALLAT DEALLAT DEALLAT DEALLAT DEALLAT DEALLAT DEALLAT DEALLAT DEALLAT SURFACT** switch (config-router) # table-map Filter-osPF filter<br>
(SPFv2 includes a number of timers that control the behavior of protocol messages and shortest path first (SPF)<br>
calculations. OSPFv2 includes the following optional t **At MOditying the Default limers**<br>
OSPFv2 includes a number of times that ontotol the behavior of protocol messages and shortest path first<br>
alations. OSPFv2 includes the following optional timer parameters:<br>
• LSA arriva Example are dropped.<br>
• Pacing LSAs—Sets the interval at which LSA<br>
This timer controls how frequently LSA update<br>
age.<br>
• Throttle LSAs—Sets the rate limits for gene<br>
rated after a topology change occurs.<br>
• Throttle SPF • Pacing LSAs—Sets the interval at which LSAs are collected into a group.<br>
This timer controls how frequently LSA updates occur and optimizes how<br>
age.<br>
• Throttle LSAs—Sets the rate limits for generating LSAs. This timer This timer controls how frequently LSA updates occur and optimizes how many are sent in an Lage.<br>
• Throttle LSAs—Sets the rate limits for generating LSAs. This timer controls how frequently<br>
\* Throttle SPF calculation—Con

• Throttle LSAs—Sets the rate limits for g<br>generated after a topology change occurs.<br>• Throttle SPF calculation—Controls how freq<br>At the interface level, you can also control the f<br>• Retransmit interval—Sets the estimated

- 
- 

**1.** • Throttle SPF calculation—Controls how frequently the SI<br>
• Throttle SPF calculation—Controls how frequently the SI<br>
At the interface level, you can also control the following tin<br>
• Retransmit interval—Sets the est • Throttle SPF calculation—Controls how frequently the SPF calcu<br>At the interface level, you can also control the following timers:<br>• Retransmit interval—Sets the estimated time between successive<br>• Transmit delay—Sets the At the interface level, you can also control the following timers:<br>
• Retransmit interval—Sets the estimated time between successive LS.<br>
• Transmit delay—Sets the estimated time to transmit an LSA to a neig<br> **Before you b** At the interface level, you can also control the following timers:<br>
• Retransmit interval—Sets the estimated time between successive LSAs<br>
• Transmit delay—Sets the estimated time to transmit an LSA to a neighbor.<br> **Before Example 1.1** switch(config-router)# **timers in the start-time** hold-time max-wait<br> **5.** Switch(config)# router of the starting through the switch of command).<br> **UMMARY STEPS**<br> **1.** switch(config-router)# **timers lsa-group** Fransmit detay—sets the estimated time to transmit an LSA to a neignoor.<br> **Before you begin**<br>
Ensure that you are in the correct VDC (or use the switchto vdc command).<br> **UMMARY STEPS**<br> **1.** switch(config-router)# **timers l 7.** switch(config)# **interface** *type slot/port*

- 
- 
- 
- 
- 
- 
- 
- **8.** switch(config-if)# **ip ospfhello-interval** *seconds*
- **9.** switch(config-if)# **ip ospfdead-interval** *seconds*
- **10.** switch(config-if)# **ip ospfretransmit-interval** *seconds*
- **11.** switch(config-if)# **ip ospftransmit-delay** *seconds*
- **12.** (Optional) switch(config-if)# **show ip ospf**
- **13.** (Optional) switch(config)# **copy running-config startup-config**

### **DETAILED STEPS**

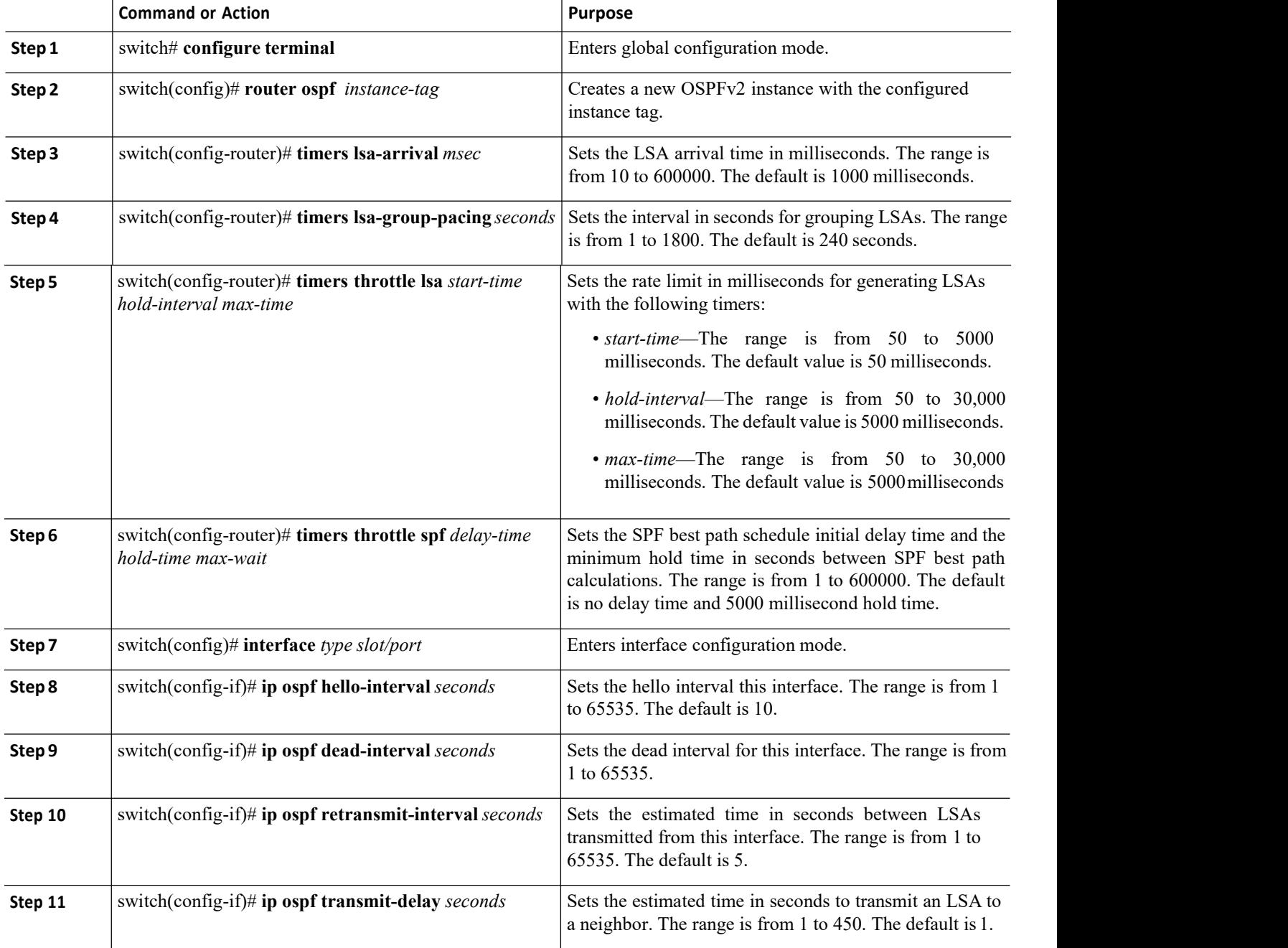

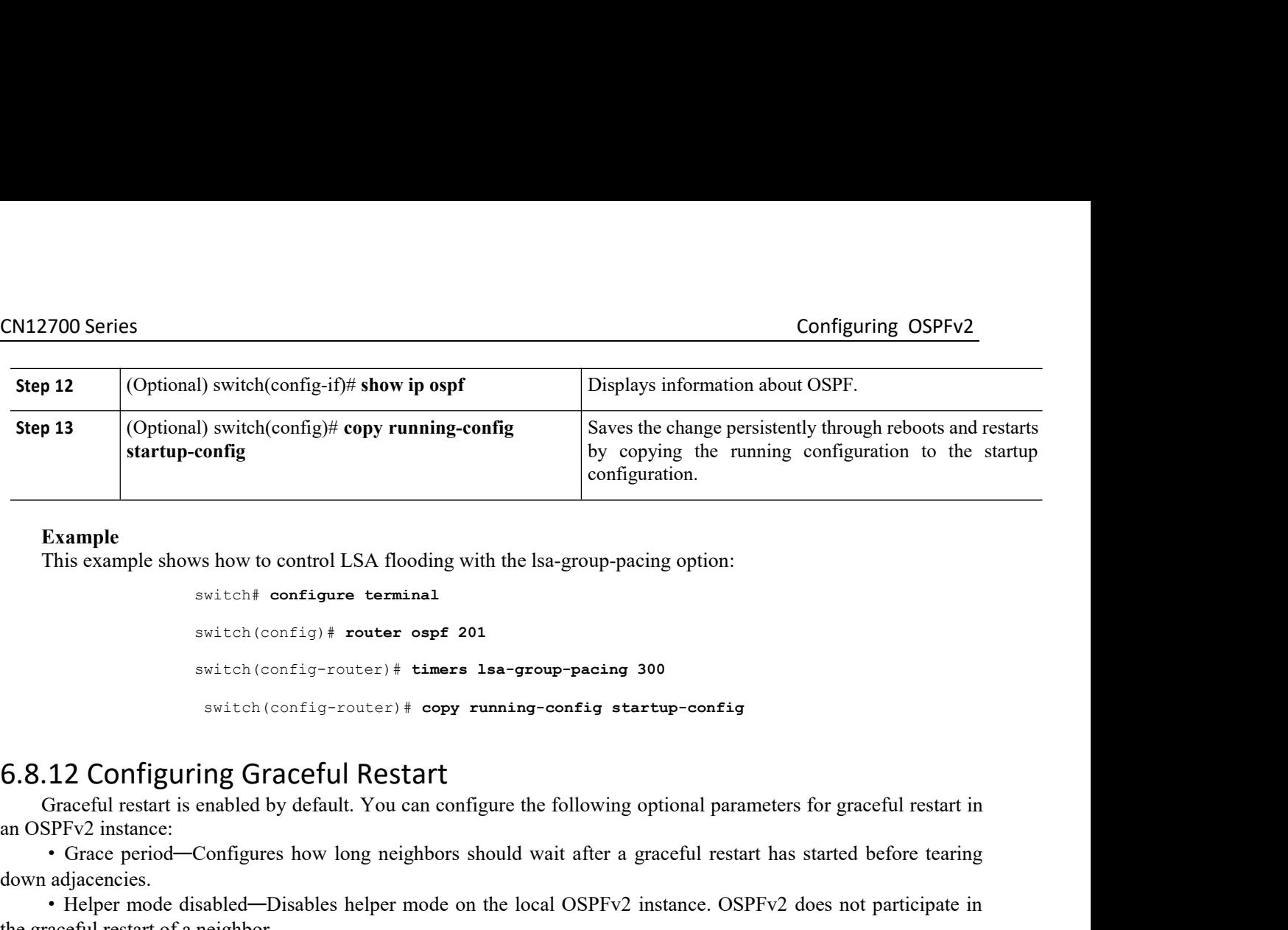

```
and the switch (config) # copy running-config<br>
configure terminal<br>
We control to control LSA flooding with the lsa-group-<br>
switch \left(\text{config} + \text{counter ospf 201}\right)<br>
switch (config-router) # timers lsa-group-pacin<br>
switch (conf
                                                or the set of the set of the set of the set of the set of the set of the set of the set of the switch (configne terminal switch (config) \# router ospf 201<br>switch (config) \# router ospf 201<br>switch (config-router) 
                                                comiguration.<br>
switch# configure terminal<br>
switch(config-router)# rimers 1sa-group-pacing 300<br>
switch(config-router)# timers 1sa-group-pacing 300<br>
switch(config-router)# copy running-config startup-config<br>
ing Graceful Res
                                                 switch(config-router)# copy running-config startup-config
          Example<br>
This example shows how to control LSA flooding with the lsa-group-pacing option:<br>
switch (configure terminal<br>
switch (configure the following language and a switch (configure the following configure the following 
Example<br>
This example shows how to control LSA flooding with the lsa-group-pacing option:<br>
\frac{1}{2}<br>
\frac{1}{2}<br>
\frac{1}{2}<br>
\frac{1}{2}<br>
\frac{1}{2}<br>
\frac{1}{2}<br>
\frac{1}{2}<br>
\frac{1}{2}<br>
\frac{1}{2}<br>
\frac{1}{2}<br>
\frac{1}{2}<br>
\frac{1}{2}switch; configure terminal<br>and switch (config-router) # timers las-group-pacing 300<br>switch (config-router) # timers las-group-pacing 300<br>6.8.12 Configuring Graceful Restart<br>Graceful restant is enabled by default. You can c
switch (config-1 router onef 201<br>
switch (config-router) \dagger timers las-group-pacing 300<br>
switch (configures) \pm dopy running-config startup-config<br>
6.8.12 Configuring Graceful Restart<br>
in GREV2 instance:<br>
• Grace p
```
**Example 12 Configuring Graceful Restart**<br>
Graceful restart is enabled by default. You can cor<br>
SPFv2 instance:<br>
• Grace period—Configures how long neighbors<br> **adjacencies.**<br>
• Helper mode disabled—Disables helper mode cra **EXECT AT AT AT AT AT AT ANDEN CITED STATES.**<br> **ENSURERENT CONDUCTS CONTREND CONTREND SPEV2** instance:<br>
• Grace period—Configures how long neighbors should wait after a adjacencies.<br>
• Helper mode disabled—Disables helper Graceful restart is enabled by default. You can configure the following optional para<br>
an OSPFv2 instance:<br>
• Grace period—Configures how long neighbors should wait after a graceful restate<br>
down adjacencies.<br>
• Helper mod

restart.

**EXECT ALL CONTIGUTING GTACEFUI RESTATT**<br>Criaceful restart is enabled by default. You can configure the following optional parameters for graceful restart in<br>PreV instance:<br>• Helper mode disabled—Disables helper mode on th • Grace period—Configures how long neighb<br>down adjacencies.<br>• Helper mode disabled—Disables helper mod<br>the graceful restart of a neighbor.<br>• Planned graceful restart only—Configures C<br>restart.<br>**Before you begin**<br>Ensure tha own adjacencies.<br>
• Helper mode disabled—Disables helper mode on the le graceful restart of a neighbor.<br>
• Planned graceful restart only—Configures OSPFv2 to start.<br> **1. Before you begin** Ensure that you have enabled OSP • Helper mode disabled—Disables helper mode on the local O<br>
e graceful restart of a neighbor.<br>
• Planned graceful restart only—Configures OSPFv2 to suppor<br>
start.<br> **2.** Ensure that you have enabled OSPF.<br>
Ensure that all n • Planned graceful restart only—Configures OSPFv2 to support graceful restart only in the start.<br> **Before you begin**<br>
Ensure that you have enabled OSPF.<br>
Ensure that all neighbors are configured for graceful restart with m **Example 10**<br> **Example 15.4.1.** Ensure that all neighbors are configured for graceful restart with matching optional pare<br>
un are in the correct VDC (or use the switchto vdc command).<br> **UMMARY STEPS**<br>
1. switch:# configure **Before you begin**<br>
Ensure that you have enabled OSPF.<br>
Ensure that all neighbors are configured for graceful restart with matching optional para<br>
ou are in the correct VDC (or use the switchto vdc command).<br> **UMMARY STEPS** Ensure that you have enabled OSPF.<br> **7.** Ensure that all neighbors are configured for graceful restart with matching op<br>
ou are in the correct VDC (or use the switchto vdc command).<br> **UMMARY STEPS**<br> **1.** switch(config-in t Ensure that all neighbors are configured for graceful restant with matching optional pa<br>
ou are in the correct VDC (or use the switchto vdc command).<br> **UMMARY STEPS**<br> **1.** switch(config)# **router ospf** *instance-tag*<br> **3.** 

- 
- 
- **3.** switch(config-router)# **graceful-restart**
- 
- 
- 
- 
- 

# **9.**

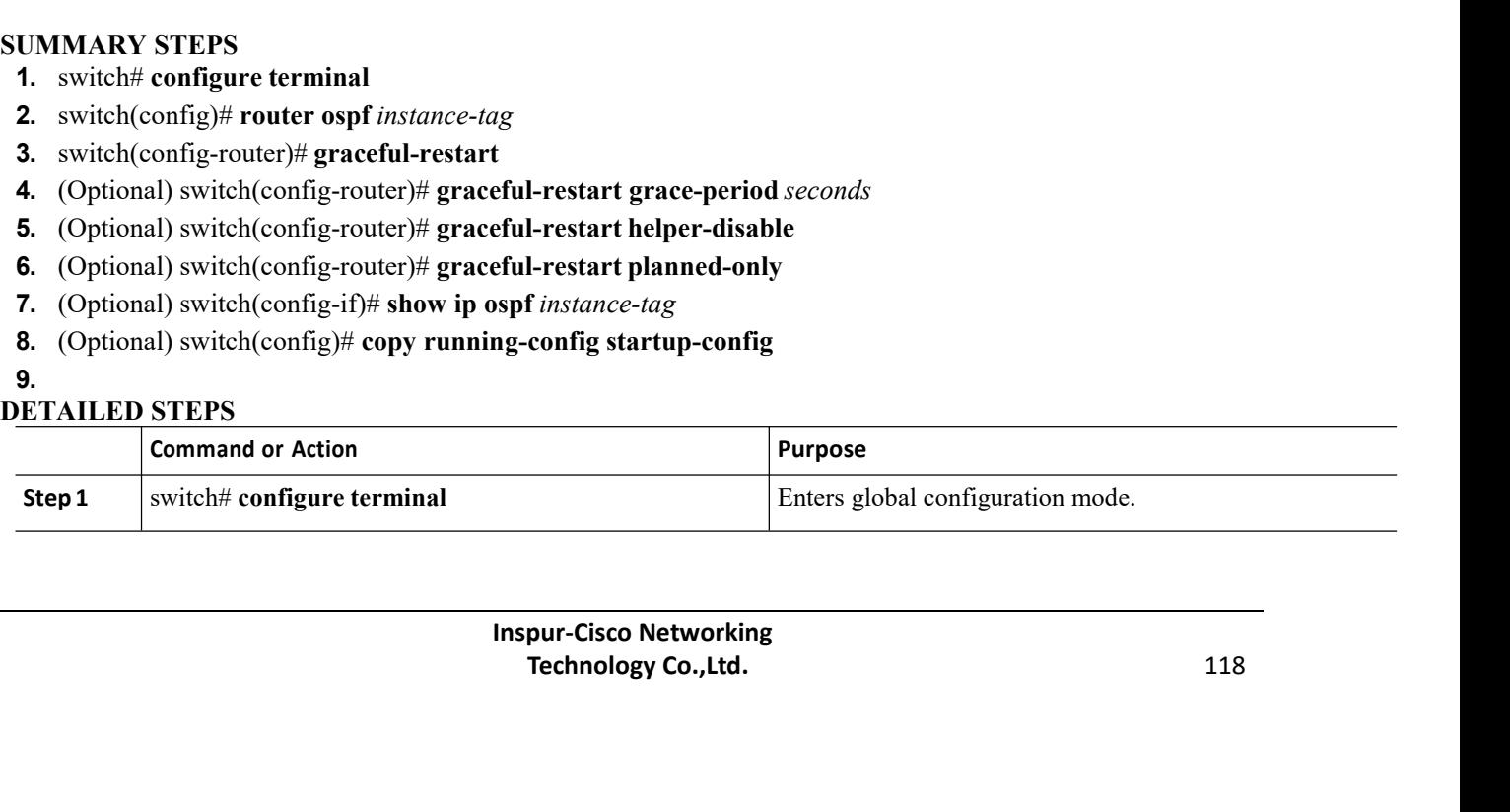

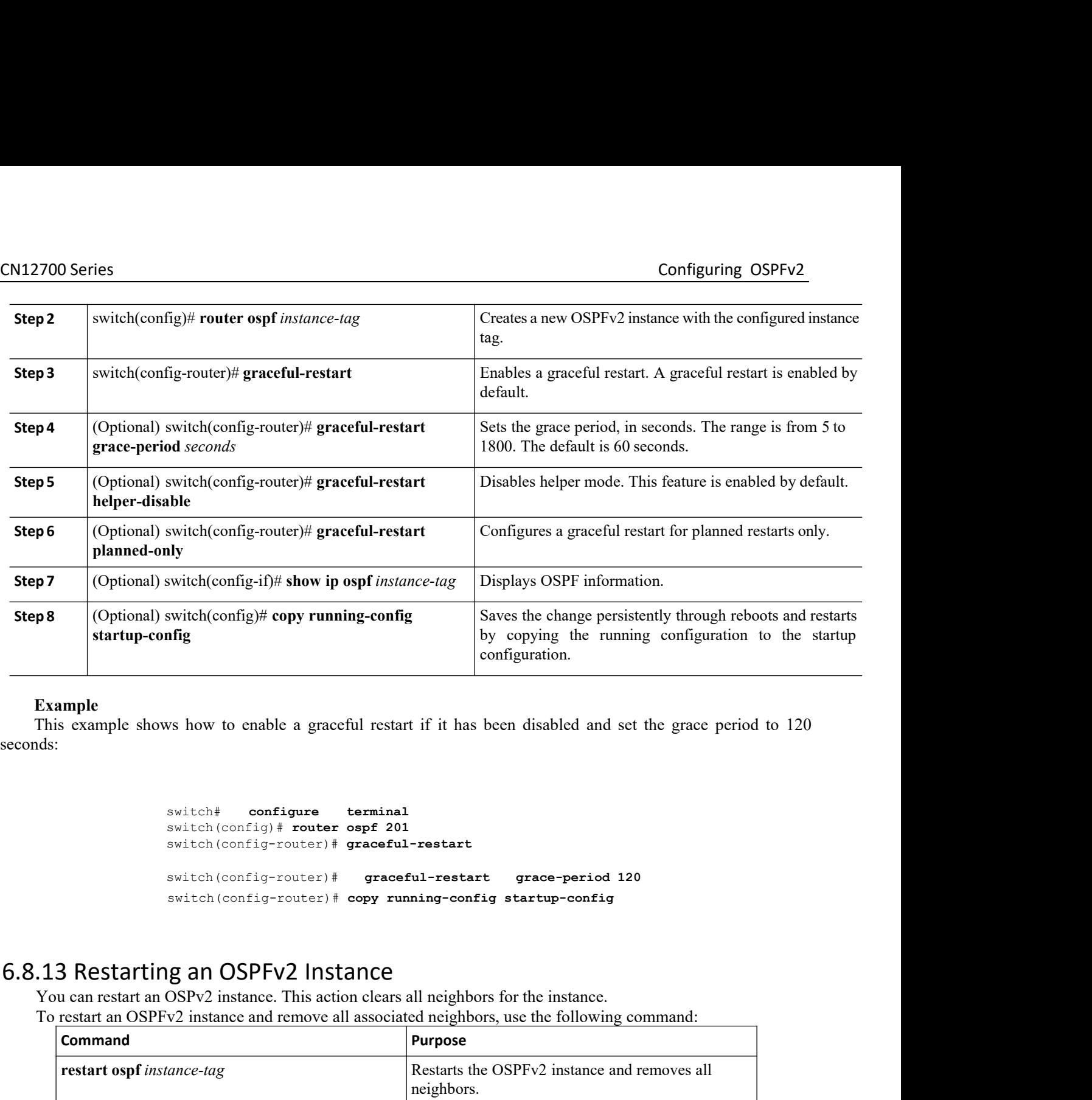

seconds:

```
switch# configure terminal
                      switch(config)# router ospf 201
                      switch(config-router)# graceful-restart
                      switch(config-router)# graceful-restart grace-period 120
                      switch(config-router)# copy running-config startup-config
Solar Matter and Solar Configure 1 and Solar Configure 1 and Solar Configure 1 and Solar Configure 1 and Solar Configure 1 and Solar Configure 1 and Solar Configure 1 and Solar Configure 1 and Solar Configure 1 and Solar C
```
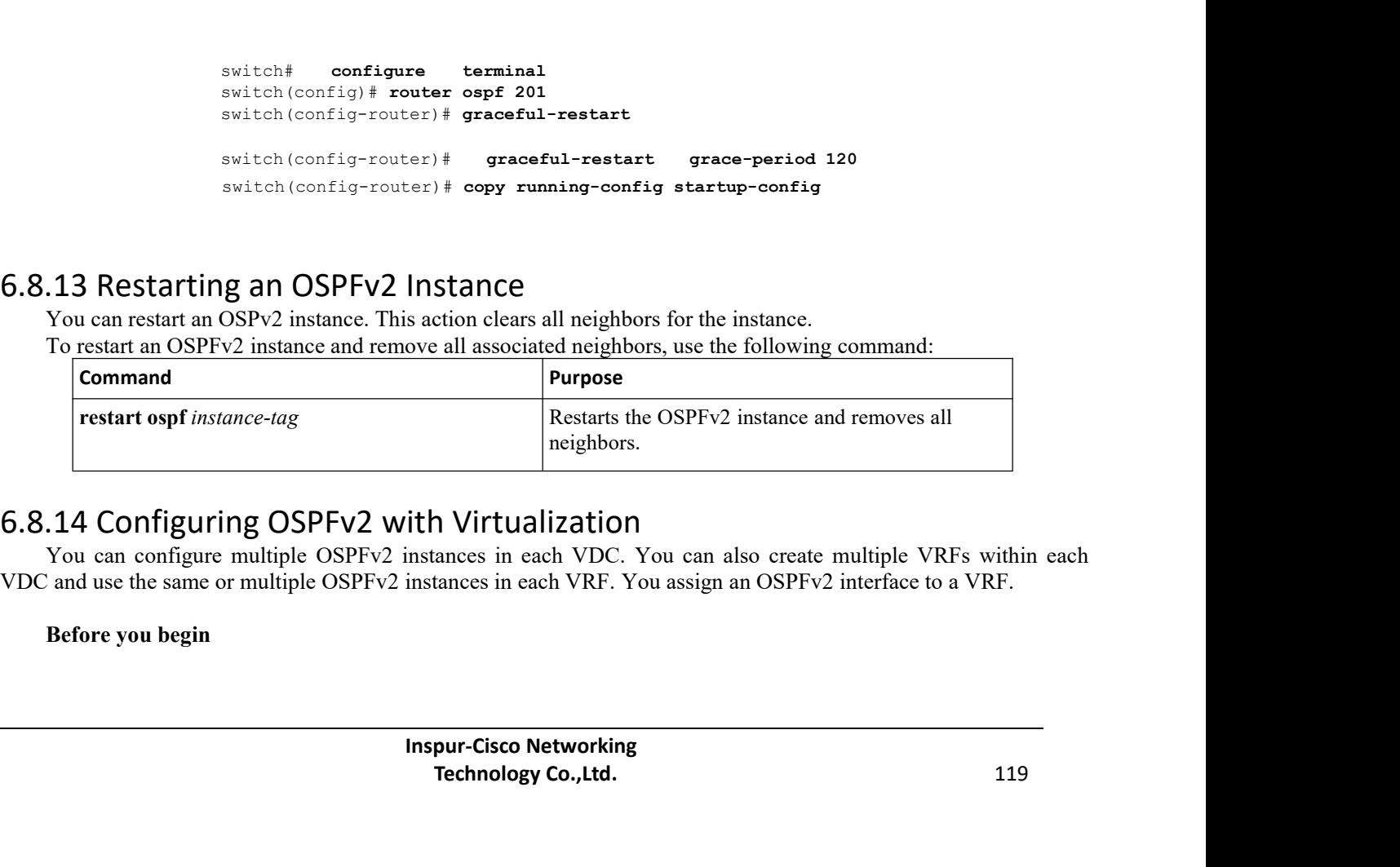

neignbors.<br> **Technology Co.** You can also create multiple VRFs within each<br>
tances in each VRF. You assign an OSPFv2 interface to a VRF.<br> **Pur-Cisco Networking**<br> **Technology Co., Ltd.** 119

CN12700 Series<br>
Create the VDCs.<br>
Create the VDCs.<br>
Ensure that you have enabled the OSPF feature.<br>
Ensure that you are in the correct VDC (or use the switchto ydc command). 2700 Series<br>Create the VDCs.<br>Ensure that you have enabled the OSPF feature.<br>Ensure that you are in the correct VDC (or use the<br>IMARY STEPS 2700 Series<br>
Create the VDCs.<br>
Ensure that you have enabled the OSPF feature.<br>
Ensure that you are in the correct VDC (or use the switchto vdc command).<br>
IMARY STEPS<br>
switch# configure ferminal Ensure that you have enabled the OSPF feature.<br>
Ensure that you have enabled the OSPF feature.<br>
Ensure that you are in the correct VDC (or use the switchto vdc command).<br>
IMARY STEPS<br>
switch# configure terminal<br>
switch(con CN12700 Series<br>
Create the VDCs.<br>
Ensure that you have enabled the OSPF feature.<br>
Ensure that you are in the correct VDC (or use to<br> **SUMMARY STEPS**<br> **1.** switch# **configure terminal**<br> **2.** switch(config)# **vrf context** *v* **1. 1.** Suppose that you have enabled the OSPF feature.<br> **1.** Ensure that you are in the correct VDC (or use the switch<br> **1.** switch# **configure terminal**<br> **2.** switch(config)# **vrf context** *vrf-name*<br> **3.** switch(confi **2.** Suppose Series<br>
2. Suppose that you have enabled the OSPF feature.<br>
2. Ensure that you are in the correct VDC (or use the switchto v<br> **2.** Switch(config)# **vrf context** *vrf-name*<br>
2. switch(config)# **vrf context** *vr* **3.** Substrate the VDCs.<br> **3.** Ensure that you have enabled the OSPF feature.<br> **3.** Substrate the switch was enabled the OSPF feature.<br> **1.** switch# **configure terminal**<br> **3.** switch(config)# **vrf context** *vrf-name*<br> **3 5.** (Optional) switch(config-router-vrf)# **maximum-paths** *path*<br> **5.** (Ensure that you are in the correct VDC (or use the switchto vdc command).<br> **1.** (MMARY STEPS<br> **1.** switch( $\text{config}$ )#  $\text{vrf}$  configure terminal<br> **2. Example 1.5**<br> **6.** Ensure that you have enabled the OSPF feature.<br> **Ensure that you are in the correct VDC** (or use the switchto vdc command).<br> **UMMARY STEPS**<br> **1.** switch(\*config)# vrf context *vrf-name*<br> **3.** switch(con Create the VDCs.<br>
Ensure that you have enabled the OSPF feature.<br>
Ensure that you are in the correct VDC (or use the switchto vdc<br> **UMMARY STEPS**<br> **1.** switch(config)# **vrf context** *vrf-name*<br> **3.** switch(config-pouter)# Ensure that you have enabled the OSPF feature.<br>
Ensure that you are in the correct VDC (or use the switchto vdc comma<br> **UMMARY STEPS**<br> **1.** switch<sup>#</sup> configure terminal<br> **2.** switch(config# vrf context *vrf-name*<br> **3.** sw

- 
- 
- 
- **4.** switch(config-router)# **vrf** *vrf-name*
- 
- 
- 
- 
- 
- Ensure that you are in the correct VDC (or use the switchto vdc command).<br> **UMMARY STEPS**<br> **1.** switch:# configure terminal<br> **2.** switch(config:# **irrelation instance-tag**<br> **3.** switch(config-invuter ospf *instance-tag*<br>

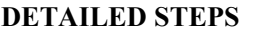

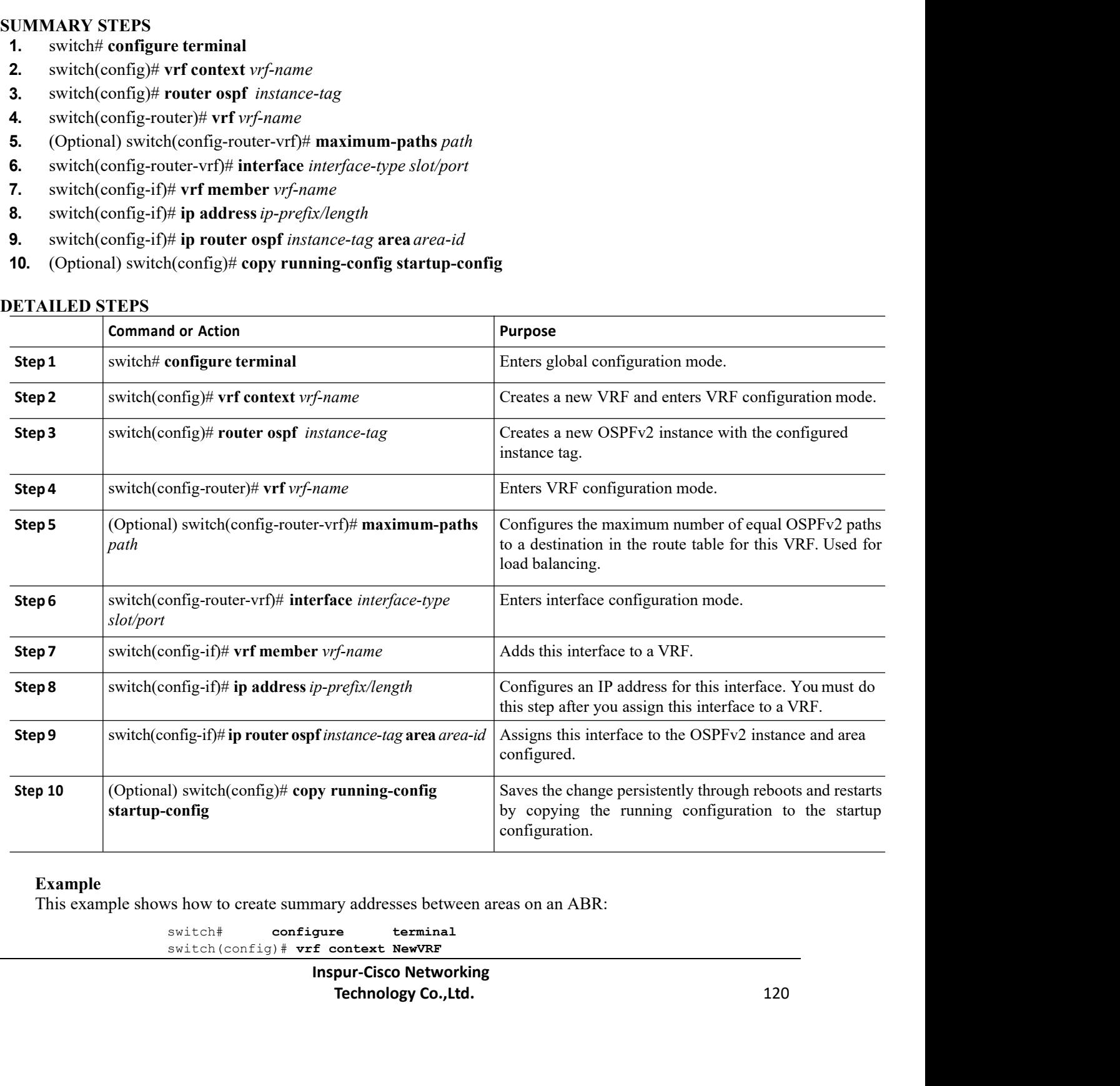

### **Example**

switch# **configure terminal** switch(config)# **vrf context NewVRF** 

CN12700 Series<br>
Switch (config) # router oppf 201<br>
Switch (config) # router oppf 201<br>
Switch (config) # interface ethernet 1/2 switch(config)# **router ospf 201** switch(config)# **interface ethernet 1/2** switch(config-if)# **vrf member NewVRF** switch(config-if)# **ip address 192.0.2.1/16** switch(config-if)# **ip router ospf 201 area 0** switch(config)# **copy running-config startup-config**  $\begin{tabular}{ll} \multicolumn{1}{l}{{\small\bf switch (config)+} \quad \textit{noter} {\small\bf work} {\small\bf switch (config-1f) + wrf member NewVRF} } \\ \multicolumn{1}{l}{{\small\bf switch (config-1f) + wrf member NewVRF} {\small\bf switch (config-1f) +} \quad \textit{up} {\small\bf other NewVRF} } \\ \multicolumn{1}{l}{{\small\bf switch (config-1f) +} \quad \textit{up} {\small\bf router} {\small\bf order 201 area 0} } \\ \multicolumn{1}{l}{{\small\bf switch (config-1f) +} \quad \textit{up} {\small\bf router} {\small\bf order 2$ 

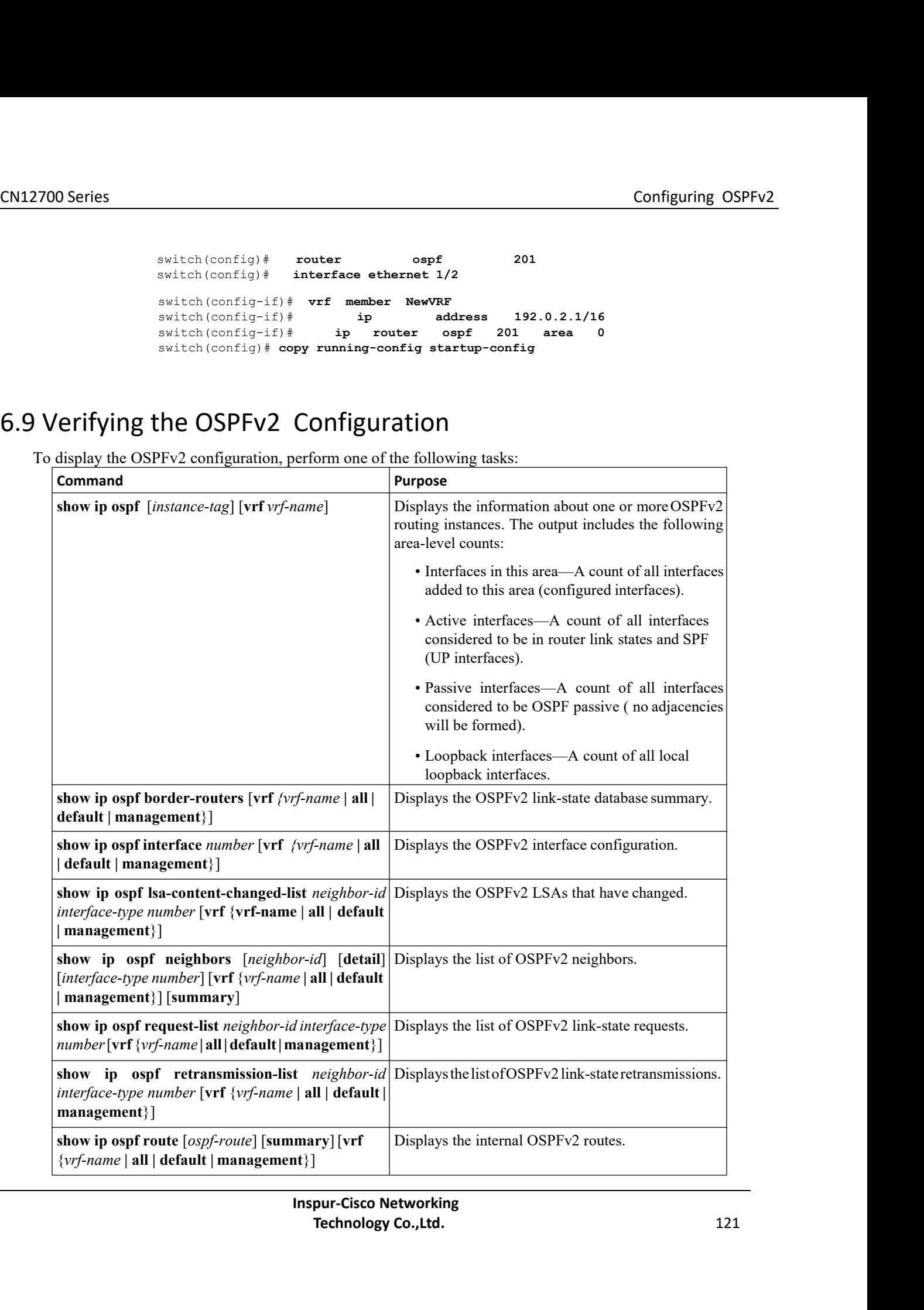

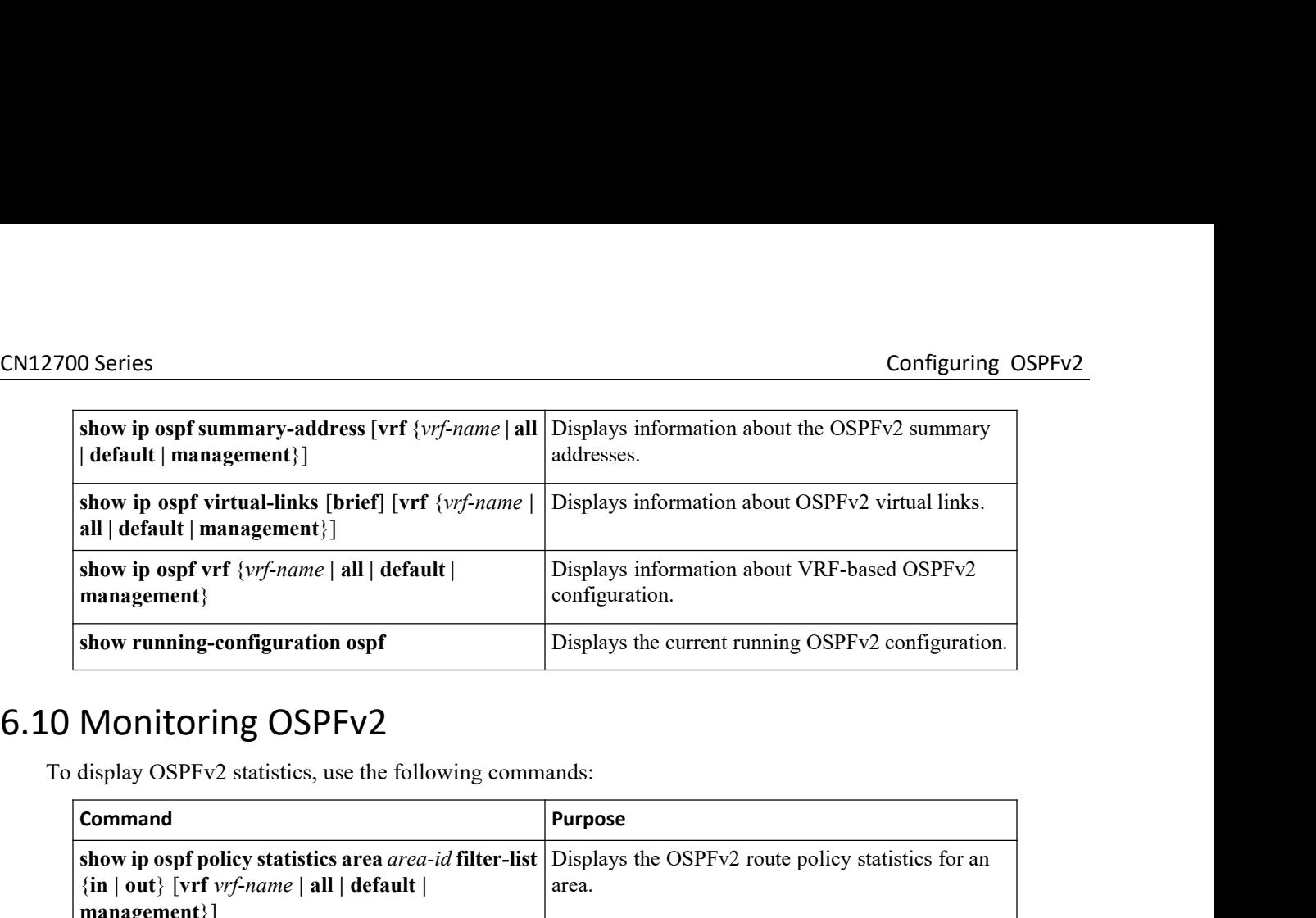

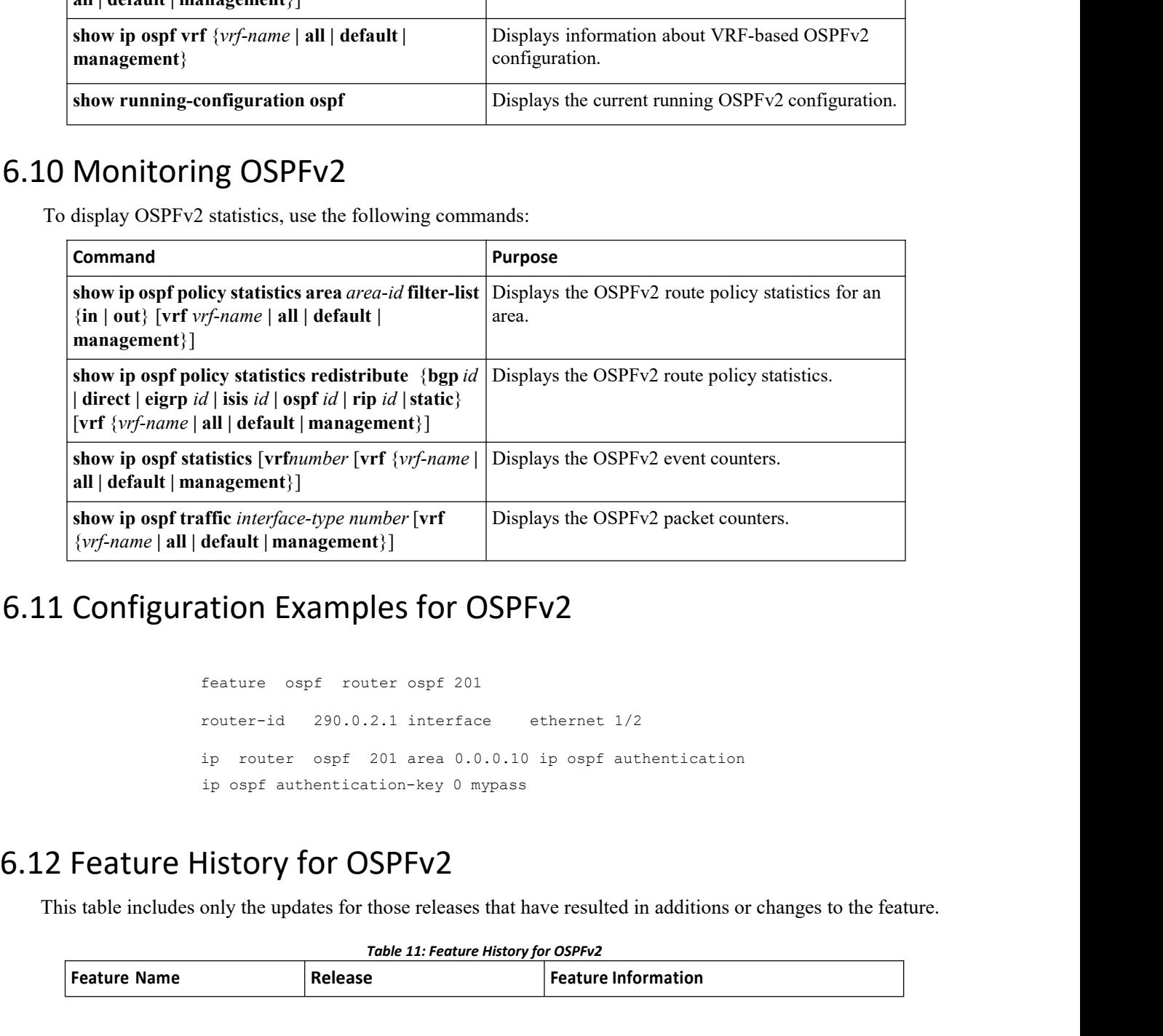

feature ospf router ospf 201 router-id 290.0.2.1 interface ethernet 1/2 ip router ospf 201 area 0.0.0.10 ip ospf authentication **STION EXAMPIES TOT USPFVZ**<br>
Feature ospf router ospf 201<br>
router-id 290.0.2.1 interface ethernet 1/2<br>
ip router ospf 201 area 0.0.0.10 ip ospf authentica<br>
ip ospf authentication-key 0 mypass<br> **istory for OSPFv2**<br>
only the The includes only the updates for the updates for the updates for the updates of the updates of the updates for those releases that have resulted in additions or changes to the feature.<br>
This table includes only the update 2.1 interface ethernet 1/2<br>
201 area 0.0.0.10 ip ospf authentication<br>
tion-key 0 mypass<br> **Table 11: Feature History for OSPFv2**<br> **Table 11: Feature History for OSPFv2**<br> **PEATURE INTERVALUATE:** Feature History for OSPFv2<br> **Feature Name** Release **Release Release Release** Feature Name Release Release Release Release Release Release Release Release Release Release Release Release Release Release Release Release

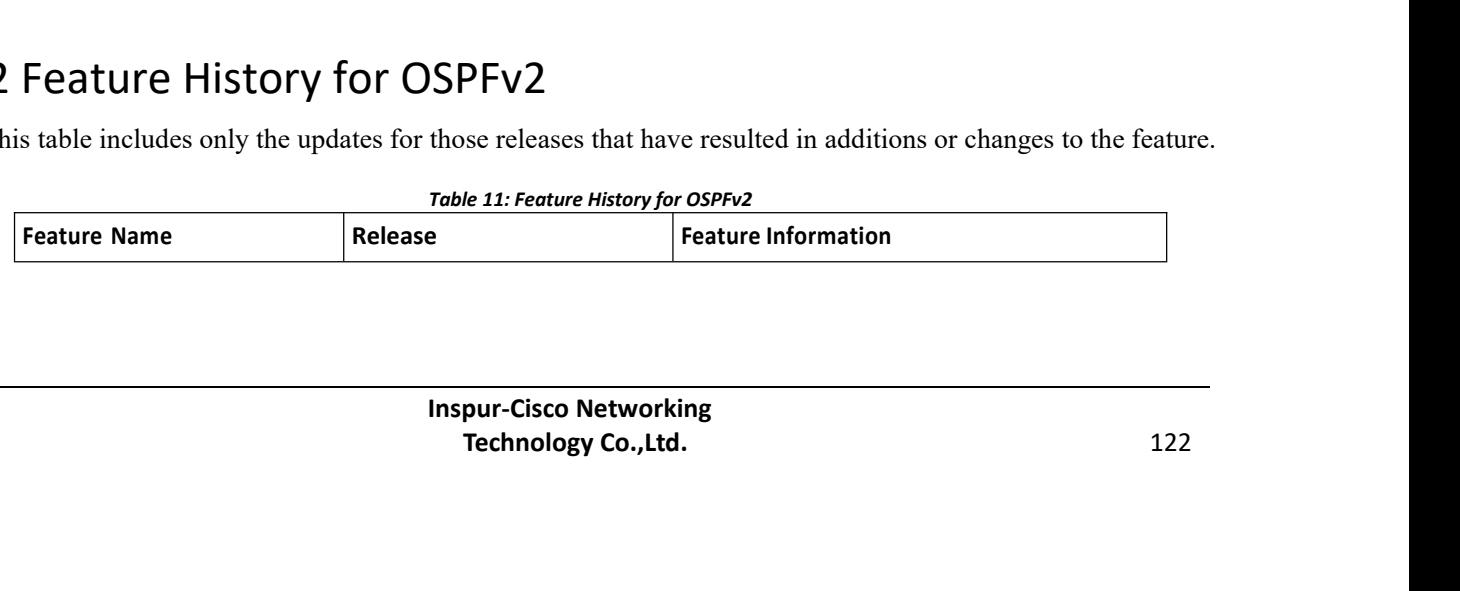

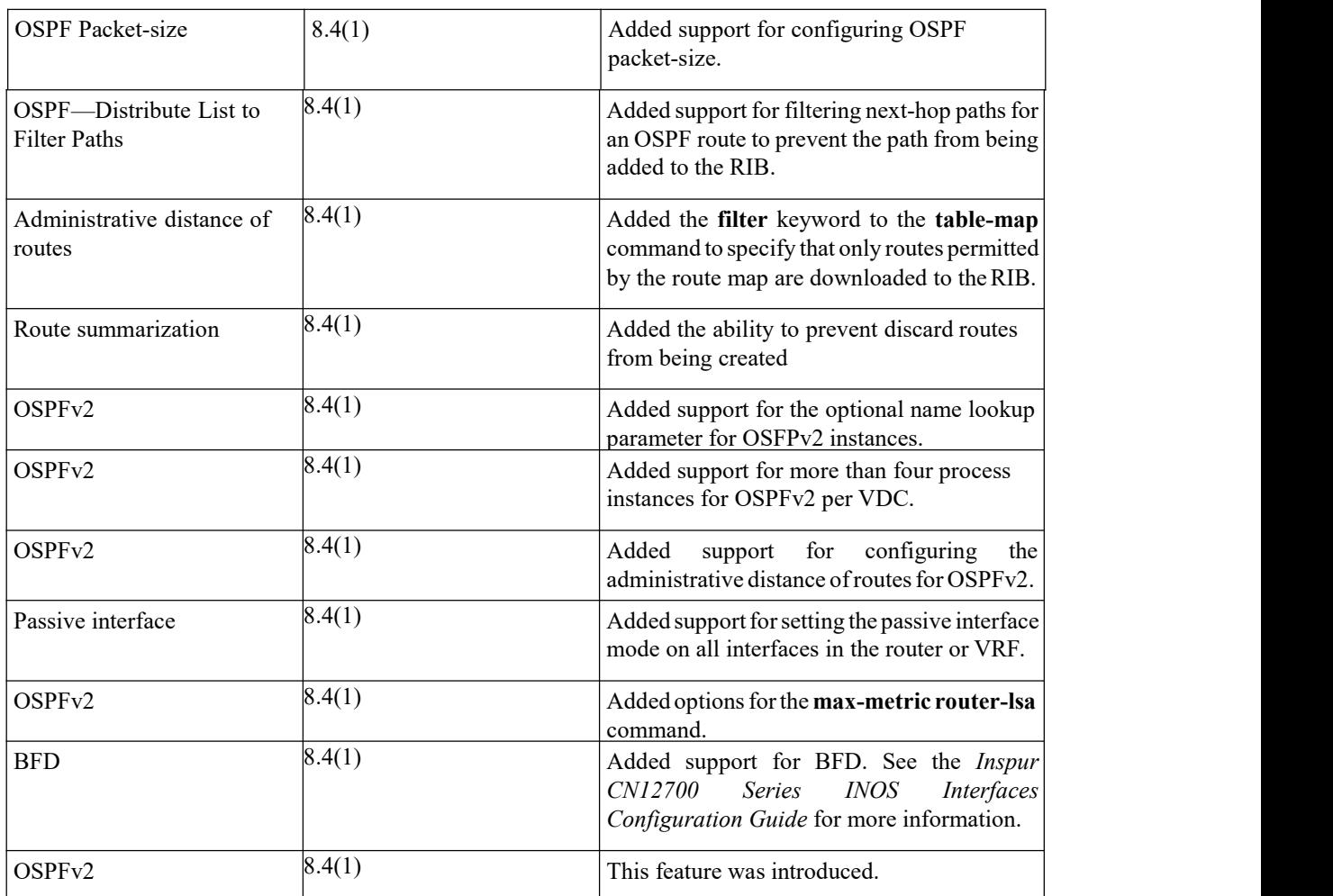

# **CHAPTER 7 Configuring OSPFv3**

This chapter contains the following sections:

- ·Finding Feature [Information.](#page-141-0)
- Information About OSPFv3.
- ·[Advanced](#page-148-0) Features.
- ·Licensing [Requirements](#page-151-0) for OSPFv3.
- ·[Prerequisites](#page-151-1) for OSPFv3.
- ·Guidelines and [Limitations](#page-151-2) for OSPFv3.
- ·Default Settings for [OSPFv3.](#page-153-0)
- ·[Configuring](#page-153-1) Basic OSPFv3.
- ·[Configuring](#page-159-0) Advanced OSPFv3.
- ·Verifying the OSPFv3 [Configuration.](#page-180-0)
- [Monitoring](#page-181-0) OSPFv3.
- <span id="page-141-0"></span>·[Configuration](#page-181-1) Examples for OSPFv3.
- ·Related [Documents](#page-181-2) for OSPFv3.
- ·Feature History for [OSPFv3.](#page-182-0)

# 7.1 Finding Feature Information

Your software release might not support all the features documented in this module. To find information about the features documented in this module, and to see a list of the releases in which each feature issupported, see the "New and Changed Information"chapter or the Feature History table in this chapter.

## 7.2 Information About OSPFv3

OSPFv3 is an IETF link-state protocol. An OSPFv3 router sends a specialmessage, called a hello packet, out each OSPF-enabled interface to discover other OSPFv3 neighbor routers. Once a neighbor is discovered, the two routers compare information in the Hello packet to determine if the routers have compatible configurations. The neighbor routers attempt to establish adjacency, which means that the routers synchronize their link-state databases to ensure that they have identical OSPFv3 routing information. Adjacent routers share link-state advertisements (LSAs) that include information about the operational state of each link, the cost of the link, and any other neighbor information. The routers then flood these received LSAs out every OSPF-enabled interface so that all OSPFv3 routers eventually have identical link-state databases. When all OSPFv3 routers have identical link-state databases, the network is converged. Each router then uses Dijkstra's Shortest Path First (SPF) algorithm to build its route table.

You can divide OSPFv3 networks into areas. Routers send most LSAs only within one area, which reduces the CPU and memory requirements for an OSPF-enabled router.

OSPFv3 supports IPv6.

## 7.2.1 Comparison of OSPFv3 and OSPFv2

Much of the OSPFv3 protocol is the same as in OSPFv2. OSPFv3 is described in RFC 2740. The key differences between the OSPFv3 and OSPFv2 protocols are as follows:

OSPFv3 expands on OSPFv2 to provide support for IPv6 routing prefixes and the larger size of IPv6 addresses.

- ·LSAs in OSPFv3 are expressed as prefix and prefix length instead of address and mask.
- ·The router ID and area ID are 32-bit numbers with no relationship to IPv6 addresses.
- ·OSPFv3 uses link-local IPv6 addresses for neighbor discovery and other features.

·OSPFv3 can use the IPv6 authentication trailer (RFC 6506) or IPSec (RFC 4552) for authentication. However, neither of these options is supported on Inspur INOS.

·OSPFv3 redefines LSA types.

## 7.2.2 Hello Packet

OSPFv3 routers periodically send Hello packets on every OSPF-enabled interface. The hello interval determines how frequently the router sends these Hello packets and is configured per interface. OSPFv3 uses Hello packets for the following tasks:

- ·Neighbor discovery
- ·Keepalives
- ·Bidirectional communications
- ·Designated router election

The Hello packet contains information about the originating OSPFv3 interface and router, including the assigned OSPFv3 cost ofthe link, the hello interval, and optional capabilities of the originating router. An OSPFv3 interface that receives these Hello packets determines if the settings are compatible with the receiving interface settings. Compatible interfaces are considered neighbors and are added to the neighbor table.

Hello packets also include a list of router IDs for the routers that the originating interface has communicated with. If the receiving interface sees its own router ID in this list, then bidirectional communication has been established between the two interfaces.

OSPFv3 usesHello packets as a keepalive message to determine if a neighbor is still communicating. If a router does not receive a Hello packet by the configured dead interval (usually a multiple of the hello interval), then the neighbor is removed from the local neighbor table.

## 7.2.3 Neighbors

An OSPFv3 interface must have a compatible configuration with a remote interface before the two can be considered neighbors. The two OSPFv3 interfaces must match the following criteria:

- Hello interval
- ·Dead interval
- ·Area ID
- ·Optional capabilities

If there is a match, the information is entered into the neighbor table:

- ·If there is a match, the information is entered into the neighbor table:
- ·Priority—Priority of the neighbor router. The priority is used for designated router election.

• State—Indication of whether the neighbor has just been heard from, is in the process of setting up bidirectional communications, is sharing the link-state information, or has achieved full adjacency.

- Dead time—Indication of how long since the last Hello packet was received from this neighbor.
- Link-local IPv6 Address—The link-local IPv6 address of the neighbor.

·Designated Router—Indication of whether the neighbor has been declared the designated router or backup designated router.

·Local interface—The local interface that received the Hello packet for this neighbor.

When the first Hello packet is received from a new neighbor, the neighbor is entered into the neighbor table in the initialization state. Once bidirectional communication is established, the neighbor state becomes two-way. ExStart and exchange states come next, as the two interfaces exchange their link-state database. Once this is all complete, the neighbor moves into the full state, which signifies full adjacency. If the neighbor fails to send any Hello packets in the dead interval, then the neighbor is moved to the down state and is no longer considered adjacent.

## 7.2.4 Adjacency

Not all neighbors establish adjacency. Depending on the network type and designated router establishment, some neighbors become fully adjacent and share LSAs with all their neighbors, while other neighbors do not.

Adjacency is established using Database Description packets, Link State Request packets, and Link State Update packets in OSPFv3. The Database Description packet includes the LSA headers from the link-state database of the neighbor. The local router compares these headers with its own link-state database and determines which LSAs are new or updated. The local router sends a Link State Request packet for each LSA that it needs new or updated information on. The neighbor responds with a Link State Update packet. This exchange continues until both routers have the same link-state information.

## 7.2.5 Designated Routers

Networks with multiple routers present a unique situation for OSPFv3. If every router floods the network with LSAs, the same link-state information is sent from multiple sources. Depending on the type of network, OSPFv3 might use a single router, the designated router (DR), to control the LSA floods and represent the network to the rest of the OSPFv3 area. If the DR fails, OSPFv3 uses the BDR.

### Network types are as follows:

·Point-to-point—A network that exists only between two routers. All neighbors on a point-to-point network establish adjacency and there is no DR.

· Broadcast—A network with multiple routers that can communicate over a shared medium that allows broadcast traffic, such as Ethernet. OSPFv3 routers establish a DR and BDR that controls LSA flooding on the network. OSPFv3 uses the well-known IPv6 multicast addresses, FF02::5, and a MAC address of 0100.5300.0005 to communicate with neighbors.

The DR and BDR are selected based on the information in the Hello packet. When an interface sends a Hello packet, it sets the priority field and the DR and BDR field if it knows who the DR and BDR are. The routers follow an election procedure based on which routers declare themselves in the DR and BDR fields and the priority field in the Hello packet. As a final determinant, OSPFv3 chooses the highest router IDs as the DR and BDR.

All other routers establish adjacency with the DR and the BDR and use the IPv6 multicast address FF02::6 to send LSA updates to the DR and BDR. The Figure shows this adjacency relationship between all routers and the DR.

DRs are based on a router interface. A router might be the DR for one network and not for another network on a different interface.

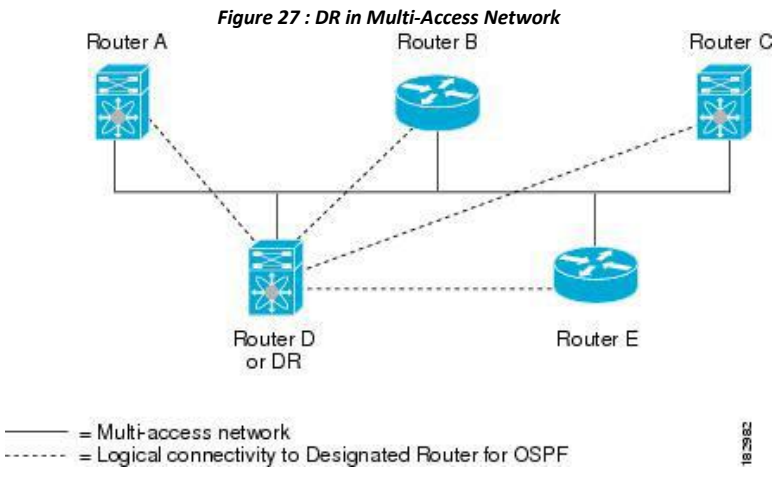

## 7.2.6 Areas

**Inspur-Cisco Networking Technology Co.,Ltd.** 126
You can limit the CPU and memory requirements that OSPFv3 puts on the routers by dividing an OSPFv3 network into areas. An area isa logical division of routers and links within an OSPFv3 domain that creates separate subdomains. LSA flooding is contained within an area, and the link-state database is limited to links within the area. You can assign an area ID to the interfaces within the defined area. The Area ID is a 32-bit value that can be expressed as a number or in dotted decimal notation, such as 10.2.3.1.

Inspur INOS always displays the area in dotted decimal notation.

If you define more than one area in an OSPFv3 network, you must also define the backbone area, which has the reserved area ID of 0. If you have more than one area, then one or more routers become area border routers (ABRs). An ABR connects to both the backbone area and at least one other defined area.

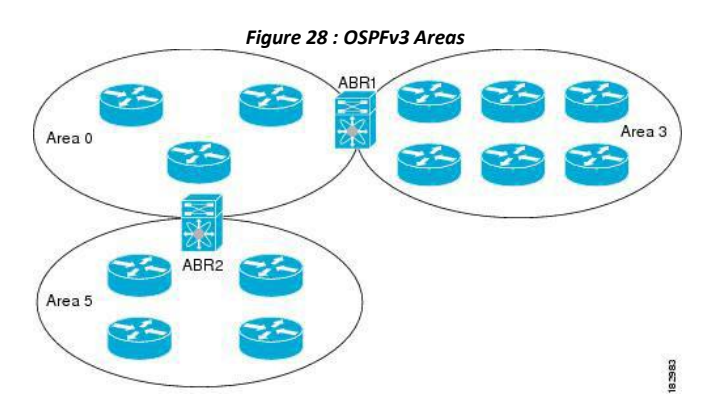

The ABR has a separate link-state database for each area which it connects to. The ABR sends Inter-Area Prefix (type 3) LSAs from one connected area to the backbone area. The backbone area sends summarized information about one area to another area. In the figure, Area 0 sends summarized information about Area 5 to Area 3.

OSPFv3 defines one other router type: the autonomous system boundary router (ASBR). This router connects an OSPFv3 area to another autonomous system. An autonomous system is a network controlled by a single technical administration entity. OSPFv3 can redistribute its routing information into another autonomous system or receive redistributed routes from another autonomous system.

## 7.2.7 Link-State Advertisement Types

OSPFv3 uses link-state advertisements (LSAs) to build its routing table.

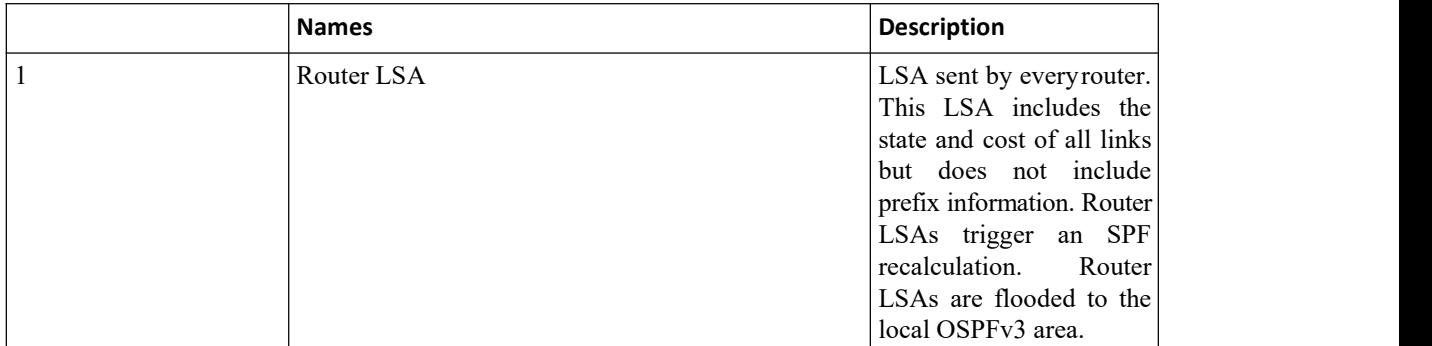

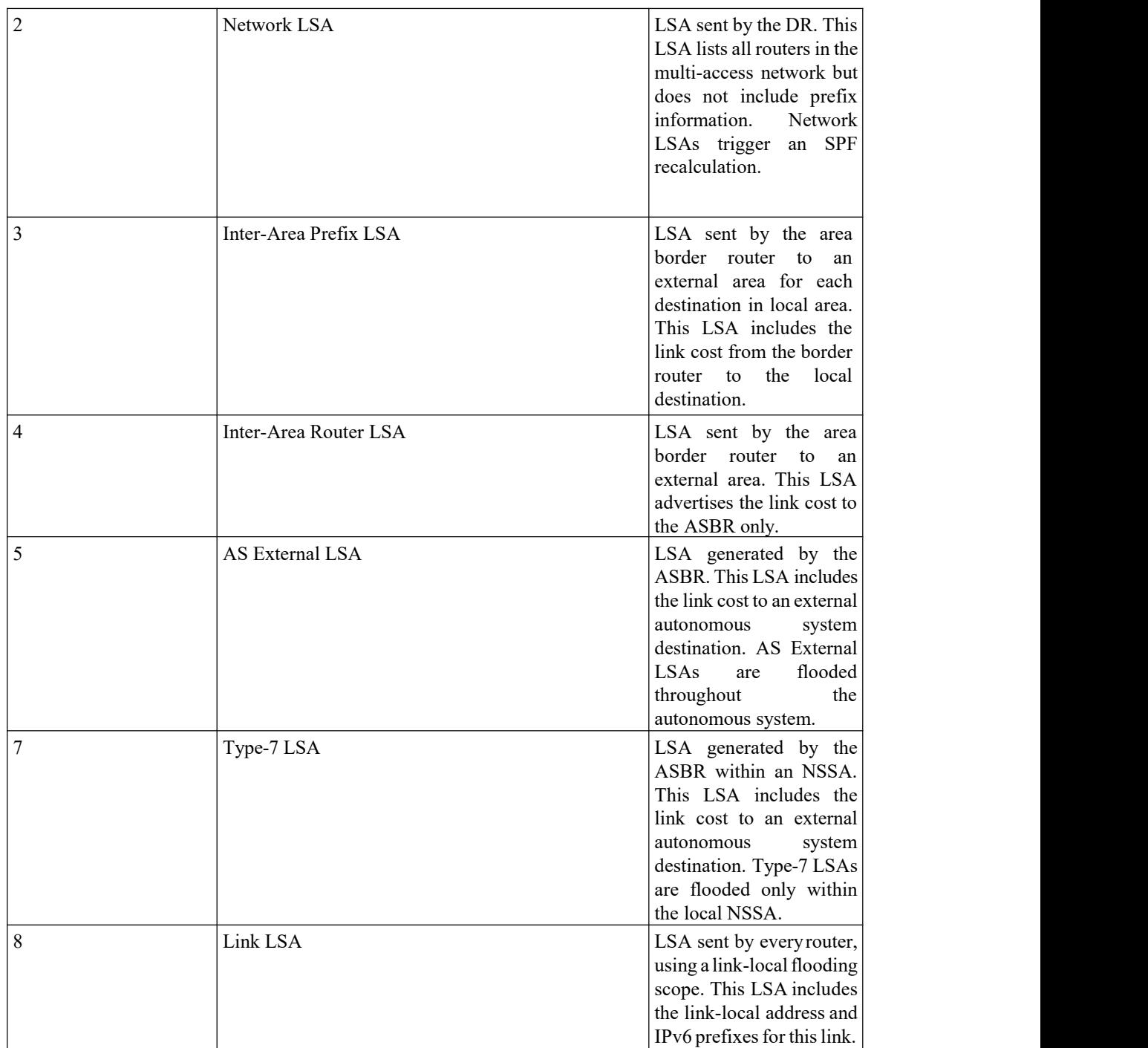

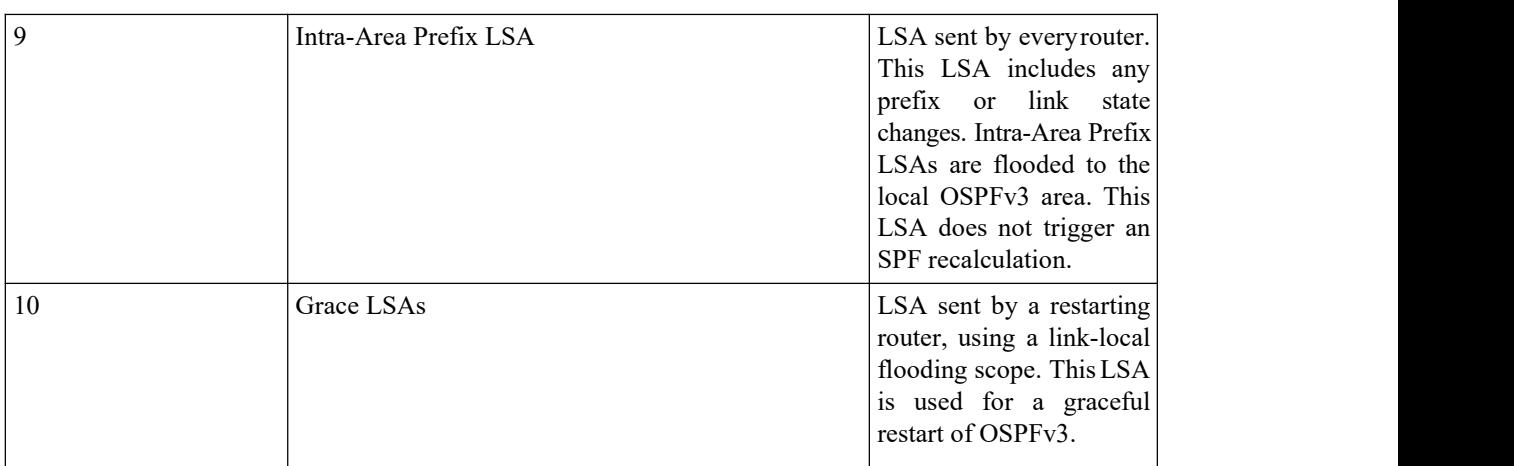

### **Link Cost**

Each OSPFv3 interface is assigned a link cost.The cost is an arbitrary number. By default, Inspur INOS assigns a cost that is the configured reference bandwidth divided by the interface bandwidth. By default, the reference bandwidth is 40 Gb/s. The link cost is carried in the LSA updates for each link.

### **Flooding and LSA Group Pacing**

OSPFv3 floods LSA updates to different sections of the network, depending on the LSA type. OSPFv3 uses the following flooding scopes:

·Link-local—LSA is flooded only on the local link. Used for Link LSAs and Grace LSAs.

· Area-local—LSA is flooded throughout a single OSPF area only. Used for Router LSAs, Network LSAs, Inter-Area-Prefix LSAs, Inter-Area-Router LSAs, and Intra-Area-Prefix LSAs.

• AS scope—LSA is flooded throughout the routing domain. An AS scope is used for AS External LSAs.

LSA flooding guarantees that all routers in the network have identical routing information. LSA flooding depends on the OSPFv3 area configuration. The LSAs are flooded based on the link-state refresh time (every 30 minutes by default). Each LSA has its own link-state refresh time.

You can control the flooding rate of LSA updates in your network by using the LSA group pacing feature. LSA group pacing can reduce high CPU or buffer utilization. This feature groups LSAs with similar link-state refresh times to allow OSPFv3 to pack multiple LSAs into an OSPFv3 Update message.

By default, LSAs with link-state refresh times within 10 seconds of each other are grouped together. You should lower this value for large link-state databases or raise it for smaller databases to optimize the OSPFv3 load on your network.

### **Link-State Database**

Each router maintains a link-state database for the OSPFv3 network. This database contains all the collected LSAs and includes information on all the routes through the network. OSPFv3 uses this information to calculate the bast path to each destination and populates the routing table with these bestpaths.

LSAs are removed from the link-state database if no LSA update has been received within a set interval, called the MaxAge. Routers flood a repeat of the LSA every 30 minutes to prevent accurate link-state information from being aged out. Inspur INOS supports the LSA grouping feature to prevent all LSAs from refreshing at the same time.

## 7.2.8 Multi-Area Adjacency

OSPFv3 multi-area adjacency allows you to configure a link on the primary interface that is in more than one area. This link becomes the preferred intra-area link in those areas. Multi-area adjacency establishes a

point-to-point unnumbered link in an OSPFv3 area that provides a topological path for that area. The primary adjacency uses the link to advertise an unnumbered point-to-point link in the Router LSA for the corresponding area when the neighbor state is full.

The multi-area interface exists as a logical construct over an existing primary interface for OSPF; however, the neighbor state on the primary interface is independent of the multi-area interface. The multi-area interface establishes a neighbor relationship with the corresponding multi-area interface on the neighboring router.

## 7.2.9 OSPFv3 and the IPv6 Unicast RIB

OSPFv3 runsthe Dijkstra shortest path first algorithm on the link-state database. This algorithm selects the best path to each destination based on the sum of all the link costs for each link in the path. The shortest path for each destination is then put in the OSPFv3 route table. When the OSPFv3 network is converged, this route table feeds into the IPv6 unicast RIB. OSPFv3 communicates with the IPv6 unicast RIB to do the following:

- ·Add or remove routes
- ·Handle route redistribution from other protocols
- ·Provide convergence updates to remove stale OSPFv3 routes and for stub router advertisements.

OSPFv3 also runsa modified Dijkstra algorithm for fast recalculation for Inter-Area Prefix, Inter-Area Router, AS-External, type-7, and Intra-Area Prefix (type 3, 4, 5, 7, 8) LSA changes.

## 7.2.10 Address Family Support

Inspur INOS supports multiple address families, such as unicast IPv6 and multicast IPv6. OSPFv3 features that are specific to an address family are as follows:

- ·Default routes
- ·Route summarization
- ·Route redistribution
- ·Filter lists for border routers
- ·SPF optimization

Use the **address-family ipv6 unicast** command to enter the IPv6 unicast address family configuration mode when configuring these features.

### 7.2.11 Authentication

You can configure authentication on OSPFv3 messages to prevent unauthorized or invalid routing updates in the network. OSPFv3 uses the Inspur INOS IPSecV6 secure sockets API to add authentication and encryption to its packets. It uses IPSec in transport mode with manually configured security association (SA) shared by all OSPFv3 routers in a link.

Inspur INOS OSPFv3 uses IPSec AH header with MD5 or SHA1 authentication. You can configure IPSec with a security policy, which is a combination of the security policy index (SPI) and a key.

OSPFv3 authentication can be configured at the following levels:

- ·Router / Process
- ·Area
- ·Interface

If you configure IPSec for an OSPFv3 area, the authentication is applied to all the interfaces in that area, except for the interfaces that have IPSec configured directly. If you configure IPSec for an OSPFv3 process, the authentication is applied on each interface in every area of that process. A security policy applied on an interface overrides the policy applied at the process or the area level.

## 7.3 Advanced Features

Inspur INOS supports advanced OSPFv3 features that enhance the usability and scalability of OSPFv3 in the network.

## 7.3.1 Stub Area

You can limit the amount of external routing information that floods an area by making it a stub area. A stub area is an area that does not allow AS External (type 5) LSAs. These LSAs are usually flooded throughout the local autonomous system to propagate external route information. Stub areas have the following requirements:

- ·All routers in the stub area are stub routers.
- No ASBR routers exist in the stub area.
- ·You cannot configure virtual links in the stub area.

The figure shows an example an OSPFv3 autonomous system where all routers in area 0.0.0.10 have to go through the ABR to reach external autonomous systems. Area 0.0.0.10 can be configured as a stub area.

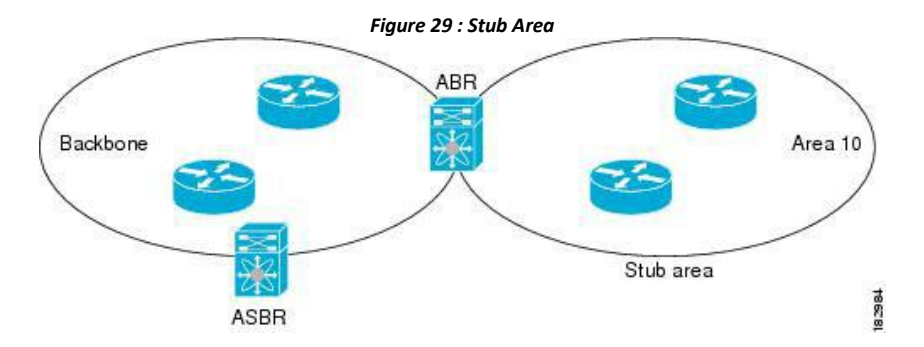

Stub areas use a default route for all traffic that needs to go through the backbone area to the external autonomous system. The default route is an Inter-Area-Prefix LSA with the prefix length set to 0 for IPv6.

### 7.3.2 Not-So-Stubby Area

A Not-So-Stubby Area (NSSA) is similar to the stub area, except that an NSSA allows you to import autonomous system external routes within an NSSA using redistribution. The NSSA ASBR redistributes these routes and generates type-7 LSAs that it floods throughout the NSSA. You can optionally configure the ABR that connects the NSSA to other areas to translate this type-7 LSA to AS External (type 5) LSAs. The ABR then floods these AS External LSAs throughout the OSPFv3 autonomous system. Summarization and filtering are supported during the translation.

You can, for example, use NSSA to simplify administration if you are connecting a central site using OSPFv3 to a remote site that is using a different routing protocol. Before NSSA, the connection between the corporate site border router and a remote router could not be run as an OSPFv3 stub area because routes for the remote site could not be

> **Inspur-Cisco Networking Technology Co.,Ltd.** 131

redistributed into a stub area. With NSSA, you can extend OSPFv3 to cover the remote connection by defining the area between the corporate router and remote router as an NSSA.

The backbone Area 0 cannot be an NSSA

## 7.3.3 Virtual Links

Virtual links allow you to connect an OSPFv3 area ABR to a backbone area ABR when a direct physical connection is not available. The figure shows a virtual link that connects Area 3 to the backbone area through Area 5.

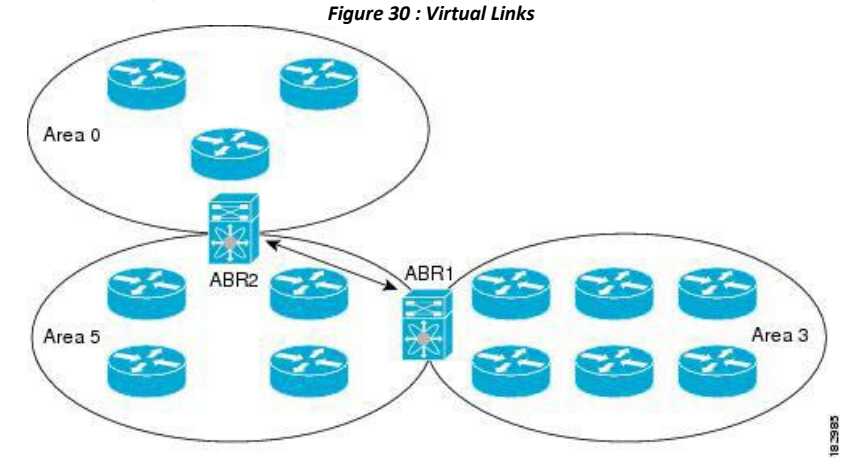

You can also use virtual links to temporarily recover from a partitioned area, which occurs when a link within the area fails, isolating part of the area from reaching the designated ABR to the backbone area.

## 7.3.4 Route Redistribution

OSPFv3 can learn routes from other routing protocols by using route redistribution. You configure OSPFv3 to assign a link cost for these redistributed routes ora default link cost for all redistributed routes.

Route redistribution uses route maps to control which external routes are redistributed. You must configure a route map with the redistribution to control which routes are passed into OSPFv3. A route map allows you to filter routes based on attributes such as the destination, origination protocol, route type, route tag, and so on. You can use route maps to modify parameters in the AS External (type 5) and NSSA External (type 7) LSAs before these external routes are advertised in the local OSPFv3 autonomous system.

OSPFv3 sets the type-5 LSA's forwarding address as described below:

• If the next-hop for the route is an attached-route then the forwarding address is the next-hop address for that route.

· If the next-hop for the route is a recursive route and next-hop's next-hop is an attached route then the forwarding address is the next-hop's next-hop address.

## 7.3.5 Route Summarization

Because OSPFv3 shares all learned routes with every OSPF-enabled router, you might want to use route summarization to reduce the number of unique routes that are flooded to every OSPF-enabled router. Route summarization simplifies route tables by replacing more-specific addresses with an address that represents all the specific addresses. For example, you can replace 2010:11:22:0:1000::1 and 2010:11:22:0:2000:679:1 with one summary address, 2010:11:22::/32.

Typically, you would summarize at the boundaries of area border routers (ABRs). Although you could configure summarization between any two areas, it is better to summarize in the direction of the backbone so that the backbone receives all the aggregate addresses and injects them, already summarized, into other areas. The two types of summarization are as follows:

- ·Inter-area route summarization
- ·External route summarization

You configure inter-area route summarization on ABRs, summarizing routes between areas in the autonomous system. To take advantage of summarization, assign network numbers in areas in a contiguous way to be able to lump these addresses into one range.

External route summarization is specific to external routes that are injected into OSPFv3 using route redistribution. You should make sure that external ranges that are being summarized are contiguous. Summarizing overlapping ranges from two different routers could cause packets to be sent to the wrong destination. Configure external route summarization on ASBRs that are redistributing routes into OSPF.

When you configure a summary address, Inspur INOS automatically configures a discard route for the summary address to prevent routing black holes and route loops.

## 7.3.6 High Availability and Graceful Restart

Inspur INOS provides a multilevel high-availability architecture. OSPFv3 supports stateful restart, which is also referred to as non-stop routing (NSR). If OSPFv3 experiences problems, it attempts to restart from its previous runtime state. The neighbors do not register any neighbor event in this case. If the first restart is not successful and another problem occurs, OSPFv3 attempts a graceful restart.

A graceful restart, or non-stop forwarding (NSF), allows OSPFv3 to remain in the data forwarding path through a process restart. When OSPFv3 needs to perform a graceful restart, it sends a link-local Grace (type 11) LSA. This restarting OSPFv3 platform is called NSF capable.

The Grace LSA includes a grace period, which is a specified time that the neighbor OSPFv3 interfaces hold onto the LSAs from the restarting OSPFv3 interface. (Typically, OSPFv3 tears down the adjacency and discards all LSAs from a down or restarting OSPFv3 interface.) The participating neighbors, which are called NSF helpers, keep all LSAs that originate from the restarting OSPFv3 interface as if the interface was still adjacent.

When the restarting OSPFv3 interface is operational again, it rediscovers its neighbors, establishes adjacency, and starts sending its LSA updates again. At this point, the NSF helpers recognize that the graceful restart has finished. Stateful restart is used in the following scenarios:

·First recovery attempt after the process experiences problems

·ISSU

·User-initiated switchover using the **system switchover** command

Graceful restart is used in the following scenarios:

- ·Second recovery attempt after the process experiences problems within a 4-minute interval
- ·Manual restart of the process using the **restart ospfv3** command
- ·Active supervisor removal
- ·Active supervisor reload using the **reload module** active-supcommand

## 7.3.7 Multiple OSPFv3 Instances

Inspur INOS supports multiple instances of the OSPFv3 protocol. By default, every instance uses the same system router ID. You must manually configure the router ID for each instance if the instances are in the same OSPFv3 autonomous system.

The OSPFv3 header includes an instance ID field to identify that OSPFv3 packet for a particular OSPFv3 instance. You can assign the OSPFv3 instance. The interface drops all OSPFv3 packets that do not have a matching OSPFv3 instance ID in the packet header.

Inspur INOS allows only one OSPFv3 instance on an interface.

## 7.3.8 SPF Optimization

Inspur INOS optimizes the SPF algorithm in the following ways:

• Partial SPF for Network (type 2) LSAs, Inter-Area Prefix (type 3) LSAs, and AS External (type 5) LSAs— When there is a change on any of these LSAs, Inspur INOS performs a faster partial calculation rather than running the whole SPF calculation.

• SPF timers—You can configure different timers for controlling SPF calculations. These timers include exponential backoff for subsequent SPF calculations. The exponential backoff limits the CPU load of multiple SPF calculations.

## 7.3.9 Virtualization Support

OSPFv3 supports virtual routing and forwarding (VRF) instances. VRFs exist within virtual device contexts (VDCs). By default, Inspur INOS places you in the defaultVDC and default VRF unless you specifically configure another VDC and VRF. Each OSPFv3 instance can support multiple VRFs, up to the system limit. For more information, see the *Inspur CN12700 Series INOS Virtual Device Context Configuration Guide*.

# 7.4 Licensing Requirements for OSPFv3

OSPFv3 requires an Enterprise Services license. For a complete explanation of the Inspur INOS licensing scheme and how to obtain and apply licenses, see the *License and Copyright Information for Inspur INOS Software.*

# 7.5 Prerequisites for OSPFv3

OSPFv3 has the following prerequisites:

·You must be familiar with routing fundamentals to configure OSPFv3.

·You must be logged on to the switch.

·You have configured at least one interface for IPv6 that is capable of communicating with a remote OSPFv3 neighbor.

·You have installed the Enterprise Services license.

·You have completed the OSPFv3 network strategy and planning for your network. For example, you must decide whether multiple areas are required.

·You have enabled OSPF.

· You have installed the Advanced Services license and entered the desired VDC (*see the Inspur CN12700 Series INOS Virtual Device Context Configuration Guide*) if you are configuring VDCs.

·You are familiar with IPv6 addressing and basic configuration.

# 7.6 Guidelines and Limitations for OSPFv3

OSPFv3 has the following configuration guidelines and limitations:

·You can have up to four instances of OSPFv3 in a VDC.

·Before Inspur INOS Release 8.4(1), Bidirectional Forwarding Detection (BFD) was not supported for OSPFv3. In Inspur INOS Release 8.4(1)and later releases, BFD includes a client for OSPFv3.

·Inspur INOS displays areas in dotted decimal notation regardless of whether you enter the area in decimal or dotted decimal notation.

• MTU configured at interface level works in either the data plane or in the control plane but not at both planes at the same time.

When you configure MTU with a size lower than the supported size in data and control planes a few features that have minimum MTU requirements may not work in both the planes.

For example, MPLS VPN is supported in the data plane since this plane supports the MTU of 1500 bytes that the MPLS VPN requires. But control plane does not support MPLS VPN because this plane cannot handle the 1500-byte packets.

To make the configured MTU work in control plane for MPLS VPN, you need to manually configure the OSPF packet size (by using the **packet-size***size* command) so that OSPF works on the controlplane. This is applicable from Inspur INOS Release 8.4(1) nwards.

The **packet-size***size* command is supported on the Ethernet, SVI, and GRE tunnel interfaces.

·If you configure OSPFv3 in a virtual port channel (vPC) environment, use the following timer commands in router configuration mode on the core switch to ensure fast OSPF convergence when a vPC peer link is shut down:

> switch (config-router)# **timers throttle spf 1 50 50** switch (config-router)# **timers lsa-arrival 10**

·The value of object OSPFv3 router ID differs from RFC 5643 for traps ospfv3 Nbr Restart Helper Status Change and ospfv3VirtNbrRestartHelperStatusChange. As per the RFC 5643, thevalue of object OSPFv3 router ID should be the router ID of the originator of the trap. But the current implementation will provide the router ID of the neighbor for both ospfv3NbrRestartHelperStatusChange and ospfv3VirtNbrRestartHelperStatusChange.

·Only the first four OSPFv3 instances are supported with MPLS LDP and MPLS TE.

·In scaled scenarios, when the number of interfaces and link-state advertisements in an OSPFv3 process is large, the snmp-walk on OSPF MIB objects is expected to time out with a small-value timeout at the SNMP agent. If you observe a timeout on the querying SNMP agent while polling OSPF MIB objects, increase the timeout value on the polling SNMP agent.

·If there is a particular OSPFv3 prefix that is learnt through type-5 as well as type-7, and both have different forwarding addresses, then these two route types are not comparable as per RFC3101, Section 2.5, step 6(e). (This applies only if the same destination/cost/non-zero forwarding addresses are there). OSPF will therefore do ECMP with all available next-hops.

·INOS OSPF and U6RIB store only one route-type per route. If there is a mix of route-type across next-hops, only one of them, (the new path type) will be shown for all next hops.

Currently, route-type is a route property, and not a next-hop property.

· The following guidelines and limitations apply to the administrative distance feature, which is supported beginning with Inspur INOS Release 8.4(1):

·When an OSPF route has two or more equal cost paths, configuring the administrative distance is non-deterministic for the **match ip route-source** command.

·For matching route sources in OSPFv3 routes, you must configure **match ip route-source** instead of **match ipv6 route-source** because the route sources and router IDs for OSPFv3 are IPv4 addresses.

·Configuring the administrative distance is supported only for the **match route-type**, **match ipv6 address prefix-list**, and **match ip route-source prefix-list** commands. The other match statements are ignored.

·The discard route is always assigned an administrative distance of 220. No configuration in the table map applies to OSPF discard routes.

·There is no preference among the **match route-type**, **match ipv6 address**, and **match ip route source** commands for setting the administrative distance of OSPF routes. In this way, the behavior of the table map for setting the administrative distance in Inspur INOS OSPF is different from that in Inspur IOS OSPF.

In Inspur INOS Release 8.4(1) and later releases, you can filter next-hop paths for an OSPF route to prevent the path from being added to the RIB.Before Inspur INOS Release 8.4(1), filtering on a specific path was ignored and the entire route was not added to the RIB.

·If you are familiar with the Inspur IOS CLI, be aware that the Inspur INOS commands for this feature might differ from the Inspur IOS commands that you would use.

# 7.7 Default Settings for OSPFv3

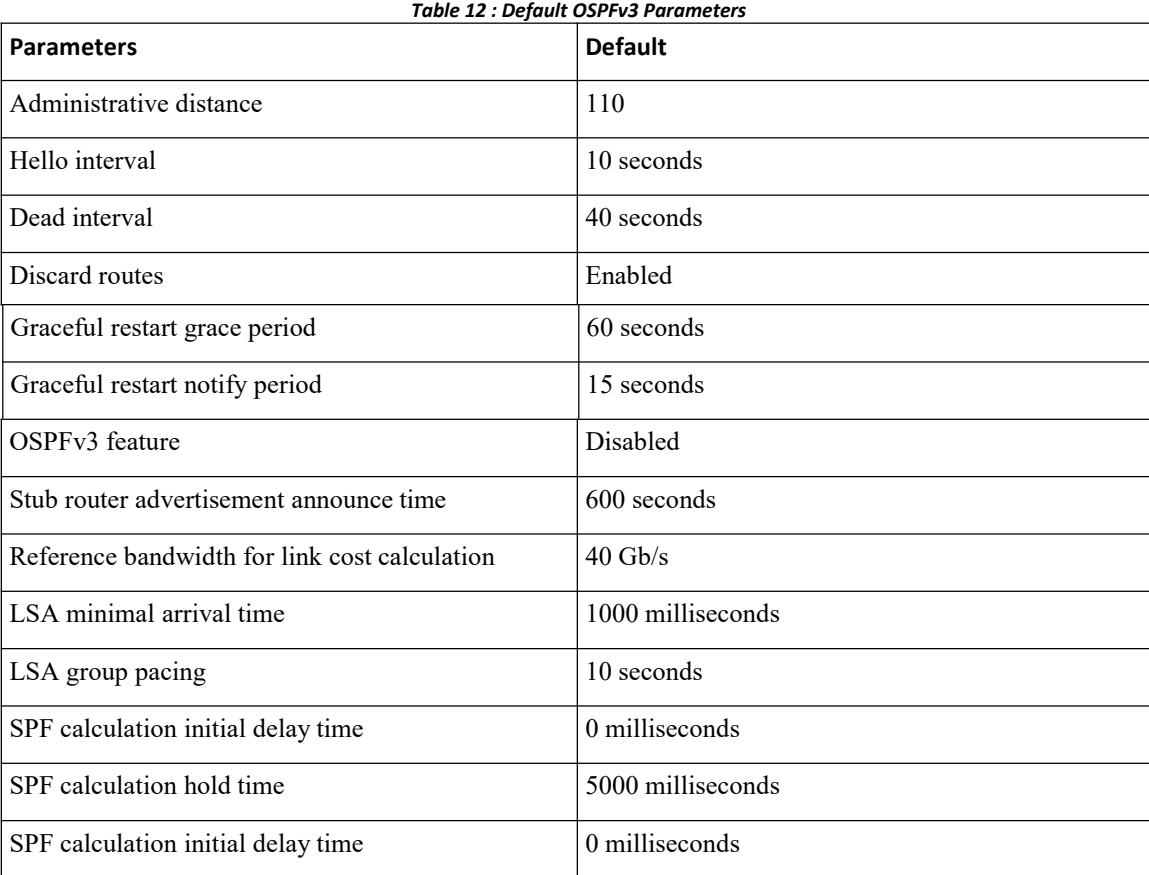

# 7.8 Configuring Basic OSPFv3

Configure OSPFv3 after you have designed your OSPFv3 network.

## 7.8.1 EnablingOSPFv3

**Before you begin** Ensure that you are in the correct VDC (or use the **switchto vdc** command).

### **SUMMARY STEPS**

- **1.** switch# **configure terminal**
- **2.** switch(config)# [**no**] **feature ospfv3**
- **3.** (Optional) switch(config)# **show feature**
- **4.** (Optional) switch(config)# **copy running-config startup-config**

### **DETAILED STEPS**

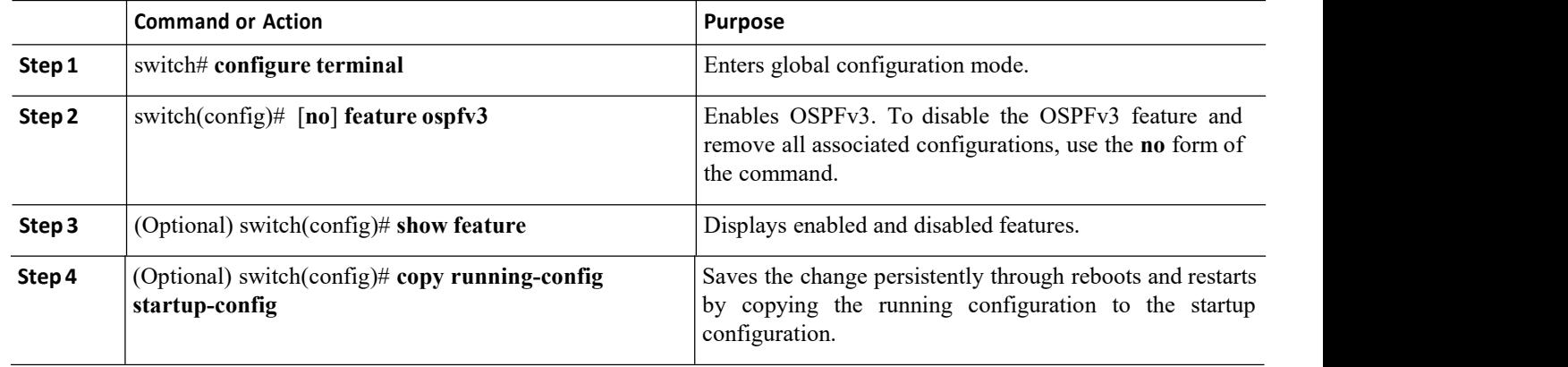

## 7.8.2 Creating an OSPFv3Instance

The first step in configuring OSPFv3 is to create an instance or OSPFv3 instance. You assign a unique instance tag for this OSPFv3 instance. The instance tag can be any string. For each OSPFv3 instance, you can also configure the following optional parameters:

·Router ID—Configures the router ID for this OSPFv3 instance. If you do not use this parameter, the router ID selection algorithm is used.

·Administrative distance—Rates the trustworthiness of a routing information source.

·Log adjacency changes—Creates a system message whenever an OSPFv3 neighbor changes its state.

• Name lookup—Translates OSPF router IDs to host names, either by looking up the local hosts database or querying DNS names in IPv6.

· Maximum paths—Sets the maximum number of equal paths that OSPFv3 installs in the route table for a particular destination. Use this parameter for load balancing between multiple paths.

·Reference bandwidth—Controls the calculated OSPFv3 cost metric for a network. The calculated cost is the reference bandwidth divided by the interface bandwidth. You can override the calculated cost by assigning a link cost when a network is added to the OSPFv3 instance.

### **Before you begin**

You must enable OSPFv3.

Ensure that the OSPFv3 instance tag that you plan on using is not already in use on this router. Use the **show ospfv3** *instance-tag* command to verify that the instance tag is not in use.

OSPFv3 must be able to obtain a router identifier (for example, a configured loopback address) or you must configure the router ID option.

Ensure that you are in the correct VDC (or use the **switchto vdc** command).

### **SUMMARY STEPS**

- **1.** switch# **configure terminal**
- **2.** switch(config)# [**no**] **router ospfv3** *instance-tag*
- **3.** (Optional) switch(config-router)# **router-id** *ip-address*
- **4.** (Optional) switch(config-router)# **show ipv6 ospfv3** *instance-tag*
- **5.** (Optional) switch(config-router)# **log-adjacency-changes** [**detail**]
- **6.** (Optional) switch(config-router)# **passive-interface default**
- **7.** (Optional) switch(config-router-af)# **distance** *numbers*
- **8.** switch(config-router-af)# **maximum-paths** *paths*
- **9.** (Optional) switch(config)# **copy running-config startup-config**

### **DETAILED STEPS**

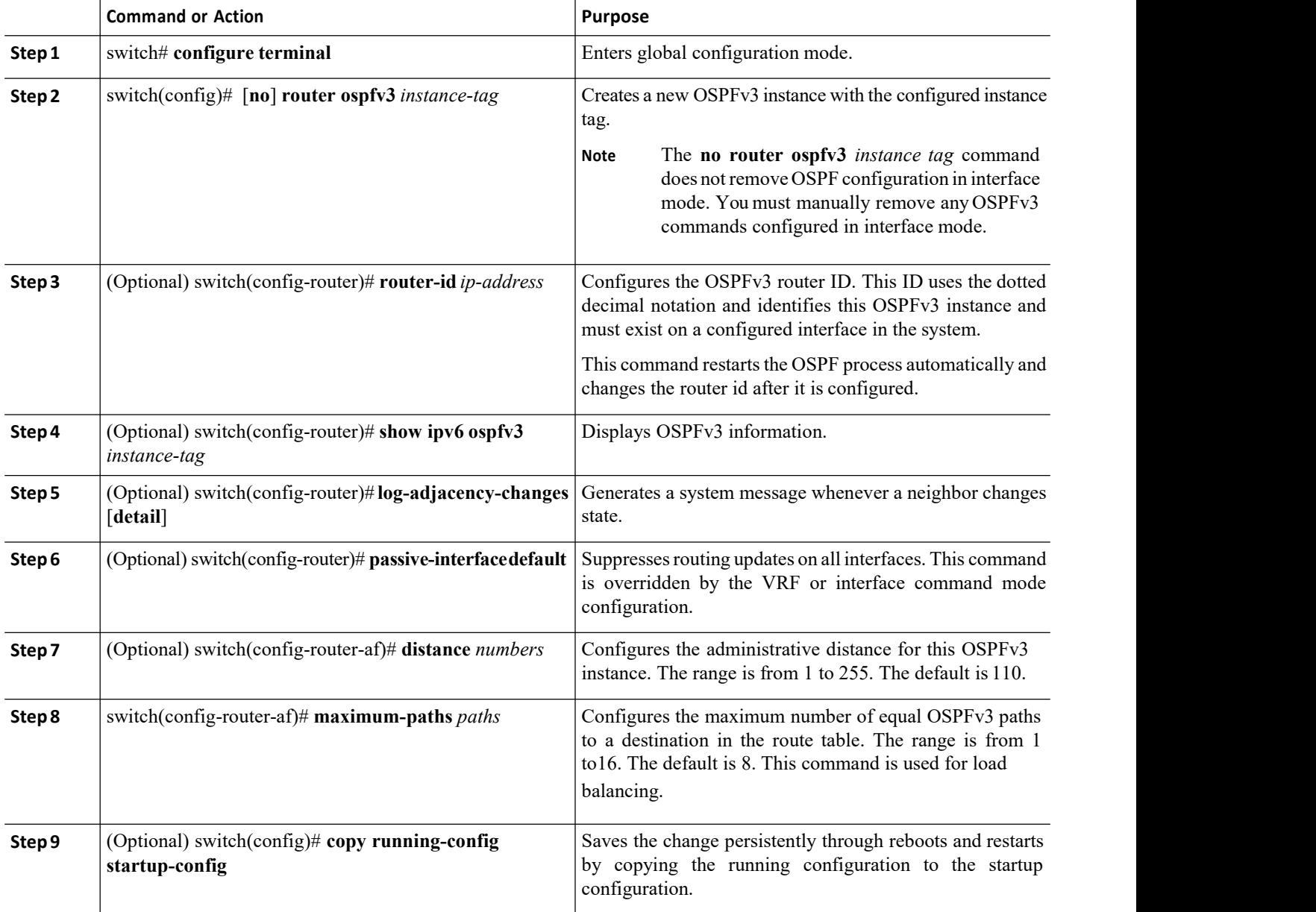

### **Example**

This example shows how to create an OSPFv3 instance:

```
switch# configure terminal
switch(config)# router ospfv3 201
```
switch(config-router)# **copy running-config**

# 7.8.3 Configuring OSPFv3 Packet Size

**startup-config**

MTU configured at interface level works in either the data plane or in the control plane but not at both planes at the same time.

When you configure MTU with a size lower than the supported size in data and control planes a few features that have minimum MTU requirements may not work in both the planes.

For example, MPLS VPN is supported in the data plane since this plane supports the MTU of 1500 bytes that the MPLS VPN requires. But control plane does not support MPLS VPN because this plane cannot handle the 1500-byte packets.

To make the configured MTU work in control plane for MPLS VPN, you need to manually configure the OSPF packet size so that OSPF works on the control plane. This is applicable from Inspur INOS Release 8.4(1)onwards.

### **SUMMARY STEPS**

- **1.** switch# **configure terminal**
- **2.** switch(config)# [**no**] **router ospfv3** *instance-tag*
- **3.** switch(config-router)# **router-id** *ip-address*
- **4.** switch(config-router)# **ospfv3 packet-size** *size*
- **5.** (Optional) switch(config-router)# **show ospfv3 interface**

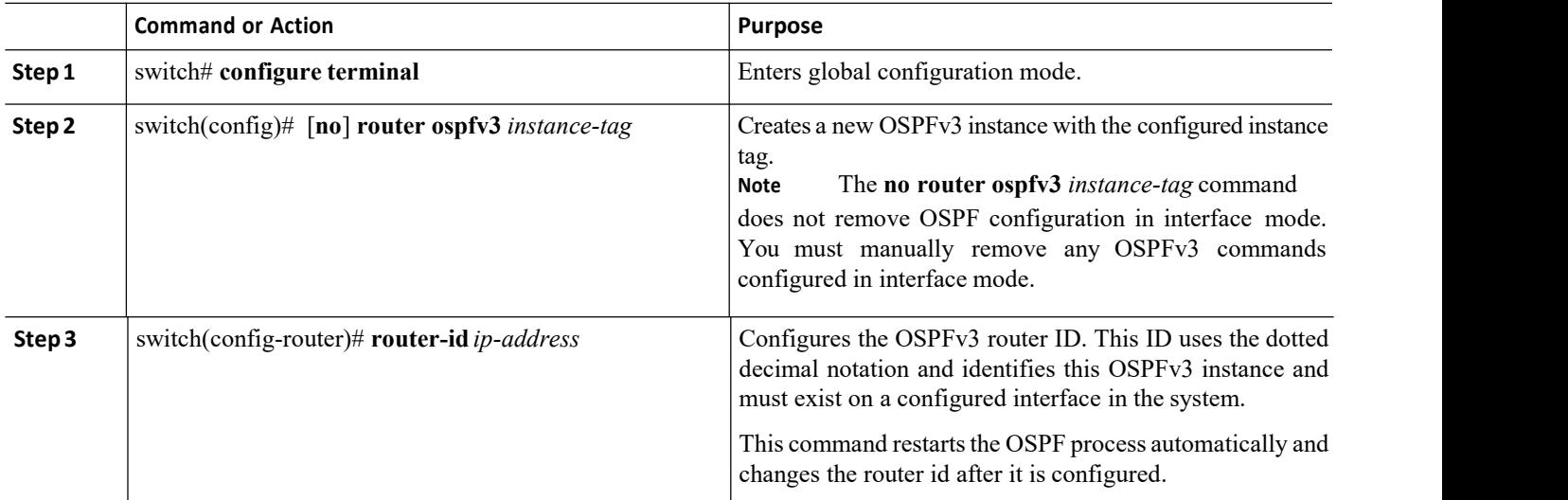

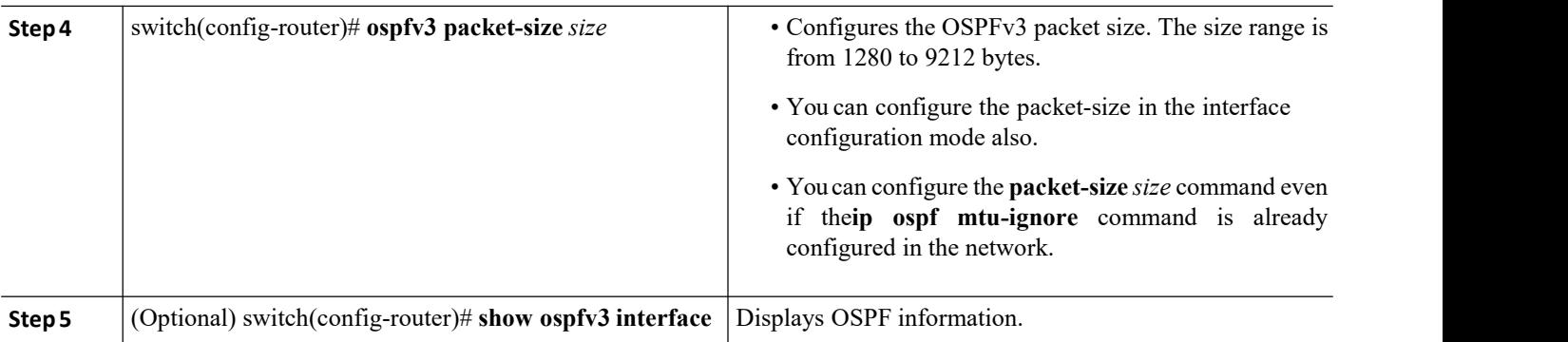

This example shows how to configure the OSPFv3 packet-size:

```
router ospf 1
 router-id 3.3.3.3
  [no] packet-size 2000
```
This example shows the display of the configured OSPFv3 packet-size:

Switch (config-router)# **show ospfv3 interface ethernet 1/25**

```
Ethernet1/25 is up, line
  protocol is up IP
  address 1.0.0.1/24
  --------- snip ---------------
  Number of opaque link LSAs: 0,
  checksum sum 0 Max Packet Size:
  2000
```
## 7.8.4 Configuring Networks in OSPFv3

You can configure a network to OSPFv3 by associating it through the interface that the router uses to connect to that network. You can add all networks to the default backbone area (Area 0), or you can create new areas using any decimal number or an IP address.

### **Before you begin**

You must enable OSPFv3. Ensure that you are in the correct VDC (or use the switchto vdc command).

### **SUMMARY STEPS**

- **1.** switch# **configure terminal**
- **2.** switch(config)# **interface** *interface-type slot/port*
- **3.** switch(config-if)# **ipv6 address***ipv6-prefix/length*
- **4.** switch(config-if)# **ipv6 router ospfv3** *instance-tag* **area** *area-id* [**secondaries none**]
- **5.** (Optional) switch(config-if)# **show ipv6 ospfv3** *instance-tag* **interface** *interface-type slot/port*
- **6.** (Optional) switch(config-if)# **ospfv3 cost** *number*
- **7.** (Optional) switch(config-if)# **ospfv3 dead-interval** *seconds*
- **8.** (Optional) switch(config-if)# **ospfv3 hello-interval** *seconds*
- **9.** (Optional) switch(config-if)# **ospfv3 instance** *instance*
- **10.** (Optional) switch(config-if)# **ospfv3 mtu-ignore**
- **11.** (Optional) switch(config-if)# **ospfv3 network** {**broadcast | point-point**}
- **12.** (Optional) switch(config-if)# **ospfv3 priority** *number*
- **13.** (Optional) switch(config-if)# **ospfv3 shutdown**
- **14.** (Optional) switch(config)# **copy running-config startup-config**

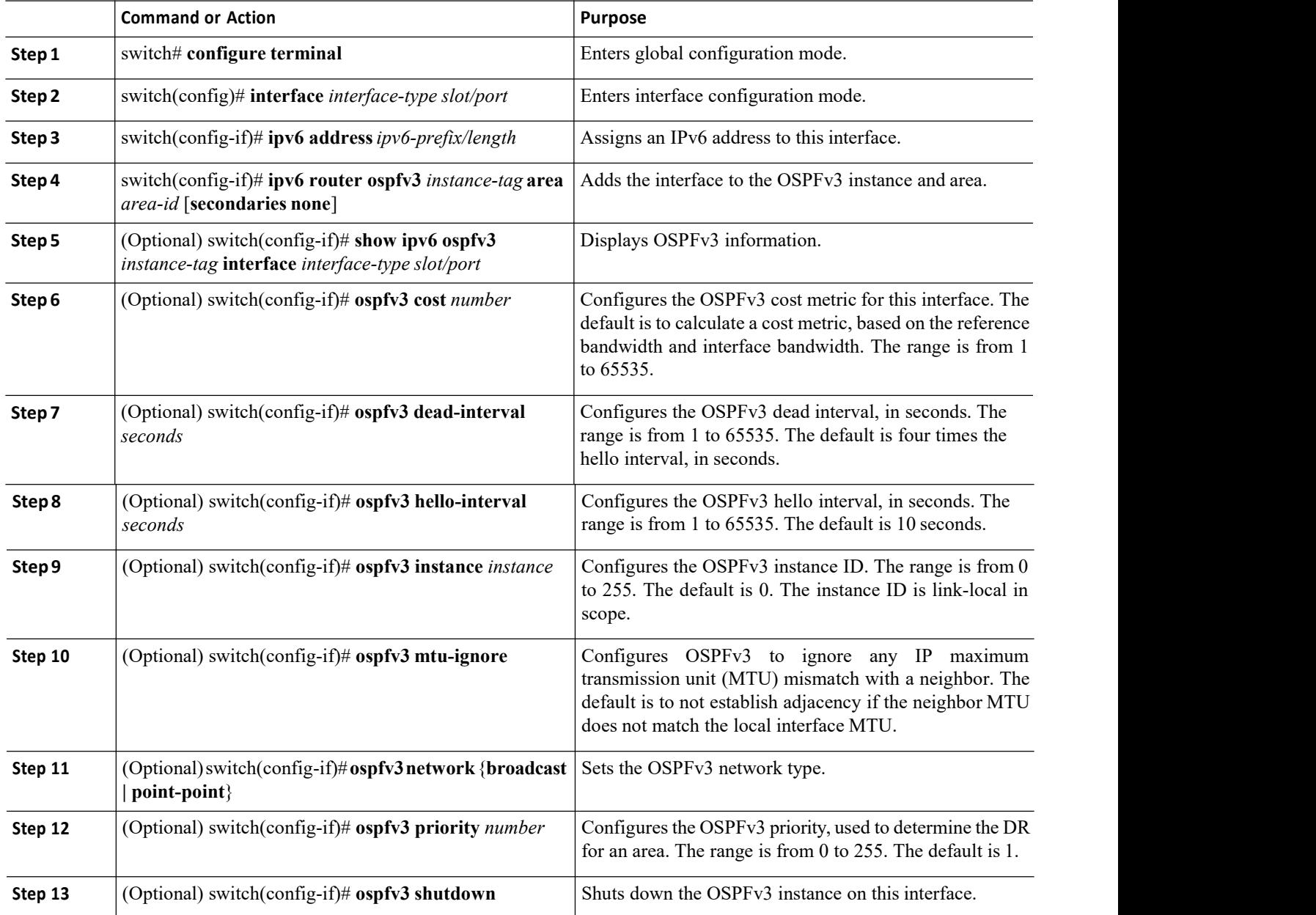

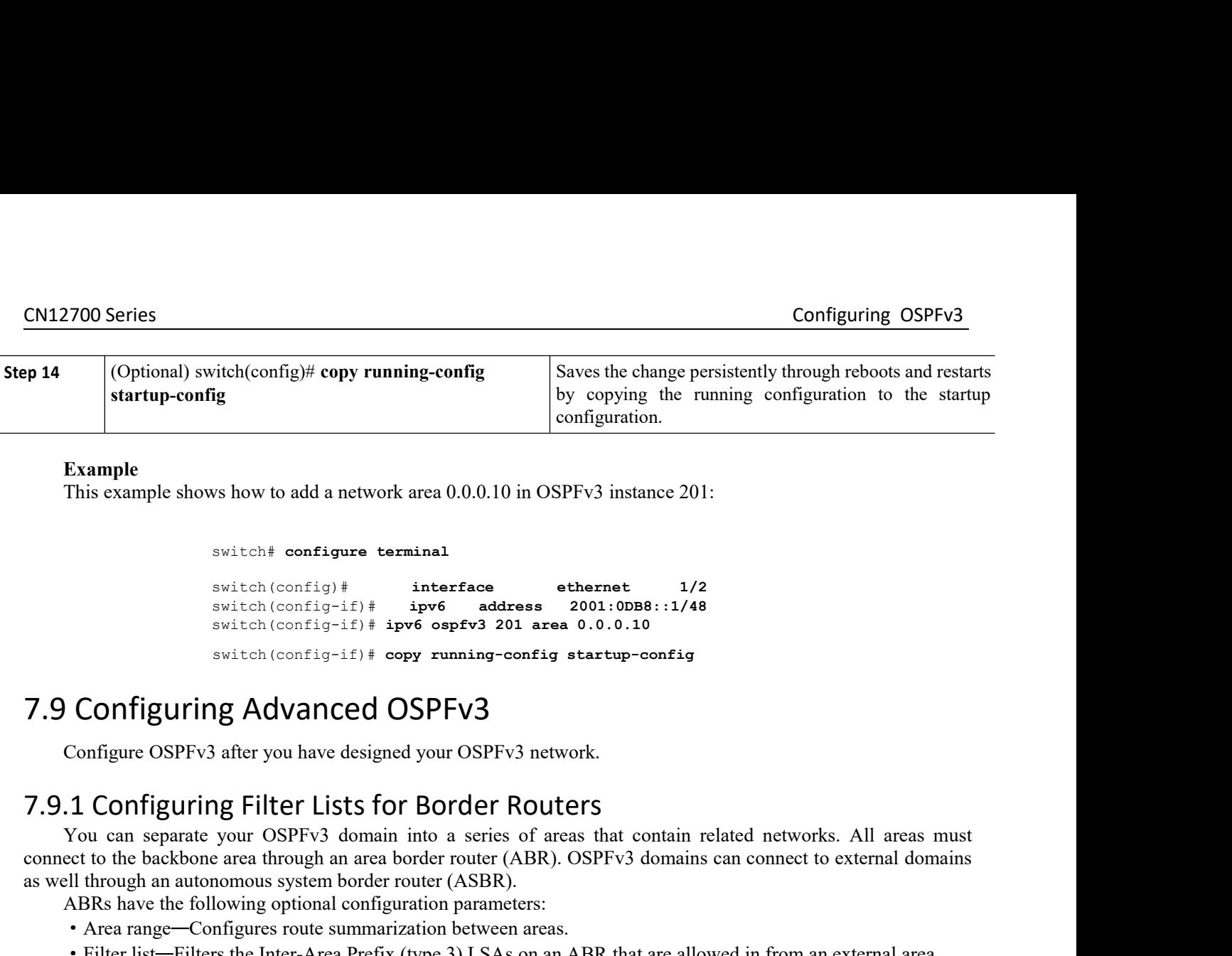

switch# **configure terminal**

switch(config)# **interface ethernet 1/2**  $switch(config-if)$  **#** *ipv6* **<b>address** switch(config-if)# **ipv6 ospfv3 201 area 0.0.0.10** switch# configure terminal<br>switch# configure terminal<br>switch (config) # interface ethernet 1/2<br>switch (config-if) # ipv6 address 2001:0DB8::1/48<br>switch (config-if) # ipv6 ospfv3 201 area 0.0.0.10<br>switch (config-if) # ipv6 Example shows how to add a network area 0.0.0.10 in OSPFv3 instance 201:<br>
Switch# configure terminal<br>
Switch (config=if)# interface ethernet 1/2<br>
switch (config=if)# ipv6 address 2001:0008::1/48<br>
switch (config=if) # ipv6

switch configure terminal<br>
switch (config)  $\dagger$  interface<br>
switch (config)- $\dagger$ )  $\dagger$  ipv6  $\dagger$  address 2001:00B8:1/48<br>
switch (config- $\dagger$ f)  $\dagger$  ipv6 orgation into a series of all areas that contain<br> **CONFiguring** configurity is the backbone area through an area to the backbone area through an area to all the backbone area through a switch (configurity) is properties and area 0.0.0.10<br> **Configuring Advanced OSPFv3**<br>
Configure OSPFv switch (config+) # interface subnerts of<br>switch (config-if) # ipv6 address 2001.00180:11/48<br>switch (config-if) # ipv6 address 2001.00180:11/48<br>switch (config-if) # copy running-config startup-config<br>7.9 Configuring Advance switch (config-it)  $t$  apptoses sector and  $\frac{1}{2}$  and  $\frac{1}{2}$  and  $\frac{1}{2}$  and  $\frac{1}{2}$  and  $\frac{1}{2}$  and  $\frac{1}{2}$  and  $\frac{1}{2}$  and  $\frac{1}{2}$  and  $\frac{1}{2}$  configure OSPFv3 after you have designed your OSPFv3 net **Configuring Advanced OSPFv3**<br>
Configure OSPFv3 after you have designed your OSPFv3 networs<br>
.1 Configuring Filter Lists for Border Route<br>
You can separate your OSPFv3 domain into a series of areas<br>
ect to the backbone are Configure OSPFv3 after you have designed your C<br> **1 Configuring Filter Lists for Borc**<br>
You can separate your OSPFv3 domain into a s<br>
ect to the backbone area through an area border roull<br>
through an autonomous system bord Configure OSPFv3 atter you have designed your OSPFv3 network.<br> **1. Configuring Filter Lists for Border Routers**<br>
You can separate your OSPFv3 domain into a series of areas that contain related networks. All areas must<br>
cet **1.1 Configuring Filter Lists for Border |**<br>You can separate your OSPFv3 domain into a series<br>ect to the backbone area through an area border router (<br>ell through an autonomous system border router (ASBR)<br>ABRs have the fo You can separate your OSPFv3 domain into a series of areas that contain related networks.<br>
ect to the backbone area through an area border router (ABR). OSPFv3 domains can connect to ex<br>
Ell through an automous system bor

LSAs. as well through an autonomous system border router<br>
ABRs have the following optional configuration<br>
• Area range—Configures route summarization<br>
• Filter list—Filters the Inter-Area Prefix (type<br>
ASBRs also support filter ABRs have the following optional configuration parame<br>
• Area range—Configures route summarization betweer<br>
• Filter list—Filters the Inter-Area Prefix (type 3) LSAs<br>
ASBRs also support filter lists.<br> **Before you begin**<br>
C **2.** Area range—Configures route summarization between areas.<br> **2.** Filter list—Filters the Inter-Area Prefix (type 3) LSAs on an AE<br>
ASBRs also support filter lists.<br> **2. Before you begin**<br>
Create the route map that th **3.** Filter list—Filters the Inter-Area Prefix (type 3) LSAs on an ABR that are allow ASBRs also support filter lists.<br> **3.** Before you begin<br>
Create the route map that the filter list uses to filter IP prefixes in incomi **4.** switch(config-router-af)# **area** *area-id* **filter-list route-map** *map-name* {**in** <sup>|</sup>**out**} **Example 1.5.** (See the respective map that the filter list uses to filter IP prefixes in incoming or outgoing Inter-Area Prefix (type 3<br> **EXAS.**<br> **SOMMARY STEPS**<br> **SUMMARY STEPS**<br> **1.** switch(config-if) if policy on the c

- 
- 
- 
- 
- 
- 

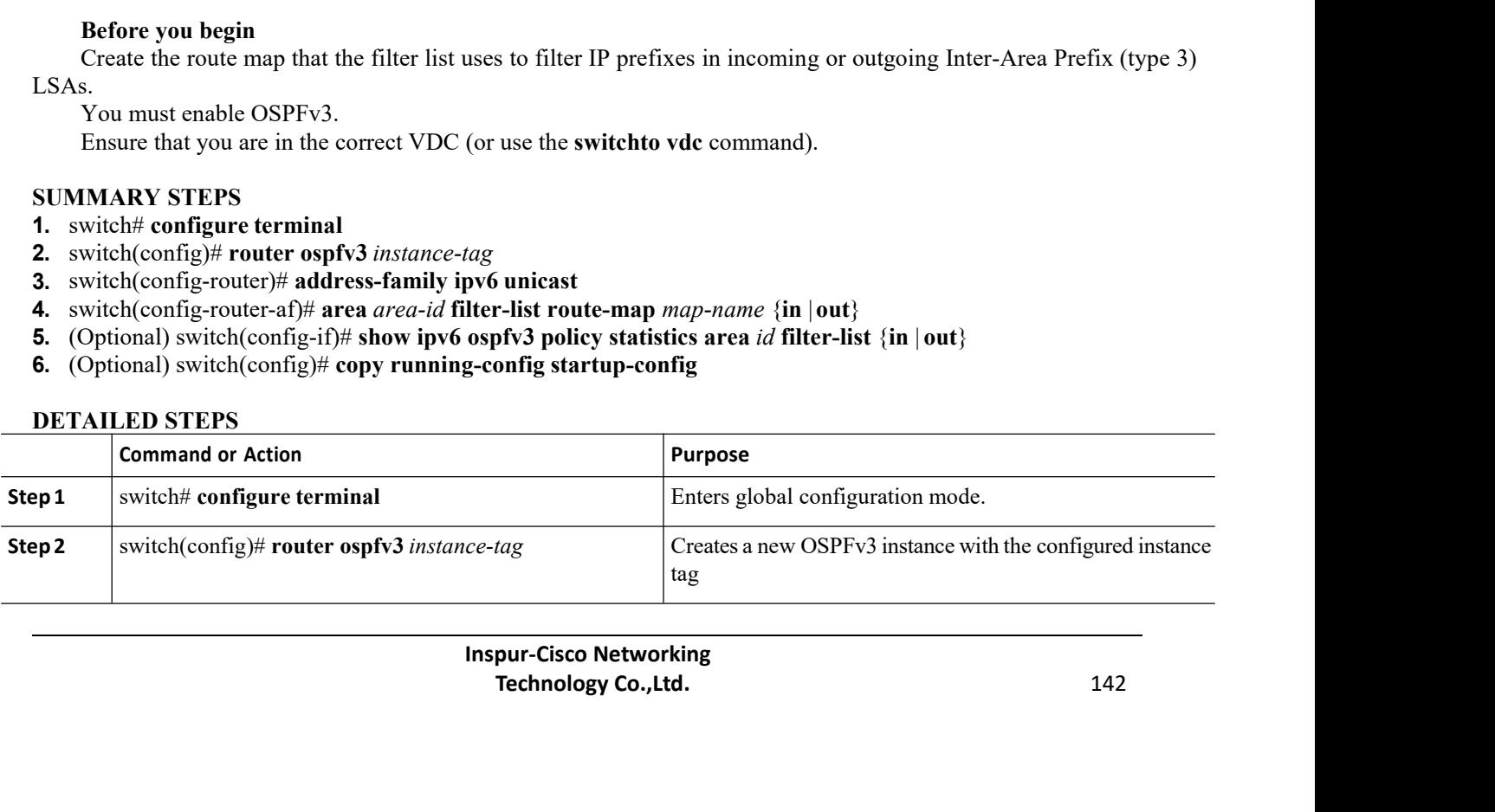

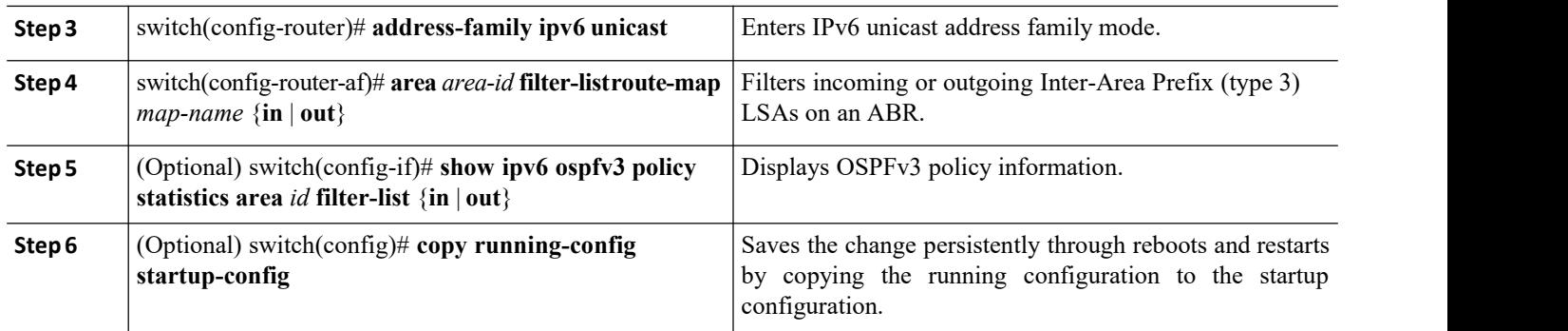

This example shows how to enable graceful restart if it has been disabled:

switch# **configure terminal** switch(config)# **router ospfv3 201** switch(config-router)# **address-family ipv6 unicast** switch(config-router-af)# **area 0.0.0.10 filter-list route-map FilterLSAs in** switch(config-router-af)# **copy running-config startup-config**

## 7.9.2 Configuring Stub Areas

You can configure a stub area for part of an OSPFv3 domain where external traffic is not necessary. Stub areas block AS External (type 5) LSAs, limiting unnecessary routing to and from selected networks. You can optionally block all summary routes from going into the stub area.

### **Before you begin**

You must enable OSPF.

Ensure that there are no virtual links or ASBRs in the proposed stub area. Ensure that you are in the correct VDC (or use the **switchto vdc** command).

### **SUMMARY STEPS**

- **1.** switch# **configure terminal**
- **2.** switch(config)# **router ospfv3** *instance-tag*
- **3.** switch(config-router)# **area** *area-id* **stub**
- **4.** (Optional) switch(config-router)# **address-family ipv6 unicast**
- **5.** (Optional) switch(config-router-af)# **area** *area-id* **default cost** *cost*
- **6.** (Optional) switch(config)# **copy running-config startup-config**

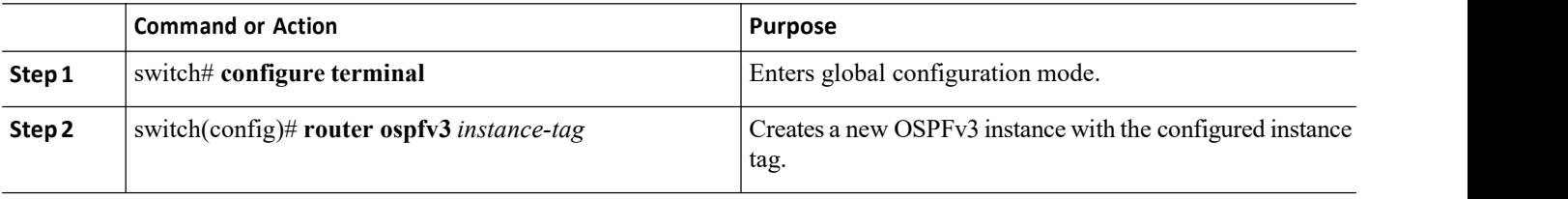

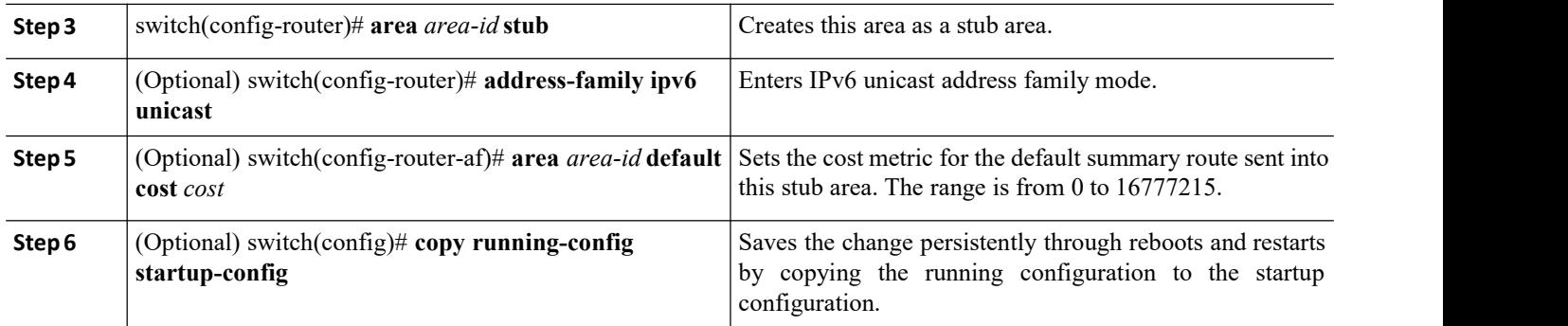

This shows how to create a stub area that blocks all summary route updates:

switch# **configure terminal** switch(config)# **router ospfv3 201** switch(config-router)# **area 0.0.0.10 stub no-summary** switch(config-router)# **copy running-config startup-config**

## 7.9.3 Configuring a Totally Stubby Area

You can create a totally stubby area and prevent all summary route updates from going into the stub area. To create a totally stubby area, use the following command in router configuration mode:

### **SUMMARY STEPS**

1. switch(config-router)# **area** *area-id* **stub no-summary**

### **DETAILED STEPS**

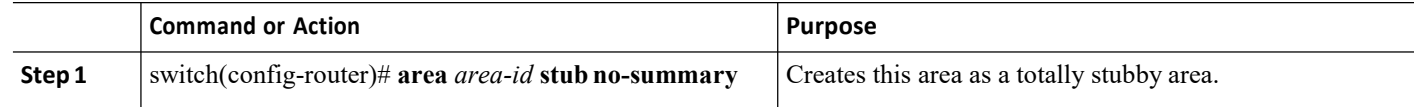

## 7.9.4 Configuring NSSA

You can configure an NSSA for part of an OSPFv3 domain where limited external traffic is required. You can optionally translate this external traffic to an AS External (type 5) LSA and flood the OSPFv3 domain with this routing information. An NSSA can be configured with the following optional parameters:

• No redistribution—Redistributes routes that bypass the NSSA to other areas in the OSPFv3 autonomous system. Use this option when the NSSA ASBR is also an ABR.

·Default information originate—Generates a Type-7 LSA for a default route to the external autonomous system. Use this option on an NSSA ASBR if the ASBR contains the default route in the routing table. This option can be used on an NSSA ABR whether or not the ABR contains the default route in the routing table.

• Route map—Filters the external routes so that only those routes you want are flooded throughout the NSSA and other areas.

· Translate—Translates Type-7 LSAs to AS External (type 5) LSAs for areas outside the NSSA. Use this command on an NSSA ABR to flood the redistributed routes throughout the OSPFv3 autonomous system. You can optionally suppress the forwarding address in these AS External LSAs.

·No summary—Blocks all summary routes from flooding the NSSA. Use this option on the NSSA ABR.

### **Before you begin**

You must enable OSPF.

Ensure that there are no virtual links in the proposed NSSA and that it is not the backbone area. Ensure that you are in the correct VDC (or use the **switchto vdc** command).

### **SUMMARY STEPS**

- 1. switch# **configure terminal**
- 2. switch(config)# **router ospfv3** *instance-tag*
- 3. switch(config-router)# **area** *area-id* **nssa** [**no-redistribution**] [**default-information-originate**] [**route-map**
- 4. *map-name*] [**no-summary**] [**translate type7** {**always** | **never**} [**suppress-fa**]]
- 5. (Optional) switch(config-router)# **address-family ipv6 unicast**(Optional)
- 6. switch(config-router-af)# **area** *area-id* **default cost** *cost*
- 7. (Optional) switch(config)# **copy running-config startup-config**

### **DETAILED STEPS**

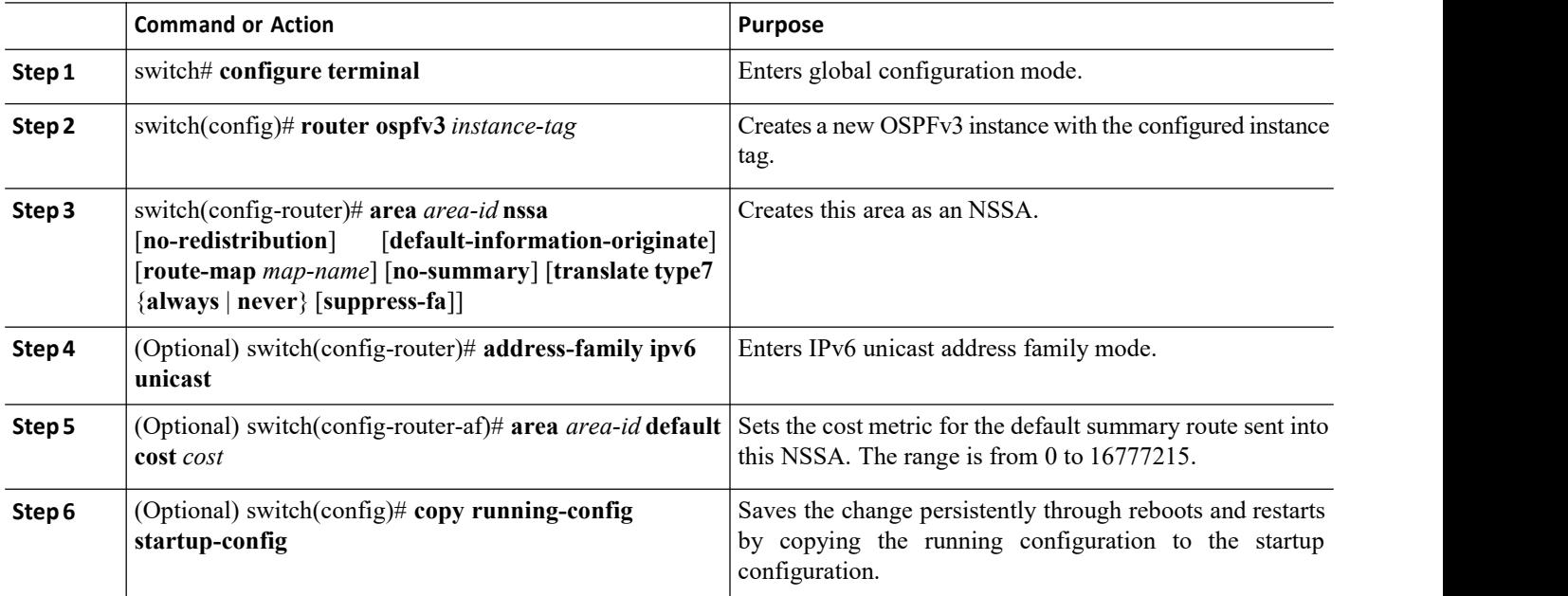

### **Example**

This example shows how to create an NSSA that blocks all summary route updates:

switch# **configure terminal**

switch(config)# **router ospfv3 201** switch(config-router)# **area 0.0.0.10 nssa no-summary** switch(config-router)# **copy running-config startup-config**

This example shows how to create an NSSA that generates a default route:

switch# **configure terminal**

**Inspur-Cisco Networking Technology Co.,Ltd.** 145 switch(config)# **router ospfv3 201**

```
CN12700 Series Configuring OSPFv3
                    switch(config-router)# area 0.0.0.10 nssa default-info-originate
                    switch(config-router)# copy running-config startup-config
    This example shows how to create an NSSA that filters external routes and blocks all summary route updates:<br>This example shows how to create an NSSA that filters external routes and blocks all summary route updates:<br>switc
```
switch# **configure terminal**

switch(config)# **router ospfv3 201**

switch(config-router)# **area 0.0.0.10 nssa route-map ExternalFilter no-summary** switch(config-router)# **copy running-config startup-config** switch(config-router)# area 0.0.0.10 nssa default-info-originate<br>switch(config-router)# copy running-config startup-config<br>This example shows how to create an NSSA that filters external routes and blocks all summary route

switch# **configure terminal** switch(config)# **router ospfv3 201** switch(config-router)# **area 0.0.0.10 nssa translate type 7 always** switch(config-router)# **copy running-config startup-config** switch(config-router)# **area** 0.0.0.10 nssa route-map ExternalFilter no-summary<br>switch(config-router)# copy running-config startup-config<br>This example shows how to create an NSSA that always translates Type-7 LSAs to AS Ex This example shows how to create an NSSA that always translates Type-7 LSAs to AS I<br>switch configure terminal<br>switch (configure terminal<br>switch (configure order)  $*$  area 0.0.0.10 nssa translate type<br>switch (configure conf

switch# **configure terminal** switch(config)# **router ospfv3 201** switch(config-router)# **area 0.0.0.10 nssa no-summary** switch(config-router)# **copy running-config startup-config** switch (config-router) # copy running-config startup-config<br>This example shows how to create an NSSA that blocks all summary route updates:<br>switch configure terminal<br>switch (config-router) # area 0.0.0.10 nssa no-summary<br>s This example shows how to create an 1<br>
switch# configure<br>
switch (config + r<br>
switch (config-rou<br>
switch (config-rou<br>
switch (config-rou<br>
switch (config-rou<br>
T.9.5 Configuring Multi-Area<br>
You can add more than one area to switch# **configure terminal**<br>
switch (config) # **router ospfv**<br>
switch (config-router) # area<br>
switch (config-router) # copy<br> **BEFORE SOON SURE SET AND SURE SET AND SURE SET AND SURE SAME OF SAME OF SAME OF SAME OF SAME OF** switch # configure terminal<br>switch (config + router ospfv3 20:<br>switch (config-router) # area 0.<br>switch (config-router) # copy runn<br>.5 Configuring Multi-Area Adjacency<br>You can add more than one area to an existing OSPFv3<br>ad Solution of the correct versure of the correct VDC (or use the switch of configured are in the correct VDC (or use the switch of configured are switch (configured are spine of the correct VDC (or use the switchto vdc comma switch (config + router ospfv3 2<br>switch (config-router) # area<br>switch (config-router) # copy ru<br>7.9.5 Configuring Multi-Area Adjacenc<br>You can add more than one area to an existing OSPF<br>area adjacency.<br>Before you begin<br>You

switch (config-router) # contig-router) # contig Welley Contig Welley Contig Transland Transland Transland Transland Transland Transland Transland Transland Transland Transland Transland Transland Transland Transland Trans **1.9.5 Configuring Multi-Area Adjacency**<br>
You can add more than one area to an existing OSPFv3 in<br>
rea adjacency.<br> **Before you begin**<br>
You must enable OSPF.<br>
Ensure that you are in the correct VDC (or use the switc<br>
rimary **2.9.5 Configuring Multi-Area Adjacency**<br>
You can add more than one area to an existing OSPFv3 interface. The addition<br>
rea adjacency.<br> **Before you begin**<br>
You must enable OSPF.<br>
Ensure that you are in the correct VDC (or **3.9.5 Contiguring Multi-Area Adjacency**<br>
You can add more than one area to an existing OSPFv3 interface. The additional logical interfice<br>
rea adjacency.<br> **Before you begin**<br>
You must enable OSPF.<br>
Ensure that you are in

C (or use the **switchto vdc** command). Ensure the solot/port<br>
instance-tag **multi-area** area-id<br> **6** ospfv3 instance-tag **interface** interface-type some<br> **Inspur-Cisco Networking**<br> **Technology Co.,Ltd.** ot/port<br>
tance-tag **multi-area** area-id<br> **Spfv3** instance-tag **interface** interface-type slot/port<br> **Technology Co.,Ltd.** 146<br> **Technology Co.,Ltd.** 146 You can add more than one area to an existing OSPFv3 interface. The additional logical interfaces support multi-<br>rea adjacency.<br>**Before you begin**<br>You must enable OSPF.<br>Tensure that you are in the correct VDC (or use the **Figure 1.1** (Optional) switch(config) # copy running-config startup-configured **EXAMUATELY**<br> **EXAMUATELY**<br> **5.** (UMMARY STEPS<br> **5.** (UMMARY STEPS<br> **5.** (Optional) switch(config)# interface-type slot/port<br> **4.** (Optional) **Before you begin**<br>
You must enable OSPF.<br>
Ensure that you are in the correct VDC (or use<br>
primary area for the interface.<br> **SUMMARY STEPS**<br>
1. switch(config)# interface *interface-type slot/pc*<br>
3. switch(config-if)# ipv6

- 
- 
- 
- 
- 

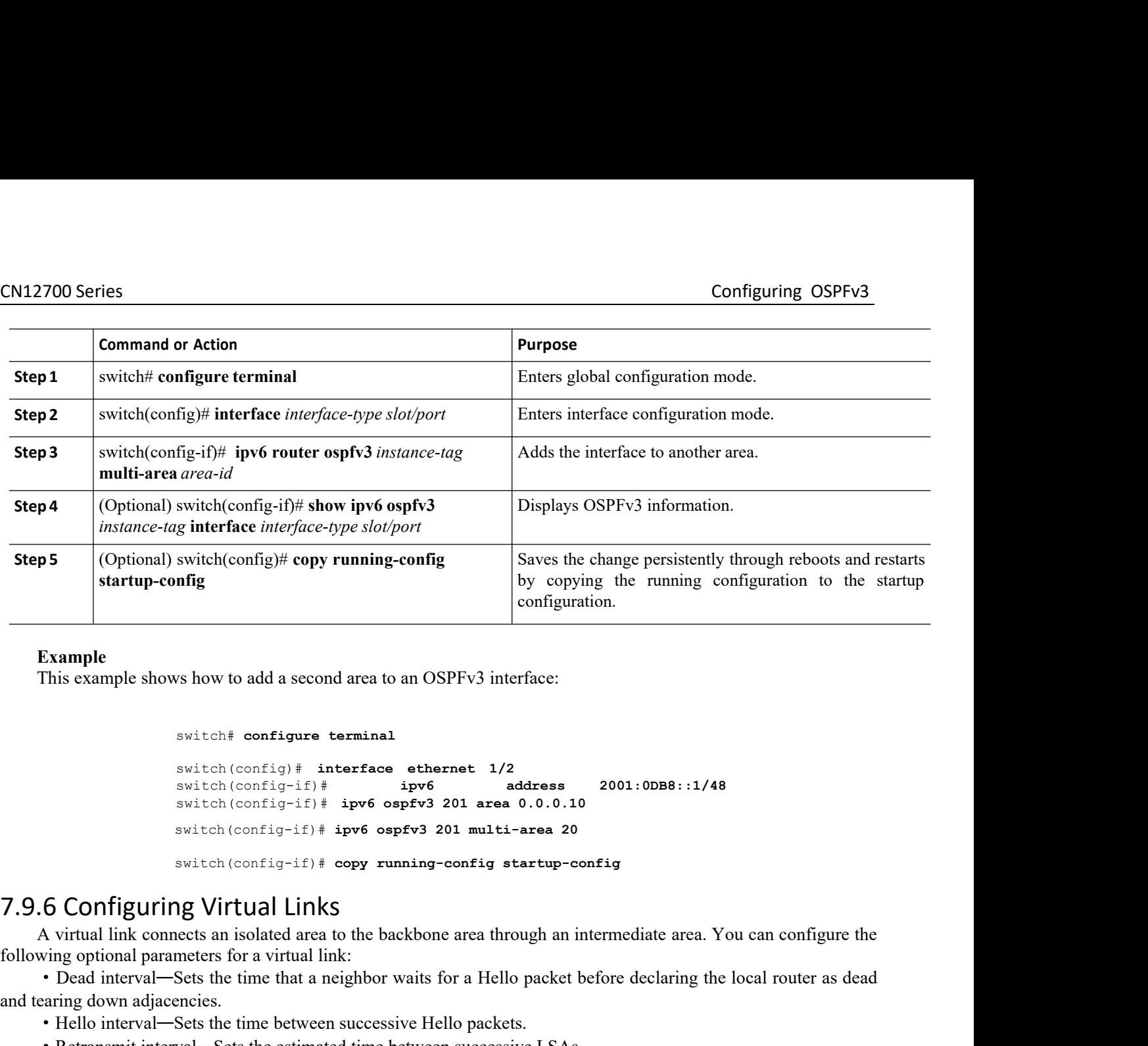

switch# **configure terminal**

```
switch(config)# interface ethernet 1/2
                                          switch(config-if)# ipv6 address 2001:0DB8::1/48
                                          switch(config-if)# ipv6 ospfv3 201 area 0.0.0.10
                                          switch# configure terminal<br>switch(config-if)# interface ethernet 1/2<br>switch(config-if)# ipv6 address 2001:0DB8::1/48<br>switch(config-if)# ipv6 ospfv3 201 area 0.0.0.10<br>switch(config-if)# ipv6 ospfv3 201 multi-area
                                          switch# configure terminal<br>switch(config-if)# interface ethernet 1/2<br>switch(config-if)# ipv6 address 2001:0DB8::1/48<br>switch(config-if)# ipv6 ospfv3 201 area 0.0.0.10<br>switch(config-if)# ipv6 ospfv3 201 multi-area 2
        Example<br>
A vitch configure terminal<br>
\frac{1}{2}<br>
\frac{1}{2}<br>
\frac{1}{2}<br>
\frac{1}{2}<br>
\frac{1}{2}<br>
\frac{1}{2}<br>
\frac{1}{2}<br>
\frac{1}{2}<br>
\frac{1}{2}<br>
\frac{1}{2}<br>
\frac{1}{2}<br>
\frac{1}{2}<br>
\frac{1}{2}<br>
\frac{1}{2}<br>
\frac{1}{2}<br>
\frac{1}{2}<br>
\frac{1}{2}following optional parameters for a virtual link:<br>
\cdotDead interval parameters for a virtual continual link of the system and the system of a system (continual link interval—sing a continual link of a between stress and 
switch configure terminal<br>
switch (config+it interface ethernet 1/2<br>
switch (config-if) + interface ipv6<br>
switch (config-if) + ipv6 ospfv3 201 area 0.0.0.10<br>
switch (config-if) + ipv6 ospfv3 201 area 0.0.0.10<br>
switch (con
```
switch (config-if) # copy runn<br> **Before Solution** Switch Links<br>
A virtual link connects an isolated area to the back<br>
wing optional parameters for a virtual link:<br>
• Dead interval—Sets the time that a neighbor wa<br>
earing d switch (config-if)  $*$  copy running-c<br>
.6 Configuring Virtual Links<br>
A virtual link connects an isolated area to the backbone<br>
wing optional parameters for a virtual link:<br>  $*$  Dead interval—Sets the time that a neighbor **EXECT CONTIGNAL SET SET SANCT SET SANCT AT A SET SET SANCT AND THE CONDUCT AND THE CORRECT AND THE CORRECT CORRECT CORRECT CORRECT CORRECT CORRECT CORRECT CORRECT CORRECT CORRECT CORRECT CORRECT CORRECT CORRECT CORRECT CO** 

A virtual link connects an isolated area to the b<br>following optional parameters for a virtual link:<br>• Dead interval—Sets the time that a neighbor<br>and tearing down adjacencies.<br>• Hello interval—Sets the time between succes<br> **1.** Substrainary incompositional parameters for a virtual link:<br>
• Dead interval—Sets the time that a neighbor waits for<br> **1.** configure terminal—Sets the time between successive Hello<br>
• Retransmit interval—Sets the est • Dead interval—Sets the time that a neighbor waits for a Hello p<br>
nd tearing down adjacencies.<br>
• Hello interval—Sets the time between successive Hello packets.<br>
• Retransmit interval—Sets the estimated time between succ

- 
- 
- 

**4.** Hello interval—Sets the time between successive Hello packets.<br> **4.** Retransmit interval—Sets the estimated time between successive LSAs.<br> **4.** Transmit delay—Sets the estimated time to transmit an LSA to a neighbor. **Fransmit interval—Sets the estimated time between successive LSAs.**<br> **5.** Transmit delay—Sets the estimated time to transmit an LSA to a neighbor.<br> **Before you begin**<br>
You must enable OSPF.<br>
Ensure that you are in the cor **Examining the Config-Set solution** interval **6.** (Dring Transmit delay—Sets the estimated time to transmit an LSA to a neighbor.<br> **Before you begin**<br>
You must enable OSPF.<br>
Ensure that you are in the correct VDC (or use t **7.** Transmit detay—sets the estimated time to transmit an LSA to a neignoor.<br> **7. Propertically CONFERENT EVALUAT SETTLES**<br> **7.** Ensure that you are in the correct VDC (or use the switchto vdc command).<br> **1.** switch(co **Before you begin**<br>
You must enable OSPF.<br>
Ensure that you are in the correct VDC (or use the **switchto vdc** command).<br> **UMMARY STEPS**<br> **2.** switch(config-router ospfv3 instance-tag<br> **3.** switch(config-router)# area area-i **Brown we trangle OSPF.**<br>
You must enable OSPF.<br>
Ensure that you are in the correct VDC (or use the switchto vdc command).<br> **UMMARY STEPS**<br> **1.** switch(config)# **router ospfv3** instance-tag<br> **3.** switch(config-router)# are

- 
- 
- **3.** switch(config-router)# **area** *area-id* **virtual-link***router-id*
- 
- 
- 
- 
- 
- 

```
(or use the switchto vdc command).<br>
Inspir-Inspirant Control<br>
Inspirate 1.1 Control<br>
Interval seconds<br>
Interval seconds<br>
Inspur-Cisco Networking<br>
<b>Inspur-Cisco Networking<br>
Inspur-Cisco Networking<br>
Inspur-Cisco
          g<br>Spfv3 virtual-link [brief]<br>ad-interval seconds<br>Illo-interval seconds<br>transmit-interval seconds<br>ansmit-delay seconds<br>config startup-config<br>pur-Cisco Networking<br>Technology Co.,Ltd. 147
```
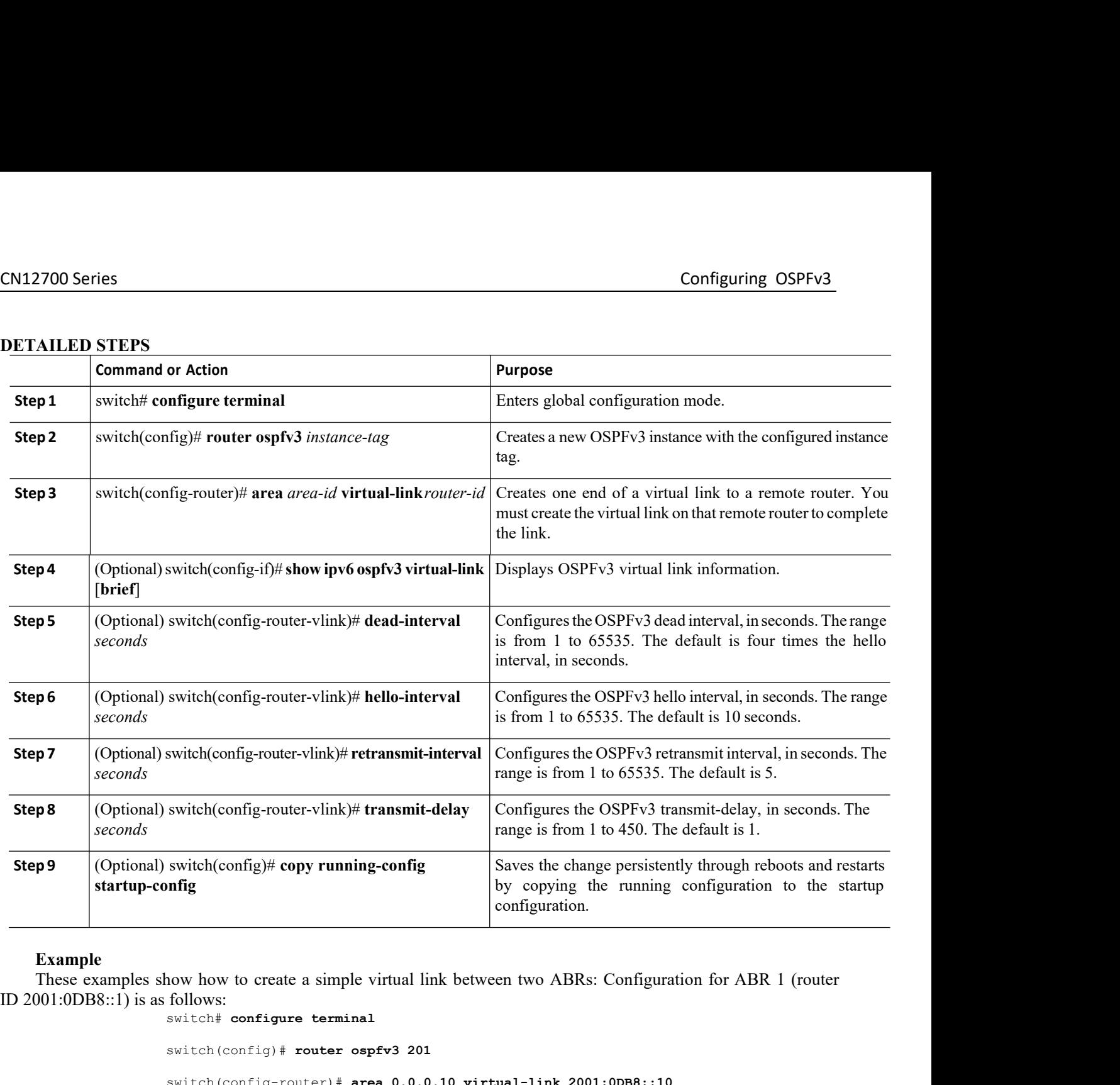

switch(config)# **copy running-config**<br> **outing**<br> **configure terminal**<br> **outing**<br> **outing**<br> **outing**<br> **outing**<br> **outing**<br> **outing**<br> **outing**<br> **outing**<br> **outing**<br> **outing**<br> **outing**<br> **outing**<br> **outing**<br> **outing**<br> **outing**<br> nng<br>
now how to create a simple virtual link between two ABR<br>
follows:<br>
switch<sup>#</sup> configure terminal<br>
switch(config)# router ospfv3 201<br>
switch(config-router)# area 0.0.0.10 virtual-link 20<br>
switch(config-router)# copy run spiral in the sample virtual link between two ABRs: Configuration for ABR 1 (rout follows:<br>switch# **configure terminal**<br>switch (config-router) # **area 0.0.0.10 virtual-link 2001:0DB8::10**<br>switch (config-router) # **area 0.0** switch(config-router)# **copy running-config startup-config** configuration.<br> **Example**<br>
These examples show how to create a simple virtual link between two ABRs: Configuration for<br>
switch is as follows:<br>
switch (config-router) # **area 0.0.0.10 virtual-link 2001:0DB8::10**<br>
switch (co

er)# copy running-config startup-config<br>)1:0DB8::10) is as follows:<br>terminal<br>uter ospfv3 201<br>er)# area 0.0.0.10 virtual-link 2001:0DB8:<br>er)# copy running-config startup-config<br>Inspur-Cisco Networking<br>Technology Co.,Ltd. DDB8::10) is as follows:<br>
minal<br>
r ospfv3 201<br>
# area 0.0.0.10 virtual-link 2001:0DB8::1<br>
# copy running-config startup-config<br>
pur-Cisco Networking<br> **Technology Co.,Ltd.** 148 switch(config)# **router ospfv3 201**<br>switch(config-router)# **area 0.0.0.10 virtual-**<br>switch(config-router)# **copy running-config st**<br>ABR 2 (router ID 2001:0DB8::10) is as follows:<br>switch# **configure terminal**<br>switch(config) switch(config-router)# **area 0.0.0.10 virtual-link 20**<br>switch(config-router)# **copy running-config startup-o**<br>ABR 2 (router ID 2001:0DB8::10) is as follows:<br>switch# **configure terminal**<br>switch(config)# **router ospfv3 201**<br> switch(config-router)# **copy running-config startup-config**<br>
ABR 2 (router ID 2001:0DB8::10) is as follows:<br>
switch# **configure terminal**<br>
switch(config-router)# **area 0.0.0.10 virtual-link 2001:0DB8::1**<br>
switch(config-rou switch(config-router)# **copy running-config startup-config**

## 7.9.7 Configuring Redistribution

You can redistribute routes learned from other routing protocols into an OSPFv3 autonomous system through the ASBR.

You can configure the following optional parameters for route redistribution in OSPF:

• Default information originate—Generates an AS External (type 5) LSA for a default route to the external autonomous system.

·Default metric—Sets all redistributed routes to the same cost metric.

### **Before you begin**

Create the necessary route maps used for redistribution. You must enable OSPF. Ensure that you are in the correct VDC (or use the **switchto vdc** command).

### **SUMMARY STEPS**

- **1.** switch# **configure terminal**
- **2.** switch(config)# **router ospfv3** *instance-tag*
- **3.** switch(config-router)# **address-family ipv6 unicast**
- **4.** switch(config-router-af)# **redistribute** {**bgp***id* | **direct**| **isis** *id* | **rip** *id* | **static**} **route-map***map-name*
- **5.** switch(config-router-af)# **default-information originate** [**always**] [**route-map** *map-name*]
- **6.** switch(config-router-af)# **default-metric** *cost*
- **7.** (Optional) switch(config)# **copy running-config startup-config**

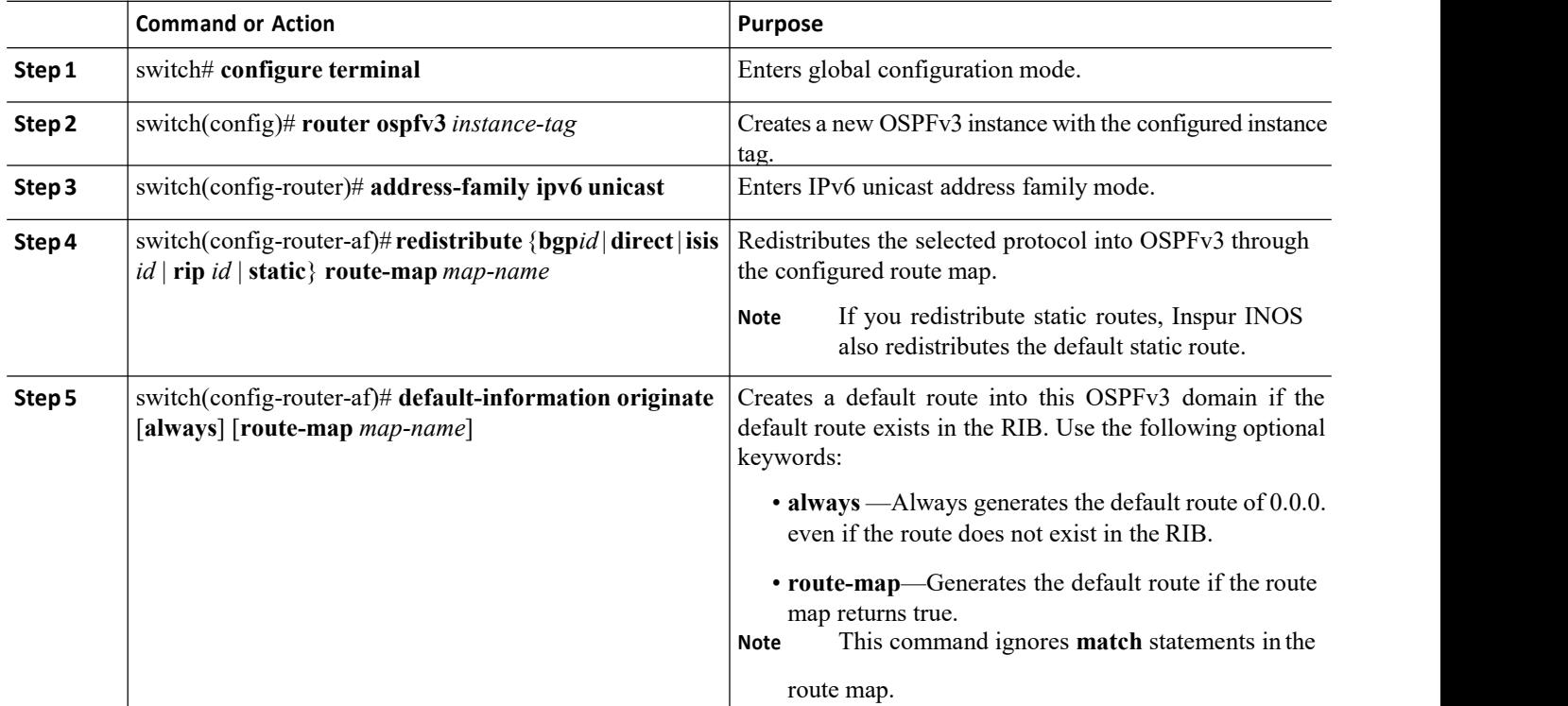

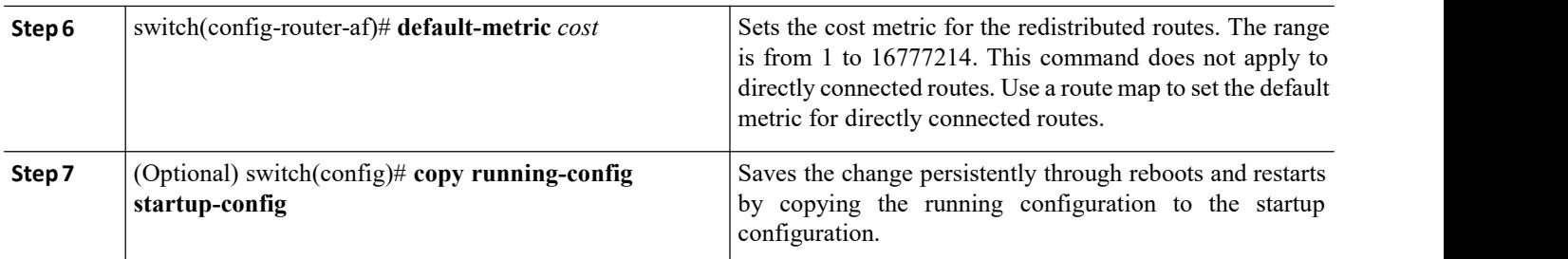

This example shows how to redistribute the Border Gateway Protocol (BGP) into OSPFv3:

```
switch# configure terminal
switch(config)# router ospfv3 201
switch(config-router)# address-family ipv6 unicast
switch(config-router-af)# redistribute bgp route-map FilterExternalBGP
switch(config-router-af)# copy running-config startup-config
```
## 7.9.8 Limiting the Number of Redistributed Routes

Route redistribution can add many routes to the OSPFv3 route table. You can configure a maximum limit to the number of routes accepted from external protocols. OSPFv3 provides the following options to configure redistributed route limits:

·Fixed limit—Logs a message when OSPFv3 reaches the configured maximum. OSPFv3 does not accept any more redistributed routes. You can optionally configure a threshold percentage of the maximum where OSPFv3 logs a warning when that threshold is passed.

· Warning only—Logs a warning only when OSPFv3 reaches the maximum. OSPFv3 continues to accept redistributed routes.

· Withdraw—Starts the configured timeout period when OSPFv3 reaches the maximum. After the timeout period, OSPFv3 requests all redistributed routes if the current number of redistributed routes is less than the maximum limit. If the current number of redistributed routes is at the maximum limit, OSPFv3 withdraws all redistributed routes. You must clear this condition before OSPFv3 accepts more redistributed routes. You can optionally configure the timeout period.

### **Before you begin**

You must enable OSPF.

Ensure that you are in the correct VDC (or use the **switchto vdc** command).

### **SUMMARY STEPS**

- 1. switch# **configure terminal**
- 2. switch(config)# **router ospfv3** *instance-tag*
- 3. switch(config-router)# **address-family ipv6 unicast**
- 4. switch(config-router)# **redistribute** {**bgp***id* | **direct** | **isis** *id* | **rip** *id*| **static**} **route-map***map-name*
- 5. switch(config-router)# **redistribute maximum-prefix***max* [*threshold*] [**warning-only** | **withdraw** [*num-retries timemout*]]
- 6. (Optional) **show running-config ospfv3**
- 7. (Optional) switch(config)# **copy running-config startup-config**

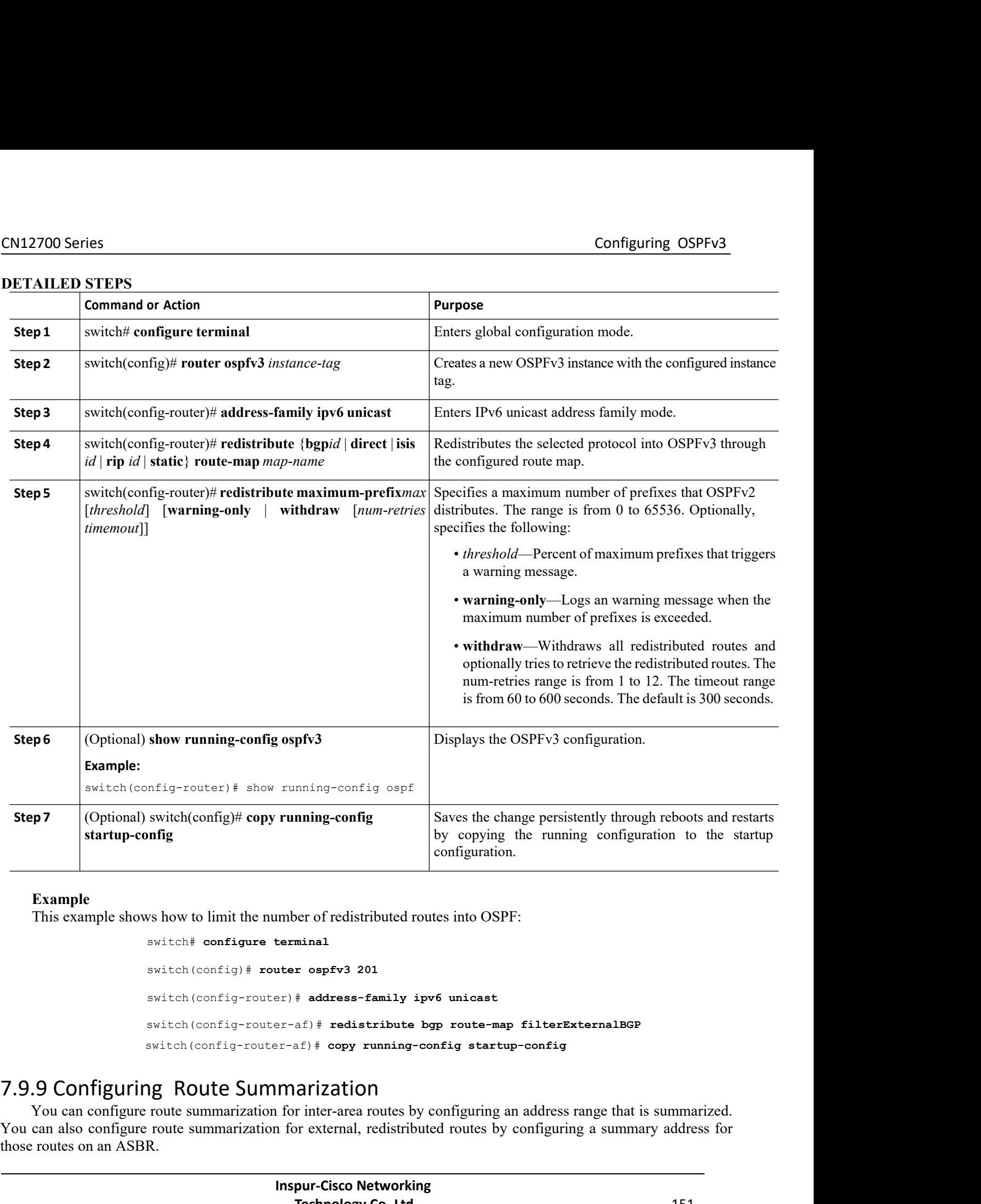

uter ospfv3 201<br>
Prephiston and address-family ipv6 unicast<br>
Prephiston and the composite of the composite of the<br>
Inspur-Cisco Networking<br> **Inspur-Cisco Networking**<br> **Inspur-Cisco Networking<br>
Technology Co.,Ltd.** # address-family ipv6 unicast<br>
af) # redistribute bgp route-map filterExternalBGP<br>
fi<sup>)</sup> # copy running-config startup-config<br> **QIZQILON**<br>
Tinter-area routes by configuring an address range that is summarized.<br>
The reason switch(config)# **copy running-config** Save:<br> **of the sum of the sum of the sum of the sum of the sum of the sum of the sum of the sum of the switch (configure terminal<br>
switch (config) # <b>router ospfv3 201**<br>
switch (config by copying<br>
by copying<br>
configuration<br>
ws how to limit the number of redistributed routes into OSPI<br>
switch(config)# **router ospfv3 201**<br>
switch(config-router)# address-family ipv6 unicast<br>
switch(config-router-af)# redist switch# configure terminal<br>switch# configure terminal<br>switch (config-router)# address-family ipv6 unicast<br>switch (config-router)# address-family ipv6 unicast<br>switch (config-router-af)# redistribute bgp route-map filterExte switch(config-router-af)# **redistribute bgp route-map filterExternalBGP** where the number of redistributed routes into OSPF:<br>
switch # configure terminal<br>
switch (config-router) # address-family ipv6 unicast<br>
switch (config-router-af) # redistribute bgp route-map filterExternalBGP<br>
switch (conf Example<br>
This example shows how to limit the number of redistributed routes into OSPF:<br>
switch (config) # router ospfv3 201<br>
switch (config-router-af) # address-family ipv6 unicast<br>
switch (config-router-af) # redistribute Example<br>
This example shows how to limit the number of redistributed routes into OSPF:<br>
switch (configure terminal<br>
switch (configure router)  $\#$  address-family ipv6 unicast<br>
switch (configure router-af)  $\#$  redistribut This example shows how to limit the number of redinational switch  $\epsilon$  configure terminal<br>switch (config)  $\#$  router ospfv3<br>switch (config-router)  $\#$  address<br>switch (config-router-af)  $\#$  redination for the switch (con

CN12700 Series Configuring OSPFv3<br>
Before you begin<br>
You must enable OSPF. **Before you begin**<br> **Before you begin**<br>
You must enable OSPF.<br>
Ensure that you are in the correct VDC (or use the 2700 Series<br>
Before you begin<br>
You must enable OSPF.<br>
Ensure that you are in the correct VDC (or use the switc<br>
IMARY STEPS Ensure that you are in the correct VDC (or use the **switchto vdc** command).<br>
Ensure that you are in the correct VDC (or use the **switchto vdc** command).<br> **ENARY STEPS**<br>
Switch# configure terminal **CN12700 Series**<br> **Summary Series**<br> **Summary Series Series Series Summary Series SUMMARY STEPS**<br> **SUMMARY STEPS**<br> **1.** switch  $\phi$  **summary STEPS**<br> **1.** switch  $\phi$  **summary STEPS**<br> **1.** switch  $\phi$  **configure terminal**<br> **1.12700 Series**<br> **1.12700 Series**<br> **1.12700 Series**<br> **1.12810 Example OSPF.**<br> **1.12810 Example 1.12810 Example 1.12810 Example 1.12810**<br> **1.12810 Example 1.12810 Example 1.12810**<br> **1.12810** Example 1.12810 Example 1.12810 **2.** switch(config)# **router ospfv3** *instance-tag* **3.** switch(config-router)# **address-family ipv6 unicast 4. 4.** Summary-address configuring OSPFv3<br> **4.** Summary  $\frac{1}{2}$  **area-idded** OSPF.<br> **4.** switch to variable OSPF.<br> **4.** switch to variable on the correct VDC (or use the switchto vdc command).<br> **4.** switch (config-ro **Example 10.5**<br> **Example 10.5**<br> **Solution** Solution and Solution are in the correct VDC (or use the **switchto vdc** command).<br> **CONFIG-EXECUTE:**<br> **1.** switch(config-router-af)# **area** *area-id* range *ipv6-prefix/length* [n **EXECTS:**<br> **EXECTS EXECTS CONFIGUATE:**<br> **6.** Ensure that you are in the correct VDC (or use the switchto vdc command).<br> **COMMARY STEPS**<br> **1.** switch(config-router)# address-family ipv6 unicast<br> **3.** switch(config-router)#

- 
- 
- 
- 
- 
- 
- 

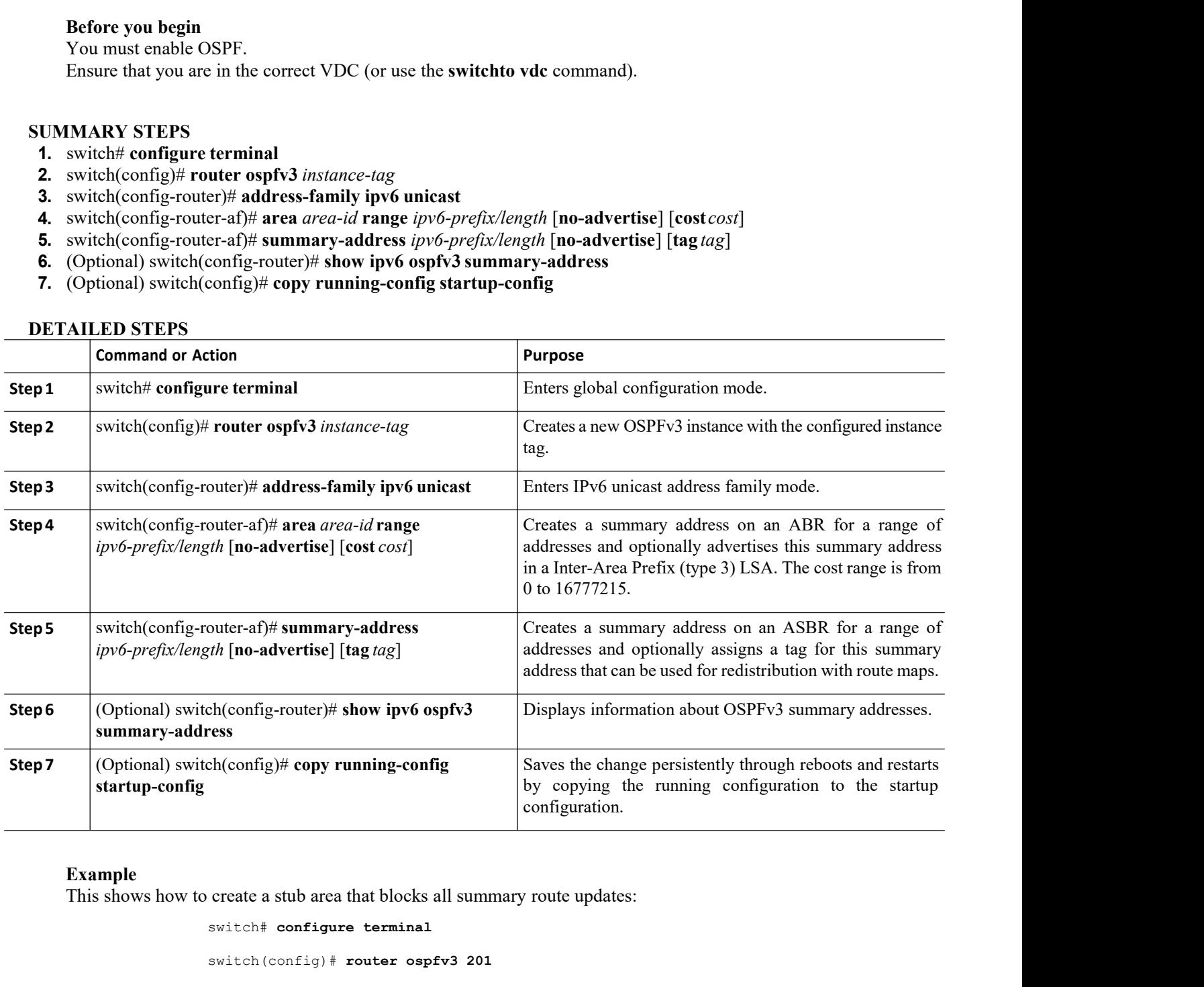

### **Example**

```
switch# configure terminal
```
switch(config)# **router ospfv3 201**

Marked School School School School School School School School School School School School School School School School School School School School School School School School School School School School School School Schoo **Technology Co.,Ltd.** <sup>152</sup> switch(config-router)# **address-family ipv6 unicast** switch(config-router)# **area 0.0.0.10 range 2001:0DB8::/48** switch(config-router)# **copy running-config startup-config**

CN12700 Series<br>
Configuring OSPFv3<br>
This example shows how to create summary addresses on an ASBR:<br>
Switch# configure terminal

```
Configue<br>This example shows how to create summary addresses on an ASBR:<br>switch#configure terminal<br>switch(config)#router ospfv3 201
                      switch# configure terminal
                      switch(config)# router ospfv3 201
                      switch(config-router)# address-family ipv6 unicast
                      switch(config-router)#
                      switch(config-router)# copy running-config startup-config
Configuring OSPFv3<br>
This example shows how to create summary addresses on an ASBR:<br>
switch configure terminal<br>
switch (configure terminal<br>
switch (configure terminal<br>
switch (configure) \uparrow address -family investors and
```
**COLUME CONTIGURE CONFIGURER**<br>
This example shows how to create summary addresses on an ASBR:<br>
switch (configure terminal<br>
switch (configure terminal<br>
switch (configure of Paulice of Routes - family<br>
switch (configures) This example shows how to create summa<br>
switch# configure te<br>
switch (config) # rout<br>
switch (config-router<br>
switch (config-router<br>
switch (config-router<br>
switch (config-router<br>
Switch (config-router<br>
Switch (config-router This example shows how to create summary addresses on an ASBR:<br>
switch (config + router ospfv3 201<br>
switch (config-router) + address-family<br>
suiteh (config-router) + address-family<br>
suiteh (config-router) + opey running-co switch (configure terminal)<br>
switch (config-router) # address-family ipv6 unicast<br>
switch (config-router) # address-family space 2001:00B8::/48<br>
switch (config-router) # oppy running-config startup-config<br>
7.9.10 Configur switch configure terminal<br>
switch (config-router) # address-family inv6 unicast<br>
switch (config-router) # examenty-address 2001:0mB::/48<br>
switch (config-router) # expy running-config startup-config<br>
7.9.10 Configuring the switch (config)  $\#$  router ospfv3 201<br>
switch (config-router)  $\#$  address-family ipv6 unicast<br>
switch (config-router)  $\#$  summary-address 2001:0DB8::/48<br>
switch (config-router)  $\#$  copy running-config startup-config<br> switch (config-router) #<br>switch (config-router) #<br>switch (config-router) # copy<br>**10 Configuring the Administrativ**<br>Beginning with Inspur INOS Release 8.4(1), you of<br>the RIB.<br>The administrative distance is a rating of the t Ensure that you have enabled OSPFv3.<br>
Ensure that your series of configuring the Administrative Distance (Beginning with Inspur INOS Release 8.4(1), you can set the administrative HB.<br>
The administrative distance is a rat switch (config-router)  $\ast$  orgy running-config startup-config<br> **Enginming** with Inspur INOS Release 8.4(1), you can set the administrative distance of routes added by OSPFv3<br>
he RIB.<br>
The administrative distance is a rati **7.9.10 Configuring the Admini**<br>Beginning with Inspur INOS Release 8.4<br>into the RIB.<br>The administrative distance is a rating indicates a lower trust rating. Typically, a<br>administrative distance is used to discriminate<br>wit Beginning with Inspur INOS Release 8.4(1), youto the RIB.<br>
The administrative distance is a rating of the indicates a lower trust rating. Typically, a route administrative distance is used to discriminate betwe with the lo **1.** switch# **configure terminal 2.** switch(config-router-af)# [no] table-map *map-name* [filter]<br>5. switch(config-router-aft)# exits and the switch-<br>5. switch(config-router-aft)# exits and the switch of the lowest administrative distance is installed in The administrative usince is a radial of the contextwallenes of a busine through morital<br>dicates a lower trust rating. Typically, a route can be learned through more than<br>dministrative distance is used to discriminate betw **Example 1.1** subset that the lower that the lower that the lower that the lowest administrative distance is used to discriminate between routes learned from more the the lowest administrative distance is installed in the

**1. Example 1. Follow Example 1. 7. 7.** switch(config-route-map)# match in protection  $\mathbf{r}$  and  $\mathbf{r}$  and  $\mathbf{r}$  and  $\mathbf{r}$  and  $\mathbf{r}$  and  $\mathbf{r}$  and  $\mathbf{r}$  and  $\mathbf{r}$  and  $\mathbf{r}$  and  $\mathbf{r}$  an **Ensure that you have enabled OSPFv3.**<br> **Ensure that you have enabled OSPFv3.**<br> **Ensure that you are in the correct VDC** (or use the **switchto vdc** command).<br> **1.** switch(config-router parallel and  $\frac{1}{2}$  and  $\frac{1}{2}$ Ensure that you are in the correct VDC (or use the **switchto vdc** command). See the guid<br>
9. switch# configure terminal<br> **1.** switch# configure terminal<br> **2.** switch{config-router}# address-family ipv6 unicast<br>
4. switch(c **10.** Instanct that you are in the confect  $\forall$ DC (or use the switchhold value command). See the given<br>
1. switch(config-router)# **router ospit instance-tag**<br>
2. switch(config-router)# **address-family ipv6 unicast**<br>
4. sw

- 
- 
- 
- 
- **5.** switch(config-router-af)# **exit**
- **6.** switch(config-router)# **exit**<br>**7.** switch(config)# **route-map**
- 
- 
- **11.** switch:<br> **11.** switch(config)# router ospf instance-tag<br> **2.** switch(config)# router ospf instance-tag<br> **3.** switch(config-router-af)# **address-family ipv6 unicast**<br> **4.** switch(config-route-af)# exit<br> **6.** switch(c
- 
- 
- 

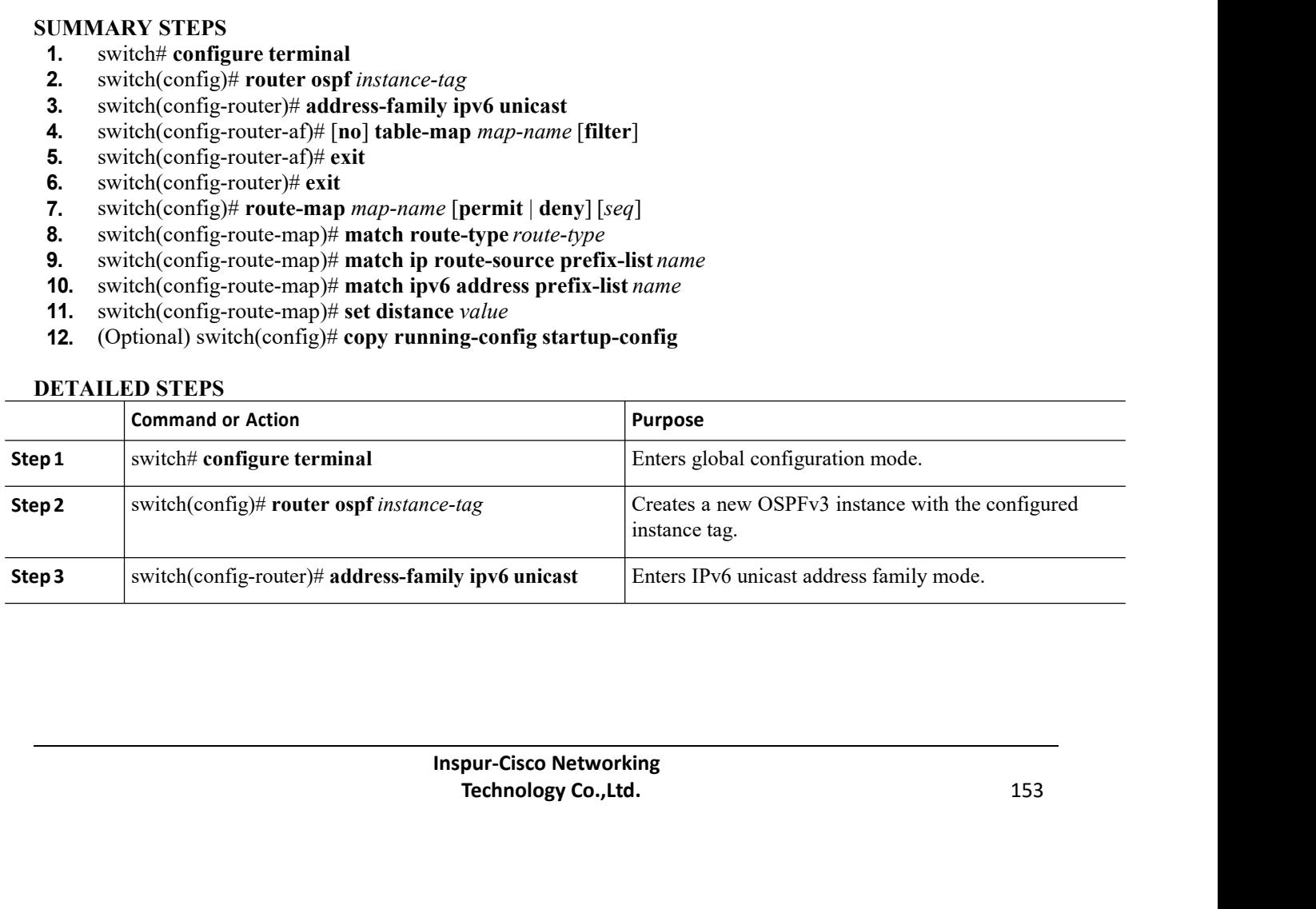

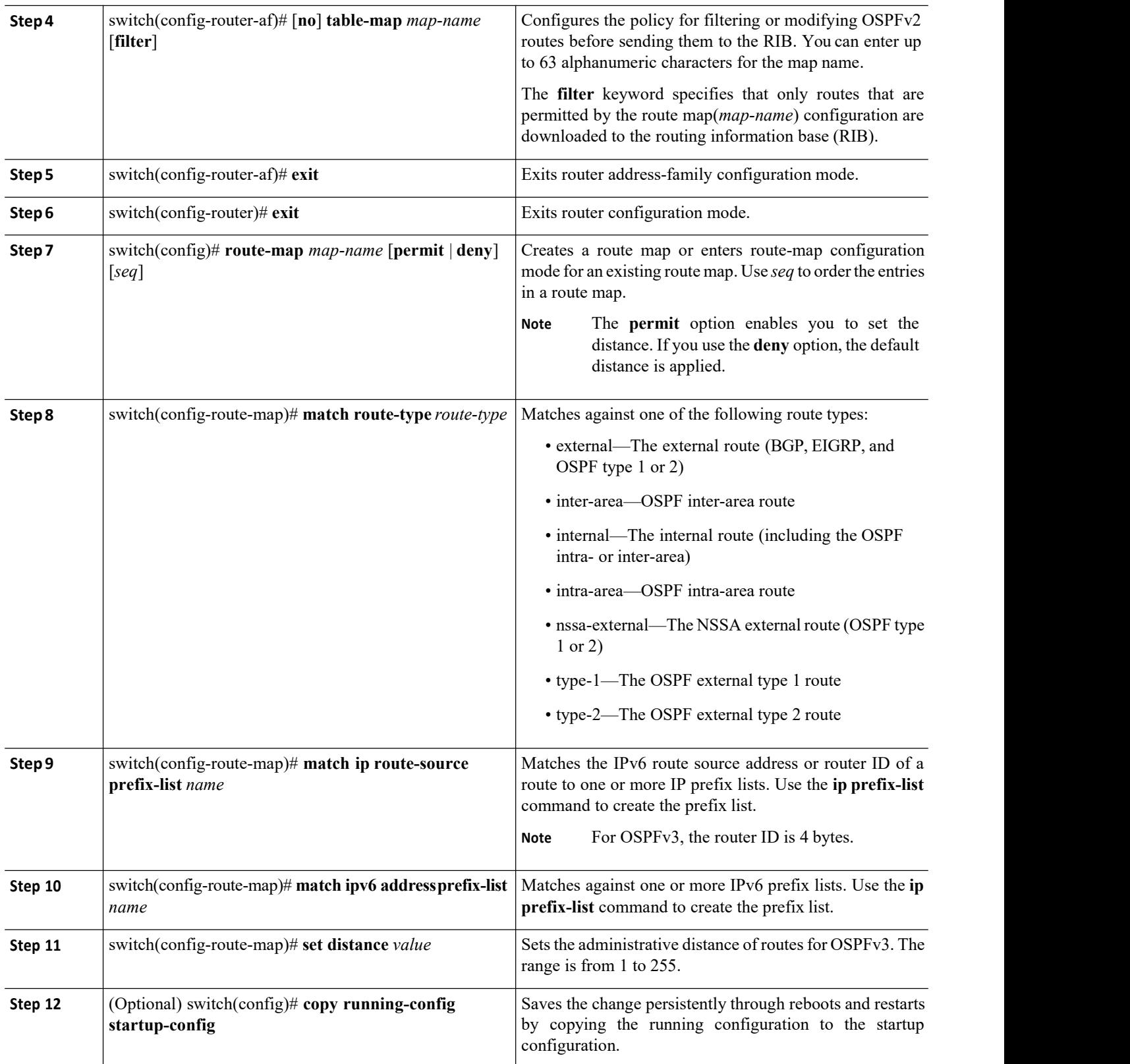

CN12700 Series<br>
Configuring OSPFv3<br>
Example<br>
This example shows how to configure the OSPFv3 administrative distance for inter-area routes to 150, for Configuring OSPFv3<br>
Example<br>
This example shows how to configure the OSPFv3 administrative distance for inter-area routes to 150, for<br>
nal routes to 200, and for all prefixes in prefix list p1 to 190:<br>
switch≢ configure t **CN12700 Series**<br> **Example**<br>
This example shows how to configure the OSPFv3 administrative distance for inter-area<br>
external routes to 200, and for all prefixes in prefix list p1 to 190:<br>  $\frac{1}{2} \times 10^{-10}$ <br>  $\frac{1}{2} \times 10$ 

```
switch# configure terminal
                          switch(config)# router ospfv3 201
                          switch(config-router)# address-family ipv6 unicast
                          switch(config-router-af)# table-map foo
                          switch(config-router)# exit
                          switch(config)# exit
                          switch(config)# route-map foo permit 10
                          switch(config-route-map)# match route-type inter-area
                          switch(config-route-map)# set distance 150
                          switch(config)# route-map foo permit 20
                          switch(config-route-map)# match route-type external
                          switch(config-route-map)# set distance 200
                          switch(config)# route-map foo permit 30
                          switch(config-route-map)# match ip route-source prefix-list p1
                                                              match ipv6 address prefix-list
                          switch(config-route-map)# set distance 190
     switch(config)# exit<br>switch(configure map)# math route-type inter-area<br>switch(configure<br>ute-map)# math route-type external<br>switch(configure map) # at distance 200<br>switch(configure map) # match is the next hops through<br>su
switch (config) # contains the switch (config) # contains the switch (config-route switch (config-route switch (config-route switch (config-route switch (config-route switch (config-route switch (config-route switch (confi
```
switch(config)# **route-map Filter-OSPF 10 deny** switch(config-route-map)# **match interface VLAN 10** switch(config-route-map)# **exit** mple shows how to configure a route map for blocking the next hops that<br>switch(config)# **route-map Filter-OSPF 10** deny<br>switch(config-route-map)# match<br>switch(config-route-map)# exit<br>switch(config)# **route-map Filter-OSPF** switch(config)# **route-map** Filter-OSPF 10 deny<br>switch(config-route-map)# match interface<br>switch(config)# **route-map** Filter-OSPF 20 permit<br>switch(config)# **route-map** Filter-OSPF 20 permit<br>mple shows how to configure the

Switch (config-route-map) # match in prote-some prefix-list plays solution (config-route-map) # set distance 190<br>
The following example shows how to configure a route map for blocking the next hops that are learned through The following example shows how to configure a route map for blocking the next hops that are learned through VLAN 10:<br>
Switch (config-route-map) # set distance 190<br>
switch (config) # route-map) # match<br>
switch (config-rou The following example shows how to configure a route IVLAN 10:<br>
WLAN 10:<br>
switch (config) # route-map Filter-<br>
switch (config-route-map) # match<br>
switch (config-route-map) # exit<br>
switch (config) # route-map Filter-O<br>
The switch(config-route-map)# exit<br>switch(config)# route-map Filter-OSPF 20 permit<br>mple shows how to configure the table-map command with the filter keywore<br>move the next-hop path that is learned through VLAN 10 but not the ne switch (config-route-map)  $\frac{1}{2}$  match  $\frac{1}{2}$  model is the probability and different map of the different map of the different map of the VLAN 10:<br>
The following example shows how to configure a route map for blocki South (config + **zoute-map)** + **axist** inter-oser is control to sait that config-route-map) + **exist**<br>
switch (config-route-map) + **exist**<br>
switch (config+route-map) + **exist**<br>
The following example shows how to configure calculations. OSPFv3 includes the following optional timer parameters: **a** ratio of the following optional timer cost optional time the following optional time the map following optional time interval time is learned throu

er) # table-map Filter-OSPF filter<br> **Timers**<br>
Instanting to the behavior of protocol messages and<br>
potional timer parameters:<br>
Inspur-cisco detween LSAs arriving from<br>
SA updates occur and optimizes how many a<br> **Inspur-Cis** mers<br>
control the behavior of protocol messages and shortest path first (SPF)<br>
tional timer parameters:<br>
interval allowed between LSAs arriving from a neighbor. LSAs that<br>
ch LSAs are collected into a group and refreshed, The following example shows how to configure the **table-map** command with the **filter** keyword to use a route map (Filter-OSPF) to remove the next-hop path that is learned through VLAN 20:<br>
switch (config-) # route onext-s map (Filter-OSPF) to remove the next-hop path that is learned through VLAN 10 but not the next-hop path that is<br>learned through VLAN 20:<br>switch(config-router)# table-map Filter-OSPF filter<br>7.9.11 Modifying the Default Time message.

·Throttle LSAs—Sets rate limits for generating LSAs. This timer controls how frequently LSAs are generated after a topology change occurs.

·Throttle SPF calculation—Controls how frequently the SPF calculation is run.

At the interface level, you can also control the following timers:

- ·Retransmit interval—Sets the estimated time between successive LSAs
- ·Transmit delay—Sets the estimated time to transmit an LSA to a neighbor.

### **Before you begin**

Ensure that you are in the correct VDC (or use the **switchto vdc** command).

### **SUMMARY STEPS**

- **1.** switch# **configure terminal**<br>**2.** switch(config)# **router ospfv**
- **2.** switch(config)# **router ospfv3** *instance-tag*
- **3.** switch(config-router)# **timers lsa-arrival** *msec*
- **4.** switch(config-router)# **timers lsa-group-pacing** *seconds*
- **5.** switch(config-router)# **timers throttle lsa** *start-time hold-interval max-time*
- **6.** switch(config-router)# **address-family ipv6 unicast**
- **7.** switch(config-router)# **timers throttle spf** *delay-time hold-time*
- **8.** switch(config)# **interface** *type slot/port*
- **9.** switch(config-if)# **ospfv3 retransmit-interval** *seconds*
- **10.** switch(config-if)# **ospfv3 transmit-delay** *seconds*
- **11.** (Optional) switch(config)# **copy running-config startup-config**

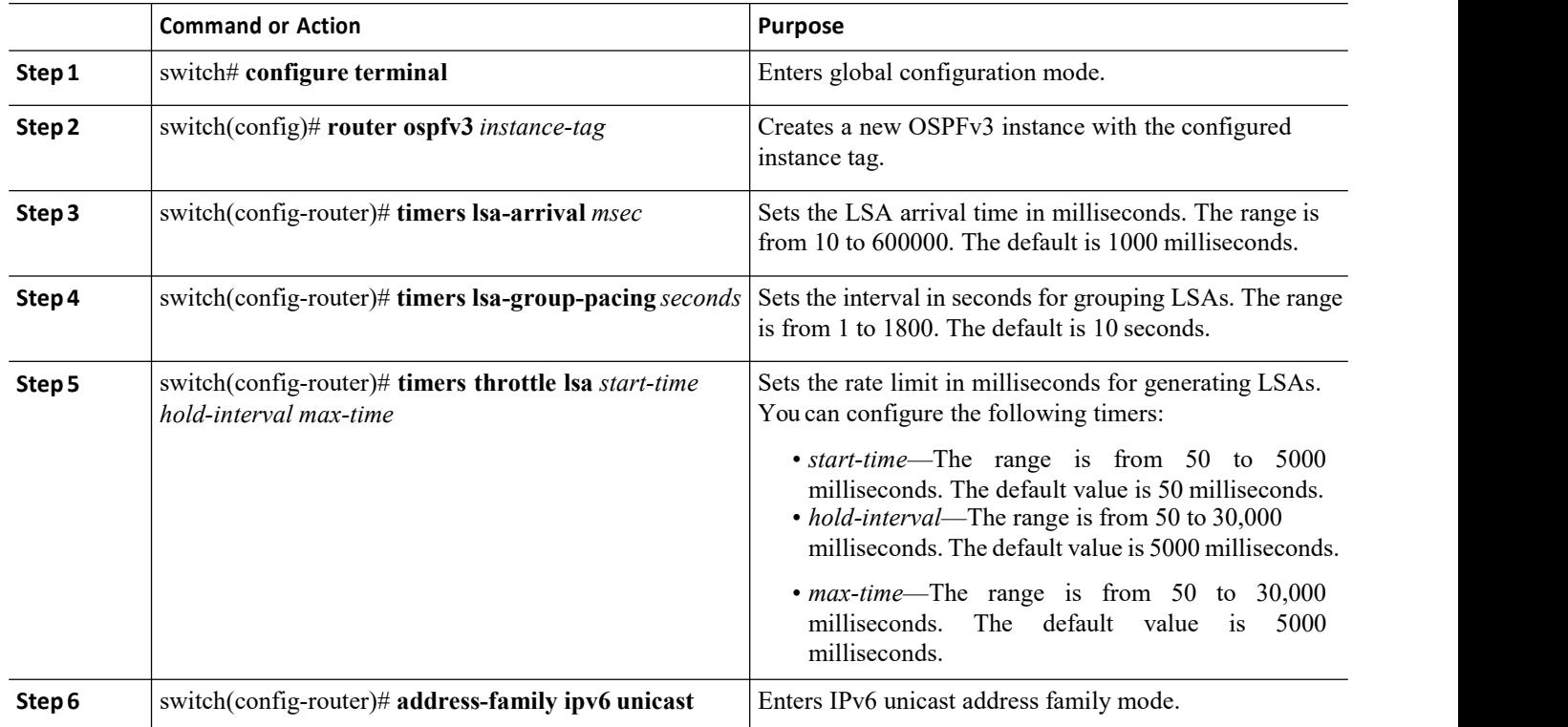

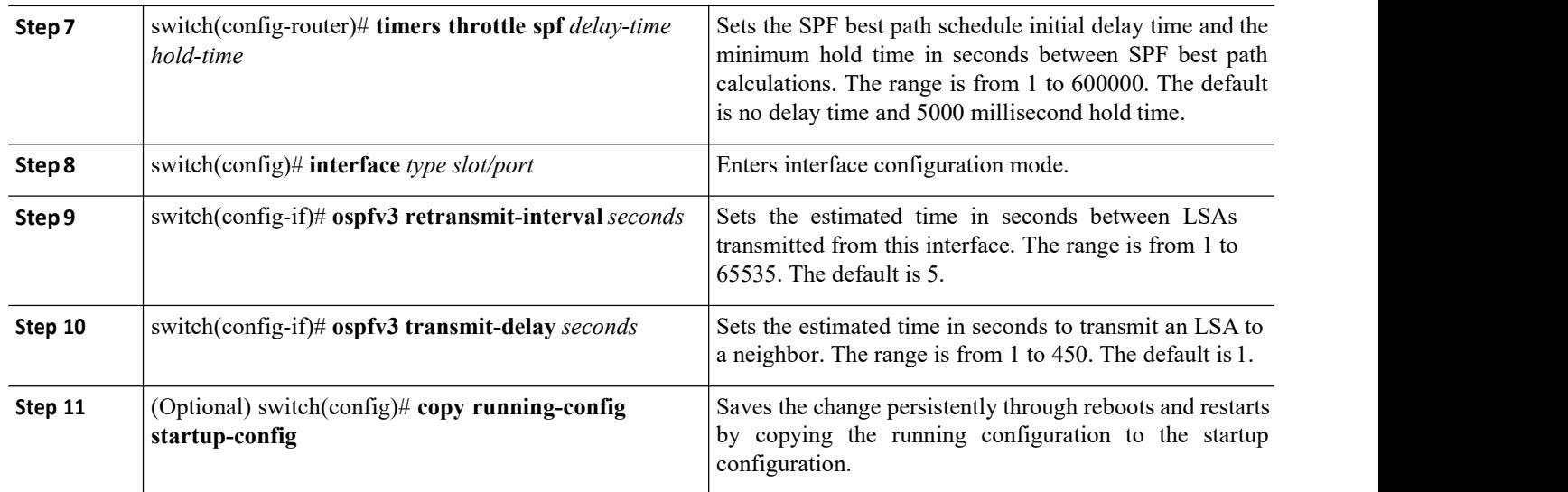

This shows how to create a stub area that blocks all summary route updates:

```
switch# configure terminal
switch(config)# router ospfv3 201
switch(config-router)# timers lsa-group-pacing 300
switch(config-router)# copy running-config startup-config
```
## 7.9.12 Configuring the OSPFv3 Max-Metric Router LSA

You can configure OSPFv3 to advertise its locally generated router LSAs with the maximum metric value possible (the infinity metric 0xFFF).This feature allows OSPFv3 processes to converge but not attract transit traffic through the device if there are better alternate paths. After a specified timeout or a notification from BGP, OSPFv3 advertises the LSAs with normal metrics.

### **Before you begin**

Ensure that you are in the correct VDC (or use the **switchto vdc** command).

### **SUMMARY STEPS**

- 1. switch# **configure terminal**
- 2. switch(config)# **router ospfv3** *instance-tag*
- 3. switch(config-router)# **max-metric router-lsa** [**external-lsa** [*max-metric-value*]] [**stub-prefix-lsa**] [**on-startup** [*seconds*]] [**wait-for bgp** *tag*] [**inter-area-prefix-lsa** [*max-metric-value*]]
- 4. (Optional) switch(config)# **copy running-config startup-config**

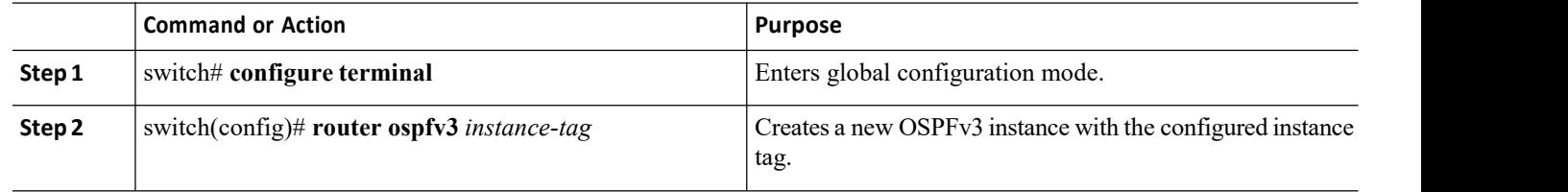

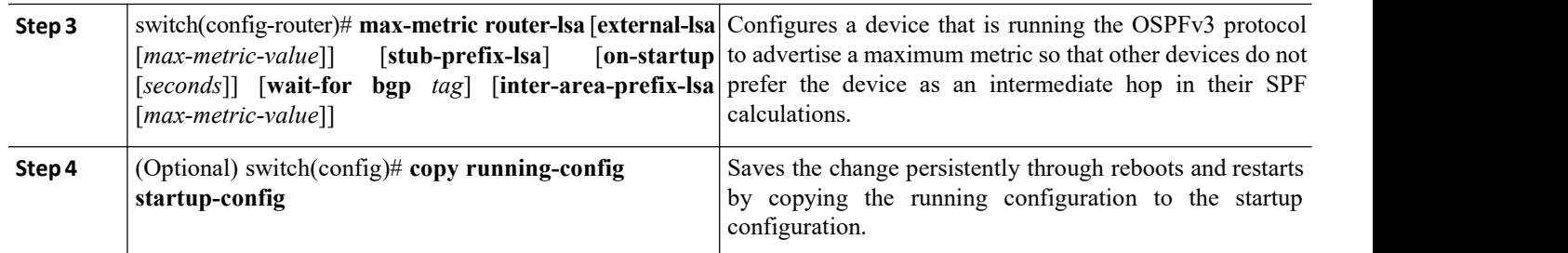

This example shows how to configure a router to advertise a maximum metric for the stub links:

switch(config)# **router ospfv3 200**

switch(config-router)# **max-metric router-lsa stub-prefix-lsa**

## 7.9.13 Configuring Graceful Restart

Graceful restart is enabled by default. You can configure the following optional parameters for graceful restart in an OSPFv3 instance:

·Grace period—Configures how long neighbors should wait after a graceful restart has started before tearing down adjacencies.

·Helper mode disabled—Disables helper mode on the local OSPFv3 instance. OSPFv3 does not participate in the graceful restart of a neighbor.

·Planned graceful restart only—Configures OSPFv3 to support graceful restart only in the event of a planned restart.

### **Before you begin**

You must enable OSPF.

Ensure that allneighbors are configured for graceful restart with matching optional parameters set. Ensure that you are in the correct VDC (or use the **switchto vdc** command).

### **SUMMARY STEPS**

- **1.** switch# **configure terminal**
- **2.** switch(config)# **router ospfv3** *instance-tag*
- **3.** switch(config-router)# **graceful restart**
- **4.** switch(config-router)# **graceful-restart grace-period** *seconds*
- **5.** switch(config-router)# **graceful-restart helper-disable**
- **6.** switch(config-router)# **graceful-restart planned-only**
- **7.** (Optional) switch(config-if)# **show ipv6 ospfv3** *instance-tag*
- **8.** (Optional) switch(config)# **copy running-config startup-config**

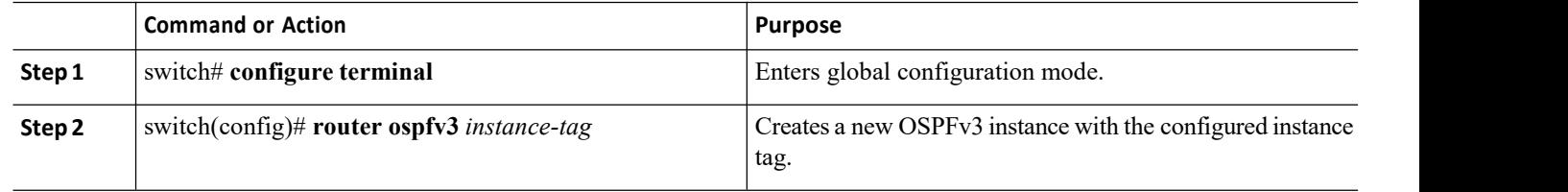

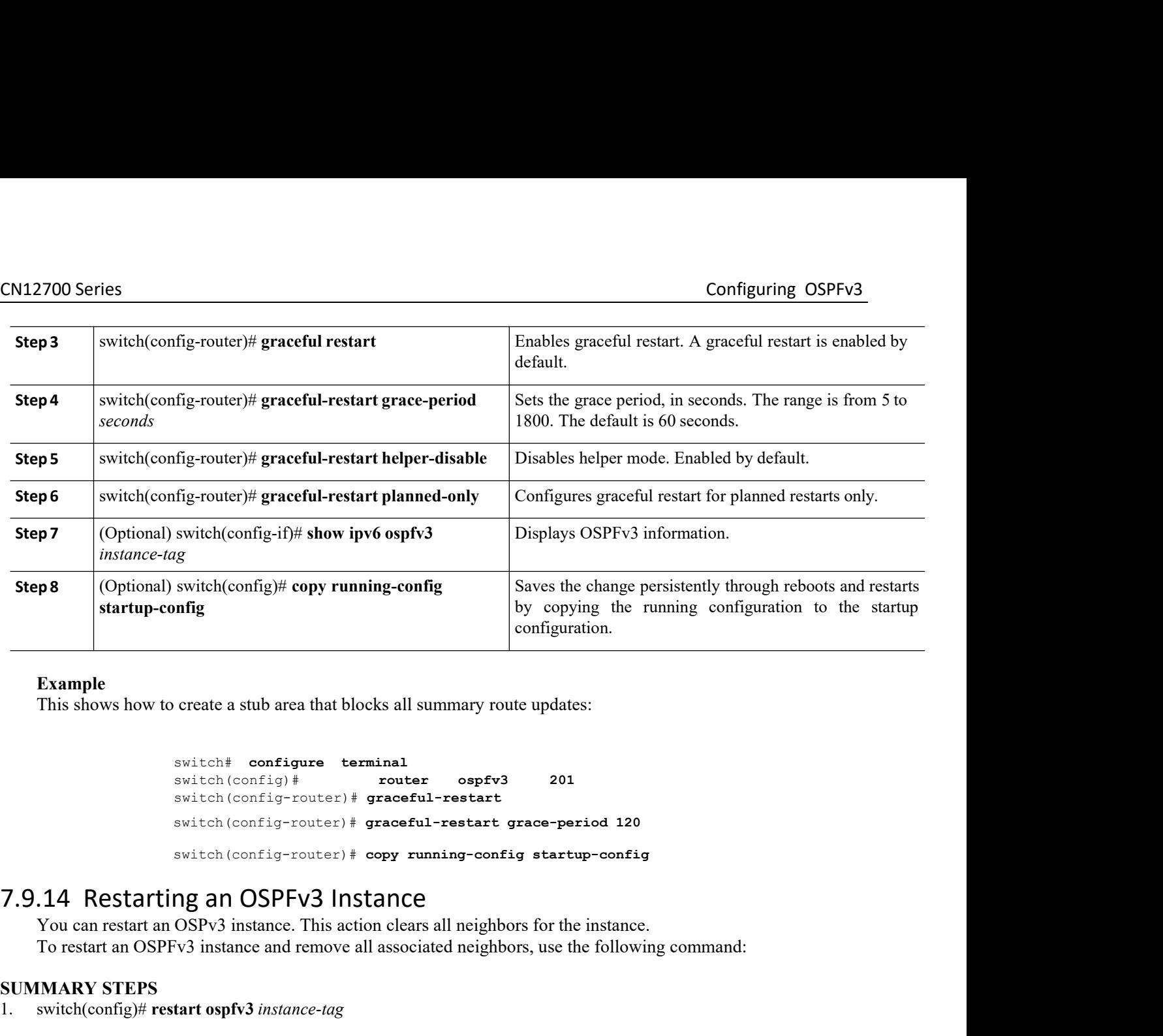

```
switch# configure terminal<br>switch(config)# router
                                                            switch(config)# router ospfv3 201
                                                           switch(config-router)# graceful-restart
                                                            switch # configure terminal<br>switch # configure terminal<br>switch (config) # couter ospfv3 201<br>switch (config-router) # graceful-restart<br>switch (config-router) # graceful-restart grace-period 120<br>switch (config-router) # copy
                                                            create a stub area that blocks all summary route updates:<br>
switch # configure terminal<br>
switch (config-router) # graceful-restart<br>
switch (config-router) # graceful-restart<br>
switch (config-router) # exactul-restart g
            Example<br>
This shows how to create a stub area that blocks all summary route updates:<br>
switch coonfigure terminal<br>
switch (coonfigure terminal<br>
switch (coonfigure terminal<br>
switch (coonfigure) + graceful-restart grace-peri
            Example<br>
This shows how to create a stub area that blocks all summary route updates:<br>
\frac{switch + \text{configure terminal}}{\text{switch}(config + \text{context}) + \text{greater} - \text{ospfv3}}
<br>
201<br>
\frac{switch(\text{config-rotate}) + \text{greach1-restart}}{\text{switch}(\text{config-rotate}) + \text{greach1-restart} - \text{grace1-posit} + \text{grace-period} - 120}<br>
\frac{switch(\text{config-rotateSwitch# configure termin switch (config) # switch (config) # switch (config-router) # gr switch (config-router) # gr switch (config-router) # consult of the switch (config-router) # consult of the switch (config-router) # 
Switch# configure terminal<br>
switch(config)# router ospfv3<br>
switch(config-router)#graceful-restart<br>
switch(config-router)#graceful-restart<br>
switch(config-router)#graceful-restart<br>
switch(config-router)#graceful-restart<br>
swi
```
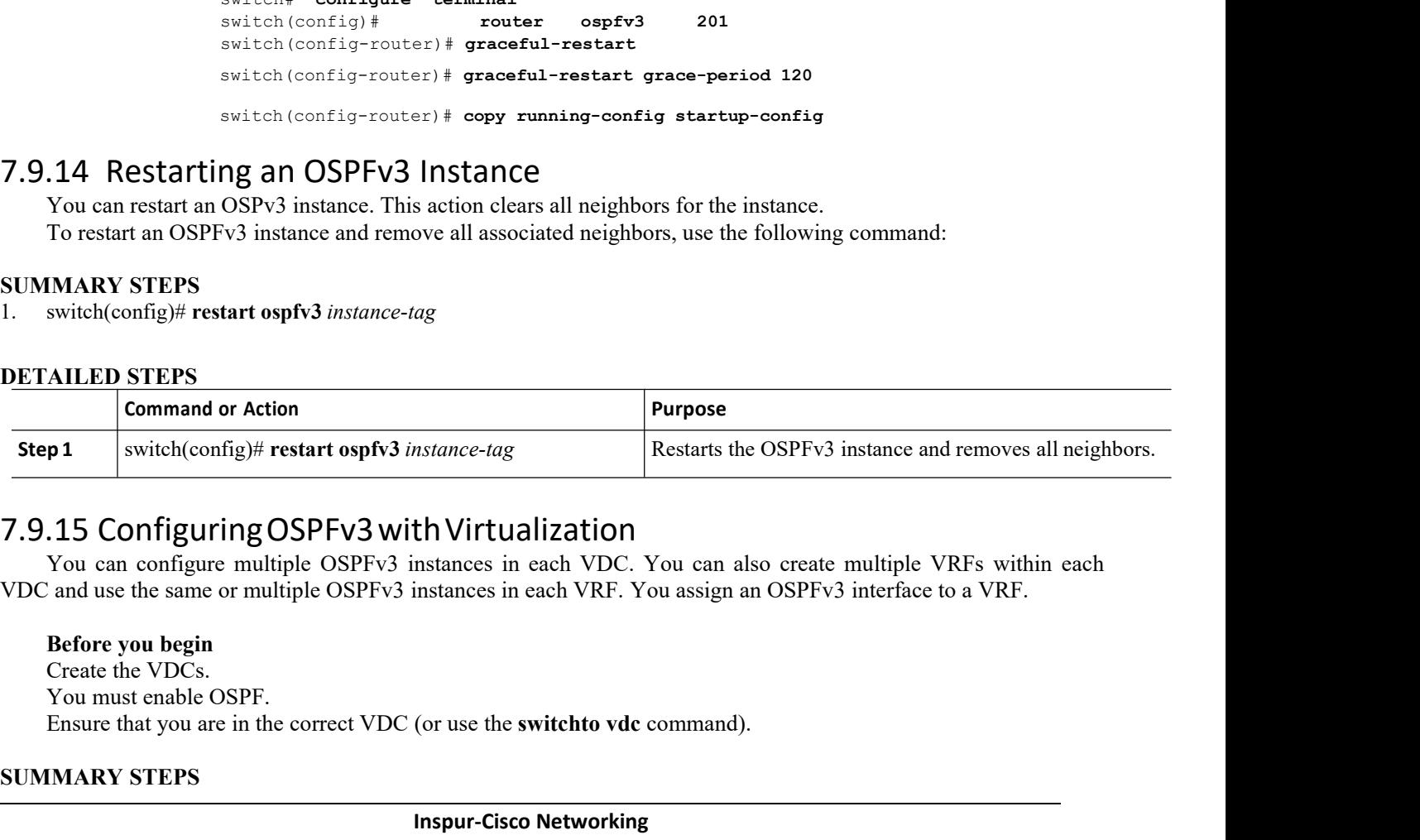

Virtualization<br>
nances in each VDC. You can also create multiple VRFs within each<br>
nances in each VRF. You assign an OSPFv3 interface to a VRF.<br>
use the **switchto vdc** command).<br> **pur-Cisco Networking**<br> **Technology Co., Lt** 

**Index The Virtualization**<br>
Instances in each VDC. You can also create m<br>
Instances in each VRF. You assign an OSPFv3 is<br>
(or use the **switchto vdc** command).<br> **Inspur-Cisco Networking**<br> **Technology Co., Ltd.** switch(config)# restart ospfv3 instance-tag<br> **AILED STEPS**<br>
Command or Action<br>
p1 switch(config)# restart ospfv3 instance-tag<br> **BEFORE SECUTE ACTES**<br>
To an configuring OSPFv3 instances in<br>
and use the same or multiple OSPF AILED STEPS<br>
Command or Action<br>
p1 switch(config)# restart ospfv3 instance-tage<br>
.15 Configuring OSPFv3 with Virtu<br>
You can configure multiple OSPFv3 instances<br>
and use the same or multiple OSPFv3 instances<br>
Before you beg AILED STEPS<br>
Command or Action<br>
p1 switch(config)# restart ospfv3 instance-tag<br>
.15 Configuring OSPFv3 with Virtualiza:<br>
You can configure multiple OSPFv3 instances in each<br>
and use the same or multiple OSPFv3 instances in **SEEP 1** switch(config)# restart ospfv3 instance-<br>
7.9.15 Configuring OSPFv3 with Vir<br>
You can configure multiple OSPFv3 instances<br>
VDC and use the same or multiple OSPFv3 instance<br>
Before you begin<br>
Create the VDCs.<br>
You

- 
- CN12700 Series<br>
Configuring OSPFv3<br>
1. switch # configure terminal<br>
2. switch(config) # vrf context vrf-name<br>
3. switch(config) # router ospfv3 instance-tag
- 
- **4.** switch(config-router)# **vrf** *vrf-name*
- **1.** switch# **configure terminal**<br> **2.** switch(config)# **vrf context** *vrf-name*<br> **3.** switch(config)# **router ospfv3** *instance-tag*<br> **4.** switch(config-router)# **vrf** *vrf-name*<br> **5.** (Optional) switch(config-router-vrf) **2.** switch# **configure terminal**<br> **2.** switch(config)# **vrf context** *vrf-name*<br> **3.** switch(config)# **vouter ospfv3** instance-tag<br> **4.** switch(config-router)# **vrf** *vrf-name*<br> **5.** (Optional) switch(config-router-vrf)# **3.** switch# configure terminal<br> **3.** switch(config)# **vrf context** *vrf-name*<br> **3.** switch(config)# **router ospfv3** *instance-tag*<br> **4.** switch(config-router)# **vrf** *vrf-name*<br> **5.** (Optional) switch(config-router-vrf)# **5.** (Optional) switch(config-router-vrf)# **maximum-paths** *paths* **6.** Suitch: **f** switch  $\frac{1}{2}$  switch  $\frac{1}{2}$  configure **terminal**<br> **6.** switch(config)  $\#$  **irrefaces interface**  $\frac{1}{2}$  and  $\frac{1}{2}$  and  $\frac{1}{2}$  and  $\frac{1}{2}$  and  $\frac{1}{2}$  and  $\frac{1}{2}$  and  $\frac{1}{2}$  and  $\frac$
- 
- 
- 
- 
- **7.** switch(config-if)# **vrf member** *vrf-name*

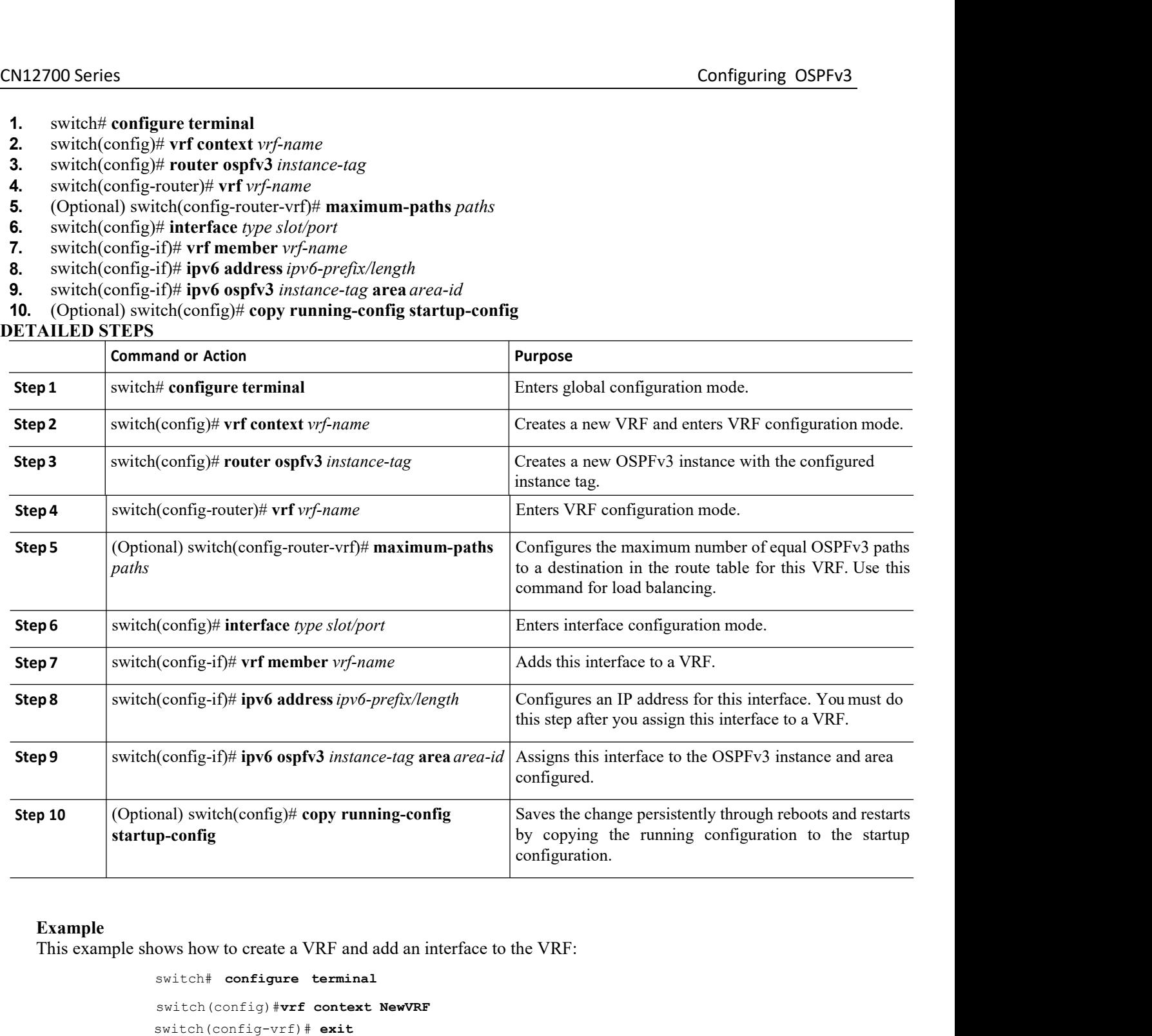

```
RF and add an interface to the VRF:<br>
Inspires Account Service 201<br>
Inspires Account Service Service Service Service Service Service Service Service Service Service Service Service Service Service Service Service Service
                                                       and add an interface to the VRF:<br>
Technology Co.<br>
Technology Co.,Ltd.<br>
Technology Co.,Ltd.<br>
Technology Co.,Ltd.<br>
Technology Co.,Ltd.<br>
Technology Co.,Ltd.<br>
160
 nal) switch(config)# copy running-config<br>
p-config<br>
by<br>
consuls by<br>
consuls by<br>
consuls by<br>
consuls and add an interface to the<br>
switch (config) # wrf context NewVRF<br>
switch (config-vrf) # exit<br>
switch (config-router) 
switch(config)#vrf context NewVRF
switch(config-vrf)# exit
    switch(config)# router ospfv3 201 
    switch(config-router)# exit
    switch(config)#interface ethernet 1/2
    switch(config-if)# vrf member NewVRF
```

```
CN12700 Series Configuring OSPFv3<br>
Switch(config-if)# ipv6 address 2001:0DB8::1/48
                switch(config-if)# ipv6 address 2001:0DB8::1/48
                switch(config-if)# ipv6 ospfv3 201 area 0
                switch(config-if)# copy running-config startup-config
```
CN12700 Series<br>
Switch (configuring 15) and a ddress 2001:0DB8::1/48<br>
Switch (configuring 15) and a proper system of the configuring of the switch (configuring 15) and a proper system and a switch (configuring OSPFv3 Auth Xam extend (config-if)  $\frac{1}{2}$  packets on a per-interface basis at the Router level using the following<br>
Switch (config-if)  $\frac{1}{2}$  packets operation of OSPFv3 packets on a per-interface basis at the Router level usin commands.

Switch (config-if) # **ipv6** osynchic interaction of the switch (config-if) # **ipv6** osynchic interaction of the switch (config-if) # **copy** runner.<br> **ABEFORE CONFIGUTING OSPFV3** Authentic You can enable authentication of O switch (config-if) # ipv6 addr<br>switch (config-if) # ipv6 ospfv3 201 are<br>switch (config-if) # copy running-config<br>switch (config-if) # copy running-config<br>switch (configuring OSPFv3 Authentication at<br>You can enable authenti

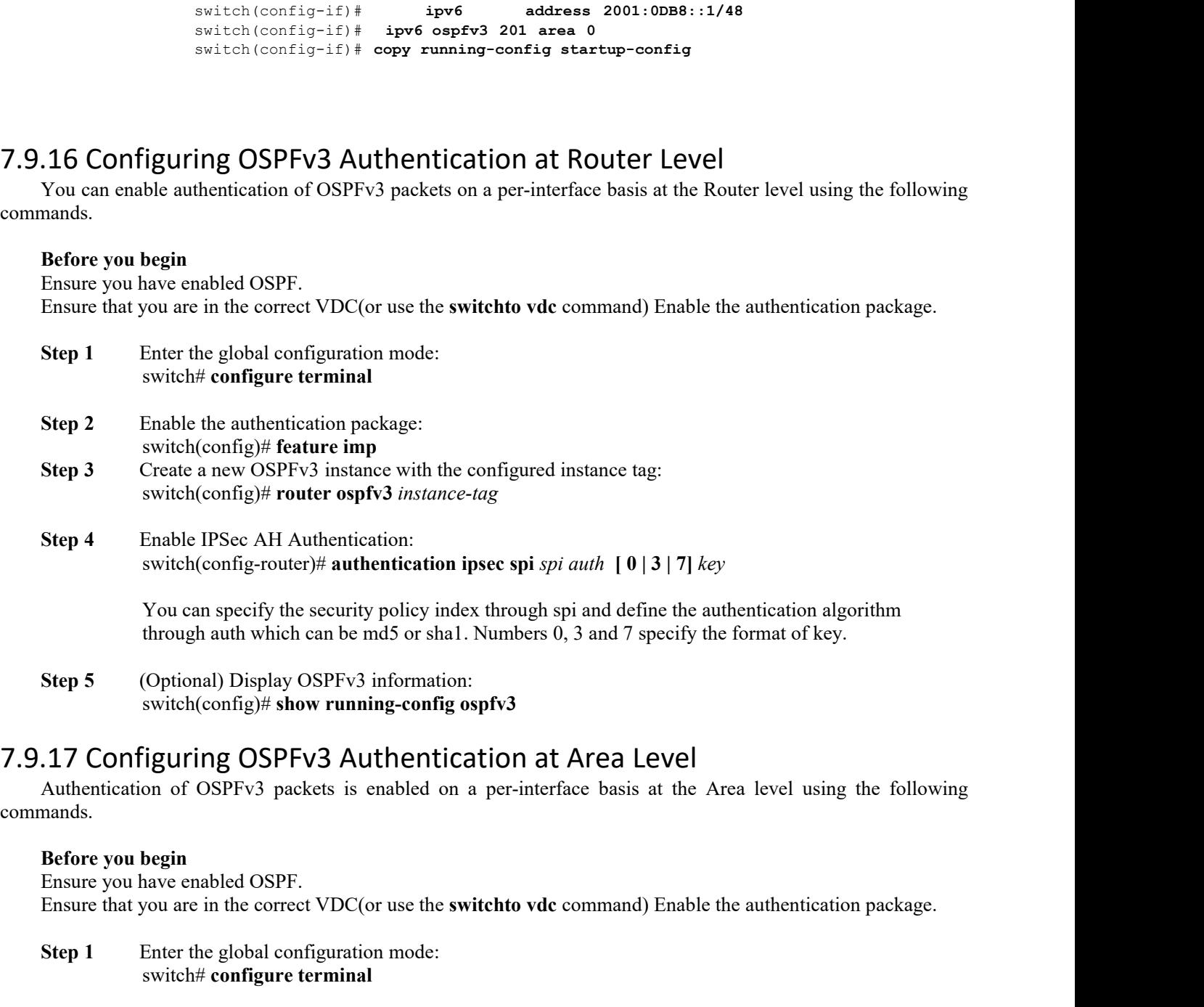

commands.

(or use the **switchto vdc** command) Enable the a<br>
on mode:<br> **Il**<br>
ackage:<br> **IP**<br>
nce with the configured instance tag:<br> **INSPURE 1898 1185000 COLD**<br> **INSPURE 1899 CO., Ltd.**<br> **INSPURE 1899 CO., Ltd.** Interaction package.<br>
The solution of the authorization package.<br>
The solution package:<br>
The solution of the configured instance tag:<br>
The solution of the configured instance tag:<br> **Technology Co.,Ltd.**<br> **Technology Co.,Lt Step 5** (Optional) Display OSPFv3 information:<br>
switch(config)# **show running-config ospfv3**<br> **CONFiguring OSPFv3 Authentication at Area Level**<br>
Authentication of OSPFv3 packets is enabled on a per-interface basis at the<br> (Optional) Display OSPFv3 information:<br>switch(config)# **show running-config ospfv3**<br>iguring OSPFv3 Authentication at Are<br>on of OSPFv3 packets is enabled on a per-interface ba<br>begin<br>have enabled OSPF.<br>you are in the correct **Step 3** Create a new OSPFv3 Authentication at Area Level Authentication of OSPFv3 packets is enabled on a per-interface basis at mands.<br> **Before you begin**<br>
Ensure you have enabled OSPF.<br>
Ensure that you are in the corre From a Leo Configure COSPFV3 Authentication at Area Leon of OSPFv3 packets is enabled on a per-interface basis a begin<br>parameter and the correct VDC (or use the **switchto vdc** command) 1<br>Enter the global configuration mode Authentication of OSPFV3 packets is enabled on a per-interface basis at the Area level using the followire<br> **Step 3**<br>
Ensure you have enabled OSPF.<br>
Ensure that you are in the correct VDC(or use the **switchto vdc** command) **Solution**<br> **Enter the global configuration mode:**<br> **Enter the global configuration mode:**<br> **Enter the global configuration mode:**<br> **Enable the authentication package:**<br> **Enable the authentication package:**<br> **Solution Solu** 

CN12700 Series<br>
Step 4 Enable IPSec AH Authentication:<br>
switch(config-router)#area *area-num* authentication ipsec spi *spi auth*  $\begin{bmatrix} 0 & 3 & 7 \end{bmatrix}$  *key* **Step 4** Enable IPSec AH Authentication:<br>
switch(config-router)#**area** area-num **authentication ip**<br>
You can specify the security policy index through spi and define the<br>
be md5 or shal. Numbers 0, 3 and 7 specify the form Enable IPSec AH Authentication:<br>switch(config-router)# area *area-num* authentication ipsec spi *spi auth* [0]<br>cify the security policy index through spi and define the authentication algoria<br>1. Numbers 0, 3 and 7 specify

Configuring OSPFv3<br>
Enable IPSec AH Authentication:<br>
switch(config-router)#**area** *area-num* **authentication ipsec spi** *spi auth* [0 | 3 | 7] *key*<br>
eify the security policy index through spi and define the authentication 2700 Series<br>
Step 4 Enable IPSec AH Authentication:<br>
switch(config-router)#area *area-num* authentication ipsec spi *spi auth*  $\begin{bmatrix} 0 & 3 & 7 \end{bmatrix}$  *key*<br>
You can specify the security policy index through spi and define can be md5 or shall. Numbers 0, 3 and 7 specify the format of *key*.<br>
Step 4 Enable IPSec AH Authentication:<br>
You can specify the security policy index through spi and define the authentication algorithm<br>
Step 5 (Optional) **CM12700 Series**<br> **Configuring OSPFv3**<br> **Step 4** Enable IPSce AH Authentication:<br>
switch(config-router)#area *area-num* authentication ipsee spi *spi auth*  $\{0 | 3 | 7 | \text{ key}\}$ <br>
You can specify the security policy index thr Step 4 Enable IPScc AH Authentication:<br>
switch(config-router)#area *area-num* authentication ipsec spi *spi auth* [0|3|7] *key*<br>
You can specify the security policy index through spi and define the authentication algorithm switch(config-router)#area *area-num*<br>
You can specify the security policy index through<br>
e md5 or shal. Numbers 0, 3 and 7 specify the form<br>
Step 5 (Optional) Display OSPFv3 informatic<br>
switch(config)# show running-config

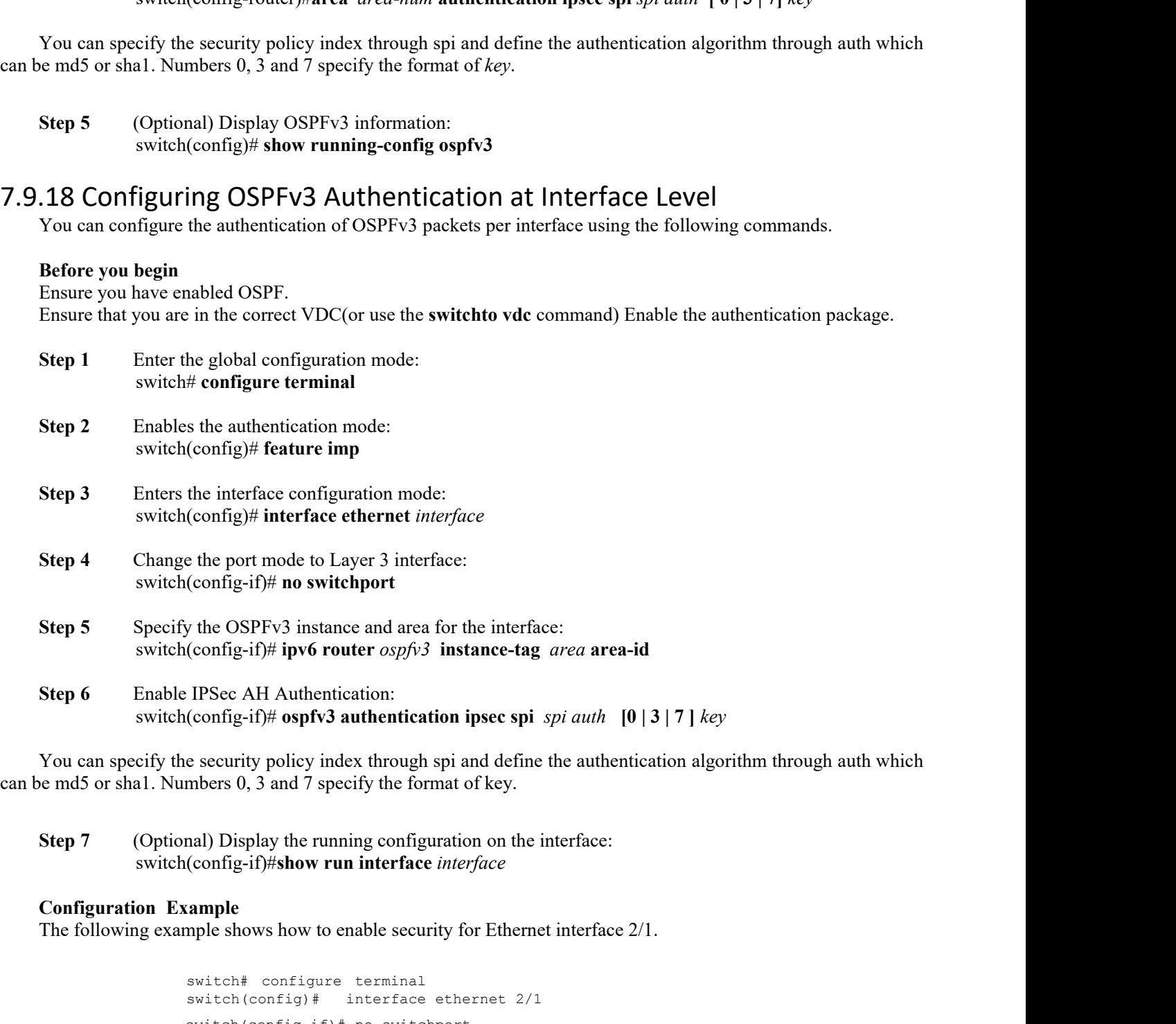

ing configuration on the interface:<br> **In interface**<br> **Inspirese interface**<br> **Inspirese 1997**<br> **Inspur-Cisco Networking<br>
<b>Inspur-Cisco Networking**<br> **Inspur-Cisco Networking**<br> **Inspur-Cisco Networking**<br> **Technology Co.,Ltd. The Security for Ethernet interface 2/1.**<br> **Technology Co.**<br> **Technology Co.,Ltd.** 162<br> **Technology Co.,Ltd.** 162 switch# configure terminal<br>switch(config)# interface interface ethernet 2/1 switch(config-if)# no switchport sumple<br>
smitch# configure terminal<br>
switch(config-if)# interface ethernet 2/1<br>
switch(config-if)# no switchport<br>
switch(config-if)# ipv6 router ospfv3 1 area 0<br> **Inspur-Cisco Networking<br>
Technology Co.,Ltd.**
```
CN12700 Series Configuring OSPFv3
                                      switch(config-if)# ospfv3 authentication ipsec spi 256 md5 0
                                      11111111111111111111111111111111 switch(config-if)# show run interface ethernet
                                     2/1
                                      !Command: show running-config interface Ethernet2/1
                                      !Time: Mon Oct 26 09:19:30 2015
                                    version 7.2(0) D1(1)<br>interface Ethernet2/1
                                     interface Ethernet2/1
                                    shutdown
                                     !Command: show running-config interface Eth<br>!Time: Mon Oct 26 09:19:30 2015<br>version 7.2(0)D1(1)<br>interface Ethernet2/1<br>shutdown<br>mo switchport medium p2p<br>ospfv3 authentication ipsec<br>b54dc5a961fb42098f6902e512cb6e099d44 d3239
                                         ime: Mon Oct 26 09:19:30 2015<br>
rsion 17.2 (0) D1(1)<br>
utdown<br>
switchport medium p2p<br>
ospfv3 authentication ipsec spi 256 md5 3<br>
4dc5a961fb42098f6902e512cb6e099d44 d3239f4e48e73668de6f52254f0e<br>
ipv6 router ospfv3 1 area<br>
0.0
                                     version 7.2(0)D1(1)<br>
shutdown<br>
no switchport medium p2p<br>
ospfv3 authentication ipsec spi 256 md5<br>
b54dc5a961fb42098f6902e512cb6e099d44 d3239f4e48e73668de6f52254f0e<br>
ipv6 router ospfv3 1 area<br>
0.0.0.0 switch(config-if)#<br>
<br>

                                         Frace Ethernet2/1<br>
utdown<br>
switchport medium p2p<br>
ospfv3 authentication ipsec sp<br>
4dc5a961fb42098f6902e512cb6e099d44 d3239f4e4<br>
ipv6 router ospfv3 1 area<br>
0.0.0 switch(config-if)#<br>
the OSPFv3 Configuration<br>
v3 configurati
                                     mueriace Etherhetz/1<br>
shutdown<br>
no switchport medium p2p<br>
ospfv3 authentication ipsec<br>
b54dc5a961fb42098f6902e512cb6e099d44 d3239f4e<br>
ipv6 router ospfv3 1 area<br>
0.0.0.0 switch(config-if)#<br>
c OSPFv3 Configuration<br>
PFv3 co
7.10 Verifying the OSPFv3 Configuration
       Thereface Ethernet2/1<br>
shutdown<br>
no switchport medium p2p<br>
554a5.5361B42098f6502e512cbe6e099d44 d3239f4e48e73668def52254f0e<br>
554a5.5361B42098f6502e512cbe6e099d44 d3239f4e48e73668def52254f0e<br>
\frac{1}{2}<br>
\frac{1}{2}<br>
\frac{1}{2}<br>
```
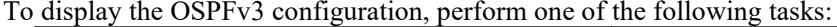

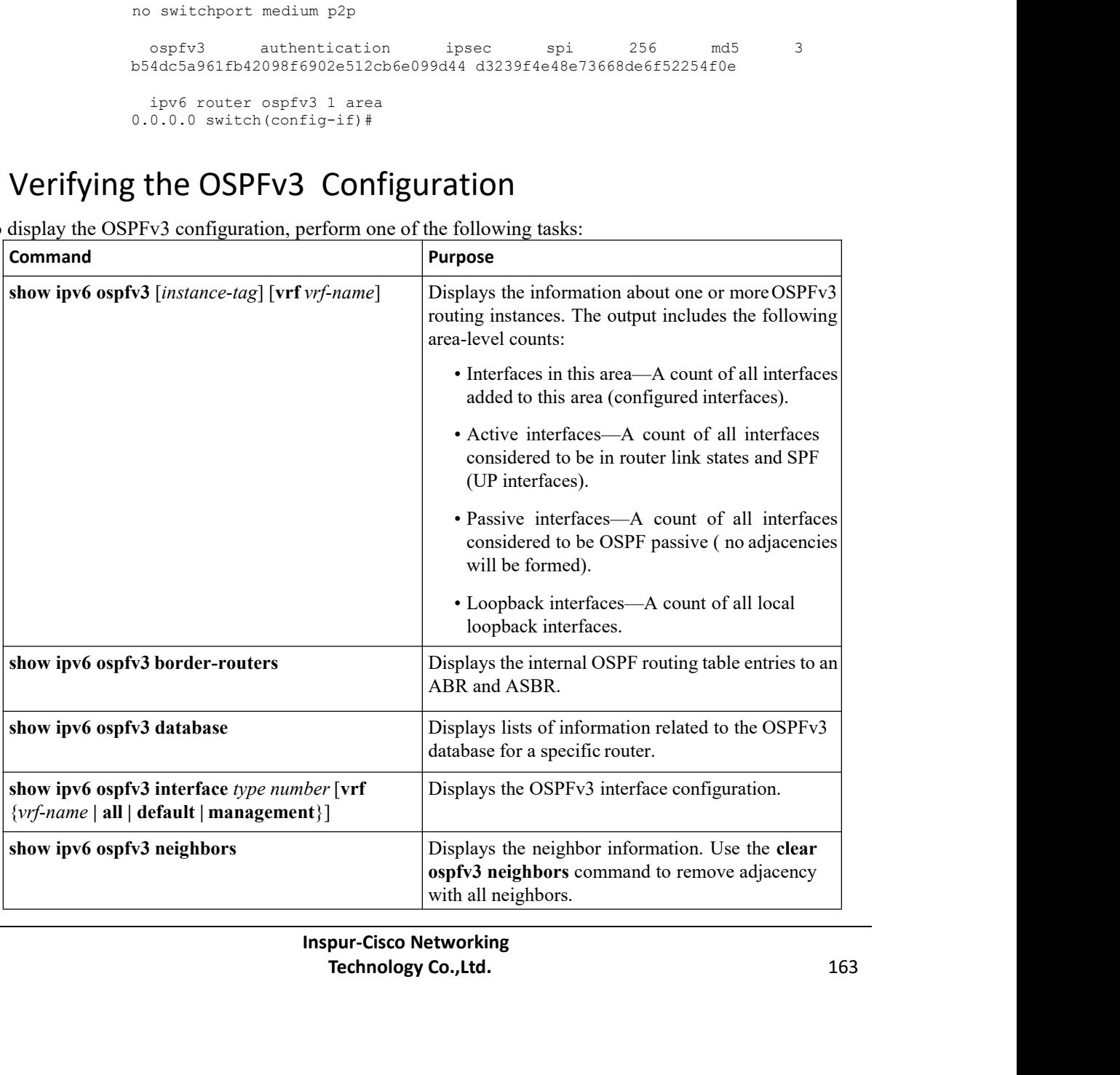

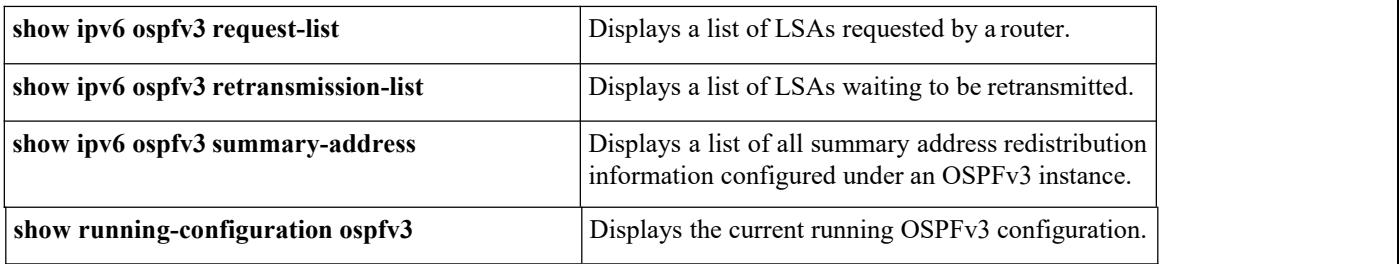

# 7.11 Monitoring OSPFv3

To display OSPFv3 statistics, use the following commands:

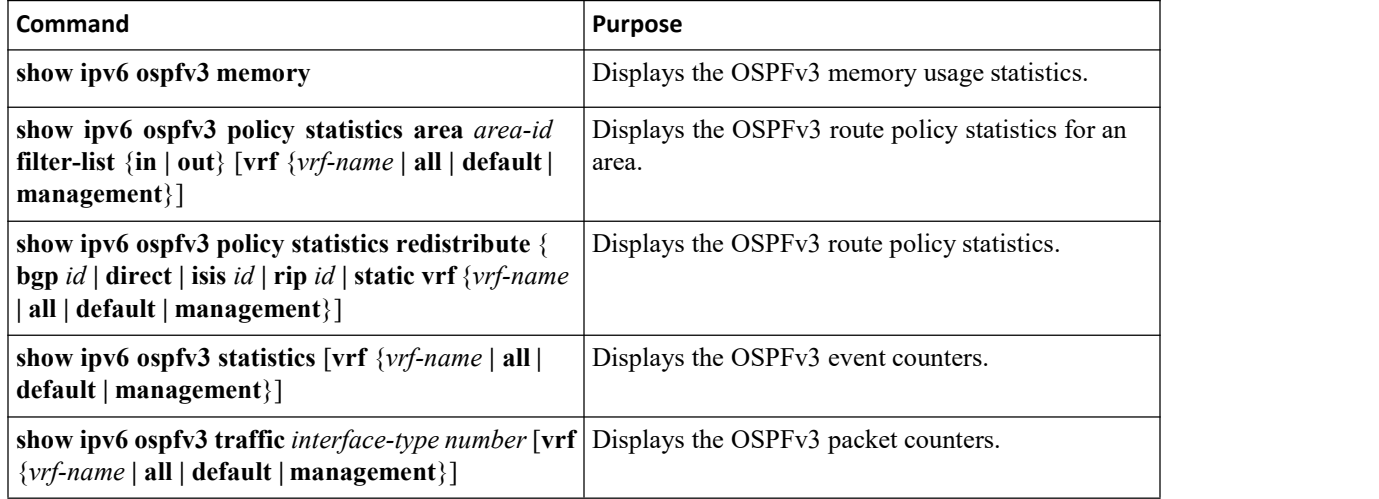

# 7.12 Configuration Examples for OSPFv3

This example shows how to configure OSPFv3:

```
This example shows how to
configure OSPFv3: feature ospfv3
router ospfv3 201
router-id 290.0.2.1
interface ethernet 1/2
 ipv6 address
2001:0DB8::1/48
 ipv6 ospfv3 201
 area 0.0.0.10
```
# 7.13 Related Documents for OSPFv3

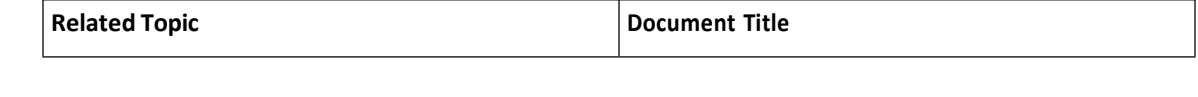

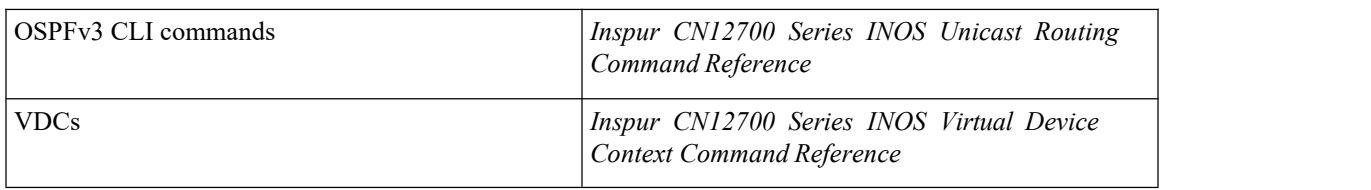

# 7.14 FeatureHistoryforOSPFv3

This table includes only the updates for those releases that have resulted in additions orchanges to the feature.

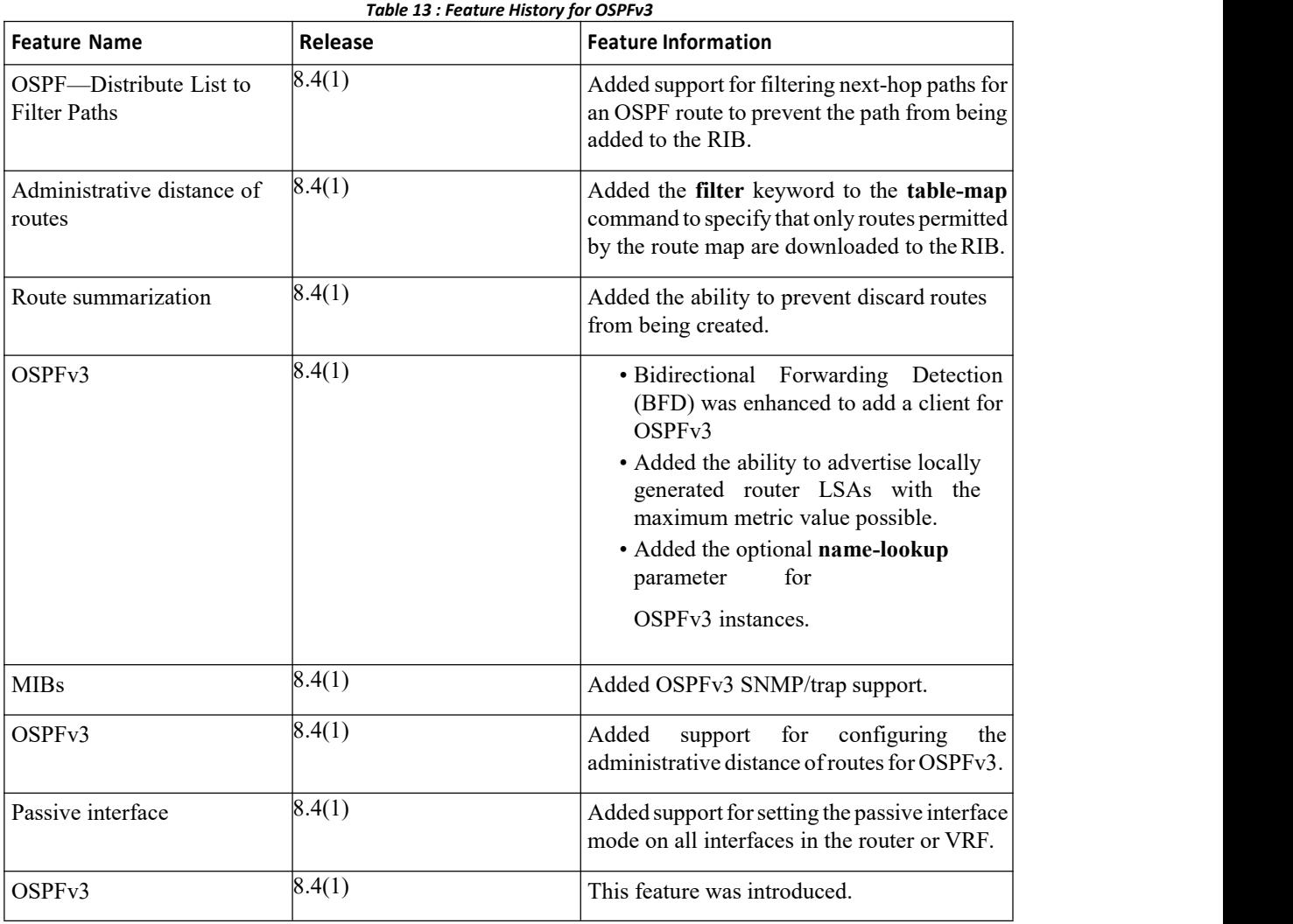

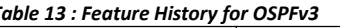

# **CHAPTER 8 Configuring EIGRP**

This chapter contains the following sections:

- ·Finding Feature [Information.](#page-183-0)
- ·Information About EIGRP.
- ·Licensing [Requirements](#page-188-0) for EIGRP.
- ·[Prerequisites](#page-189-0) for EIGRP.
- ·Guidelines and [Limitations](#page-189-1) for EIGRP.
- ·Default Settings for EIGRP [Parameters.](#page-189-2)
- ·[Configuring](#page-190-0) Basic EIGRP.
- ·[Configuring](#page-194-0) Advanced EIGRP.
- ·Configuring [Virtualization](#page-207-0) for EIGRP.
- ·Verifying the EIGRP [Configuration.](#page-209-0)
- ·[Displaying](#page-209-1) EIGRP Statistics.
- ·[Configuration](#page-209-2) Example for EIGRP.
- <span id="page-183-0"></span>·Related [Documents](#page-211-0) for EIGRP.
- [MIBs.](#page-211-1)
- ·Feature History for [EIGRP.](#page-211-1)

# 8.1 Finding Feature Information

Your software release might not support all the features documented in this module. To find information about the features documented in this module, and to see a list of the releases in which each feature is supported, see the "New and Changed Information"chapter or the Feature History table in this chapter.

# 8.2 Information About EIGRP

EIGRP combines the benefits of distance vector protocols with the features of link-state protocols. EIGRP sends out periodic Hello messages for neighbor discovery. Once EIGRP learns a new neighbor, it sends a onetime update of all the local EIGRP routes and route metrics. The receiving EIGRP router calculates the route distance based on the received metrics and the locally assigned cost of the link to that neighbor. After this initial full route table update, EIGRP sends incremental updates to only those neighbors affected by the route change. This process speeds convergence and minimizes the bandwidth used by EIGRP.

## 8.2.1 EIGRP Components

EIGRP has the following basic components:

- ·Reliable Transport Protocol
- ·Neighbor Discovery and Recovery
- ·Diffusing Update Algorithm

## **Reliable Transport Protocol**

The Reliable Transport Protocol guarantees ordered delivery of EIGRP packets to all neighbors. The Reliable Transport Protocol supports an intermixed transmission of multicast and unicast packets. The reliable transport can send multicast packets quickly when unacknowledged packets are pending. This provision helps to ensure that the convergence time remains low for various speed links.

The Reliable Transport Protocol includes the following message types:

·Hello—Used for neighbor discovery and recovery. By default, EIGRP sends a periodic multicast Hello message on the local network at the configured hello interval. By default, the hello interval is 5 seconds.

·Acknowledgement—Verify reliable reception of Updates, Queries, and Replies.

· Updates—Send to affected neighbors when routing information changes. Updates include the route destination, address mask, and route metrics such as delay and bandwidth. The update information is stored in the EIGRP topology table.

·Queries and Replies—Sent as part of the Diffusing Update Algorithm used by EIGRP.

### **Neighbor Discovery and Recovery**

EIGRP uses the Hello messages from the Reliable Transport Protocol to discover neighboring EIGRP routers on directly attached networks. EIGRP adds neighbors to the neighbor table. The information in the neighbor table includes the neighbor address, the interface it was learned on, and the hold time, which indicates how long EIGRP should wait before declaring a neighbor unreachable. By default, the hold time is three times the hello interval or 15 seconds.

EIGRP sends a series of Update messages to new neighbors to share the local EIGRP routing information. This route information is stored in the EIGRP topology table. After this initial transmission of the full EIGRP route information, EIGRP sends Update messages only when a routing change occurs. These Update messages contain only the new or changed information and are sent only to the neighbors affected by the change.EIGRP also uses the Hello messages as <sup>a</sup> keepalive to its neighbors. As long as Hello messages are received,

Inspur INOS can determine that a neighbor is alive and functioning.

## **Diffusing Update Algorithm**

The Diffusing Update Algorithm (DUAL) calculates the routing information based on the destination networks in the topology table. The topology table includes the following information:

·IPv4 or IPv6 address/mask—The network address and network mask for this destination.

·Successors—The IP address and local interface connection for all feasible successors or neighbors that advertise a shorter distance to the destination than the current feasible distance.

• Feasibility distance (FD)—The lowest calculated distance to the destination. The feasibility distance is the sum of the advertised distance from a neighbor plus the cost of the link to that neighbor.

DUAL uses the distance metric to select efficient, loop-free paths. DUAL selects routes to insert into the unicast Routing Information Base (RIB) based on feasible successors. When a topology change occurs, DUAL looks for feasible successors in the topology table. If there are feasible successors, DUAL selects the feasible successor with the lowest feasible distance and inserts that into the unicast RIB, avoiding unnecessary recomputation.

When there are no feasible successors but there are neighbors advertising the destination, DUAL transitions from the passive state to the active state and triggers a recomputation to determine a new successor or next-hop router to the destination. The amount of time required to recompute the route affects the convergence time. EIGRP sends Query messages to all neighbors, searching for feasible successors. Neighbors that have a feasible successor send a Reply message with that information. Neighbors that do not have feasible successors trigger a DUAL recomputation.

## 8.2.2 EIGRP Route Updates

When a topology change occurs, EIGRP sends an Update message with only the changed routing information to affected neighbors. This Update message includes the distance information to the new or updated network destination.

The distance information in EIGRP is represented as a composite of available route metrics, including bandwidth, delay, load utilization, and link reliability. Each metric has an associated weight that determines if the metric is included in the distance calculation. You can configure these metric weights. You can fine-tune link characteristics to achieve optimal paths, but we recommend that you use the default settings for most configurable metrics.

## **Internal Route Metrics**

Internal routes are routes that occur between neighbors within the same EIGRP autonomous system. These routes have the following metrics:

• Next hop-The IP address of the next-hop router.

· Delay—The sum of the delays configured on the interfaces that make up the route to the destination network. The delay is configured in tens of microseconds.

·Bandwidth—The calculation from the lowest configured bandwidth on an interface that is part of the route to the destination.

• MTU—The smallest maximum transmission unit value along the route to the destination.

• Hop count—The number of hops or routers that the route passes through to the destination. This metric is not directly used in the DUAL computation.

·Reliability—An indication of the reliability of the links to the destination.

·Load—An indication of how much traffic is on the links to the destination.

By default, EIGRP uses the bandwidth and delay metrics to calculate the distance to the destination. You can modify the metric weights to include the other metrics in the calculation.

## **Wide Metrics**

EIGRP supports wide (64-bit) metrics to improve route selection on higher-speed interfaces or bundled interfaces. Routers supporting wide metrics can interoperate with routers that do not support wide metrics as follows:

·A router that supports wide metrics—Adds local wide metrics values to the received values and sends the information on.

·A router that does not support wide metrics— Sends any received metrics on without changing the values.

EIGRP uses the following equation to calculate path cost with wide metrics:

metric = [k1 x bandwidth + (k2 x bandwidth)/(256 – load) + k3 x delay + k6 xextended attributes] x  $[k5/(reliability + k4)]$ 

Because the unicastRIB cannot support 64-bit metric values, EIGRP wide metrics use the following equation with a RIB scaling factor to convert the 64-bit metric value to a 32-bit value:

RIB Metric = (Wide Metric / RIB scale value)

where the RIB scale value is a configurable parameter.

EIGRP wide metrics introduce the following two new metric values represented as k6 in the EIGRP metrics configuration:

· Jitter—(Measured in microseconds) accumulated across all links in the route path. Routes lower jitter values are preferred for EIGRP path selection.

· Energy—(Measured inwatts per kilobit) accumulated across all links in the route path. Routes lower energy values are preferred for EIGRP path selection.

EIGRP prefers a path with no jitter or energy metric values or lower jitter or metric values over a path with higher values.

## **External Route Metrics**

External routes are routes that occur between neighbors in different EIGRP autonomous systems. These routes have the following metrics:

- Next hop—The IP address of the next-hop router.
- Router ID—The router ID of the router that redistributed this route into EIGRP.
- ·AS number—The autonomous system number of the destination.
- ·Protocol ID—A code that represents the routing protocol that learned the destination route.
- ·Tag—An arbitrary tag that can be used for route maps.
- Metric—The route metric for this route from the external routing protocol.

## **EIGRP and the Unicast RIB**

EIGRP adds all learned routes to the EIGRP topology table and the unicast RIB. When a topology change occurs, EIGRP uses these routes to search for a feasible successor. EIGRP also listens for notifications from the unicast RIB for changes in any routes redistributed to EIGRP from another routing protocol.

## 8.2.3 Advanced EIGRP

You can use the advanced features of EIGRP to optimize your EIGRP configuration.

## **Address Families**

EIGRP supports both IPv4 and IPv6 address families. For backward compatibility, you can configure EIGRPv4 in route configuration mode or in IPv4 address family mode. You must configure EIGRP for IPv6 in address family mode.

Address family configuration mode includes the following EIGRP features:

- Authentication
- ·AS number
- ·Default route
- ·Metrics
- ·Distance
- ·Graceful restart
- ·Logging
- ·Load balancing
- ·Redistribution
- ·Router ID
- ·Stub router
- ·Timers

You cannot configure the same feature in more than one configuration mode. For example, if you configure the default metric in router configuration mode, you cannot configure the default metric in address family mode.

## **Authentication**

You can configure authentication on EIGRP messages to prevent unauthorized or invalid routing updates in your network. EIGRP authentication supports MD5 authentication digest.

You can configure the EIGRP authentication per virtual routing and forwarding (VRF) instance or interface using key-chain management for the authentication keys. Key-chain management allows you to controlchanges to the authentication keys used by MD5 authentication digest. See the Inspur CN12700 Series INOS Security Configuration Guide, for more details about creating key chains.

For MD5 authentication, you configure a password that is shared at the local router and all remote EIGRP neighbors. When an EIGRP message is created, Inspur INOS creates an MD5 one-way message digest based on the message itself and the encrypted password and sends this digest along with the EIGRP message. The receiving EIGRP neighbor validates the digest using the same encrypted password. If the message has not changed, the calculation is identical and the EIGRP message is considered valid.

MD5 authentication also includes a sequence number with each EIGRP message that is used to ensure that no message is replayed in the network.

## **Stub Routers**

You can use the EIGRP stub routing feature to improve network stability, reduce resource usage, and simplify stub router configuration. Stub routers connect to the EIGRP network through a remote router.

When using EIGRP stub routing, you need to configure the distribution and remote routers to use EIGRP and configure only the remote router as a stub. EIGRP stub routing does not automatically enable summarization on the distribution router. In most cases, you need to configure summarization on the distribution routers.

Without EIGRP stub routing, even after the routes that are sent from the distribution router to the remote router have been filtered or summarized, a problem might occur. For example, if a route is lost somewhere in the corporate network, EIGRP could send a query to the distribution router. The distribution router could then send a query to the remote router even if routes are summarized. If a problem communicating over the WAN link between the distribution router and the remote router occurs, EIGRP could get stuck in an active condition and cause instability elsewhere in the network. EIGRP stub routing allows you to preventqueries to the remote router.

## **Route Summarization**

You can configure a summary aggregate address for a specified interface. Route summarization simplifies route tables by replacing a number of more-specific addresses with an address that represents all the specific addresses. For example, you can replace 10.1.1.0/24, 10.1.2.0/24, and 10.1.3.0/24 with one summary address, 10.1.0.0/16.

If more specific routes are in the routing table, EIGRP advertises the summary address from the interface with a metric equal to the minimum metric of the more specific routes.

## **Route Redistribution**

You can use EIGRP to redistribute static routes, routes learned by other EIGRP autonomous systems, or routes from other protocols. You must configure a route map with the redistribution to control which routes are passed into EIGRP. A route map allows you to filter routes based on attributes such as the destination, origination protocol, route type, route tag, and so on.

You also configure the default metric that is used for all imported routes into EIGRP.

You use distribute lists to filter routes from routing updates. These filtered routes are applied to each interface with the **ip distribute-list eigrp** command.

## **Load Balancing**

## **Split Horizon**

You can use load balancing to allow a router to distribute traffic overall the router network ports that are the same distance from the destination address. Load balancing increases the usage of network segments, which increases effective network bandwidth.<br>Inspur INOS supports the Equal Cost Multiple Paths (ECMP) feature with up to 16 equal-cost paths in the

EIGRP route table and the unicast RIB. You can configure EIGRP to load balance traffic across some or all of those paths.

You can use split horizon to ensure that EIGRP never advertises a route out of the interface where it was learned.

Split horizon is a method that controls the sending of EIGRP update and query packets. When you enable split horizon on an interface, Inspur INOS does not send update and query packets for destinations that were learned from this interface. Controlling update and query packets in this manner reduces the possibility of routing

loops.<br>Split horizon with poison reverse configures EIGRP to advertise a learned route as unreachable back through that the interface that EIGRP learned the route from.

EIGRP uses split horizon or split horizon with poison reverse in the following scenarios:

- ·Exchanging topology tables for the first time between two routers in startup mode.
- ·Advertising a topology table change.
- ·Sending a Query message.

By default, the split horizon feature is enabled on all interfaces.

## **BFD**

This feature supports bidirectional forwarding detection (BFD). BFD is a detection protocol designed to provide fast forwarding-path failure detection times. BFD provides subsecond failure detection between two

> **Inspur-Cisco Networking Technology Co.,Ltd.** 170

adjacent devices and can be less CPU-intensive than protocol hello messages because some of the BFD load can be distributed onto the data plane on supported modules. See the *Inspur CN12700 Series INOS Interfaces Configuration Guide*, for more information.

## **Virtualization Support for EIGRP**

Inspur INOS supports multiple instances of EIGRP that runs on the same system. EIGRP supports Virtual Routing and Forwarding instances (VRFs). VRFs exist within virtual device contexts (VDCs). By default, Inspur INOS places you in the default VDC and default VRF unless you specifically configure another VDC and VRF. See the *Inspur CN12700 Series INOS Virtual Device Context Configuration Guide*, for more information.

## **Graceful Restart and High Availability**

Inspur INOS supports nonstop forwarding and graceful restart for EIGRP.

You can use nonstop forwarding for EIGRP to forward data packets along known routes in the FIB while the EIGRP routing protocol information is being restored following a failover.With nonstop forwarding (NSF), peer networking devices do not experience routing flaps. During failover, data traffic is forwarded through intelligent modules while the standby supervisor becomes active.

If a Inspur INOS system experiences a cold reboot, the device does not forward traffic to the system and removes the system from the network topology. In this scenario, EIGRP experiences a stateless restart, and all neighbors are removed. Inspur INOS applies the startup configuration, and EIGRP rediscovers the neighbors and shares the full EIGRP routing information again.

A dual supervisor platform that runs Inspur INOS can experience a stateful supervisor switchover. Before the switchover occurs, EIGRP uses a graceful restart to announce that EIGRP will be unavailable for some time. During a switchover, EIGRP uses nonstop forwarding to continue forwarding traffic based on the information in the FIB, and the system is not taken out of the network topology.

The graceful restart-capable router uses Hello messages to notify its neighbors that a graceful restart operation has started. When a graceful restart-aware router receives a notification from a graceful restart-capable neighbor that a graceful restart operation is in progress, both routers immediately exchange their topology tables. The graceful restart-aware router performs the following actions to assist the restarting router as follows:

·The router expires the EIGRP Hello hold timer to reduce the time interval set for Hello messages. This process allows the graceful restart-aware router to reply to the restarting router more quickly and reduces the amount of time required for the restarting router to rediscover neighbors and rebuild the topology table.

·The router starts the route-hold timer. This timer sets the period of time that the graceful restart-aware router will hold known routes for the restarting neighbor. The default time period is 240 seconds.

·The router notes in the peer list that the neighbor is restarting, maintains adjacency, and holds known routes for the restarting neighbor until the neighbor signals that it is ready for the graceful restart-aware router to send its topology table or the route-hold timer expires. If the route-hold timer expires on the graceful restart-aware router, the graceful restart-aware router discards held routes and treats the restarting router as a new router that joins the network and reestablishes adjacency.

After the switchover, Inspur INOS applies the running configuration, and EIGRP informs the neighbors that it is operational again.

## **Multiple EIGRP Instances**

Inspur INOS supports multiple instances of the EIGRP protocol that run on the same system. Every instance uses the same system router ID. You can optionally configure a unique router ID for each instance. For the number of supported EIGRP instances, see the *Inspur CN12700 Series INOS Verified Scalabilty Guide*.

# <span id="page-188-0"></span>8.3 Licensing Requirements for EIGRP

EIGRP requires an Enterprise Services license. For a complete explanation of the Inspur INOS licensing scheme and how to obtain and apply licenses, see the Inspur INOS Licensing Guide.

# CN12700 Series CONTENTING CONFIGURITY CONFIGURITY CONFIGURITY CONFIGURITY CONFIGURITY CONFIGURITY CONTENTS CONTENTS OF THE CONTENTS OF THE CONTENTS OF THE CONTENTS OF THE CONTENTS OF THE CONTENTS OF THE CONTENTS OF THE CON

<span id="page-189-1"></span>

CN12700 Series<br>
8.4 Prerequisites for EIGRP<br>
You must enable EIGRP.<br>
If you configure VDCs, you must install the Advanced Services license and enter<br>
Inspur CN12700 Series INOS Virtual Device Context Configuration Guide).<br> 2700 Series<br>
Prerequisites for EIGRP<br>
You must enable EIGRP.<br>
If you configure VDCs, you must install the Advanced<br> *ur CN12700 Series INOS Virtual Device Context Configure* **IF You must enable EIGRP**<br>
IF Prerequisites for EIGRP<br>
If you configure VDCs, you must install the Advanced Services license and enter the desired VDC (see the<br>
If you configure VDCs, you must install the Advanced Service **INTERT CONTAINS CONTROVER CONTROLLED SERVICES INCREDIST CONTROLLED THE VOU must enable EIGRP.**<br>If you configure VDCs, you must install the Advanced Services license and enter the desired VDC *Inspur CN12700 Series INOS Vi* 

**EXECUTE AND SET CONSTRENT SET AND AND REVENUES ARE CONFIGURED**<br> **8.4 Prerequisites for EIGRP**<br>
If you configure VDCs, you must install the Advanced Services license and enter the desired VDC (see the<br> *Inspur CN12700 Seri* **EXECTS FOR REGULE FOR FROM AND FOR FROM ANY ON AN ART CONDUCTS FOR FROM ANY ON ANY ON ANY ON SPIES JNOS FITHILAL Device Context Configuration Guide).**<br> **8.5 Guidelines and Limitations for EIGRP**<br>
• A metric configuration **Example 19 Capable For EIGRP**<br>
You must reade EIGRP.<br>
If you configure VDCs, you must install the Advanced Services license and enter the desired VDC (see the<br> *Inspur CN12700 Series INOS Virtual Device Context Configurat* 

capable.

<span id="page-189-0"></span>Four must enable EIGRP.<br>
If you configure VDCs, you must install the Advanced Services license and enter the desired VDC (see the<br> *if* CN12700 Series INOS Virtual Device Context Configuration Guide).<br>
• Guidelines and Li the change to all EIGRP in the same autonomous system is controlled to a control of the same automous system.<br> **S.5 Guidelines and Limitations for EIGRP**<br>
• A metric configuration (either through the default-metric configu 8.5 Guidelines and Limitations for EIGRP<br>
• A metric configuration option or through a route map) is<br>
required for redistribution from any other protocol, connected routes, or static routes.<br>
• For graceful restart, an NS required britainbutul from any other protocol, connected routes, or state routes<br>
For graceful restart, an NSF-aware router must be up and completely converged with the network before it<br>
can assist an NSF-agable router in

• High availability is not supported with EIGRP aggressive times is not supported with the Inspur INOS absolve time of  $\mathbf{p}$  is not supported with the Inspur INOS does not support IGRP and enormal supports for familiar

interface.

<span id="page-189-2"></span>

mode the preserved.<br>
• The **no** {ip | ipv6} next-hop-self command does not guarantee reachability of the next hop.<br>
• The {ip | ipv6} passive-interface eigrp command suppresses neighbors from forming.<br>
• Inspur INOS does n

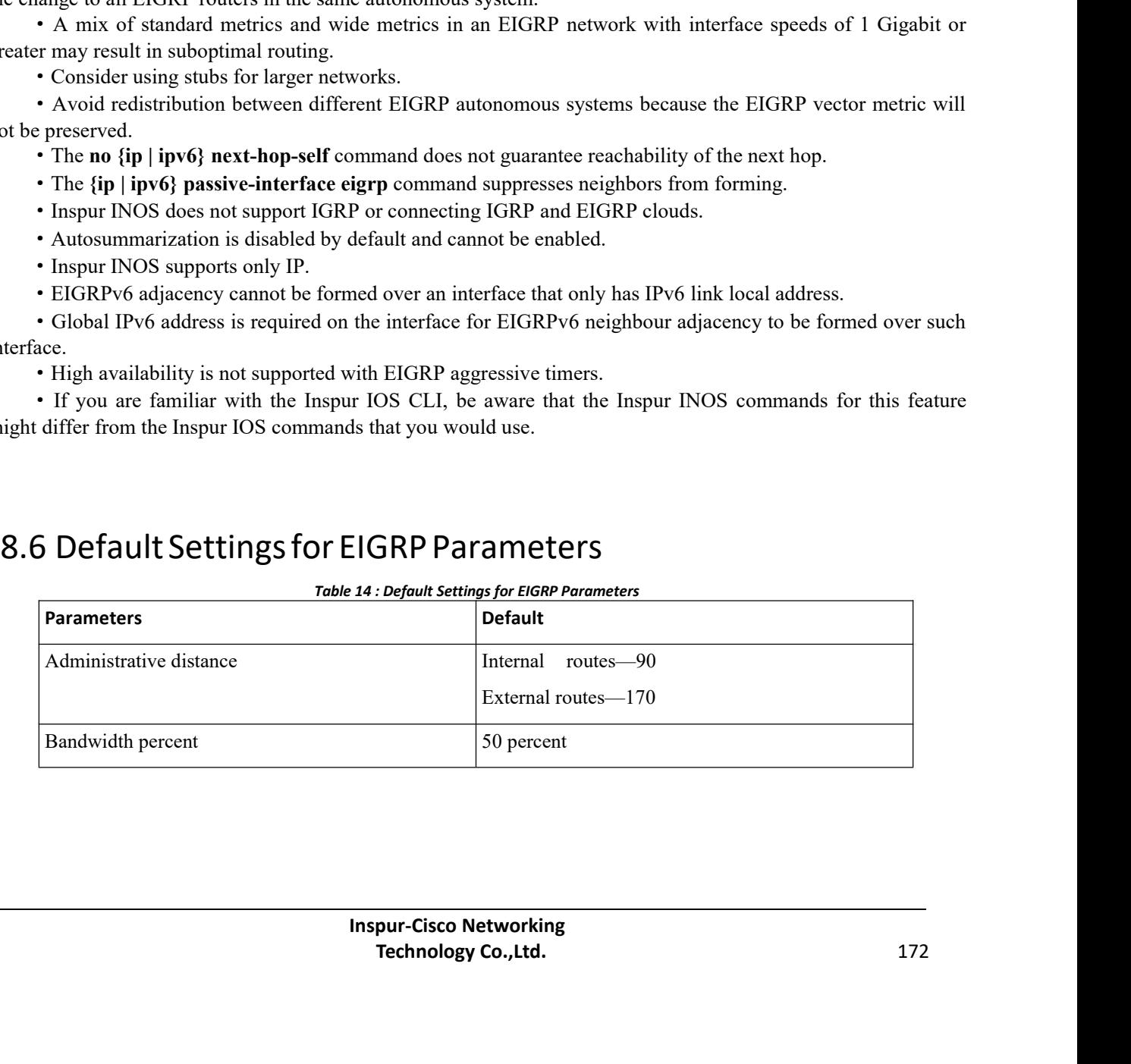

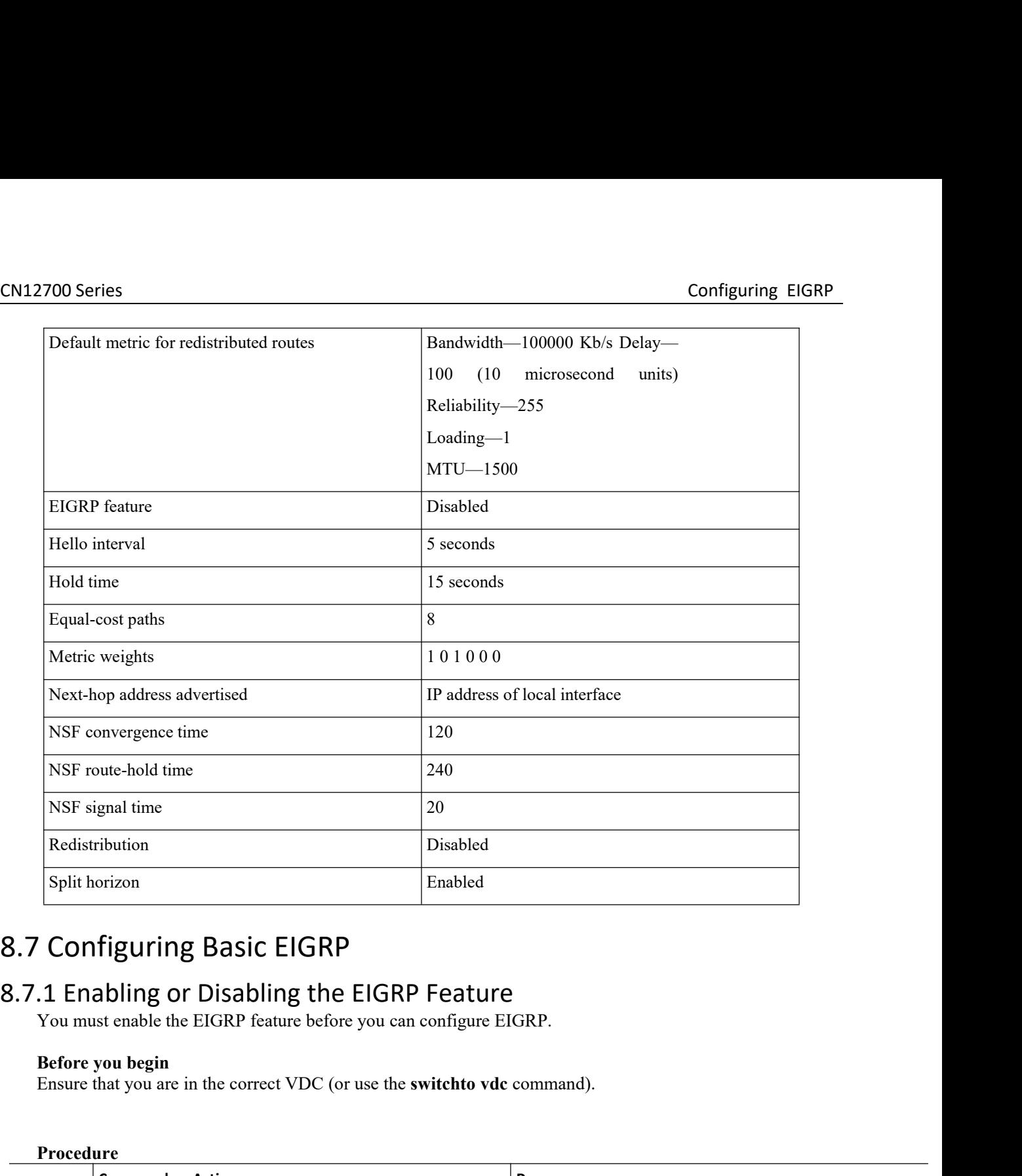

<span id="page-190-0"></span>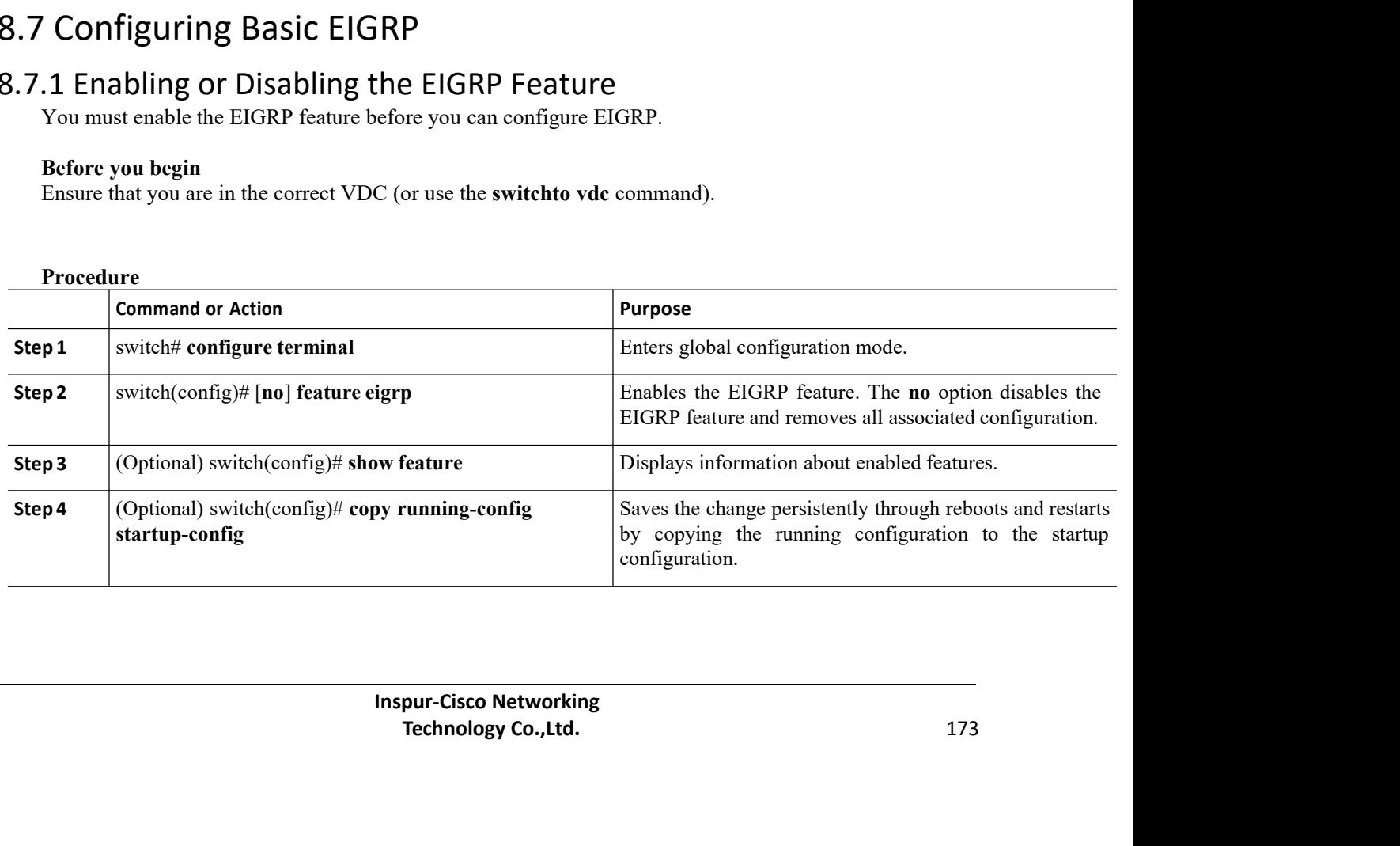

EN12700 Series Configuring EIGRP<br>
Example<br>
The following example enables EIGRP: **Example**<br>The following example enables EIGRP:

2700 Series<br>Example<br>The following example enables EIGRP:<br>switch#configure\_terminal<br>switch(config)#\_feature\_eigrp switch# **configure terminal** switch(config)# **feature eigrp** switch(config)# **copy running-config startup-config**

**Example**<br> **Example**<br>
The following example enables EIGRP:<br>
switch (configure terminal<br>
switch (config)  $\neq$  feature eigrp<br>
switch (config)  $\neq$  feature eigrp<br> **8.7.2 Creating an EIGRP Instance**<br>
You can create an EIGRP Comigning EIGRP<br>
The following example enables EIGRP:<br>
switch configure terminal<br>
switch (config) # feature eigrp<br>
switch (config) # opy running-config startup-config<br> **2. Creating an EIGRP Instance**<br>
You an create an EIGR Example<br>
antich f configure terminal<br>
system number for the status esterp<br>
system (config)  $\dagger$  feature eigrp<br>
system (config)  $\dagger$  copy running-config startup-config<br>
8.7.2 Creating an EIGRP Instance<br>
You can create an E Example<br>
The following example enables EIGRP:<br>
switch # configure terminal<br>
switch (config) # feature eigrp<br>
switch (config) # copy running-config st<br>
8.7.2 Creating an EIGRP Instance<br>
You can create an EIGRP instance and **Before you begin**<br> **Before you find that you find the EIGRP instance**<br> **Before you can create an EIGRP instance and associate an interface with that instance. You assign a unique<br>
Pou can create an EIGRP instance and asso** switch (configu)  $\dagger$  feature eigrp<br>
8.7.2 Creating an EIGRP Instance<br>
You can create an EIGRP instance and associate an interface with that instance. You assign a unique<br>
autonomous system number for this EIGRP process. explicitly or this EIGRP instance and associate an interface with that instance. You assign a unique<br>
You can create an EIGRP instance and associate an interface with that instance. You assign a unique<br>
autonomous system **8.7.2 Creating an EIGRP Instance**<br>
You can create an EIGRP instance and associate an interface with that instance. You assign a unique<br>
autonomous system number for this EIGRP process. Routes are not advertised or accept

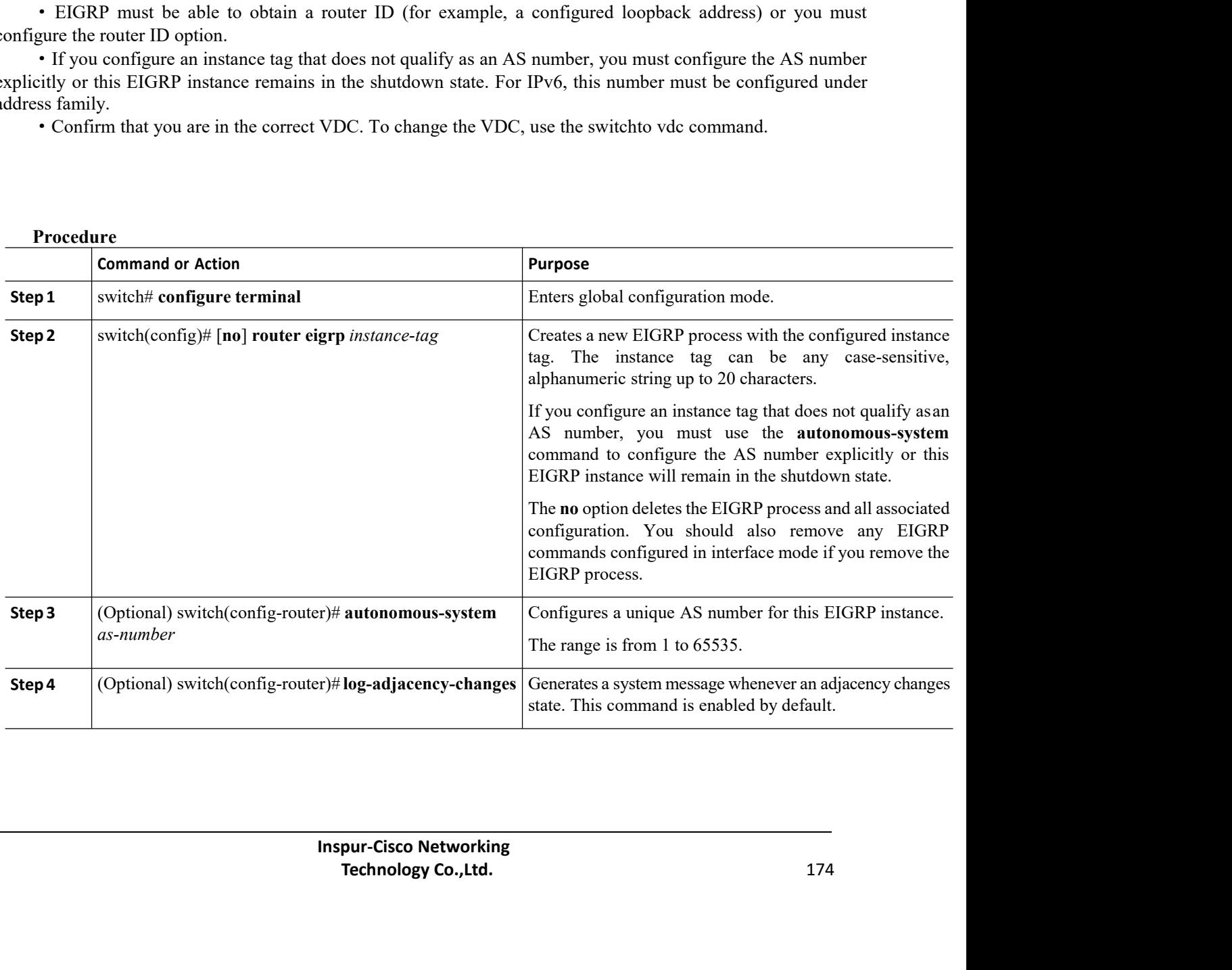

## **Procedure**

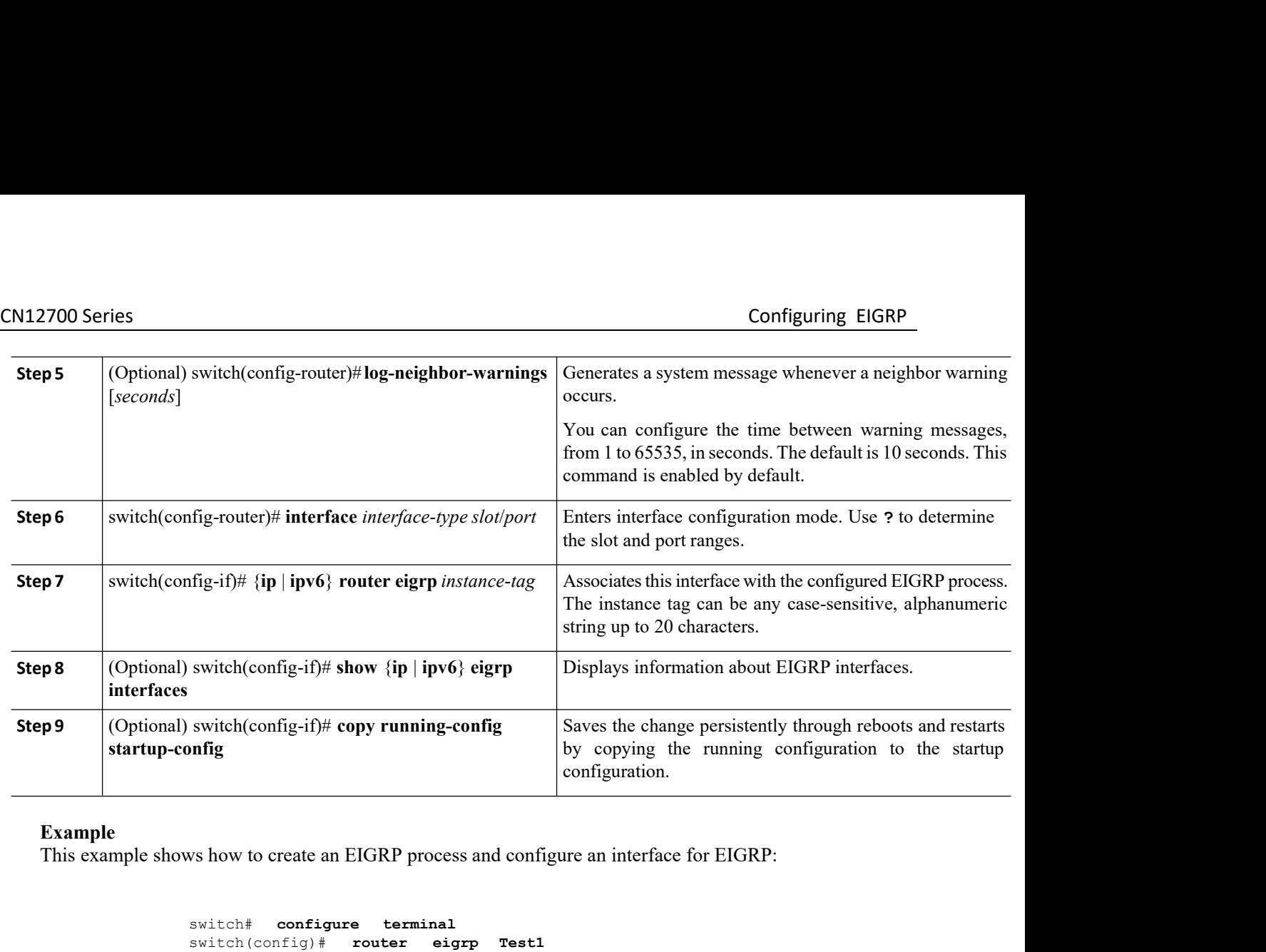

**Example**<br>This example shows how to create an EIGRP process and configure an interface for EIGRP:

```
switch# configure terminal
                                  switch(config)# router eigrp Test1
                                  switch(config)# interface ethernet 1/2
                                   switch(config-if)# ip router eigrp Test1
                                   switch(config-if)# no shutdown
                                   switch(config-if)# copy running-config startup-config
Step 9 (Optional) switch(config-if)# copy running-config<br>
startup-config<br>
startup-config<br>
startup-config<br>
This example<br>
This example shows how to create an EIGRP process and configuration.<br>
Similarly and the configurati
       switch# configure terminal<br>switch(config)# router eigrp Test1<br>switch(config-if)# ip router eigrp Test1<br>switch(config-if)# ip router eigrp Test1<br>switch(config-if)# no shutdown<br>switch(config-if)# copy running-config startup-
```
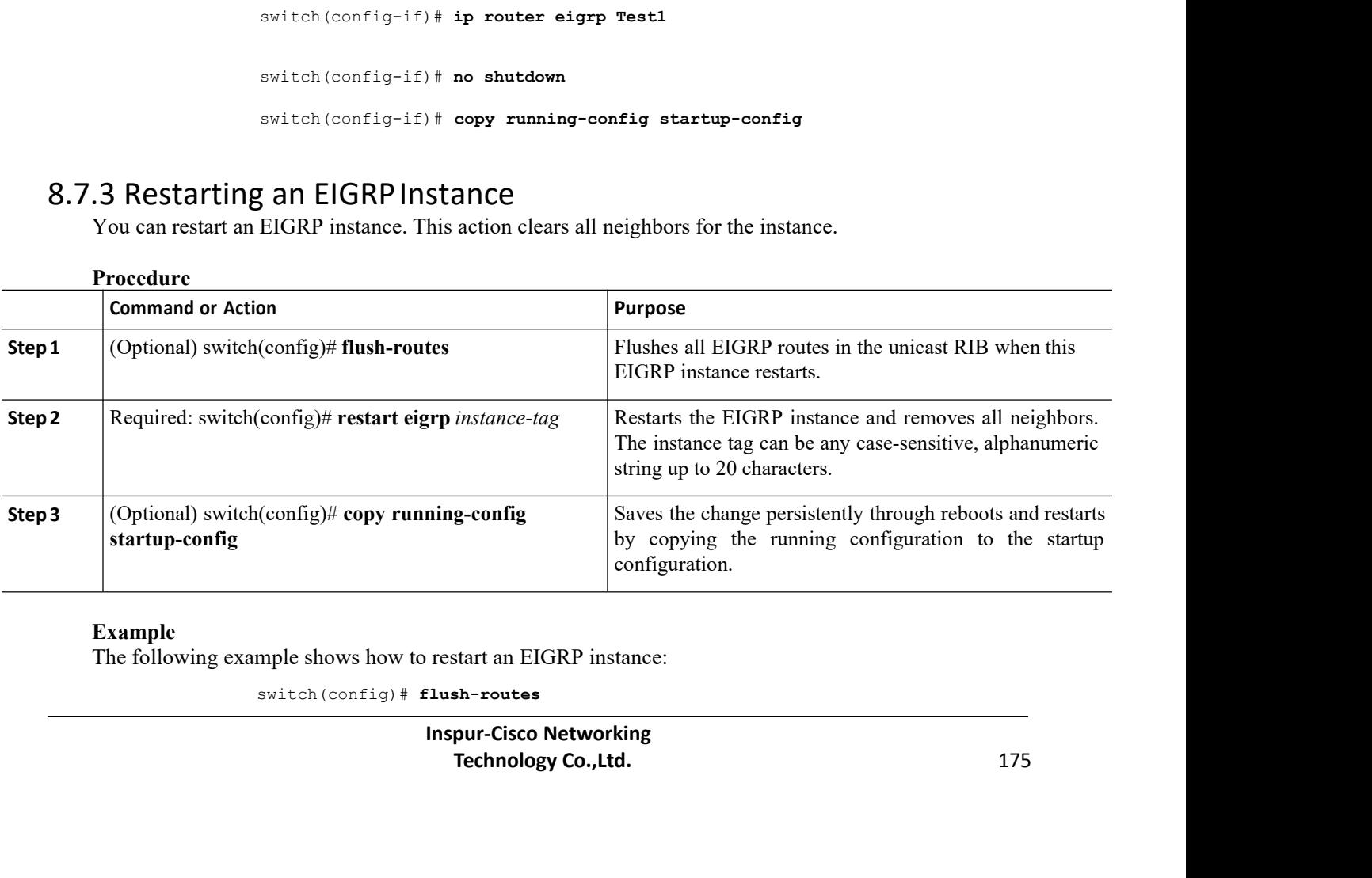

## **Example**

switch(config)# **flush-routes**

CN12700 Series Configuring EIGRP switch(config)# **restart eigrp Test1**

switch(config)# **copy running-config startup-config**

CM12700 Series<br>
Switch (config) # restart eigrp Test1<br>
SWItch (config) # copy running-config startup-config<br>
8.7.4 Shutting Down an EIGRP Instance<br>
You can gracefully shut down an EIGRP instance. This action removes all ro Xapple Series<br>
Sainten (configure Freetant eigre Test)<br>
Sainten (configure Test)<br>
The sainten configure of the configure of the configure of the EIGRP instance. This action removes all routes and adjacencies but<br>
The EIGRP CN12700 Series<br>
switch (config) # restart eigrp Te<br>
switch (config) # copy running-c<br>
8.7.4 Shutting Down an EIGRP Instance<br>
You can gracefully shut down an EIGRP instance.<br>
preserves the EIGRP configuration.<br>
<u>Procedure</u><br>

### **Procedure**

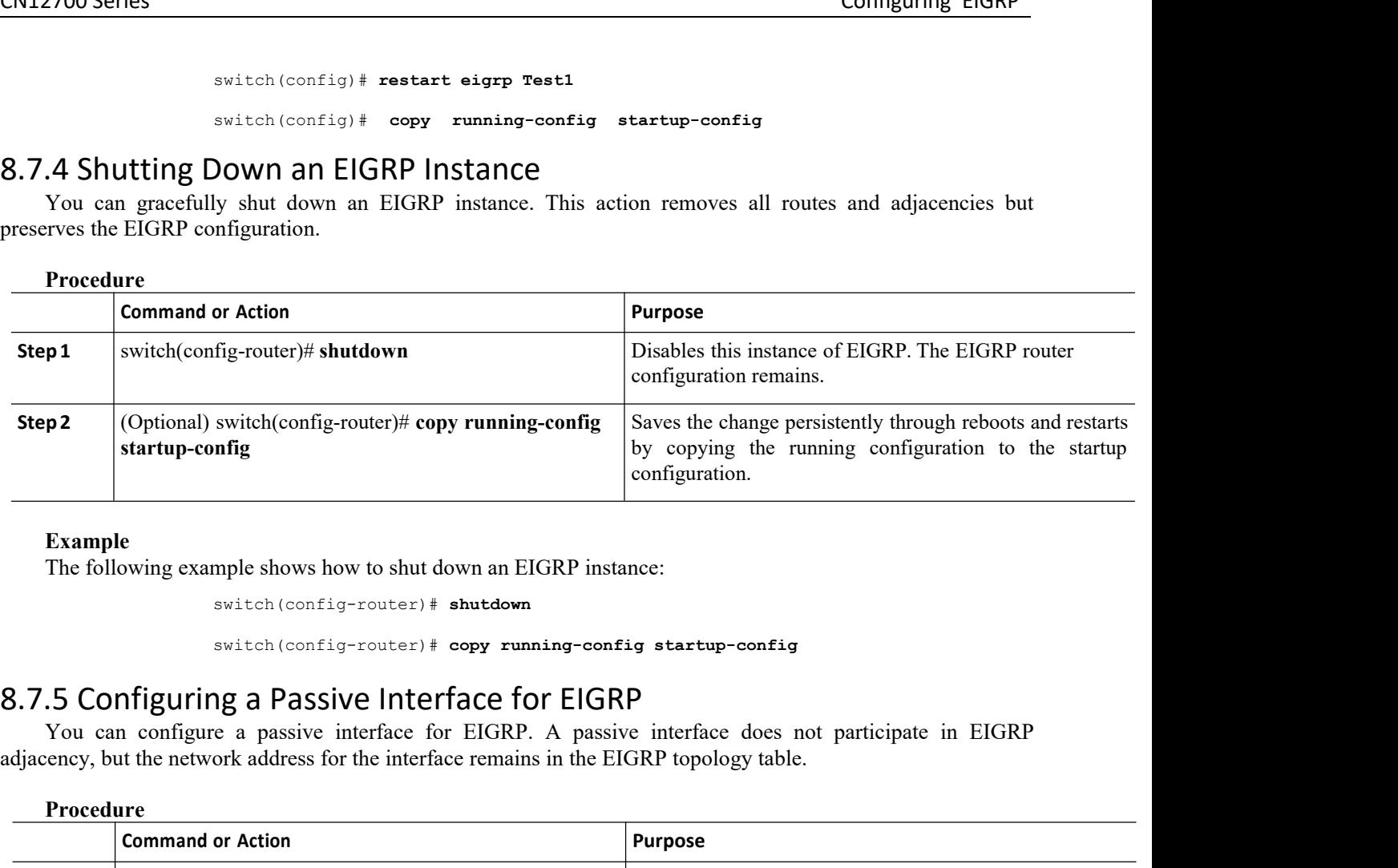

### **Example**

```
switch(config-router)# shutdown
```
### **Procedure**

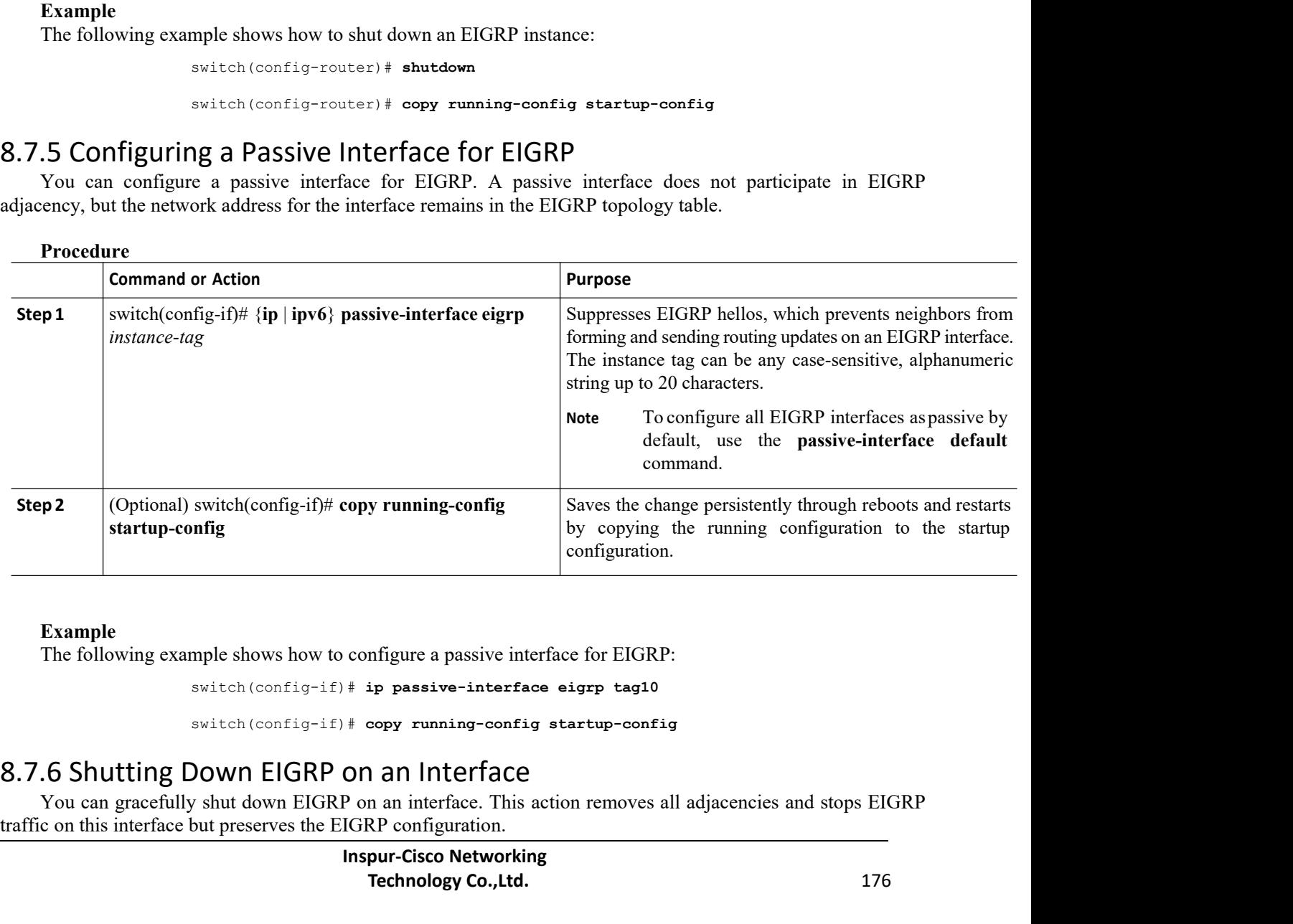

## **Example**

configure a passive interface for EIGRP:<br> **#** ip passive-interface eigrp tag10<br> **#** copy running-config startup-config<br> **ON AN Interface**<br>
P on an interface. This action removes all adjac<br>
IGRP configuration.<br> **Inspur-Cisc** manageure a passive interface for EIGRP:<br>
ip passive-interface eigrp tag10<br> **Technology running-config startup-config<br>
1 an Interface**<br> **Technology Co.,Ltd.**<br> **Technology Co.,Ltd.**<br>
176 starting and solution<br>
sumple shows how to configure a passive interface for EIGRP:<br>
switch(config-if) # **ip** passive-interface eigrp tag10<br>
switch(config-if) # copy running-config startup-config<br>
DOWN EIGRP ON an Interfac

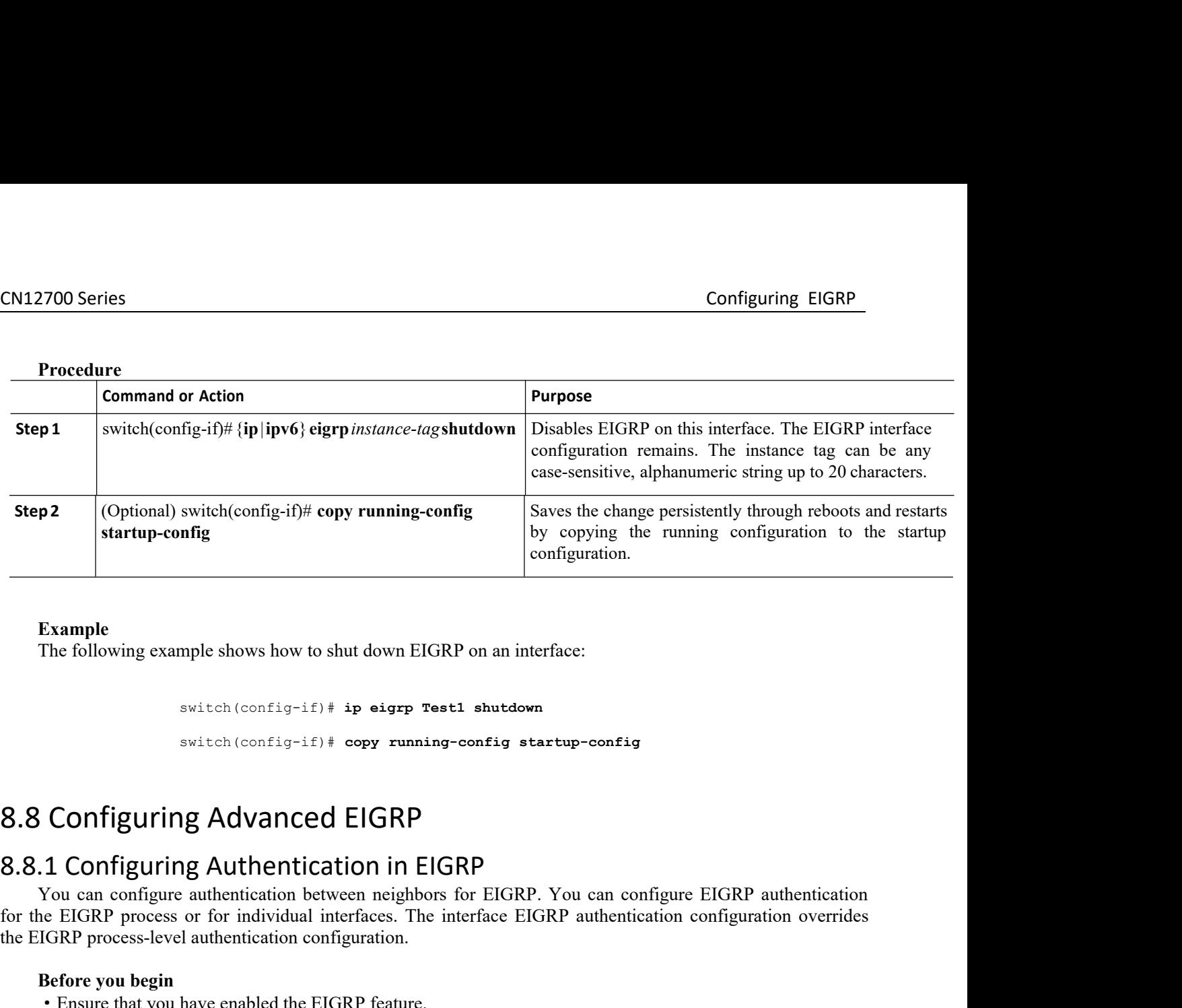

## **Procedure**

**Example**<br>The following example shows how to shut down EIGRP on an interface:

switch(config-if)# **ip eigrp Test1 shutdown** switch(config-if)# **copy running-config startup-config**

Example<br>
The following example shows how to shut down EIGRP on an interface:<br>  $\frac{20}{100}$ <br>  $\frac{20}{100}$ <br>  $\frac{20}{100}$ <br>
Suite (configuring Advanced EIGRP<br>
1. Configuring Authentication in EIGRP<br>
Tou can configure enterfac For formulation of the EIGRP on an interface:<br>
switch (config-if)  $\#$  p eigrp rest1 shutdown<br>
switch (config-if)  $\#$  opy running-config startup-config<br>
8.8 Configuring Advanced EIGRP<br>
8.8.1 Configuring Authentication in  $\begin{array}{r} \text{for moving example shows low to such down EOTY of an incidented.} \\ \text{switch (config-if)}\,\ast\,\texttt{copy running-config startup-cofig startup-cofiguring} \\\ \textbf{8.8.1 Configuration in ElGRP}\\ \text{You can configure authentication between neighbors for ElGRP, You for the ElGRP process or for individual interfaces. The interface ElGRP and the ElGRP process level authentication configuration. \\ \textbf{Before you begin} \\\ \bullet\ \texttt{Ensure that you have enabled the ElGRP feature.} \\ \text{From the text, all neighbors for an EICBP process, when the same author is the same.} \\ \end{array}$ **Before you begin**<br> **Before interpretation in EIGRP**<br> **Before you can configure authentication between neighbors for EIGRP**. You can configure EIGRP authentication<br>
You can configure authentication between neighbors for EI **S. 8 Configuring Advanced EIGRP**<br> **S. 8.1 Configuring Authentication in EIGRP**<br>
You can configure authentication between neighbors for EIGRP. You can configure EIGRP authentication<br>
to the EIGRP process-level authenticati

<span id="page-194-0"></span>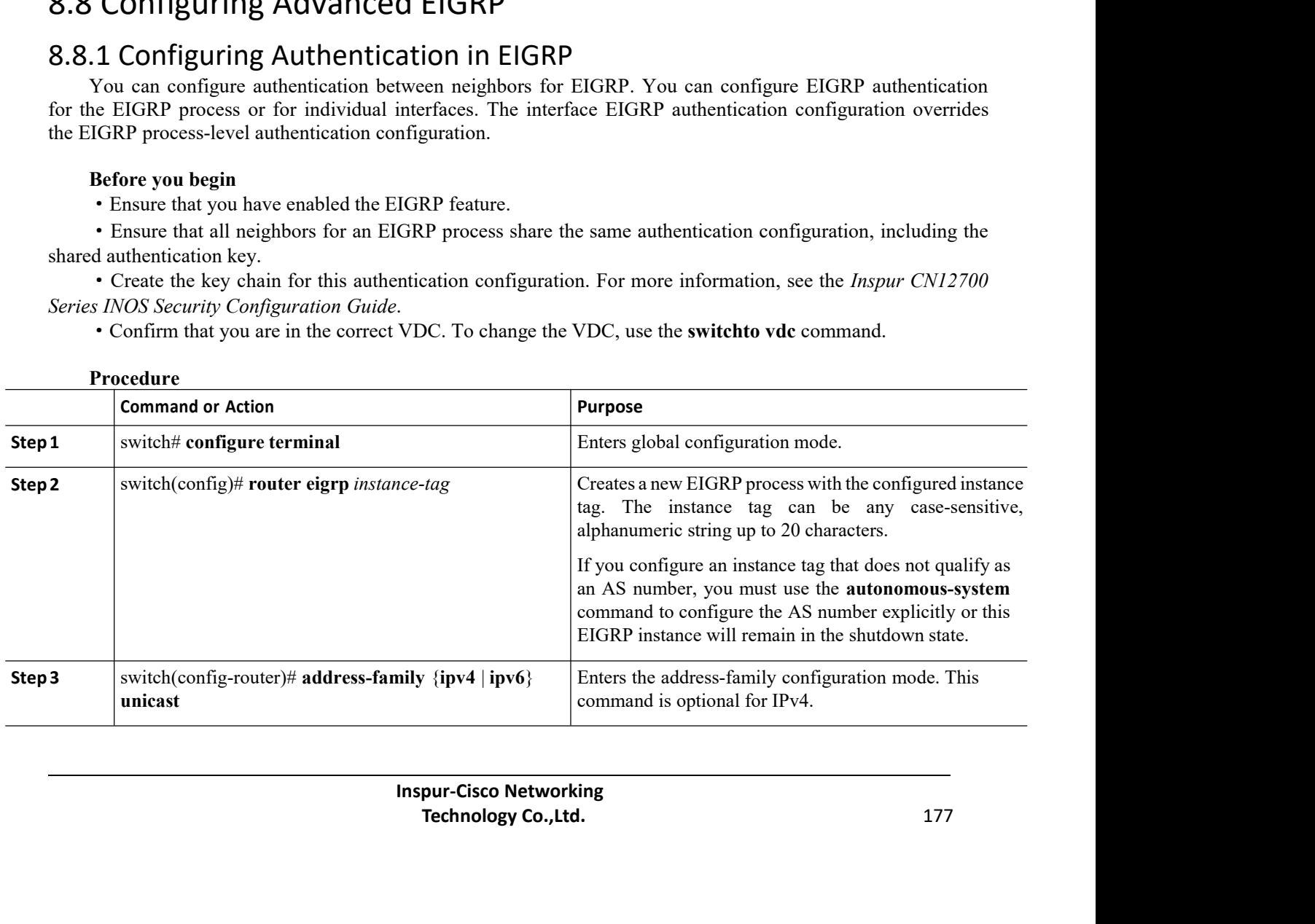

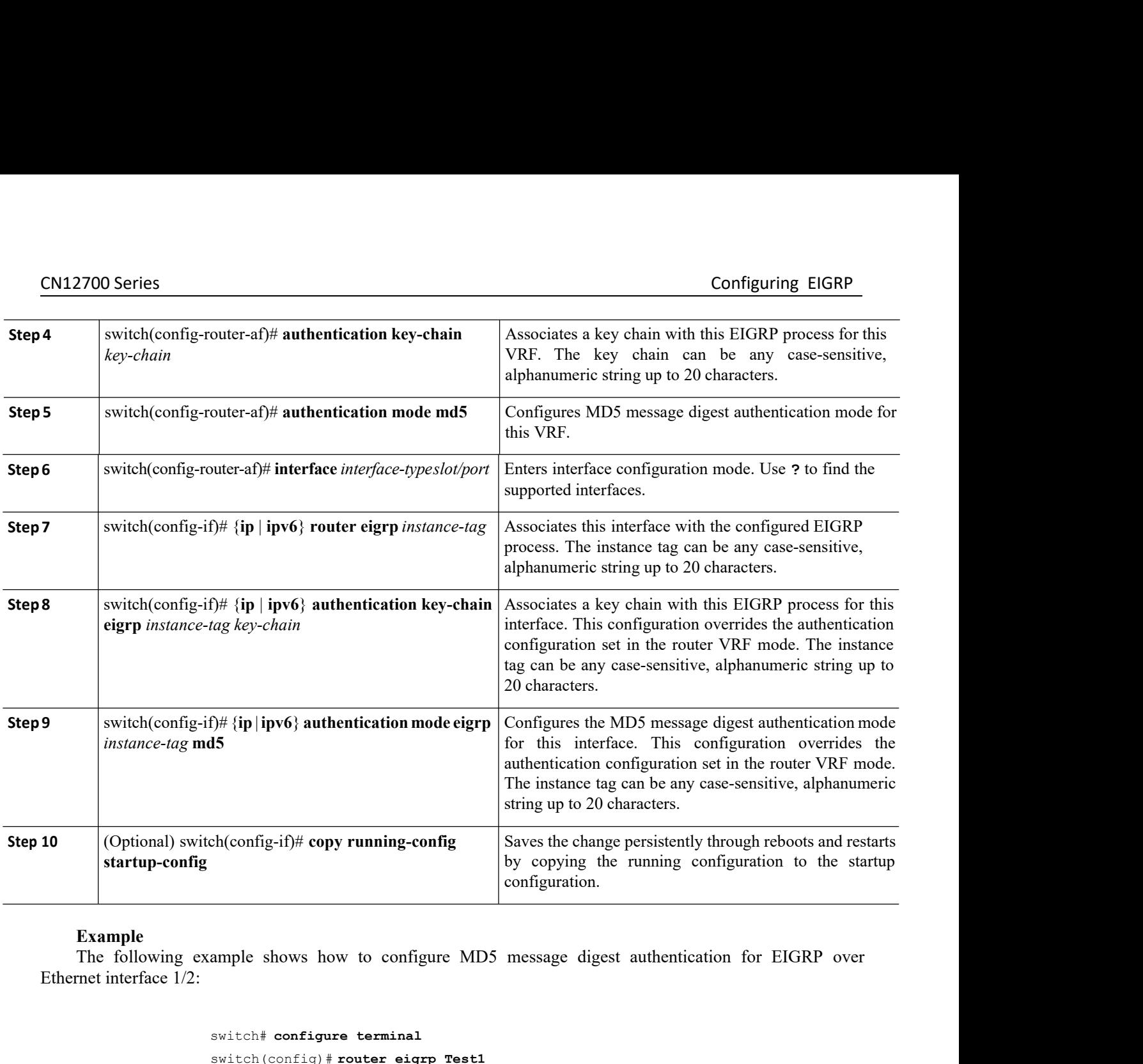

### switch# **configure terminal**

```
switch(config)# router eigrp Test1
                              switch(config-router)# exit
                              switch(config)# interface ethernet 1/2
                              switch(config-if)# ip router eigrp Test1
                              switch(config-if)# ip authentication key-chain eigrp Test1 routeKeys
                              switch(config-if)# ip authentication mode eigrp Test1 md5
                              switch(config-if)# copy running-config startup-config
Startup-configuring EIGRP Stub Routing using the ranking configuration.<br>
Example<br>
The following example shows how to configure MD5 message digest authentic<br>
Ethernet interface 1/2:<br>
State (config) Prouter eigre Test1<br>
Stat
      switch configure terminal<br>
switch (config-router) + exit<br>
switch (config-router) + increase ethernet 1/2<br>
switch (config-if) + ip authentication key-chain eigrp Test1<br>
switch (config-if) + ip authentication mode eigrp Test
```
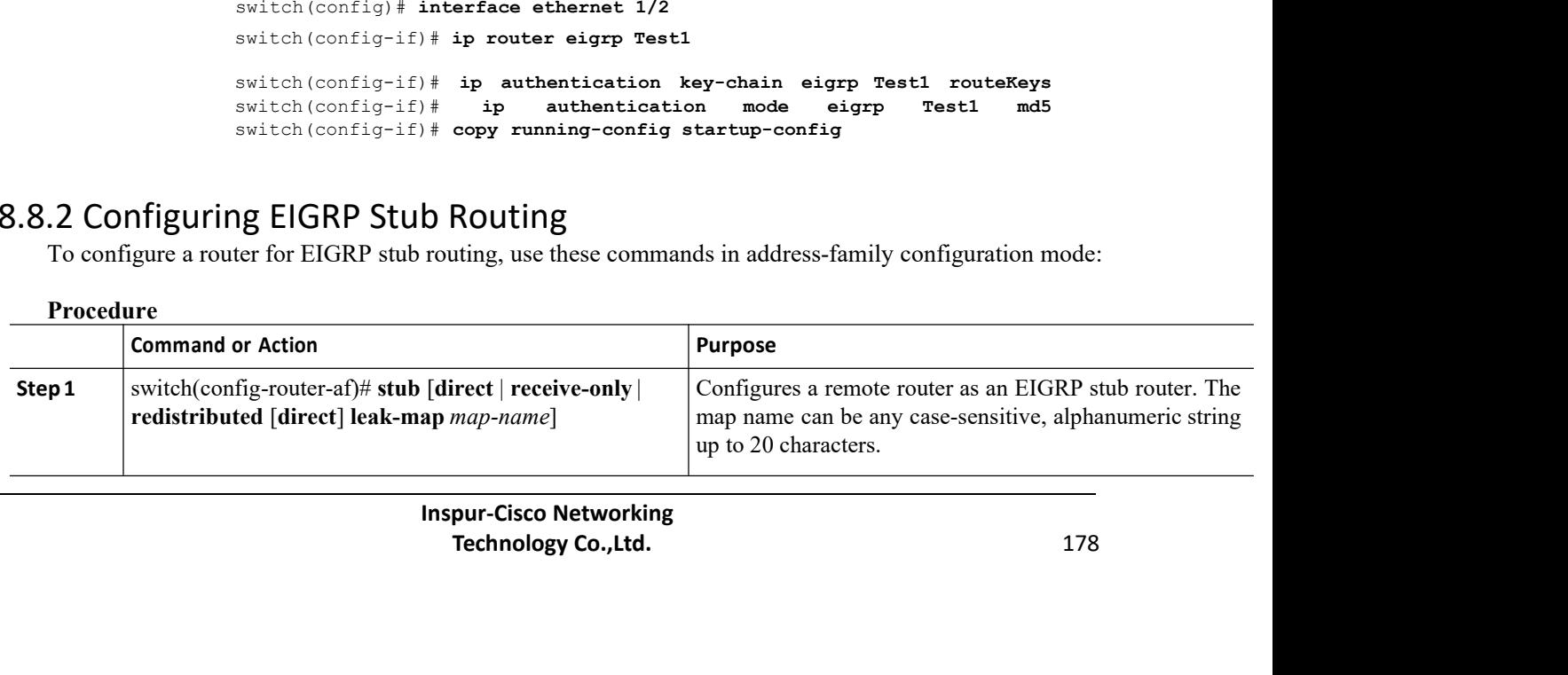

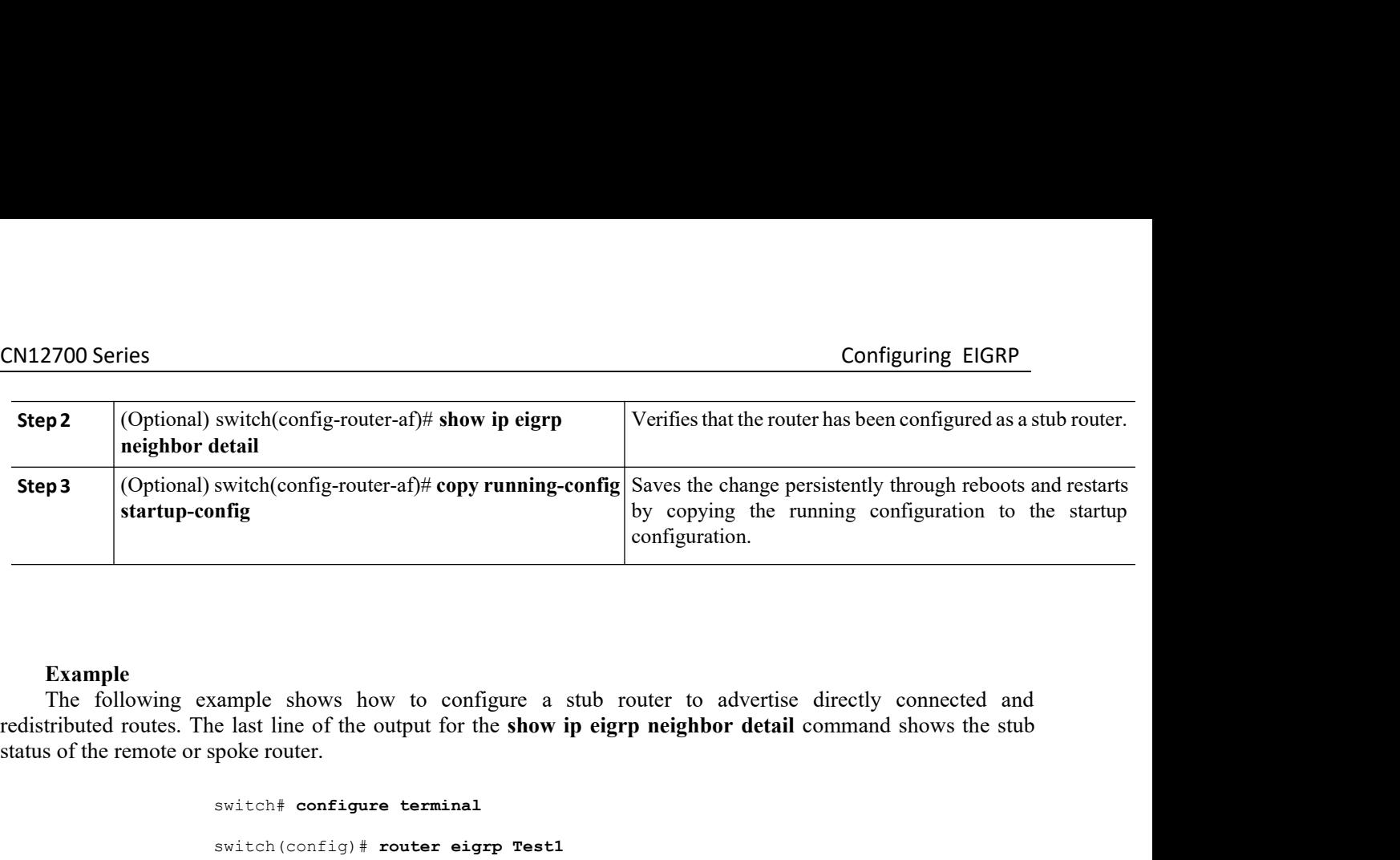

```
switch# configure terminal
                                               switch(config)# router eigrp Test1
                                               switch(config-router)# address-family ipv4 unicast
                                               switch(config-router-af)# stub direct redistributed
                                               switch(config-router-af)# show ip eigrp neighbor detail
                                              IP-EIGRP neighbors for process 201
                                               switch (config)# router eigrp Testl<br>
switch (config-router)# address-family ipv4 unicast<br>
switch (config-router-af)# show ip eigrp neighbor detail<br>
IP-EIGRP neighbors for process 201<br>
H Address Interface Hold Uptim
                                                                                                                                           proved the control of the control of the second to the second that<br>
Hold Uptime SRTT RTO<br>
Q Seq Type (sec) (ms)<br>
Cnt<br>
Num<br>
11 00:00:59 1 4500 0 7<br>
: 0
                                                                                                                                                                                           Cnt and the contract of the contract of the contract of the contract of the contract of the contract of the contract of the contract of the contract of the contract of the contract of the contract of the contract of the co
                                                                                                                                           Num
                                               switch(config-router-af)# show ip eigrp neighbor detail<br>
IP-EIGRP neighbors for process 201<br>
H Address Interface Hold Uptime SRTT RTO<br>
Q Seq Type (sec) (ms)<br>
Cont<br>
Num<br>
0 10.1.1.2 Se3/1 11 00:00:59 1 4500 0 7<br>
Version 12
                                                      EIGRP neighbors for process 201<br>
Address Interface Hold Uptime SRTT R<br>
Q Seq Type (sec) (<br>
Num<br>
10.1.1.2 Se3/1 11 00:00:59 1 45<br>
Version 12.1/1.2, Retrans: 2, Retries: 0<br>
Stub Peer Advertising ( CONNECTED SUMMARY )<br>
ttes s
                                                      Address Interface Hold Uptime SRTT RTO<br>
Q Seq Type (sec) (ms)<br>
Cnt<br>
Num<br>
10.1.1.2 Se3/1 11 00:00:59 1 4500 0<br>
Version 12.1/1.2, Retrans: 2, Retries: 0<br>
Stub Peer Advertising ( CONNECTED SUMMARY )<br>
Ites switch(config-router
                                               Routes switch(config-router-af)# copy running-config startup-config
switch (config) + router eigrp Test1<br>
switch (config-router-af) + attached redistributed<br>
switch (config-router-af) + attached redistributed<br>
switch (config-router-af) + above is eigrp neighbor detail<br>
11-215k^2 neighbo
          You can configure a summary aggregate address for a specified interface. If any more specific routes are induction and a specified interface. If any more specific routes are in pouring table, EIGRP any more specific routes
Form 12.1/1.2 Se3/1 11 00:00:59 1 4500 0 7<br>
Version 12.1/1.2, Retrans: 2, Retries: 0<br>
Stub Peer Advertising (CONNECTED SUMARY )<br>
Routes switch (config-router-af) \neq copy running-config startup-config<br>
8.8.3 Configuring
0 10.1.1.2<br>
Version 12.1/1.2, Retrans<br>
Stub Peer Advertising (<br>
Routes switch (config-router<br>
8.8.3 Configuring a Summary Addres<br>
You can configure a summary aggregate address if<br>
the routing table, EIGRP advertises the
```
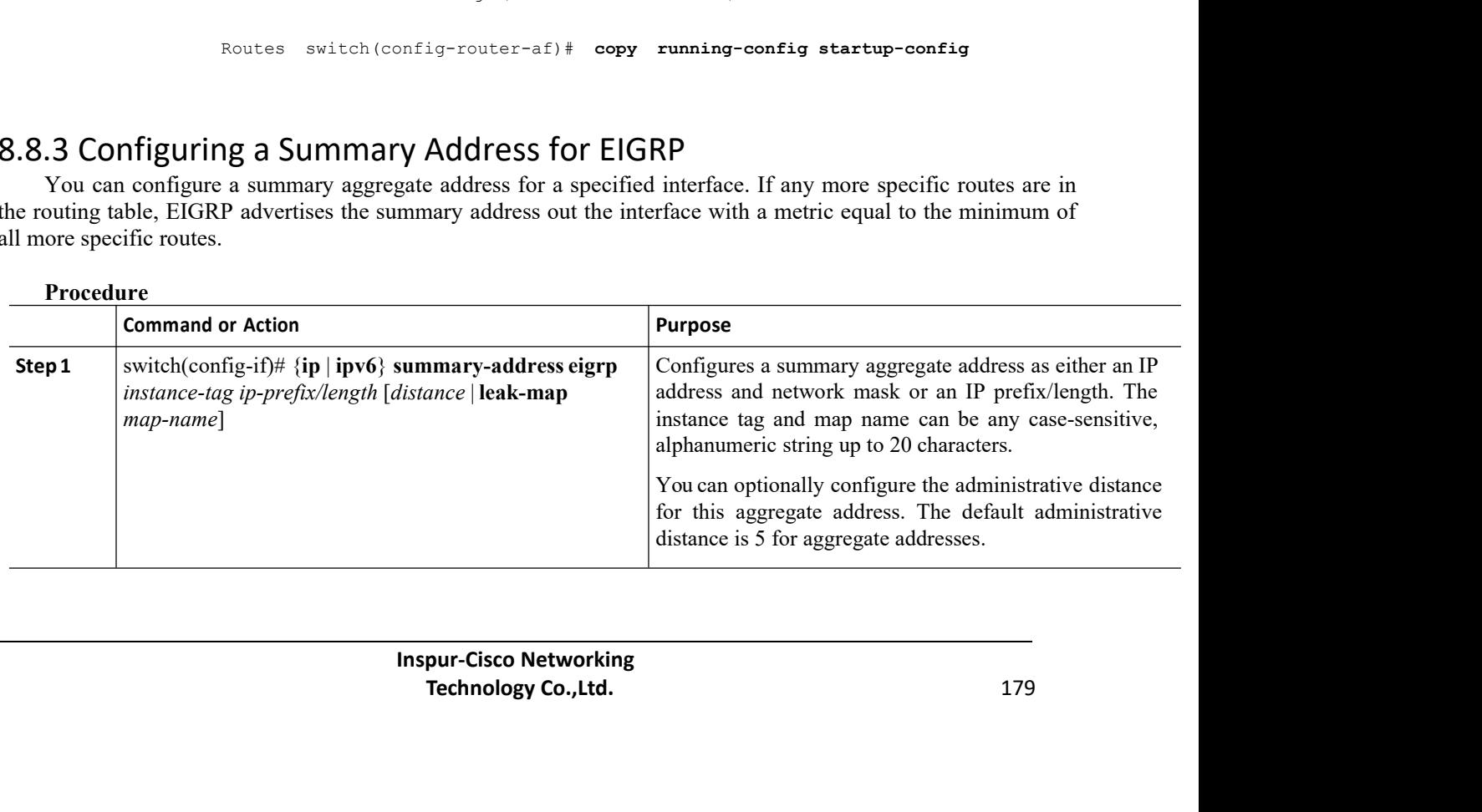

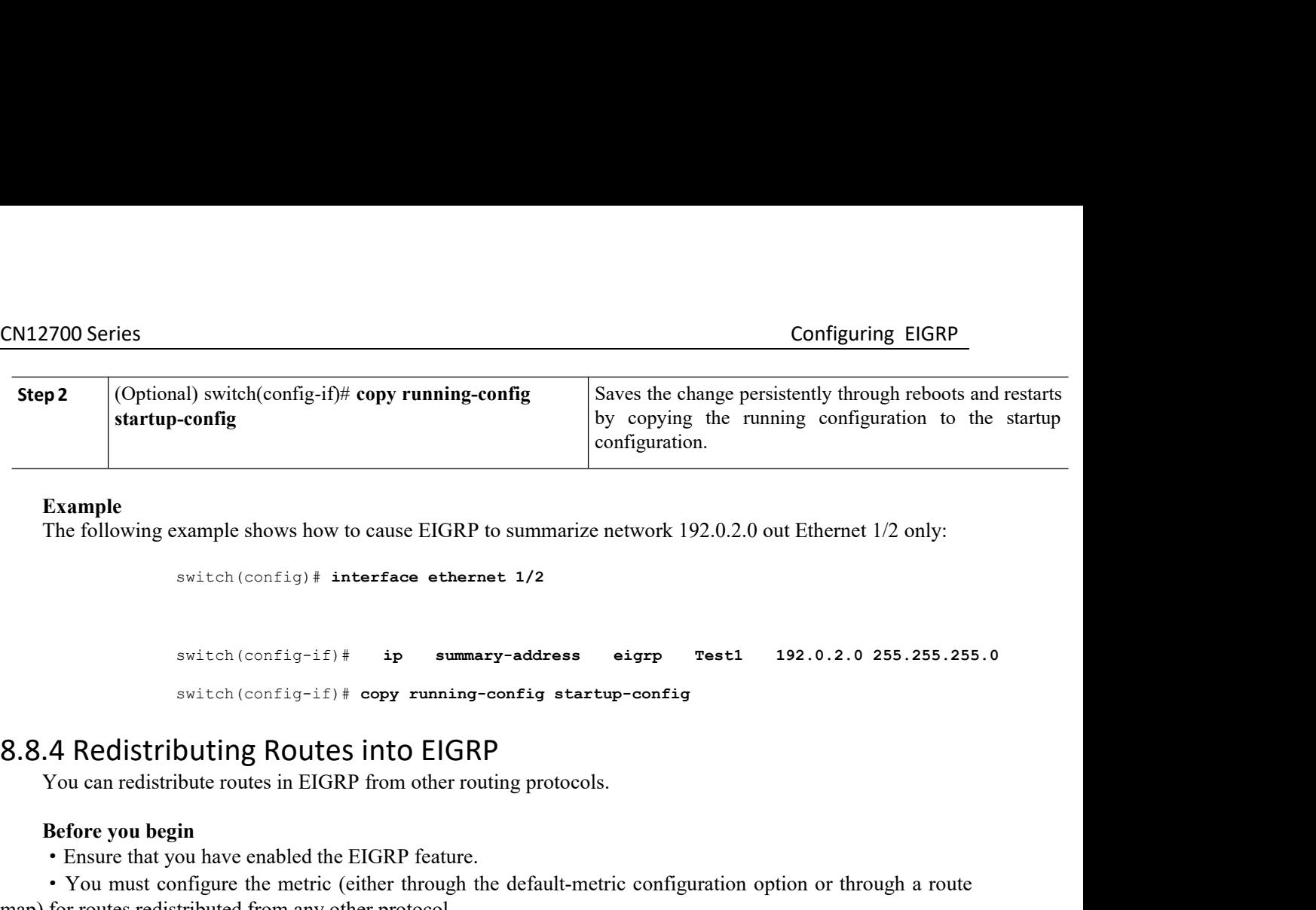

**Example**<br>The following example shows how to cause EIGRP to summarize network 192.0.2.0 out Ethernet 1/2 only:

```
switch(config)# interface ethernet 1/2
```
switch(config-if)# **ip summary-address eigrp Test1 192.0.2.0 255.255.255.0** Example<br>
The following example shows how to cause EIGRP to summarize network 192.0.2.0 out Ethern<br>
switch (config+if) # interface ethernet 1/2<br>
switch (config+if) # ip summary-address eigrp Test1 192.0.2.<br>
switch (config+ **Before you begin**<br> **Before that you that you have enabled the metric is a variety or the metric of the metric of the metric of the metric of the metric (config-if)**  $\ddot{\textbf{i}}$  **<b>iii**  $\ddot{\textbf{i}}$  **ammary-address**  $\ddot{\textbf{e}}$ 

```
switch(config-if)# copy running-config startup-config
```
- 
- 

- 
- 

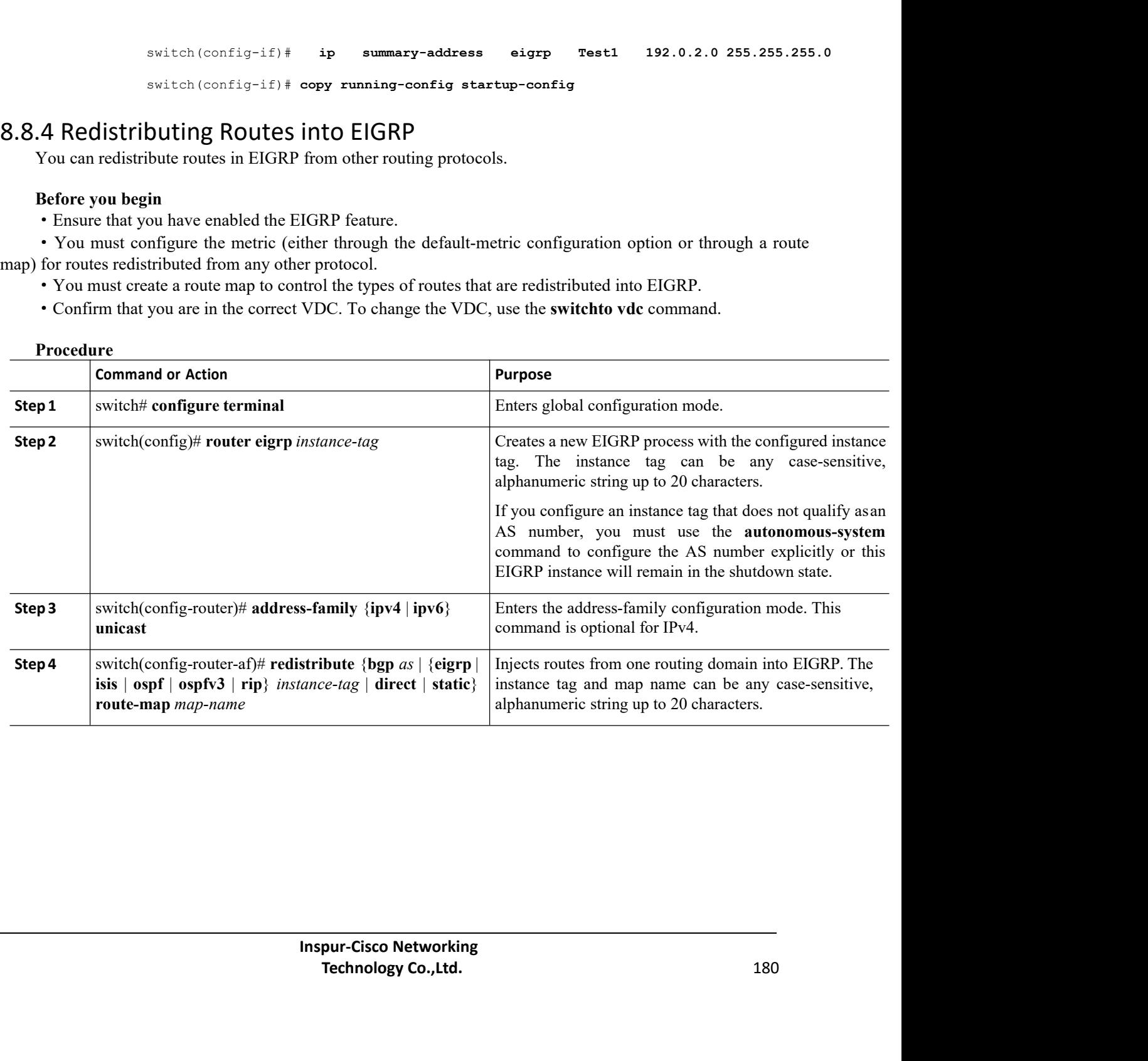

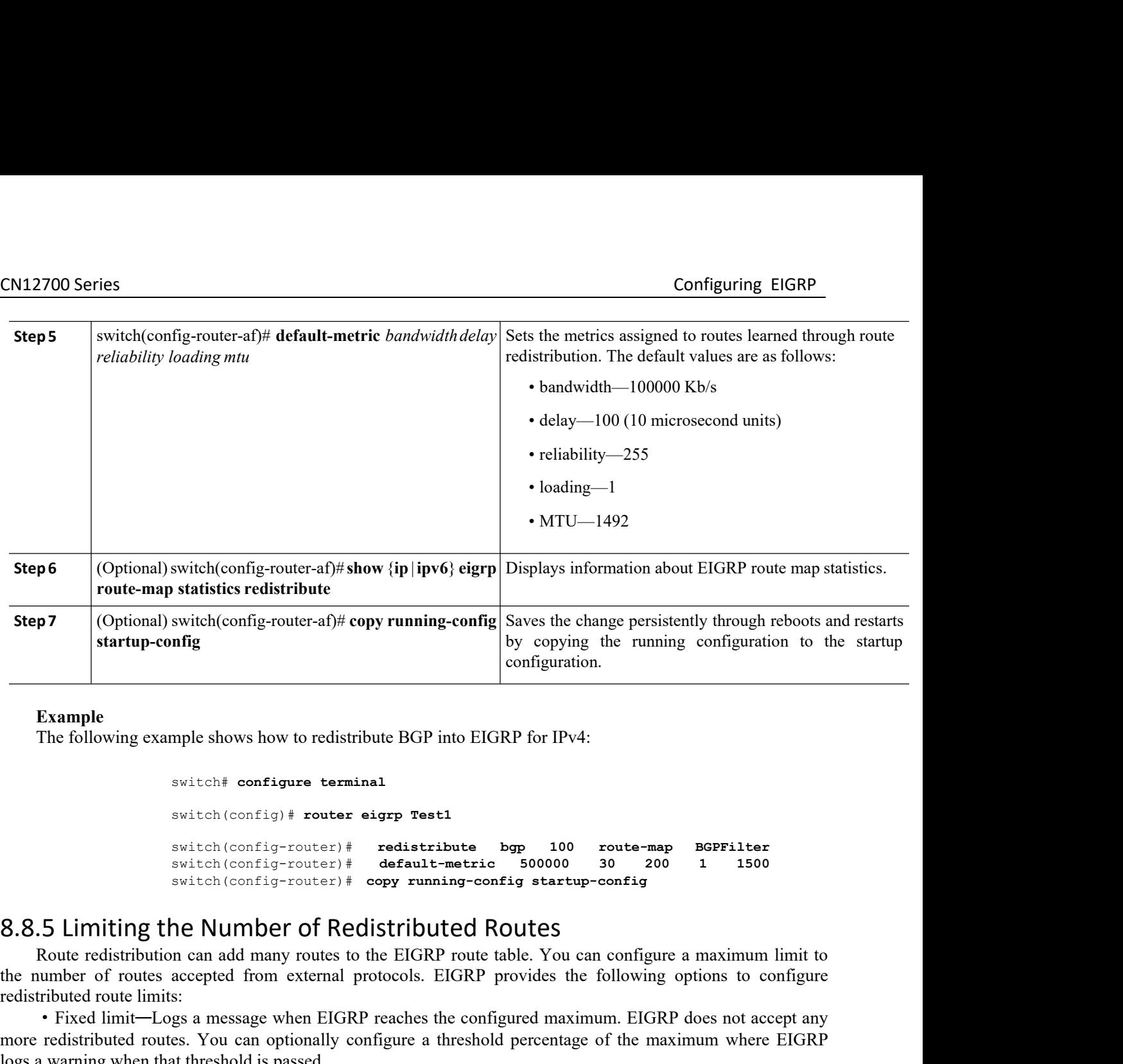

switch# **configure terminal**

switch(config)# **router eigrp Test1**

switch(config-router)# **redistribute bgp 100 route-map BGPFilter** switch(config-router)# **default-metric 500000 30 200 1 1500** switch(config-router)# **copy running-config startup-config**

Example<br>
The following example shows how to redistribute BGP into EIGRP for IPv4:<br>
switch configure terminal<br>
switch (configure terminal<br>
switch (configure and many route)  $*$  details the factor of socolor 30<br>
switch (con Example<br>
The following example shows how to redistribute BGP into EIGRP for IPv4:<br>
switch (configure terminal<br>
switch (configure terminal<br>
switch (configure terminal<br>
switch (configure terminal protocols) and provides the

The following example shows how to redistribute BGP into EIGRP for IPv4:<br>
switch configure terminal<br>
suiteh (configured router)  $\frac{1}{2}$  redistributed by 100 route-map BGPF11ter<br>
suiteh (configured reaches)  $\frac{1}{2}$  reac switch configure terminal<br>switch (config-router)# redistribute bgp 100 route-map BGPFilter<br>switch (config-router)# default-metric 500000 30<br>switch (config-router)# department of source and subsection<br>stributed configure of  $\begin{array}{lllllllllllll} \text{switch}(\text{config}-\text{route}) & \text{redefine} & \text{begin} \texttt{test} & \texttt{logp} & \texttt{100} & \texttt{route} - \texttt{map} & \texttt{BGP}}{\texttt{select}(\texttt{config}-\texttt{route})} & \texttt{default-metric} & \texttt{500000} & \texttt{30} & \texttt{200} & \texttt{1} & \texttt{1500} \\ \text{switch}(\text{config}-\text{route}) & \texttt{if} & \texttt{default-metric} & \texttt{500000} & \texttt{30} & \texttt{$ 

**EIGRE 1 EXECT THE CONSTRANT CONSTRANT CONSTRANT CONSTRANT CONSTRANT CONSTRANT CONSTRANT CONSTRANT CONSTRANT CONSTRANT CONSTRANT CONSTRANT CONSTRANT CONSTRANT CONSTRANT CONSTRANT CONSTRANT CONSTRANT CONSTRANT CONSTRANT EIGRP** contrigerates all redistributed routes and many routes the EIGRP route table. You can configure a maximum limit to the number of routes accepted from external protocols. EIGRP provides the following options to con **8.8.5 Limiting the Number of Redistributed Routes**<br>
Route redistribution can add many routes to the EIGRP route table. You can configure a maximum limit to<br>
the number of routes accepted from external protocols. EIGRP pro 8.8.5 Limiting the Number of Redistributed Routes<br>
Route redistribution can add many routes to the EIGRP route table. You can configure a maximum limit to<br>
the number of routes accepted from external protocols. EIGRP prov Route redistribution can add many routes to the EIGR<br>the number of routes accepted from external protocols. I<br>redistributed route limits:<br>
• Fixed limit—Logs a message when EIGRP reaches t<br>
more redistributed routes. You c **Before you begin**<br>
• Fixed limit—Logs a message when EIGRP reaches the configured maximum. EIGRP does not accept any<br>
• redistributed routes. You can optionally configure a threshold percentage of the maximum where EIGRP<br> Command or Action<br>
EUGRP reaches the maximum. After the timests all redistributed routes if the current number of redistributed routes is less than<br>
turrent number of redistributed routes is at the maximum limit, EIGRP wit GRP requests all redistributed routes if the current number of redistributed routes is less than the maximum<br>
int. If the current number of redistributed routes is at the maximum limit, EIGRP withdraws all redistributed<br>
u

- 
- 

### **Procedure**

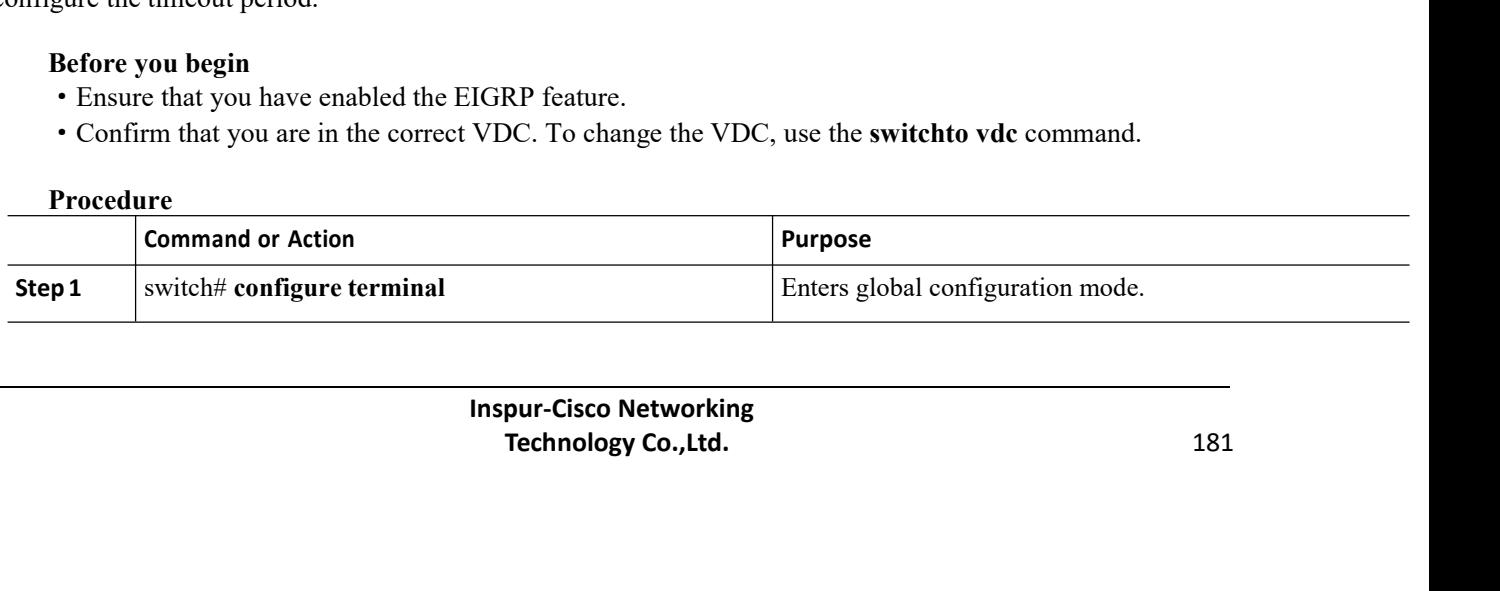

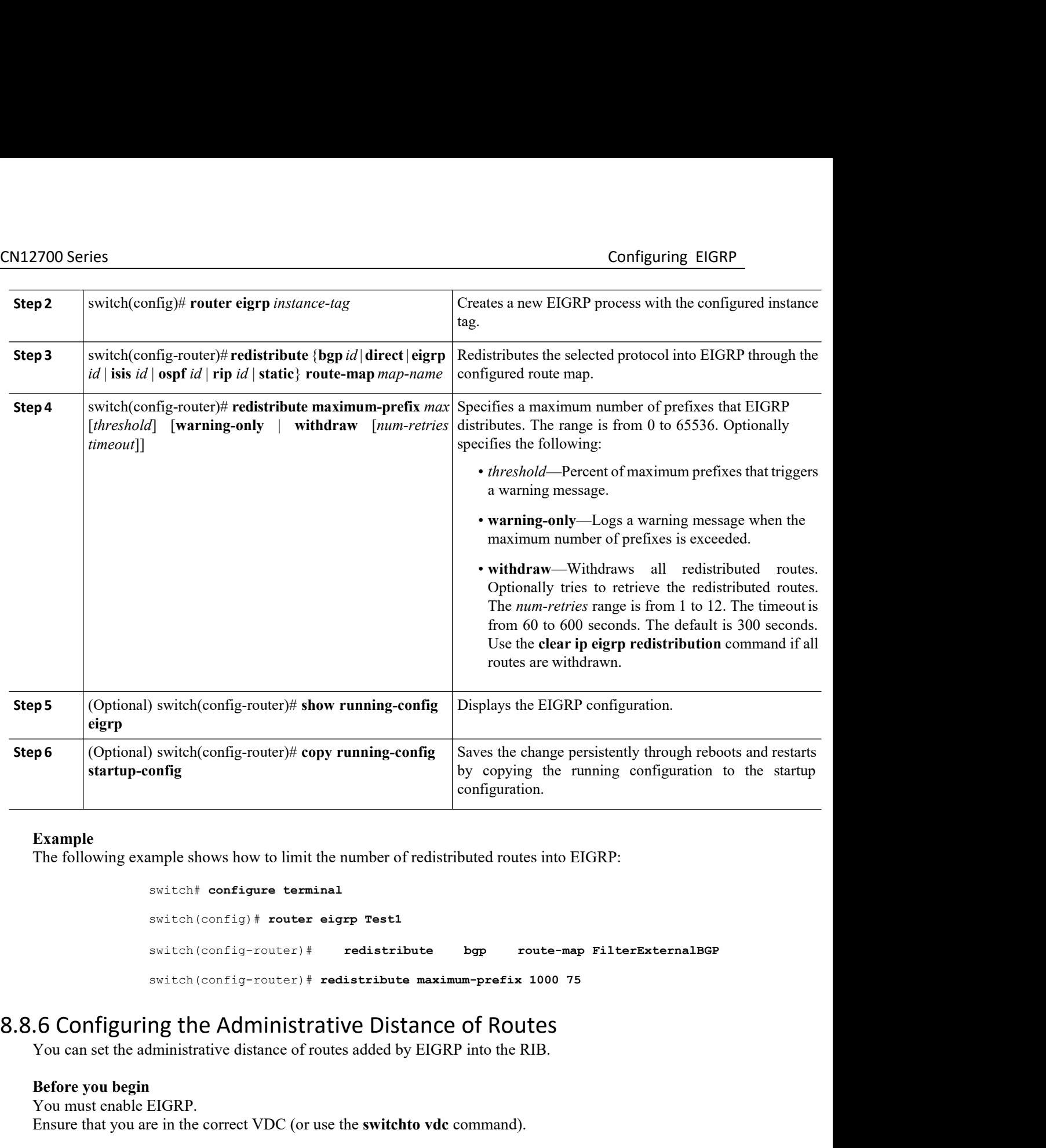

switch# **configure terminal**

switch(config)# **router eigrp Test1**

switch(config-router)# **redistribute bgp route-map FilterExternalBGP**

switch(config-router)# **redistribute maximum-prefix 1000 75**

C (or use the **switchto vdc** command).<br> **Paramage 18 and 18 and 18 and 18 and 18 and 18 and 18 and 18 and 18 and 18 and 18 and 18 and 18 and 18 and 18 and 18 and 18 and 18 and 18 and 18 and 18 and 18 and 18 and 18 and 18 a** Example<br>
The following example shows how to limit the number of redistributed routes into EIGRP:<br>
Switch (configure terminal<br>
Switch (config-router)  $\#$  redistribute bgp route-map FilterExternalBGP<br>
Switch (config-router) The following example shows how to limit the nun<br>
switch# configure terminal<br>
switch (config + router + eigrp<br>
switch (config-router) # redist<br> **Before you begin**<br>
You can set the administrative distance of routes at<br> **Bef** Solving Unampte Show Now to finit the hamber<br>
switch (config) # router eigrp Test:<br>
switch (config -router) # redistriburedistribution<br>
Solving the Administrative Dis-<br>
You can set the administrative distance of routes add switch configure terminal<br>
switch (config-router) # redistribute bgp route-map FilterExter<br>
switch (config-router) # redistribute maximum-prefix 1000 75<br>
.6 Configuring the Administrative Distance of Routes<br>
You can set th Switch (config-router) #<br>
switch (config-router) #<br>
switch (config-router) # red<br> **S.S.6 Configuring the Administrati**<br>
You can set the administrative distance of route<br> **Before you begin**<br>
You must enable EIGRP.<br>
Ensure t switch (config-router)# redistrily<br>switch (config-router)# redistribute<br>3.8.6 Configuring the Administrative Dist<br>You can set the administrative distance of routes added by<br>Before you begin<br>You must enable EIGRP.<br>Ensure th switch(config-router)# **redistribute maxime**<br> **2.8.6 Configuring the Administrative Distance**<br>
You can set the administrative distance of routes added by EIGRP<br> **Before you begin**<br>
You must enable EIGRP.<br>
Ensure that you a **4.8.6 Configuring the Administrative Distance of Routes**<br>
You can set the administrative distance of routes added by EIGRP into the RIB.<br> **Before you begin**<br>
You must enable EIGRP.<br>
Ensure that you are in the correct VDC

- 
- 
- 
- **3.** switch(config-router)# **table-map** *route-map-name* [filter]<br>**4.** (Optional) switch(config)# **copy running-config startup-config**

## **DETAILED STEPS**

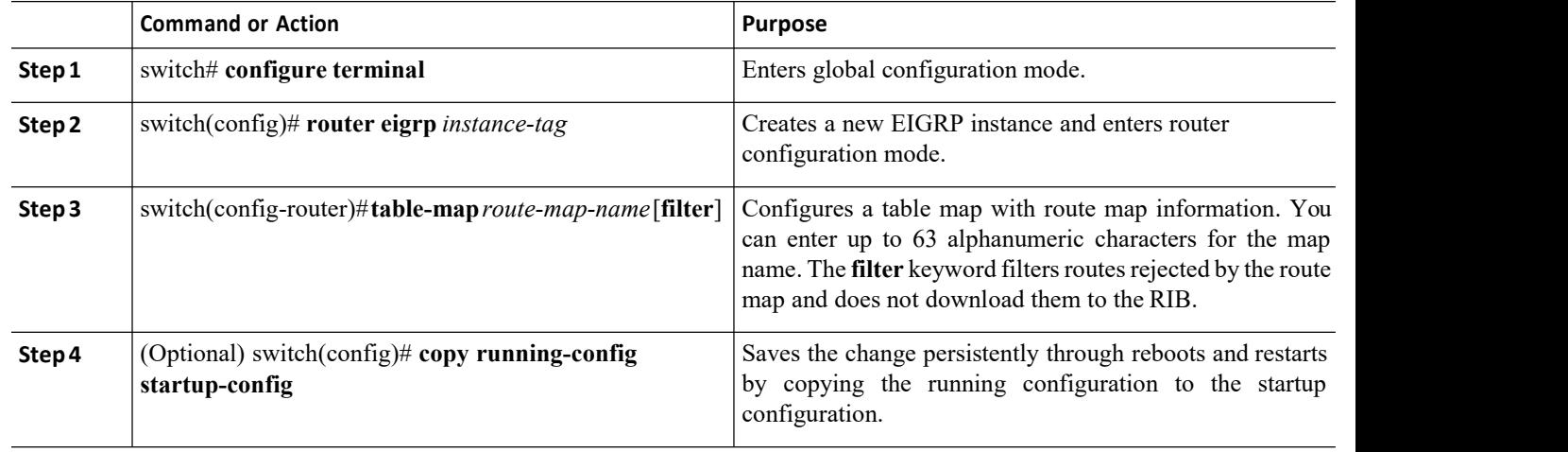

# 8.8.7 ConfiguringRoute-MapFiltering

You can enable EIGRP to interoperate with other protocols to leverage additional routing functionality by filtering inbound and outbound traffic based on route-map options.

## **Before you begin**

You must enable EIGRP.

Ensure that you are in the correct VDC (or use the **switchto vdc** command).

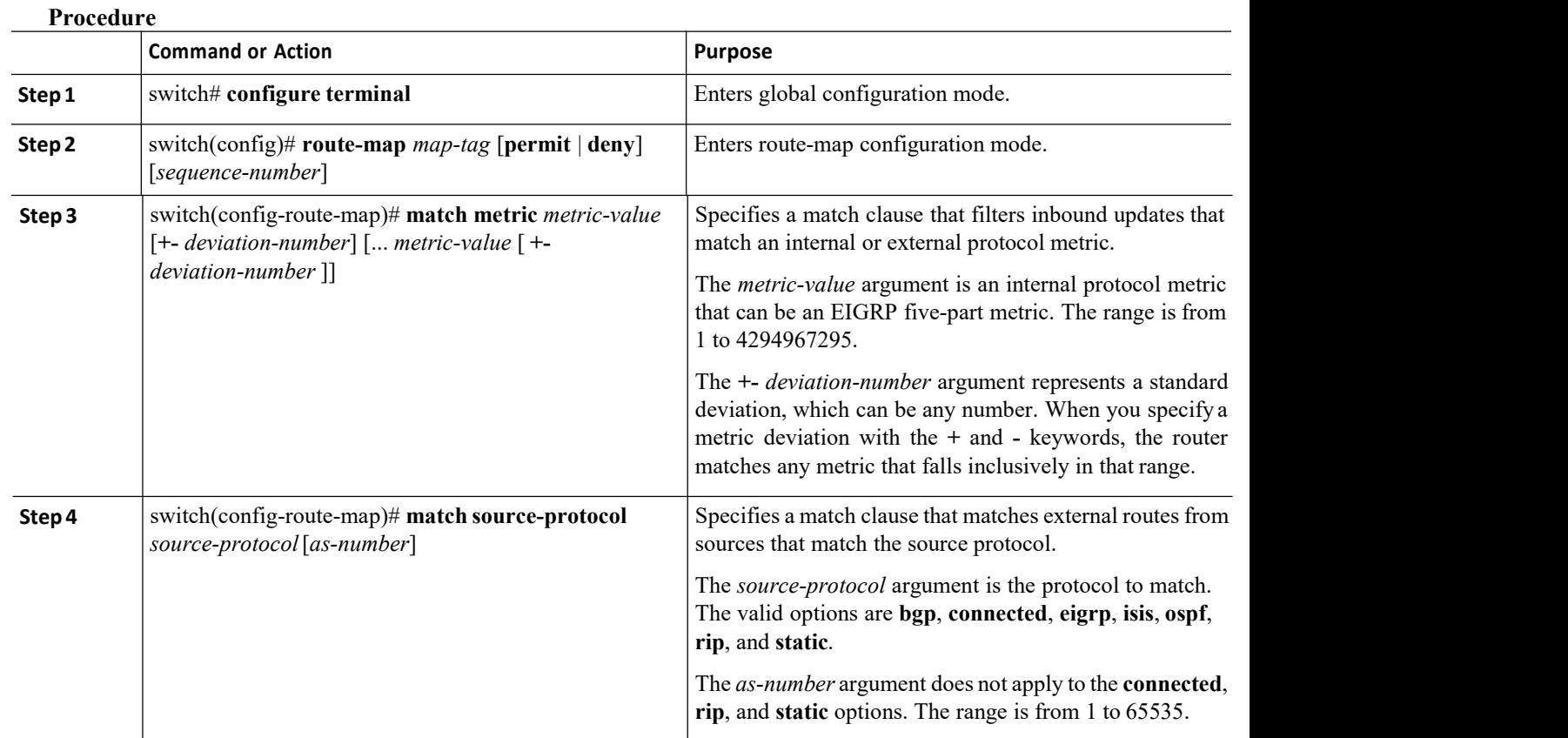

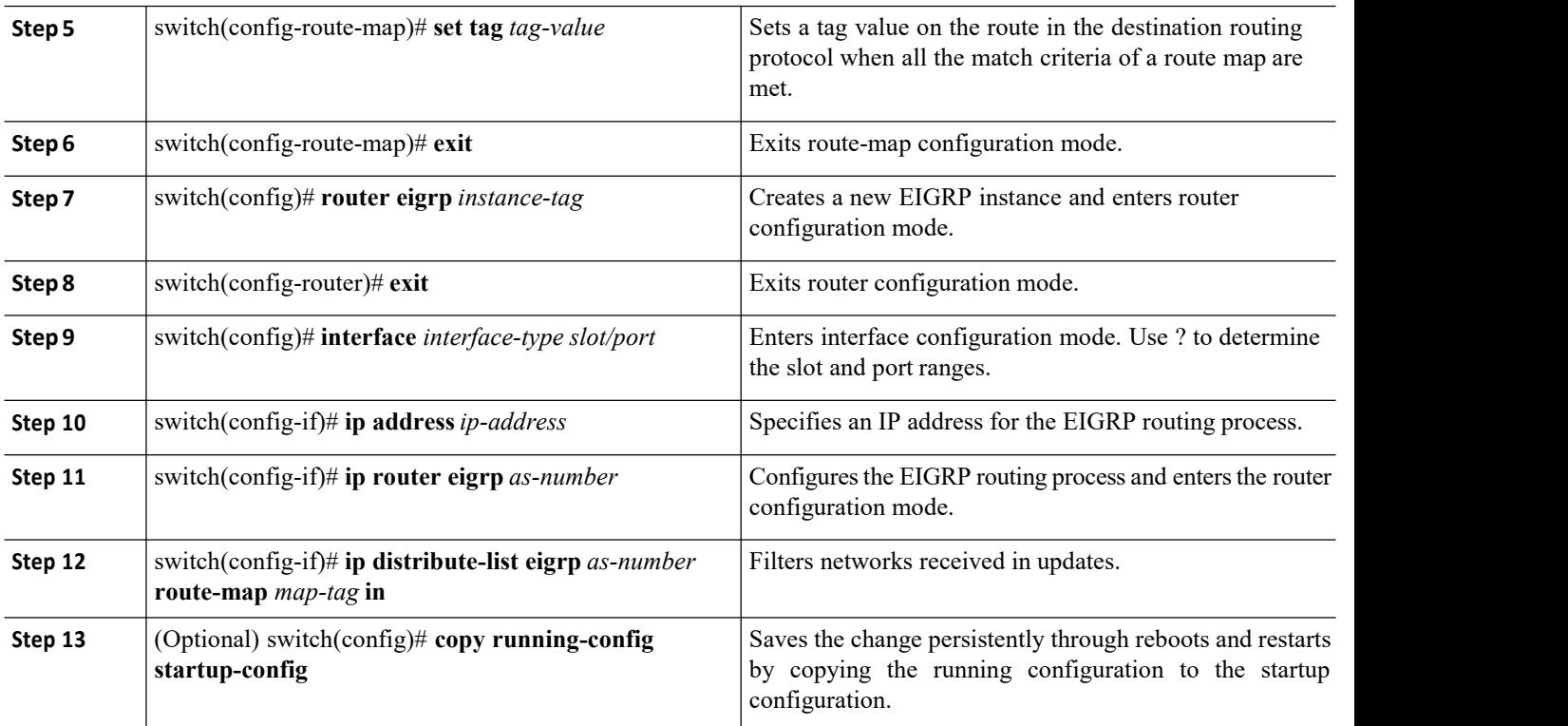

## 8.8.8 Configuring Load Balancing in EIGRP

You can configure the number of Equal Cost Multiple Path (ECMP) routes using the **maximum-paths** option.

## **Before you begin**

- ·Ensure that you have enabled the EIGRP feature.
- ·Confirm that you are in the correct VDC. To change the VDC, use the **switchto vdc** command.

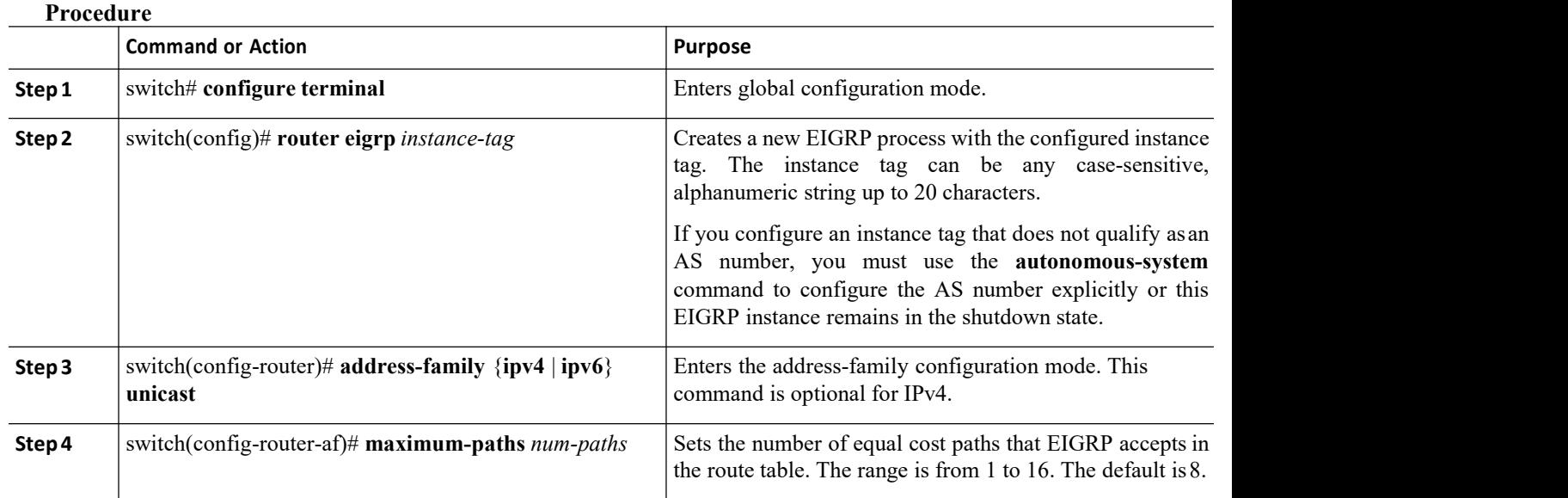

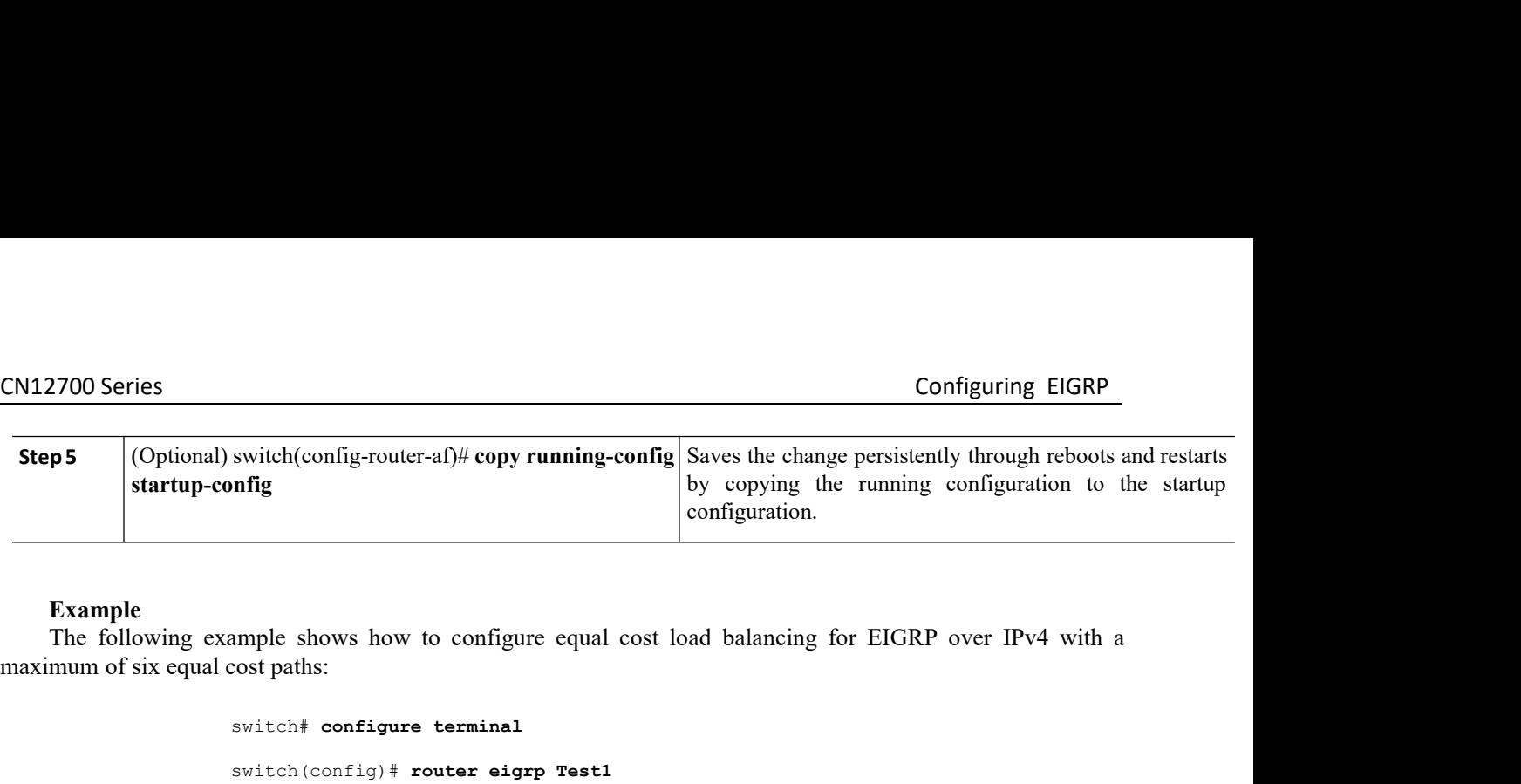

switch# **configure terminal** switch(config)# **router eigrp Test1** switch(config-router)# **address-family ipv4 unicast** switch(config-router-af)# **maximum-paths 6** switch(config-router-af)# **copy running-config startup-config** Step 5 (Optional) switch(config-router-af)# copy running-config<br>start for configuration.<br>
Example<br>
The following example shows how to configure equal cost load balancing for EIGRP over IP<br>
maximum of six equal cost paths: The following example shows how to configure equal cost load balancing for EIGRP over IP<br>
mum of six equal cost paths:<br>  $\frac{1}{2}$ <br>  $\frac{1}{2}$ <br>  $\frac{1}{2}$ <br>  $\frac{1}{2}$ <br>  $\frac{1}{2}$ <br>  $\frac{1}{2}$ <br>  $\frac{1}{2}$ <br>  $\frac{1}{2}$ <br>  $\frac{1}{2}$ <br>  $\$ **Before you begin**<br> **Before you dependent of the EIGRP**<br> **Before you begin**<br> **Before you begin**<br> **Before you begin**<br> **EIGRP**<br> **EIGRP**<br> **EIGRP**<br> **EIGRP**<br> **EIGRP**<br> **EIGRP**<br> **EIGRP**<br> **EIGRP**<br> **EIGRP**<br> **EIGRP**<br> **EIGRP**<br> **EIGRP**  $\begin{tabular}{ll} \hbox{\small switch (config-router)} & \hbox{\small address-family} & \hbox{\small input void unicast} \\ \hbox{\small switch (config-router-af)} & \hbox{\small \bf maximum-paths 6} \\ \hbox{\small switch (config-router-af)} & \hbox{\small \bf maximum-paths 6} \\ \hbox{\small \bf 8.8.9} \textbf{ Configuring Graceful Restart for ElGRP \\ \hbox{You can configure graceful restart or nonstop forwarding for ElGRP. \\ \hbox{\small \bf Before you begin} \\ \hbox{\small \bf .} \textbf{Esfore you begin \\ \hbox{\small \bf .} \textbf{``F8-wave router must you have enabled the ElGRP feature. \\ \hbox{can aslist an NSF-av$ 

- 
- 

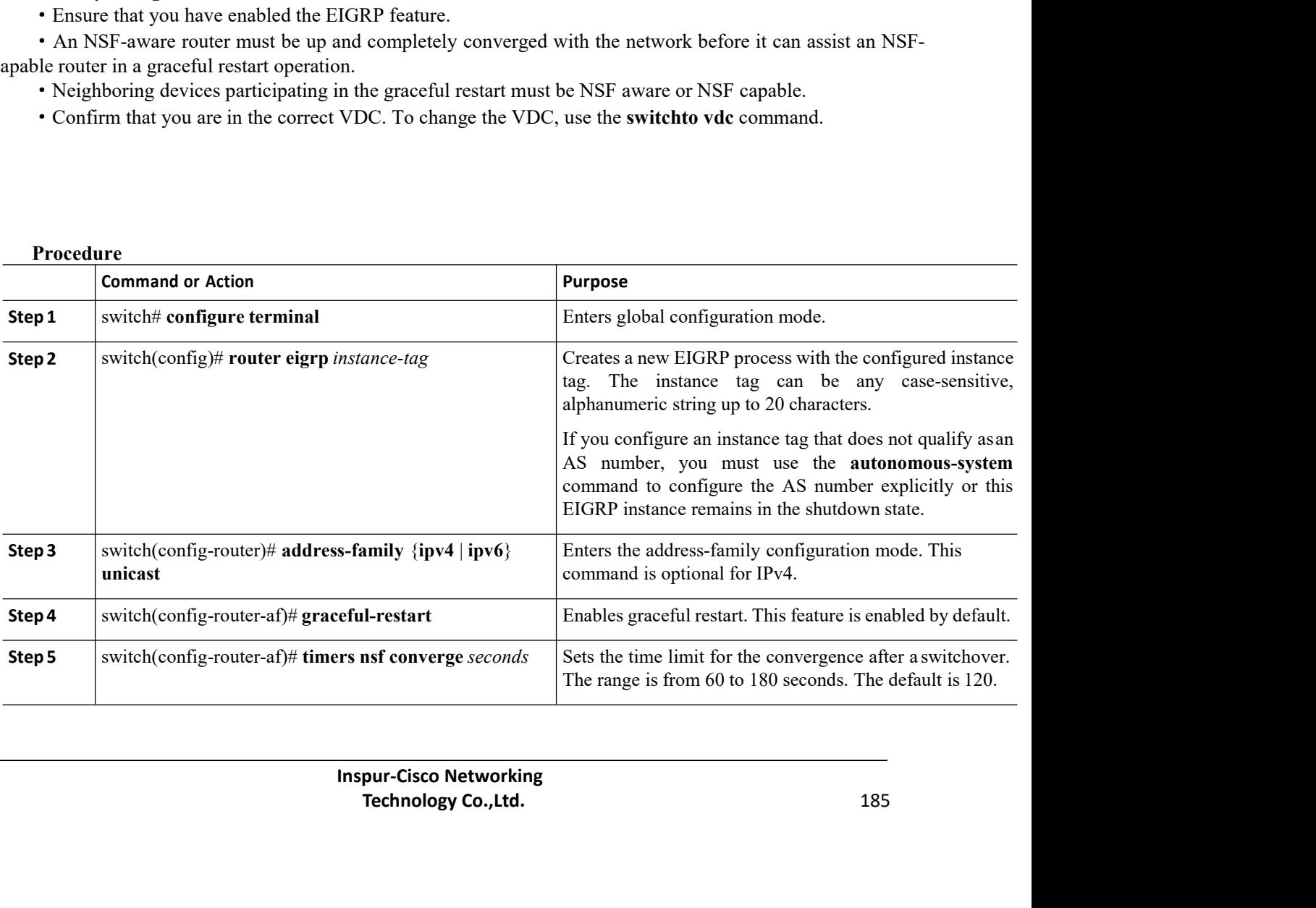

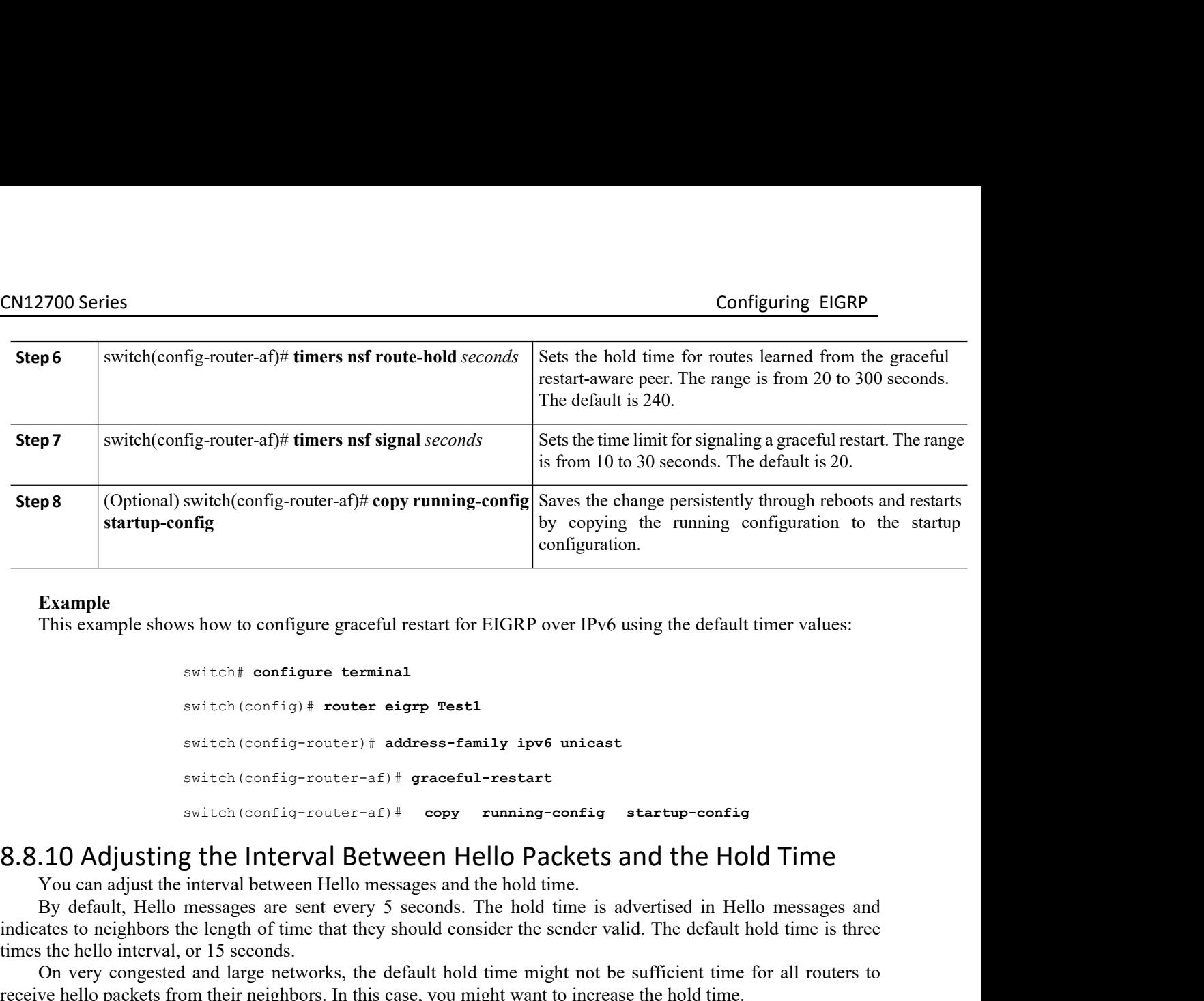

```
switch# configure terminal
                                                   switch(config)# router eigrp Test1
                                                   switch(config-router)# address-family ipv6 unicast
                                                   switch(config-router-af)# graceful-restart
                                                   switch(config-router-af)# copy running-config startup-config
          Example<br>
This example shows how to configure graceful restart for EIGRP over IPv6 using the default timer value<br>
switch (config) # router eigrp Test1<br>
switch (config-router) # address-family ipv6 unicast<br>
switch (config-r
          This example shows how to configure graceful restart for EIGRP over IPv6 using the default timer values:<br>
\frac{switch + \text{configup +} \text{router - sign}}{\text{switch}(\text{config - router - af}) + \text{graceful - restart}}<br>
\frac{switch + \text{config - router - af}}{\text{system}} = \frac{if - \text{vaceful - restart}}{\text{system}}<br>
\frac{10 \text{ Adjusting the Interval Between Hello {The} \text{PoleV\begin{array}{l} \text{switch} \text{ configive terminal} \\ \text{switch}(\text{config})\text{ } \texttt{source} \text{ } \texttt{edge} \texttt{= family } \texttt{ispv6} \text{ unicast} \\ \text{switch}(\text{config-outer-af})\text{ } \texttt{adrees-family } \texttt{ispv6} \text{ unicast} \\ \text{switch}(\text{config-outer-af})\text{ } \texttt{gracerul-restart} \\ \text{switch}(\text{config-outer-af})\text{ } \texttt{copy} \text{ running-config} \text{ } \texttt{startup-config} \\ \textbf{8.8.10} \text{ Adjusting the Interval Between Hello} \text{ } \text{DetWswitch (config) # router eigrp Test1<br>switch (config) # router eigrp Test1<br>switch (config-router) # address-family i<br>switch (config-router-af) # graceful-rest<br>switch (config-router-af) # copy runni<br>8.8.10 Adjusting the Inte
          switch (config) + router eigrp rest1<br>
switch (config-router-af) + graceful-restart<br>
switch (config-router-af) + graceful-restart<br>
\bullet<br>
On Adjusting the Interval Between Hello Packets and the Hold Time<br>
You can adjust t
Example 19.1 System (config-router) # address-family ipv6 unicast<br>switch (config-router-af) # graceful-restart<br>switch (config-router-af) # capachul-restart<br>8.8.10 Adjusting the Interval Between Hello Packets and the Ho
```
switch (config-router-af) #<br>
switch (config-router-af) #<br>
S.8.10 Adjusting the Interval Betw<br>
You can adjust the interval between Hello mess<br>
By default, Hello messages are sent every 5<br>
indicates to neighbors the length **1.** switch(config-if)# {**ip** <sup>|</sup> **ipv6**} **hello-interval eigrp** *instance-tag seconds* **2.** switch(config-if)# {**ip** <sup>|</sup> **ipv6**} **hold-time eigrp** *instance-tag seconds* **3.8.10 Adjusting the Interval Between Hello Packets and the Holm**<br>
You can adjust the interval between Hello messages and the hold time.<br>
By default, Hello messages are sent every 5 seconds. The hold time is advertised i **4.** (Optional) switch(config-if)# copy running-config startup-config<br>
ETAILED STEPS<br>
Contained on the method of the configure of the state in Figure 2.<br>
The interval between Hello messages and the hold time is advertised

- 
- 
- 
- 

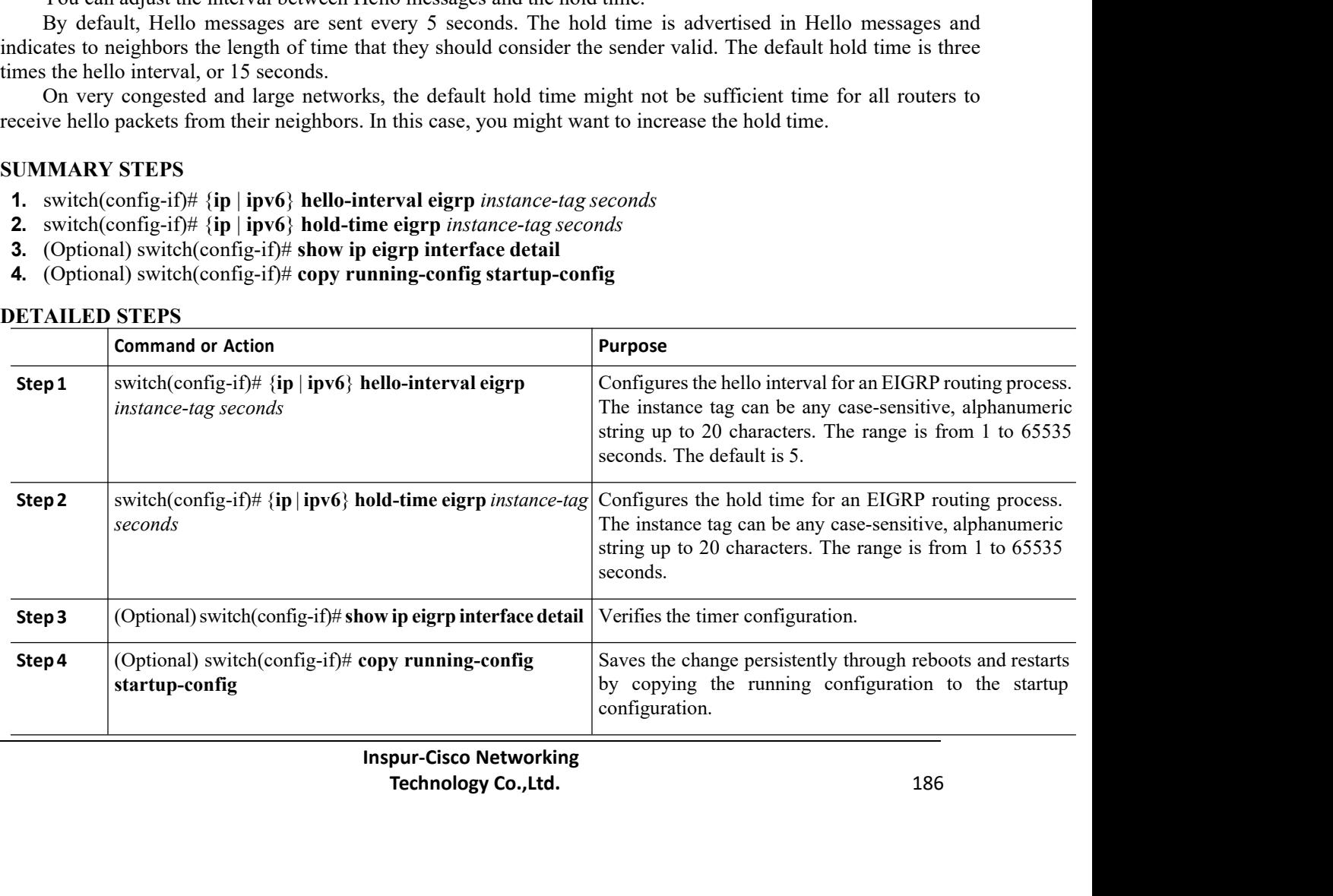

CN12700 Series Configuring EIGRP<br>
Configuring EIGRP<br>
The following example shows how to change the interval between Hello packets and the hold time:

**Example**<br> **Example**<br>
The following example shows how to change the interval between Hello packets and the hold time:<br>  $\frac{\text{switch}(\text{config}) + \text{interface} \text{etherval} \text{eigrp} \text{Test1}}{\text{self}(\text{config}-\text{if}) + \text{self} \text{self}} = \frac{\text{Test1}}{\text{self}} = \frac{30}{25}$ switch(config)# **interface ethernet 1/2** switch(config-if)# **ip hello-interval eigrp Test1 30** switch(config-if)# **ip hold-time eigrp Test1 30** switch(config-if)# **show ip eigrp interface detail** switch(config-if)# **copy running-config startup-config**  $\begin{tabular}{l|l|l|} \hline \textbf{C}\texttt{M12700 Series} \\\hline \texttt{R} \texttt{Example} \\\hline \texttt{R} \texttt{The following example shows how to change the interval between Hello pack} \\\hline \texttt{switch}(\texttt{config}-\texttt{if}) & \texttt{interface} \texttt{ either} & 1/2 \\\hline \texttt{switch}(\texttt{config}-\texttt{if}) & \texttt{ip} \\\hline \texttt{switch}(\texttt{config}-\texttt{if}) & \texttt{ip} \\\hline \texttt{model} \\\hline \texttt{switch}(\texttt{config}-\texttt{if}) & \texttt{stop} \texttt{sup}$ The following example shows how to change the interval between He<br>
switch (config) # interface ethernet 1/2<br>
switch (config-if) # ip hello-interval eig<br>
switch (config-if) # ip held-time eigrep<br>
switch (config-if) # show i switch (config) # interface ethernet 1/2<br>switch (config-if) # ip hello-interval eigrp Test1<br>switch (config-if) # ip hold-time eigrp Test1<br>switch (config-if) # show ip eigrp interface detail<br>switch (config-if) # show ip eig

Example<br>
The following example shows how to change the interval between Hello packets and the hold time:<br>
switch (config-if) # interface ethernet 1/2<br>
switch (config-if) # in pallo-itime eigrp Test1 30<br>
switch (config-if) **Example**<br>
The following example shows how to change the interval between Hello packets and the hold time:<br>  $\frac{switch\text{config}+i}{switch(\text{config}-i\bar{r})}$  is hold-time eigrp rest1 30<br>  $\frac{switch\text{config}+i}{switch(\text{config}-i\bar{r})}$  is hold-time eigrp rest1 30<br>

## **Procedure**

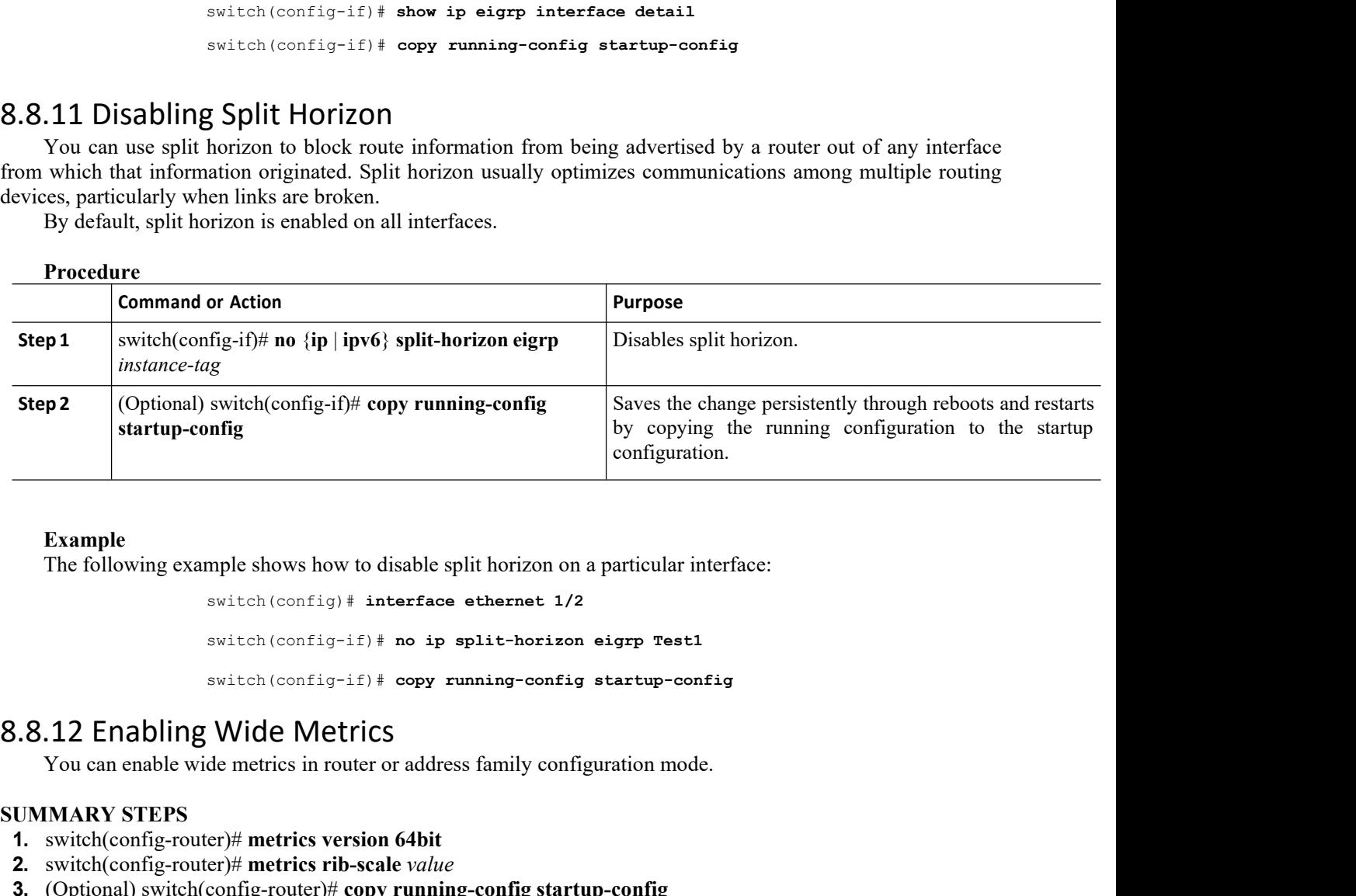

## **Example**

mple shows how to disable split horizon on a particular interface:<br>switch(config)# **interface ethernet** 1/2<br>switch(config-if)# no ip split-horizon eigrp Test1<br>switch(config-if)# copy running-config startup-config<br>Wide Metr

# Example<br>
The following example shows how to disable sp<br>
switch (config) # interface<br>
switch (config-if) # no ip<br>
switch (config-if) # copy r<br> **S.S.12 Enabling Wide Metrics**<br>
You can enable wide metrics in router or address

Example<br>
1. The following example shows how to disable split horizon on a particular inter<br>
1.2<br>
1.12 switch (config-if) # no ip split-horizon eigrp Test1<br>
1.12 Enabling Wide Metrics<br>
1.3.12 Enabling Wide Metrics<br>
1.12 Swi

- 
- 
- 

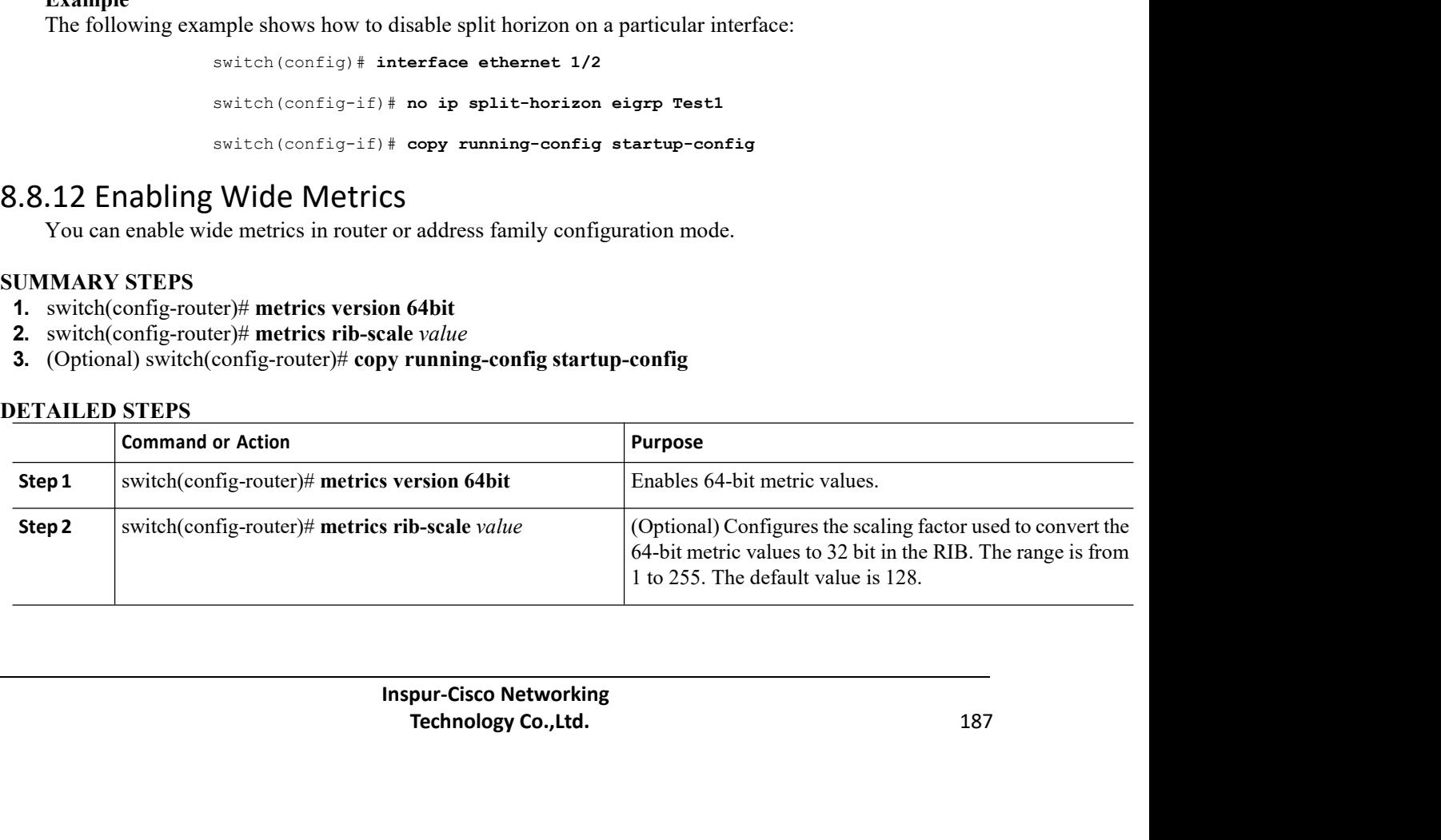

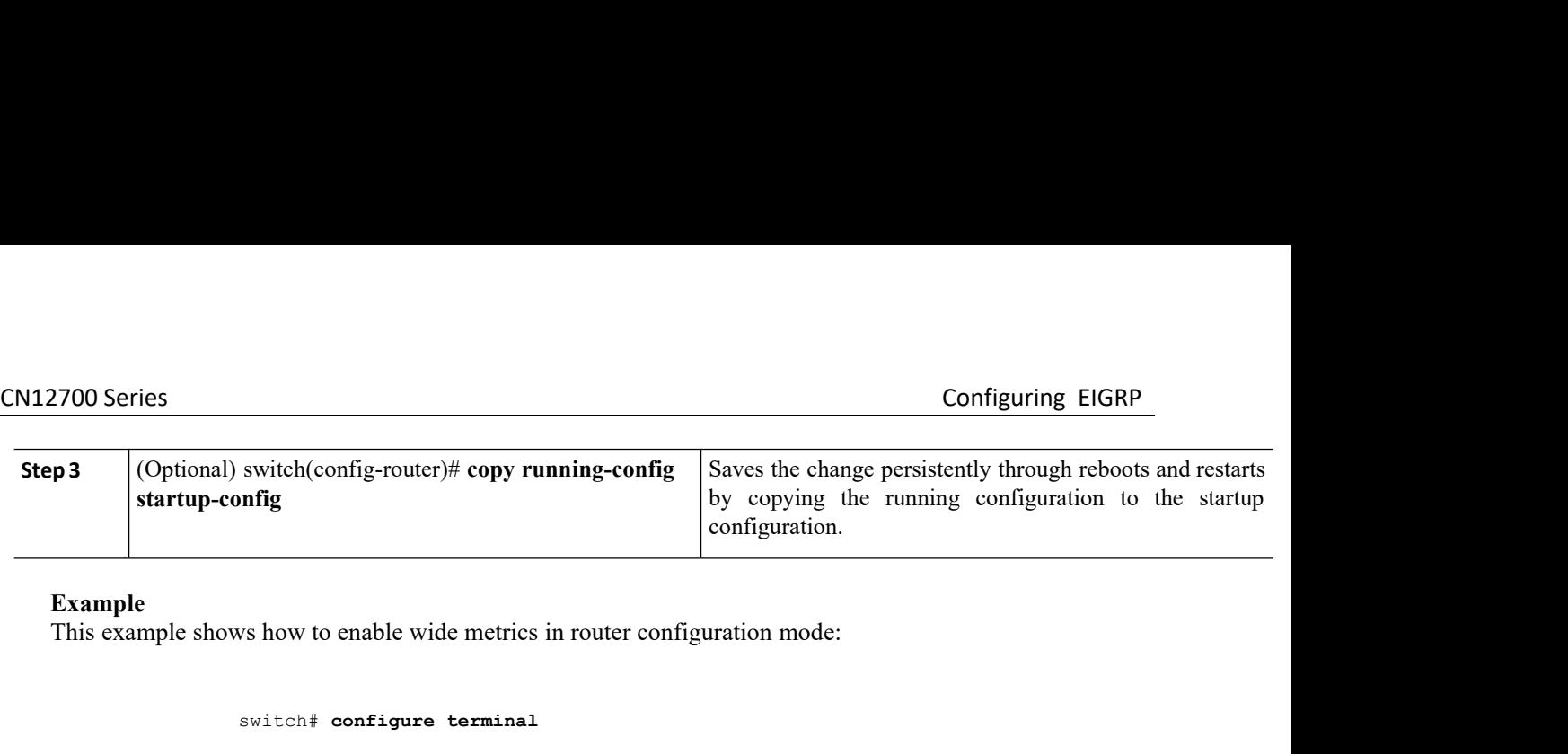

**Example**<br>This example shows how to enable wide metrics in router configuration mode:

switch# **configure terminal** switch(config)# **router eigrp Test1** switch(config-router)# **metrics version 64bit** switch(config-router)# **metrics rib-scale 128** switch(config-router)# **copy running-config startup-config** Step 3 (Optional) switch(config-router)# copy running-config<br>startup-config<br>Example<br>Example<br>Example shows how to enable wide metrics in router conf<br>switch (config-renter) and parameters and the switch (config-router) and t Solutional parameters to tune EIGRP for your network. Some of the parameters of the parameters of the parameters of the parameters can be solutional parameters to tune EIGRP for your network. Some of the parameters can be switch (configure terminal<br>switch (configuration model) and the model of the switch (configuration model)<br>switch (configuration model) are can be compared in the case of the parameters can be<br>8.8.13 Tuning EIGRP<br>You can co

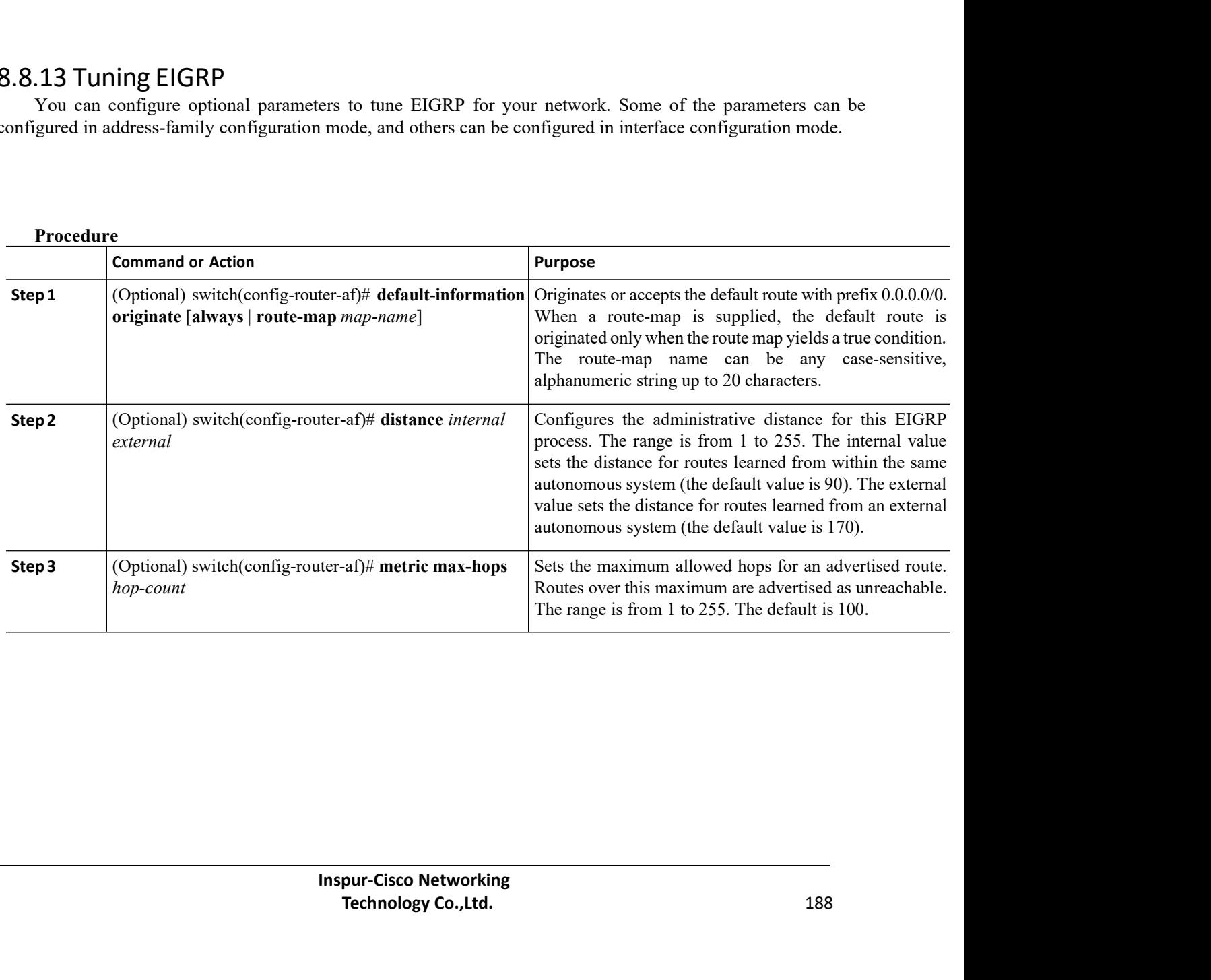

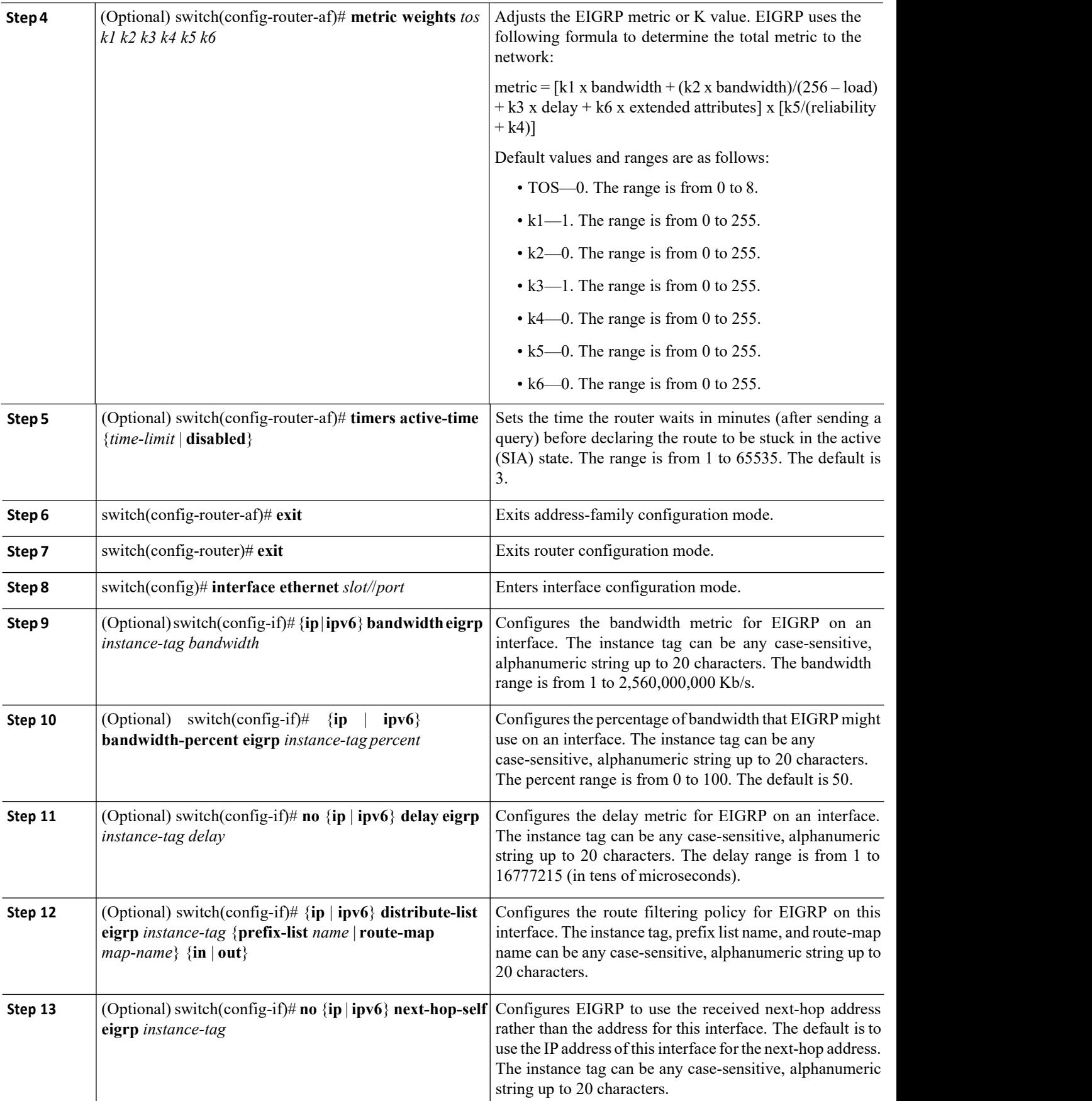

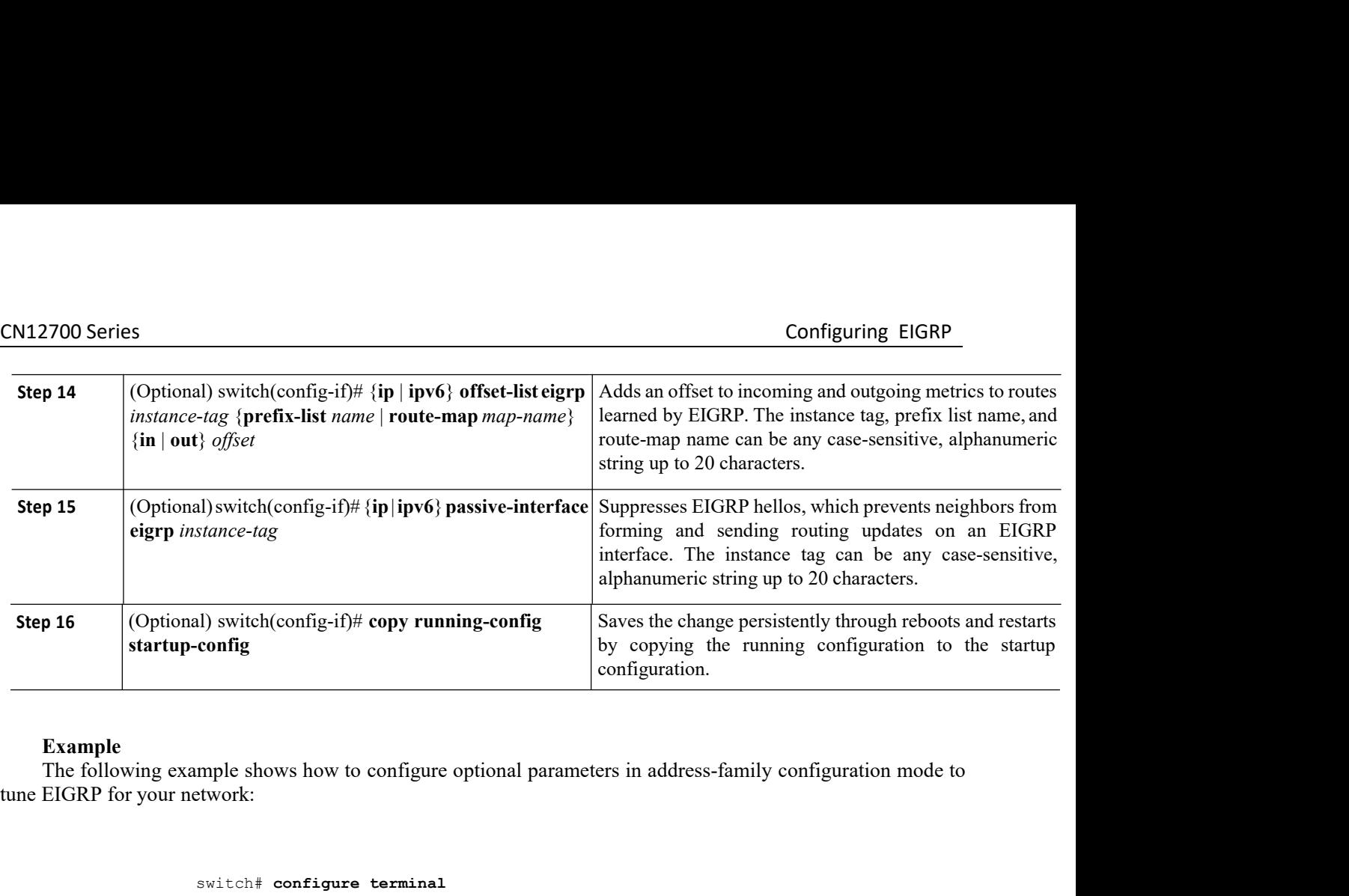

switch# **configure terminal**

switch(config)# **router eigrp Test1**

```
switch(config-router)# address-family ipv4 unicast
                                                                switch(config-router-af)# default-information originate always
switch(config-router-af)# distance 25 100
switch(config-router-af)# metric max-hops 70
switch(config-router-af)# metric weights 0 1 3 2 1 0
switch(config-router-af)# timers active-time 200
 switch(config)# router eigrp Test1<br>switch(config-router)# address-family ipv4 unicast<br>switch(config-router-af)# default-information originate always<br>switch(config-router-af)# distance 25 100<br>switch(config-router-af)# met
 switch configure terminal<br>switch (config-router) # address-family ipv4 unicast<br>switch (config-router-af) # default-information originate<br>switch (config-router-af) # distance 25 100<br>switch (config-router-af) # metric weight
 switch# configure terminal<br>switch (config-router)# address-family ipv4 unicast<br>switch (config-router-af)# default-information originate alw<br>switch (config-router-af)# distance 25 100<br>witch (config-router-af)# metric was-
 switch (config-router-af)# metric m<br>switch (config-router-af)# metric weights 0<br>switch (config-router-af)# timers active-time<br>switch (config-router-af)# copy running-config<br>The following example shows how to configure of<br>c
```
<span id="page-207-0"></span>

# ip offset-list eigrp Testl prefix-list l<br># ip passive-interface eigrp Testl<br># copy running-config startup-config<br>**AtiON fOY EIGRP**<br>Inspur-Cisco Networking<br>Technology Co.,Ltd. re offset-list eigrp Testl prefix-list EigrpList in<br>
ip passive-interface eigrp Testl<br>
Copy running-config startup-config<br> **Technology Co.,Ltd.** 190 switch(config-router-af)# **metric weights 0 1 3 2 1**<br>switch(config-router-af)# **timers active-time 200**<br>switch(config-router-af)# **copy running-config startup-con**<br>The following example shows how to configure optional para switch(config-if)# **ip bandwidth eigrp Test1 30000** switch(config-if)# **ip bandwidth-percent eigrp Test1 30** switch(config-if)# **ip delay eigrp Test1 100** switch(config-if)# **ip distribute-list eigrp Test1 route-map EigrpTest in** switch(config-if)# **ip next-hop-self eigrp Test1** switch(config-if)# **ip offset-list eigrp Test1 prefix-list EigrpList in** switch(config-if)# **ip passive-interface eigrp Test1** switch(config-if)# **copy running-config startup-config** switch(coning-router-si)) copy running-configurate<br>the following cample shows how to configure optional parameters in inter<br>configuration mode to the HGRP for your network:<br>switch configure correlation for the HGRP for you

CN12700 Series<br>
Configuring EIGRP<br>
You can configure multiple EIGRP processes in each VDC. You can also create multiple VRFs within each<br>
VDC and use the same or multiple EIGRP processes in each VRF. You assign an interfac **2700 Series**<br>
You can configure multiple EIGRP processes in each VDC. You can also create multiple VRFs within each<br>
2 and use the same or multiple EIGRP processes in each VRF. You assign an interface to a VRF.<br> **Before** CM12700 Series<br>
You can configure multiple EIGRP processes in each VDC. You can also create multiple VRFs within each<br>
VDC and use the same or multiple EIGRP processes in each VRF. You assign an interface to a VRF.<br> **Befor Before you begin**<br> **Before you begin**<br> **Before you begin**<br>
•Ensure that you have enabled the EIGRP feature.<br>
•Create the VDCs and VRFs.<br>
•Create the VDCs and VRFs.<br>
•Confirm that you are in the correct VDC. To change the CN12700 Series<br>
You can configure multiple EIGRP processes<br>
VDC and use the same or multiple EIGRP processes<br> **Before you begin**<br>
• Ensure that you have enabled the EIGRP feat<br>
• Create the VDCs and VRFs.<br>
• Confirm that y **1.12700 Series**<br>
You can configure multiple EIGRP processes in each VI<br>
DC and use the same or multiple EIGRP processes in each V<br> **Before you begin**<br>
• Ensure that you have enabled the EIGRP feature.<br>
• Create the VDCs a **2.** You can configure multiple EIGRP processes in each VD<br>
TDC and use the same or multiple EIGRP processes in each VR<br> **Before you begin**<br>
• Ensure that you have enabled the EIGRP feature.<br>
• Create the VDCs and VRFs.<br> You can configure multiple EIGRP processes in each VDC. You car<br> **3. Before you begin**<br>
• **Ensure that you have enabled the EIGRP feature.**<br>
• **Create the VDCs and VRFs.**<br>
• **Confirm that you are in the correct VDC. To Following Example EIGNP processes in each VDC.** Tou can a<br> **4.** DC and use the same or multiple EIGRP processes in each VRF. You assign<br> **4.** Ensure that you have enabled the EIGRP feature.<br>
• Create the VDCs and VRFs.<br>

- 
- 
- **Example 1.** Summary the emailed the EIGRP feature.<br>
 Create the VDCs and VRFs.<br>
 Confirm that you are in the correct VDC. To change the VDC, use the **switch**<br> **UMMARY STEPS**<br> **1.** switch(config)# vrf context vrf-name<br>

- 
- 
- 
- 
- 
- 
- **Example 2.1** Solve the same of manapeters of processes in each vict.<br> **Before you begin**<br>
 Ensure that you have enabled the EIGRP feature.<br>
 Confirm that you are in the correct VDC. To change the VD<br> **UMMARY STEPS**<br> **1.**

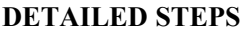

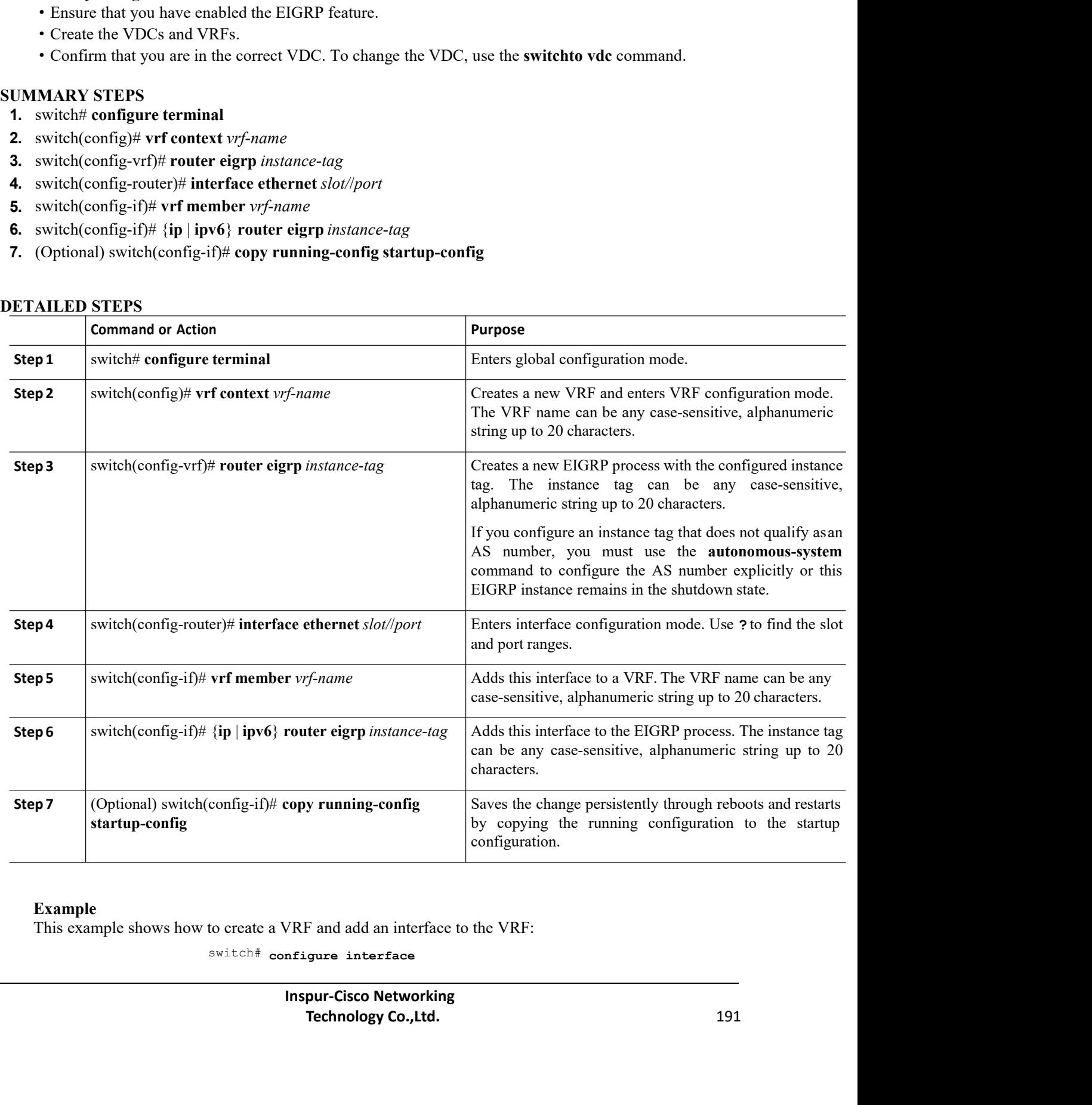

### **Example**

switch# **configure interface**

```
CN12700 Series Configuring EIGRP<br>
Switch (config) # vrf context NewVRF
                 switch(config)# vrf context NewVRF
                 switch(config-vrf)# router eigrp Test1
                 switch(config-router)# interface ethernet 1/2
                 switch(config-if)# ip router eigrp Test1
                 switch(config-if)# vrf member NewVRF
                 switch(config-if)# copy running-config startup-config
```
<span id="page-209-0"></span>

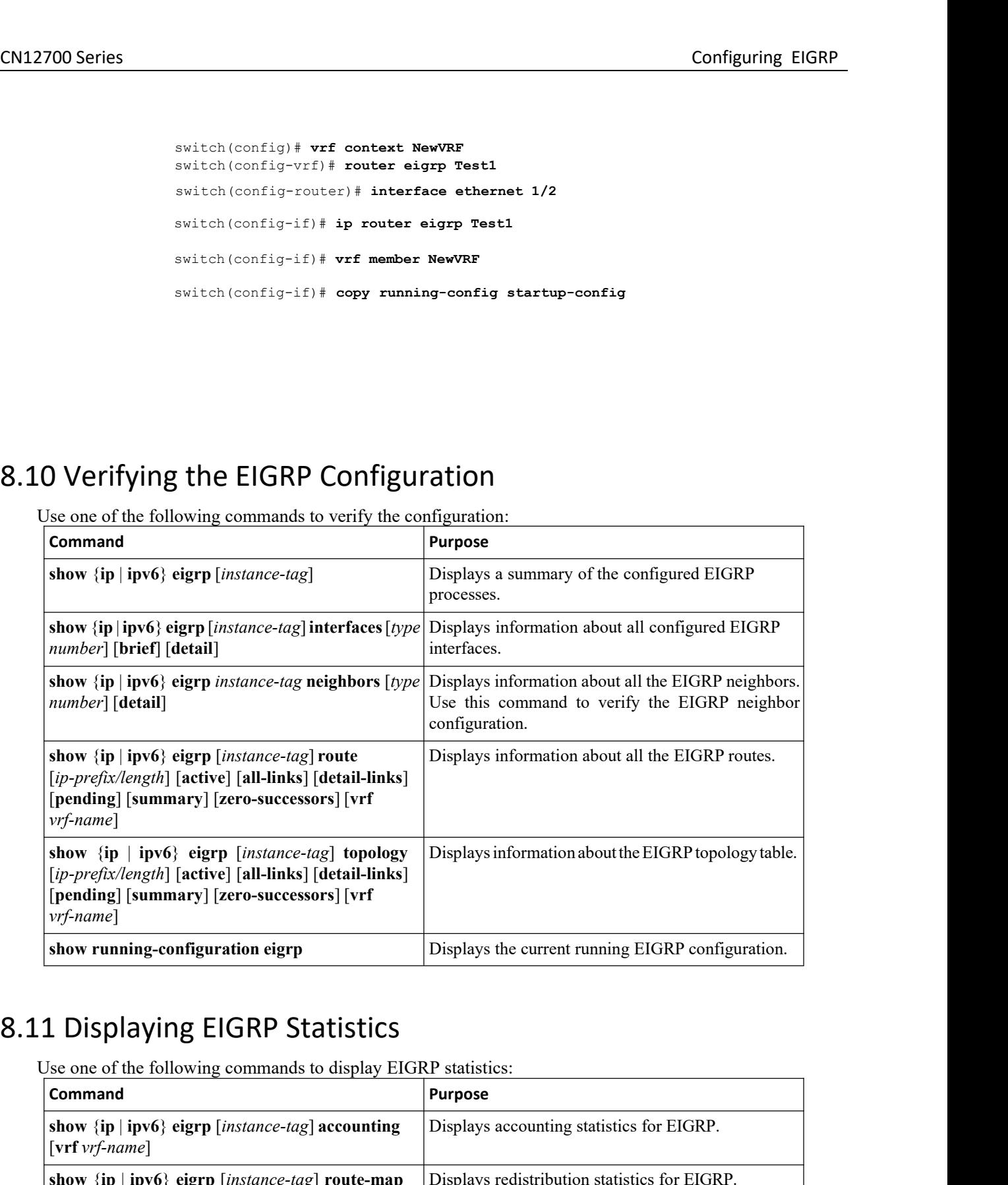

<span id="page-209-2"></span>

<span id="page-209-1"></span>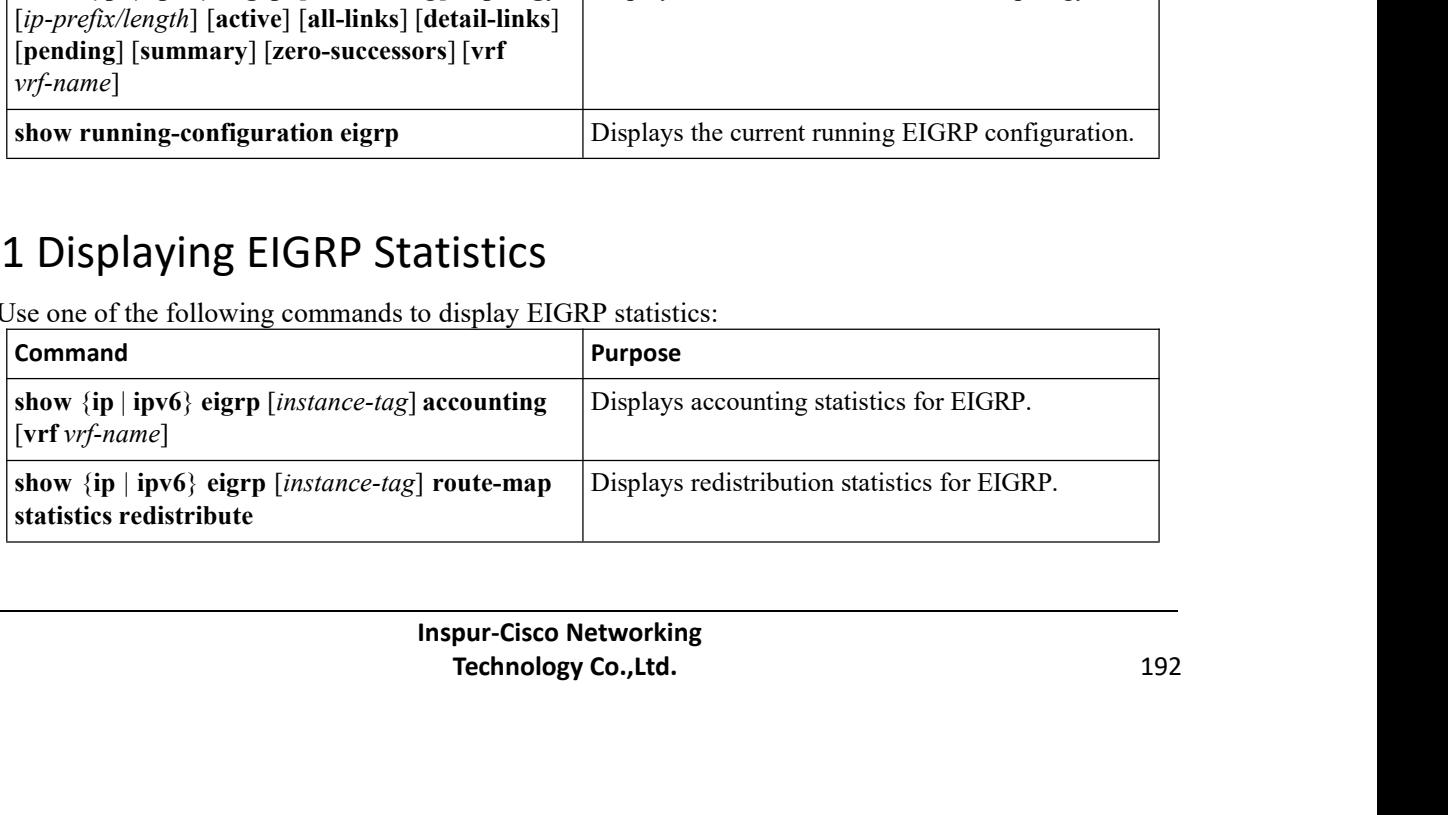

CN12700 Series<br>
Configuring EIGRP<br>
show {ip | ipv6} eigrp [*instance-tag*] traffic [vrf | Displays traffic statistics for EIGRP.<br>
| vrf-name] **show** {**ip** | **ipv6**}**eigrp** [*instance-tag*] **traffic** [**vrf** *vrf-name*]

Configuring EIGRP<br>Displays traffic statistics for EIGRP.<br>GRP

```
CM12700 Series<br>
Show (ip | ipv6) eigrp [instance-tag] traffic [vrf | Displays traffic statistics for EIGRP.<br>
8.12 Configuration Example for EIGRP<br>
switch4 configure terminal<br>
switch (config) + stature eigrp<br>
switch (conf
                                switch# configure terminal
                                switch(config)# feature eigrp
                                switch(config)# interface ethernet 1/2
                                switch(config-if)# ip address 192.0.2.55/24
                                switch(config-if)# ip router eigrp Test1
                                switch(config)# exit
                                switch(config)# no shutdown
                                switch(config)# router eigrp Test1
                                switch(config-router)# router-id 192.0.2.1
      \frac{1}{2} switch (config-if) \dagger ip router eigrp Test1<br>
switch (config-if) \dagger ip router eigrp Test1<br>
switch (config) \dagger no shutdown<br>
switch (config) \dagger no shutdown<br>
switch (config) \dagger router eigrp Test1<br>
switch (
switch (config-if) # ip address 192.0.2.55/24<br>
switch (config) # exit<br>
switch (config) # exit<br>
switch (config) # no shutdown<br>
switch (config) # router eigrp Test1<br>
switch (config-router) # router eigrp Test1<br>
switch (conf
switch (config-if) \theta is provider eigrp Testi<br>switch (config) \theta and \theta substdomn<br>switch (config) \theta roother eigrp Testi<br>switch (config-router) \theta router-id 192.0.2.1<br>The following example shows how to use a rou
```
switch (config-if)  $\dagger$  ip router eigrp Testi<br>switch (config)  $\dagger$  no shutdown<br>switch (config)  $\dagger$  router eigrp Testi<br>switch (config-router)  $\dagger$  router-id 192.0.2.1<br>The following example shows how to use a route map wit switch (config) # exist<br>switch (config) # no<br>switch (config) # no<br>switch (config-router<br>switch (config-router<br>The following example shows how to us<br>are dynamically received from (or advertised to<br>of 50, a source protocol o

```
For the set of the set of the set of the set of the set of the set of the set of the set of the set of the set of the set of the set of the set of the set of the set of the set of the set of the set of the set of the set o
                                 switch(config)# route-map metric-range
                                 switch(config-route-map)# match metric 50
                                 switch(config-route-map)# match source-protocol bgp 45000
                                 switch(config-route-map)# set tag 5
                                 switch(config-route-map)# exit
                                 switch(config)#router eigrp 1
                                 switch(config-router)# exit
                                 switch(config)# interface ethernet 1/2
                                 switch(config-if)# ip address 172.16.0.0
                                 switch(config-if)# ip router eigrp 1
                                 switch(config-if)# ip distribute-list eigrp 1 route-map metric-range in
       switch (config-route-map) \dagger exit<br>switch (config-router) \dagger exit<br>switch (config-router) \dagger exit<br>switch (config-if) \dagger ip dedress 172.16.0.0<br>switch (config-if) \dagger ip route eigrp 1<br>switch (config-if) \dagger ip dis
switch (config-router) \# exit<br>switch (config-router) \# exit<br>switch (config-if) \# interface ethernet 1/2<br>switch (config-if) \# indetess 172.16.0.0<br>switch (config-if) \# in determing \#<br>switch (config-if) \#switch (\text{config--outer}) # exit<br>
switch (\text{config--if}) # ip address 172.16.0.0<br>
switch (\text{config--if}) # ip router eigrp 1<br>
switch (\text{config--if}) # ip router eigrp 1<br>
switch (\text{config--if}) # ip istribute-list eigrp 1 route-map metric-range in<br>
The fo
```
**The Termin System State of the Edistribute-list eigrp 1 route-map metric-range in**<br> **The a route map with the redistribute command to allow routes that are**<br> **The a route map before being admitted into an EIGRP topology**<br>

CN12700 Series<br>
Configuring EIGRP<br>
inclusive range of 700 to 800. When the match clause is true, the tag value of the destination routing protocol is<br>
set to 10. The route map is used to redistribute EIGRP packets. CM12700 Series<br>inclusive range of 700 to 800. When the match clause is true, the tag value of the destination routing protocol is<br>set to 10. The route map is used to redistribute EIGRP packets. CN12700 Series<br>inclusive range of 700 to 800. When the match clause is true, the tag value of the destination<br>set to 10. The route map is used to redistribute EIGRP packets.

```
switch(config)# route-map metric-eigrp
                                    switch(config-route-map)# match metric 110 200 750 +- 50
                                    switch(config-route-map)# set tag 10
                                    switch(config-route-map)# exit
                                    switch(config)#router eigrp 1
                                    switch(config-router)# redistribute eigrp route-map metric-eigrp
                                    switch(config-router)#exit
                                    switch(config)# interface ethernet 1/2
                                    switch(config-if)# ip address 172.16.0.0
                                    switch(config-if)# ip router eigrp 1
\text{switch}(\text{config+} \mid \text{source-map} \mid \text{match} \mid \text{metric} \mid \text{step})<br>
\text{switch}(\text{config-outer-map}) \neq \text{match} \mid \text{metric 110 200 750} \leftrightarrow 50<br>
\text{switch}(\text{config-outer-map}) \neq \text{test } \text{tag} \text{10 10 10}<br>
\text{switch}(\text{config-outer-loop}) \neq \text{test } \text{test} \text{cost}<br>
\text{switch}(\text{config-outer}) \neq \text{test} \text{test} \text{cost} \neq \text{app 1}<br>
\text{switch}(\
```
<span id="page-211-0"></span>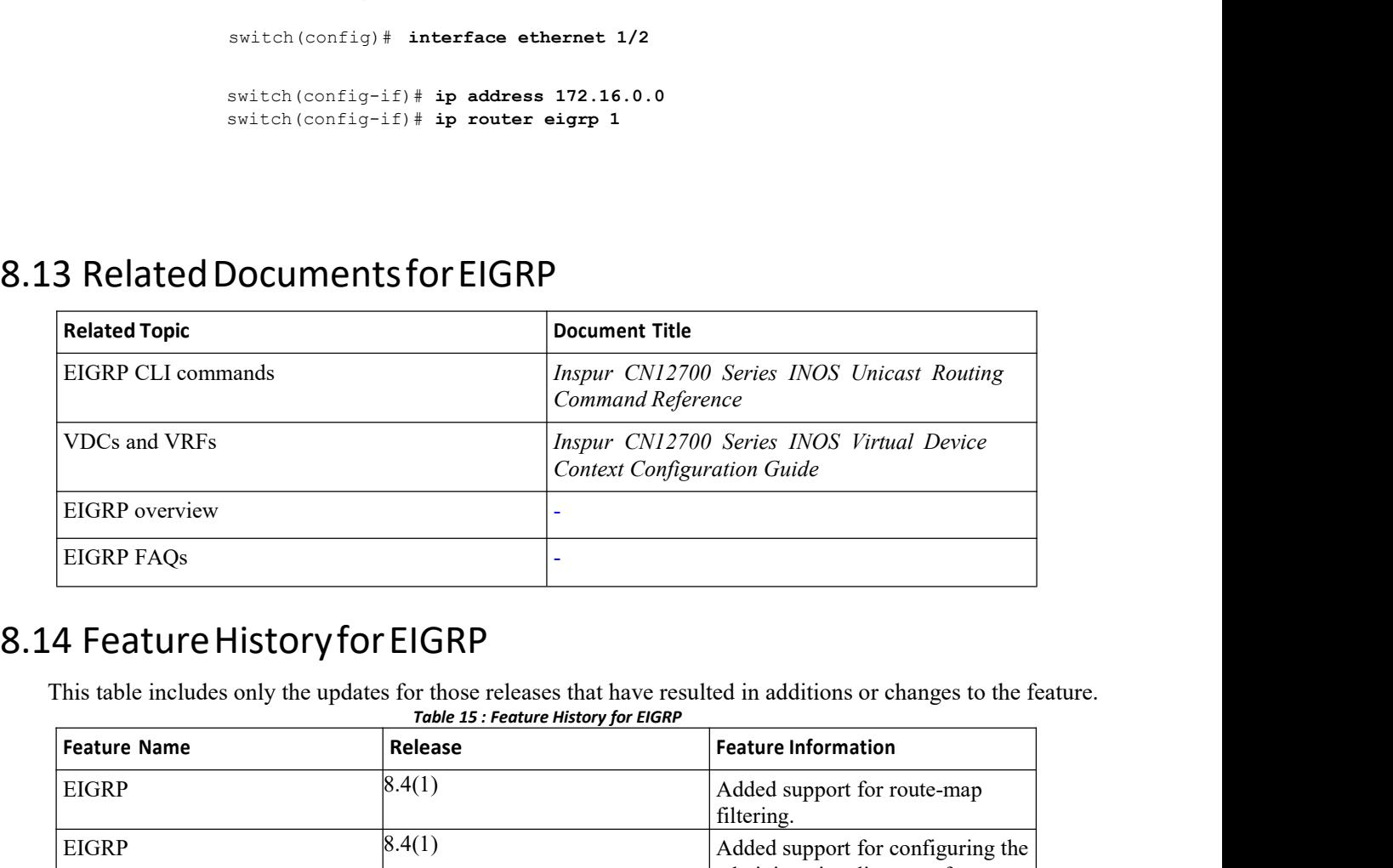

<span id="page-211-1"></span>

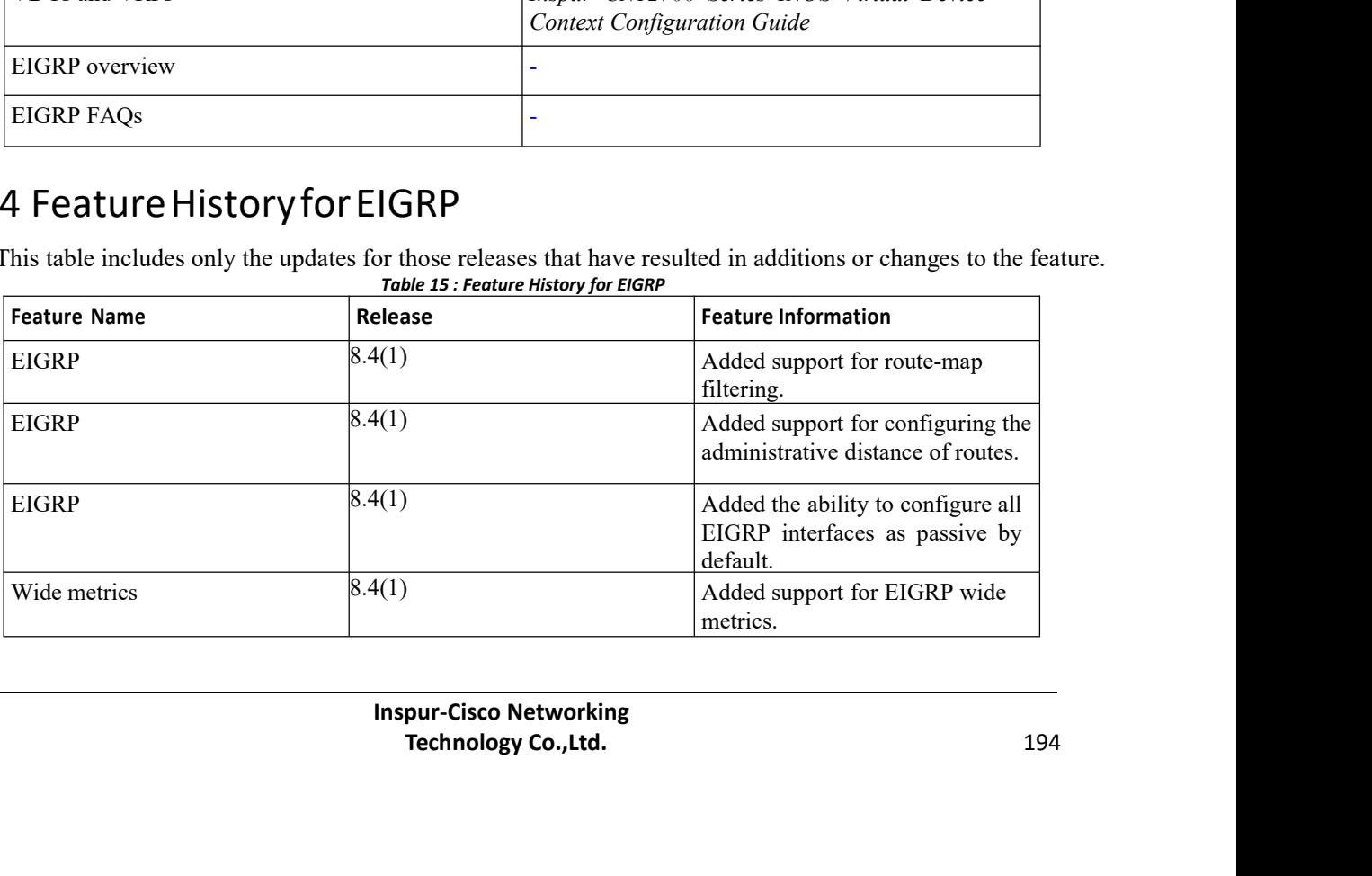

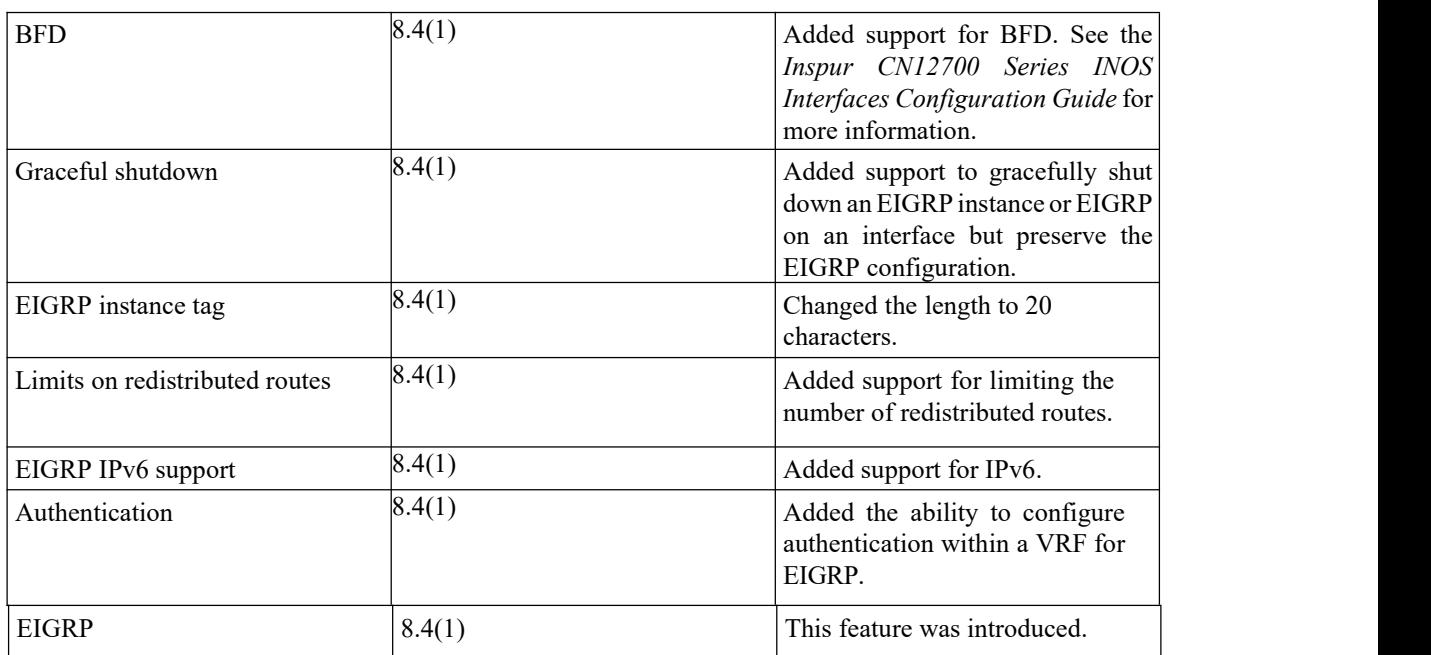

# **CHAPTER 9 Configuring IS-IS**

This chapter contains the following sections:

- ·Finding Feature [Information.](#page-213-0)
- ·Information About IS-IS.
- ·Licensing [Requirements](#page-216-0) for IS-IS.
- ·[Prerequisites](#page-216-1) for IS-IS.
- ·Guidelines and [Limitations](#page-217-0) for IS-IS.
- ·Default [Settings](#page-217-1) for IS-IS.
- ·[Configuring](#page-218-0) IS-IS.
- ·Verifying the IS-IS [Configuration.](#page-232-0)
- ·[Monitoring](#page-233-0) IS-IS.
- ·[Configuration](#page-233-1) Examples for IS-IS.
- ·Related [Documents](#page-234-0) for IS-IS.
- <span id="page-213-0"></span>·[Standards](#page-234-1) for IS-IS.
- ·[Feature](#page-234-2) History for IS-IS.

# 9.1 Finding Feature Information

Your software release might not support all the features documented in this module. To find information about the features documented in this module, and to see a list of the releases in which each feature is supported, see the "New and Changed Information"chapter or the Feature History table in this chapter.

# 9.2 Information About IS-IS

IS-IS is an Interior Gateway Protocol (IGP) based on Standardization (ISO)/International Engineering Consortium (IEC) 10589. Inspur INOS supports Internet Protocol version 4 (IPv4), and beginning with Inspur INOS Release 8.4(1), Inspur INOS supports IPv6. IS-IS is a dynamic link-state routing protocol that can detect changes in the network topology and calculate loop-free routes to other nodes in the network. Each router maintains a link-state database that describes the state of the network and sends packets on every configured link to discover neighbors. IS-IS floods the link-state information across the network to each neighbor. The router also sends advertisements and updates on the link-state database through all the existing neighbors.

## 9.2.1 IS-IS Overview

IS-IS sends a hello packet out every configured interface to discover IS-IS neighbor routers. The hello packet contains information, such as the authentication, area, and supported protocols, which the receiving interface uses to determine compatibility with the originating interface. The hello packets are also padded to ensure that IS-IS establishes adjacencies only with interfaces that have matching maximum transmission unit (MTU) settings. Compatible interfaces form adjacencies, which update routing information in the link-state database through link state update messages (LSPs). By default, the router sends a periodic LSP refresh every 10 minutes and the LSPs remain in the link-state database for 20 minutes (the LSP lifetime). If the router does not receive an LSP refresh before the end of the LSP lifetime, the router deletes the LSP from the database.

The LSP interval must be less than the LSP lifetime or the LSPs time out before they are refreshed.

IS-IS sends periodic hello packets to adjacent routers. If you configure transient mode for hello packets, these hello packets do not include the excess padding used before IS-IS establishes adjacencies. If the MTU value on adjacent routers changes, IS-IS can detect this change and send padded hello packets for a period of time. IS-IS uses this feature to detect mismatched MTU values on adjacent routers.

## **IS-IS Areas**

You can design IS-IS networks as a single area that includes all routers in the network or as multiple areas that connect into a backbone or Level 2 area. Routers in a nonbackbone area are Level 1 routers that establish adjacencies within a local area (intra-area routing). Level 2 area routers establish adjacencies to other Level 2 routers and perform routing between Level 1 areas (inter-area routing). A router can have both Level 1 and Level 2 areas configured. These Level 1/Level 2 routers act as area border routers that route information from the local area to the Level 2 backbone area

Within a Level 1 area, routers know how to reach all other routers in that area. The Level 2 routers know how to reach other area border routers and other Level 2 routers. Level 1/Level 2 routers straddle the boundary between two areas, routing traffic to and from the Level 2 backbone area. Level1/Level2 routers use the attached (ATT) bit signal Level 1 routers to set a default route to this Level1/Level2 router to connect to the Level 2 area.

In some instances, such as when you have two or more Level1/Level 2 routers in an area, you may want to control which Level1/Level2 router that the Level 1 routers use as the default route to the Level 2 area. You can configure which Level1/Level2 router sets the attached bit.

Each IS-IS instance in Inspur INOS supports either a single Level 1 or Level 2 area, or one of each. By default, all IS-IS instances automatically support Level 1 and Level 2 routing.

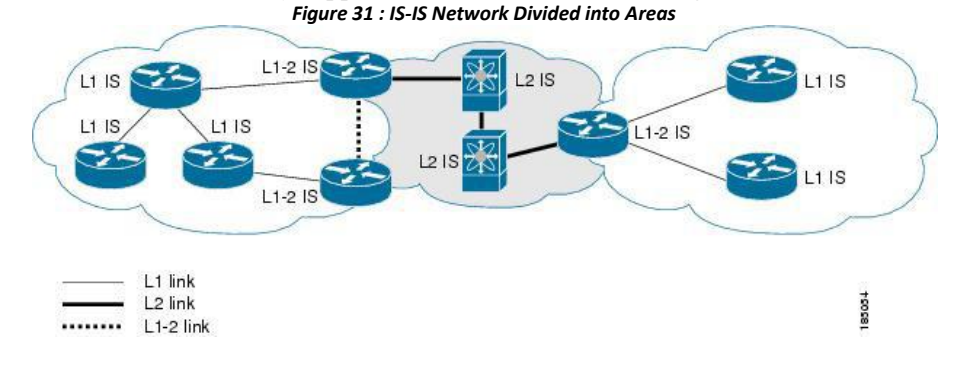

An autonomous system boundary router (ASBR) advertises external destinations throughout the IS-IS autonomous system. External routes are the routes redistributed into IS-IS from any other protocol.

## **NET and System ID**

Each IS-IS instance has an associated network entity title (NET). The NET is comprised of the IS-IS system ID, which uniquely identifies this IS-IS instance in the area and the area ID. For example, if the NET is 47.0004.004d.0001.0001.0c11.1111.00, the system ID is 0000.0c11.1111.00 and the area is ID 47.0004.004d.0001.

## **Designated Intermediate System**

IS-IS uses a designated intermediate system (DIS) in broadcast networks to prevent each router from forming unnecessary links with every other router on the broadcast network. IS-IS routers send LSPs to the DIS, which manages all the link-state information for the broadcast network. You can configure the IS-IS priority that IS-IS uses to select the DIS inan area.

## 9.2.2 IS-IS Authentication

You can configure authentication to control adjacencies and the exchange of LSPs. Routers that want to become neighbors must exchange the same password for their configured level of authentication. IS-IS blocks a router that does not have the correct password. You can configure IS-IS authentication globally or for an individual interface for Level 1, Level 2, or both Level 1/Level 2 routing.

IS-IS supports the following authentication methods:

- ·Clear text—All packets exchanged carry a cleartext 128-bit password.
- ·MD5 digest—All packets exchanged carry a message digest that is based on a 128-bitkey.

To provide protection against passive attacks, IS-IS never sends the MD5 secret key as cleartext through the network. In addition, IS-IS includes a sequence number in each packet to protect against replay attacks.

You can use also keychains for hello and LSP authentication. See the *Inspur CN12700 Series INOS Security Configuration Guide*, for information on keychain management.

## **Mesh Groups**

A mesh group is a setof interfaces in which all routers reachable over the interfaces have at leastone link to every other router. Many links can fail without isolating one or more routers from the network.

In normal flooding, an interface receives a new LSP and floods the LSP out over all other interfaces on the router. With mesh groups, when an interface that is part of a mesh group receives a new LSP, the interface does not flood the new LSP over the other interfaces that are part of that mesh group.

You can also configure mesh groups in block mode for parallel links between routers. In this mode, all LSPs are blocked on that interface in a mesh group after the routers initially exchange their link-state information.

## **OverloadBit**

IS-IS uses the overload bit to tell other routers not to use the local router to forward traffic but to continue routing traffic destined for that local router.

You may want to use the overload bit in these situations:

- ·The router is in a critical condition.
- ·Graceful introduction and removal of the router to/from the network.
- ·Other (administrative or traffic engineering) reasons such as waiting for BGP convergence.

## 9.2.3 Route Summarization

You can configure a summary aggregate address. Route summarization simplifies route tables by replacing a number of more-specific addresses with an address that represents all the specific addresses. For example, you can replace 10.1.1.0/24, 10.1.2.0/24, and 10.1.3.0/24 with one summary address, 10.1.0.0/16.

If more specific routes are in the routing table, IS-IS advertises the summary address with a metric equal to the minimum metric of the more specific routes.

## 9.2.4 Route Redistribution

You can use IS-IS to redistribute static routes, routes learned by other IS-IS autonomous systems, or routes from other protocols. You must configure a route map with the redistribution to controlwhich routes are passed into IS-IS. A route map allows you to filter routes based on attributes such as the destination, origination protocol, route type, route tag, and so on.

Whenever you redistribute routes into an IS-IS routing domain, Inspur INOS does not, by default, redistribute the default route into the IS-IS routing domain. You can generate a default route into IS-IS, which can be controlled by a route policy.

You also configure the default metric that is used for all imported routes into IS-IS.

## 9.2.5 Administrative Distance

The administrative distance is a rating of the trustworthiness of a routing information source. A higher value indicates a lower trust rating. The administrative distance is used to discriminate between routes learned from more than one routing protocol. The route with the lowest administrative distance isinstalled in the IP routing table.You can configure the administrative distance for internal and external routes based on various match criteria

for a given prefix. Routing protocols such as IS-IS configure the prefix into the Routing Information Base (RIB), along with the next hops based on these metrics. If multiple paths are available for a prefix, the routing protocol chooses the best path based on the cost to reach the next hop and the administrative distance. Beginning with Inspur INOS Release 8.4(1), you can specify that prefixes be considered based on specific routes. In prior releases, one administrative distance was sufficient for all internal routes.
# 9.2.6 Load Balancing

You can use load balancing to allow a router to distribute traffic overall the router network ports that are the same distance from the destination address. Load balancing increases the utilization of network segments and

increases the effective network bandwidth.<br>Inspur INOS supports the Equal Cost Multiple Paths (ECMP) feature with up to 16 equal-cost paths in the IS-IS route table and the unicastRIB. You can configure IS-IS to load balance traffic across some or all of those paths.

## 9.2.7 BFD

This feature supports bidirectional forwarding detection (BFD). BFD is a detection protocol designed to provide fast forwarding-path failure detection times. BFD provides subsecond failure detection between two adjacent devices and can be less CPU-intensive than protocol hello messages because some of the BFD load can be distributed onto the data plane on supported modules. See the Inspur CN12700 Series INOS Interfaces Configuration Guide, for more information.

## 9.2.8 Virtualization Support

Inspur INOS supports multiple instances of the IS-IS protocol that runs on the same system. IS-IS supports virtual routing and forwarding (VRF) instances. VRFs exist within virtual device contexts (VDCs). You can configure up to four IS-IS instances in a VDC.

By default, Inspur INOS places you in the default VDC and default VRF unless you specifically configure another VDC and VRF. See the *Inspur CN12700 Series INOS Virtual Device Context Configuration Guide*.

# 9.2.9 High Availability and Graceful Restart

Inspur INOS provides a multilevel high-availability architecture. IS-IS supports stateful restart, which is also referred to as non-stop routing (NSR). If IS-IS experiences problems, it attempts to restart from its previous runtime state. The neighbors would not register any neighbor event in this case. If the first restart is not successful and another problem occurs, IS-IS attempts a graceful restart as per RFC 3847. A gracefulrestart, or non-stop forwarding (NSF), allows IS-IS to remain in the data forwarding path through a process restart. When the restarting IS-IS interface is operational again, it rediscovers its neighbors, establishes adjacency, and starts sending its updates again. At this point, the NSF helpers recognize that the graceful restart has finished.

A stateful restart is used in the following scenarios:

- ·First recovery attempt after process experiences problems
- ·ISSU
- ·User-initiated switchover using the **system switchover** command

A graceful restart is used in the following scenarios:

- ·Second recovery attempt after the process experiences problems within a 4-minute interval
- ·Manual restart of the process using the **restart isis** command
- ·Active supervisor removal
- ·Active supervisor reload using the **reload module** *active-sup* command

# 9.2.10 Multiple IS-IS Instances

Inspur INOS supports a maximum of four instances of the IS-IS protocol that run on the same node. You cannot configure multiple instances over the same interface. Every instance uses the same system router ID.

# 9.3 Licensing Requirements for IS-IS

IS-IS requires an Enterprise Services license. For a complete explanation of the Inspur INOS licensing scheme and how to obtainand apply licenses, see the *License and Copyright Information for Inspur INOS Software*.

# 9.4 Prerequisites for IS-IS

IS-IS has the following prerequisites:

·You must enable IS-IS.

·If you configure VDCs, install the Advanced Services license and enter the desired VDC (see the *Inspur CN12700 Series INOS Virtual Device Context Configuration Guide*.

# 9.5 Guidelines and Limitations for IS-IS

IS-IS has the following configuration guidelines and limitations:

·You can configure a maximum of four IS-IS instances per VDC.

·Because the default reference bandwidth is different for Inspur INOS and Inspur IOS, the advertised tunnel IS-IS metric is different for these two operating systems.

·For the IS-IS Multitopology feature, one topology for IPv4 and one for IPv6 is supported.

• Unlike IOS, INOS-ISIS works even when there is a change in bandwidth. It causes an SPF and routes updates. This result in an excessive packet drop, but port P0 continues to be active.

·If you are familiar with the Inspur IOS CLI, be aware that the Inspur INOS commands for this feature might differ from the Inspur IOS commands that you would use.

# 9.6 Default Settings for IS-IS

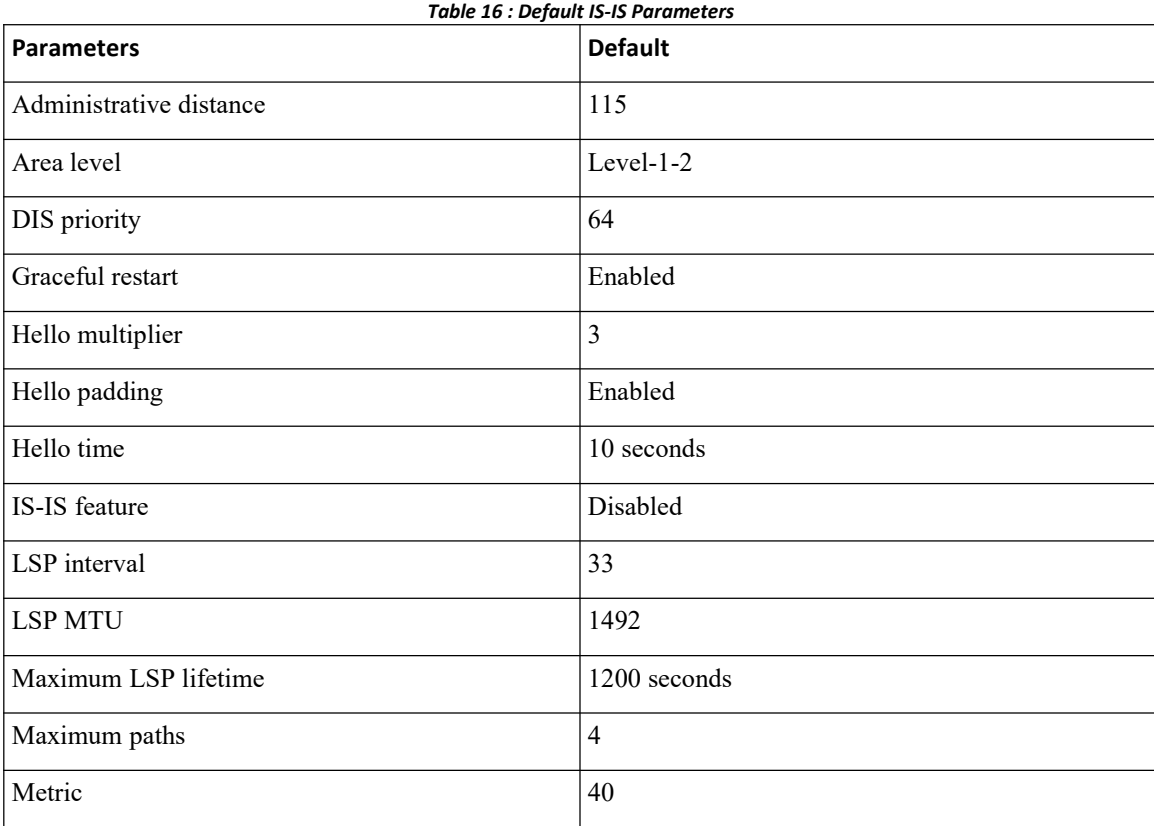

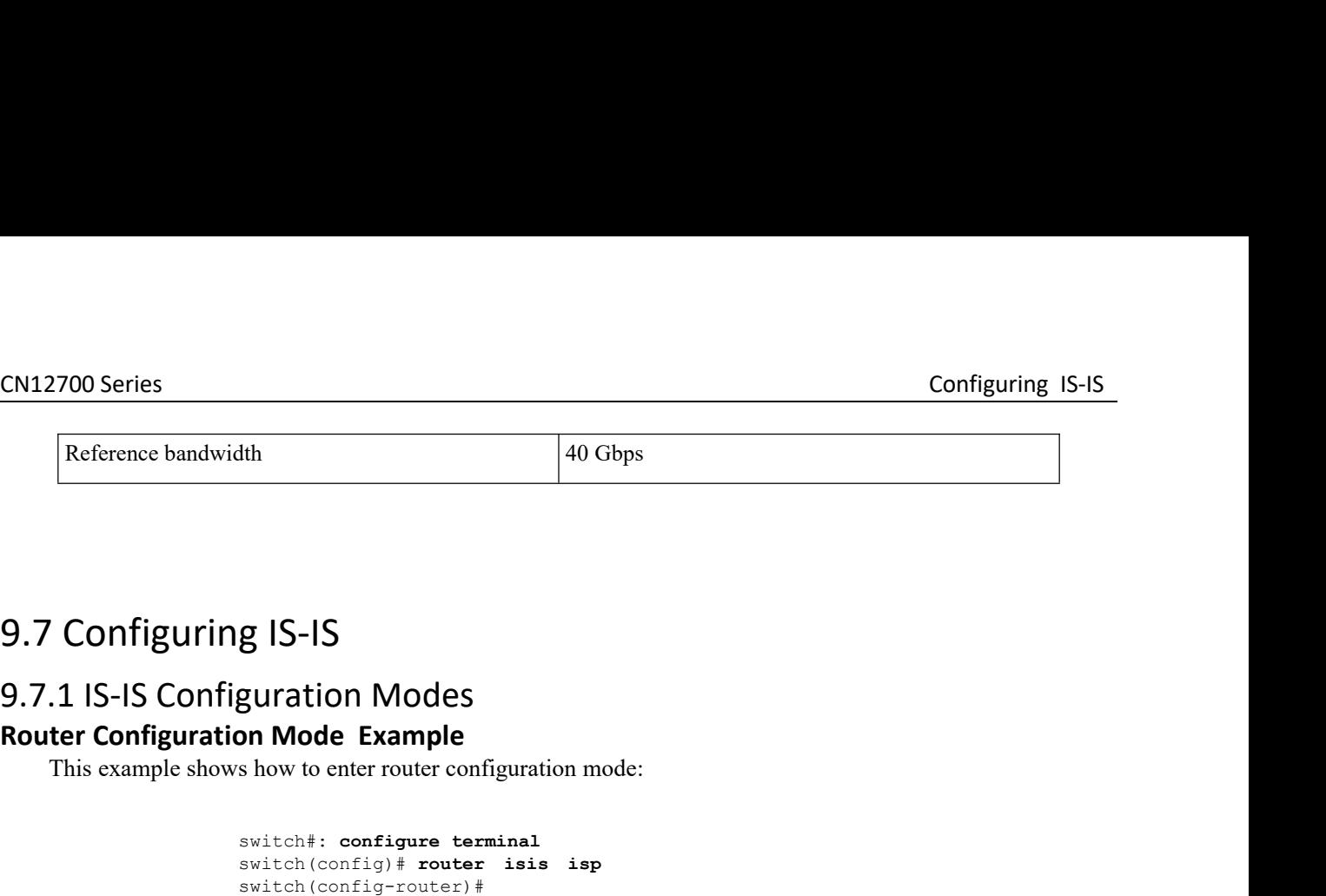

switch#: **configure terminal** switch(config)# **router isis isp** switch(config-router)#

**9.7 Configuring IS-IS**<br> **Router Configuration Modes**<br> **Router Configuration Mode Example**<br>
This example shows how to enter router configuration mode:<br> **Address Family Configuration Mode Example**<br>
This example shows how to 1 IS-IS Configuration Modes<br>
ter Configuration Mode Example<br>
This example shows how to enter router configuration mode:<br>
switch (config)  $\#$  router isis isp<br>
switch (config-router)  $\#$ <br>
ter Address Family Configuration M switch(config)# **router isis isp**<br>switch(config)# **router** isis isp<br>switch(config-router)#<br>**mily Configuration Mode Example**<br>ws how to enter router address family configuration mode<br>switch(config+router)# address-family ip switch(config-router)#<br> **address-family configuration** mode:<br>
switch(config)# router isis isp<br>
switch(config-router)# address-family ipv4 unicast<br>
switch(config-router-af)#<br>
Address-family ipv4 unicast<br>
switch(config-route 9.7.1 IS-IS Configuration Modes<br>
Router Configuration Mode Example<br>
This example shows how to enter router configuration mode:<br>
switch is entimizated to entimizate the interpret terminal<br>
switch (configuration Mode Exampl **EXECUTE:**<br>
This example shows how to enter router address family configuration mode:<br>
switch (config)  $\hat{r}$  router is is isp<br>
switch (config-router)  $\hat{\pi}$  address-family ipv4 unicast<br>
switch (config-router-af)  $\hat{\pi}$ 

switch(config-router-af)#

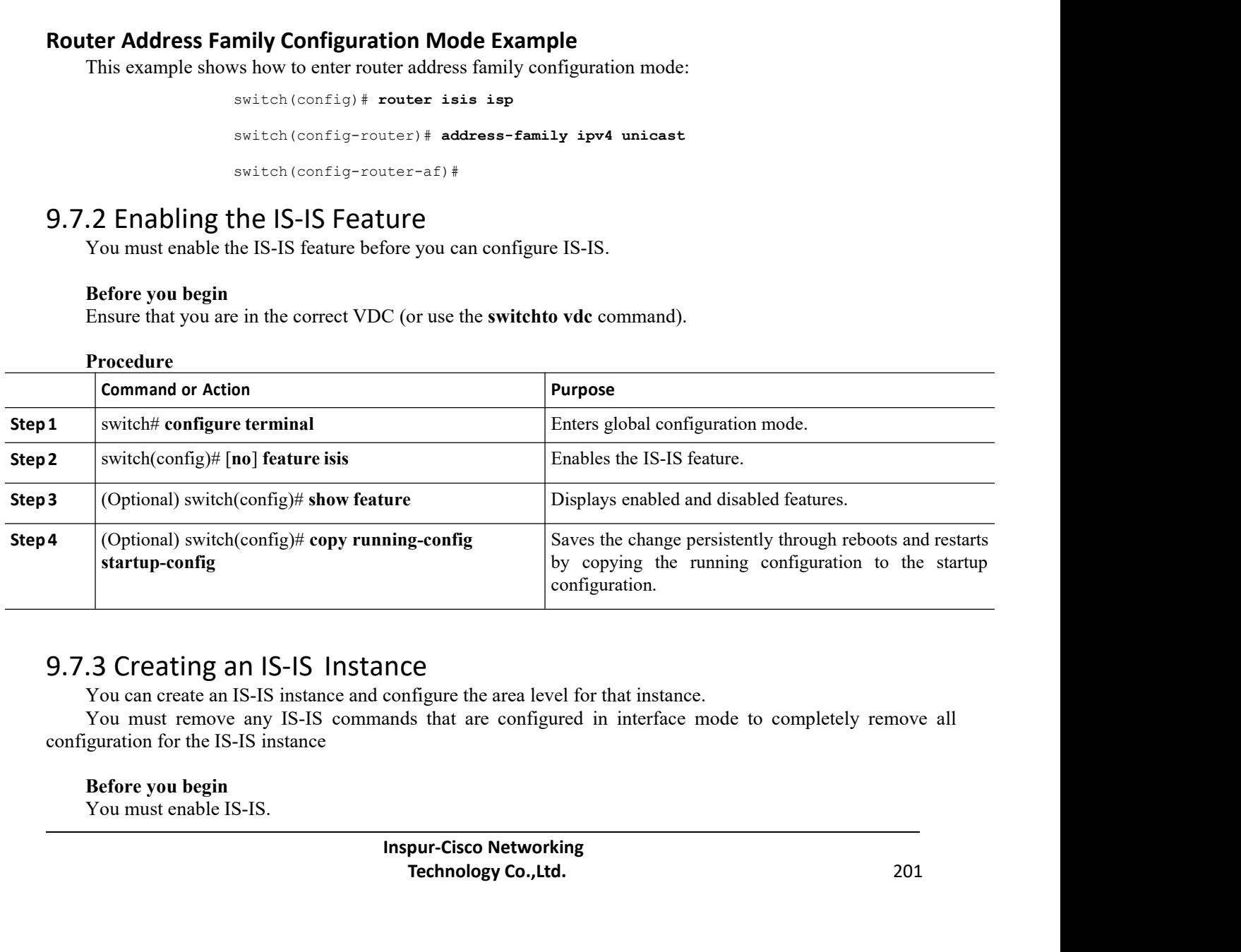

configuration.<br> **Technology Co.**,Ltd.<br> **Technology Co.,Ltd.** 201

CN12700 Series Configuring IS-IS<br>
Ensure that you are in the correct VDC (or use the **switchto vdc** command). Ensure that you are in the correct VDC (or use the **switchto vdc** command).

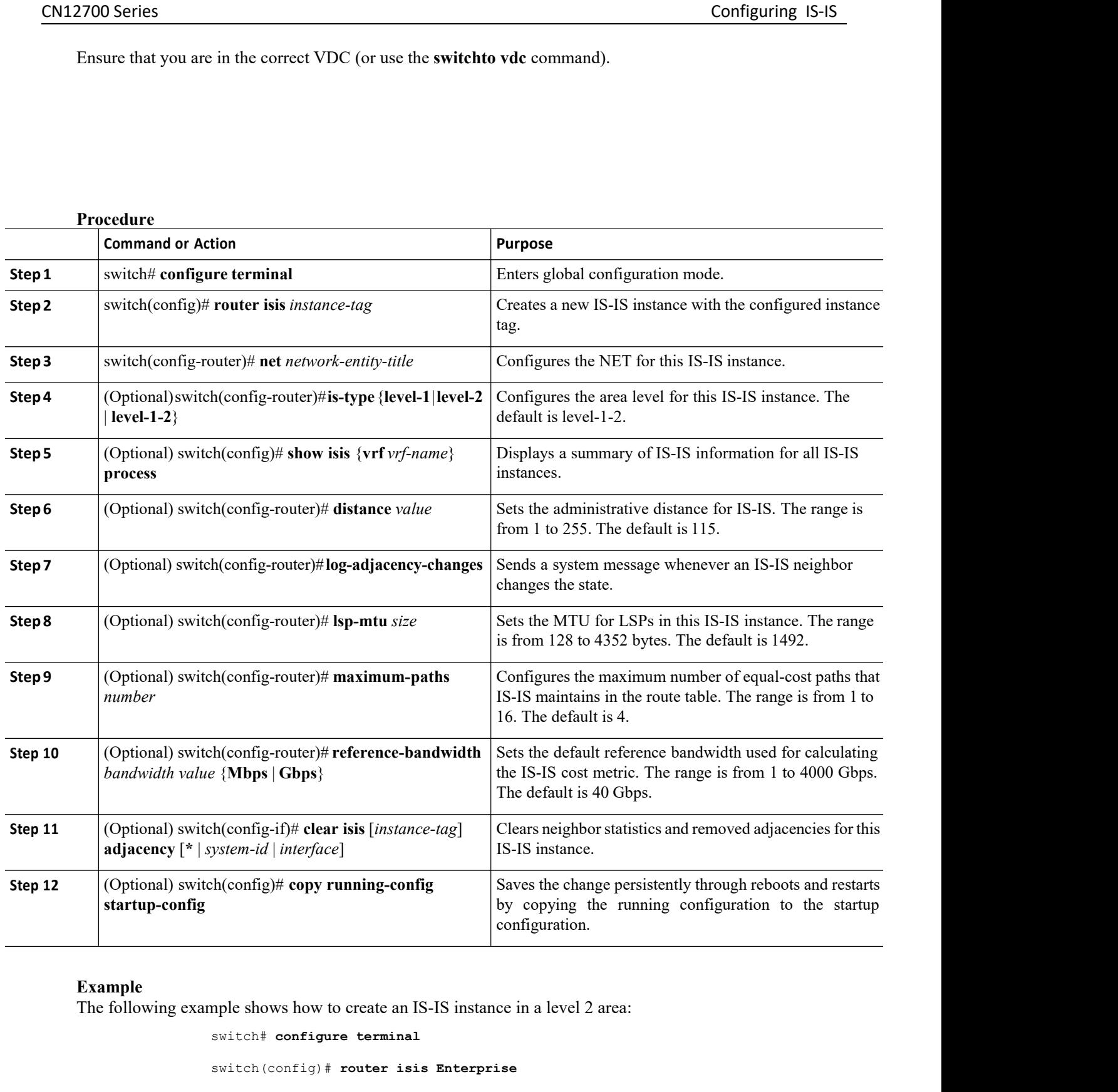

### **Example**

```
configuration.<br>
Inspection of the set of the set of the set of the set of the set of the set of the set of the set of the set of the set of the set of the set of the set of the set of the set of the set of the set of the s
                                  Provide an IS-IS instance in a level 2 area:<br>
Technology Co.<br>
Technology Co.,Ltd. 2022<br>
Technology Co.,Ltd. 2022
switch# configure terminal
switch(config)# router isis Enterprise
switch(config-router)# net 47.0004.004d.0001.0001.0c11.1111.00
switch(config-router)# is-type level 2
```
switch(config-router)# **copy running-config startup-config**

# 9.7.4 Restarting an IS-IS Instance

You can restart an IS-IS instance. This action clears all neighbors for the instance. To restart an IS-IS instance and remove all associated neighbors, use the following command:

### **Procedure**

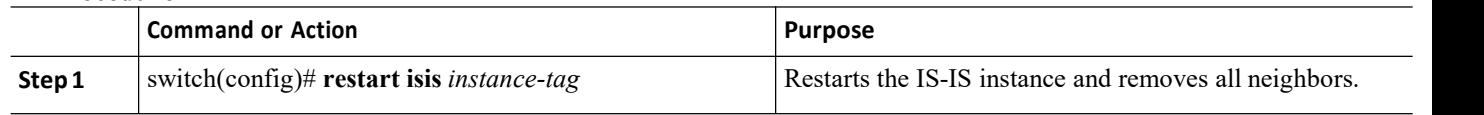

## 9.7.5 Shutting Down IS-IS

You can shut down the IS-IS instance. This action disables this IS-IS instance and retains the configuration. To shut down the IS-IS instance, use the following command in router configuration mode:

### **Procedure**

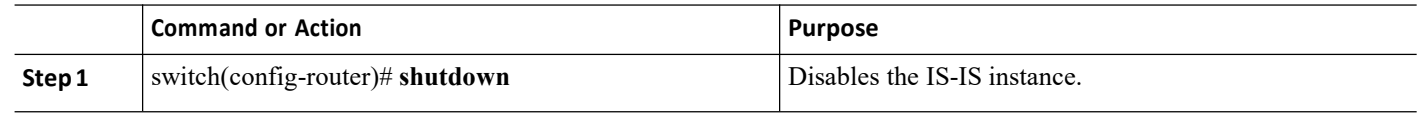

# 9.7.6 Configuring IS-IS on an Interface

You can add an interface to an IS-IS instance.

### **Before you begin**

You must enable IS-IS. Ensure that you are in the correct VDC (or use the **switchto vdc** command).

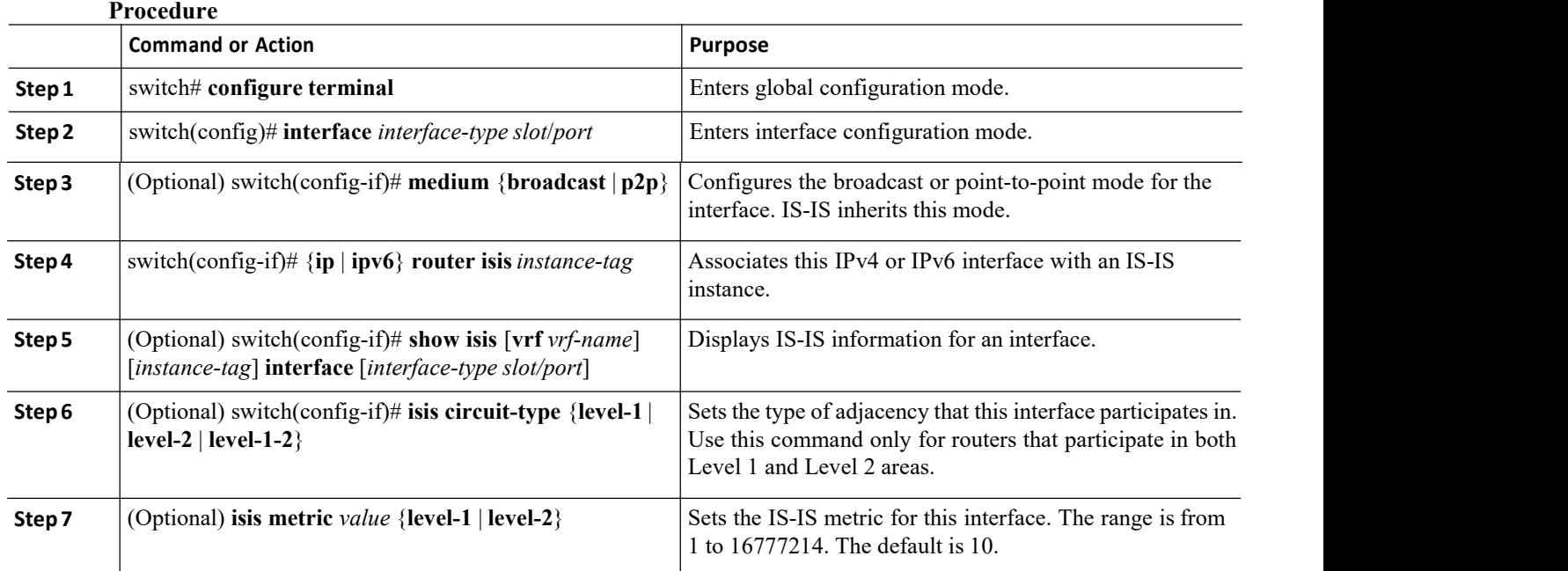

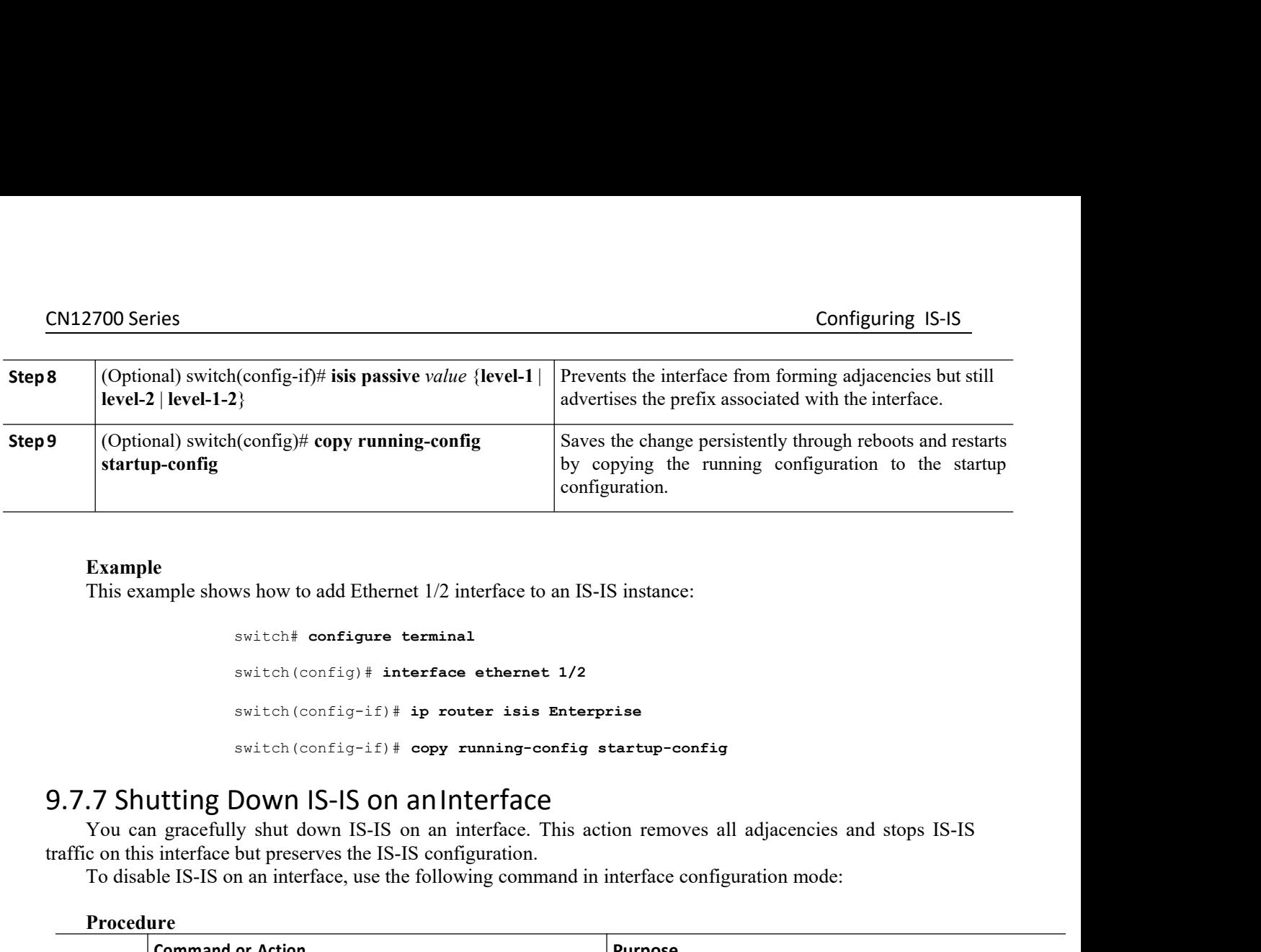

```
switch# configure terminal
                                     switch(config)# interface ethernet 1/2
                                     switch(config-if)# ip router isis Enterprise
                                     switch(config-if)# copy running-config startup-config
        Example<br>
This example shows how to add Ethernet 1/2 interface to an IS-IS instance:<br>
switch# configure terminal<br>
switch (config-if)# ip router issis Enterprise<br>
switch (config-if)# opyr running-configuration-<br>
7 Shutting D
Example<br>
This example shows how to add Ethernet 1/2 interface to an IS-IS instance:<br>
switch# configure terminal<br>
switch (config+if)# ip router is Enterprise<br>
switch (config+if)# ip router is Enterprise<br>
switch (config+if)
        This example shows how to add Ethernet 1/2 interface to an IS-IS instance:<br>
\frac{1}{2} switch (configure terminal<br>
switch (configuration model) + interface<br>
switch (configuration model) and properties example in the system
```
**Procedure**

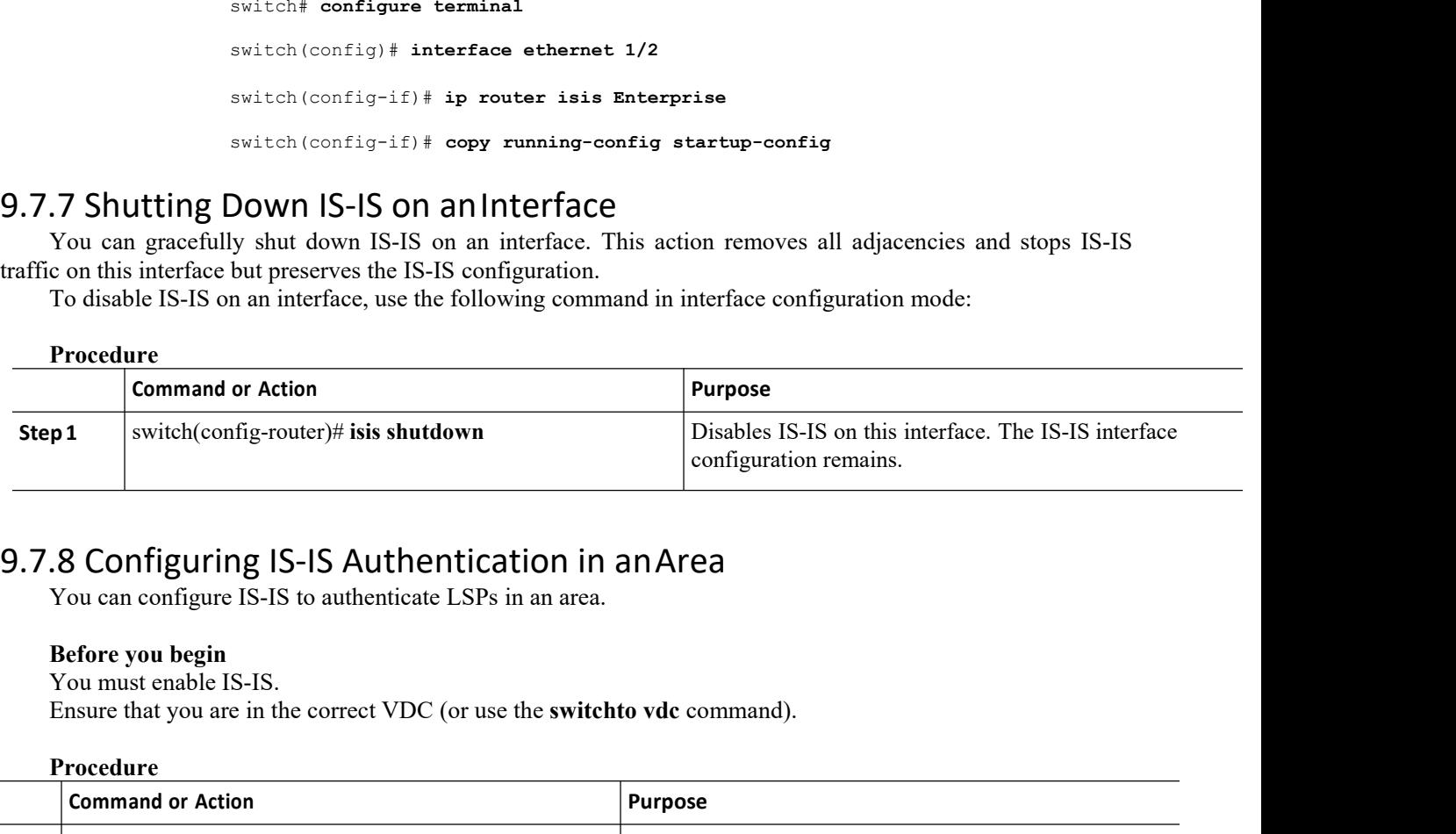

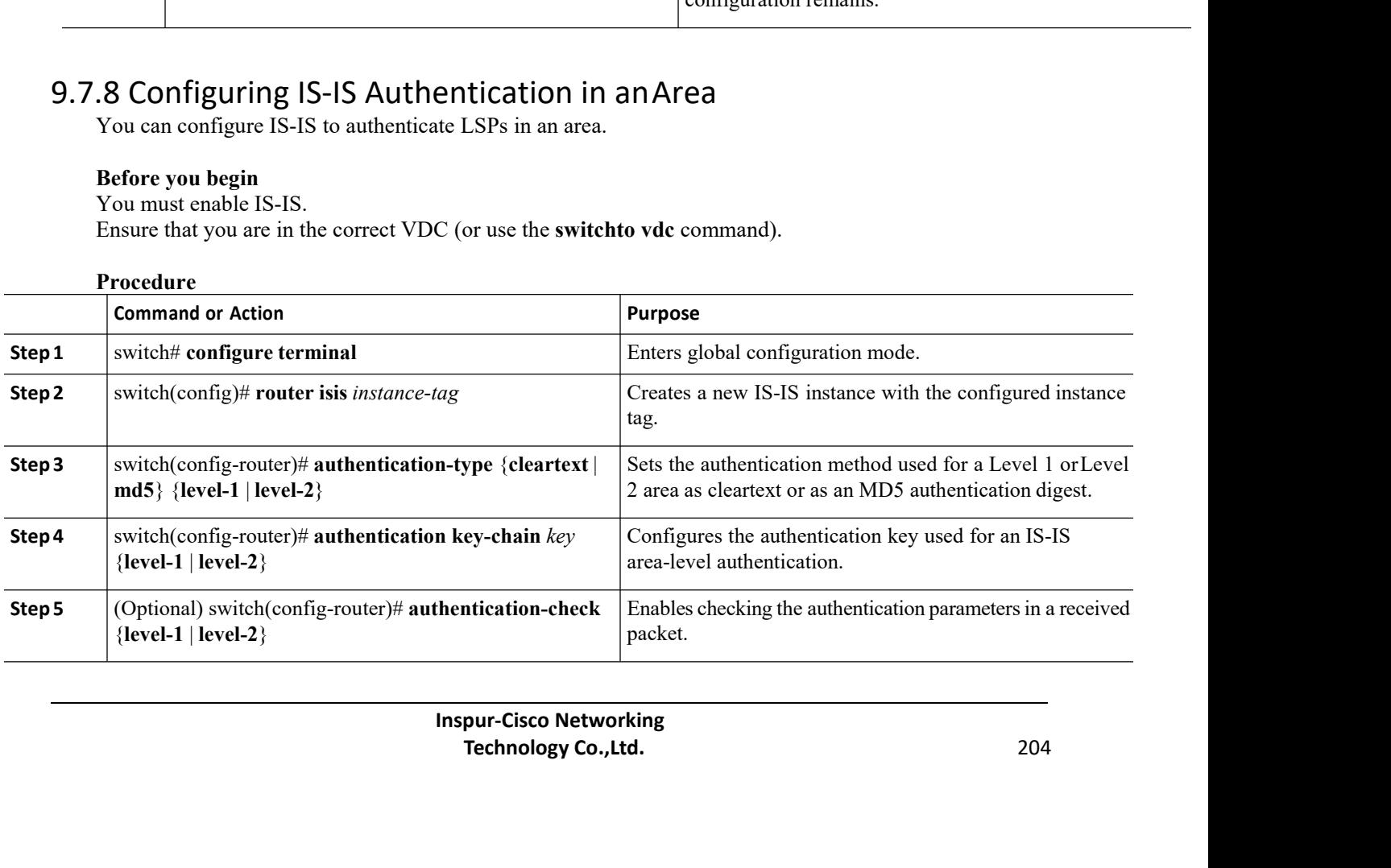

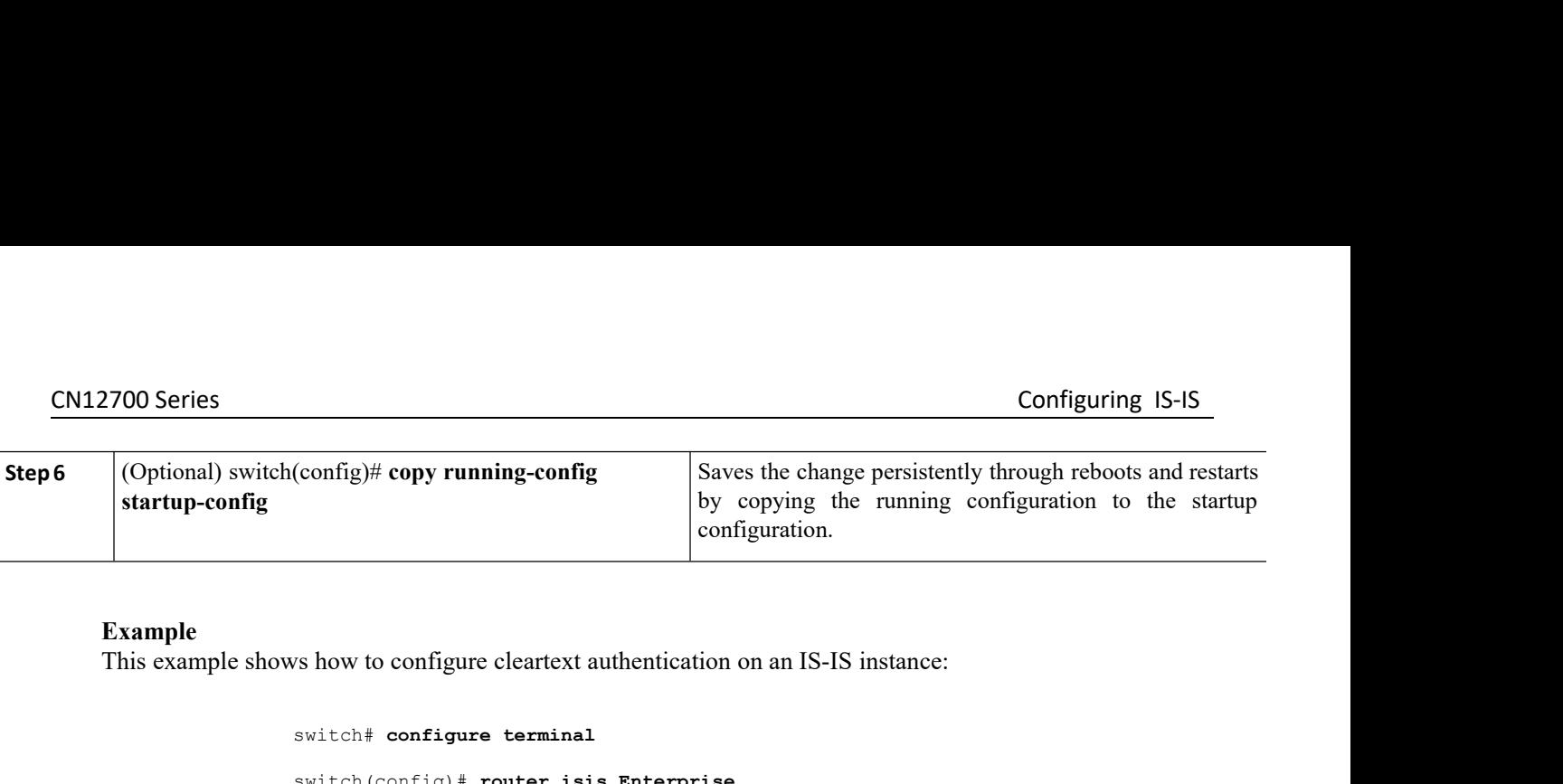

**Example**<br>This example shows how to configure cleartext authentication on an IS-IS instance:

```
switch# configure terminal
                                                   switch(config)# router isis Enterprise
                                                  switch(config-router)# authentication-type cleartext level-2
                                                  switch(config-router)# authentication key-chain ISISKey switch(config-router)# copy running-config startup-conf
                                                                                                                  switch(config-router)# copy running-config startup-config
2.12700 Series<br>
6. Configuring IS-IS<br>
6. Copional) switch(config)# copy running-config<br>
19. Saves the change persistently through reboos and restart<br>
19. Startup-configure on the start<br>
2. Example<br>
2. Example<br>
2. This exa
          Example<br>
This example shows how to configure cleartext authentication on an IS-IS instance:<br>
switch \epsilon configure terminal<br>
switch (config-router) \dagger authentication-type cleartext<br>
switch (config-router) \dagger authentica
          switch# configure terminal<br>
switch (config) # router isis<br>
switch (config-router) #<br>
switch (config-router) # authe<br>
switch (config-router) # act<br>
Before you begin<br>
You can configure IS-IS to authenticate Hello pack<br>
Bef
          switch# configure terminal<br>
switch (config) # router isis Enter<br>
switch (config-router) # authentics<br>
switch (config-router) # authentics<br>
switch (config-router) # copy<br>
.9 Configuring IS-IS Authentication of<br>
You can conf
          switchf configure terminal<br>
switch (config-router) # authentication-type cleartext level-<br>
switch (config-router) # authentication in ters-chain<br>
switch (config-router) # averagnet are switch (config-router) # copy running
```
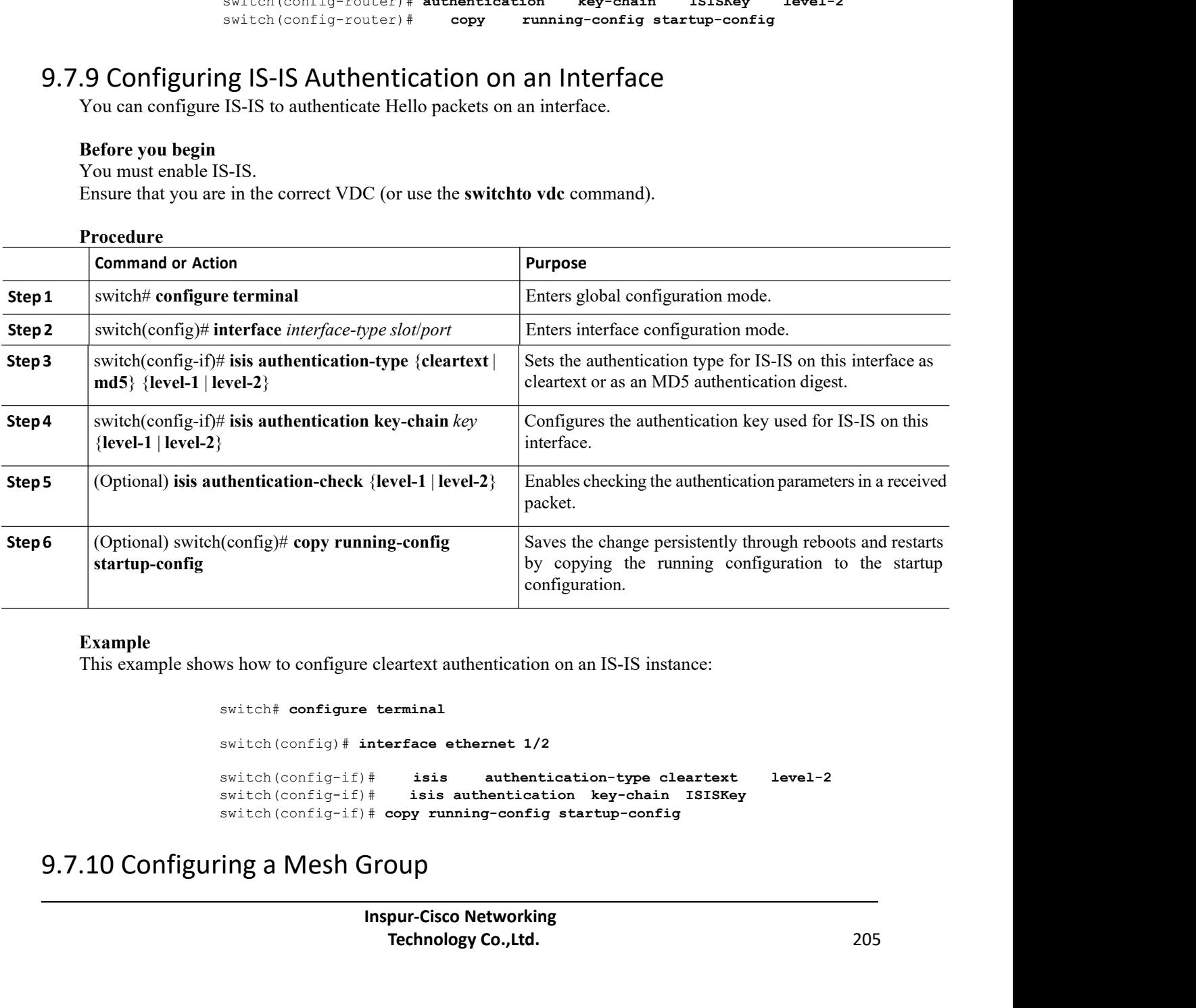

**Example**<br>This example shows how to configure cleartext authentication on an IS-IS instance:

switch# **configure terminal**

```
Example the different of an IS-IS instance:<br>
Inspires the summanne of the summanne of the summanne of the summanne of the summanne of the summanne of the summanne of the summanne of the summanne of the summanne of the sum
                                          Example and the main of the main of the main of the main of the main of the main of the main of the main state of the main state of the main state of the main state of the main state of the main state of the main state of 
switch(config)# interface ethernet 1/2
switch(config-if)# isis authentication-type cleartext level-2 switch(config-if)# isis authentication key-chain ISISKey
                                              isis authentication key-chain ISISKey
switch(config-if)# copy running-config startup-config
```
You can add an interface to a mesh group to limit the amount of LSP flooding for interfaces in that mesh group. You can optionally block all LSP flooding on an interface in a mesh group.

To add an interface to a mesh group, use the following command in interface configuration mode:

### **Procedure**

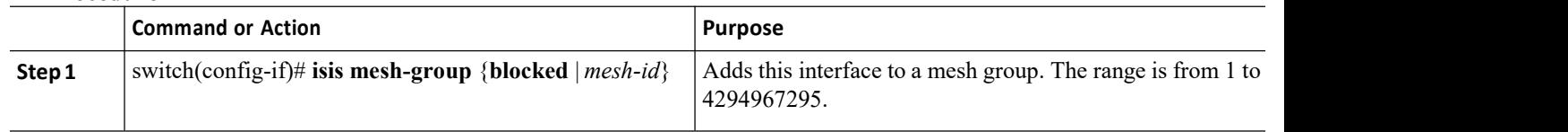

## 9.7.11ConfiguringaDesignatedIntermediateSystem

You can configure a router to become the designated intermediate system (DIS) for a multiaccess network by setting the interface priority.

To configure the DIS, use the following command in interface configuration mode:

**Procedure**

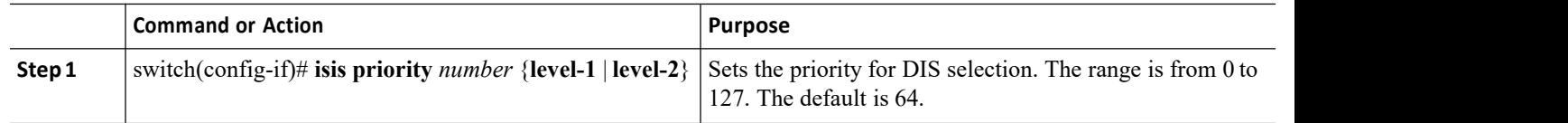

## 9.7.12 Configuring Dynamic HostExchange

You can configure IS-IS to map between the system ID and the hostname for a router using dynamic host exchange.

To configure dynamic host exchange, use the following command in router configuration mode:

**Procedure**

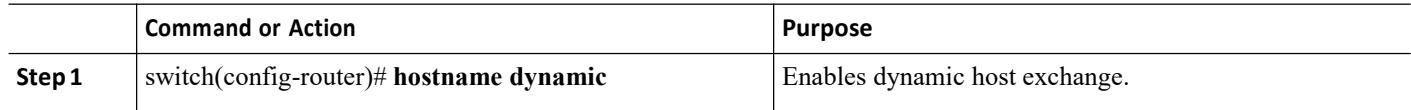

## 9.7.13 Setting the Overload Bit

You can configure the router to signal other routers not to use this router as an intermediate hop in their shortest path first (SPF) calculations. You can optionally configure the overload bit temporarily on startup, until BGP converges.

In addition to setting the overload bit, you might also want to suppress certain types of IP prefix advertisements from LSPs for Level 1 or Level 2 traffic.

To set the overload bit, use the following command in router configuration mode:

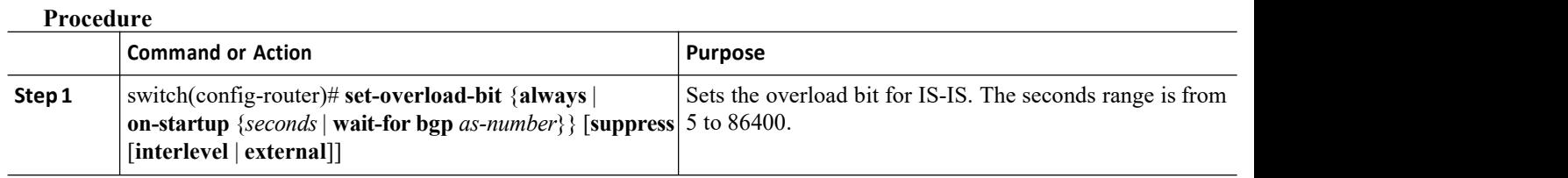

# 9.7.14 Configuring theAttached Bit

You can configure the attached bit to control which Level 1/Level 2 router that the Level 1 routers use as the default route to the Level 2 area. If you disable setting the attached bit, the Level 1 routers do not use this Level 1/Level 2 router to reach the Level 2 area.

To configure the attached bit for a Level 1/Level 2 router, use the following command in router configuration mode:

**Procedure**

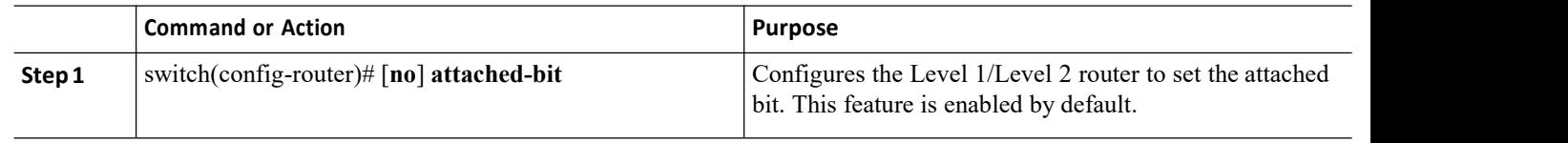

# 9.7.15 Configuring the Transient Mode for Hello Padding

You can configure the transient mode for hello padding to pad hello packets when IS-IS establishes adjacency and remove that padding after IS-IS establishes adjacency.

To configure the mode for hello padding, use the following command in router configuration mode:

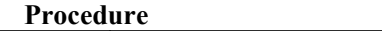

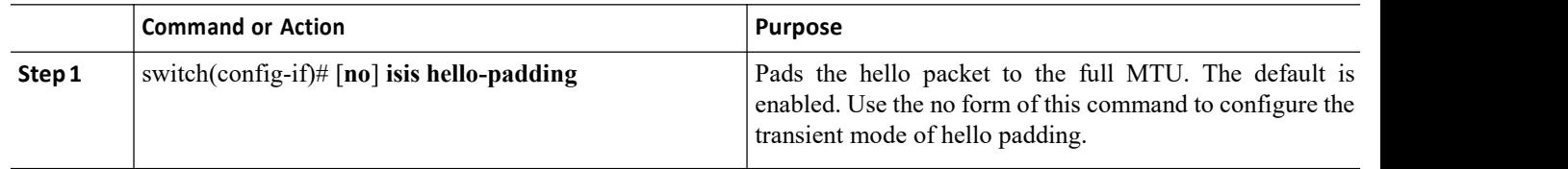

## 9.7.16 Configuring a Summary Address

You can create aggregate addresses that are represented in the routing table by a summary address. One summary address can include multiple groups of addresses for a given level. Inspur INOS advertises the smallest metric of all the more-specific routes.

### **Before you begin**

You must enable IS-IS.

Ensure that you are in the correct VDC (or use the **switchto vdc c**ommand).

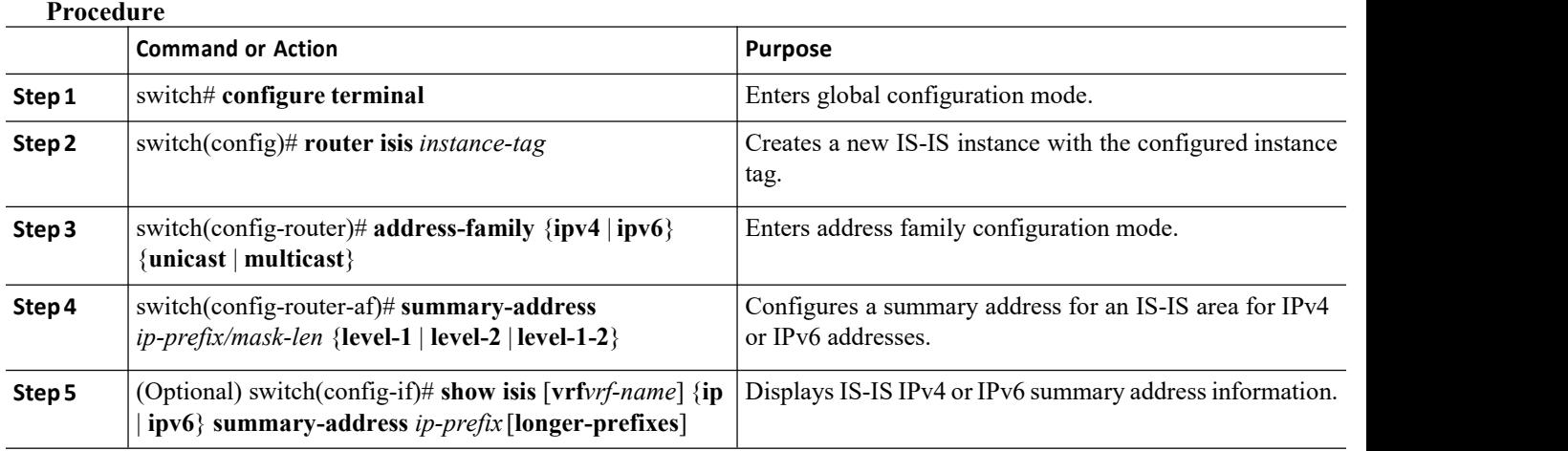

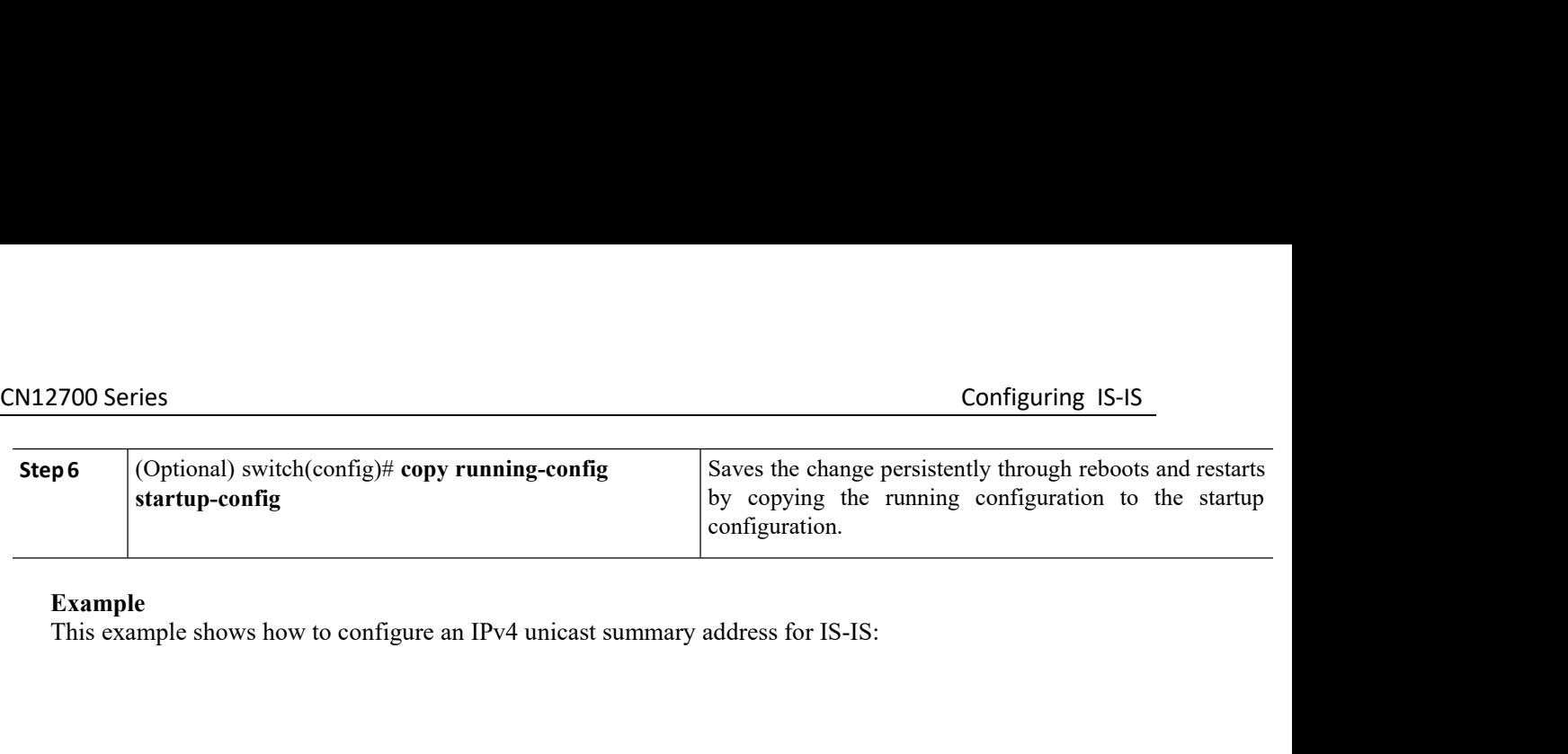

switch# **configure terminal**

switch(config)# **interface ethernet 1/2** switch(config-router)# **address-family ipv4 unicast** switch(config-router-af)# **summary-address 192.0.2.0/24 level-2** switch(config-router-af)# **copy running-config startup-config** Starting Starting Starting Starting Starting Starting Starting Starting Starting Starting Configure an IPv4 unicast summary address for IS-IS:<br>
This example shows how to configure an IPv4 unicast summary address for IS-IS switch foonfigure terminal<br>
switch (config-router)  $\theta$ <br>
switch (config-router)  $\theta$ <br>
switch (config-router-af)  $\theta$  summary-address 192.0.2.0/24 level-2<br>
switch (config-router-af)  $\theta$  copy running-config startup-config<br> switch configure terminal<br>
switch (config-router) # address-family ipv4 unicast<br>
switch (config-router-af) # sumary-address 192.0.2.0/24 level-2<br>
switch (config-router-af) # copy running-config startup-config<br>  $\frac{9.7.17}{$ switch (config) # interface et<br>
switch (config-router) # ad<br>
switch (config-router-af) # switch (config-router-af) # switch (config-router-af) #<br>
switch (config-router-af) #<br> **CONFIGUITING Redistribution**<br>
You can configur switch (config-router) # address<br>switch (config-router) # address<br>switch (config-router-af) # summar<br>switch (config-router-af) # copy<br>xitch (config-router-af) # copy<br>switch (config-router-af) # copy<br>switch (config-router-a

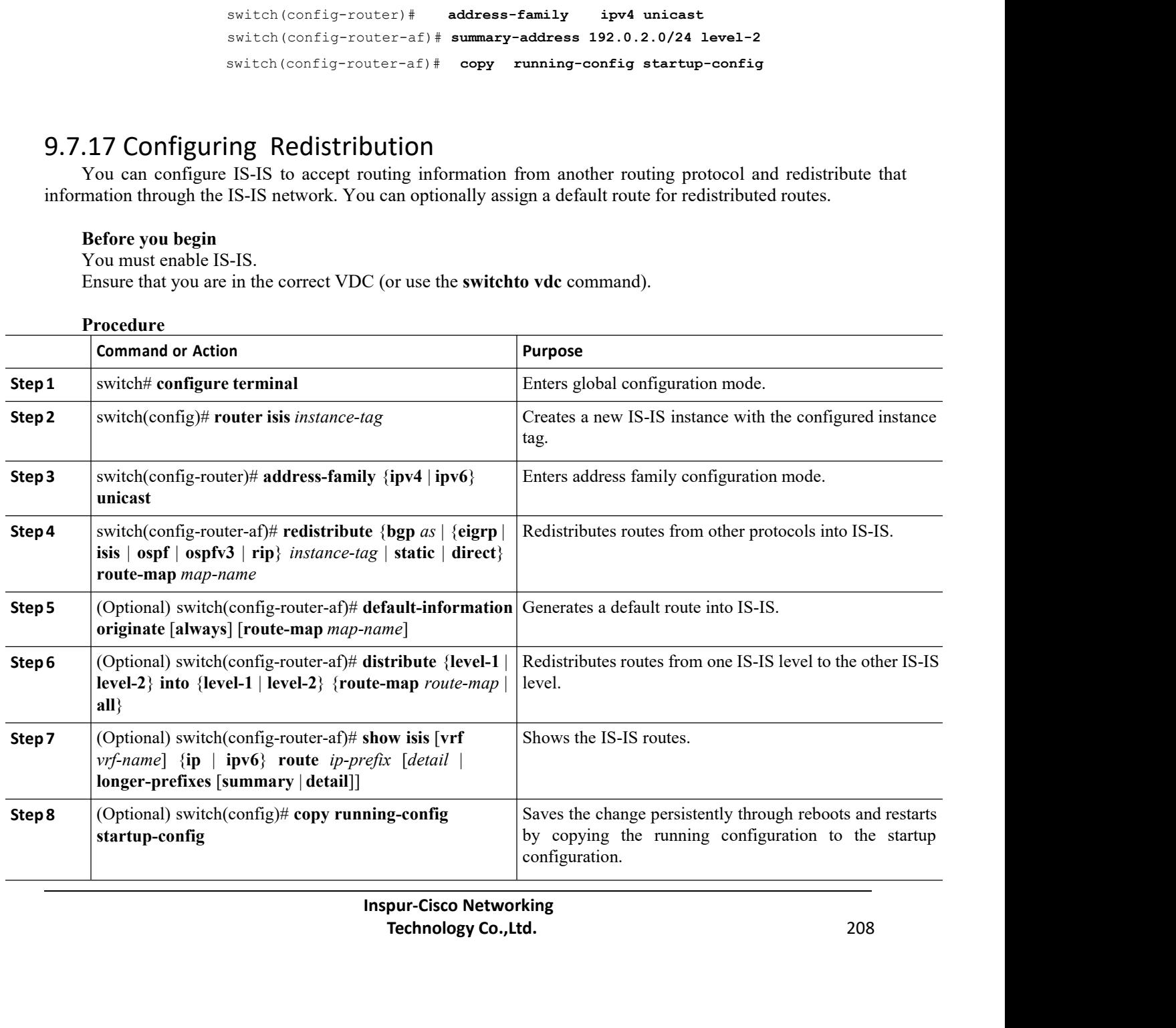

This example shows how to redistribute EIGRP into IS-IS:

```
switch# configure terminal
switch(config)# interface ethernet 1/2
switch(config-router)# address-family ipv4 unicast
switch(config-router-af)# redistribute eigrp 201 route-map ISISmap
switch(config-router-af)# copy running-config startup-config
```
# 9.7.18 Limiting the Number of Redistributed Routes

Route redistribution can add many routes to the IS-IS route table. You can configure a maximum limit to the number of routes accepted from external protocols. IS-IS provides the following options to configure redistributed route limits:

·Fixed limit—Logs a message when IS-IS reaches the configured maximum.IS-IS does not accept any more redistributed routes. You can optionally configure a threshold percentage of the maximum where IS-IS logs a warning when that threshold is passed.

· Warning only—Logs a warning only when IS-IS reaches the maximum. IS-IS continues to accept redistributed routes.

·Withdraw—Starts the timeout period when IS-IS reaches the maximum. After the timeout period, IS-IS requests all redistributed routes if the current number of redistributed routes is less than the maximum limit. If the current number of redistributed routes is at the maximum limit, IS-IS withdraws all redistributed routes. You must clear this condition before IS-IS accepts more redistributed routes. You can optionally configure the timeout period.

### **Before you begin**

You must enable IS-IS.

Ensure that you are in the correct VDC (or use the **switchto vdc** command).

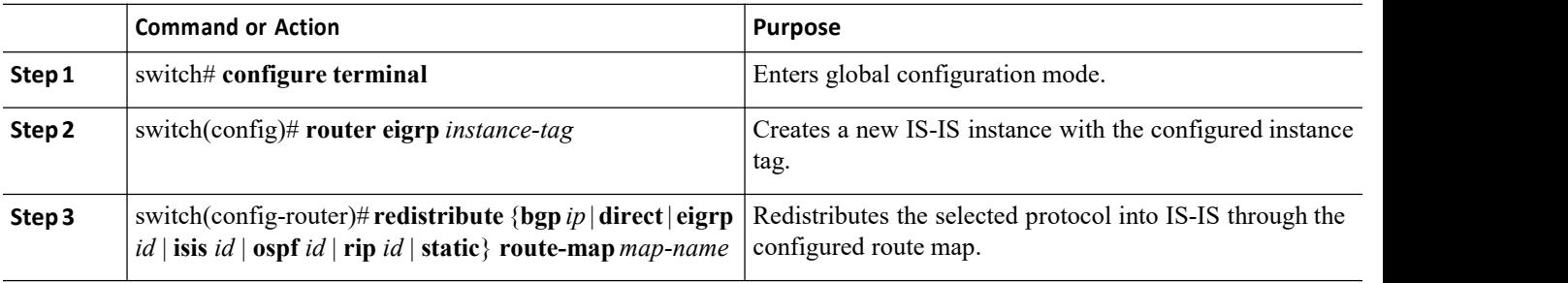

### **Procedure**

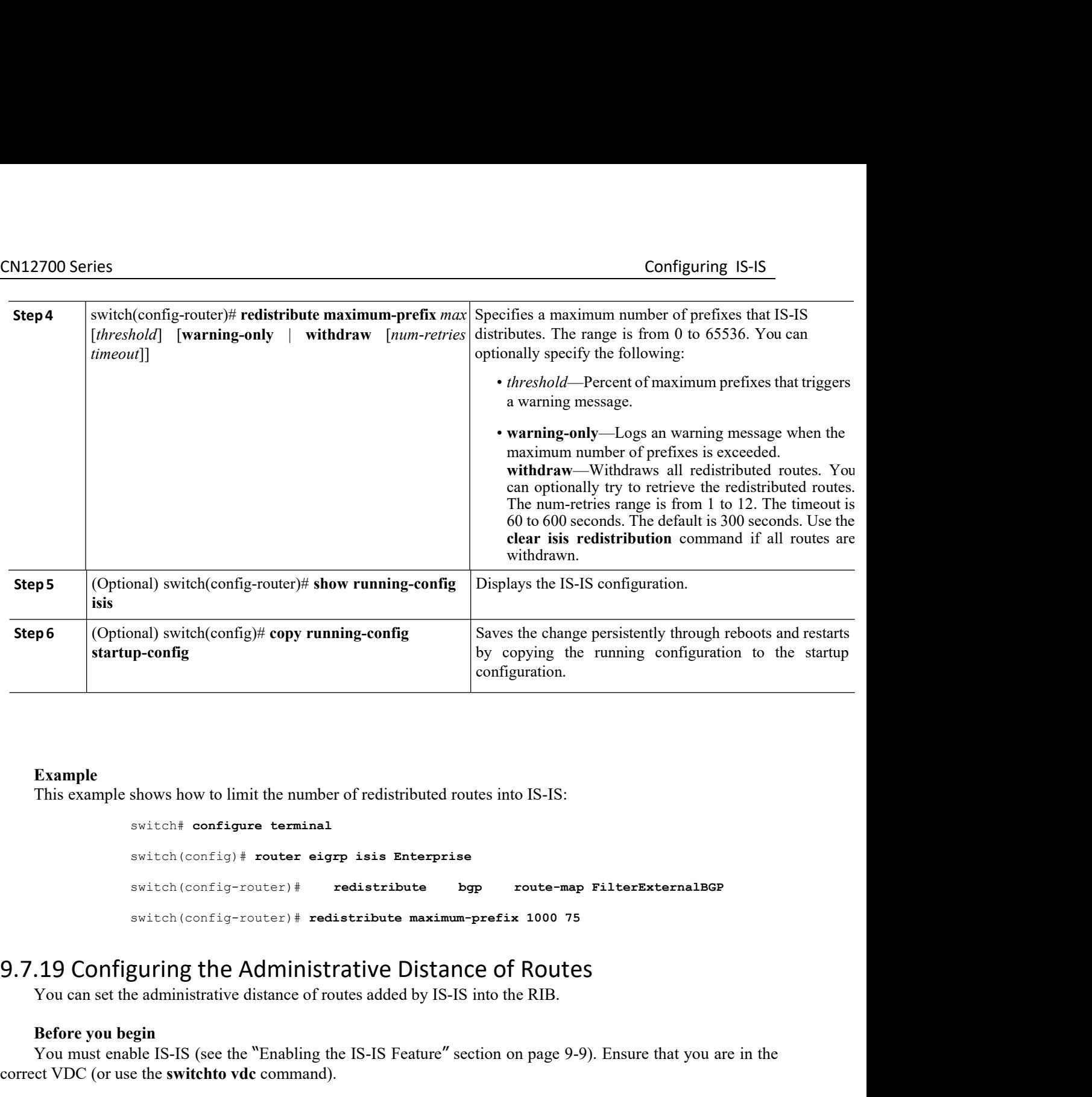

```
switch# configure terminal
                                      switch(config)# router eigrp isis Enterprise
                                      switch(config-router)# redistribute bgp route-map FilterExternalBGP
                                      switch(config-router)# redistribute maximum-prefix 1000 75
          Example<br>
This example shows how to limit the number of redistributed routes into IS-IS:<br>
switch (config) \# router eigrp isis Enterprise<br>
switch (config-router) \# redistribute by route-map FilterExternalBGF<br>
switch (c
          This example shows how to limit the number of reconstructs the switch (config) \# router eigrp isi<br>switch (config) \# router eigrp isi<br>switch (config-router) \# redistrick<br>switch (config-router) \# redistrick<br>19 C
          Switch configure terminal<br>
Switch (configure terminal<br>
Switch (configure) + redistribute bgp route-map FilterExternalBGP<br>
Switch (configure) + redistribute maximum-prefix 1000 75<br>
19 Configuring the Administrative Distance
switch (config) # router eigrp isis Enterprise<br>switch (config-router) # redistribute bgp<br>switch (config-router) # redistribute maximum-pre<br>switch (config-router) # redistribute maximum-pre<br>9.7.19 Configuring the Administra
switch (config-router)# red<br>switch (config-router) # redist<br>movement of the Administra<br>You can set the administrative distance of route<br>Before you begin<br>You must enable IS-IS (see the "Enabling the I<br>correct VDC (or use th
```
switch (config-router) # **redistribute**<br>switch (config-router) # **redistribute** ma<br>**1.7.19 Configuring the Administrative Dis**<br>You can set the administrative distance of routes added by<br>**Before you begin**<br>You must enable I switch(config-router)# **redistribute maximum**<br> **2.7.19 Configuring the Administrative Distan**<br>
You can set the administrative distance of routes added by IS-IS<br> **Before you begin**<br>
You must enable IS-IS (see the "Enabling **4.7.19 Configuring the Administrative Distance of Routes**<br>
You can set the administrative distance of routes added by IS-IS into the RIB.<br> **Before you begin**<br>
You must enable IS-IS (see the "Enabling the IS-IS Feature" se

- 
- 
- **3.** switch(config-router)# **table-map** *route-map-name* [**filter**]
- 

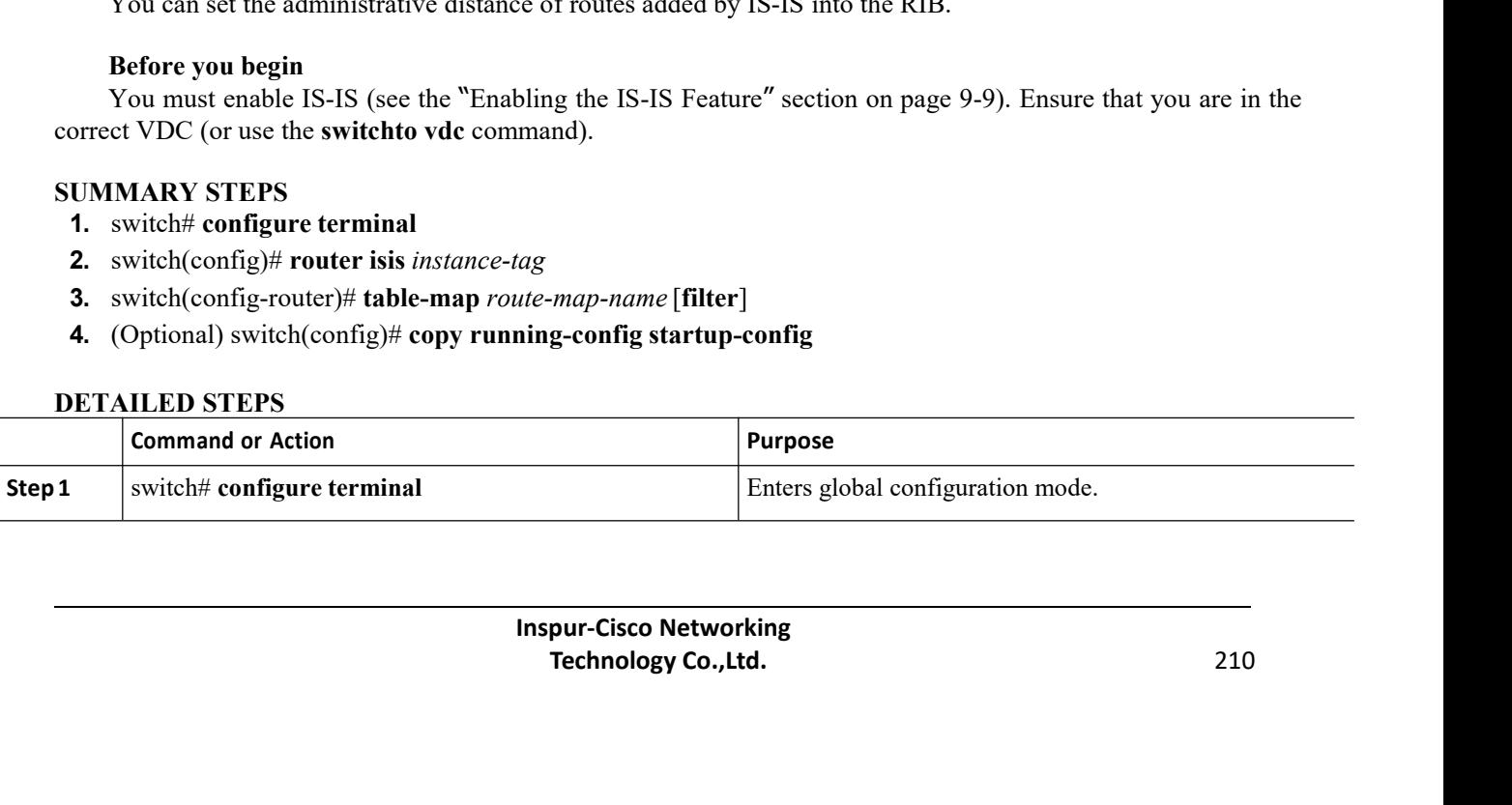

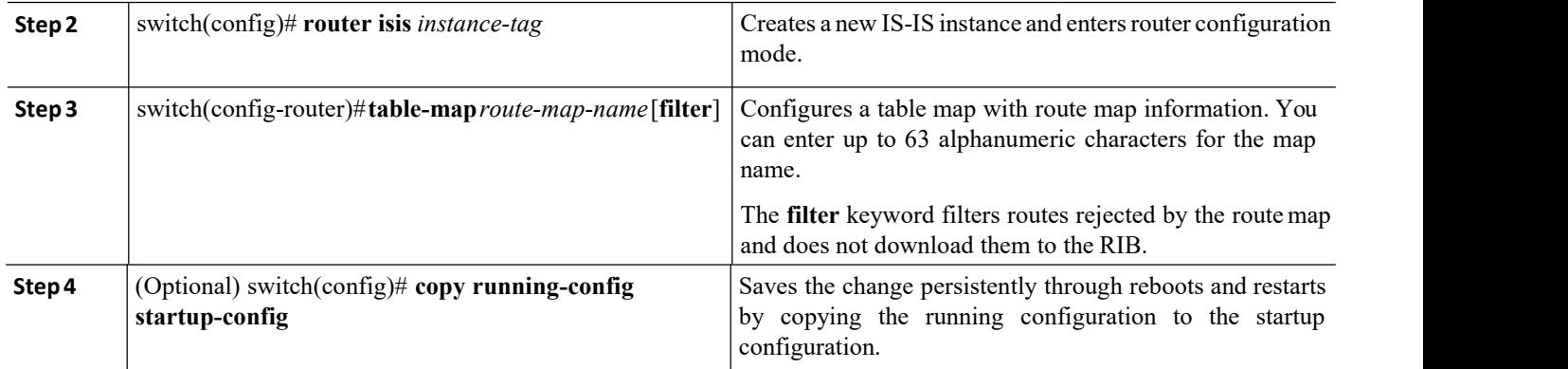

# 9.7.20 Disabling Strict Adjacency Mode

When both IPv4 and IPv6 address families are enabled, strict adjacency mode is enabled by default. In this mode, the device does not form an adjacency with any router that does not have both address families enabled. You can disable strict adjacency mode using the **no adjacency check** command.

### **Before you begin**

You must enable IS-IS. Ensure that you are in the correct VDC (or use the **switchto vdc** command).

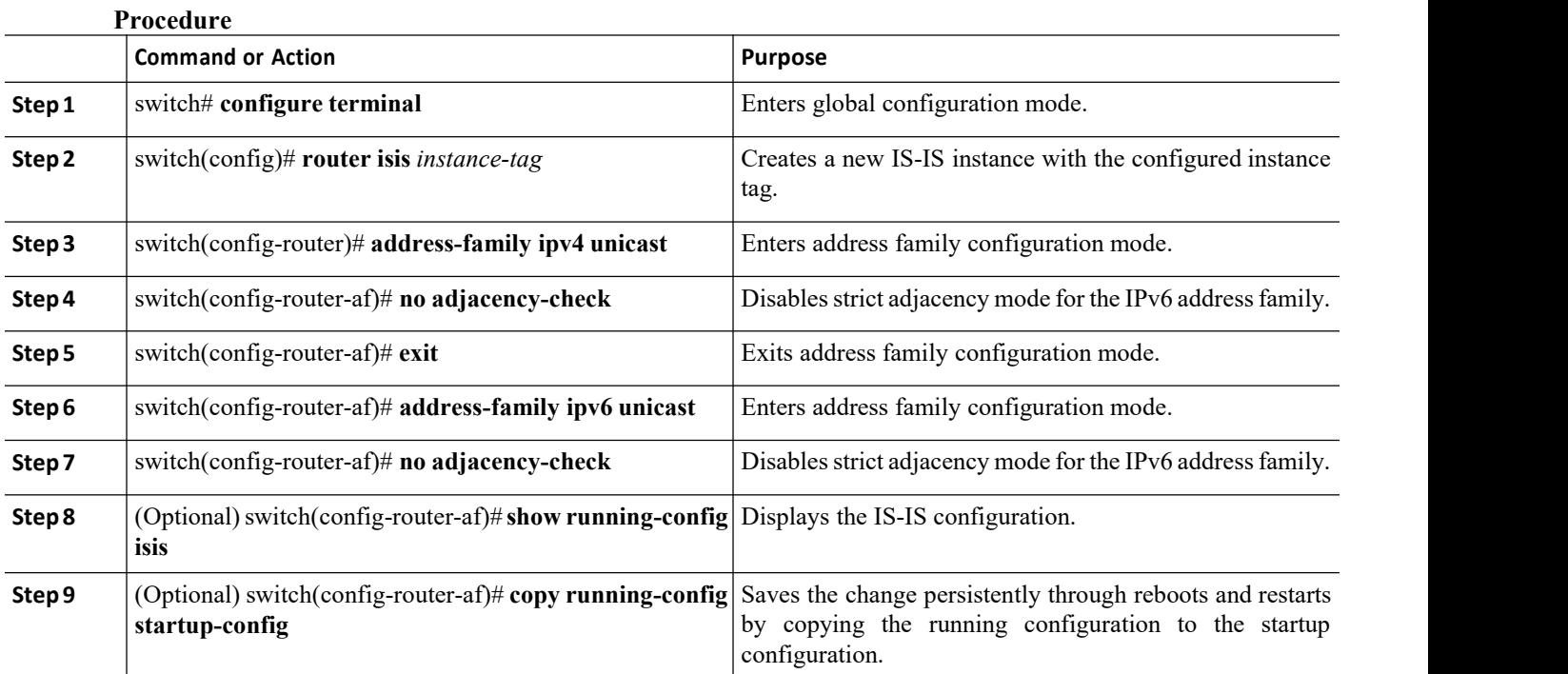

### **Example**

This example shows how to disable strict adjacency mode:

switch# **configure terminal**

switch(config)# **router isis Enterprise** switch(config-router)# **address-family ip4 unicast** switch(config-router-af)# **no adjacency-check** switch(config-router)# **exit** switch(config-router-af)# **address-family ip6 unicast** switch(config-router-af)# **no adjacency-check** switch(config-router-af)# **show running-config isis** switch(config-router-af)# **copy running-config startup-config**  $\begin{array}{l} \mbox{\textbf{CNI2700 Series}} \\\[-2.0ex] \mbox{\small switch (config+)$ router is in Enterprise} \\\[-2.0ex] \mbox{\small switch (config-router)}$ address-family ip4 unicast} \\\[-2.0ex] \mbox{\small switch (config-router-af)$~no adjacency-check} \\\[-2.0ex] \mbox{\small switch (config-router-af)$~} \mbox{\small dataes-family ip6 unicast} \\\[-2.0ex] \mbox{\small switch (config-router-af)$~} \mbox{\small dataes-family ip6 unicast} \\\[-2.0ex] \mbox{\small switch (config-router-af)$~} \mbox{\small dataes-family ip6 unicast} \\\[-2.0$ switch (config-router) # address-family ip4 unicast<br>switch (config-router-af) # no adjacency-check<br>switch (config-router-af) # address-family ip6 unicast<br>switch (config-router-af) # no adjacency-check<br>switch (config-router switch (config-router) # exit<br>
switch (config-router-af) # ad<br>
switch (config-router-af) # no<br>
switch (config-router-af) # sh<br>
switch (config-router-af) # sh<br>
switch (config-router-af) # sh<br>
switch (config-router-af) # sh<br> switch (config-router,  $\frac{1}{2}$  and discuss-family ip6 unicast<br>switch (config-router-af)  $\frac{1}{2}$  and adjacency-check<br>switch (config-router-af)  $\frac{1}{2}$  show running-config is is<br>switch (config-router-af)  $\frac{1}{2}$  copy switch (config-router-af)  $\dagger$  address-family ip6 unicast<br>switch (config-router-af)  $\dagger$  no adjacency-check<br>switch (config-router-af)  $\dagger$  show running-config is<br>switch (config-router-af)  $\dagger$  copy running-config startup-c

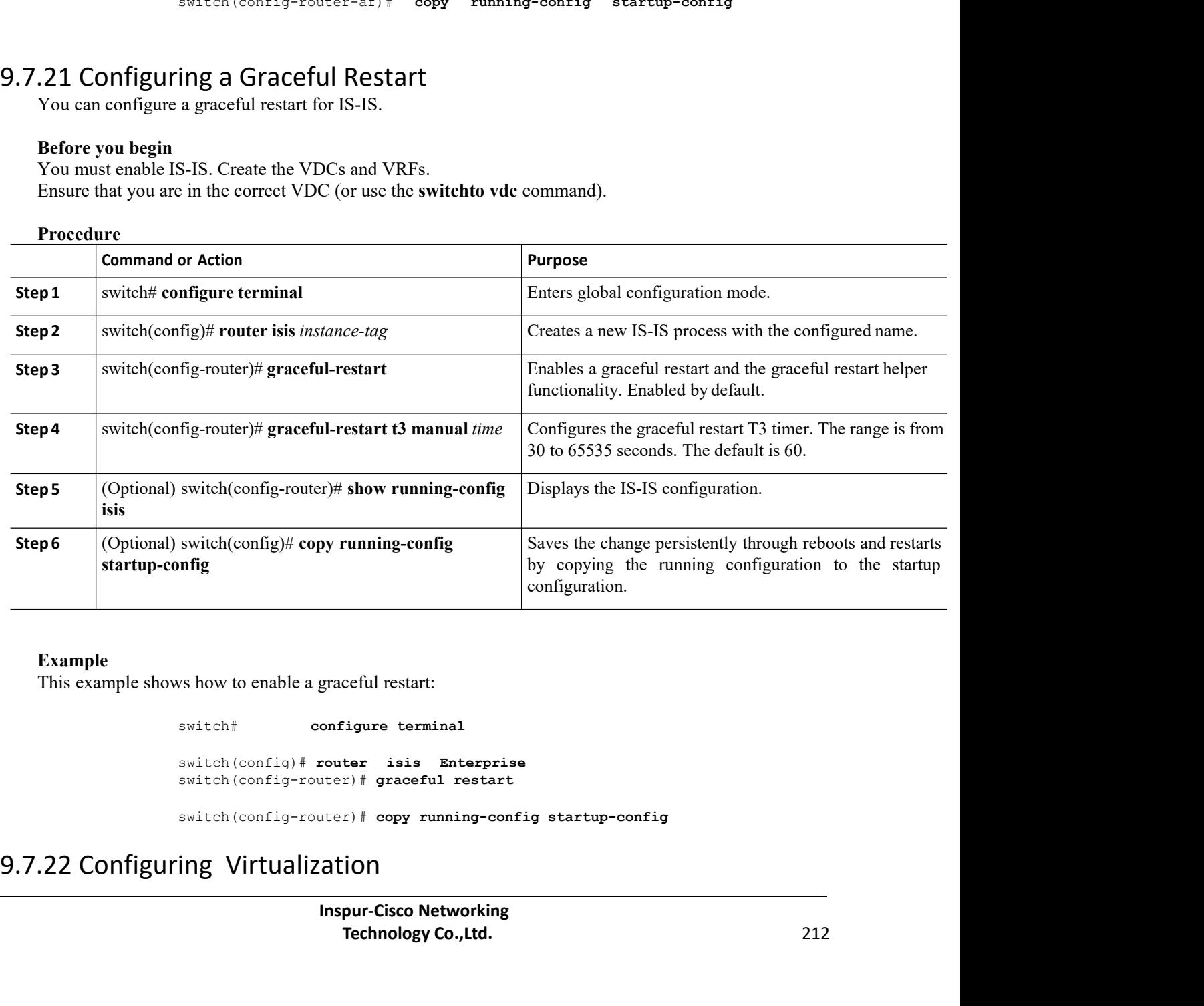

### **Example**

switch# **configure terminal**

switch(config)# **router isis Enterprise** switch(config-router)# **graceful restart**

switch(config-router)# **copy running-config startup-config**

graceful restart:<br>
configure terminal<br>
router isis Enterprise<br>
Inter) # graceful restart<br>
Inspur-Cisco Networking<br> **Inspur-Cisco Networking<br>
Technology Co.,Ltd.** ceful restart:<br> *Text* is a subsequent control of the start<br>
Theory of the start<br>
Theory running-config startup-config<br> **Technology Co.,Ltd.**<br>
212 CN12700 Series<br>
Configuring IS-IS<br>
You can configure multiple IS-IS instances in each VDC. You can also create multiple VRFs within each<br>
VDC and use the same or multiple IS-IS instances in each VRF. You assign an IS-IS in 2700 Series<br>
You can configure multiple IS-IS instances in each VDC. You can also create multiple VRFs within each<br>
2 and use the same or multiple IS-IS instances in each VRF. You assign an IS-IS interface to a VRF.<br>
You m CM12700 Series<br>
You can configure multiple IS-IS instances in each VDC. You can also create multiple VRFs within each<br>
VDC and use the same or multiple IS-IS instances in each VRF. You assign an IS-IS interface to a VRF.<br> 2700 Series<br>
You can configure multiple IS-IS instances in each VDC. You can also create m<br>
'and use the same or multiple IS-IS instances in each VRF. You assign an IS-IS inter<br>
You must configure a NET for the configured 2700 Series<br>
You can configure multiple IS-IS instances in each VDC. You can also create mi<br>
and use the same or multiple IS-IS instances in each VRF. You assign an IS-IS inter<br>
You must configure a NET for the configured

**Before SET All Serverse SET All Serverse SET All Serverse SET All Serverse Serverse Serverse Serverse Serverse Serverse Serverse Serverse Serverse Serverse Serverse Serverse Serverse Serverse Serverse Serverse Serverse Se** 

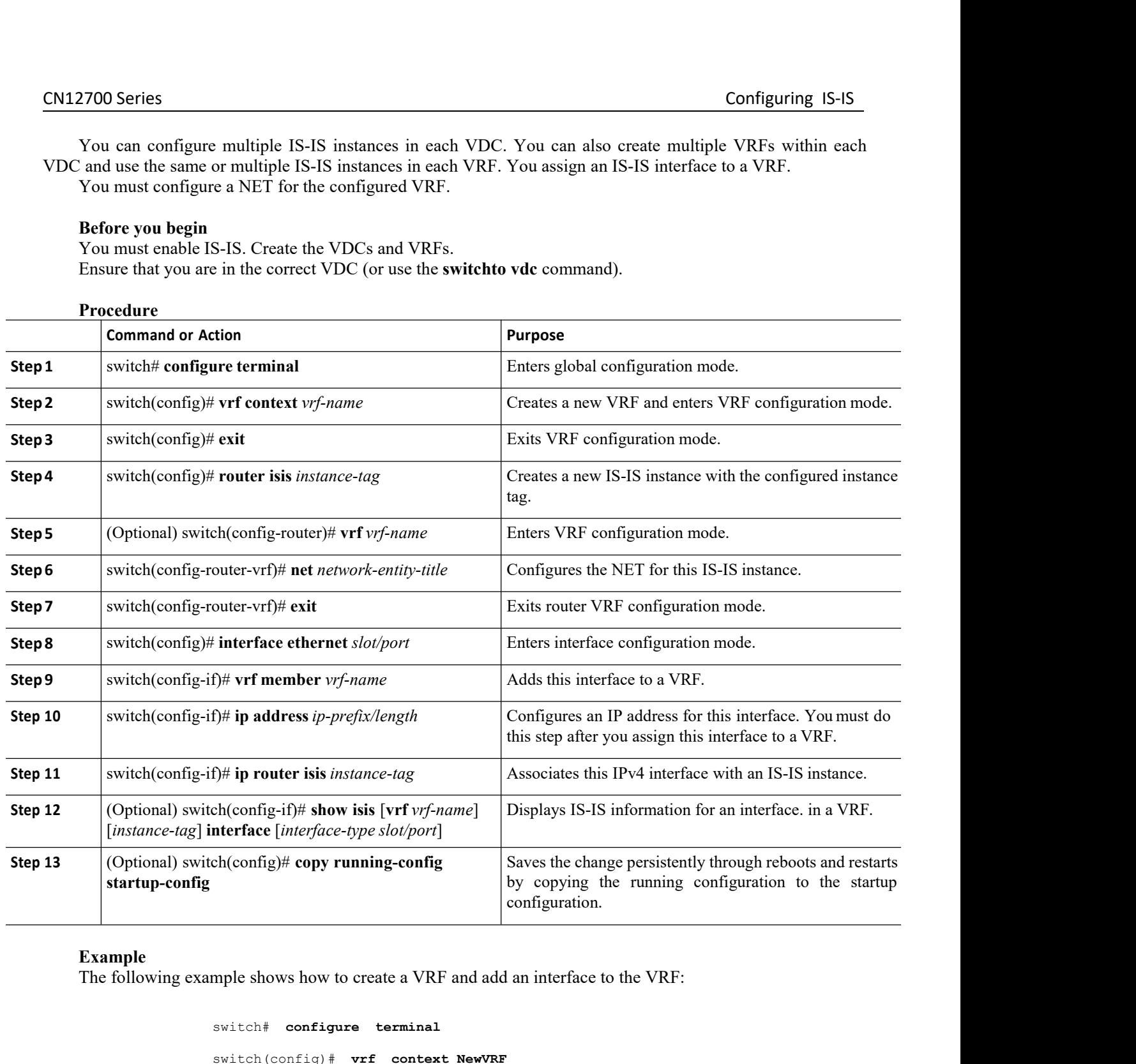

### **Example**

```
re terminal<br>
Inspir-Context NewVRF<br>
Inspires 19.1 And SET Algermise<br>
INSPIE 19.1 And SET ALGON CONCENTIFY And ACTE 19.1 And SET Algerment 1/2<br>
Inspur-Cisco Networking<br>
Technology Co.,Ltd.
                                 f context NewVRF<br>exit<br>er isis Enterprise<br>T^* if T^* NewVRF<br>T^*-vrf) # net 47.0004.004d.0001.0001.0cl1.1111.00<br>T^*-vrf) # interface ethernet 1/2<br>pur-Cisco Networking<br>Technology Co.,Ltd. 213
switch# configure terminal
switch(config)# vrf context NewVRF
switch(config-vrf)# exit
switch(config)# router isis Enterprise
switch(config-router)# vrf NewVRF
switch(config-router-vrf)# net 47.0004.004d.0001.0001.0c11.1111.00
switch(config-router-vrf)# interface ethernet 1/2
```
CN12700 Series Configuring IS-IS<br>
Switch(config-if)# vrf member NewVRF<br>
Switch(config-if)# vrf member NewVRF switch(config-if)# **vrf member NewVRF** switch(config-if)# **ip address 192.0.2.1/16** switch(config-if)# **ip router isis Enterprise** switch(config-if)# **copy running-config startup-config**  $\begin{array}{lll} \textbf{CM12700 Series} & \textbf{switch}(\textit{config-if})\# & \textit{vrf} & \textit{member} \\ & \textit{switch}(\textit{config-if})\# & \textit{ip} & \textit{address} \\ & \textit{switch}(\textit{config-if})\# & \textit{ip} & \textit{route} \textit{is:} \\ & \textit{switch}(\textit{config-if})\# & \textit{copy running-c} \end{array}$ X/00 Series<br>
switch (config-if)  $*$  wrf member NewVRF<br>
switch (config-if)  $*$  ip address 192.0.2.1/16<br>
switch (config-if)  $*$  ip router is is Enterprise<br>
switch (config-if)  $*$  copy running-config startup-config<br>
.23 Tuni  $\begin{tabular}{lllllllll} \multicolumn{3}{l}{} & \multicolumn{3}{l}{} & \multicolumn{3}{l}{}$ 

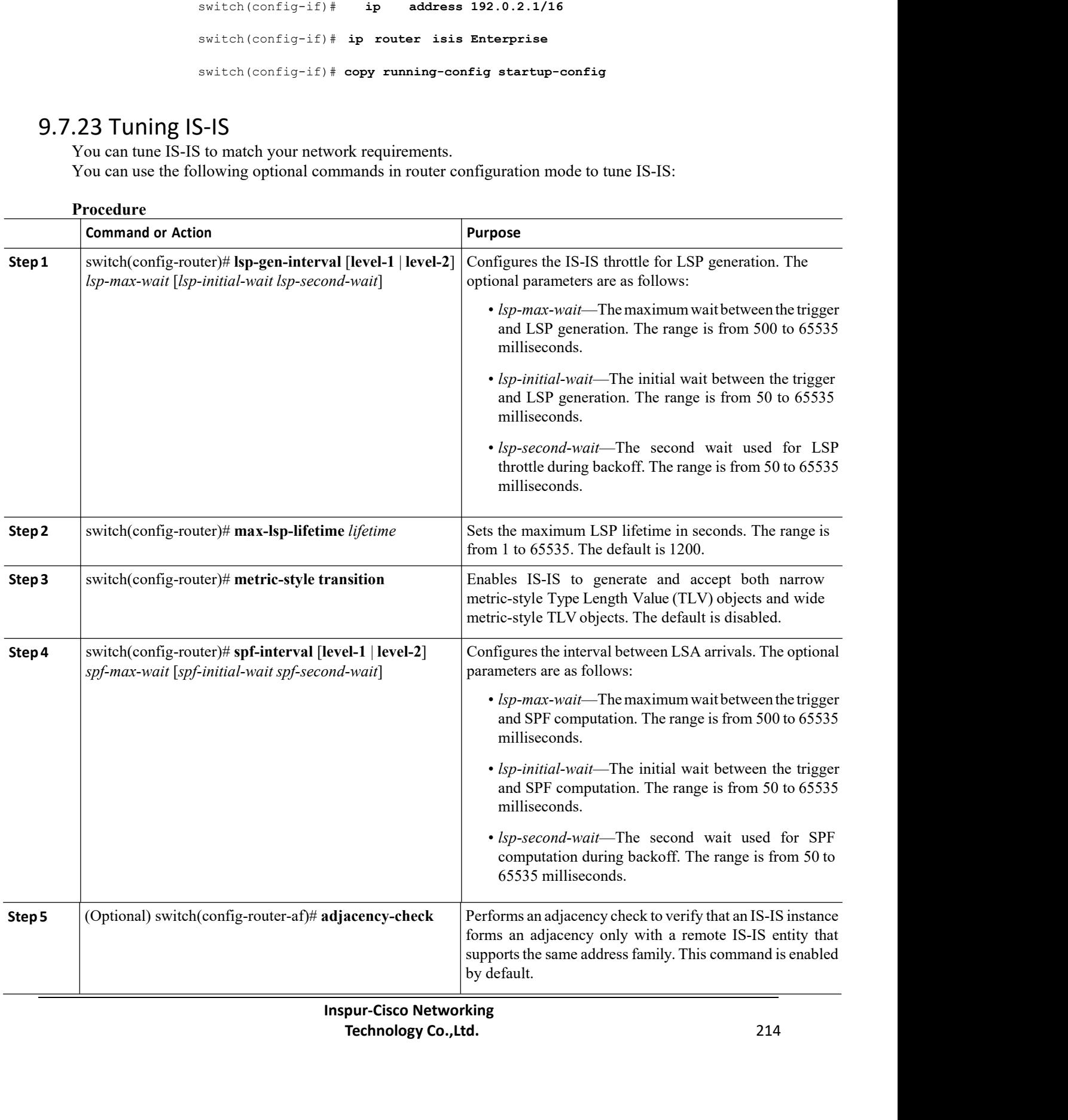

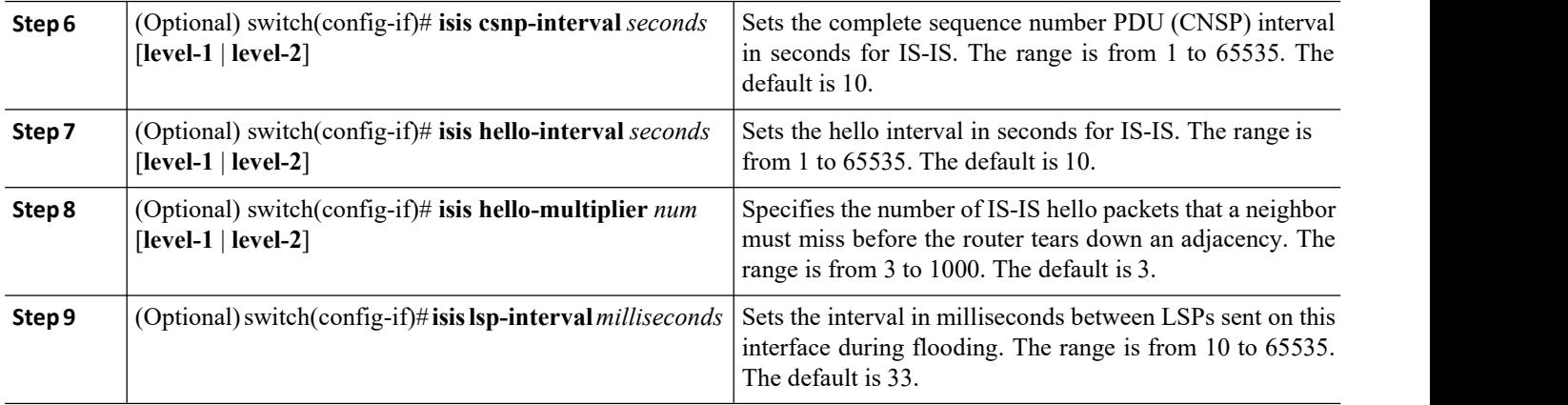

# 9.8 Verifying the IS-IS Configuration

To display the IS-IS configuration, perform one of the following tasks:

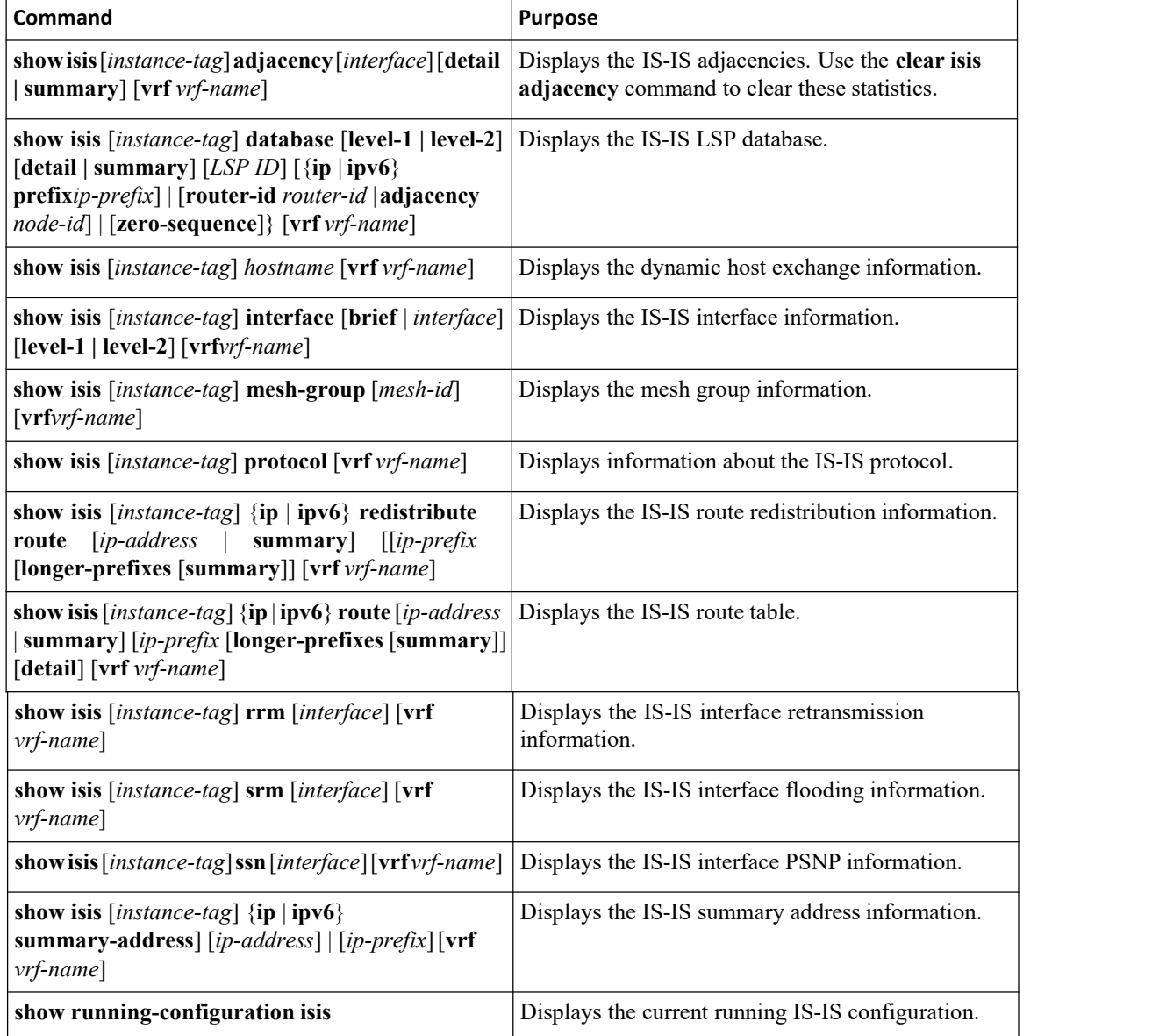

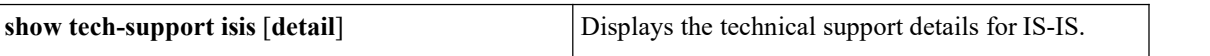

For detailed information about the fields in the output from these commands, see the *Inspur CN12700 Series INOS Unicast Routing Command Reference.*

# 9.9 Monitoring IS-IS

To display IS-IS statistics, use the following commands:

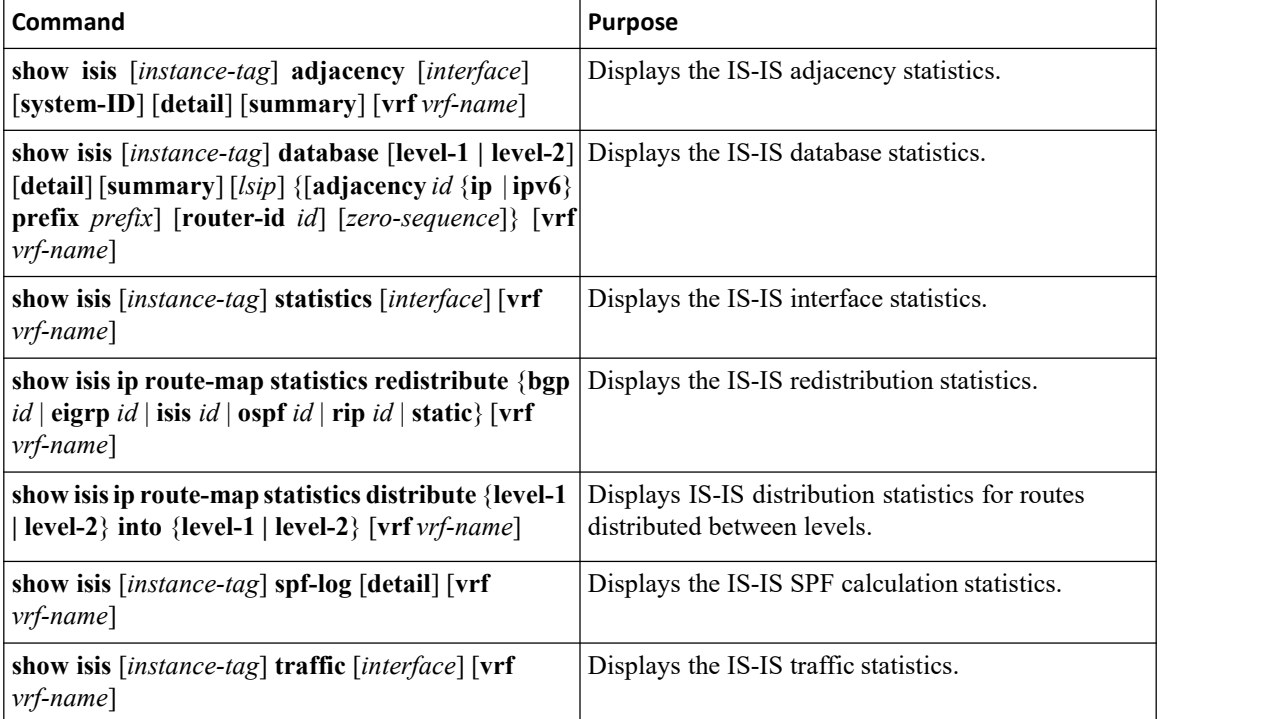

To clear IS-IS configuration statistics, perform one of the following tasks:

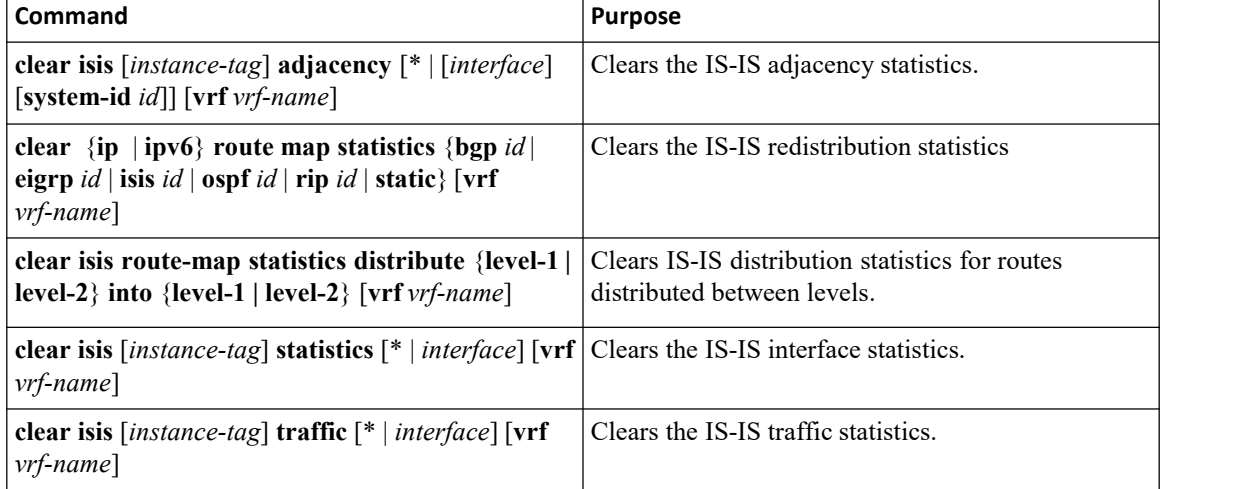

# 9.10 Configuration Examples for IS-IS

The following example shows how to configure IS-IS: router isis Enterprise is-type level-1

net 49.0001.0000.0000.0003.00 graceful-restart address-family unicast defaultinformation originate interface ethernet<br>2/1 ip  $2/1$ address 192.0.2.1/2 4 isis circuittype level-1<br>ip router router isis Enterprise

# 9.11 Related Documents forIS-IS

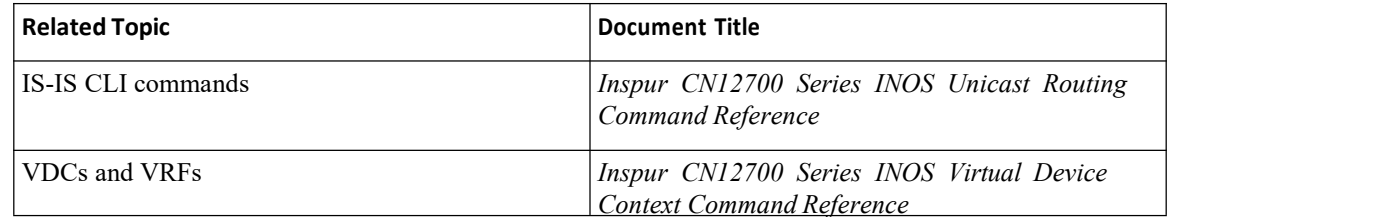

# 9.12 Standards for IS-IS

No new or modified standards are supported by this feature, and support for existing standards has not been modified by this feature.

# 9.13 Feature History forIS-IS

This table includes only the updates for those releases that have resulted in additions orchanges to the feature.

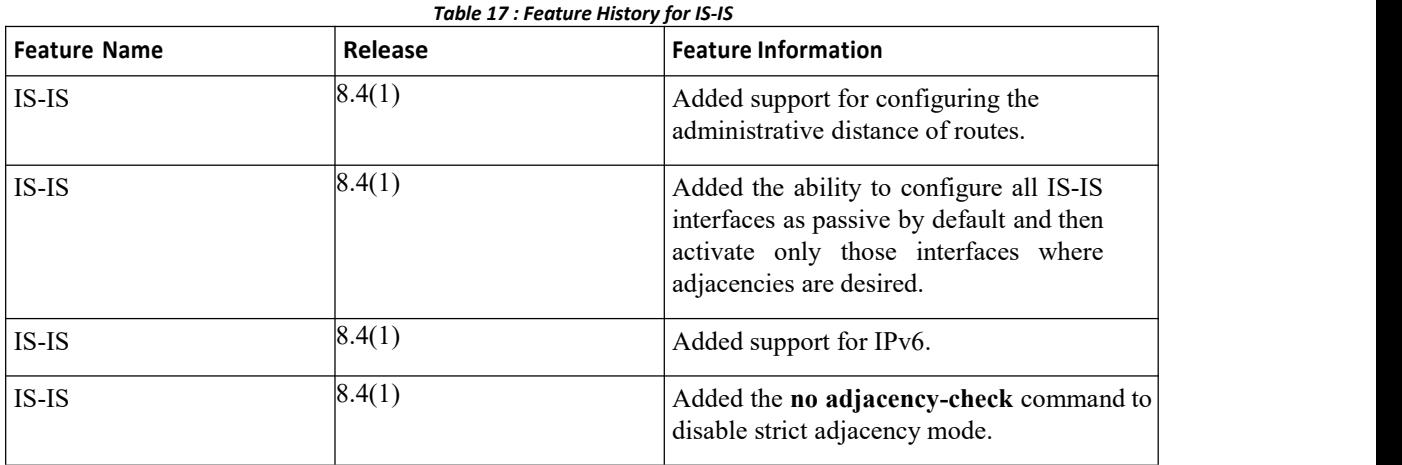

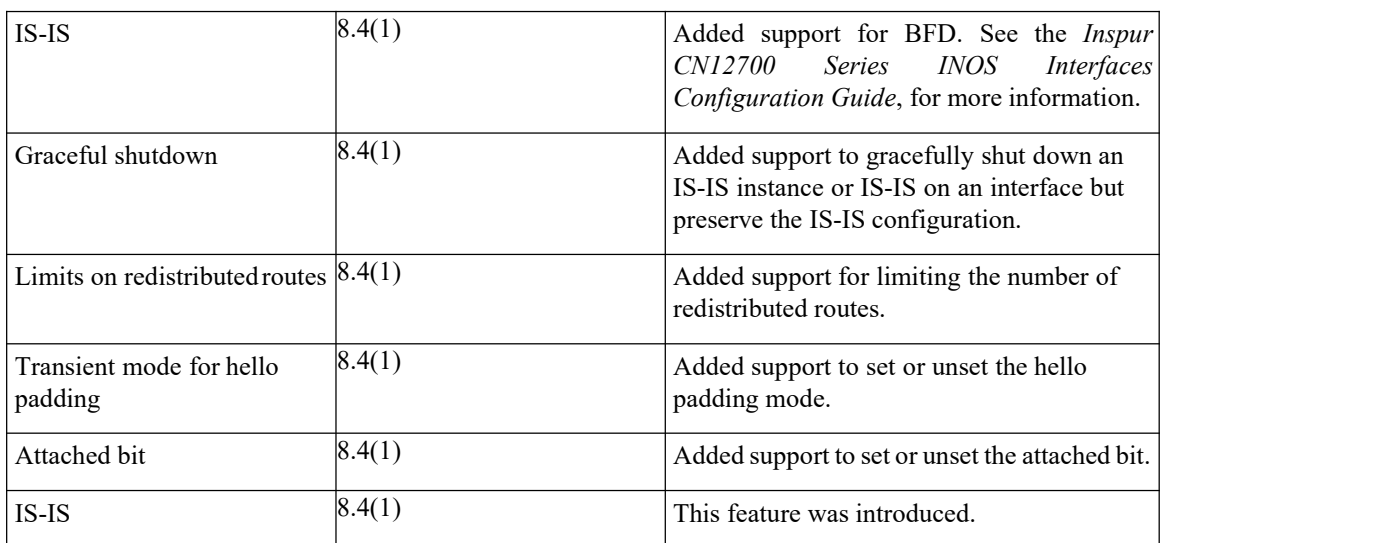

# **CHAPTER 10 Configuring Basic BGP**

This chapter contains the following sections:

- ·Finding Feature [Information.](#page-236-0)
- ·Information About Basic BGP.
- ·Licensing [Requirements](#page-243-0) for Basic BGP.
- ·[Prerequisites](#page-243-1) for BGP.
- ·Guidelines and [Limitations](#page-243-2) for BGP.
- ·Default [Settings.](#page-244-0)
- ·CLI [Configuration](#page-244-1) Modes.
- ·[Configuring](#page-246-0) Basic BGP.
- ·Verifying the Basic BGP [Configuration](#page-256-0)
- ·[Monitoring](#page-258-0) BGP Statistics
- ·[Configuration](#page-258-1) Examples for Basic BGP
- <span id="page-236-0"></span>·Related [Documents](#page-259-0) for Basic BGP
- [MIBs](#page-259-1)
- ·Feature History for BGP

# 10.1 Finding Feature Information

Your software release might not support all the features documented in this module. To find information about the features documented in this module, and to see a list of the releases in which each feature is supported, see the "New and Changed Information"chapter or the Feature History table in this chapter.

# 10.2 Information About Basic BGP

Inspur INOS supports BGP version 4, which includes multiprotocol extensions that allow BGP to carry routing information for IP multicast routes and multiple Layer 3 protocol address families. BGP uses TCP as a reliable transport protocol to create TCP sessions with other BGP-enabled devices.

BGP uses a path-vector routing algorithm to exchange routing information between BGP-enabled networking devices or BGP speakers. Based on this information, each BGP speaker determines a path to reach a particular destination while detecting and avoiding paths with routing loops. The routing information includes the actual route prefix for a destination, the path of autonomous systems to the destination, and additional path attributes.

BGP selects a single path, by default, as the best path to a destination host or network. Each path carries well-known mandatory, well-known discretionary, and optional transitive attributes that are used in BGP best path analysis. You can influence BGP path selection by altering some of these attributes by configuring BGP policies.

BGP also supports load balancing or equal-cost multipath (ECMP).

For information on configuring BGP in an MPLS network, see the Inspur CN12700 Series INOS MPLS Configuration Guide.

## 10.2.1 BGP Autonomous Systems

An autonomous system (AS) is a network controlled by a single administration entity. An autonomous system forms a routing domain with one or more interior gateway protocols (IGPs) and a consistent set of routing policies. BGP supports 16-bit and 32-bit autonomous system numbers.

Separate BGP autonomous systems dynamically exchange routing information through external BGP (eBGP) peering sessions. BGP speakers within the same autonomous system can exchange routing information through internal BGP (iBGP) peering sessions.

### **4-Byte AS Number Support**

BGP supports 2-byte or 4-byte AS numbers. Inspur INOS displays 4-byte AS numbers in plain-text notation (that is, as 32-bit integers). You can configure 4-byte AS numbers as either plain-text notation (for example, 1 to 4294967295) or AS.dot notation (for example, 1.0).

## 10.2.2 Administrative Distance

An administrative distance is a rating of the trustworthiness of a routing information source. By default, BGP uses the administrative distances shown in the table.

| <b>Distance</b> | Default Value | <b>Function</b>                                |
|-----------------|---------------|------------------------------------------------|
| External        | 20            | Applied to routes learned from<br>eBGP.        |
| Internal        | 200           | Applied to routes learned from<br>iBGP.        |
| Local           | 200           | Applied to routes originated by the<br>router. |

*Table 18 : BGP Default Administrative Distances*

## 10.2.3 BGP Peers

A BGP speaker does not discover another BGP speaker automatically. You must configure the relationships between BGP speakers. A BGP peer is a BGP speaker that has an active TCP connection to another BGP speaker.

### **BGP Sessions**

BGP uses TCP port 179 to create a TCP session with a peer. When a TCP connection is established between peers, each BGP peer initially exchanges all of its routes—the complete BGP routing table—with the other peer. After this initial exchange, the BGP peers send only incremental updates when a topology change occurs in the network or when a routing policy change occurs. In the periods of inactivity between these updates, peers exchange special messages called keepalives. The hold time is the maximum time limit that can elapse between receiving consecutive BGP update or keepalive messages.

Inspur INOS supports the following peer configuration options:

·Individual IPv4 or IPv4 address—BGP establishes a session with the BGP speaker that matches the remote address and AS number.

· IPv4 or IPv6 prefix peers for a single AS number—BGP establishes sessions with BGP speakers that match the prefix and the AS number.

·Dynamic AS number prefix peers—BGP establishes sessions with BGP speakers that match the prefix and an AS number from a list of configured AS numbers.

### **Dynamic AS Numbers for Prefix Peers**

Inspur INOS accepts a range or list of AS numbers to establish BGP sessions. For example, if you configure BGP touse IPv4 prefix 192.0.2.0/8 and AS numbers 33, 66, and 99, BGP establishes a session with 192.0.2.1 with AS number 66 but rejects a session from 192.0.2.2 with AS number 50.<br>Inspur INOS does not associate prefix peers with dynamic AS numbers as either interior BGP (iBGP) or

external BGP (eBGP) sessions untilafter the session is established.

## 10.2.4 BGP Router Identifier

To establish BGP sessions between peers, BGP must have a router ID, which is sent to BGP peers in the OPEN message when a BGP session is established. The BGP router ID is a 32-bit value that is often represented by an IPv4 address. You can configure the router ID. By default, Inspur INOS sets the router ID to the IPv4

address of a loopback interface on the router. If no loopback interface is configured on the router, the software chooses the highest IPv4 address configured to a physical interface on the router to represent the BGP router ID.<br>The BGP router ID must be unique to the BGP peers in a network.

If BGP does not have a router ID, it cannot establish any peering sessions with BGP peers.

## 10.2.5 BGP Path Selection

Although BGP might receive advertisements for the same route from multiple sources, BGP selects only one path as the best path. BGP puts the selected path in the IP routing table and propagates the path to its peers.

The best-path algorithm runs each time that a path is added or withdrawn for a given network. The best-path algorithm also runsif you change the BGP configuration. BGP selects the best path from the set of valid paths available for a given network.

Beginning with Inspur INOS Release 8.4(1), the behavior of the BGP pre-best path point of insertion (POI) is changed. In this release, the INOS RPM, BGP, and HMM software uses a single cost community ID (either 128 for internal routes or 129 for external routes) to identify a BGP VPNv4 route as an EIGRP originated route.

Only the routes that have the pre-best path value set to cost community ID 128 or 129 are installed in the URIB along with the cost extcommunity. Any non-eigrp originated route carrying the above described cost community ID would be installed in URIB along with pre-best path cost community. As a result, URIB would use this cost to identify the better route between the route learnt through the iBGP and backdoor-EIGRP instead ofthe administrative distance.

- ·Inspur INOS implements the BGP best-path algorithm in the following steps:
- ·Compares two paths to determine which is better.
- ·Explores all paths and determines in which order to compare the paths to select the overall best path.
- ·Determines whether the old and new best paths differ enough so that the new best path should be used.

The path selection uses the BGP AS-path attribute. The AS-path attribute includes the list of autonomous system numbers (AS numbers) traversed in the advertised path. If you subdivide your BGP autonomous system into a collection or confederation of autonomous systems, the AS-path contains confederation segments that list these locally defined autonomous systems.

### **BGP Path Selection - Comparing Pairs of Paths**

This first step in the BGP best-path algorithm compares two paths to determine which path is better. The following sequence describes the basic steps that Inspur INOS uses to compare two paths to determine the better path:

- 1. Inspur INOS chooses a valid path for comparison. (For example, a path that has an unreachable next hop is not valid.)
- 2. Inspur INOS chooses the path with the highest weight.
- 3. Inspur INOS chooses the path with the highest local preference.
- 4. If one of the paths is locally originated, Inspur INOS chooses that path.
- 5. Inspur INOS chooses the path with the shorter AS path.
- 6. Inspur INOS chooses the path with the lower origin. Interior Gateway Protocol (IGP) is considered lower than EGP.
- 7. Inspur INOS chooses the path with the lower multiexit discriminator (MED).

You can configure a number of options that affect whether or not this step is performed. In general, Inspur INOS compares the MED of both paths if the paths were received from peers in the same autonomous system; otherwise, Inspur INOS skips the MED comparison.

You can configure Inspur INOS to always perform the best-path algorithm MED comparison, regardless of the peer autonomous system in the paths. Otherwise, Inspur INOS performs a MED comparison that depends on the AS-path attributes of the two paths being compared:

- 1. If a path has no AS-path or the AS-path starts with an AS\_SET, the path is internal and Inspur INOS compares the MED to other internal paths.
- 2. If the AS-path starts with an AS\_SEQUENCE, the peer autonomous system is the first AS number in the sequence and Inspur INOS compares the MED to other paths that have the same peer autonomous system.
- 3. If the AS-path contains only confederation segments or starts with confederation segments

followed by an AS SET, the path is internal and Inspur INOS compares the MED to other internal paths.

- 4. If the AS-path starts with confederation segments that are followed by an AS\_SEQUENCE, the peer autonomous system is the first AS number in the AS\_SEQUENCE and Inspur INOS compares the MED to other paths that have the same peer autonomous system.
- 5. If the non-deterministic MED comparison feature is enabled, the best-path algorithm uses the Inspur IOS style of MED comparison.
- 8. If one path is from an internal peer and the other path is from an external peer, Inspur INOS chooses the path from the external peer.
- 9. If the paths have different IGP metrics to their next-hop addresses, Inspur INOS chooses the path with the lower IGP metric.
- 10. Inspur INOS uses the path that was selected by the best-path algorithm the last time it was run.
- 11. If all path parameters in Step 1 through Step 9 are the same, and there is no current best path (for example, the current best path can be lost when the neighbor that offers the current best path goes down), then the route from the BGP router with the lowest router ID is chosen. If the path includes an originator attribute, Inspur INOS uses that attribute as the router ID to compare to; otherwise, Inspur INOS uses the router ID of the peer that sent the path. If the paths have different router IDs, Inspur INOS chooses
- the path with the lower router ID.<br>12. Inspur INOS selects the path with the shorter cluster length. If a path was not received with a cluster list attribute, the cluster length is 0.
- 13. Inspur INOS chooses the path received from the peer with the lower IP address. Locally generated paths (for example, redistributed paths) have a peer IP address of 0.

### **BGP Path Selection - Determining the Order of Comparisons**

The second step of the BGP best-path algorithm implementation is to determine the order in which Inspur INOS compares the paths:

- 1. Inspur INOS partitions the paths into groups. Within each group, Inspur INOS compares the MED among all paths. Inspur INOS uses the same rule as in the section *Step 1—Comparing Pairs of Paths* to determine whether MED can be compared between any two paths. Typically, this comparison results in one group being chosen for each neighbor autonomous system. If you configure the **bgp bestpath med always** command, Inspur INOS chooses just one group that contains all the paths.
- 2. Inspur INOS determines the best path in each group by iterating through all paths in the group and keeping track of the best one so far. Inspur INOS compares each path with the temporary best path found so far and if the new path is better, it becomes the new temporary best path and Inspur INOS compares it with the next path in the group.
- 3. Inspur INOS forms a set of paths that contain the best path selected from each group in Step 2. Inspur INOS selects the overall best path from this set of paths by going through them as in Step 2.

### **BGP Path Selection - Determining the Best-Path Change Suppression**

The next part of the implementation is to determine whether Inspur INOS uses the new best path or suppresses the new best path. The router can continue to use the existing best path if the new one is identical to the old path (if the router ID is the same). Inspur INOS continues to use the existing best path to avoid route changes in the network.

You can turn off the suppression feature by configuring the best-path algorithm to compare the router IDs. See the "Tuning the Best-Path Algorithm" section on page 11-10 for more information. If you configure this feature, the new best path is always preferred to the existing one.

You cannot suppress the best-path change if any of the following conditions occur:

·The existing best path is no longer valid.

·Either the existing or new best paths were received from internal (or confederation) peers or were locally generated (for example, by redistribution).

- ·The paths were received from the same peer (the paths have the same router ID).
- The paths have different weights, local preferences, origins, or IGP metrics to their next-hop addresses.
- ·The paths have different MEDs.

## 10.2.6 BGP and the Unicast RIB

BGP communicates with the unicast routing information base (unicast RIB) to store IPv4 routes in the unicast routing table. After selecting the best path, if BGP determines that the best path change needs to be reflected in the routing table, it sends a route update to the unicast RIB.

BGP receives route notifications regarding changes to its routes in the unicast RIB. It also receives route notifications about other protocol routes to support redistribution.

BGP also receives notifications from the unicast RIB regarding next-hop changes. BGP uses these notifications to keep track of the reachability and IGP metric to the next-hop addresses.

Whenever the next-hop reachability or IGP metrics in the unicast RIB change, BGP triggers a best-path recalculation for affected routes.

BGP communicates with the IPv6 unicast RIB to perform these operations for IPv6 routes.

## 10.2.7 BGP Prefix Independent Convergence

The BGP Prefix Independent Convergence (PIC) feature achieves subsecond convergence in the forwarding plane for BGP IP and Layer3 VPN routes, when there are BGP next-hop network reachability failures.

BGP PIC has two categories:

·PIC core

·PIC edge

PIC core ensures fast convergence for BGP routes when there is a link or node failure in the core that causes a change in the IGP reachability to a remote BGP next-hop address.

PIC edge ensures fast convergence to a BGP backup path when an external (eBGP) edge link or an external neighbor node fails.

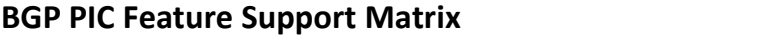

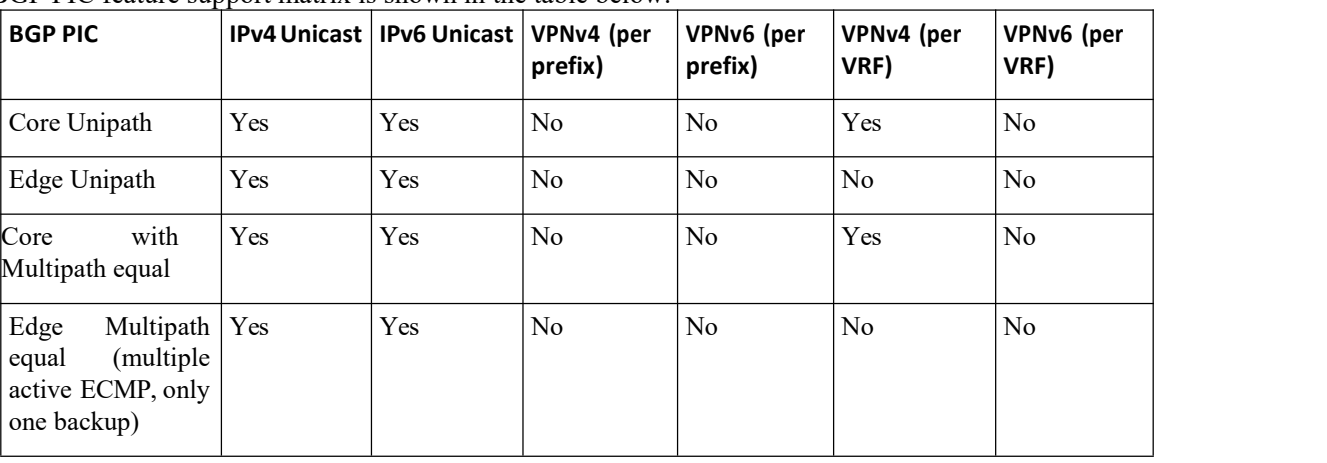

BGP PIC feature support matrix is shown in the table below:

### **BGP PIC Core**

The BGP PIC core feature is supported by Inspur INOS Release 8.4(1) and later. The feature allows for faster convergence for traffic destined to BGP prefixes that share the same remote next hop in case of a failure in the core of the network. Both MPLS and pure IP traffic can benefit from this feature. It is enabled by default and cannot be disabled.

IPv4, VPNv4, 6PE, and VPNv6 (6VPE) support PIC core with the following constraints:

·For both IP and MPLS core, convergence for internet routes is prefix-independent on the order of BGP next hops.

• With per-VRF label allocation, VPN route convergence is also prefix-independent on the order of BGP next hops. That is, when a path to a remote PE changes, the number of VRFs on that PE determines convergence.

·With per-prefix label allocation, route convergence is not prefix-independent. Convergence moves to the order of VPN routes that are advertised by a remote PE if a failure or change occurs in the reachability to that PE.

For additional considerations when using BGP PIC core in MPLS networks, see the *Inspur CN12700 Series INOS MPLS Configuration Guide.*

### **BGP PIC Edge**

The BGP PIC for Edge feature improves BGP convergence after a network failure. This convergence is applicable to edge failures in an IP network. The BGP PIC Edge feature creates and stores a backup path in the routing information base (RIB) and forwarding information base (FIB) so that when a failure on an eBGP link to SP is detected (the primary path fails), the backup path can immediately take over, enabling fast fail over in the forwarding plane.

If BGP PIC edge isconfigured, BGP calculates an additionalsecond best-path (the backup path) along with the primary best-path. BGP installs both best and backup paths for the prefixes with PIC support into the BGP RIB. BGP also downloads the backup path along with the RNH via APIs to the URIB, which then updates the FIB with the next hop marked as a backup. The backup path provides a fast reroute mechanism to counter a singular network failure.

This feature detects both the local interface failure and remote interface/link failure and triggers the use of the backup path.

### **BGP PIC Edge Unipath**

A BGP PIC edge unipath topology is shown in the figure below:

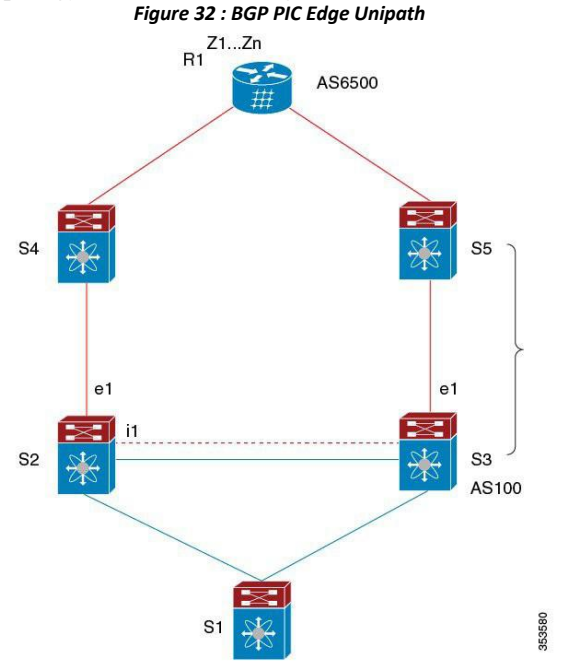

In the above figure:

- eBGP sessions are between S2-S4 and S3-S5
- ·iBGP session is between S2-S3
- ·Traffic from S1 uses S2 and uses the e1 interface to reach prefixes Z1..Zn.
- ·S2 has two paths to reach Z1…Zn
	- ·Primary path via S4

·Backup/alternate via S5

In this example, S3 advertises to S2 the prefixes Z1…Zn to reach with itself as the next hop. BGP on S2, with BGP PIC feature enabled, installs both bestpath (via S4) and backup path (via S3/S5) towards the AS6500 into the RIB and then the RIB downloads both routes to the FIB.

When the S2-S4 link goes down, the FIB on S2 detects the link failure. It automatically switches from the primary path to the backup/alternate and points to the new next hop S3. Traffic is quickly rerouted due to the local fast re-convergence in FIB. After learning the link failure event, BGP on S2 recomputes the bestpath (which is the previous backup path), removing the next hop S4 from RIB and reinstalling S3 as the primary next hop into RIB. It also computes a new backup/alternate path, if any, and notifies RIB. With the support of the BGP PIC feature, the FIB can switch to the available backup route instantly upon detection of link failure on the primary route without waiting for BGP to select new bestpath and converge, and achieve a fast reroute.

### **BGP PIC Edge with Multipaths**

In the presence of Equal Cost Multipath (ECMP), none of the multipaths can be selected as the backup path when BGP PIC Edge support is enabled.

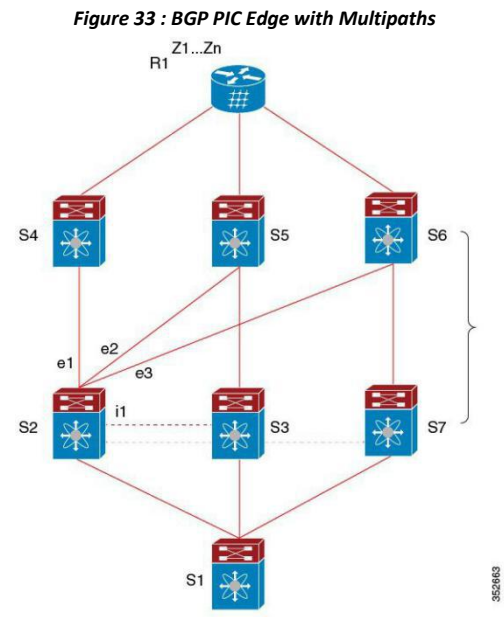

In the above topology, there are six paths for a given prefix as follows:

- ·eBGP paths: e1, e2, e3
- iBGP paths: i1, i2, i3

The order of preference is  $e1 > e2 > e3 > i1 > i2 > i3$ . The potential multipath situations are: **No multipaths configured**

- bestpath  $= e1$
- multipath-set  $= [$ ]
- backup path  $= e2$
- ·PIC behavior: When e1 fails, e2 is activated.

### **Two-way eBGP multipaths configured:**

- bestpath  $= e1$
- multipath-set  $=[e1, e2]$
- backup path  $= e3$

·PIC behavior: Active multipaths are mutually backed up. When all multipaths fail, e3 is activated.

### **Three-way eBGP multipaths configured:**

- $\cdot$  bestpath = e1
- multipath-set =  $[e1, e2, e3]$
- backup path  $=$  i1
- ·PIC behavior: Active multipaths are mutually backed up. When all multipaths fail, i1 is activated.

### **Four-way eiBGP multipaths configured:**

- bestpath  $= e1$
- multipath-set =  $[e1, e2, e3, i1]$
- backup path  $= i2$
- ·PIC behavior: Active multipaths are mutually backed up. When all multipaths fail, i2 is activated.

### 10.2.8 BGP Virtualization

<span id="page-243-0"></span>BGP supports virtual routing and forwarding (VRF) instances. VRFs exist within virtual device contexts (VDCs). By default, Inspur INOS places you in the default VDC and default VRF unless you specifically configure another VDC and VRF. For more information, see the *Inspur CN12700 Series INOS Virtual Device Context Configuration Guide.*

# 10.3 Licensing Requirements for Basic BGP

The following table shows the licensing requirements for this feature:

<span id="page-243-1"></span>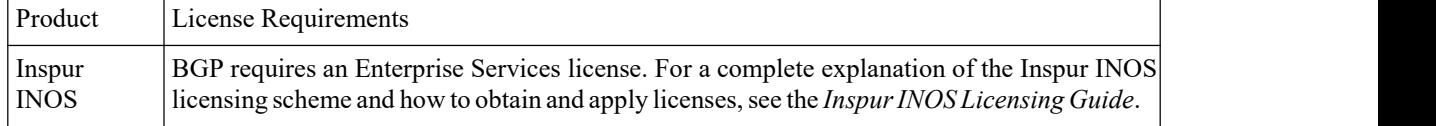

# 10.4 Prerequisites for BGP

BGP has the following prerequisites:

- ·You must enable BGP.
- ·You should have a valid router ID configured on the system.

• You must have an AS number, either assigned by a Regional Internet Registry (RIR) or locally administered.

·You must configure at least one IGP that is capable of recursive next-hop resolution.

·You must configure an address family under a neighbor for the BGP session establishment.

# <span id="page-243-2"></span>10.5 Guidelines and Limitations for BGP

BGP has the following configuration guidelines and limitations:

· Inspur INOS does not support"fast-external-fallover" for the multi-hop eBGP peering. The BGP differentiates the single-hop (directly connected) and the multi-hop eBGP neighbors using the **ebgp-multihop** command. When you use the **ebgp-multihop 2** command for an eBGP peer, the BGP treats it as multi-hop session and does not trigger the "fast-external-fallover". This is a known behaviour.

· The dynamic AS number prefix peer configuration overrides the individual AS number configuration inherited from a BGP template.

·If you configure a dynamic AS number for prefix peers in an AS confederation, BGP establishes sessions with only the AS numbers in the local confederation.

CN12700 Series<br>
CONFiguring Basic BGP<br>
CONFiguring Basic BGP<br>
CONFiguring Basic BGP<br>
Configuring Configuring Configure and Series Configure and Series<br>
Configure a requirer ID for RGP to avoid automatic router ID changes a <sup>2700</sup> Series<br>• BGP sessions created through a dynamic AS number prefix peer ignore any configured eBGP multihop<br>to-live (TTL) value or a disabled check for directly connected peers.<br>• Configure a router ID for BGP to avoi CN12700 Series<br>
COLATIVE SERIES CONTIGUITING BASIC BOP<br>
COLATIVE SERIES CONTIGUITING BASIC BOP<br>
COLATIVE COLATIVE OF SCRIP OF SUPPOSE AND A SUPPOSE SERIES CONTIGUITING COLATIVE OF SUPPOSE COLATIVE AND SUPPOSE THE MANUSCULT **CM12700 Series**<br> **CONFIGUITE:** Configuring Basic BGP<br> **CONFIGUITE:** POSIBLE CONFIGUITE:<br>
CONFIGUITE: Value or a disabled check for directly commeted person.<br>
CONFIGUE are a router D for BGP to avoid automatic router D ch **Example 1999**<br>
• BGP sessions created through a dynamic AS number prefix peer ignore any configured eBGP multihop<br>
• Configure a router ID for BGP to avoid automatic router ID changes and session flaps.<br>
• Use the maximum

Final solution of the distribution contains the same of the same of the same of the same of the same of the matter of the matter of the matter of the matter of the matter of matter of the matter of the matter of the matter

<span id="page-244-0"></span>

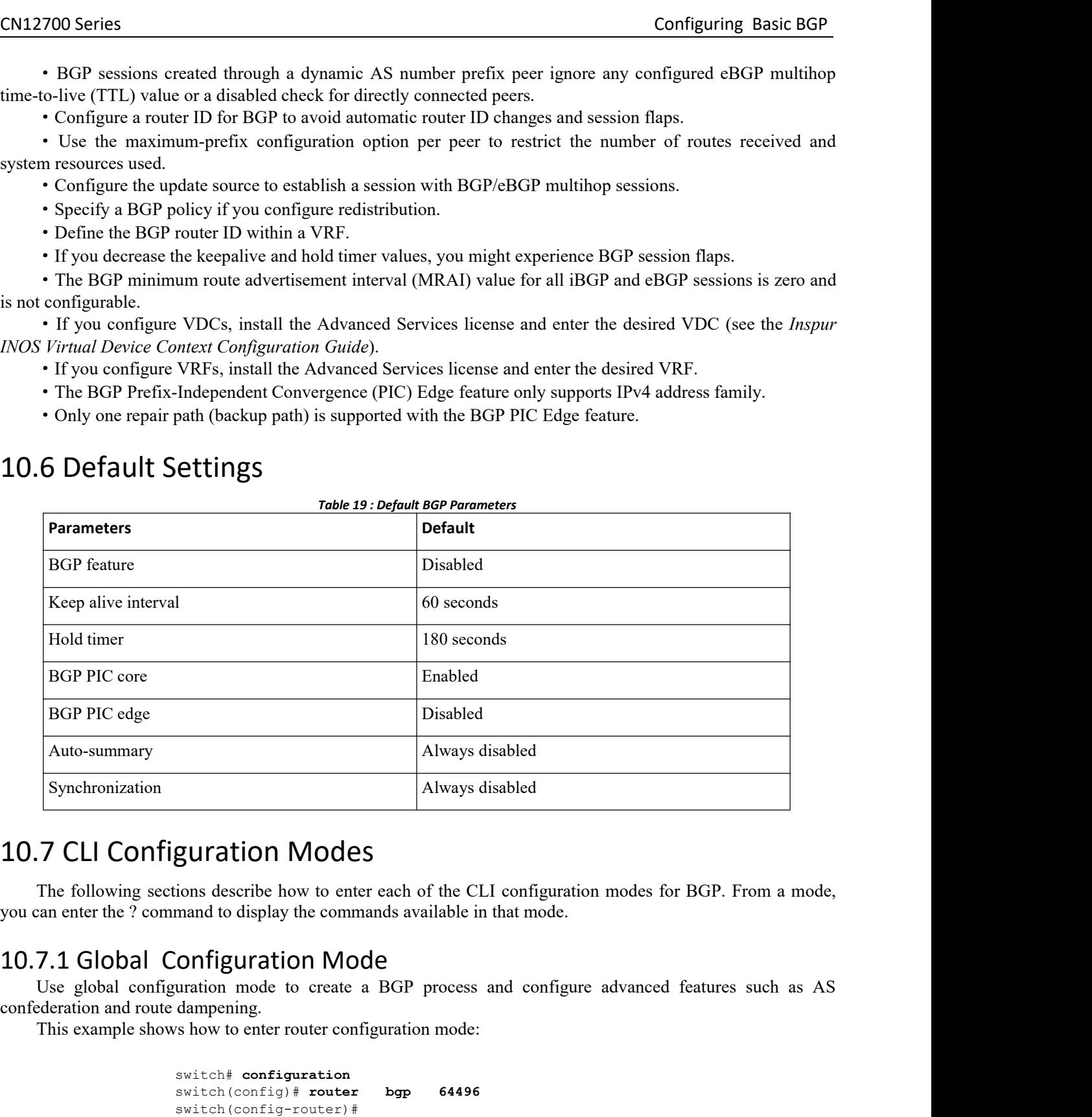

<span id="page-244-1"></span>

**INCOUT CONSTRANS CONSTRANS CONSTRANS CONSTRANS CONSTRANS CONSTRANS CONSTRANS CONSTRANS CONSTRANS CONSTRANS CONSTRANS CONSTRANS CONSTRANS CONSTRANS CONSTRANS CONSTRANS CONSTRANS CONSTRANS CONSTRANS CONSTRANS CONSTRANS CONS** ate a BGP process and configure advanced features such as AS<br>
configuration mode:<br>
on<br>
there bgp 64496<br>
pur-Cisco Networking<br>
Technology Co.,Ltd. 227

```
switch# configuration
switch(config)# router bgp 64496
switch(config-router)#
```
CN12700 Series<br>
CONET CONFIGUES<br>
CONFIGUES<br>
CONFIGUES<br>
CONFIGUES<br>
CONFIGUES<br>
CONFIGUES<br>
CONFIGUES<br>
CONFIGUES<br>
CONFIGUES<br>
CONFIGUES<br>
CONFIGUES<br>
CONFIGUES<br>
CONFIGUES<br>
CONFIGUES<br>
CONFIGUES<br>
CONFIGUES<br>
CONFIGUES<br>
CONFIGUES<br>
CO Configuring Basic BGP<br>
BGP supports Virtual Routing and Forwarding (VRF). You can configure BGP within the appropriate VRF if<br>
This example shows how to enter VRF configuration mode:<br>
switch (config) # router borp 64497 CN12700 Series<br>
BGP supports Virtual Routing and Forwarding (VRF). You can<br>
you are using VRFs in your network.<br>
This example shows how to enter VRF configuration mode:<br>
switch (config) # router bgp 64497<br>
switch (config-r **Configure 2700 Series**<br> **This example shows how to enter VRF configuration mode:**<br> **This example shows how to enter VRF configuration mode:**<br> **This example shows how to enter VRF configuration mode:**<br> **Solution is to ente** 

switch(config)# **router bgp 64497** switch(config-router)# **vrf vrf\_A** switch(config-router-vrf)#

**CM12700 Series**<br> **Configuring**<br>
10.7.2 Address Family Configuration mode:<br>
This example shows how to enter VRF configuration mode:<br>
This example shows how to enter VRF configuration mode:<br>  $\frac{\text{switch}(\text{config}) + \text{counter} - \text{btp}}{\text{switch}$ **Example 19**<br>
BGP supports Virtual Routing and Forwarding (VRF). You can configure BGP within the appropriate VRF if<br>
This example shows how to enter VRF configuration mode:<br>
suite (configure that BGP)<br>
suited (configure t RGP supports Virtual Routing and Forwarding (VRF). You can configure BGP within the appropriate VRF if<br>you are using VRFs in your network.<br>This example shows how to enter VRF configuration mode:<br>switch (config-router- $\frac{1$ net wave the superbor of the specific stress family configuration mode:<br>
This example shows how to enter VRF configuration mode:<br>
This example shows how to enter VRF configuration mode:<br>
Switch (configure the specific addr This example shows how to enter VRF configuration mode:<br>
This example shows how to enter VRF configuration context of  $\frac{1}{2}$  a witch (config-router-vrf) \*<br>
T. 2 Address Family Configuration Mode<br>
You can optionally conf Inis example shows how to enter VKF configuration mode:<br>
switch (config) # router bgp 64497<br>
switch (config-router) # vrf vrf A<br>
switch (config-router-vrf) #<br> **10.7.2** Address Family Configuration Mode<br>
You can optionally switch (config) \* router borg 64497<br>
switch (config-router-vrf) \* vrf \_A<br>
<br>
T.2 Address Family Configuration Mode<br>
You can optionally configure the address families that BGP supports. Use the **address-family** command in<br>
t You can optionally configure the address families that BGP supports. Use the **address-family** command in<br>
the configuration mode to configure the specific address family. Use the **address-family** command in<br>
brot configur

mode:

y configure the address families that BGP supports. Use<br>ode to configure features for an address family. Use ti<br>mode to configure the specific address family for the neight<br>present the address families if you are using rou ode to configure features for an address family. Use the **address-family** mode to configure the specific address family for the neighbor.<br>In the address families if you are using route redistribution, address aggred vanced switch(config-router-af)#

switch(config)# **router bgp 64496**<br>switch(config-router)# **address-family ipv6 unicast**<br>switch(config-router-af)#<br>mple shows how to enter VRF address family configuratio<br>switch(config)# **router bgp 64497**<br>switch(config-rou switch(config)# **router bgp 64496**<br>switch(config-router)# **address-family ipv6 unicast**<br>switch(config-router-af)#<br>mple shows how to enter VRF address family configuratio<br>switch(config)# **router bgp 64497**<br>switch(config-rou switch(config-router)# address-family ipv6 unicast<br>switch(config-router-af)#<br>mple shows how to enter VRF address family configuration mode if you are using V<br>switch(config)# router)# vrf vrf\_A<br>switch(config-router-vrf)# ad switch(config-router-vrf-af)# Four optimary coming that states names an one states have been also<br>transformation mode to configure features for an address family. Use the **address**<br>eneighbor configuration mode to configure the specific address family  $\begin{array}{ll} \text{switch}(\text{config}-\text{route-})\ast\text{ addresses-family ipv6 unicast} \\ \text{switch}(\text{config}-\text{route-}-a\textit{f})\dag \end{array} \end{array}$  The following example shows how to enter VRF address family configuration mode if you are using VRFs:<br>witch  $(\text{config}+\text{source}+\ast\text{r})\ast\text{r}+\ast\text{r}+\ast\text{$ The following example shows how to enter VRF address family configuration mode if<br>switch (config)  $\#$  router bgp 64497<br>switch (config-router)  $\#$  vrf vrf\_A<br>switch (config-router-vrf)  $\#$  address-family ipv6 unicast<br>swi switch  $(\text{config-router-af})$ #<br>The following example shows how to enter VRF address family configuration mode if you are using VRF<br>switch  $(\text{config-router})$ # **vrf**  $\text{verf\_A}$ <br>switch  $(\text{config-router-vrf})$ # **ddress-family ipv6 unicast**<br> $\text{switch}(\text{config-router-v$ 

switch (config-router-vrr) + acaress-ramily live unicast<br>switch (config-router-vrr) + acaress-ramily live unicast<br>7.3 Neighbor Configuration Mode<br>Inspur INOS provides the neighbor configuration mode to configure BGP peers.

```
switch (config-router-vrf-af) #<br>
r Configuration Mode<br>
vides the neighbor configuration mode to configure BG<br>
onfigure all parameters for a peer.<br>
mple shows how to enter neighbor configuration mode:<br>
switch (config-rout
r Configuration Mode<br>vides the neighbor configuration mode to configure BGP peers.<br>
Sonfigure all parameters for a peer.<br>
mple shows how to enter neighbor configuration mode:<br>
switch(config-router)# neighbor 192.0.2.1<br>
s
switch(config-router-neighbor)#
```

```
switch(config)# router bgp 64497
switch(config-router)# vrf vrf_A
switch(config-router-vrf)#neighbor 192.0.2.1
switch(config-router-vrf-neighbor)#
```
uter)# vrf vrf\_A<br>uter-vrf)#neighbor 192.0.2.1<br>uter-vrf-neighbor)#<br>**Mily Configuration Mode**<br>ubmode inside the neighbor configuration su<br>configuration and enabling the address family f<br>iting the number of prefixes allowed f **The Configuration Mode**<br> **The Configuration Mode**<br> **The Configuration Mode**<br> **The Configuration Mode**<br> **The Configuration and enabling the address family for the neighbor. Use this**<br> **The Configuration and enabling the ad**  $\begin{array}{l} \textit{switch}(\textit{conf4}-\textit{rotex-vt-af}) + \\ \textit{30.7.3 Weightbor} \textit{Configuration Mode} \\ \textit{Inspur NOS provides the neighbor configuration mode to configure BGP peers. You can use neighbor configuration mode to configure BGP peers. You can use neighbor configuration mode using a parameters for a percent of a number of the following example shows how to enter neighbor configuration mode: \n switch (conf4 - rooter) {\n public for (14 - 1) and the number of the 1) and the number of the 1) and the number of the 1. \n public for (14 - 1) and the number of the 1. \n public for (14 - 1) and the number of the 1. \n public for (14 - 1) and the number of the 1.$ switch (config-router) # neighbor 192.0.2.1<br>
Switch (config-router-neighbor) #<br>
The following example shows how to enter VRF neighbor configuration mode:<br>
switch (config-router) # vef vef  $\frac{1}{2}$ <br>
switch (config-routerextent (config-router)  $\theta$  addphor  $\theta$ <br>
Finally (configuration) and the neighbor configuration mode:<br>
switch (config)  $\theta$  router  $\log p$  64497<br>
switch (config-router)  $\theta$  vrf  $\text{vrf}$ .<br>
switch (config-router-vrf)  $\text{height}$ switch (config-router-neighbor) #<br>
The following example shows how to enter VRF neighbor configuration mode:<br>
switch (config-router-verf) # verf x a<br>
switch (config-router-verf) # verf x a<br>
switch (config-router-verf) # ve The following example shows how to enter VRF neighbors<br>
switch (config.) # router bgp 64497<br>
switch (config-router-vrf) #neighbors<br>
switch (config-router-vrf) #neighbors<br>
switch (config-router-vrf) #neighbors<br> **10.7.4 Neig** The following example shows how to enter VRF neighbor configuration mode:<br>
switch (config + couter by 64497<br>
switch (config-couter-vrf) # vrf vrf a<br>
switch (config-couter-vrf) # adigbor = 192.0.2.1<br>
7.4 Neighbor Address Fa

CN12700 Series Configuring Basic BGP<br>
Switch (config) # router bgp 64496

```
switch(config)# router bgp 64496<br>switch(config-router # neighbor 192.0.2.1<br>switch(config-router-neighbor)# address-family ipv4<br>switch(config-router-neighbor-af)#
Confight Config-router by 64496<br>switch (config-router # neighbor 192.0.2.1<br>switch (config-router-neighbor) # address-family ipv4 unicast<br>switch (config-router-neighbor-af) #<br>ws how to enter VRF neighbor address family
```
switch(config-router-neighbor)# **address-family ipv4 unicast**

switch(config-router-neighbor-af)#

**CONSET EXECUTE:** This example shows how to enter VRF neighbor 192.0.2.1<br>This example shows how to enter VRF neighbor  $192.0.2.1$ <br>This example shows how to enter VRF neighbor-af)  $\frac{1}{2}$ <br>This example shows how to enter switch(config)# **router bgp 64497** switch(config-router)# **vrf vrf\_A** switch(config-router-vrf)# **neighbor 209.165.201.1** switch(config-router-vrf-neighbor)# **address-family ipv4 unicast** switch(config-router-vrf-neighbor-af)# CN12700 Series<br>
switch (config) + router log 64386<br>
switch (configuration = basic blood 192.0.2.1<br>
switch (configuration = basic blood 192.0.2.1<br>
switch (configuration = basic BGP)<br>
This example shows how to enter VRF nei This example shows how to enter VRF neighbor address family configuration mode:<br>
switch (config) # router by  $64497$ <br>
switch (config-router-vrf) #  $\mathbf{v} \cdot \mathbf{r} \cdot \mathbf{r} \cdot \mathbf{r} \cdot \mathbf{r} \cdot \mathbf{r} \cdot \mathbf{r} \cdot \mathbf{r} \cdot \mathbf{r} \cdot \$ This example shows how to enter VRF neighbor address family configuration mode:<br>
switch (config-router) + wef wef a<br>
switch (config-router-vrf) + neighbor 209.165.201.1<br>
switch (config-router-vrf-neighbor) + address-family switch (config) # resolution of the switch (config-rout<br>switch (config-rout<br>switch (config-rout<br>switch (config-rout<br>switch (config-rout<br>switch (config-rout<br>switch (config-rout<br>switch (config-rout<br>switch (config-rout<br>D.B. C switch (config-router-neighbor)  $\dagger$  address<br>switch (config-router-neighbor-af)  $\dagger$ <br>This example shows how to enter VRF neighbor address family<br>switch (config-router VRF neighbor address family<br>switch (config-router)  $\dagger$ switch (config-router-vrf) # neighbor 209.165.201.1<br>switch (config-router-vrf-neighbor) # address-family ipv4 unic<br>switch (config-router-vrf-neighbor-af) #<br> $8$  Configuring Basic BGP<br>To configure a basic BGP, you must enabl

<span id="page-246-0"></span>Switch (config-router-vri-net<br>
switch (config-router-vri-net<br> **Before you figuring Basic BGP**<br>
To configure a basic BGP, you must enable BC<br>
ork consists of a few required tasks and many opti<br>
peers.<br> **B.1 Enabling BGP**<br>
Y switch (contig-router-vrf-neighbor-af) #<br> **Ensure that Solar Solar BOP**<br>
To configure a basic BGP, you must enable BGP and configure a BGP peer. Configuring a<br>
ork consists of a few required tasks and many optional tasks. **10.8 Configuring Basic BGP**<br>To configure a basic BGP, you must enable<br>network consists of a few required tasks and many of<br>BGP peers.<br>**10.8.1 Enabling BGP**<br>You must enable BGP before you can configure<br>**Before you begin**<br>E To configure a basic BGP, you must enable BGP and<br>etwork consists of a few required tasks and many optional ta<br>GP peers.<br>**2. 2. Enabling BGP**<br>You must enable BGP before you can configure BGP.<br>**Before you begin**<br>Ensure **2.** switch(config)# **feature bgp 3.** (Optional) switch(config)# **show feature**

- 
- 
- 
- 

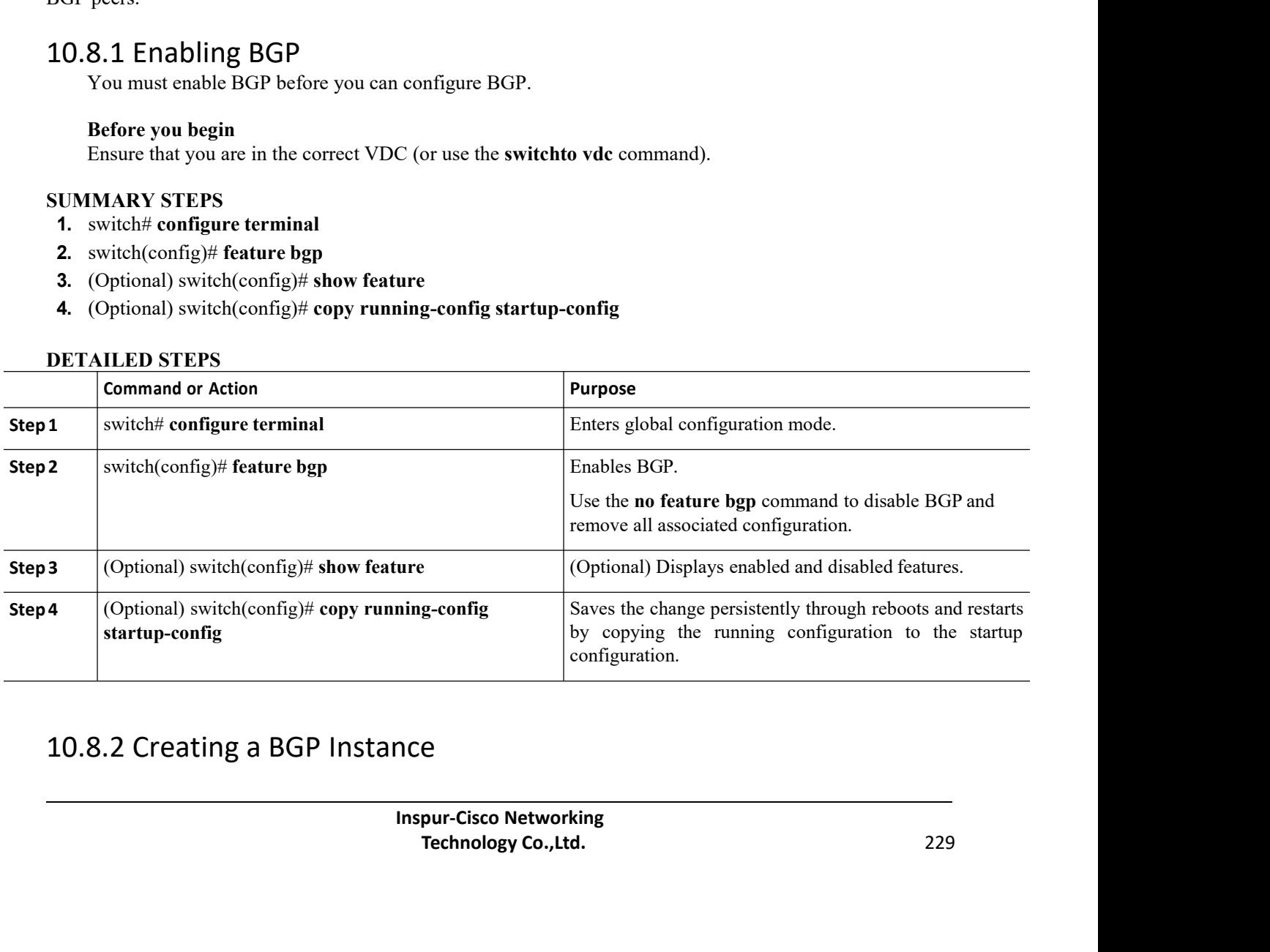

CN12700 Series<br>
Configuring Basic BGP<br>
You can create a BGP instance and assign a router ID to the BGP instance. Inspur INOS supports 2-byte or<br>
4-byte autonomous system (AS) numbers in plain-text notation or as dot notati **EXECUTE:** Configuring Basic BGP<br>You can create a BGP instance and assign a router ID to the BGP instance. Inspur INOS supports 2-byte or<br>the autonomous system (AS) numbers in plain-text notation or as dot notation. CM12700 Series<br>
You can create a BGP instance and assign a router ID to the BGP instance. Inspur INOS supports 2-byte<br>
4-byte autonomous system (AS) numbers in plain-text notation or as.dot notation. **Before you begin**<br> **Before you begin**<br> **Before you begin**<br> **Before you begin**<br> **Before you begin**<br> **Before you begin**<br> **Before you begin**<br> **Before you begin**<br> **BEFORE YOU MUST BEGP.**<br> **BEFORE TO (or example, a configured** You can create a BGP instance and assign a re<br>
4-byte autonomous system (AS) numbers in plain-te<br>
4-byte autonomous system (AS) numbers in plain-te<br>
You must enable BGP.<br>
• BGP must be able to obtain a router ID (for e<br>
• You can create a BGP instance and assign a router ID to<br> **1.** byte autonomous system (AS) numbers in plain-text notation<br> **1.** BGP must enable BGP.<br> **1.** BGP must be able to obtain a router ID (for example, a<br> **1.** Ensure

- 
- 
- 

- 
- 
- **3.** switch(config-router)# **router-id** *ip-address*
- **2.** byte autonomous system (AS) numbers in plain-text notation or as.dot notation<br> **2. Phonomous- Phonomous- Phonomous- Phonomous- Phonomous- Phonomous-**<br> **2. 2. EXPP must example, a configured loopler-num 4.** switch(config-router)# **address-family** {**ipv4** | **ipv6** | **vpnv4** | **vpnv6**}{**unicast** | **multicast**} **Example 10**<br>
• You must enable BGP.<br>
• BGP must be able to obtain a router ID (for example, a configured loopback addres<br>
• Ensure that you are in the correct VDC (or use the **switchto vdc** command).<br> **UMMARY STEPS**<br> **1. Before you begin**<br>
• You must enable BGP.<br>
• BGP must be able to obtain a router ID (for example, a configured loopb.<br>
• Ensure that you are in the correct VDC (or use the **switchto vdc** commar<br> **UMMARY STEPS**<br> **1.** swit **7.** You must enable BGP.<br> **7.** BGP must be able to obtain a router ID (for example, a configured loopback address).<br> **7.** Ensure that you are in the correct VDC (or use the **switchto vdc** command).<br> **1. SWIKENTEPS**<br> **1**
- 
- 
- 

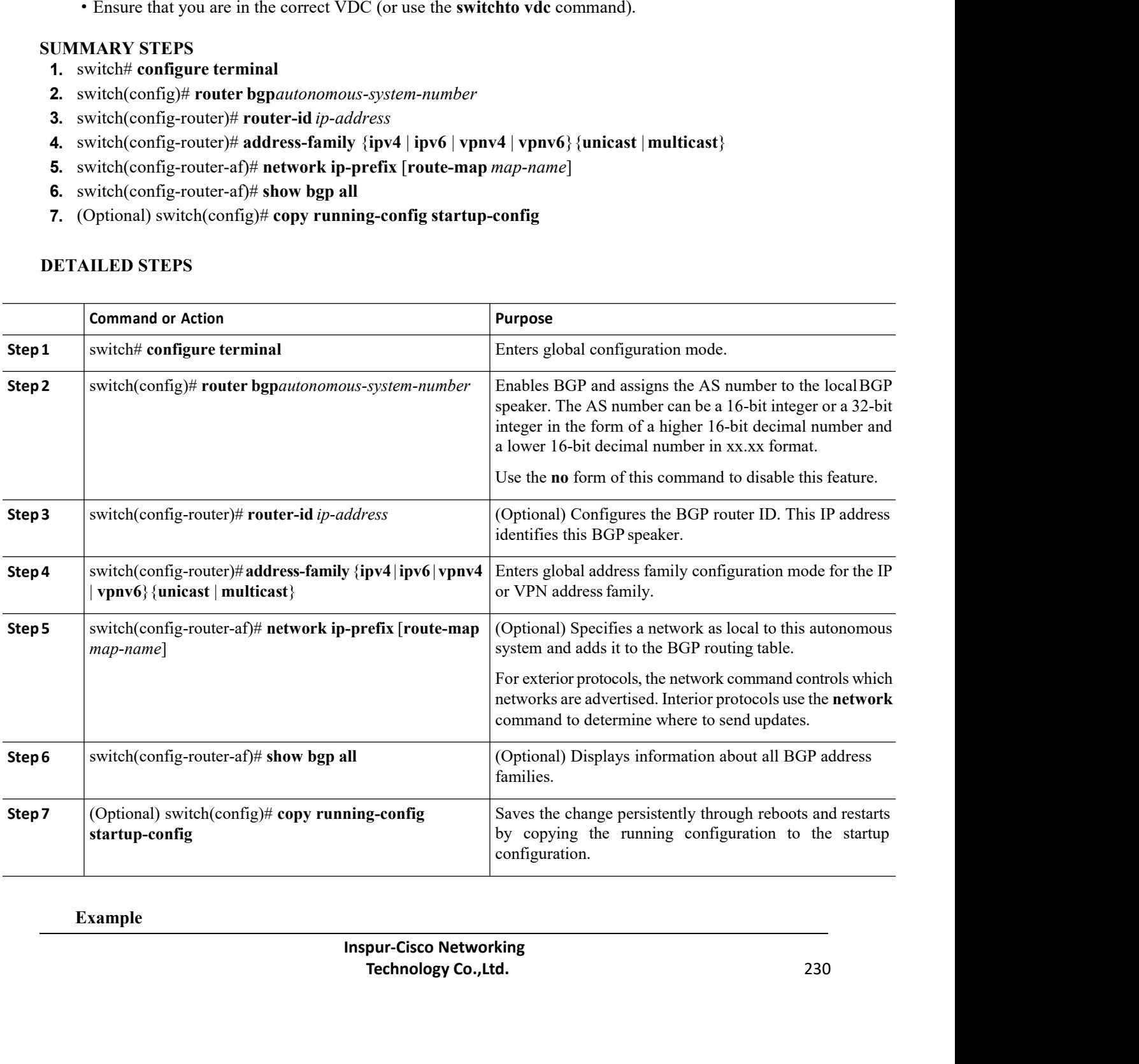

**Example**

CN12700 Series<br>
Configuring Basic BGP<br>
This example shows how to enable BGP with the IPv4 unicast address family and manually add one network<br>
to advertise: Configuring Basic BGP<br>This example shows how to enable BGP with the IPv4 unicast address family and manually add one network<br>vertise:<br>switch# configure terminal CN12700 Series<br>This example shows how to enable<br>to advertise:<br>switch#configure<br>switch (config)#

```
switch# configure terminal
                                                switch(config)# router bgp 64496
                                                switch(config-router)# address-family ipv4 unicast
                                                switch(config-router-af)# network 192.0.2.0
                                                 switch(config-router-af)# copy running-config startup-config
CN12700 Series<br>
This example shows how to enable BGP with the IPv4 unicast address family at<br>
to advertise:<br>
\frac{1}{2} switch (config) \# router by 64496<br>
\frac{1}{2} switch (config) \# router by 64496<br>
\frac{1}{2} switch
          This example shows how to enable BGP with the IPv4 unicast address family and manually add one ne<br>
vertise:<br>
\frac{switch}{(config - router) + pq} address-family ipv4 unicast<br>
switch (config-router-af) + address-family ipv4 unicast<br>
switch (
          Switch foonfigure terminal<br>
switch (config + router bgp 64496<br>
switch (config-router + address-family ipv4 unicast<br>
switch (config-router-af) + network 192.0.2.0<br>
Switch (config-router-af) + opy running-config startup-conf
SWICH<sub>*</sub> Configure Centrical Switch (config) # router bg<br>
switch (config-router) #<br>
switch (config-router-af) #<br>
switch (config-router-af) #<br>
switch (config-router-af) #<br>
Switch (config-router-af) #<br>
Switch (config-router-
switch (config)# router bgp 64496<br>switch (config-router)# address-family<br>switch (config-router-af)# network 192.0.:<br>switch (config-router-af)# copy running-co<br>10.8.3 Restarting a BGP Instance<br>You can restart a BGP instan
```
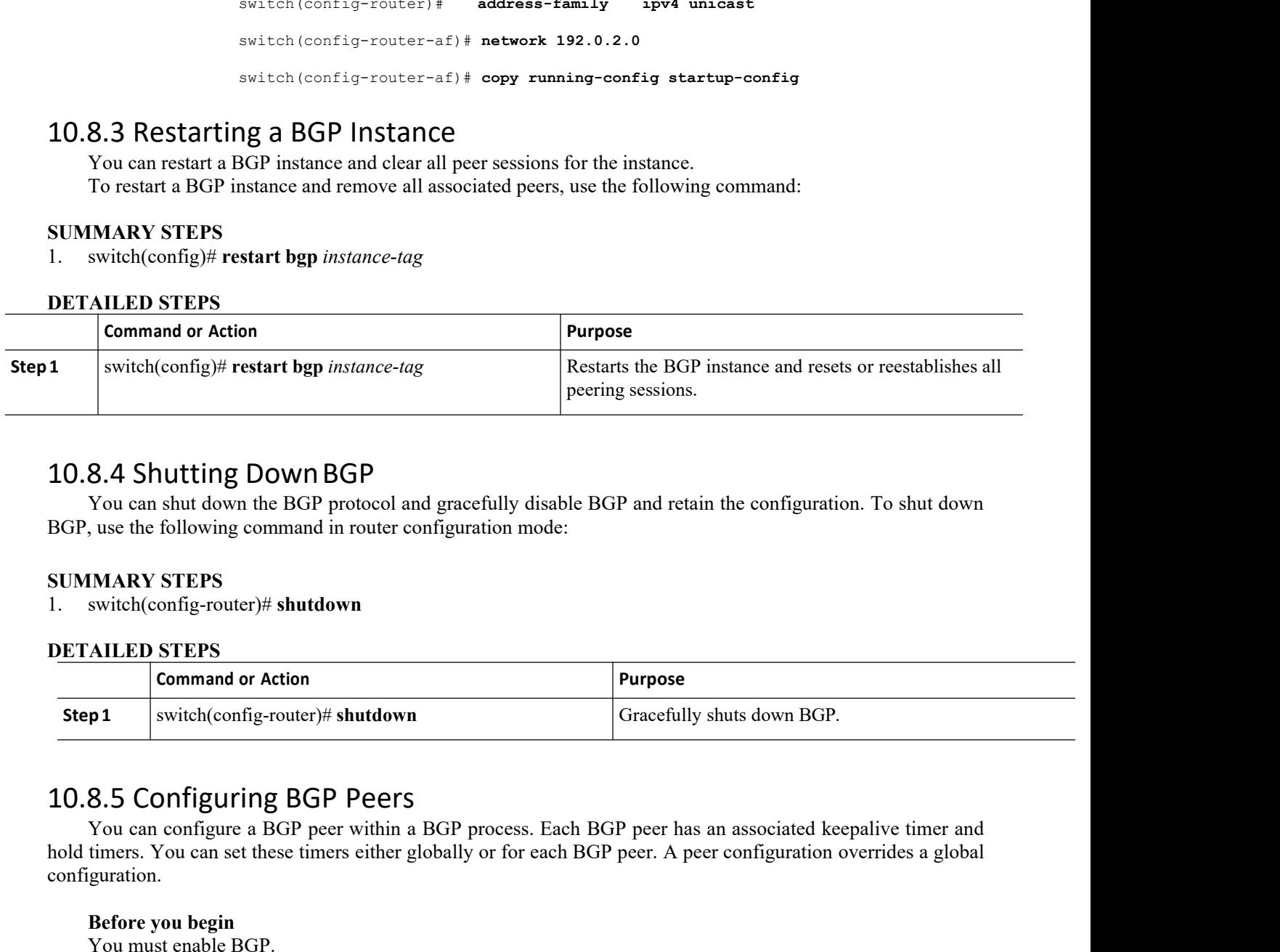

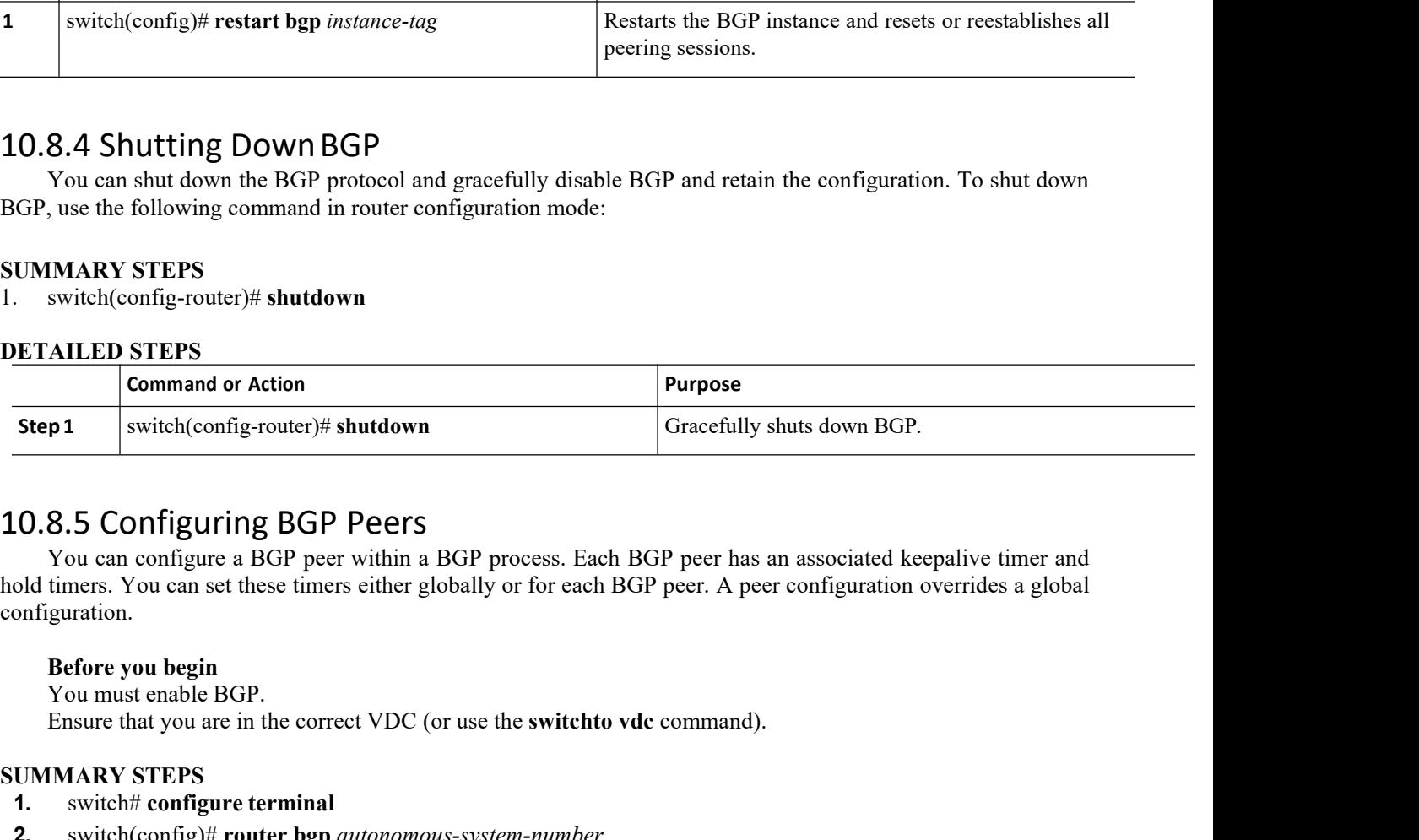

configuration. SUPER SWITCH(conflig-router)# **SNUTCH(CONFLIGE)# SNUTCH(SUPER SETTLER)**<br>
STEP PER STOUTED TO USE AND THE MORE THAN A BOTH AND CONFIGURATION.<br>
Before you begin<br>
You must enable BGP.<br>
Ensure that you are in the correct VDC ( **1.0.8.5 Configuring BGP Peers**<br>
You can configure a BGP peer within a BGP process. Each<br>
old timers. You can set these timers either globally or for each<br>
onfiguration.<br> **Before you begin**<br>
You must enable BGP.<br>
Ensure th **2.** switch(config)# **router bgp** *autonomous-system-number*

**Inspires 1980 State 1980 Profit 1990 Profit Command**<br>
International Control Command<br>
Inspur-Cisco Networking<br> **Inspur-Cisco Networking<br>
Technology Co.,Ltd.** or use the **switchto vdc** command).<br>
<br> **Technology Co., Ltd.** 231<br> **Technology Co., Ltd.** 231<br>
<br> **Technology Co., Ltd.** 

- 
- 
- **3.** switch(config-router)# **neighbor** {*ip-address* | *ipv6-address*} **remote-as***as-number*
- **4.** switch(config-router-neighbor)# **description** *text*

- **5.** switch(config-router-neighbor)# **timers** *keepalive-time hold-time*
- **6.** switch(config-router-neighbor)# **shutdown**
- **7.** switch(config-router-neighbor)# **address-family** {**ipv4** | **ipv6** | **vpnv4** | **vpnv6**} {**unicast** | **multicast**}
- **8.** switch(config-router-neighbor)# **weight** *value*
- **9.** (Optional) switch(config-router-neighbor)# **show bgp** {**ipv4**|**ipv6**|**vpnv4**|**vpnv6**} {**unicast**|**multicast**} **neighbors**

### **10.** (Optional) switch(config)# **copy running-config startup-config**

### **DETAILED STEPS**

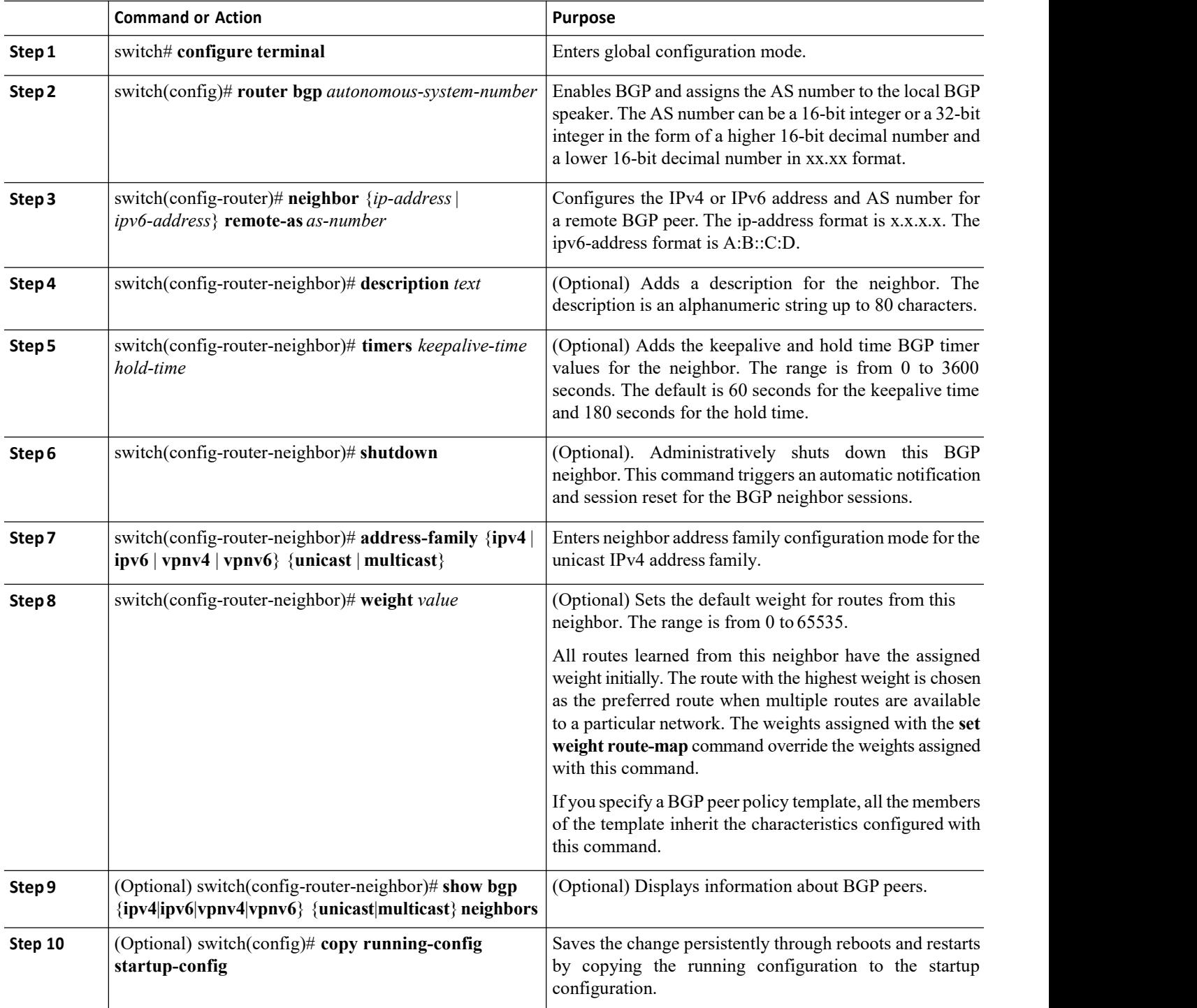

CN12700 Series<br>
Configuring Basic BGP<br>
The following example shows how to configure a BGP peer:<br>
The following example shows how to configure a BGP peer:

```
Example<br>
Example<br>
The following example shows how to configure a BGP peer:<br>
switch# configure terminal<br>
switch# configure terminal
                                             switch# configure terminal
                                              switch(config)# router bgp 64496
                                             switch(config-router)# neighbor 192.0.2.1 remote-as 64497
                                                                                                                             description Peer Router B<br>address-family ipv4 unicast
                                             switch(config-router-neighbor)#
                                             switch(config-router-neighbor)# weight 100
                                              switch# configure terminal<br>switch(config-router)# comparison<br>switch(config-router-neighbor)# configiority config-router-neighbor)# description Peer Router B<br>switch(config-router-neighbor)# address-family ipv4
CN12700 Series<br>
Conf<br>
Example<br>
The following example shows how to configure a BGP peer:<br>
<br>
switch (config) + couter bap 64496<br>
<br>
switch (configure terminal<br>
switch (configure terminal<br>
switch (configure terminal)<br>
switch 
         The following example shows how to configure a BGP peer:<br>
switch (config) # router bgp 64496<br>
switch (config-router-neighbor) # description Peer Router B<br>
switch (config-router-neighbor) # deterior Peer Router B<br>
switch (c
         switch# configure terminal<br>switch (config) # router bgp 6<br>switch (config-router) # p<br>switch (config-router-neighbo<br>switch (config-router-neighbo<br>switch (config-router-neighbo<br>switch (config-router-neighbo<br>8.6 Config
         Survey of the correct values of the correct values of the correct or the correct values of the correct or the correct Correct Correct Correct Correct Correct Correct Correct Correct Correct Correct Correct Correct Correct 
Solution Config-router and the same of the same of the solution of the solution of the solution of the solution of the solution of the solution of the solution of the solution of the solution of the solution of the solutio
  switch (config-router-neighbor) #<br>
switch (config-router-neighbor) #<br>
switch (config-router-neighbor) #<br>
switch (config-router-neighbor) # we<br>
switch (config-router-neighbor-af) #<br>
1. 0.8.6 Configuring AS-4 Dot Notation
  2. switch(config)# as-format asdot
```
- 
- 
- 

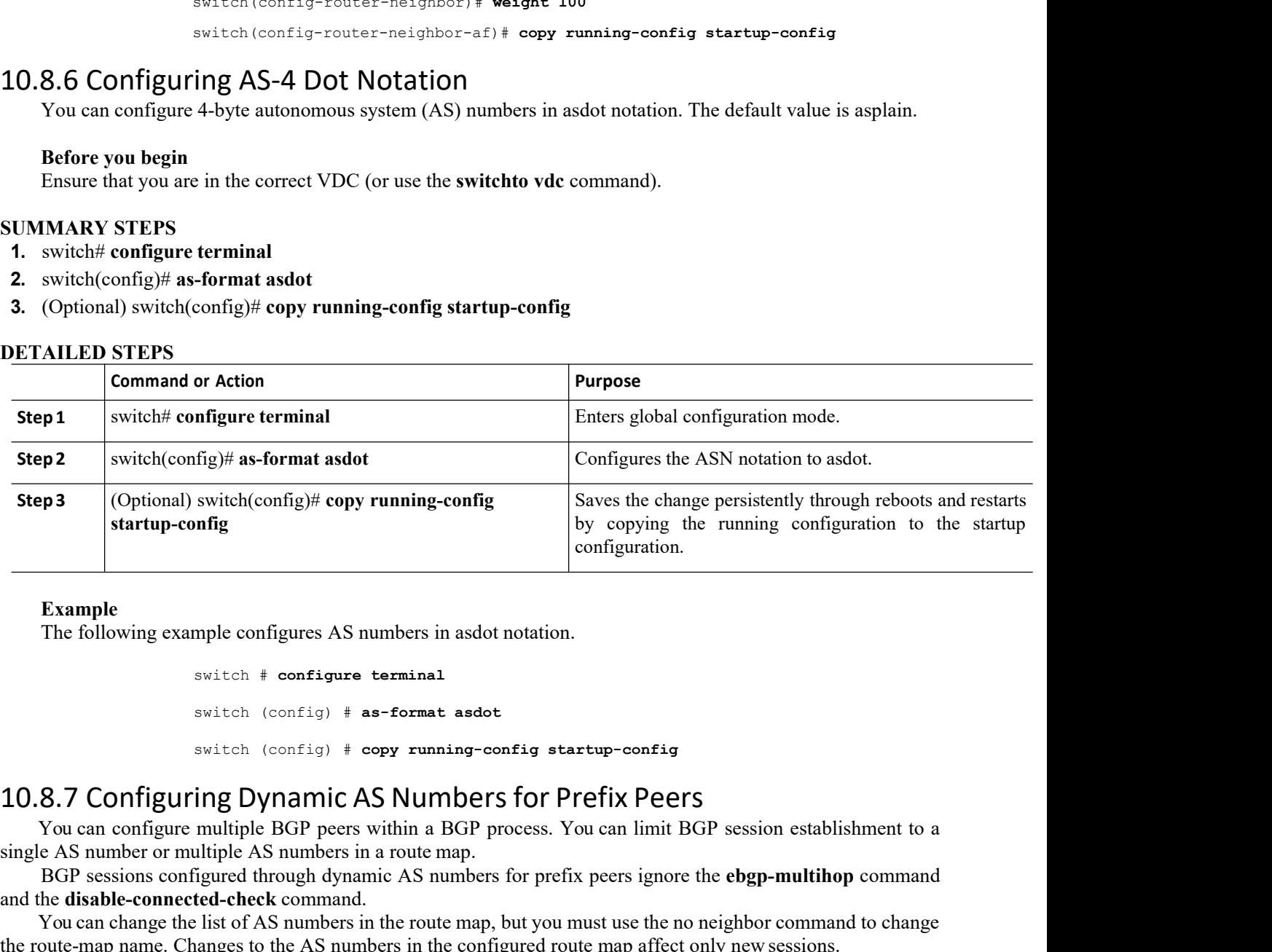

### **Example**

```
switch (config)# copy running-config<br>
by comfig<br>
mple configures AS numbers in asdot notation.<br>
switch \# configure terminal<br>
switch (config) \# as-format asdot<br>
switch (config) \# copy running-config startup-<br>
ing
                                                            ntig<br>
mple configures AS numbers in asdot notation.<br>
switch * configure terminal<br>
switch (config) * as-format asdot<br>
switch (config) * copy running-config startup-config<br>
ing Dynamic AS Numbers for Prefix Pee<br>
multip
                                                            mple configures AS numbers in asdot notation.<br>
switch \# configure terminal<br>
switch (config) \# as-format asdot<br>
switch (config) \# copy running-config startup-config<br>
ing Dynamic AS Numbers for Prefix Peers<br>
multipl
           Example<br>
Example<br>
The following example configures AS numbers in asdot notation.<br>
Simple the following example configures AS numbers in asdot notation.<br>
Simple the configure terminal<br>
Simple the configure terminal<br>
Simple
Example<br>
The following example configures AS numbers in asdot notation.<br>
switch \pm configure terminal<br>
switch (\text{config}) + \text{as-format}</math> asdot<br>\nswitch <math>(\text{config}) + \text{copy running-config} + \text{starting}</math><br>\n10.8.7 <b>Configuring Dynamic AS Numbers for Prefix Peers</b><br>\nYou can configure multiple BGP peers within a BGP process. You can limit BGP ses<br>\nsingle AS number or multiple AS numbers in a routeExample<br>
Example<br>
Example configures AS numbers in asdot notation.<br>
Example of the configure terminal<br>
Example 1 switch (configure terminal<br>
Example 1 switch (configure \frac{1}{2} as format asdot<br>
Example 2 sw
Example<br>
The following example configures AS numbers in asdo<br>
switch # configure terminal<br>
switch (config) # as-format asdo<br>
switch (config) # copy running-c<br>
10.8.7 Configuring Dynamic AS Number<br>
You can configure multi
           The following example configures AS numbers in asdot notation.<br>
switch \pm configure terminal<br>
switch (config) \pm as-format asdot<br>
8.7 Configuring Dynamic AS Numbers for Prefix Peers<br>
You can configure multiple BGP pe
the route-map name of the route of AS numbers in the configured route map affect on the same of the configured and the disable connected check command.<br>
The assign of the AS numbers in a BGP process. You can limit BGP sess
            Before you begin BEFORE 1999 Example 19 FOREFORE SET AS NUMBER SET CONTABLY PERFORERT<br>
BEFORE SET CONTABLY CONTABLY AS NUMBER SET CONTABLE AS POUR CONTABLY PROPERTY<br>
BEFORE SESSIONS configured through dynamic AS
```
**AS Numbers for Prefix Peers**<br>rs within a BGP process. You can limit BGP see in a route map.<br>namic AS numbers for prefix peers ignore the e<br>id.<br>s in the route map, but you must use the no neight<br>unders in the configured ro

within a BGP process. You can limit BGP session establishment to a<br>a route map.<br>hic AS numbers for prefix peers ignore the **ebgp-multihop** command<br>the route map, but you must use the no neighbor command to change<br>bers in t

- 
- 

- CN12700 Series Configuring Basic BGP<br>
Configuring Basic BGP<br>
SUMMARY STEPS<br>
1. switch# configure terminal
	-
- **CN12700 Series**<br> **SUMMARY STEPS**<br> **1.** switch# configure terminal<br> **2.** switch(config)# router bgp *autonomous-systen*<br> **3.** switch(config-router)# neighbor *prefix* remote
- **1.12700 Series**<br> **1.** switch# **configure terminal**<br> **2.** switch(config)# **router bgp** *autonomous-system-number*<br> **3.** switch(config-router)# **neighbor** *prefix* **remote-as route-**<br> **4.** switch(config-router-neighbor-af)# **2.** switch(config)# **router bgp** *autonomous-system-number* **3.** Suitch(config-router)# **neighbor**<br> **3.** switch(config-router)# **neighbor** *prefix* **remote-as route-map** *map-name*<br> **4.** switch(config-router)# **neighbor** *prefix* **remote-as route-map** *map-name*<br> **4.** switch(config **4. 4.** switch(config-router-neighbor-af)# **show beam**<br>**4.** switch(config-router-neighbor-prefix remote-as route-map *map-name*<br>**4.** switch(config-router-neighbor-prefix remote-as route-map *map-name*<br>**4.** switch(config **neighbors 5.** (Optional) switch the onfigure terminal<br> **5.** (Suitch(config)# **router bgp** *autonomous-system-number*<br> **5.** (switch(config-router-neighbor *prefix* **remote-as route-map** *map-name*<br> **4.** switch(config-router-neighbor
- 

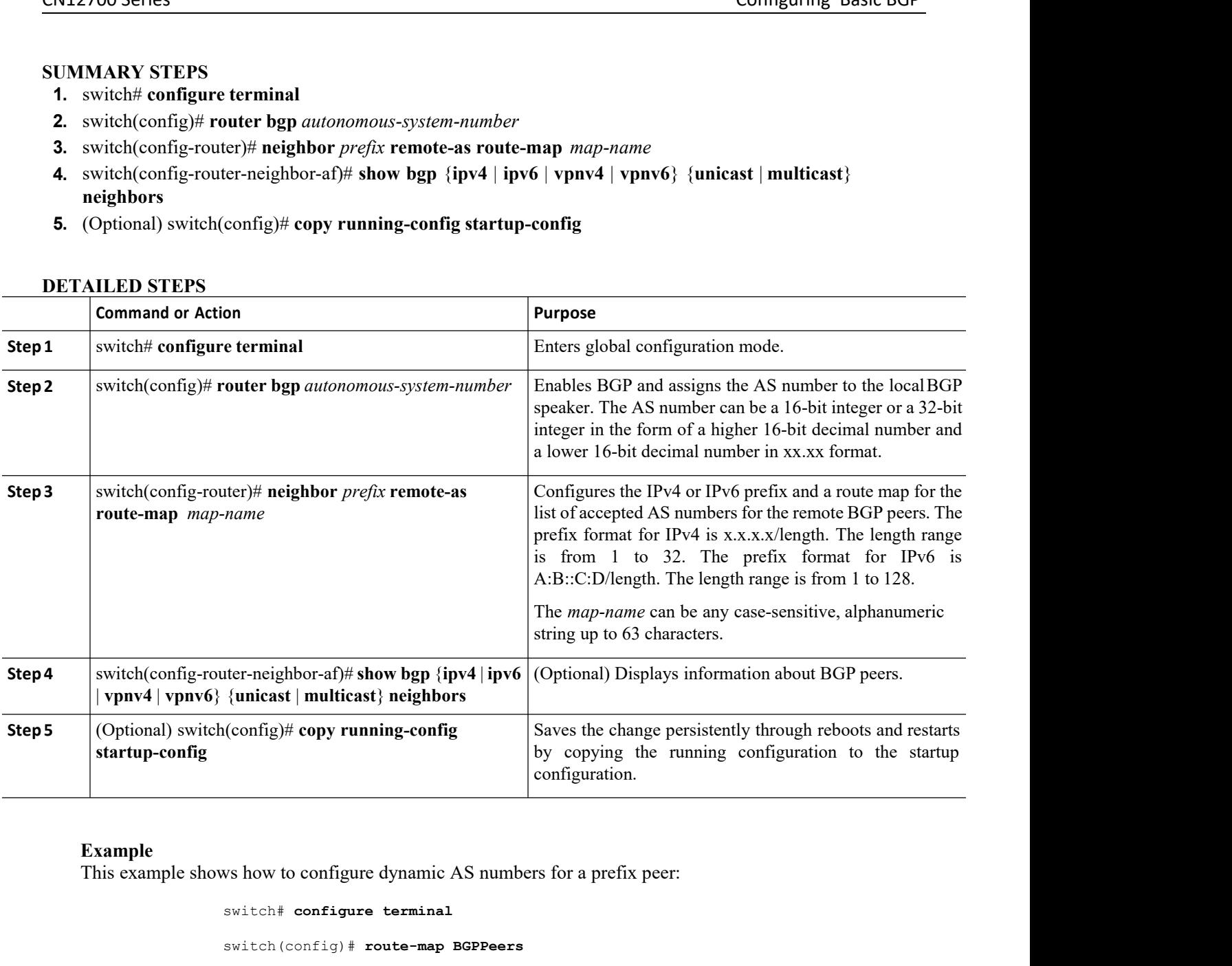

Ite-map)#**match as-number as-path-list List**<br>Ite-map)# exit<br> **Inspurse 192.0.2.0/8 remote-as rout**<br>
Iter-neighbor)# description Peer Router B<br>
Iter-neighbor)# address-family inter-neighbor-af)# copy running-config state<br> Final point of the same of the same of the same of the same of the same of the same of the same of the same of the same of the same of the same of the same of the same of the same of the same of the same of the same of the switch# **configure terminal** switch(config)# **route-map BGPPeers** switch(config-route-map)# **match as-number 64496, 64501-64510** switch(config-route-map)#**match as-number as-path-list List1, List2** switch(config-route-map)# exit switch(config)# **router bgp 64496** switch(config-router)# **neighbor 192.0.2.0/8 remote-as route-map BGPPeers**  $\begin{tabular}{|c|c|} \hline \multicolumn{3}{c}{\textbf{10.8.8} }\quad\textbf{10.8.8} \quad\textbf{Configuring} \quad\textbf{10.8.8} \quad\textbf{Configuring} \quad\textbf{11.8.8} \quad\textbf{12.8.8} \quad\textbf{13.8.8} \quad\textbf{14.8.8} \quad\textbf{15.8.8} \quad\textbf{16.8.8} \quad\textbf{17.8.8} \quad\textbf{18.8.8} \quad\textbf{19.8.8} \quad\textbf{19.8.8} \quad\textbf{19.8$ 

switch(config-router-neighbor)# **description Peer Router B**  $switch(config-router-neighbor)$ # switch(config-router-neighbor-af)# **copy running-config startup-config**
### **Before you begin**

- ·You must enable BGP.
- ·Ensure that you are in the correct VDC (or use the **switchto vdc** command).

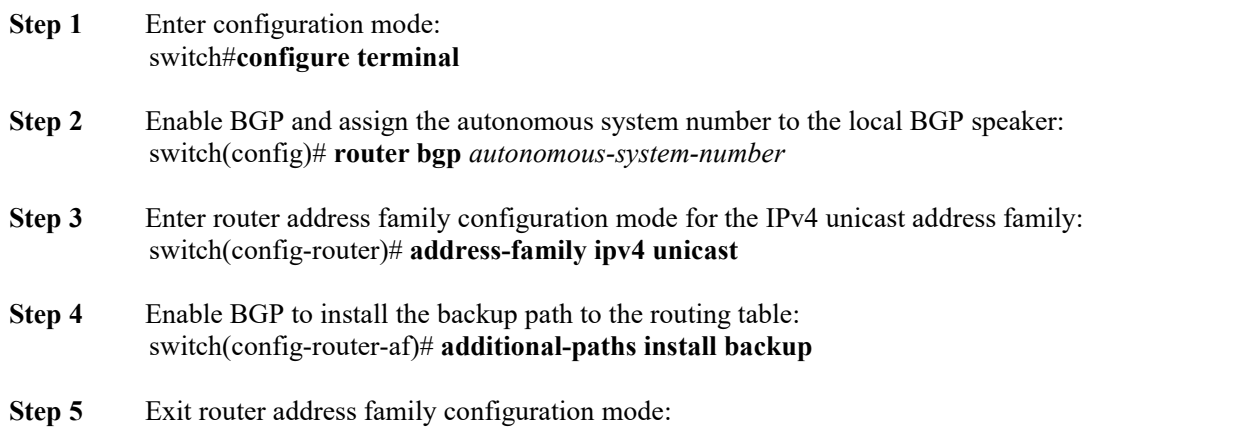

switch(config-router-af)# **exit**

### **Example**

This example shows how to configure the device to support BGP PIC Edge in IPv4 network:

interface Ethernet2/2 ip address 1.1.1.5/24 no shutdown interface Ethernet2/3 ip address 2.2.2.5/24 no shutdown router bgp 100 address-family ipv4 unicast additional-paths install backup neighbor 1.1.1.6 remote-as 200 address-family ipv4 unicast neighbor 2.2.2.6 remote-as 100 address-family ipv4 unicast

If BGP receives the same prefix (for example, 99.0.0.0/24) from the two neighbors 1.1.1.6 and 2.2.2.6, both paths will be installed in the URIB—one as the primary path and the other as the backup path. BGP output:

> switch(config)# **show ip bgp 99.0.0.0/24** BGP routing table information for VRF default, address family IPv4 Unicast BGP routing table entry for 99.0.0.0/24,

version 4 Paths: (2 available, best #2) Flags: (0x00001a) on xmit-list, is in urib, is best urib route Path type: internal, path is valid, not best reason: Internal path, backup path AS-Path: 200 , path sourced external to AS 2.2.2.6 (metric 0) from 2.2.2.6 (2.2.2.6) Origin IGP, MED not set, localpref 100, weight 0

Advertised path-id 1

**Inspur-Cisco Networking Technology Co.,Ltd.** 235 URIB output:

UFIB output:

Path type: external, path is valid, is best path AS-Path: 200 , path sourced external to AS 1.1.1.6 (metric 0) from 1.1.1.6 (99.0.0.1) Origin IGP, MED not set, localpref 100, weight 0 Path-id 1<br>advertised to advertised peers: 2.2.2.6 URIB output: switch(config)# **show ip route 99.0.0.0/24** IP Route Table for VRF "default" '\*' denotes best ucast next-hop '\*\*' denotes best mcast next-hop '[x/y]' denotes [preference/metric] '%<string>' in via output denotes VRF <string> 99.1.1.1/24, ubest/mbest: 1/0 \*via 1.1.1.6, [20/0], 14:34:51, bgp-100, external, tag 200 via 2.2.2.6, [200/0], 14:34:51, bgp-100, internal, tag 200 (backup) switch# **show forwarding route 123.1.1.0 detail module 8** Prefix 123.1.1.0/24, No of paths: 1, Update time: Fri Feb 7 19:00:12 2014

Vobj id: 141 orig\_as: 65002 peer\_as: 65100 rnh: 10.3.0.2 10.4.0.2 Ethernet8/4 DMAC: 0018.bad8.4dfd packets: 2 bytes: 3484 Repair path 10.3.0.2 Ethernet8/3 DMAC: 0018.bad8.4dfd packets: 0 bytes: 1

## 10.8.9 Clearing BGP Information

To clear BGP information, use the following commands:

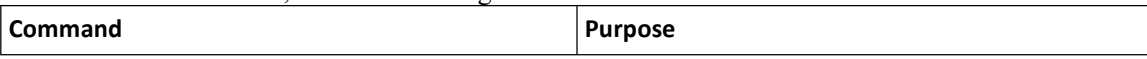

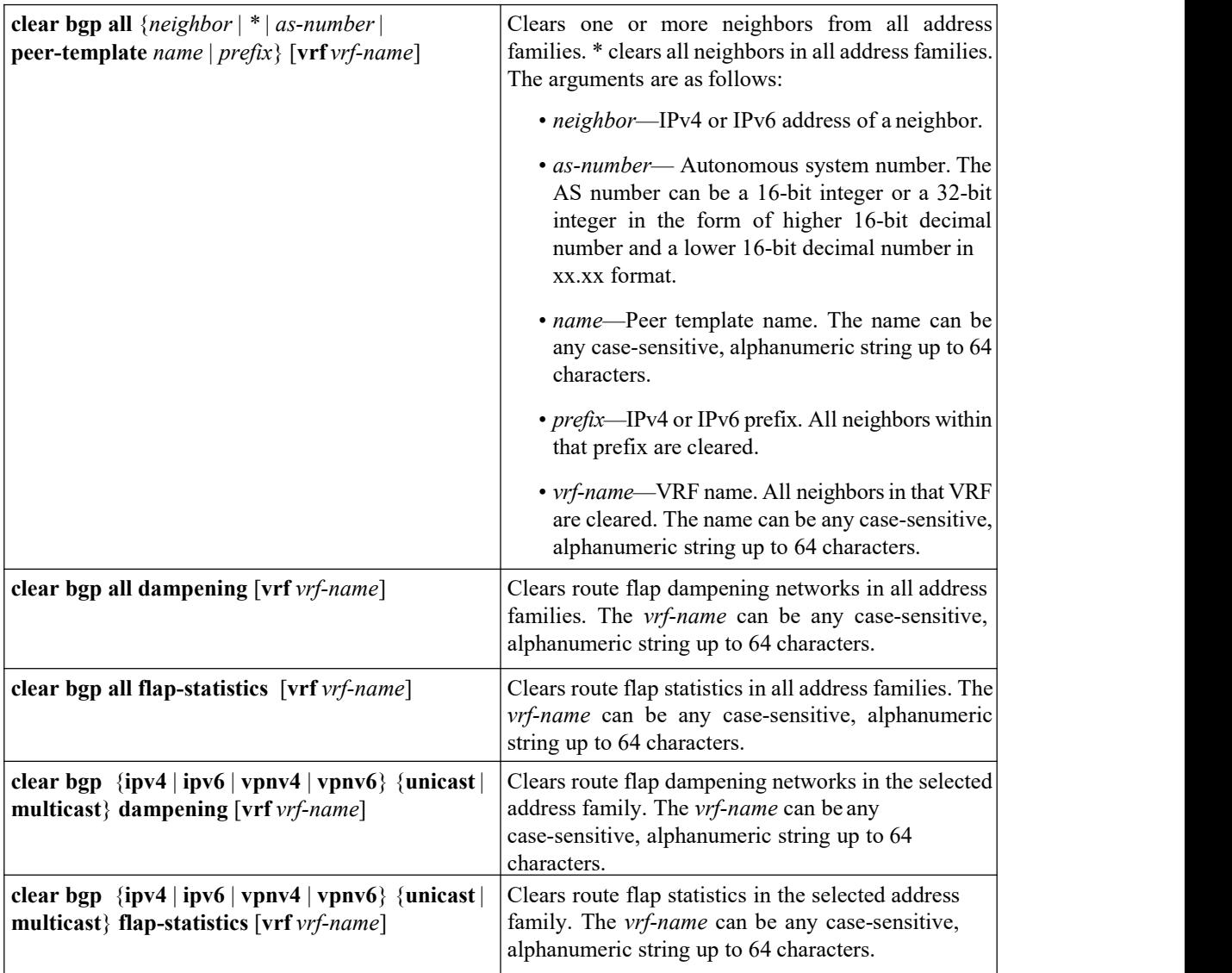

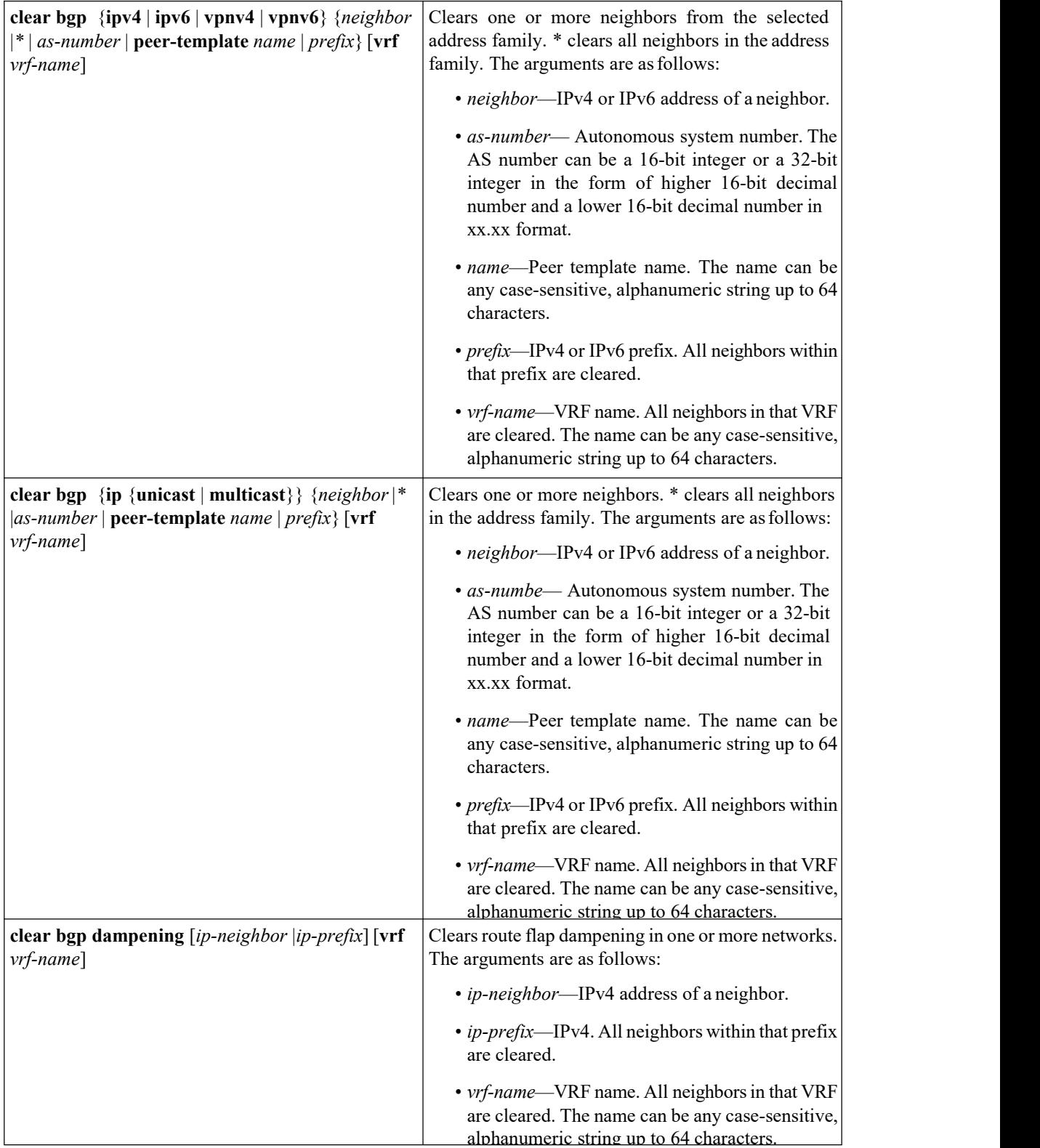

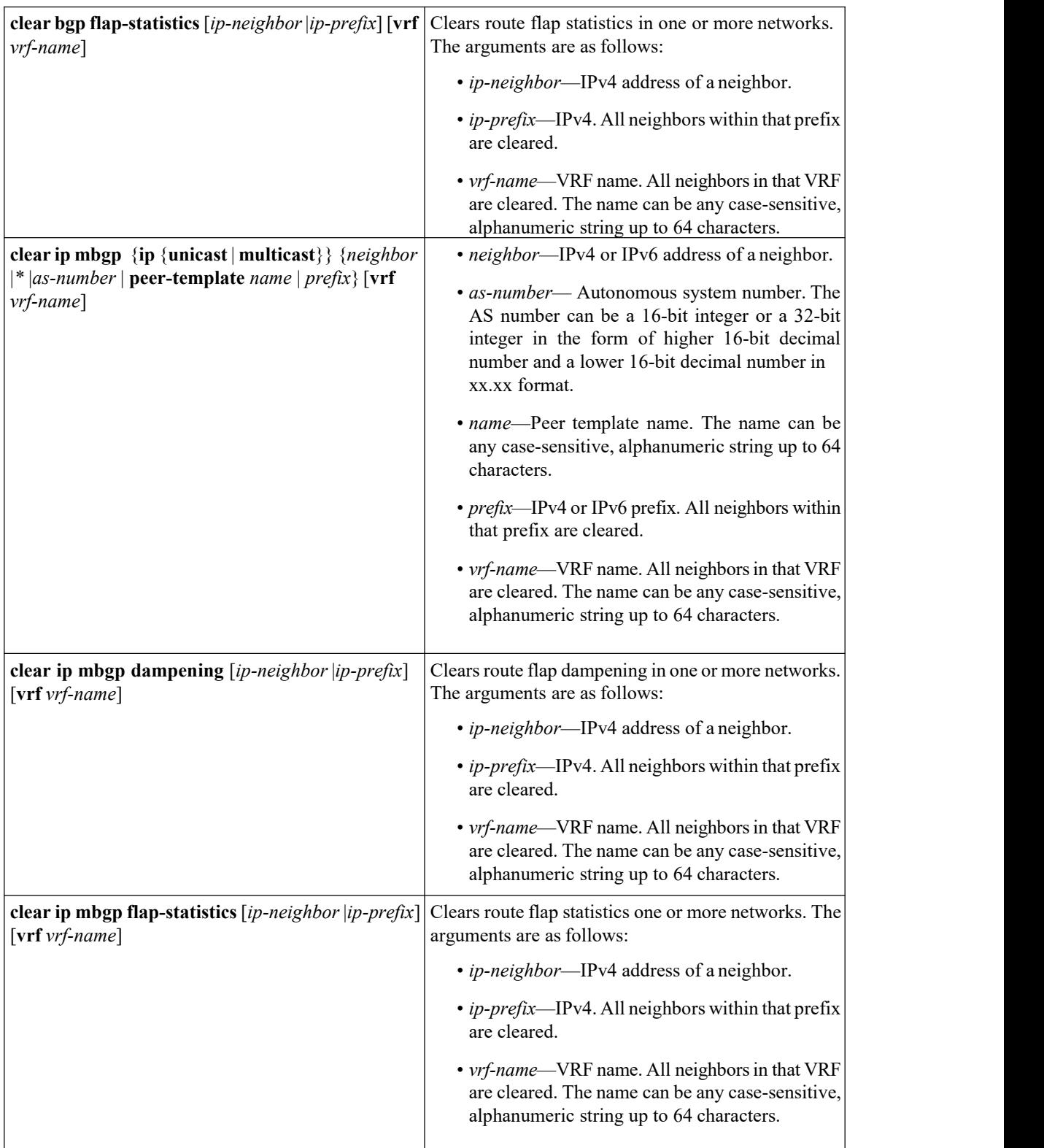

# 10.9 Verifying the Basic BGP Configuration

To display the BGP configuration, perform one of the following tasks:

**Inspur-Cisco Networking Technology Co.,Ltd.** 239

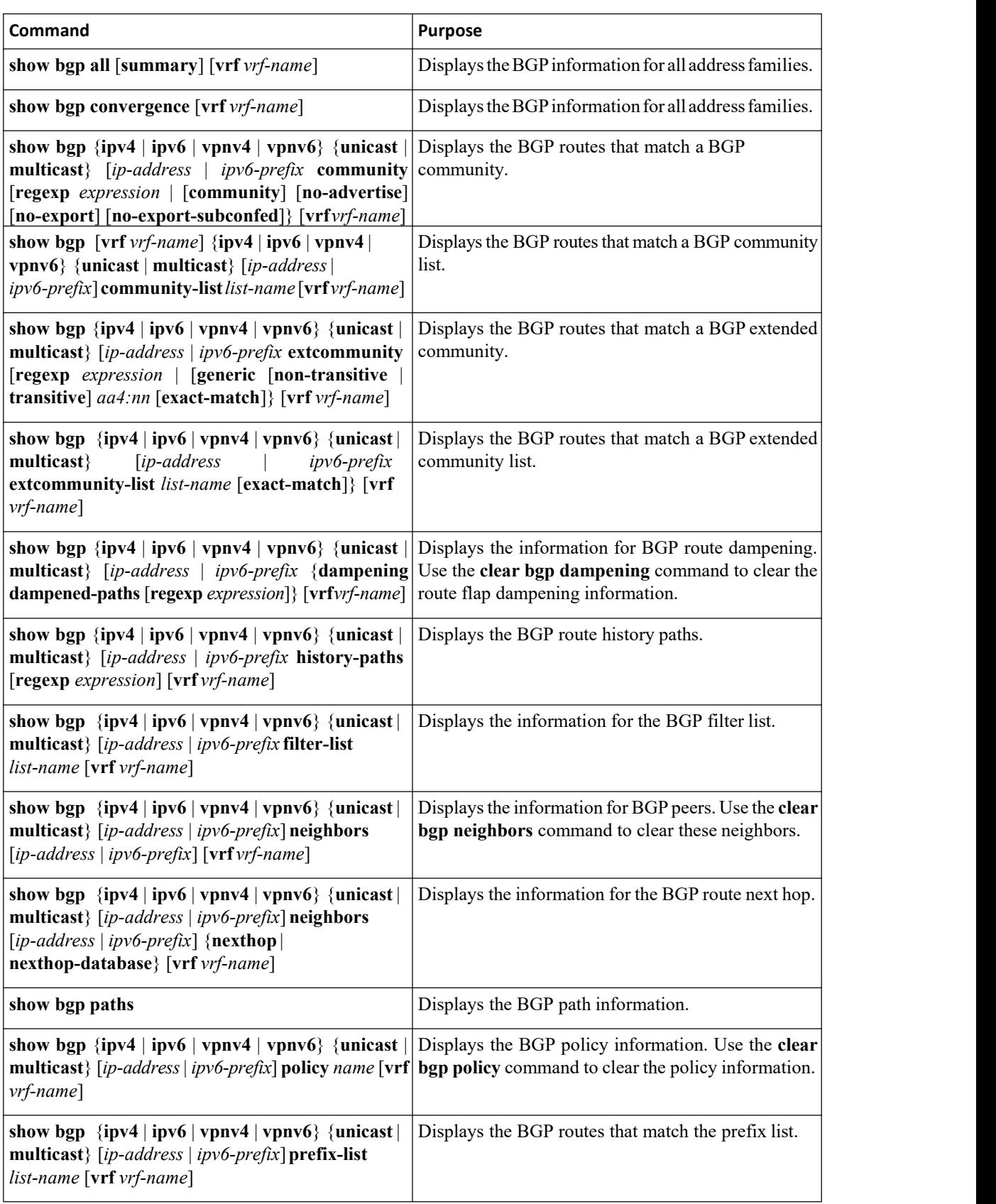

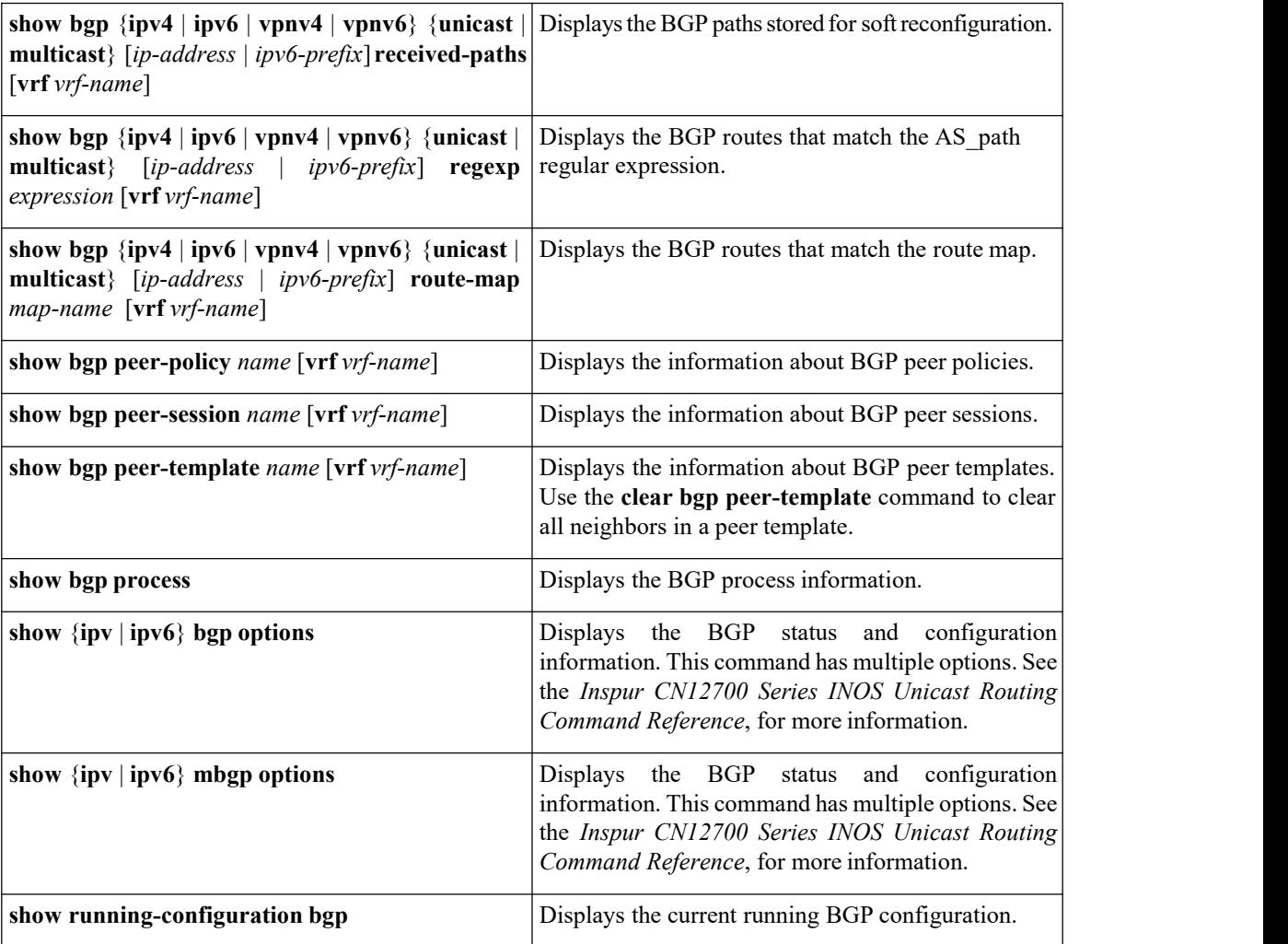

# 10.10 Monitoring BGP Statistics

To display BGP statistics, use the following commands:

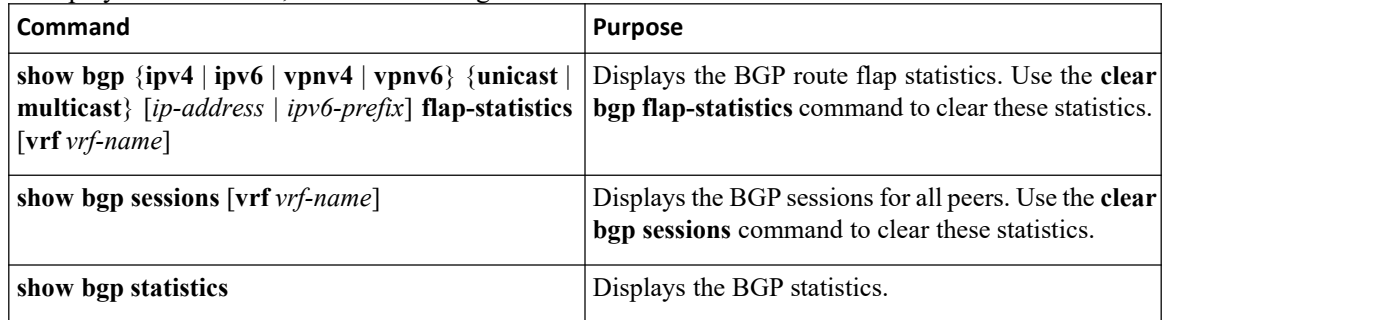

# 10.11 Configuration Examples for Basic BGP

This example shows a basic BGP configuration: switch (config) # **feature bgp**

switch (config) # **router bgp 64496**

**Inspur-Cisco Networking Technology Co.,Ltd.** 241

```
CN12700 Series<br>
Switch (config-router) # neighbor 2001:0DB8:0:1::55 remote-as 64496<br>
Switch (config-router) # address-family inv6 unicast
                               switch (config-router) # neighbor 2001:ODB8:0:1::55 remote-as 64496
                               switch (config-router) # address-family ipv6 unicast
                               switch (config-router-af) # next-hop-self
      2700 Series<br>
switch (config-router) # neighbor 2001:ODB8:0:1<br>
switch (config-router) # address-family ipv6<br>
switch (config-router-af) # next-hop-self<br>
This example shows a basic BGP configuration:<br>
switch (config) #
```

```
switch (config) # address-family
                          switch (config) # router bgp 64496
                          switch (config-router) # address-family ipv4 unicast
                          switch (config-router) # network 1.1.10 mask 255.255.255.0
                          switch (config-router) # neighbor 10.1.1.1 remote-as 64496
                          switch (config-router) # address-family ipv4 unicast
CONLEXIVO Jeries<br>
Satisfich (configuration) if maighbor 2001.com8:0:1::55 remote-as 64496<br>
Satisfic (configuration:<br>
This example shows a basic BGP configuration:<br>
Satisfic (configuration:<br>
Satisfic (configuration:<br>
Satisf
```
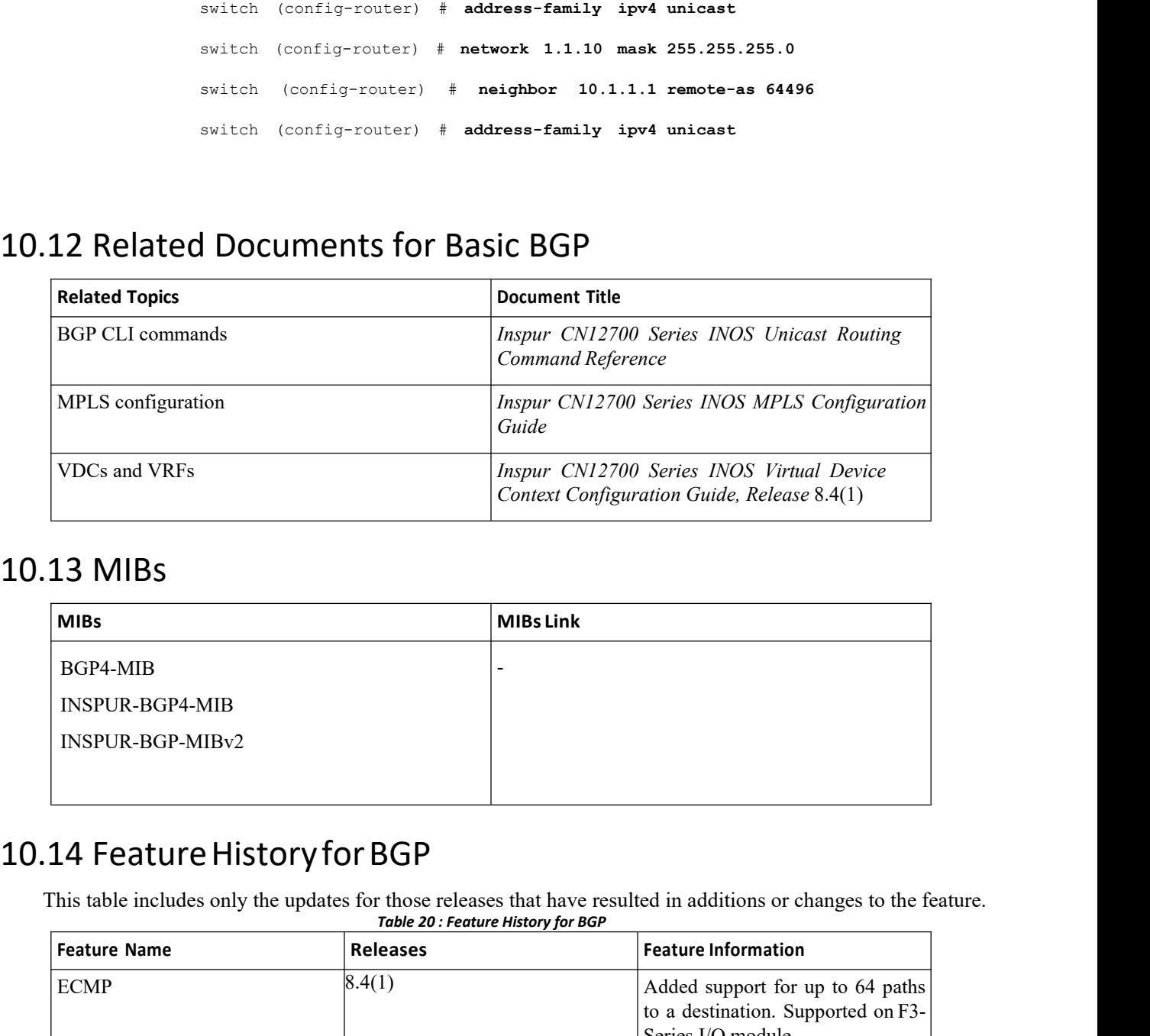

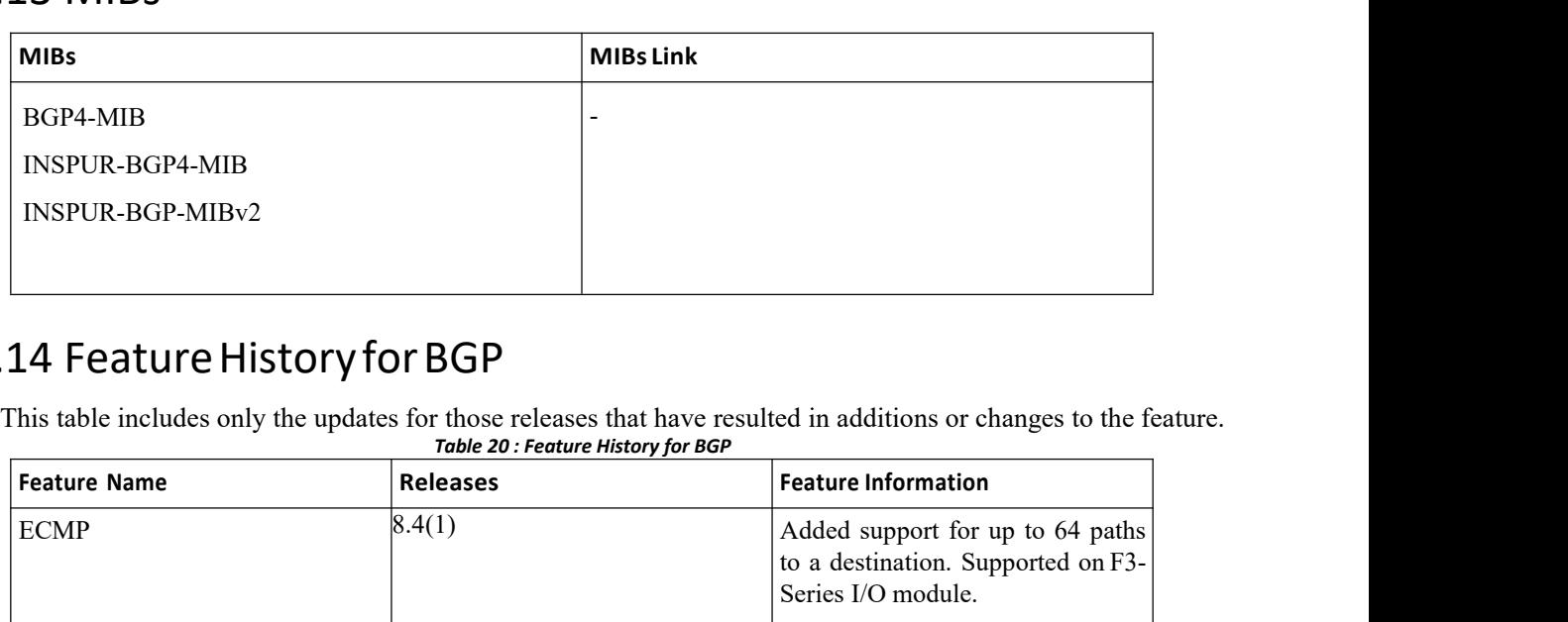

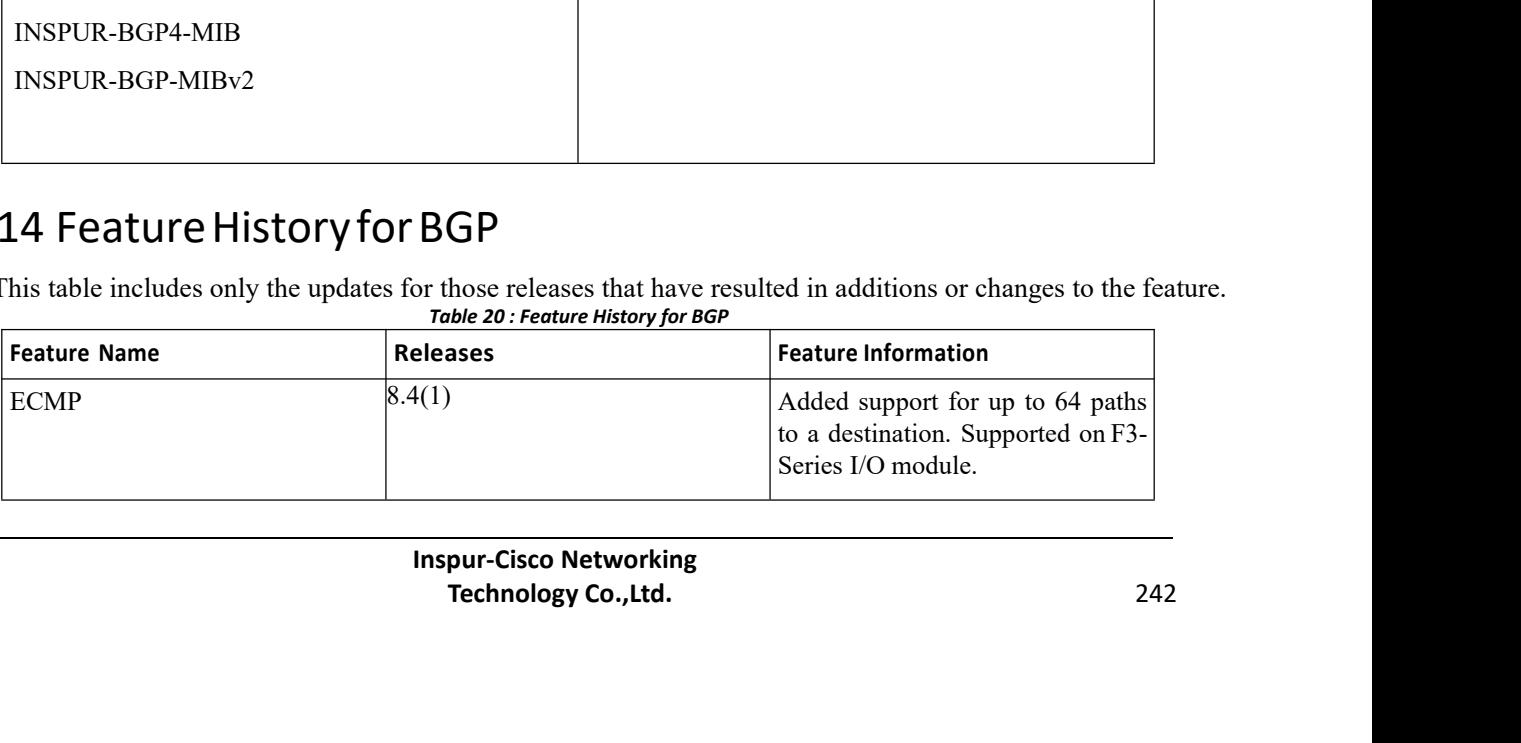

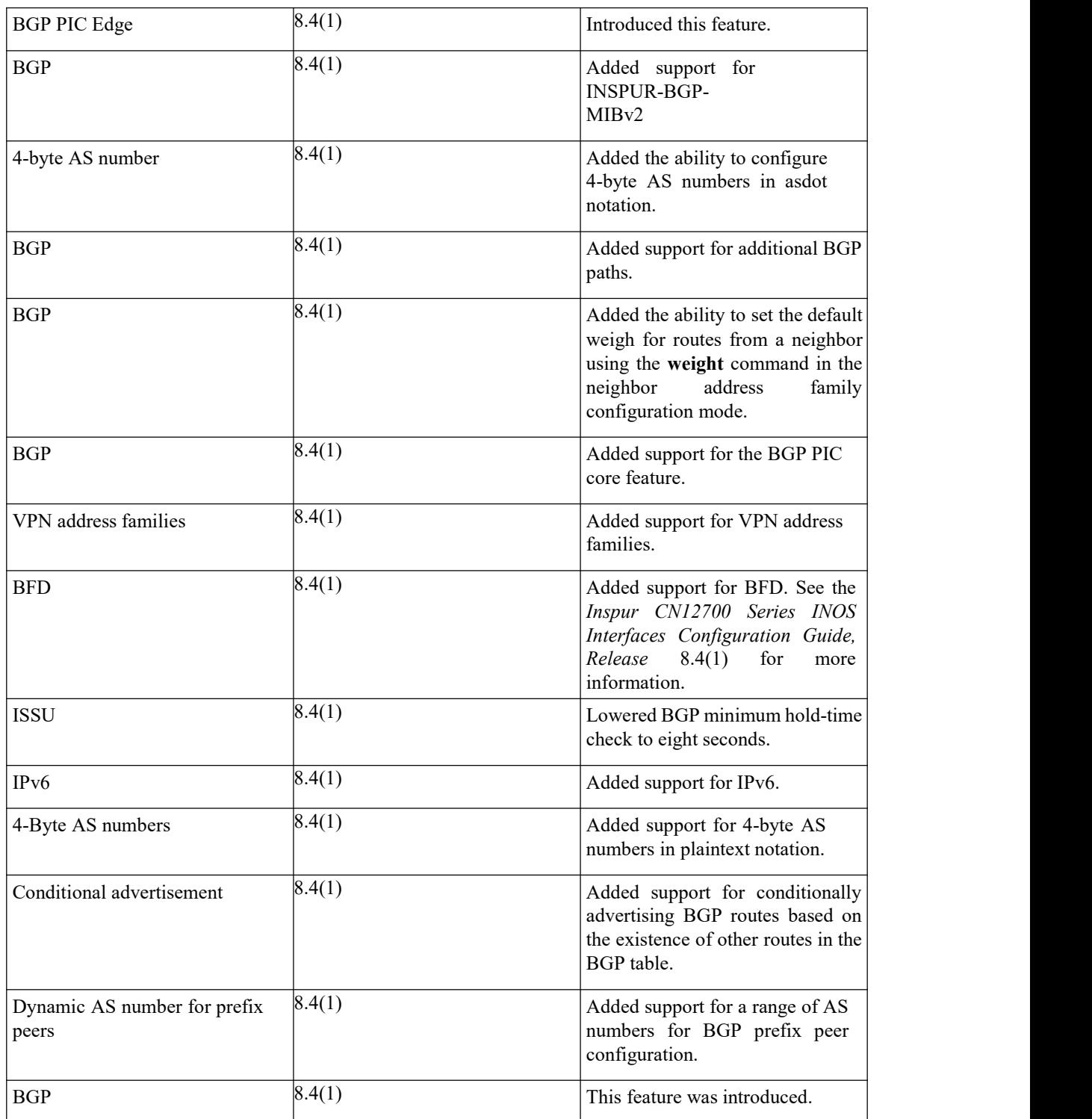

# **CHAPTER 11 Configuring Advanced BGP**

This chapter contains the following sections:

- ·Finding Feature [Information.](#page-261-0)
- ·Information About Advanced BGP.
- ·Licensing [Requirements](#page-269-0) for Advanced BGP.
- ·[Prerequisites](#page-269-1) for Advanced BGP.
- ·Guidelines and [Limitations](#page-269-2) for Advanced BGP.
- ·Default [Settings.](#page-270-0)
- ·[Configuring](#page-271-0) Advanced BGP.
- ·Verifying the Advanced BGP [Configuration.](#page-305-0)
- ·[Displaying](#page-307-0) Advanced BGP Statistics.
- ·Related [Documents.](#page-307-1)
- ·[RFCs.](#page-307-2)
- <span id="page-261-0"></span>• [MIBs.](#page-307-3)
- ·Feature History for [Advanced](#page-307-4) BGP .

# 11.1 Finding Feature Information

Your software release might not support all the features documented in this module. To find information about the features documented in this module, and to see a list of the releases in which each feature is supported, see the "New and Changed Information"chapter or the Feature History table in this chapter.

# 11.2 Information About Advanced BGP

BGP is an interdomain routing protocol that provides loop-free routing between organizations orautonomous systems. Inspur INOS supports BGP version 4. BGP version 4 includes multiprotocol extensions that allow BGP to carry routing information for IP multicast routes and multiple Layer 3 protocol address families. BGP uses TCP as a reliable transport protocol to create TCP sessions with other BGP-enabled devices called BGP peers. When connecting to an external organization, the router creates external BGP (eBGP) peering sessions. BGP peers within the same organization exchange routing information through internal BGP (iBGP) peering sessions.

# 11.2.1 Peer Templates

BGP peer templates allow you to create blocks of common configuration that you can reuse across similar BGP peers. Each block allows you to define a set of attributes that a peer then inherits. You can choose to override some of the inherited attributes as well, making it a very flexible scheme for simplifying the repetitive nature of BGP configurations.

Inspur INOS implements three types of peer templates:

· The peer-session template defines BGP peer session attributes, such as the transport details, remote autonomous system number of the peer, and session timers. A peer-session template can also inherit attributes from another peer-session template (with locally defined attributes that override the attributes from an inherited peer-session).

· A peer-policy template defines the address-family dependent policy aspects for a peer including the inbound and outbound policy, filter-lists, and prefix-lists. A peer-policy template can inherit from a set of peer policy templates. Inspur INOS evaluates these peer-policy templates in the order specified by the preference value in the inherit configuration. The lowest number is preferred over higher numbers.

· The peer template can inherit the peer-session and peer-policy templates to allow for simplified peer definitions. It is not mandatory to use a peer template but it can simplify the BGP configuration by providing reusable blocks of configuration.

# 11.2.2 Authentication

You can configure authentication for a BGP neighbor session. This authentication method adds an MD5 authentication digest to each TCP segment sent to the neighbor to protect BGP against unauthorized messages and TCP security attacks.

# 11.2.3 Route Policies and Resetting BGP Sessions

You can associate a route policy to a BGP peer. Route policies use route maps to control or modify the routes that BGP recognizes. You can configure a route policy for inbound or outbound route updates.The route policies can match on different criteria, such as a prefix or AS\_path attribute, and selectively accept or deny the routes. Route policies can also modify the path attributes.

When you change a route policy applied to a BGP peer, you must reset the BGP sessions for that peer. Inspur INOS supports the following three mechanisms to reset BGP peering sessions:

·Hard reset—A hard reset tears down the specified peering sessions, including the TCP connection, and deletes routes coming from the specified peer. This option interrupts packet flow through the BGP network. Hard reset is disabled by default.

·Soft reconfiguration inbound—A soft reconfiguration inbound triggers routing updates for the specified peer without resetting the session. You can use this option if you change an inbound route policy. Soft reconfiguration inbound saves a copy of all routes received from the peer before processing the routes through the inbound route policy. If you change the inbound route policy, Inspur INOS passes these stored routes through the modified inbound route policy to update the route table without tearing down existing peering sessions. Soft reconfiguration inbound can use significant memory resources to store the unfiltered BGP routes. Soft reconfiguration inbound is disabled by default.

·Route Refresh—A route refresh updates the inbound routing tables dynamically by sending route refresh requests to supporting peers when you change an inbound route policy. The remote BGP peer responds with a new copy of its routes that the local BGP speaker processes with the modified route policy. Inspur INOS automatically sends an outbound route refresh of prefixes to the peer.

· BGP peers advertise the route refresh capability as part of the BGP capability negotiation when establishing the BGP peer session. Route refresh is the preferred option and enabled by default.

BGP also uses route maps for route redistribution, route aggregation, route dampening, and other features.

### 11.2.4 eBGP

External BGP (eBGP) allows you to connect BGP peers from different autonomous systems to exchange routing updates. Connecting to external networks enables traffic from your network to be forwarded to other networks and across the Internet.<br>You should use loopback interfaces for establishing eBGP peering sessions because loopback interfaces are

less susceptible to interface flapping. An interface flap occurs when the interface is administratively brought up or down because of a failure or maintenance issue.

### **BGP Next Hop Unchanged**

In an eBGP session, by default, the router changes the next-hop attribute of a BGP route to its own address when the router sends out a route. The BGP next-hop unchanged feature allows BGP to send an update to an eBGP multihop peer with the next-hop attribute unchanged.

By default, BGP puts itself as the next hop when announcing to an eBGP peer. When you enter the **set ip next-hop unchanged** command for an outbound route map that is configured for an eBGP peer, it propagates the received next hop to the eBGP peer.

### 11.2.5 iBGP

Internal BGP (iBGP) allows you to connect BGP peers within the same autonomous system. You can use iBGP for multihomed BGP networks (networks that have more than one connection to the same external autonomous system).

The figure shows an iBGP network within a larger BGP network.

**Inspur-Cisco Networking Technology Co.,Ltd.** 245

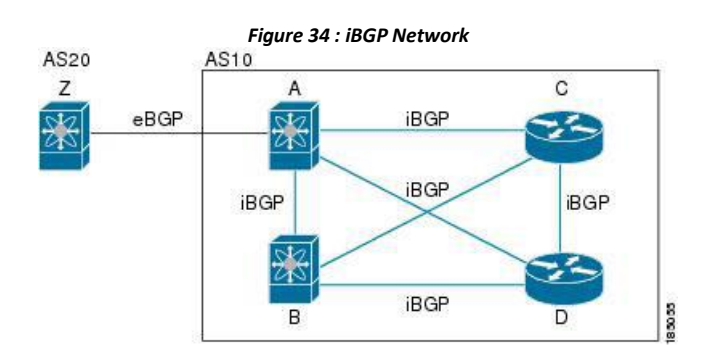

iBGP networks are fully meshed. Each iBGP peer has a direct connection to all other iBGP peers to prevent network loops.

For single-hop iBGP peers with update-source configured under neighbor configuration mode, the peer supports fast external fall-over.

### **AS Confederations**

A fully meshed iBGP network becomes complex as the number of iBGP peers grows. You can reduce the iBGP mesh by dividing the autonomous system into multiple subautonomous systems and grouping them into a single confederation. A confederation is a group of iBGP peers that use the same autonomous system number to communicate to external networks. Each subautonomous system is fully meshed within itself and has a few connections to other subautonomous systems in the same confederation.

The figure shows the BGP network, split into two subautonomous systems and one confederation.

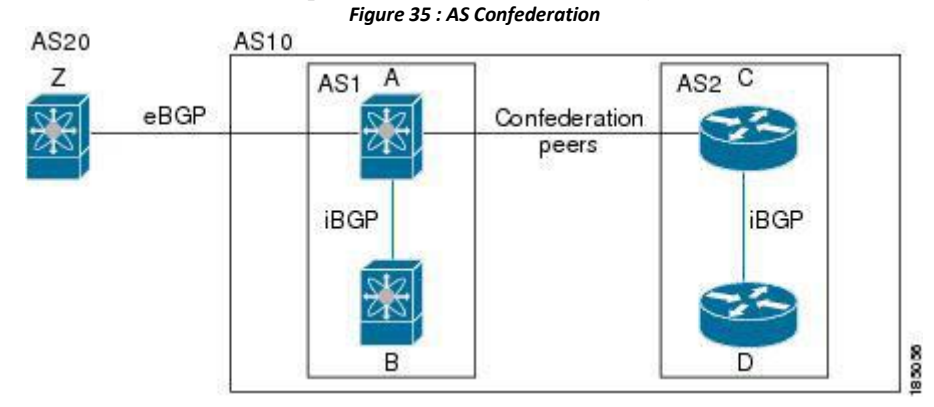

In this example, AS10 is split into two subautonomous systems, AS1 and AS2. Each subautonomous system is fully meshed, but there is only one link between the subautonomous systems. By using AS confederations, you can reduce the number of links compared to the fully meshed autonomous system.

### **Route Reflector**

You can alternately reduce the iBGP mesh by using a route reflector configuration where route reflectors pass learned routes to neighbors so that all iBGP peers do not need to be fully meshed.

The figure below shows a simple iBGP configuration with four meshed iBGP speakers (routers A,B,C, and D.) Without these route reflectors, when router A receives a route from an external neighbor, it advertise the route to all three iBGP neighbors.

When you configure an iBGP peer to be a route reflector, it becomes responsible for passing iBGP learned routes to a set of iBGP neighbors.

In the figure, router B is the route reflector. When the route reflector receives routes advertised from router A, it advertises (reflects) the routes to routers C and D. Router A no longer has to advertise to both routers C and D.

> **Inspur-Cisco Networking Technology Co.,Ltd.** 246

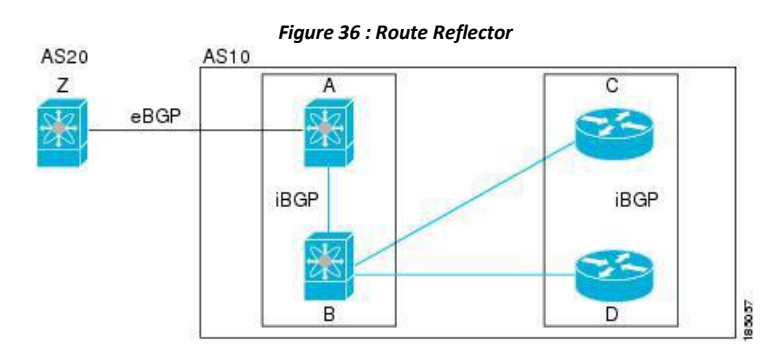

The route reflector and its client peers form a cluster. You do not have to configure all iBGP peers to act as client peers of the route reflector. You must configure any nonclient peer as fully meshed to guarantee that complete BGP updates reach all peers.

# 11.2.6 Capabilities Negotiation

A BGP speaker can learn about BGP extensions that are supported by a peer by using the capabilities negotiation feature. Capabilities negotiation allows BGP to use only the set of features supported by both BGP peers on a link.

If a BGP peer does not support capabilities negotiation, Inspur INOS attempts a new session to the peer without capabilities negotiation if you have configured the address family as IPv4. Any other multiprotocol configuration (such as IPv6) requires capabilities negotiation.

# 11.2.7 Route Dampening

Route dampening is a BGP feature that minimizes the propagation of flapping routes across an internetwork. A route flaps when it alternates between the available and unavailable states in rapid succession.<br>For example, consider a network with three BGP autonomous systems: AS1, AS2, and AS3. Suppose that a

route in AS1 flaps (it becomes unavailable). Without route dampening, AS1 sends a withdraw message to AS2. AS2 propagates the withdrawal message to AS3. When the flapping route reappears, AS1 sends an advertisement message to AS2, which sends the advertisement to AS3. If the route repeatedly becomes unavailable, and then available, AS1 sends many withdrawal and advertisement messages that propagate through the other autonomous systems.

Route dampening can minimize flapping. Suppose that the route flaps. AS2 (in which route dampening is enabled) assigns the route a penalty of 1000. AS2 continues to advertise the status of the route to neighbors. Each time that the route flaps, AS2 adds to the penalty value. When the route flaps so often that the penalty exceeds a configurable suppression limit, AS2 stops advertising the route, regardless of how many times that it flaps. The route is now dampened.

The penalty placed on the route decays until the reuse limit is reached. At that time, AS2 advertises the route again. When the reuse limit is at 50 percent, AS2 removes the dampening information for the route.

# 11.2.8 Load Sharing and Multipath

BGP can install multiple equal-cost eBGP or iBGP paths into the routing table to reach the same destination prefix. Traffic to the destination prefix is then shared across all the installed paths.

The BGP best-path algorithm considers the paths as equal-cost paths if the following attributes are identical:

- ·Weight
- ·Local preference
- ·AS\_path
- ·Origin code
- ·Multi-exit discriminator (MED)
- ·IGP cost to the BGP next hop

In Inspur INOS releases prior to 6.1, BGP selects only one of these multiple paths as the best path and

advertises the path to the BGP peers. Beginning with Inspur INOS Release 8.4(1), BGP supports sending and receiving multiple paths per prefix and advertising such paths.

# 11.2.9 BGP Additional Paths

In Inspur INOS releases prior to 6.1, only one BGP best path is advertised, and the BGP speaker accepts only one path for a given prefix from a given peer. If a BGP speaker receives multiple paths for the same prefix within the same session, it uses the most recent advertisement.

Beginning with Inspur INOS Release 8.4(1), BGP supports the additional paths feature, which allows the BGP speaker to propagate and accept multiple paths for the same prefix without the new paths replacing any previous ones. This feature allows BGP speaker peers to negotiate whether they support advertising and receiving multiple paths per prefix and advertising such paths. A special 4-byte path ID is added to the network layer reachability information (NLRI) to differentiate multiple paths for the same prefix sent across a peer session. The following figure illustrates the BGP additional paths capability.

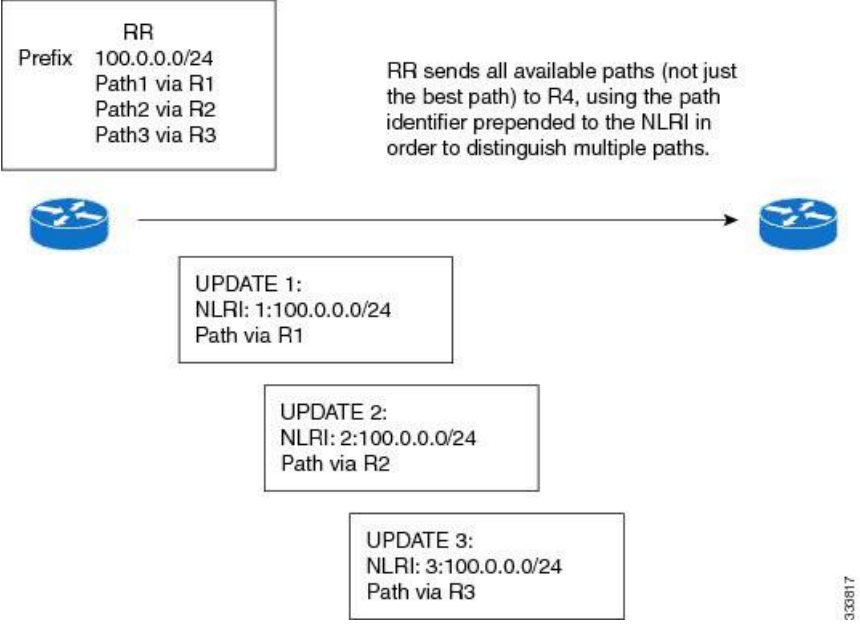

*Figure 37 : BGP Route Advertisement with the Additional Paths Capability*

# 11.2.10 Route Aggregation

You can configure aggregate addresses. Route aggregation simplifies route tables by replacing a number of more specific addresses with an address that represents all the specific addresses. For example, you can replace these three more specific addresses, 10.1.1.0/24, 10.1.2.0/24, and 10.1.3.0/24 with one aggregate address, 10.1.0.0/16.

Aggregate prefixes are presentin the BGP route table so that fewer routes are advertised.

Route aggregation can lead to forwarding loops. To avoid this problem, when BGP generates an advertisement for an aggregate address, it automatically installs a summary discard route for that aggregate address in the local routing table. BGP sets the administrative distance of the summary discard to 220 and sets the route type to discard. BGP does not use discard routes for next-hop resolution.

Summary entry is created in the BGP table when **aggregate-address** command is configured, though it will not be eligible for advertisement until a subset of the aggregate is found in the table.

# 11.2.11 BGP Conditional Advertisement

BGP conditional advertisement allows you to configure BGP to advertise or withdraw a route based on whether or not a prefix exists in the BGP table. This feature is useful, for example, in multihomed networks, in which you want BGP to advertise some prefixes to one of the providers only if information from the other provider is not present.

> **Inspur-Cisco Networking Technology Co.,Ltd.** 248

Consider an example network with three BGP autonomous systems: AS1, AS2, and AS3, where AS1 and AS3 connect to the Internet and to AS2. Without conditional advertisement, AS2 propagates all routes to both AS1 and AS3. With conditional advertisement, you can configure AS2 to advertise certain routes to AS3 only if routes from AS1 do not exist (if for example, the link to AS1 fails).

BGP conditional advertisement adds an exist or not-exist test to each route that matches the configured route map.

### 11.2.12 BGP Next-Hop Address Tracking

BGP monitors the next-hop address of installed routes to verify next-hop reachability and to select, install, and validate the BGP best path. BGP next-hop address tracking speeds up this next-hop reachability test by triggering the verification process when routes change in the Routing Information Base (RIB) that may affect BGP next-hop reachability.

BGP receives notifications from the RIB when the next-hop information changes (event-driven notifications). BGP is notified when any of the following events occurs:

- ·Next hop becomes unreachable.
- ·Next hop becomes reachable.
- ·Fully recursed Interior Gateway Protocol (IGP) metric to the next hop changes.
- First hop IP address or first hop interface changes.
- ·Next hop becomes connected.
- ·Next hop becomes unconnected.
- ·Next hop becomes a local address.
- ·Next hop becomes a nonlocal address.

Event notifications from the RIB are classified as critical and noncritical. Notifications for critical and noncritical events are sent in separate batches. However, a noncritical event is sent with the critical events if the noncritical event is pending and there is a request to read the critical events.

·Critical events are related to next-hop reachability, such as the loss of next hops resulting in a switchover to a different path. A change inthe IGP metric for a next hop resulting in a switchover to a different path can also be considered a critical event.

·Non-critical events are related to next hops being added without affecting the best path or changing the IGP metric to a single next hop.

### 11.2.13 Route Redistribution

You can configure BGP to redistribute static routes or routes from other protocols. You must configure a route map with the redistribution to control which routes are passed into BGP. A route map allows you to filter routes based on attributes such as the destination, origination protocol, route type, route tag, and so on.

Prior to Inspur INOS Release 8.4(1), when you redistribute BGP to IGP, iBGP is redistributed as well. To override this behavior, you must insert an additional deny statementinto the route map. Beginning with Inspur INOS Release 8.4(1), redistribution varies as follows:

·In a non-MPLS VPN scenario, iBGP is not redistributed to IGP by default.

·In an MPLS VPN scenario (route distinguisher configured under a VRF), iBGP is redistributed to IGP by default.

You can use route maps to override the default behavior in both scenarios, but be carefulwhen doing so as incorrect use of route maps can result in network loops. The following examples show how to use route maps to change the default behavior.

You can change the default behavior for scenario 1 by modifying the route map as follows:

route-map foo permit

```
match route-
  type internal
router ospf 1
   redistribute bgp 100 route-map foo
```
Similarly, you can change the default behavior for scenario 2 by modifying the route map as follows:

```
route-map foo deny 10
  match route-
type internal
router ospf 1
  vrf bar
     redistribute bgp 100 route-map foo
```
The default route should be redistributed into BGP or advertised to peers only when **default-information originate** is configured for an Address Family where the command is supported.

BGP should withdraw the default route on removal of default-information originate if it was already advertised. Also, the redistributed path should be removed for the default route.

You can delete the redistributed path for default route using the following command: **no defaultinformation originate**

# 11.2.14 BGPSupportforImportingRoutesfromDefaultVRF

You can import IP prefixes from the global routing table (the default VRF) into any other VRF by using an import policy. The VRF import policy uses a route map to specify the prefixes to be imported into a VRF. The policy can import IPv4 and IPv6 unicast prefixes.

You can configure the maximum number of prefixes that can be imported from the default VRF.

# 11.2.15 BGP Support for Exporting Routes to Default VRF

You can export IP prefixes to the default VRF (global routing table) from any other VRF using an export policy. The VRF export policy leaks a VRF route into default VRF BGP table, which will then be installed in the IPv4/IPv6 routing table. The VRF export policy usesa route map to specify the prefixes to be exported to the default VRF. The policy can export IPv4 and IPv6 unicast prefixes.

You can configure the maximum number of prefixes that can be exported to the default VRF to prevent the routing table from being overloaded.

### 11.2.16 BFD

This feature supports bidirectional forwarding detection (BFD) for IPv4 only. BFD is a detection protocol designed to provide fast forwarding-path failure detection times. BFD provides subsecond failure detection between two adjacent devices and can be less CPU-intensive than protocol hello messages because some of the BFD load can be distributed onto the data plane on supported modules.

BFD for BGP is supported on eBGP peers and iBGP single-hop peers. Configure the update-source option in neighbor configuration mode for iBGP single-hop peers using BFD.

See the *Inspur CN12700 Series INOS Interfaces Configuration Guide* for more information.

# 11.2.17 Tuning BGP

You can modify the default behavior of BGP through BGP timers and by adjusting the best-path algorithm.

### **BGP Timers**

BGP uses different types of timers for neighbor session and global protocol events. Each established session has a minimum of two timers for sending periodic keepalive messages and for timing out sessions when peer keepalives do not arrive within the expected time. In addition, there are other timers for handling specific features.

Typically, you configure these timers in seconds. The timers include a random adjustment so that the same timers on different BGP peers trigger at different times.

### **Tuning the Best-Path Algorithm**

You can modify the default behavior of the best-path algorithm through optional configuration parameters, including changing how the algorithm handles the multi-exit discriminator (MED) attribute and the router ID.

### 11.2.18 Multiprotocol BGP

BGP on Inspur INOS supports multiple address families. Multiprotocol BGP (MP-BGP) carries different sets of routes depending on the address family. For example, BGP can carry one set of routes for IPv4 unicast routing, one set of routes for IPv4 multicast routing, and one set of routes for IPv6 multicast routing. You can use MP- BGP for reverse-path forwarding (RPF) checks in IP multicast networks.

Use the router address-family and neighbor address-family configuration modes to support multiprotocol BGP configurations. MP-BGP maintains separate RIBs for each configured address family, such as a unicast RIB and a multicast RIB for BGP.

A multiprotocol BGP network is backward compatible but BGP peers that do not support multiprotocol extensions cannot forward routing information, such as address family identifier information, that the multiprotocol extensions carry.

## 11.2.19 Graceful Restart and High Availability

Inspur INOS supports nonstop forwarding and graceful restart for BGP.

You can use nonstop forwarding (NSF) for BGP to forward data packets along known routes in the Forward Information Base (FIB) while the BGP routing protocol information is being restored following a failover. With NSF, BGP peers do not experience routing flaps. During a failover, the data traffic is forwarded through intelligent modules while the standby supervisor becomes active.

If a Inspur INOS router experiences a cold reboot, the network does not forward traffic to the router and removes the router from the network topology. In this scenario, BGP experiences a nongraceful restart and removes all routes. When Inspur INOS applies the startup configuration, BGP reestablishes peering sessions and relearns the routes.

A Inspur INOS router that has dual supervisors can experience a stateful supervisor switchover. During the switchover, BGP uses nonstop forwarding to forward traffic based on the information in the FIB, and the system is not removed from the network topology. A router whose neighbor is restarting is referred to as a "helper." After the switchover, a graceful restart operation begins. When it is in progress, both routers reestablish their neighbor relationship and exchange their BGP routes. The helper continues to forward prefixes pointing to the restarting peer, and the restarting router continues to forward traffic to peers even though those neighbor relationships are restarting. When the restarting router has all route updates from all BGP peers that are graceful restart capable, the graceful restart is complete, and BGP informs the neighbors that it is operational again.

When a router detects that a graceful restart operation is in progress, both routers exchange their topology tables. When the router has route updates from all BGP peers, it removes all the stale routes and runs the best-path algorithm on the updated routes.

After the switchover, Inspur INOS applies the running configuration, and BGP informs the neighbors that it is operational again.

For single-hop iBGP peers with update-source configured under neighbor configuration mode, the peer supports fast external fall-over.

With the additional BGP paths feature, if the number of paths advertised for a given prefix is the same before and after restart, the choice of path ID guarantees the final state and removal of stale paths. If fewer paths are advertised for a given prefix after a restart, stale paths can occur on the graceful restart helper peer.

### **Low Memory Handling**

BGP reacts to low memory for the following conditions:

·Minor alert—BGP does not establish any new eBGP peers. BGP continues to establish new iBGP peers and confederate peers. Established peers remain, but reset peers are not re-established.

·Severe alert—BGP shuts down select established eBGP peers every two minutes until the memory alert becomes minor. For each eBGP peer, BGP calculates the ratio of total number of paths received to the number of paths selected as best paths. The peers with the highest ratio are selected to be shut down to reduce memory usage. You must clear a shutdown eBGP peer before you can bring the eBGP peer back up to avoid oscillation.

·Critical alert—BGP gracefully shuts down all the established peers. You must clear a shutdown BGP peer before you can bring the BGP peer back up.

# 11.2.20 ISSU

Inspur INOS supports in-service software upgrades (ISSU). ISSU allows you to upgrade software without impacting forwarding.

The following conditions are required to support ISSU:

·Graceful restart must be enabled (default)

·Keepalive and hold timers must not be smaller than their default values

If either of these requirements is not met, Inspur INOS issues a warning. You can proceed with the upgrade or downgrade, but service might be disrupted.

## 11.2.21 Virtualization Support

Inspur INOS supports multiple instances of BGP that run on the same system. BGP supports virtual routing and forwarding (VRF) instances that exist within virtual device contexts (VDCs). You can configure one BGP instance in a VDC, but you can have multiple VDCs on the system.

By default, Inspur INOS places you in the default VDC and default VRF unless you specifically configure another VDC and VRF.

# <span id="page-269-0"></span>11.3 Licensing Requirements for Advanced BGP

OSPFv3 requires an Enterprise Services license. For a complete explanation of the Inspur INOS licensing scheme and how to obtainand apply licenses, see the *License and Copyright Information for Inspur INOS Software.*

# <span id="page-269-1"></span>11.4 Prerequisites for Advanced BGP

Advanced BGP has the following prerequisites:

·You must enable BGP.

·You should have a valid router ID configured on the system.

• You must have an AS number, either assigned by a Regional Internet Registry (RIR) or locally administered.

· You must have reachability (such as an interior gateway protocol [IGP], a static route, or a direct connection) to the peer that you are trying to make a neighbor relationship with.

<span id="page-269-2"></span>·You must explicitly configure an address family under a neighbor for the BGP session establishment.

# 11.5 Guidelines and Limitations for Advanced BGP

Advanced BGP has the following configuration guidelines and limitations:

· The dynamic AS number prefix peer configuration overrides the individual AS number configuration inherited from a BGP template.

·If you configure a dynamic AS number for prefix peers in an AS confederation, BGP establishes sessions with only the AS numbers in the local confederation.

·BGP sessions created through a dynamic AS number prefix peer ignore any configured eBGP multihop time-to-live (TTL) value or a disabled check for directly connected peers.

·Configure a router ID for BGP to avoid automatic router ID changes and session flaps.

· Use the maximum-prefix configuration option per peer to restrict the number of routes received and system resources used.

·Configure the update source to establish a session with eBGP multihop sessions.

·Specify a BGP route map if you configure a redistribution.

·Configure the BGP router ID within a VRF.

·If you decrease the keepalive and hold timer values, the network might experience session flaps.

If you configure VDCs, install the Advanced Services license and enter the desired VDC (see the *Inspur CN12700 Series INOS Virtual Device Context Configuration Guide, Release* 8.4(1)

·When you redistribute BGP to IGP, iBGP is redistributed as well. To override this behavior, you must insert an additional deny statement into the route map.

·Inspur INOS does not support multi-hop BFD. BFD for BGP has the following limitations:

·BFD is supported only for BGP IPv4.

·BFD is supported only for eBGP peers and iBGP single-hop peers.

·To enable BFD for iBGP single-hop peers, you must configure the update-source option on the physical interface.

·BFD is not supported for multi-hop iBGP peers and multi-hop eBGP peers.

·For single-hop iBGP peers with update-source configured under neighbor configuration mode, the peer supports fast external fall-over.

·The following guidelines and limitations apply to the remove-private-as command:

·It applies only to eBGP peers.

·It can be configured only in neighbor configuration mode and notin neighbor-address-family mode.

- ·If the AS-path includes both private and public AS numbers, the private AS numbers are not removed.
- ·If the AS-path contains the AS number of the eBGP neighbor, the private AS numbers are not removed.

·Private AS numbers are removed only if all AS numbers in that AS-path belong to a private AS number range. Private AS numbers are not removed if a peer's AS number or a non-private AS number is found in the AS-path segment.

·BGP conditional route injection is available only for IPv4 and IPv6 unicast address families in all VRF instances.

·The **match interface** command is only supported for **redistribute** command **route-maps**.

·When sending a route advertisement to an iBGP peer, INOS sets the interface IP address through which the announced network is reachable for the peer as the next hop instead of preserving the original next hop of the non locally originated route.

<span id="page-270-0"></span>This occurs with the 'network' statement and route 'redistribution' configurations in BGP.

The knobs 'set ip next-hop redist-unchanged' or 'set ipv6 next-hop redist-unchanged' available under route map configuration mode helps to resolve this issue. These knobs are available from Inspur INOS Release 8.4(1) onwards.

# 11.6 Default Settings

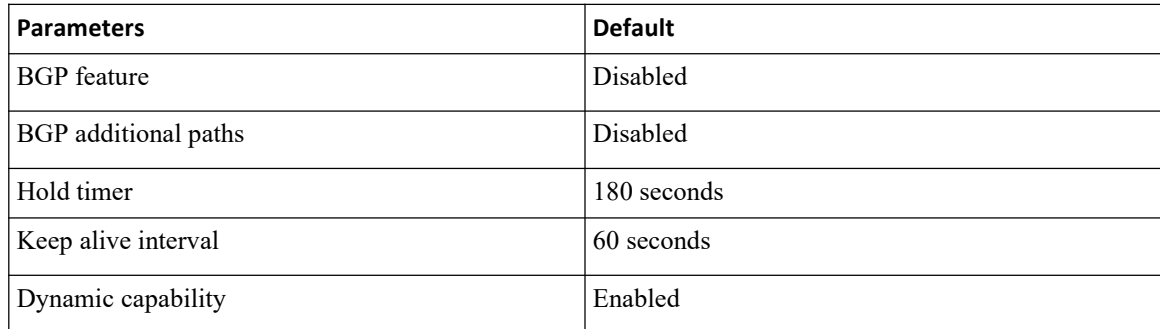

# <span id="page-271-0"></span>11.7 Configuring Advanced BGP

# 11.7.1 Configuring BGP Session Templates

You can use BGP session templates to simplify the BGP configuration for multiple BGP peers with similar configuration needs. BGP templates allow you to reuse common configuration blocks. You configure BGP templates first and then apply these templates to BGP peers.

With BGP session templates, you can configure session attributes such as inheritance, passwords, timers, and security.

A peer-session template can inherit from one other peer-session template. You can configure the second template to inherit from a third template. The first template also inherits this third template. This indirect inheritance can continue for up to seven peer-session templates.

Any attributes configured for the neighbor take priority over any attributes inherited by that neighbor from a BGP template.

### **Before you begin**

- ·You must enable BGP.
- ·Ensure that you are in the correct VDC (or use the **switchto vdc** command).

### **SUMMARY STEPS**

- **1.** switch# **configure terminal**
- **2.** switch(config)# **router bgp** *autonomous-system-number*
- **3.** switch(config-router)# **template peer-session** *template-name*
- **4.** switch(config-router-stmp)# **password** *number password*
- **5.** switch(config-router-stmp)# **timers** *keepalive hold*
- **6.** switch(config-router-stmp)# **exit**
- **7.** switch(config-router)# **neighbor** *ip-address* **remote-as** *as-number*
- **8.** switch(config-router-neighbor)# **inheritpeer-session** *template-name*
- **9.** switch(config-router-neighbor)# **description** *text*
- **10.** switch(config-router-neighbor)# **show bgp peer-session** *template-name*
- **11.** switch(config-router-neighbor)# **copy running-config startup-config**

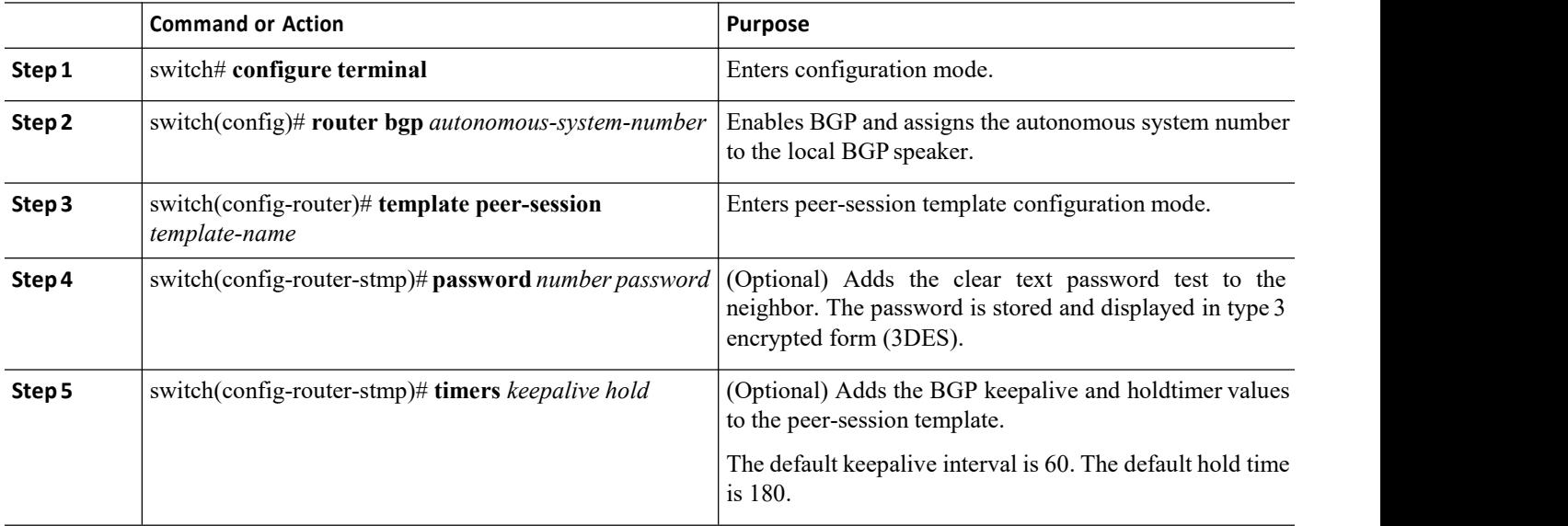

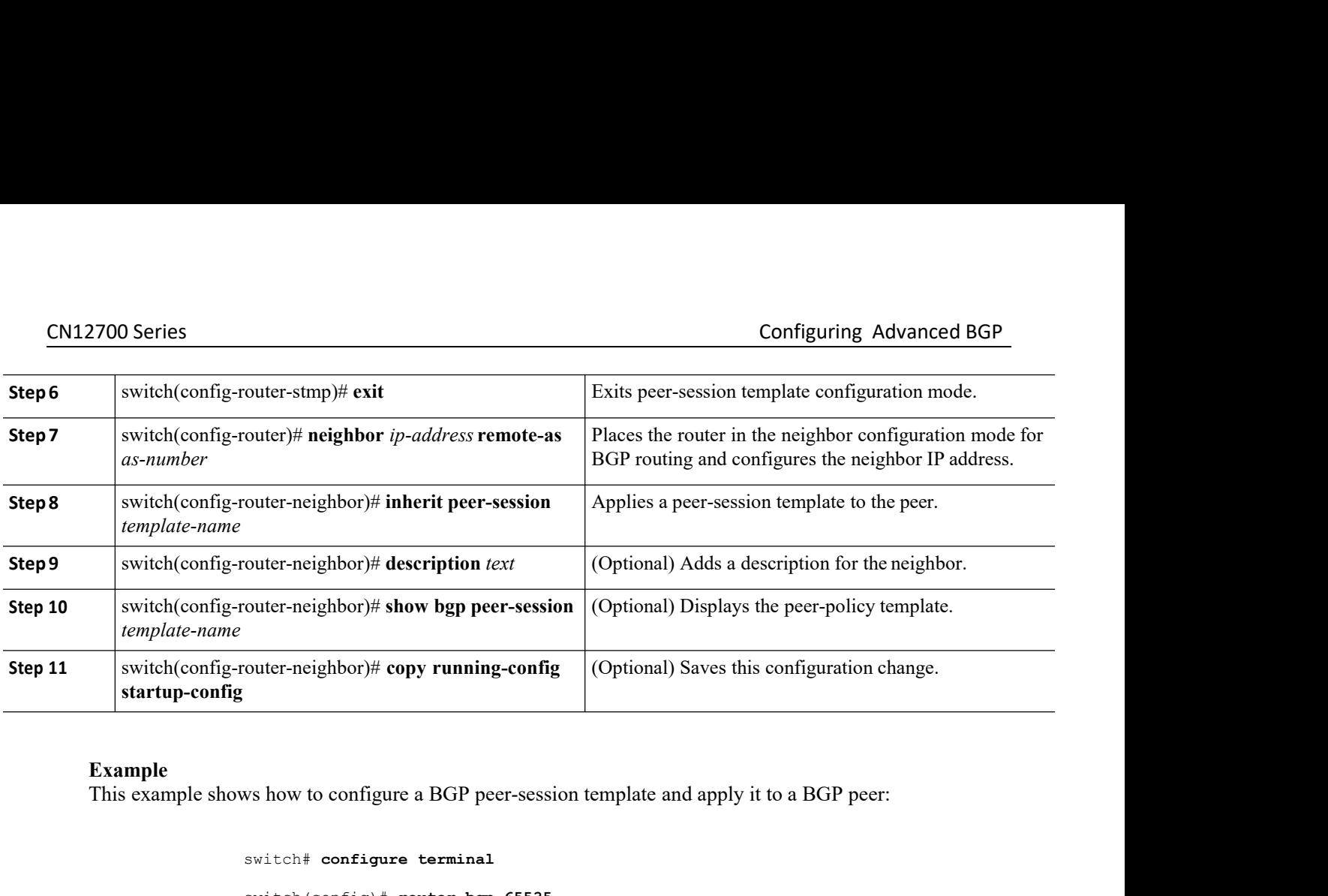

### **Example**

```
switch# configure terminal
                             switch(config)# router bgp 65535
                             switch(config-router)# template peer-session BaseSession
                             switch(config-router-stmp)# timers 30 90
                             switch(config-router-stmp)# exit
                             switch(config-router)# neighbor 192.168.1.2 remote-as 65535
                             switch(config-router-neighbor)# inherit peer-session BaseSession
                              switch(config-router-neighbor)# description Peer Router A
                              switch(config-router-neighbor)# address-family ipv4 unicast
                              switch(config-router-neighbor)# copy running-config startup-config
switch configure terminal<br>
switch (config + router bgp 65535<br>
switch (config-router) # timera 30 90<br>
switch (config-router-stmp) # timera 30 90<br>
switch (config-router-stmp) # exit<br>
switch (config-router-stmp) # exit<br>
switc
      switch (config-router) \# meighbor 192.168.1.2 remote-as 65535<br>
switch (config-router-neighbor) \# inherit peer-session BaseSession<br>
switch (config-router-neighbor) \# dedress-family ipv4 unicast<br>
switch (config-rou
preference to each peer-policy template and these templates are inherited in the order specified, for up to five
switch (config-router-neighbor) * innerit peer-<br>switch (config-router-neighbor) * description Peer Rot<br>switch (config-router-neighbor) * dedress-family is<br>switch (config-router-neighbor) * description Peer Rot<br>swit
      switch (config-router-neighbor)<sup>†</sup> description Peer Router A<br>switch (config-router-neighbor)<sup>†</sup> address-family ipv4 unicast<br>switch (config-router-neighbor)<sup>†</sup> copy running-config startup-config<br>XD<br>7.2 Configuring BGP Peer
```
switch (config-router-neighbor) # copy running<br>
11.7.2 Configuring BGP Peer-Policy Templates<br>
You can configure a peer-policy template to define attributes for a pare<br>
preference to each peer-policy template and these temp **11.7.2 Configuring BGP Peer-Policy Temp**<br>
You can configure a peer-policy template to define attrib<br>
preference to each peer-policy template and these templates a<br>
peer-policy templates in a neighbor address family.<br>
Ins **Before you begin** and the correct VDC (or use the switchto vdc command). The correct of each peer-policy template and these templates are inherited in the order specified, for upolicy templates in a neighbor address famil

If policies for an address family using the preferent<br>
Institution configured for the neighbor take priplate.<br>
Inspur-Specific attributes such as AS-pa<br>
Inspur-Cisco Networking<br> **Inspur-Cisco Networking**<br> **Inspur-Cisco Net** Fractional Solution of the neighbor take priority over any attributes<br>
the.<br>
These family-specific attributes such as AS-path filter lists, prefix lists,<br>
The Core of the solution of the solution of the solution of the sol switch (config-router-neighbor)  $*$  **address-family** ipv4 unicast<br>switch (config-router-neighbor)  $*$  copy running-config startup-config<br>11.7.2 Configured angle  $\Theta$  Peer-Policy Templates<br>preference to each peer-policy te switch (config-router-neighbox)  $*$  copy running-config startup-config<br>
7.2 Configuring BGP Peer-Policy Templates<br>
You can configure a per-policy template to define attributes for a particular address family. You assign a preference to each peer-policy template and these<br>peer-policy templates in a neighbor address family.<br>Inspur INOS evaluates multiple peer policies<br>preference value is evaluated first. Any attributes<br>inherited by that neigh

- 
- 

- 
- CN12700 Series<br> **CN12700 Series**<br>
Sample of the configuring Advanced BGP<br>
2. switch(config)# router bgp *autonomous-system-number*<br>
2. switch(config-router)# template peer-policy *template-name*
- **1.** switch# **configure terminal**<br> **1.** switch(config)# **router bgp** *autonomous-system-number*<br> **3.** switch(config-router)# **template peer-policy** *template-na*<br> **4.** switch(config-router-ptmp)# **advertise-active-only**<br> **2.** Switch# **configure terminal**<br> **2.** switch(config)# **router bgp** *autonomous-system-number*<br> **3.** switch(config-router)# **template peer-policy** *template-name*<br> **4.** switch(config-router-ptmp)# **advertise-active-only**<br> **3.** switch# configure terminal<br> **3.** switch(config)# **router bgp** *autonomous-system-number*<br> **3.** switch(config-router)# **template peer-policy** *template-name*<br> **4.** switch(config-router-ptmp)# **autorise-active-only**<br> **5**
- **4.** switch(config-router-ptmp)# **advertise-active-only**
- **5.** switch(config-router-ptmp)# **maximum-prefix** *number*
- **6.** switch(config-router-ptmp)# **exit**
- **7.** switch(config-router)# **neighbor** *ip-address* **remote-as** *as-number*
- **8. 8.** Switch(config-router-neighbor) and the proportional state and the switch(config-router-neighbor) and the particle per-policy template-name and switch(config-router-ptmp)# **advertise-active-only**<br>**4.** switch(confi **9.** Switch# configure terminal<br> **9.** switch(config-# router-byp *autonomous-system-number*<br> **2.** switch(config-router-per-policy *template peer-policy template-name*<br> **4.** switch(config-router-ptmp)# avacritise-active-onl **10.12700 Series**<br> **2.** switch(config-router-php)# courter-neighbor-af) **10.12**<br> **2.** switch(config-router-php)# advertise-active-only<br> **4.** switch(config-router-ptmp)# avertise-active-only<br> **5.** switch(config-router-ptmp
- 
- 
- 

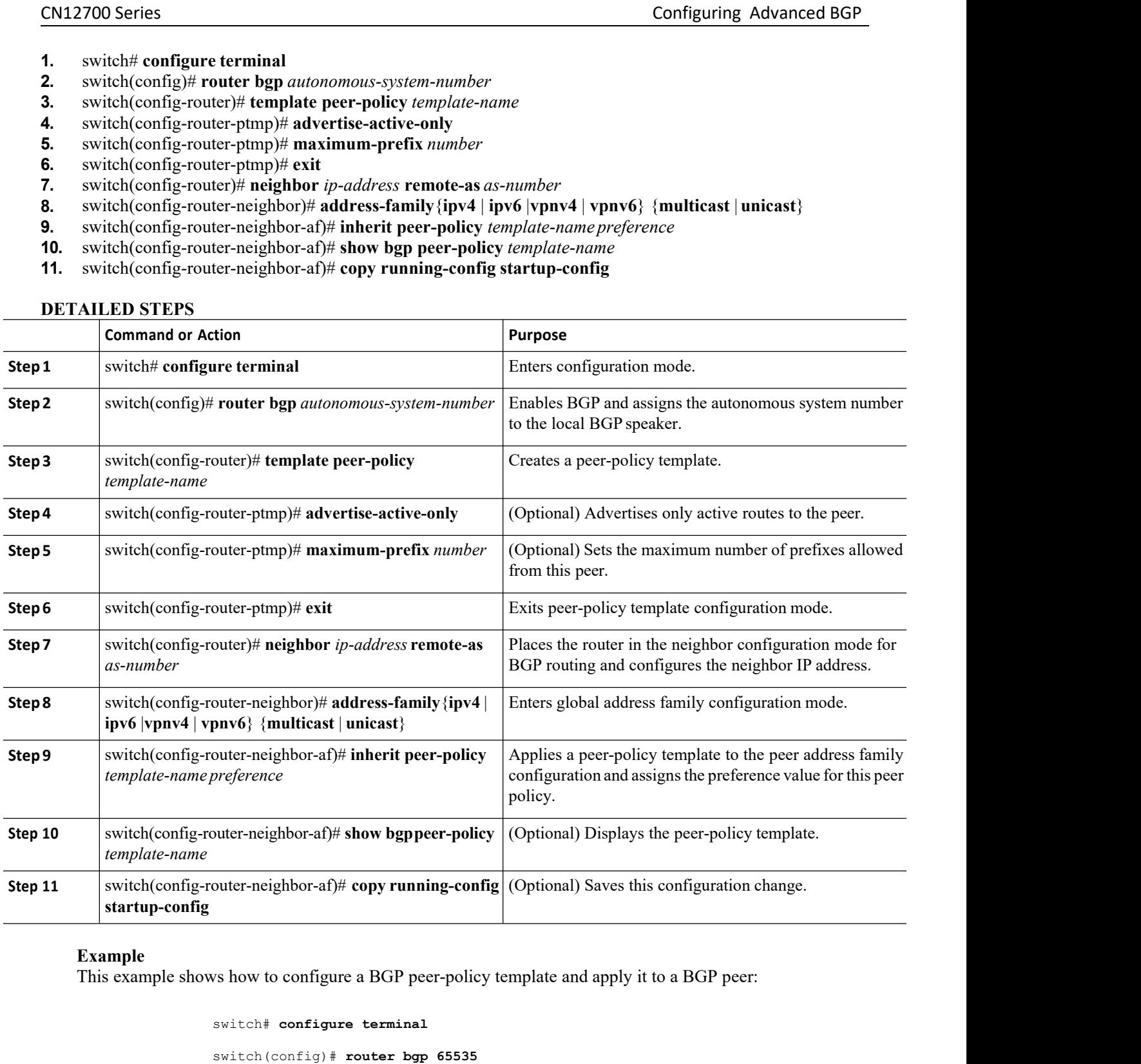

### **Example**

```
Examples a BGP peer-policy template and apply it to a B<br>
Inspur-Cisco Networking<br>
Inspur-Cisco Networking<br>
Technology Co.,Ltd.<br>
Inspur-Cisco Networking<br>
Technology Co.,Ltd.
                                      BGP peer-policy template and apply it to a BGP peer:<br>
Example 12535<br>
\text{F} Template peer-session BasePolicy<br>
\text{F}-\text{ptmp} Template peer-session BasePolicy<br>
\text{F}-\text{ptmp} Template<br>
Pur-Cisco Networking<br>
<b>Picaric
switch# configure terminal
switch(config)# router bgp 65535
switch(config-router)# template peer-session BasePolicy
switch(config-router-ptmp)# maximum-prefix 20
switch(config-router-ptmp)# exit
```
CN12700 Series Configuring Advanced BGP switch(config-router)# **neighbor 192.168.1.1 remote-as 65535** switch(config-router-neighbor)# **address-family ipv4 unicast** switch(config-router-neighbor-af)# **inherit peer-policy BasePolicy** switch(config-router-neighbor-af)# **copy running-config startup-config**

CM12700 Series<br>
switch (config-router)  $\#$  neighbor 192.168.1.1 remote-as 6<br>
switch (config-router-neighbor)  $\#$  address-family ipv4 u<br>
switch (config-router-neighbor-af)  $\#$  inherit peer-policy B<br>
switch (config-router switch (config-router)# neighbor 192.168.1.1 remote-as 65535<br>switch (config-router-neighbor-af)# address-family ipv4 unicast<br>switch (config-router-neighbor-af)# inherit peer-policy BasePolicy<br>switch (config-router-neighbor switch (config-router)  $*$  neighbor 192.168.1.1 remote-as 65535<br>switch (config-router-neighbor-1 $*$  address-family ipv4 unicast<br>switch (config-router-neighbor-af)  $*$  inherit peer-policy BasePolicy<br>switch (config-router-n switch (config-router) # neighbor 192.168.1.1 remote-as 65555<br>
switch (config-router-neighbor) # address-family ipv4 unicast<br>
switch (config-router-neighbor-af) # inherit peer-policy BasePolicy<br>
switch (configured router-n switch (config-router) # neighbor 192.168.1.1 remote-as 63333<br>switch (config-router-neighbor-af) # address-family ipv4 unicast<br>switch (config-router-neighbor-af) # copy running-config startup-config<br>switch (configure peer templates. switch (config-router-neighbor-af) # inherit peer-policy BasePolicy<br>switch (config-router-neighbor-af) # copy running-config startup-config<br>7.3 CONfiguring BGP Peer Templates<br>You can configure BGP peer templates to combine switch (config-router-neighbor-af) #<br>switch (config-router-neighbor-af) #<br>switch (config-router-neighbor-af) #<br> $\frac{1}{2}$ <br>**11.7.3 Configuring BGP Peer Templates**<br>You can configure BGP peer templates to combine<br>configured fo **Before you are interest in the correct Community** of the completes of the commission of the mightor from a policy are equation block. Peer templates can also inherit peer-session or peer-policy templates. Any a gure only You can configure BGP peer templates to<br>configuration block. Peer templates can also inl<br>configured for the neighbor take priority over any at<br>configure only one peer template for a neighbor, b<br>templates.<br>Peer templates su configuration block. Peer templates can also inherit peer-<br>configured for the neighbor take priority over any attributes in<br>configure only one peer template for a neighbor, but that peer<br>templates.<br>Peer templates support s **2.** configured for the neighbor take priority over any attributes inherited by that neconfigure only one peer template for a neighbor, but that peer template can in templates.<br>
Peer templates support session and address configure only one peer template for a neighbor, but that peer template can in<br>templates.<br>Peer templates support session and address family attributes, such as eBG<br>prefix, next-hop self, and timers.<br>**Before you begin**<br>• Y

**4.** For templates.<br>
Peer templates support session and address family attributes, such as eBGP multihop time<br>
prefix, next-hop self, and timers.<br> **Before you begin**<br>
• You must enable BGP.<br>
• Ensure that you are in the c **Fractionary Solution**<br> **Fraction**: The templates support session and address family attributes, such as eBGP multihop time-to-live, maximum<br> **Before you begin**<br>
• You must enable BGP.<br>
• Ensure that you are in the correct **FROM SET ASSAUTE ASSAUTE ASSAUTE ASSAUTE ASSAUTE ASSAUTE ASSAUTE ASSAUTE ASSAUTE A switch that you are in the correct VDC (or use the switchto vdc command).<br>
<b>SUMMARY STEPS**<br> **1.** switch(config)# **router bgp** *autonomous-*

- 
- 

- 
- 
- 
- 
- **Before you begin**<br>
 You must enable BGP.<br>
 Ensure that you are in the correct VDC (or use the switchto vdc command).<br> **SUMMARY STEPS**<br> **8.** switch(config-router)# template peer *template-name*<br> **2.** switch(config-router **11.** switch(onfig-router-neighbor)# **inherical**<br> **12.** switch(config)# **router** bgp *autonomous-system-number*<br> **21.** switch(config-router)# **implate** peer *template-name*<br> **4.** switch(config-router-neighbor)# inherit pe **12.** switch=f configure terminal<br> **2.** switch(config)# **router** bgp *autonomous-system-number*<br> **3.** switch(config-router)# **template** peer *template-name*<br> **4.** switch(config-router-neighbor)# **inherit** peer-session *tem* **13.** switch(config-router-neighbor-af)# **isomorphic peer-template-name**<br> **13.** switch(config-router)# **template peer** *template-name*<br> **3.** switch(config-router-neighbor)# **inherit peer-session** *template-name*<br> **5.** swi
- 
- **7.** switch(config-router-neighbor-af)# **exit**
- 
- **9.** switch(config-router-neighbor)# **exit**
- **10.** switch(config-router)# **neighbor** *ip-address* **remote-as** *as-number*
- 
- 
- 
- 

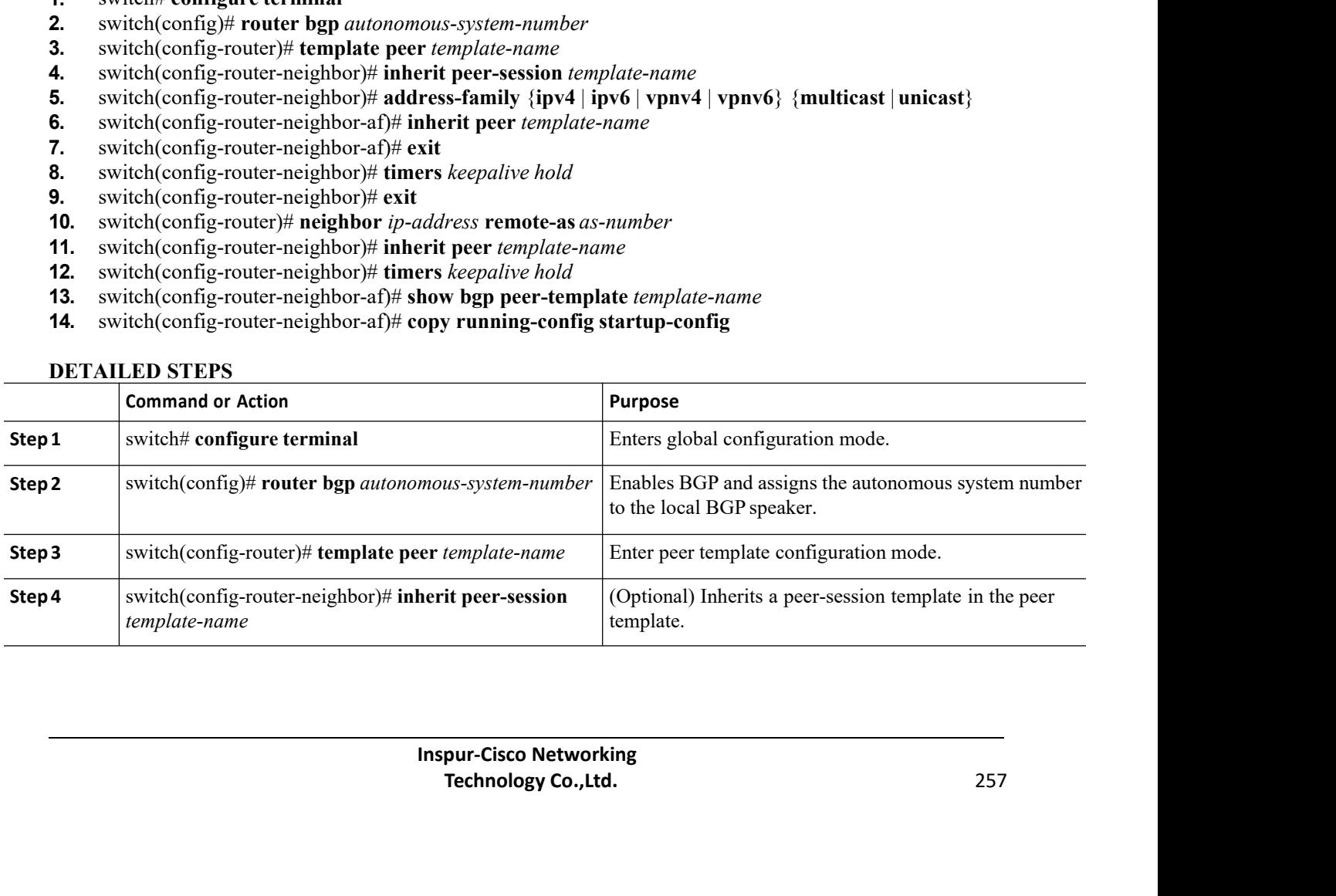

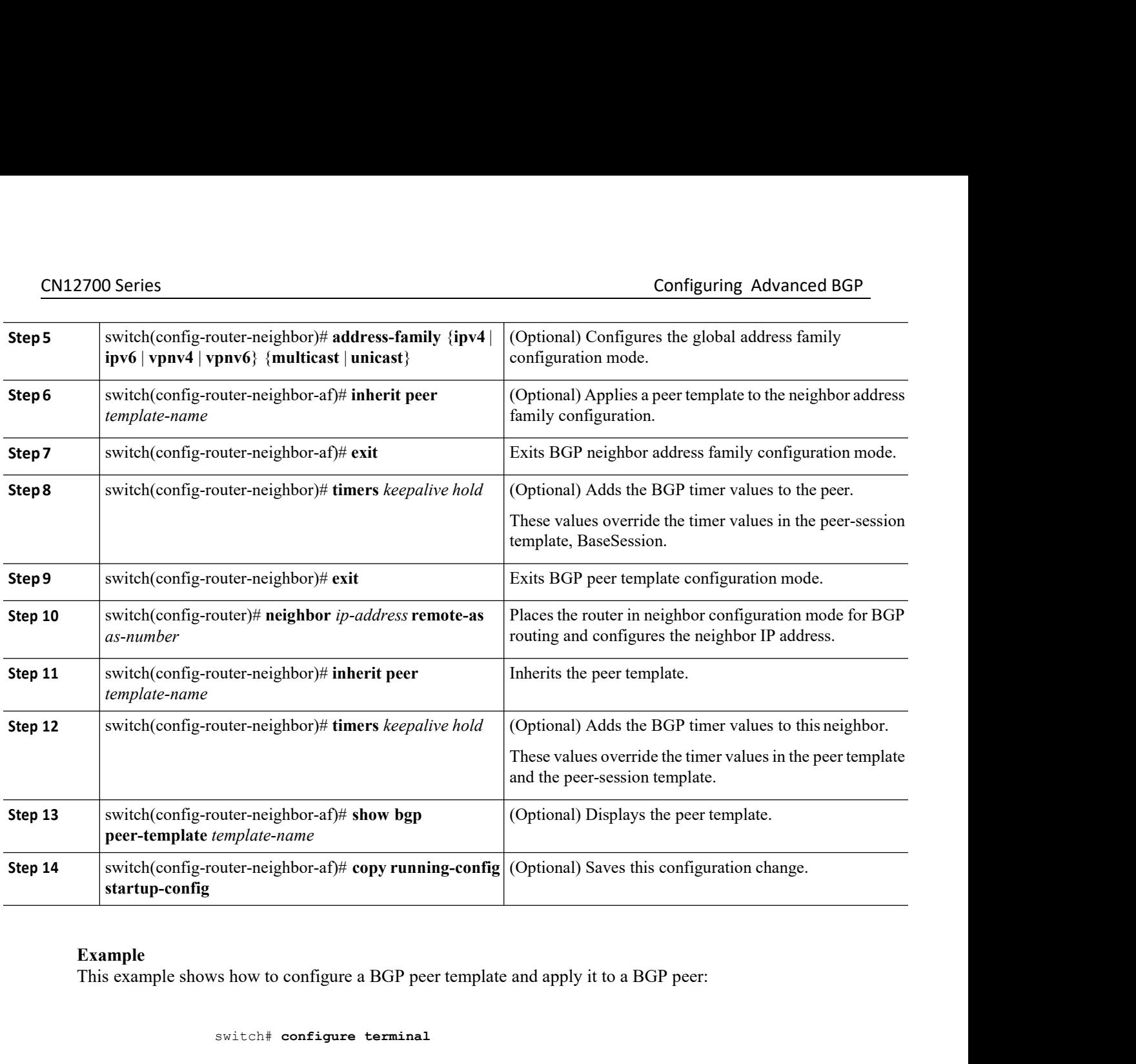

**Example**<br>This example shows how to configure a BGP peer template and apply it to a BGP peer:

```
uter-neighbor-af)# exit<br>uter-neighbor)# exit<br>uter)# neighbor 192.168.1.2 remote-as 655<br>uter-neighbor)# inherit peer BasePeer<br>uter-neighbor)# copy running-config start:<br>Inspur-Cisco Networking<br>Technology Co.,Ltd.
                             r-neighbor)# exit<br>
r)# neighbor 192.168.1.2 remote-as 65535<br>
r-neighbor)# inherit peer BasePeer<br>
r-neighbor)# copy running-config startup-config<br>
pur-Cisco Networking<br>
Pur-Cisco Networking<br>
Technology Co.,Ltd. 258
switch# configure terminal
switch(config)# router bgp 65535
switch(config-router)# template peer BasePeer
switch(config-router-neighbor)# inherit peer-session BaseSession
switch(config-router-neighbor)# address-family ipv4 unicast
switch(config-router-neighbor-af)# inherit peer-policy BasePolicy 1
switch(config-router-neighbor-af)# exit
switch(config-router-neighbor)# exit
switch(config-router)# neighbor 192.168.1.2 remote-as 65535
switch(config-router-neighbor)# inherit peer BasePeer
switch(config-router-neighbor)# copy running-config startup-config
```
CN12700 Series<br>
Configuring Advanced BGP<br>
11.7.4 Configuring Prefix Peering<br>
BGP supports the definition of a set of peers using a prefix for both IPv4 and IPv6. This feature allows you to

CN12700 Series<br>
11.7.4 Configuring Prefix Peering<br>
BGP supports the definition of a set of peers using a prefix for both IPv4 and II<br>
not have to add each neighbor to the configuration.<br>
When defining a prefix peering, you Configuring Advanced BGP<br> **BGP supports the definition of a set of peers using a prefix for both IPv4 and IPv6. This feature allows you to<br>
BGP supports the definition of a set of peers using a prefix for both IPv4 and IPv** CN12700 Series<br>
11.7.4 Configuring Prefix Peering<br>
BGP supports the definition of a set of peers using a prefix for both IP<br>
not have to add each neighbor to the configuration.<br>
When defining a prefix peering, you must spe CONTIGN SERVIEW TO SERVIEW TO SERVIE TO SERVIE TO SERVIE TO SERVIE TO SERVIE TO BE A BOT SUPPOSED SUPPOSE THE REMOTED BOR SUPPOSE THE REMOTED BY WE are to add each neighbor to the configuration.<br>The definition of a set of **CN12700 Series**<br> **CONSEQUE ACT CONSEQUE TO ALL AND THE CONSECUE TO ALL ACT CONSECUE TO ALL ACT CONSECUE TO AUTOMOUS BOT BUT AN<br>
IN BOT SUPPORTS the definition of a set of peers using a prefix for both IPv4 and IPv6. This** CN12700 Series<br>
11.7.4 Configuring Prefix Peering<br>
BGP supports the definition of a set of peers using<br>
not have to add each neighbor to the configuration.<br>
When defining a prefix peering, you must specif-<br>
peer that conne CN12700 Series<br>
11.7.4 Configuring Prefix Peering<br>
BGP supports the definition of a set of peers us<br>
not have to add each neighbor to the configuration.<br>
When defining a prefix peering, you must speer<br>
peer that connects f **11.7.4 Configuring Prefix Peering**<br> **11.7.4 Configuring Prefix Peering**<br>
BGP supports the definition of a set of peers using a prefix for both IPv4 and IPv6. This<br>
not have to add each neighbor to the configuration.<br>
When **2.** (Optional) switch(config-router-neighbor)# **timers prefix-peer-wait** *interval* **3.** (Optional) switch(config-router-neighbor) # timers prefix person and method in the proport switch and the definition of a set of peers using a prefix for both IPv4 and IPv6 not have to add each neighbor to the configu

- 
- 
- 

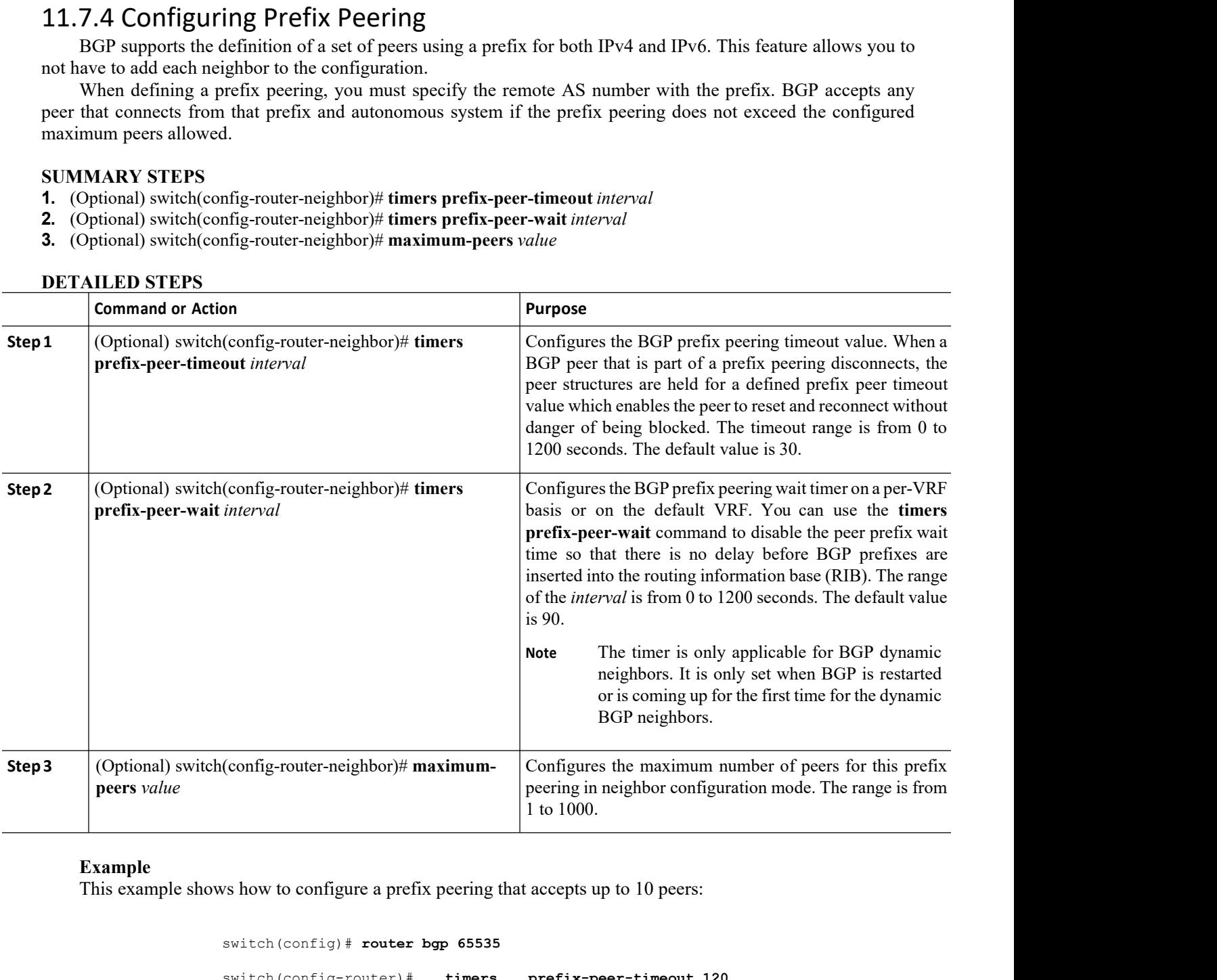

### **Example**

```
router bgp 65535<br>
uter)# timers prefix-peer-timeout 120<br>
uter)# neighbor 10.100.200.0/24 remote-a<br>
uter-neighbor)# maximum-peers 10<br>
uter-neighbor)# address-family ipv4 unicas<br>
uter-neighbor-af)#<br>
Inspur-Cisco N
                                   r)# timers prefix-peer-timeout 120<br>
r)# neighbor 10.100.200.0/24 remote-as 65535<br>
r-neighbor)# maximum-peers 10<br>
r-neighbor)# address-family ipv4 unicast<br>
r-neighbor-af)#<br>
pur-Cisco Networking<br>
Pur-Cisco Networking<br>

switch(config)# router bgp 65535
switch(config-router)# timers prefix-peer-timeout 120
switch(config-router)# neighbor 10.100.200.0/24 remote-as 65535
switch(config-router-neighbor)# maximum-peers 10
switch(config-router-neighbor)# address-family ipv4 unicast
switch(config-router-neighbor-af)#
```
# 11.7.5 Configuring BGP Authentication

You can configure BGP to authenticate route updates from peers using MD5 digests.

To configure BGP to use MD5 authentication, use the following command in neighbor configuration mode:

### **SUMMARY STEPS**

**1.** switch(config-router-neighbor)# **password** {**0** | **3** | **7**} *string*

### **DETAILED STEPS**

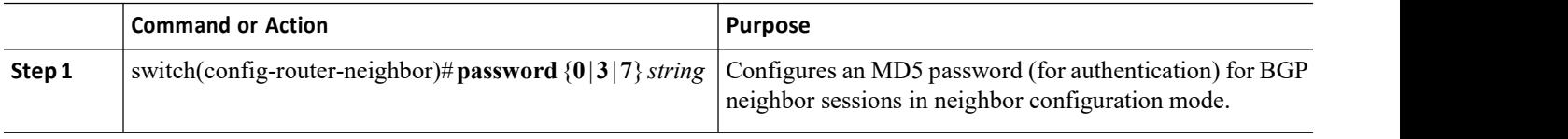

# 11.7.6 Resetting a BGP Session

If you modify a route policy for BGP, you must reset the associated BGP peer sessions. If the BGP peers do not support route refresh, you can configure a soft reconfiguration for inbound policy changes. Inspur INOS automatically attempts a soft reset for the session.

To configure soft reconfiguration inbound, use the following command in neighbor address-family configuration mode.

### **SUMMARY STEPS**

### **1.** switch(config-router-neighbor-af)# **soft-reconfiguration inbound**

**2.** switch# **clear bgp** {**ipv4** | **ipv6** | **vpnv4** | **vpnv6**} {**unicast** | **multicast** *ip-address* **soft** {**in** |**out**}

### **DETAILED STEPS**

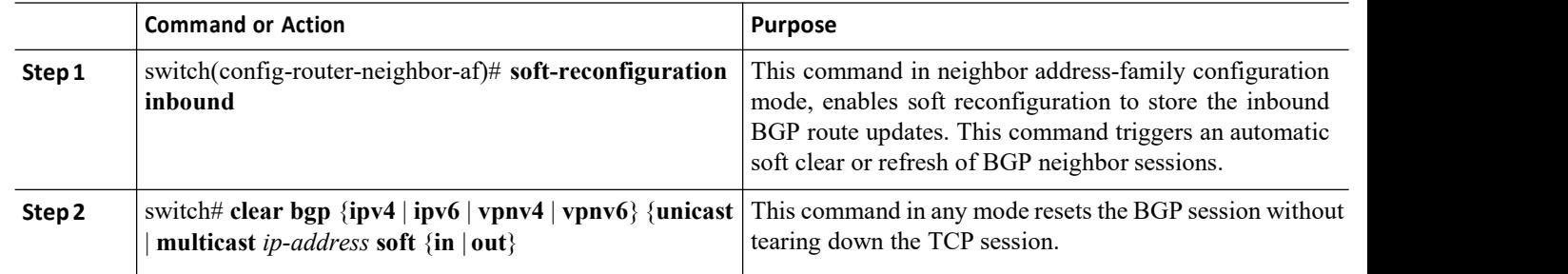

# 11.7.7 Modifying the Next-Hop Address

You can modify the next-hop address used in a route advertisement in the following ways:

·Disable next-hop calculation and use the local BGP speaker address as the next-hop address.

·Set the next-hop address as a third-party address. Use this feature in situations where the original next-hop address is on the same subnet as the peer that the route is being sent to. Using this feature saves an extra hop during forwarding.

To modify the next-hop address, use the following commands in address-family configuration mode:

### **SUMMARY STEPS**

- **1.** switch(config-router-neighbor-af)# **next-hop-self**
- **2.** switch(config-router-neighbor-af)# **next-hop-third-party**

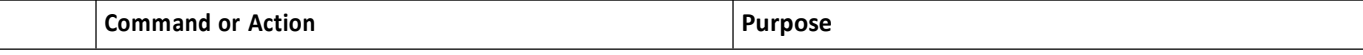

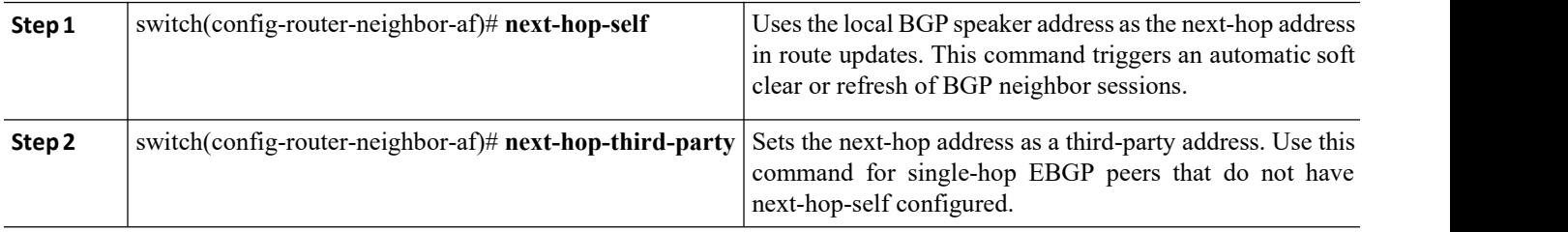

# 11.7.8 Configuring BGP Next-Hop Address Tracking

BGP next-hop address tracking is enabled by default and cannot be disabled.

You can modify the delay interval between RIB checks to increase the performance of BGP next-hop tracking.

To modify the BGP next-hop address tracking, use the following commands in address-family configuration mode:

### **SUMMARY STEPS**

- **1.** switch(config-router-af)# **nexthop trigger-delay** {**critical** | **non-critical**} *milliseconds*
- **2.** switch(config-router-af)# **nexthop route-map** *name*

### **DETAILED STEPS**

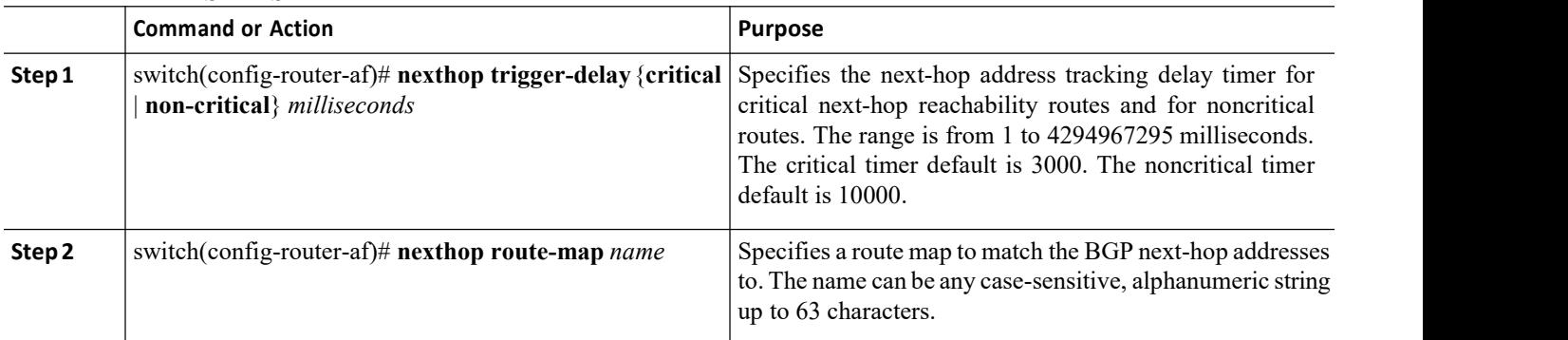

# 11.7.9 Configuring Next-Hop Filtering

BGP next-hop filtering allows you to specify that when a next-hop address is checked with the RIB, the underlying route for that next-hop address is passed through the route map. If the route map rejects the route, the next-hop address is treated as unreachable.

BGP marks all next hops that are rejected by the route policy as invalid and does not calculate the best path for the routes that use the invalid next-hop address.

To configure BGP next-hop filtering, use the following command in address-family configuration mode:

### **SUMMARY STEPS**

**1.** switch(config-router-af)# **nexthop route-map** *name*

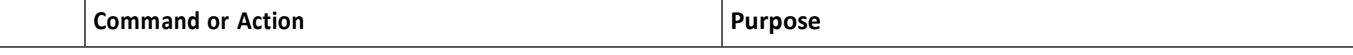

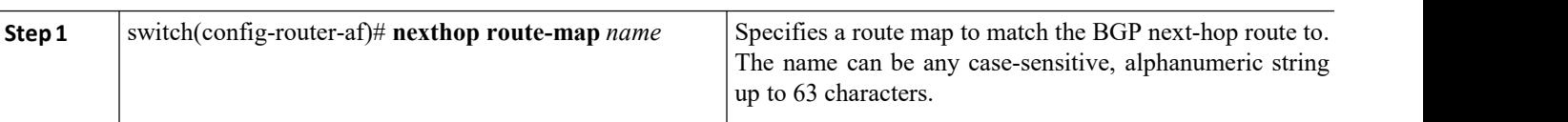

# 11.7.10 Disabling Capabilities Negotiation

You can disable capabilities negotiations to interoperate with older BGP peers that do not support capabilities negotiation.

To disable capabilities negotiation, use the following command in neighbor configuration mode:

### **SUMMARY STEPS**

1. switch(config-router-neighbor)# **dont-capability-negotiate**

### **DETAILED STEPS**

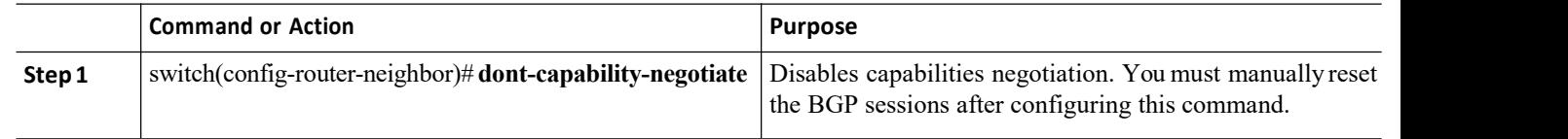

# 11.7.11 Configuring BGP AdditionalPaths

Beginning with Inspur INOS Release 8.4(1), BGP supports sending and receiving multiple paths per prefix and advertising such paths.

### **Advertising the Capability of Sending and Receiving Additional Paths**

You can configure BGP to advertise the capability of sending and receiving additional paths to and from the BGP peers.

### **SUMMARY STEPS**

- **1.** switch(config-router-neighbor-af)# [**no**]**capability additional paths send** [**disable**]
- **2.** switch (config-router-neighbor-af)# [**no**]**capability additional paths receive** [**disable**]
- **3.** switch(config-router-neighbor-af)# **show bgp neighbor**
- **4.** switch(config-router-neighbor-af)# **copy running-config startup-config**

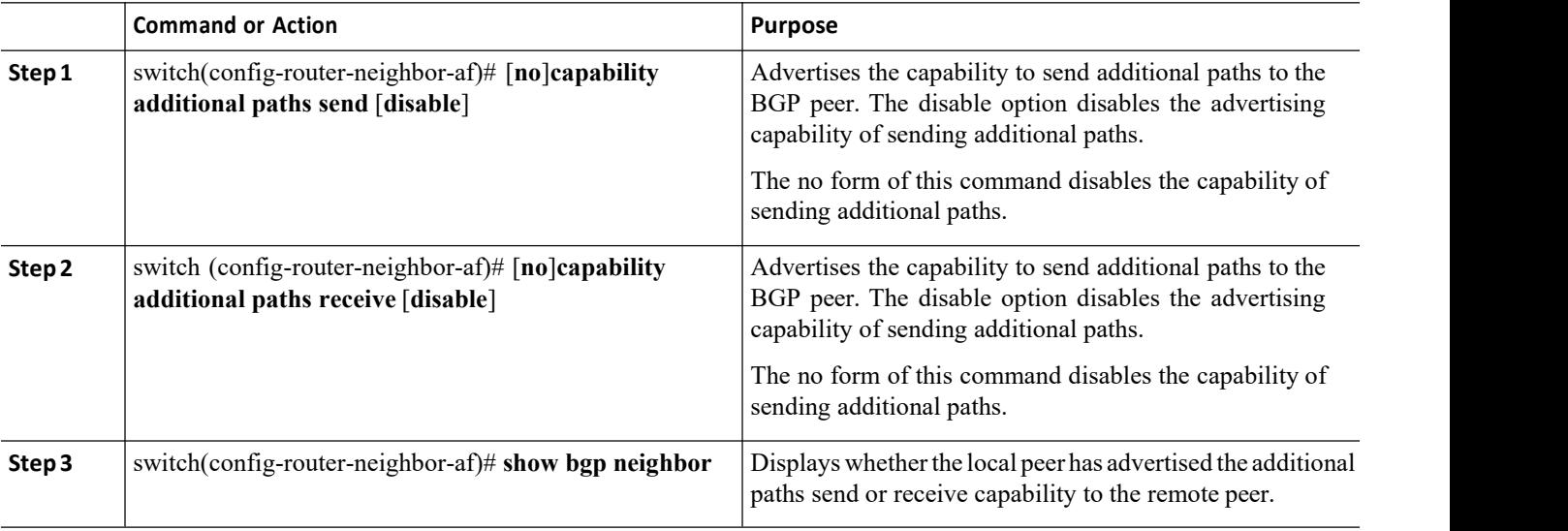

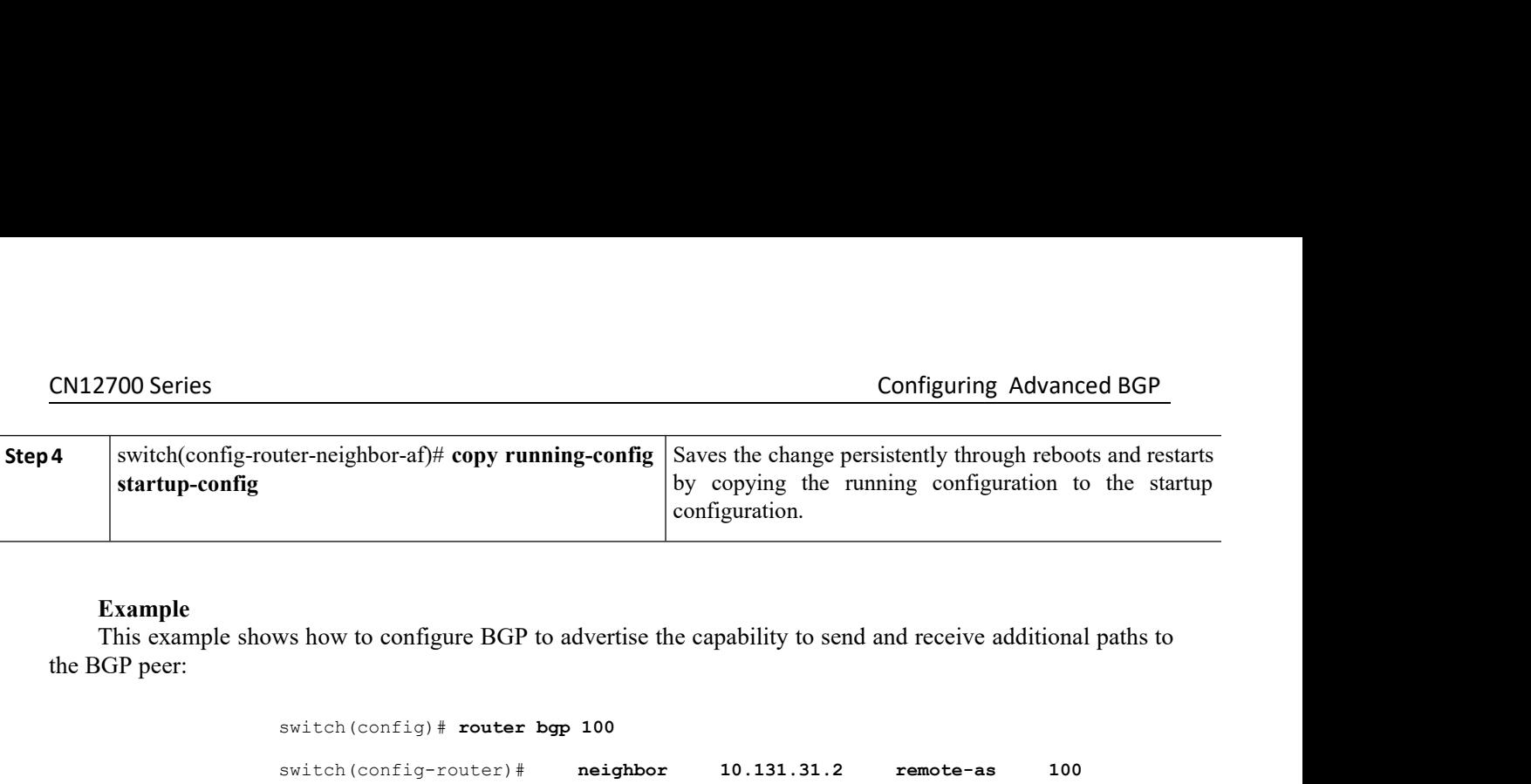

### **Example**

switch(config)# **router bgp 100** switch(config-router)# **neighbor 10.131.31.2 remote-as 100**  $switch(config-router-neighbor)$ # switch(config-router-neighbor-af)# **capability additional-paths send** switch(config-router-neighbor-af)#**capability additional-paths receive** switch(config-router-neighbor-af)# **show bgp neighbor** switch(config-router-neighbor-af)# **copy running-config startup-config** This example shows how to configure BGP to advertise the capability to send and receive ach<br>
the BGP peer:<br>
Switch (config-touter  $\log p 100$ <br>
switch (config-touter  $\log p 100$ <br>
switch (config-touter-neighbor)  $\#$  address-fam  $\text{wist}(\text{config-router}) + \text{negibbor} = \text{negibbor} = \text{10.131.31.2} = \text{remote-as} = \text{100}$ <br>  $\text{switch}(\text{config-router}-\text{neighbor}) + \text{negability} = \text{adress-family} = \text{ipwd unicast}$ <br>  $\text{switch}(\text{config-router}-\text{neighbor-af}) + \text{capability} = \text{additional-paths} = \text{receive}$ <br>  $\text{switch}(\text{config-router}-\text{neighbor-af}) + \text{show by } \text{map } \text{neighbor}$ <br>  $\text{switch}(\text{config-router}-\text{neighbor-af}) +$ switch (config-router-neightimes)<br>
switch (config-router-neightimes)<br>
switch (config-router-neightimes)<br>
switch (config-router-neightimes)<br>
SUMMARY STEPS<br>
1. switch (config-router-neightimes)<br>
SUMMARY STEPS<br>
1. switch (con switch(config-router-neighbor-af)# capability additional-paths send<br>switch(config-router-neighbor-af)# show bgp neighbor<br>switch(config-router-neighbor-af)# show bgp neighbor<br>switch(config-router-neighbor-af)# copy runningswitch (config-router-neighbor-af) # capability additional-paths received that the set of the config-router-neighbor-af)  $\pm$  oby running-config startup-config-router-neighbor-af)  $\pm$  opy running-config startup-config-rou switch (config-router-neighbor-af) # **capability** additional-<br>switch (config-router-neighbor-af) # show bgp neighbor<br>switch (config-router-neighbor-af) # copy running-config sta<br>**Configuring the Sending and Receiving of Ad** switch(config-router-neighbor-af)# **show bgp neighbor**<br>switch(config-router-neighbor-af)# **copy running-config startup-confi**<br>**Configuring the Sending and Receiving of Additional Paths**<br>You can configure the capability of

- 
- 
- 
- 

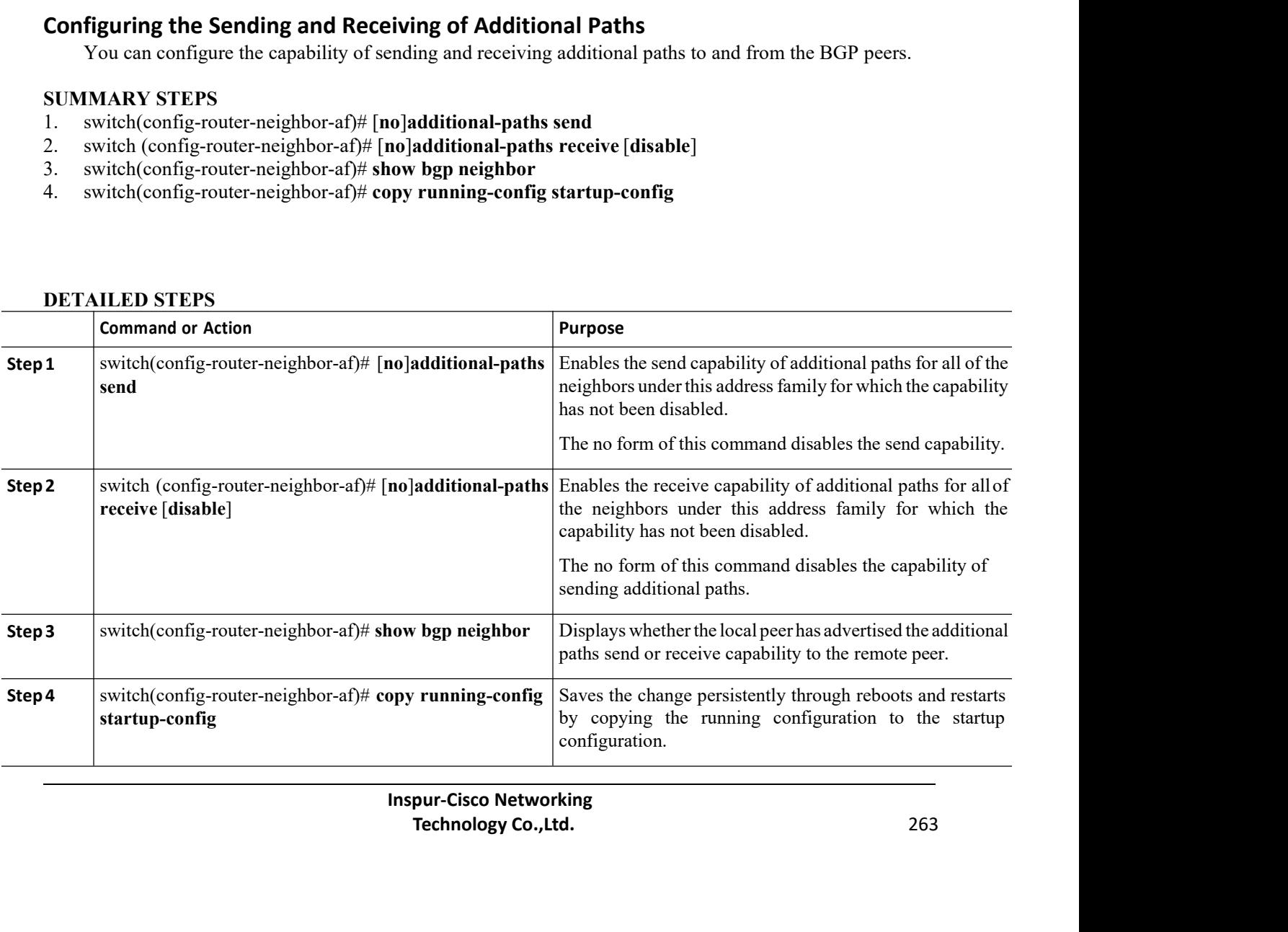

### **Example**

This example<br>This example shows how to enable the additional paths send and receive capability for neighbors under the<br>This example shows how to enable the additional paths send and receive capability for neighbors under t CN12700 Series<br>Configuring Adv<br>Example<br>This example shows how to enable the additional paths send and receive capability for neighb<br>specified address family for which this capability has not been disabled.:<br>Configuring Adv

```
switch(config)# router bgp 100
                                          switch(config-router)# neighbor 10.131.31.2 remote-as 100
                                          switch(config-router-neighbor)# address-family ipv4 unicast
                                         switch(config-router-neighbor-af)# additional-paths send
                                         switch(config-router-neighbor-af)#additional-paths receive
                                         switch(config-router-neighbor-af)# show bgp neighbor
                                         switch(config-router-neighbor-af)# copy running-config startup-config
Switch (config+ router bgp 100<br>
Switch (config-router)# neighbor<br>
Switch (config-router-neighbor)# e<br>
Switch (config-router-neighbor-af)<br>
Switch (config-router-neighbor-af)<br>
Switch (config-router-neighbor-af)<br>
Switch (conf
        switch (config-router-neighbor) # address-family ipv4 unicast<br>
switch (config-router-neighbor-af) # additional-paths send<br>
switch (config-router-neighbor-af) # show bgp neighbor<br>
switch (config-router-neighbor-af) # show b
switch (config-router-neig<br>
switch (config-router-neig<br>
switch (config-router-neig<br>
switch (config-router-neig<br>
switch (config-router-neig<br>
SUMMARY STEPS<br>
1. switch(config-route-map)# [no]set path-selectio<br>
2. switch(confi
switch (config-router-neighbor-af) # additional-paths receive<br>switch (config-router-neighbor-af) # show bgp neighbor<br>switch (config-router-neighbor-af) # copy running-config star<br>Configuring Advertised Paths<br>You ca
2. switch(config-router-neighbor-af) ‡ show bgp neighbor<br>
2. switch(config-router-neighbor-af) ‡ copy running-config startup-config<br>
2. switch(config-route-map)# ind start are advertised for BGP.<br>
2. switc
```
- 
- 
- 

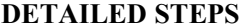

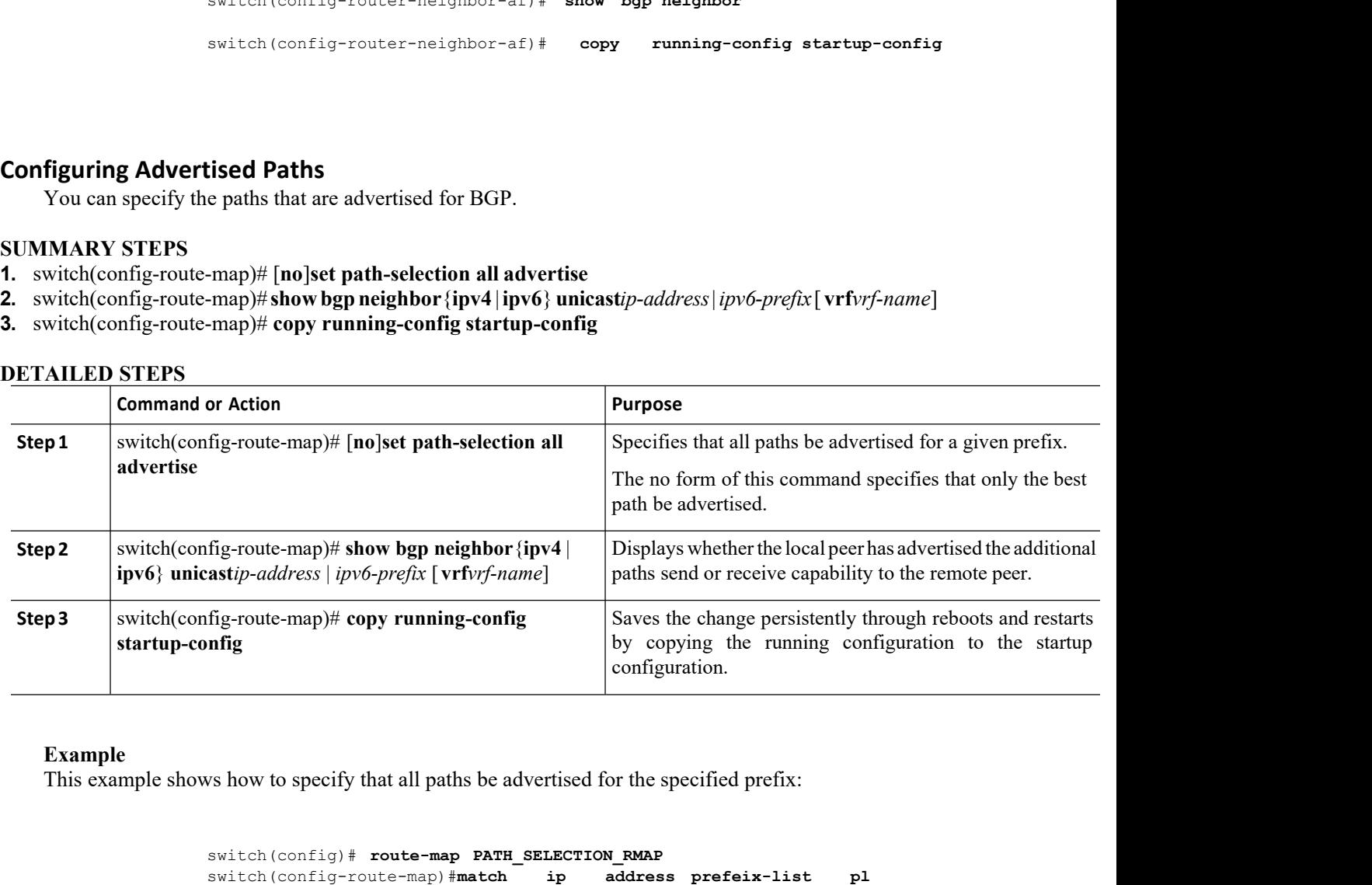

### **Example**

```
Install paths be advertised for the specified prefixed and the specified prefixed readers and the map) # match ip address prefeix-1:<br>
Inspur-Cisco Networking<br>
Inspur-Cisco Networking<br>
Inspur-Cisco Networking<br>
Technology
                                                all paths be advertised for the specified prefix:<br>
The map PATH SELECTION RWAP<br>
THE P address prefeix-list<br>
pl<br>
THE P address prefeix-list<br>
pl<br>
THE P address prefeix-list<br>
pl<br>
THE P address prefeix-list<br>
pl<br>
THE P addres
switch(config)# route-map PATH_SELECTION_RMAP
switch(config-route-map)#match ip address prefeix-list pl
switch(config-route-map)# show bgp ip4 unicast
switch(config)# route-map PATH_SELECTION_RWAP<br>switch(config-route-map)# match ip address prefeix-list pixels witch(config-route-map)# show bgp ip4 unicast<br>switch(config-route-map)# show bgp ip4 unicast<br>switch(confi
```
# CN12700 Series<br> **Configuring Additional Path Selection**<br>
You can configure the capability of selecting ac<br> **SUMMARY STEPS**<br>
1. switch(config-router-af)# [no]additional-paths :<br>
2. switch(config-router-af)# show bgp {ipv4 |

CN12700 Series<br>
Configuring Additional Path Selection<br>
You can configure the capability of selecting additional paths for a prefix. Configuring Advanced Bernary Configuring Advanced Bernary Configuring Advanced Bernary Configuring Advanced Bernary Configuring Advanced Bernary Configuring Advanced Bernary Configuring Advanced Bernary Configuring Advance

- CN12700 Series<br> **Configuring Additional Path Selection**<br>
You can configure the capability of selecting additional paths for a prefix.<br> **SUMMARY STEPS**<br>
1. switch(config-router-af)# [no]additional-paths selection route-map
- **1.** switch(config-router-af)# [**no**]**additional-paths selection route-map***map-name* **2.** switch(config-router-af)# **show bgp** {**ipv4** <sup>|</sup> **ipv6**} **unicast***ip-address* <sup>|</sup> *ipv6-prefix* [**vrf***vrf-name*]
- 

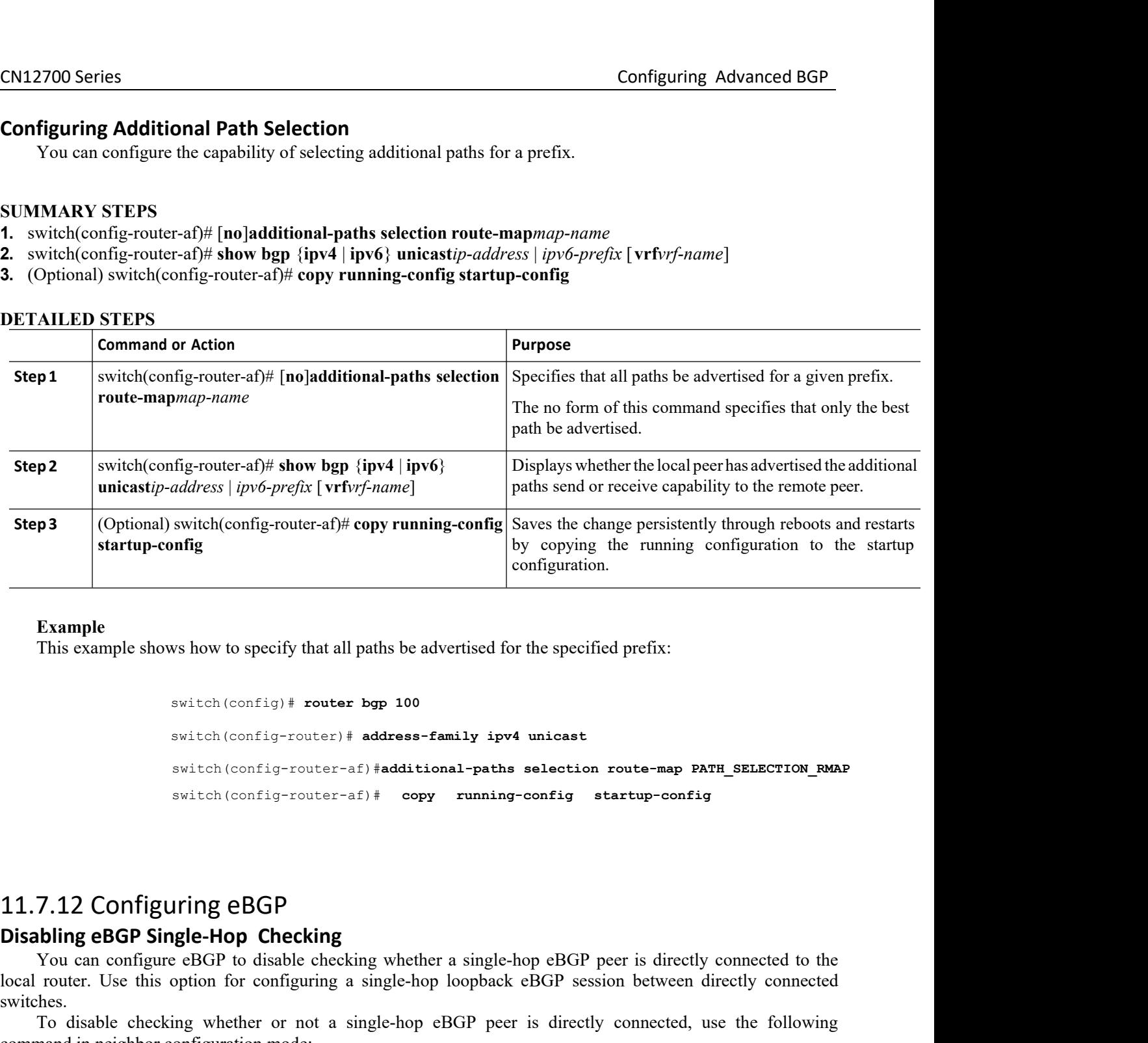

### **Example**

```
or a real of the specify that all paths be advertised for the specify configural<br>witch (config) \# router bgp 100<br>switch (config-router) \# address-family ipv4 unicas<br>switch (config-router-af) \# additional-path
                                             coninguration.<br>
ws how to specify that all paths be advertised for the specified prefix:<br>
switch(config+router)# address-family ipv4 unicast<br>
switch(config-router-af)#additional-paths selection route-map PATH_Si<br>
switc
                                             switch(config-router-af)#additional-paths selection route-map PATH_SELECTION_RMAP
                                             switch(config-router-af)# copy running-config startup-config
Example<br>
This example shows how to specify that all paths be advertised for the<br>
switch (config) # router bgp 100<br>
switch (config-router) # address-family ipv4 un<br>
switch (config-router-af) # address-family ipv4 un<br>
switc
         switch (configure Hadress-family ipv4 unicast<br>switch (config-router-af) # address-family ipv4 unicast<br>switch (config-router-af) # copy running-config startup-config<br>switch (configure eBGP<br>switch (configure-af) # copy runni
Solution Configuring Configuring a single-hop energy and the selection route-map PATH_SELECTION_RWAP<br>
Solution (configuring configuring configuring configuring startup-config<br>
11.7.12 Configuring eBGP<br>
Disabling eBGP Singl
```
switches. switch (config-router-af) **#additional-paths selection route-map PATH\_SELECTION\_RWAP**<br>
switch (config-router-af) **#** copy running-config startup-config<br>
7.12 Configuring eBGP<br>
You can configure eBGP to disable checking<br>
Yo SWEET CONFIGURE 127 Hadditional pass set<br>switch (config-router-af)  $\#$  copy running-con<br>soling eBGP Single-Hop Checking<br>You can configure eBGP to disable checking whether a single-hop<br>local router. Use this option for co **11.7.12 Configuring eBGP**<br>**Disabling eBGP Single-Hop Checking**<br>
You can configure eBGP to disable checking<br>
local router. Use this option for configuring a sin<br>
switches.<br>
To disable checking whether or not a singl<br>
comma 11.7.12 Configuring eBGP<br>
Disabling eBGP Single-Hop Checking<br>
You can configure eBGP to disable checking whether a single-hop eBGP peer is<br>
local router. Use this option for configuring a single-hop loopback eBGP session b **11.7.12 Configuring eBGP**<br>**Disabling eBGP Single-Hop Checking**<br>You can configure eBGP to disable checking<br>local router. Use this option for configuring a sin<br>switches.<br>To disable checking whether or not a singl<br>command in **COMP Single-Hop Checking**<br>
configure eBGP to disable checking whether a single-hop eBGP<br>
Use this option for configuring a single-hop loopback eBGP<br>
ble checking whether or not a single-hop eBGP peer is directly<br>
ple chec

of a single-hop eBGP peer is directly conners<br> **Inspur-Cisco Networking**<br> **Inspur-Cisco Networking<br>
Technology Co., Ltd.** 

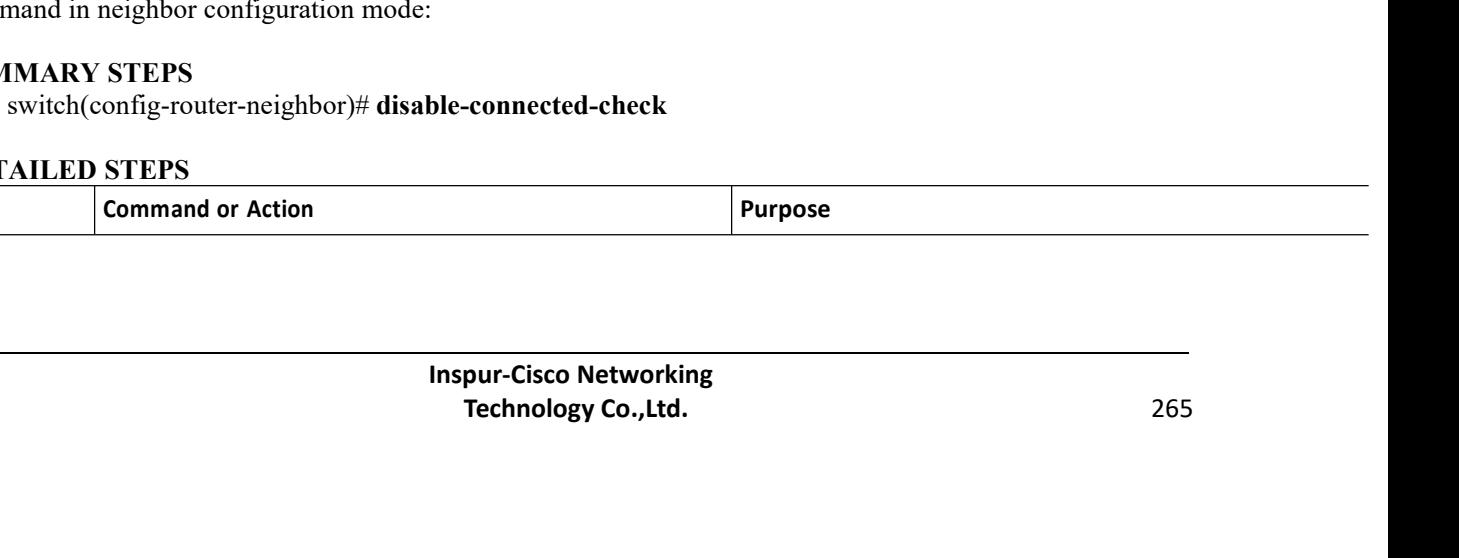

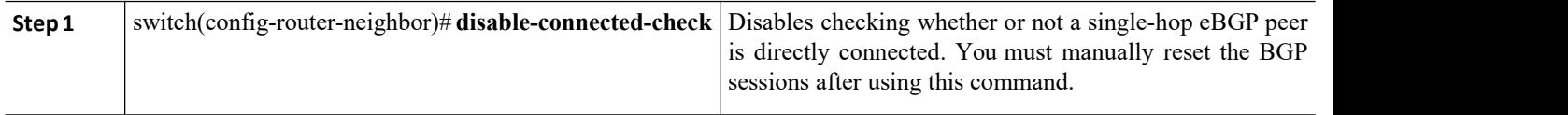

### **ConfiguringeBGPMultihop**

You can configure the eBGP time-to-live (TTL) value to support eBGP multihop. In some situations, an eBGP peer is not directly connected to another eBGP peer and requires multiple hops to reach the remote eBGP peer. You can configure the eBGP TTL value for a neighbor session to allow these multihop sessions.

To configure eBGP multihop, use the following command in neighbor configuration mode:

### **SUMMARY STEPS**

1. switch(config-router-neighbor)# **ebgp-multihop** *ttl-value*

### **DETAILED STEPS**

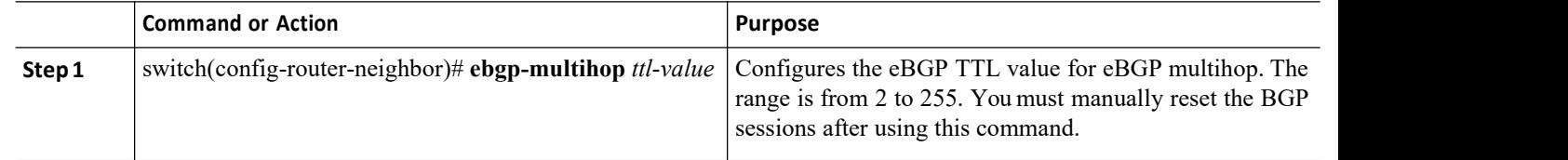

### **Disabling a Fast External Fallover**

By default, the Inspur CN12700 Series device supports fast external fallover for neighbors in all VRFs and address-families (IPv4 or IPv6).

Typically, when a BGP router loses connectivity to a directly connected eBGP peer, BGP triggers a fast external fallover by resetting the eBGP session to the peer. You can disable this fast external fallover to limit the instability caused by link flaps.

To disable fast external fallover, use the following command in router configuration mode:

### **SUMMARY STEPS**

1. switch(config-router)# **no fast-external-fallover**

### **DETAILED STEPS**

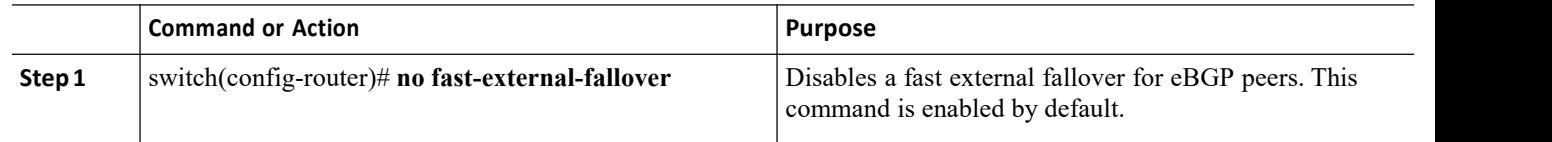

### **LimitingtheAS-pathAttribute**

You can configure eBGP to discard routes that have a high number of AS numbers in the AS-path attribute. To discard routes that have a high number of AS numbers in the AS-path attribute, use the following command in router configuration mode:

### **SUMMARY STEPS**

1. switch(config-router)# **maxas-limit** *number*

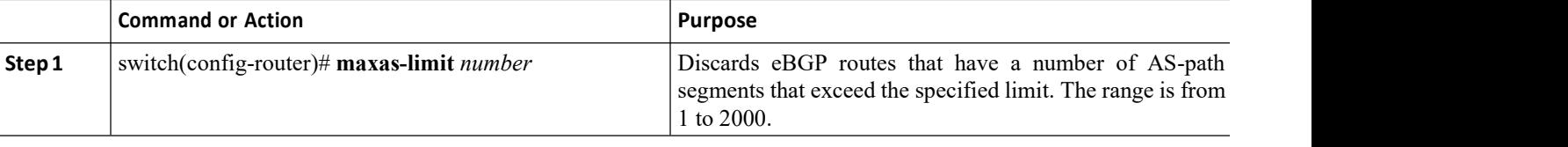

# CN12700 Series Configuring Advanced BGP<br>Configuring Local AS Support<br>Configuring Local AS Support

**CN12700 Series**<br> **Configuring Local AS Support**<br>
The local-AS feature allows a router to appear to<br>
addition to its real AS. Local AS allows two ISPs to me<br>
the merged ISP become members of the new autonomot<br>
their custom Configuring Advanced BGP<br> **The local-AS feature allows a router to appear to be a member of a second autonomous system (AS), in**<br>
ion to its real AS. Local AS allows two ISPs to merge without modifying peering arrangements **CM12700 Series**<br> **Configuring Local AS Support**<br>
The local-AS feature allows a router to appear to be a member of a second autonomous system (AS), in<br>
addition to its real AS. Local AS allows two ISPs to merge without mod CM12700 Series<br> **Configuring Local AS Support**<br>
The local-AS feature allows a router to appear to be a member of a second autonomous system (AS), in<br>
addition to its real AS. Local AS allows two ISPs to merge without modif CN12700 Series<br>
Configuring Local AS Support<br>
The local-AS feature allows a router<br>
addition to its real AS. Local AS allows tw<br>
the merged ISP become members of the n<br>
their customers.<br>
This feature can only be used for t Configuring Advanced BGP<br> **The local AS Support**<br>
The local AS feature allows a router to appear to be a member of a second autonomous system (AS), in<br>
on to its real AS. Local AS allows two ISPs to merge without modifying **CONTITURE CONTIGNATION**<br> **CONTIGNATION CONTIGNATION**<br>
The local-AS feature allows a router to appear to be a member of a second autonomous<br>
addition to its real AS. Local AS allows two ISPs to merge without modifying peer Configuring Advanced BGP<br> **Figuring Local AS Support**<br>
The local-AS feature allows a router to appear to be a member of a second autonomous system (AS), in<br>
The local-AS feature allows two ISPs to merge without modifying p **Configuring Local AS Support**<br>
The local-AS feature allows a router to appear<br>
addition to its real AS. Local AS allows two ISPs t<br>
the merged ISP become members of the new autor<br>
their customers.<br>
This feature can only b **Configuring Local AS Support**<br>
The local-AS feature allows a router to appear to be a member of a second autonomous system (addition to its real AS. Local AS allows two ISPs to merge without modifying peering arrangements

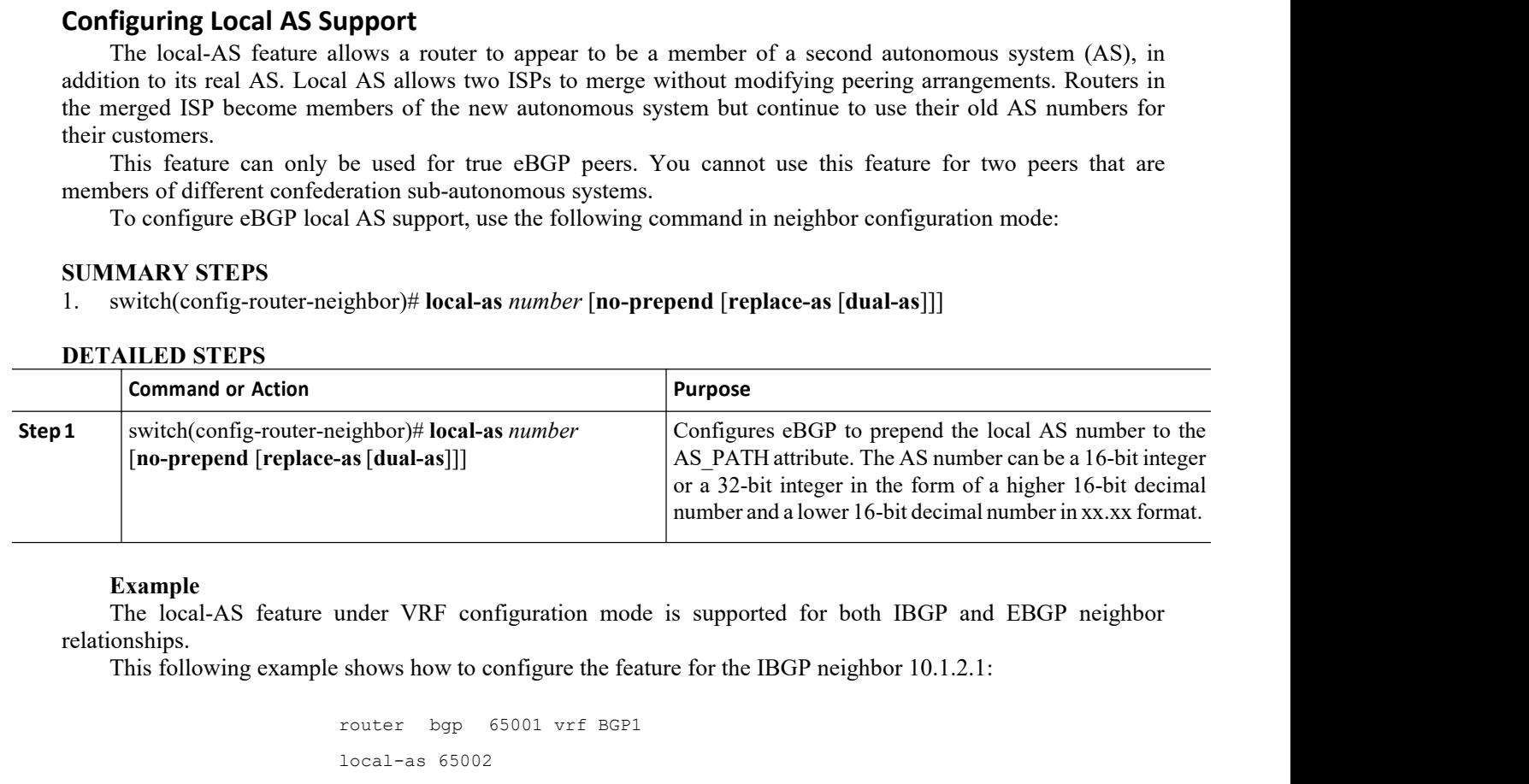

**Example**<br>The local-AS feature under VRF configuration mode is supported for both IBGP and EBGP neighbor relationships.

```
router bgp 65001 vrf BGP1
local-as 65002
address-family ipv4
unicast neighbor 10.1.2.1 remote-as 65002
```
Example<br>The local-AS feature under VRF configuration mode is supported for both IBGP and EBGP neighbor<br>onships.<br>This following example shows how to configure the feature for the IBGP neighbor 10.1.2.1:<br> $\frac{1}{\text{Total} - \text{as}}$  6 **Example**<br>
The local-AS feature under VRF configuration mode is supported for both IBGP and EBGP neighbor<br>
relationships.<br>
This following example shows how to configure the feature for the IBGP neighbor 10.1.2.1:<br>
<br>  $\frac{1$ The local-AS feature under VRF configuration mode is supported for<br>relationships.<br>This following example shows how to configure the feature for the IBGP ne<br>roter bgp 65001 vrf BGP1<br>local-as 65002<br>address-family ipv4<br>unica The local-AS feature under VRF configuration mode is supported for both I<br>
relationships.<br>
This following example shows how to configure the feature for the IBGP neighbor<br>  $\frac{\log a}{\log b}$   $\frac{\log a}{\log b}$   $\frac{\log a}{\log b}$   $\frac{\log a}{\log b$ The **local-as** command must be configured in the neighbor configuration mode<br>message is displayed stating that the local AS cannot be same as the remote AS. The 1<br>how to configure the local-AS feature for eGBP:<br> $\frac{1}{11}$ <br>

router bgp 65001 vrf BGP1 neighbor 20.1.2.1 remote-as 65003 local-as 65001

**INSURGE CONCRETENTS**<br> **INSPURIENT SETTED AS CONFEDERATION IN EXECUTATION**<br> **INSPURIENT AS AN INSPURIENT AS A PURIENCE AS A PURIENCE AS A PURIENCE 1.1 PURIENCE PURIENCE PURIENCE AS A PURIENCE PURIENCE AS A PURIENCE PURIENC** unicast neighbor 10.1.2.1 remote-as 65002<br>
The local-as command must be configured in the neighbor configuration mode for eBGP or a warning<br>
age is displayed stating that the local AS cannot be same as the remote AS. The f The local-as command must be configured in the neighbor configuration mode for eBGP or a warning<br>message is displayed stating that the local AS cannot be same as the remote AS. The following example shows<br>the with user bor message is displayed stating that the local AS cannet<br>how to configure the local-AS feature for eGBP:<br>
Fouter bgp 65001<br>
Fouter bgp 65001<br>
Fouter bgp 65001<br>
Fouter bgp 65001<br>
To configure an AS confederation, you must<br>
gro **11.7.13 Configuring AS Confederations**<br>
To configuring AS Confederations<br>
To configuring AS Confederations<br>
To configure an AS confederation, you must specify a confederation identifier<br>
group of autonomous systems within **2.** switch(config-router)# **bgp confederation peers** *as-number* [*as-number2...*] meighbor 20.1.2.1 remember 20.1.2.1 remember 20.1.2.1 remember 20.1.2.1 remember 20.1.2.1 remember 20.1.2.1 remember 20.1.2.1 remember 20.1.2.1 remember 20.1.2.1 remember 20.1.2.1 remember 30.000000000000000000000000000000 **Configuring AS Confederations**<br>
Sugure an AS confederation, you must specify a confederation ionomous systems within the AS confederation look like a s<br>
identifier as the autonomous system number.<br> **STEPS**<br>
Infig-router)#

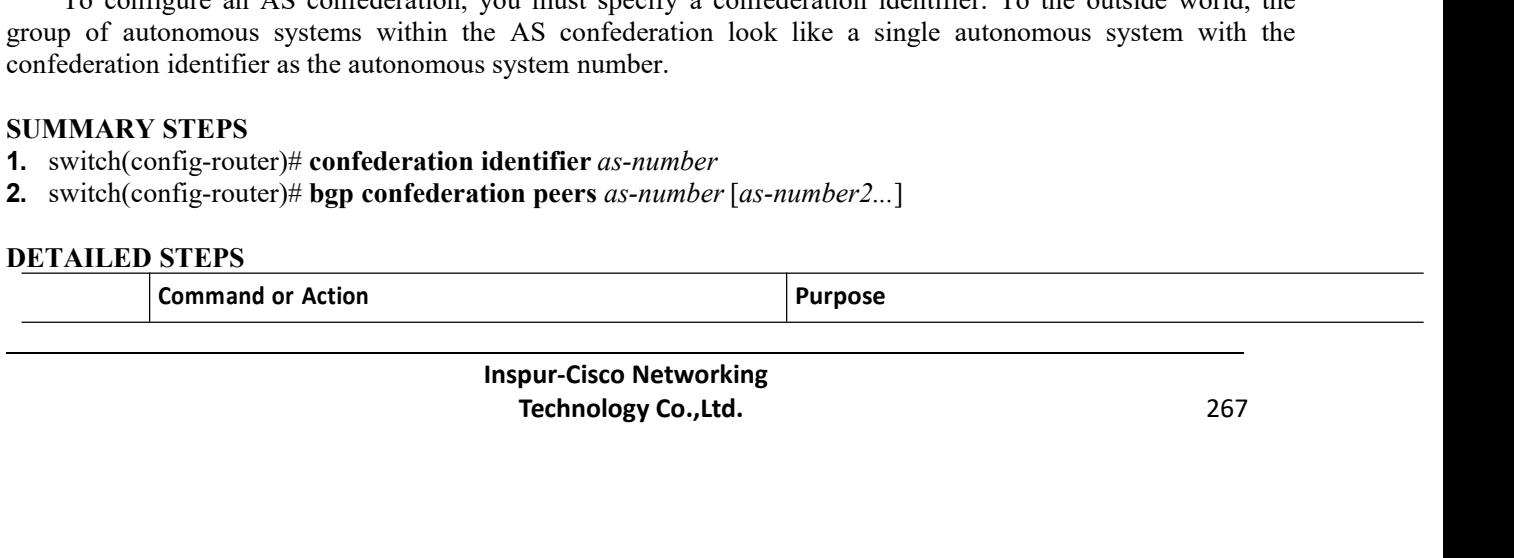

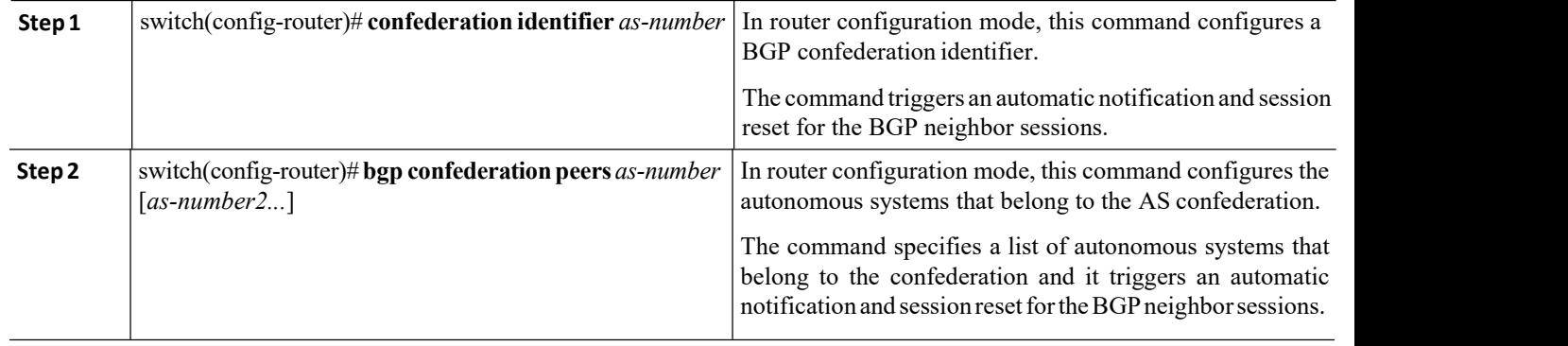

# 11.7.14 ConfiguringRouteReflector

You can configure iBGP peers as route reflector clients to the local BGP speaker, which acts as the route reflector. Together, a route reflector and its clients form a cluster. A cluster of clients usually has a single route reflector. In such instances, the cluster is identified by the router ID of the route reflector. To increase redundancy and avoid a single point of failure in the network, you can configure a cluster with more than one route reflector. You must configure all route reflectors in the cluster with the same 4-byte cluster ID so that a route reflector can recognize updates from route reflectors in the same cluster.

### **Before you begin**

- ·You must enable BGP.
- ·Ensure that you are in the correct VDC (or use the **switchto vdc** command).

### **SUMMARY STEPS**

- **1.** switch# **configure terminal**
- **2.** switch(config)# **router bgp** *as-number*
- **3.** switch(config-router)# **cluster-id** *cluster-id*
- **4.** switch(config-router)# **address-family** {**ipv4** | **ipv6** | **vpnv4** | **vpnv6**} {**unicast** | **multicast**}
- **5.** switch(config-router-af)# **client-to-client reflection**
- **6.** switch(config-router-neighbor)# **exit**
- **7.** switch(config-router)# **neighbor** *ip-address* **remote-as** *as-number*
- **8.** switch(config-router-neighbor)# **address-family** {**ipv4** | **ipv6** | **vpnv4** | **vpnv6**} {**unicast** | **multicast**}
- **9.** switch(config-router-neighbor-af)# **route-reflector-client**
- **10.** (Optional) switch(config-router-neighbor-af)# **show bgp** {**ipv4** | **ipv6** | **vpnv4** | **vpnv6**} {**unicast** | **multicast**} **neighbors**
- **11.** (Optional) switch(config-router-neighbor-af)# **copy running-config startup-config**

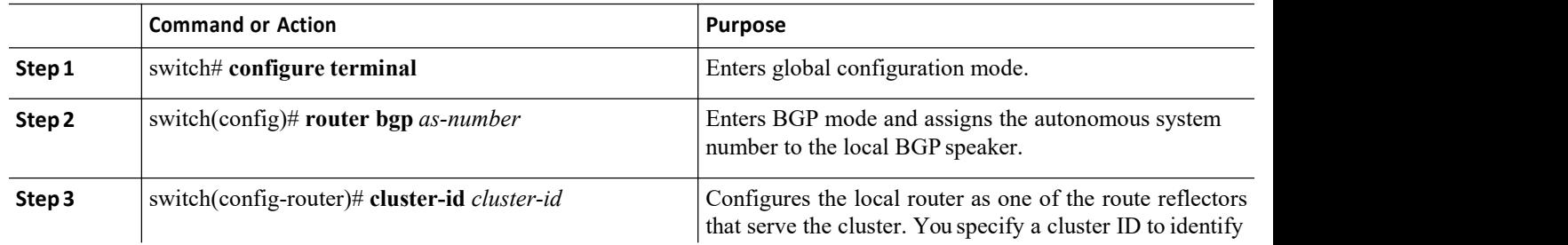

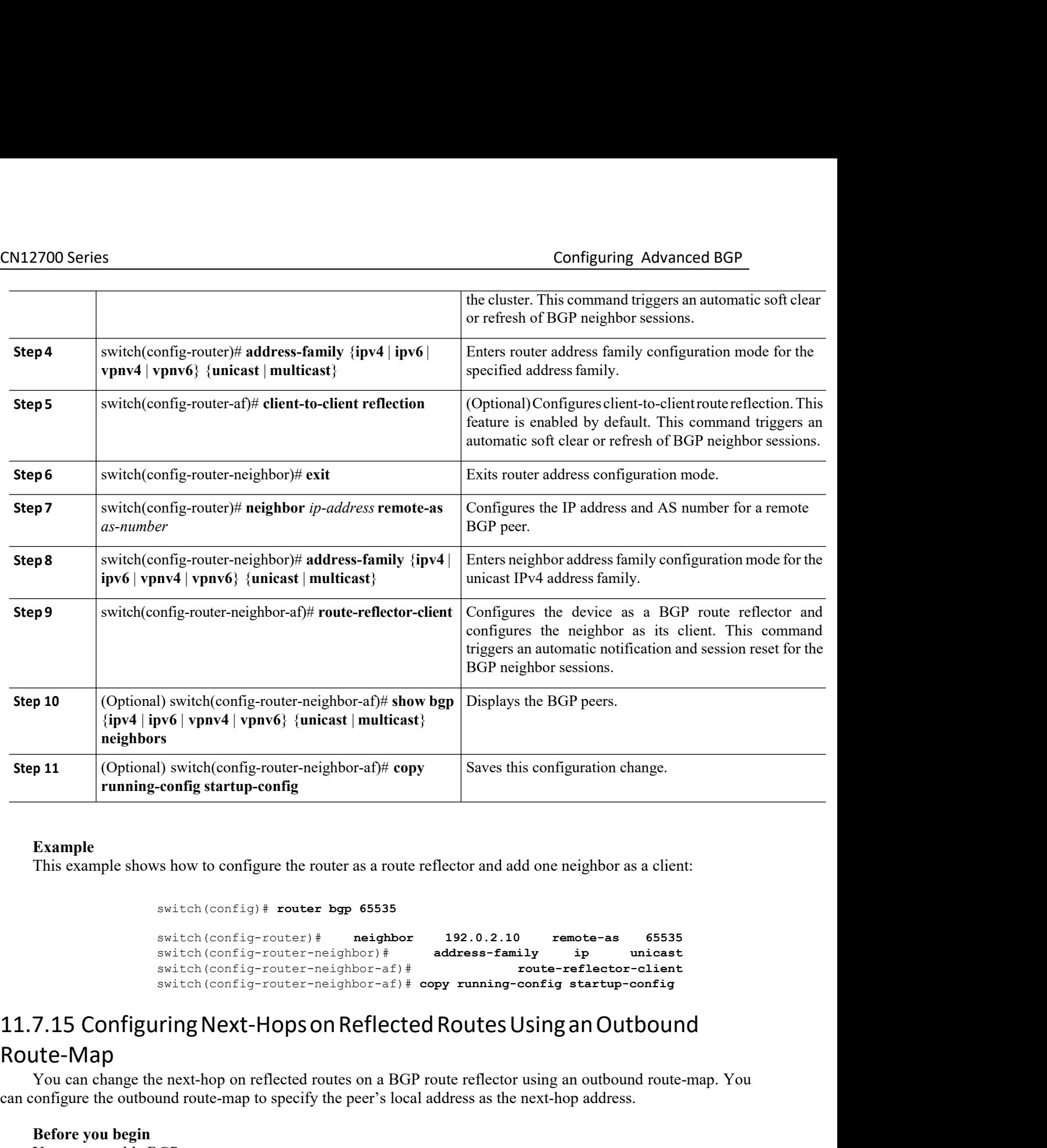

### **Example**

switch(config)# **router bgp 65535**

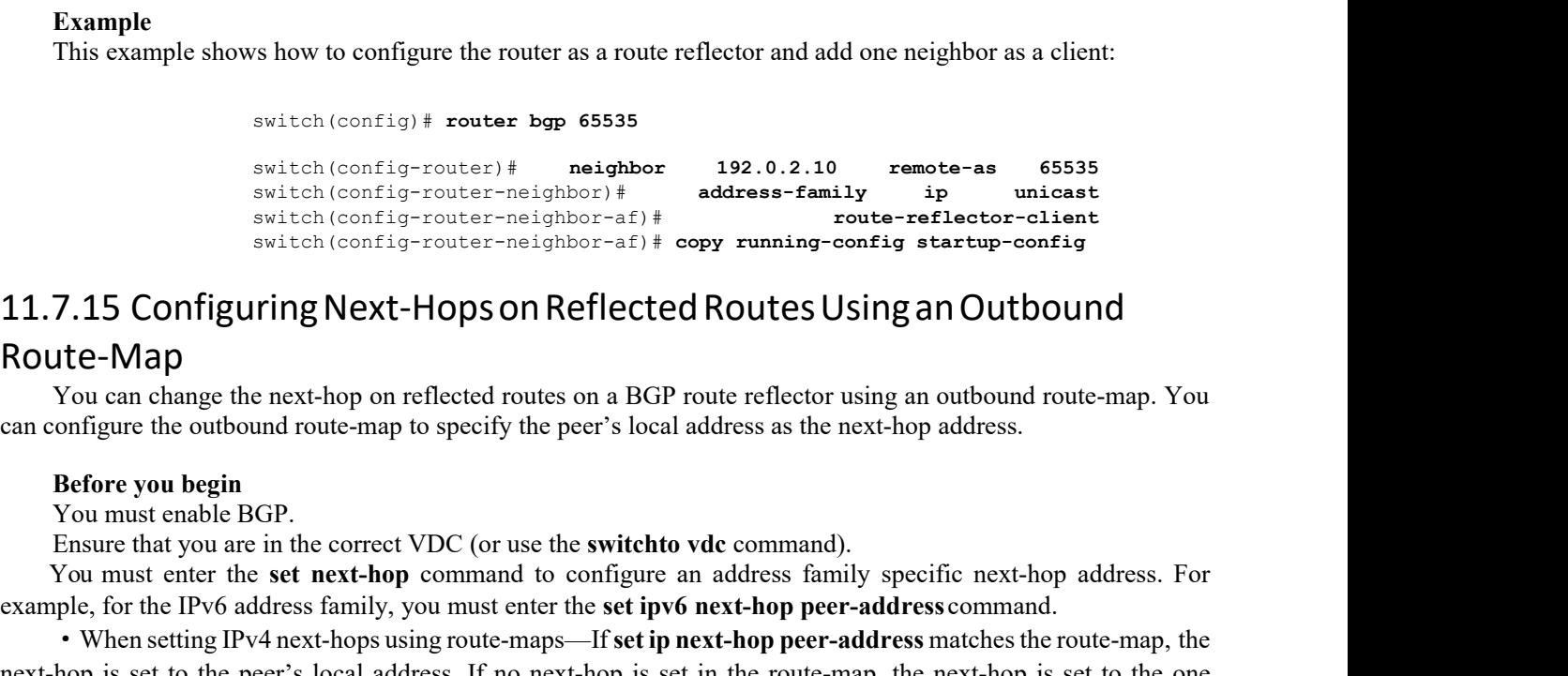

# Route-Map switch (config) # **router bgp** 6<br>
switch (config-router) # ne<br>
switch (config-router-neighbors)<br>
switch (config-router-neighbors)<br> **Before Map**<br> **Before you begin**<br>
You can change the next-hop on reflected routes of<br> **Befo** Switch (config-router bag bosss<br>
switch (config-router) # meighbor)<br>
switch (config-router-neighbor-af<br>
switch (config-router-neighbor-af<br>
switch (config-router-neighbor-af<br>
Switch (config-router-neighbor-af<br>
Switch (confi

C (or use the **switchto vdc** command).<br>
C (or use the **switchto vdc** command).<br>
Immand to configure an address family specifies<br>
Inspur-Cisco Networking<br>
Inspur-Cisco Networking<br> **Inspur-Cisco Networking**<br> **Technology Co.,** or use the **switchto vdc** command).<br>
Shall to configure an address family specific next-hop address. For<br>
st enter the **set ipv6 next-hop peer-address** command.<br>
te-maps—If **set ip next-hop peer-address** matches the route-Solution the contrig-router-neighbor-af) and the set next-hop configured to set in the set in the particle configure the entity of the particle configure the entity of the particle configure the entity of the particle of t <sup>s switch (config-router-neighbor-a<sup>2)</sup> **i** copy running-config startup-config<br>
11.7.15 Configuring Next-Hops on Reflected Routes Using an Outbound<br>
Nou can configure the entt-hop on reflected routes on a BGP route reflect</sup> **11.7.15 Configuring Next-Hops on Reflected Routes Using an Outbound<br>
Route-Map**<br>
You can change the next-hop on reflected routes on a BGP route reflector using an outbound route-map. You<br>
can configure the outbound route **Example in the path.** • **Colling the path-hop of the path of the path.** • **Colling the path of the path.** • **Source - The path of the path.** • **Source the path of the path of the path of the path of the path of the path** You can change the next-hop on reflected routes on a BGP r<br>
can configure the outbound route-map to specify the peer's local<br> **Before you begin**<br>
You must enable BGP.<br>
Ensure that you are in the correct VDC (or use the **s** 

CN12700 Series<br>
CONFiguring Advanced BGP<br>
• For IPv6 peers, the next-hop is set to the peer's local IPv6 address.<br>
• For IPv4 peers, if **update-source** is configured, the next-hop is set to the source interface's IPv6 addr **CONTROM CONTROM CONTROM CONTROM CONTROM CONTROM CONTROM CONTROM PERCEMONAL CONTROM PEERS, if any IF no IPv4 peers, if <b>update-source** is configured, the next-hop is set to the source interface'sIPv6 address, if **·For IPv4 Series**<br> **Configuring Advanced BGP**<br> **For IPv6 peers, the next-hop is set to the peer's local IPv6 address.**<br> **For IPv4 peers, if update-source** is configured, the next-hop is set to the source interface's IPv6 address, i Series<br>
Series<br>
For IPv6 peers, the next-hop is set to the peer's local IPv6 address.<br>
For IPv4 peers, if **update-source** is configured, the next-hop is set to the source interface's IPv6 address is configured, no next-ho **CN12700 Series**<br>
• For IPv6 peers, the next-hop is set to the p<br>
• For IPv4 peers, if **update-source** is config<br>
any. If no IPv6 address is configured, no next<br>
• For IPv4 peers, if **update-source** is not condideres, if **CN12700 Series**<br>
• For IPv6 peers, the next-hop is set to the peer's local<br>
• For IPv4 peers, if **update-source** is configured, the n<br>
any. If no IPv6 address is configured, no next-hop is set<br>
• For IPv4 peers, if **upda CN12700 Series**<br>
• For IPv6 peers, the next-hop is set to the peer's local IPv6<br>
• For IPv4 peers, if **update-source** is configured, the next-hany. If no IPv6 address is configured, no next-hop is set<br>
• For IPv4 peers, **CN12700 Series**<br> **COMP**<br> **COMP**<br> **CO** CM12700 Series<br>
• For IPv6 peers, the next-hop is set to the peer's local IPv6 address.<br>
• For IPv4 peers, if **update-source** is configured, the next-hop is set to the source interface's IPv<br>
any. If no IPv6 address is c For IPv6 peers, the next-hop is set to the peer's local IPv6 address.<br>
For IPv4 peers, if update-source is configured, the next-hop is set to the source interface's IPv6 address, if<br>
any. If no IPv6 address is configured,

- 
- 
- 
- 
- 
- 
- 
- For IPv6 peers, the next-hop is set to the peer's local IPv6 address.<br>• For IPv4 peers, if **update-source** is configured, the next-hop is set any. If no IPv6 address is configured, no next-hop is set<br>• For IPv4 peers, i **FOITFVO peers, the next-hop is set to the peer s local IPV0 address.**<br> **•** For IPV4 peers, if **update-source** is configured, the next-hop is set to the so<br>
any. If no IPV6 address is configured, no next-hop is set to the <sup>•</sup> For PY+4 perst, it update-source is configured, the next-hop is set to the source interface s Prv6 and the sample of the source interface stress and proportional stress is configured, the next-hop is set to the outgoi [**ip-address** | **ipv6-prefix**] **route-map** *map-name* [**vrf** *vrf-name*]
- 

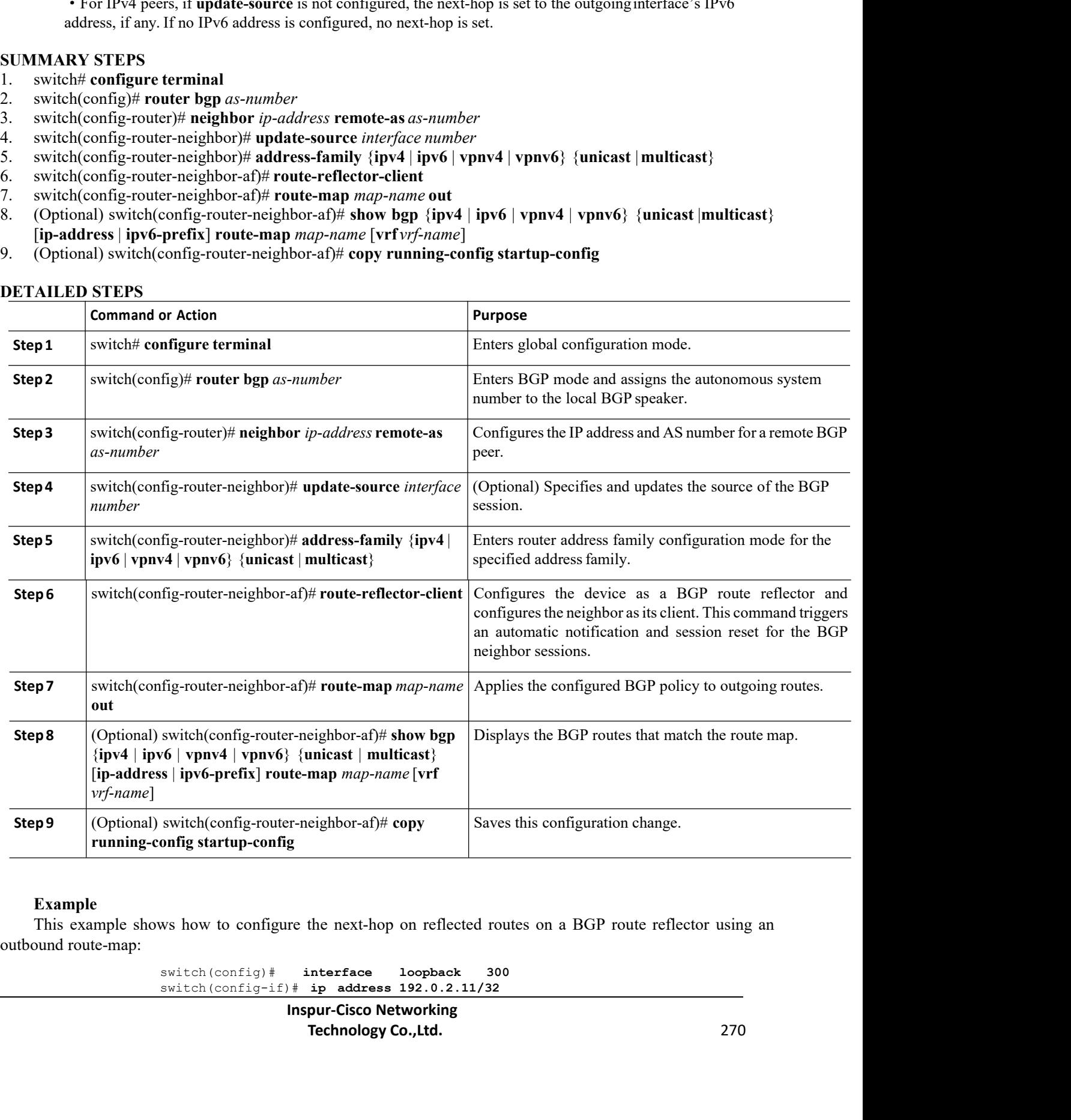

### **Example**

switch(config)# **interface loopback 300** switch(config-if)# **ip address 192.0.2.11/32**
```
switch(config-if)#ipv6 address 2001::a0c:1a65/64
                          switch(config-if)#ip router ospf1 area 0.0.0.0
                          switch(config-if)# exit
                          switch(config)# route-map setrrnh permit 10
                          switch(config-route-map)# set ip next-hop peer-address
                          switch(config-route-map)# exit
                          switch(config)# route-map setrrnhv6 permit 10
                          switch(config-route-map)# set ipv6 next-hop peer-address
                          switch(config-route-map)# exit
                          switch(config)# router bgp 200
                          switch(config-router)# neighbor 192.0.2.12 remote-as 200
                          switch(config-router-neighbor)# update-source loopback 300
                          switch(config-router-neighbor)# address-family ipv4 unicast
                          switch(config-router-neighbor-af)# route-reflector-client
                          switch(config-router-neighbor-af)# route-map setrrnh out
                          switch(config-router-neighbor-af)# exit
                          switch(config-router-neighbor)# address-family ipv6 unicast
                          switch(config-router-neighbor-af)# route-reflector-client
                          switch(config-router-neighbor-af)# route-map setrrnhv6 out
switch (configure Duber bape 200<br>
switch (configure Duber) in eighbor 192.0.2.12 remote-as 200<br>
switch (configure duber) in eighbor) in edder a course loopback 300<br>
switch (configure duber-neighbor-af) is couter-neighbor
     switch (config-router-neighbor-af) # route-map setrmh out<br>switch (config-router-neighbor-af) # exit<br>switch (config-router-neighbor-af) # route-reflector-client<br>switch (configure router-neighbor-af) # route-map setrm
     switch (config-router-neighbor-af) # exit<br>switch (config-router-neighbor-af) # route-reflector-client<br>switch (config-router-neighbor-af) # route-map setrnhv6 out<br>switch (configuring Route Dampening<br>You can configure route
```
switch (config-router-neig<br>switch (config-router-neig<br>switch (config-router-neig<br>switch (config-router-neig<br>switch (config-router-neig<br>Nu configuration mode.<br>SUMMARY STEPS<br>1. SWIMARY STEPS<br>1. SWIMARY STEPS<br>1. SWIMARY STEPS switch (config-router-neig<br>
switch (config-router-neig<br>
switch (config-router-neig<br> **SUMMARY STEPS**<br> **SUMMARY STEPS**<br>
1. switch (config-router-af)# dampening [half-lig<br>
map-name}] switch (config-router-neighbor-af)# **route-map** setrembro out<br>
11.7.16 Configuring Route Dampening<br>
You can configure route dampening to minimize route flaps propagating through your iBGP network.<br>
To configure route dampe

**Inspur-Cisco Networking<br>
<b>Inspur-Cisco Networking**<br> **Inspur-Cisco Networking**<br> **Technology Co.,Ltd. Technology Co., Ltd.** 271 *map-name*}]

**DETAILED STEPS**

|        | <b>Command or Action</b>                                               | <b>Purpose</b>                                                                                                    |
|--------|------------------------------------------------------------------------|----------------------------------------------------------------------------------------------------|
| Step 1 | suppress-limit max-suppress-time   route-map map-name}     as follows: | switch (config-router-af)# dampening [half-life reuse-limit] Disables capabilities negotiation. The parameter values are |
|        |                                                                        | • half-life—The range is from 1 to 45                                                                                    |
|        |                                                                        | • reuse-limit—The range is from 1 to 20000.                                                                              |
|        |                                                                        | • suppress-limit—The range is from 1 to 20000.                                                                           |
|        |                                                                        | • max-suppress-time—The range is from 1 to 255                                                                           |
|        |                                                                        |                                                                                                    |

# 11.7.17 Configuring Load Sharing and ECMP

You can configure the maximum number of paths that BGP adds to the route table for equal-cost multipath load balancing.

To configure the maximum number of paths, use the following command in router address-family configuration mode:

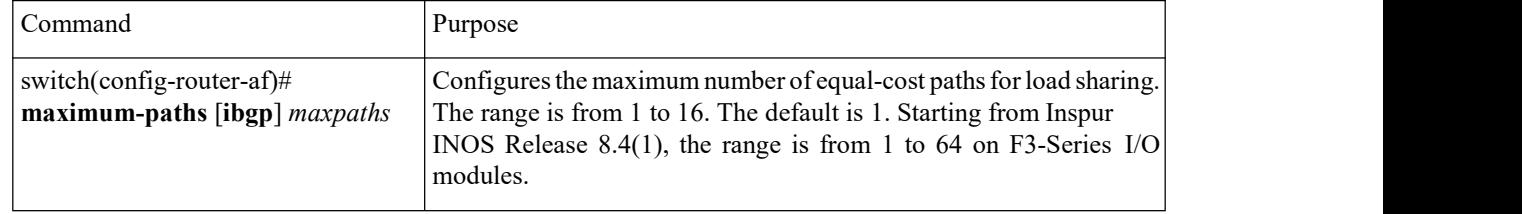

# 11.7.18 Configuring Maximum Prefixes

You can configure the maximum number of prefixes that BGP can receive from a BGP peer. If the number of prefixes exceeds this value, you can optionally configure BGP to generate a warning message or tear down the BGP session to the peer.<br>To configure the maximum allowed prefixes for a BGP peer, use the following command in neighbor

address-family configuration mode:

# **SUMMARY STEPS**

1. switch(config-router-neighbor-af)#**maximum-prefix***maximum*[*threshold*][**restart***time* |**warning-only**]

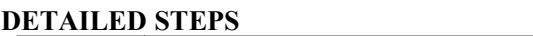

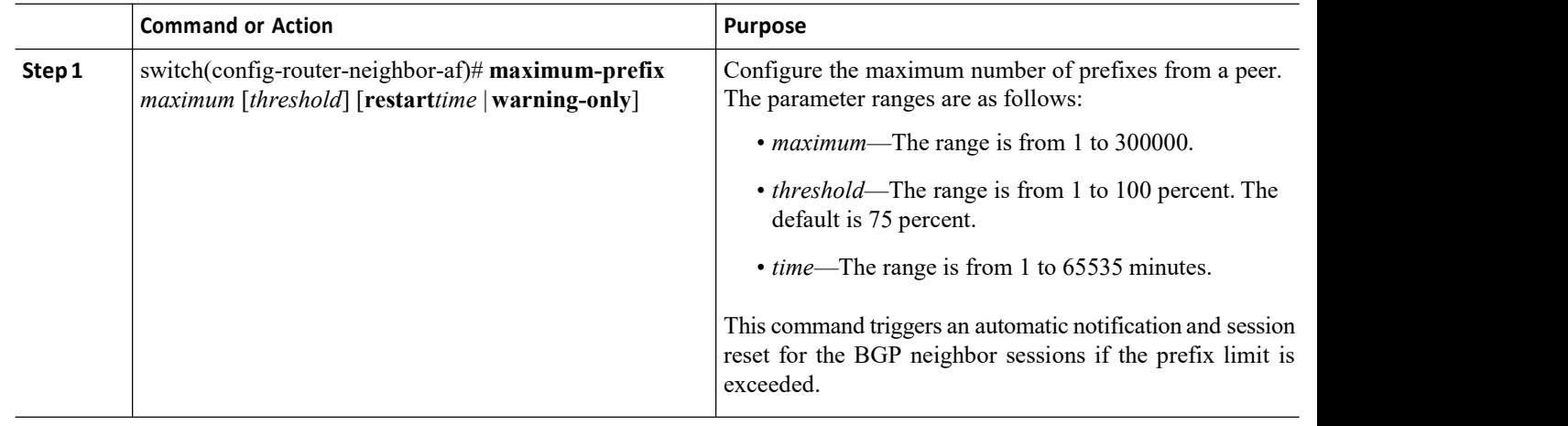

# 11.7.19 Configuring DynamicCapability

You can configure dynamic capability for a BGP peer.

To configure dynamic capability, use the following command in neighbor configuration mode:

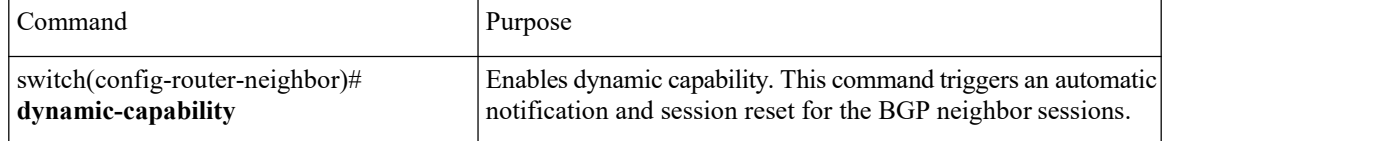

# 11.7.20 Configuring Aggregate Addresses

You can configure aggregate address entries in the BGP route table.

To configure an aggregate address, use the following command in router address-family configuration mode:

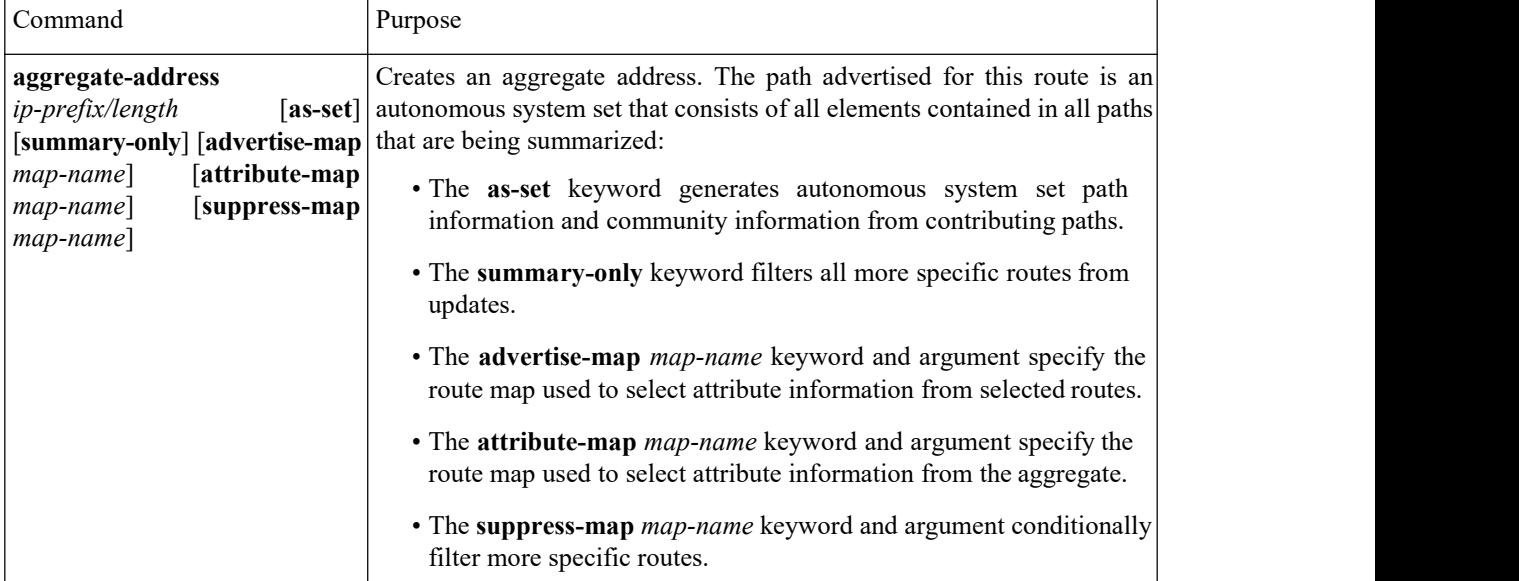

# 11.7.21 Unsuppressing the Advertisement of Aggregated Routes

You can configure BGP to advertise routes that are suppressed by the **aggregate-address** command. To unsuppress the advertising of aggregated routes, use the following command in router neighbor addressfamily configuration mode:

# **SUMMARY STEPS**

1. switch(config-route-neighbor-af)# **unsuppress-map** *map-name*

# **DETAILED STEPS**

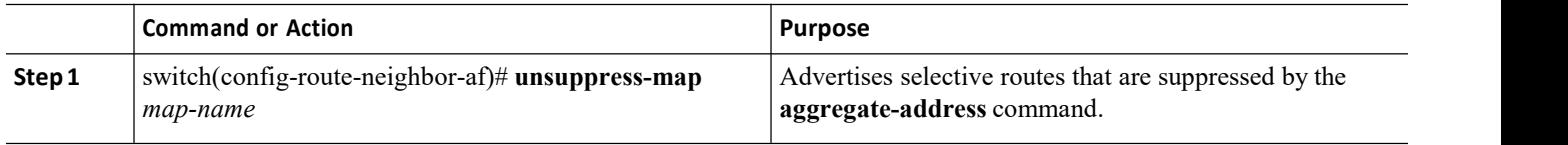

# 11.7.21 Configuring BGP Conditional Route Injection

CN12700 Series<br>
Configuring Advanced BGP<br>
You can configure BGP conditional route injection to inject specific routes based on the administrative<br>
policy or traffic engineering information and control the packets being for **EXECUTE CONFIGURER CONFIGURER CONFIGURER CONFIGURER CONFIGURER CONFIGURER CONFIGURER CONFIGURER CONFIGURER CONFIGURER CONFIGURER CONFIGURER CONFIGURER CONFIGURER CONFIGURER CONFIGURER CONFIGURER CONFIGURER CONFIGURER CONF CM12700 Series**<br>
You can configure BGP conditional route injection to inject specific routes based on the administrative<br>
policy or traffic engineering information and control the packets being forwarded to these specific **CM12700 Series**<br> **COMP** Vou can configure BGP conditional route injection to inject specific routes based on the administrative<br>
policy or traffic engineering information and control the packets being forwarded to these s **CM12700 Series**<br>
You can configure BGP conditional route injection to inject specific routes based on the administrative<br>
policy or traffic engineering information and control the packets being forwarded to these specific **CM12700 Series**<br>
You can configure BGP conditional route injection to inject specific routes based on the administrative<br>
policy or traffic engineering information and control the packets being forwarded to these specific injected. **EXECTS**<br> **Before SECTS**<br> **BEFORE SECTS**<br> **BEFORE SECTS**<br> **BEFORE SECTS**<br> **EXECTS**<br> **EXECTS**<br> **EXECTS**<br> **BEFORE SECTS**<br> **BEFORE SECTS**<br> **BEFORE SECTS**<br> **BEFORE SECTS**<br> **BEFORE SECTS**<br> **BEFORE SECTS**<br> **BEFORE SECTS**<br> **EXECT** 2700 Series<br>
You can configure BGP conditional route injection to<br>
y or traffic engineering information and control the paa<br>
njected into the BGP routing table only if the configure<br>
over the accuracy of common route aggre **ENSU ENTER SEND ENTERT SETTLE SETTLE SETTLE SETTLE SETTLE SETTLE SETTLE SETTLE SETTLE SETTLE SETTLE SETTLE SETTLE SETTLE SETTLE SETTLE SETTLE SETTLE SETTLE FOR SETTLE POSITION OF THE CORRECT CONTINUES THE CORRECT CONDITIO** You can configure BGP conditional route in<br>policy or traffic engineering information and control<br>are injected into the BGP routing table only if the<br>improve the accuracy of common route aggregation<br>with more specific prefi You can configure BGP conditional route injection to<br>policy or traffic engineering information and control the pack<br>are injected into the BGP routing table only if the configure<br>improve the accuracy of common route aggreg policy or traffic engineering information and control the packets bare injected into the BGP routing table only if the configured c<br>improve the accuracy of common route aggregation by conditiona<br>with more specific prefixes are injected into the BGP routing table only if the configured conditions are<br>improve the accuracy of common route aggregation by conditionally injecting<br>with more specific prefixes. Only prefixes that are equal to or more improve the accuracy of common route aggregation by conditionally injecting or replacing less specific prefixes<br>with more specific prefixes. Only prefixes that are equal to or more specific than the original prefix can be<br> with more specific prefixes. Only prefixes that are<br>injected.<br>**Before you begin**<br>You must enable BGP<br>Ensure that you are in the correct VDC (or use the<br>**SUMMARY STEPS**<br>1. switch(config)# **router bgp** as-number<br>3. switch(c

injected.<br> **Before you begin**<br>
You must enable BGP<br>
Ensure that you are in the correct VDC (or use<br> **SUMMARY STEPS**<br>
1. switch(config)# **router bgp** as-number<br>
3. switch(config-router)# **address-family** {**ipv4**<br>
4. switch **Exercise 1.1**<br> **Exercise 1.1**<br>
You must enable BGP<br>
Ensure that you are in the correct VDC (or use the **switchto vdc** command.<br> **SUMMARY STEPS**<br>
1. switch(config+router by as-number<br>
3. switch(config-router)# address-fam Before you begin<br>
You must enable BGP<br>
Ensure that you are in the correct VDC (or use the switchto vdc command.<br>
SUMMARY STEPS<br>
1. switch(forfig)# router bgp *as-number*<br>
2. switch(config-router)# address-family {ipv4 | ip From the summary of the switch of the switch of command.<br>
SUMMARY STEPS<br>
1. switch# configure terminal<br>
2. switch(config-router)# address-family {ipv4 | ipv6} unicast<br>
3. switch(config-router-af)# inject-map *inject-map-n* 10. switch(config-route-map)# **match ip route-source prefix-list** *prefix-list-name*<br>
11. switch(config)# **router bgp** *as-number*<br>
2. switch(config-router)# **address-family** {**ipv4** | **ipv6**} **unicast**<br>
4. switch(config-r

- 
- 
- 
- SUMMARY STEPS<br>
2. switch(config)# **router bgp** *as-number*<br>
2. switch(config-router)# **address-family** {**ipv4** | **ipv6**} unicast<br>
4. switch(config-router-af)# **aries-1-map** *inject-map-name* **exist-map** *exist-map-name* [
- 
- 
- Ensure that you are in the correct VDC (or use the<br>
SUMMARY STEPS<br>
1. switch(config)# **router bgp** as-number<br>
3. switch(config-router)# **address-family** {ipv4 | ipv<br>
4. switch(config-router-af)# **inject-map** inject-map-r<br> SUMIMARY STEPS<br>
2. switch(config)# **router** bgp *as-number*<br>
2. switch(config-router)# address-family {ipv4 | ipv6} unicast<br>
4. switch(config-router)# address-family {ipv4 | ipv6} unicast<br>
4. switch(config-router)# extite<br> 1. switch(config)<sup>-1</sup> **route-map**<br>
2. switch(config-router) by a so-number<br>
3. switch(config-router)# **address-family** {**ipv4** | **ipv6**} unicast<br>
4. switch(config-router-af)# **aidcess-family** {**ipv4** | **ipv6**} unicast<br>
4.
- 
- 
- 
- 
- 
- 
- 
- 
- 

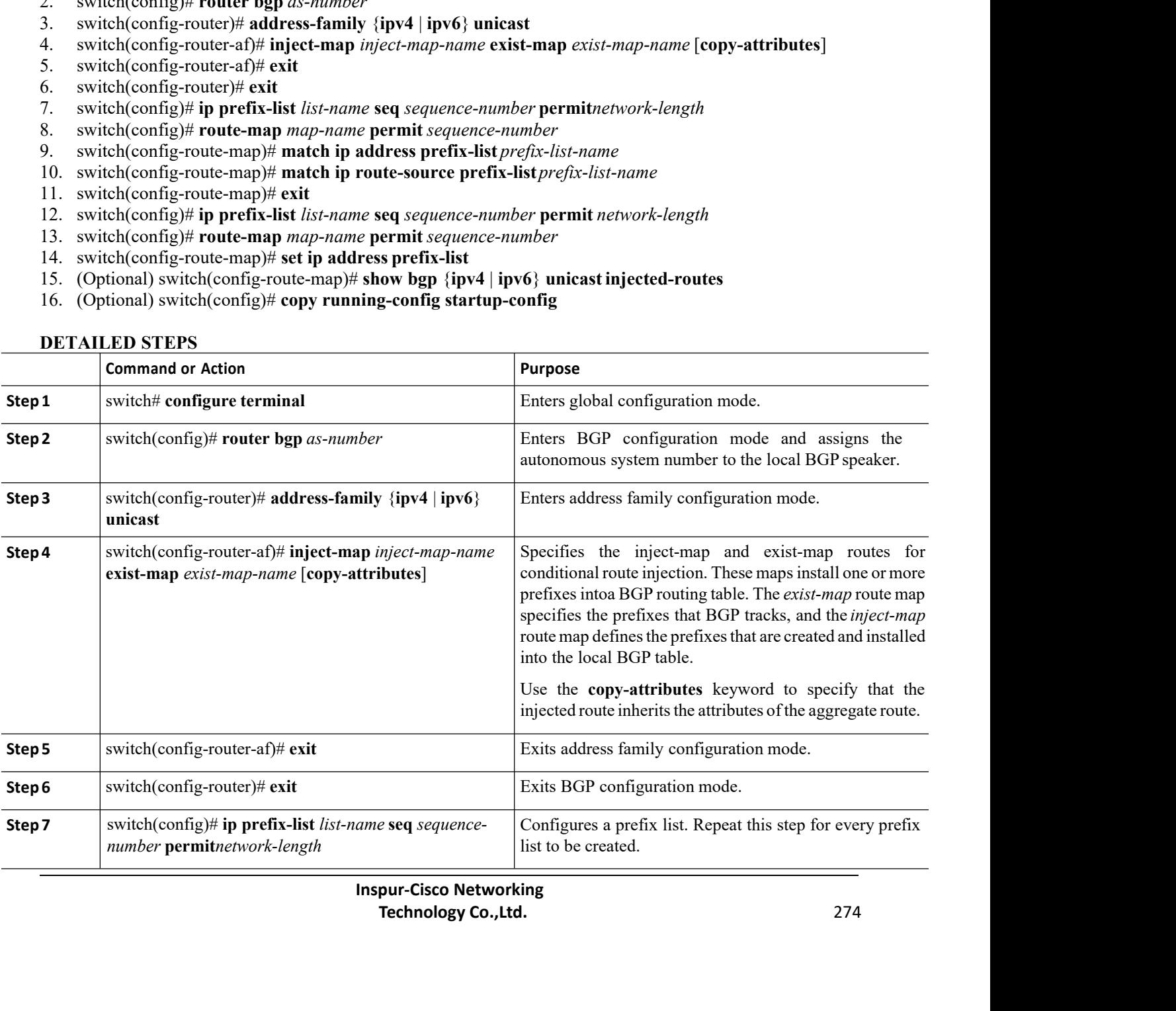

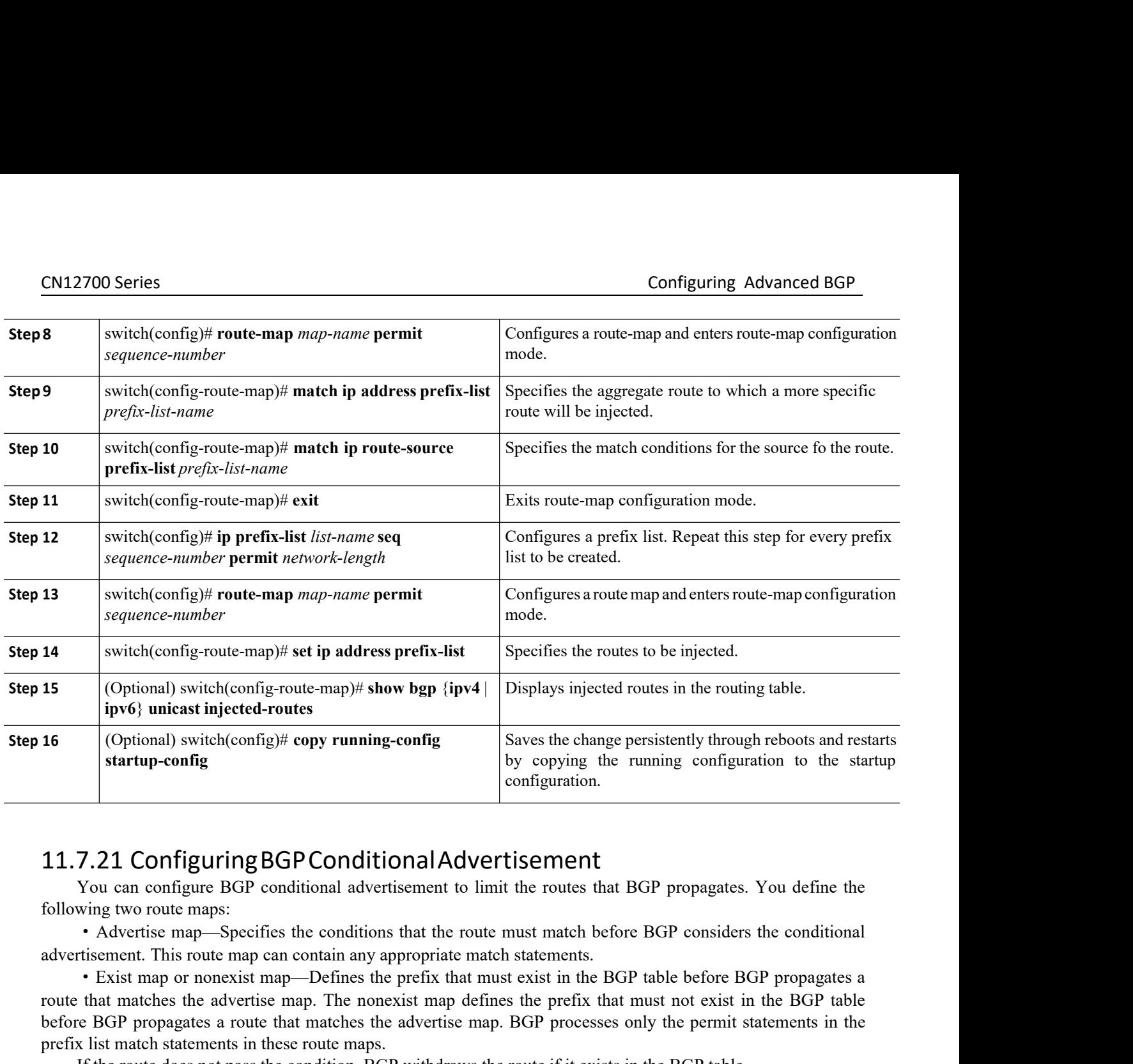

**16**<br> **Example 16** (Optional) switch(config)# copy running-config<br> **Example 16** (Sy copying the running configuration to the startup-configuration.<br> **11.7.21 Configuring BGP Conditional Advertisement**<br>
You can configure B **EXECT PROPAGE PROPAGE SCREET AS THE SET AS THE SET AS THE SET AS THE PROPAGE STATE STATES IN A CONFIGURITING BGP CONDITIONAL ADVETTS EMENT THAT SO US A CONTIGUATION THAT SOLUTION THAT SOLUTION THAT SURFER SHE CONDITION TH** configuration.<br>
11.7.21 Configuring BGP Conditional Advertisement<br>
You can configure BGP conditional advertisement to limit the routes that<br>
following two route maps:<br>
• Advertise map—Specifies the conditions that the rout **T.21 Configuring BGP Conditional Advertisement**<br>
You can configure BGP conditional advertisement to limit the routes that BGP propagates. You define the<br>
wing two route maps:<br>
Advertise map—Specifies the conditions that t 7.21 Configuring BGP Conditional.<br>You can configure BGP conditional advertisemen<br>wing two route maps:<br>• Advertise map—Specifies the conditions that the<br>trisement. This route map can contain any appropri<br>• Exist map or none 7.21 COMPLAITING BOT CONDITIONTATED<br>
You can configure BGP conditional advertisement to 1<br>
wing two route maps:<br>
• Advertise map—Specifies the conditions that the rot<br>
rtisement. This route map can contain any appropriate You can configure BGP conditional advertisement to limit the routes that BGP propagates. You will two route maps.<br>
"Advertise map—Specifies the conditions that the route must match before BGP considers the trisement. This • Advertise map—Specifies the conditions that<br>advertisement. This route map can contain any appro<br>• Exist map or nonexist map—Defines the pre-<br>route that matches the advertise map. The nonexist<br>before BGP propagates a rou advertisement. This route map can contain any appropriate m<br>
• Exist map or nonexist map—Defines the prefix that r<br>
route that matches the advertise map. The nonexist map de<br>
before BGP propagates a route that matches the **2.** Exist map or nonexist map—Defines the prefix that must<br>route that matches the advertise map. The nonexist map defines<br>before BGP propagates a route that matches the advertise map. I<br>prefix list match statements in th before BGP propagates a route that matches the advertise map. BGP processes only the permit statements in the<br>prefix list match statements in these route maps.<br>
If the route does not pass the condition, BGP withdraws the

- 
- 
- **3.** switch(config-router)#**neighbor** *ip-address* **remote-as** *as-number*
- 
- *Iress* remote-as *as-number*<br> **Inspires 18**<br> **Inspires 18**<br> **Inspires 18**<br> **Inspires 18**<br> **Inspire Cisco Networking<br>
<b>Inspire-Cisco Networking**<br> **Inspire-Cisco Networking<br>
<b>Inspire 18**<br> **Inspire-Cisco Networking**<br> **Inspir** remote-as *as-number*<br>
family {ipv4|ipv6|vpnv4|vpnv6} {unicast|multicast}<br>
tise-map *adv-map* {exist-map *exist-map*|non-exist-map *nonexist*-<br>
af)# show ip bgp neighbor<br>
af)# copy running-config startup-config<br>
pur-Cisco **5.** switch(config-router-neighbor-af)# **advertise-map** *adv-map* {**exist-map** *exist-rmap*|**non-exist-map** *nonexistrmap*} **EXECT SOMET CONFIGERED**<br> **EXECT SOMETHERT CONFIGERED**<br> **EXECT SERVERT EXECT SURVERTERS**<br> **6.** Switch(config-router-neighbor ip-address remote-as as-number<br> **3.** switch(config-router-neighbor ip-address remote-as as-number **7.** (Optional) switch(config-router-neighbor-af)# **copy running-config startup-config**<br> **7.** (SMMARY STEPS<br> **7.** (SMMARY STEPS<br> **7.** (SMMARY STEPS<br> **7.** (SMMARY STEPS<br> **7.** (SMMARY STEPS<br> **7.** (SMMARY config-router-phenon
- 
- 

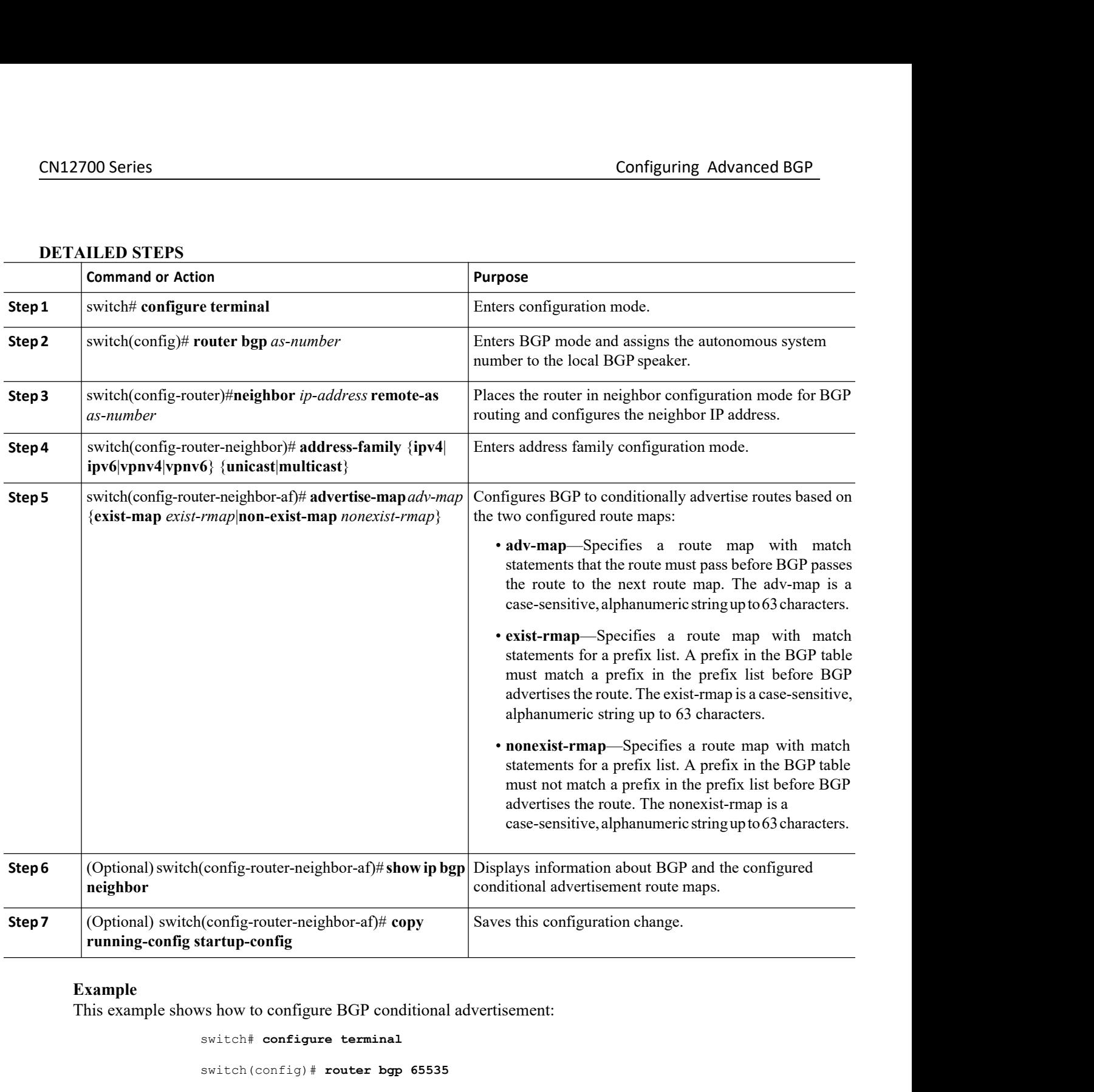

```
Inspurse 1998 65535<br>
Inspurse 192.0.2.2 remote-as 65537<br>
Inspurse 192.0.2.2 remote-as 65537<br>
Inspur-Cisco Networking<br>
Inspur-Cisco Networking<br>
Technology Co.,Ltd.
                                                   ter bgp 65535<br>
r)# meighbor 192.0.2.2 remote-as 65537<br>
r-neighbor)# address-family ipv4 unicast<br>
r-neighbor-af)# advertise-map advertise exist-map exist<br>
r-neighbor-af)# exit<br>
r-neighbor)#exit<br>
r-neighbor)#exit<br>
pur-Cisco 
conditional<br>
(config-router-neighbor-af)# copy<br>
saves this c<br>
saves this c<br>
witch# configure BGP conditional advertisement<br>
switch (config) # router bgp 65535<br>
switch (config-router) # neighbor 192.0.2.2 rem<br>
switc
(config-router-neighbor-af)# copy<br>
saves this configure tartup-config<br>
Saves this configure<br>
switch + configure terminal<br>
switch (config) + router bgp 65535<br>
switch (config-router) + neighbor 192.0.2.2 remote-as<br>
switc
tartup-config<br>ws how to configure BGP conditional advertisement:<br>switch(config-router)# neighbor 192.0.2.2 remote-as 65537<br>switch(config-router)# neighbor 192.0.2.2 remote-as 65537<br>switch(config-router-neighbor)# ad
switch(config-router-neighbor)# address-family ipv4 unicast
switch(config-router-neighbor-af)# advertise-map advertise exist-map exist
switch(config-router-neighbor-af)# exit
switch(config-router-neighbor) # exit
```

```
CN12700 Series Configuring Advanced BGP
                              switch(config-router)# exit
                              switch(config)# route-map advertise
                              switch(config-route-map)# match as-path pathList
                              switch(config-route-map)# exit
                              switch(config)# route-map exit
                              switch(config-route-map)# match ip address prefix-list plist
                              switch(config-route-map)# exitswitch(config)# ip prefix-list plist permit 209.165.201.0/27
CM12700 Series<br>
switch (config-router) # exit<br>
switch (config-route-map advertise<br>
switch (config-route-map) # match as-path pathList<br>
switch (config-route-map) # exit<br>
switch (config-route-map) # match ip address prefix-
      Switch (configure BGP) + and as -path pathlast<br>
switch (configure Best<br>
switch (configure Best<br>
switch (configure BGP) + and and ip address prefix-list plist<br>
switch (configure BGP) + appendix-list plist permit 209.165.201
switch (config-route-map) \dagger exit<br>
switch (config-route-map) \dagger match ip address prefix-list plist<br>
switch (config-route-map) \dagger exit<br>
switch (config-route-map) \dagger exit<br>
switch (config) \dagger ip prefix-list plist pe
      Before you begin is the config-route-map) \# must end in the address prefix-list plist<br>switch (config-route-map) \# exit<br>switch (config) \# ip prefix-list plist permit 209.165.201.0/27<br>For an independent BGP to a
```
**11.7.22 Configuring Route Redistr**<br>
You can configure BGP to accept routing inf<br>
information through the BGP network. Optionally, y<br> **Before you begin**<br>
• You must enable BGP.<br>
• Ensure that you are in the correct VDC (o **11.7.22 Configuring Route Redistributic**<br>
You can configure BGP to accept routing information<br>
information through the BGP network. Optionally, you can as<br> **Before you begin**<br>
• You must enable BGP.<br>
• Ensure that you ar **2.** switch(config)# **router bgp** *as-number* **3.1.7.22 Configuring Route Redistribution**<br>
You can configure BGP to accept routing information from another routing protocol and redistribute that<br>
information through the BGP network. Optionally, you can assign a defau You can configure BGP to accept routing information from another routing protocol and redistribute that information through the BGP network. Optionally, you can assign a default metric for redistributed routes.<br> **Before y** 

- 
- 

- 
- 
- 
- **map** *map-name* **EXECT:**<br> **EXECT:** (Optional) system is the switch of the switch of the switch of the switch of the switch of the switch of the switch of the switch of the switch of the switch of the switch(config-router)# **address-family Example 10.** (Spin section of the switch of the switchto value of the switch of the section of the switch of the switch of the switch of the switch of the switch of the switch of the switch of the switch (configure termin
- 
- 

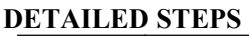

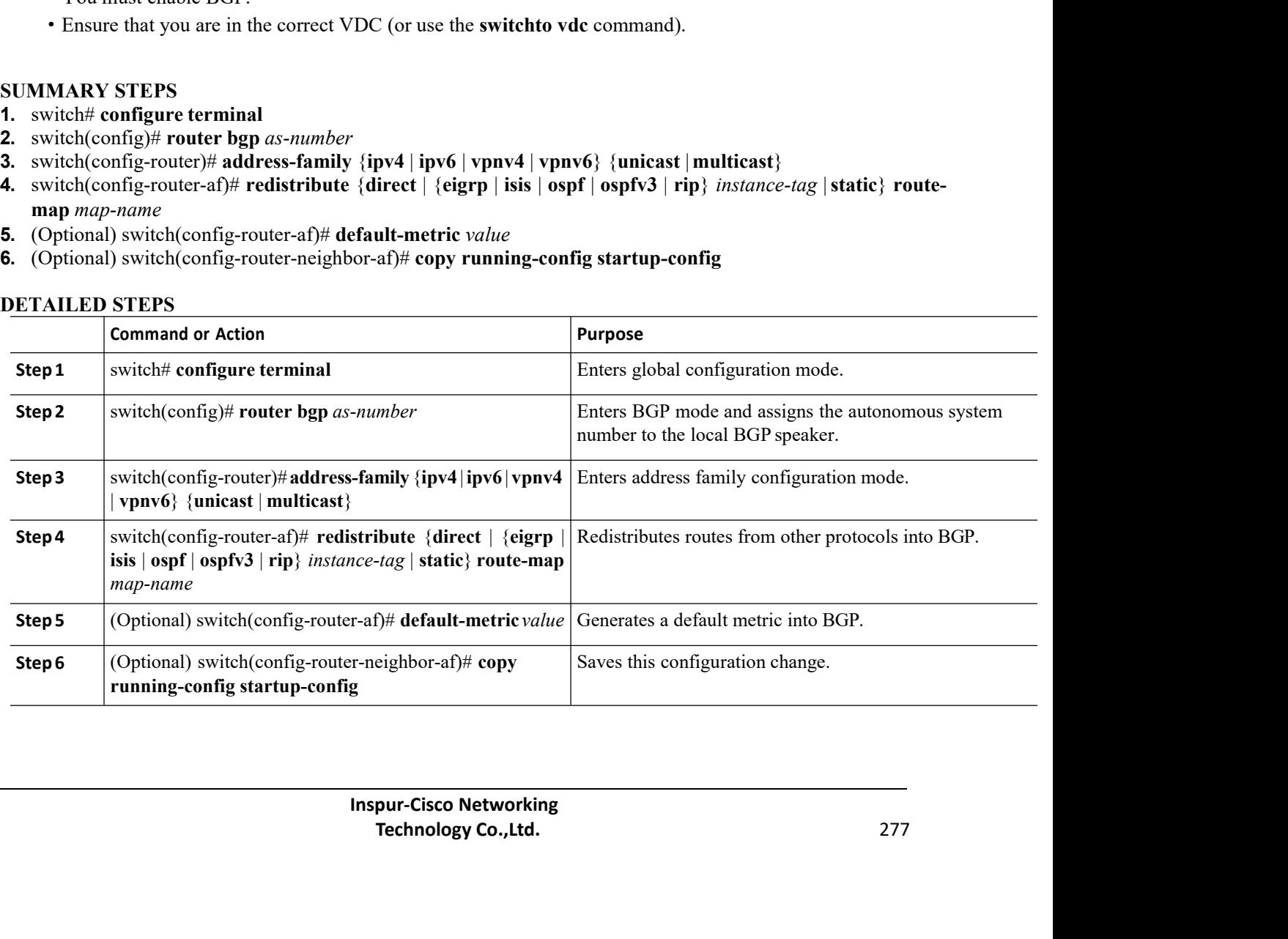

CN12700 Series Configuring Advanced BGP<br>
Example<br>
This example shows how to redistribute EIGRP into BGP:

Configuring<br>
Example<br>
This example shows how to redistribute EIGRP into BGP:<br>
switch # configure terminal<br>
switch (config) # router bgp 65535 switch# **configure terminal** switch(config)# **router bgp 65535** switch(config-router)# **address-family ipv4 unicast** switch(config-router-af)# **redistribute eigrp 201 route-map Eigrpmap** switch(config-router-af)# **copy running-config startup-config** CM12700 Series<br>
Configure<br>
Example<br>
This example shows how to redistribute EIGRP into BGP:<br>  $\frac{1}{2}$ <br>  $\frac{1}{2}$ <br>  $\frac{1}{2}$ <br>  $\frac{1}{2}$ <br>  $\frac{1}{2}$ <br>  $\frac{1}{2}$ <br>  $\frac{1}{2}$ <br>  $\frac{1}{2}$ <br>  $\frac{1}{2}$ <br>  $\frac{1}{2}$ <br>  $\frac{1}{2}$ <br>  $\frac{1}{2}$ switch f configure terminal<br>
switch (config)  $\dag$  router bgp 65535<br>
switch (config-router-af)  $\dag$  redistribute eigrp 201 route-map Eigrpmap<br>
switch (config-router-af)  $\dag$  copy running-config startup-config<br>
switch (confi switch (config) # **router bgp** 6<br>switch (config-router) # add<br>switch (config-router-af) # **re**<br>switch (config-router-af) # **co**<br>**7.23 Advertising the Default Rout**<br>You can configure BGP to advertise the default rou<br>**Before** switch (config-router)# address<br>switch (config-router-af)# redistress<br>switch (config-router-af)# copy ru<br>xitch (config-router-af)# copy ru<br>**7.23 Advertising the Default Route**<br>You can configure BGP to advertise the default Ensure that you are interested to the contribute that you are interested to the configure that you are interested by the contribution of the correct VDC (or use the switchto vdc command).<br> **Example 1998** Solution of the co

switch (config-router-af)#<br> **11.7.23 Advertising the Default Rc**<br>
You can configure BGP to advertise the default<br> **Before you begin**<br>
You must enable BGP.<br>
Ensure that you are in the correct VDC (or use is<br> **SUMMARY STEPS 1.7.23 Advertising the Default Route**<br>
You can configure BGP to advertise the default route (net<br> **Before you begin**<br>
You must enable BGP.<br>
Ensure that you are in the correct VDC (or use the **switch**<br> **CMMARY STEPS**<br> **1. 2. 2. 2. 3. Advertising the Default Route**<br>
You can configure BGP to advertise the default route (network 0.0.0.0).<br> **Before you begin**<br>
You must enable BGP.<br>
Ensure that you are in the correct VDC (or use the **switchto v 4. 7.23 Advertising the Default Route**<br>
You can configure BGP to advertise the default route (network 0.0.0.0).<br> **Before you begin**<br>
You must enable BGP.<br>
Ensure that you are in the correct VDC (or use the **switchto vdc** You can configure BGP to advertise the default route (network<br> **Before you begin**<br>
You must enable BGP.<br>
Ensure that you are in the correct VDC (or use the **switchto vd**<br> **UMMARY STEPS**<br> **1.** switch(config)# route-map allo **7.** switch(config-router-af)# **default-information originate** You must enable BGP.<br>
Ensure that you are in the correct VDC (or use the **switchto vdc** command).<br> **1.** switch<sup>#</sup> configure terminal<br>
2. switch(config-route-map) allow permit<br>
3. switch(config-route-map)# exit<br>
4. switch(c

- 
- 
- **3.** switch(config-route-map)# **exit**
- 
- 
- **6.** switch(config-router)# **address-family** {**ipv4** | **ipv6** | **vpnv4** | **vpnv6**} **unicast**
- 
- 
- 

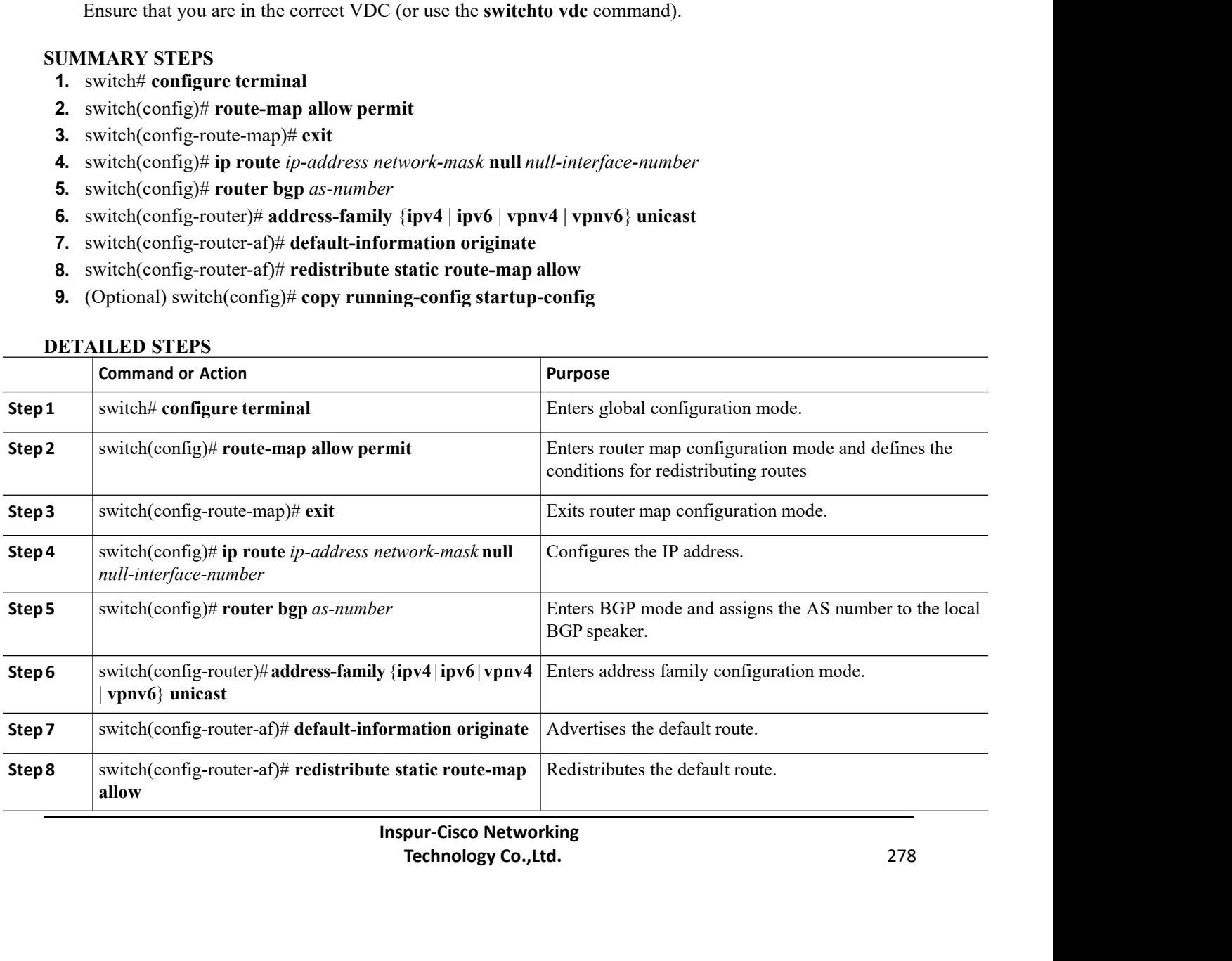

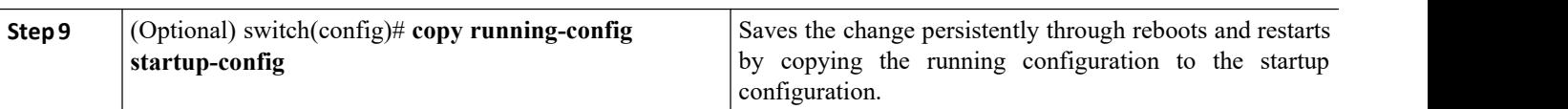

# 11.7.24 ConfiguringRouteImportfromDefaultVRFtoanyotherVRF

Perform the following steps to import routes from default VRF to any other non-default VRF.

# **Before you begin**

- ·Enable BGP.
- ·Ensure that you are in the correct VDC.

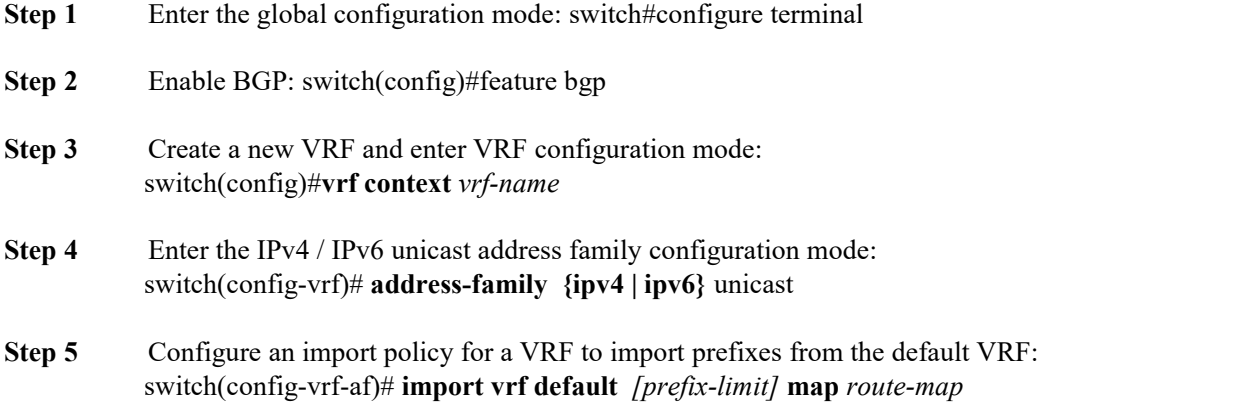

*prefix-limit* limits the number of routes that can be imported. Default value is 1000. *route-map* specifies the route-map to be imported and can be case-sensitive, alphanumeric string up to 63 characters.

# 11.7.25 Configuring Route Export from BGP VRF to Default VRF

Perform the following steps to export routes from non-default VRF to Default VRF.

# **Before you begin**

- ·Enable BGP.
- ·Ensure that you are in the correct VDC.

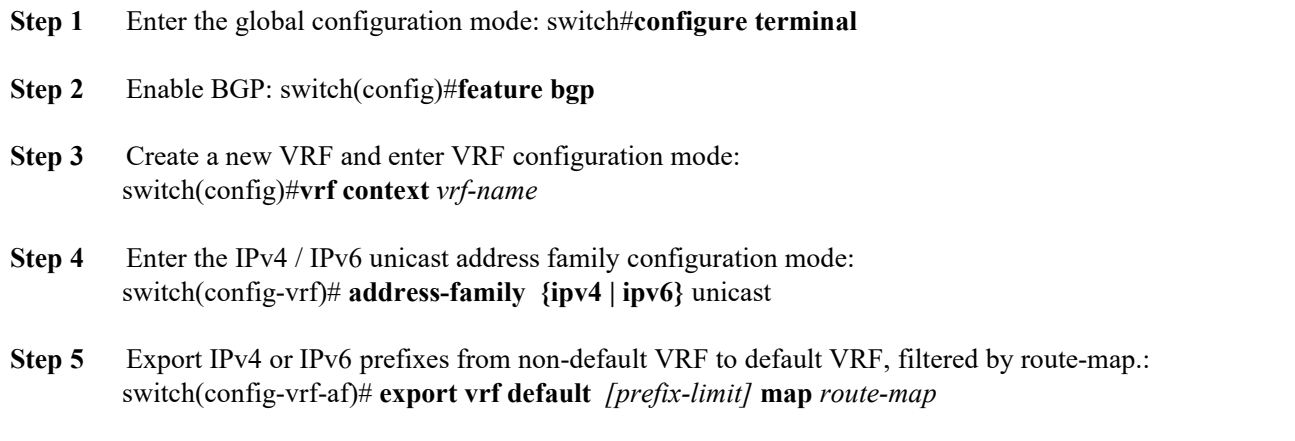

*prefix-limit* limits the number of routes that can be exported, in order to avoid the global table being

CN12700 Series<br>
CONEXED CONFIGUITY CONFIGUITY CONFIGUITY Advanced BGP<br>
CONFIGUITY Advanced BGP<br>
Configuring Advanced BGP<br>
Configuring Advanced BGP<br>
Configuring Advanced BGP<br>
Configuring Advanced BGP<br>
Configuring Advanced B

CN12700 Series<br>overloaded. Default value is 1000.<br>*route-map* can be case-sensitive, alphanumeric string up to 63<br>If the route map does not exist, the command will be accepted<br>is created. **2700 Series**<br> *route-map* can be case-sensitive, alphanumeric string up to 63 characters. It specifies the route-map.<br>
If the route map does not exist, the command will be accepted but processed at a later time when the Configuring Advanced BGP<br>
coaded. Default value is 1000.<br> *route-map* can be case-sensitive, alphanumeric string up to 63 characters. It specifies the route-map.<br>
If the route map does not exist, the command will be accept CN12700 Series<br>
overloaded. Default value is 1000.<br> *route-map* can be case-sensitive, alp<br>
If the route map does not exist, the c<br>
is created.<br> **Example**<br>
The following example shows ho Configuring Advanced BGP<br>
coaded. Default value is 1000.<br>
coute-map can be case-sensitive, alphanumeric string up to 63 characters. It specifies the route-map.<br>
If the route map does not exist, the command will be accepted

# **Example**

configuration.

```
on<br>
Inspire 100:1<br>
Inspire 10:11<br>
Inspire 11: Aggregate label: 492287<br>
It limit :<br>
Inspur-Cisco Networking<br>
Inspur-Cisco Networking<br>
<b>Inspur-Cisco Networking<br>
Technology Co.,Ltd.
                                                                             te-map allow<br>
100:1<br>
100:1<br>
prefix Aggregate label: 492287<br>
limit<br>
:<br>
default<br>
: 2<br>
nap<br>
: allow<br>
pur-Cisco Networking<br>
<b>Technology Co.,Ltd. 280
switch# configure terminal
switch(config)# feature bgp
switch(config)# vrf context vpn1
switch(config-vrf)# address-family ipv4 unicast
switch(config-vrf-af)# export vrf default 3 map BgpMap
switch(config-vrf-af)# exit
switch(config)#show bgp process vrf vpn1
 switch(config)# vrf context vpnl<br>
switch(config-vrf)# address-family ipv4 un<br>
switch(config-vrf-af)# export vrf de<br>
switch(config-vrf-af)# exit<br>
switch(config-vrf-af)# exit<br>
switch(config)#show bgp process vrf v
 switch(config-vrf)# address-family ipv4 un<br>switch(config-vrf-af)# export vrf de<br>switch(config-vrf-af)# exit<br>switch(config)#show bgp process vrf vpn1<br>Information regarding<br>configured VRFs: BGP<br>Information for VRF<br>
 Switch (config-vrf)# address-ramily ipv4 un<br>
switch (config-vrf-af)# export vrf de<br>
switch (config-vrf-af)# exit<br>
switch (config-vrf-af)# exit<br>
switch (config) #show bgp process vrf vpn1<br>
Information regarding<br>
configured 
vpn1
 switch(config-vrf-af)# exit<br>
switch(config)#show bgp process vrf vpn1<br>
Information regarding<br>
configured VRFs: BGP<br>
Information for VRF<br>
vpn1<br>
VRF Id : 3<br>
VRF state : UP<br>
Router-ID : 20.0.0.1<br>
Configured Router-ID : 0.0.0.
 switch (config-vrf-af) # exit<br>
switch (config) # show bgp process vrf vpn1<br>
Information regarding<br>
configured VRFs: BGP<br>
Information for VRF<br>
vpn1<br>
VRF Id : 3<br>
VRF state : UP<br>
Router-ID : 20.0.0.1<br>
Configured Router-ID : 0
 switch(config)#show bgp process vrf vpn1<br>
Information regarding<br>
configured VRFs: BGP<br>
Information for VRF<br>
vpn1<br>
VRF Id : 3<br>
VRF state : UP<br>
Router-ID : 20.0.0.1<br>
Configured Router-ID : 0.0.0.0<br>
Confed-ID : 0<br>
Cluster-I
 Information regarding<br>
configured VRFs: BGP<br>
Information for VRF<br>
vpn1<br>
VRF Id : 3<br>
VRF state : UP<br>
Router-ID : 20.0.0.1<br>
Configured Router-ID : 0.0.0.0<br>
Confed-ID : 0<br>
Cluster-ID : 0.0.0.0<br>
No. of configured<br>
peers : 2 No
 configured VRFS: BGP<br>
Information for VRF<br>
vpnl<br>
VRF Id : 3<br>
VRF state : UP<br>
Router-ID : 20.0.0.1<br>
Configured Router-ID : 0.0.0.0<br>
Confed-ID : 0<br>
Cluster-ID : 0.0.0.0<br>
No. of configured<br>
peers : 2 No.<br>
of pending config
 vpn1<br>
VRF Id
(1)<br>
VRF state
(1)<br>
Router-ID
(20.0.0.1<br>
Configured Router-ID
(20.0.0.1<br>
Confed-ID
(20.0.0.0)<br>
Confed-ID
(2)<br>
Cluster-ID
(2)<br>
No. of configured<br>
peers : 2 No.<br>
of pending config<br>
peers : 0 No. of<br>
peers : 2<br>
2
 VRF Id
(1992)<br>
VRF state
(1992)<br>
Router-ID
(20.0.00)<br>
Configured Router-ID
(20.0.00)<br>
Confed-ID
(20.0.00)<br>
Cluster-ID
(20.0.00)<br>
Cluster-ID
(20.0.00)<br>
No. of configured<br>
peers : 2 No.<br>
of pending config<br>
peers : 0 No. of<br>

 VRF state<br>
Router-ID : 20.0.0<br>
Configured Router-ID : 0.0.0<br>
Confed-ID : 0<br>
Cluster-ID : 0.0.0<br>
No. of configured<br>
peers : 2 No.<br>
of pending config<br>
peers : 0 No. of<br>
established<br>
peers : 2<br>
VRF RD : 100:1
 Noter-ID : 0.0.0<br>
Router-ID : 20.0.0<br>
Configured Router-ID : 0.0.0<br>
Cluster-ID : 0.0.0<br>
Cluster-ID : 0.0.0<br>
No. of configured<br>
peers : 2 No.<br>
of pending config<br>
peers : 0 No. of<br>
established<br>
peers : 2<br>
VRF RD : 100:1<br>
Inf
 Router-ID : 20.0.(<br>
Configured Router-ID : 0.0.0<br>
Confed-ID : 0<br>
Cluster-ID : 0.0.0<br>
No. of configured<br>
peers : 2 No.<br>
of pending config<br>
peers : 0 No. of<br>
established<br>
peers : 2<br>
VRF RD : 100:1<br>
Information for address fa
established<br>peers : 2
 Configured Router-ID : 0<br>
Confed-ID : 0<br>
Cluster-ID : 0<br>
No. of configured<br>
peers : 2 No.<br>
of pending config<br>
peers : 0 No. of<br>
established<br>
peers : 2<br>
VRF RD : 1<br>
Information for address fami<br>
vpnl<br>
Table Id : 3<br>
The Linc
 Cluster-ID : 0.0.0.0<br>
No. of configured<br>
peers : 2 No.<br>
of pending config<br>
established<br>
peers : 2<br>
VRF RD : 100:1<br>
Information for address family IPv4 Unicast in VI<br>
vpn1<br>
Table Id : 3<br>
Table Id : 3<br>
Peers Active-peers Rou
                 of configured<br>
s : 2 No.<br>
s : 0 No. of<br>
blished<br>
s : 2<br>
RD : 100:1<br>
Information for address family IPv4 Unicast in VRF<br>
vpn1<br>
Table Id : 3<br>
Peers Active-peers Routes Paths Networks Aggregates<br>
1 6 6 0 0<br>
Redistribution<br>
1 
              vpn1<br>Table Id
                 pending config<br>
s : 0 No. of<br>
blished<br>
s : 2<br>
RD : 100:1<br>
Information for address family IPv4 Unicast i<br>
vpn1<br>
Table Id : 3<br>
Table state : UP<br>
Peers Active-peers Routes Paths<br>
1 6 6<br>
Redistribution<br>
this route-peers allow
                 Frame Sources<br>
Solution of<br>
blished<br>
Solution of and the state<br>
Table Id<br>
Table state<br>
Table state<br>
Peers Active-peers Routes Paths N<br>
Redistribution<br>
Static, route-map allow<br>
Table state<br>
1 6 6 0<br>
Redistribution<br>
Static, 
               Peers Active-peers Routes Paths Networks Aggregates<br>1 1 6 6 0 0
                 1 1 6 6 0 0
              Redistribution
                                rmation for address family IPv4 Unicast<br>
e Id
: 3<br>
e state
: UP
s
Active-peers
Routes
Paths<br>
1 6 6<br>
stribution<br>
static, route-map allow<br>
rt RT list: 100:1<br>
:1<br>
rt RT list: 100:1<br>
1 mode: per-prefix Aggregate label: 492287
                 rable Id
(Table Id
(Table State
(Table State
(Table State
(Table State
(Table State
(Table State
(Table State
(Table State
(Table State
(Table State
(Table Table State
(Table Table Table Table Table Table Table Table Table
               1000:1<br>Import RT list: 100:1
                 Peers Active-peers Routes Pa<br>
1 1 6 6<br>
Redistribution<br>
static, route-map allow<br>
Export RT list: 100:1<br>
1000:1<br>
Import RT list: 100:1<br>
Label mode: per-prefix Aggregate label:<br>
Import default limit :<br>
1000 Import default<br>
pr
                 1 1 6 6 6 0<br>
Redistribution<br>
static, route-map allow<br>
Export RT list: 100:1<br>
Import RT list: 100:1<br>
Label mode: per-prefix Aggregate label: 492287<br>
Import default limit :<br>
1000 Import default<br>
prefix count : 2<br>
Import defa
                Redistribution<br>
static, route-map allow<br>
Export RT list: 100:1<br>
1000:1<br>
Import RT list: 100:1<br>
Label mode: per-prefix Aggregate label: 492287<br>
Import default limit<br>
1000 Import default<br>
prefix count : 2<br>
Import default map
                static, route-map allow<br>
Export RT list: 100:1<br>
1000:1<br>
Import RT list: 100:1<br>
Label mode: per-prefix Aggregate label: 49<br>
Import default limit<br>
1000 Import default<br>
prefix count : 2<br>
Import default map : allow<br>
Inspur-Ci
                Export RT list: 100:1<br>
1000:1<br>
Import RT list: 100:1<br>
Label mode: per-prefix Aggregate label: 49<br>
Import default limit :<br>
1000 Import default<br>
prefix count : 2<br>
Import default map : allow<br>
Inspur-Cisco Networking<br>
Technol
                Export RT list: 100:1<br>
1000:1<br>
Import RT list: 100:1<br>
Label mode: per-prefix Aggregate label: 492287<br>
Import default limit :<br>
1000 Import default<br>
prefix count : 2<br>
Import default map : allow<br>
Inspur-Cisco Networking<br>
Tec
```

```
CN12700 Series<br>
Export default limit<br>
Export default limit<br>
1000 Export default<br>
Configuring Advanced BGP<br>
Export default<br>
Configuring Advanced BGP<br>
Configuring Advanced BGP<br>
Configuring Advanced BGP<br>
Configure 2010 Config
                                                                           Export default limit :<br>
1000 Export default<br>
prefix count : 3<br>
Export default map : allow<br>
05 Multinrotocol BGP
                                                                           Export default limit<br>
1000 Export default<br>
prefix count : 3<br>
Export default map : allow<br>
1000 Export default map : allow<br>
1000 BGP<br>
P-BGP to support multiple address families,
                                                                           Export default limit :<br>
1000 Export default<br>
prefix count : 3<br>
Export default map : allow<br>
g Multiprotocol BGP<br>
P-BGP to support multiple address families,
                                                                           Con<br>
Export default limit :<br>
1000 Export default<br>
prefix count : 3<br>
Export default map : allow<br>
1g Multiprotocol BGP<br>
P-BGP to support multiple address families, including IP
```
CN12700 Series<br>
Export default limit<br>
1000 Export default<br>
prefix count :<br>
Export default<br>
Prefix count :<br>
Export default<br>
Export default<br>
21.7.26 Configuring Multiprotocol BGP<br>
You can configure MP-BGP to support multiple Xaport default limit<br>
You can configuring Advanced BGP<br>
Export default limit<br>
Prefix count : 3<br>
Export default map<br>
X.26 Configuring Multiprotocol BGP<br>
You can configure MP-BGP to support multiple address families, includi CN12700 Series<br>
Export default lim<br>
1000 Export default lim<br>
prefix count<br>
Export default map<br> **11.7.26 Configuring Multiproto**<br>
You can configure MP-BGP to support<br>
multicast routes.<br> **Before you begin**<br>
• You must enable **Before you begin**<br> **Before you default**<br> **Before you begin**<br> **Before you begin**<br> **Before you begin**<br> **Before you begin**<br> **Refore you begin**<br> **Refore you begin**<br> **Example BGP.**<br> **Example BGP.**<br> **Example BGP.**<br> **Example 201** <sup>1000</sup> Export defaul<br>
prefix count :<br>
Export default map<br> **SUMMARY STEPS**<br> **SUMMARY STEPS**<br> **SUMMARY STEPS**<br> **SUMMARY STEPS**<br> **SUMMARY STEPS**<br> **SUMMARY STEPS**<br> **SUMMARY STEPS**<br> **1.** switch(config)# router bgp as-number<br> **3 1.7.26 Configuring Multiprotocol BGP**<br>
You can configuring Multiprotocol BGP<br>
You can configure MP-BGP to support multiple address<br> **1.** Sefore you begin<br>
• You must enable BGP.<br>
• Ensure that you are in the correct VDC ( **2.1.7.26 Configuring Multiprotocol BGP**<br>
You can configure MP-BGP to support multiple address fit<br>
ulticast routes.<br> **Before you begin**<br>
• You must enable BGP.<br>
• Ensure that you are in the correct VDC (or use the **switch** You can configure MP-BGP to support multiple address families, including IPv4 and IPv6 unicast and<br>ulticast routes.<br>**Before you begin**<br>• You must enable BGP.<br>• Ensure that you are in the correct VDC (or use the **switchto v** 

- 
- 

- 
- 
- **3.** switch(config-router)#**neighbor** *ip-address* **remote-as** *as-number*
- 
- 

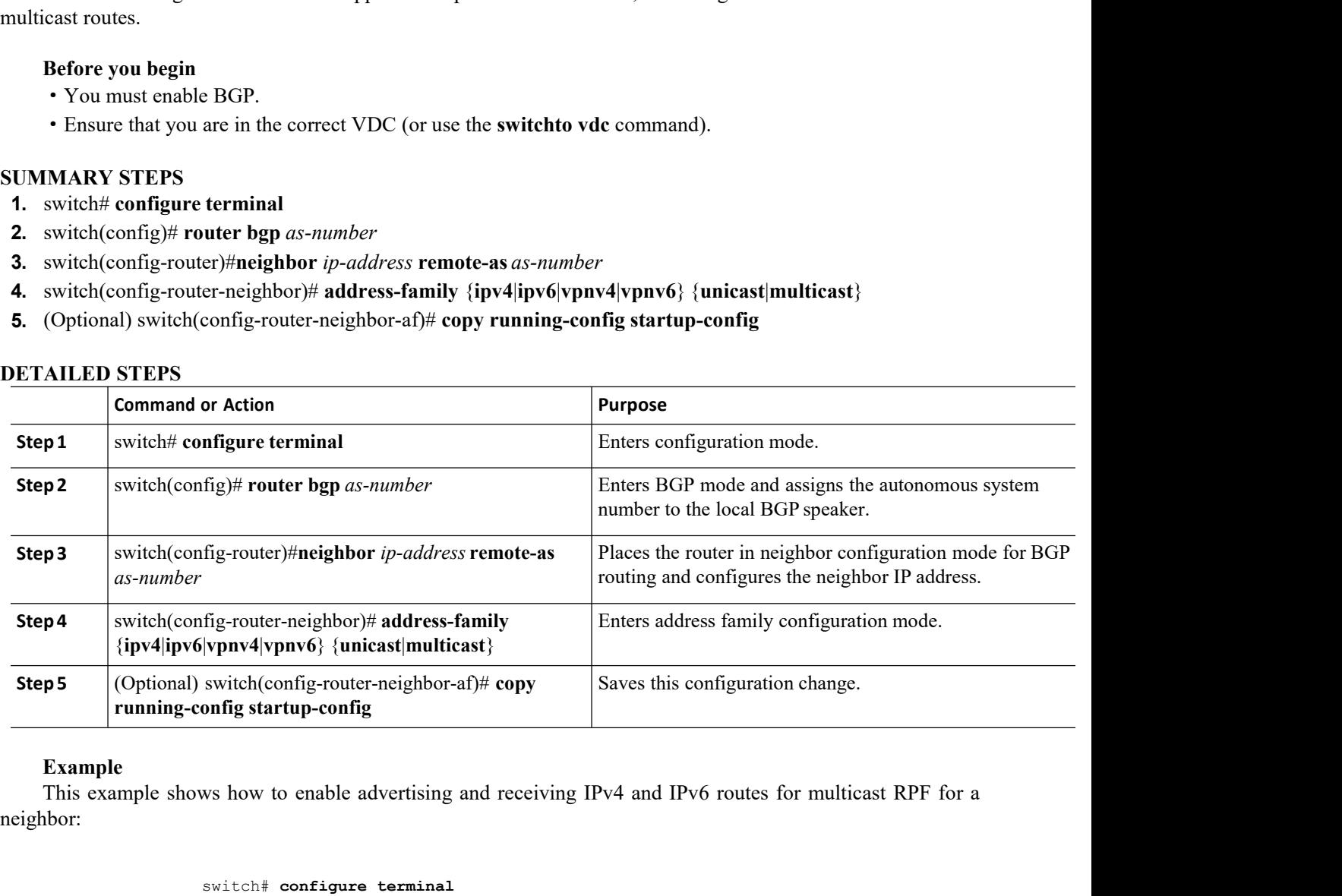

# **Example**

neighbor:

**Inspires 1 All Start Start Start Start Start Start Start Start Start Start Start Start Start Start Start Start Start Start Start Start Start Start Start Start Start Start Start Start Start Start Start Start Start Start St** erface ethernet 2/1<br>
ipv6 address 2001:0DB8::1<br>
router bgp 65535<br>  $T$ # neighbor 192.168.1.2 remote-as 35537<br>  $T$ -neighbor}# address-family ipv4 multicast<br>
pur-Cisco Networking<br> **Technology Co.,Ltd.** 281 switch<sub>(config</sub>-road-in-reighbor-ar)<sup>#</sup> copy<br>
onfigstartup-config<br>
ws how to enable advertising and receiving IPv4 a<br>
switch# configure terminal<br>
switch(config+if)# ipv6 address 2001:0DB8::<br>
switch(config-if)# router bgp 6 switch(config)# interface **ethernet 2/1** switch(config-if)# **ipv6 address 2001:0DB8::1** switch(config-if)# **router bgp 65535** switch(config-router)# **neighbor 192.168.1.2 remote-as 35537** switch(config-router-neighbor)# **address-family ipv4 multicast**

```
CN12700 Series Configuring Advanced BGP
              switch(config-router-neighbor-af)# exit
              switch(config-router-neighbor)# address-family ipv6 multicast
              switch(config-router-neighbor-af)# copy running-config startup-config
```
CM12700 Series<br>
switch (config-router-neighbor-af)  $\dagger$  exit<br>
switch (config-router-neighbor)  $\dagger$  exit<br>
switch (config-router-neighbor)  $\dagger$  address-family ipv6 multicast<br>
switch (config-router-neighbor-af)  $\dagger$  copy run 2700 Series<br>
Switch (config-router-neighbor-af)  $\dagger$  exit<br>
switch (config-router-neighbor)  $\dagger$  address-family ipv6 multicast<br>
switch (config-router-neighbor-af)  $\dagger$  eopy running-config startup-config<br>
7.27 Configuring P  $\begin{array}{ll} \textbf{CM12700 Series} & \textbf{Configuring Advanced BGP} \\ \textbf{switch (config-router-neighbors-af) } & \textbf{exit} \\ \textbf{switch (config-router-neighbors+f)} & \textbf{dopy} & \textbf{runiticast} \\ \textbf{switch (config-router-neighbors-af) } & \textbf{copy} & \textbf{running-config starting} \\ \end{array} \\ \begin{array}{ll} \textbf{11.7.27} & \textbf{Configuring Policy-Based Administration} & \textbf{if} \\ \textbf{described in the configuration rate map. The distance of external BGP (eBGP) and internal BGP (iBGP) routes that match a policy described in the configuration rate map. The distance configuration rate may is downloaded to the un$ **CN12700 Series**<br>
switch (config-router-neighbor-af)  $\#$  exit<br>
switch (config-router-neighbor)  $\#$  address-family ipv6 multicast<br>
switch (config-router-neighbor-af)  $\#$  ddress-family ipv6 multicast<br>
11.7.27 Configuring **Example 18**<br>
switch (config-router-neighbor-af)  $\#$  exit<br>
switch (config-router-neighbor-af)  $\#$  eopy running-config startup-config<br> **11.7.27 Configuring Policy-Based Administrative Distance**<br>
You can configure a dista switch (config-router-neighbor-af)  $\dagger$  exit<br>switch (config-router-neighbor)  $\dagger$  address-family ipv6 multicast<br>switch (configured interneighbor-af)  $\dagger$  copy<br>running-configured startup-config<br>distance command or the dista switch (config-router-neighbor-af)  $\dagger$  exit<br>switch (config-router-neighbor)  $\dagger$  address-family ipv6 multicast<br>switch (config-router-neighbor-af)  $\dagger$  copy running-config startup-config<br>7.27 Configuring Policy-Based Admi switch (config-router-neighbor)# acts acts and provided the same destination from the switch (config-router-neighbor-af) # copy running switch (config-router-neighbor-af) # copy running 11.7.27 Configuring Policy-Based Adm **Before you begin Before you begin Before you does all the correct SCP**. **Before you can configure a** distance for external BGP (eBGP) and internal BGP (iBGP) routes that antehtibed in the configured route map. The dis Tou can configure a distance for external BGF<br>described in the configured route map. The distance<br>along with the matching routes. BGP uses the<br>downloading next hops in the unicast RIB table. If t<br>distance configured in the **1.** switch (config)# **i p configured** in the **configured** in the matching routes. BGP uses the best path ownloading next hops in the unicast RIB table. If there is no m istance configured in the distance command or th **2.** switch(config)# **ip prefix-list** *name* **seq** *number* **i i confined in the match of a deny clause in the policy-based administrative distance feature is useful when there are two or more different and or the defa** 

The policy-based administrative distance feature is useful when there are two or more differen<br>
ame destination from two different routing protocols.<br> **Before you begin**<br>
• You must enable BGP.<br>
• Ensure that you are in t **5.** switch(config-route-map)# **set distance** *<value1> <value2> <value3>*

- 
- 

- 
- 
- **3.** switch(config)# **route-map** *map-tag* **permit***sequence-number*
- **7.** switch(config)# **router bgp** *as-number*
- 
- **6.** switch(config-route-map)# **exit**
- 
- **8.** switch(config-router)# **address-family** {**ipv4** | **ipv6** | **vpnv4** | **vpnv6**} **unicast 1.** (Switch with  $\mathbf{1}$  is provided to the set  $\mathbf{1}$  and  $\mathbf{1}$  and  $\mathbf{1}$  and  $\mathbf{1}$  and  $\mathbf{1}$  and  $\mathbf{1}$  and  $\mathbf{1}$  and  $\mathbf{1}$  and  $\mathbf{1}$  and  $\mathbf{1}$  and  $\mathbf{1}$  and  $\mathbf{1}$  and  $\mathbf{1}$  and  $\$
- **9.** switch(config-router-af)# **table-map** *map-name*
- 
- 

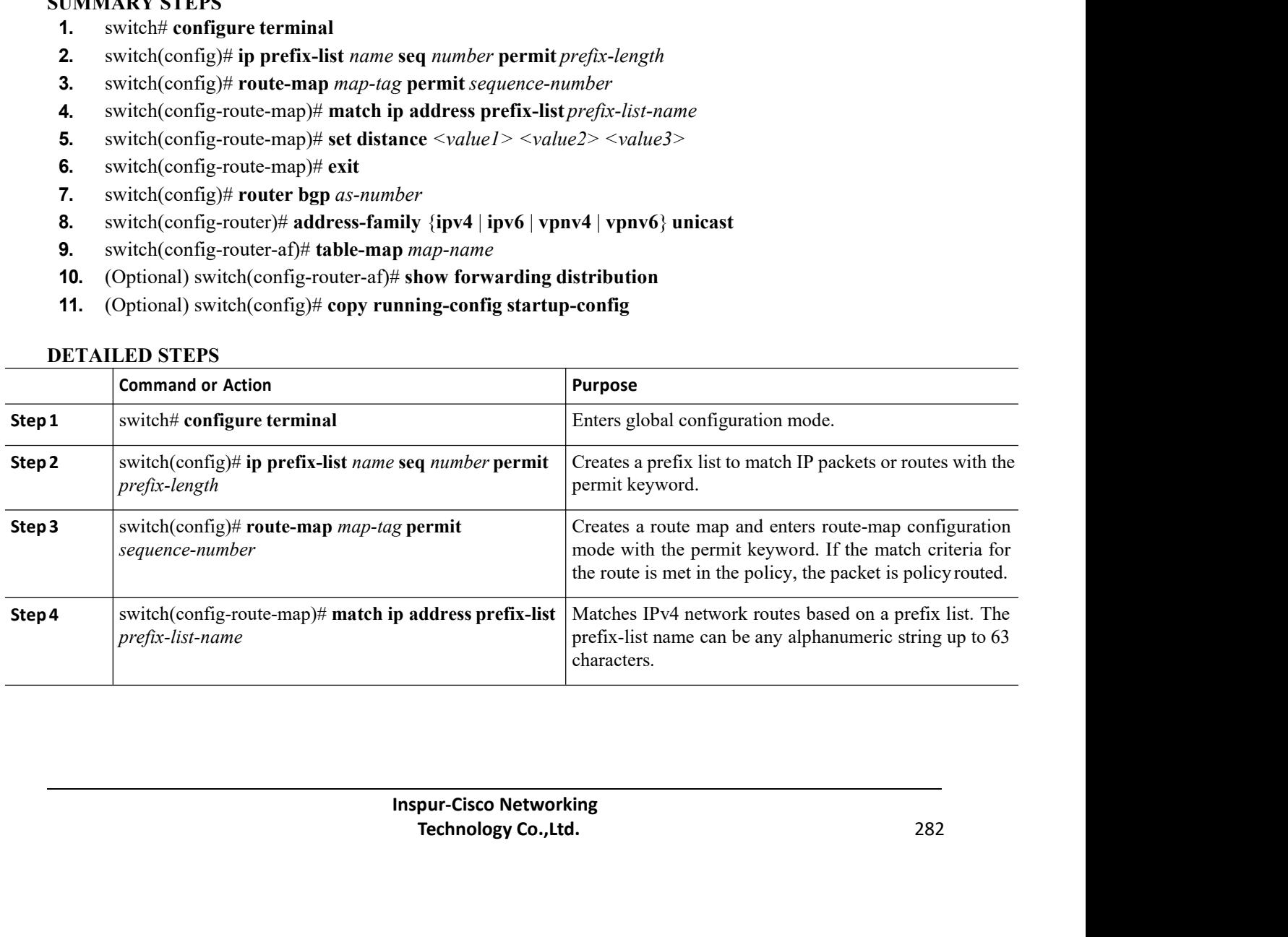

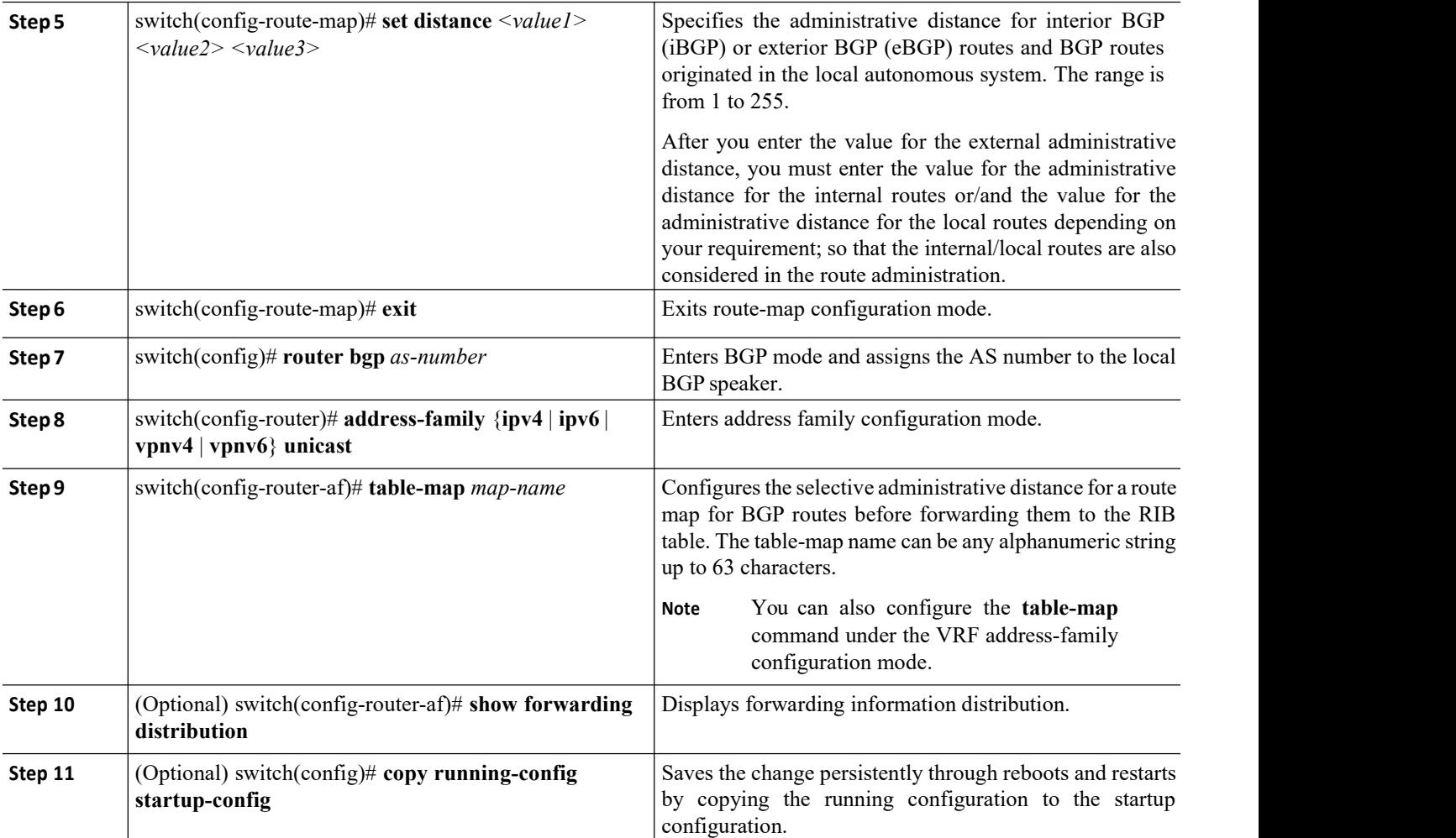

# 11.7.28 Tuning BGP

You can tune BGP characteristics through a series of optional parameters.

# **SUMMARY STEPS**

- **1.** switch(config-router)# **bestpath** [**always-compare-med** | **as-path multipath-relax** | **compare-routerid | cost community ignore | med {confed | missing-as-worst | non-deterministic}]**
- 2. switch(config-router)# **enforce-first-as**
- 3. switch(config-router)# **log-neighbor-changes**
- 4. switch(config-router)# **router-id** *id*
- 5. switch(config-router)# **timers** [**bestpath-delay** *delay* | **bgp** *keepalive holdtime* | **prefix-peer-timeout** *timeout*]
- 6. switch(config-router-af)# **distance** *ebgp-distance ibgp-distance local-distance*
- 7. switch(config-router-neighbor)# **description** *string*
- 8. switch(config-router-neighbor)# **low-memory exempt**
- 9. switch(config-router-neighbor)# **transport connection-mode passive remove-private-as**
- 10. switch(config-router-neighbor)# **update-source** *interface-type number*
- 11. switch(config-router-neighbor)# **suppress-inactive**
- 12. switch(config-router-neighbor)# **default-originate** [**route-map** *map-name*]
- 13. switch(config-router-neighbor)# **filter-list** *list-name* {**in**|**out**}
- 14. switch(config-router-neighbor)# **prefix-list** *list-name* {**in**|**out**}
- 15. switch(config-router-neighbor)# **send-community**
- 16. switch(config-router-neighbor)# **send-community extended**

# **Inspur-Cisco Networking Technology Co.,Ltd.** 283

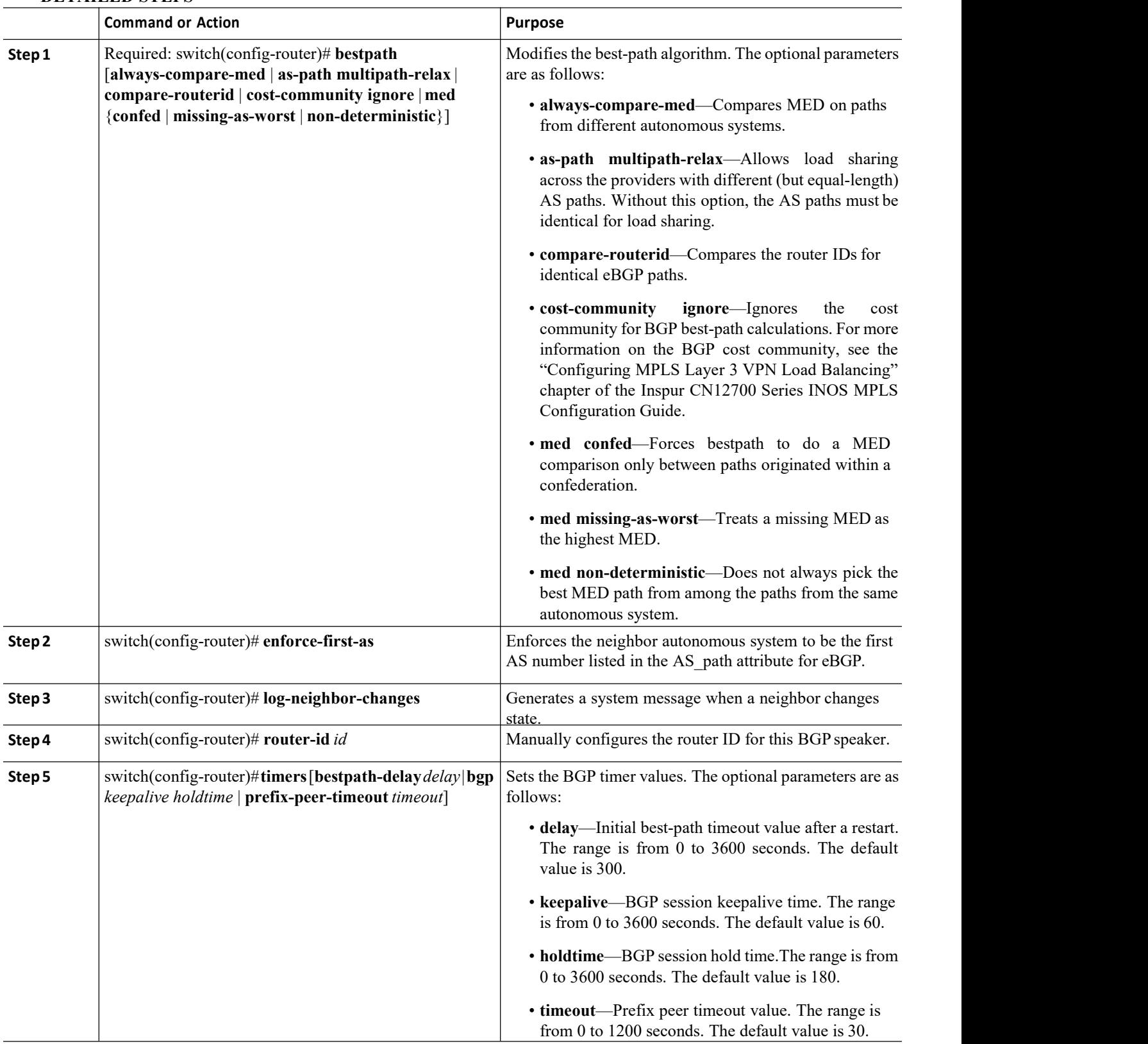

# **DETAILED STEPS**

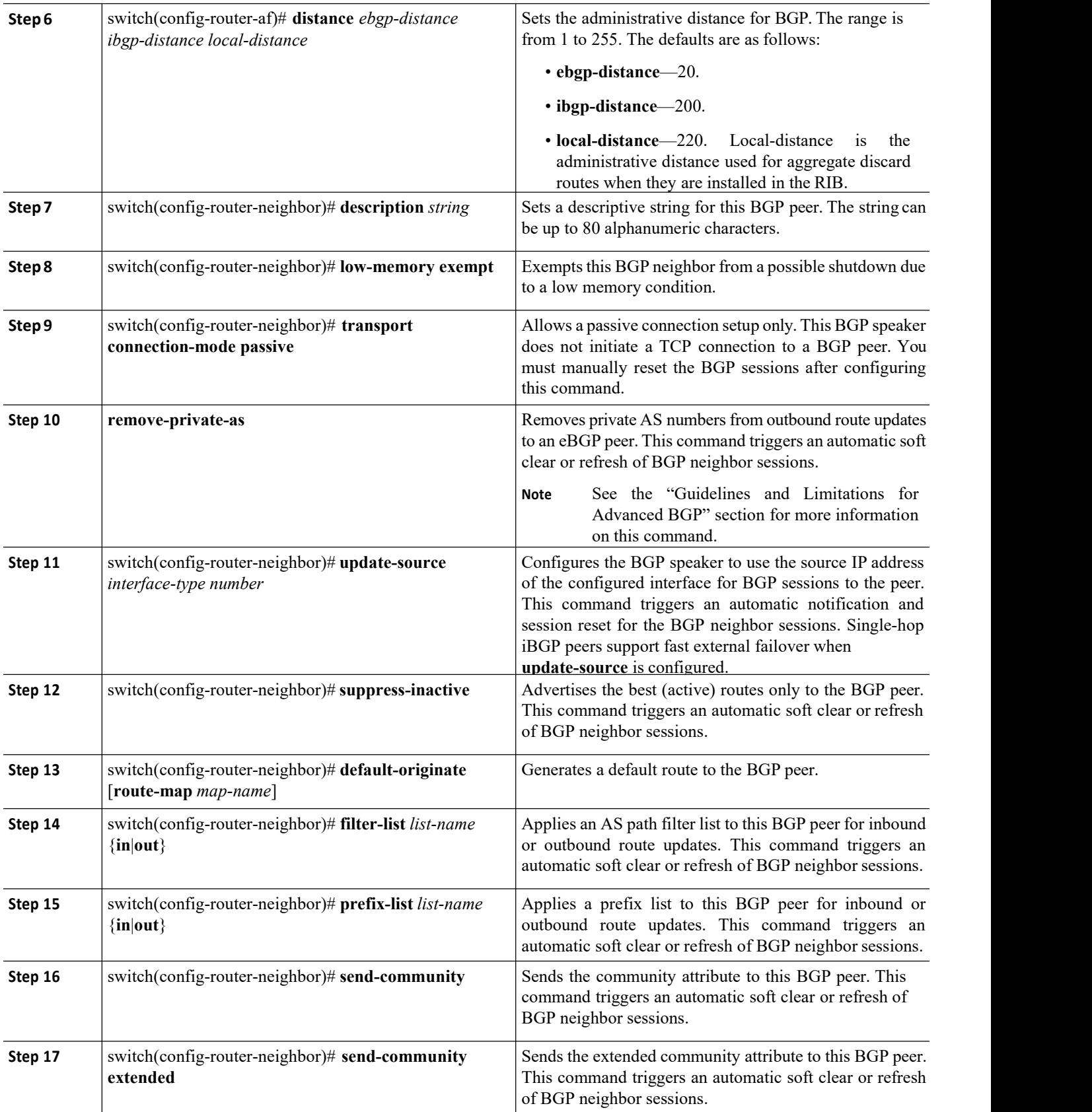

# 11.7.29 Configuring a Graceful Restart

You can configure a graceful restart and enable the graceful restart helper feature for BGP.

# **Before you begin**

- ·You must enable BGP. Create the VDCs and VRFs.
- ·Ensure that you are in the correct VDC (or use the **switchto vdc** command).

# **SUMMARY STEPS**

- 1. switch# **configure terminal**
- 2. switch(config)# **router bgp** *as-number*
- 3. switch(config-router)# **graceful-restart**
- 4. switch(config-router)# **graceful-restart** {**restart-time** *time*|**stalepath-time** *time*}
- 5. switch(config-router)# **graceful-restart-helper**
- 6. (Optional) switch(config-router)# **show running-config bgp**
- 7. (Optional) switch(config-router)# **copy running-config startup-config**

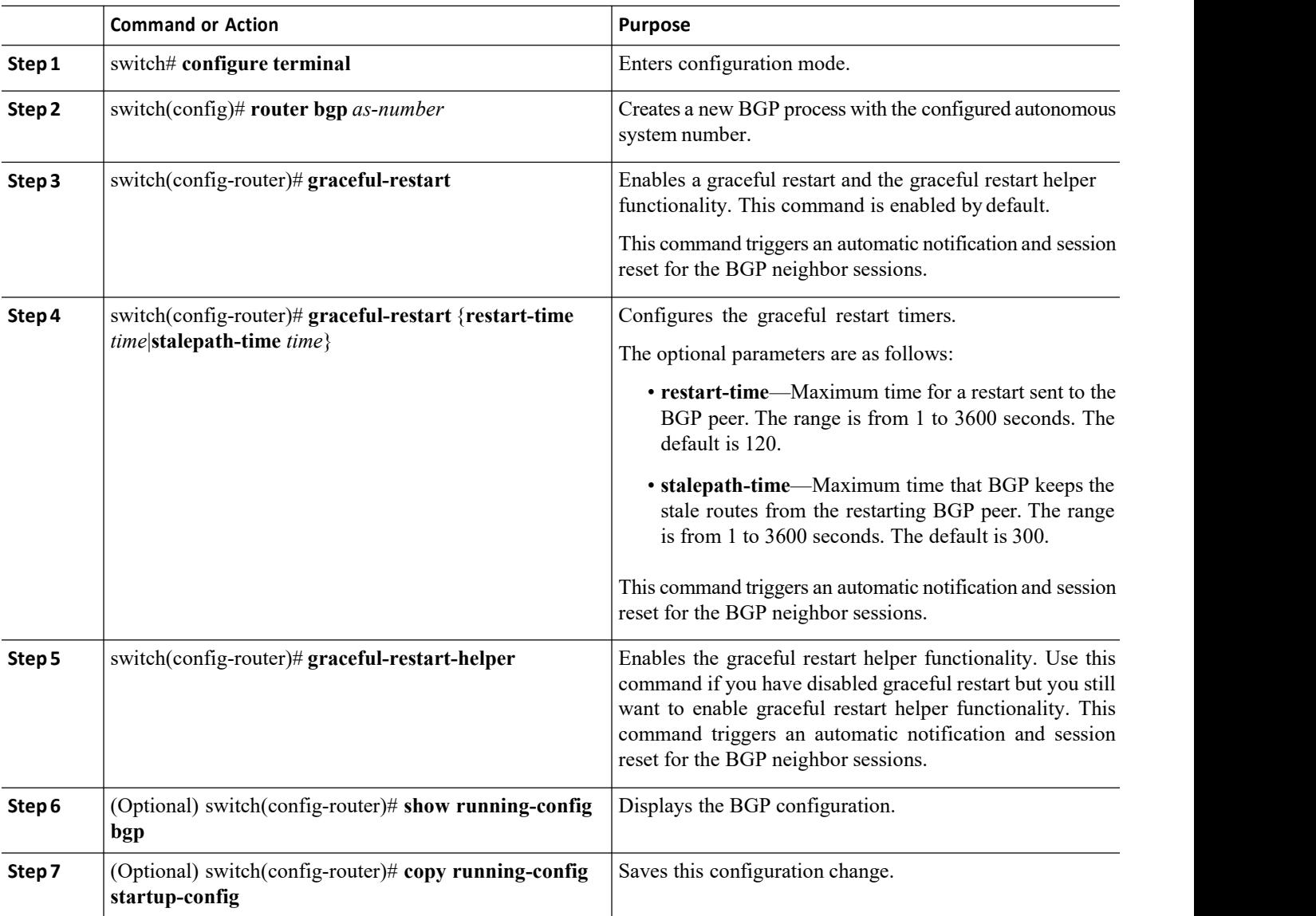

# **DETAILED STEPS**

CN12700 Series<br>
Configuring Advanced BGP<br>
This example shows how to enable a graceful restart:<br>
This example shows how to enable a graceful restart:

```
Conf<br>
Example<br>
This example shows how to enable a graceful restart:<br>
Switch # configure terminal<br>
Switch (config) # switch (config) # 65535
                                         switch# configure terminal
                                         switch(config)# router bgp 65535
                                         switch(config-router)# graceful-restart
                                         switch(config-router)# copy running-config startup-config
CM12700 Series<br>
Example<br>
This example shows how to enable a graceful restart:<br>
switch (configure terminal<br>
switch (configure terminal<br>
switch (configure) \frac{1}{2}<br>
switch (configure) \frac{1}{2}<br>
switch (configure) \fracExample<br>
This example shows how to enable a graceful restart:<br>
Solution of the configure of the solution of the same state of the same state (configure terminal<br>
switch (configure terminal<br>
switch (configure terminal<br>
swit
Example<br>
This example shows how to enable a graceful restart:<br>
switch configure terminal<br>
switch (config-router) # router<br>
switch (config-router) # graceful-restart<br>
switch (config-router) # copy running<br>
11.7.30 Configur
        Before you begin BEFORE 1999<br>
Before in the configure terminal<br>
Before you begin<br>
BEFORE SWITE SWITE SWITE SWITE SWITE SWITE 2010<br>
BEFORE SWITE BEFORE SWITE SWITE SWITE SWITE SWITE SWITE SWITE SWITCH CONFIGURAL
```
switch (config-router) #<br> **11.7.30 Configuring Virtualization**<br>
You can configure one BGP process in each V<br>
the same BGP process in each VRF.<br> **Before you begin**<br>
• You must enable BGP.<br>
• Ensure that you are in the corre **1.7.30 Configuring Virtualization**<br>
You can configure one BGP process in each VDC. You one same BGP process in each VRF.<br> **Before you begin**<br>
• You must enable BGP.<br>
• Ensure that you are in the correct VDC (or use the sw **2.1.7.30 Configuring Virtualization**<br>
You can configure one BGP process in each VDC. You can<br>
be same BGP process in each VRF.<br> **Before you begin**<br>
• You must enable BGP.<br>
• Ensure that you are in the correct VDC (or use Fou can configure one BGP process in each VDC. You can c<br>
ie same BGP process in each VRF.<br> **Before you begin**<br>
• You must enable BGP.<br>
• Ensure that you are in the correct VDC (or use the **switchto**<br> **UMMARY STEPS**<br> **1.** 

- 
- 

- 
- 
- **3.** switch(config-vrf)# **exit**
- 
- **5.** switch(config-router)# **vrf** *vrf-name*
- **6.** switch(config-router-vrf)# **neighbor** *ip-address* **remote-as** *as-number*
- 

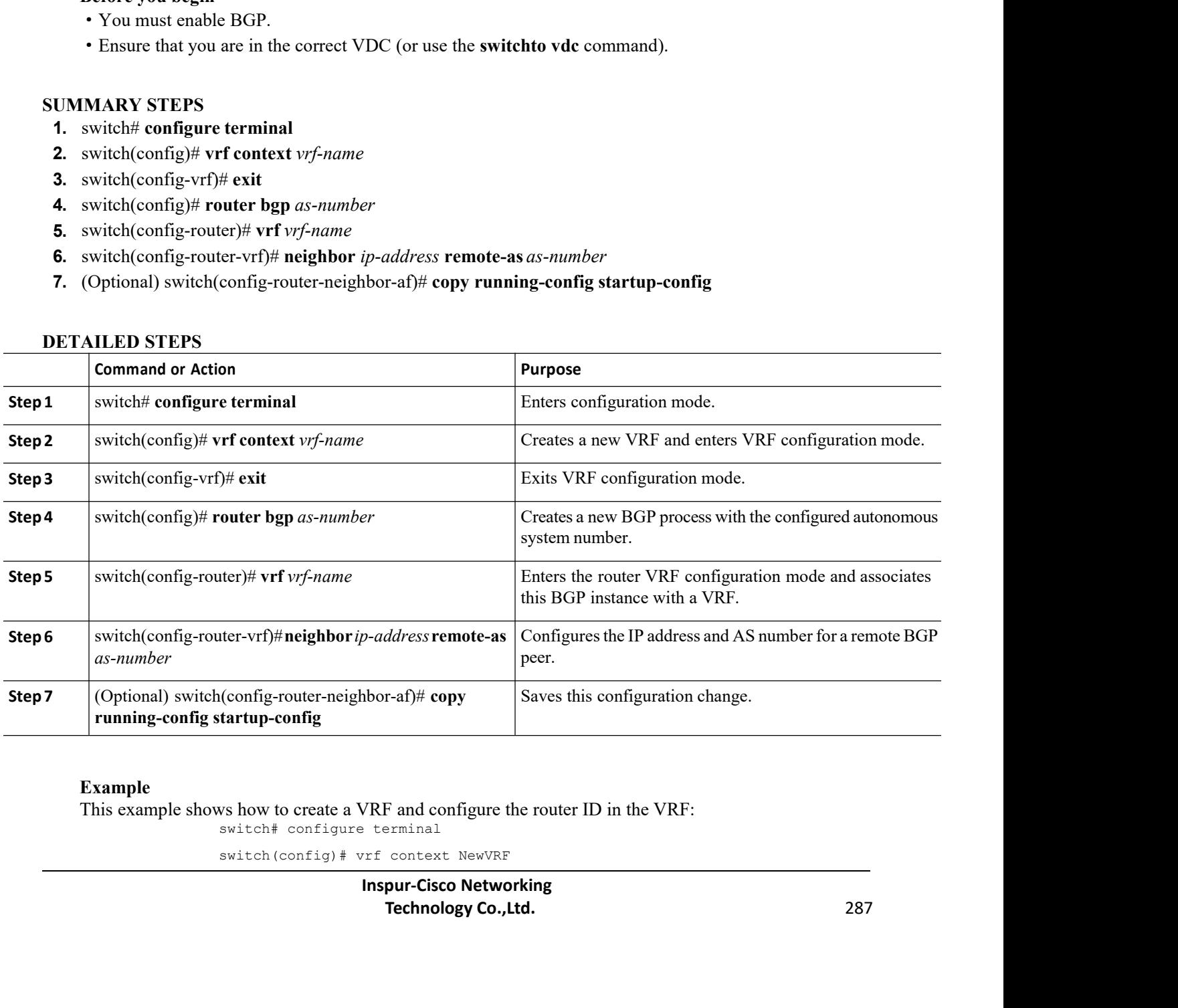

```
switch(config-vrf)# exit
switch(config)# router bgp 65535
switch(config-router)# vrf NewVRF
switch(config-router-vrf)# neighbor 209.165.201.1 remote-as 65535
switch(config-router-vrf-neighbor)# copy running-config startup-config
```
# 11.8 Verifying the Advanced BGP Configuration

To display the BGP configuration, perform one of the following tasks:

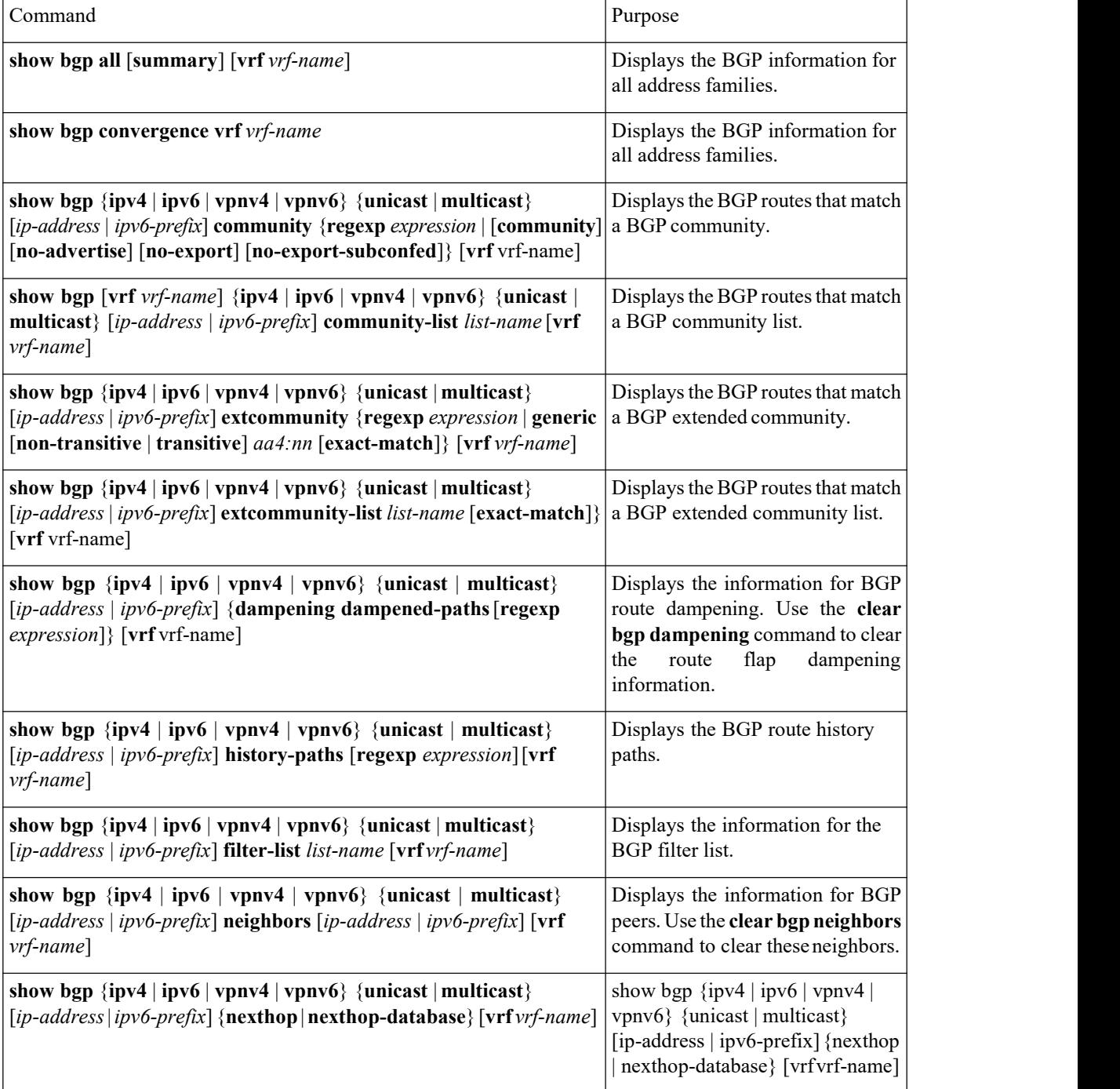

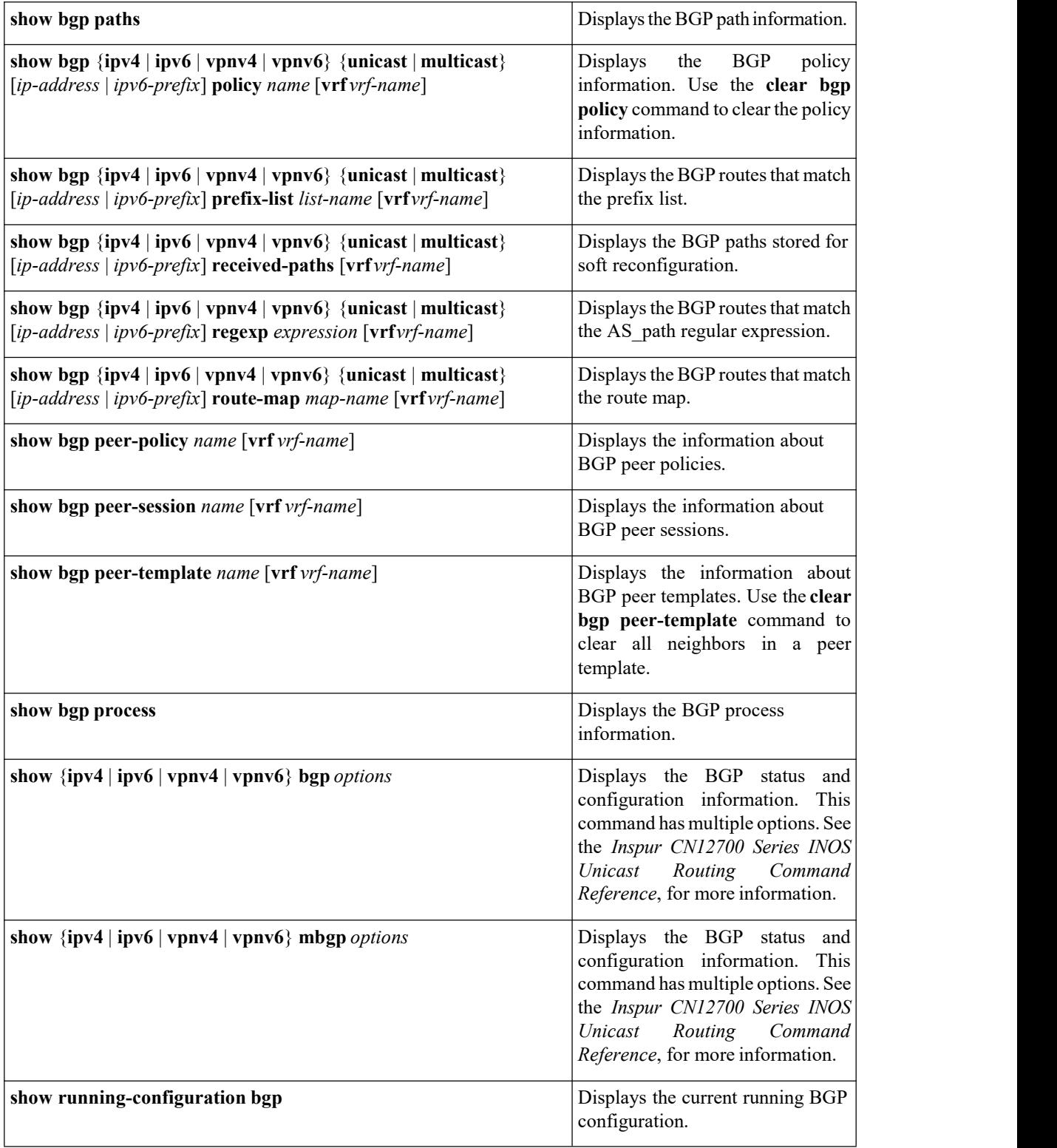

# CN12700 Series Configuring Advanced BGP Configuring Advanced BGP Configuring Advanced BGP CONFIGURITY CONTROLLER

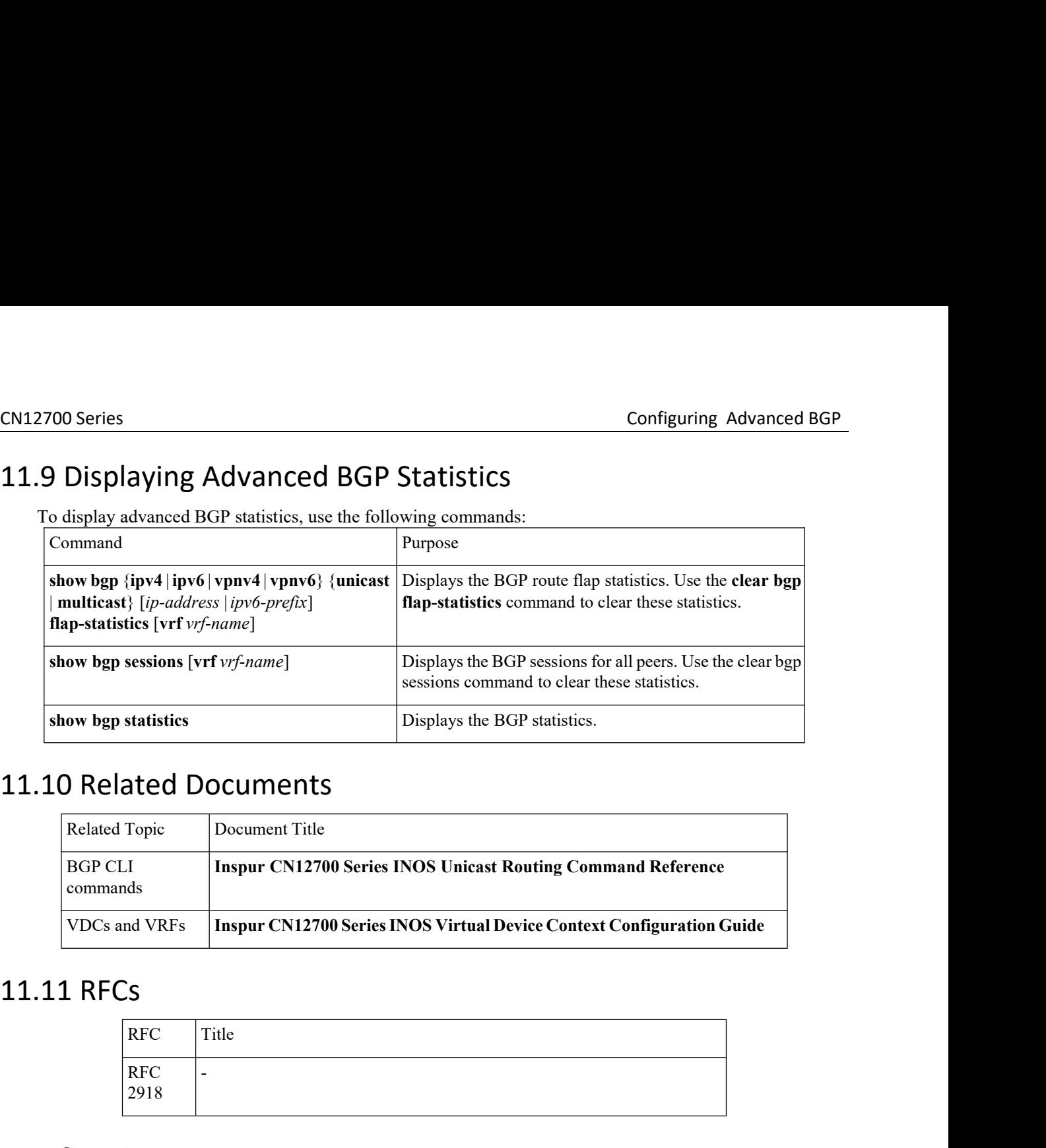

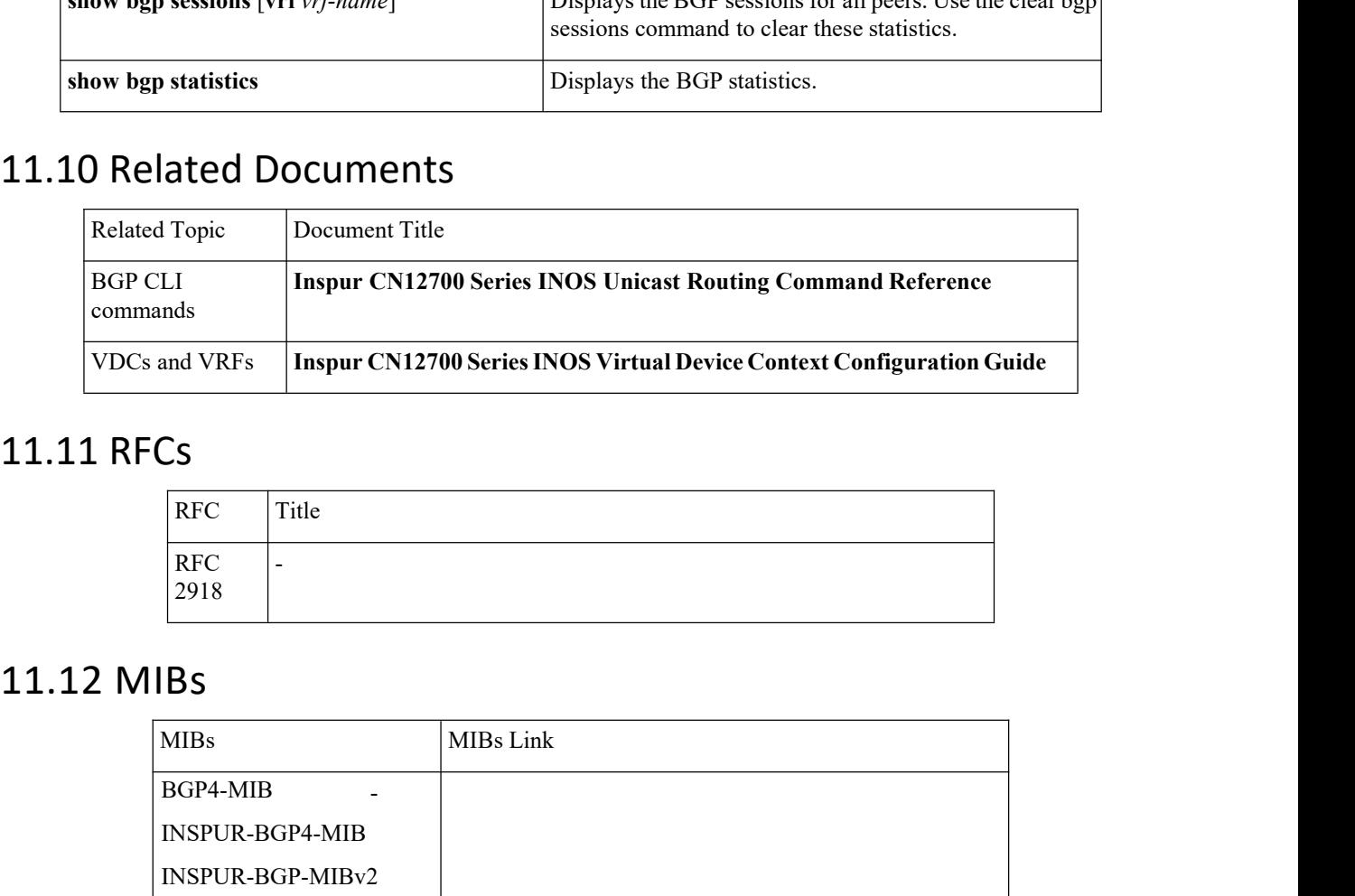

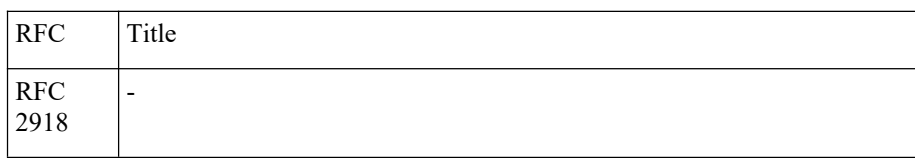

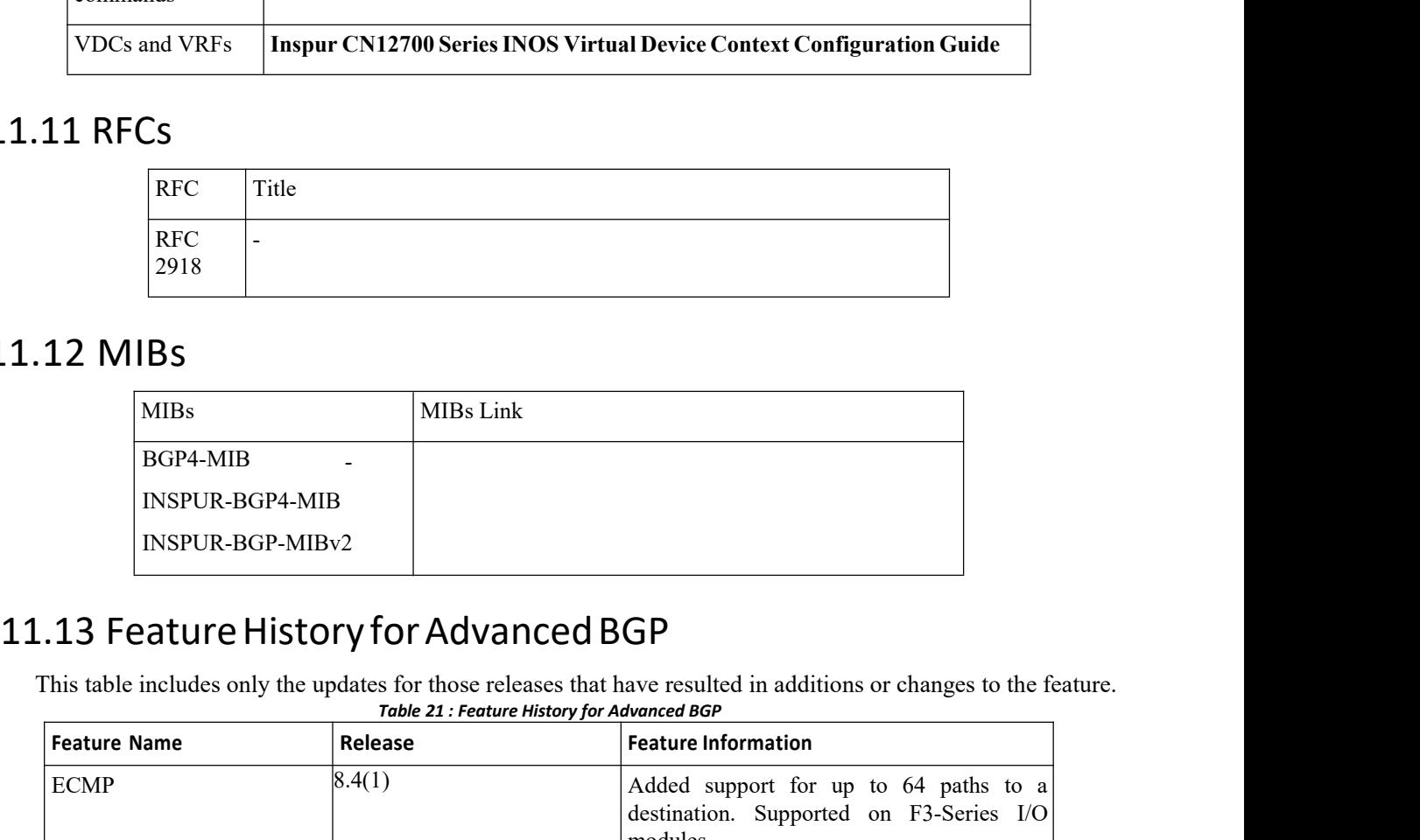

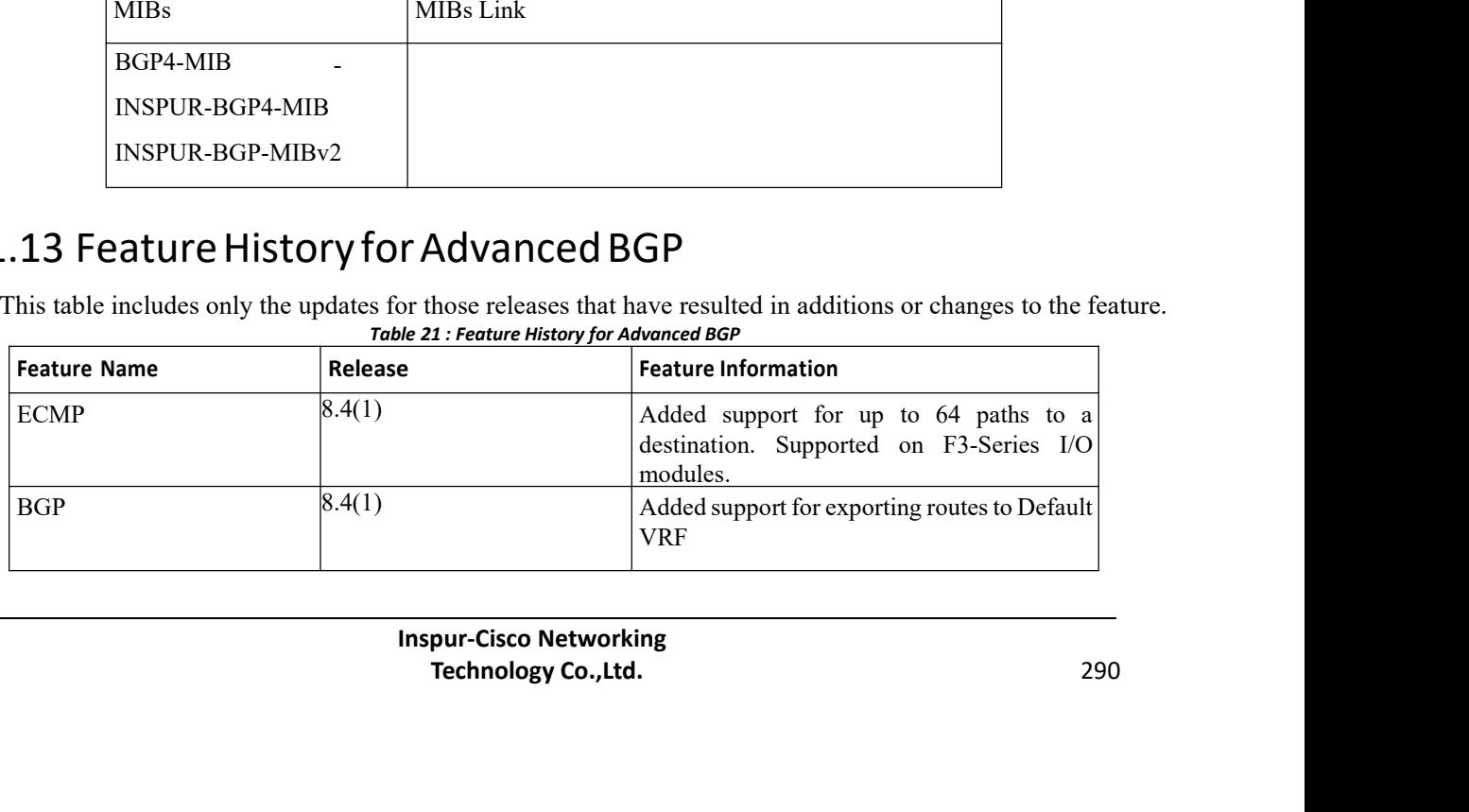

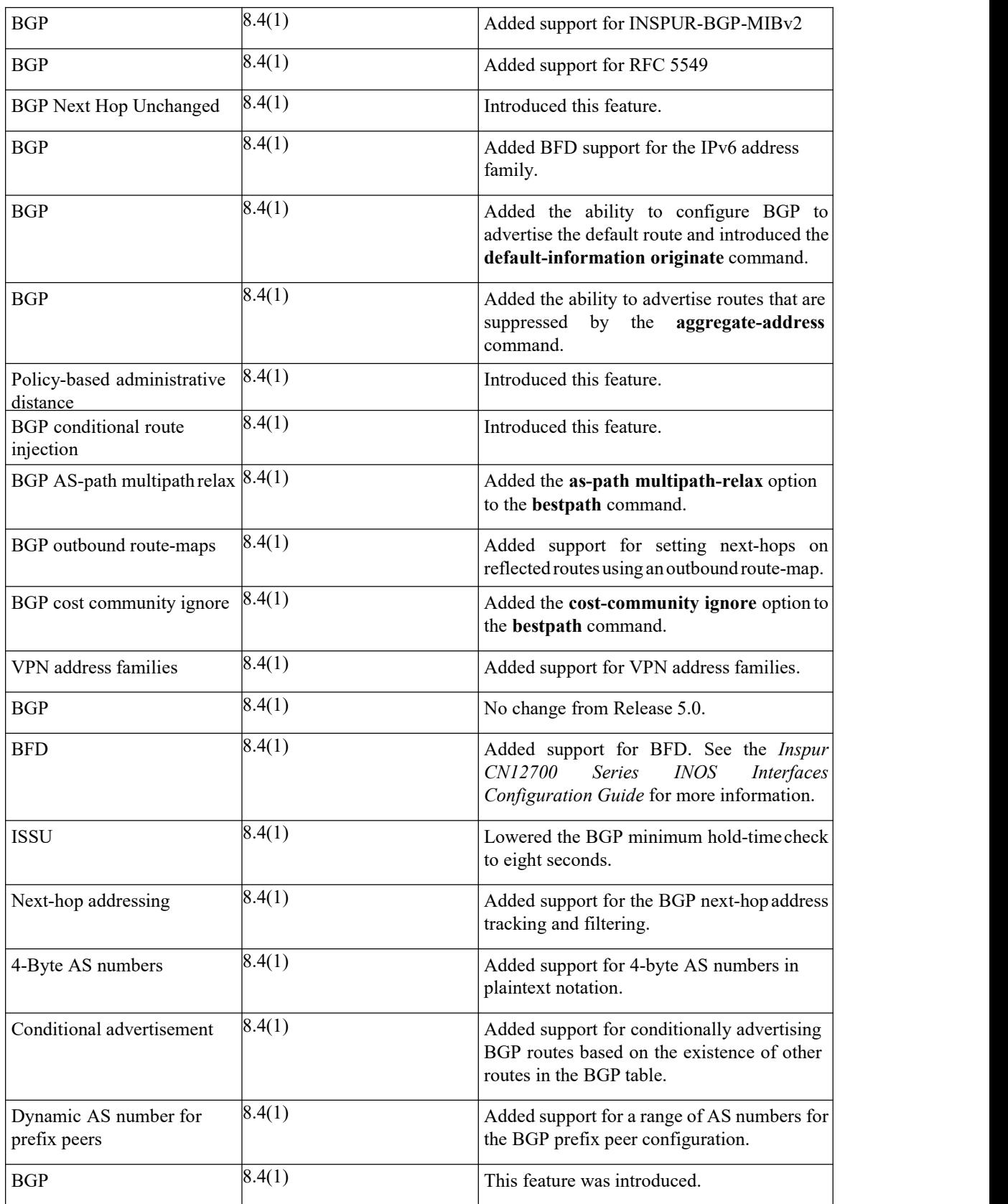

# **CHAPTER 12 Configuring RIP**

This chapter contains the following sections:

- ·Finding Feature [Information.](#page-309-0)
- ·Information About RIP.
- ·Licensing [Requirements](#page-311-0) for RIP.
- ·[Prerequisites](#page-311-1) for RIP.
- ·Guidelines and [Limitations](#page-311-2) for RIP.
- ·Default Settings for RIP [Parameters.](#page-311-3)
- ·[Configuring](#page-312-0) RIP.
- ·Verifying the RIP [Configuration.](#page-323-0)
- ·[Displaying](#page-323-1) RIP Statistics.
- ·[Configuration](#page-323-2) Examples for RIP.
- ·Related [Documents](#page-324-0) for RIP.
- <span id="page-309-0"></span>·[Standards](#page-324-1) for RIP.
- ·[Feature](#page-324-2) History for RIP.

# 12.1 Finding Feature Information

Your software release might not support all the features documented in this module. To find information about the features documented in this module, and to see a list of the releases in which each feature is supported, see the "New and Changed Information"chapter or the Feature History table in this chapter.

# 12.2 Information About RIP

RIP uses User Datagram Protocol (UDP) data packets to exchange routing information in small internetworks. RIPv2 supports IPv4.RIPv2 uses an optional authentication feature supported by the RIPv2 protocol.

RIP uses the following two message types:

·Request—Sent to the multicast address 224.0.0.9 to request route updates from other RIP-enabled routers.

·Response—Sent every 30 seconds by default. The router also sends response messages after it receives a request message. The response message contains the entire RIP route table. RIP sends multiple response packets for a request if the RIP routing table cannot fit in one response packet.

RIP uses a hop count for the routing metric. The hop count is the number of routers that a packet can traverse before reaching its destination. A directly connected network has a metric of 1; an unreachable network has a metric of 16. This small range of metrics makes RIP an unsuitable routing protocol for large networks.

# 12.2.1 RIPv2 Authentication

You can configure authentication on RIP messages to prevent unauthorized or invalid routing updates in your network.Inspur INOSsupports a simple password or an MD5 authentication digest.

You can configure the RIP authentication per interface by using key-chain management for the authentication keys. Key-chain management allows you to control changes to the authentication keys used by an MD5 authentication digest or simple text password authentication. See the Inspur CN12700 Series INOS Security Configuration Guide, for more details about creating key-chains.

To use an MD5 authentication digest, you configure a password that is shared at the local router and all remote RIP neighbors. Inspur INOS creates an MD5 one-way message digest based on the message itself and the encrypted password and sends this digest with the RIP message (Request or Response). The receiving RIP neighbor validates the digest by using the same encrypted password. If the message has not changed, the calculation is identical and the RIP message is considered valid.

An MD5 authentication digest also includes a sequence number with each RIP message to ensure that no message is replayed in the network.

# 12.2.2 Split Horizon

You can use split horizon to ensure that RIP never advertises a route out of the interface where it was learned. Split horizon is a method that controls the sending of RIP update and query packets. When you enable split horizon on an interface, Inspur INOS does not send update packets for destinations that were learned from this interface. Controlling update packets in this manner reduces the possibility of routing loops.

You can use split horizon with poison reverse to configure an interface to advertise routes learned by RIP as unreachable over the interface that learned the routes.

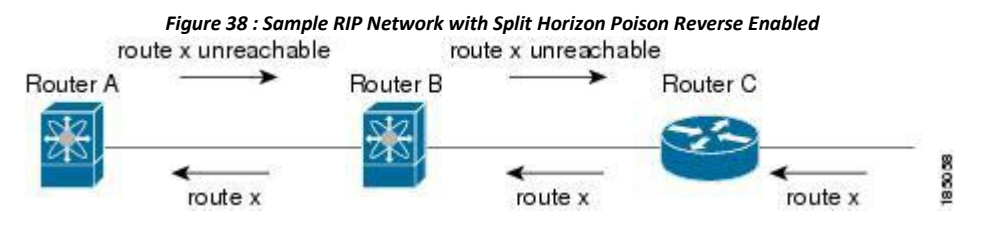

Router C learns about route X and advertises that route to Router B. Router B in turn advertises route X to Router A, but sends a route X unreachable update back to Router C.

By default, split horizon is enabled on all interfaces.

# 12.2.3 Route Filtering

You can configure a route policy on a RIP-enabled interface to filter the RIP updates. Inspur INOS updates the route table with only those routes that the route policy allows.

# 12.2.4 Route Summarization

You can configure multiple summary aggregate addresses for a specified interface. Route summarization simplifies route tables by replacing a number of more-specific addresses with an address that represents all the specific addresses. For example, you can replace 10.1.1.0/24, 10.1.2.0/24, and 10.1.3.0/24 with one summary address, 10.1.0.0/16.

If more specific routes are in the routing table, RIP advertises the summary address from the interface with a metric equal to the maximum metric of the more specific routes.

# 12.2.5 Route Redistribution

You can use RIP to redistribute static routes or routes from other protocols. You must configure a route map with the redistribution to control which routes are passed into RIP. A route policy allows you to filter routes based on attributes such as the destination, origination protocol, route type, route tag, and so on.

Whenever you redistribute routes into a RIP routing domain, Inspur INOS does not, by default, redistribute the default route into the RIP routing domain. You can generate a default route into RIP, which can be controlled by a route policy.

You also configure the default metric that is used for all imported routes into RIP.

# 12.2.6 Load Balancing

You can use load balancing to allow a router to distribute traffic overall the router network ports that are the same distance from the destination address. Load balancing increases the usage of network segments and increases effective network bandwidth.<br>Inspur INOS supports the Equal Cost Multiple Paths (ECMP) feature with up to 16 equal-cost paths in the

RIP route table and the unicast RIB. You can configure RIP to load balance traffic across some or all of those paths.

# 12.2.7 High Availability for RIP

Inspur INOS supports stateless restarts for RIP. After a reboot or supervisor switchover, Inspur INOS applies the running configuration and RIP immediately sends request packets to repopulate its routing table.

# 12.2.8 Virtualization Support

Inspur INOS supports multiple instances of the RIP protocol that run on the same system. RIP supports virtual routing and forwarding (VRF) instances. VRFs existwithin virtual device contexts (VDCs).

You can configure up to fourRIP instances on a VDC. By default, Inspur INOS places you in the default VDC and default VRF unless you specifically configure another VDC and VRF.

See the *Inspur CN12700 Series INOS Virtual Device Context Configuration Guide.*

# <span id="page-311-0"></span>12.3 Licensing Requirements forRIP

<span id="page-311-1"></span>This feature does not require a license. Any feature not included in a license package isbundled with the Inspur INOS system images and is provided at no extra charge to you. For a complete explanation of the *Inspur INOS licensing scheme, see the Inspur INOS Licensing Guide.*

# 12.4 Prerequisites for RIP

·You must enable RIP.

<span id="page-311-2"></span>·If you configure VDCs, install the Advanced Services license and enter the desired VDC (see the *Inspur INOS Virtual Device Context Configuration Guide*).

# 12.5 Guidelines and Limitations for RIP

·Inspur INOS does not support RIPv1. if Inspur INOS receives a RIPv1 packet, it logs a message and drops the packet.

<span id="page-311-3"></span>·Inspur INOS does not establish adjacencies with RIPv1 routers.

·If you are familiar with the Inspur IOS CLI, be aware that the Inspur INOS commands for this feature might differ from the Inspur IOS commands that you would use.

# 12.6 Default Settings for RIP Parameters

# **Default RIP Parameters**

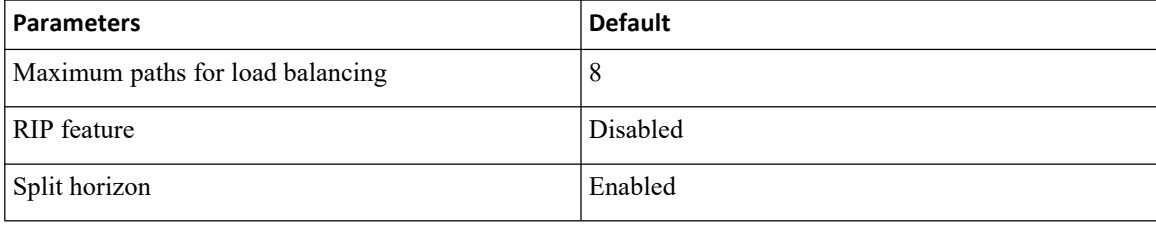

# **SUMMARY STEPS**<br> **SUMMARY STEPS**<br> **SUMMARY STEPS**<br> **SUMMARY STEPS**<br> **SUMMARY STEPS**<br> **SUMMARY STEPS**<br> **SUMMARY STEPS**<br> **1.** switch( $\text{config}} \# \text{[no]} \text{ feature rip}$ <br> **3.** (Optional) switch( $\text{config}} \# \text{copy running-conff}$

CN12700 Series<br>
12.7 Configuring RIP<br>
12.7.1 Enabling RIP<br>
Before you begin<br>
Confirm that you are in the correct VDC. To change the VDC, use the s<br>
SUMMARY STEPS CN12700 Series<br>
12.7 Configuring RIP<br>
12.7.1 Enabling RIP<br>
Before you begin<br>
Confirm that you are in the correct VDC. To change the VDC<br>
SUMMARY STEPS<br>
1. switch# configure terminal **Before Series**<br> **Before you begin**<br> **Before you begin**<br> **Before you begin**<br> **Confirm that you are in the correct VDC. To chang**<br> **EXARY STEPS**<br> **SWITCH# configure ferminal** Configuring RIP<br> **Configuring RIP**<br> **Configuring RIP**<br> **Configuring RIP**<br> **Confirm that you are in the correct VDC**. To change the VDC, use the **switchto vdc** command.<br> **Confirm that you are in the correct VDC**. To change **3.7. Configuring RIP**<br> **3.7.1 Enabling RIP**<br> **3.** Confirm that you are in the correct VDC. To change the VDC, use the switchto vdc confirm that you are in the correct VDC. To change the VDC, use the switchto vdc configure

- 
- 
- **1.** switch# **configure terminal 2.7 Configuring RIP**<br> **2.7.1 Enabling RIP**<br> **Exerce you begin**<br> **Exerce you begin**<br> **Exerce you begin**<br> **Confirm that you are in the correct VDC**. To change the VDC, use the<br> **UMMARY STEPS**<br> **1.** switch(# configure termin
- 

<span id="page-312-0"></span>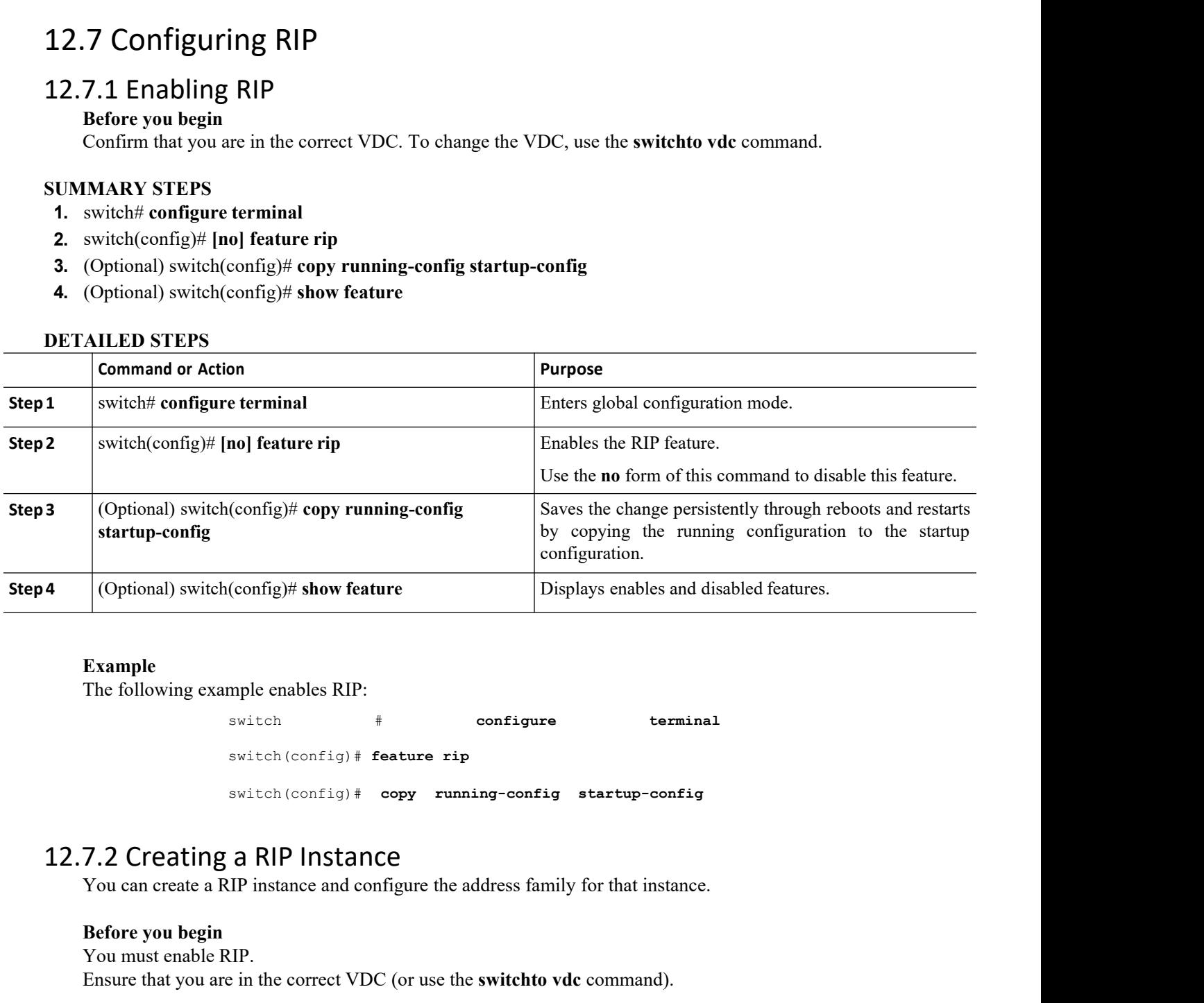

# **Example**

switch # **configure terminal** switch(config)# **feature rip** switch(config)# **copy running-config startup-config** Example<br>
The following example enables RIP:<br>  $\begin{array}{r} \text{switch} \\ \text{switch} \end{array}$   $\begin{array}{r} \text{switch} \\ \text{switch} \end{array}$   $\begin{array}{r} \text{switch} \\ \text{switch} \end{array}$   $\begin{array}{r} \text{switch} \\ \text{output} \end{array}$   $\begin{array}{r} \text{terminal} \\ \text{switch} \end{array}$ <br>  $\begin{array}{r} \text{switch} \\ \text{switch} \end{array}$   $\begin{array}{r} \text{switch} \\ \text{output} \$ Example<br>
The following example enables RIP:<br>
switch<br>  $*$ <br>
switch (config)  $*$  feature rip<br>
switch (config)  $*$  copy<br>
runni<br> **7.2 Creating a RIP Instance**<br>
You can create a RIP instance and configure the ad<br> **Before you beg** Example<br>
The following example enables RIP:<br>
switch  $\qquad$  # confi<br>
switch (config) # feature rip<br>
switch (config) # copy running-co<br>
7.2 Creating a RIP Instance<br>
You can create a RIP instance and configure the address<br>
Bef Inc following example enables KIP:<br>
switch  $\leftarrow$  is that configuing the configure<br>
switch (configuing the correct view property startup-configure)<br> **T.2 Creating a RIP Instance**<br>
You can create a RIP instance and configure

# **Procedure**

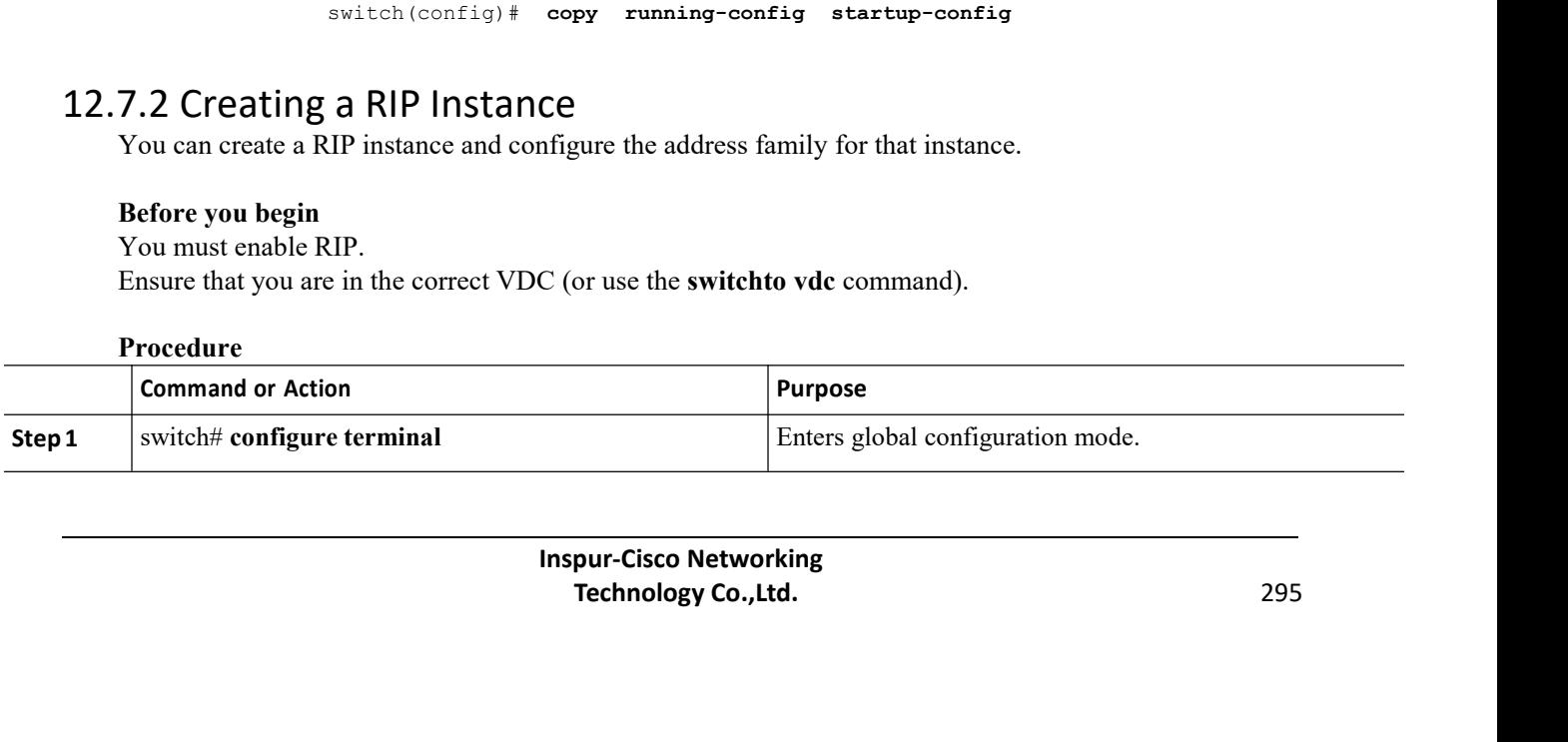

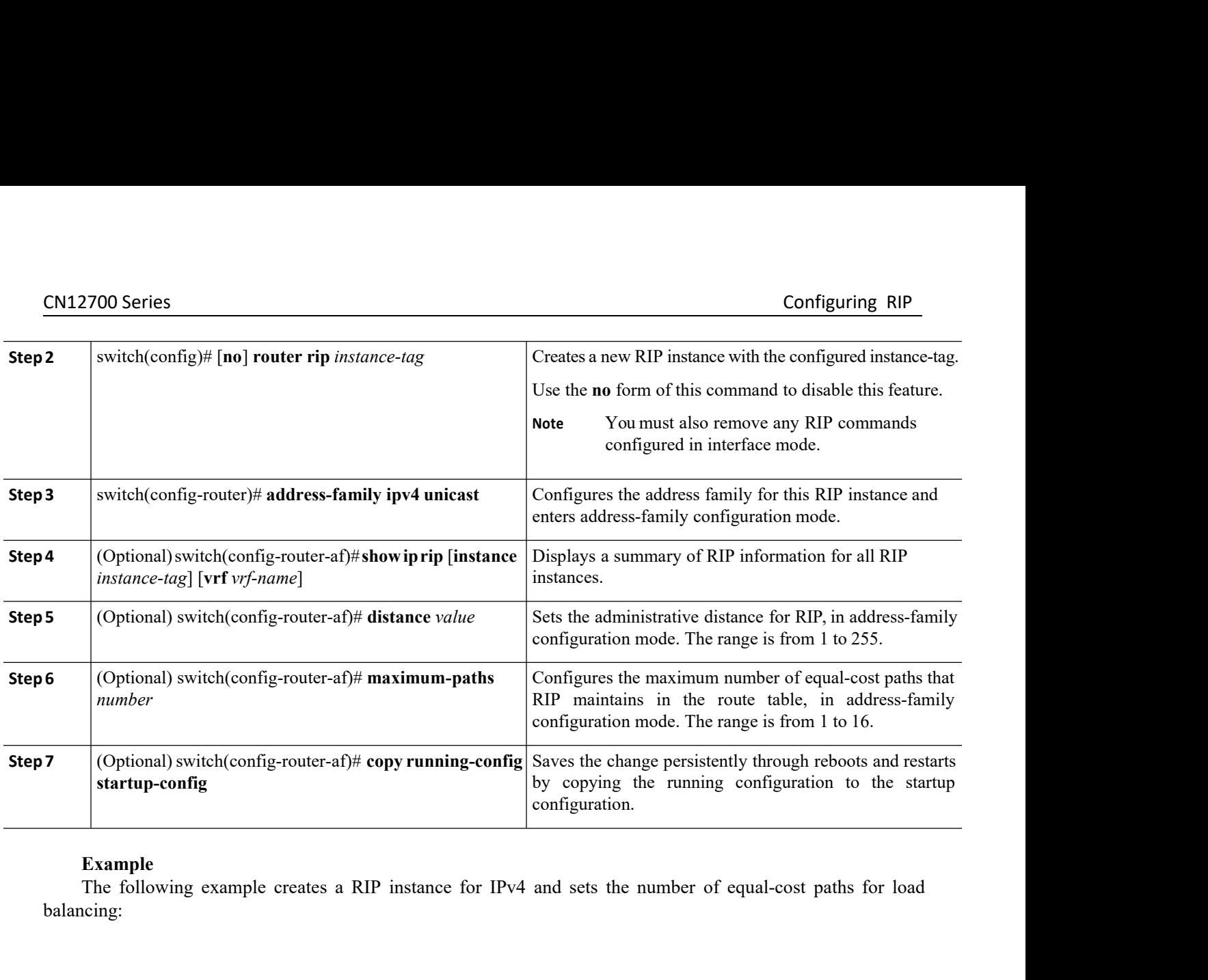

balancing:

```
mple creates a RIP instance for IPv4 and sets the<br>switch# configure terminal<br>switch (config)# router rip Enterprise<br>switch (config-router)# address-family ipv4 un<br>switch (config-router-af)# max-paths 10
                                              switch(config)# router rip Enterprise
                                              switch(config-router)# address-family ipv4 unicast
                                              switch(config-router-af)# max-paths 10
                                             switch(config-router-af)# copy running-config startup-config
Example<br>
Example<br>
The following example creates a RIP instance for IPv4 and sets the number<br>
balancing:<br>
The following example creates a RIP instance for IPv4 and sets the number<br>
balancing:<br>
\frac{\text{switch}(\text{config-rotter}) + \text{address-family } \text{ipy-switch configure terminal<br>
switch (config+router) # address-family ipv4 unicast<br>
switch (config-router-af) # max-paths 10<br>
switch (config-router-af) # max-paths 10<br>
switch (config-router-af) # copy running-config startup-c
```
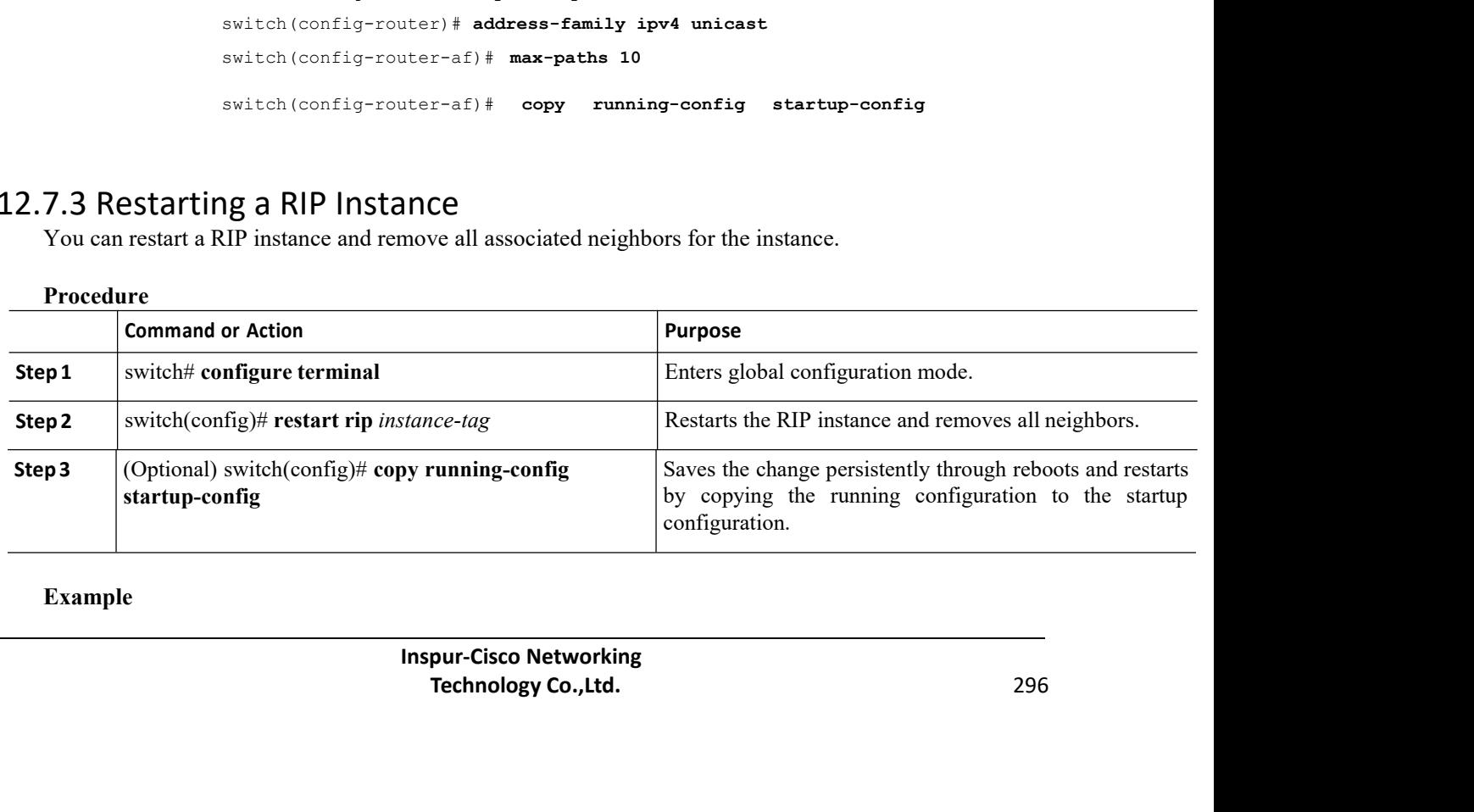

CN12700 Series Configuring RIP<br>The following example restarts a RIP instance:

2700 Series<br>The following example restarts a RIP instance:<br>switch # configure terminal switch # **configure terminal** switch(config)# **restart rip Enterprise** switch(config)# **copy running-config startup-config** CM12700 Series<br>
The following example restarts a RIP instance:<br>  $\frac{1}{2}$  switch  $\frac{1}{2}$  configure terminal<br>
switch  $(\text{config})$  # restart rip Enterprise<br>
switch  $(\text{config})$  # copy running-config startup-config<br>
12.7.4 Configuri **Before you beginned as a RIP** instance:<br> **Before you beginned as a RIP** instance:<br> **Before you begin**<br> **Before you begin**<br> **Before you begin**<br> **Before you begin**<br> **P.4 Configuring RIP on an Interface**<br> **Before you begin**<br> switch # configure termin<br>
switch (config) # restart r<br>
switch (config) # copy ru<br> **12.7.4 Configuring RIP on an Inter**<br> **Before you begin**<br>
• You must enable RIP.<br>
• Confirm that you are in the correct VDC. To<br> **SUMMARY S EXECUTE:**<br> **1.** switch (config) # restart rip Enterp<br> **1.2.7.4 Configuring RIP on an Interface**<br> **1.2.7.4 Configuring RIP on an Interface**<br> **1.4 Configuring RIP on an Interface**<br> **1.4 Configuring RIP on an Interface**<br> **1.** switch(config)# **restart** rip Enterprise<br> **2.7.4 Configuring RIP on an Interface**<br> **2.7.4 Configuring RIP on an Interface**<br> **interface**<br> **interface**<br> **interface**<br> **i confirm that you are in the correct VDC**. To change th

- 
- 

- 
- 
- 
- 
- switch(config)# copy running-config star<br> **3.** 7.4 Configuring RIP on an Interface<br>
Before you begin<br>
 You must enable RIP.<br>
 Confirm that you are in the correct VDC. To change the VDC, use<br> **UMMARY STEPS**<br> **1.** switch(c switch(config)# copy running-config startup-config<br> **12.7.4 Configuring RIP on an Interface**<br> **Before you begin**<br>
• You must enable RIP.<br>
• Confirm that you are in the correct VDC. To change the VDC, use the **switchto vdc 5.** (2.7.4 Configuring RIP on an Interface<br>
Before you begin<br>
• You must enable RIP.<br>
• Confirm that you are in the correct VDC. To change the VDC, use the switchto vde command.<br> **IUMMARY STEPS**<br> **1.** switch(config-if)# i 7.4 Configuring RIP on an Interfa<br>
Before you begin<br>
• You must enable RIP.<br>
• Confirm that you are in the correct VDC. To cl<br>
IMARY STEPS<br>
switch# configure terminal<br>
switch(config)# interface *interface-type slot/pori*<br>

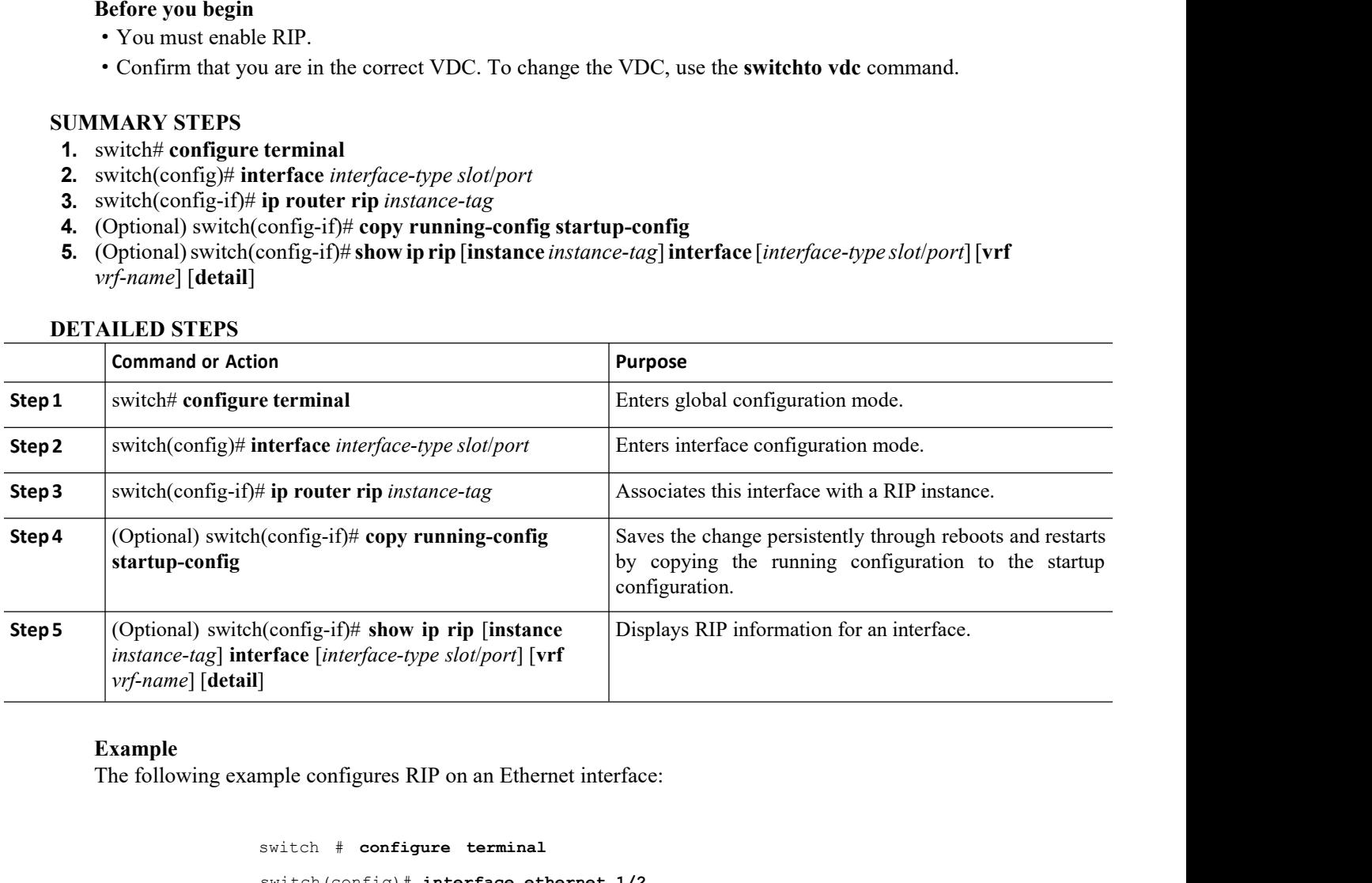

```
Interface ethernet 1/2<br>
I in o switchport<br>
I in couter rip Enterprise<br>
I show ip rip Enterprise ethernet 1/2<br>
I copy running-config startup-config<br>
Inspur-Cisco Networking<br>
<b>Inspur-Cisco Networking<br>
Technology C
                                            erface ethernet 1/2<br>
mo switchport<br>
ip router rip Enterprise<br>
show ip rip Enterprise ethernet 1/2<br>
copy running-config startup-config<br>
pur-Cisco Networking<br>
Technology Co.,Ltd. 297
example configures RIP on an Ethernet interface:<br>
switch # configure terminal<br>
switch # configure terminal<br>
switch (config)# interface ethernet 1/2<br>
switch (config-if)# no switchport<br>
switch (config-if)# ip rout
switch(config)# interface ethernet 1/2
switch(config-if)# no switchport
switch(config-if)# ip router rip Enterprise
switch(config-if)# show ip rip Enterprise ethernet 1/2
switch(config-if)# copy running-config startup-config
```
# EN12700 Series Configuring RIP<br>
Configuring RIP Authentication<br>
You can configure authentication for RIP packets on an interface. CN12700 Series<br>
12.7.5 Configuring RIP Authentication<br>
You can configure authentication for RIP packets on an interface.<br>
Before you begin<br>
• You must enable RIP.<br>
• Ensure that you are in the correct VDC (or use the **swi** Xapo Series<br>
T.5 Configuring RIP Authentication<br>
You can configure authentication for RIP packets on an interface.<br>
Before you begin<br>
• You must enable RIP.

- 
- 

Configuring RIP<br>
7.5 Configuring RIP Authentication<br>
You can configure authentication for RIP packets on an interface.<br>
Before you begin<br>
• You must enable RIP.<br>
• Ensure that you are in the correct VDC (or use the **switch CM12700 Series**<br> **Configuring RIP Authentication**<br>
You can configure authentication for RIP packets on an interface.<br> **Before you begin**<br>
• You must enable RIP.<br>
• Ensure that you are in the correct VDC (or use the **switc 12.7.5 Configuring RIP Authentica:**<br>
You can configure authentication for RIP packe<br> **Before you begin**<br>
You must enable RIP.<br>
Configure a keychain if necessary before chains, see the *Inspur CN12700 Series INOS Securit*<br> **1.** switch# **configure terminal 2.** Summary Before you begin<br>
2. You must enable RIP.<br>
2. Ensure that you are in the correct VDC (or use the switchto vdc command).<br>
2. Configure a keychain if necessary before enabling authentication. For de<br>
bains, see **3.** switch(config-if)# **ip rip authentication mode** {**text** <sup>|</sup> **md5**} • You must enable RIP.<br>
• Ensure that you are in the correct VDC (or use the **switchto vdc** command).<br>
• Configure a keychain if necessary before enabling authentication. For det<br>
hains, see the *Inspur CN12700 Series INO* **5.** Ensure that you are in the correct VDC (or use the **switchto vdc** command).<br>
• Configure a keychain if necessary before enabling authentication. For details about hains, see the *Inspur CN12700 Series INOS Security C* 

- 
- 
- 
- 
- 

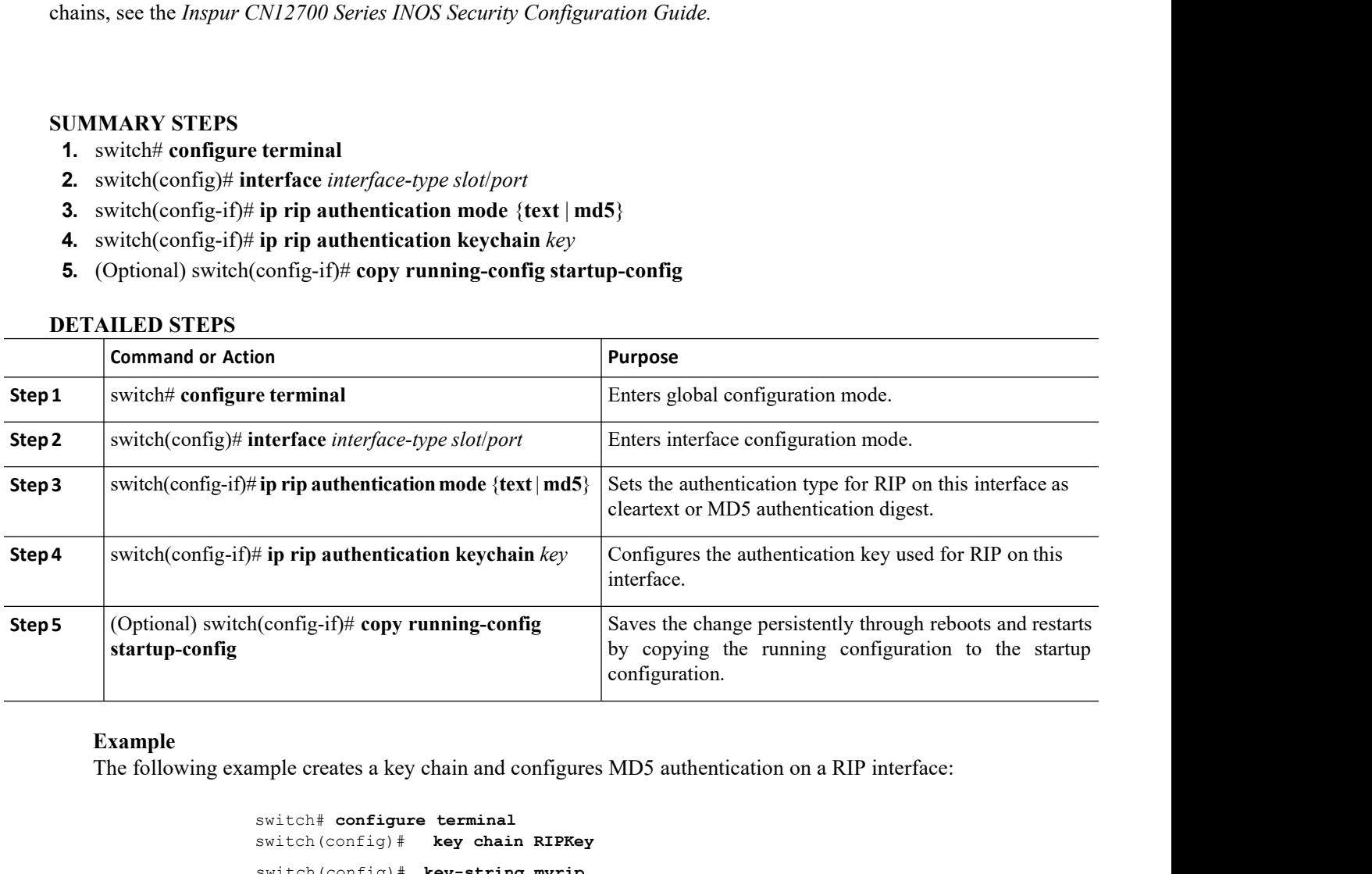

```
Inspur-Cisco Networking
                          ept-lifetime 00:00:00 Jan 01 2000 infinite<br>d-lifetime 00:00:00 Jan 01 2000 infinite<br>erface ethernet 1/2<br>ip rip authentication mode md5<br>ip rip authentication mode md5<br>ip rip authentication keychain RIPKey<br>copy running-confi
switch# configure terminal
switch(config)# key chain RIPKey
switch(config)# key-string myrip
switch(config)# accept-lifetime 00:00:00 Jan 01 2000 infinite
switch(config)# send-lifetime 00:00:00 Jan 01 2000 infinite
switch(config)# interface ethernet 1/2
switch(config-if)# ip rip authentication mode md5
switch (config-if) # ip rip authentication<br>switch(config-if)# copy running-config s
                                       switch(config-if)# copy running-config startup-config
```
EN12700 Series<br>
Configuring RIP<br>
12.7.6 Configuring a Passive Interface<br>
You can configure a RIP interface to receive routes but not send route updates by setting the interfaces to CN12700 Series<br>
12.7.6 Configuring a Passive Interface<br>
You can configure a RIP interface to receive routes but not send route updates by set<br>
passive mode. You can configure a RIP interface in passive mode in the interfac Configuring a Passive Interface<br>
T.6 Configuring a Passive Interface<br>
You can configure a RIP interface to receive routes but not send route updates by setting the interfaces to<br>
NARY STEPS<br>
with the approximation of the i **CM12700 Series**<br> **22.7.6 Configuring a Passive Interface**<br>
You can configure a RIP interface to receive routes but not send route updates by setting the interfaces to<br>
passive mode. You can configure a RIP interface in pa **CN12700 Series**<br> **SUMMARY STEPS**<br> **SUMMARY STEPS**<br> **SUMMARY STEPS**<br> **SUMMARY STEPS**<br> **SUMMARY STEPS**<br> **SUMMARY STEPS**<br> **SUMMARY STEPS**<br> **1.** switch(config)# interface interface-type slot/po<br> **3.** switch(config-if)# ip rip **1.2.7.6 Configuring a Passive Interface**<br> **1.2.7.6 Configuring a Passive Interface**<br>
You can configure a RIP interface to receive routes but<br> **1.** switch# configure terminal<br> **2.** switch(config)# interface *interface-type* **2.7.6 Configuring a Passive Interface**<br>
You can configure a RIP interface to receive routes but not send route updat<br>
assive mode. You can configure a RIP interface in passive mode in the interface continual<br> **1.** switch( **3.7.6 Configuring a Passive Interface**<br> **3.7.6 Configuring a Passive Interface**<br>
You can configure a RIP interface to receive routes but not seasive mode. You can configure a RIP interface in passive mode in<br> **UMMARY STEP 4.** (Optional) switch(config-if)# **copy running-config startup-config**

- 
- 
- 
- 

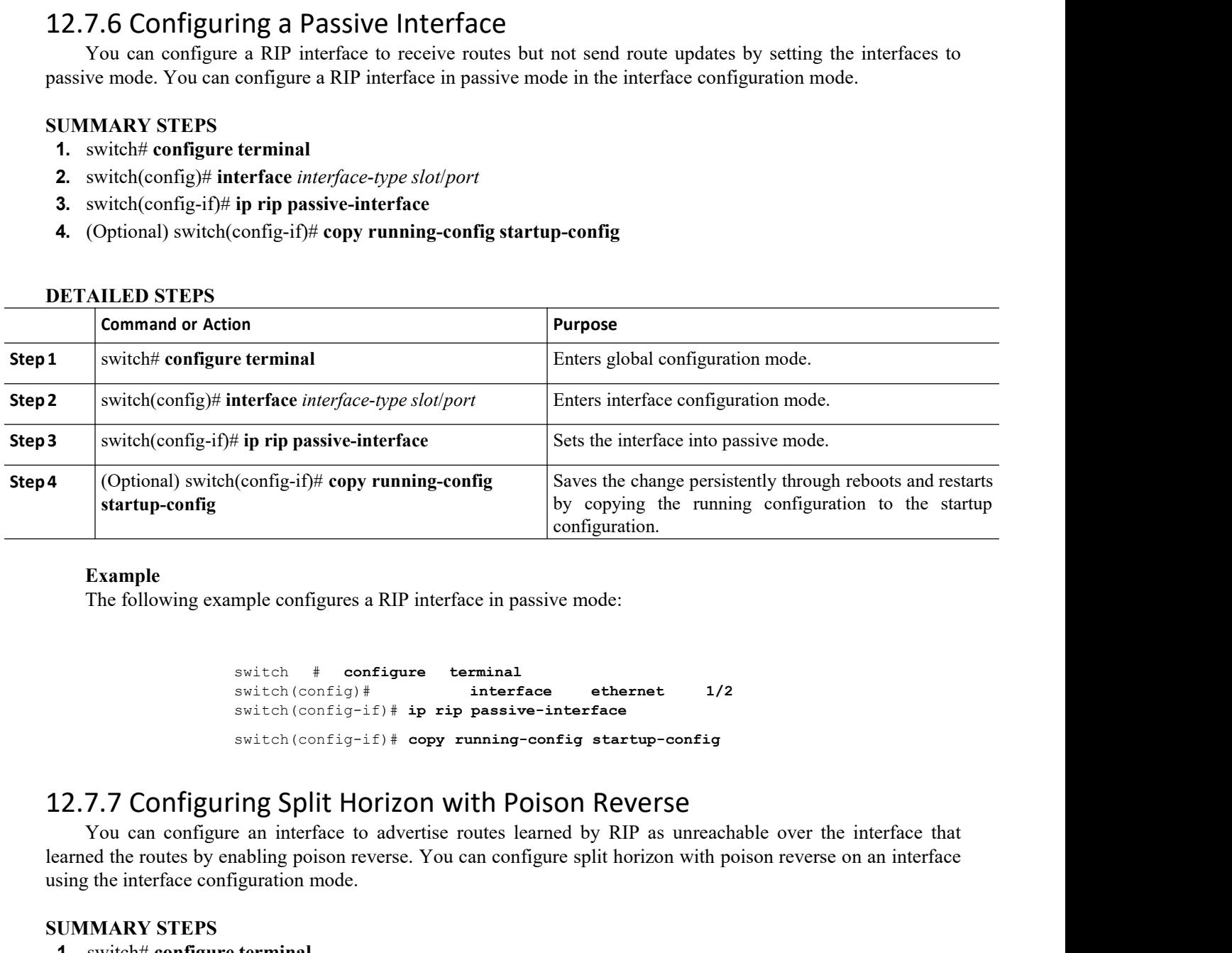

# **Example**

```
switch # configure terminal
switch(config)# interface ethernet 1/2
switch(config-if)# ip rip passive-interface
switch(config-if)# copy running-config startup-config
```
Example<br>
The following example configures a RIP interface in passive mode:<br>
Switch (configure to a switch configure to a switch (configure)<br>
Switch (configure) if  $\mu$  is pressive-interface<br>
Switch (configure) if  $\mu$  is p Example<br>
The following example configures a RIP interface in passive mode:<br>
switch  $\frac{1}{2}$ <br>
switch (configurity)<sup>+</sup> is prip passive-interface<br>
switch (configurity)<sup>+</sup> opy running-config startup-config<br>
12.7.7 Configurin The following example configures a RIP interface in passive mode<br>
switch  $\#$  configure terminal<br>
switch (config)  $\#$  interface eth<br>
switch (config-if)  $\#$  prip passive-interface<br>
switch (config-if)  $\#$  prip passive-int switch # configure to<br>switch (config)#<br>switch (config-if)# ip rip<br>switch (config-if)# copy r<br>switch (config-if)# copy r<br>**12.7.7 Configuring Split Horizon W**<br>You can configure an interface to advertise r<br>learned the routes switch # configure terminal<br>
switch (config)# interface<br>
switch (config-if) # ip rip passive-<br>
switch (config-if) # copy running-co<br>
2.7.7 Configuring Split Horizon with Poi:<br>
You can configure an interface to advertise ro Solution Configential interface<br>
2.7.7 Configuring Split Horizon with Poison Reverse<br>
2.7.7 Configuring Split Horizon with Poison Reverse<br>
You can configure an interface to advertise routes learned by RIP as unrea<br>
armed t **3.1.1.7 Configuring Split Horizon with Poison**<br>
You can configuring Split Horizon with Poison<br>
You can configure an interface to advertise routes learned by<br>
siared the routes by enabling poison reverse. You can configure switch(config-if)# copy running-config startup-config<br> **2.7.7 Configuring Split Horizon with Poison Reverse**<br>
You can configure an interface to advertise routes learned by RIP as unreachable over<br>
simple interface configur

- 
- 
- 
- 

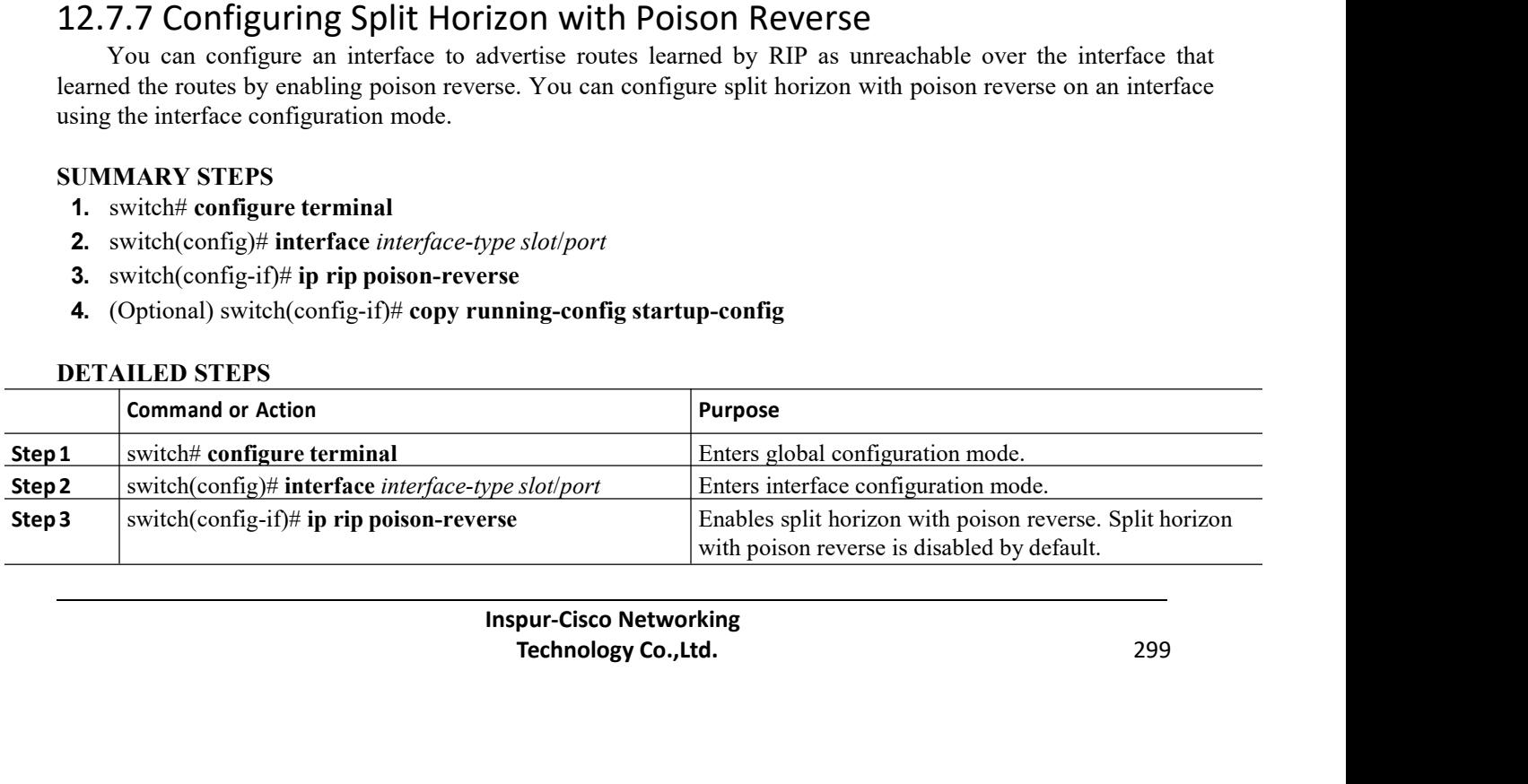

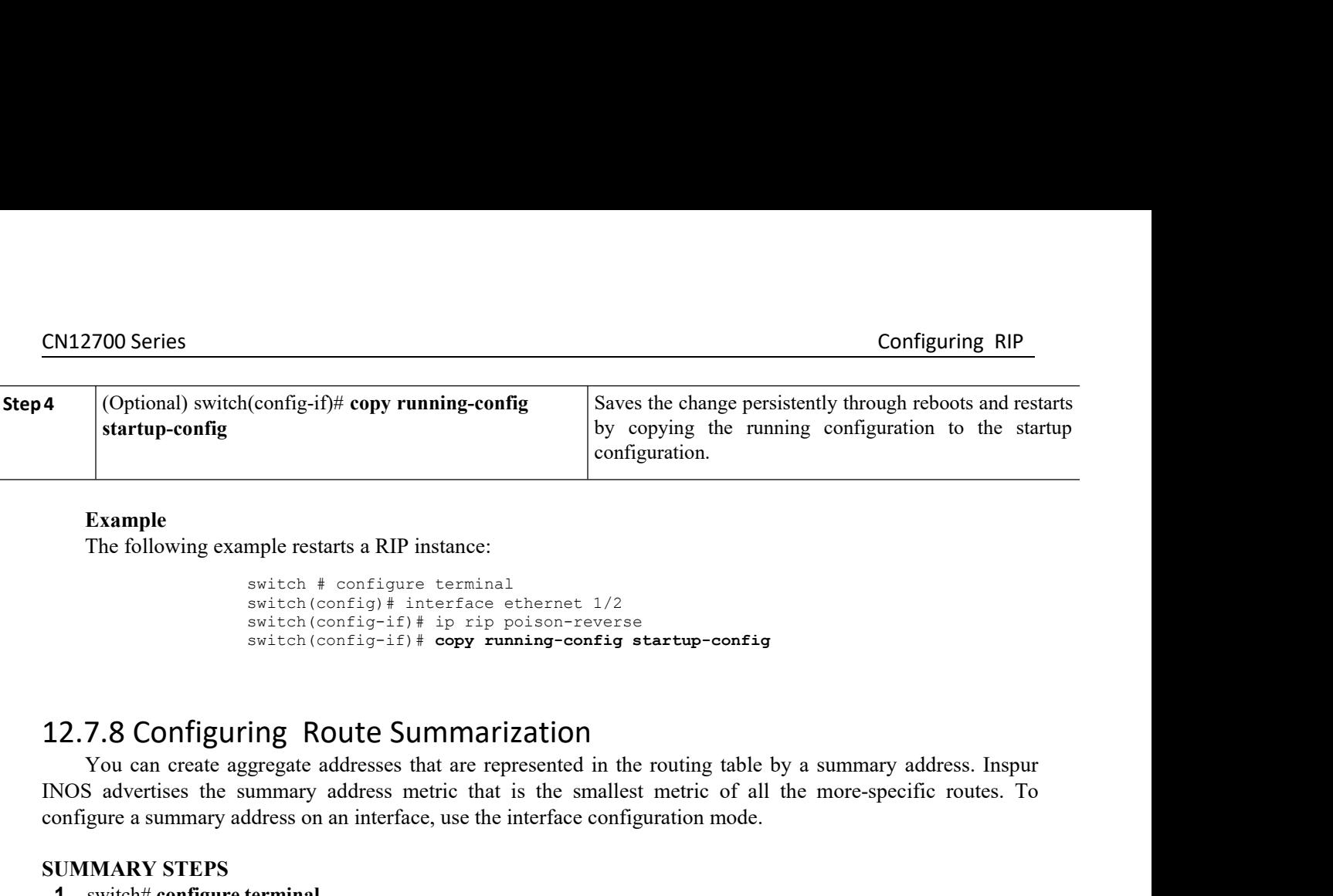

```
some property comparing the same of the configuration.<br>
Solve the configuration.<br>
Solve copying the running<br>
configuration.<br>
Solve the configuration.<br>
Solve the configuration<br>
Solve the configuration of the configuration<br>
by copying the running configuration.<br>
switch \# configure terminal<br>
switch (config-if) \# interface ethernet 1/2<br>
switch(config-if) \# prip poison-reverse<br>
switch(config-if) \# copy running-config startup-config
configuration.<br>
switch # configure terminal<br>
switch (config)# interface ethernet 1/2<br>
switch(config-if)# ip rip poison-reverse<br>
switch(config-if)# copy running-config startup-config<br>
ing Route Summarization<br>
sweatheddresse
```
**Example**<br>
The following example restarts a RIP instance:<br>
switch (confign)  $\pm$  interface ethernet 1/2<br>
switch (confign)  $\pm$  interface ethernet 1/2<br>
switch (confign)  $\pm$  in the principal point of the routing table by a INOS advertises the summary address metric that is the summary address. Inspired and suitable configure the more-specific routes.<br> **INOS advertises the summary address metric of all the more-specific routes.**<br> **INOS** adver Example<br>
The following example restarts a RIP instance:<br>
switch (configure terminal<br>
switch (configuriation<br>
switch (configuriation<br>
2.7.8 Configuring Route Summarization<br>
You can create aggregate addresses that are repres **SUMMARY STEPS**<br> **SUMMARY STEPS**<br> **SUMMARY STEPS**<br> **SUMMARY STEPS**<br> **SUMMARY STEPS**<br> **SUMMARY STEPS**<br> **SUMMARY STEPS**<br> **SUMMARY STEPS**<br> **1.** switch(config.)# interface, use the<br> **SUMMARY STEPS**<br> **1.** switch(config.)# inter **1.** switch# **configure terminal** switch(config-if)# ip rip poison-reverse<br>switch(config-if)# copy running-config startup-con<br>2.7.8 Configuring Route Summarization<br>You can create aggregate addresses that are represented in the routing tak<br>NOS advertises th **2.7.8 Configuring Route Summarization**<br>
You can create aggregate addresses that are represented in the routing table by  $\frac{3}{100}$ <br>
NOS advertises the summary address metric that is the smallest metric of all the<br>
onfig **4.2.7.8 Configuring Route Summarization**<br>
You can create aggregate addresses that are represented in the routing table by a su<br>
NOS advertises the summary address metric that is the smallest metric of all the monfigure a

- 
- 
- 
- 

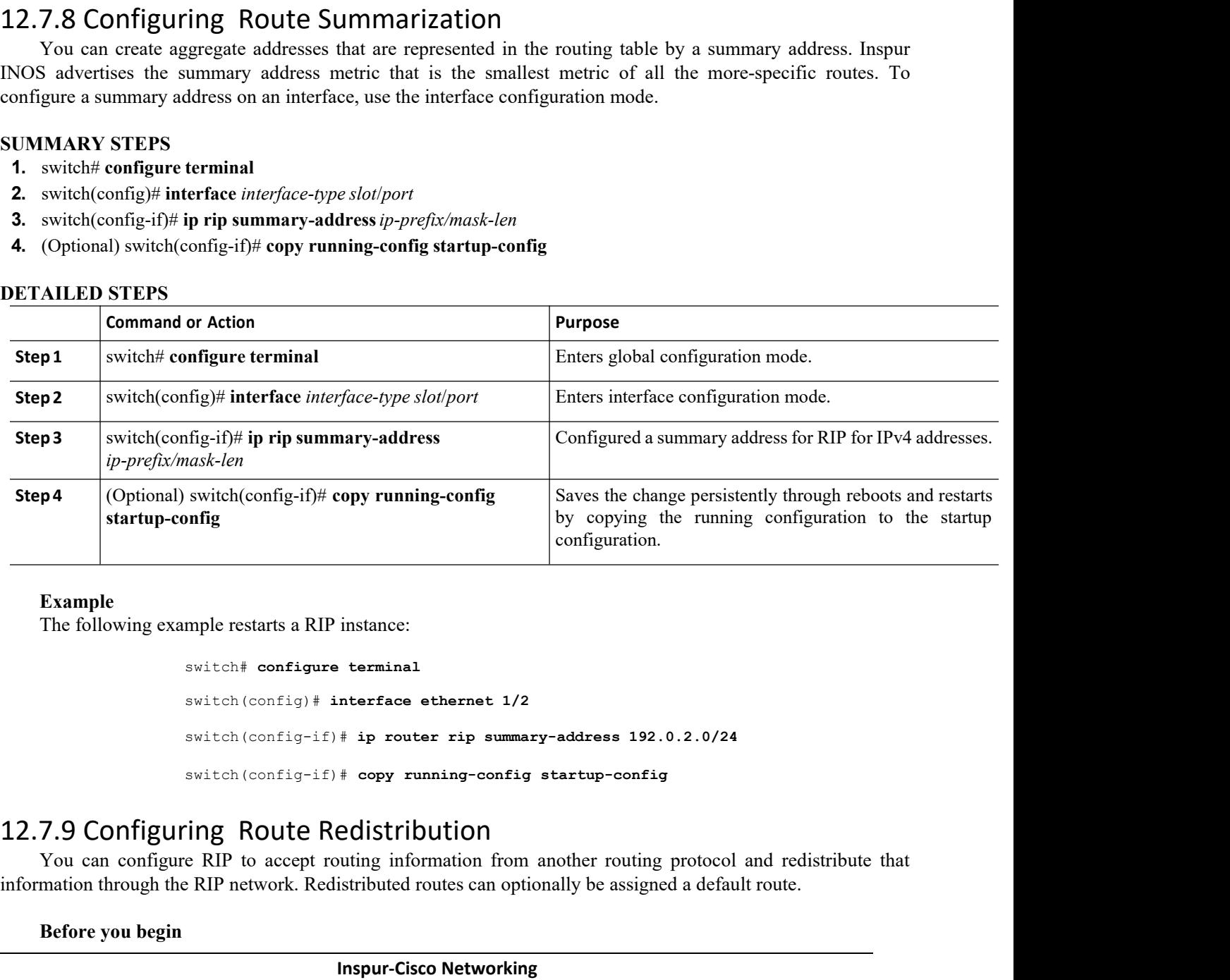

# **Example**

Interface ethernet 1/2<br> **F** ip router rip summary-address 192.0.2.0,<br> **F** copy running-config startup-config<br> **CONENTIBUTION**<br>
Duting information from another routing proto<br>
istributed routes can optionally be assigned a d Figures Company-address 192.0.2.0/24<br> **The company-address 192.0.2.0/24**<br> **Technology running-config startup-config**<br> **Technology Co.,Ltd.** 300<br> **Technology Co.,Ltd.** 300 switch# **configure terminal** switch(config)# **interface ethernet 1/2** switch(config-if)# **ip router rip summary-address 192.0.2.0/24** switch(config-if)# **copy running-config startup-config** Example<br>
The following example restarts a RIP instance:<br>  $\frac{1}{2}$  switch (configure terminal<br>  $\frac{1}{2}$  switch (configurit)  $\frac{1}{2}$  protocol and redistribute from another routing protocol and redistribute that<br> **7.9 Co** Example<br>
The following example restarts a RIP instance:<br>  $\frac{1}{2}$ <br>  $\frac{1}{2}$ <br> Switch# **configure terminal**<br>
Switch (config)# **interface et**<br>
Switch (config-if)# **ip router**<br>
Switch (config-if)# **copy runn**<br> **7.9 Configuring Route Redistribu**<br>
You can configure RIP to accept routing inform<br>
mation th

- 
- CN12700 Series Configuring RIP<br>
Configuring RIP<br>
Configuring RIP<br>
Configuring RIP<br>
Configuring RIP<br>
Configuring RIP<br>
Configuring RIP<br>
Configuring RIP<br>
Configuring RIP<br>
Configuring RIP<br>
Configuring RIP<br>
Configure in the cor **EXECUSE 1999**<br>
• You must enable RIP.<br>
• Ensure that you are in the correct VDC (or use the **switchto vdc** command).<br>
• Configure a route map before configuring redistribution.<br> **IMARY STEPS**<br>
switch# configure terminal
	-

- 
- 
- **CN12700 Series**<br>
 You must enable RIP.<br>
 Ensure that you are in the correct VDC (or us<br>
 Configure a route map before configuring rec<br> **SUMMARY STEPS**<br> **1.** switch(config)# router rip instance-tag<br> **3.** switch(config-
- **1.12700 Series**<br>
 You must enable RIP.<br>
 Ensure that you are in the correct VDC (or use the **swite**<br>
 Configure a route map before configuring redistribution<br> **1.** switch# **configure terminal**<br> **2.** switch(config)# **ro 2.** switch(config)# **router rip** *instance-tag* **3.** switch(config-router)# **address-family ipv4 unicast 4.** switch(config-router-af)# **redistribute** {**bgp** *as* | **direct** | **eigrp** | **isis** | **ospf** | **ospfv3** | **rip**} *instance-tag*| **static**} **route-map** *map-name* **5.** You must enable RIP.<br> **5.** Ensure that you are in the correct VDC (or use the switchto vdc command).<br> **5.** Configure a route map before configuring redistribution.<br> **1.** switch(config-router-pinisance-tag<br> **2.** switc
- 
- 
- 
- You must enable RIP.<br>• Ensure that you are in the correct VDC (or use the **switchto vdc** command).<br>• Configure a route map before configuring redistribution.<br>**1.** switch(config-router-arminal<br>**2.** switch(config-router-**7.** (Optional) switch(config-router-af)# configuring redistribution.<br> **7.** Ensure that you are in the correct VDC (or use the switchto vdc command).<br> **7.** (Solical) configure terminal<br> **2.** switch(config-router-af) # add **EXAMPLE THE CONFIGUATE CONFIGUATE CONFIGUATE CONFIGUATE CONFIGUATE ACCOLLUMARY STEPS**<br> **1.** switch(config-router-afp) # router rip *instance-tag*<br> **2.** switch(config-router-afp)# address-family ipv4 unicast<br> **4.** switch( • Configure a route map before configuring redistributed MARY STEPS<br>
switch# configure terminal<br>
switch(config)# router rip *instance-tag*<br>
switch(config-router)# address-family ipv4 unicast<br>
switch(config-router-af)# red

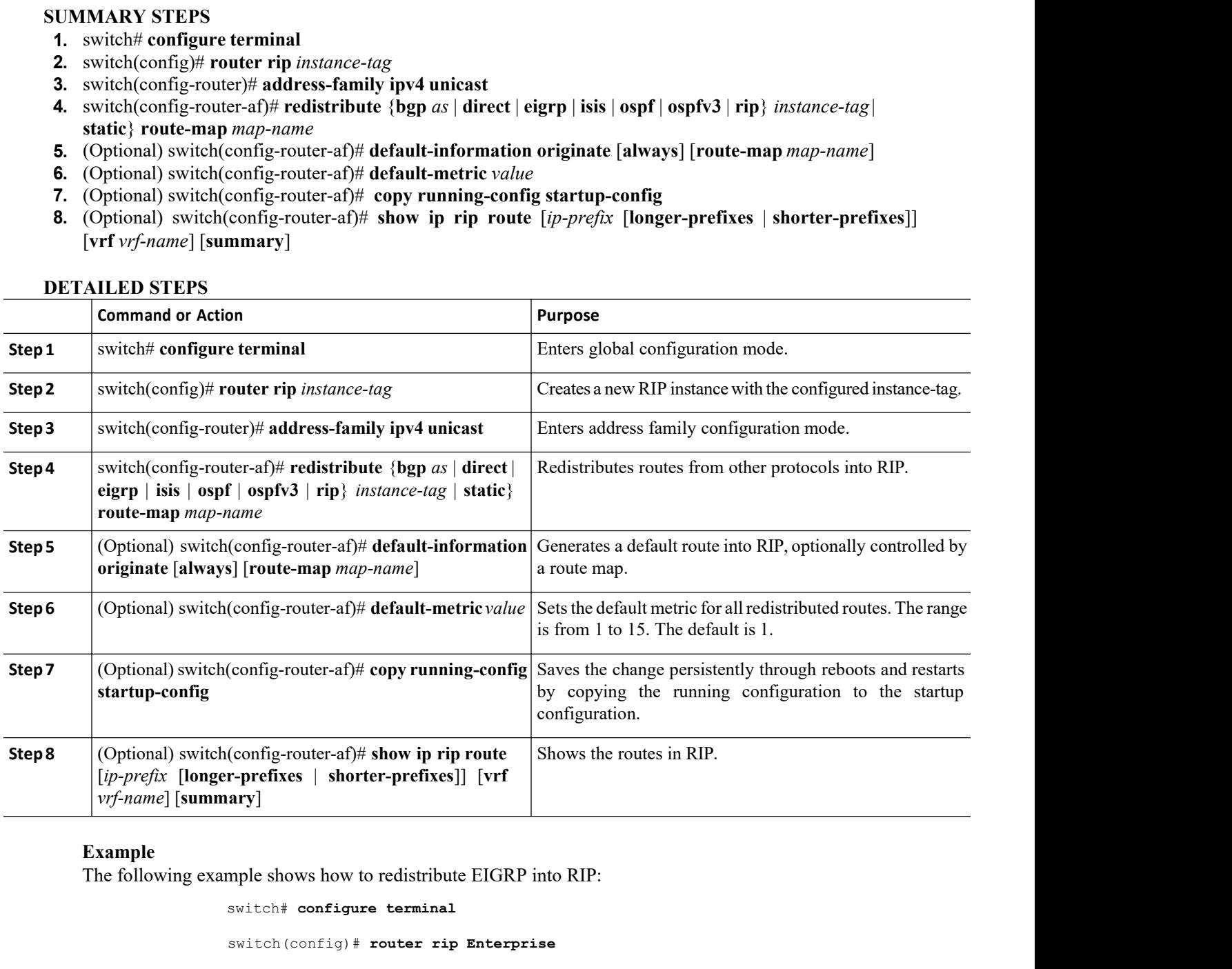

```
redistribute EIGRP into RIP:<br>
Example 18 Example 1968<br>
INSPURE 18 Example 1969<br>
INSPURE 18 Example 1969<br>
INSPURE 18 EXAMPLE 1969<br>
INSPURE 18 EXAMPLE 1969<br>
INSPURE 18 EXAMPLE 1969<br>
INSPURE 18 EXAMPLE 1969<br>
IN
                                             distribute EIGRP into RIP:<br>
Example 18 Example 19 Algerica<br>
T = 4\hat{t} + \hat{t} and the set of the set of the set of the set of the set of the set of the set of the set of the set of the set of the set of the set of the se
config-router-af)# show ip rip route<br>
comparison to the configure terminal<br>
switch# configure terminal<br>
switch (config) # router rip Enterprise<br>
switch (config-router) # address-family ipv4 un<br>
switch (config-rou
switch(config)# router rip Enterprise
switch(config-router)# address-family ipv4 unicast
switch(config-router-af)# redistribute eigrp 201 route-map RIPmap
switch(config-router-af)# copy running-config startup-config
```
# EN12700 Series<br>
Configuring RIP<br>
12.7.10 Configuring Inspur INOS RIP for Compatibility with Inspur IOS RIP<br>
Beginning with Inspur INOS Release 8.4(1), you can configure Inspur INOS RIP to behave like Inspur IOS

CM12700 Series<br>
12.7.10 Configuring Inspur INOS RIP for Compatibility with Inspur IOS RIP<br>
Beginning with Inspur INOS Release 8.4(1), you can configure Inspur INOS RIP to behave like Inspur IOS<br>
RIP in the way that routes 2700 Series<br> **Beginning with Inspur INOS RIP for Compatibility with Inspur IOS RIP**<br>
Beginning with Inspur INOS Release 8.4(1), you can configure Inspur INOS RIP to behave like Inspur IOS<br>
In the way that routes are adver **CN12700 Series**<br> **CN12700 Series**<br> **CRIP for Compatibility \**<br> **RIP** in the way that routes are advertised and processed.<br>
RIP in the way that routes are advertised and processed.<br>
Directly connected routes are treated wi **2700 Series** Configuring Inspur INOS RIP for Compatibility with Inspur IOS RIP Beginning with Inspur INOS Release 8.4(1), you can configure Inspur INOS RIP to behave like Inspur IOS RIP in the way that routes are adverti CM12700 Series<br>
2.7.10 Configuring Inspur INOS RIP for Compatibility with Inspur IOS RIP<br>
Beginning with Inspur INOS Release 8.4(1), you can configure Inspur INOS RIP to behave like Inspur IOS<br>
RIP in the way that routes a **CN12700 Series Configuring Inspur INOS RIP for Compatibility with Inspur IOS RIP**<br>**12.7.10 Configuring Inspur INOS RIP for Compatibility with Inspur IOS RIP**<br>Beginning with Inspur INOS Release 8.4(1), you can configure **CM12700 Series Configuring Inspur INOS RIP for Compatibility with Inspur IOS RIP**<br> **12.7.10 Configuring inspur INOS RIP for Compatibility with Inspur IOS RIP**<br> **Example 18** Beginning with Inspur INOS Release 8.4(1), yo **CM12700 Series** Configuring RIP<br> **12.7.10 Configuring Inspur INOS RIP for Compatibility with Inspur IOS RIP**<br> **Examplement Inspur INOS RIP and Inspur IOS RIP**<br> **Examplement INSPURE TO DEVICE ARTS ART AND INSPURENT TO BOY CM12700 Series** Configuring Inspur INOS RIP for Compatibility with Inspur IOS RIP<br> **12.7.10 Configuring Inspur INOS RIP for Compatibility with Inspur IOS RIP**<br>
RIP in the way that noties are advertised and processed.<br>
Di **F.10 Configuring Inspur INOS RIP for Compatibility with Inspur IOS** Beginning with Inspur INOS Release 8.4(1), you can configure Inspur INOS RIP to behave like Insert in the way that routes are advertised and processed.<br> **SUMMARY STEPS**<br> **SUMMARY STEPS**<br> **SUMMARY STEPS**<br> **SUMMARY STEPS**<br> **SUMMARY STEPS**<br> **SUMMARY STEPS**<br> **SUMMARY STEPS**<br> **1.** switch(config)# router interpending table. In the receiving router installs the routes w<br> **SUMMARY I.** Directly connected routes are treated with cost 1 in instylent routes are advertised in Inspur INOS RIP, the receiving outer, and the receiving router installs the routes without any susues when both Inspur INOS and **2.** with the noutes are advertised in inspur INOS RIP, the receiving deviates and installs the routes in its routing table. In Inspur IOS RI butter, and the receiving router installs the routes without any modissues when outes and installs the routes in its routing table. In Inspur IOS RIP, this cost increase the receiving router installs the routes without any modification. This difference when both Inspur INOS and Inspur IOS devices are outer, and the receiving router installs the routes without any modification. This difference in behasues when both Inspur INOS and Inspur IOS devices are working together. You can prevent these suses by configuring Inspu **Sues when both Inspur INOS and Inspur IOS devices are working together. You can prevent these compasues by configuring Inspur INOS RIP to advertise and process routes like Inspur IOS RIP<br>
<b>Before you begin**<br>
• You must en

- 
- 

- 
- 
- 
- 
- 

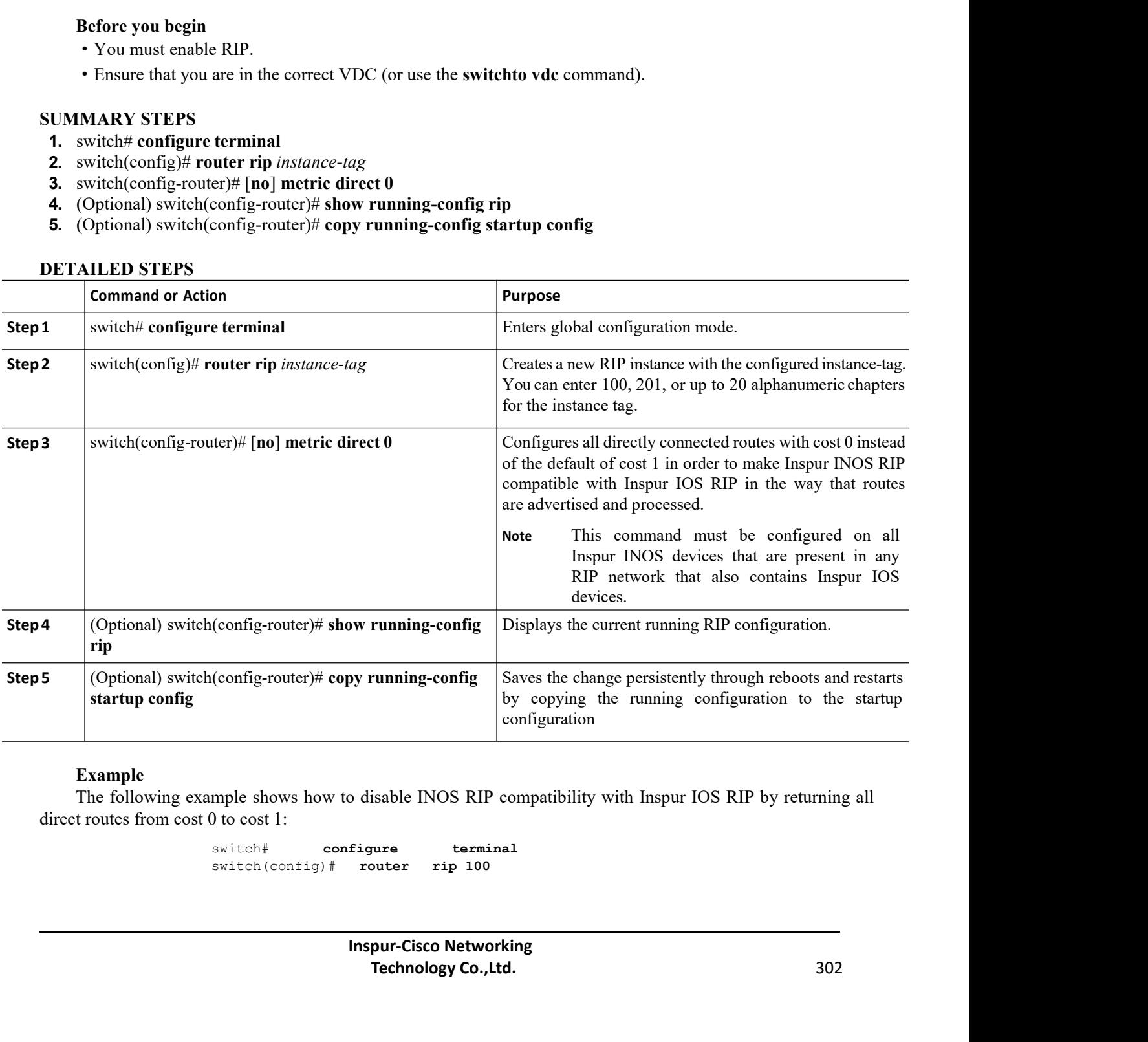

# **Example**

configuration<br>
<br>
Technology Co.,Ltd.<br>
Technology Co.,Ltd.<br>
302<br> **Technology Co.,Ltd.**<br>
302

switch# **configure terminal** switch(config)# **router rip 100**

CN12700 Series Configuring RIP<br>
Switch (config-router) # **no metric direct 0**<br>
Switch (config-router) # **no metric direct 0** switch(config-router)# **no metric direct 0** switch(config-router)# **show running-config rip** switch(config-router)# **copy running-config startup-config** CN12700 Series<br>
switch (config-router)  $\#$  no metric direct 0<br>
switch (config-router)  $\#$  show running-config rip<br>
switch (config-router)  $\#$  copy<br>
running-config startup-co<br>
12.7.11 Configuring Virtualization<br>
You can 2700 Series<br>
Switch (config-router) # no metric direct 0<br>
switch (config-router) # show running-config rip<br>
switch (config-router) # copy running-config startup-config<br>
7.11 Configuring Virtualization<br>
You can configure m CN12700 Series<br>
switch (config-router) # no metric direct 0<br>
switch (config-router) # show running-config rip<br>
switch (config-router) # copy<br>
running-config startup-config<br>
12.7.11 Configuring Virtualization<br>
You can confi **Before you begind in the VDCs**<br> **Before you beginned** switch (config-router) # show running<br>
switch (config-router) # copy<br>
running<br> **Before you configure multiple RIP** instances in each VDC<br>
and use the same or multiple

switch (config-router) #<br> **SUCAL CONFIGUING** Virtualization<br>
You can configure multiple RIP instances in<br>
VDC and use the same or multiple RIP instances in<br> **Before you begin**<br>
• You must enable RIP.<br>
• Create the VDCs.<br> **1.2.7.11 Configuring Virtualization**<br>
You can configure multiple RIP instances in each VD<br>
TDC and use the same or multiple RIP instances in each VRF<br> **Before you begin**<br>
• You must enable RIP.<br>
• Create the VDCs.<br> **UMMA 4.** You can configure multiple RIP instances in each VDC. You<br>
TDC and use the same or multiple RIP instances in each VRF. You<br> **Before you begin**<br>
• You must enable RIP.<br>
• Create the VDCs.<br> **UMMARY STEPS**<br> **1.** switch(

- 
- 

- 
- **2.** switch(config)# **vrf** *vrf-name*
- **3.** switch(config-vrf)# **exit**
- 
- **5.** switch(config-router)# **vrf** *vrf-name*
- 
- **Before you begin**<br>
 You must enable RIP.<br>
 Create the VDCs.<br> **1.** switch(config)# vrf *vrf*-*name*<br> **2.** switch(config-vrf)# exit<br> **3.** switch(config-vrf)# exit<br> **5.** switch(config-router-rip *instance-tag*<br> **6.** (Optio **From the EXECT SET CONSTRANT CONSTRANT CONSTRANT CONSTRANT CONSTRANT CONSTRANT CONSTRANT CONSTRANT CONSTRANT CONSTRANT CONSTRANT CONSTRANT CONSTRANT CONSTRANT CONSTRANT CONSTRANT CONSTRANT COPED AS 1 <b>and the constrained** *instance-tag* | **static**} **route-map** *map-name* **8.** switch(config-*i*#  $\mathbf{r} \cdot \mathbf{r} \cdot \mathbf{$ **1.** switch# configure terminal<br> **2.** switch(config)# vrf *vrf-name*<br> **3.** switch(config-vrf)# exit<br> **4.** switch(config-vrf)# exit<br> **4.** switch(config-router)# vrf *vrf-name*<br> **6.** (Optional) switch(config-router-vrf)# ad 1. switch# configure terminal<br>
2. switch(config+ vrf *vrf-name*<br>
3. switch(config-vrf)# exit<br>
4. switch(config-router rip *instance-tag*<br>
5. switch(config-router)# vrf *vrf-name*<br>
6. (Optional) switch(config-router-vrf-af
- 
- 
- 
- **11.** switch(config-if)# **ip-address***ip-prefix*/*length*
- 
- 
- 12. switch(config-vrf)# exit<br>
4. switch(config-router rip *instance-tag*<br>
5. switch(config-router)# vrf *vrf-name*<br>
6. (Optional) switch(config-router-vrf)# address-family ipv4 unicast<br>
7. (Optional) switch(-router-vrf-af) **4.** switch(config)# **router rip** instance-tag<br> **5.** switch(config-router)# **vrf** *vrf*-name<br> **6.** (Optional) switch(config-router-vrf)# address-family ipv4 unicast<br> **7.** (Optional) switch(-router-vrf-af)# **redistribute 5.** switch(config-router)# **vrf** *vrf*-*name*<br> **6.** (Optional) switch(config-router-vrf-af)# reddress-family ipv4 unicast<br> **7.** (Optional) switch(config-touter-vrf-af)# redstribute {bgp as | direct | {eigrp | isis | ospf *vrf-name*]

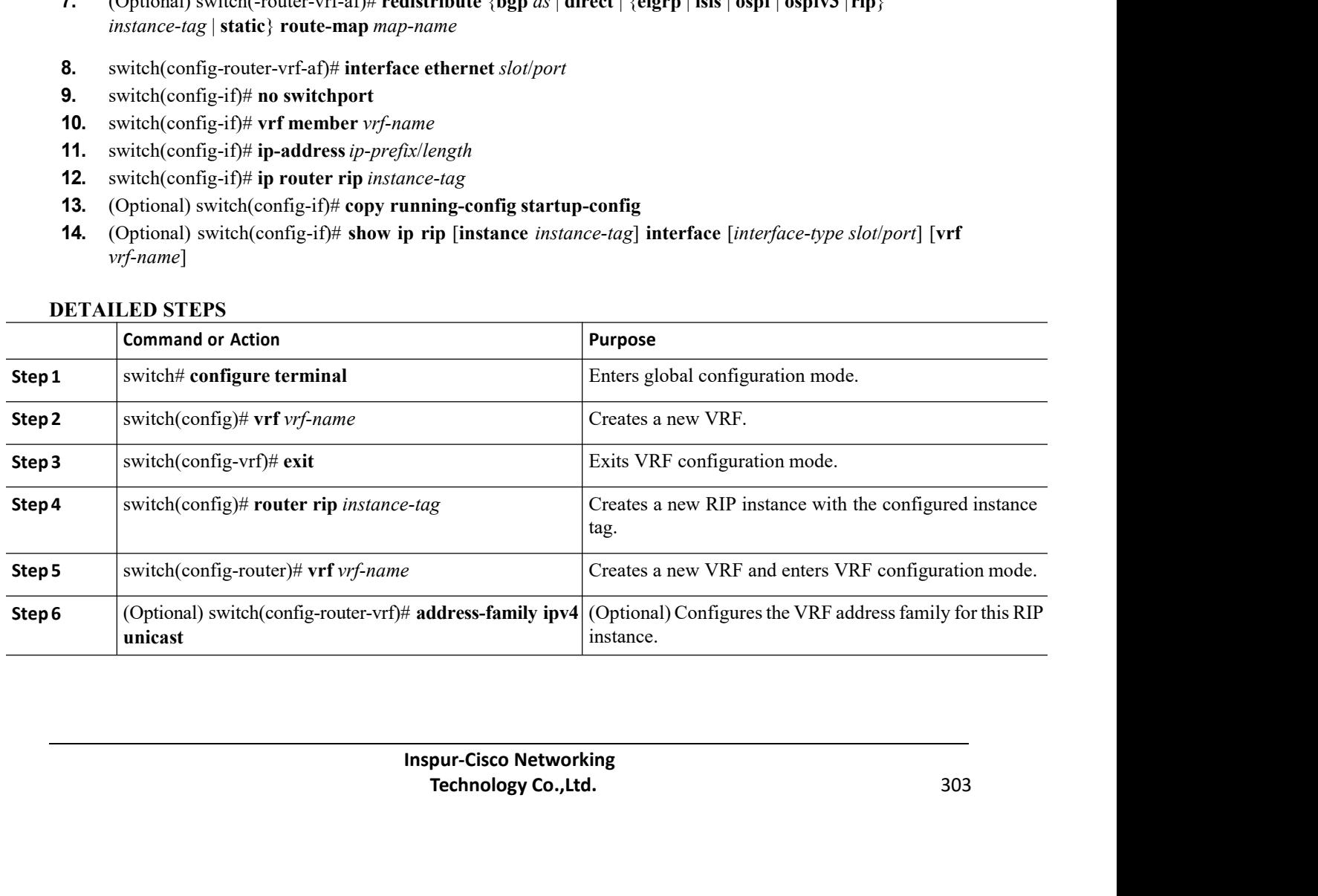

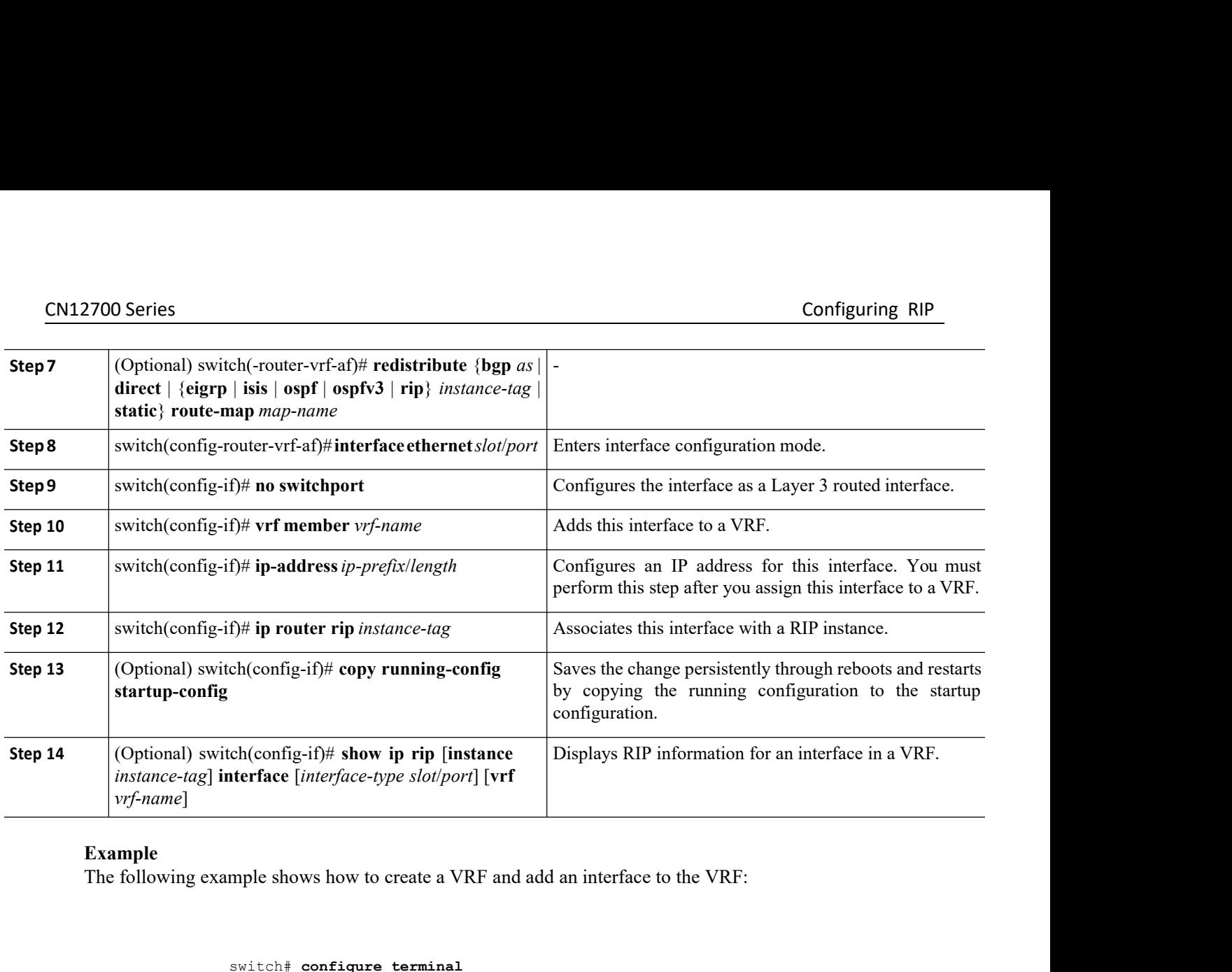

```
switch# configure terminal
                               switch(config)# vrf context RemoteOfficeVRF
                               switch(config-vrf)# exit
                               switch(config)# router rip Enterprise
                               switch(config-router)# vrf RemoteOfficeVRF
                               switch(config-router-vrf)# address-family ipv4 unicast
                               switch(config-router-vrf-af)# redistribute eigrp 201 route-map RIPmap
                               switch(config-router-vrf-af)# interface ethernet 1/2
                               switch(config-if)# vrf member RemoteOfficeVRF
                               switch(config-if)#ip address 192.0.2.1/16
                               switch(config-if)#ip router rip Enterprise
                               switch(config-if)#copy running-config startup-config
switch (config) # vrf context RemoteOf:<br>
switch (config-vrf) # exit<br>
switch (config-vrf) # exit<br>
switch (config-router rip Enterprise<br>
switch (config-router rip) # ddress-f<br>
switch (config-router-vrf-af) # address-f<br>
switc
      switch (config-router-vrf-af) \dagger redistribute eigrp 201 route-map RIPmap<br>switch (config-router-vrf-af) \dagger interface ethernet 1/2<br>switch (config-if) \dagger vrf member RemoteOfficeVRF<br>switch (config-if) \dagger ip router rip
switch (config-router-vrf-af) \dagger interface sthemet 1/2<br>switch (config-if) \dagger or f member RemoteOfficeVRF<br>switch (config-if) \dagger time dates in 192.0.2.1/16<br>switch (config-if) \dagger to the switch of the switch of the 
switch (config-if) # or f member Remote office over the suite of the switch (config-if) #ip address 192.0.2.1/16<br>switch (config-if) #ip pouter rip Enterprise<br>switch (config-if) #opy running-config startup-config<br>switch (c
```
**INSPITE 19 SET CONTROVER CONTROVER SEXELLED**<br>
INSPURED A TO DETERMIND THE ANDRE A TOWER THE ANDRE ASSEMBLED ASSEMBLED ASSEMBLED TO DETERMING THE ANDER THE APPORT THE ANDER THE APPORT THE AND THE APPORTMENT THAN THE AND TH X requirements. RIP uses several timers that determine the frequency<br>a route becomes invalid, and other parameters. You can adjust these<br>better suit your internet work needs.<br>**Pur-Cisco Networking**<br>**Technology Co., Ltd.** 3

# **SUMMARY STEPS**

- **1.** (Optional) switch(config-router-af)# **timers basic** *update timeout holddown garbage-collection*
- **2.** switch(config-router-af)# **exit**
- **3.** switch(config-router)# **exit**
- **4.** switch(config)# **interface** *type number*
- **5.** (Optional) switch(config-if)# **ip rip metric-offset** *value*
- **6.** (Optional) switch(config-if)# **ip rip route-filter** {**prefix-list** *list-name* | **route-map** *map-name* | [**in** | **out**]

# **DETAILED STEPS**

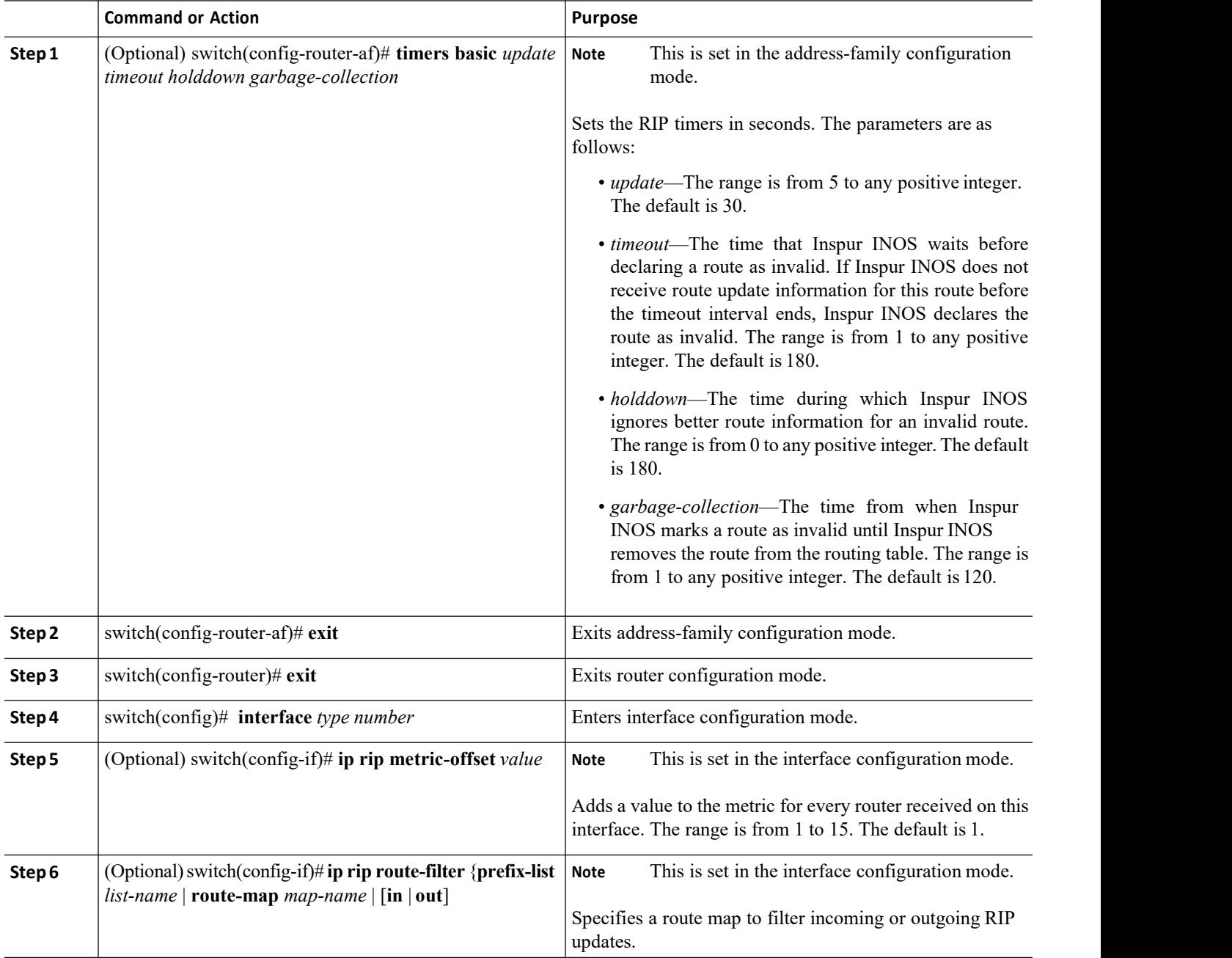

CN12700 Series Configuring RIP<br>
Configuring RIP<br>
The following optional examples show how to tune RIP:

```
2700 Series<br>
Example<br>
The following optional examples show how to tune RIP:<br>
switch (config-router-af) \# timers basic 40 120 120 100
                                    switch(config-router-af)# timers basic 40 120 120 100
                                    switch(config-router-af)# exit
                                    switch(config-router)#
                                    switch(config)#exit
                                    switch(config)# interface ethernet 1/2
                                    switch(config-if)# ip rip metric-offset 10
                                    switch(config-if)# ip rip route-filter route-map InputMap in
CN12700 Series<br>
Example<br>
The following optional examples show how to tune RIP:<br>
\frac{3x + 1}{2}<br>
\frac{3x + 1}{2}<br>
\frac{3x + 1}{2}<br>
\frac{3x + 1}{2}<br>
\frac{3x + 1}{2}<br>
\frac{3x + 1}{2}<br>
\frac{3x + 1}{2}<br>
\frac{3x + 1}{2}<br>
\frac{3x + 1}{2}<br>
\frac{3xswitch (config-router-af) *<br>
switch (config-router) *<br>
switch (config) * and *<br>
switch (configuration)<br>
switch (configuration)<br>
switch (configuration)<br>
* Summand<br>
Summand<br>
Displays the status for an instance of<br>
```
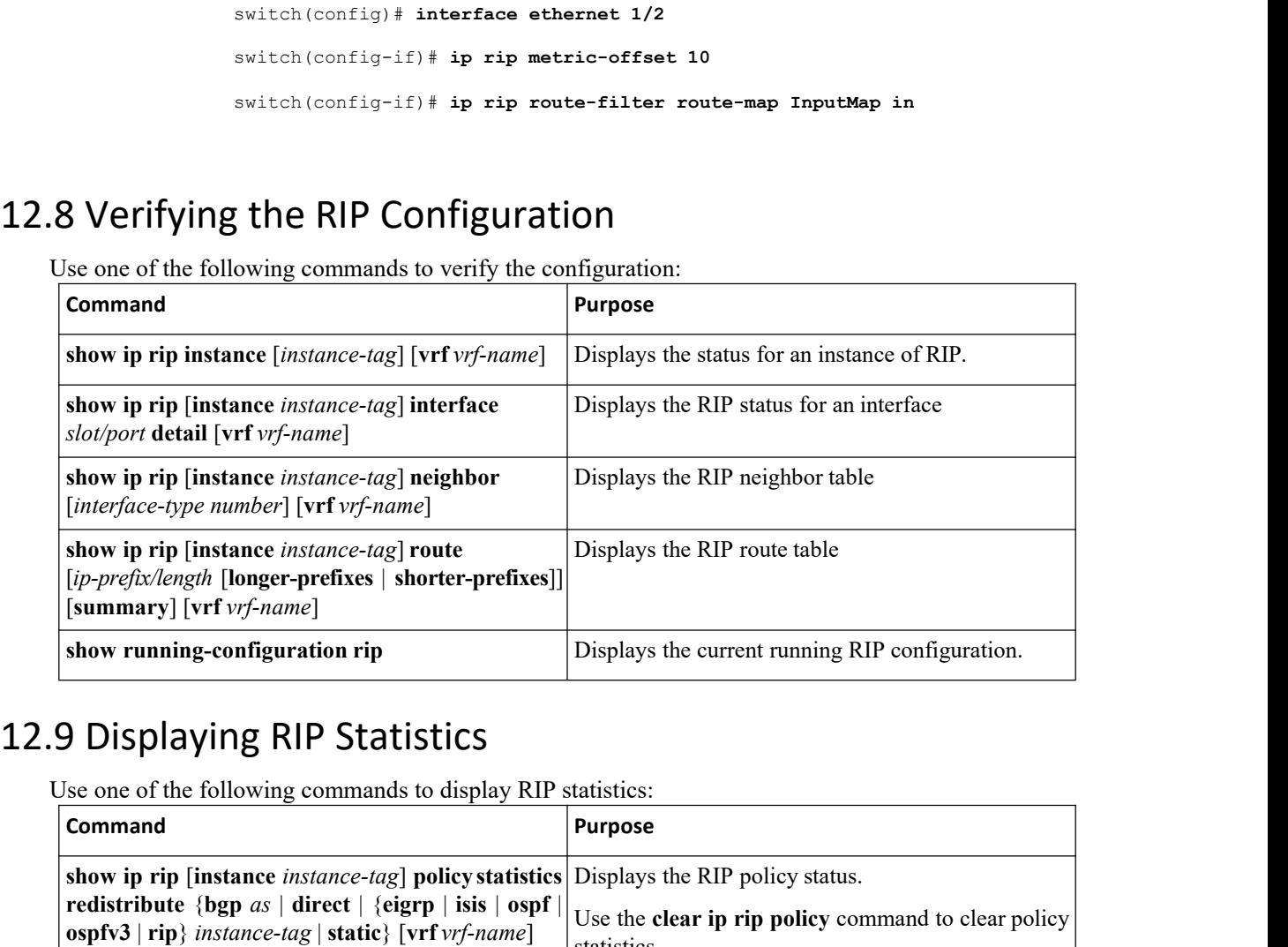

<span id="page-323-0"></span>

<span id="page-323-1"></span>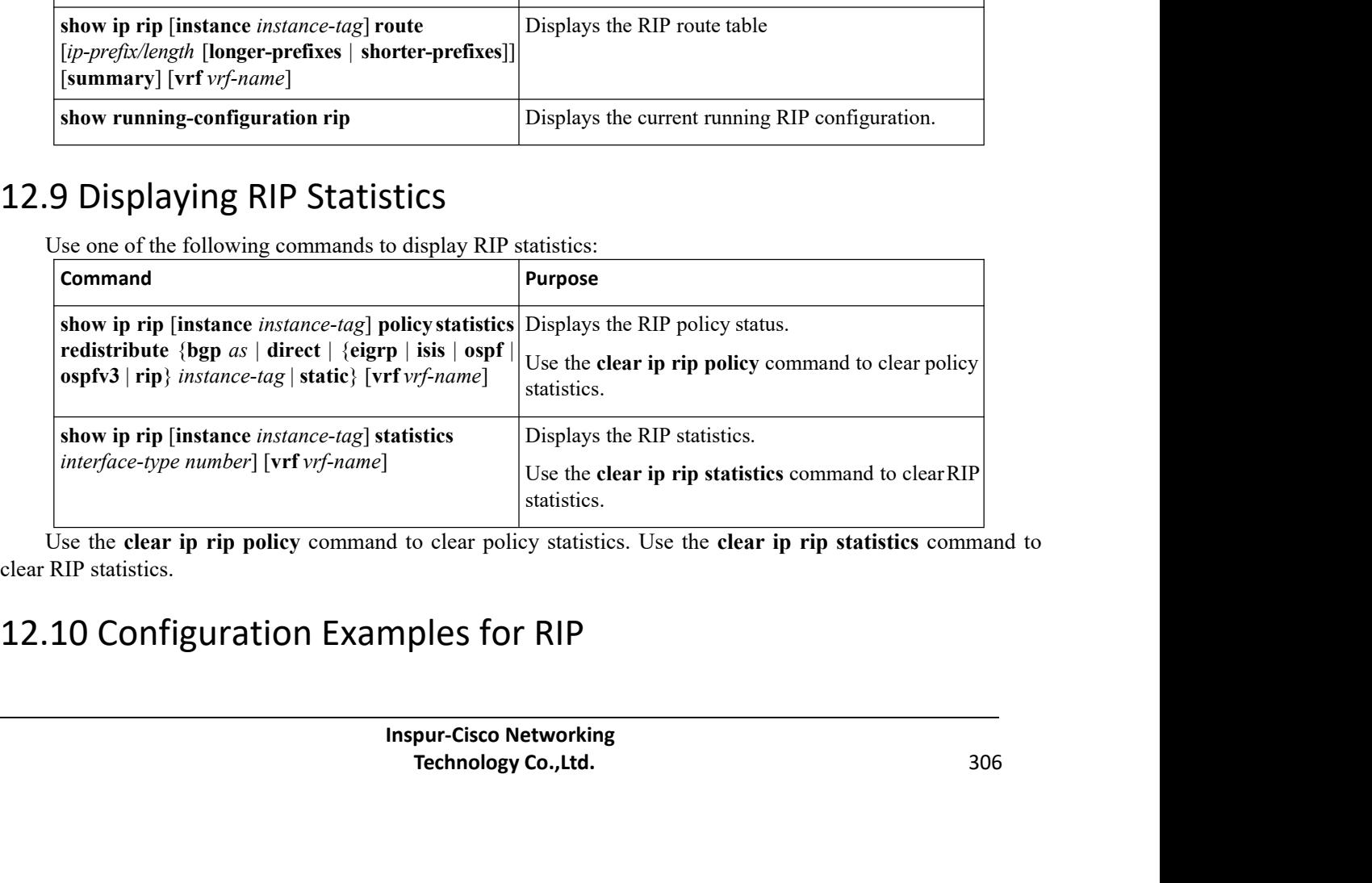

<span id="page-323-2"></span>
This example creates the Enterprise RIP instance in a VRF and adds Ethernet interface 1/2 to this RIP instance. The example also configures authentication for Ethernet interface 1/2 and redistributes EIGRP into this RIP domain.

```
vrf context NewVRF
!
feature rip
router rip Enterprise vrf NewVRF
   address-family ip unicast
    redistribute eigrp 201
   route-map RIPmap max-
   paths 10
!
interface ethernet 1/2 vrf NewVRF
ip address 192.0.2.1/16 ip router rip Enterprise
 ip rip authentication mode md5
 ip rip authentication keychain RIPKey
```
# 12.11 Related Documents for RIP

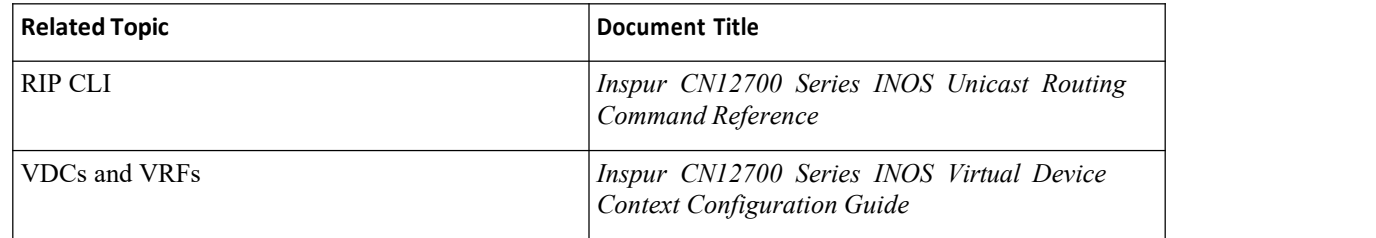

# 12.12 Standards forRIP

No new or modified standards are supported by this feature, and support for existing standards has not been modified by this feature.

# 12.13 Feature History for RIP

This table includes only the updates for those releases that have resulted in additions orchanges to the feature.

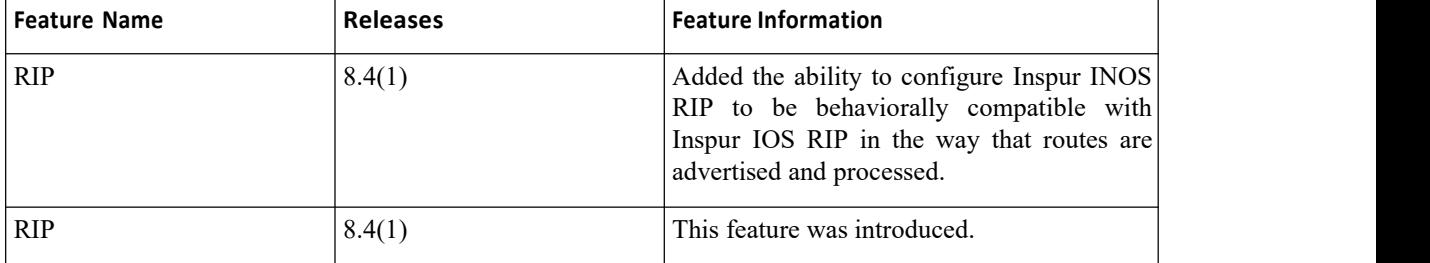

# **CHAPTER 13 Configuring Static Routing**

This chapter contains the following sections:

- ·Finding Feature [Information.](#page-325-0)
- ·Information About Static Routing.
- ·Licensing [Requirements](#page-327-0) for Static Routing.
- ·[Prerequisites](#page-327-1) for Static Routing.
- ·Guidelines and [Limitations](#page-327-2) for Static Routing.
- ·Default Settings for Static Routing [Parameters.](#page-327-3)
- ·[Configuring](#page-327-4) Static Routing.
- ·Verifying the Static Routing [Configuration.](#page-333-0)
- <span id="page-325-0"></span>·Related [Documents](#page-333-1) for Static Routing.
- ·Feature History for Static [Routing.](#page-333-2)

# 13.1 Finding Feature Information

Your software release might not support all the features documented in this module. To find information about the features documented in this module, and to see a list of the releases in which each feature is supported, see the "New and Changed Information"chapter or the Feature History table in this chapter.

# 13.2 Information About Static Routing

Routers forward packets using either route information from route table entries that you manually configure or the route information that is calculated using dynamic routing algorithms.<br>Static routes, which define explicit paths between two routers, cannot be automatically updated; you must

manually reconfigure static routes when network changes occur. Static routes use less bandwidth than dynamic routes. No CPU cycles are used to calculate and analyze routing updates.

You can supplement dynamic routes with static routes where appropriate. You can redistribute static routes into dynamic routing algorithms but you cannot redistribute routing information calculated by dynamic routing algorithms into the static routing table.

You should use static routes in environments where network traffic is predictable and where the network design is simple. You should not use static routes in large, constantly changing networks because static routes cannot react to network changes. Most networks use dynamic routes to communicate between routers but might have one or two static routes configured for special cases. Static routes are also useful for specifying a gateway of last resort (a default router to which all unroutable packets are sent).

#### 13.2.1 Administrative Distance

An administrative distance is the metric used by routers to choose the best path when there are two or more routes to the same destination from two different routing protocols. An administrative distance guides the selection of one routing protocol (or static route) over another, when more than one protocol adds the same route to the unicast routing table. Each routing protocol is prioritized in order of most to least reliable using an administrative distance value.

Static routes have a default administrative distance of 1. A router prefers a static route to a dynamic route because the router considers a route with a low number to be the shortest.If you want a dynamic route to override a static route, you can specify an administrative distance for the static route. For example, if you have two dynamic routes with an administrative distance of 120, you would specify an administrative distance that is greater than 120 for the static route if you want the dynamic route to override the static route.

#### 13.2.2 Directly Connected Static Routes

You must specify only the output interface (the interface on which allpackets are sent to the destination network) in a directly connected static route. The router assumes the destination is directly attached to the output interface and the packet destination is used as the next-hop address. The next hop can be an interface, only for point-to-point interfaces. For broadcast interfaces, the next hop must be an IPv4or IPv6 address.

#### 13.2.3 Fully Specified Static Routes

You must specify either the output interface (the interface on which all packets are sent to the destination network) or the next-hop address in a fully specified static route. You can use a fully specified static route when the output interface is a multi-access interface and you need to identify the next-hop address. The next-hop address must be directly attached to the specified output interface.

#### 13.2.4 Floating Static Routes

A floating static route is a static route that the router uses to back up a dynamic route. You must configure a floating static route with a higher administrative distance than the dynamic route that it backs up. In this instance, the router prefers a dynamic route to a floating static route. You can use a floating static route as a replacement if the dynamic route is lost.

#### 13.2.5 Remote Next-Hops for Static Routes

You can specify the next-hop address of a neighboring router which is not directly connected to the router for static routes with remote (non-directly attached) next-hops. If a static route has remote next-hops during dataforwarding, the next-hops are recursively used in the unicast routing table to identify the corresponding directly attached next-hop(s) that have reachability to the remote next-hops.

#### 13.2.6 Reliable Static Routing Backup Using Object Tracking Deployment

You can configure Inspur INOS to initiate a backup connection from an alternative port if the circuit to the primary gateway is interrupted. You can ensure reliable deployment backups in the case of certain catastrophic events, such as an Internet circuit failure or peer device failure.

Reliable static routing backup using object tracking can determine the state of the primary connection without having to enable a dynamic routing protocol. It also provides a reliable backup solution that can be used for critical circuits that must not go down without automatically engaging a backup circuit.

In a typical scenario, the primary interface of the remote router forwards traffic from the remote LAN to the main office. If the router loses the connection to the main office, the status of the tracked object changes from up to down. When this change occurs, the router removes the routing table entry for the primary interface and installs the preconfigured floating static route on the secondary interface. The router's secondary interface then forwards traffic to the preconfigured destination. The backup circuit can be configured to use the Internet.When the state of the tracked object changes from down to up, the router reinstalls the routing table entry for the primary interface and removes the floating static route for the secondary interface.

#### **IP Service Level Agreements**

This feature uses IP service level agreements (IP SLAs), a network monitoring feature set, to generate ICMP pings to monitor the state of the connection to the primary gateway. An IP SLA is configured to ping a target, such as a publicly routable IP address or a target inside the corporate network. The pings are routed from the primary interface only. A track object is created to monitor the status of the IP SLA configuration. The track object informs the client, the static route, if a state change occurs. The preconfigured floating static route on the secondary interface is installed when the state changes from up to down.

For more information on IP SLAs, see the *Inspur CN12700 Series INOS IP SLAs Configuration Guide*.

#### 13.2.7 BFD

This feature supports bidirectional forwarding detection (BFD). BFD is a detection protocol designed to provide fast forwarding-path failure detection times. BFD provides subsecond failure detection between two adjacent devices and can be less CPU-intensive than protocol hello messages because some of the BFD load can be distributed onto the data plane on supported modules. See the , for more information.

#### 13.2.8 Virtualization Support

Static routes support virtual routing and forwarding (VRF) instances. VRFs exist within virtual device contexts (VDCs). By default, Inspur INOS places you in the default VDC and default VRF unless you specifically configure another VDC and VRF. For more information, see the *Inspur CN12700 Series INOS Virtual Device Context Configuration Guide.*

# <span id="page-327-0"></span>13.3 Licensing Requirements for Static Routing

This feature does not require a license. Any feature not included in a license package isbundled with the Inspur INOS system images and is provided at no extra charge to you. For a complete explanation of the Inspur INOS licensing scheme, see the *Inspur INOS Licensing Guide*.

# <span id="page-327-1"></span>13.4 Prerequisites for Static Routing

<span id="page-327-2"></span>If the next-hop address for a static route is unreachable, the static route will not be added to the unicast routing table.

# 13.5 Guidelines and Limitations for Static Routing

·You can specify an interface as the next-hop address for a static route only for point-to-point interfaces such as generic routing encapsulation (GRE) tunnels.

· Starting from Inspur INOS Release 8.4(1), static IPv6 route with next-hop as the VxLAN route is supported.

·The forward referencing of static routes is not supported for track objects.

·Starting from Inspur INOS Release 8.4(1), IPv6 static routes with next-hops that are learnt over a VXLAN tunnel can be added to the Unicast Routing Information Base (URIB). This feature was supported on IPv4 since Inspur INOS Release 8.4(1).

<span id="page-327-3"></span>·If you are familiar with the Inspur IOS CLI, be aware that the Inspur INOS commands for this feature might differ from the Inspur IOS commands that you would use.

# 13.6 Default Settings for Static Routing Parameters

#### **Default Static Routing Parameters**

<span id="page-327-4"></span>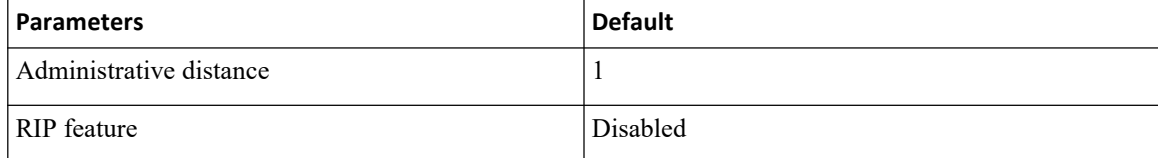

# CN12700 Series<br>
CONFiguring Static Routing<br>
13.7 Configuring a Static Route for IPv4<br>
Before you begin<br>
Confirm that you are in the correct VDC. To change the VDC, use the switch to via confirm that you are in the correct **Before SEC 2000 Series<br>
<b>Before you begin**<br> **Before you begin**<br> **Before you begin**<br> **Confirm that you are in the correct VDC. To chang**<br> **EXARY STEPS**<br>
Switch# configure terminal

Configuring<br>
13.7 Configuring Static Routing<br>
13.7.1 Configuring a Static Route for IPv4<br>
Before you begin<br>
Confirm that you are in the correct VDC. To change the VDC, use the switchto vdc command<br>
1. switch#configure term **Configuring Static Routing**<br> **Configuring Static Routing**<br> **Configuring a Static Routing**<br> **Configuring a Static Route for IPv4**<br> **Refore you begin**<br>
Confirm that you are in the correct VDC. To change the VDC, use the **sw** 

- 
- CN12700 Series<br> **SUMMARY STEPS**<br> **SUMMARY STEPS**<br> **SUMMARY STEPS**<br> **SUMMARY STEPS**<br> **SUMMARY STEPS**<br> **SUMMARY STEPS**<br> **SUMMARY STEPS**<br> **1.** switch(config)# ip route {*ip-prefix* | *ip-addr/ip-*<br> *nh-prefix*]} [tag *tag-val* **1.3.7 Configuring Static Routing**<br> **1.3.7.1 Configuring a Static Route for IPv4**<br> **Before you begin**<br>
Confirm that you are in the correct VDC. To change the N<br> **1. switch# configure terminal**<br> **2.** switch(config)# ip rou **2. 2. 2. Configuring Static Routing**<br> **2. 7.1 Configuring a Static Route for IPv4**<br> **Exerce you begin**<br> **Confirm that you are in the correct VDC**. To change the VDC, use the **switchto vdc** command.<br> **2.** switch( *n* Configuring Static Routing<br>
7.1 Configuring a Static Route for IPv4<br> *n* Before you begin<br>
Confirm that you are in the correct VDC. To change the VDC, use<br>
IMARY STEPS<br>
switch# configure terminal<br>
switch(config)# ip ro **13.7 Configuring Static Routing**<br> **3.7.1 Configuring a Static Route for IPv4**<br> **Before you begin**<br>
Confirm that you are in the correct VDC. To change the VDC, use the switchto vdc con<br> **UMMARY STEPS**<br> **1.** switch(config) **4.** (Optional) switch(config)# show ip static-route<br> **4. A. 4. Configuring a Static Route for IPv4**<br> **4. Exerce you begin**<br> **4.** confirm that you are in the correct VDC. To change the VDC, use the swite<br> **4.** swit
	-
- 

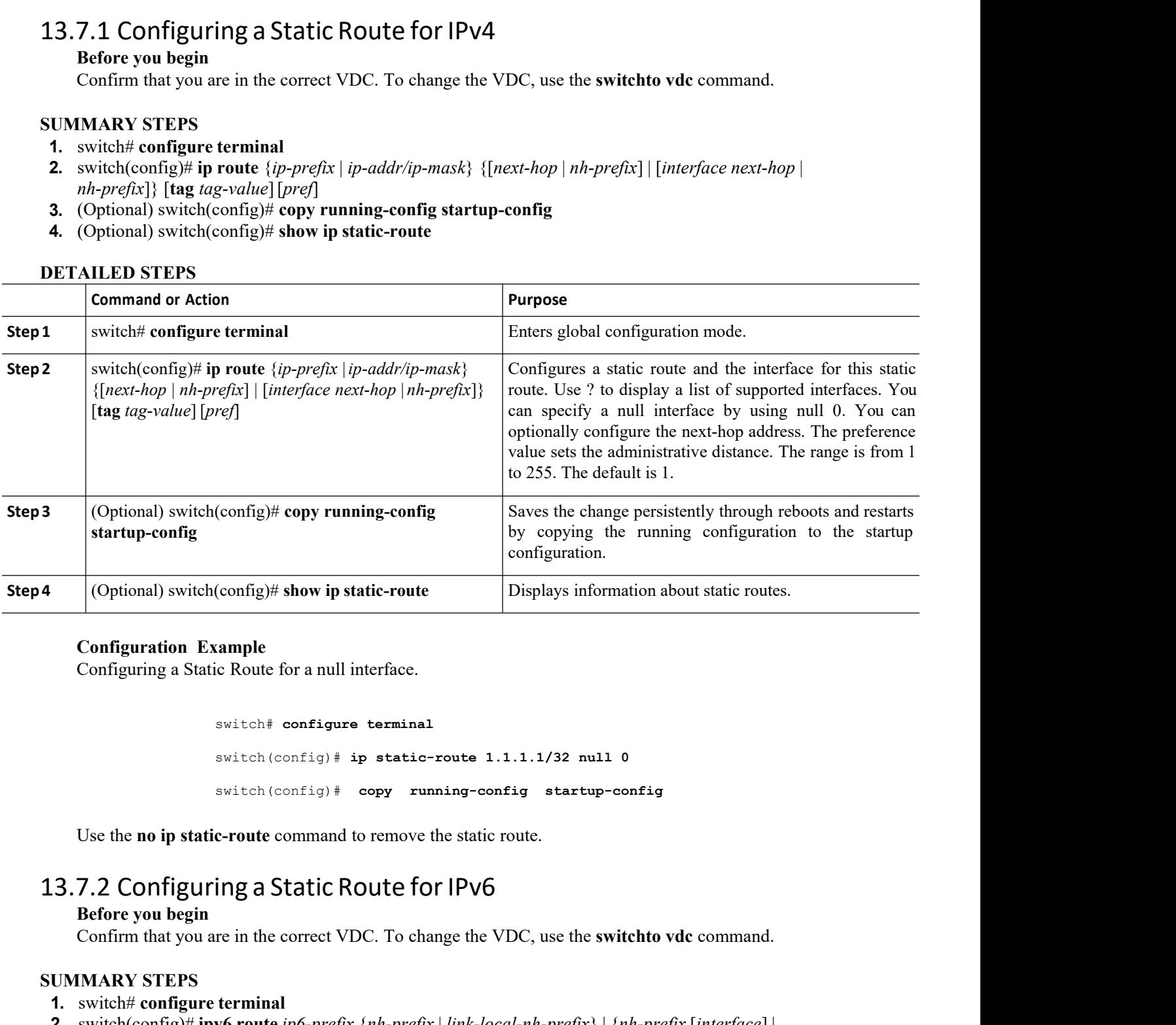

switch# **configure terminal** switch(config)# **ip static-route 1.1.1.1/32 null 0** switch(config)# **copy running-config startup-config** Configuration Example<br>
Configuring a Static Route for a null interface.<br>
switch# configure terminal<br>
switch (config) # ip static-rc<br>
switch (config) # copy runni<br>
Use the **no ip static-route command to remove the**<br> **Before** Configuring a Static Route for a null interface.<br>
switch toonfigure terminal<br>
switch (configur) ip static-route 1.1.1.1/32 null 0<br>
switch (configur) every running-configurating terming<br>
Use the no ip static-route command t switch# configure termina<br>
switch (config) # ip static<br>
switch (config) # copy ru<br>
Use the **no** ip static-route command to remove<br> **13.7.2 Configuring a Static Route for<br>
Before you begin**<br>
Confirm that you are in the corr switch (config) # ip static-route 1.<br>
switch (config) # copy running-con<br>
Use the no ip static-route command to remove the static<br> **1. 1.1.2 Configuring a Static Route for IPV6**<br> **Before you begin**<br>
Confirm that you are

- 
- **IVACT THE SET IPV6**<br> **IDENTIFY ASSET ASSET ASSET ASSET ASSET ASSET ISONAL THEORY OF SET AND-PREASE (1)**<br> **ISPUR-CISCO Networking**<br> **Inspur-Cisco Networking<br>
Technology Co.,Ltd.** emove the state route.<br> **The for IPV6**<br> **The commandation of the switchto vdc** command.<br> **The prefix** | link-local-nh-prefix | | inh-prefix [interface] |<br>
<br> **Packthop-name]** [tag tag-value] [pref]<br>
<br> **Packthop-name]** [tag **2.** switch(config)# **ipv6 route** *ip6-prefix* {*nh-prefix* <sup>|</sup> *link-local-nh-prefix*} | {*nh-prefix* [*interface*] | *switch*(config)  $\hat{r}$  copy running-config startup-config<br>
Use the no ip static-route command to remove the static route.<br> **7.2 Configuring a Static Route for IPv6**<br>
Before you begin<br>
Confirm that you are in the correct
- **3.** (Optional) switch(config)# **copy running-config startup-config**
- **4.** (Optional) switch(config)# **show ipv6 static-route**

#### **DETAILED STEPS**

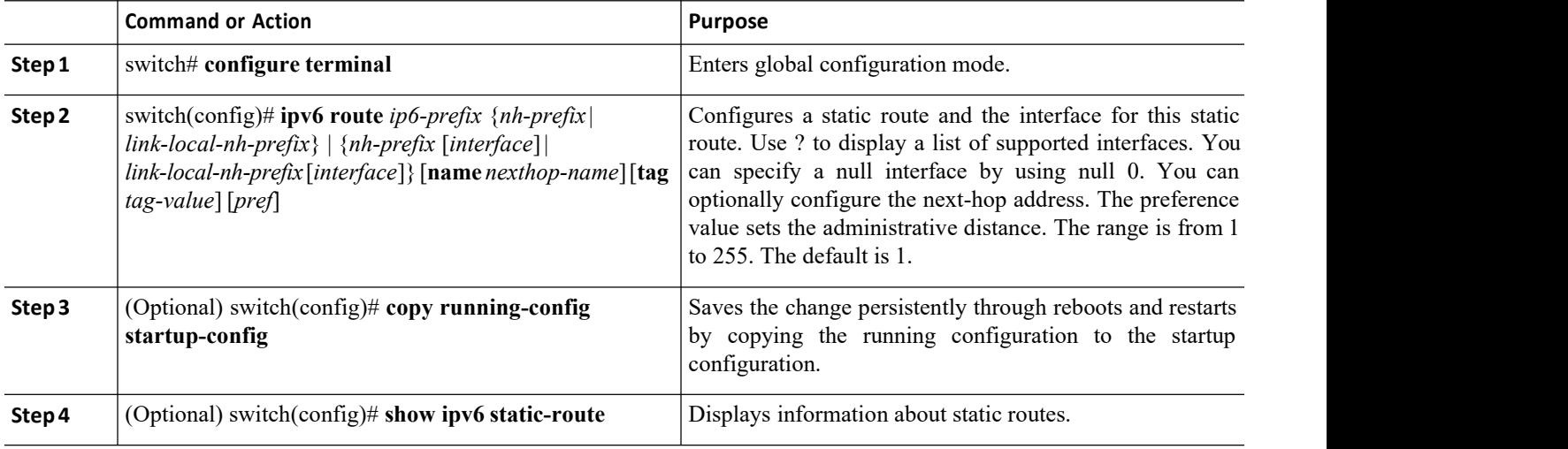

#### **Example**

The following example configures a static route for IPv6:

switch# **configure terminal**

switch(config)# **ipv6 route 2001:0DB8::/48 6::6 null 0**

#### 13.7.3 Configuring a Static Route over a VLAN

You can configure a static route without next hop support over a VLAN, also known as a switch virtual switch (SVI).

#### **Before you begin**

Ensure that the access port is part of the VLAN.

#### **SUMMARY STEPS**

- **1.** switch# **configure terminal**
- **2.** switch(config)# **feature interface-vlan**
- **3.** switch(config)# **interface vlan** *vlan-id*
- **4.** switch(config-if)# **ip address** *ip-addr/length*
- **5.** switch(config-if)# **ip route** *ip-addr/length vlan-id*
- **6.** (Optional) switch(config-if)# **ip route** *ip-addr/length vlan-id next-hop-ip-address*
- **7.** (Optional) switch(config-if)# **show ip route**
- **8.** (Optional) switch(config)# **copy running-config startup-config**

#### **DETAILED STEPS**

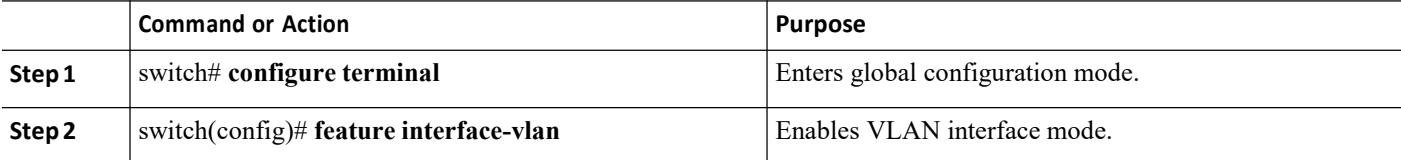

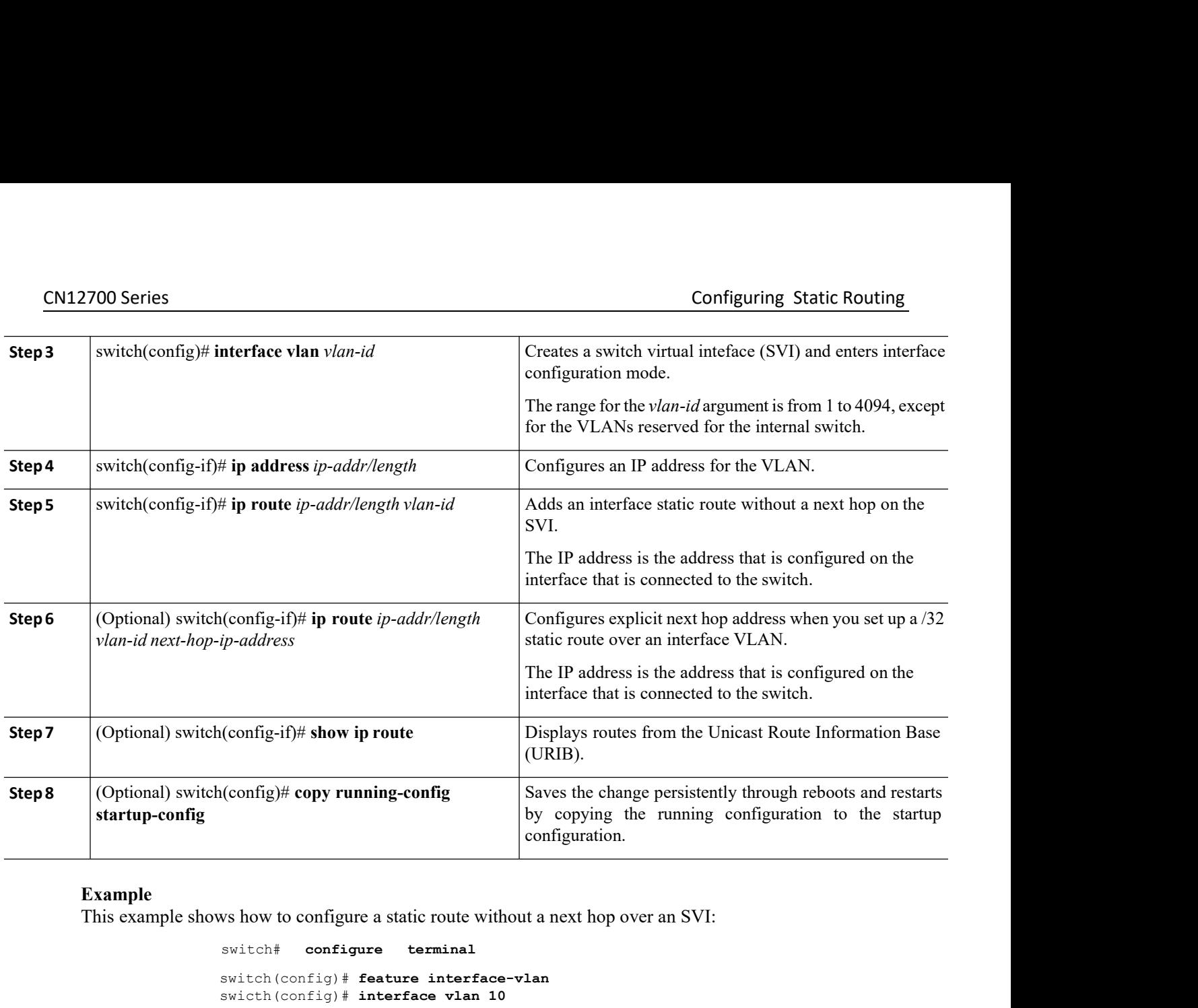

#### **Example**

```
Saves the chang<br>by copying the configuration.<br>We have to configure a static route without a next hop over<br>switch \uparrow configure terminal<br>switch (config) \uparrow feature interface-vlan<br>switch (config-if) \uparrow ip address 192
                                       switch(config)# feature interface-vlan
                                      swicth(config)# interface vlan 10 
                                       switch(config-if)# ip address 192.0.2.1/8
                                       switch(config-if)# ip route 209.165.200.224/27 vlan 10 <===209,165.200.224
                                       is the IP address of the interface that is configured on the interface that
                                       is directly connected to the switch.
        This example shows how to configure a static route without a next hop over an SVI:<br>
switch (config) # interface-vlan<br>
switch (config) # interface vlan<br>
switch (config-if) # in prote 209.165.200.224/27 vlan 10 <==209
switch the coming of the coming of the solution of the solution of the switch (config) # feature switch (config) # interries witch (config-if) # ip<br>switch (config-if) # ip<br>switch (config-if) # ip<br>is the IP address of<br>is di
```
switch(config-if)# **copy running-config startup-config**

nfigure terminal<br>
feature interface-vlan<br>
nterface vlan 10<br>
# ip address 209.165.202.128/27<br>
# ip route 209.165.202.130/32 vlan 10<br>
# copy running-config startup-config<br> **Inspur-Cisco Networking**<br> **Technology Co.,Ltd.** ture interface-vlan<br>
Frface vlan 10<br>
ip address 209.165.202.128/27<br>
ip route 209.165.202.130/32 vlan 10 209.165.202.130<br>
opy running-config startup-config<br>
pur-Cisco Networking<br> **Technology Co.,Ltd.** 313 switch# **configure terminal** switch(config)# **feature interface-vlan** swicth(config)# **interface vlan 10** switch(config-if)# **ip address 209.165.202.128/27** switch(config-if)# **ip route 209.165.202.130/32 vlan 10 209.165.202.130** switch(config-if)# **copy running-config startup-config**

#### **What to do next**

Use the **no ip static-route** command to remove the static route.

#### 13.7.4 Configuring Reliable Static Routing Backup Using Object Tracking

You can configure Inspur INOS to use Internet Control Message Protocol (ICMP) pings to identify when a connection goes down and initiate a backup connection from any alternative port.

#### **Before you begin**

- ·Configure both a primary interface and a backup interface to used for reliable static routing backup.
- ·Configure an IP SLA with policy-based routing object tracking to be used for reliable static routing backup.
- ·Configure a routing policy for static routing to be used for reliable static routing backup.
- ·Create a track object to be associated with the static route using the **track** *object-id* **interface** command
- ·Ensure that you are in the correct VDC (or use the **switchto vdc** command).

#### **SUMMARY STEPS**

- 1. switch# **configure terminal**
- 2. switch(config)# {**ip** | **ipv6**} *route ip-prefix ip-mask ip-addr* **track***object-number*
- 3. switch(config)# **show** {**ip** | **ipv6**}**static-route track-table**
- 4. switch(config)# **show track** *track-number*
- 5. switch(config)# {**ip** | **ipv6**} **route** *network-number network-mask* {*ip-address* | *interface*} [*distance*] [**name** *name*]

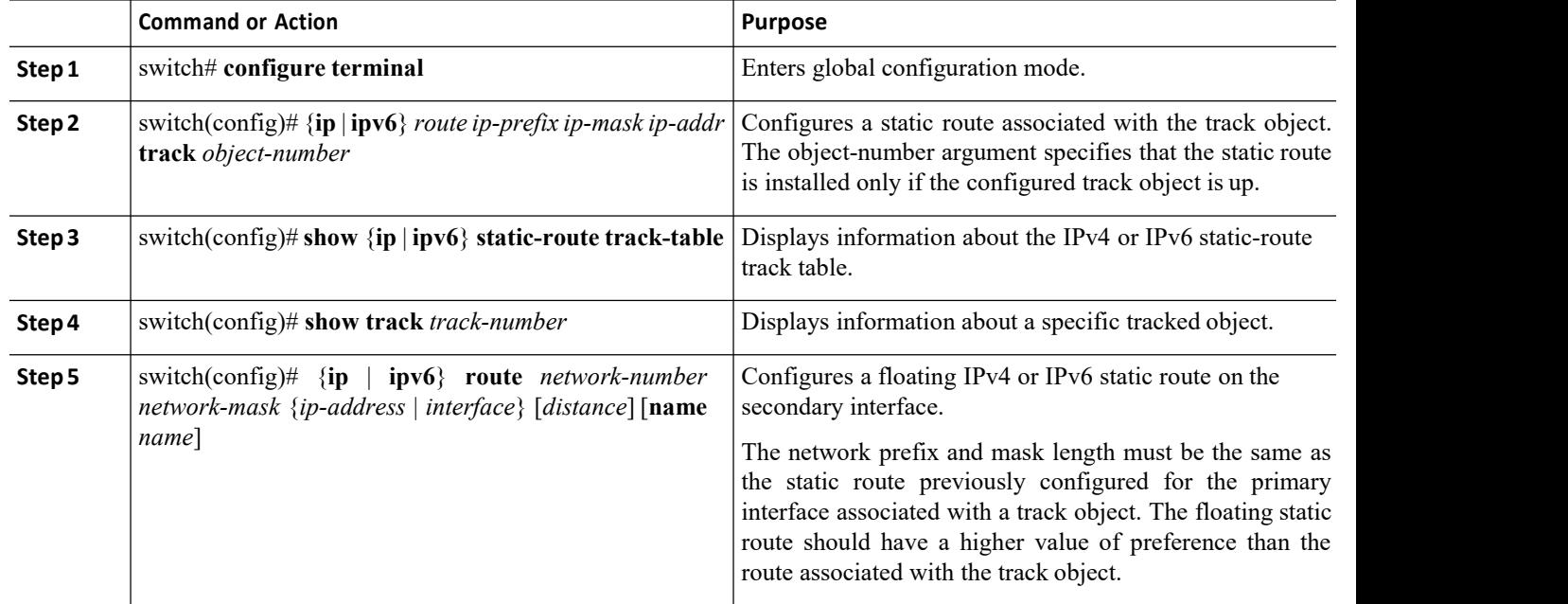

#### **DETAILED STEPS**

#### 13.7.5 ConfiguringVirtualizationforIPv4

#### **Before you begin**

Confirm that you are in the correct VDC. To change the VDC, use the **switchto vdc** command.

#### **SUMMARY STEPS**

- **1.** switch# **configure terminal**
- **2.** switch(config)# **vrf context** *vrf-name*
- CN12700 Series<br>
CONFiguring Static Routing<br>
3. switch(config-vrf)# ip route {*ip-prefix* | *ip-addr ip-mask*} {*next-hop* | *nh-prefix* | *interface* [*sub-intf-separtor sub-<br>
intf-num* ] *next-hop* } [tag *tag-value*] [ **3.** switch(config-vrf)# **ip route** {*ip-prefix* | *ip-addr ip-mask*} {*next-hop* | *nh-prefix* | *interface* [*sub-intf-separtor sub-intf-num* ] *next-hop* } [tag *tag-value*] [*pref*]<br>**4.** (Optional) switch(config-vrf)# *i*<br> **i**ntf-num ] *next-hop* } **ip route** {*ip-prefix* | *ip-addr ip-mask*} {*next-hop* | *nh-prefix*<br> *intf-num* ] *next-hop* } [**tag** *tag-value*] [*pref*]<br>
(Optional) switch(config-vrf)# **copy running-config startup-con 4.** (Optional) starting the summary configuring<br> **4.** (Optional) switch(config-vrf)# **ing** tag-value] [pref]<br> **4.** (Optional) switch(config-vrf)# **copy running-config startup-config**<br> **4.** (Optional) switch(config-vrf)# **5.** (Solutional) switch(config-vrf)# **ip route**  $\{ip\text{-}prefix \mid ip\text{-}addr\text{ }ip\text{-}mask\}$   $\{next\text{-}hop \mid nh\text{-}prefix \mid interface [sub\text{-}inf\text{-}num \mid next\text{-}hop\}$  [**tag** *tag-value*] [*pref*]<br> **4.** (Optional) switch(config-vrf)# **copy running-config startup-con**
- 
- 

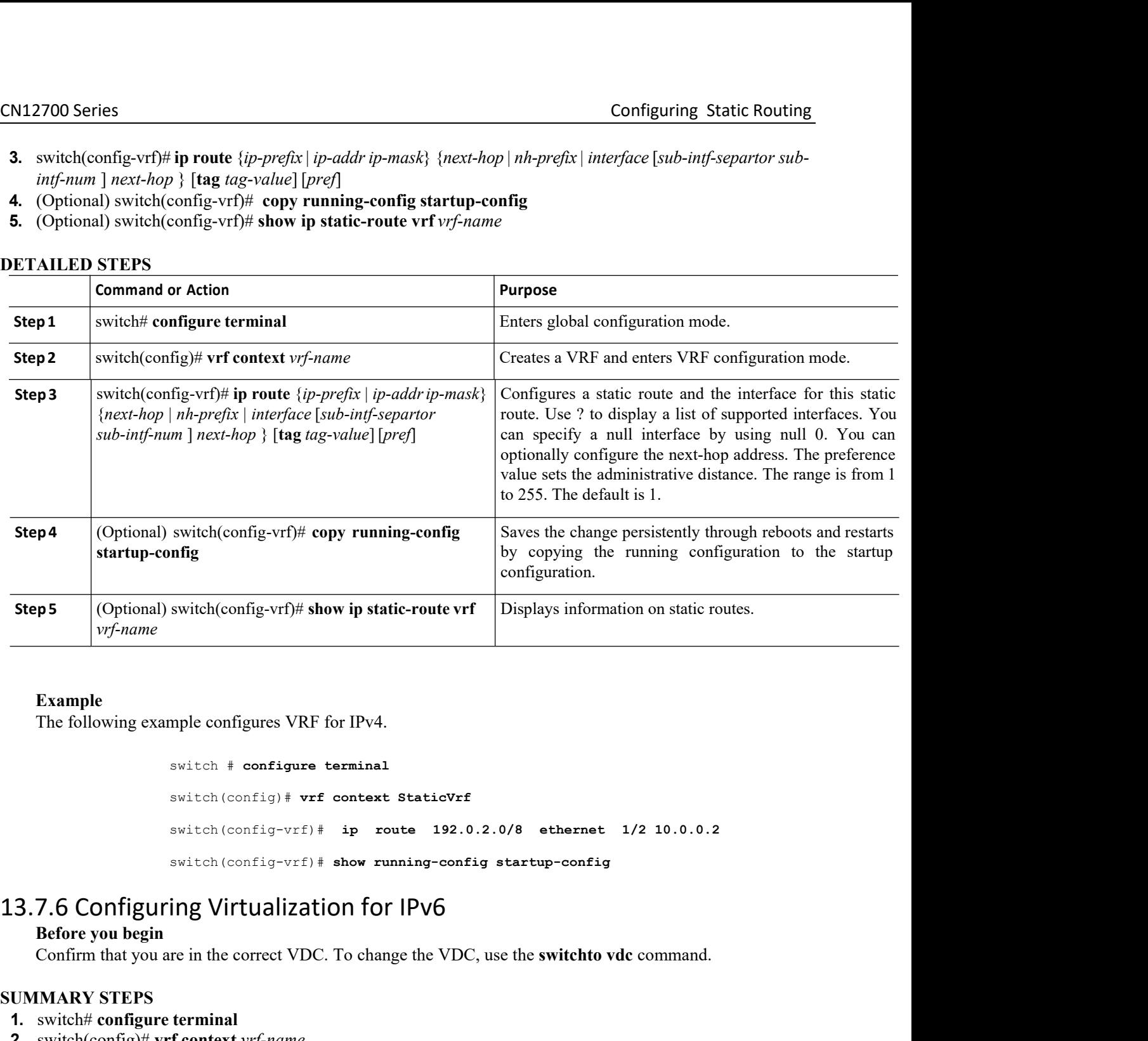

#### **Example**

```
switch # configure terminal
                                                       switch(config)# vrf context StaticVrf
                                                       switch(config-vrf)# ip route 192.0.2.0/8 ethernet 1/2 10.0.0.2
                                                       switch(config-vrf)# show running-config startup-config
           Example<br>
The following example configures VRF for IPv4.<br>
switch # configure terminal<br>
switch (config) # vrf context<br>
switch (config-vrf) # ip rou<br>
switch (config-vrf) # show run<br>
7.6 Configuring Virtualization for<br>
Bef
           Example<br>
The following example configures VRF for IPv4.<br>
switch (config+i + or context statiover<br>
switch (config+i) + ip - route 192.0.2.0/8 ethernet 1/2 10.0.0.2<br>
switch (config-vrf) + ip - route 192.0.2.0/8 ethernet 1/2 
switch # configure termin<br>
switch (config) # vrf conte<br>
switch (config-vrf) # ip<br>
switch (config-vrf) # show<br>
13.7.6 Configuring Virtualization for<br>
Before you begin<br>
Confirm that you are in the correct VDC. To ch<br>
SUMM
   switch * configure terminal<br>
switch (config) * vrf context Static<br>
switch (config-vrf) * ip route 19<br>
switch (config-vrf) * show running-c<br>
1. S. T. 6 Configuring Virtualization for IPV6<br>
Before you begin<br>
Confir
   <sup>2.</sup> switch (config) # vrf context StaticV<br>
<sup>2.</sup> switch (config-vrf) # ip route 192<br>
<sup>2.</sup> switch (config-vrf) # show running-co<br>
2.<br>
2. 7.6 Configuring Virtualization for IPv6<br>
Before you begin<br>
Confirm that you are in the
   3.7.6 Configuring Virtualization for 1PV6<br>
3.7.6 Configuring Virtualization for 1PV6<br>
3.7.6 Configuring Virtualization for 1PV6<br>
Effore you begin<br>
Confirm that you are in the correct VDC. To change the VDC, use
```
- 
- 
- *Inspuredix | link-local-nh-prefix } | {next-hop | num] next-hop } [name nexthop-name] [tag tagnoming-config startup-config ipv6 static-route vrf*  $vrf$ *-name<br>ipv6 static-route vrf*  $vrf$ *-name<br>ipv6 static-route vrf*  $vrf$ *-name<br>In* {*nh-prefix* | *link-local-nh-prefix* } | {*next-hop* | *link-local-net-hop*<br> *m*] *next-hop* } [**name** *nexthop-name*] [tag *tag-value*] [*pref*]<br> **o** static-route vrf *vrf-name*<br> **pur-Cisco Networking**<br> **rechnology Co.,**  $\begin{array}{lll} \text{switch}(\text{config}-\text{vrf})\neq&\text{ip}-\text{route} &\text{192.0.2.0/8} &\text{ethermal} &\text{1/2 10.0.0.2}\\ \text{switch}(\text{configuring Virtualization for IPV6})\neq&\text{fiber}(\text{p}^2-\text{p}^2) &\text{if}(\text{p}^2-\text{p}^2) &\text{if}(\text{p}^2-\text{p}^2) &\text{if}(\text{p}^2-\text{p}^2)\\ \text{Leftive you begin} &\text{if}(\text{p}^2-\text{p}^2) &\text{if}(\$ **4.**  $\frac{1}{2}$  **4.**  $\frac{1}{2}$  **4.**  $\frac{1}{2}$  **4.**  $\frac{1}{2}$  **4.**  $\frac{1}{2}$  **4.**  $\frac{1}{2}$  **4.**  $\frac{1}{2}$  **4.**  $\frac{1}{2}$  **4.**  $\frac{1}{2}$  **4.**  $\frac{1}{2}$  **4.**  $\frac{1}{2}$  **4.**  $\frac{1}{2}$  **4.**  $\frac{1}{2}$  **6.**  $\frac{1}{2}$  **4.**  $\frac{1}{$ switch(config-vrf)# show running-config startup-config<br> **3.7.6 Configuring Virtualization for IPv6**<br>
Before you begin<br>
Confirm that you are in the correct VDC. To change the VDC, use the switchto vdc command<br> **UMMARY STEPS SUMMARY STEPS**<br> **1.** switch(#\text{\end{D}}} vrf context vrf-name<br> **2.** switch(config)# vrf context vrf-name<br> **3.** switch(config-vrf)# ipv6 route ip6-prefix {nh-pr<br>
| interface [sub-intf-separtor sub-intf-num] nex<br> **4.** (
- 
- 

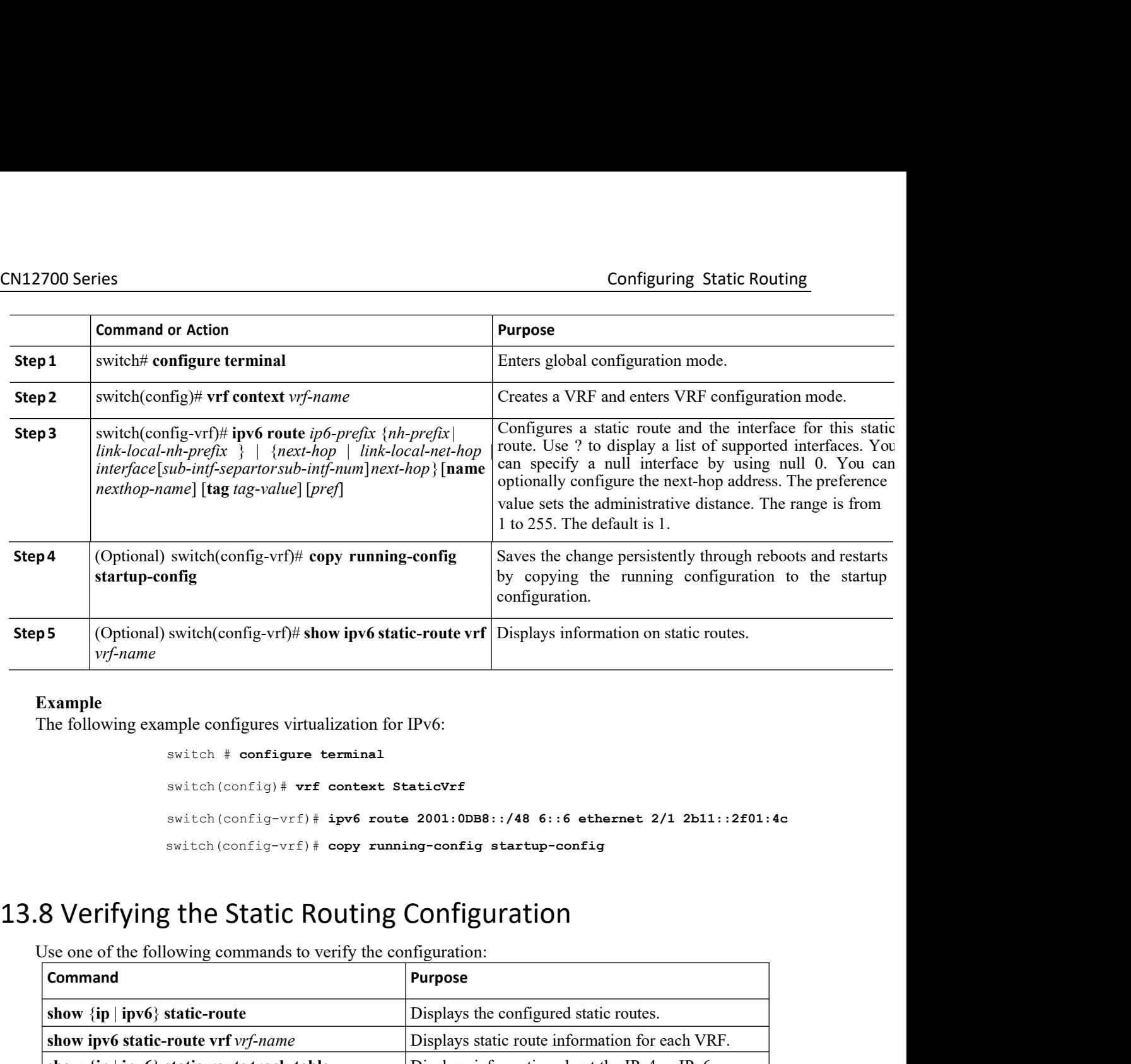

#### **Example**

```
config<br>switch (config-vrf)# show ipv6 static-route vrf Displa<br>mple configures virtualization for IPv6:<br>switch # configure terminal<br>switch (config-vrf) # ipv6 route 2001:0DB8::/48<br>switch (config-vrf) # copy running-con
                                                switch(config-vrf)# show ipv6 static-route vrf Displays informat<br>
mple configures virtualization for IPv6:<br>
switch \# configure terminal<br>
switch (config) \# vrf context StaticVrf<br>
switch (config-vrf) \# ipv6 route 
                                                mple configures virtualization for IPv6:<br>switch \# configure terminal<br>switch(config-vrf)# ipv6 route 2001:0DB8::/48 6::6 ethernet 2/1 2b11::2f01:4c<br>switch(config-vrf)# copy running-config startup-config<br>prices is the Sta
                                               switch(config-vrf)# copy running-config startup-config
Example<br>
The following example configures virtualization for IPv6:<br>
switch \epsilon and switch (config) \epsilon verificant static verify<br>
switch (config-vrf) \epsilon ipv6 route 2001:0DBB::/48 6::6 ethernet 2<br>
switch (config-vrf) \
```
<span id="page-333-0"></span>

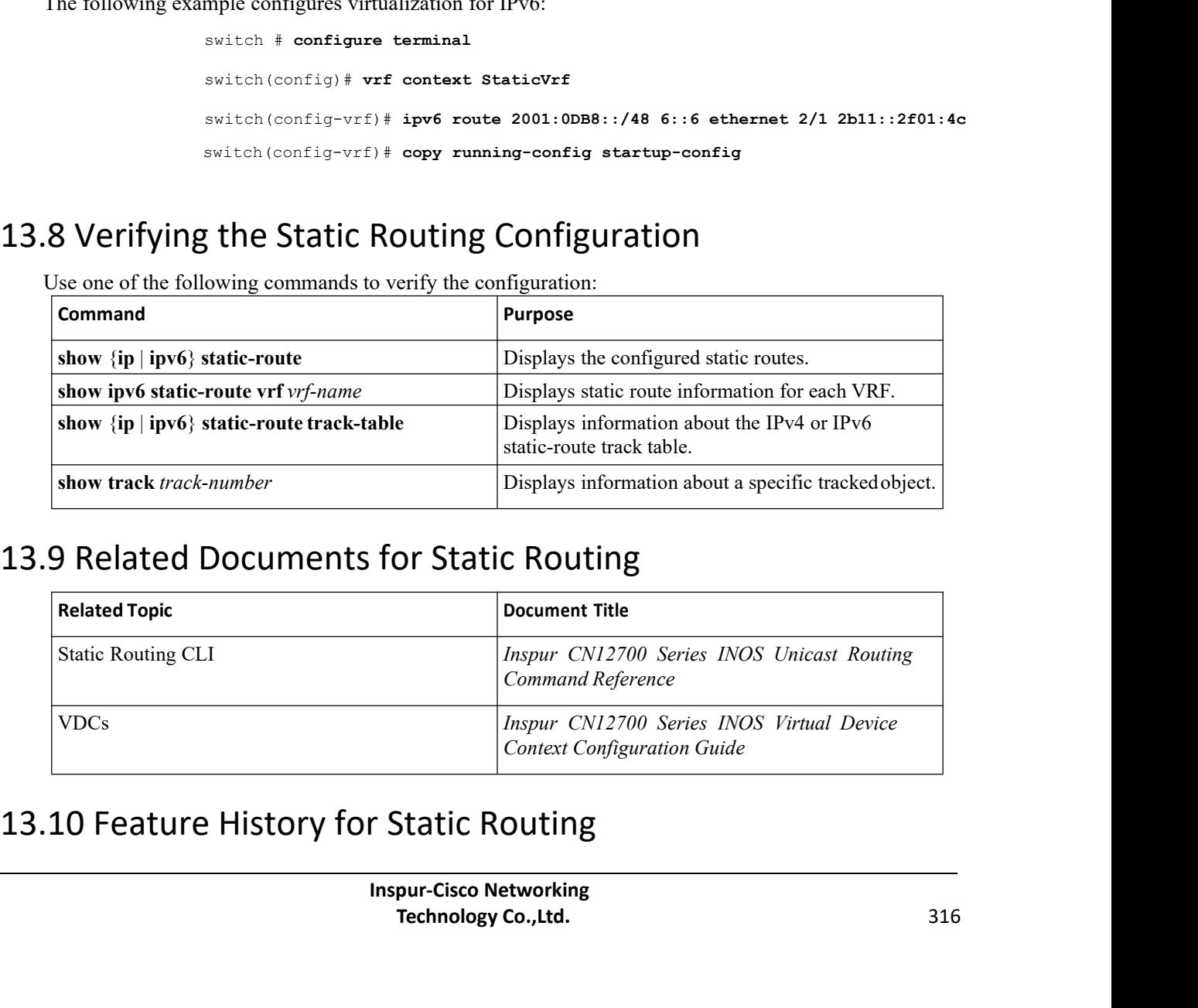

<span id="page-333-2"></span><span id="page-333-1"></span>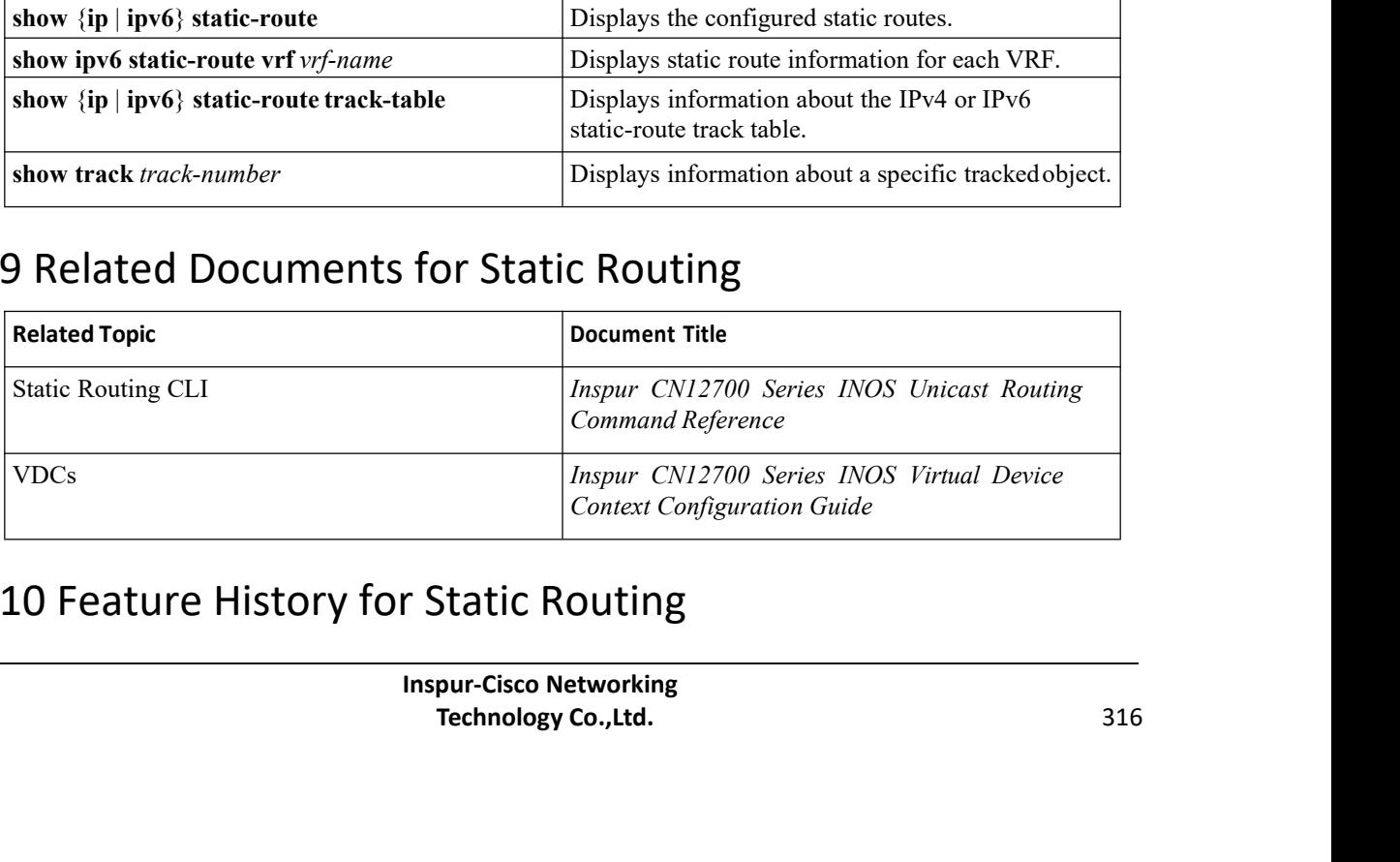

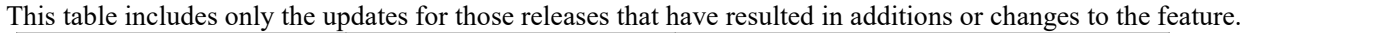

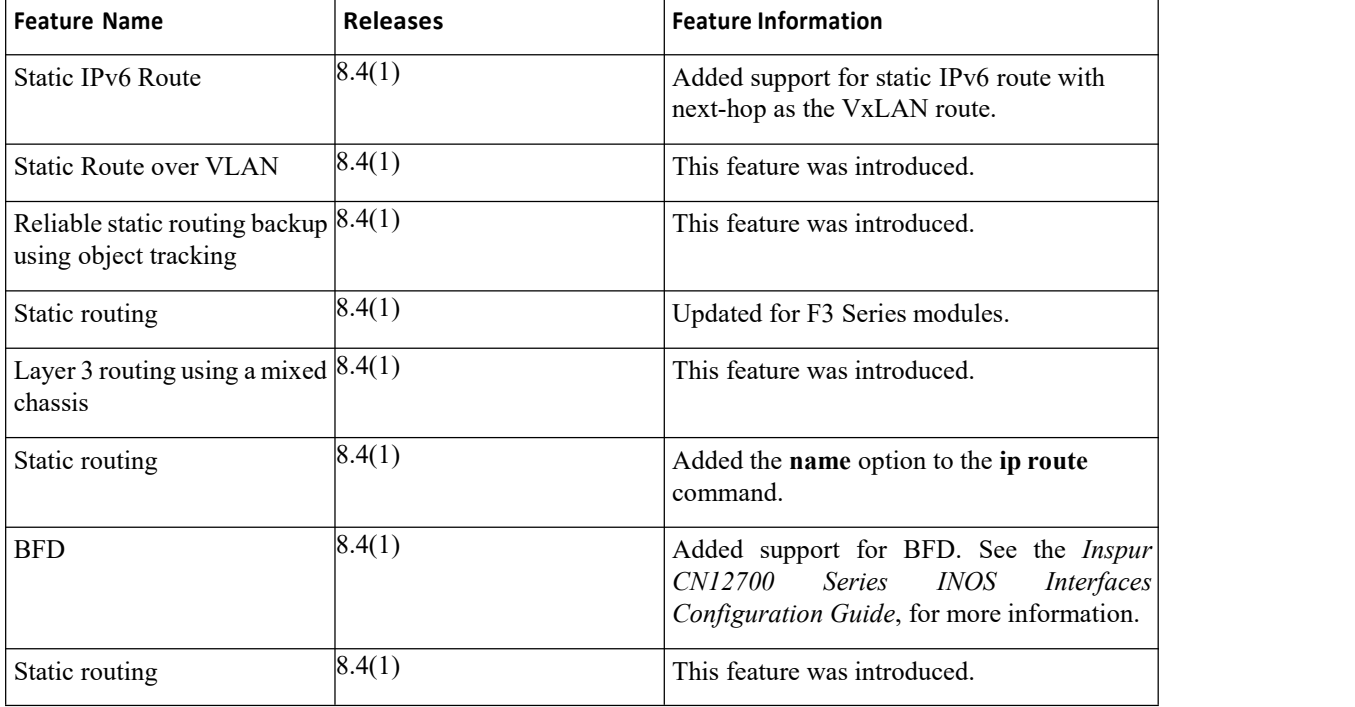

# **CHAPTER 14 Configuring the Interoperability of Modules for Unicast Routing**

This chapter contains the following sections:

- ·Finding Feature [Information.](#page-335-0)
- ·Configuring the Interoperability of Modules for Unicast Routing.
- ·Information About the [Interoperability](#page-335-1) of Modules for Unicast Routing.
- ·Licensing Requirements for the [Interoperability](#page-335-2) of Modules for Unicast Routing.
- ·Guidelines and Limitations for the [Interoperability](#page-335-3) of Modules for Unicast Routing.
- ·Configuring the Interoperability of Modules for Unicast Routing.
- ·Verifying the Configuration for the [Interoperability](#page-336-0) of Modules for Unicast Routing.
- ·Configuration Examples for the [Interoperability](#page-336-1) of Modules for Unicast Routing.
- <span id="page-335-0"></span>·Related Documents for the [Interoperability](#page-337-0) of Modules for Unicast Routing.
- ·Feature History for the [Interoperability](#page-337-1) of Modules for Unicast Routing.

# 14.1 Finding Feature Information

Your software release might not support all the features documented in this module. To find information about the features documented in this module, and to see a list of the releases in which each feature is supported, see the "New and Changed Information"chapter or the Feature History table in this chapter.

# 14.2 Configuring the Interoperability of Modules for Unicast Routing

This chapter describes how to configure the interoperability of F3 Series module for unicast routing on the Inspur INOS device.

# <span id="page-335-1"></span>14.3 Information About the Interoperability of Modules for Unicast Routing

A mixed chassis is a Inspur CN12700 Series chassis that contains at least one F3Series module. Because the F3 Series module processes only Layer 2 traffic, you must configure it to pass Layer 3 traffic through the chassis.

# <span id="page-335-2"></span>14.4 Licensing Requirements for the Interoperability of Modules for Unicast Routing

<span id="page-335-3"></span>The interoperability of modules for unicast routing requires no license. Any feature not included in a license package is bundled with the Inspur INOS system images and is provided at no extra charge to you. For a complete explanation of the Inspur INOS licensing scheme, see the *Inspur INOS Licensing Guide.*

#### 14.4.1 Configuring the Interoperability of Modules for Unicast Routing

To configure a Layer 3 gateway in a mixed chassis, you use the proxy routing functionality. You enable routing on a specific VLAN by configuring a VLAN interface, and the system automatically provides load balanced routing functionality. See the *Inspur CN12700 Series INOS Interfaces Configuration Guide* for more information about Layer 3 routing and VLAN interfaces.

#### **Before you begin**

You must configure a VLAN interface for each VLAN on the F3 Series module that you want to use with the proxy-routing functionality in a mixed chassis.

#### **SUMMARY STEPS**

- **1.** switch# **configure terminal**
- **2.** switch(config)# **hardware proxy layer-3 routing** {**use** | **exclude**} {**module** *mod-number* |**interface** *slot/port*} [**module-type f1**]
- **3.** (Optional) switch(config)# **show hardware proxy layer-3 detail**
- **4.** (Optional) switch(config)# **copy running-config startup-config**

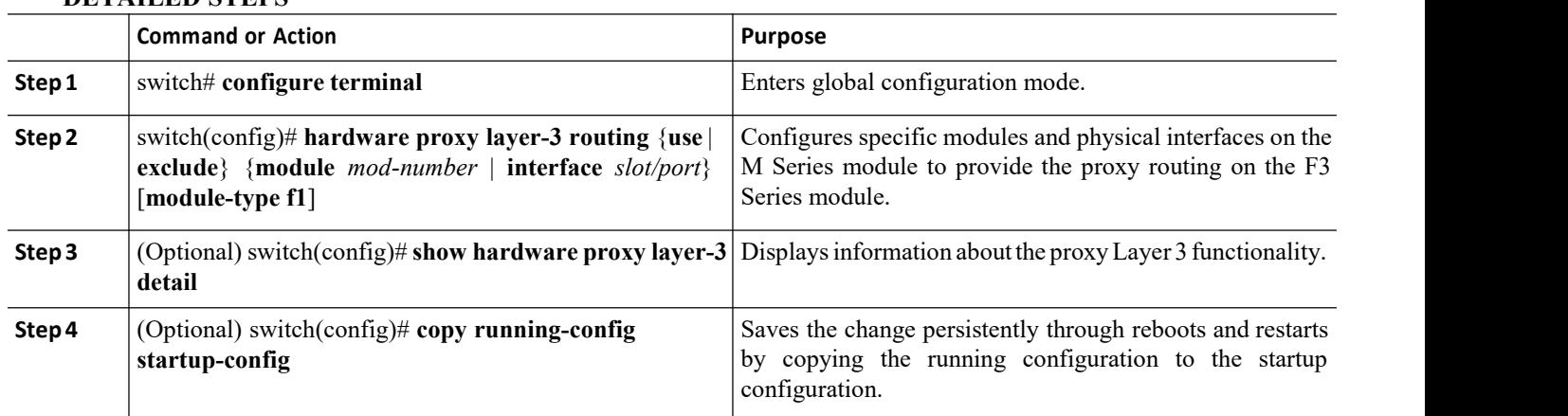

#### **DETAILED STEPS**

# 14.5 Verifying the Configuration for the Interoperability of Modules for Unicast Routing

To display the interoperability of modules for unicast routing configuration, perform one of the following tasks:

<span id="page-336-0"></span>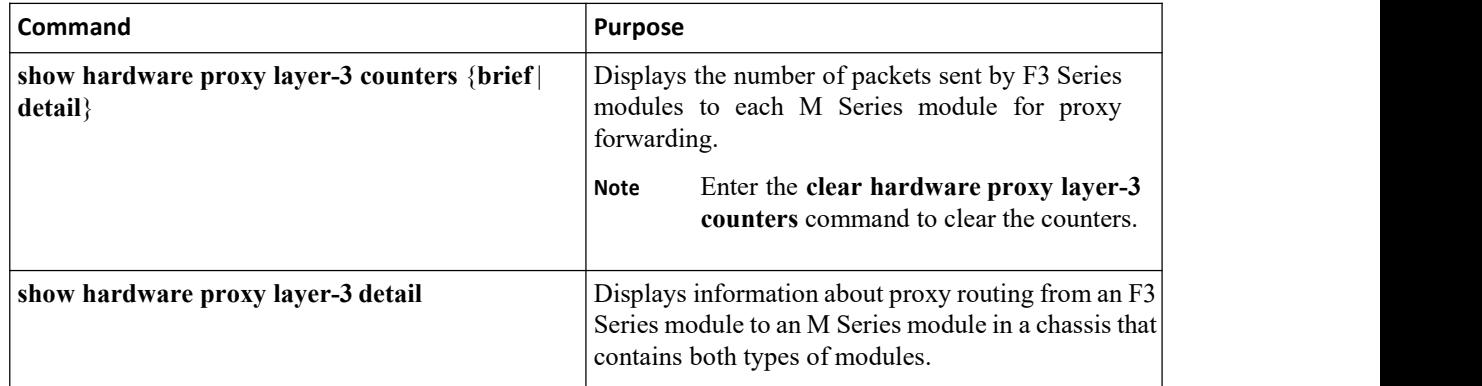

# <span id="page-336-1"></span>14.6 Configuration Examples for the Interoperability of Modules for Unicast Routing

This example shows how to specify physical interfaces on M Series modules to perform proxy routing on F3 Series modules in a mixed chassis:

switch# **configure terminal**

<span id="page-337-0"></span>switch(config)# **hardware proxy layer-3 routing use module 1, 7** switch(config)# **show hardware proxy layer-3 detail**

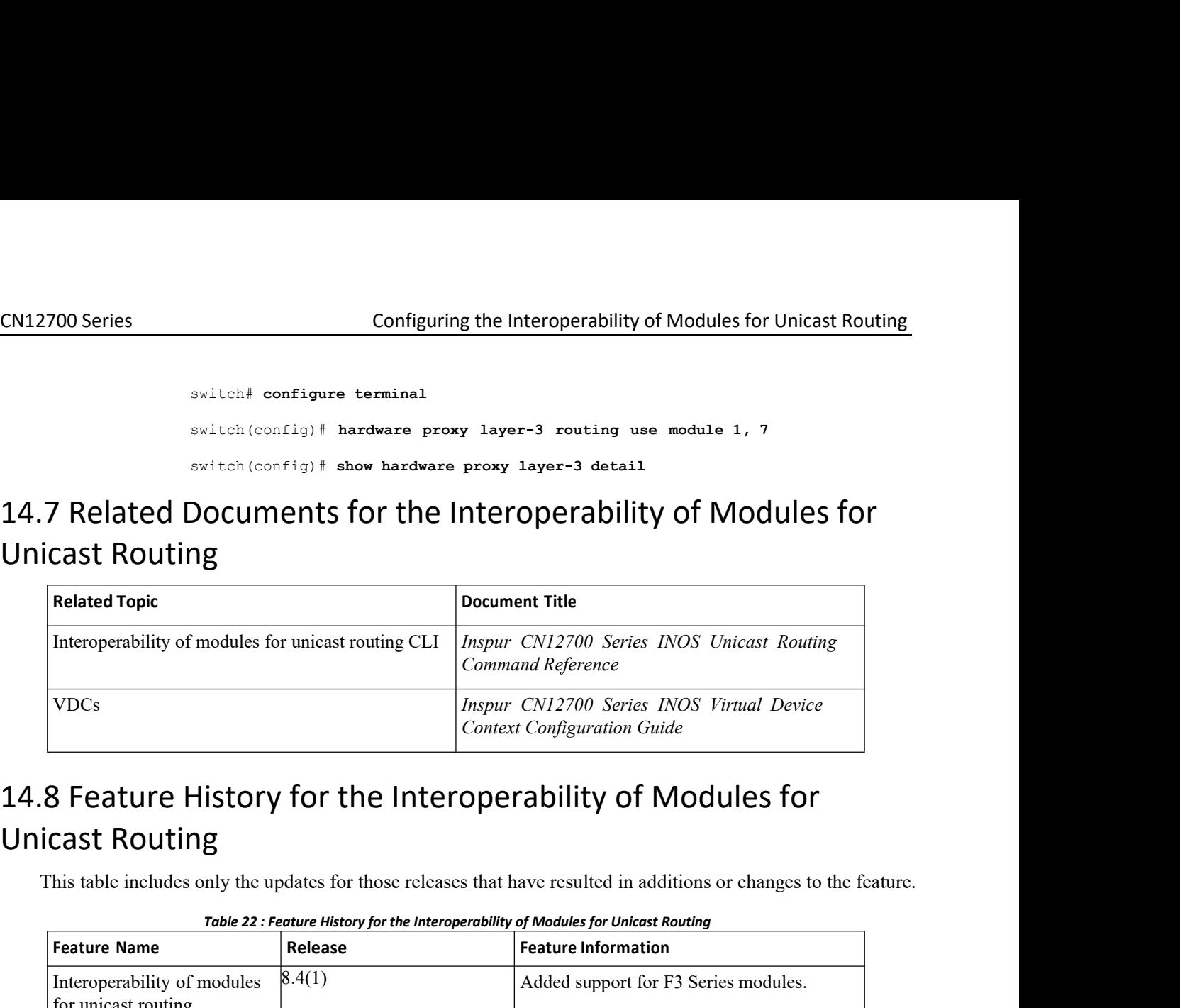

# **14.8 Feature History for the Interoperability of Modules for<br>Unicast Routing**<br>This table includes only the updates for those releases that have resulted in additions or changes to the feature.<br>Table 22 : Feature History f

| <b>VDCs</b>                                        |         | Inspur CN12700 Series INOS Virtual Device<br><b>Context Configuration Guide</b>                                    |  |
|----------------------------------------------------|---------|----------------------------------------------------------------------------------------------------|--|
|                                                    |         | 8 Feature History for the Interoperability of Modules for                                                          |  |
|                                                    |         |                                                                                                    |  |
| cast Routing                                       |         |                                                                                                    |  |
|                                                    |         |                                                                                                    |  |
|                                                    |         |                                                                                                    |  |
|                                                    |         | This table includes only the updates for those releases that have resulted in additions or changes to the feature. |  |
|                                                    |         | Table 22 : Feature History for the Interoperability of Modules for Unicast Routing                                 |  |
| <b>Feature Name</b>                                | Release | <b>Feature Information</b>                                                                                         |  |
| Interoperability of modules                        | 8.4(1)  | Added support for F3 Series modules.                                                                               |  |
|                                                    |         |                                                                                                    |  |
| for unicast routing<br>Interoperability of modules | 8.4(1)  | This feature was introduced.                                                                                       |  |

<span id="page-337-1"></span>

# **CHAPTER 15 Configuring Layer 3 Virtualization**

This chapter contains the following sections:

- ·Finding Feature [Information.](#page-338-0)
- ·Information About Layer 3 Virtualization.
- ·Licensing [Requirements](#page-341-0) for VRFs.
- [Prerequisites](#page-341-1) for VRF.
- ·Guidelines and [Limitations](#page-341-2) for VRF.
- ·Default [Settings](#page-341-3) for VRF.
- ·[Configuring](#page-341-4) VRFs.
- ·Verifying the VRF [Configuration.](#page-345-0)
- ·[Configuration](#page-345-1) Examples for VRF.
- ·Related [Documents](#page-347-0) for VRF.
- <span id="page-338-0"></span>·[Standards](#page-347-1) for VRF.
- ·[Feature](#page-347-2) History for VRF.

#### 15.1 Finding Feature Information

Your software release might not support all the features documented in this module. To find information about the features documented in this module, and to see a list of the releases in which each feature is supported, see the "New and Changed Information"chapter or the Feature History table in this chapter.

#### 15.2 Information About Layer 3 Virtualization

Inspur INOS supports a hierarchy of virtualization that can divide the physical system resources into multiple virtual device contexts (VDCs). Each VDC acts as a standalone device with both Layer 2 and Layer 3 services available. You can configure up to 4 VDCs, including the default VDC. See the Inspur CN12700 Series INOS Virtual Device Context Configuration Guide, Release 8.4(1), for more information on VDCs.

Inspur INOS further virtualizes each VDC to support virtual routing and forwarding instances (VRFs). You can configure multiple VRFs in a VDC. Each VRF contains a separate address space with unicast and multicast route tables for IPv4 and IPv6 and makes routing decisions independent of any other VRF.<br>The figure shows multiple independent VRFs in two different VDCs.

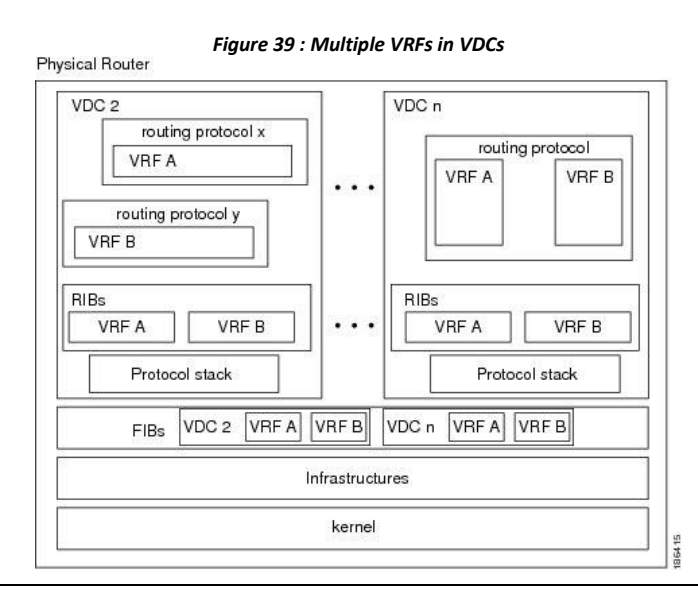

**Inspur-Cisco Networking Technology Co.,Ltd.** 321

A VRF name is local to a VDC, so you can configure two VRFs with the same name if the VRFs exist in different VDCs. In Figure 14-1, VRF A in VDC 2 is independent of VRF B and VRF A in VDC n.

Each router has a default VRF and a management VRF. All Layer 3 interfaces and routing protocols exist in the default VRF until you assign them to another VRF. The mgmt0 interface exists in the management VRF and is shared among multiple VDCs. Each VDC has a unique IP address for the mgmt0 interface (see the Inspur CN12700 Series INOS Fundamentals Configuration Guide, Release 8.4(1).

Management VRF

- ·The management VRF is for management purposes only.
- ·Only the mgmt 0 interface can be in the management VRF.
- ·The mgmt 0 interface cannot be assigned to another VRF.
- ·The mgmt 0 interface is shared among multiple VDCs.
- ·No routing protocols can run in the management VRF (static only).

Default VRF

- ·All Layer 3 interfaces existin the default VRF until they are assigned to another VRF.
- ·Routing protocols run in the default VRF context unless another VRF context is specified.
- ·The default VRF uses the default routing context for all show commands.
- The default VRF is similar to the global routing table concept in Inspur IOS.

#### 15.2.1 VRF and Routing

All unicast and multicast routing protocols support VRFs. When you configure a routing protocol in a VRF, you set routing parameters for the VRF that are independent of routing parameters in another VRF for the same routing protocol instance.

You can assign interfaces and route protocols to a VRF to create virtual Layer 3 networks. An interface exists in only one VRF. Figure 9-1 shows one physical network split into two virtual networks with two VRFs.

Routers Z, A, and B exist in VRF Red and form one address domain. These routers share route updates that do not include router C because router C is configured in a different VRF.

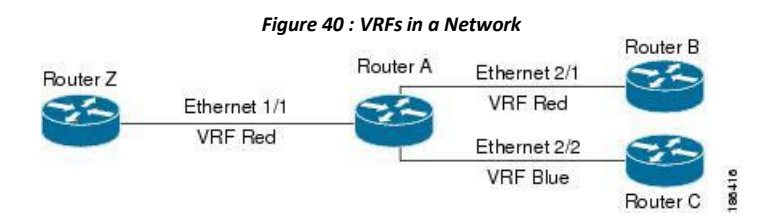

By default, Inspur INOS uses the VRF of the incoming interface to select which routing table to use fora route lookup. You can configure a route policy to modify this behavior and set the VRF that Inspur INOS uses for incoming packets.

Inspur INOS supports route leaking (import or export) between VRFs, both in VRF lite and MPLS VPN scenarios. VRF lite does not require an MPLS license for route leaking. For more information on route leaking, see the *Inspur CN12700 Series INOS MPLS Configuration Guide.*

#### 15.2.2 VRF-Aware Services

A fundamental feature of the Inspur INOS architecture is that every IP-based feature is VRF aware.

The following VRF-aware services can select a particular VRF to reach a remote server or to filter information based on the selected VRF:

- ·AAA
	- ·Call Home
- ·DNS
- ·GLBP
- ·HSRP
- ·HTTP
- NetFlow
- ·NTP
- ·RADIUS
- ·Ping and Traceroute
- ·SSH
- ·SNMP
- ·Syslog
- ·TACACS+
- ·TFTP
- ·VRRP
- $\cdot$  XML

See the appropriate configuration guide for each service for more information on configuring VRF support in that service.

#### **Reachability**

#### **Filtering**

Reachability indicates which VRF contains the routing information necessary to get to the server providing the service. For example, you can configure an SNMP server that is reachable on the management VRF. When you configure that server address on the router, you also configure which VRF that Inspur INOS must use to reach the server.

Th figure shows an SNMP server that is reachable over the management VRF. You configure router A to use the management VRF for SNMP server host 192.0.2.1.

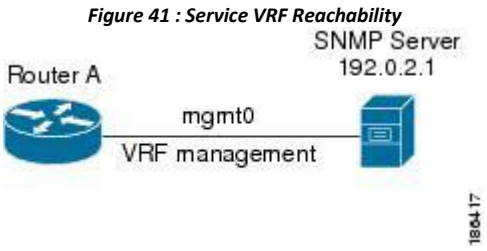

Filtering allows you to limit the type of information that goes to a VRF-aware service based on the VRF. For example, you can configure a syslog server to support a particular VRF. The figure shows two syslog servers with each server supporting one VRF. syslog server A is configured in VRF Red, so Inspur INOS sends only system messages generated in VRF Red to syslog server A.

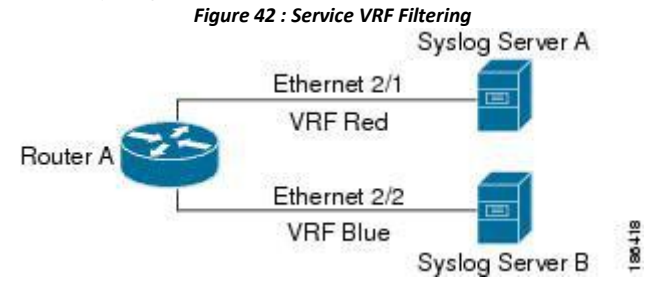

#### **Combining Reachability and Filtering**

You can combine reachability and filtering for VRF-aware services. You configure the VRF that Inspur INOS uses to connect to that service as well as the VRF that the service supports. If you configure a service in the default VRF, you can optionally configure the service to support all VRFs.

> **Inspur-Cisco Networking Technology Co.,Ltd.** 323

The figure shows an SNMP server that is reachable on the management VRF. You can configure the SNMP server to support only the SNMP notifications from VRF Red, for example.

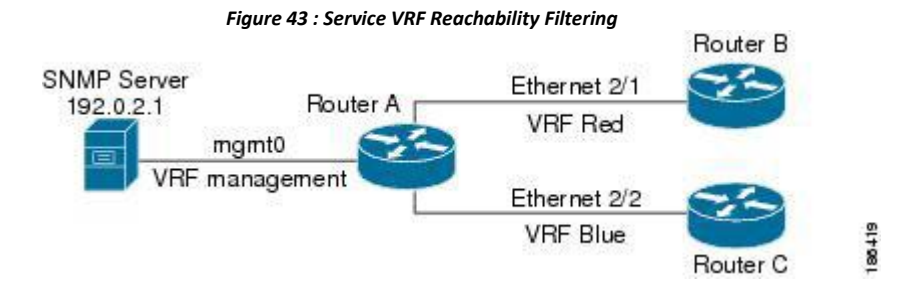

# <span id="page-341-0"></span>15.3 Licensing Requirements for VRFs

<span id="page-341-1"></span>This feature does not require a license. Any feature not included in a license package isbundled with the Inspur INOS system images and is provided at no extra charge to you. For a complete explanation of the Inspur INOS licensing scheme, see the Inspur INOS Licensing Guide.

# <span id="page-341-2"></span>15.4 Prerequisites forVRF

You must install the Advanced Services license to use VDCs besides the default VDC.

# 15.5 GuidelinesandLimitationsforVRF

· When you make an interface a member of an existing VRF, Inspur INOS removes all Layer 3 configurations. You should configure all Layer 3 parameters after adding an interface to a VRF.

·You should add the mgmt0 interface to the management VRF and configure the mgmt0 IP address and other parameters after you add it to the management VRF.

• If you configure an interface for a VRF before the VRF exists, the interface is operationally down until you create the VRF.

·Inspur INOS creates the default and management VRFs by default. You should make the mgmt0 interface a member of the management VRF.

·The write **erase boot** command doesnot remove the management VRF configurations. You must use the **write erase** command and then the write **erase boot** command.

·If you are familiar with the Inspur IOS CLI, be aware that the Inspur INOS commands for this feature might differ from the Inspur IOS commands that you would use.

# <span id="page-341-3"></span>15.6 Default Settings for VRF

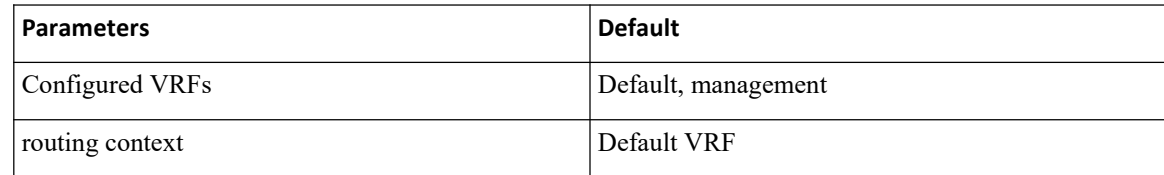

# <span id="page-341-4"></span>15.7 ConfiguringVRFs

#### 15.7.1 Creating a VRF

Commands available in global configuration mode are also available in VRF configuration mode.

CN12700 Series<br>
Configuring Layer 3 Virtualization<br>
Ensure that you are in the correct VDC (or use the **switchto vdc** command).

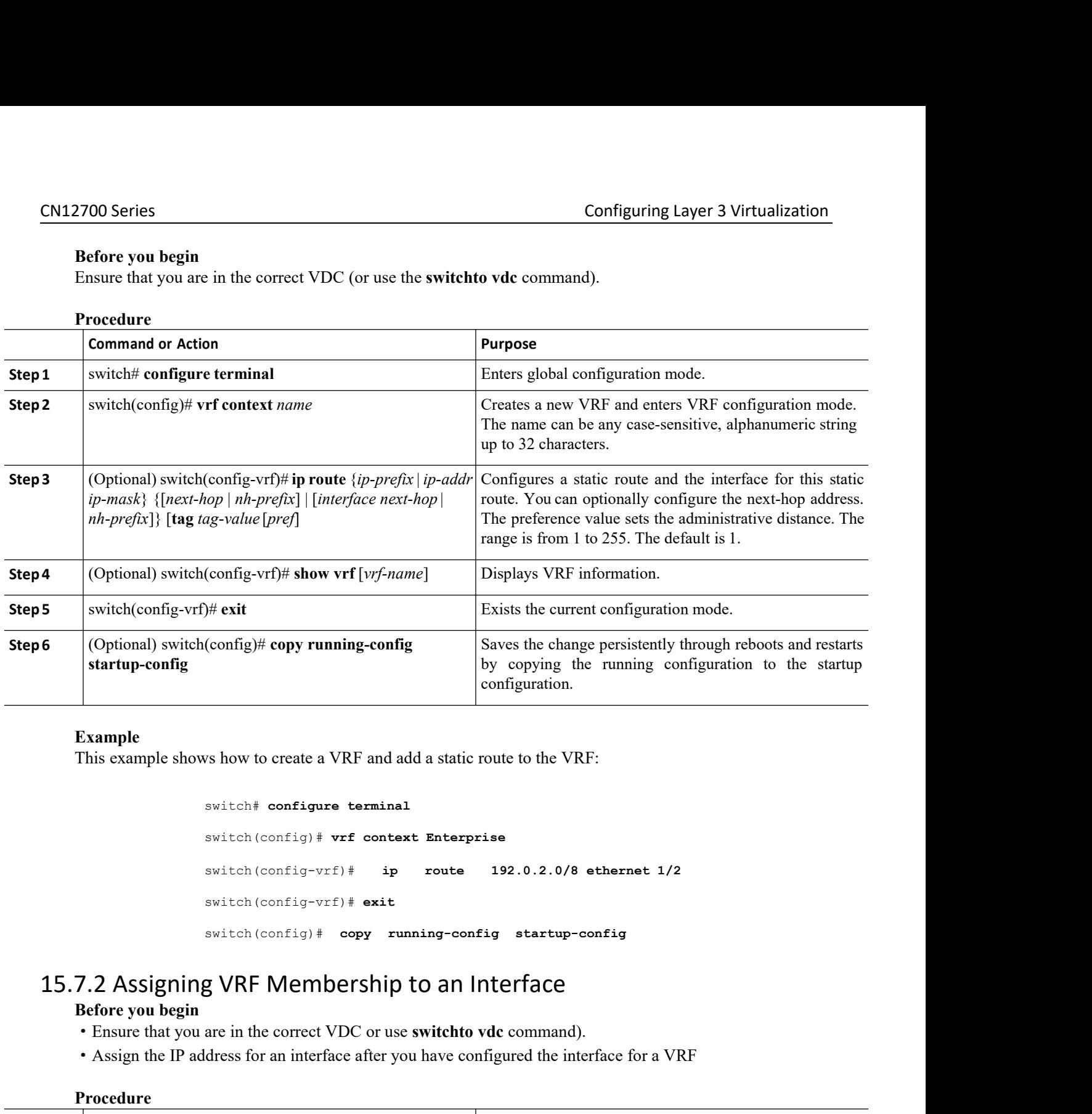

#### **Example**

```
switch# configure terminal
                     switch(config)# vrf context Enterprise
                     switch(config-vrf)# ip route 192.0.2.0/8 ethernet 1/2
                     switch(config-vrf)# exit
                     switch(config)# copy running-config startup-config
This example shows how to create a VRF and add a static route to the VRF:<br>
But the configure terminal<br>
But the configure terminal<br>
But the Configure of the IP and interface<br>
But the IP address for an interface inter
```
- 
- 

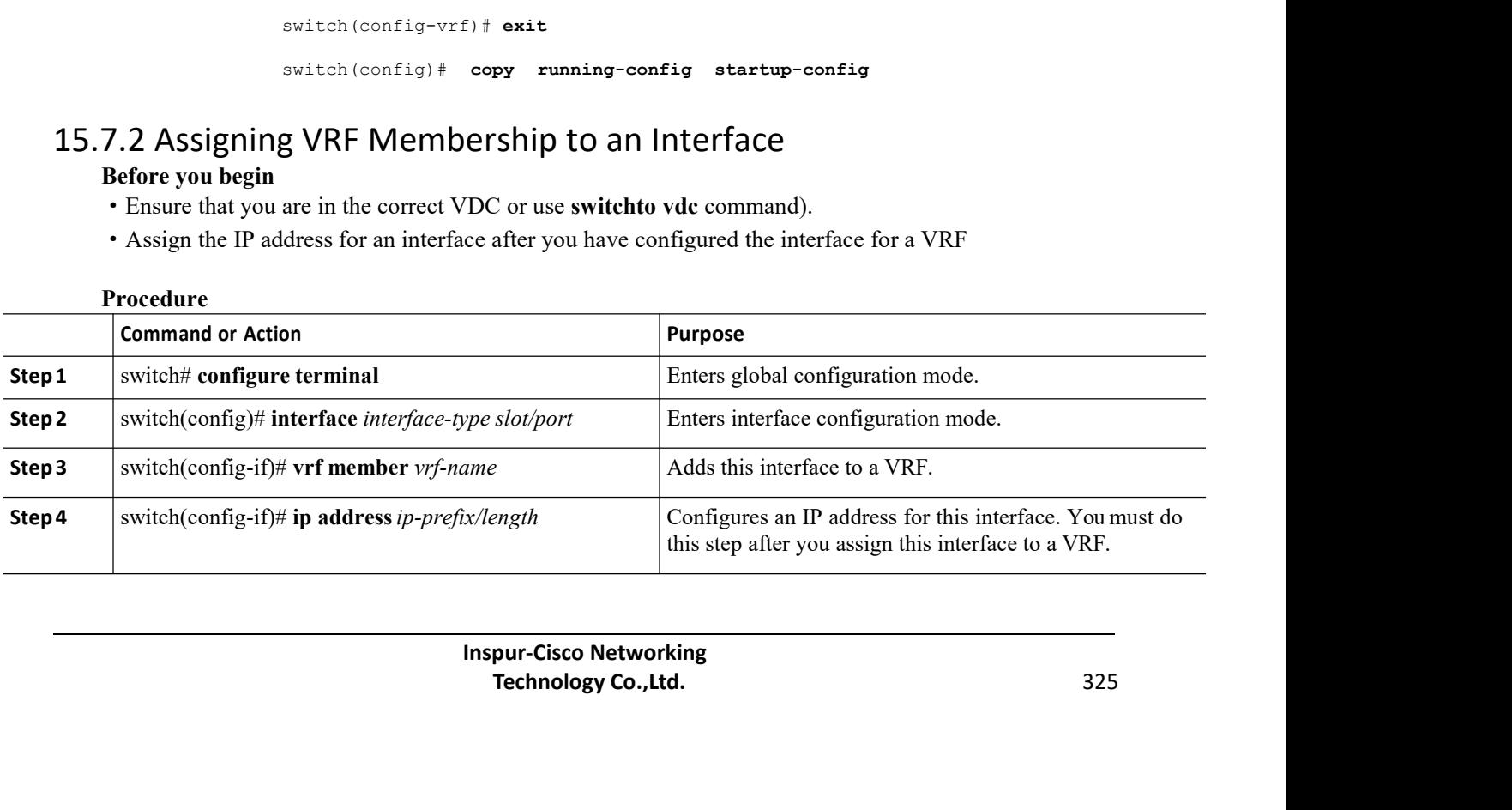

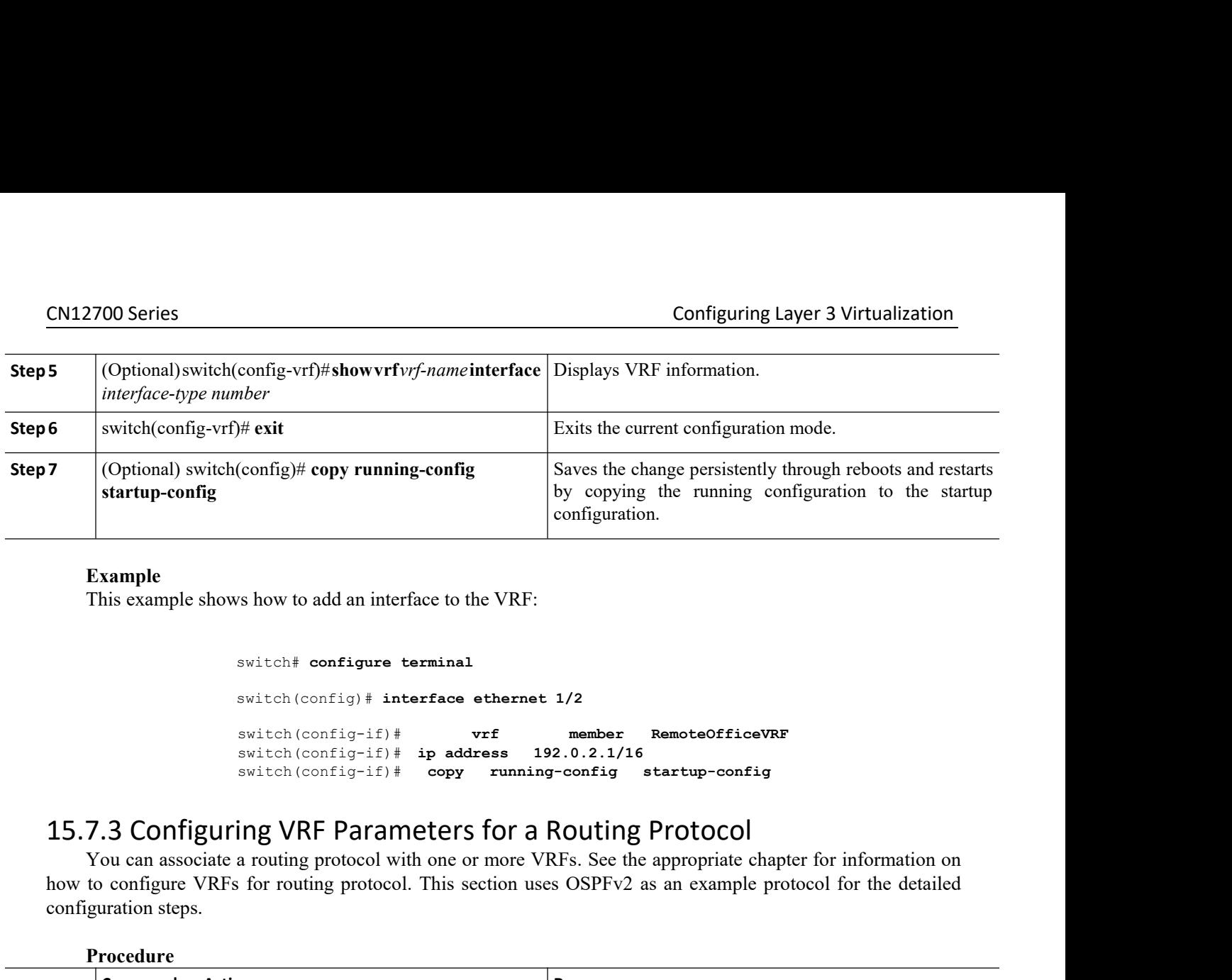

#### **Example**

```
switch# configure terminal
                            switch(config)# interface ethernet 1/2
                            switch(config-if)# vrf member RemoteOfficeVRF
                            switch(config-if)# ip address 192.0.2.1/16
                            switch(config-if)# copy running-config startup-config
      Example<br>
This example shows how to add an interface to the VRF:<br>
switch (confignit) # interface ethernet 1/2<br>
switch (confignit) # ip address a 192.0.2.1/16<br>
switch (confignit) # ip address a routing propriate chapter for
This example shows how to add an interface to the VRF:<br>
switch (configure terminal<br>
switch (configure 1) interface ethernet 1/2<br>
switch (configure 1) interface ethernes 122.0.2.1/16<br>
switch (configure 1) in address only r
```
switch# configure termina<br>
switch (config) # interface<br>
switch (config-if) # ip ad<br>
switch (config-if) # ip ad<br>
switch (config-if) # ip ad<br>
switch (config-if) # copy<br>
15.7.3 Configuring VRF Parameter<br>
You can associate a r

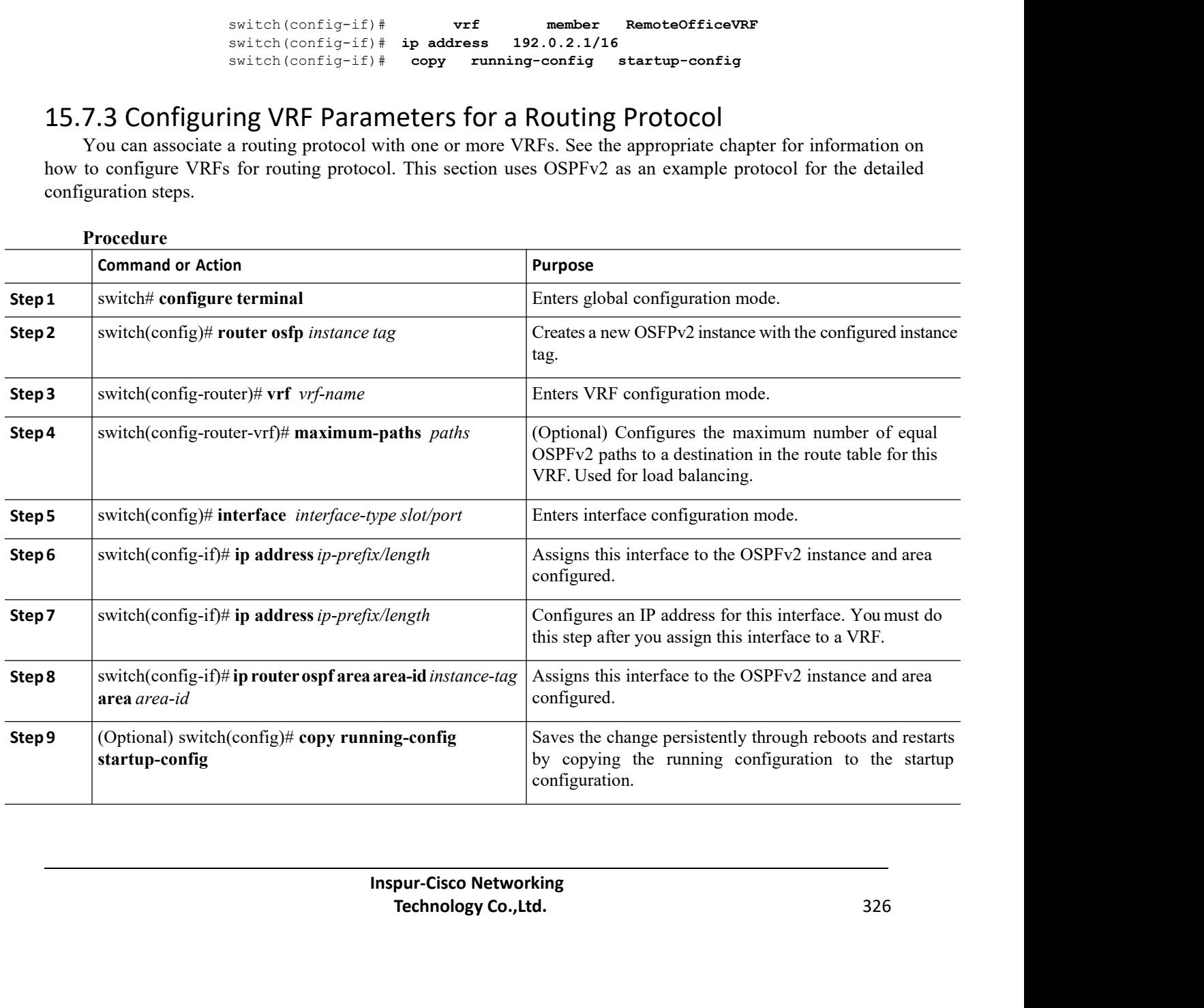

#### **Example**

CN12700 Series<br>
Configuring Layer 3 Virtualization<br>
This example shows how to add an interface to the VRF:<br>
This example shows how to add an interface to the VRF:

```
Example<br>
Example<br>
This example shows how to add an interface to the VRF:<br>
switch# configure terminal
                               switch# configure terminal
                               switch(config)# vrf context RemoteOfficeVRF
                               switch(config-vrf)# exit
                               switch(config)# router ospf 201
                               switch(config-router)# vrf RemoteOfficeVRF
                              switch(config-router-vrf)# maximum-paths 4
                               switch(config-router-vrf)# interface ethernet 1/2<br>switch(config-if)# vrf member RemoteOfficeVRF
                                                                         member RemoteOfficeVRF
                               switch(config-if)# ip address 192.0.2.1/16
                               switch(config-if)# ip router ospf 201 area 0
                              switch(config-if)# exit
                              switch(config)# copy running-config startup-config
switch (config-vrf) # exit<br>
switch (config-router) werf RamcteOfficeVRF<br>
switch (config-router-vrf) # maximum-pathe 4<br>
switch (config-router-vrf) # interface ethernet<br>
switch (config-router-vrf) # interface ethernet<br>
swit
      switch (config-if)# ip address 192.0.2.1/16<br>
switch (config-if)# ip router ospf 201 area 0<br>
exitch (config) + or exite<br>
switch (configure a VRF-aware services"<br>
7.4 Configuring VRF Aware Service<br>
You can configure a VRF-
switch (config-if) # ip router orgf 201 area 0<br>switch (config-if) # exit<br>switch (config) # copy running-configuration configuration<br>for links to the appropriate chapter or configuration guide for information on how to conf
```
sacten(config 17) F p Forces Copp for allea C<br>switch(config) F domain exacts of the system of the switch (configuration) startup-configuration startup-configuration<br>15.7.4 Configuring VRF Aware Service<br>section for links to

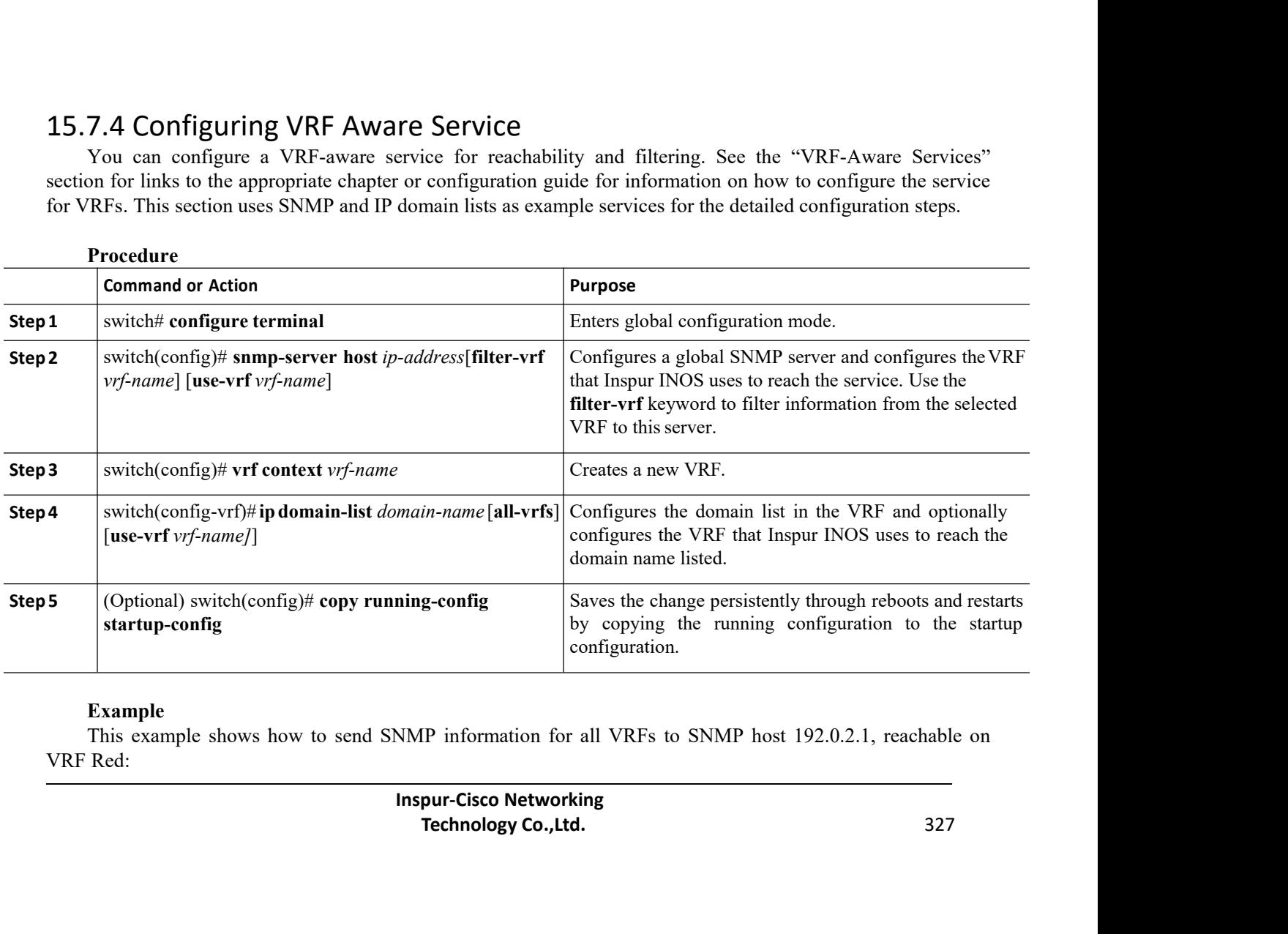

#### **Example**

switch# **configure terminal**

CN12700 Series<br>
switch# configure terminal<br>
switch (configure terminal<br>
switch (config) # snmp-server host 192.0.2.1 for-all-vrfs use-vrf Red switch(config)# **snmp-server host 192.0.2.1 for-all-vrfs use-vrf Red** switch(config)# **copy running-config startup-config**

Configuring Layer 3 Virtualization<br>
switch configure terminal<br>
switch (config) # snmp-server host 192.0.2.1 for-all-vrfs use-vrf Red<br>
switch (config) # copy running-config startup-config<br>
This example shows how to filter S CN12700 Series<br>
switch#configure<br>
switch (config) #sn<br>
switch (config) #c<br>
This example shows how to filter SNN<br>
VRF Red:<br>
switch#configure<br>
switch#configure<br>
switch (config) #vr

switch# **configure terminal** switch(config)# **vrf context Blue** switch(config-vrf)# **snmp-server host 192.0.2.12 use-vrf Red** switch(config)# **copy running-config startup-config** CM12700 Series<br>
switch configure terminal<br>
switch (config)  $\theta$  ammp-server host 192.0.2.1 for-al<br>
switch (config)  $\theta$  compressions terminal<br>
This example shows how to filter SNMP information for VRF Blue to SN<br>
VRF Red: This example shows how to filter SNMP information for VRF Blue to SNMP host 192.0.2.12, reachable on<br>
Red:<br>
Switch (configure terminal<br>
switch (configure terminal<br>
switch (configure terminal<br>
switch (configure for an exam This example shows how to filter SNMP information for VRF Blue to SNMP host 192.0.2.12, reachable on<br>
switch configure terminal<br>
switch (config) \* vrf context Blue<br>
switch (config<sup>-</sup>vrf) \* snmp-server host 192.0.2.12 use-v WRF Red:<br>
switch (config) # vrf context Blue<br>
switch (config-vrf) # snmp-server host 192.0.2.12 use-v<br>
switch (config-vrf) # snmp-server host 192.0.2.12 use-v<br>
switch (config) # copy running-config startup-config<br>
15.7.5 S switch foonfigure terminal<br>
switch (config-vrf) + snmp-server host 192.0.2.12 use-vrf Red<br>
switch (config-vrf) + snmp-server host 192.0.2.12 use-vrf Red<br>
switch (config) + copy running-config startup-config<br>
7.5 Setting th

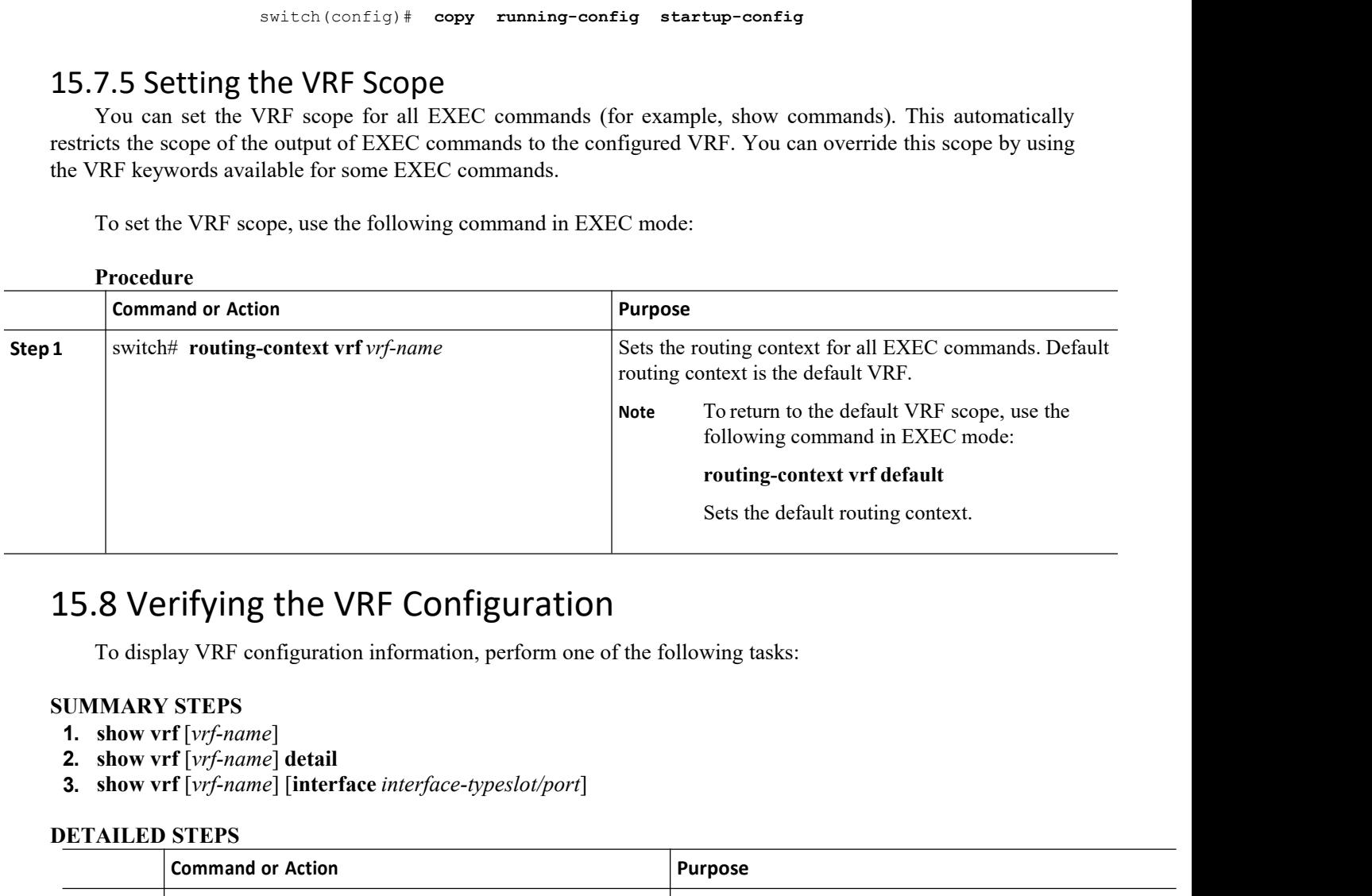

- 
- 
- <span id="page-345-1"></span>

<span id="page-345-0"></span>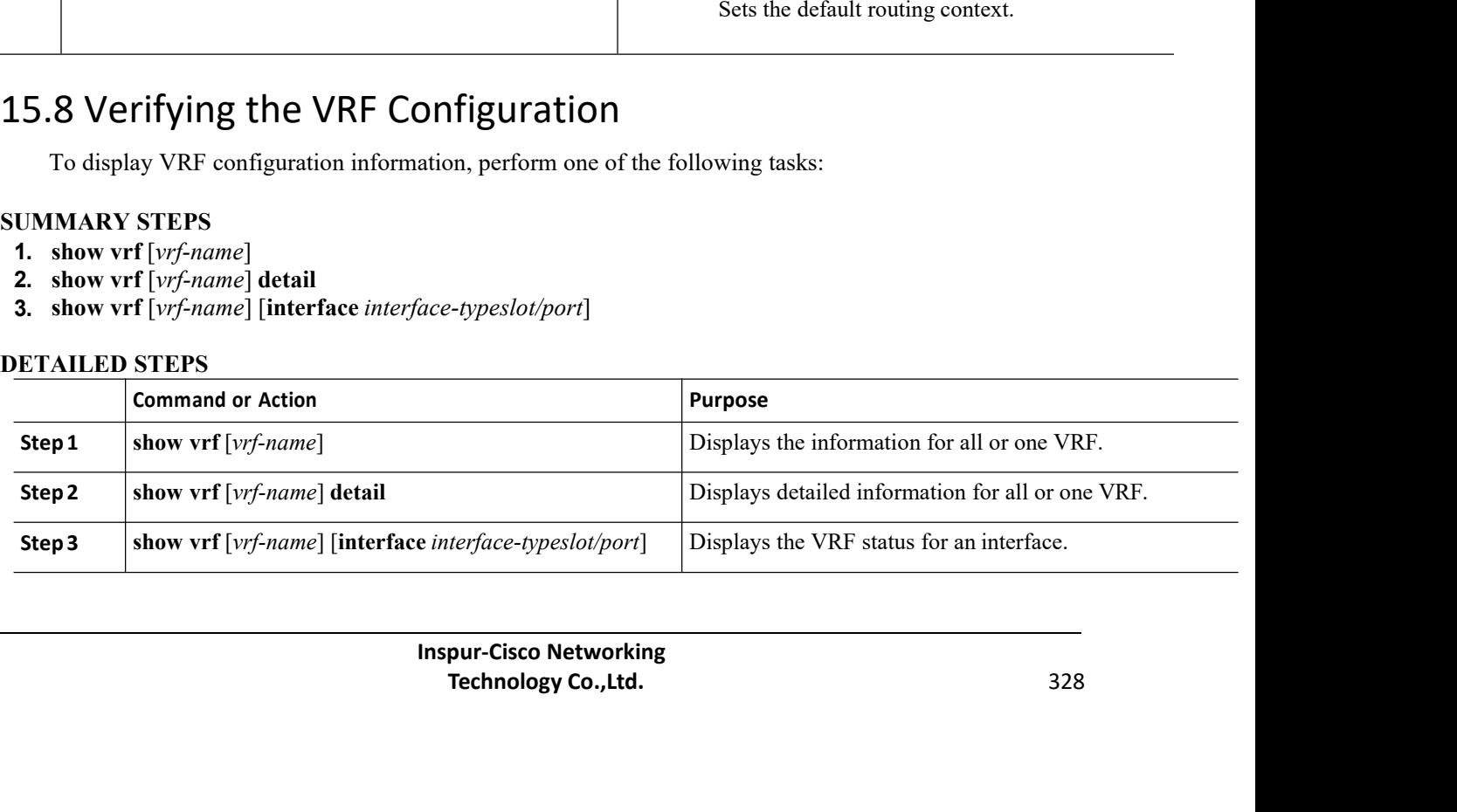

# 15.9 Configuration Examples for VRF

This example shows how to configure VRF Red, add an SNMP server to that VRF, and add an instance of OSPF to VRF Red:

```
configure terminal vrf context Red
snmp-server host
192.0.2.12 use-vrf Red
router ospf 201
vrf Red
interface ethernet 1/2 vrf member Red
ip address 192.0.2.1/16 ip router ospf 201 area
0
```
This example shows how to configure VRF Red and Blue, add an instance of OSPF to each VRF, and create an SNMP context for each OSPF instance in each VRF:

```
configure terminal
!Create the VRFs vrf context Red vrf context
Blue vrf context Green
!Create the OSPF instances and associate them with a single VRF or
multiple VRFs (recommended)
feature ospf router ospf Lab vrf Red
! The contract of the contract of the
router ospf Production vrf Blue
router-id 1.1.1.1 vrf Green
router-id 2.2.2.2
!Configure one interface to use ospf
Lab on VRF Red interface ethernet 1/2vrf member Red
ip address 192.0.2.1/16 ip router ospf Lab area
0 no shutdown
!Configure another interface to use ospf Production
on VRF Blue interface ethernet 10/2
vrf member Blue
ip address 192.0.2.1/16
ip router ospf
Production area 0 no
shutdown
!
interface ethernet 10/3 vrf member Green
ip address 192.0.2.1/16
```

```
ip router ospf
Production area 0 no
shutdown
!configure the SNMP server
snmp-server user admin network-admin auth
md5 nbv-12345 snmp-server community public
ro
!Create the SNMP contexts for each VRF
snmp-server context lab instance Lab vrf Red
snmp-server context production instance Production vrf Blue
!
```
<span id="page-347-0"></span>Use the SNMP context lab to access the OSPF-MIB values for the OSPF instance Lab in VRF Red in this example. Use the SNMP context lab to access the OSPF-MIB values for the OSPF instance Lab in VRF Red in this example.

# 15.10 Related Documents for VRF

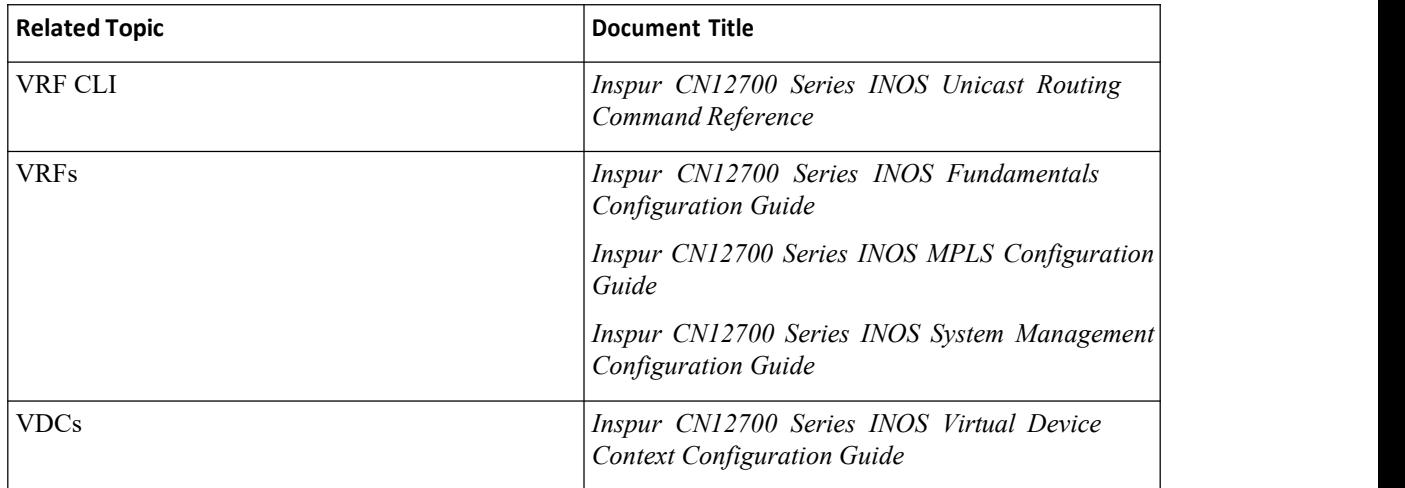

#### <span id="page-347-1"></span>15.11 Standards for VRF

<span id="page-347-2"></span>No new or modified standards are supported by this feature, and support for existing standards has not been modified by this feature.

# 15.12 Feature History for VRF

This table includes only the updates for those releases that have resulted in additions orchanges to the feature.

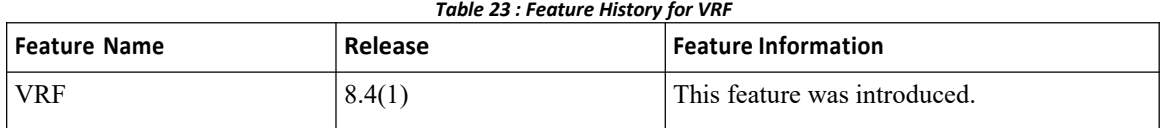

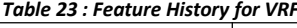

# **CHAPTER 16 Managing the Unicast RIB and FIB**

This chapter describes how to manage routes in the unicast Routing Information Base (RIB) and the Forwarding Information Base (FIB) on the Inspur INOS device.

- ·Finding Feature [Information.](#page-348-0)
- ·Information About the Unicast RIB and FIB.
- ·Licensing [Requirements](#page-350-0) for the Unicast RIB and FIB.
- ·Guidelines and [Limitations](#page-350-1) for the Unicast RIB and FIB.
- ·Default [Settings](#page-350-2) for the Unicast RIB and FIB.
- ·Managing the Unicast RIB and FIB.
- ·[Verifying](#page-361-0) the Unicast RIB and FIB.
- <span id="page-348-0"></span>·Related [Documents](#page-361-1) for the Unicast RIB and FIB.
- ·Feature History for the [Unicast](#page-362-0) RIB and FIB.

# 16.1 Finding Feature Information

Your software release might not support all the features documented in this module. To find information about the features documented in this module, and to see a list of the releases in which each feature is supported, see the "New and Changed Information"chapter or the Feature History table in this chapter.

# 16.2 Information About the Unicast RIB and FIB

The unicast RIB (IPv4 RIB and IPv6 RIB) and FIB are part of the Inspur INOS forwarding architecture,

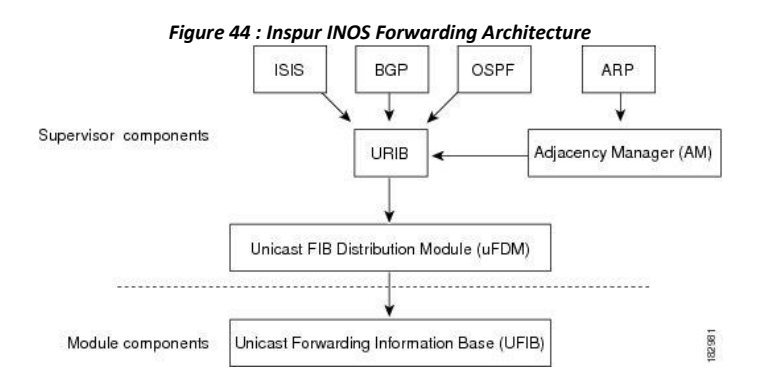

The unicast RIB exists on the active supervisor. It maintains the routing table with directly connected routes, static routes, and routes learned from dynamic unicast routing protocols. The unicast RIB also collects adjacency information from sources such as the Address Resolution Protocol (ARP). The unicast RIB determines the best next hop for a given route and populates the unicast forwarding information bases (FIBs) on the modules by using the services of the unicast FIB distribution module (FDM).

Each dynamic routing protocol must update the unicast RIB for anyroute that has timed out. The unicastRIB then deletes that route and recalculates the best next hop for that route (if an alternate path is available).

#### 16.2.1 Layer 3 Consistency Checker

In rare instances, an inconsistency can occur between the unicast RIB and the FIB on each module. Inspur INOS supports the Layer 3 consistency checker. This feature detects inconsistencies between the unicastIPv4 RIB on the supervisor module and the FIB on each interface module. Inconsistencies include the following:

- ·Missing prefix
- ·Extra prefix

·Wrong next-hop address

·Incorrect Layer 2 rewrite string in the ARP or neighbor discovery (ND) cache

The Layer 3 consistency checker compares the FIB entries to the latestadjacency information from the Adjacency Manager (AM) and logs any inconsistencies. The consistency checker then compares the unicast RIB prefixes to the module FIB and logs any inconsistencies.

#### 16.2.2 Dynamic TCAM Allocation

Dynamic TCAM allocation reallocates unused TCAM blocks on F3 Series non-XL modules to an adjacent region when all existing blocks in that region are full. Dynamic TCAM allocation allows more flexibility in the number of routes that the FIB can allocate for a route type.

Inspur INOS divides the FIB to support multiple address families. The FIB TCAM for F3 Series non-XL modules has 128K physical entries.

| Region                                                 | <b>Default Number of Routes</b> | Number of TCAM Blocks   Entry Size |          |
|--------------------------------------------------------|---------------------------------|------------------------------------|----------|
| <b>IPv4 Unicast Routes</b>                             | 56,000                          |                                    | 72 bits  |
| IPv4 Multicast Routes or<br><b>IPv6</b> Unicast Routes | 32,000                          |                                    | 144 bits |
| <b>IPv6</b> Multicast Routes                           | 2.000                           |                                    | 288 bits |

*Table 24 : Default FIB TCAM Allocation*

#### 16.2.3 Maximum TCAM Entries and FIB Scale Limits

The FIB TCAM entries are system wide resources that are shared across virtual device contexts (VDC) configured on the module. Table 16-2 describes the supported maximum FIB scale entries on the CN12700 system configuration per route-type.

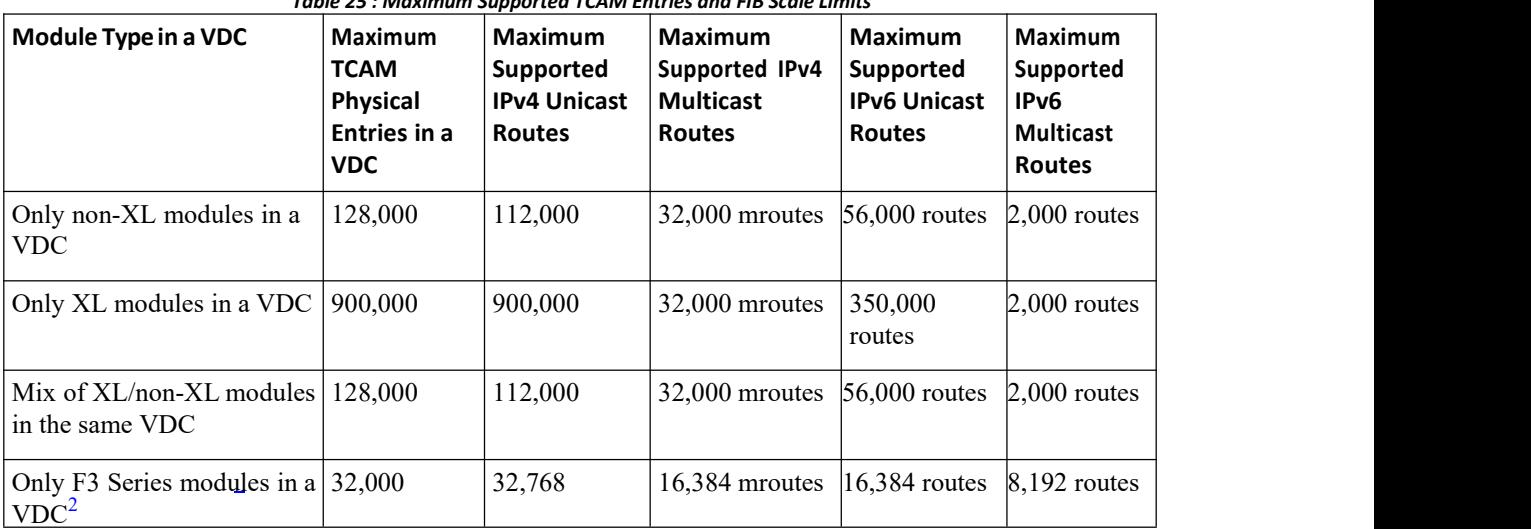

*Table 25 : Maximum Supported TCAM Entries and FIB Scale Limits*

<span id="page-349-0"></span> $2\overline{U}$ Utilization may vary based on the sequence of routes being added and on the mix of unicast and multicast routes.

You must install the Scalable Services License (see the Inspur INOS Licensing Guide) and configure the higher shared memory sizes (see the Inspur CN12700 Series INOS Virtual Device Context Configuration Guide, Release 8.4(1) for the routing table to enable the higher FIB scale on the XL modules. See the Inspur CN12700 Series Hardware Installation and Reference Guide for more information on the XL modules.

When you install the Scalable Services license, you may see the following system message:

<span id="page-350-0"></span>"2011 Mar 30 12:38:13 switch %PLTFM\_CONFIG-4-XL\_LICENSE\_MIX\_NOTIFY: Mixed use of non-XL with XL modules in the same VDC may limit common resources to non-XL capacity."

This message occurs if you install the Scalable Services license in a system with non-XL modules or when non-XL modules come on line after you install this license.

The unicast RIB and FIB support virtual routing and forwarding (VRF) instances. VRF exists within VDCs. By default, Inspur INOS places you in the default VDC and default VRF unless you specifically configure another VDC and VRF. For more information, see the *Inspur CN12700 Series INOS Virtual Device Context Configuration Guide.*

#### 16.3 Licensing Requirements for the Unicast RIB and FIB

<span id="page-350-1"></span>This feature does not require a license. Any feature not included in a license package isbundled with the Inspur INOS system images and is provided at no extra charge to you. For a compete explanation of the Inspur INOS licensing scheme, see the *Inspur INOS Licensing Guide*

#### 16.4 Guidelines and Limitations for the Unicast RIB and FIB

When you plan your configuration, consider the following:

·To enable higher FIB sizes for XL modules, you must install the Scalable Services license and configure higher shared memory sizes.

#### <span id="page-350-2"></span>16.5 Default Settings for the Unicast RIB and FIB

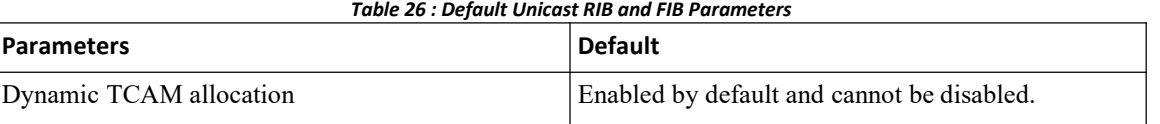

#### 16.5.1 Displaying Module FIB Information

The following show commands can be entered in any mode.

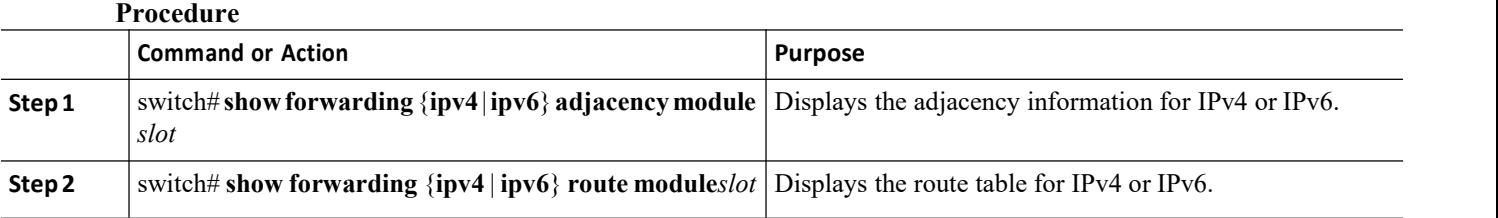

#### 16.5.2 Configuring Load Sharing in the UnicastFIB

Dynamic routing protocols such as Open Shortest Path First (OSPF) support load balancing with equal-cost multipath (ECMP). The routing protocol determines its bestroutes based on the metrics configured for the protocol and installs up to the protocol-configured maximum paths in the unicast RIB. The unicast RIB compares the administrative distances of all routing protocol paths in the RIB and selects a bestpath set from all of the path sets installed by the routing protocols. The unicast RIB installs this bestpath set into the FIB for use by the forwarding plane.

The forwarding plane uses a load-sharing algorithm to select one of the installed paths in the FIB to use for a given data packet.

You can globally configure the following load-sharing settings:

·Load-share mode—Selects the best path based on the destination address and port or the source and the destination address and port.

·Universal ID—Sets the random seed for the hash algorithm. You do not need to configure the Universal ID. Inspur INOS chooses the Universal ID if you do not configure it.

To configure the unicast FIB load-sharing algorithm, use the following command in global configuration mode:

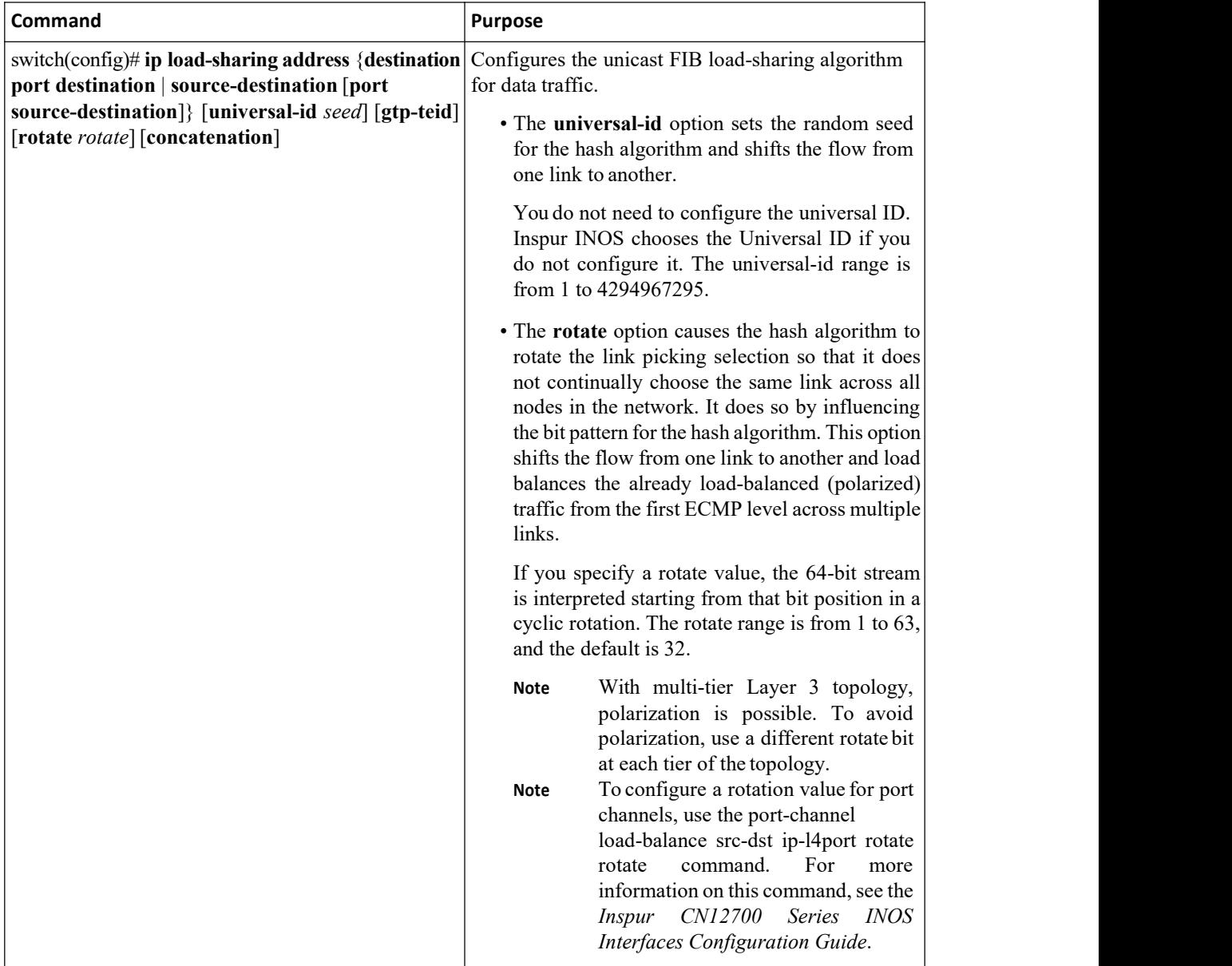

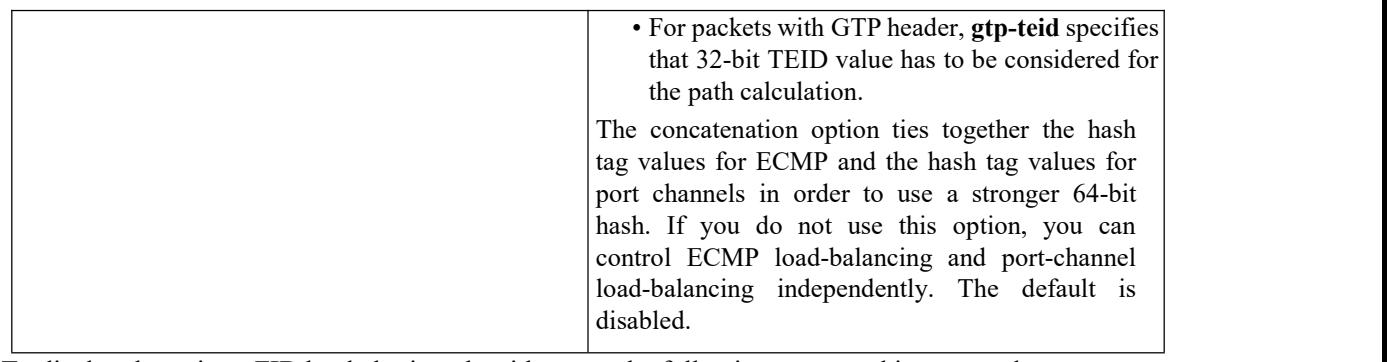

To display the unicast FIB load-sharing algorithm, use the following command in any mode:

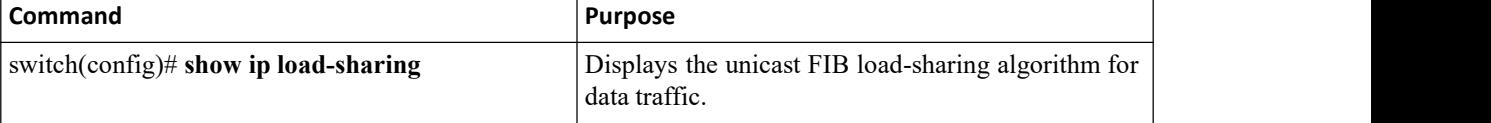

To display the route that the unicastRIB and FIB use for a particular source address and destination address, use the following command in any mode:

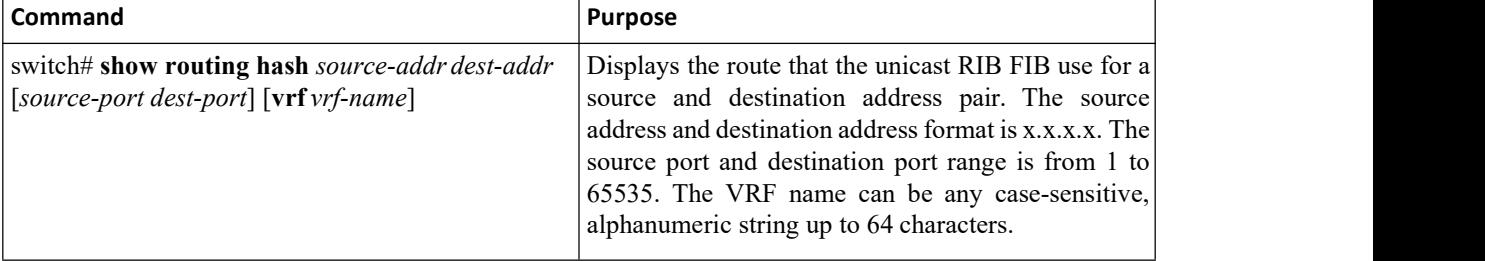

This example shows the route selected for a source/destination pair:

switch# **show routing hash 10.0.0.5 30.0.0.2**

Load-share parameters used for software forwarding: load-share mode: address source-destination port source-destination Universal-id seed: 0xe05e2e85 Hash for VRF "default" Hashing to path \*20.0.0.2 (hash: 0x0e), for route:

#### 16.5.3 Configuring Per-Packet Load Sharing

You can use per-packet load sharing to evenly distribute data traffic in an IP network over multiple equal cost connections. Per-packet load sharing allows the router to send successive data packets over paths on a packet by-packet basis rather than on a per-flow basis.

Per-packet load sharing uses the round-robin method to determine which path each packet takes to the destination. With per-packet load sharing enabled on interfaces, the router sends one packet for destination1 over the first path, the second packet for (the same) destination1 over the second path, and so on. Per-packet load sharing ensures balancing over multiple links.

Use per-packet load sharing to ensure that a path for a single source-destination pair does not get overloaded. If most of the traffic passing through parallel links is for a single pair, per-destination load sharing will overload a single link while other links will have very little traffic. Enabling per-packet load sharing allows you to use alternate paths to the same busy destination.

You configure per-packet load sharing on the input interface. This configuration determines the output interface that Inspur INOS chooses for the packet.

For example, if you have ECMP paths on two output interfaces, Inspur INOS uses the following load-sharing methods for input packets on Ethernet 1/1:

·Per-packet load sharing if you configure per-packet load sharing on Ethernet 1/1.

• Per-flow load sharing.

The configurations for the other interfaces have no effect on the load-sharing method used for Ethernet 1/1 in this example.

#### **Procedure**

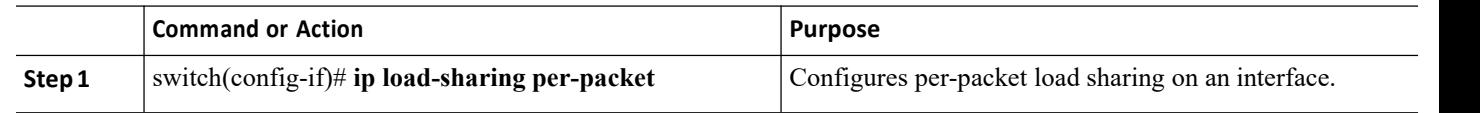

#### 16.5.4 Checking Routes in the Unicast FIB

You can configure a policy in the Embedded Event Manager (EEM) to check for inconsistent, missing, or failed routes in the unicast Forwarding Information Base (FIB).

#### **Before you begin**

- ·You must have network-admin or vdc-admin user privileges to configure EEM.
- ·Ensure that you are in the correct virtual device context (VDC) or use the **switchto vdc** command.

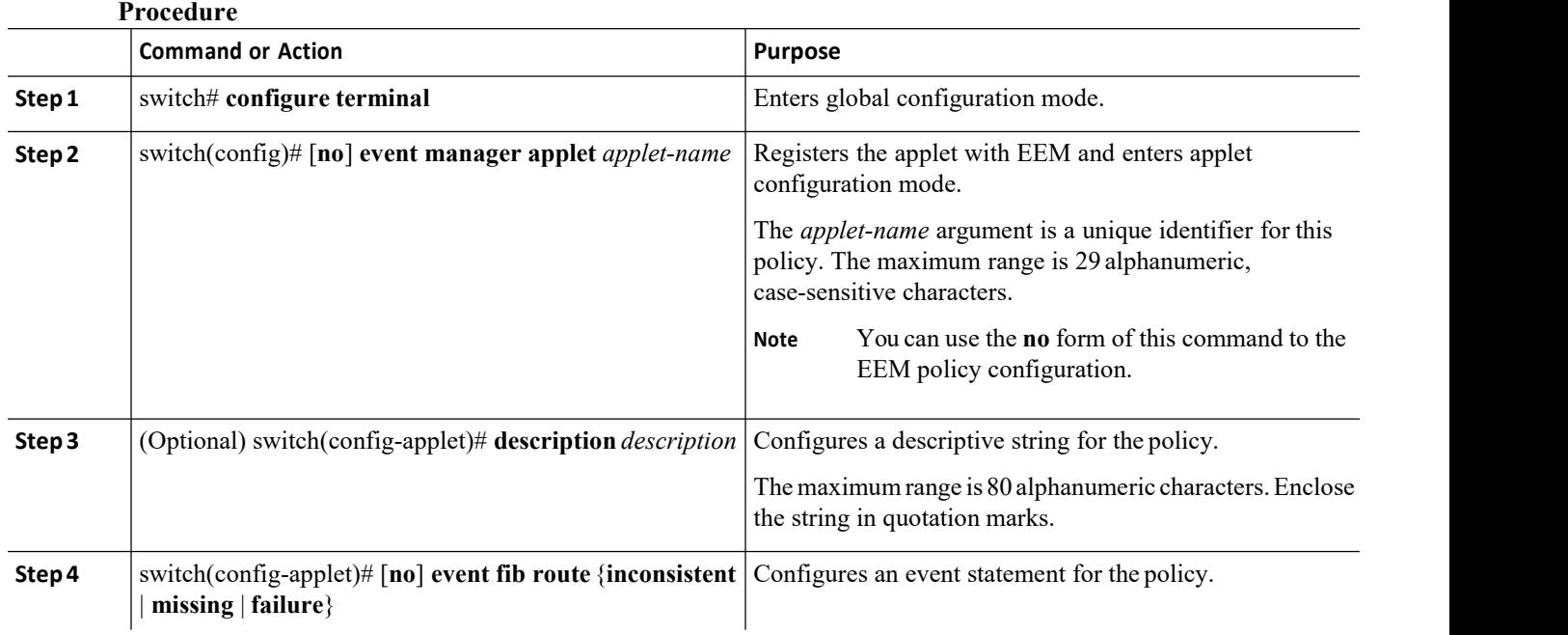

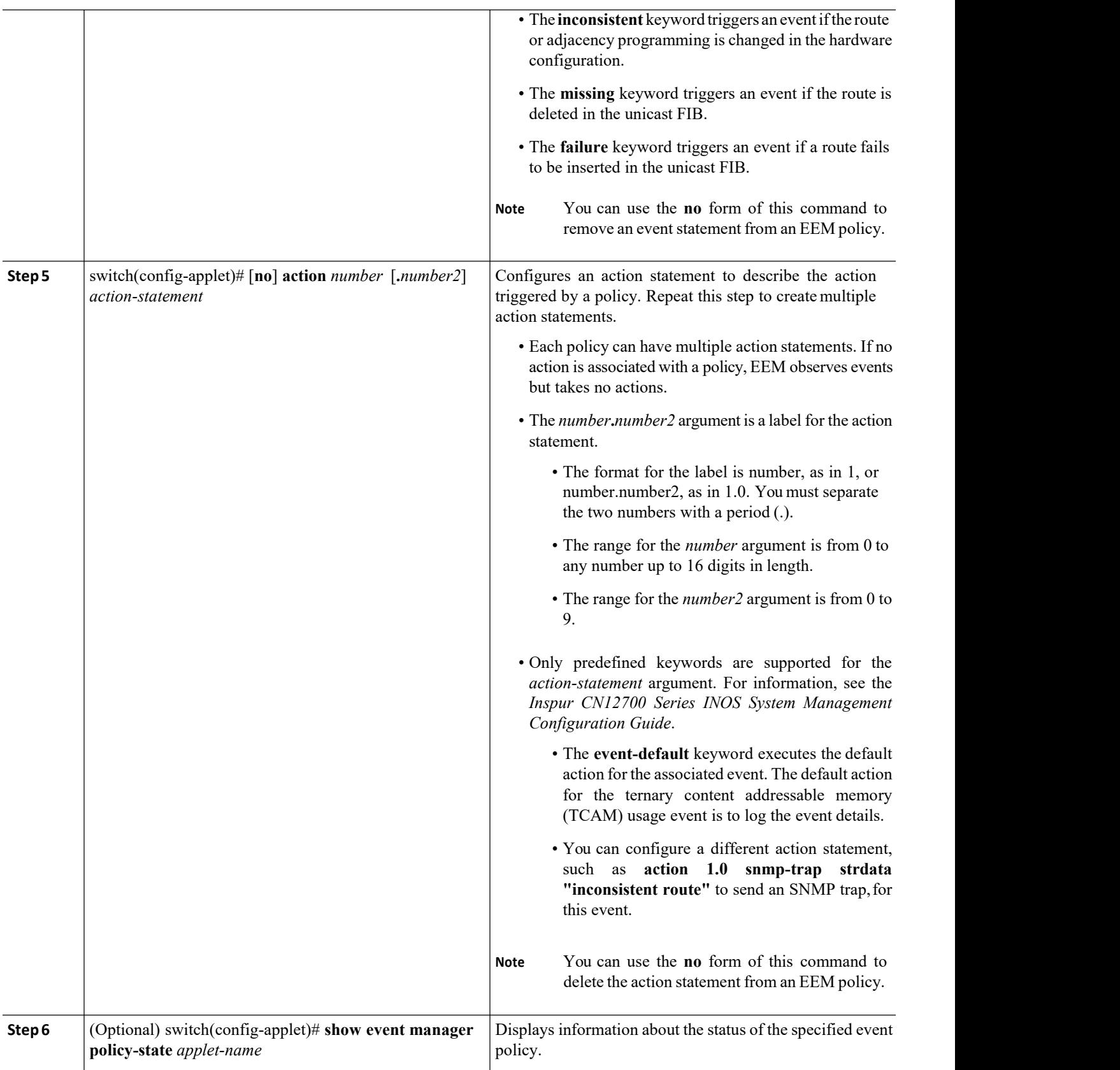

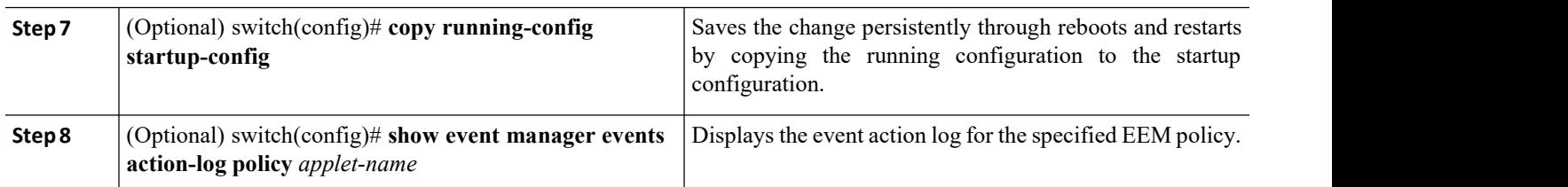

#### 16.5.5 Displaying Routing and Adjacency Information **Procedure**

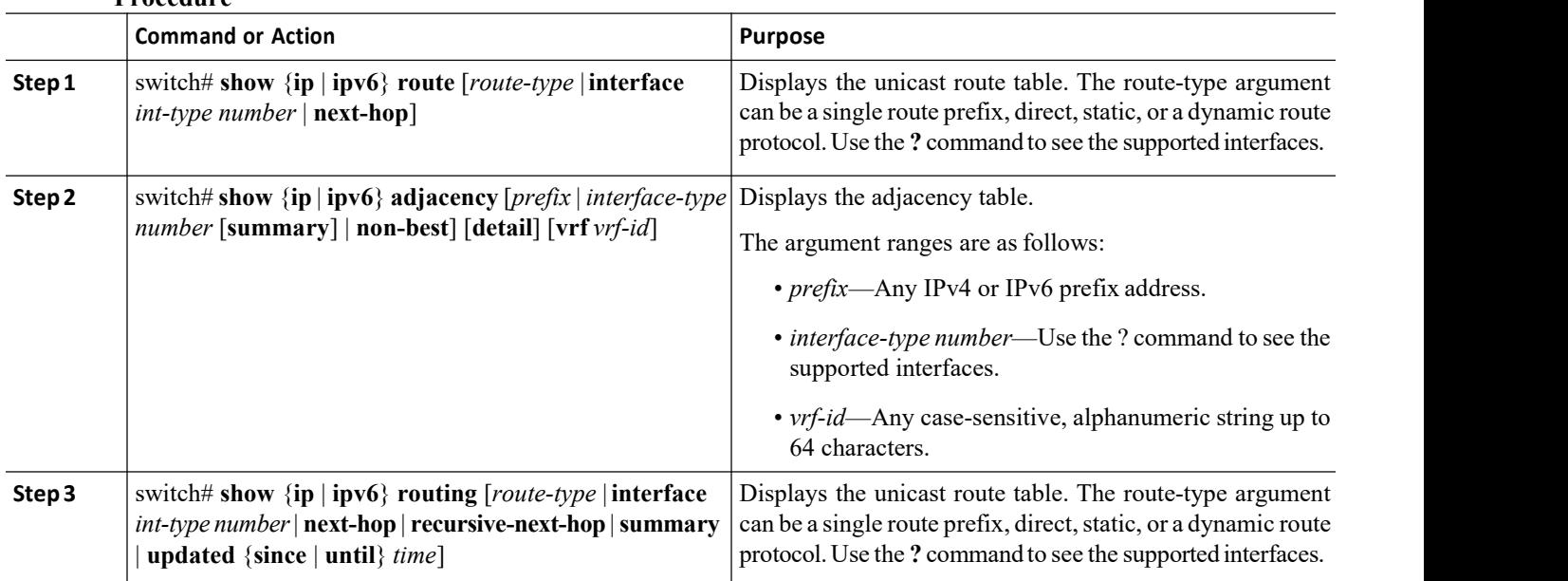

#### **Example**

The following example displays the unicast route table:

```
switch# show ip route
IP Route Table for Context "default"
'*' denotes best ucast next-hop '**' denotes best
mcast next-hop '[x/y]' denotes [preference/metric]
0.0.0.0/0, 1 ucast next-hops, 0 mcast next-hops
*via 10.1.1.1, mgmt0, [1/0], 5d21h,
static 0.0.0.0/32, 1 ucast next-hops,
0 mcast next-hops
*via Null0, [220/0], 1w6d, local,
discard
10.1.0.0/22, 1 ucast next-hops, 0 mcast next-hops, attached
*via 10.1.1.55, mgmt0, [0/0], 5d21h,
direct
10.1.0.0/32, 1 ucast next-hops, 0 mcast next-hops,
attached
```
**Inspur-Cisco Networking Technology Co.,Ltd.** 338

\*via 10.1.0.0, Null0, [0/0], 5d21h, local 10.1.1.1/32, 1 ucast next-hops, 0 mcast next-hops, attached \*via 10.1.1.1, mgmt0, [2/0], 5d16h, am 10.1.1.55/32, 1 ucast next-hops, 0 mcast next-hops, attached \*via 10.1.1.55, mgmt0, [0/0], 5d21h, local 10.1.1.253/32, 1 ucast next-hops, 0 mcast next-hops, attached \*via 10.1.1.253, mgmt0, [2/0], 5d20h, am 10.1.3.255/32, 1 ucast next-hops, 0 mcast next-hops, attached \*via 10.1.3.255, mgmt0, [0/0], 5d21h, local 255.255.255.255/32, 1 ucast nexthops, 0 mcast next-hops

\*via Eth Inband Port, [0/0], 1w6d, local

The following example shows the adjacency information:

switch# **show ip adjacency**

IP Adjacency Table for context default Total number of entries: 2 Address Age MAC Address Pref Source Interface Best 10.1.1.1 02:20:54 00e0.b06a.71eb 50 arp mgmt0 Yes 10.1.1.253 00:06:27 0014.5e0b.81d1 50 arp mgmt0 Yes

#### 16.5.6 Triggering the Layer 3 Consistency Checker

You can manually trigger the Layer 3 consistency checker.

To manually trigger the Layer 3 consistency checker, use the following commands in global configuration mode:

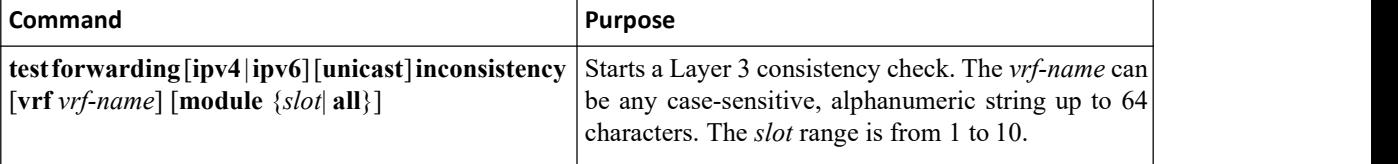

To stop the Layer 3 consistency checker, use the following commands in global configuration mode:

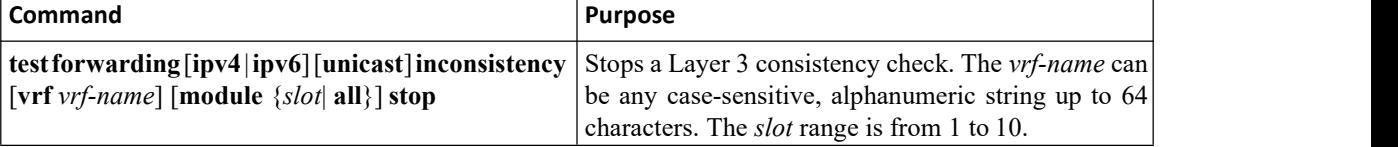

To display the Layer 3 inconsistencies, use the following commands in any mode:

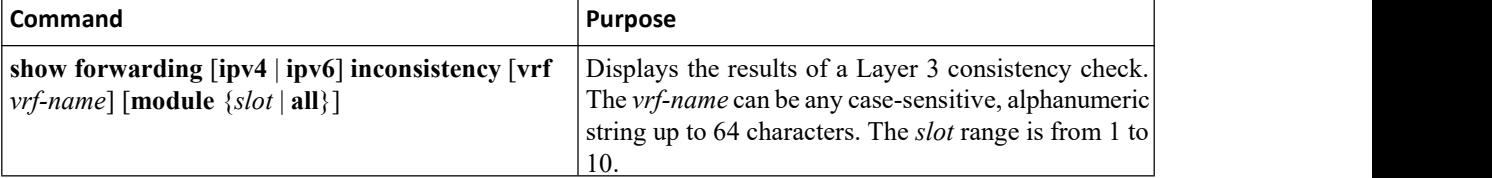

#### 16.5.7 Clearing Forwarding Information in the FIB

You can clear one or more entries in the FIB. Clearing a FIB entry doesnot affect the unicast RIB.

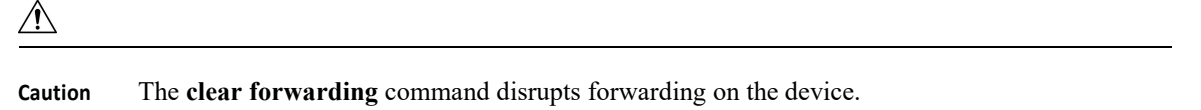

#### **Procedure**

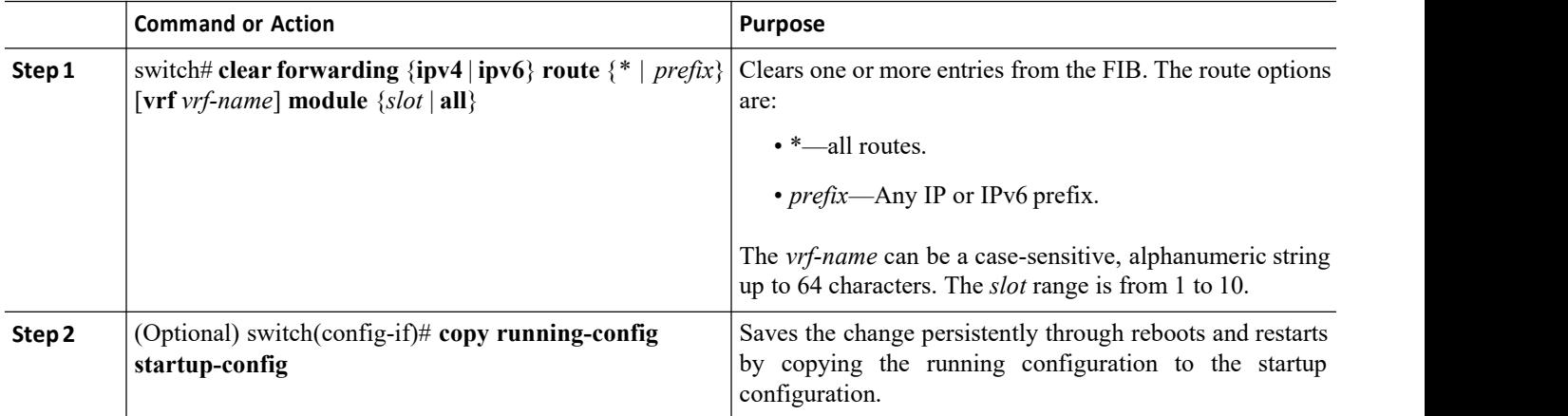

#### **Example**

The following example shows how to clear one or more entries from the FIB:

```
switch(config)# clear forwarding ipv4 route *
module 1
switch(config-if)# copy running-config startup-
config
```
#### 16.5.8 Configuring Maximum Routes for the Unicast RIB

You can configure the maximum number of routes allowed in the routing table.

Before you begin

Ensure that you are in the default VDC (or use the **switchto vdc** command.

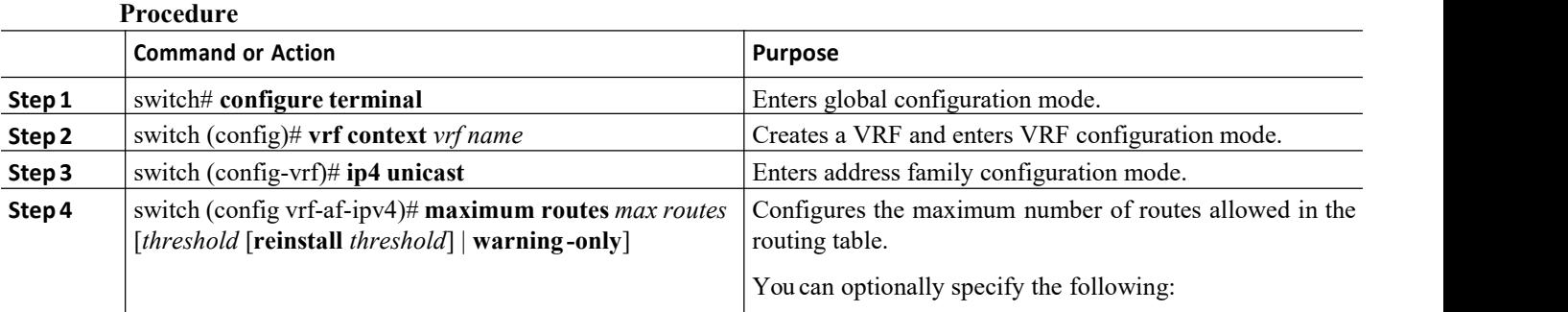

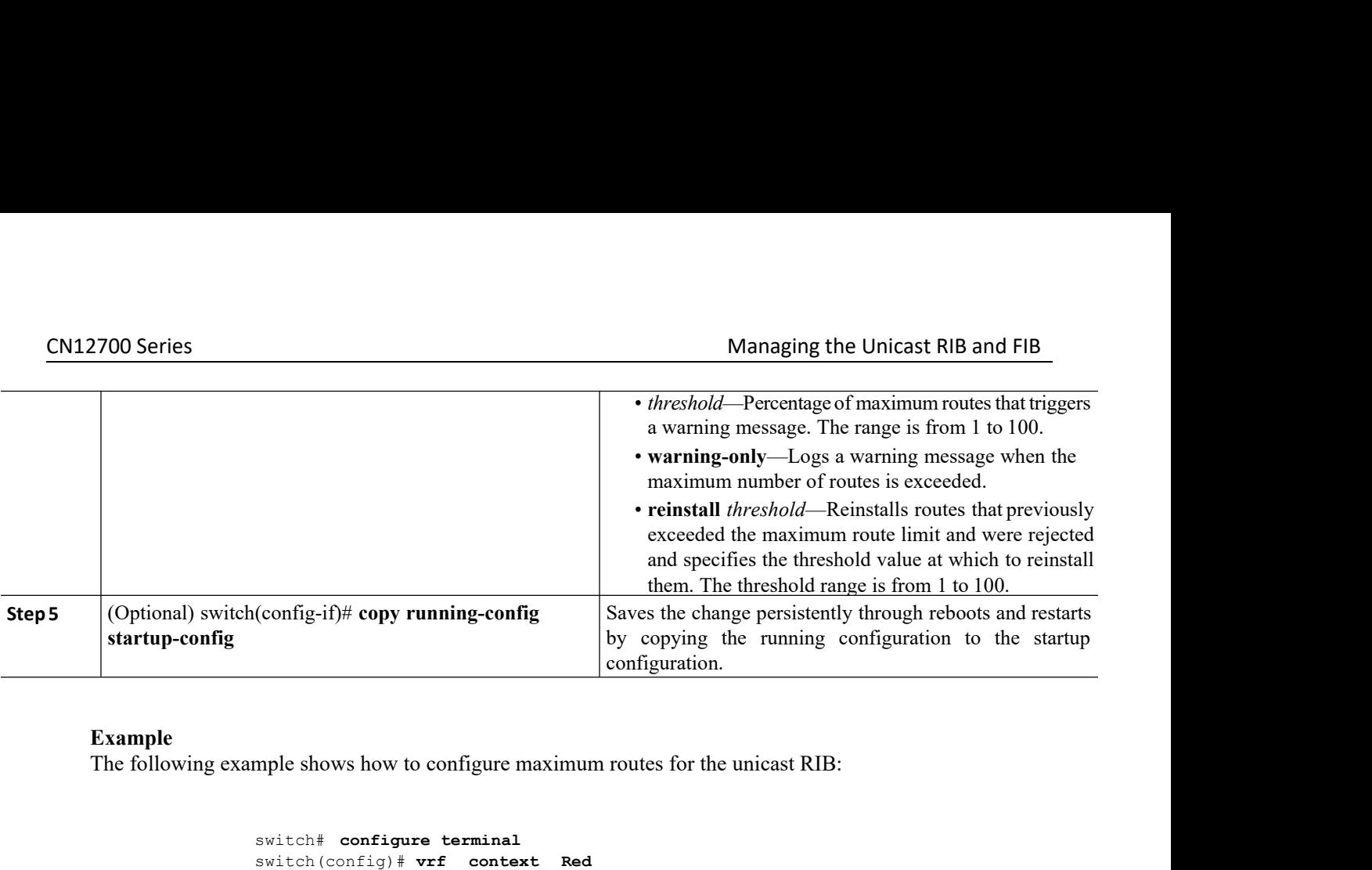

#### **Example**

```
switch# configure terminal
                                 switch(config)# vrf context Red
                                 switch(config-vrf)#
                                 switch(config-vrf-af-ipv4)# maximum routes 250 90
                                 switch(config-vrf-af-ipv4)# copy running-config startup-config
16.5.9 Estimating Memory Requirements for Routes<br>
16.5.9 Estimating Memory Requirements for Routes<br>
16.5.9 Estimating Memory Requirements for Routes<br>
16.5.9 Estimating Memory Requirements for Routes<br>
16.5.9 Estimating Mem
       Switch (configure terminal<br>
Switch (configure Trian externe)<br>
Signal by a number of the memory of an anti-<br>
Signal by a number of routes and next-hop addresses.<br>
The memory that will be used by a number of routes and next-
```
#### **Procedure**

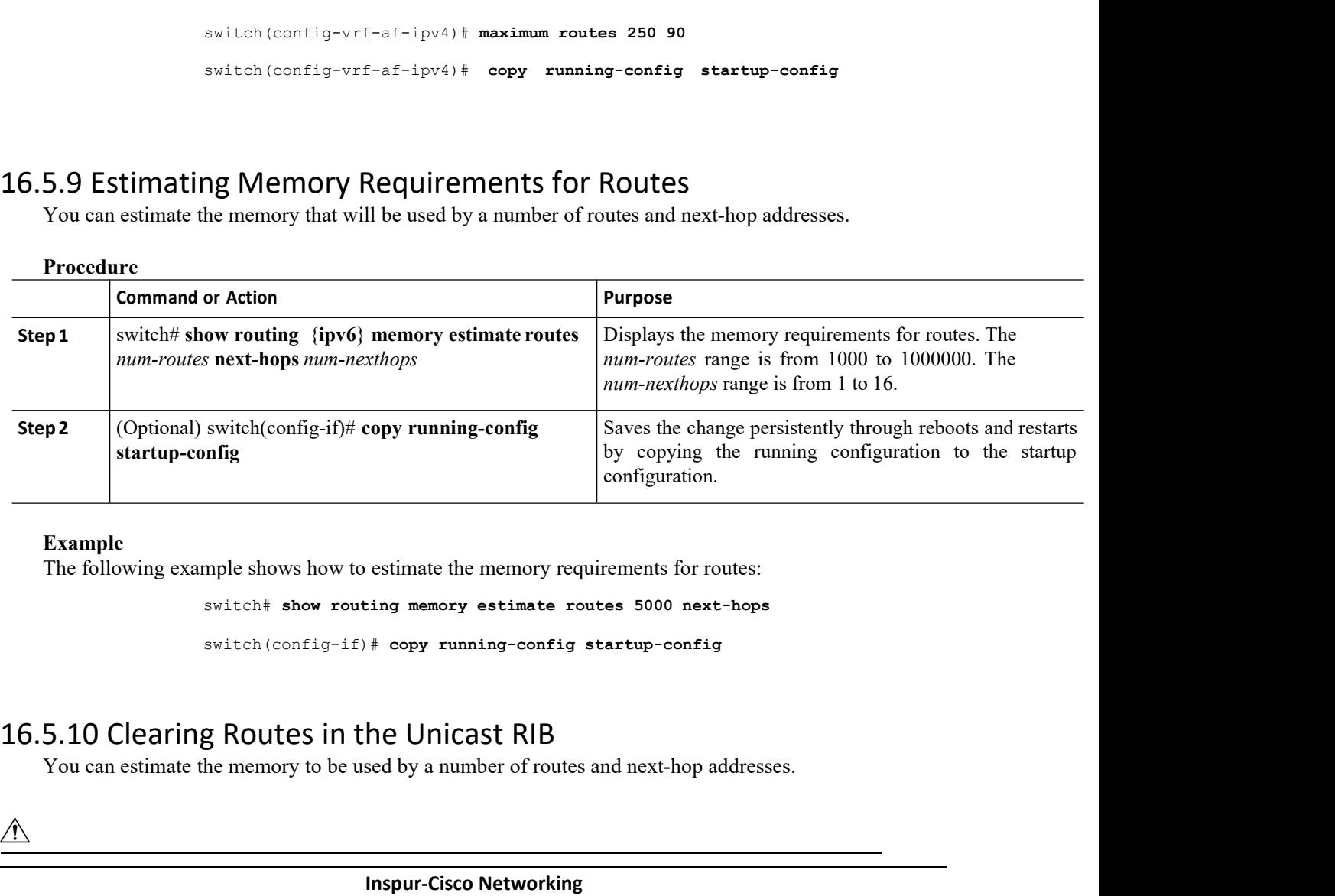

#### **Example**

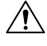

**Inspiral CONFIGURER CONSTRANS IN SOLUTE:**<br> **Inspirally provide to the UNICAST RIB**<br> **Inspur-Cisco Networking**<br> **Inspur-Cisco Networking**<br> **Technology Co.,Ltd. Technology Co.,Ltd.** <sup>341</sup>

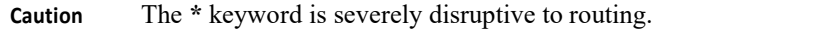

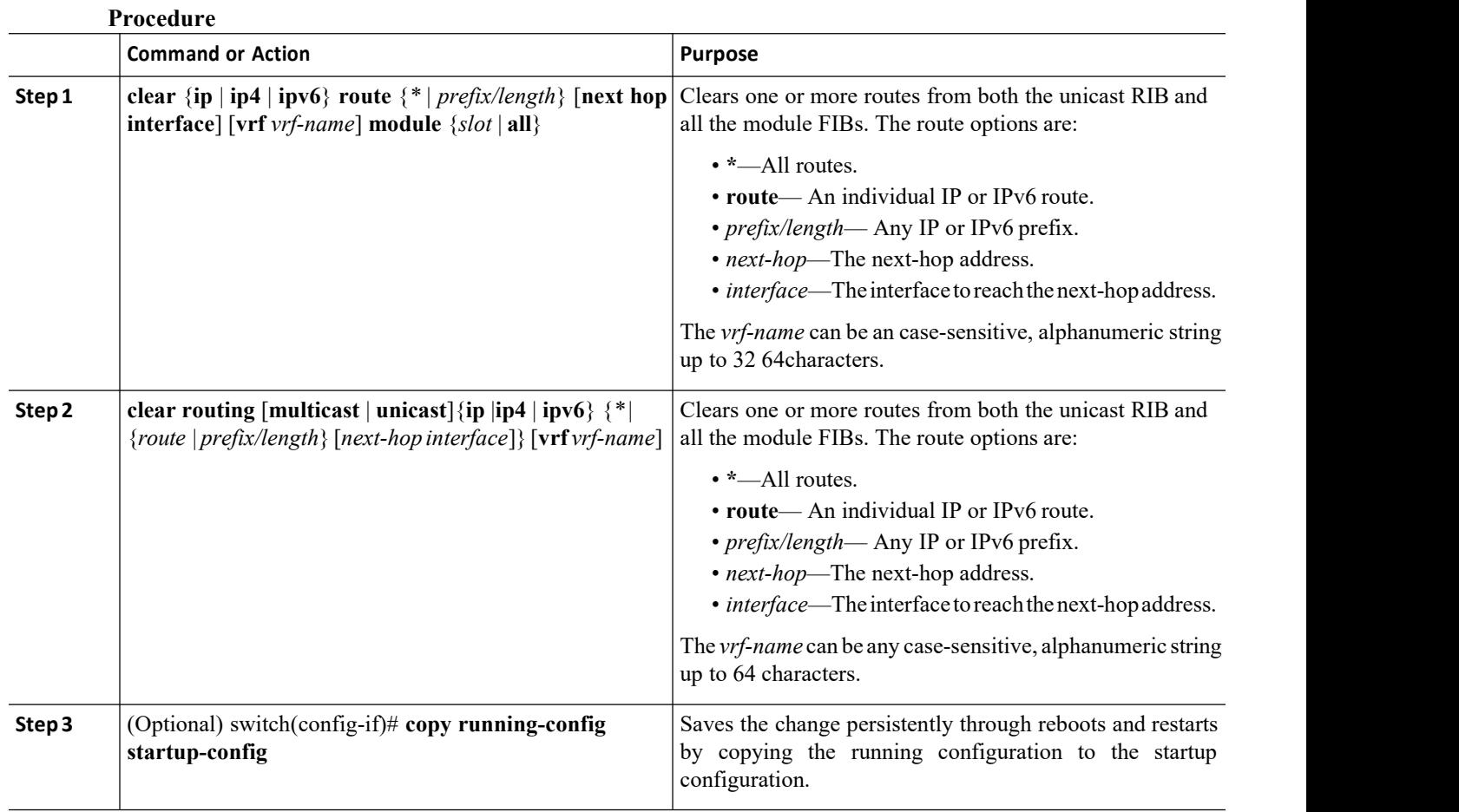

#### 16.5.11 Monitoring TCAM Utilization

You can configure a policy in the Embedded Event Manager (EEM) to monitor ternary content addressable memory (TCAM) utilization on Inspur CN12700 F3-Series Ethernet modules.

#### **Before you begin**

- ·You must have network-admin or vdc-admin user privileges to configure EEM.
- ·Ensure that you are in the correct virtual device context (VDC) or use the **switchto vdc** command.

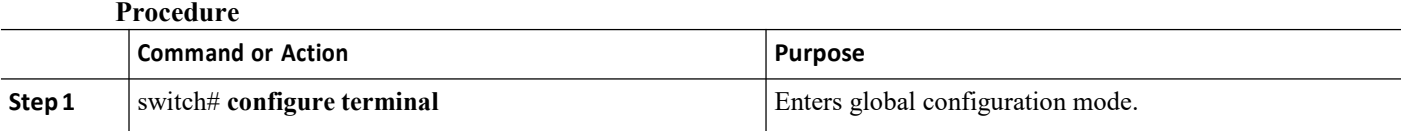
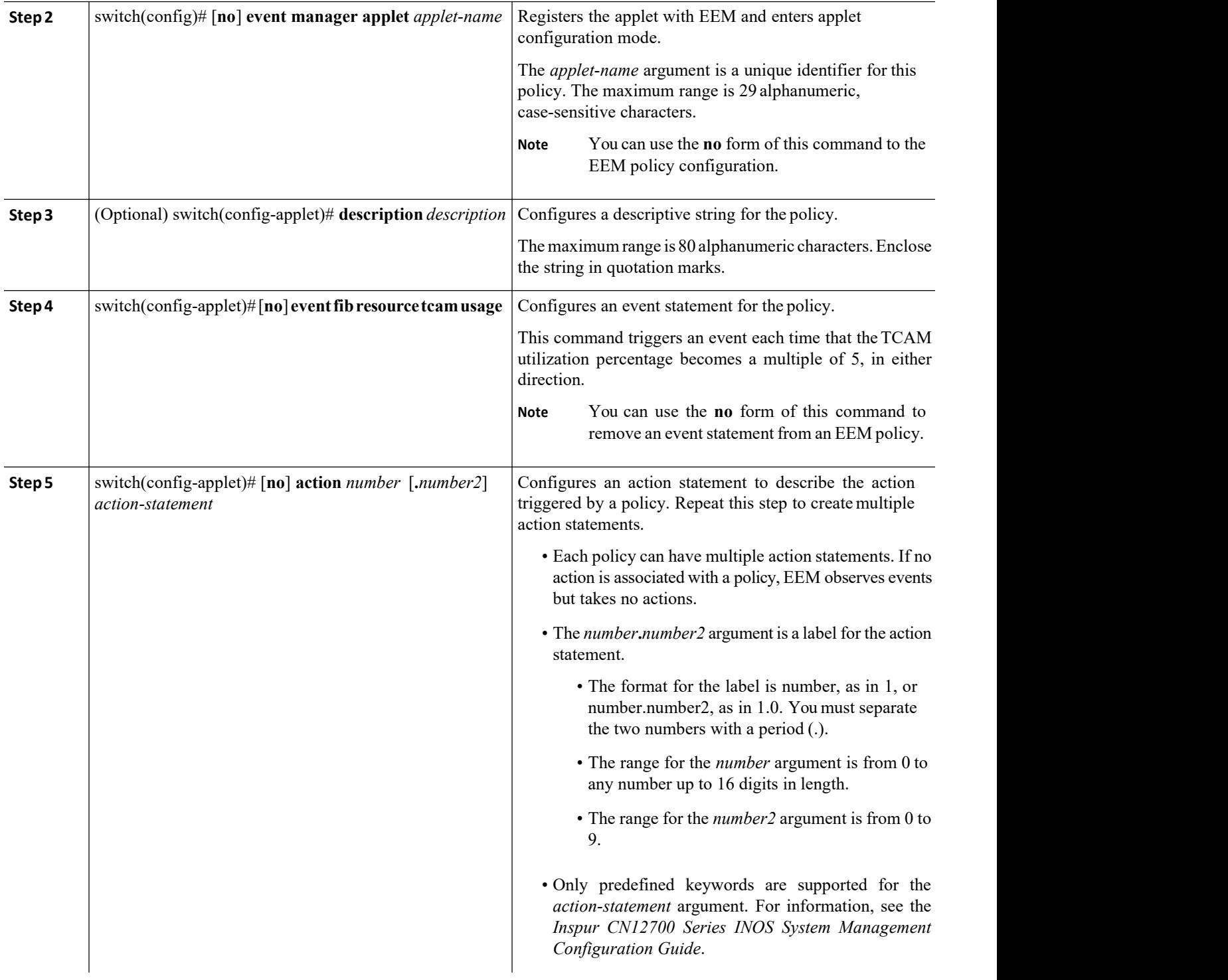

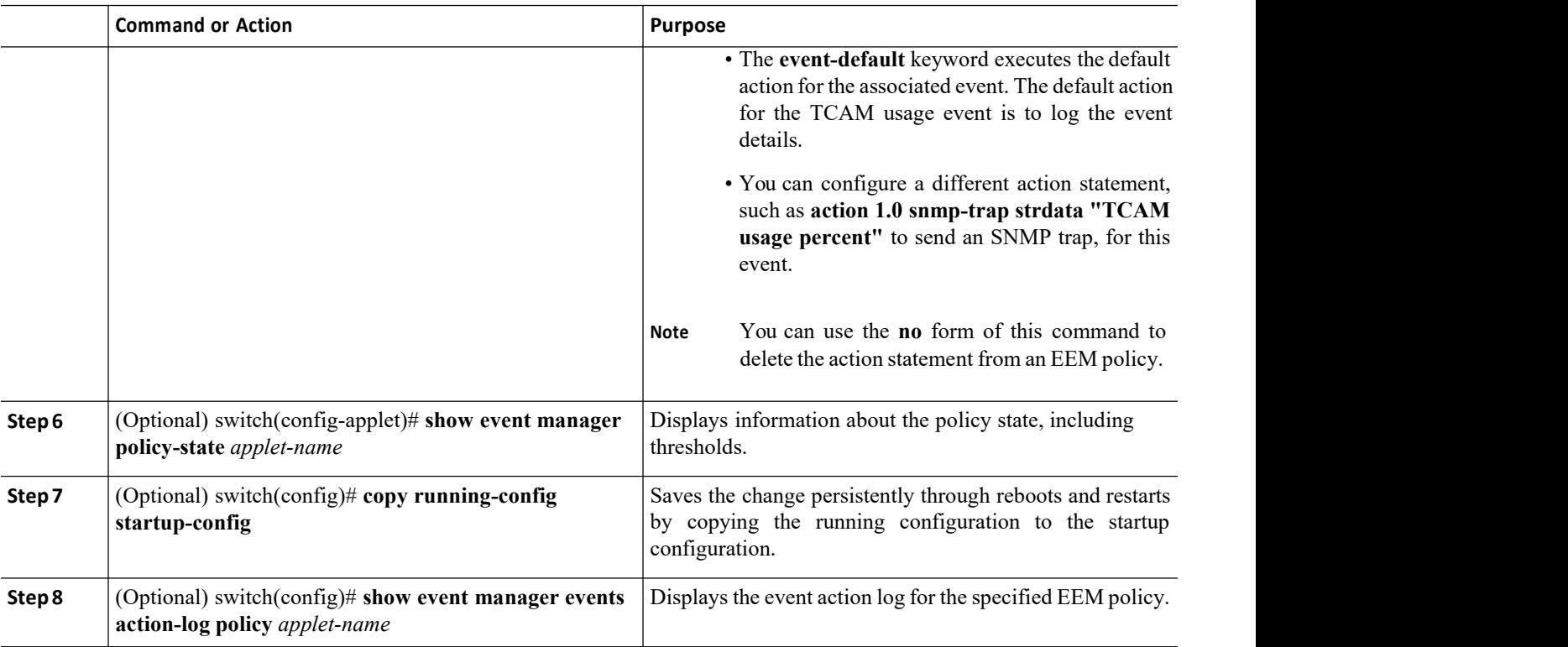

# 16.6 Verifying the Unicast RIB and FIB

To display advanced BGP statistics, use the following commands:

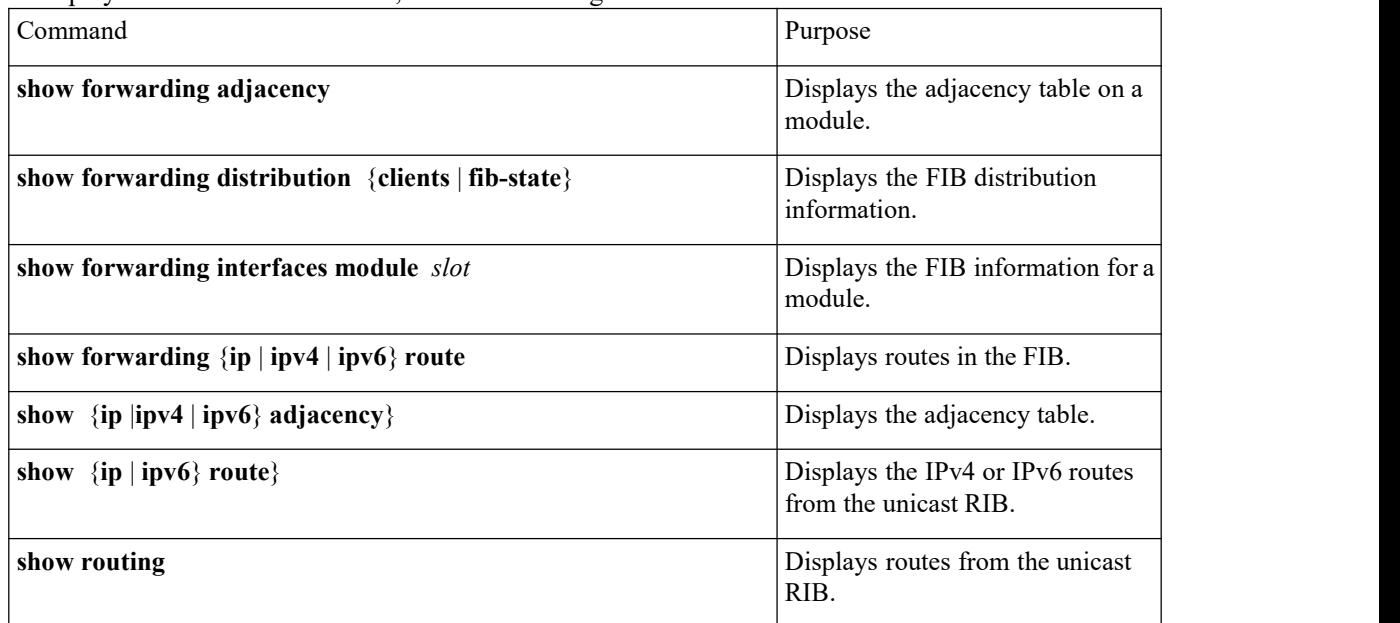

# 16.7 Related Documents for the Unicast RIB and FIB

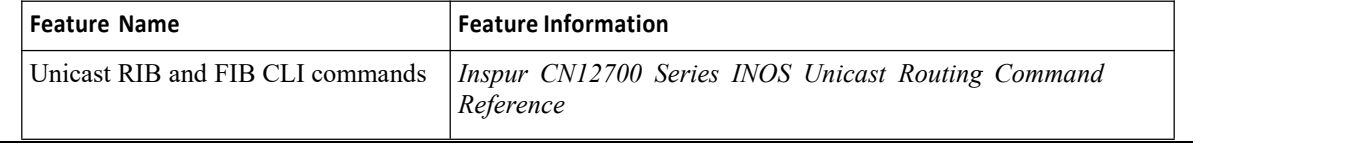

**Inspur-Cisco Networking Technology Co.,Ltd.** 344

# 16.8 Feature History for the Unicast RIB and FIB

This table includes only the updates for those releases that have resulted in additions orchanges to the feature.

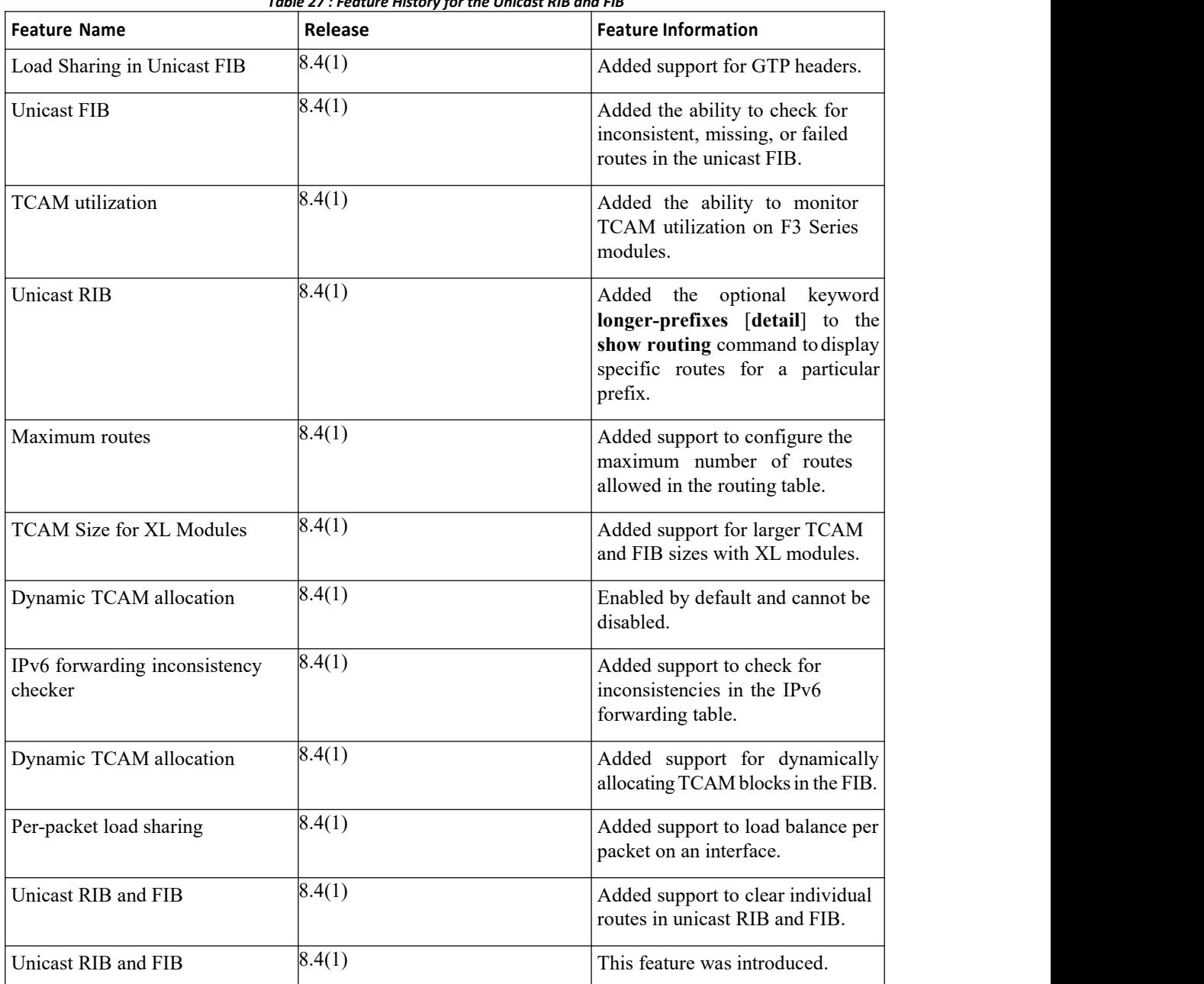

*Table 27 : Feature History for the Unicast RIB and FIB*

# **CHAPTER 17 Configuring Route Policy Manager**

This chapter contains the following sections:

- ·Finding Feature [Information.](#page-363-0)
- ·Information About Route Policy Manager.
- ·Licensing [Requirements](#page-369-0) for Route Policy Manager .
- ·[Prerequisites](#page-369-1) for Route Policy Manager .
- ·Guidelines and [Limitations.](#page-369-2)
- ·Default Settings for Route Policy Manager [Parameters.](#page-370-0)
- ·[Configuring](#page-370-1) Route Policy Manager.
- ·[Configuration](#page-379-0) Examples for Route Policy Manager.
- ·Related [Documents](#page-379-1) for Route Policy Manager.
- <span id="page-363-0"></span>·[Standards](#page-379-2) for Route Policy Manager.
- ·Feature History for Route Policy [Manager.](#page-379-3)

# 17.1 Finding Feature Information

Your software release might not support all the features documented in this module. To find information about the features documented in this module, and to see a list of the releases in which each feature is supported, see the "New and Changed Information"chapter or the Feature History table in this chapter.

# 17.2 Information About Route Policy Manager

Route Policy Manager supports route maps and IP prefix lists. These features are used for route redistribution. A prefix list contains one or more IPv4 network prefixes and the associated prefix length values. You can use a prefix list by itself in features such as Border Gateway Protocol (BGP) templates, route filtering, or redistribution of routes that are exchanged between routing domains.

Route maps can apply to both routes and IP packets. Route filtering and redistribution pass a route through a route map.

## 17.2.1 Prefix Lists

## 17.2.2 MAC Lists

You can use prefix lists to permit or deny an address or range of addresses. Filtering by a prefix list involves matching the prefixes of routes or packets with the prefixes listed in the prefix list. An implicit deny is assumed if a given prefix does not match any entries in a prefix list.

You can configure multiple entries in a prefix list and permit or deny the prefixes that match the entry. Each entry has an associated sequence number that you can configure. If you do not configure a sequence number, Inspur INOS assignsa sequence number automatically. Inspur INOS evaluates prefix lists starting with the lowest sequence number. Inspur INOS processes the first successful match for a given prefix. Once a match occurs, Inspur INOS processes the permit or deny statement and doesnot evaluate the rest of the prefix list.

Prefix Lists in Inspur INOS support only one of the following addresses at a time:

- source
- ·destination
- ·group address

You can use MAC lists to permit or deny a MAC address or range of addresses. A MAC list consists of a list of MAC addresses and optional MAC masks. A MAC mask is a wild-card mask that is logically AND-ed with the

MAC address when the route map matches on the MAC list entry. Filtering by a MAC list involves matching the MAC address of packets with the MAC addresses listed in the MAC list. An implicit deny is assumed if a given MAC address does not match any entries in a MAC list.

You can configure multiple entries in a MAC list and permit or deny the MAC addresses that match the entry. Each entry has an associated sequence number that you can configure. If you do not configure a sequence number, Inspur INOS assigns a sequence number automatically. Inspur INOS evaluates MAC lists starting with the lowest sequence number. Inspur INOS processes the first successful match for a given MAC address. Once a match occurs, Inspur INOS processes the permit or deny statement and doesnot evaluate the restof the MAC list.

## 17.2.3 Route Maps

You can use route maps for route redistribution or policy-based routing. Route map entries consist of a list of match and set criteria. The match criteria specify match conditions for incoming routes or packets, and the set criteria specify the action taken if the match criteria are met.

You can configure multiple entries in the same route map. These entries contain the same route map name and are differentiated by a sequence number.

You create a route map with one or more route map entries arranged by the sequence number under a unique route map name. The route map entry has the following parameters:

- ·Sequence number
- ·Permission—permit or deny
- ·Match criteria
- ·Set changes

The IPv4 and the IPv6-based matches on the same route map sequence number is not supported in Inspur CN12700 Series.

By default, a route map processes routes or IP packets in a linear fashion, that is, starting from the lowest sequence number.You can configure the route map to process in a different order using the **continue** statement, which allows you to determine which route map entry to process next.

### **Match Criteria**

You can use a variety of criteria to match a route or IP packet in a route map. Some criteria, such as BGP community lists, are applicable only to a specific routing protocol, while other criteria, such as the IP source or the destination address, can be used for any route or IP packet.

When Inspur INOS processes a route or packet through a route map, it compares the route or packet to each of the match statements configured. If the route or packet matches the configured criteria, Inspur INOS processes it based on the permit or deny configuration for that match entry in the route map and any set criteria configured.

The match categories and parameters are as follows:

·IP access lists—(For policy-based routing only). Match based on source or destination IP address, protocol, or QoS parameters.

·BGP parameters—Match based on AS numbers, AS-path, community attributes, or extended community attributes.

·Prefix lists—Match based on an address or range of addresses.

- ·Multicast parameters—Match based on rendezvous point, groups, or sources.
- Other parameters—Match based on IP next-hop address or packet length.

### **Set Changes**

Once a route or packet matches an entry in a route map, the route or packet can be changed based on one or more configured set statements.

The set changes are as follows:

· BGP parameters—Change the AS-path, tag, community, extended community, dampening, local preference, origin, or weight attributes.

·Metrics—Change the route-metric, the route-tag, or the route-type.

**Inspur-Cisco Networking Technology Co.,Ltd.** 347

- ·Policy-based routing only—Change the interface or the default next-hop address.
- ·Other parameters—Change the forwarding address or the IP next-hop address.

#### **Access Lists**

IP access lists can match the packet to a number of IP packet fields such as the following:

- Source or destination IPv4 or IPv6 address
- Protocol
- ·Precedence
- ·ToS

You can use ACLs in a route map for policy-based routing only. See the *Inspur CN12700 Series INOS Security Configuration Guide* for more information on ACLs.

### **AS Numbers for BGP**

You can configure a list of AS numbers to match against BGP peers. If a BGP peer matches an AS number in the list and matches the other BGP peer configuration, BGP creates a session. If the BGP peer does not match an AS number in the list, BGP ignores the peer. You can configure the AS numbers as a list, a range of AS numbers, or you can use an AS-path list to compare the AS numbers against a regular expression.

### **AS-path Lists for BGP**

You can configure an AS-path list to filter inbound or outbound BGP route updates. If the route update contains an AS-path attribute that matches an entry in the AS-path list, the router processes the route based on the permit or deny condition configured. You can configure AS-path lists within a route map.

You can configure multiple AS-path entries in an AS-path list by using the same AS-path list name. The router processes the first entry that matches.

### **Community Lists for BGP**

You can filter BGP route updates based on the BGP community attribute by using community lists in a route map. You can match the community attribute based on a community list, and you can set the community attribute using a route map.

A community list contains one or more community attributes. If you configure more than one community attribute in the same community list entry, the BGP route must match all community attributes listed to be considered a match.

You can also configure multiple community attributes as individual entries in the community list by using the same community list name. In this case, the router processes the first community attribute that matches the BGP route, using the permit or deny configuration for that entry.

You can configure community attributes in the community list in one of the following formats:

·A named community attribute, such as **internet** or **no-export.**

· In aa:nn format, where the first two bytes represent the two-byte AS number and the last two bytes represent a user-defined network number.

·A regular expression.

See the *Inspur CN12700 Series INOS Unicast Routing Command Reference for more* information on regular expressions.

#### **Extended Community Lists for BGP**

Extended community lists support 4-byte AS numbers. You can configure community attributes in the extended community list in one of the following formats:

·In aa4:nn format, where the first four bytes represent the four-byte AS number and the last two bytes represent a a user-defined network number.

·A regular expression.

See the *Inspur CN12700 Series INOS Unicast Routing Command Reference* for more information on regular expressions.

Inspur INOS supports generic specific extended community lists, which provide similar functionality to regular community lists for four-byte AS numbers. You can configure generic specific extended community lists with the following properties:

·Transitive—BGP propagates the community attributes across autonomous systems.

• Nontransitive—BGP removes community attributes before propagating the route to another autonomous system.

## 17.2.4 Route Redistribution and Route Maps

You can use route maps to control the redistribution of routes between routing domains. Route maps match on the attributes of the routes to redistribute only those routes that pass the match criteria. The route map can also modify the route attributes during this redistribution using the set changes.

The router matches redistributed routes against each route map entry. If there are multiple match statements, the route must pass all of the match criteria. If a route passes the match criteria defined in a route map entry actions defined in the entry are executed. If the route does not match the criteria, the router compares the route against subsequent route map entries. Route processing continues until a match is made or the route is processed by all entries in the route map with no match.

Each ACL ends with an implicit deny statement, by design convention; there is no similar convention for route-maps. If the end of a route-map is reached during matching attempts, the result depends on the specific application of the route-map. Fortunately, route-maps that are applied to redistribution behave the same way as ACLs: if the route does not match any clause in a route-map, then the route redistribution is denied, as ifthe route-map contained a deny statement at the end.

## 17.2.5 Route Map Support Matrix for Routing Protocols

The following tables include the configurable match and set statements for routing protocols on Inspur CN12700 Series switches running the latest shipping release.

The following legend applies to the tables:

- ·Yes—The statement is supported for the protocol.
- ·No—The statement is not supported for the protocol.
- ·If a statement does not apply for the protocol, there is an em dash (—) in the column next to the statement.
- Where clarification is required, information is added in the appropriate row/column.

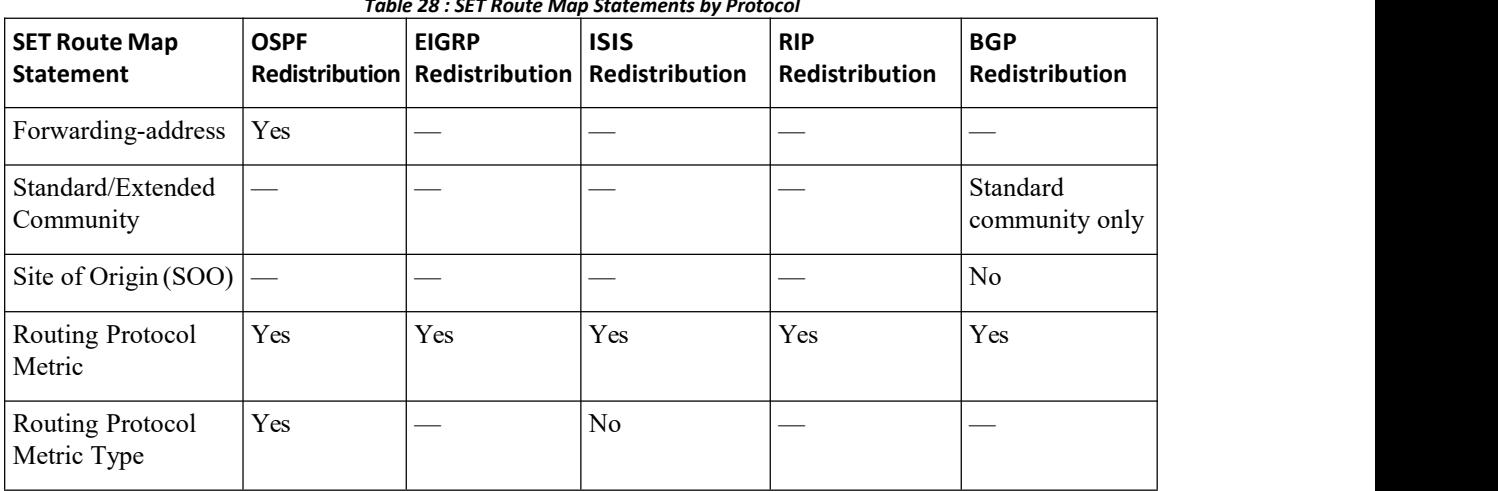

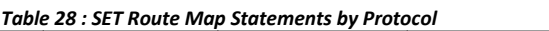

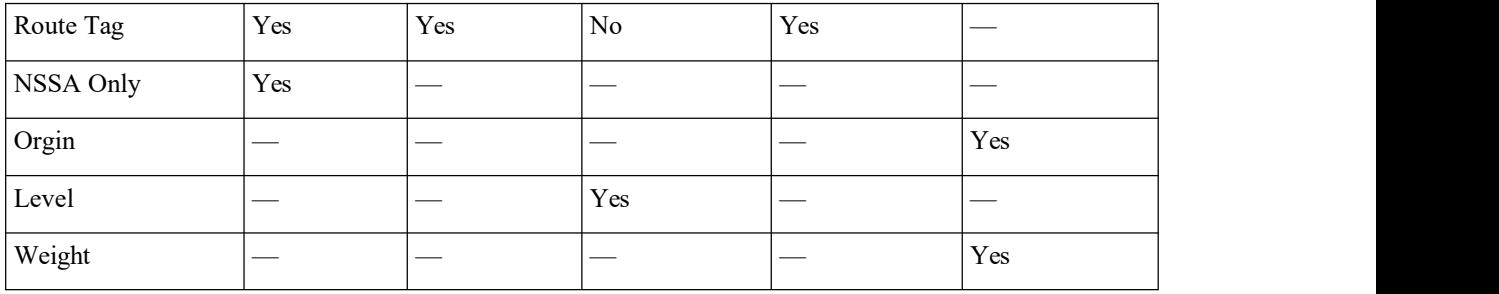

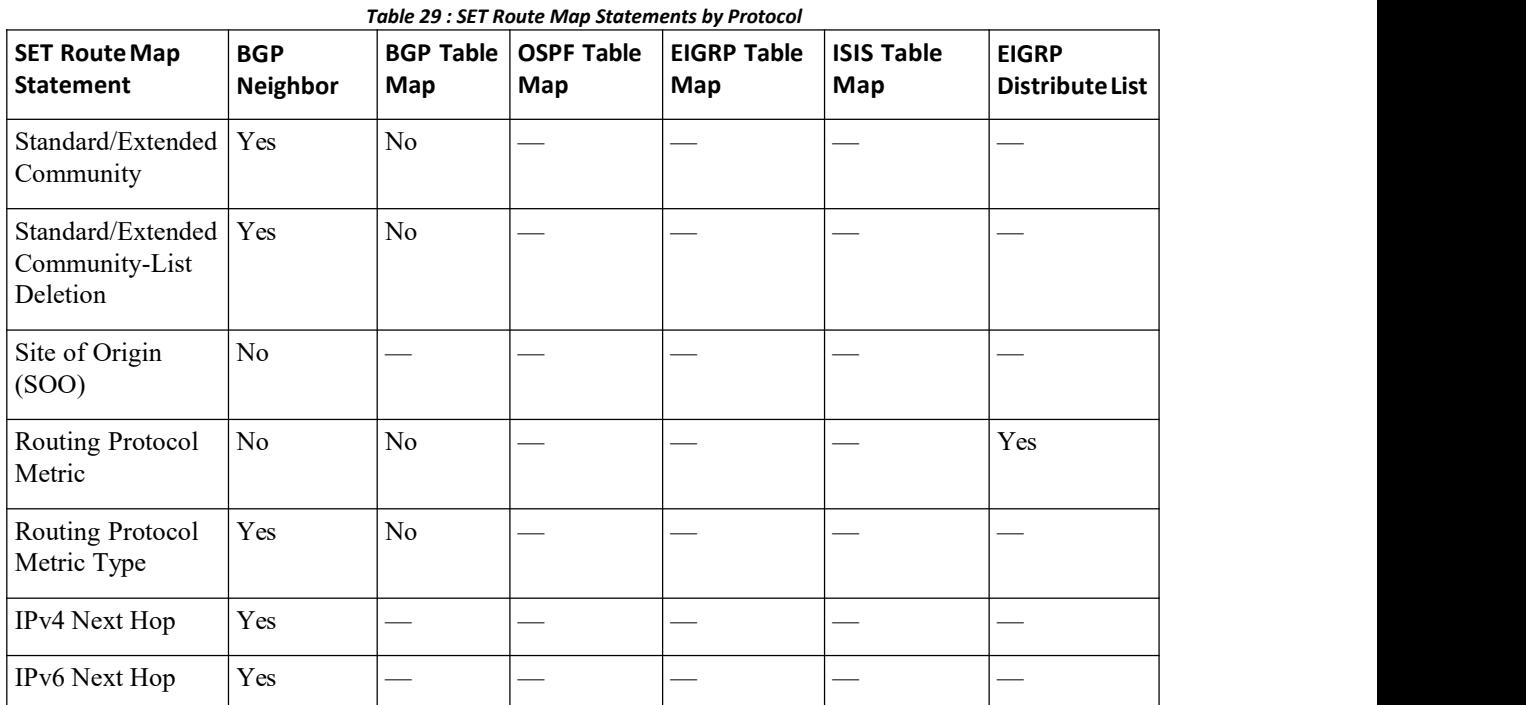

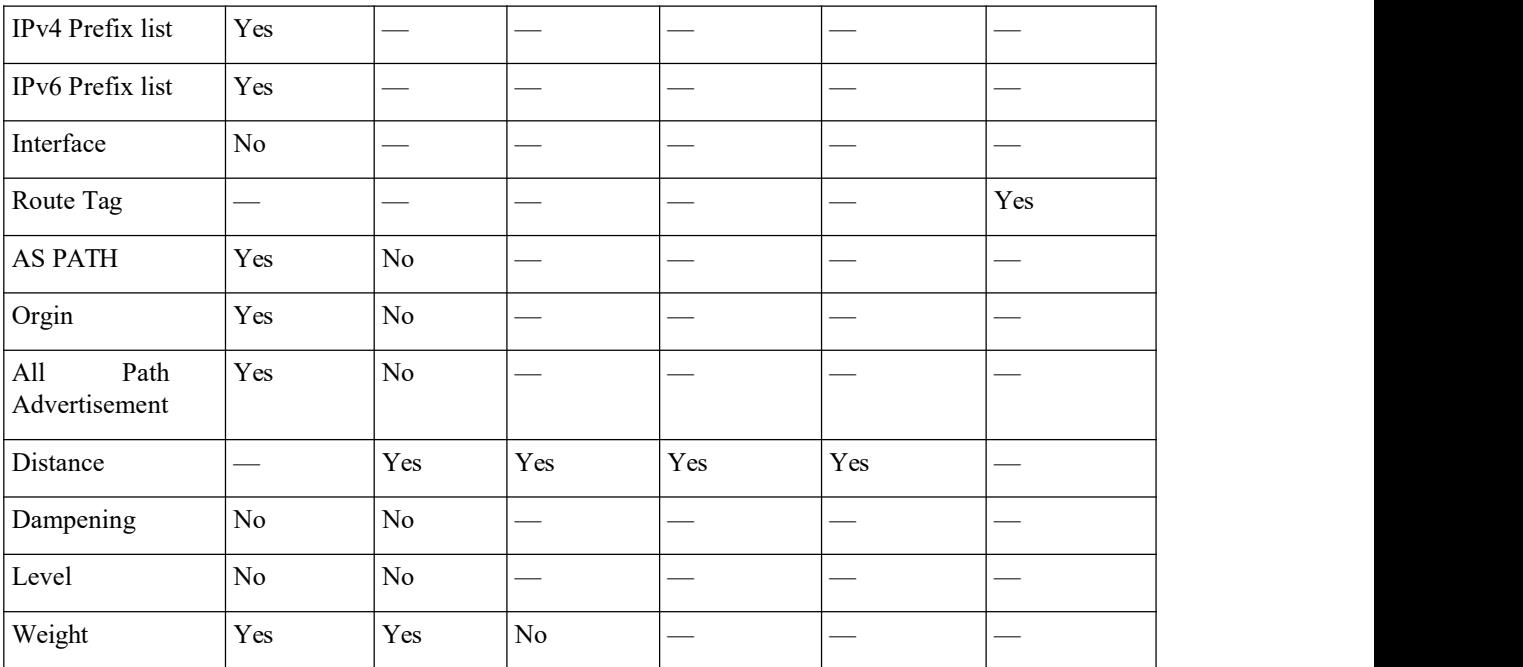

| 700 Series                                                                  |                     |                                                   |                          |     |                               |            |                          | Configuring Route Policy Manager       |
|-----------------------------------------------------------------------------|---------------------|---------------------------------------------------|--------------------------|-----|-------------------------------|------------|--------------------------|----------------------------------------|
|                                                                             |                     |                                                   |                          |     |                               |            |                          |                                        |
|                                                                             |                     |                                                   |                          |     |                               |            |                          |                                        |
|                                                                             |                     | Table 30 : SET Route Map Statements by Protocol   |                          |     |                               | <b>RIP</b> |                          |                                        |
| <b>MATCH Route</b><br><b>OSPF</b><br><b>Map Statement</b><br>Redistribution |                     | <b>EIGRP</b>                                      | Redistribution           |     | <b>ISIS</b><br>Redistribution |            | Redistribution           | <b>BGP</b><br>Redistribution           |
| Community List OSPFv2 only                                                  |                     | Yes                                               |                          |     | yes                           |            |                          |                                        |
| Ext Community<br>List                                                       | OSPFv2 only         | Yes                                               |                          |     |                               |            |                          |                                        |
| Interface                                                                   | Yes                 | Yes                                               |                          |     | Yes                           |            |                          | Yes                                    |
| IPv4 Next Hop                                                               | Yes                 | Yes                                               |                          |     | Yes                           |            |                          | Yes                                    |
| IPv6 Next Hop                                                               | Yes                 | Yes                                               |                          | Yes |                               | No         |                          | Yes                                    |
| Metric                                                                      | Yes                 | Yes                                               |                          | Yes |                               | Yes        |                          | Yes                                    |
| Route Type                                                                  | Yes                 | Yes                                               |                          | Yes |                               | Yes        |                          | Yes                                    |
| Tag                                                                         | Yes                 | Yes                                               |                          |     | Yes                           |            |                          | Yes                                    |
| IPv6 Prefix List                                                            | Yes                 | Yes                                               |                          |     | Yes                           |            |                          | Yes                                    |
| IPv4 Prefix list                                                            | Yes                 | Yes                                               |                          |     | Yes                           |            |                          | Yes                                    |
| IP ACL                                                                      | No                  | $\rm No$                                          |                          |     | $\rm No$                      |            |                          | $\rm No$                               |
| Source Protocol                                                             | Yes                 | Yes                                               |                          |     |                               | Yes        |                          |                                        |
| AS Path                                                                     | $\rm No$            | $\rm No$                                          |                          |     | $\rm No$                      |            |                          |                                        |
| AS Number                                                                   | $\rm No$            | $\rm No$                                          |                          |     | No                            |            |                          |                                        |
|                                                                             |                     |                                                   |                          |     |                               |            |                          |                                        |
|                                                                             |                     | Table 31 : MATCH Route Map Statements by Protocol |                          |     |                               |            |                          |                                        |
| <b>MATCH Route</b><br>Map<br><b>Statement</b>                               | <b>BGP Neighbor</b> | <b>BGP Table</b><br>Map                           | <b>OSPF Table</b><br>Map |     | <b>EIGRP Table</b><br>Map     |            | <b>ISIS Table</b><br>Map | <b>EIGRP</b><br><b>Distribute List</b> |
| Community<br>List                                                           | Yes                 | Yes                                               |                          |     |                               |            |                          |                                        |

| Map<br>Statement         | MATCH Route   BGP Neighbor   BGP Table | Map | <b>OSPF Table</b><br>Map                               | <b>EIGRP Table</b><br>Map | <b>ISIS Table</b><br>Map | <b>EIGRP</b><br><b>Distribute List</b> |
|--------------------------|----------------------------------------|-----|--------------------------------------------------------|---------------------------|--------------------------|----------------------------------------|
| Community<br>List        | Yes                                    | Yes |                                                        |                           |                          |                                        |
| Ext<br>Community<br>List | Yes                                    | Yes |                                                        |                           |                          |                                        |
| Interface                |                                        | No  | Yes                                                    | Yes                       | Yes                      |                                        |
| IPv4 Next<br>Hop         | Yes                                    | Yes | Yes                                                    | Yes                       | Yes                      | Yes                                    |
| IPv6 Next<br>Hop         | Yes                                    | Yes | Yes                                                    | Yes                       | Yes                      | Yes                                    |
|                          |                                        |     | <b>Inspur-Cisco Networking</b><br>Technology Co., Ltd. |                           |                          | 351                                    |

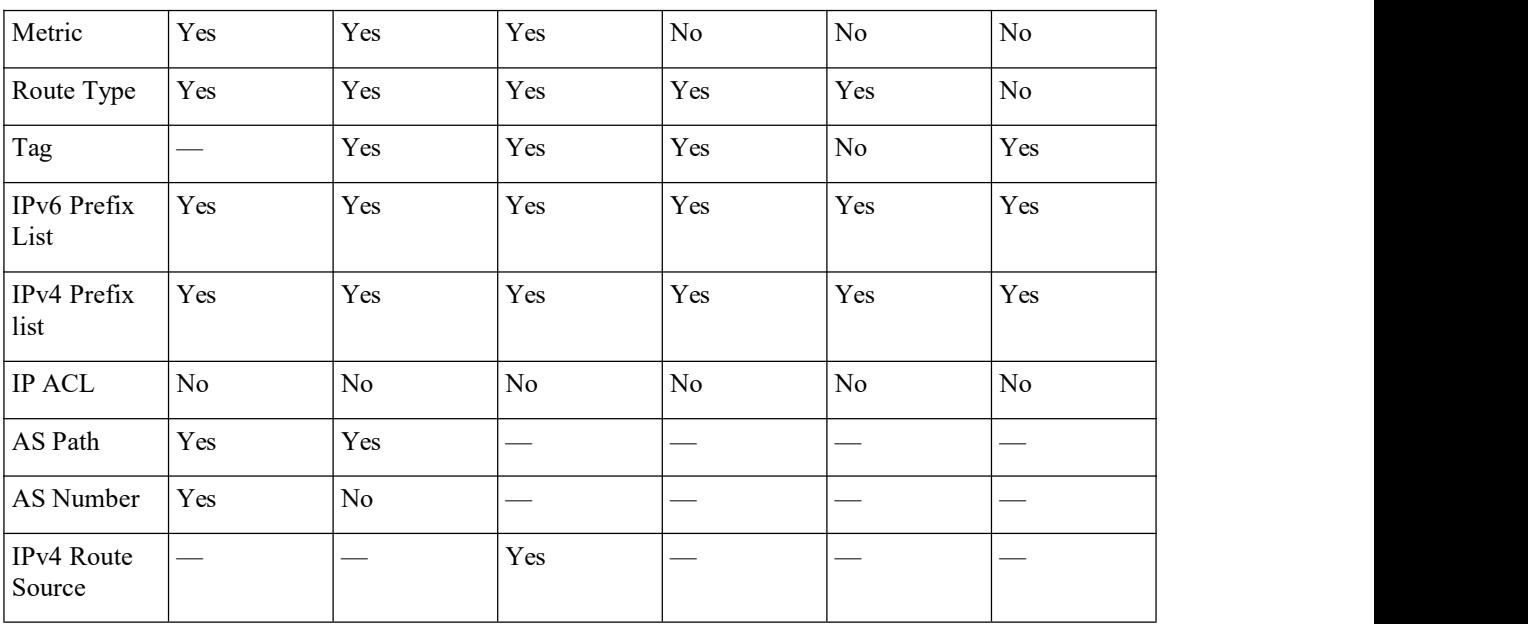

## 17.2.6 Policy-Based Routing

You can use policy-based routing to forward a packet to a specified next-hop address based on the source of the packet or other fields in the packet header.

## <span id="page-369-0"></span>17.3 Licensing Requirements for Route Policy Manager

This feature does not require a license. Any feature not included in a license package isbundled with the Inspur INOS system images and is provided at no extra charge to you. For a complete explanation of the Inspur INOS licensing scheme, see the *Inspur INOS Licensing Guide.*

## <span id="page-369-1"></span>17.4 Prerequisites for Route Policy Manager

<span id="page-369-2"></span>If you configure VDCs, install the appropriate license and enter the desired VDC (see the *Inspur CN12700 Series INOS Virtual Device Context Configuration Guide* for configuration information and the *Inspur INOS Licensing Guide for licensing information*).

## 17.5 Guidelines and Limitations

·An empty route map denies all the routes.

·An empty prefix list permits all the routes.

·Without any match statement in a route-map entry, the permission (permit or deny) of the route-map entry decides the result for all the routes or packets.

·If referred policies (for example, prefix lists) within a match statement of a route-map entry return either a no-match or a deny-match, Inspur INOS fails the match statement and processes the next route-map entry.

· When you change a route map, Inspur INOS holds all the changes until you exit from the route-map configuration submode. Inspur INOS then sends all the changes to the protocol clients to take effect.

·Because you can use a route map before you define it, verify that all your route maps existwhen you finish a configuration change.

· You can view the route-map usage for redistribution and filtering. Each individual routing protocol provides a way to display these statistics.

·When you redistribute BGP to IGP, iBGP is redistributed as well. To override this behavior, you must insert an additional deny statement into the route map.

<span id="page-370-0"></span>·If you are familiar with the Inspur IOS CLI, be aware that the Inspur INOS commands for this feature might differ from the Inspur IOS commands that you would use.

# 17.6 Default Settings for Route Policy Manager Parameters

### **Default Route Policy Manager Parameters**

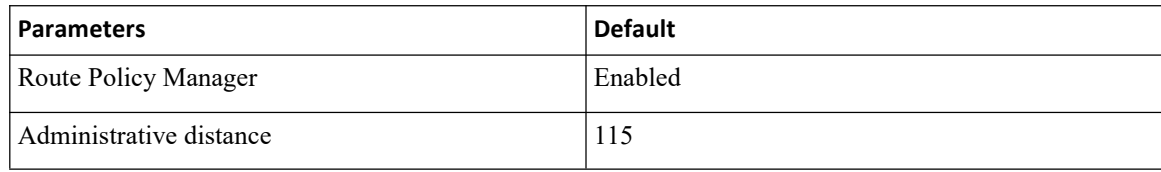

# <span id="page-370-1"></span>17.7 Configuring Route Policy Manager

## 17.7.1 Configuring IP Prefix Lists

IP prefix lists match the IP packet or route againsta list of prefixes and prefix lengths. You can create an IP prefix list for IPv4 and create an IPv6 prefix list for IPv6.

You can configure the prefix list entry to match the prefix length exactly, or to match any prefix with a length that matches the configured range of prefix lengths.

Use the **ge** and lt keywords to create a range of possible prefix lengths. The incoming packet or route matches the prefix list if the prefix matches and if the prefix length is greater than or equal to the **ge** keyword value (if configured) and less than or equal to the lt keyword value (if configured).

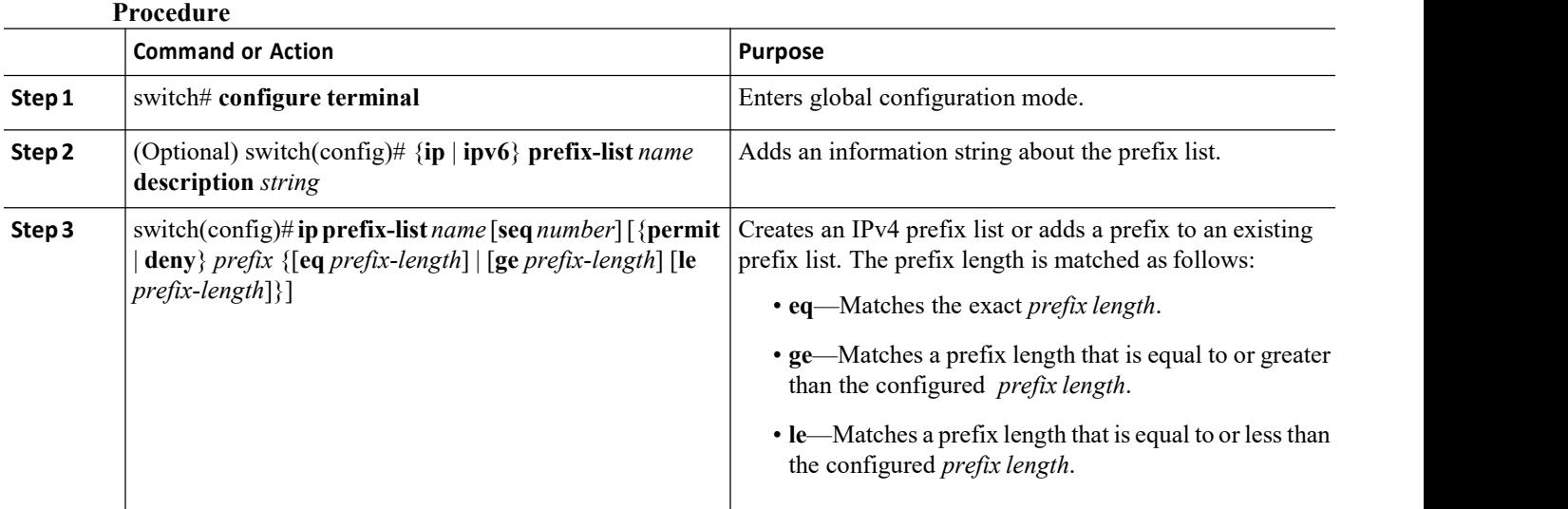

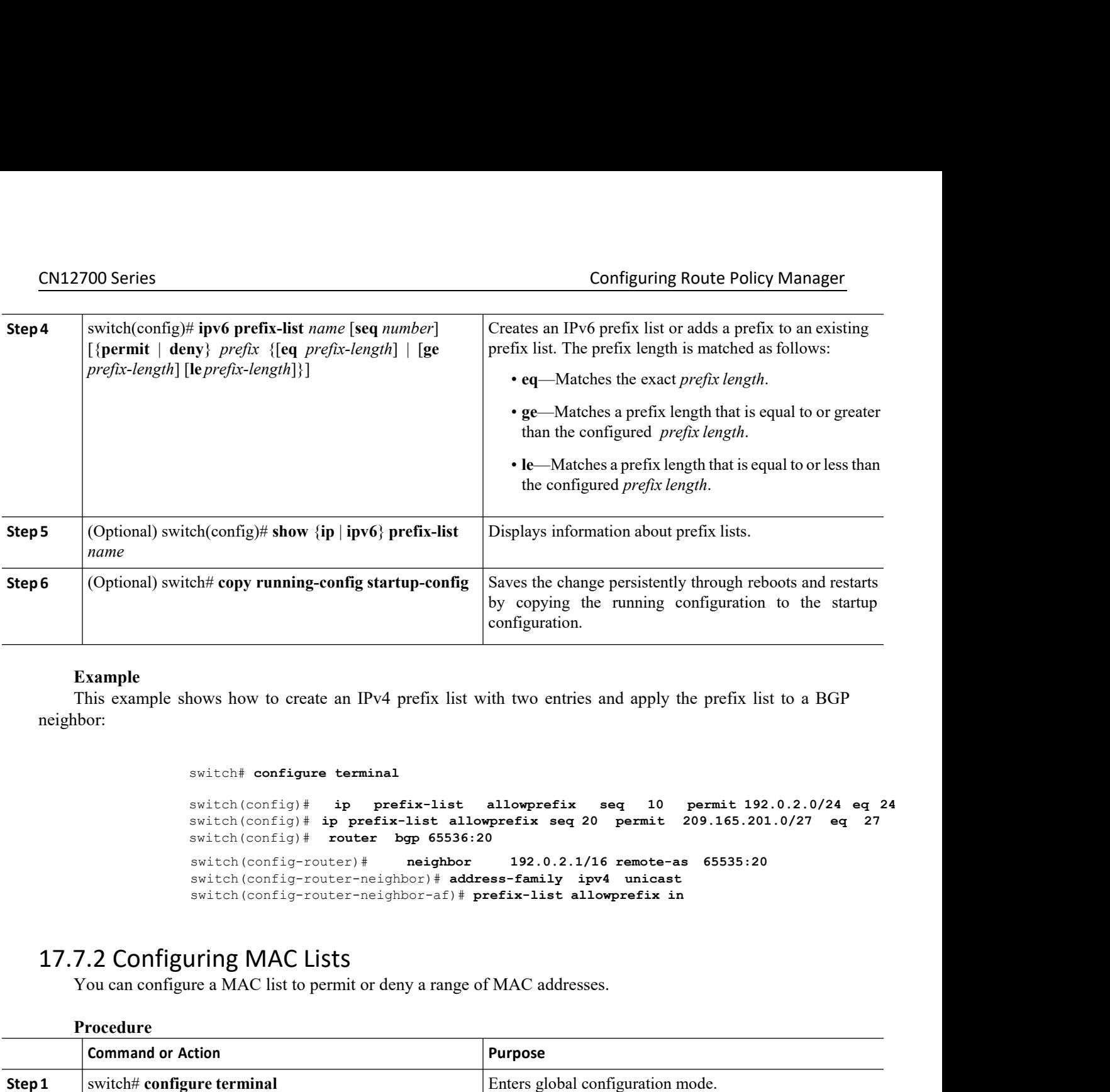

### **Example**

neighbor:

#### switch# **configure terminal**

```
switch(config)# ip prefix-list allowprefix seq 10 permit 192.0.2.0/24 eq 24
                 switch(config)# ip prefix-list allowprefix seq 20 permit 209.165.201.0/27 eq 27
                 switch(config)# router bgp 65536:20
                 switch(config-router)# neighbor 192.0.2.1/16 remote-as 65535:20
                 switch(config-router-neighbor)# address-family ipv4 unicast
                 switch(config-router-neighbor-af)# prefix-list allowprefix in
Switch configure terminal<br>
switch (config) # ip prefix-list allowprefix seq 10 permit 192.0.2.<br>
switch (config) # ip prefix-list allowprefix seq 20 permit 209.165.201.0/27<br>
switch (config) # router by 65536:20<br>
switch (con
```
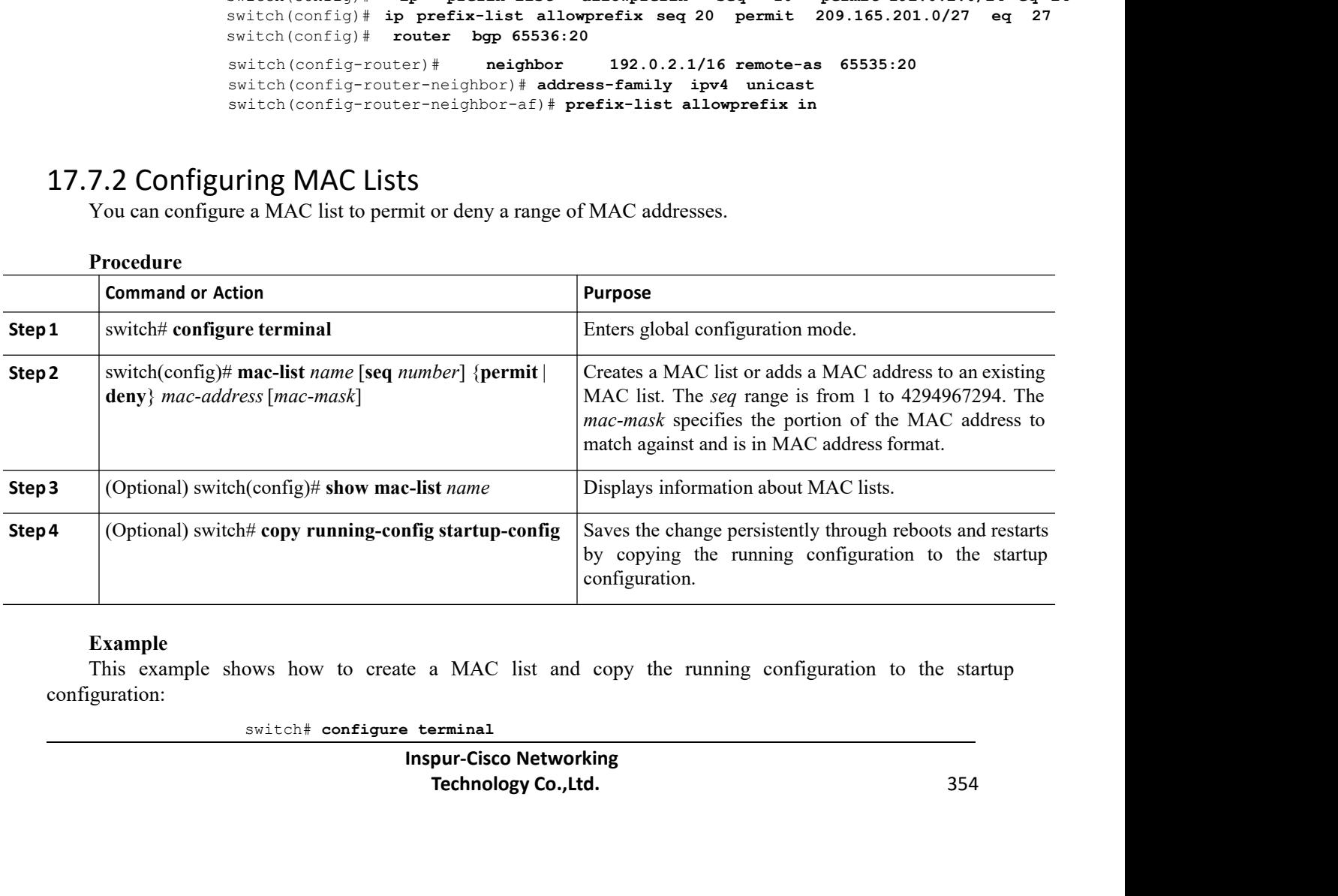

#### **Example**

configuration:

CN12700 Series Configuring Route Policy Manager<br>
switch (config) # mac-list AllowMac seq 1 permit 0022.5579.a4c1 ffff.ffff.0000<br>
switch#copy running-config startup-config Configuring Route Policy Manager<br>switch (config) # **mac-list AllowMac seq 1 permit 0022.5579.a4c1 ffff.ffff.0000**<br>switch# **copy running-config startup-config**<br>ing AS-path Lists<br>n AS-nath list filter on both inbound and out

Configuring Re<br>
switch (config)# mac-list AllowMac seq 1 permit 0022.5579.a4cl<br>
switch# copy running-config startup-config<br>
ing AS-path Lists<br>
In AS-path list filter on both inbound and outbound BGP routes. Each<br>
ssions. I CONALLY CONTIGN SERVIEW THEORY OF SWITCH THEORY CONTIGN THEORY OF SWITCH THEORY CONTIGNATION CONTIGNATION CONTIGNT TO USE AND NOT CONTIGNT ON SURVEY THAT THE SURVEY OF THE SERVIEW OF THE SERVIEW OF THE SERVIEW OF THE SERVI Configuring Route Policy Manager<br>
switch (config) # mac-list AllowMac seq 1 permit 0022.5579.a4cl ffff.ffff.oo00<br>
switch# copy running-config startup-config<br>
7.3 Configuring AS-path Lists<br>
You can specify an AS-path is fil **CN12700 Series**<br> **CONTERT CONTERT CONTERT CONTERT CONTERT CONTERT CONTERT CONTERT CONTERT CONTERT CONTERT CONTERT CONTERT CONTERT CONTERT CONTERT CONTERT CONTERT CONTERT CONTERT CONTERT CONTERT CONTERT CONTERT CONTERT CON** 

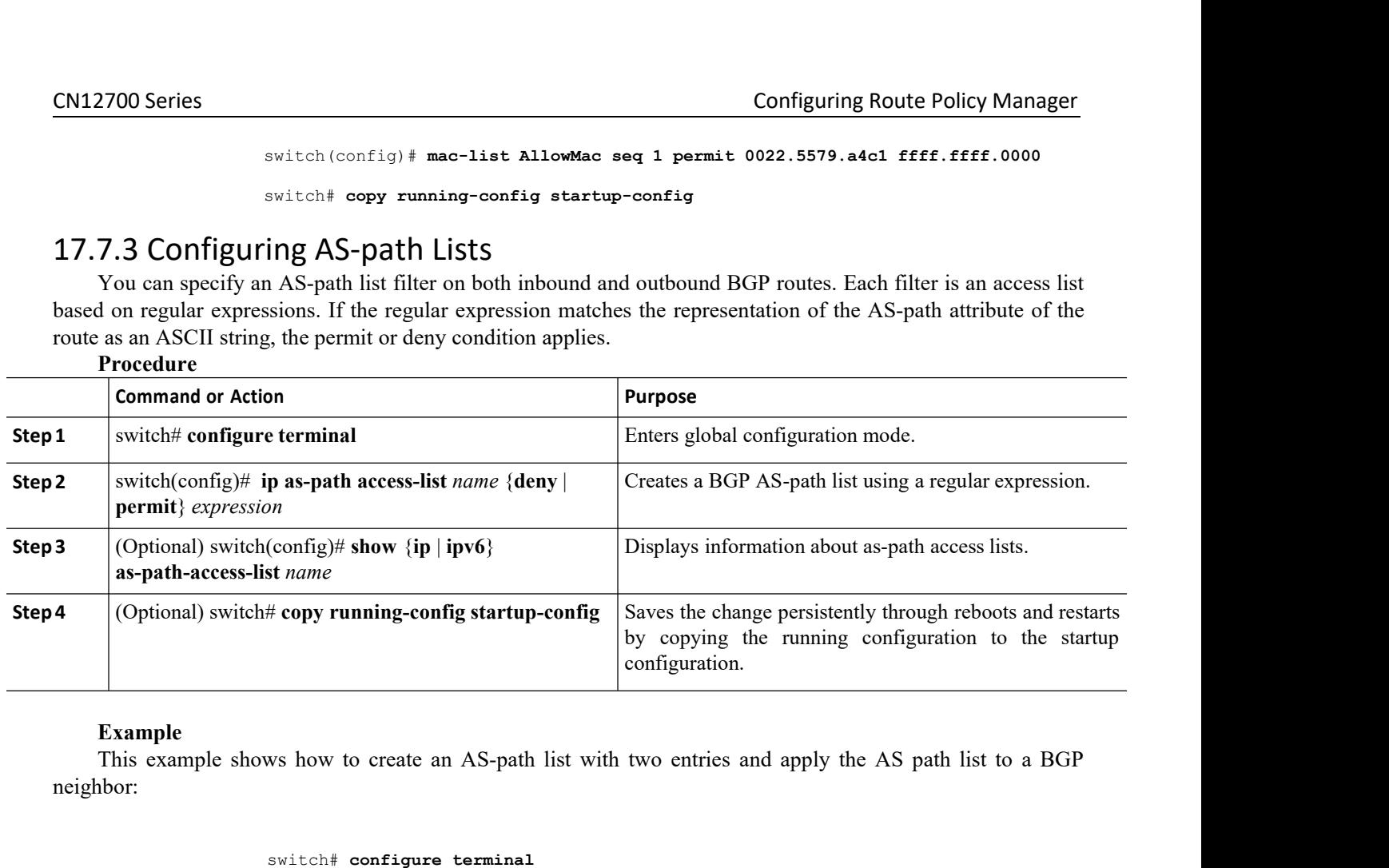

#### **Example**

neighbor:

```
switch# configure terminal
```
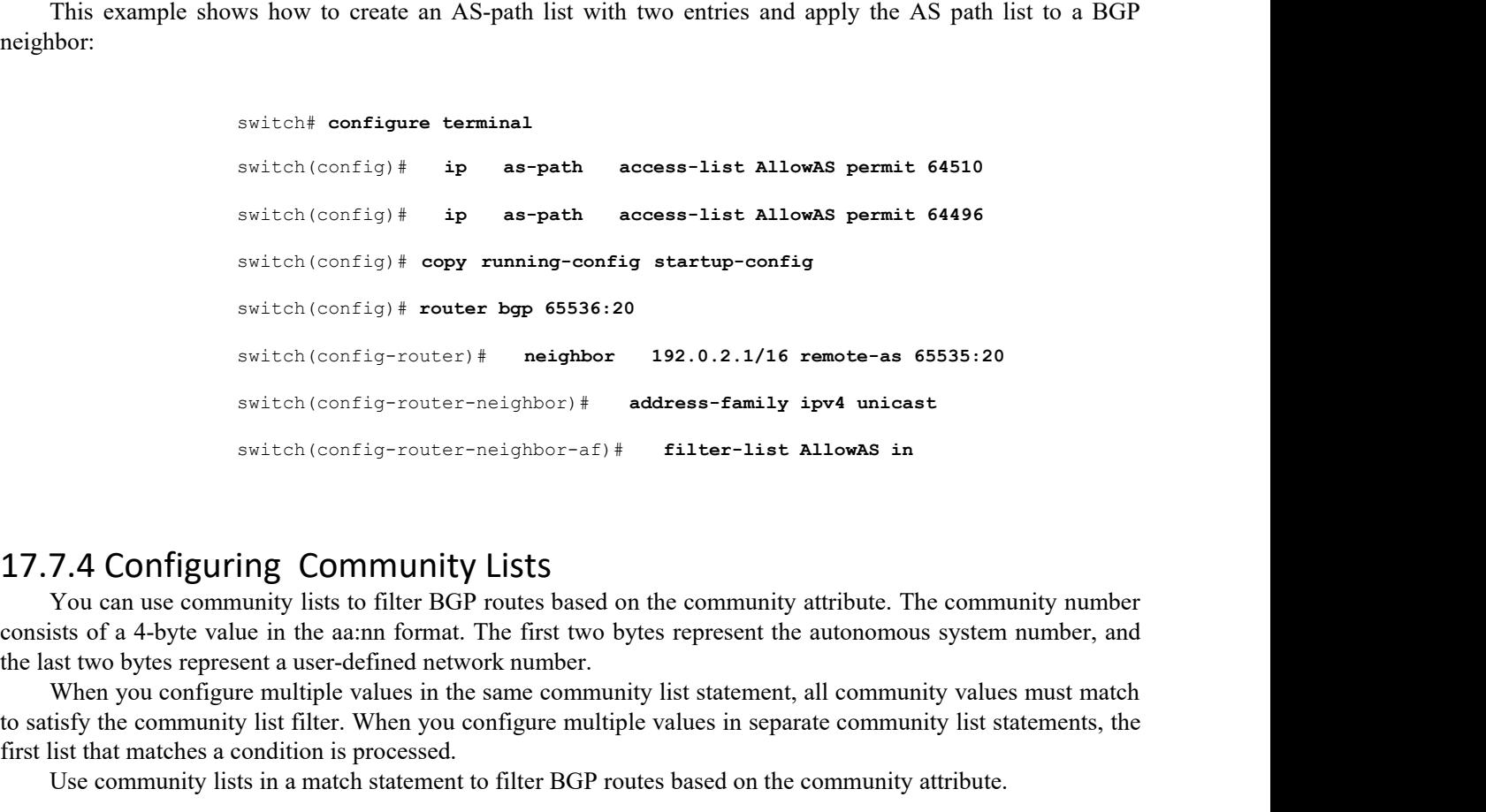

**INTY LISTS**<br>
BGP routes based on the community attribute.<br>
mat. The first two bytes represent the autonom<br>
network number.<br>
in the same community list statement, all comm<br>
you configure multiple values in separate comm<br>
s switch (config-router)  $\dagger$  meighbor 192.0.2.1/16 remote-as 65535:20<br>
switch (config-router-neighbor-af)  $\dagger$  ditter-list AllowAS in<br>
filter-list AllowAS in<br>
17.7.4 Configuring Community ListS<br>
You can use community lists switch (config-router-neighbor)# address-f.<br>
switch (config-router-neighbor-af) # filter-<br> **17.7.4 Configuring Community Lists**<br>
You can use community lists to filter BGP routes based on the comm<br>
consists of a 4-byte valu switch (config-router-neighbor-af)  $\#$  filter-list allows in<br>
T. 4 Configuring Community lists<br>
You can use community lists to filter BGP routes based on the community attribute. The community number<br>
sits of a 4-byte va **Command Solution**<br> **Command Command Solution**<br> **Command Solution**<br> **Command Solution**<br> **Command Solution**<br> **Command or Action**<br> **Command or Action**<br> **Command or Action**<br> **Command or Action**<br> **Command or Action**<br> **Command** 

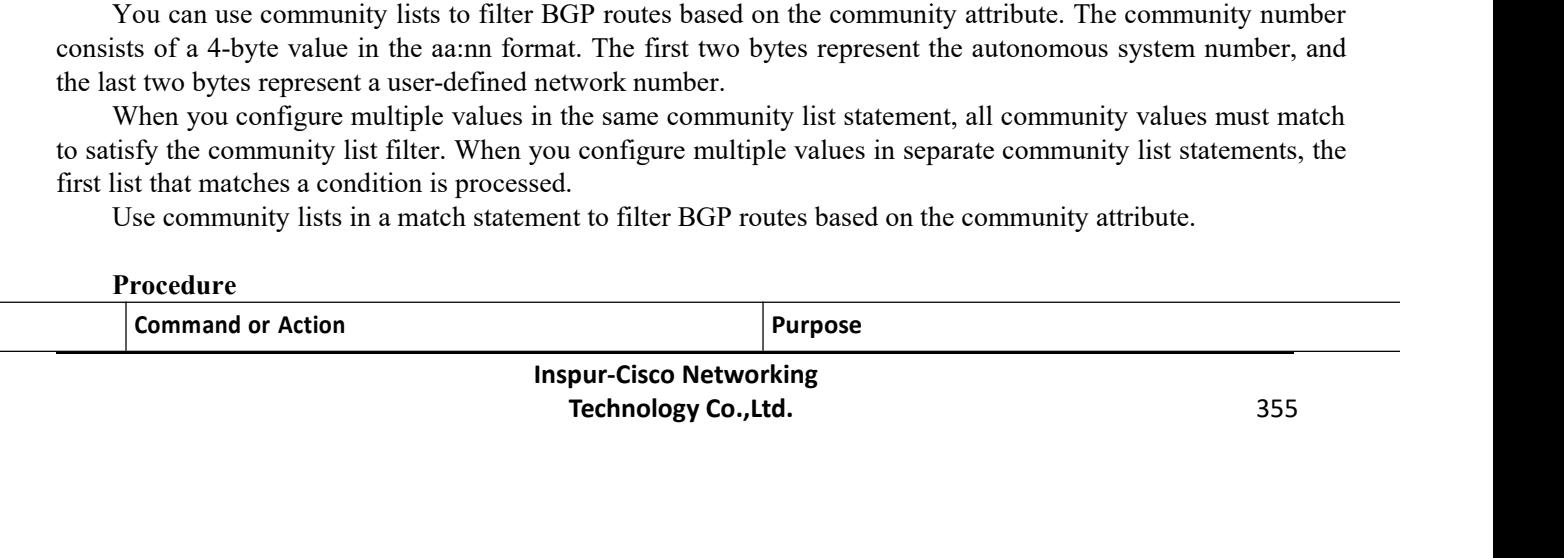

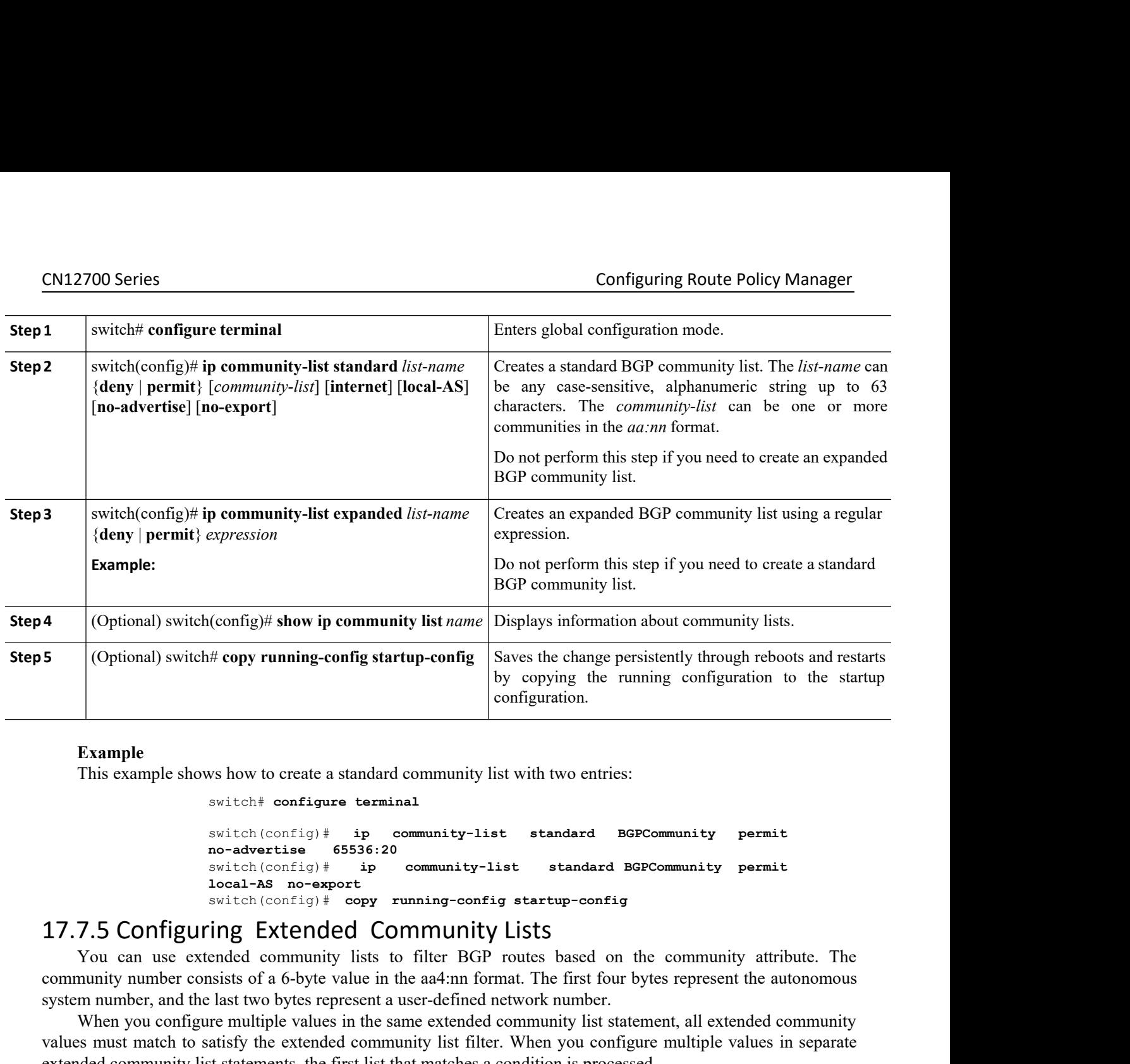

### **Example**

**Procedure**

switch# **configure terminal**

```
switch(config)# ip community-list standard BGPCommunity permit
no-advertise 65536:20
                 switch(config)# ip community-list standard BGPCommunity permit
local-AS no-export
switch(config)# copy running-config startup-config
```
Filip extended community lists to the configuration.<br>
This example shows how to create a standard community list with two entries:<br>
switch (config)  $\#$  ip community-list standard BGPCommunity permit<br>
no-advertise 65536:2 Example<br>
Consider the system of a standard community list with two entries:<br>
Solution (configure terminal<br>
system in the community-list<br>
community-list<br>
community-list<br>
considerably in community-list<br>
considerably in the c Example<br>
System number when the distance of the matter is the last two beattless or the last two beattless of the community-list standard BGPCommunity permit<br>
system constantial for an average and the local-as no-export<br> Example shows how to create a standard community list with two entries:<br>
switch (configure terminal<br>
no-advertise 65556:20<br>
normanity-list standard BGPCommunity permit<br>
no-advertise 65556:20<br>
switch (configure if  $\frac{1}{2}$ values must mean the satisfy the extended in the satisfy the extended community list in a match to community permit<br>switch (configure terminal<br>switch (configure multiple in community-list standard BGPCommunity permit<br>switc switch f configure terminal<br>switch (config) # ip community-list standard BGPCommunity permit<br>no-advertise 65536:20<br>switch (config) # ip community-list standard BGPCommunity permit<br>local-AB no-export<br>such configure in the c switch (config) \* ip community-list standard BGPCommunity permit<br>
no-advertise 65536:20<br>
stateh (config) \* ip community-list standard BGPCommunity permit<br>
local-AB no-export<br>
stateh (config) \* copy running-config startup-c

attribute.

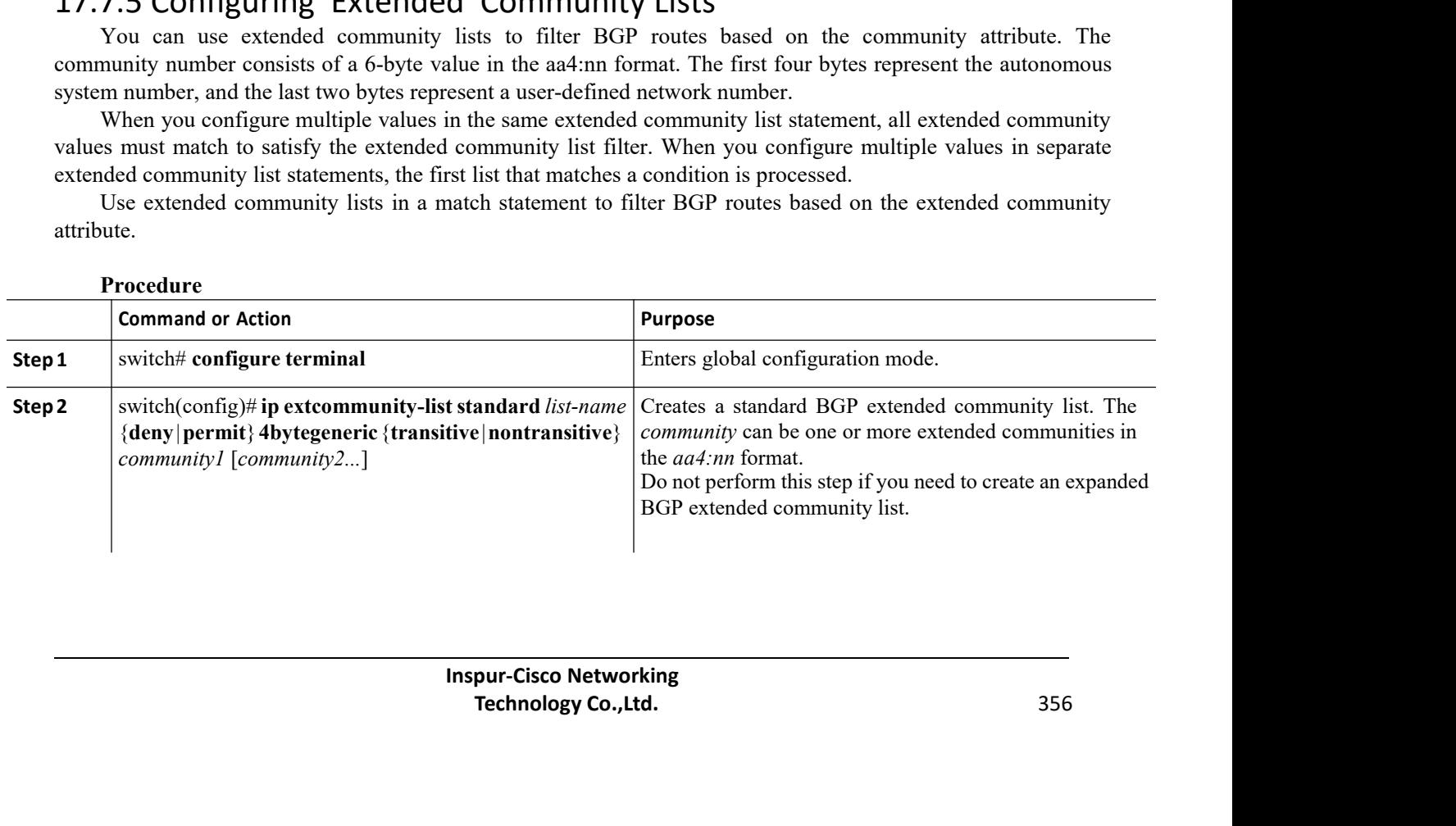

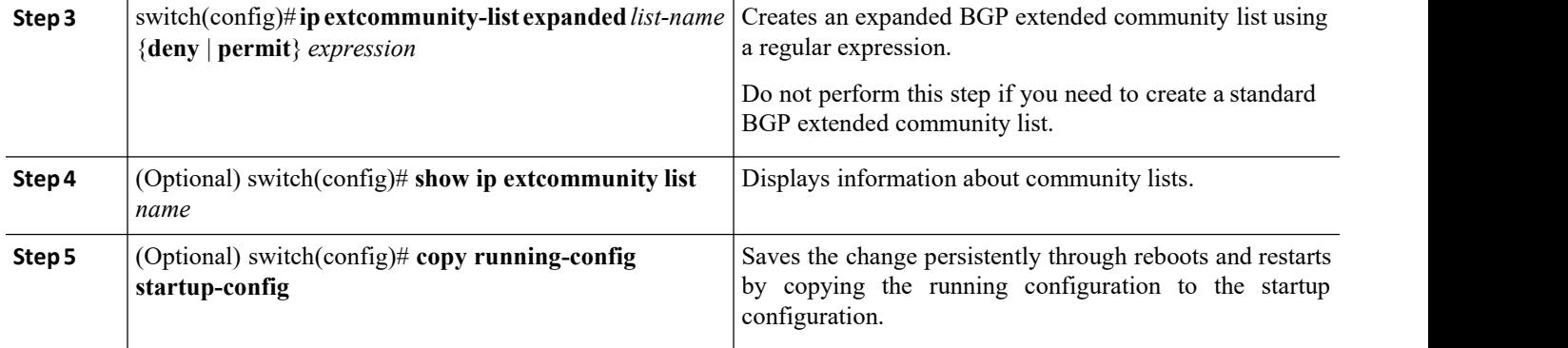

### **Example**

This example shows how to create a generic specific extended community list:

```
switch# configure terminal
```
switch(config)# **ip extcommunity-list standard test1 permit 4bytegeneric transitive 65536:40 65536:60**

```
switch(config)# copy running-config startup-config
```
## 17.7.6 Optional Match Parameters for Route Maps

You can configure the following optional match parameters for route maps in route-map configuration mode:

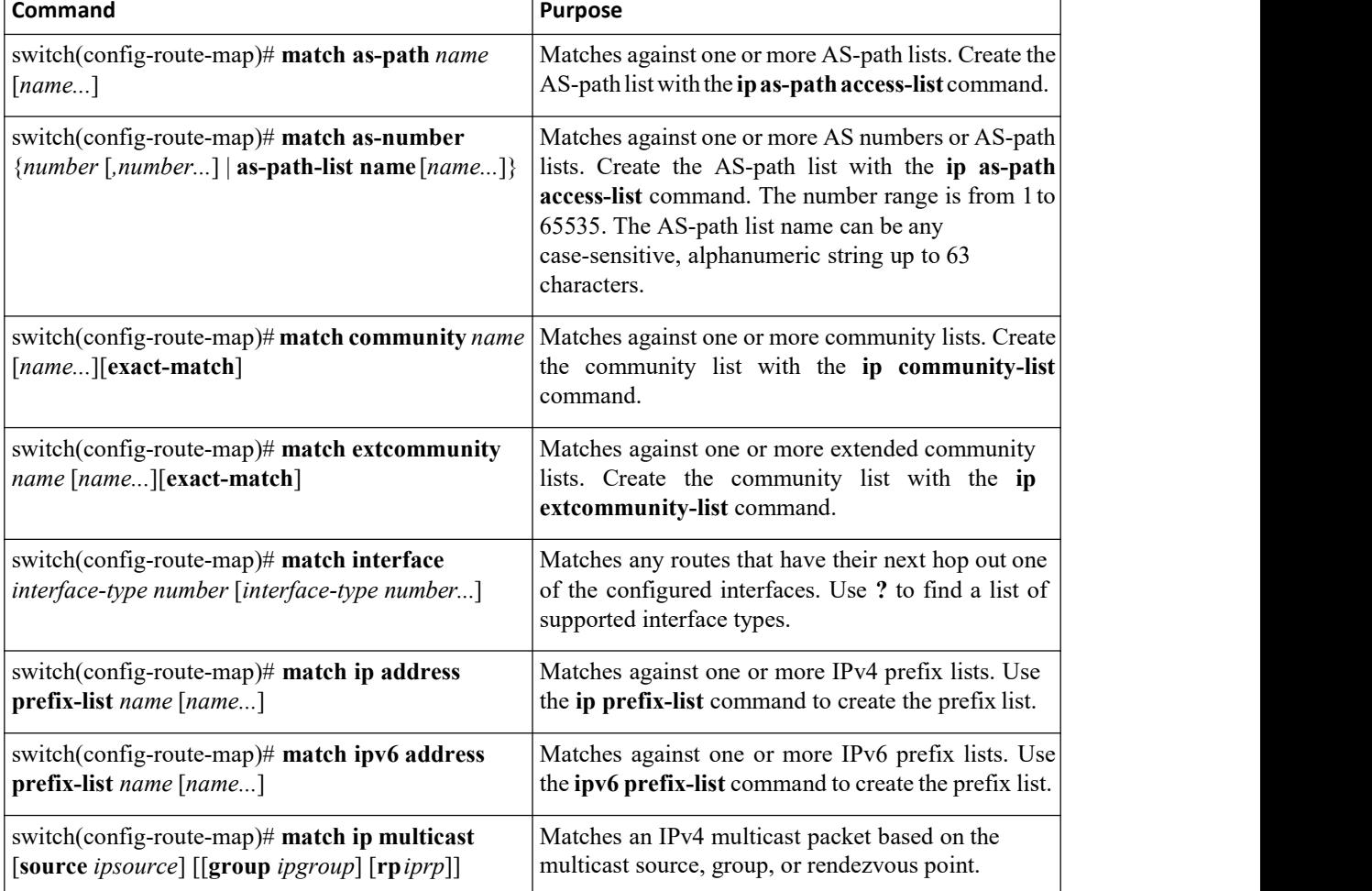

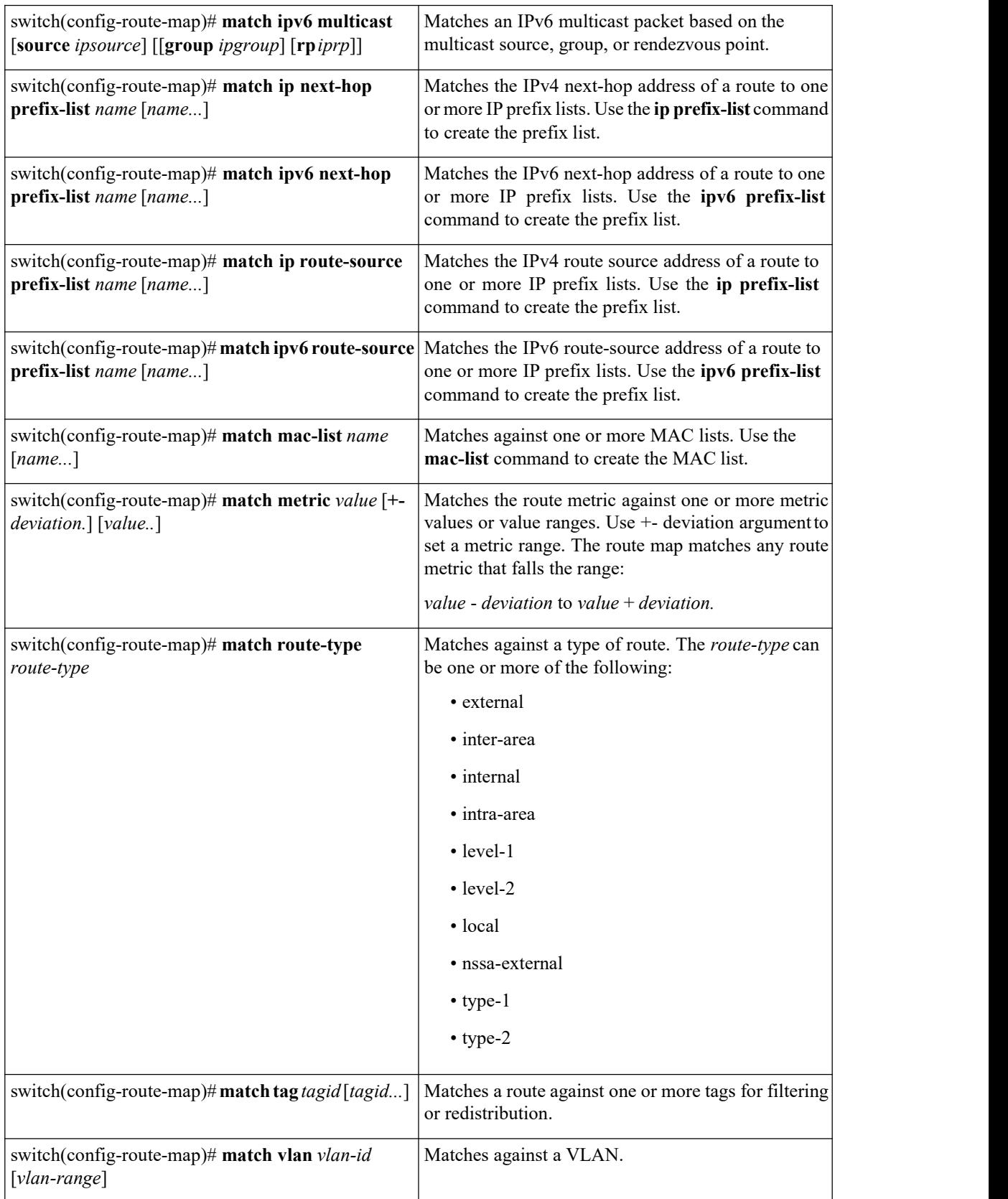

# 17.7.7 Optional Set Parameters for Route Maps

You can configure the following optional set parameters for route maps in route-map configuration mode:

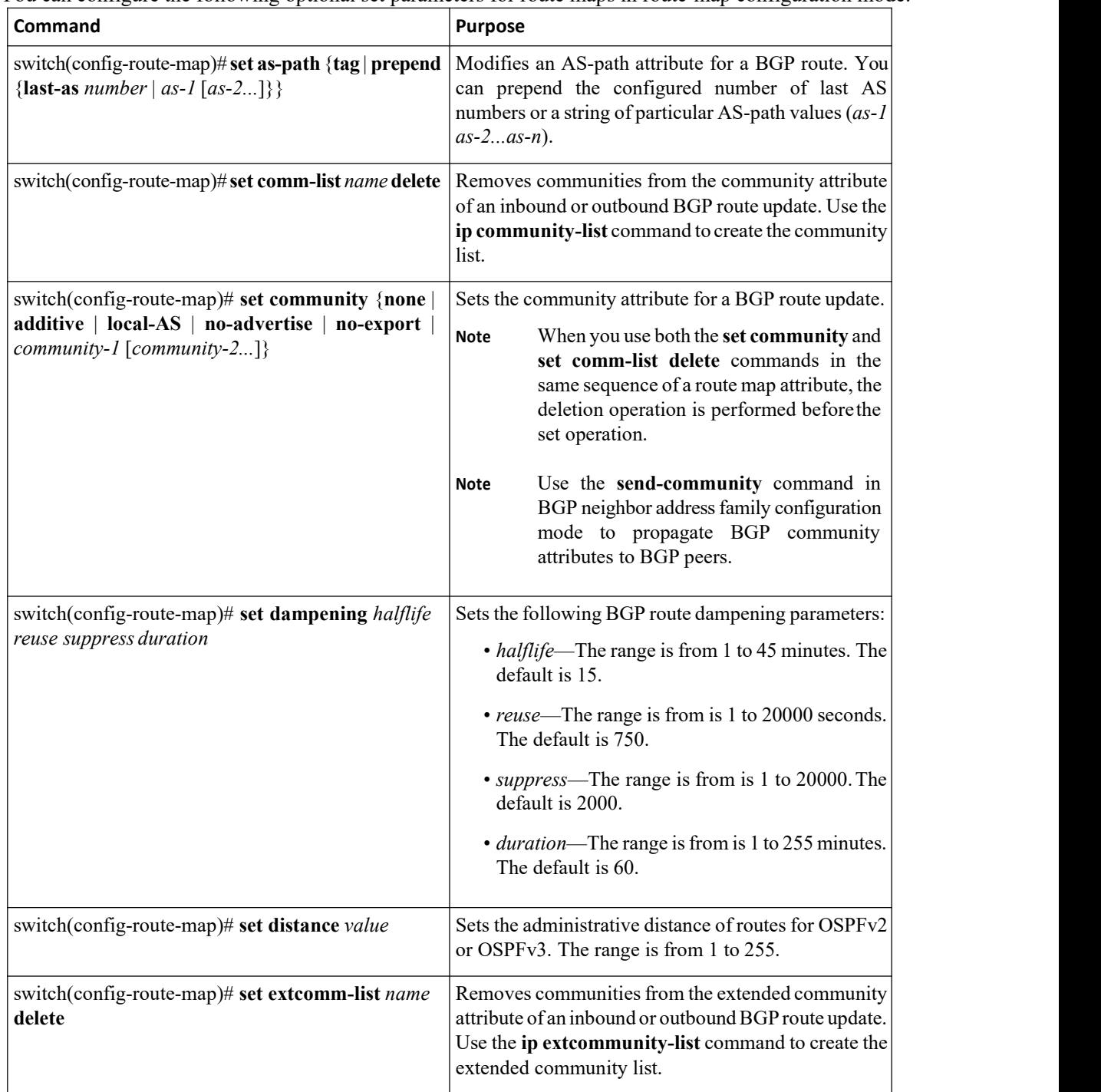

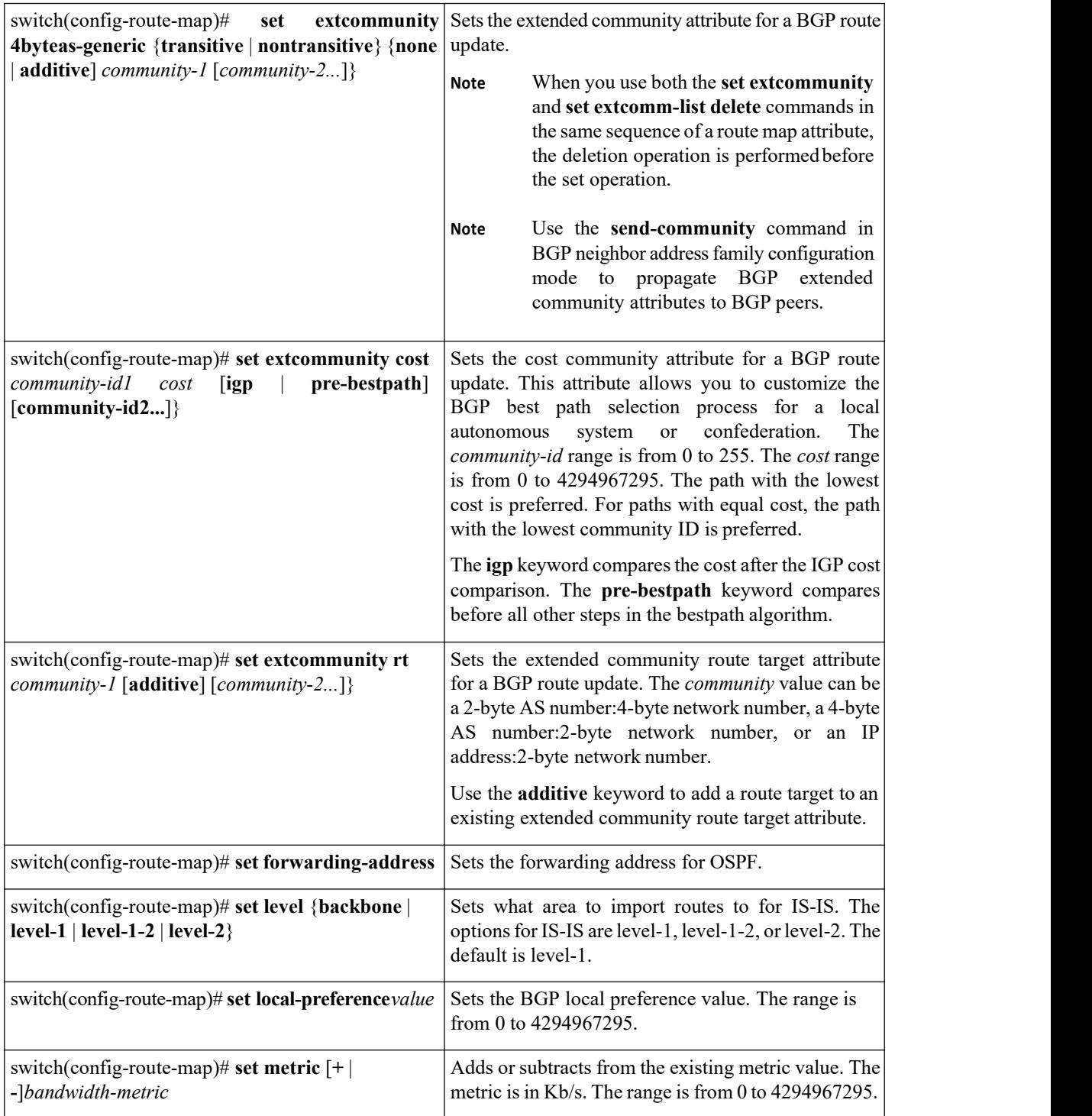

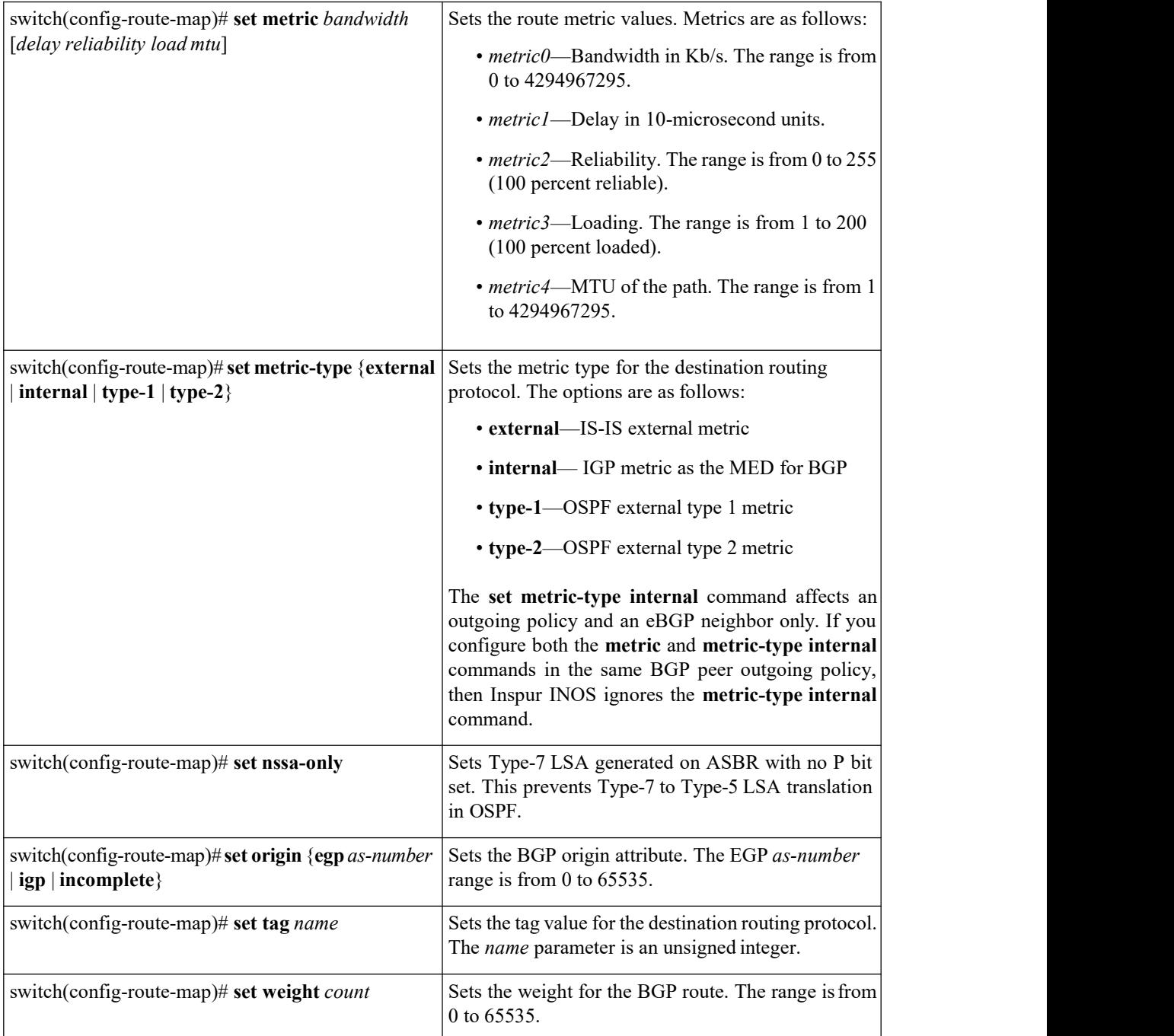

## 17.7.8 Verifying the Route Policy Manager Configuration

Use one of the following commands to verify the configuration:

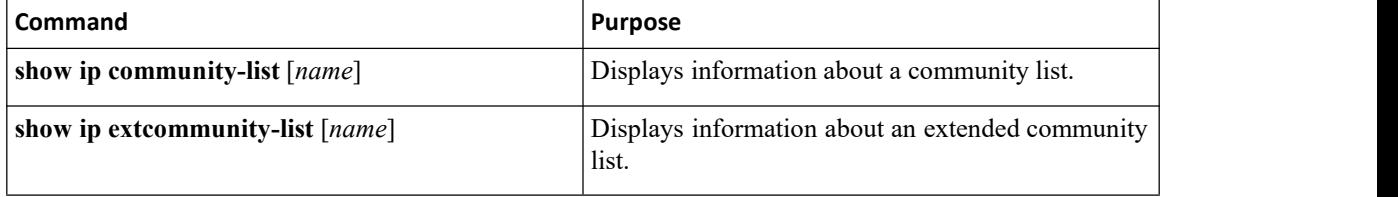

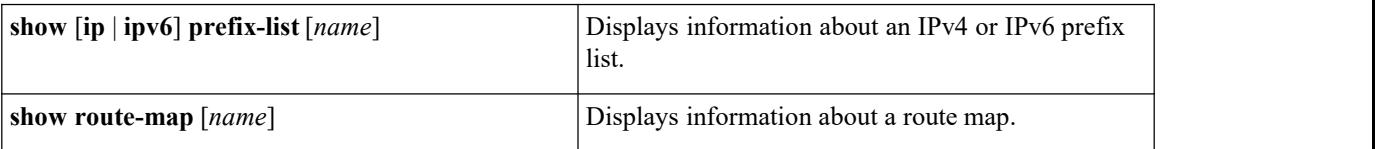

# <span id="page-379-0"></span>17.8 Configuration Examples for Route Policy Manager

This example shows how to use an address family to configure Route Policy Manager so that any unicast and multicast routes from neighbor 209.0.2.1 are accepted if they match prefix-list AllowPrefix:

```
router bgp 64496
neighbor 209.0.2.1
remote-as 64497
 address-family
ipv4 unicast
 route-map filterBGP in
route-map filterBGP
 match ip address prefix-list AllowPrefix
ip prefix-list AllowPrefix 10 permit 192.0.2.0/24
ip prefix-list AllowPrefix 20 permit 209.165.201.0/27
```
# 17.9 Related Documents for Route Policy Manager

<span id="page-379-1"></span>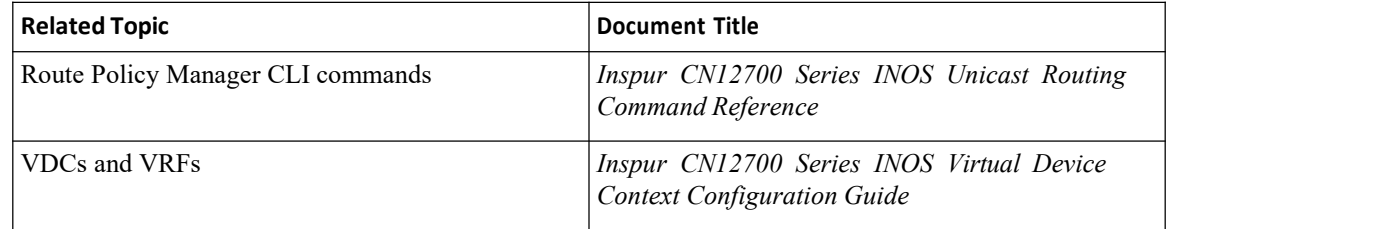

# <span id="page-379-2"></span>17.10 Standards for Route Policy Manager

<span id="page-379-3"></span>No new or modified standards are supported by this feature, and support for existing standards has not been modified by this feature.

# 17.11 Feature History for Route Policy Manager

This table includes only the updates for those releases that have resulted in additions orchanges to the feature.

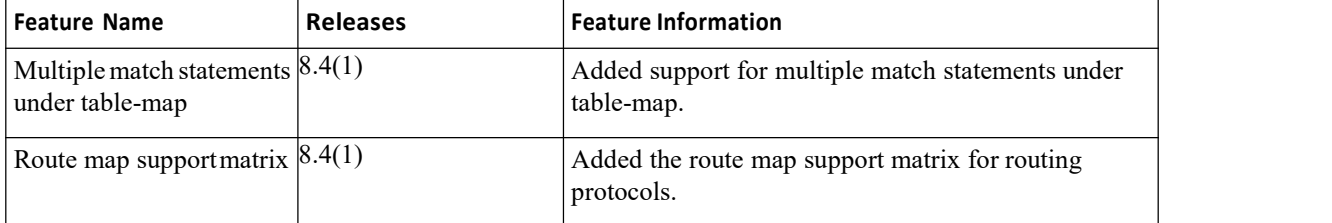

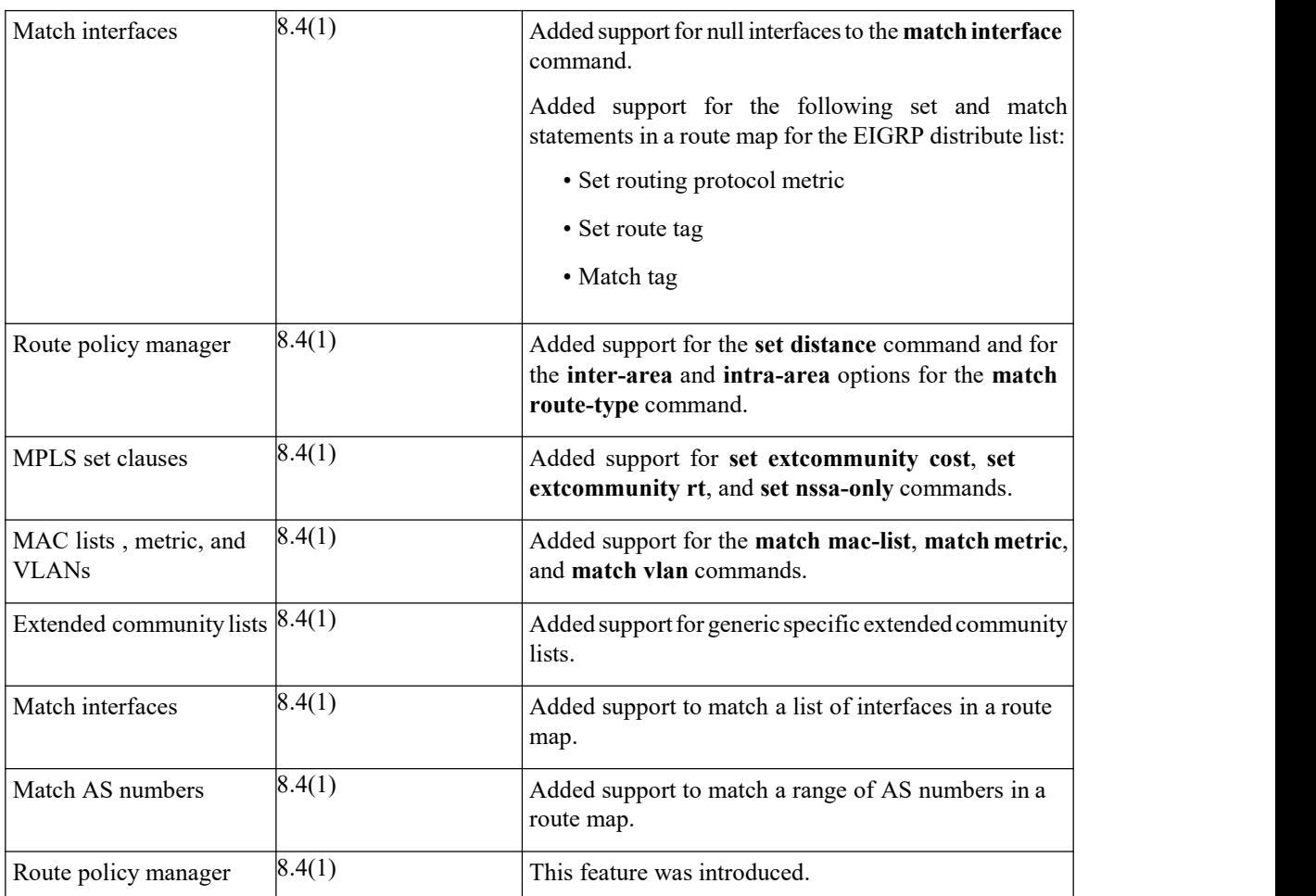

# **CHAPTER 18 Configuring Policy-Based Routing**

This chapter contains the following sections:

- ·Finding Feature [Information.](#page-381-0)
- ·Information About Policy Based Routing.
- ·Licensing [Requirements](#page-383-0) for Policy-Based Routing.
- ·Prerequisites for [Policy-Based](#page-383-1) Routing.
- ·Guidelines and Limitations for [Policy-Based](#page-384-0) Routing.
- ·Default Settings for [Policy-Based](#page-384-1) Routing.
- ·Configuring [Policy-Based](#page-384-2) Routing.
- ·Verifying the Policy-Based Routing [Configuration.](#page-390-0)
- ·Configuration Examples for Policy [Based-Routing.](#page-390-1)
- ·Related Documents for [Policy-Based](#page-391-0) Routing.
- <span id="page-381-0"></span>·Standards for [Policy-Based](#page-391-1) Routing.
- ·Feature History for [Policy-Based](#page-391-2) Routing.

# 18.1 Finding Feature Information

Your software release might not support all the features documented in this module. To find information about the features documented in this module, and to see a list of the releases in which each feature is supported, see the "New and Changed Information"chapter or the Feature History table in this chapter.

## 18.2 Information About Policy Based Routing

Policy-based routing allows you to configure a defined policy for IPv4 and IPv6 traffic flows, lessening reliance on routes derived from routing protocols. All packets received on an interface with policy-based routing enabled are passed through enhanced packet filters or route maps. The route maps dictate the policy, determining where to forward packets.

Route maps are composed of match and set statements that you can mark as permit or deny. You can interpret the statements as follows:

·If the packets match any route map statements, all the set statements are applied. One of these actions involves choosing the next hop.

·If a statement is marked as deny, the packets that meet the match criteria are sent back through the normal forwarding channels and destination-based routing is performed.

·If the statement is marked as permit and the packets do not match any route-map statements, the packets are sent back through the normal forwarding channels and destination-based routing is performed.

Policy-based routing includes the following features:

· Source-based routing—Routes traffic that originates from different sets of users through different connections across the policy routers.

·Quality of Service (QoS)—Differentiates traffic by setting the precedence or type of service (ToS) values in the IP packet headers at the periphery of the network and leveraging queuing mechanisms to prioritize traffic in the core or backbone of the network (see the *Inspur CN12700 Series INOS Quality of Service Configuration Guide*).

·Load sharing—Distributes traffic among multiple paths based on the traffic characteristics.

## 18.2.1 Policy Route Maps

Each entry in a route map contains a combination of match and set statements. The match statements define the criteria for whether appropriate packets meet the particular policy (that is, the conditions to be met). The set clauses explain how the packets should be routed once they have met the match criteria.

You can mark the route-map statements as permit or deny. If the statement is marked as a deny, the packets that meet the match criteria are sent back through the normal forwarding channels (destination-based routing is performed). If the statement is marked as permit and the packets meet the match criteria, all the set clauses are applied. If the statement is marked as permit and the packets do not meet the match criteria, those packets are also forwarded through the normal routing channel.

## 18.2.2 Set Criteria for Policy-Based Routing

The set criteria in a route map is evaluated in the order listed in the route map. Set criteria specific to route maps used for policy-based routing are as follows:

- 1. List of interfaces through which the packets can be routed—If more than one interface isspecified, the first interface that is found to be up is used for forwarding the packets.
- 2. List of specified IP addresses—The IP address can specify the adjacent next-hop router in the path toward the destination to which the packets should be forwarded. The first IP address associated with a currently up connected interface is used to route the packets.
- 3. List of default interfaces—If there is no explicit route available to the destination address of the packet being considered for policy routing, the route map routes it to the first up interface in the list of specified default interfaces.
- 4. List of default next-hop IP addresses—Route to the interface or the next-hop address specified by this set statement only if there is no explicit route for the destination address of the packet in the routing table.

If the packets do not meet any of the defined match criteria, those packets are routed through the normal destination-based routing process.

### **Local Policy Routing**

Local policy routing allows you to apply a route map to local (device-generated) traffic. All packets originating on the device that are not normally policy routed are subject to local policy routing.

## 18.2.3 Route Map Support Matrix for Policy-Based Routing

The following tables include the configurable match and set statements for policy-based routing on Inspur CN12700 Series switches running the latest shipping release.

The following legend applies to the tables:

- ·Yes—The statement is supported for policy-based routing.
- ·No—The statement is not supported for policy-based routing.

• If a statement does not apply for policy-based routing, there is an em dash  $(-)$  in the column next to the statement.

• Where clarification is required, information is added in the appropriate row/column.

| SET Route Map Statement | Table 32 : SET Route Map Statements for Policy-Based Routing<br><b>Policy-Based Routing (PBR)</b> |
|-------------------------|---------------------------------------------------------------------------------------------------|
|                         |                                                                                                   |
| IPv4 Next Hop           | Yes                                                                                               |
| IPv6 Next Hop           | Yes                                                                                               |
| Default IPv4 Next Hop   | Yes                                                                                               |

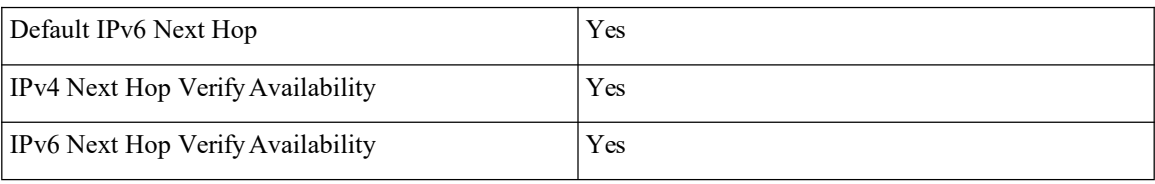

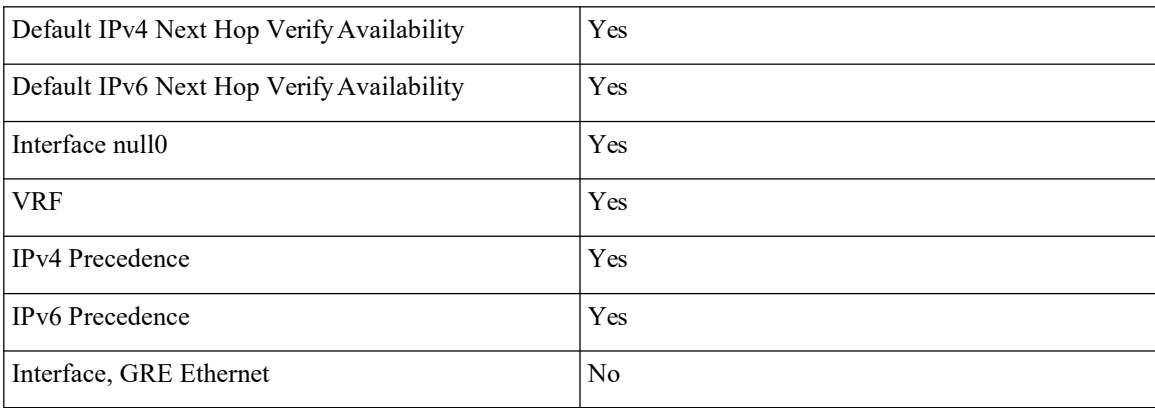

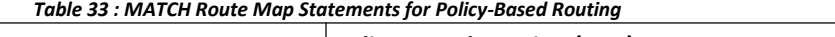

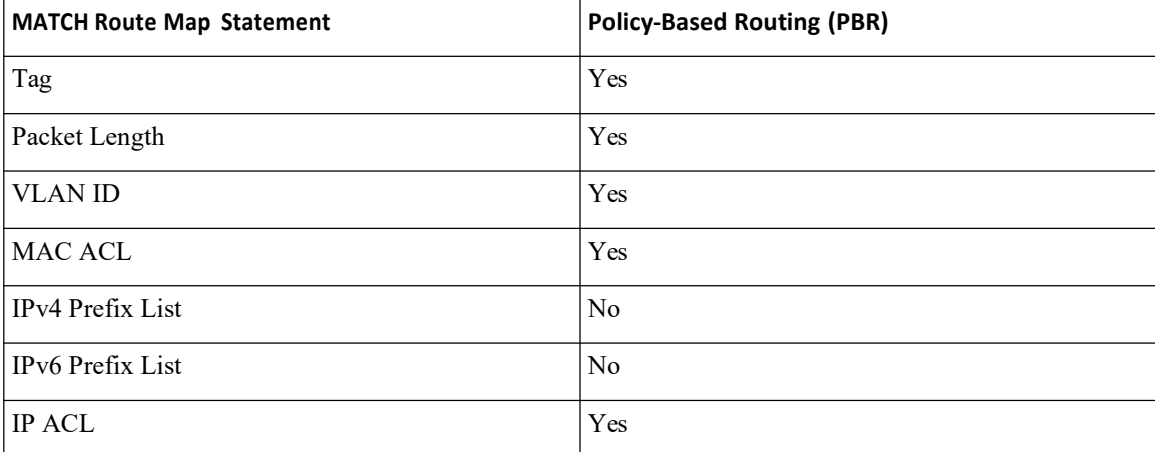

## <span id="page-383-0"></span>18.3 Licensing Requirements for Policy-Based Routing

<span id="page-383-1"></span>Policy-based routing requires an Enterprise Services license. For a complete explanation of the Inspur INOS licensing scheme and how to obtain and apply licenses, see the *License and Copyright Information for Inspur INOS Software.*

## 18.4 Prerequisites for Policy-Based Routing

Policy-based routing has the following prerequisites:

- ·Install the correct license.
- ·You must enable policy-based routing.

·Assign an IP address on the interface and bring the interface up before you apply a route map on the interface for policy-based routing.

·If you configure VDCs, install the Advanced Services license and enter the desired VDC (see the Inspur CN12700 Series INOS Virtual Device Context Configuration Guide).

# <span id="page-384-0"></span>18.5 Guidelines and Limitations for Policy-Based Routing

Policy-based routing has the following configuration guidelines and limitations:

·Inspur INOS uses recursive next hops. You do not need to enter any commands for recursive next hops like you do for Inspur IOS.

·A policy-based routing route map can have only one match or set statement per route-map statement.

·A **match** command cannot refer to more than one ACL in a route map used for policy-based routing.

· The same route map can be shared among different interfaces for policy-based routing as long as the interfaces belong to the same virtual routing and forwarding (VRF) instance.

·Prior to Inspur INOS Release 8.4(1) setting a tunnel interface or an IP address via a tunnel interface as a next hop in a policy-based routing policy is not supported. Applying policy-based routing or **ip policy route-map** on tunnel interfaces is also not supported. From Inspur INOS Release 8.4(1) onwards GRE next hop is supported on policy-based routing.

·Policy-based routing is not supported with inbound traffic on FEX ports.

·Using a prefix-list as a match criteria isnot supported. Do not use a prefix-list in a policy-based routing route-map.

·Beginning with Inspur INOS Release 8.4(1), policy-based routing and WCCPv2 are supported on the same interface. However, policy-based routing with statistics and WCCPv2 is supported on the same interface only if bank chaining is disabled.

·Beginning with Inspur INOS Release 8.4(1), you can configure the device to support deny access control entries (ACEs) in a sequence for the following sequence-based features: VACLs and QoS. For more information, see the "Configuring VLAN ACLs" chapter in the *Inspur CN12700 SeriesINOS Security Configuration Guide*.

·If you are familiar with the Inspur IOS CLI, be aware that the Inspur INOS commands for this feature might differ from the Inspur IOS commands that you would use.

·PBR marks the next-hop as down even when the next hop and the corresponding tracks are up. This issue is due to the RPM that does not effectively process the tracks.

Currently the object tracking manager (OTM) does not support forward referencing for track objects. Track objects must be created in the OTM before they are used in any configuration.

Perform the following steps to configure the track objects with RPM or PBR so that the PBR next-hop issue does not occur:

1. Create the track object in OTM using the **track** *<object id>* command.

2. Use the configured track object in a route map using the **set ip next-hop verify-availability** *<ip1>*

3. **track** *<object id>* command.

4. Apply the route map to an interface using the **ip policy route-map** *<map-name>*command.

# <span id="page-384-1"></span>18.6 Default Settings for Policy-Based Routing

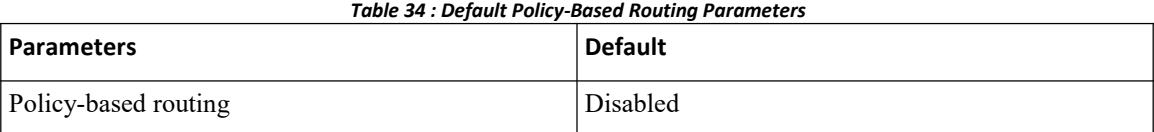

# <span id="page-384-2"></span>18.7 Configuring Policy-Based Routing

## 18.7.1 Enabling the Policy-Based Routing

You must enable the policy-based routing feature before you can configure a route policy.

#### **Before you begin**

Ensure that you are in the correct VDC (or use the **switchto vdc** command).

**Inspur-Cisco Networking Technology Co.,Ltd.** 367

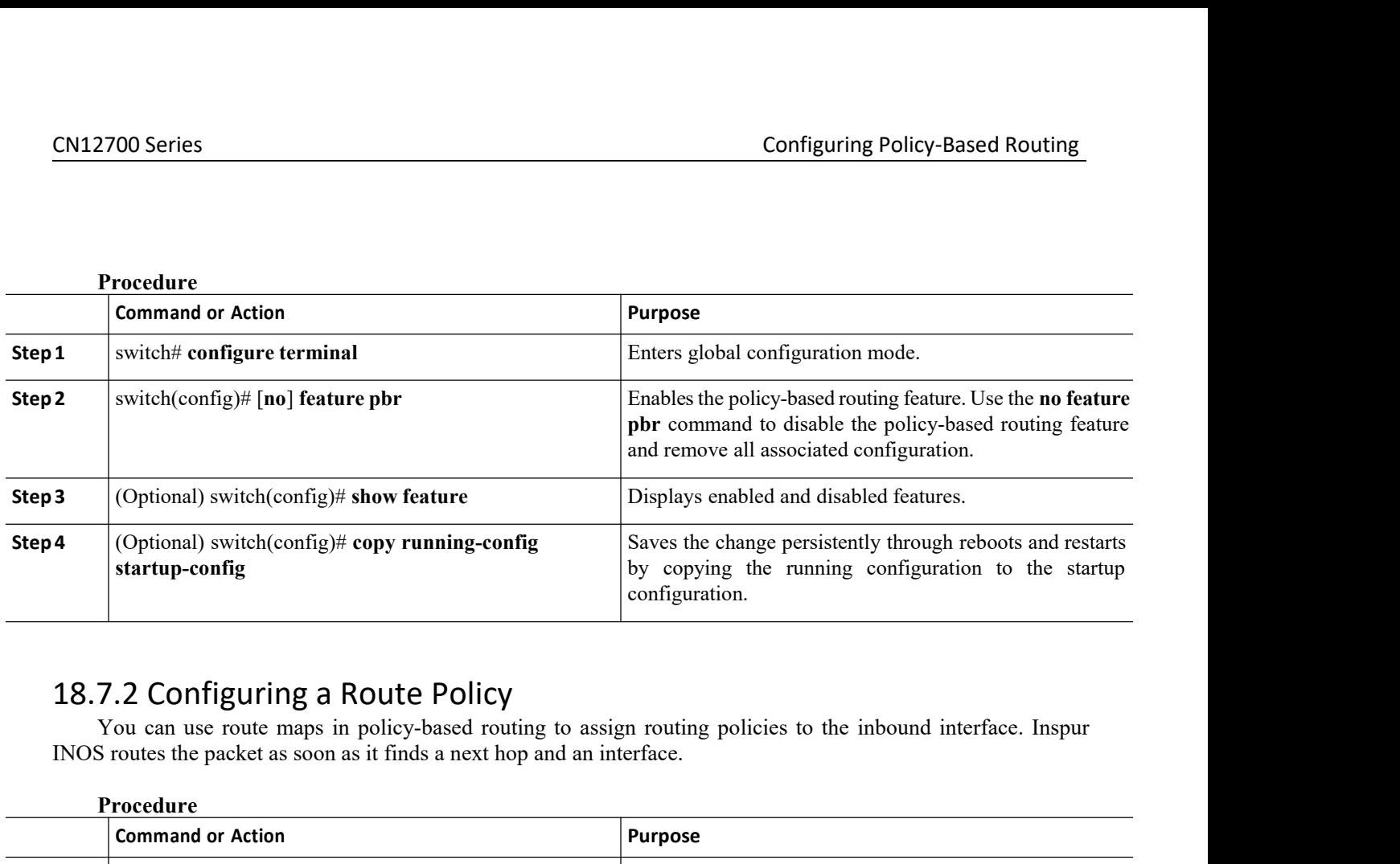

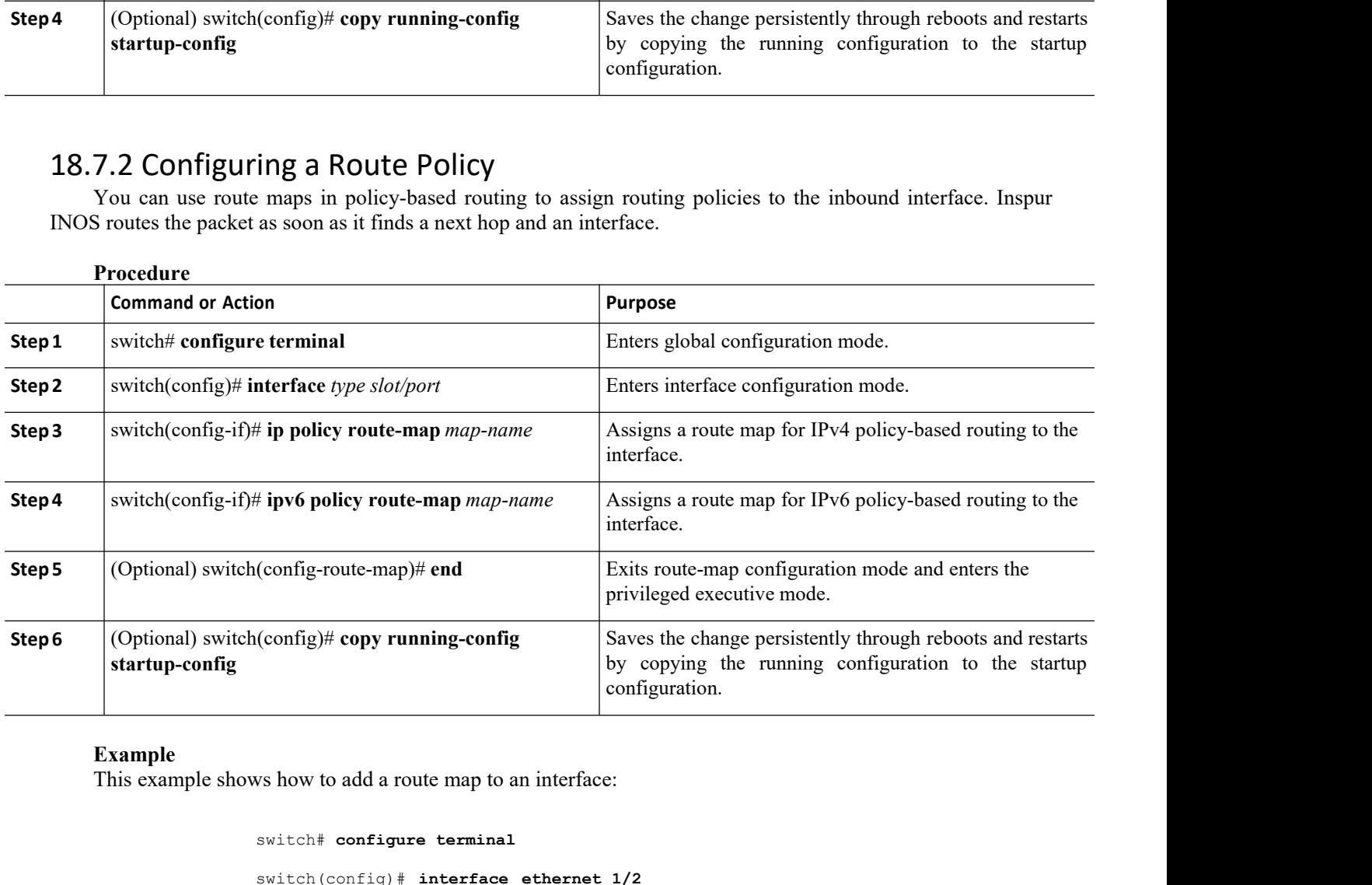

#### **Example**

switch# **configure terminal**

Interface:<br> **IERT ACTE CONTEX CONTENT ACTE ASSEMALY**<br> **IERT ACTE ACTE ACTS**<br> **IERT ACTS**<br> **IERT ACTS**<br> **IERT ACTS**<br> **IERT ACTS**<br> **IERT ACTS**<br> **IERT ACTS**<br> **IERT ACTS**<br> **IERT ACTS**<br> **IERT ACTS**<br> **IERT ACTS**<br> **IERT ACTS**<br> **I** Final<br>
erface ethernet 1/2<br>
ip policy route-map Testmap<br>
py running-config startup-config<br>
l match parameters for route maps in route-map configuration mode:<br> **Pur-Cisco Networking<br>
Technology Co., Ltd.** 368 switch(config)# **interface ethernet 1/2** switch(config-if)# **ip policy route-map Testmap** switch(config)# **exit** switch(config)# **copy running-config startup-config** Example<br>
This example shows how to add a route map to an interface:<br>
switch configure terminal<br>
switch (configuration in the following  $\frac{1}{2}$  is policy route-map  $\frac{1}{2}$ <br>
switch (configuration mode)<br>
switch (configur

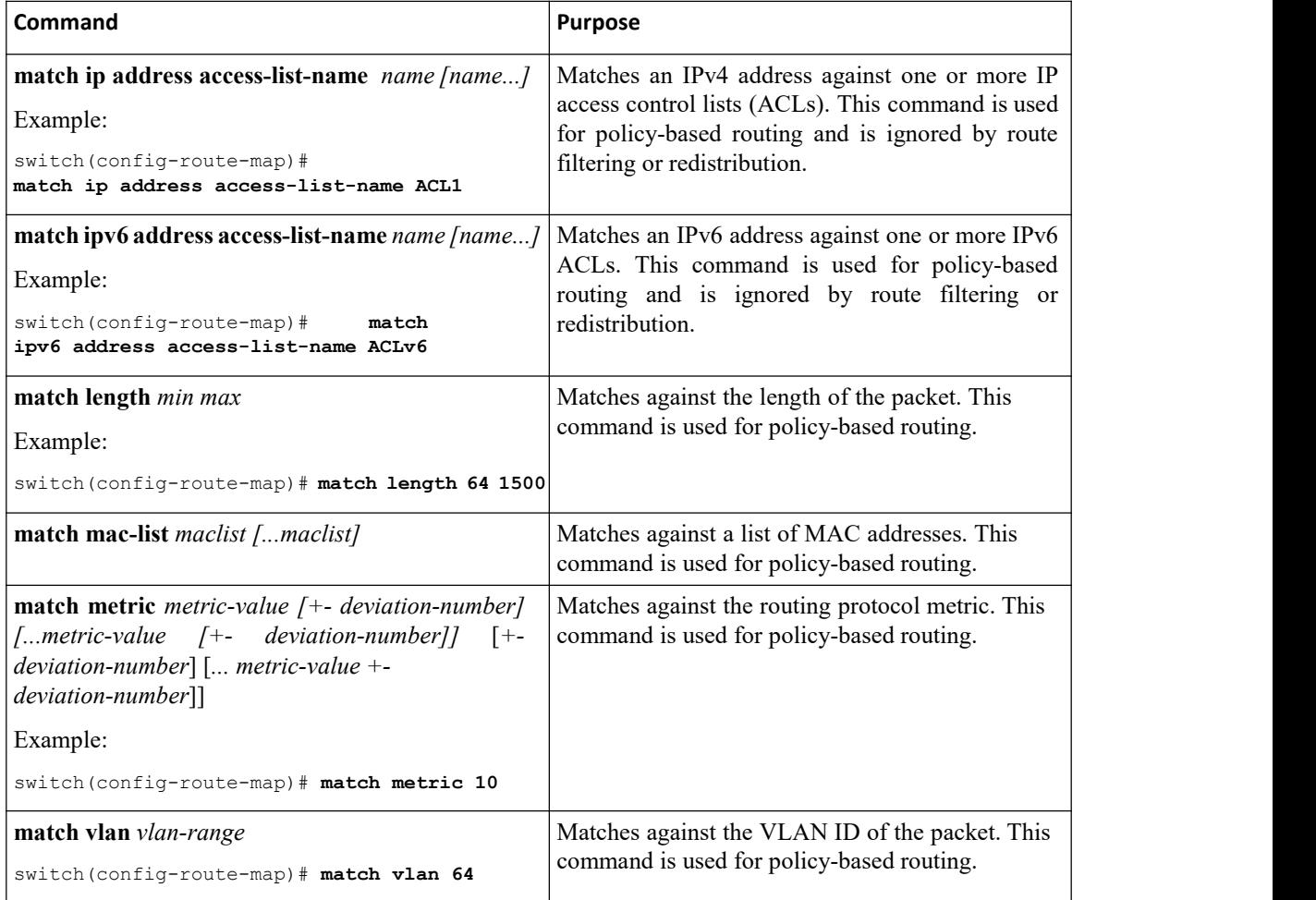

You can configure the following optional set parameters for route maps in route-map configuration mode: **Command Purpose** 

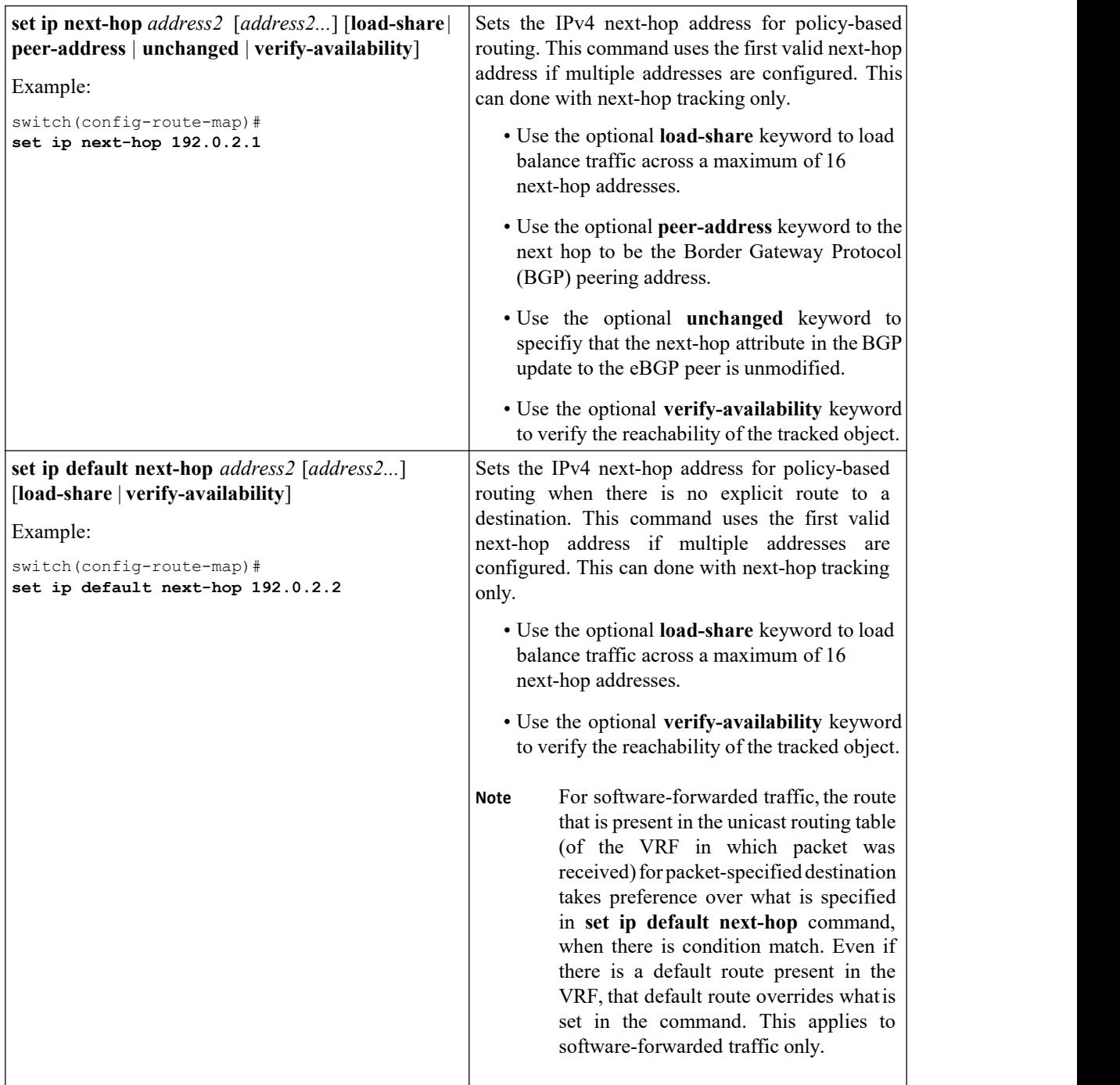

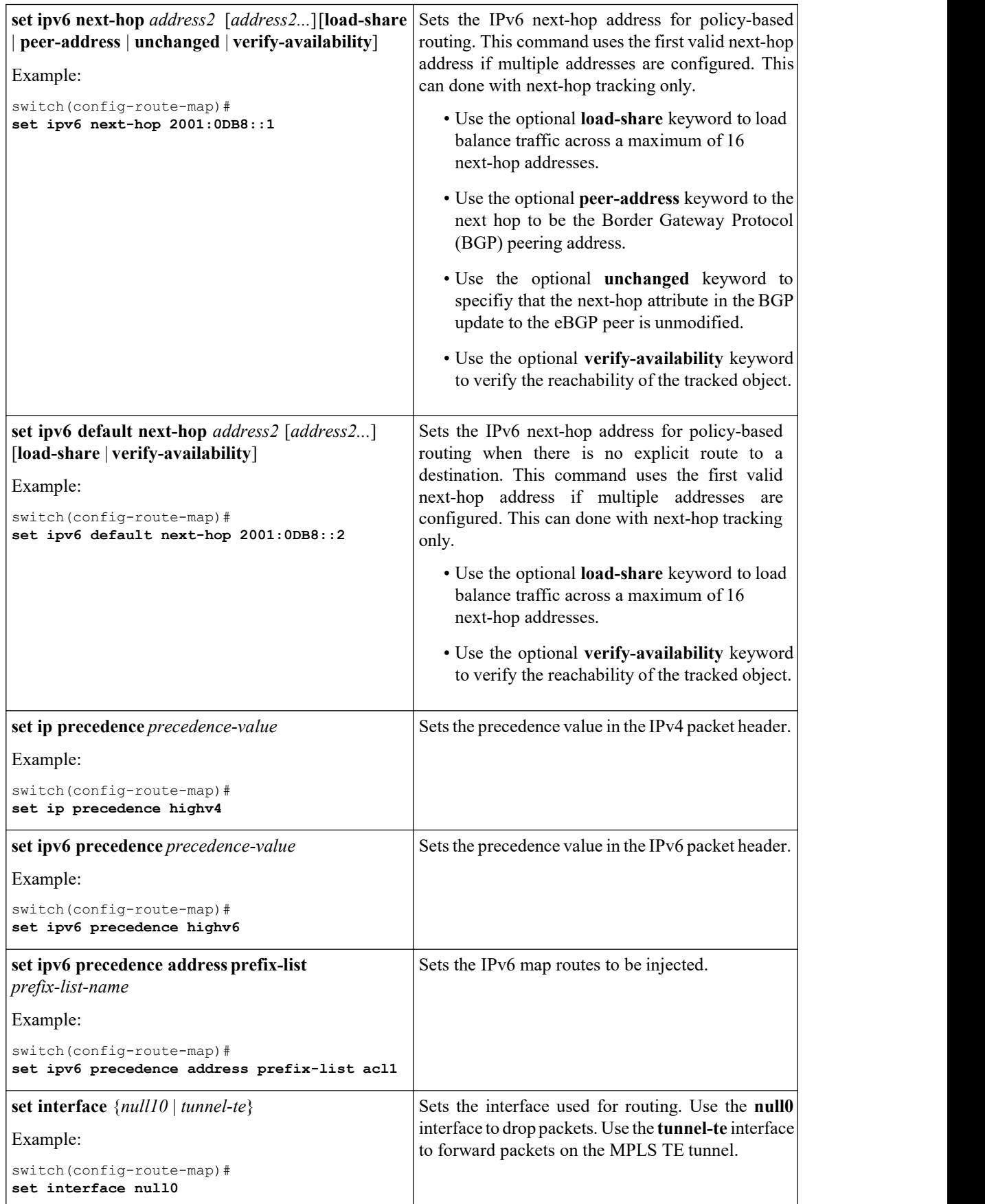

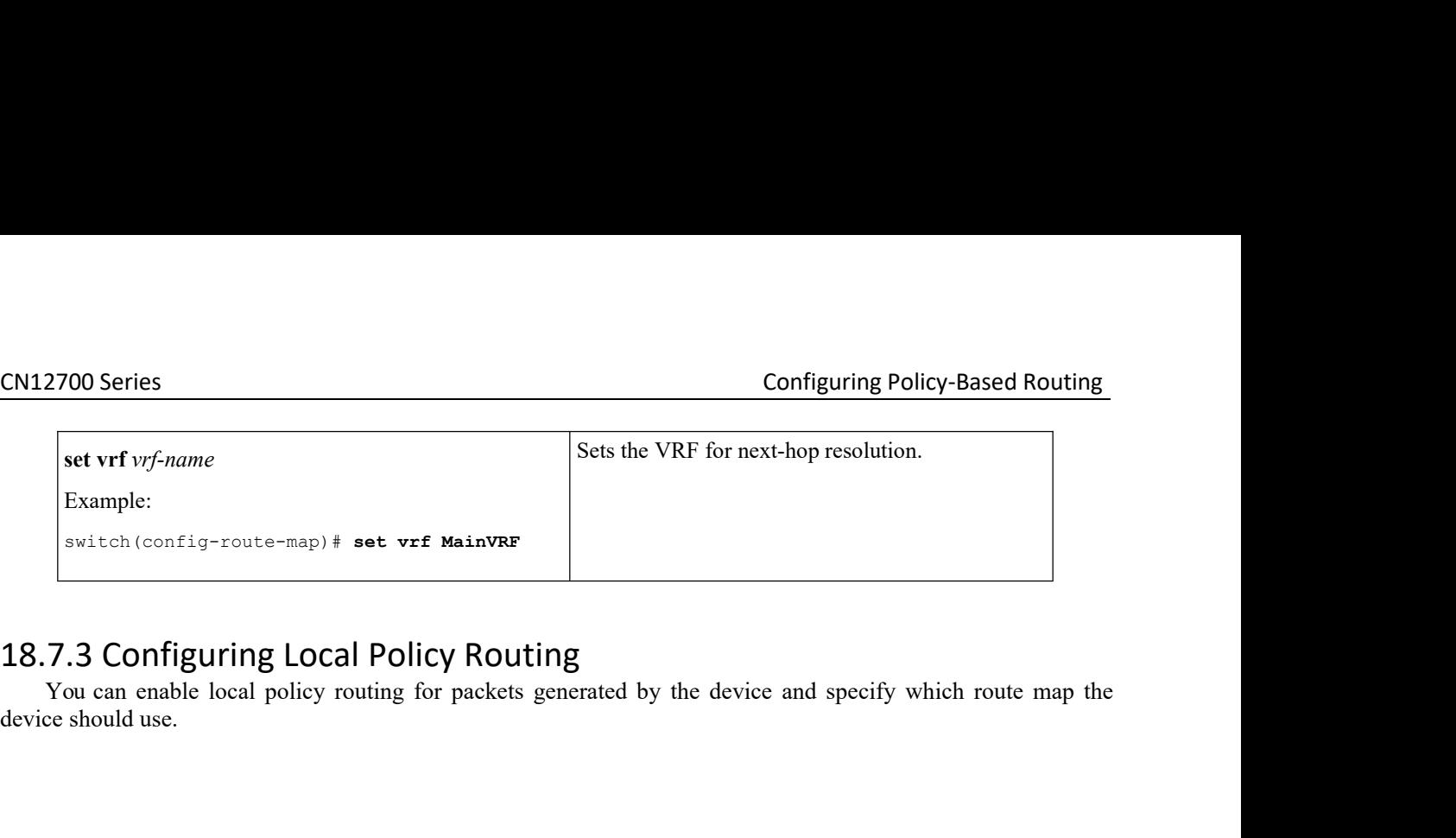

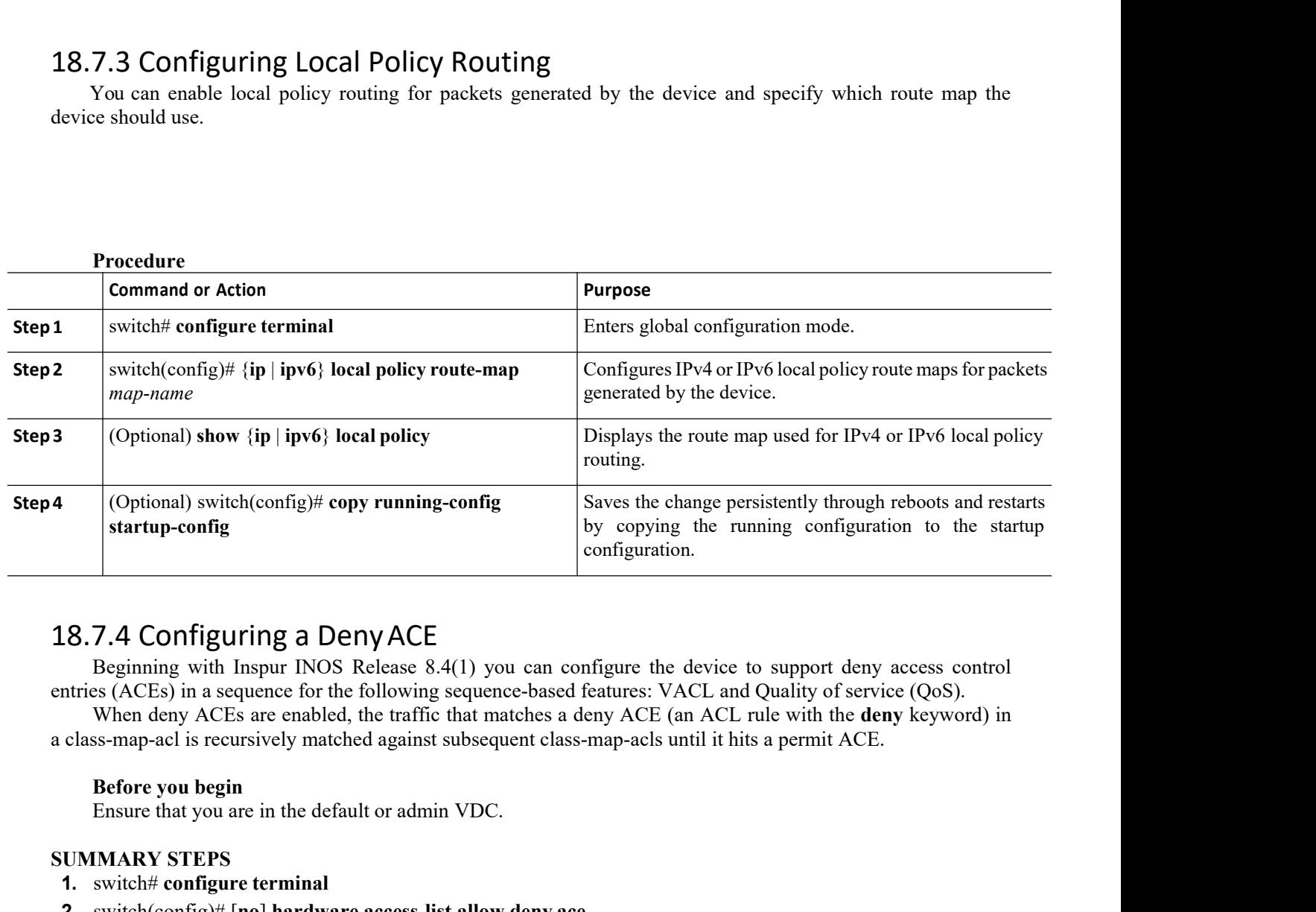

**18.7.4 Configuring a Deny ACE**<br>
Beginning with Inspur INOS Release 8.4(1) yentries (ACEs) in a sequence for the following seque When deny ACEs are enabled, the traffic that r a class-map-acl is recursively matched against **1.** switch# **configure terminal 2.7.4 Configuring a DenyACE**<br>
Beginning with Inspur INOS Release 8.4(1) you can configure the device to support deny<br>
Intries (ACEs) in a sequence for the following sequence-based features: VACL and Quality of server<br>
Whe **2. 2. 7.4 Configuring a Deny ACE**<br>Beginning with Inspur INOS Release 8.4(1) you can configure the definities (ACEs) in a sequence for the following sequence-based features: VAC<br>When deny ACEs are enabled, the traffic Beginning with Inspur INOS Release 8.4(1) you can configure the device to support thrise (ACEs) in a sequence for the following sequence-based features: VACL and Quality of When deny ACEs are enabled, the traffic that matc

- 
- 
- 
- 

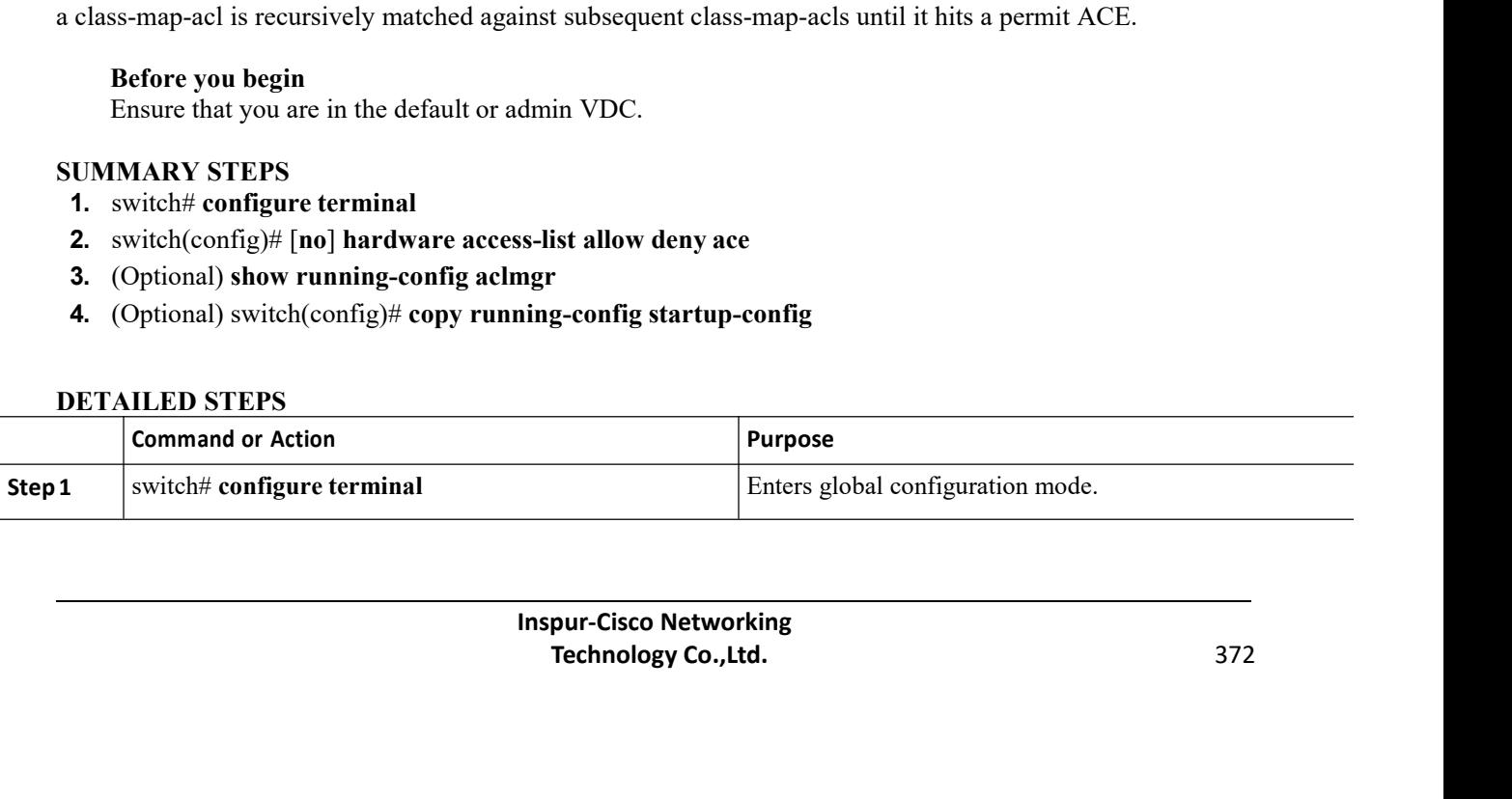

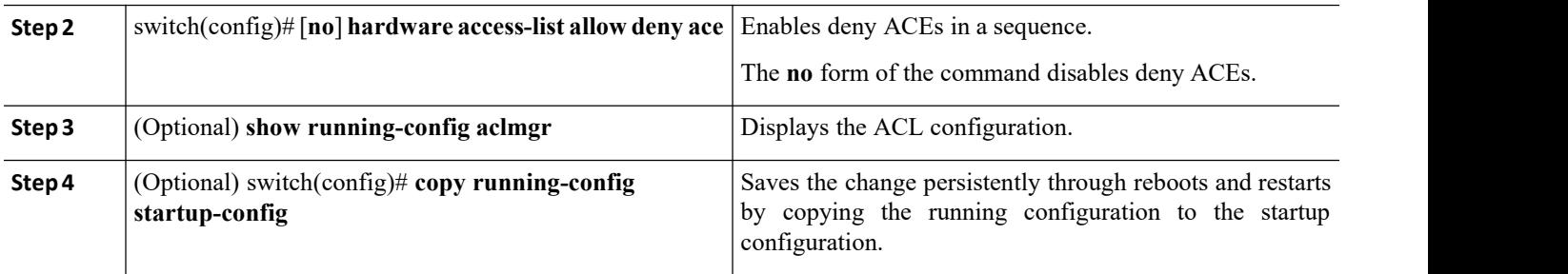

# <span id="page-390-0"></span>18.8 Verifying the Policy-Based Routing Configuration

To display policy-based routing configuration information, perform one of the following tasks:

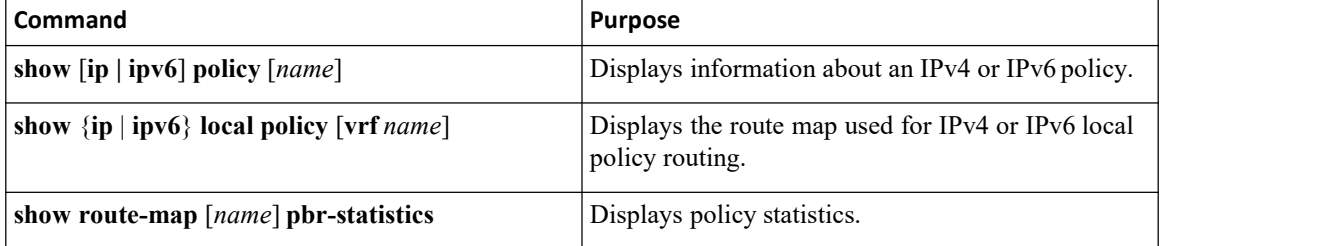

<span id="page-390-1"></span>Use the **route-map** *map-name* **pbr-statistics** to enable policy statistics. Use the **clear route-map** *map-name* **pbr-statistics** to clear these policy statistics.

## 18.9 Configuration Examples for Policy Based-Routing

This example shows how to configure a simple route policy on an interface:

```
feature pbr
ip access-list pbr-sample
  permit tcp host 10.1.1.1 host 192.168.2.1 eq 80
!
route-map pbr-sample
match ip
address pbr-<br>sample set
sample
ip next-hop
192.168.1.1
! The contract of the contract of the
route-map pbr-sample pbr-statistics
interface ethernet 1/2
  ip policy route-map pbr-sample
```
The following output verifies this configuration:

#### CN12700# **show route-map pbr-sample**

route-map pbr-sample, permit, sequence 10 Match clauses:

```
ip address (access-
lists): pbr-sample Set
clauses:
  ip next-hop 192.168.1.1
CN12700# show route-map pbr-sample pbr-statistics
route-map pbr-sample,<br>permit, sequence 10
 permit, sequence 10
 Policy routing matches:
84 packets
Default routing: 233 packets
```
## 18.9.1 Configuration Example for Local Policy Routing

The following example sends packets with a destination IP address matching that allowed by extended access list 131 to the router at IP address 172.30.3.20:

```
ip local policy route-map xyz
!
route-map xyz
match ip address 131
set ip next-hop 172.30.3.20
```
## <span id="page-391-0"></span>18.10 Related Documents for Policy-Based Routing

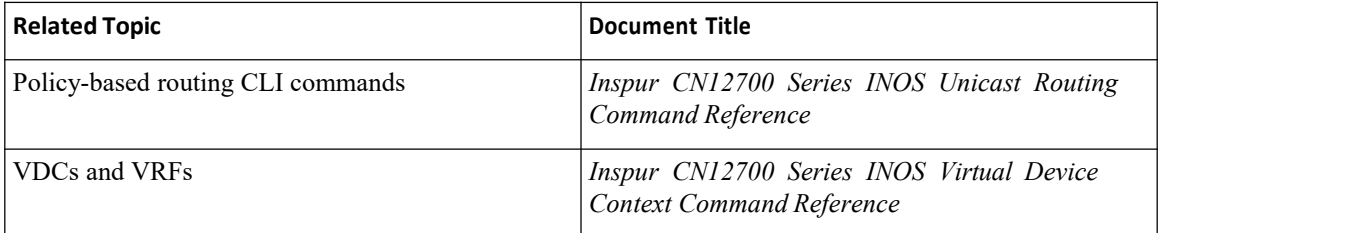

## 18.11 Standards for Policy-Based Routing

<span id="page-391-2"></span>No new or modified standards are supported by this feature, and support for existing standards has not been modified by this feature.

## 18.12 Feature History for Policy-Based Routing

This table includes only the updates for those releases that have resulted in additions orchanges to the feature.

| Feature Name             | Release | <b>Feature Information</b>                                      |
|--------------------------|---------|-----------------------------------------------------------------|
| Route map support matrix | 8.4(1)  | Added the route map support matrix for<br>policy-based routing. |

<span id="page-391-1"></span>*Table 35 : Feature History for Policy-Based Routing*

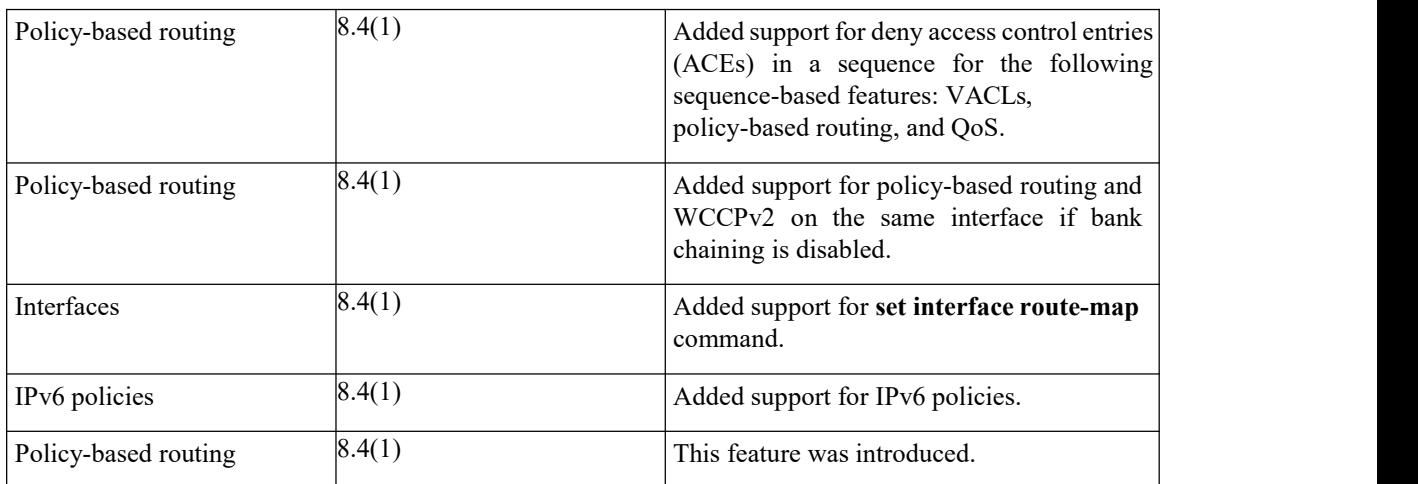

# **CHAPTER 19 Configuring GLBP**

This chapter contains the following sections:

- ·Finding Feature [Information.](#page-393-0)
- ·Information About GLBP.
- ·Licensing [Requirements](#page-396-0) for GLBP.
- ·[Prerequisites](#page-396-1) for GLBP.
- ·Guidelines and [Limitations](#page-397-0) for GLBP.
- ·Default [Settings](#page-397-1) for GLBP.
- ·[Configuring](#page-397-2) GLBP.
- ·Verifying the GLBP [Configuration.](#page-405-0)
- ·[Configuration](#page-405-1) Examples for GLBP.
- ·Related [Documents](#page-406-0) for GLBP.
- <span id="page-393-0"></span>·[Standards](#page-406-1) for GLBP.
- ·[Feature](#page-406-2) History for GLBP.

## 19.1 Finding Feature Information

Your software release might not support all the features documented in this module. To find information about the features documented in this module, and to see a list of the releases in which each feature is supported, see the "New and Changed Information"chapter or the Feature History table in this chapter.

## 19.2 Information About GLBP

Gateway Load Balancing Protocol (GLBP) provides path redundancy for IP by sharing protocol and Media Access Control (MAC) addresses between redundant gateways. Additionally, GLBP allows a group of Layer 3 routers to share the load of the default gateway on a LAN. A GLBP router can automatically assume the forwarding function of another router in the group if the other router fails.

GLBP provides automatic gateway backup for IP hosts configured with a single default gateway on an IEEE

LAN. Multiple routers on the LAN combine to offer a single virtual first-hop IP gateway while sharing the IP packet forwarding load. Other routers on the LAN might act as redundant GLBP gateways that become active if any of the existing forwarding gateways fail.

GLBP performs a similar function to the Hot Standby Redundancy Protocol (HSRP) and the Virtual Router Redundancy Protocol (VRRP). HSRP and VRRP allow multiple routers to participate in a virtual group configured with a virtual IP address. These protocols elect one member as the active router to forward packets to the virtual IP address for the group. The other routers in the group are redundant until the active router fails.

GLBP performs an additional load balancing function that the other protocols do not provide. GLBP load balances over multiple routers (gateways) using a single virtual IP address and multiple virtual MAC addresses. GLBP shares the forwarding load among allrouters in a GLBP group instead of allowing a single router to handle the whole load while the other routers remain idle. You configure each host with the same virtual IP address, and all routers in the virtual group participate in forwarding packets. GLBP members communicate between each other using periodic hello messages.

## 19.2.1 GLBP Active Virtual Gateway

GLBP prioritizes gateways to elect an active virtual gateway (AVG). If multiple gateways have the same priority, the gateway with the highest real IP address becomes the AVG. The AVG assigns a virtual MAC address to each member of the GLBP group. Each member is the active virtual forwarder (AVF) for its assigned virtual MAC address, forwarding packets sent to its assigned virtual MAC address.

The AVG also answers Address Resolution Protocol (ARP) requests for the virtual IP address. Load sharing is achieved when the AVG replies to the ARP requests with different virtual MAC addresses.

### 19.2.2 GLBP Virtual MAC Address Assignment

The AVG assigns the virtual MAC addresses to each member of the group. The group members request a virtual MAC address after they discover the AVG through hello messages. The AVG assigns the next MAC address based on the load-balancing algorithm selected. A gateway that is assigned with a virtual MAC address by the AVG is the primary virtual forwarder. The other members of the GLBP group that learn the virtual MAC addresses from hello messages are secondary virtual forwarders.

## 19.2.3 GLBP Virtual Gateway Redundancy

GLBP provides virtual gateway redundancy. A member in a group can be in the active, standby, or listen state. GLBP uses a priority algorithm to elect one gateway as the AVG and elect another gateway as the standby virtual gateway. The remaining gateways go into the listen state. You can configure the GLBP priority on each gateway. If the GLBP priority is identical on multiple gateways, GLBP uses the gateway with the highest IP address as the AVG.

If an AVG fails, the standby virtual gateway assumes responsibility for the virtual IP address. GLBP elects a new standby virtual gateway from the gateways in the listen state.

### 19.2.4 GLBP Virtual Forwarder Redundancy

GLBP provides virtual forwarder redundancy. Virtual forwarder redundancy is similar to virtual gateway redundancy with an active virtual forwarder (AVF). If the AVF fails, a secondary virtual forwarder in the listen state assumes responsibility for the virtual MAC address. This secondary virtual forwarder is also a primary virtual forwarder for a different virtual MAC address. GLBP migrates hosts away from the old virtual MAC address of the failed AVF, using the following two timers:

·Redirect timer—Specifies the interval during which the AVG continues to redirect hosts to the old virtual MAC address. When the redirect time expires, the AVG stops using the old virtual MAC address in ARP replies, although the secondary virtual forwarder continues to forward packets that were sent to the old virtual MAC address.

·Secondary hold timer—Specifies the interval during which the virtual MAC address is valid.When the secondary hold time expires, GLBP removes the virtual MAC address from all gateways in the GLBP group and load balances the traffic over the remaining AVFs. The expired virtual MAC address becomes eligible for reassignment by the AVG.

GLBP uses hello messages to communicate the current state of the timers.

In the figure, router A is the AVG for a GLBP group and is responsible for the virtual IP address 192.0.2.1. Router A is also an AVF for the virtual MAC address 0007.b400.0101. Router B is a member of the same GLBP group and is designated as the AVF for the virtual MAC address 0007.b400.0102. Client 1 has a default gateway IP address of 192.0.2.1, the virtual IP address, and a gateway MAC address of 0007.b400.0101 that points to router A.Client 2 shares the same default gateway IP address but receives the gateway MAC address 0007.b400.0102 because router B is sharing the traffic load with router A.

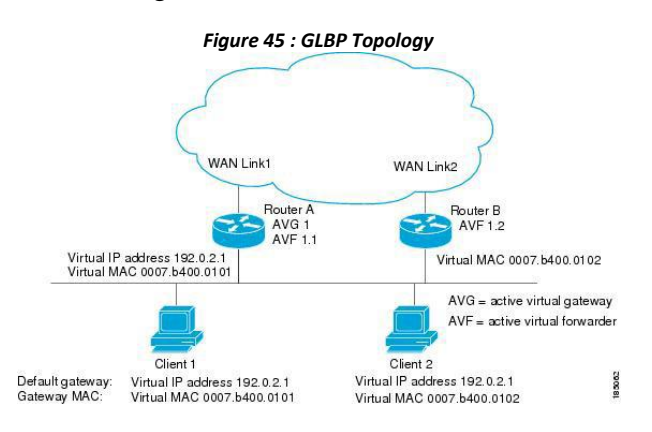

**Inspur-Cisco Networking Technology Co.,Ltd.** 377

If router A becomes unavailable, client 1 does not lose access to the WAN because router B assumes responsibility for forwarding packets sent to the virtual MAC address of router A and for responding to packets sent to its own virtual MAC address. Router B also assumes the role of the AVG for the entire GLBP group. Communication for the GLBP members continues despite the failure of a router in the GLBP group.

## 19.2.5 GLBP Authentication

GLBP has three authentication types:

- ·MD5 authentication
- ·Plain text authentication
- No authentication

MD5 authentication provides greater security than plain text authentication. MD5 authentication allows each GLBP group member to use a secret key to generate a keyed MD5 hash that is part of the outgoing packet. At the receiving end, a keyed hash of an incoming packet is generated. If the hash within the incoming packet does not match the generated hash, the packet is ignored. The key for the MD5 hash can either be given directly in the configuration using a key string or supplied indirectly through a key chain.

You can also choose to use a simple password in plain text to authenticate GLBP packets, or choose no authentication for GLBP.

GLBP rejects packets in any of the following cases:

- ·The authentication schemes differ on the router and in the incoming packet.
- ·MD5 digests differ on the router and in the incoming packet.
- ·Text authentication strings differ on the router and in the incoming packet.

## 19.2.6 GLBP Load Balancing and Tracking

You can configure the following load-balancing methods for GLBP:

·Round-robin—GLBP cycles through the virtual MAC addresses sent in ARP replies, load balancing the traffic across all the AVFs.

• Weighted—AVG uses the advertised weight for an AVF to decide the load directed to the AVF. A higher weight means that the AVG directs more traffic to the AVF.

·Host dependent—GLBP uses the MAC address of the host to determine which virtual MAC address to direct the host to use. This algorithm guarantees that a host gets the same virtual MAC address if the number of virtual forwarders does not change.

The default for IPv4 networks is round-robin. You can disable all load balancing for GLBP on an interface. If you do not configure load balancing, the AVG handles all traffic for the hosts while the other GLBP group members are in standby or listen mode.

You can configure GLBP to track an interface or routes and enable the secondary virtual forwarder to take over if a tracked link goes down. GLBP tracking usesweighted load-balancing to determine whether a GLBP group member acts as an AVF. You must configure the initial weighting values and optional thresholds to enable or disable this group member as an AVF. You can also configure the interface to track and the value that reduces the interface's weighting if the interface goes down. When the GLBP group weighting drops below the lower threshold, the member is no longer an AVF and a secondary virtual forwarder takes over.

When the weighting rises above the upper threshold, the member can resume its role as an AVF.

*Figure 46 : GLBP Object Tracking and Weighting*
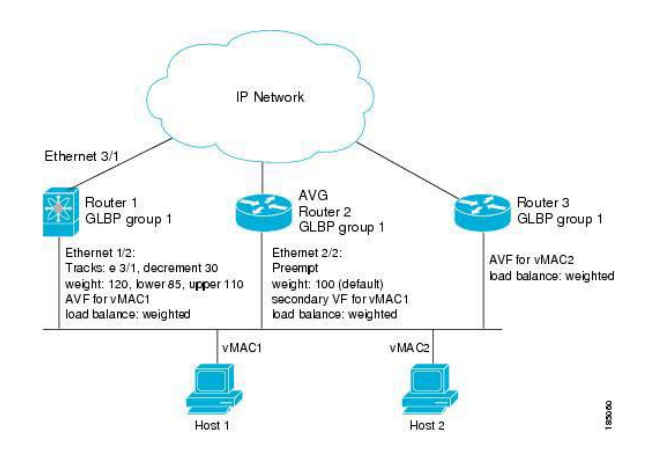

In the figure, the Ethernet 1/2 interface on router 1 is the gateway for host 1 (the AVF for virtual MAC address, vMAC1), while Ethernet 2/2 on router 2 acts as a secondary virtual forwarder for Host 1. Ethernet 1/2 tracks Ethernet 3/1, which is the network connection for router 1. If Ethernet 3/1 goes down, the weighting for Ethernet 1/2 drops to 90.Ethernet 2/2 on router 2 preempts Ethernet 1/2 and takes over as AVF because it has the default weighting of 100 and is configured to preempt the AVF.

# 19.2.7 High Availability and Extended Nonstop Forwarding

GLBP supports high availability through stateful restarts and stateful switchovers. A stateful restart occurs when the GLBP process fails and is restarted. A stateful switchover occurs when the active supervisor switches to the standby supervisor. Inspur INOS applies the run-time configuration after the switchover.

If GLBP hold timers are configured for short time periods, these timers might expire during a controlled switchover or in-service software upgrade (ISSU). GLBP supports extended non-stop forwarding (NSF) to temporarily extend these GLBP hold timers during a controlled switchover or ISSU.

With extended NSF configured, GLBP sends hello messages with the extended timers. GLBP peers update their hold timers with these new values. The extended timers prevent unnecessary GLBP state changes during the switchover or ISSU. After the switchover or ISSU event, GLBP restores the hold timers to their original configured values. If the switchover fails, GLBP restores the hold timers after the extended hold timer values expire.

# 19.2.9 Virtualization Support

GLBP supports virtual routing and forwarding (VRF) instances. VRFs exist within virtual device contexts (VDCs). By default, Inspur INOS places you in the default VDC and default VRF unless you specifically configure another VDC and VRF.

If you change the VRF membership of an interface, Inspur INOS removes all Layer 3 configuration, including GLBP.

For more information, see the *Inspur CN12700 Series INOS Virtual Device Context Configuration Guide.*

# 19.3 Licensing Requirements for GLBP

This feature does not require a license. Any feature not included in a license package isbundled with the Inspur INOS system images and is provided at no extra charge to you. For a complete explanation of the Inspur INOS licensing scheme, see the *Inspur INOS Licensing Guide*.

# 19.4 Prerequisites for GLBP

GLBP has the following prerequisites:

- ·Globally enable the GLBP feature.
- ·You can only configure GLBP on Layer 3 interfaces (see the *Inspur CN12700 Series INOS Interfaces*

*Configuration Guide*, and the *Interfaces Configuration Guide*, Inspur DCNM for LAN).

·If you configure VDCs, install the Advanced Services license and enter the desired VDC (see the *Inspur CN12700 Series INOS Virtual Device Context Configuration Guide*.

# 19.5 Guidelines and Limitations for GLBP

GLBP has the following configuration guidelines and limitations:

·You should configure all customization options for GLBP on all GLBP member gateways before enabling a GLBP group by configuring a virtual IP address.

·You must configure an IP address for the interface that you configure GLBP on and enable that interface before GLBP becomes active.

·The GLBP virtual IP address must be in the same subnet as the interface IP address.

· We recommend that you do not configure more than one first-hop redundancy protocol on the same interface.

·Inspur INOS removes all Layer 3 configuration on an interface when you change the VDC, interface VRF membership, port channel membership, or when you change the port mode to Layer 2.

- ·Inspur INOS does not support GLBP group configuration on interface secondary subnets.
- ·Inspur INOS does not support GLBP for IPv6.
- ·The GLBP does not support gratuitous ARP by design.

·If you are familiar with the Inspur IOS CLI, be aware that the Inspur INOS commands for this feature might differ from the Inspur IOS commands that you would use.

# 19.6 Default Settings forGLBP

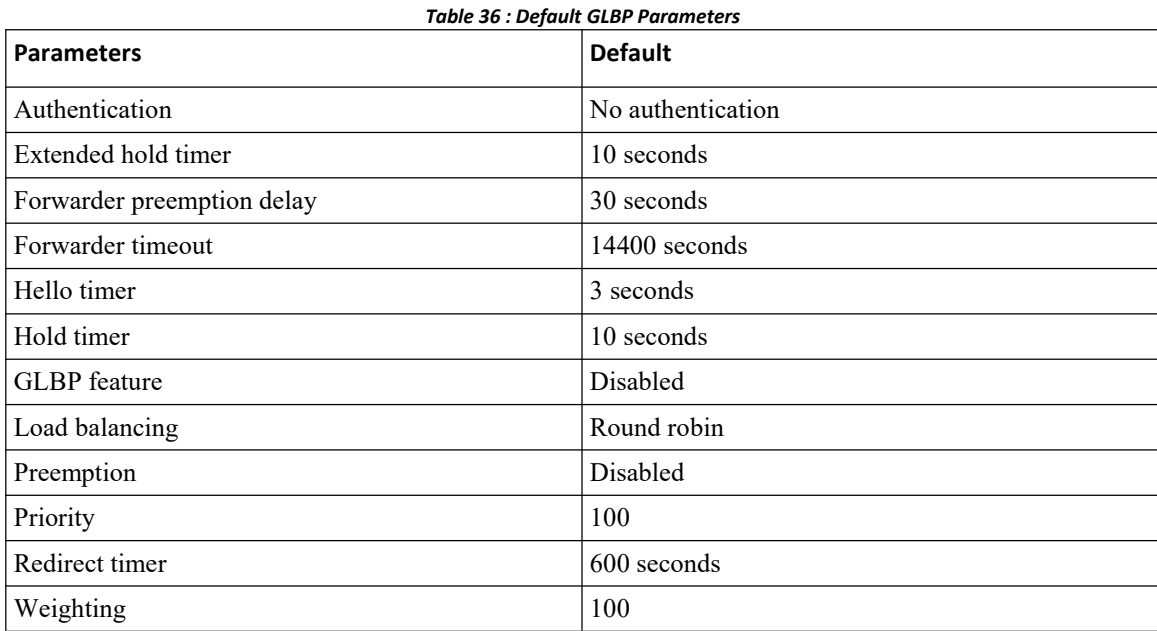

# 19.7 Configuring GLBP

# 19.7.1 Enabling GLBP

You must enable GLBP before you can configure and enable any GLBP groups.

# **Before you begin**

Ensure that you are in the correct VDC (or use the **switchto vdc** command).

# **SUMMARY STEPS**

**1.** switch# **configure terminal**

**2.** switch(config)# [**no**] **feature glbp**

# **DETAILED STEPS**

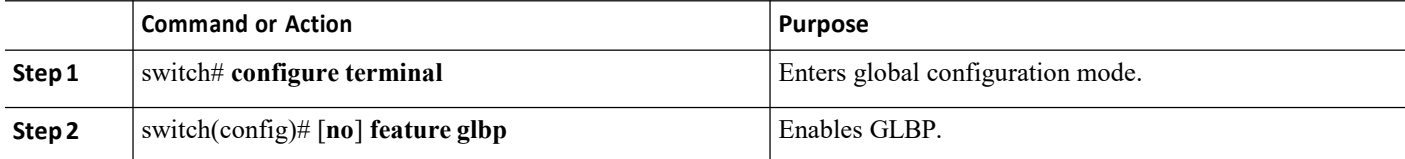

# **Example**

switch# **configure terminal**

switch(config)# **feature glbp**

switch(config)# **copy running-config startup-config**

# 19.7.2 Configuring GLBP Authentication

You can configure GLBP to authenticate the protocol using cleartext or an MD5 digest. MD5 authentication uses a key chain (see the Inspur CN12700 Series INOS Security Configuration Guide).

# **Before you begin**

Ensure that you are in the correct VDC (or use the **switchto vdc** command). Enable GLBP.

# **SUMMARY STEPS**

- **1.** switch# **configure terminal**
- **2.** switch(config)# **interface** *interface-type slot/port*
- **3.** switch(config-if)# **ip** *ip-address/length*
- **4.** switch(config-if)# **glbp** *group-number*
- **5.** switch(config-if-glbp)# **authentication text** *string*
- **6.** switch(config-if-glbp)# **authentication md5** {**key-chain** *key-chain* | **key-string** {*text* | **encrypted** *text*}}
- **7.** switch(config-if-glbp)# **ip** [*ip-address*[**secondary**]]
- **8.** (Optional) switch(config-if-glbp)# **show glbp** [**group** *group-number*]
- **9.** (Optional) switch(config)# **copy running-config startup-config**

# **DETAILED STEPS**

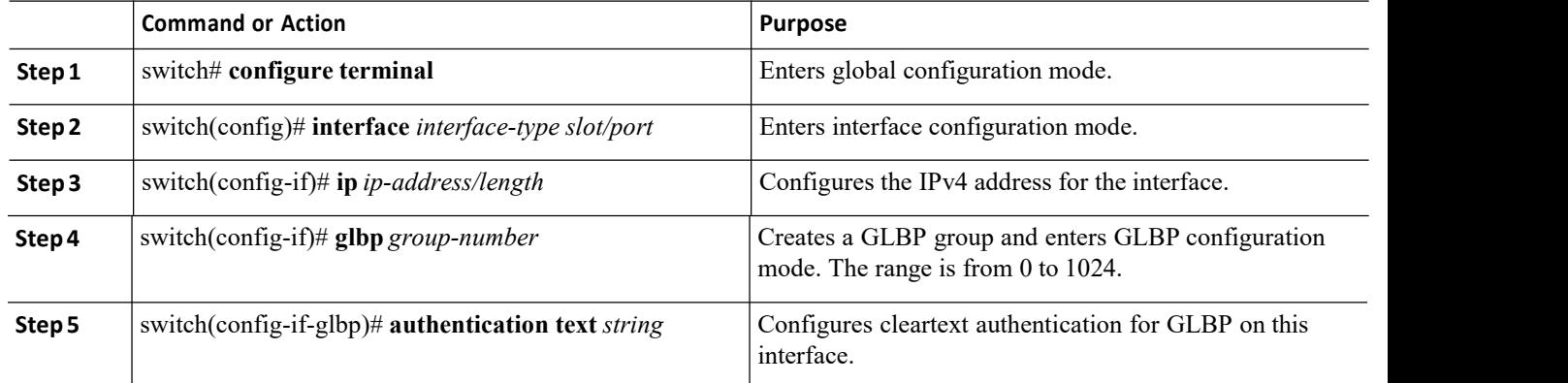

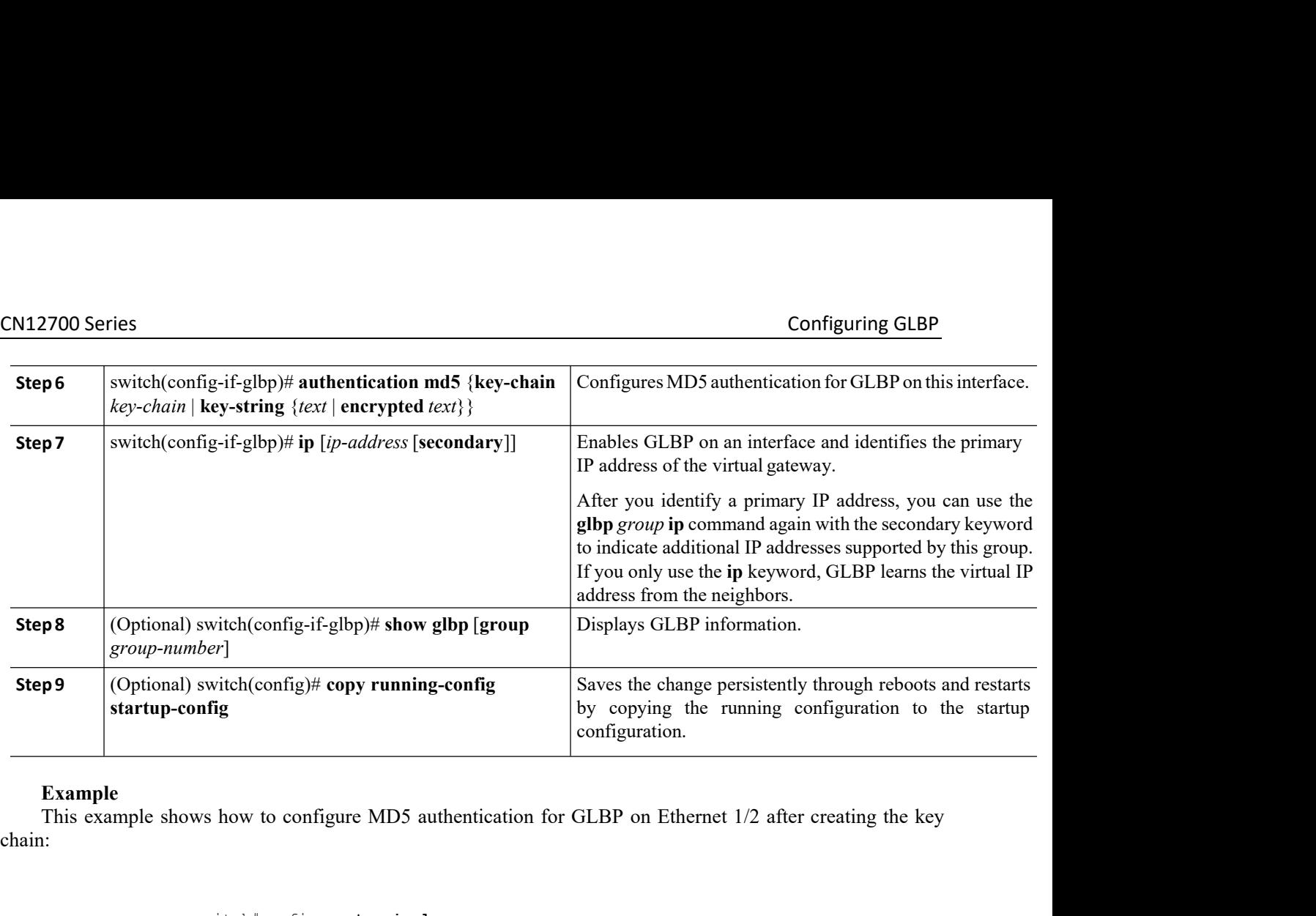

chain:

```
Figure 1.1 Inspiral Control Control Control Control Control Control Control Control Control Control Control Control Control Control Control Control Control Control Control Control Control Control Control Control Control 
                                switch#configure terminal
                                switch(config)#key chainglbp-keys
                                switch(config-keychain)# key 0
                                switch(config-keychain-key)# key-string 7 zqdest
                                switch(config-keychain-key) accept-lifetime 00:00:00 Jun 01 2008 23:59:59 Sep
                                12 2008
                                switch(config-keychain-key) send-lifetime 00:00:00 Jun 01 2008 23:59:59 Aug
                                12 2008
                                switch(config-keychain-key) key 1
                                switch(config-keychain-key) key-string 7 uaeqdyito
                                switch(config-keychain-key) accept-lifetime 00:00:00 Aug 12 2008 23:59:59 Dec
                                12 2008
                                switch(config-keychain-key) send-lifetime 00:00:00 Sep 12 2008 23:59:59 Nov
                                12 2008
                                switch(config)# interface ethernet 1/2
                                switch(config-if)# glbp 1
                                switch(config-if-glbp)# authenticate md5 key-chain glbp-keys
                                switch(config-if-glbp)# copy running-config startup-config
12 2008<br>
switch (config-keychain-key) send-lifetime 00:00:00 Jun 01 20<br>
12 2008<br>
switch (config-keychain-key) key-string 7 useqdyito<br>
switch (config-keychain-key) key-string 7 useqdyito<br>
switch (config-keychain-key) scoept
      switch(config-keychain-key) send-lifetime 00:00:00 Sep 12 2008 23:59:59 Nov<br>12 2008<br>switch(config-if)# glbp 1<br>switch(config-if-glbp)# authenticate md5 key-chain glbp-keys<br>switch(config-if-glbp)# authenticate md5 key-ch
switch (config) # interface<br>
switch (config-if) # glbp 1<br>
switch (config-if-glbp) # a<br>
switch (config-if-glbp) #<br>
19.7.3 Configuring GLBP Load Bala<br>
You can configure GLBP to use load balancing<br>
SUMMARY STEPS
```
bp)# copy running-config startup-config<br>
Balancing<br>
marcing based on round-robin, weighted, or host-dependent methods.<br> **Technology Co.,Ltd.** 382

- 1. switch(config-if)# **glbp** *group-number*
- 2. switch(config-if-glbp)# **load-balancing** [**host-dependent** | **round-robin** | **weighted**]

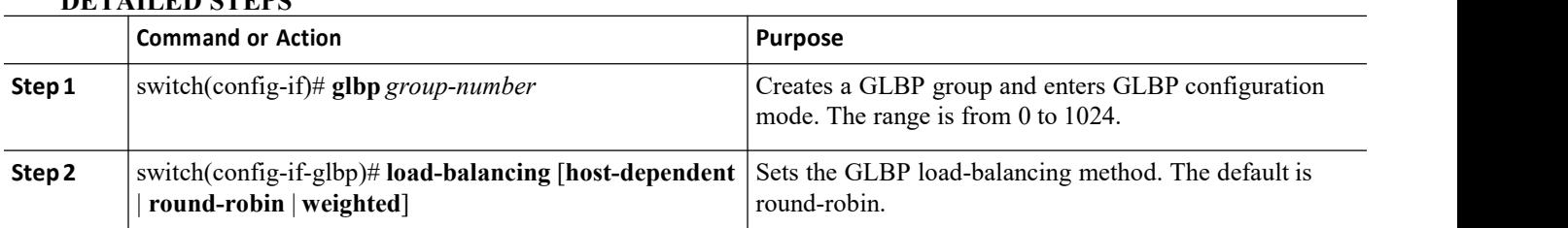

# **DETAILED STEPS**

## **Example**

This example shows how to configure load balancing for GLBP:

switch(config-if)# **glbp 1**

switch(config-if-glbp)# **load-balancing weighted**

# 19.7.4 Configuring GLBP Weighting and Tracking

You can configure GLBP weighting values and object tracking to work with the GLBP weighted load balancing method.

You can optionally configure the interface to preempt an AVF if the interface was originally assigned with the virtual MAC address or if this interface has a higher weight than the AVF.

# **Before you begin**

Ensure that you are in the correct VDC (or use the **switchto vdc** command). Enable GLBP.

# **SUMMARY STEPS**

- **1.** switch# **configure terminal**
- **2.** switch(config)# **track** *object-id* **interface** *interface-type number* {**ip routing | line-protocol**}
- **3.** switch(config)# **track** *object-id* **ip route** *ip-prefix/length* **reachability**
- **4.** switch(config)# **interface** *interface-type slot/por*
- **5.** switch(config-if)# **ip** *ip-address/length*
- **6.** switch(config-if)# **glbp** *group-number*
- **7.** switch(config-if-glbp)# **weighting** *maximum* [**lower** *lower*] [**upper** *upper*]
- **8.** switch(config-if-glbp)# **weighting-track** *object-number* [**decrement** *value*]
- **9.** (Optional) switch(config-if-glbp)# **forwarder preempt** [**delay minimum** *seconds*]
- **10.** switch(config-if-glbp)# **ip** [*ip-address*[**secondary**]]
- **11.** (Optional) switch(config-if-glbp)# **show glbp** *interface-type number*
- **12.** (Optional) switch(config)# **copy running-config startup-config**

## **DETAILED STEPS**

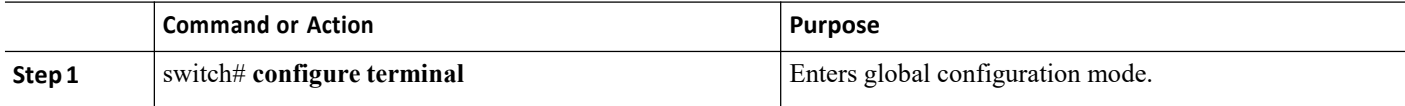

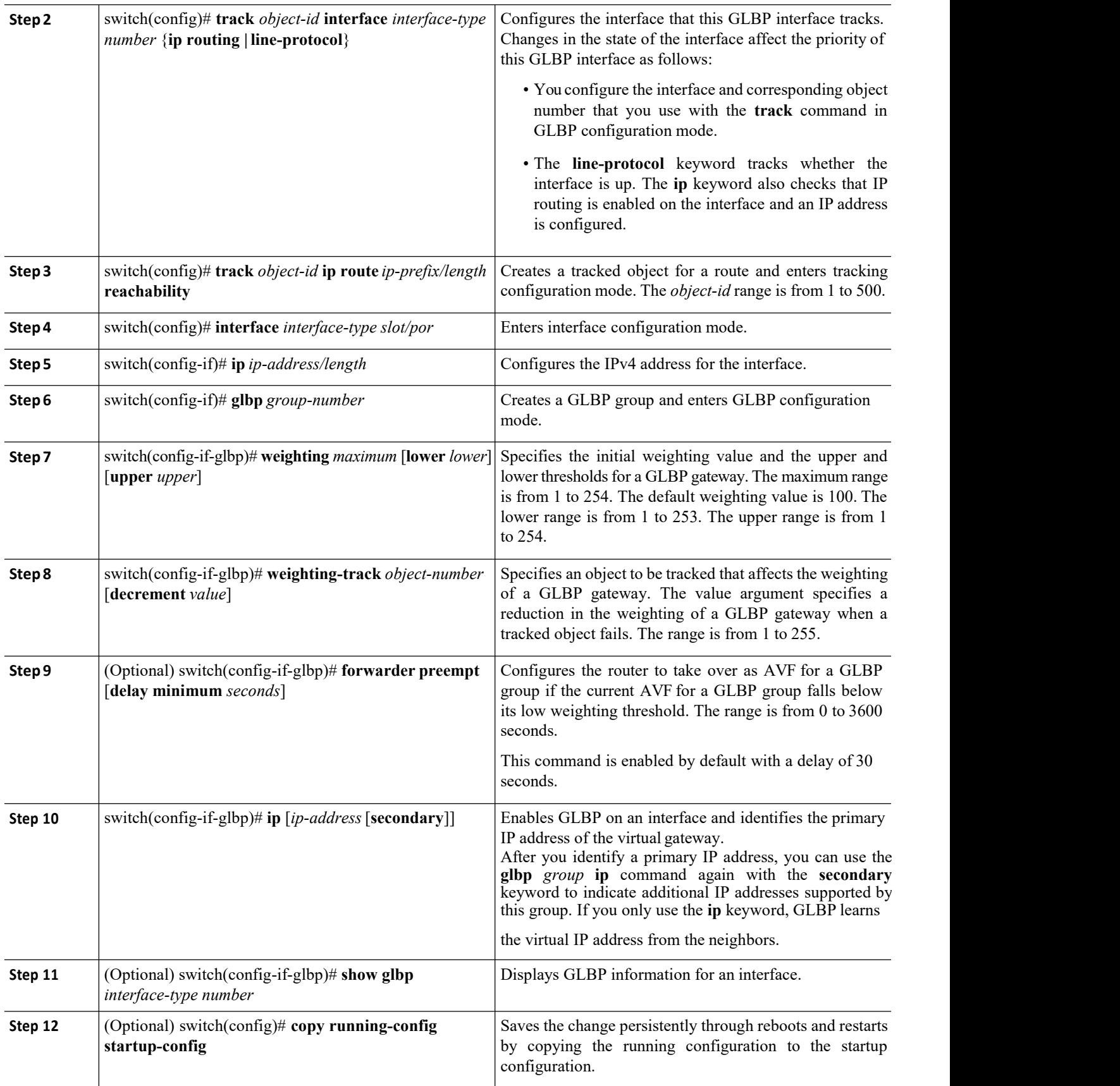

CN12700 Series<br>
Configuring GLBP<br>
The following example shows how to configure GLBP weighting and tracking on Ethernet 1/2:

```
Configuring GLBP<br>
Example<br>
The following example shows how to configure GLBP weighting and tracking on Ethernet 1/2:<br>
switch and the configure terminal<br>
switch (configure terminal)
                                                          mple shows how to configure GLBP weighting and<br>switch# configure terminal<br>switch (config)# track 2 interface ethernet 2/<br>switch (config)# interface ethernet 1/2<br>switch (config-if)# glbp 1
                                                          Configuring G<br>switch# configure GLBP weighting and tracking on Ethernet 1/2:<br>switch# configure terminal<br>switch(config)# track 2 interface ethernet 2/2 ip routing<br>switch(config)# interface ethernet 1/2<br>switch(config-if)# 
                                                          mple shows how to configure GLBP weighting and tracking on E<br>switch# configure terminal<br>switch(config)# track 2 interface ethernet 2/2 ip routing<br>switch(config)# interface ethernet 1/2<br>switch(config-if-glbp) weighti
                                                          mple shows how to configure GLBP weighting and<br>switch# configure terminal<br>switch(config)# track 2 interface ethernet 2<br>switch(config-if)# glbp 1<br>switch(config-if-glbp) weighting 110 lower 9<br>switch(config-if-glbp) 
                                                          switch(config)# track 2 interface ethernet 2/2 ip routing<br>switch(config)# interface ethernet 1/2<br>switch(config-if)# glbp 1<br>switch(config-if-glbp) weighting 110 lower 95 upper 105<br>switch(config-if-glbp) weighting trac
                                                          switch(config)# track 2 interface ethernet 2/2 ip routing<br>switch(config)# interface ethernet 1/2<br>switch(config-if)# glbp 1<br>switch(config-if-glbp) weighting 110 lower 95 upper 105<br>switch(config-if-glbp) weighting t
                                                          switch(config)# track 2 interface ethernet 2/2 ip routing<br>switch(config-if)# glbp 1<br>switch(config-if-glbp) weighting 110 lower 95 upper 105<br>switch(config-if-glbp) weighting track 2 decrement 20<br>switch(config-if-glb
CM12700 Series<br>
Example<br>
The following example shows how to configure GLBP weighting and<br>
switch foonfigure terminal<br>
switch (config) # track 2 interface ethernet 2/<br>
switch (config) # interface ethernet 1/2<br>
switch (conf
            switch (config-if) # albp 1<br>
switch (config-if) # glbp 1<br>
switch (config-if-qlbp) weighting 110 lower 95 upper 105<br>
switch (config-if-qlbp) * copy running-config startup-config<br>
switch (config-if-qlbp) * copy ru
switch (config=if) # interface ethernet 1/2<br>switch (config=if=glbp) weighting 110 lower 95 upper 105<br>switch (config=if=glbp) evighting track 2 decrement 20<br>switch (config=if=glbp) evighting crack 2 decrement 20<br>swi
```
switch (config-if) # glbp 1<br>switch (config-if-glbp) weighting 110 lower 95 upper 105<br>switch (config-if-glbp) \* copy running-config startup-config<br>switch (config-if-glbp) \* copy running-config startup-config<br>19.7.5 Customiz switch (config-if-glbp) **weighting 110 lower 95 upper 105**<br>switch (config-if-glbp) **weighting track 2 decrement 20**<br>switch (config-if-glbp)  $\dagger$  copy running-config startup-config<br>**19.7.5 Customizing GLBP**<br>Customizing the switch (config-if-glbp) **we**<br>switch (config-if-glbp) **#** c<br>switch (config-if-glbp) **#** c<br>**19.7.5 Customizing GLBP**<br>Customizing the behavior of GLBP is option<br>configuring a virtual IP address, that group is ope<br>GLBP, the ro **3.7.5 Customizing GLBP**<br>
Customizing the behavior of GLBP is optional. Be aware that as s<br>
onfiguring a virtual IP address, that group is operational. If you enable<br>
iLBP, the router could take over control of the group a **5. Customizing GLBP**<br>
Customizing the behavior of GLBP is optional. Be aware that as soon as you enable<br>
onfiguring a virtual IP address, that group is operational. If you enable a GLBP group bet<br> **iLBP**, the router cou

- **1.** switch(config-if-glbp)# **glbp** *group-number*
- **2.** switch(config-if-glbp)# **timers** [**msec**] *hellotime* [**msec**] *holdtime*
- 
- **4.** switch(config-if-glbp)# **priority** *level*
- 

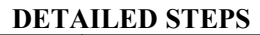

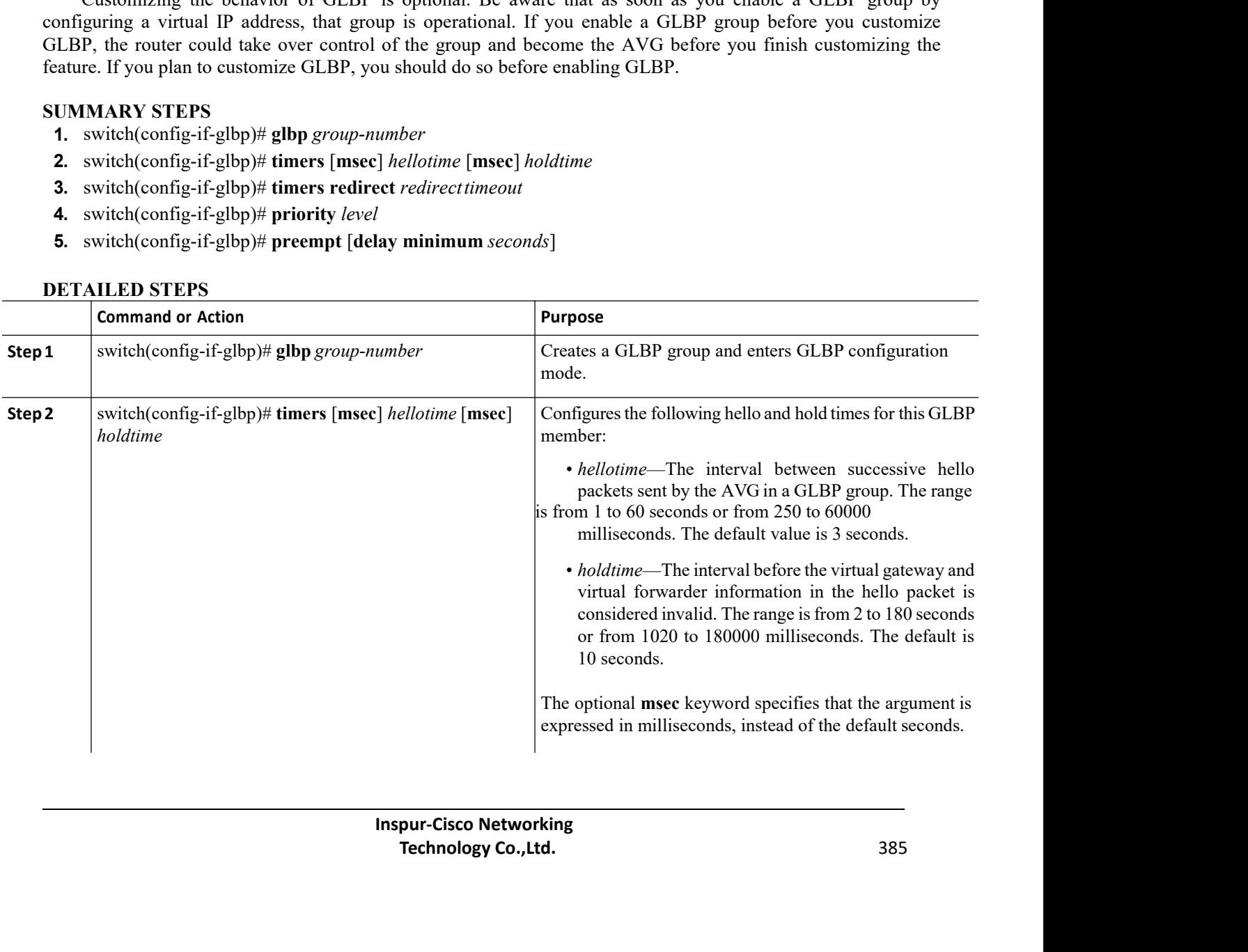

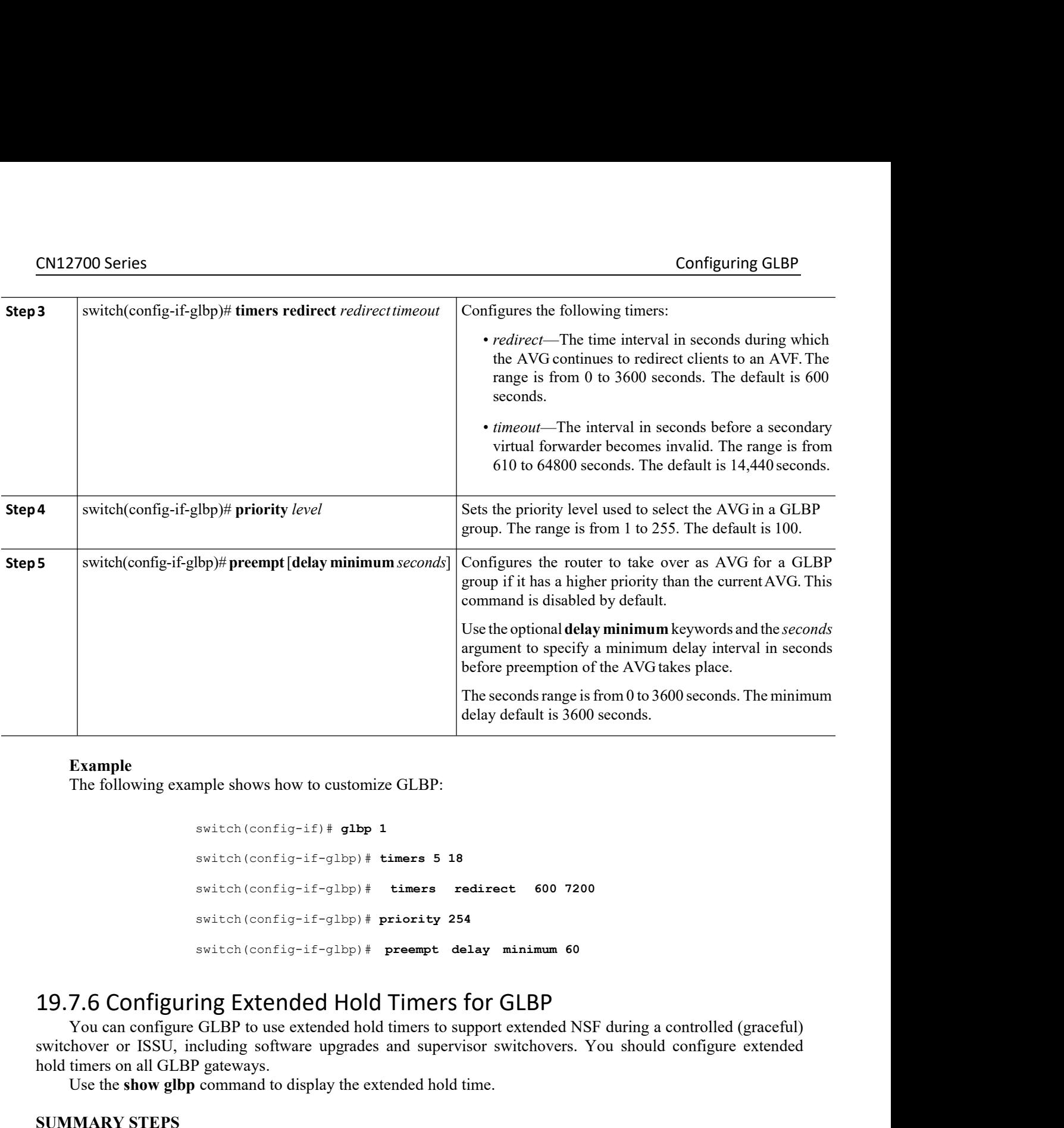

```
switch(config-if)# glbp 1
                                        switch(config-if-glbp)# timers 5 18
                                        switch(config-if-glbp)# timers redirect 600 7200
                                        switch(config-if-glbp)# priority 254
                                        switch(config-if-glbp)# preempt delay minimum 60
        The following example shows how to customize GLBP:<br>
switch (config-if-glbp) † timers 5 18<br>
switch (config-if-glbp) † timers redirect 600 7200<br>
switch (config-if-glbp) † priority 254<br>
switch (config-if-glbp) † preempt delay
switch (config-if) # glbp 1<br>switch (config-if-glbp) # timers 5 18<br>switch (config-if-glbp) # priority 254<br>switch (config-if-glbp) # preempt delay minimum 60<br>19.7.6 Configuring Extended Hold Timers for GLBP<br>You can configure
switch (config-if) # glbp 1<br>switch (config-if-glbp) # timers 5 16<br>switch (config-if-glbp) # timers r<br>switch (config-if-glbp) # priority 25<br>switch (config-if-glbp) # preempt d<br>19.7.6 Configuring Extended Hold Timers<br>You can
        switch (config-if-glbp) # timers 5 18<br>switch (config-if-glbp) # timers redirect 600 7200<br>switch (config-if-glbp) # priority 254<br>switch (config-if-glbp) # preempt delay minimum 60<br>7.6 Configuring Extended Hold Timers for GL
```
switch (config-if-glbp) #<br>
switch (config-if-glbp) #<br>
switch (config-if-glbp) #<br> **SWitch (config-if-glbp) #**<br> **SWitch (config-if-glbp) #**<br> **19.7.6 Configuring Extended Hold**<br>
You can configure GLBP to use extended hold<br>
sw **2.7.6 Configuring Extended Hold Timers for GLB**<br>
You can configuring Extended Hold Timers for GLB<br>
You can configure GLBP to use extended hold timers to support extend<br>
Wou can configure GLBP to use extended hold times to

- **1.** switch(config-if)# **glbp** *group-number*
- 

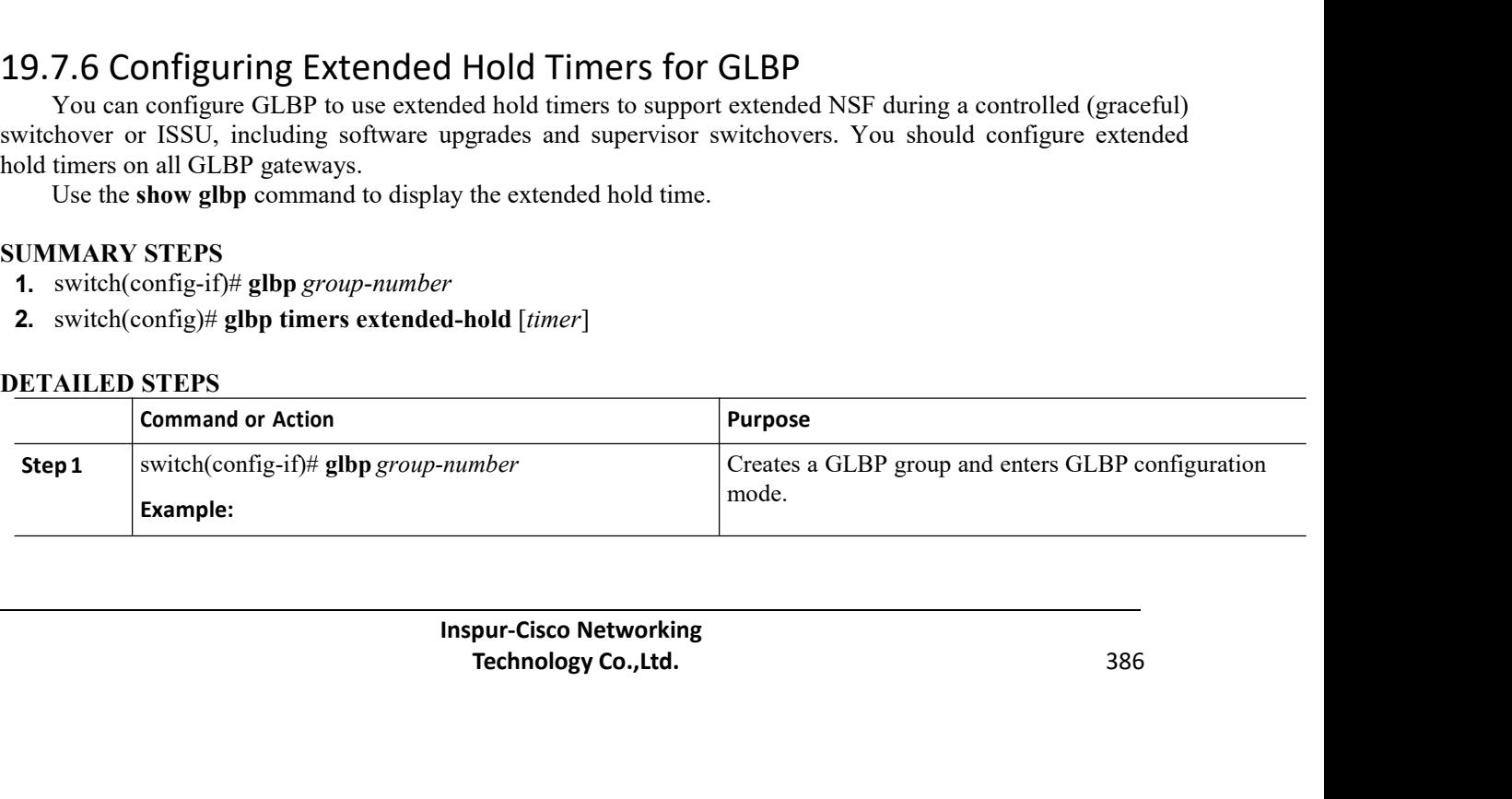

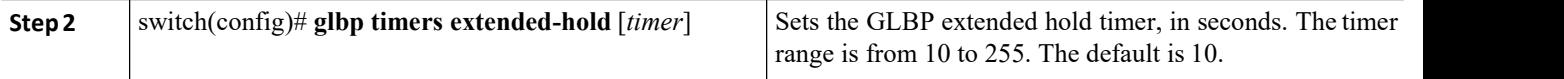

The following example shows how to configure extended hold timers for GLBP:

switch(config-if)# **glbp 1**

```
switch(config)# glbp timers extended-hold 30
```
# 19.7.7 Enabling a GLBP Group

You can configure the virtual IP address on an interface to enable the GLBP group. You must configure each gateway in the GLBP group with the same group number. The GLBP member can learn all other required parameters from another GLBP member.

# **Before you begin**

Ensure that you are in the correct VDC (or use the **switchto vdc** command). Enable GLBP.

# **SUMMARY STEPS**

**DETAILED STEPS**

- 1. switch# **configure terminal**
- 2. switch(config)# **interface** *interface-type slot/por*
- 3. switch(config-if)# **ip** *ip-address/length*
- 4. switch(config-if)# **glbp** *group-number*
- 5. switch(config-if-glbp)# **ip** [*ip-address*[**secondary**]]
- 6. switch(config-if-glbp)# **show glbp** [**group** *group-number*][**brief**]
- 7. (Optional) switch(config)# **copy running-config startup-config**

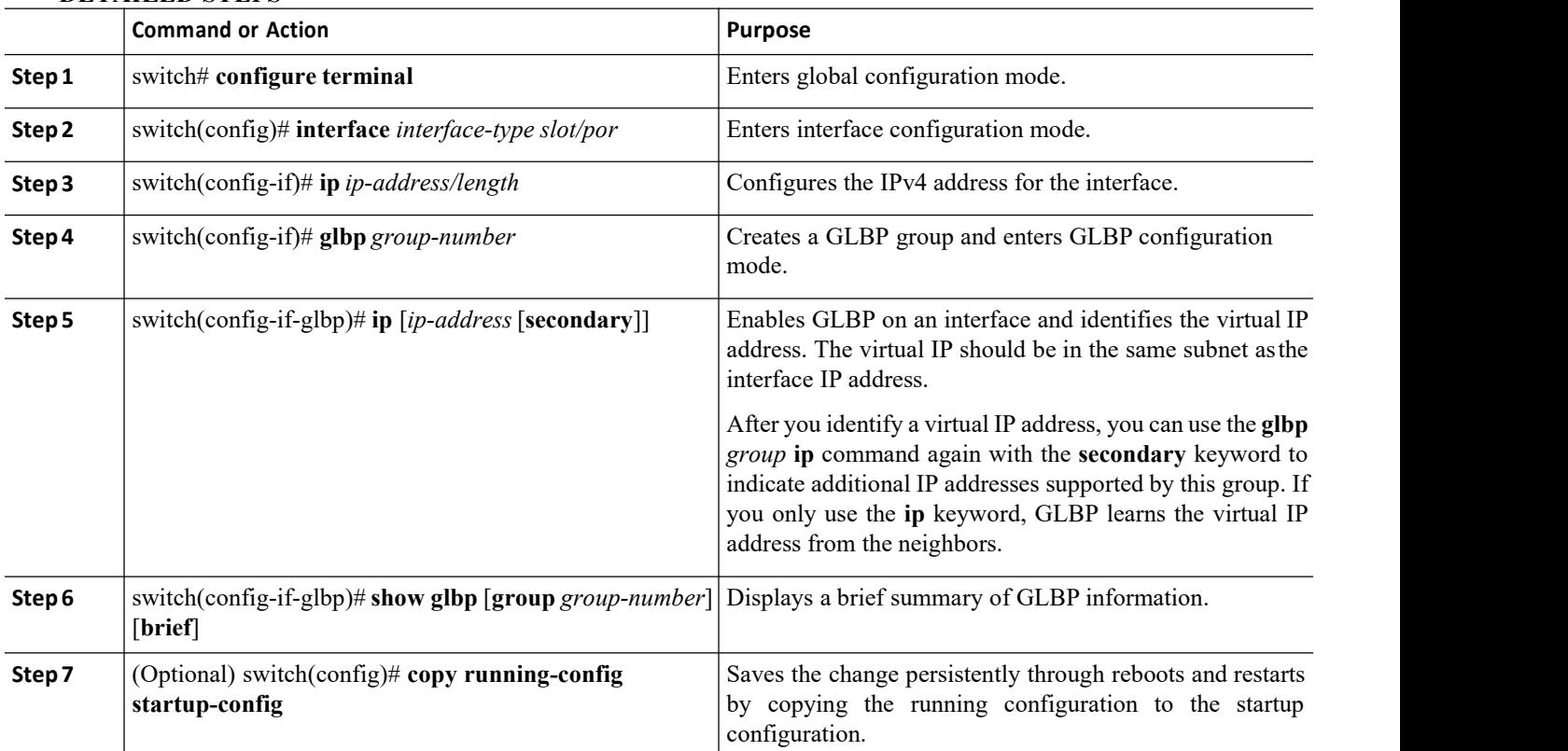

CN12700 Series Configuring GLBP<br>
Configuring GLBP<br>
This example shows how to enable GLBP on Ethernet 1/2:

```
2700 Series<br>
Example<br>
This example shows how to enable GLBP on Ethernet 1/2:<br>
\frac{\text{switch}}{\text{switch}(\text{config})\#} interface ethernet<br>
\frac{\text{switch}(\text{config})\#}{\text{switch}(\text{config}-\text{if})\#} albp 1
                                                switch# configure terminal
                                                switch(config)# interface ethernet 1/2
                                                switch(config-if)# glbp 1
                                                 ws how to enable GLBP on Ethernet 1/2:<br>
switch# configure terminal<br>
switch (config-if) # interface ethernet<br>
switch (config-if-glbp) # ip 192.0.2.10<br>
i the GLBP Configuration<br>
configuration information, perform one o
CN12700 Series<br>
Example<br>
This example shows how to enable GLBP on Ethernet 1/2:<br>
Switch foonfigure terminal<br>
Switch (configuration)<br>
Switch (configuration interface ethernet<br>
Switch (configuration interface)<br>
19.8 Verifyi
          Example<br>
Example<br>
This example shows how to enable GLBP on Ethernet 1/2:<br>
switch (configure terminal<br>
switch (config-if) # interface ethernet<br>
switch (config-if) # glbp 1<br>
switch (config-if-glbp) # ip 192.0.2.10<br>
28 Verify
```
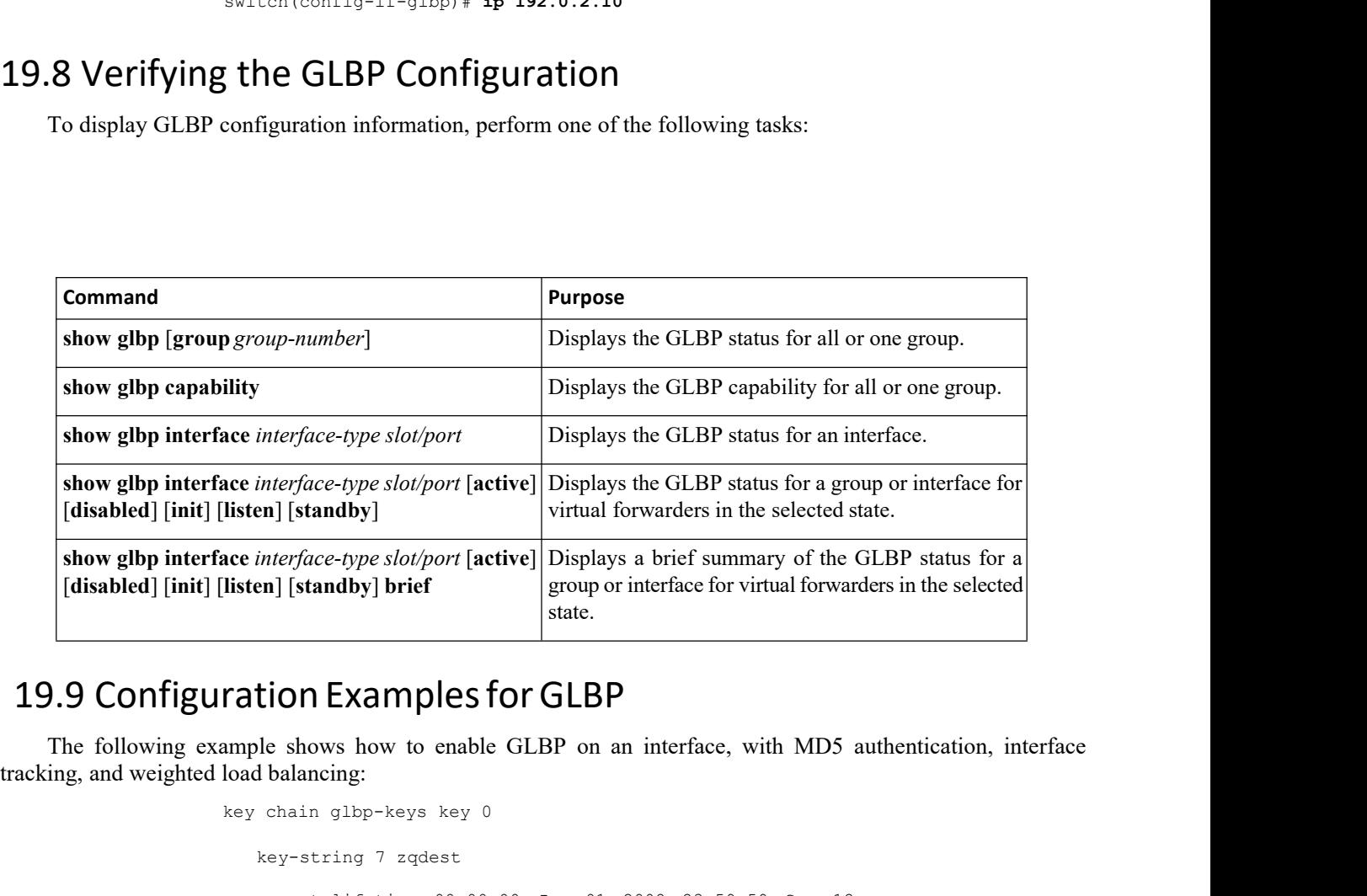

```
Maeqdyito<br>
Inspur-Cisco Networking<br>
Inspur-Cisco Networking<br>
<b>Inspur-Cisco Networking<br>
Inspur-Cisco Networking<br>
Technology Co.,Ltd.
                                                                                   qdyito<br>00:00:00 Aug 12 2008 23:59:59 Dec 12<br>00:00:00 Sep 12 2008<br>8 feature glbp<br>pur-Cisco Networking<br>Technology Co.,Ltd. 388
state.<br>
Tation Examples for GLBP<br>
ample shows how to enable GLBP on an interfa<br>
load balancing:<br>
key chain glbp-keys key 0<br>
key-string 7 zqdest<br>
accept-lifetime 00:00:00 Jun 01 2008 23<br>
2008
             tion Examples for GLBP<br>ble shows how to enable GLBP on an int<br>dbalancing:<br>chain glbp-keys key 0<br>key-string 7 zqdest<br>accept-lifetime 00:00:00 Jun 01 2008<br>2008<br>send-lifetime 00:00:00 Jun 01 2008 23:<br>qu 1
             COMPREMIBY 11000 EXAMPLES TOT GLBP<br>also shows how to enable GLBP on an interface, with MD5 authentication, interface<br>balancing:<br>chain glbp-keys key 0<br>key-string 7 zqdest<br>accept-lifetime 00:00:00 Jun 01 2008 23:59:59 Sep 
            2008
             send-lifetime 00:00:00 Jun 01 2008 23:59:59 Aug 12 2008<br>ey-string 7 zqdest<br>accept-lifetime 00:00:00 Jun 01 2008 23:59:59 Sep 12<br>send-lifetime 00:00:00 Jun 01 2008 23:59:59 Aug 12 2008<br>ey 1<br>key-string 7 uaeqdyito<br>2008
         y chain glbp-keys key 0<br>key-string 7 zqdest<br>accept-lifetime 00:00:0<br>2008<br>send-lifetime 00:00:00<br>key 1<br>key-string 7 uaeqdyito<br>accept-lifetime 00:00:00:00<br>2008
             key-string 7 zqdest<br>accept-lifetime 00:00:00 Jun 01 2008 23<br>2008<br>send-lifetime 00:00:00 Jun 01 2008 23:59:<br>ey 1<br>key-string 7 uaeqdyito<br>accept-lifetime 00:00:00 Aug 12 2008 23<br>2008<br>send-lifetime 00:00:00 Sep 12 2008<br>59:59 N
             accept-lifetime 00:00:00 Jun 01 2008 23:59:59 Sep 12<br>2008<br>send-lifetime 00:00:00 Jun 01 2008 23:59:59 Aug 12 2008<br>ey 1<br>key-string 7 uaeqdyito<br>accept-lifetime 00:00:00 Aug 12 2008 23:59:59 Dec 12<br>2008<br>send-lifetime 00:00:00
           2008
             send-lifetime 00:00:00 Jun 01 2008 23:59:59 Aug 12 2008<br>ey 1<br>key-string 7 uaeqdyito<br>accept-lifetime 00:00:00 Aug 12 2008 23:59:59 Dec 12<br>2008<br>send-lifetime 00:00:00 Sep 12 2008<br>59:59 Nov 12 2008 feature glbp<br>ck 2 interface
end firetime 00:00:00 0an 01 2000 23:59:59 Nov 1<br>
key-string 7 uaeqdyito<br>
accept-lifetime 00:00:00 Aug 12 2008 23:59:59<br>
2008<br>
send-lifetime 00:00:00 Sep 12 2008<br>
23:59:59 Nov 12 2008 feature glbp<br>
track 2 interface<br>
ether
key-string 7 uaeqdyito<br>
accept-lifetime 00:00:00 Aug 12 2<br>
2008<br>
send-lifetime 00:00:00 Sep 12<br>
23:59:59 Nov 12 2008 feature glbp<br>
track 2 interface<br>
ethernet 2/2 ip<br>
interface ethernet<br>
1/2<br>
Inspur-Cisco Networkin<br>
Tec
key-string 7 uaeqdyito<br>
accept-lifetime 00:00:00 Aug 12 2<br>
2008<br>
send-lifetime 00:00:00 Sep 12<br>
23:59:59 Nov 12 2008 feature glbp<br>
track 2 interface<br>
ethernet 2/2 ip<br>
interface ethernet<br>
1/2<br>
Inspur-Cisco Networkin<br>
Tec
interpretent accept-lifetime 00:00:00 Aug 12 2<br>
2008<br>
send-lifetime 00:00:00 Sep 12<br>
23:59:59 Nov 12 2008 feature glbp<br>
track 2 interface<br>
ethernet 2/2 ip<br>
interface ethernet<br>
1/2<br>
Inspur-Cisco Networkin<br>
Technology Co.
1/2
```

```
ip address 192.0.2.2/8
glbp 1
 authentication md5 key-<br>chain glbp-keys
  chain glbp-keys
  weighting 110 lower 95
 upper 105
 weighting track 2 decrement 20
 ip 192.0.2.10
 no shutdown
```
# 19.10 Related Documents for GLBP

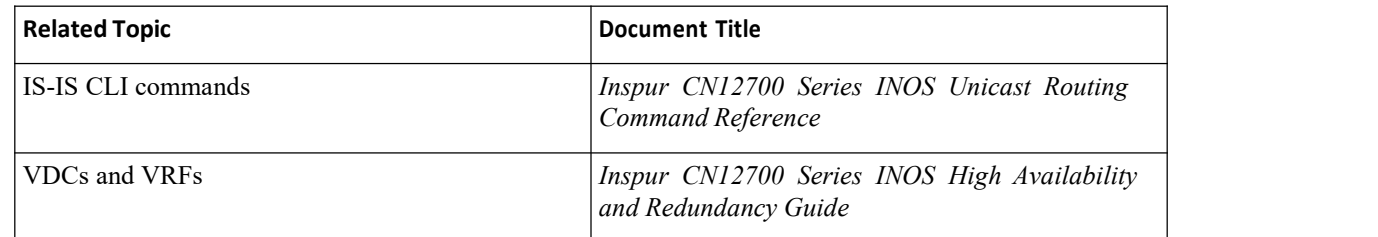

# 19.11 Standards forGLBP

No new or modified standards are supported by this feature, and support for existing standards has not been modified by this feature.

# 19.12 Feature History for GLBP

This table includes only the updates for those releases that have resulted in additions orchanges to the feature.

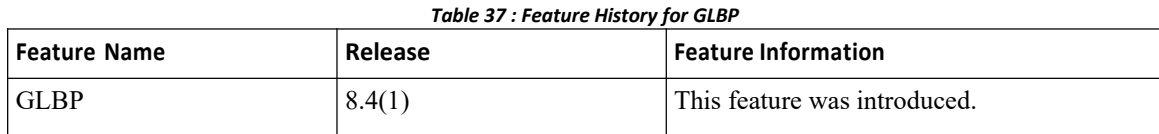

# **CHAPTER 20 Configuring HSRP**

This chapter contains the following sections:

- ·Finding Feature [Information.](#page-407-0)
- ·Information About HSRP.
- ·Licensing [Requirements](#page-413-0) for HSRP.
- ·[Prerequisites](#page-413-1) for HSRP.
- ·Guidelines and [Limitations](#page-413-2) for HSRP.
- ·Default Settings for HSRP [Parameters.](#page-414-0)
- ·[Configuring](#page-415-0) HSRP.
- ·Verifying the HSRP [Configuration.](#page-431-0)
- ·[Configuration](#page-431-1) Examples for HSRP.
- ·Related [Documents](#page-432-0) for HSRP.
- <span id="page-407-0"></span>• [MIBs.](#page-432-1)
- [Feature](#page-432-2) History for HSRP, on page 502

# 20.1 Finding Feature Information

Your software release might not support all the features documented in this module. To find information about the features documented in this module, and to see a list of the releases in which each feature is supported, see the "New and Changed Information"chapter or the Feature History table in this chapter.

# 20.2 Information About HSRP

HSRP is a first-hop redundancy protocol (FHRP) that allows a transparent failover of the first-hop IP router. HSRP provides first-hop routing redundancy for IP hosts on Ethernet networks configured with a default router IP address. You use HSRP in a group of routers for selecting an active router and a standby router. In a group of routers, the active router is the router that routes packets; the standby router is the router that takes over when the active router fails or when preset conditions are met.

Many host implementations do not support any dynamic router discovery mechanisms but can be configured with a default router. Running a dynamic router discovery mechanism on every host is not practical for many reasons, including administrative overhead, processing overhead, and security issues. HSRP provides failover services to these hosts.

When you use HSRP, you configure the HSRP virtual IP address as the host default router (instead of the IP address of the actual router). The virtual IP address is an IPv4 or IPv6 address that is shared among a group of routers that run HSRP.

When you configure HSRP on a network segment, you provide a virtual MAC address and a virtual IP address for the HSRP group. You configure the same virtual address on each HSRP-enabled interface in the group. You also configure a unique IP address and MAC address on each interface that acts as the real address. HSRP selects one of these interfaces to be the active router. The active router receives and routes packets destined for the virtual MAC address of the group.

HSRP detects when the designated active router fails. At that point, a selected standby router assumes control of the virtual MAC and IP addresses of the HSRP group. HSRP also selects a new standby router at that time.

HSRP uses a priority designator to determine which HSRP-configured interface becomes the default active router. To configure an interface as the active router, you assign it with a priority that is higher than the priority of all the other HSRP-configured interfaces in the group. The default priority is 100, so if you configure just one interface with a higher priority, that interface becomes the default active router.

Interfaces that run HSRP send and receive multicast User Datagram Protocol (UDP)-based hello messages to detect a failure and to designate active and standby routers. When the active router fails to send a hello message within a configurable period of time, the standby router with the highest priority becomes the active router. The

transition of packet forwarding functions between the active and standby router is completely transparent to all hosts on the network.

You can configure multiple HSRP groups on an interface.

A network configured for HSRP. By sharing a virtual MAC address and a virtual IP address, two or more interfaces can act as a single virtual router.

## *Figure 47 : HSRP Topology with Two Enabled Routers*

The following figure shows a network configured for HSRP. by sharing a virtual MAC address and a virtual IP address, two or more interfaces can act as a single virtual router.

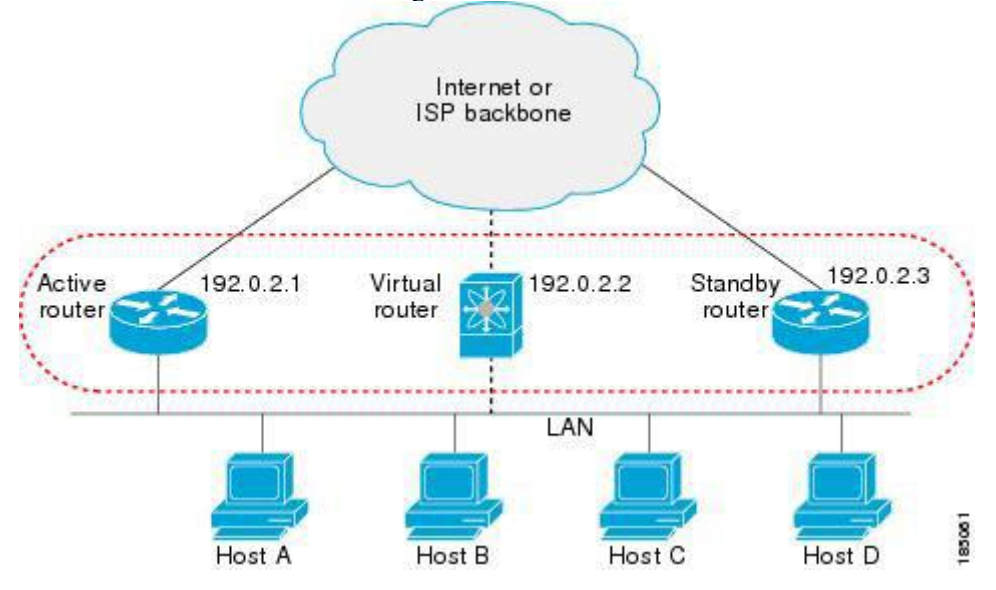

The virtual router does not physically exist but represents the common default router for interfaces that are configured to provide backup to each other. You do not need to configure the hosts on the LAN with the IP address of the active router. Instead, you configure them with the IP address of the virtual router (virtual IP address) as their default router. If the active router fails to send a hello message within the configurable period of time, the standby router takes over, responds to the virtual addresses, and becomes the active router, assuming the active router duties. From the host perspective, the virtual router remains the same.

Packets received on a routed port destined for the HSRP virtual IP address terminate on the local router, regardless of whether that router is the active HSRP router or the standby HSRP router. This includes ping and Telnet traffic. Packets received on a Layer 2 (VLAN) interface destined for the HSRP virtual IP address terminate on the active router.

# 20.2.1 HSRP for IPv4

HSRP routers communicate with each other by exchanging HSRP hello packets. These packets are sent to the destination IP multicast address 224.0.0.2 (reserved multicast address used to communicate to all routers) on UDP port 1985. The active router sources hello packets from its configured IP address and the HSRP virtual MAC address while the standby router sources hellos from its configured IP address and the interface MAC address, which might be the burned-in address (BIA). The BIA is the last six bytes of the MAC address that is assigned by the manufacturer of the network interface card (NIC).

Because hosts are configured with their default router as the HSRP virtual IP address, hosts must communicate with the MAC address associated with the HSRP virtual IP address. This MAC address is a virtual MAC address, 0000.0C07.ACxy, where xy is the HSRP group number in hexadecimal based on the respective interface. For example, HSRP group 1 uses the HSRP virtual MAC address of 0000.0C07.AC01. Hosts on the adjoining LAN segment use the normal Address Resolution Protocol (ARP) process to resolve the associated MAC addresses.

HSRP version 2 uses the new IP multicast address 224.0.0.102 to send hello packets instead of the multicast address of 224.0.0.2, which is used by version 1. HSRP version 2 permits an expanded group number range of 0

to 4095 and uses a new MAC address range of 0000.0C9F.F000 to 0000.0C9F.FFFF.

# 20.2.2 HSRP for IPv6

IPv6 hosts learn of available IPv6 routers through IPv6 neighbor discovery (ND) router advertisement (RA) messages. These messages are multicast periodically, or might be solicited by hosts, but the time delay for detecting when a default route is down might be 30 seconds or more. HSRP for IPv6 provides a much faster switchover to an alternate default router than the IPv6 ND protocol provides, less than a second if the milliseconds timers are used. HSRP for IPv6 provides a virtual first hop for IPv6 hosts.

When you configure an IPv6 interface for HSRP, the periodic RAs for the interface link-local address stop after IPv6 ND sends a final RA with a router lifetime of zero. No restrictions occur for the interface IPv6 linklocal address. Other protocols continue to receive and send packets to this address.

IPv6 ND sends periodic RAs for the HSRP virtual IPv6 link-local address when the HSRP group is active. These RAs stop after a final RA is sent with a router lifetime of 0 when the HSRP group leaves the active state. HSRP uses the virtual MAC address for active HSRP group messages only (hello, coup, and redesign).

HSRP for IPv6 uses the following parameters:

- HSRP version 2
- ·UDP port 2029
- ·Virtual MAC address range from 0005.73A0.0000 through 0005.73A0.0FFF
- Multicast link-local IP destination address of FF02::66
- Hop limit set to 255

# **HSRP for IPv6 Addresses**

An HSRP IPv6 group has a virtual MAC address that is derived from the HSRP group number and a virtual IPv6 link-local address that is derived, by default, from the HSRP virtual MAC address. The default virtual MAC address for an HSRP IPv6 group is always used to form the virtual IPv6 link-local address, regardless of the actual virtual MAC address used by the group.

The following table shows the MAC and IP addresses used for IPv6 neighbor discovery packets and HSRP packets. *Table 38 : HSRP and IPv6 ND Addresses*

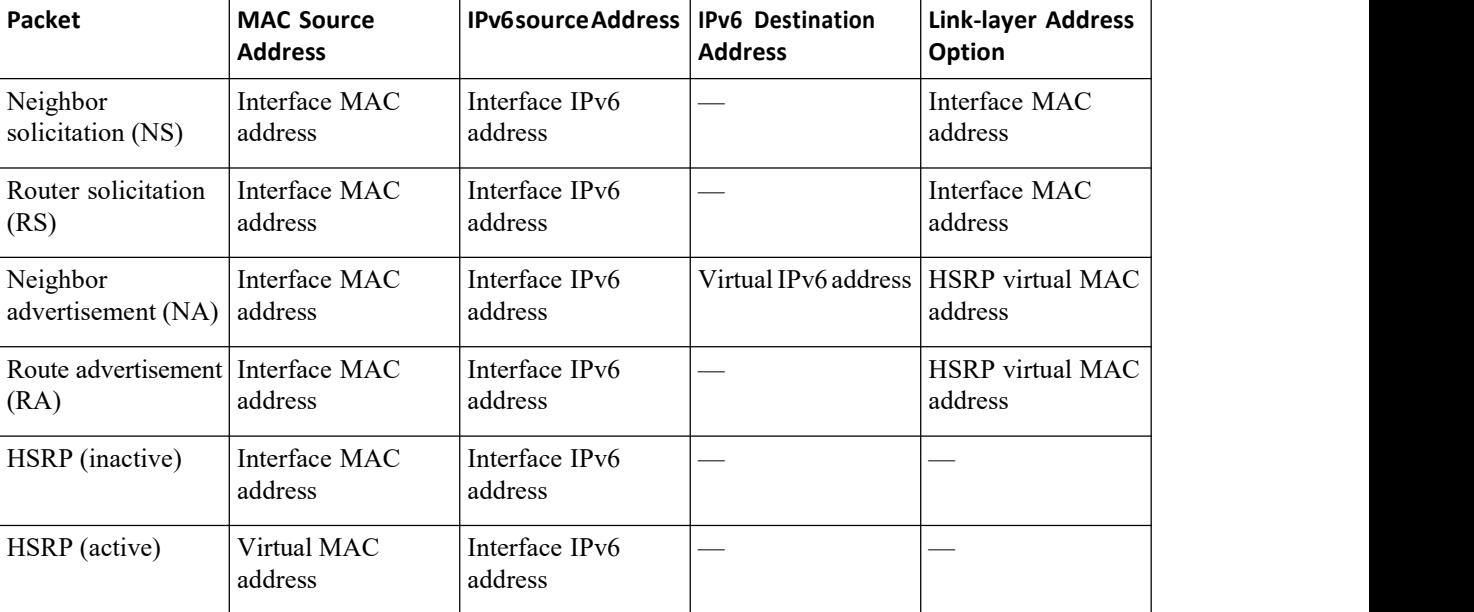

HSRP does not add IPv6 link-local addresses to the Unicast Routing Information Base (URIB). There are also no secondary virtual IP addresses for link-local addresses.

For global unicast addresses, HSRP adds the virtual IPv6 address to the URIB and IPv6, but does not register the virtual IPv6 addresses to ICMPv6. ICMPv6 redirects are not supported for HSRP IPv6 groups.

# 20.2.3 Multiple Group Optimization for HSRP

Beginning with Inspur INOS Release 8.4(1), HSRP supports multiple group optimization (MGO). MGO optimizes performance and bandwidth when multiple HSRP groups are configured on many subinterfaces. MGO requires only one HSRP group, known as the master group, on the physical interface for the purpose of electing active and standby routers.

You can create other HSRP groups on subinterfaces of the physical interface or a different interface, such as an SVI interface, and link these to the master HSRP group. These groups are known as slave groups. Slave groups follow their master group state so that they do not participate in any HSRP election mechanisms.

Master groups send hello messages at their configured rates. Slave groups send hello messages at a reduced rate, which is called the mac-refresh interval rate. This process is required so that the slave groups can send out periodic messages in order to refresh MAC addresses in switches and learning bridges.

# 20.2.4 HSRP Versions

Inspur INOS supports HSRP version 1 by default.You can configure an interface to use HSRP version 2. HSRP version 2 has the following enhancements to HSRP version 1:

Expands the group number range. HSRP version 1 supports group numbers from 0 to 255. HSRP version 2 supports group numbers from 0 to 4095.

For IPv4, uses the IPv4 multicast address 224.0.0.102 or the IPv6 multicast address FF02::66 to send hello packets instead of the multicast address of 224.0.0.2, which is used by HSRP version 1.

Uses the MAC address range from 0000.0C9F.F000 to 0000.0C9F.FFFF for IPv4 and 0005.73A0.0000 through 0005.73A0.0FFF for IPv6 addresses. HSRP version 1 usesthe MAC address range 0000.0C07.AC00 to 0000.0C07.ACFF.

Adds support for MD5 authentication.

When you change the HSRP version, Inspur INOS reinitializes the group because it now has a new virtual MAC address.

HSRP version 2 has a different packet format than HSRP version 1. The packet format uses a type-length value (TLV) format. HSRP version 2 packets received by an HSRP version 1 router are ignored.

# 20.2.5 HSRP Authentication

HSRP message digest 5 (MD5) algorithm authentication protects against HSRP-spoofing software and uses the industry-standard MD5 algorithm for improved reliability and security. HSRP includes the IPv4 or IPv6 address in the authentication TLVs.

# 20.2.6 HSRP Messages

Routers that are configured with HSRP exchange the following three types of multicast messages:

·Hello—The hello message conveys the HSRP priority and state information of the router to other HSRP routers.

·Coup—When a standby router wants to assume the function of the active router, it sends a coup message.

·Resign—A router that is the active router sends this message when it is about to shut down or when a router that has a higher priority sends a hello or coup message.

# 20.2.7 HSRP Load Sharing

HSRP allows you to configure multiple groups on an interface. You can configure two overlapping IPv4 HSRP groups to load share traffic from the connected hosts while providing the default router redundancy expected from HSRP. The following figure shows an example of a load-sharing HSRP IPv4 configuration.

## *Figure 48 : HSRP Load Sharing*

The figure shows two routers A and B and two HSRP groups. Router A is the active router for group A but is the standby router for group B. Similarly, router B is the active router for group B and the standby router for group A. If both routers remain active, HSRP load balances the traffic from the hosts across both routers. If either router fails, the remaining router continues to process traffic for both hosts.<br>
User Group A<br>
Default Gateway = 192.0.2.1

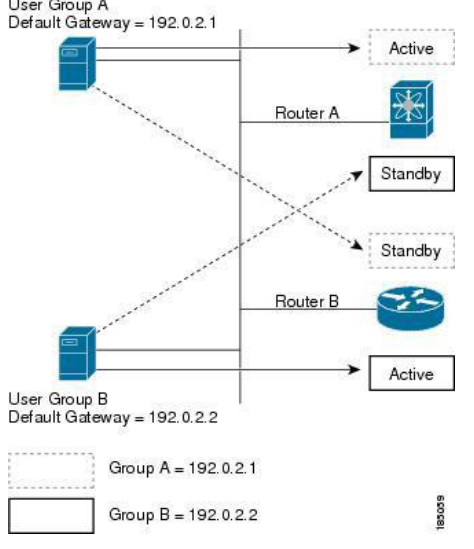

# 20.2.8 Object Tracking and HSRP

You can use object tracking to modify the priority of an HSRP interface based on the operational state of another interface. Object tracking allows you to route to a standby router if the interface to the main network fails.

Two objects that you can track are the line protocol state of an interface or the reachability of an IP route. If the specified object goes down, Inspur INOS reduces the HSRP priority by the configured amount.

# 20.2.9 vPC and HSRP

HSRP interoperates with virtual port channels (vPCs). vPCs allow links that are physically connected to two different Inspur CN devices to appear as a single port channel by a third device. See the *Inspur CN12700 Series INOS Layer 2 Switching Configuration Guide*, for more information on vPCs.

vPC forwards traffic through both the active HSRP router and the standby HSRP router.

# **vPC Peer Gateway and HSRP**

Some third-party devices can ignore the HSRP virtual MAC address and instead use the source MAC address of an HSRP router. in a vPC environment, the packets using this source MAC address may be sent across the vPC peer link, causing a potential dropped packet. Configure the vPC peer gateway to enable the HSRP routers to directly handle packets sent to the local vPC peer MAC address and the remote vPC peer MAC address, as well as the HSRP virtual MAC address. See the *Inspur CN12700 Series INOS Layer 2 Switching Configuration Guide,* for more information on the vPC peer gateway.

For mixed-chassis configurations where the vPC peer link is configured on an F-series module, configure the vPC peer gateway exclude option to exclude the Layer 3 backup route that traverses the vPC peer link. See the *Inspur CN12700 Series INOS Layer 2 Switching Configuration Guide,* for more information on the vPC peer gateway exclude option.

# 20.2.10 FabricPath Anycast HSRP

Inspur INOS Release 8.4(1) and later releases facilitate further scalability at the spine layer by providing support for more than two nodes. You can create an anycast bundle, which is an association between a set of VLANs and an anycast switch ID. The set of VLANs or the HSRP group elects an active router and a standby router. The remaining routers in the group are in listen state.

CN12700 Series<br>
Configuring HSRP<br>
All of the HSRP routers that have a configured any<br>
cast switch ID advertise the ID through FabricPath IS-IS.<br>
The active HSRP router is the only router that uses the any<br>
cast switch ID i **COMPLATE CONSTREET CONSTREET CONSTRESS CONSTREET AND SET AND A SET AND SET AND SET AND SET AND SET AND SET AND SET AND THE SET AND THE SET AND THE SET AND THE SET AND THE SET AND THE SET AND THE SET AND SET AND SET AND SE CN12700 Series**<br> **COMPLIME ACT COMPLIME ACT COMPLIME ACT COMPLIME ACT COMPLIME ACT COMPLIME ACT COMPLIME ACT COMPLIME ACT THE<br>
The active HSRP router is the only router that uses the anycast switch ID in its hello packets CN12700 Series**<br> **COLAT COLAT COLAT COLAT COLAT COLAT COLAT COLAT COLAT COLAT COLAT COLAT COLAT COLAT COLAT COLAT COLAT COLAT COLAT COLAT COLAT COLAT COLAT COLAT COLAT COLAT COLOTAT COLAT COLOTAT COLOTAT COLOTAT COLOTAT C EXEMPLE 18 ALL OF SEALL OF SEALL AT ALL OF SPINE AT ALL OF THE SPINE AND AND SET AND AND SET AND SOLUTE AND SEALL AND SEALL AND SEALL AND SEALL AND SEALL AND SEALL AND SEALL AND SEALL AND SEALL AND SEALL AND SEALL AND SEA EN12700 Series**<br> **ENTER COLOGETS**<br> **ENTER ARE PROMOTELLY** SURPOUTE THE ARE PROMOTED AND THE SURPOUTED THE SURPOUTED THE SURPOUTED SERVER TO THE SWITCH SET AS THE LOT OF THE SET AS THE LOT OF THE GATE WITCH SET AND OF THE **CN12700 Series**<br>
All of the HSRP routers that have a configured anycast swi<br>
The active HSRP router is the only router that uses the anycast<br>
learn that the anycast switch ID is reachable by all of the routers<br>
All of the

**CN12700 Series**<br>
All of the HSRP routers that have a configured anyeast s<br>
The active HSRP router is the only router that uses the anyce<br>
Iearn that the anyeast switch ID is reachable by all of the route<br>
All of the first 2700 Series<br>
Configuring HSRP<br>
All of the HSRP routers that have a configured any<br>
cast switch ID advertise the ID through FabricPath IS-IS.<br>
active HSRP router is the only router that uses the any<br>
cast switch ID in its fast-forwarding and path-failure detection times. BFD provides subsecond failure detection between two adjacent **CM12700 Series Configuring HSRP**<br>
All of the HSRP routers that have a configured anyeast switch ID advertise the ID through FabricPath IS-IS.<br>
The active HSRP router is the only router that uses the anyeast switch ID i All of the HSRP routers that have a configured anyeast switch ID advertise the ID through FabricPath IS-IS.<br>The active HSRP router is the only router that uses the anyeast switch ID in its hello packets. The leaf switches<br> All of the HSRP routers that have a configured anycast switch I<br>The active HSRP router is the only router that uses the anycast swit<br>learn that the anycast switch ID is reachable by all of the routers in the<br>All of the fir **CM12700 Series**<br>
20.12.12 General star have a configured anyeast switch ID advertise the ID through FabricPath IS-IS.<br>
The active HSRP routers in the only router that uses the anyeast switch ID in its hello packets. The The High support of the spin and the detection of the stateful restarts and locally forwards and the spine switches with the destination set as the gateway MAC address, and these packets<br>
eceived by any of the spine switch Fails and is restarted. A stateful switchover of the state of the state state of the state state of the state state and hese packets are terminated and locally forwarded.<br>
20.2.11 BFD<br>
This fast-forwarding and path-failure In the terminated and locally forwarded.<br> **20.2.11 BFD**<br>
This feature supports bidirectional forwarding detection (BFD). BFD is a detection profast-forwarding and path-failure detection times. BFD provides subsecond failur **2.11 BFD**<br> **2.11 BFD**<br> **2.11 BFD**<br> **This feature supports bidirectional forwarding detection (BFD). BFD is a detection between two adjacent<br>
forwarding and path-failure detection times. BFD provides subsecond failure dete 20.2.11 BFD**<br>
This facture supports bidirectional forwarding detection (BFD). BFD is a detection between two adjacent<br>
fact-forwarding and path-failure detection times. BFD provides subsecond failure detection between tw This feature supports bidirectional forwarding detection (BFD). BFD is a detection protocol that provides<br>fast-forwarding and path-fallure detection times. BFD provides subsecond fallure detection between two adjacent<br>devi fast-forwarding and path-failure detection times. BFD provides s<br>devices and can be less CPU-intensive than protocol hello m<br>distributed onto the data plane on supported modules. See<br>Configuration Guide, for more informati

is and can be less CPU-intensive than protocol hello messages because some of the BFD load can be buted onto the data plane on supported modules. See the *Inspur CN12700 Series INOS Interfaces* iguration Guide, for more in distributed onto the data plane on supported modules. See the *Inspur CN12700 Series INOS Interfaces* Configuration Guide, for more information.<br>
20.2.12 High Availability and Extended Nonstop Forwarding<br>
HSRP supports sta Configuration Guide, for more information.<br>
20.2.12 High Availability and Extended Nonstop Forwarding<br>
HSRP supports stateful restarts and stateful switchovers. A stateful restart occurs when the HSRP process<br>
fails and is 20.2.12 High Availability and Extended Nonstop Forwarding<br>
HSRP supports stateful restarts and stateful switchovers. A stateful restart cocurs when the HSRP process<br>
fails and is restarted. A stateful switchover occurs whe expire. Example that the data plane and particulation that the devices and can be less CPU-intensive than protocol hello messages<br>distributed onto the data plane on supported modules. See the *L*<br>Configuration Guide, for more info If NOS applies the run-time configuration after the switchover.<br>
If HSRP hold timers are configured for short time periods, these timers might expire during a controlled<br>
from the periods, these times and for short time pe If HSRP hold timers are configured for short time periods, these timers might expire during a controlled<br>switchover or in-service software upgrade (ISSU). Ping to a virtual IP is also unreachable during this timer expiry<br>p switchover or in-service software upgrade (ISSU). Ping to a virtua<br>period. HSRP supports extended non-stop forwarding (NSF) to ten<br>a controlled switchover or ISSU.<br>With extended NSF configured, HSRP sends hello messages<br>th d. HSRP supports extended non-stop forwarding (NSF) to temporarily extend these HSRP hold timers during<br>turbled switchover or ISSU.<br>
With extended NSF configured, HSRP sends hello messages with the extended timers. HSRP pe a controlled switchover or ISSU.<br>
With extended NSF configured, HSRP sen<br>
their hold timers with these new values. The ext<br>
switchover or ISSU. After the switchover or<br>
configured values. If the switchover fails, HSF<br>
expi Insular as is stanced. Taken a smooth contains are the authorized to the change in the switch of HSRP hold timers are configuration after the switch of HSRP squaports extended non-stop forwarding (NSF) to a controlled swit

Starting with Inspired values. If the switchover fails, HSRP restores the hold times after the extended hold timer values<br>
e.<br>
2.13 Virtualization Support<br>
HSRP supports virtual routing and forwarding (VRF) instances. VRFs expire.<br>
20.2.13 Virtualization Support<br>
HSRP supports virtual routing and forwarding (VRF) instances. VRFs exist within virtual device contexts<br>
(VDCs). By default, Inspur INOS places you in the default VDC and default VR This Feature is support<br>
This feature in this feature in the default VDC and default VRF unless you specifically<br>
COLEST By default Inspur INOS places you in the default VDC and default VRF unless you specifically<br>
configu **20.2.15 VII CUALIZATION SUPPOTT**<br>
EISRP support<br>
INSR SPR series within virtual device contexts<br>
(VDCs). By default, Inspur INOS places you in the default VDC and default VRF unless you specifically<br>
configure another VD

Configuration Protocol and Configuration Protocol (DHCP) server.<br>
If you change the VRF membership of an interface, Inspur INOS removes all Layer 3 configuration,<br>
including HSRP.<br>
20.2.14 HSRP VIP<br>
Starting with Inspur IN **2.14 HSRP VIP**<br>
Starting with Inspur INOS Release 8.4(1) the Hot Standby Router Protocol (HSRP) Virtual IP (VIP) feature<br>
des support for an HSRP Virtual IP configuration to be in a different subnet than that of the inte **20.2.14 HSRP VIP**<br>
Starting with Inspur INOS Release 8.4(1) the Hot Standby Router Pro<br>
provides support for an HSRP Virtual IP configuration to be in a different s<br>
This feature is supported only for IPv4 address and no

**IERREMAN ISON THE EXAMPLE IS CONTINUES THE CONTROVIDE SERVICE SCALE IS SOURCE AND SOURCE A SUBSERVERT UP 18 SUBSERVICE THE CONTROVIDE CONTRACT CONTROVIDE CONTROVIDE THE SUBSERVICE ON NURSULS THE CONTROVIDE THE SUBSERVIES** 

Fractional extending and gateway address for all communications with a<br>
2) server.<br>
DHCP packets with VIP address as source address instead of SVI IP<br>
ponet address configuration wherein the VIP address is not configured<br> address.

```
switch# configure terminal
switch(config)# feature hsrp<br>switch(config)# feature
                            feature interface-vlan
```

```
CN12700 Series Configuring HSRP
                                                 switch(config)# interface vlan 2
                                                  switch(config)# interface vlan 2<br>switch(config-if)# ip address 192.0.2.1/24<br>switch(config-if)# hsrp 2<br>switch(config-if-hsrp)# ip 209.165.201.1/24<br>n example for VIP address mismatch. Here the VIP address is not in t
                                                  switch(config)# interface vlan 2<br>switch(config-if)# ip address 192.0.2.1/24<br>switch(config-if)# hsrp 2<br>switch(config-if-hsrp)# ip 209.165.201.1/24<br>n example for VIP address mismatch. Here the VIP
                                                  switch(config)# interface vlan 2<br>switch(config-if)# ip address 192.0.2.1/24<br>switch(config-if)# hsrp 2<br>switch(config-if-hsrp)# ip 209.165.201.1/24<br>n example for VIP address mismatch. Here the VIP address is not in t
          2700 Series<br>
Switch(config)# interface vlan 2<br>
switch(config-if)# ip address 192.0.2.1/24<br>
switch(config-if)# herp 2<br>
switch(config-if-herp)# ip 209.165.201.1/24<br>
The following is an example for VIP address mismatch. He
CN12700 Series<br>
switch (config)#interface<br>
switch (config-if)#ip a<br>
switch (config-if)#hsrp<br>
switch (config-if-hsrp)#<br>
The following is an example for VIP address<br>
interface IP subnet.<br>
switch#configure<br>
switch (config)#fe
```

```
switch# configure terminal
                                       switch(config)# feature hsrp
                                       switch(config)# feature interface-vlan
                                       switch(config)# interface vlan 2
                                       switch(config-if)# ip address 192.0.2.1/24
                                       switch(config-if)# hsrp 2
                                        switch# configure terminal<br>switch(config)# feature hsrp<br>switch(config)# interface vlan 2<br>switch(config-if)# ip address 192.0.2.1/24<br>switch(config-if)# ip 209.165.201.1<br>Switch(config-if-hsrp)# ip 209.165.201.1<br>I
                                        switch (config) # Feature seture interface-vlan<br>switch (config) # interface vlan 2<br>switch (config-if) # ip address 192.0.2.1/24<br>switch (config-if) # hsrp 2<br>switch (config-if-hsrp) # ip 209.165.201.1<br>!ERROR: Inval
                                        subnet)!
        switch configure terminal<br>
switch(config)# fracture herp<br>
switch(config)# interface-vlan<br>
switch(config-if)# in address 192.0.2.1/24<br>
switch(config-if)# herp 2<br>
switch(config-if)# herp 2<br>
switch(config-if-herp)# ip 209.165
switch# configure terminal<br>switch(config)# feature hsrp<br>switch(config)#interface Valan 2<br>switch(config-if)# ip address 192.0.2.1/24<br>switch(config-if)# ip address 192.0.2.1/24<br>switch(config-if)# hsrp 2<br>switch(config-if-hsr
```

```
SERROR: Invalid IP address(Mismatch with IP<br>subnet)!<br>an example for VIP address mismatch. Here the VIP<br>same subnet of the interface IP subnet.<br>switch# configure terminal<br>switch(config)# feature interface-vlan<br>switch(conf
                                                          SERROR: Invalid IP address(Mismatch with IP<br>subnet)!<br>an example for VIP address mismatch. Here the VIP<br>same subnet of the interface IP subnet.<br>witch * configure terminal<br>switch (config) * feature interface-vlan<br>switc
                                                         switch(config)# feature interface-vlan
                                                         switch(config)# interface vlan 2
                                                          an example for Vir address insinated. There the Vir subset address<br>same subnet of the interface IP subnet.<br>witch * configure terminal<br>switch (config) * feature interface-vlan<br>switch (config-if) * interface vlan 2<br>swi
                                                          switch (config) # feature hsrp<br>switch (config) # feature hsrp<br>switch (config) # feature interface-vlan<br>switch (config-if) # ip address 192.0.2.1/24<br>switch (config-if) # hsrp 2<br>switch (config-if-hsrp) # ip 192.0.
                                                          switch# configure terminal<br>switch(config)# feature hsrp<br>switch(config)# interface vlan 2<br>switch(config-if)# ip address 192.0.2.1/24<br>switch(config-if)# ip 2<br>switch(config-if)# hsrp 2<br>switch(config-if-hsrp)# ip 
                                                          switch (config=if)# interface vlan 2<br>
switch (config=if)# ip address 192.0.2.1/24<br>
switch (config=if-hsrp)# ip 192.0.2.10/24<br>
!ERROR: Invalid IP address (Mismatch with IP<br>
subnet)!<br>
3 Requirements for HSRP<br>
not require a
                                                          subnet)!
TRECR: Invalid <sup>19</sup> address (Mismatch with 19<br>
20.4 Definitions: The following is an example for VIP address mismatch. Here the VIP subnet address is configure<br>
20.4 With VIP address in the same subnet of the interface IP
            Souther (config-if) # interface vlan 2<br>
Soutch (config-if) # ip address 192.0.2.1/24<br>
Soutch (config-if) # ip 192.0.2.10/24<br>
This feature does not require a license. Any feature of the subject of the subject of the subject
Switch (config-if) # ip address 192.0.2.1/24<br>
Switch (config-if) # hsrp 2<br>
Switch (config-if-hsrp) # ip 192.0.2.10/24<br>
IERROR: Invalid IP address (Mismatch with IP<br>
Subnet) !<br>
20.3 Licensing Requirements for HSRP<br>

Switch (config-if) \# hsrp 2<br>
switch (config-if-hsrp) \# ip 192.0.2.10/24<br>
IERROR: Invalid IP address (Mismatch with IP<br>
subhet) !<br>
20.3 Licensing Requirements for HSRP<br>
This feature does not require a license. Any f
switch# configure terminal<br>
switch (config) # feature interface-vlan<br>
switch (config) # feature interface-vlan<br>
switch (config) # interface vlan 2<br>
switch (config-if) + ip address 192.0.2.1/24<br>
switch (config-if) + ip pad
switch (config-if) # ip address 192.0.2.1/24<br>
switch (config-if)# harp 2<br>
switch (config-if-harp) # 192.0.2.10/24<br>
transos: ruvalid IF address (Misracco with IF<br>
120.3 Licensing Requirements for HSRP<br>
This feature does no
```
<span id="page-413-0"></span>Solutionary in a device is a device in a device of the HSRP<br>
This feature does not require a license. Any feature not included in a license package is bundled with the<br>
IF NOS system images and is provided at no extra cha IERROR: Invalid IP address (Mismatch with IP<br> **3 Licensing Requirements for HSRP**<br>
This feature does not require a license. Any feature not included in a license package is bundled with the<br>
Ir INOS system images and is pr <sup>subnet)!</sup><br> **20.3 Licensing Requirements for HSRP**<br> *Inspur INOS system images and is provided at no extra charge to you. For a configuration Inspur INOS system images and is provided at no extra charge to you. For a confi* 

<span id="page-413-2"></span><span id="page-413-1"></span>**Inspirese 18 The Control Control**<br>
Inspired a device before you can configure and enable a<br> **Inspire Control**<br> **Inspur-Cisco Networking<br>
Technology Co.,Ltd.** Licensing Guide.<br> **P**<br>
device before you can configure and enable any HSRP groups.<br>
ranced Services license and enter the desired VDC (see the *Inspur*<br> **TiONS for HSRP**<br>
pur-Cisco Networking<br> **Technology Co.,Ltd.** 396

HSRP has the following configuration guidelines and limitations:

·You must configure an IP address for the interface on which you configure HSRP and enable that interface before HSRP becomes active.

·You must configure HSRP version 2 when you configure an IPv6 interface for HSRP.

• For IPv4, the virtual IP address must be in the same subnet as the interface IP address.

· The value of the first 2 digits of a type **7 key string** configured by using the key-string 7 text-string command has to be between 0 and 15. Forexample, you can configure 07372b557e2c1a as the key string value in which case the sum value of the first 2 digits will be 7. But, you cannot configure 85782916342021 as the key string value because the value of the first 2 digits will be 85. We recommend unconfiguring any type 7 key strings that do not adhere to this value or to configure a type 0 string.

· We recommend that you do not configure more than one first-hop redundancy protocol on the same interface.

·HSRP version 2 does not interoperate with HSRP version 1. An interface cannot operate both version 1 and version 2 because both versions are mutually exclusive. However, the different versions can be run on different physical interfaces of the same router.

• You cannot change from version 2 to version 1 if you have configured groups above the group number range allowed for version 1 (0 to 255).

·HSRP for IPv4 is supported with BFD. HSRP for IPv6 is not supported with BFD.

· Inspur INOS removes allLayer 3 configurations on an interface when you change the interface VRF membership, port channel membership, or when you change the port mode to Layer 2.

·If you configure virtual MAC addresses with vPC, you must configure the same virtual MAC address on both vPC peers.

·For mixed-chassis configurations where the vPC peer link is configured on an F-series module, configure the vPC peer gateway exclude option to exclude the Layer 3 backup route that traverses the vPC peer link.

·You cannot use the HSRP MAC address burned-in option on a VLAN interface that is a vPC member.

·If you have not configured authentication, the **show hsrp** command displays the following string:

Authentication text "Inspur"

·The following is the default behavior of HSRP as defined in RFC 2281:

If no authentication data is configured, the RECOMMENDED default value is 0x63 0x69 0x73 0x63 0x6F 0x00 0x00 0x00.

·Anycast HSRP does not support BFD.

·HSRP for MGO has the following limitations:

- ·Master groups and slave groups are not restricted to the same interface.
- HSRP for MGO supports only HSRP version 2.
- ·Master and slave groups musthave the same address types.

·Configuring an HSRP group as a slave group clears the group's other configurations, such as its virtual IP address, without notification, so you must enter the **follow** commandbefore you enter the **ip***ip-address* command.

·Bidirectional forwarding (BFD) is not applicable to slave groups.

·HSRP for MGO supports both IPv4 and IPv6 interfaces and works for all Layer 3 interfaces on which a regular HSRP group works.

·An HSRP group cannot be configured as both a master and slave group at the same time.

# <span id="page-414-0"></span>20.6 Default Settings for HSRP Parameters

## **Default HSRP Parameters**

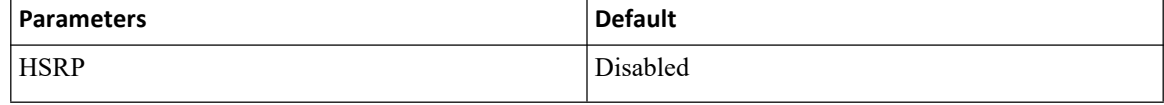

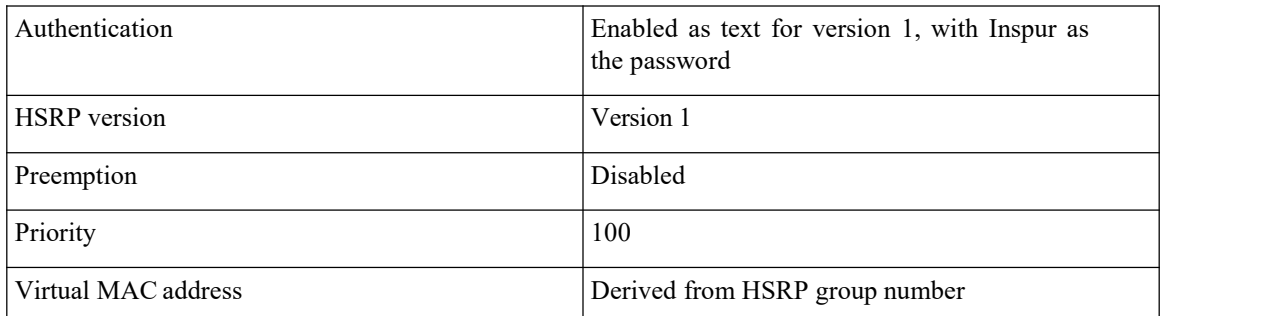

# <span id="page-415-0"></span>20.7 Configuring HSRP

# 20.7.1 Enabling HSRP

You must globally enable HSRP before you can configure and enable any HSRP groups.

# **Before you begin**

Confirm that you are in the correct VDC. To change the VDC, use the **switchto vdc** command.

# **SUMMARY STEPS**

- **1.** switch# **configure terminal**
- **2.** switch(config)# **[no] feature hsrp**
- **3.** (Optional) switch(config)# **copy running-config startup-config**

# **DETAILED STEPS**

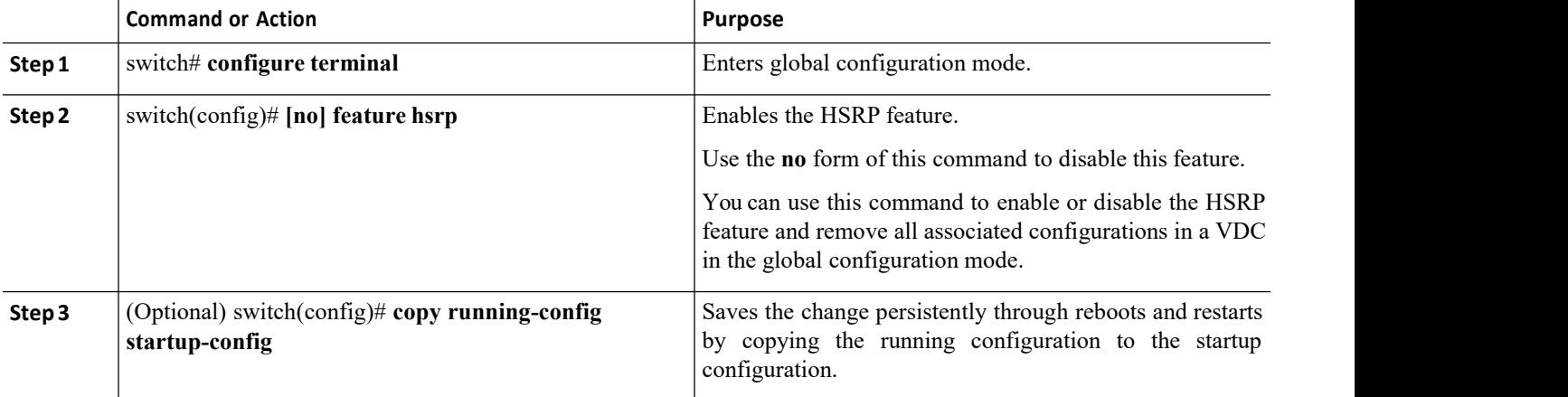

# **Example**

The following example enables HSRP:

switch # **configure terminal**

switch(config)# **feature hsrp**

switch(config)# **copy running-config startup-config**

# 20.7.2 Configuring the HSRP Version

You can configure the HSRP version. If you change the version for existing groups, Inspur INOS reinitializes HSRP for those groups because the virtual MAC address changes. The HSRP version applies to all groups on the interface

> **Inspur-Cisco Networking Technology Co.,Ltd.** 398

- CN12700 Series Configuring HSRP<br>Configuring HSRP<br>1. switch# **configure terminal**
- 
- 
- **CN12700 Series**<br> **SUMMARY STEPS**<br> **1.** switch# configure terminal<br> **2.** switch(config)# interface *type number*<br> **3.** switch(config-if)# hsrp version {1|2}<br> **4.** (Optional) switch(config-if)# copy running-con **1.** switch# **configure terminal 2.** switch(config)# **interface** *type number* **3.** SUMMARY STEPS<br> **3.** switch# configure terminal<br> **3.** switch(config-if)# interface *type number*<br> **3.** switch(config-if)# hsrp version {1 | 2}<br> **4.** (Optional) switch(config-if)# copy running-config startup-config **4.** (CM12700 Series<br> **4.** (SUMMARY STEPS<br> **4.** (SUMMARY STEPS) interface type number<br> **4.** (SUMMARY) interface type number<br> **4.** (Optional) switch(config-if)# copy running-config startup-config<br> **4.** (Optional) switch(con

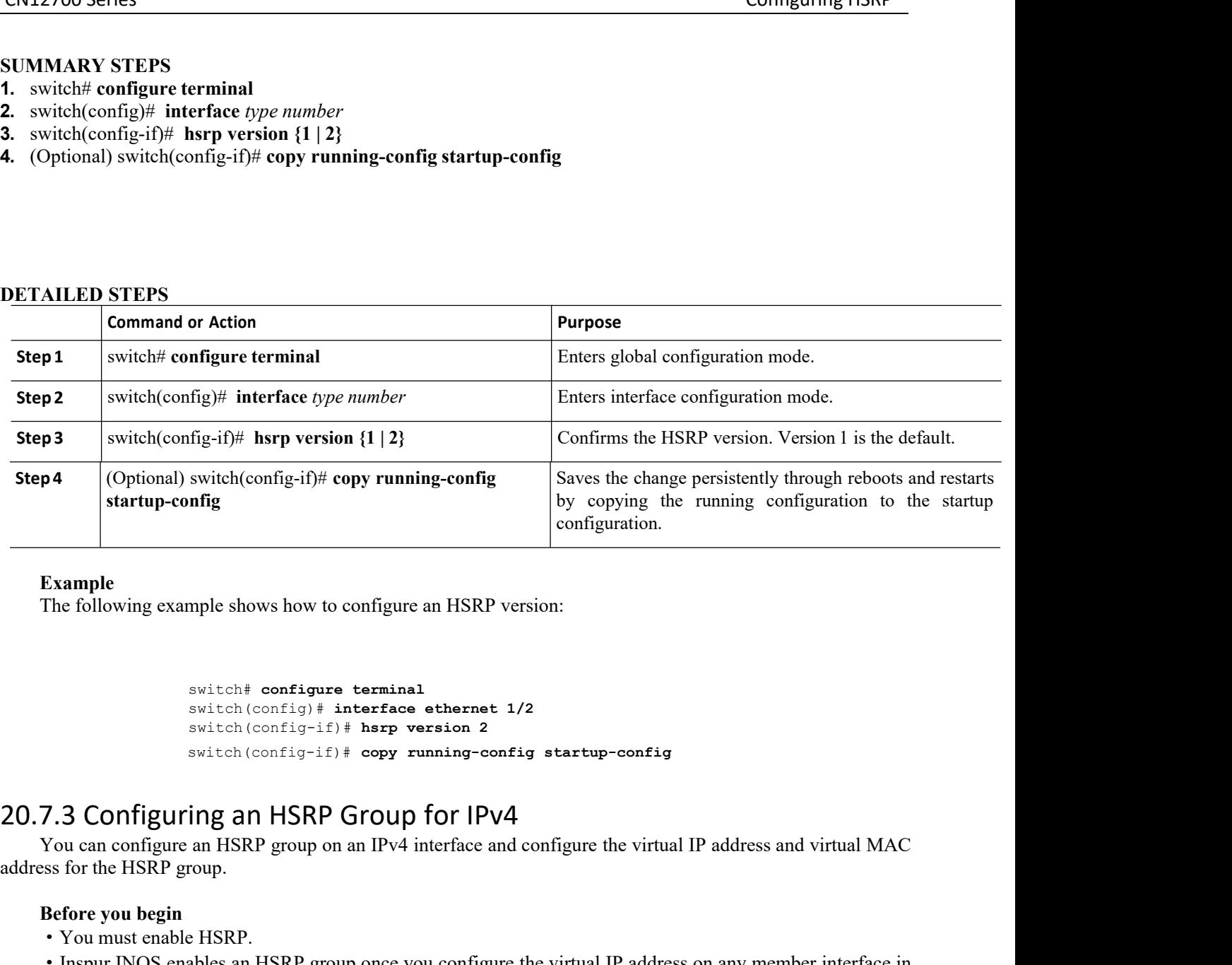

The following example shows how to configure an HSRP version:

```
switch# configure terminal
                                                    switch(config)# interface ethernet 1/2
                                                    switch(config-if)# hsrp version 2
                                                    switch(config-if)# copy running-config startup-config
           Example<br>
The following example shows how to configure an HSRP version:<br>
\frac{\text{switch}(\text{config}) + \text{interface} \cdot \text{other}}{\text{switch}(\text{config}-\text{if}) + \text{key} \cdot \text{version 2}}<br>
\frac{\text{switch}(\text{config}-\text{if}) + \text{key} \cdot \text{version 2}}{\text{switch}(\text{config}-\text{if}) + \text{copy} \cdot \text{running}-\text{config} \cdot \text{startup}-\text{config}}<br>
7.3 Co
Example<br>
The following example shows how to configure an HSR<br>
switch \uparrow configure terminal<br>
switch (config) \uparrow interface ethern<br>
switch (config-if) \uparrow hsrp version is<br>
switch (config-if) \uparrow copy running-<br>
20.7
```
**Before you begin**<br> **Before interface of the system only of the system of the virtual IP address and virtual MAC<br>
<b>Before you begin**<br> **PASRP** group on an IPV4 interface and configure the virtual IP address and virtual MAC<br> Satisfy configure HSRP attributes such as authority of the group.<br>
You can configure HSRP attributes of the HSRP and properties such as a such as a such a configure HSRP attributes and priority before you begin<br>
You can c SURERE SURERENT SURFARP GROUP TO THE SURFACE OF SURFACE IN THE CONFIRM STATE SURFACE 2009 AND THE SURFACE 2009 AND THE CORRECT VOLUME AND SURFACE AND SURFACE OF SURFACE VOLUME THAT AND SURFACE VOLUME THAT WAS CONFIGURE THA **20.7.3 Configuring an HSRP Group**<br>
You can configure an HSRP group on an IPv4 address for the HSRP group.<br> **Before you begin**<br>
• You must enable HSRP.<br>
• Inspur INOS enables an HSRP group once you the group. You must con **10.7.3 CONTIGUITING ANTERT STOUP TOT IPV**<br>
You can configure an HSRP group on an IPv4 interface a<br>
ddress for the HSRP group.<br> **Before you begin**<br>
• You must enable HSRP.<br>
• Inspur INOS enables an HSRP group once you con You can configure an HSRP group on an IPv4 interface and configure<br>ddress for the HSRP group.<br>**2. Before you begin**<br>
• You must enable HSRP.<br>
• Inspure INOS enables an HSRP group once you configure the virtual<br> **2. EX 7.** switch(config-if)# **no shutdown**

- 
- 
- **3.** switch(config-if)# **ip** *ip-address/length*
- **4.** switch(config-if)# **hsrp** *group-number*[**ipv4**]
- **5.** switch(config-if-hsrp)# **ip** [*ip-address*[**secondary**]]
- **6.** switch(config-if-hsrp)# **exit**
- 
- 
- CN12700 Series Configuring HSRP<br>
Configuring HSRP<br>
28. (Optional) switch(config-if)# copy running-config startup-config<br>
29. (Optional) switch(config-if)# show hsrp [group *group-number*] [ipv4] **8.** (Optional) switch(config-if)# **copy running-config startup-config**<br> **8.** (Optional) switch(config-if)# **show hsrp [group** group-number] [**ipv4**]<br> **DETAILED STEPS**

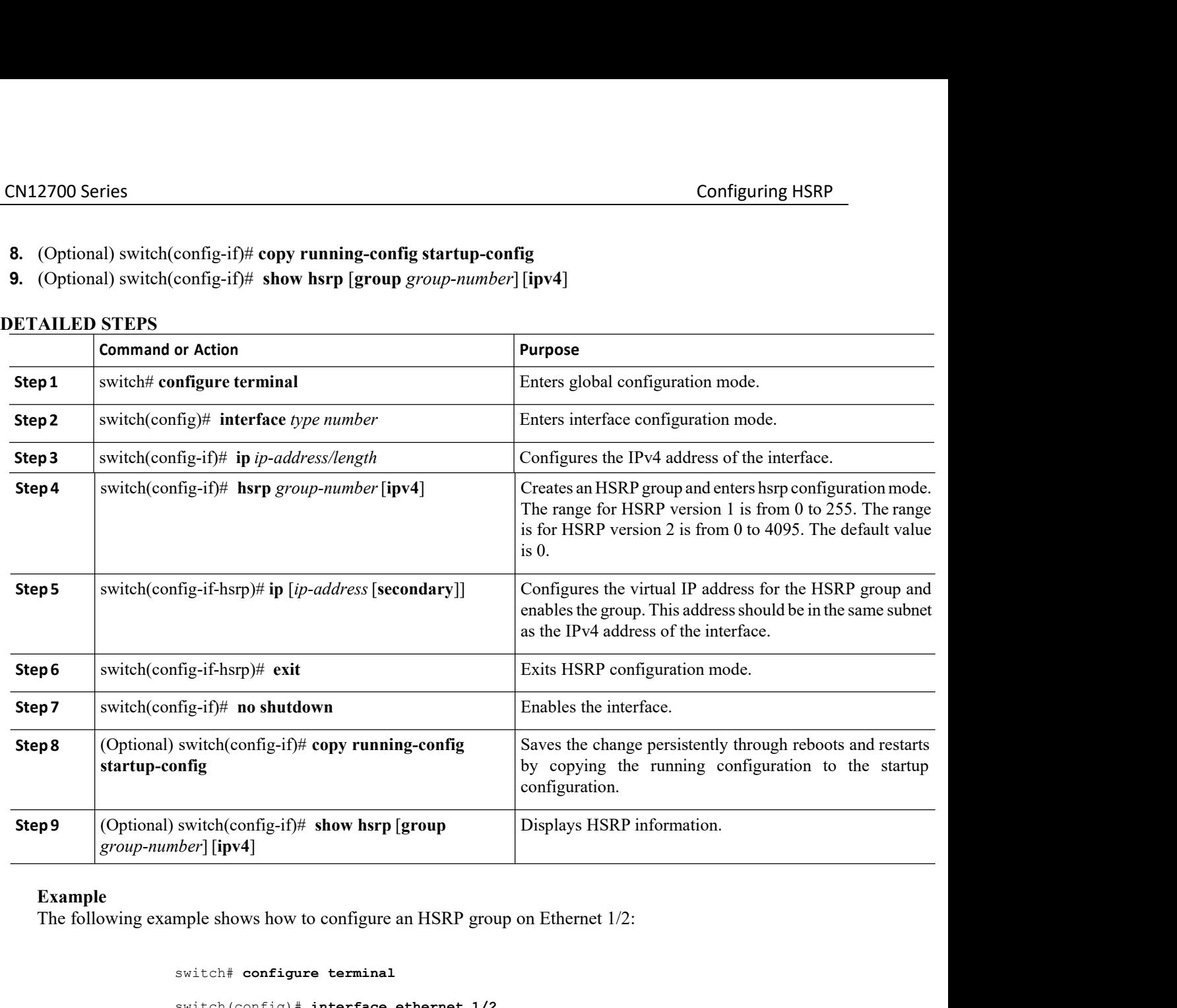

```
switch# configure terminal
                               switch(config)# interface ethernet 1/2
                              switch(config-if)# ip 192.0.2.2/8
                              switch(config-if)# hsrp 2
                              switch(config-if-hsrp)# ip 192.0.2.1
                              switch(config-if-hsrp)# exit
                              switch(config-if)# no shutdown
Example<br>
20.7.4 Configure shows how to configure an HSRP group on Ethernet 1/2:<br>
22.21.28<br>
22.22.28<br>
22.22.28<br>
22.22.28<br>
22.22.28<br>
22.22.28<br>
22.22.29<br>
22.22.29<br>
22.22.29<br>
22.22.29<br>
22.22.29<br>
22.22.29<br>
22.22.29<br>
22.22.29<br>
```
switch(config-if)# **copy running-config startup-config**

Insp<sub>rime</sub><br>
Inspured to the shutdown<br>
If no shutdown<br>
If no shutdown<br>
If no shutdown<br>
If no shutdown<br>
If the shutdown<br>
If the shutdown<br>
If the shutter configure the virtual IP<br>
Inspur-cisco Networking<br>
Inspur-Cisco Network no shutdown<br> **TOUP fOT IPV6**<br>
IPv6 interface and configure the virtual IP address and virtual MAC<br>
igure an HSRP group for IPv6, HSRP generates a link-local address<br>
es a modified EUI-64 format interface identifier in whic switch (config-if)  $*$  is 192.0.2.2/8<br>
switch (config-if)  $*$  hsrp 2<br>
switch (config-if-hasrp)  $*$  is 192.0.2.1<br>
switch (config-if)  $*$  or an interface and<br>
switch (configure if)  $*$  or an iPv6 interface and configure the switch (config-if)  $\dagger$  is p 192.0.2.2/8<br>
switch (config-if-harp)  $\dagger$  is p 192.0.2.1<br>
switch (config-if-harp)  $\dagger$  is p 192.0.2.1<br>
switch (config-if)  $\dagger$  no shutdown<br>
switch (configuring in HSRP Group for IPv6<br>
You can c From the link-local prefix. HSRP also generates a modified the reflection of the link-local prefixes a model prefixed and configuring an HSRP Group for  $Pv6$ .<br>
The caloristic state of the HSRP and HSRP Group for  $Pv6$ .<br>
T switch (config-if)  $\hbar$  harp 2<br>
switch (config-if-harp)  $\hbar$  ip 192.0.2.1<br>
switch (config-if)  $\hbar$  no abutdown<br>
switch (config-if)  $\hbar$  only configred startup-config<br>
20.7.4 Configuring an HSRP Group for IPv6<br>
You can

addresses.

# **Before you begin**

·You must enable HSRP.

·Ensure that you have enabled HSRP version 2 on the interface where you want to configure an IPv6 HSRP group.

·Ensure that you have configured HSRP attributes such as authentication, timers, and priority before you enable the HSRP group.

·Confirm that you are in the correct VDC. To change the VDC, use the switchto vdc command.

# **SUMMARY STEPS**

- **1.** switch# **configure terminal**
- **2.** switch(config)# **interface** *type number*
- **3.** switch(config-if)# **ipv6 address***ipv6-address/length*
- **4.** switch(config-if)# **hsrp version 2**
- **5.** switch(config-if)# **hsrp** *group-number*[**ipv6**]
- **6.** switch(config-if-hsrp)# **ip** [*ipv6-address*[**secondary**]]
- **7.** switch(config-if-hsrp)# **ip autoconfig**
- **8.** switch(config-if-hsrp)# **no shutdown**
- **9.** switch(config-if-hsrp)# **copy running-config startup-config**
- **10.** (Optional) switch(config-if-hsrp)# **show hsrp** [**group** *group-number*][**ipv6**]

# **DETAILED STEPS**

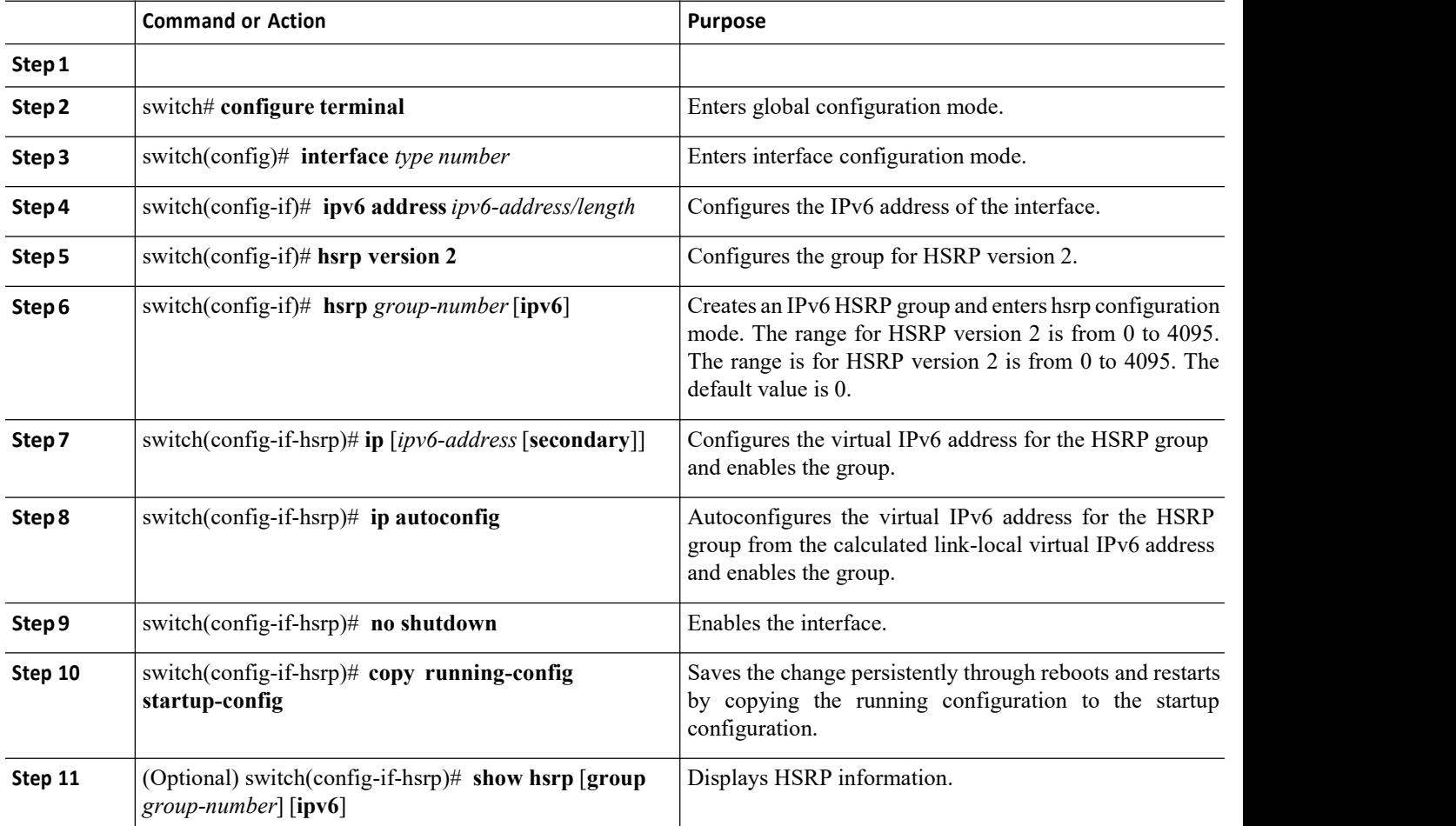

The following example shows how to configure an HSRP group on Ethernet 1/2:<br>The following example shows how to configure an HSRP group on Ethernet 1/2:<br>switch∉ configure terminal switch# **configure terminal** switch(config)# **interface ethernet 3/2** switch(config-if)# **ipv6 address 2001:0DB8:0001:0001:/64** switch(config-if)# **hsrp version 2** switch(config-if)# **hsrp 2 ipv6** switch(config)# **ip 2001:DB8::1** switch(config-if-hsrp)# **exit** switch(config-if-hsrp)# **no shutdown** switch(config-if-hsrp)# **copy running-config startup-config** Example<br>
The following example shows how to configure an HSRP group on Ethernet 1/2:<br>
switch configure terminal<br>
switch (configurit) interface ethernet 3/2<br>
switch (configurit) is presented 2001:0008:0001:0001:/64<br>
switch switch (config=if) # ipv6 address 2001:0088:0001:0001:/64<br>
switch (config=if) # harp<br>
switch (configu) # ip 2001:0088:1<br>
switch (configuring  $\frac{1}{2}$  = Asseptimize when<br>
switch (configuring  $\frac{1}{2}$  = Asseption<br>
switch switch (config-if) # herp version 2<br>switch (config) # ip 2001:DB8::1<br>switch (config) # ip 2001:DB8::1<br>switch (config-if-harp) # no shutdown<br>switch (config-if-harp) # no shutdown<br>switch (config-if-harp) # no shutdown<br>switch Solution (config-1f) **F Exercicing**<br>
Solution  $\frac{1}{2}$  **Exercically Exercise and the configurers** and the configurers and the configurers and the configurers and the configure HSRP masses of the configure in the prop

**20.7.5 Configuring an HSRP Master Group Task**<br>
You can configure HSRP for MGO to optimize performance when scaling by configuring master groups. Slave groups follow the master group state, which minimizes the number of he

switch (configure master)<br>
switch (config-if-harp)  $\#$  no shutdom<br>
switch (config-if-harp)  $\#$  no shutdom<br>
switch (config-if-harp)  $\#$  copy running-configure startup-configure<br>
7.5 Configuring an HSRP Master Group Task switch (config-if-harp) # exit<br>switch (config-if-harp) # no shutdown<br>switch (config-if-harp) # eopy running-config startup-config<br>20.7.5 Configuring an HSRP for MGO to optimize performance when scaling by configuring maste switch (config-if-harp) # no shutdown<br>
switch (config-if-harp) # copy running-config startup-config<br>
20.7.5 Configuring an HSRP Master Group Task<br>
You can configure HSRP for MGO to optimize performance when scaling by conf **BEFORE 1999 · The UP of the UP of the UP of the UP (SET) Before you have the state of the SET of the UP of the UP of the UP of the UP of the UP of the UP of the UP of the UP of the UP of the HSRP group once you configur** groups. Slave groups follow the master group state,<br>Inspur INOS enables an HSRP group once you confi<br>We recommend that you configure master grou<br>the slave groups to have the same redundancy requi<br>link, all the slave groups **1.** switch# **configure terminal**

**3.** switch(config-if)# **ip addressip-address/length**<br> **3.** switch(configer)<br> **3.** switch(configure terminal<br> **3.** switch(configure terminal<br> **3.** switch(configing terminal<br> **3.** switch(configing terminal<br> **3.** switch(conf **Before you begin**<br>
• Ensure that you have enabled the HSRP feature.<br>
• Configure HSRP attributes such as authentication, timers, and prior<br> **4.** switch(config-if)# **interface** type/number<br> **4.** switch(config-if)# **interfa** 

- 
- **2.** switch(config)# **interface** *type/number*
- 
- 
- **5.** switch(config-if)# **hsrp** *group-number*[**ipv6**]
- **6.** switch(config-if-hsrp)# **name** [*master-group-name*]
- **7.** switch(config-if-hsrp)# **ip** [*ip-address*[**secondary**]]
- **8.** switch(config-if-hsrp)# **exit**
- 
- **9.** Ensure that you are in the correct VDC (or use the **switch**<br> **UMMARY STEPS**<br> **1.** switch(config)# interface *type/number*<br> **3.** switch(config-if)# in addressip-address/length<br> **4.** switch(config-if)# hsrp version 2<br> **1.** switch# configure terminal<br> **2.** switch(config-if)# interface type/number<br> **3.** switch(config-if)# ip addressip-address/length<br> **4.** switch(config-if)# hsrp previon **2**<br> **5.** switch(config-if)# hsrp *group-number* [ip
- 

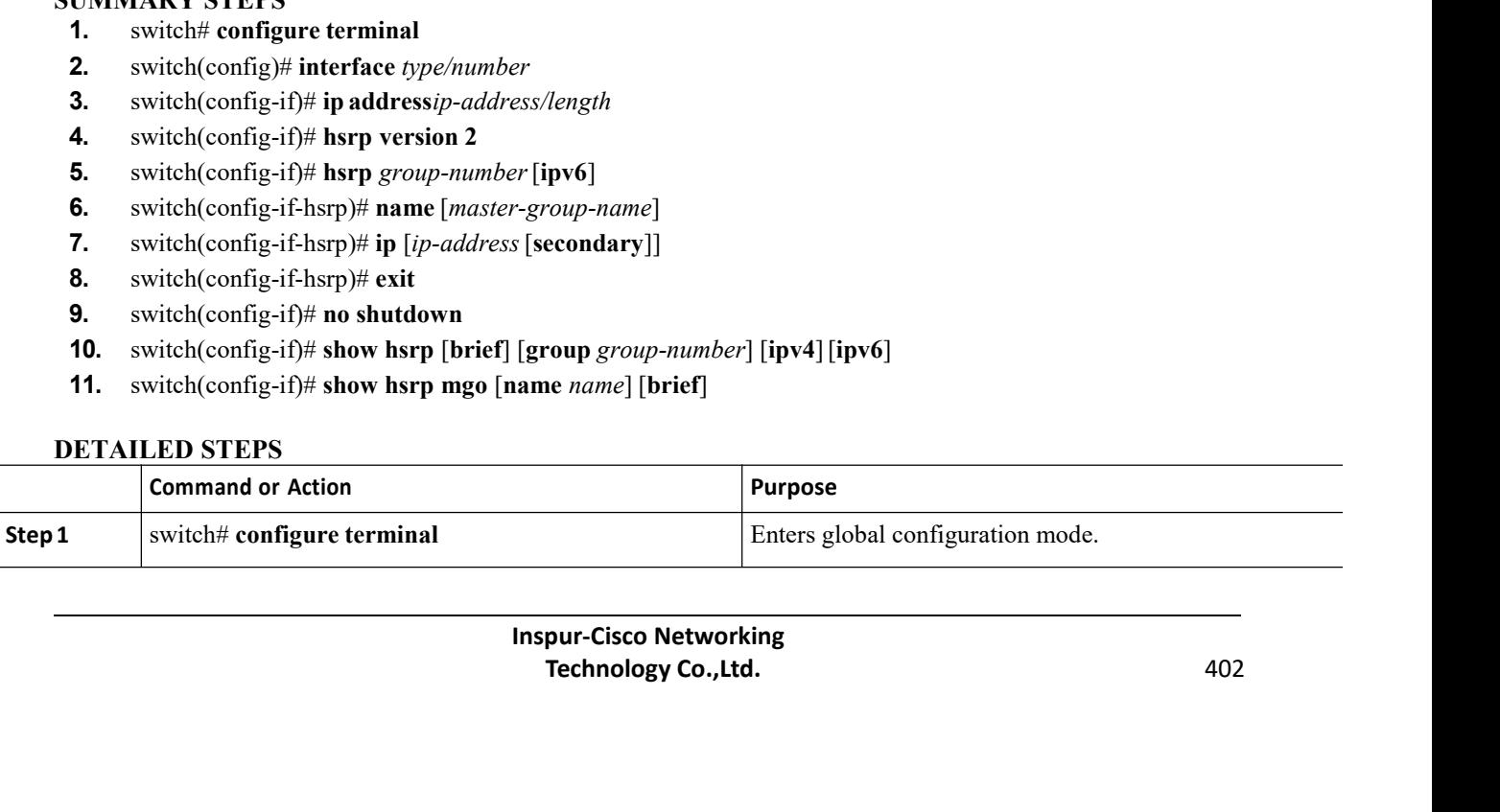

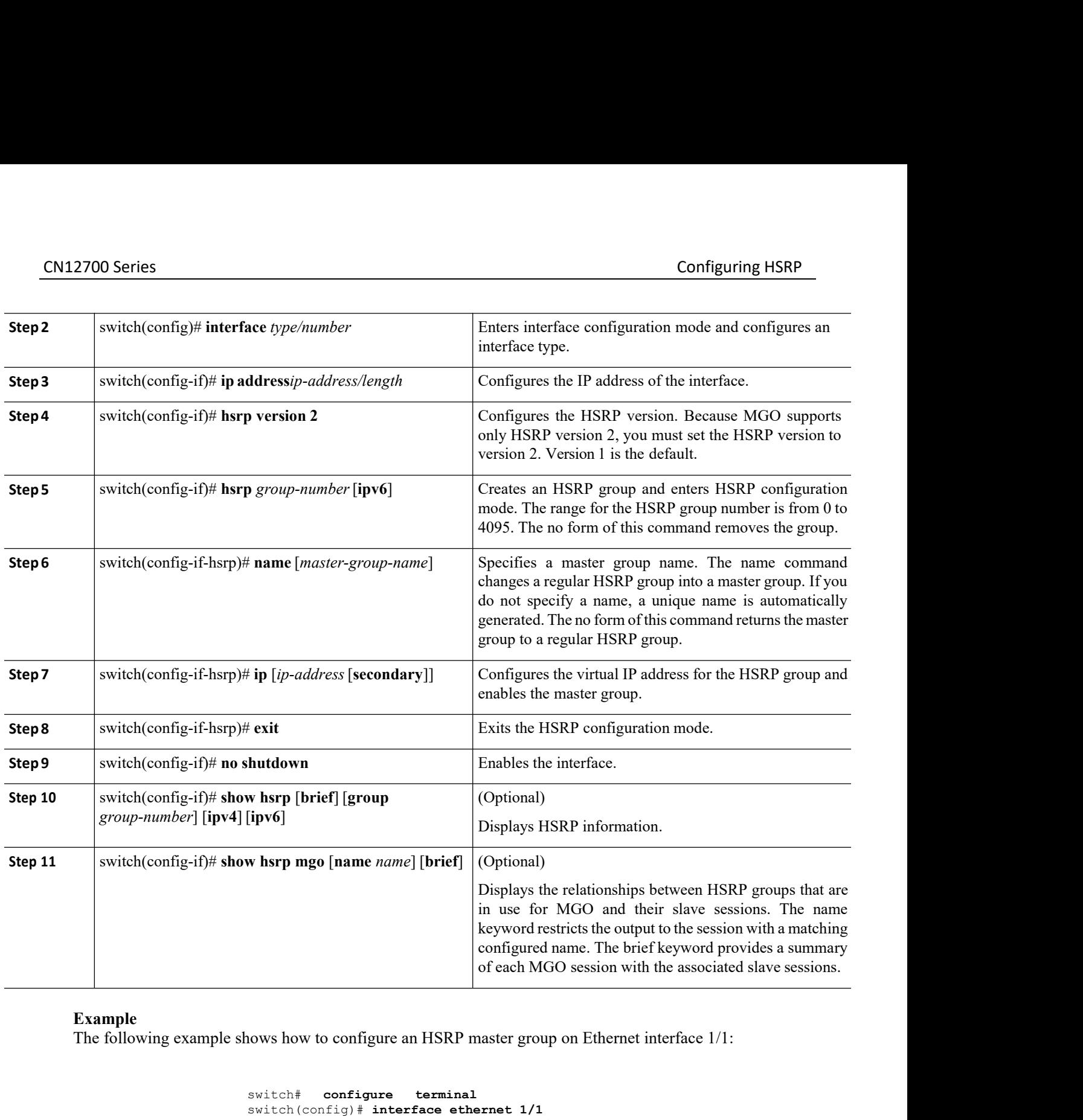

**Example**<br>The following example shows how to configure an HSRP master group on Ethernet interface 1/1:

```
ing-if)# hsrp version 2<br>
ig-if)# hsrp 11<br>
fig-if-hsrp)# name master1<br>
fig-if-hsrp)# ip 11.0.0.100<br>
fig-if-hsrp)# exit<br>
fig-if)# no shutdown<br>
fig-if)# show hsrp group 11<br>
fig-if)# show hsrp mgo name master1<br>
Inspur-Cisco N
                       -if-hsrp)# name master1<br>
-if-hsrp)# ip 11.0.0.100<br>
-if-hsrp)# exit<br>
-if)# show hsrp group 11<br>
-if)# show hsrp group 11<br>
-if)# show hsrp mgo name master1<br>
pur-Cisco Networking<br>
Pur-Cisco Networking<br>
Technology Co.,Lt
switch# configure terminal
switch(config)# interface ethernet 1/1 
switch(config-if)# ip address 11.0.0.1/24
switch(config-if)# hsrp version 2 
switch(cofig-if)# hsrp 11
switch(config-if-hsrp)# name master1
switch(config-if-hsrp)# ip 11.0.0.100
switch(config-if-hsrp)# exit
switch(config-if)# no shutdown 
switch(config-if)# show hsrp group 11
switch(config-if)# show hsrp mgo name master1
```
# CN12700 Series Configuring HSRP

CN12700 Series<br>
20.7.6 Configuring an HSRP Slave Group<br>
17.6 Configuring an HSRP Slave Group<br>
17.6 Configuring an HSRP Slave Group<br>
17.6 The state of the group it is following.<br>
20.7.6 Configure HSRP for MGO to optimize pe **EXECUTE CONSERV CONSERV CONSERV**<br> **EXECUTE SERVIT A** failure occurs in a slave link that belongs to a different interface than the master group, the slave group is<br>
ght down, regardless of the state of the group it is fol **CN12700 Series**<br> **20.7.6 Configuring an HSRP Slave Group**<br>
If a failure occurs in a slave link that belongs to a different interface than the master gro<br>
brought down, regardless of the state of the group it is following. 2700 Series<br>
2700 Series<br>
27.6 Configuring an HSRP Slave Group<br>
If a failure occurs in a slave link that belongs to a different interface than the master group, the slave group is<br>
ght down, regardless of the state of the **CN12700 Series**<br>**COLOTERIGNATION COLOTES**<br>**COLOTES COLOTES COLOTES FOR STATE STATES FOR STATE STATE OF THE MINIMIZER STATE STATE STATE STATE STATE STATE STATE STATE STATE STATE STATE STATE STATE STATE STATE STATE INTO A T** 

CN12700 Series<br>
20.7.6 Configuring an HSRP Slave Group<br>
If a failure occurs in a slave link that belongs to a different interface than the master group, the slave group<br>
brought down, regardless of the state of the group i 2700 Series<br>
2700 Series<br>
27.6 Configuring an HSRP Slave Group<br>
If a failure occurs in a slave link that belongs to a different interface than the master group, the slave group is<br>
the down, regardless of the state of the CN12700 Series<br>
20.7.6 Configuring an HSRP Slave Group<br>
1Fa failure cocurs in a slave link that belongs to a different interface than the master group, the slave group is<br>
brought down, regardless of the state of the group **20.7.6 Configuring an HSRP Slave Group**<br> **20.7.6 Configuring an HSRP Slave Group**<br>
If a failure occurs in a slave link that belongs to a different interface than the master group, the slave group is<br>
brought down, regardl **Before you begin BEFORE 2020**<br> **Before Solution Before 11 · All and Solution C Before that is a Before that the such state** that we are such that feature of the group it is following.<br>
You can configure HSRP for as a master group. ·Ensure that you are in the correct VDC (or use the **switchto vdc** command). Inspur INOS enables an HSRP group once you confi<br>We recommend that you configure master group<br>the slave groups to have the same redundancy requi<br>link, all the slave groups are brought down as well, e<br>**Before you begin**<br>• E **1.** switch the surface terminal switch configure that you compute that groups on the slave groups are brought down as well, even if the **Before you begin**<br> **1.** Ensure that you have enabled the HSRP feature.<br> **1.** Configu

**3.** switch(config-if)# **ip address***ip-address/length* **4.** switch(config-if)# hsrp *group-number* [ipv6]<br> **4.** switch(config-if)# hsrp *switch*(config-if)# hsrp *switch*(config-if)# interface *type/number*<br> **4.** switch(config-if)# hsrp maxe refresh *seconds*<br> **6.** switch(conf **Example 12.** Superinted the HSRP feature.<br> **5.** Superinted that you have enabled the HSRP feature.<br> **5.** configure HSRP attributes such as authentication, timers, and<br> **5.** Superinted Superinted UNIMARY STEPS<br> **1.** switch

- 
- **2.** switch(config)# **interface** *type/number*
- 
- 
- 
- **6.** switch(config-if)# **hsrp** *group-number*[**ipv6**]
- **7.** switch(config-if-hsrp)# **follow** [*master-group-name*]
- **8.** switch(config-if-hsrp)# **ip** [*ip-address*]
- **9.** switch(config-if-hsrp)# **exit**
- 
- **1.** switch# configure terminal<br> **1.** switch(config)# interface *type/number*<br> **3.** switch(config-if)# ip address*ip-address/length*<br> **4.** switch(config-if)# hsrp version 2<br> **5.** switch(config-if)# hsrp max refresh second **11.** switch(config-if)# interface type/number<br> **11.** switch(config-if)# interface type/number<br> **31.** switch(config-if)# in paddressip-address/length<br> **4.** switch(config-if)# hsrp pression 2<br> **5.** switch(config-if)# hsrp
- 

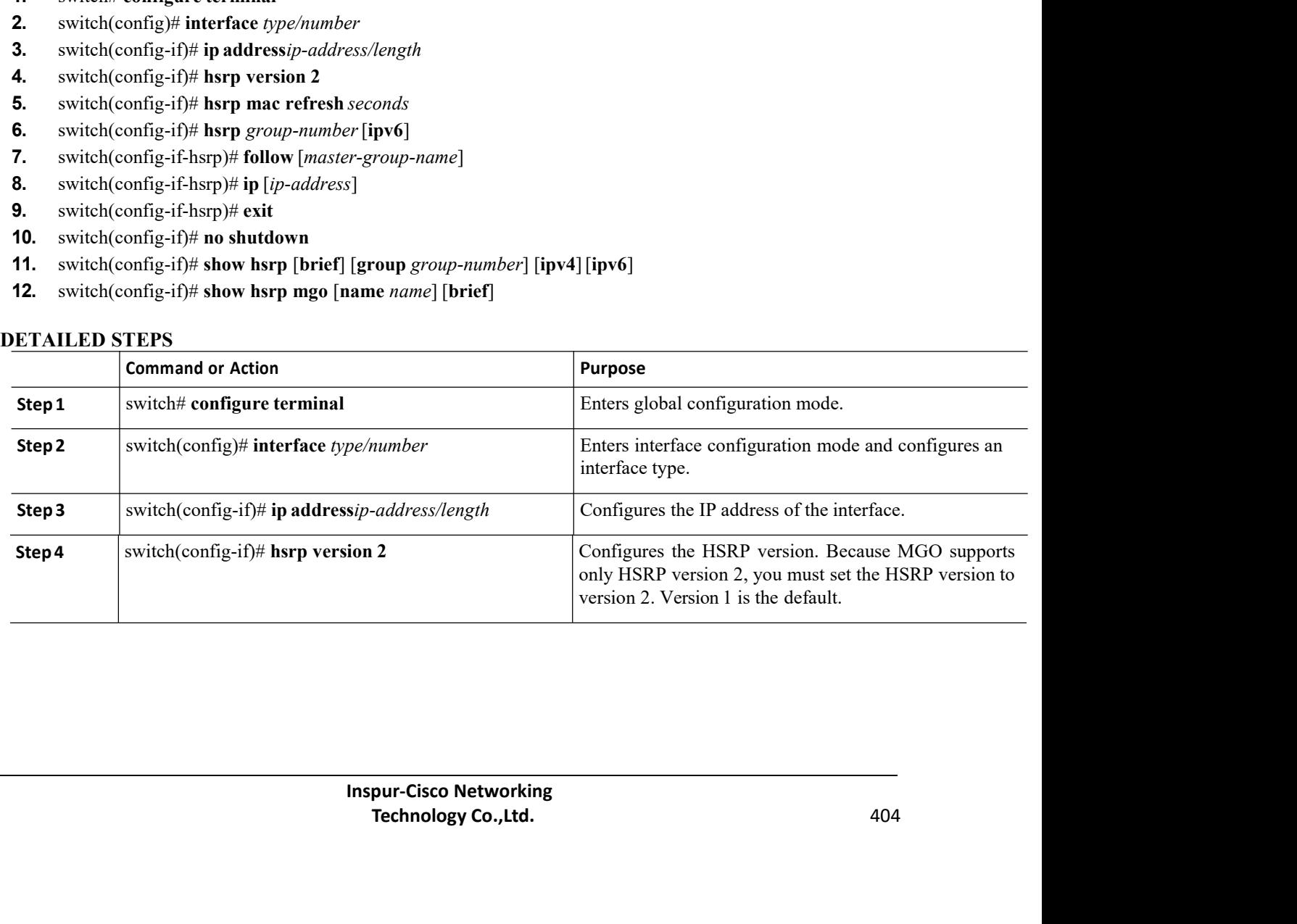

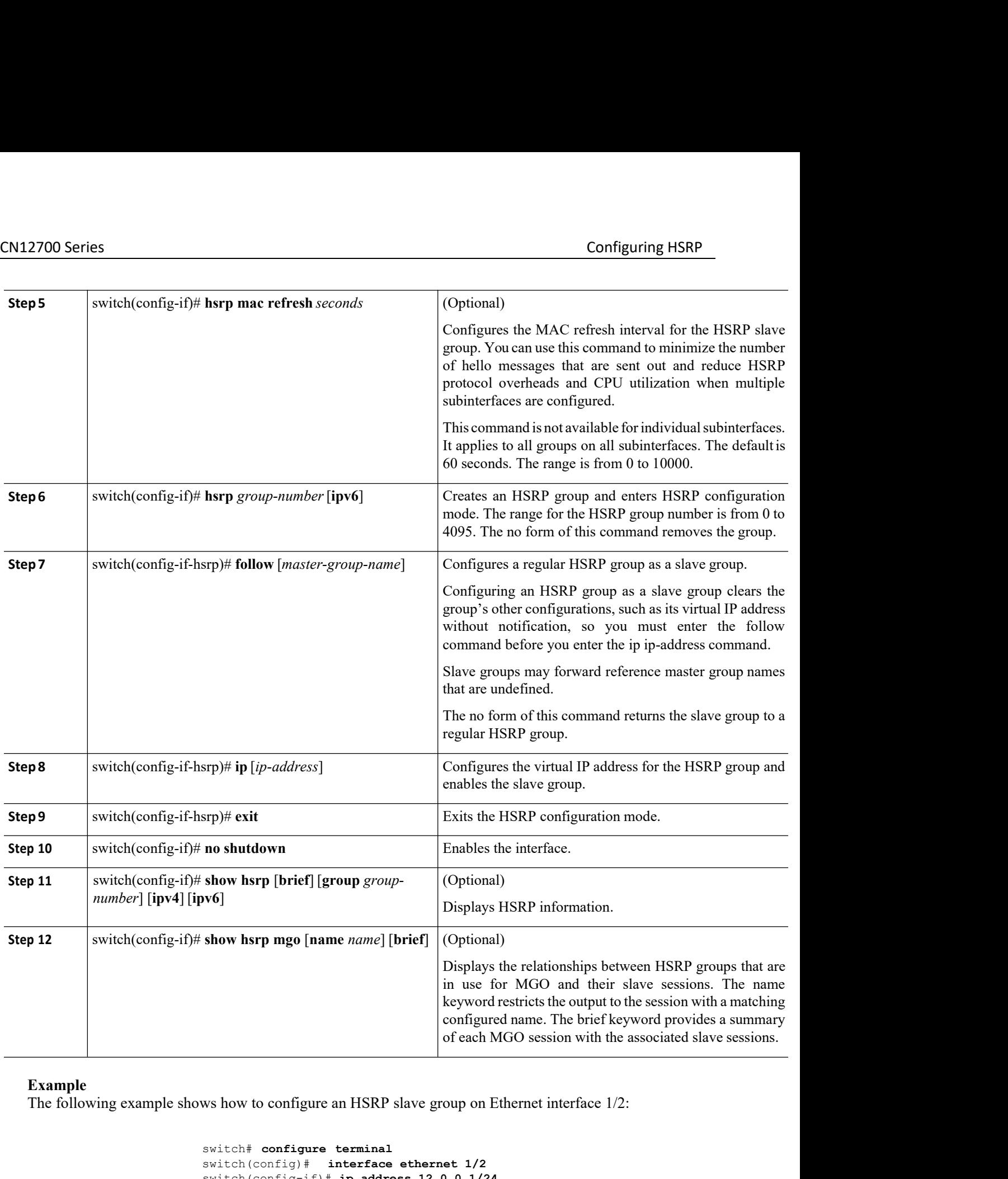

```
Inspire 19.13<br>
Inspire 19.13<br>
Inspire 19.14<br>
Inspire 19.14<br>
Inspire 19.14<br>
Inspire 19.14<br>
Inspire 12.00.1/24<br>
Inspire 12.00.1/24<br>
Inspire 12.00.1/24<br>
Inspire 12.00.1/24<br>
Inspire 12.00.11.14.<br>
Inspire
                      The United Section of Section 2018<br>
Texas Exercise 12.40<br>
Technology Co.,Ltd. 4047<br>
Technology Co.,Ltd. 405<br>
Technology Co.,Ltd. 405
 switch# configure terminal
 switch(config)# interface ethernet 1/2
switch(config-if)# ip address 12.0.0.1/24
switch(config-if)# hsrp version 2
switch(cofig-if)# hsrp 12
```
CN12700 Series Configuring HSRP switch(config-if-hsrp)# **follow master1** switch(config-if-hsrp)# **ip 12.0.0.100** switch(config-if-hsrp)#  $exit$ switch(config-if)# **no shutdown** switch(config-if)# **show hsrp group 11** switch(config-if)# **show hsrp mgo name master1** CN12700 Series<br>
Switch (configuring  $HSRP$ <br>
switch (configuring  $i = i - \ln e p$ ) + follow master1<br>
switch (configuring  $i = i - \ln e p$ ) + ip 12.0.0.100<br>
switch (configuring the HSRP) witch and  $\ln e$  and  $\ln e$  and  $\ln e$  and  $\ln e$  and switch (config-if-harp) **# follow master1**<br>
switch (config-if-harp) **# 12.0.0.100**<br>
switch (config-if) **# oxist**<br>
switch (config-if) **# show harp group 11**<br>
switch (config-if) **# show harp mgo name master1**<br> **7.7 Configuri** switch (config-if-hsrp)  $*$  ip 12.0.0.100<br>switch (config-if-hsrp)  $*$  exit<br>switch (config-if)  $*$  no shutdown<br>switch (config-if)  $*$  show herp group 11<br>switch (config-if)  $*$  show herp mgo name master1<br>20.7.7 Configuring t switch (config-if-hsrp)  $*$  e<br>switch (config-if)  $*$  no  $*$ <br>switch (config-if)  $*$  no  $*$ <br>switch (config-if)  $*$  show h<br>switch (config-if)  $*$  show h<br>20.7.7 Configuring the HSRP Virtua<br>You can override the default virtual switch (config-if)# no shutdown<br>
switch (config-if) # show hsrp group<br>
switch (config-if) # show hsrp mgo n<br> **10.7.7 Configuring the HSRP Virtual MAC**<br>
You can override the default virtual MAC address that<br>
You can overrid <sup>2.</sup> switch (config-if) # show hsrp group 11<br>
<sup>2.</sup> switch (config-if) # show hsrp mgo name master<br>
20.7.7 Configuring the HSRP Virtual MAC Address<br>
<sup>20</sup>.7.7 Configuring the HSRP Virtual MAC Address<br>
<sup>2</sup>You can override the

**EXECUTE:**<br> **EXECUTE:**<br> **5.** Summarized the default virtual MAC address that HSRP derives from the coverant of the same virtual MAC address on both vPC peers of a vPC link.<br> **EXECUTE:**<br> **1.** switch(config)# interface type

- 
- 
- **3.** switch(config-if)# **hsrp** *group-number*[**ipv4**]
- **4.** switch(config-if-hsrp)# **mac-address** *string*
- 

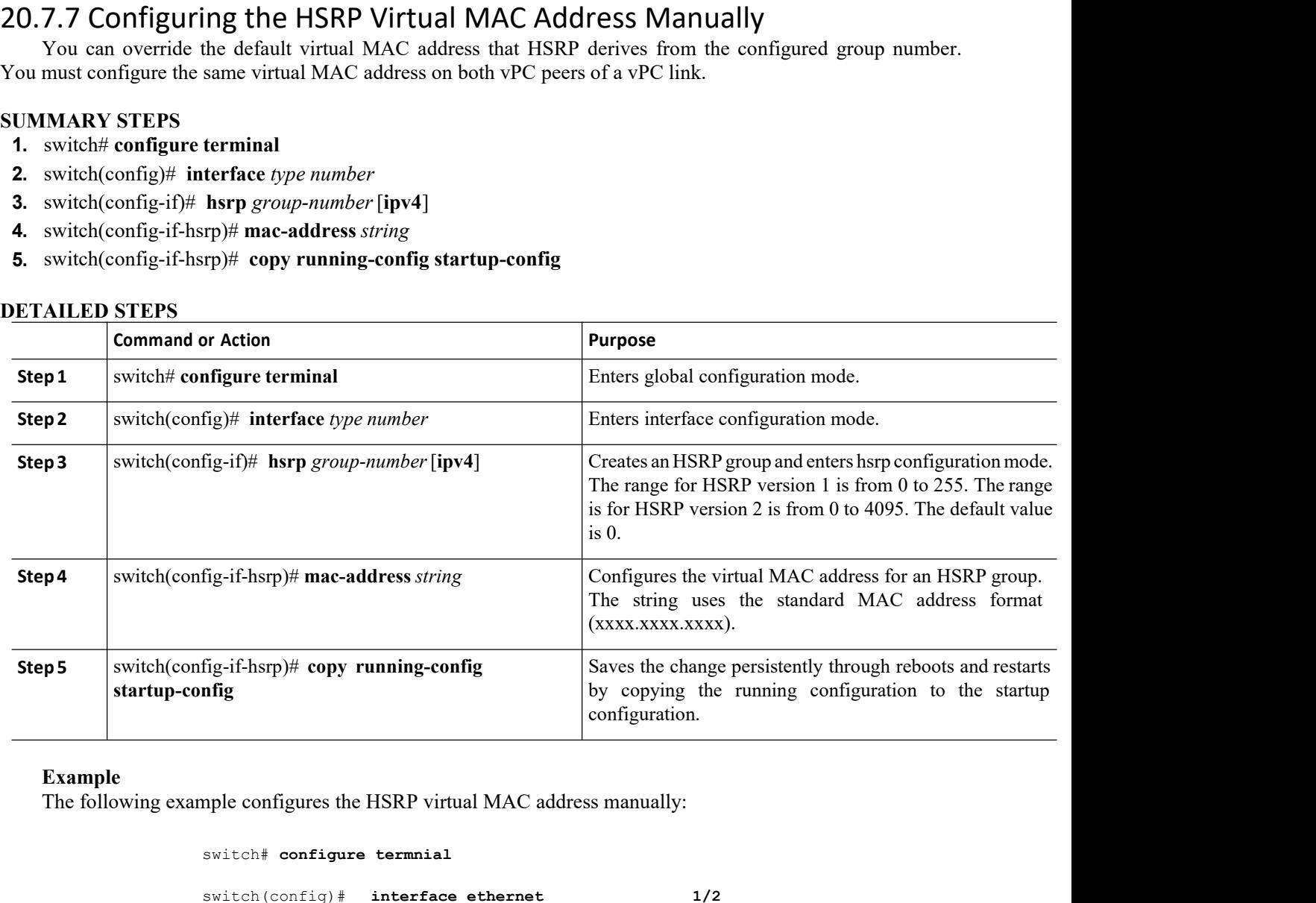

## **Example**

```
IDENTANAC SERVIARAC SERVIT SERVIT ANCORE SERVIET SERVIET SERVIET SERVIET SERVIET SERVIET SERVIET SERVIET SERVIET SERVIET SERVIET SERVIET SERVIET SERVIET SERVIET SERVIET SERVIET SERVIET SERVIET SERVIET SERVIET SERVIET SERV
                                SRP virtual MAC address manually:<br>
Terminal<br>
Technology Co., Ltd. 406<br>
Technology Co., Ltd. 406
switch# configure termnial
switch(config)# interface ethernet 1/2
switch(config-if)# hsrp 2
switch(config-if-hsrp)# mac-address 5000.1000.1060
```
CN12700 Series Configuring HSRP switch(config-if-hsrp)# **copy running-config startup-config**

# CM12700 Series<br>
20.7.8 Configuring the HSRP Virtual MAC Address Using Burned-in MAC<br>
20.7.8 Configuring the HSRP Virtual MAC Address Using Burned-in MAC<br>
Address<br>
You can override the default virtual MAC address that HSRP Address Configuring HSRP<br>
Switch (config-if-hsrp)  $*$  copy running-config startup-config<br>
7.8 Configuring the HSRP Virtual MAC Address Using Burned-in MAC<br>
You can override the default virtual MAC address that HSRP derives from th CN12700 Series<br>
Santon (configuring the HSRP) † copy running-configured startup-configured 20.7.8 Configuring the HSRP Virtual MAC Address Using Burned-in MAC<br>
Address<br>
You can override the default virtual MAC address that CN12700 Series<br>
switch (config-if-hsrp) #<br> **20.7.8 Configuring the HSRP Virtual<br>
Address**<br>
You can override the default virtual MAC address c<br>
You must configure the same virtual MAC address c<br> **SUMMARY STEPS**<br> **1.** switch **1.** switch# **configure terminal** <sup>20.7.8</sup> Configuring the HSRP Virtual MAC Address<br>
<sup>20.7.8</sup> Configuring the HSRP Virtual MAC Address<br>
<sup>20.7.8</sup> Configuring the HSRP Virtual MAC address that HSRP deriv<br>
<sup>2</sup> You can override the default virtual MAC address switch(config-if-hsrp)# copy running-config star<br> **3. 3. 3. Configuring the HSRP Virtual MAC Address Usin<br>
<b>3.** Solution of the same virtual MAC address that HSRP derives from<br> **3.** switch(configure terminal<br> **3.** sw **4.** switch(config-if)# **copy running-config startup-config**

- 
- 
- 
- 

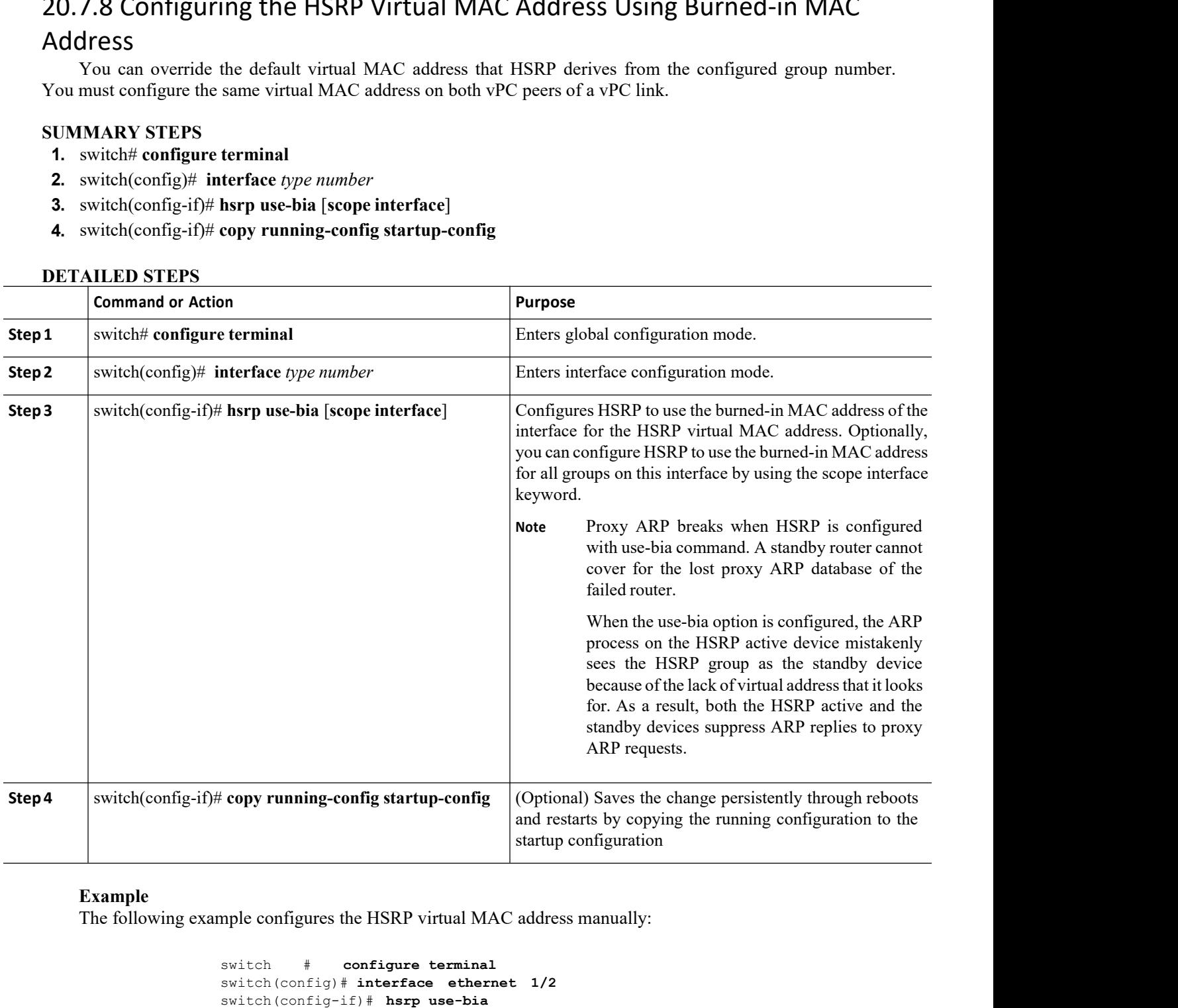

## **Example**

```
EXERP virtual MAC address manually:<br>
Inspirate the summand interface ethernet 1/2<br>
I# hsrp use-bia<br>
Inspur-Cisco Networking<br>
<b>Inspur-Cisco Networking<br>
Technology Co.,Ltd.
                               SRP virtual MAC address manually:<br>
Technology Co.<br>
Technology co.,Ltd. 407<br>
Technology Co.,Ltd. 407
switch # configure terminal
switch(config)# interface ethernet 1/2
switch(config-if)# hsrp use-bia
switch(config-if)# copy running-config startup-config
```
CN12700 Series Configuring HSRP<br>
20.7.9 Authenticating HSRP<br>
You can configure HSRP to authenticate the protocol using cleartext or MDS digest authentication. MDS CN12700 Series<br>
20.7.9 Authenticating HSRP<br>
You can configure HSRP to authenticate the protocol using cleartext of<br>
authentication uses a key chain. For more details, see the *Inspur CN12700 S*<br> *Guide.*<br> **Before you begin** 2700 Series<br> **7.9 Authenticating HSRP**<br>
You can configure HSRP to authenticate the protocol using cleartext or MD5 digest authentication. MD5<br>
Thentication uses a key chain. For more details, see the *Inspur CN12700 Series* **CN12700 Series**<br> **20.7.9 Authenticating HSRP**<br>
You can configure HSRP to authenticate the protocol using cleartext or MD5 digest authentication. MD5<br>
authentication uses a key chain. For more details, see the *Inspur CN12 Guide.* 2700 Series<br>
Configuring HSRP<br>
7.9 Authenticating HSRP<br>
You can configure HSRP to authenticate the protocol using cleartext or MD5 digest authentication. MD5<br>
the contribution uses a key chain. For more details, see the **20.7.9 Authenticating HSRP**<br>
You can configure HSRP to authenticate the<br>
authentication uses a key chain. For more details,<br> *Guide.*<br> **Before you begin**<br>
• You must enable HSRP.<br>
• You must configure the same authentica **10.7.9 AULTIENTICALING HSKP**<br>
You can configure HSRP to authenticate the protocol unthentication uses a key chain. For more details, see the *In:*<br>
inide.<br> **Before you begin**<br>
• You must enable HSRP.<br>
• You must configur **2.** switch(config)# **interface** *interface-type slot/port*

- 
- 
- 
- 

- 
- 
- **3.** switch(config-if)# **hsrp** *group-number* [**ipv4** | **ipv6**]

**4.** switch(config-if-hsrp)# **authentication** {**text** *string* | **md5** {**key-chain** *key-chain* | **key-string** {**0** | **7**} *text* [**timeout** *seconds*]}} **Before you begin**<br>
• You must enable HSRP.<br>
• You must configure the same authentication and keys on all members of the HSRP<br>
• Ensure that you have created the key chain if you are using MD5 authentication.<br>
• Confirm th **6.** (Optional) switch(config-if-hsrp)# **formal**<br> **6.** (Optional) switch(config-if-hsrp) + **show** that you are using MD5 authentication.<br> **6.** Confirm that you are in the correct VDC. To change the VDC, use the **switchto** 

- 
- 

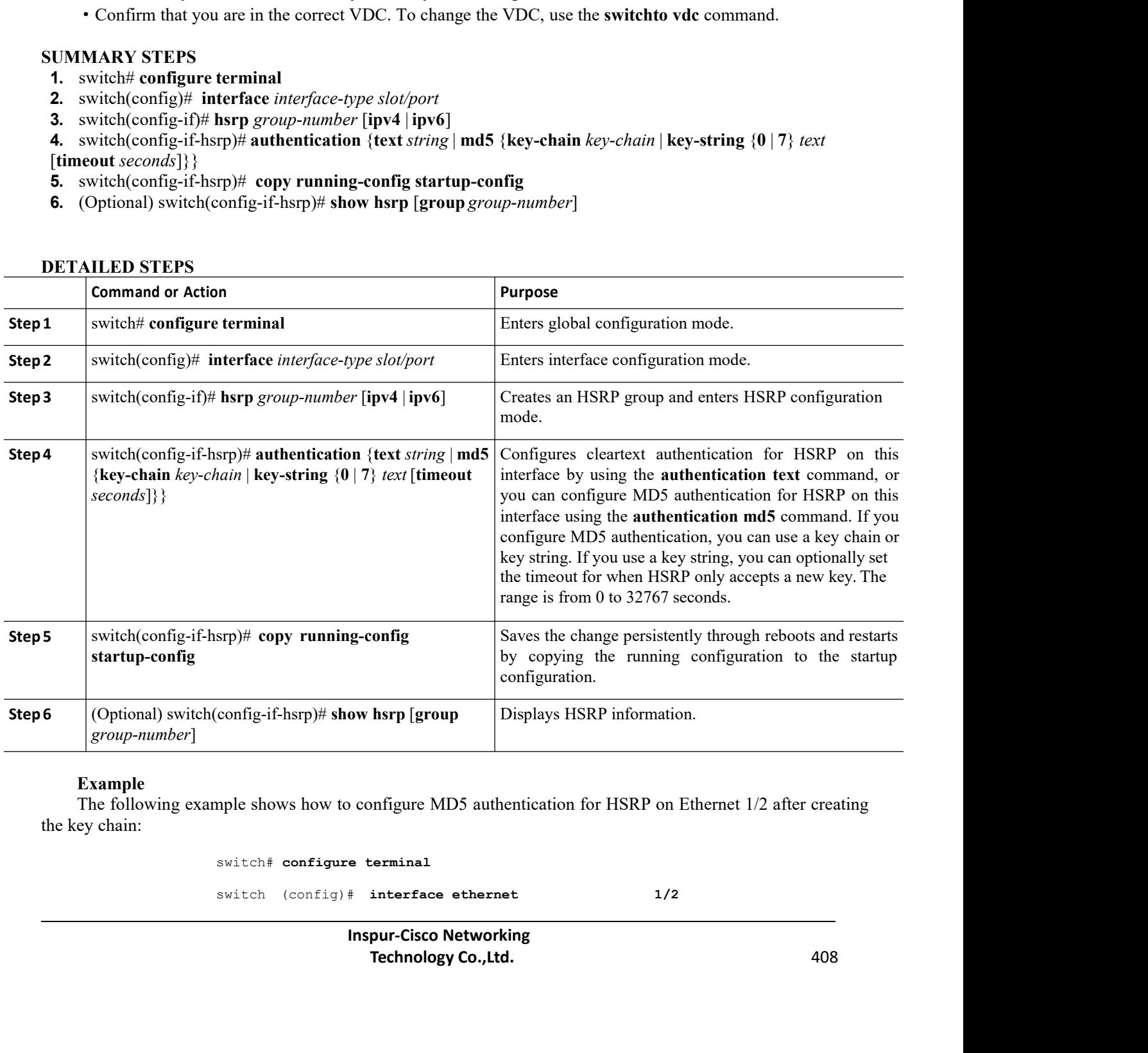

## **Example**

switch# **configure terminal**

switch (config)# **interface ethernet 1/2**

```
switch(config)# key chain hsrp-keys
                               switch(config-keychain)# key 0
                               switch(config-keychain-key)# key-string 7 zqdest
                               switch(config-keychain-key) accept-lifetime 00:00:00 Jun 01 2010 23:59:59 Sep
                               12 2010
                               switch(config-keychain-key) send-lifetime 00:00:00 Jun 01 2010 23:59:59 Aug
                               12 2010
                               switch(config-keychain-key) key 1
                               switch(config-keychain-key)key-string 7 uaeqdyito
                               switch(config-keychain-key) accept-lifetime 00:00:00 Aug 12 2010 23:59:59 Dec
                               12 2010
                               switch(config-keychain-key) send-lifetime 00:00:00 Sep 12 2010 23:59:59 Nov
                               12 2010
                               switch(config-keychain-key)# interface ethernet 1/2
                               switch(config-if)# hsrp 2
                               switch(config-if-hsrp)# authenticate md5 key-chain hsrp-keys
                               switch(config-if-hsrp)# copy running-config startup-config
12 2010<br>
switch (config-keychain-key) key 1<br>
switch (config-keychain-key) key-string 7 uaeqdyito<br>
switch (config-keychain-key) accept-lifetime 00:00:00 Aug 12 2010<br>
12 2010<br>
switch (config-keychain-key) send-lifetime 00:0
      switch (config-if) # interface ethernet 1/2<br>
switch (config-if) # hsrp 2<br>
switch (config-if-hsrp) # authenticate md5 key-chain hsrp-keys<br>
switch (config-if-hsrp) # copy running-config startup-config<br>
7.10 Configuring HSRP 
switch (config-keychain-key) + interface ethernet 1/2<br>
switch (config-if) + hsrp 2<br>
switch (config-if-hsrp) + authenticate md5 key-chain hsrp-keys<br>
switch (config-if-hsrp) + copy running-config startup-config<br>
The priority
switch (config-if) # hsrp 2<br>switch (config-if-hsrp) # authen<br>switch (config-if-hsrp) # copy<br>switch (config-if-hsrp) # copy<br>20.7.10 Configuring HSRP Object Trac<br>You can configure an HSRP group to adjust its prior<br>The priori
      switch (config-if)# hsrp 2<br>switch (config-if-hsrp) # authenticate md5 key-chain hsrp-keys<br>switch (config-if-hsrp) # copy running-config startup-config<br>7.10 Configuring HSRP Object Tracking<br>You can configure an HSRP group t
switch (config-if) \dagger harp 2<br>
switch (config-if-harp) \dagger authenticate md5 key-chain harp-keys<br>
switch (config-if-harp) \dagger copy running-config startup-config<br>
20.7.10 Configuring HSRP Object Tracking<br>
The priority of
```
switch (config-if-hsrp)# authenticate md5 key-cl<br>
switch (config-if-hsrp)# copy running-confi<br>
20.7.10 Configuring HSRP Object Tracking<br>
You can configure an HSRP group to adjust its priority based on the average<br>
The prio switch (config-if-hsrp)#<br> **SUMMARY CONTIGUTIFY**<br>
You can configuring HSRP Object T<br>
You can configure an HSRP group to adjust its<br>
The priority of a device can change dynamically if i<br>
being tracked goes down.<br>
The trackin **20.7.10 Configuring HSRP Object Track**<br>
You can configure an HSRP group to adjust its priority<br>
The priority of a device can change dynamically if it has be<br>
being tracked goes down.<br>
The tracking process periodically po **20.7.10 Configuring HSRP Object Tracking**<br>
You can configure an HSRP group to adjust its priority based on<br>
The priority of a device can change dynamically if it has been config<br>
being tracked goes down.<br>
The tracking pr 20.7.10 Configuring HSRP Object Tracking<br>
You can configure an HSRP group to adjust its priority based on the availa<br>
The priority of a device can change dynamically if it has been configured for ob<br>
being tracked goes abo 20.7.10 Contiguring HSRP Object Tracking<br>
You can configure an HSRP group to adjust its priority based on<br>
The priority of a device can change dynamically if it has been config<br>
being tracked goes down.<br>
The tracking proc You can configure an HSRP group to adjust its prior<br>The priority of a device can change dynamically if it has<br>being tracked goes down.<br>The tracking process periodically polls the tracked<br>triggers HSRP to recalculate the pr The priority of a device can change dynamically if it has been configured for ob<br>being tracked goes down.<br>The tracking process periodically polls the tracked objects and notes any<br>triggers HSRP to recalculate the priority. For the principle of the principle interaction of the principle of the principle interaction of the principle interaction of the principle interaction of the principle interaction of the principle interaction of the HSRP i The tracking process periodically polls the tracked objects and notes any value triggers HSRP to recalculate the priority. The HSRP interface with the higher priority you configure the HSRP interface for preemption.<br> **SUMM** Friggers HSRP to reaching process production, y points are calculated by configure the HSRP interface with the higher priority becomes the active royou configure the HSRP interface for preemption.<br> **SUMMARY STEPS**<br>
1. swit

- 
- 
- 
- 
- 
- 
- 
- 
- 

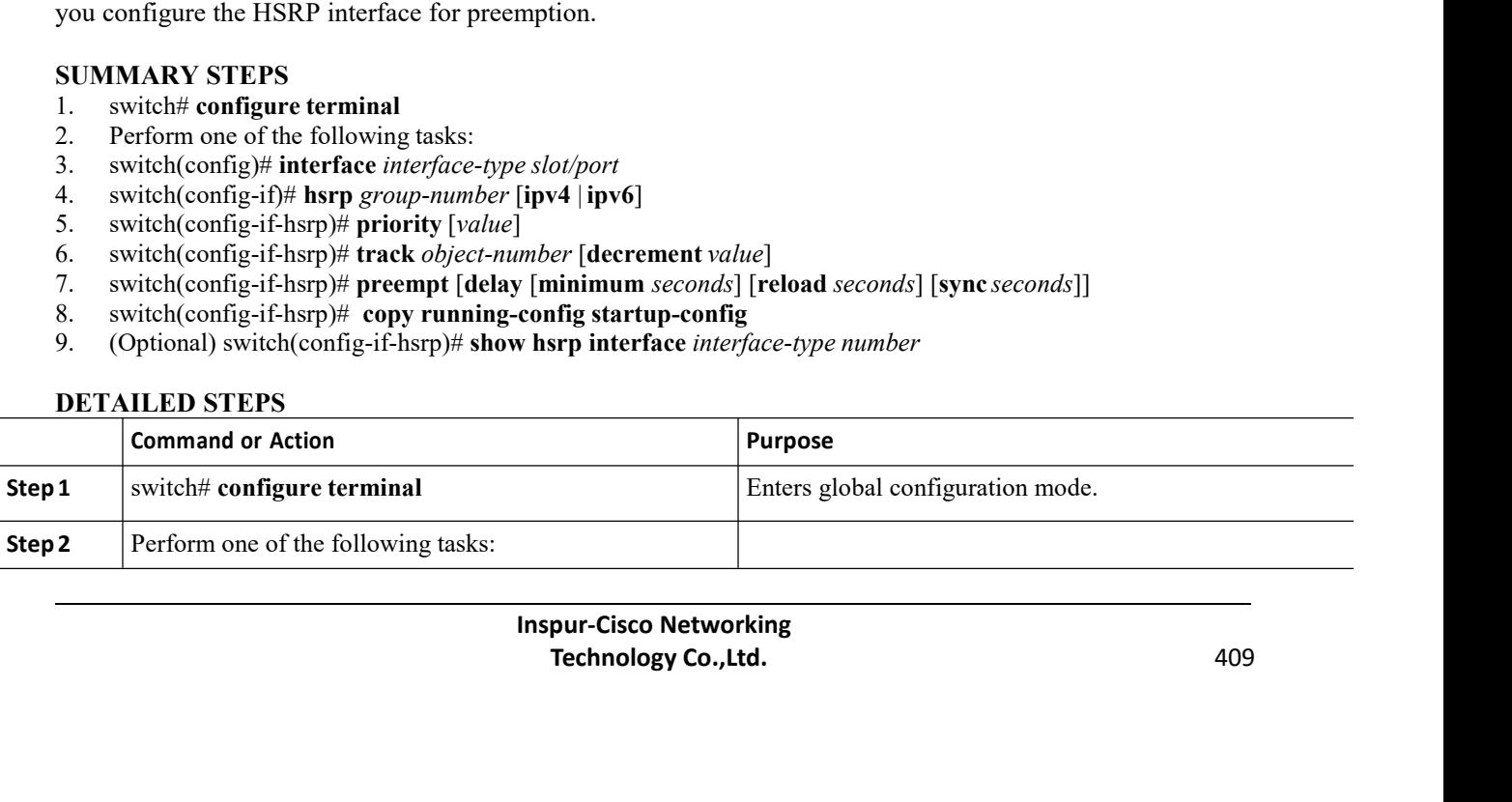

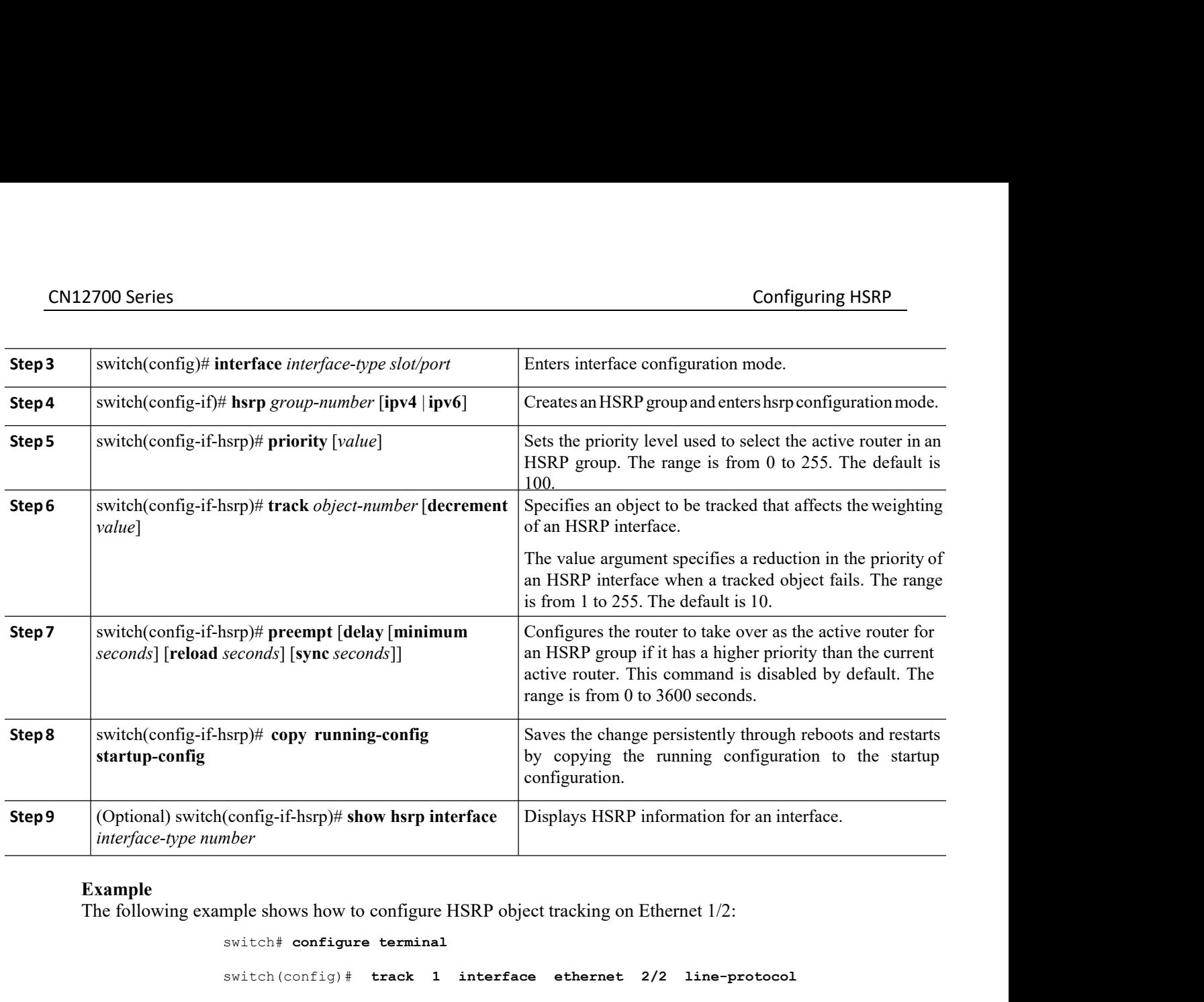

switch# **configure terminal** switch(config)# **track 1 interface ethernet 2/2 line-protocol** switch(config)# **interface ethernet 1/2**

switch(config-if)# **hsrp 2** switch(config-if-hsrp)# **track 1 decrement 20** switch(config-if-hsrp)# **copy running-config startup-config**

alues to control when to fail over to the vPC trues<br>HSRP sends all standby router traffic across the<br>aintains this scenario until the standby HSRP<br>nembers have the same priority, HSRP selects the<br>set of the same priority, RP sends all standby router traffic across the vPC trunk to forward<br>tains this scenario until the standby HSRP router priority increases<br>abers have the same priority, HSRP selects the active router based on<br>eactive router 9 (Optional) switch(config-if-hsrp)# show hsrp interface Displays HSRP information<br>
interface-type number<br>
Example<br>
The following example shows how to configure HSRP object tracking on Ethernet 1/<br>
switch (config) + track switch (config) # track 1 interface ethernet 2/2 line-protocol<br>
switch (configure the HSRP 2<br>
switch (configure the HSRP) # track 1 decrement 20<br>
switch (configure the HSRP) # track 1 decrement 20<br> **7.11 Configuring the HS** syncurricum member acts as the active router of  $\frac{1}{2}$  and  $\frac{1}{2}$  and  $\frac{1}{2}$  and  $\frac{1}{2}$  and  $\frac{1}{2}$  and  $\frac{1}{2}$  and  $\frac{1}{2}$  and  $\frac{1}{2}$  and  $\frac{1}{2}$  and  $\frac{1}{2}$  and  $\frac{1}{2}$  and  $\frac{1}{2}$  and  $\frac{1$ switch (config)  $\neq$  interface ethernet 1/2<br>
switch (config-if-hsrp)  $\neq$  track 1 decrement 20<br>
switch (config-if-hsrp)  $\neq$  track 1 decrement 20<br> **20.7.11 Configuring the HSRP Priority**<br>
You can configure the HSRP pri switch (config-if) **i** herp 2<br>switch (config-if-hsrp)  $\#$  track 1 decrement 20<br>switch (config-if-hsrp)  $\#$  copy running-config startup-config<br>20.7.11 Configuring the HSRP Priority<br>You can configure the HSRP priority on switch (config-if)  $\#$  herp 2<br>
switch (config-if-herp)  $\#$  track 1 decrement 20<br>
switch (config-if-herp)  $\#$  copy running-config startup-config<br>
YOU cun configure the HSRP priority on an interface. HSRP uses the priori switch (config-if) # hsrp 2<br>switch (config-if-hsrp) # trae<br>switch (config-if-hsrp) # copy<br>20.7.11 Configuring the HSRP Prioril<br>You can configure the HSRP priority on an int<br>group member acts as the active router. If you co switch (config-if-harp) + track 1 decrement 20<br>switch (config-if-harp) + tropy running-config startup-config<br>T/11 Configuring the HSRP priority<br>ou can configure the HSRP priority on an interface. HSRP uses the priority to switch (config-if-hsrp) # track<br>switch (config-if-hsrp) # copy 1<br>20.7.11 Configuring the HSRP Priority<br>You can configure the HSRP priority on an interfactor<br>configure the upper and lower threshold values to control<br>priorit switch (contig-if-harp)  $*$  copy running-config startup-config<br>
7.11 Configuring the HSRP priority<br>
You can configure the HSRP priority<br>
You can configure the HSRP priority<br>
gume the upper and lower threshold values to con 7.11 Configuring the HSRP Priority<br>
You can configure the HSRP priority on an interface. HSRP uses the priority to determine which HSRP<br>
p member acts as the active router. If you configure HSRP on a vPC-enabled interface **20.7.11 Configuring the HSRP Priority**<br>
You can configure the HSRP priority on an interface. HSRP uses the priority to determine which HSRP<br>
group member acts as the active router. If you configure the upper and lower th From the HSRP active Peer HSRP active peer does not preempt the existing HSRP active peer does not predicted. HSRP active peer does not preflect the existing HSRP active peer and lower threshold values to control when to f

same.

# CN12700 Series Configuring HSRP

- 
- 
- **CN12700 Series**<br> **SUMMARY STEPS**<br> **1.** switch# configure terminal<br> **2.** switch(config.if)# interface type number<br> **3.** switch(config.if)# hsrp group-number [ipv4]<br> **4.** mitch(config.if) ham)# missibe law! [formordin **3.** switch(config-if)# **hsrp** *group-number*[**ipv4**]
- **1.** Suite of Series<br>
1. switch# **configure terminal**<br>
2. switch(config)# **interface** *type number*<br>
3. switch(config-if)# **hsrp** *group-number* [**ipv4**]<br>
4. switch(config-if-hsrp)# **priority** *level* [**forwarding-thres**] 2. **2.** 2. switch# Configure terminal<br> **2.** switch(config)# interface *type number*<br>
2. switch(config)# interface *type number*<br>
2. switch(config-if)# hsrp *group-number* [ipv4]<br>
4. switch(config-if-hsrp)# priority *level* **4.** switch# configuring HSRP<br> **4.** switch(config-if)# interface *type number*<br> **4.** switch(config-if)# interface *type number*<br> **4.** switch(config-if-hsrp)# priority *level* [forwarding-threshold lower *lower-value* upper
- 

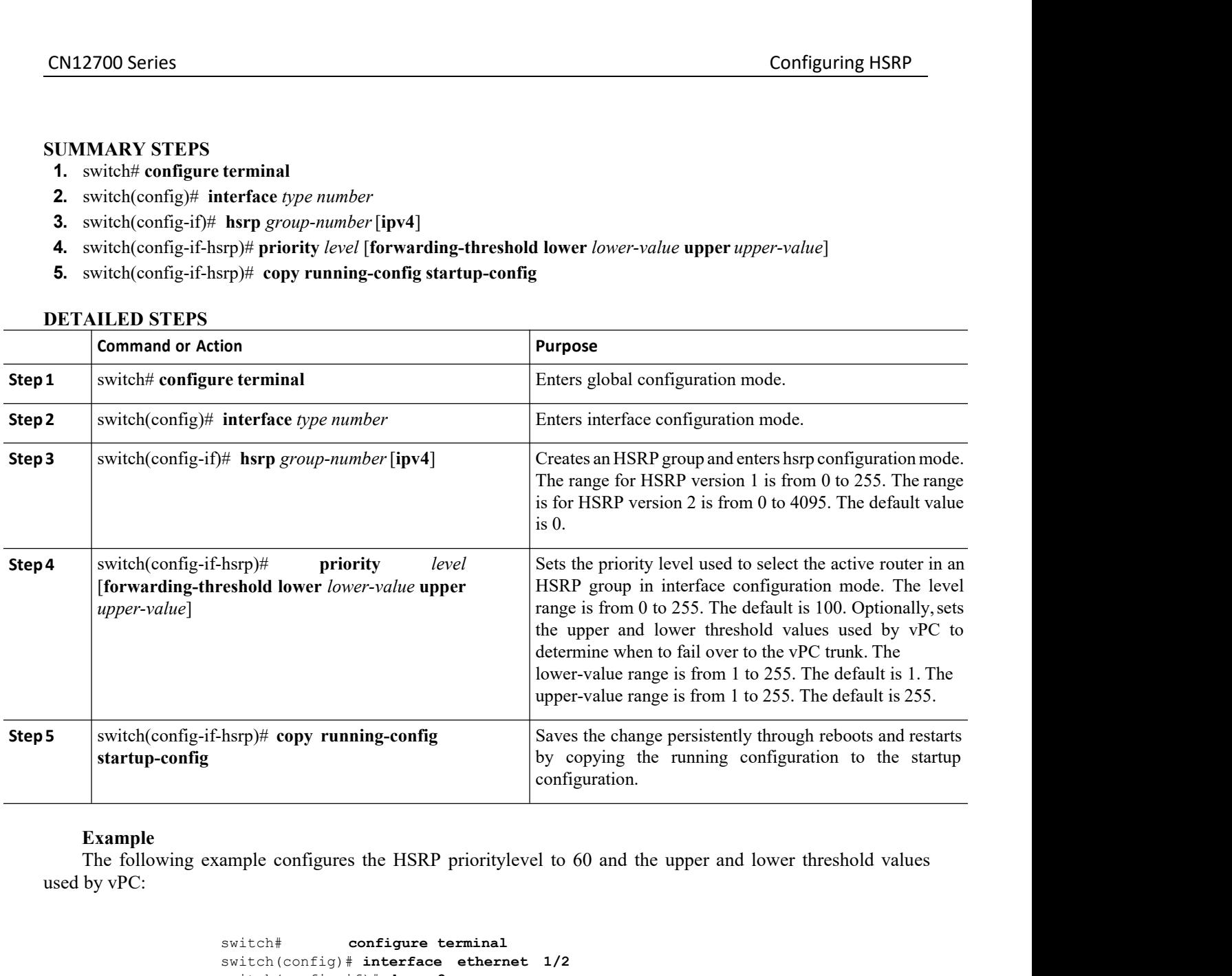

**Example**<br>The following example configures the HSRP prioritylevel to 60 and the upper and lower threshold values

switch# **configure terminal** switch(config)# **interface ethernet 1/2** switch(config-if)# **hsrp 2** switch(config-if-hsrp)# **priority 60 forwarding-threshold lower 40 upper 50** switch(config-if-hsrp)# **copy running-config startup-config** Souther the configure terminal<br>
Souther of the systech (config-if) + herp 2<br>
Souther (config-if) + herp 2<br>
Souther (config-if) + herp 2<br>
Souther (config-if-herp) + **copy** running-config startup-config<br>
T.12 Customizing HSR

hsrp)# copy running-config startup-config<br> **In HSRP Configuration Mode**<br>
navior of HSRP. Be aware that as soon as you es<br>
roup is now operational. If you first enable<br>
control over the group and become the active<br>
tomize H **THE THE SET CONSECUTE:**<br>
THE SERVIEW TO SERVIE TO SERVIE TO SERVIE TO SERVIE TO SERVIE TO SERVIE TO SURVIET THE SERP TO SERVIE THE SERP TO SERVIET TO SERVIET TO SAMPLE THE SERP TO SAMPLE THE SERP TO SAMPLE THE SERP TO SAM S<br>
20.7.12 Customizy if elates, that going is intervention and results of the numing configuration in the start<br>
20.7.12 Customizing HSRP in HSRP configuration Mode<br>
20.7.12 Customizing HSRP in HSRP Configuration Mode<br>
20 switch configure terminal<br>switch (config<sup>-1if</sup>) **interface** ethernet 1/2<br>switch (config<sup>-1if-hsrp) **#** priority 60 forwarding-threshold lower 40<br>upper 50<br>switch (config<sup>-1if-hsrp) **#** propy running-config startup-config<br> $$ switch  $\frac{1}{2}$  customizing H interfaces ethernet 1/2<br>switch (config-if) interfaces ethernet 1/2<br>switch (config-if-hsrp) + priority 60 forwarding-threshold lower 40<br>upper 50<br> $\frac{1}{2}$  switch (config-if-hsrp) + copy runni switch (config-if-harp) # niterface ethernet 1/2<br>switch (config-if) # interface ethernet 1/2<br>switch (config-if-harp) # priority 60 forwarding-threshold lower 40<br>upper 50<br>switch (config-if-harp) # copy running-config start switch (config-if)  $*$  herp 2<br>
switch (config-if-hsrp)  $*$  priority 60 forwarding-threshold lower 40<br>
upper 50<br>
switch (config-if-hsrp)  $*$  copy running-config startup-config<br>
20.7.12 Customizing HSRP in HSRP Configuration Switch (config-if-hsrp) # **Note 1**<br>
upper 50<br>
switch (config-if-hsrp) # co<br>
switch (config-if-hsrp) # co<br> **20.7.12 Customizing HSRP in HSRF**<br>
You can optionally customize the behavior of *H*<br>
configuring a virtual IP addre

- **1.** switch(config-if-hsrp)# **name** *string*
- CN12700 Series Configuring HSRP<br>
2. switch(config-if-hsrp)# name *string*<br>
2. switch(config-if-hsrp)# preempt [delay [minimum *seconds*] [reload *seconds*] [sync *seconds*]]
- **3.** switch(config-if-hsrp)# **timers** [**msec**] *hellotime* [**msec**] *holdtime*

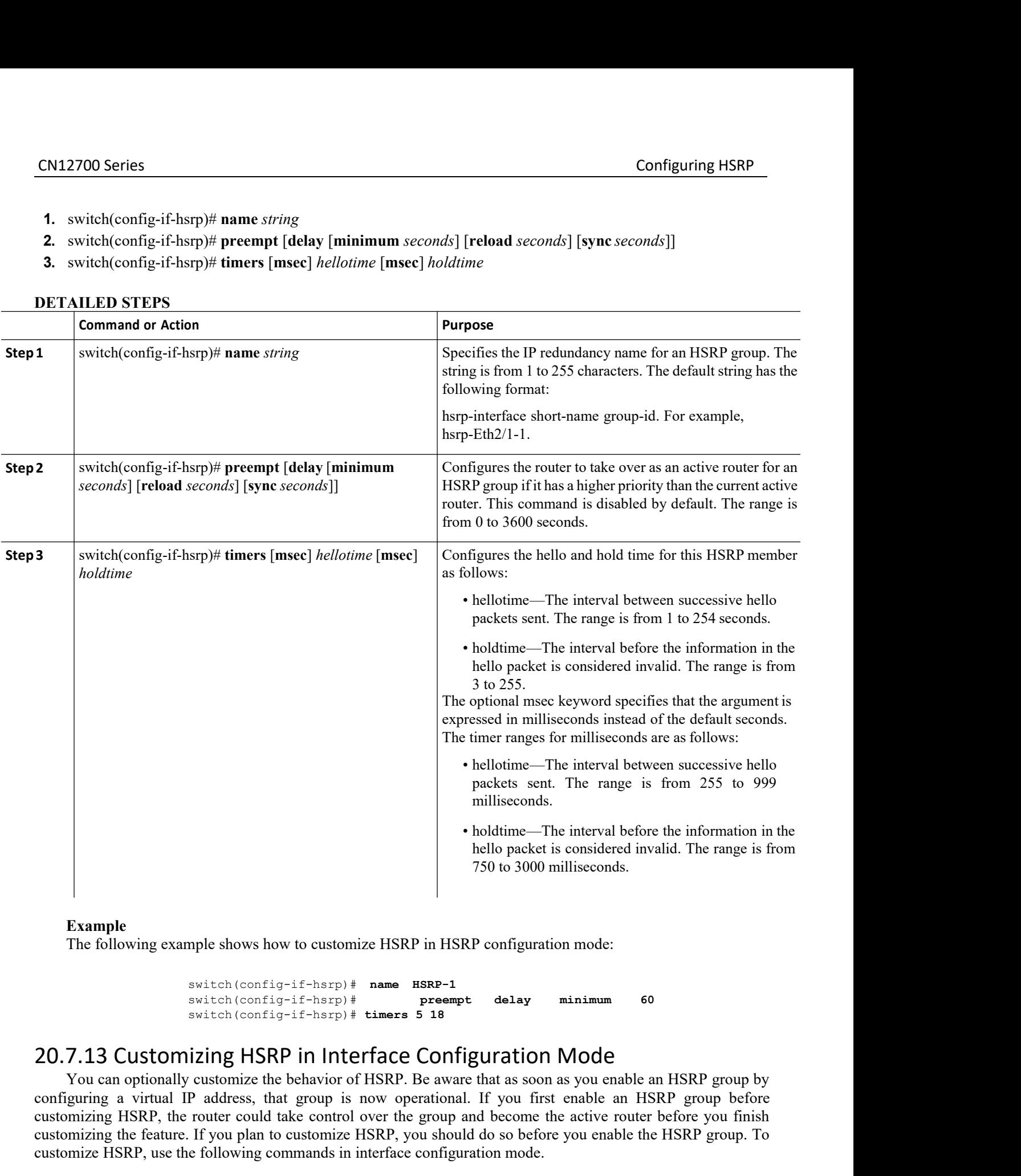

switch(config-if-hsrp)# **name HSRP-1** switch(config-if-hsrp)# **preempt delay minimum 60** switch(config-if-hsrp)# **timers 5 18**

The structure of the structure of the structure of the strain of the strain of HSRP. Be aware that as soon as you exponent of HSRP. Be aware that as soon as you exponent over the group and become the active tomize HSRP, yo r<sub>p</sub>)# timers 5 18<br> **Thereface Configuration Mode**<br>
Solid for of HSRP. Be aware that as soon as you enable an HSRP group by<br>
p is now operational. If you first enable an HSRP group before<br>
private HSRP, you should do so be Example<br>
Example<br>
The following example shows how to customize HSRP in HSRP configuration mode:<br>
Switch (config-if-hsrp)  $\dagger$  name RSRP-1<br>
Switch (config-if-hsrp)  $\dagger$  tames 5 18<br>
T.13 Customizing HSRP in Interface Config 750 to 3000 milliseconds.<br>
The following example shows how to customize HSRP in HSRP configuration mode:<br>
switch (config-if-hsrp) # name HSRP-1<br>
switch (config-if-hsrp) # times 5 18<br>
20.7.13 Customizing HSRP in Interface Example<br>
The following example shows how to customize HSRP in HSRP configuration mode:<br>
switch (config-if-hsrp)<sup>#</sup> name **ESRP-1**<br>
switch (config-if-hsrp)<sup>#</sup> premert delay minimum 60<br>
20.7.13 Customizing HSRP in Interface Example<br>
The following example shows how to customize HSRP in HSRP configuration mode:<br>
switch (config-if-harp)  $\uparrow$  name  $\uparrow$  speement<br>
switch (config-if-harp)  $\uparrow$  times 5 18<br>
20.7.13 Customizing HSRP in Interface Co Example<br>
The following example shows how to customize HSRP in HSRP configuration mode:<br>
switch (config-if-hsrp) # name HSRP-1<br>
switch (config-if-hsrp) # preempt delay minimum 60<br>
20.7.13 Customizing HSRP in Interface Conf Solution (config-if-hsrp) #<br>
Solution (config-if-hsrp) #<br>
Solution (config-if-hsrp) #<br>
Solution (config-if-hsrp) #<br> **SUONIZING** HSRP IN INTERT You can optionally customize the behavior of B<br>
configuring a virtual IP addres

- 
- CN12700 Series Configuring HSRP<br>
2. switch# configure terminal<br>
2. switch(config)# interface interface-type slot/port **1.** switch# **configure terminal**<br>**1.** switch(config)# **interface** *interface-type slot/port*<br>**3.** switch(config-if)# **hsrp delay minimum** *seconds*<br>**4.** switch(config-if)# **hsrp delay reload** *seconds* **2. 2.** switch# **configure terminal**<br>**2.** switch(config)# **interface** *interface-type slot/port*<br>**3.** switch(config-if)# **hsrp delay minimum** *seconds*<br>**4.** switch(config-if)# **hsrp delay reload** *seconds* **3.** switch# configure terminal<br> **3.** switch(config)# interface interface-type slot/port<br> **3.** switch(config-if)# hsrp delay minimum *seconds*<br> **4.** switch(config-if)# hsrp delay reload *seconds*<br> **DETAILED STEPS**
- 
- 

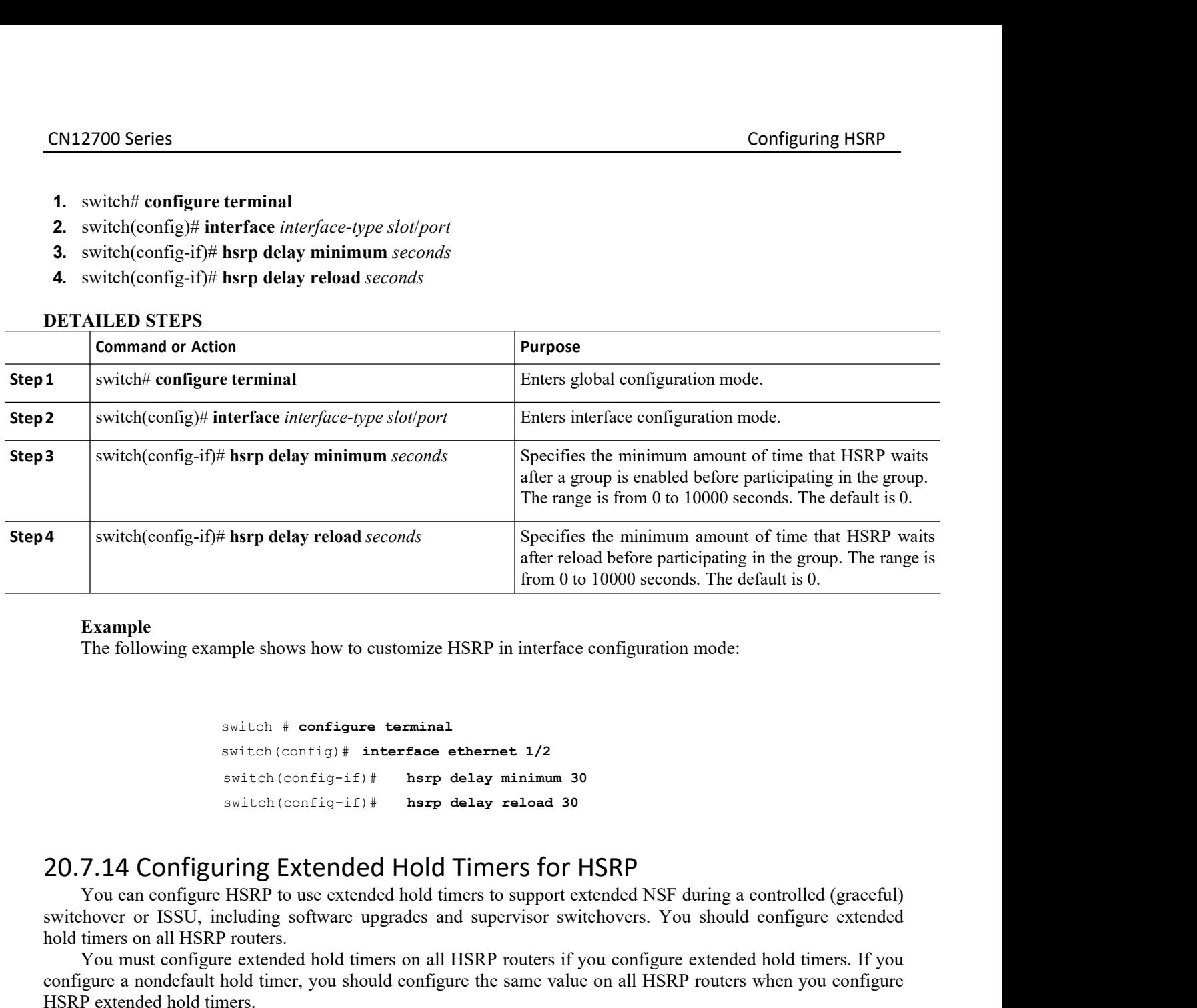

```
switch # configure terminal
```

```
switch(config)# interface ethernet 1/2
switch(config-if)# hsrp delay minimum 30
switch(config-if)# hsrp delay reload 30
```
Example<br>
The following example shows how to customize HSRP in interface configuration mode:<br>  $\frac{switch + \text{config} + \text{interface} \text{ether}}{s}$ <br>  $\frac{switch(\text{config} + \hat{z}) + \text{large} \text{delay random 30}}{s \text{width}(\text{config} + \hat{z}) + \text{large} \text{delay reload 30}}$ <br> **7.14 Configuring Extended Hold T** The following example shows how to customize HSRP in interface configuration mode:<br>
switch (\* configure terminal<br>
switch (config-if) # **herp delay minimum** 30<br>
switch (config-if) # **herp delay reload** 30<br> **20.7.14 Configur** switch # configure terminal<br>switch (config) # interface ethernet<br>switch (config-if) # hsrp delay mi<br>switch (config-if) # hsrp delay re<br> $20.7.14$  Configuring Extended Hold Timer<br>You can configure HSRP to use extended hold t switch  $\#$  configure terminal<br>
switch (config+if)  $\#$  harp delay minimum 30<br>
switch (config-if)  $\#$  harp delay reload 30<br>
7.14 Configuring Extended Hold Timers for HSRP<br>
You can configure HSRP to use extended hold time switch # configure terminal<br>switch(configu# interface ethernet 1/2<br>switch(config-if)# hsrp delay minimum 30<br>switch(config-if)# hsrp delay reload 30<br>20.7.14 Configure HSRP to use extended Hold Timers for HSRP<br>switch vary co switch # configure terminal<br>switch (config) # interface ether:<br>switch (config-if) # hsrp delay<br>switch (config-if) # hsrp delay<br>switch (config-if) # hsrp delay<br>switch (config-if) # hsrp delay<br>switch (config-if) # hsrp delay switch (configu+ interface ethernet 1/2<br>switch (config=if) # herp delay minimum 30<br>switch (configure million time delay reload 30<br>7.14 Configuring Extended hold timers for HSRP<br>Nou can configure missing in soliton to suppo switch  $\left(\text{config-if}\right)$ # hsrp delay minimum 3<br>switch  $\left(\text{config-if}\right)$ # hsrp delay reload 30<br>20.7.14 Configuring Extended Hold Timers for<br>You can configure HSRP to use extended hold timers to support e<br>switchover or ISSU, includin **20.7.14 Configuring Extended Holo**<br>
You can configure HSRP to use extended hold<br>
switchover or ISSU, including software upgrades<br>
hold timers on all HSRP routers.<br>
You must configure extended hold timers on a<br>
configure a **1.0.7.14 Configuring Extended Hold Tim**<br>
You can configure HSRP to use extended hold timers twitchover or ISSU, including software upgrades and sup<br>
old timers on all HSRP routers.<br>
You must configure extended hold timers **2.** Surface throught and Hold imers for the state of the state of the state of the switch over or ISSU, including software upgrades and supervisor switch over or ISSU, including software upgrades and supervisor switch sol

**3.** You can configure HSRP to use extended hold timers to support extended NSF duratichover or ISSU, including software upgrades and supervisor switchovers. You slold timers on all HSRP routers is you configure extonfigu

- 
- 

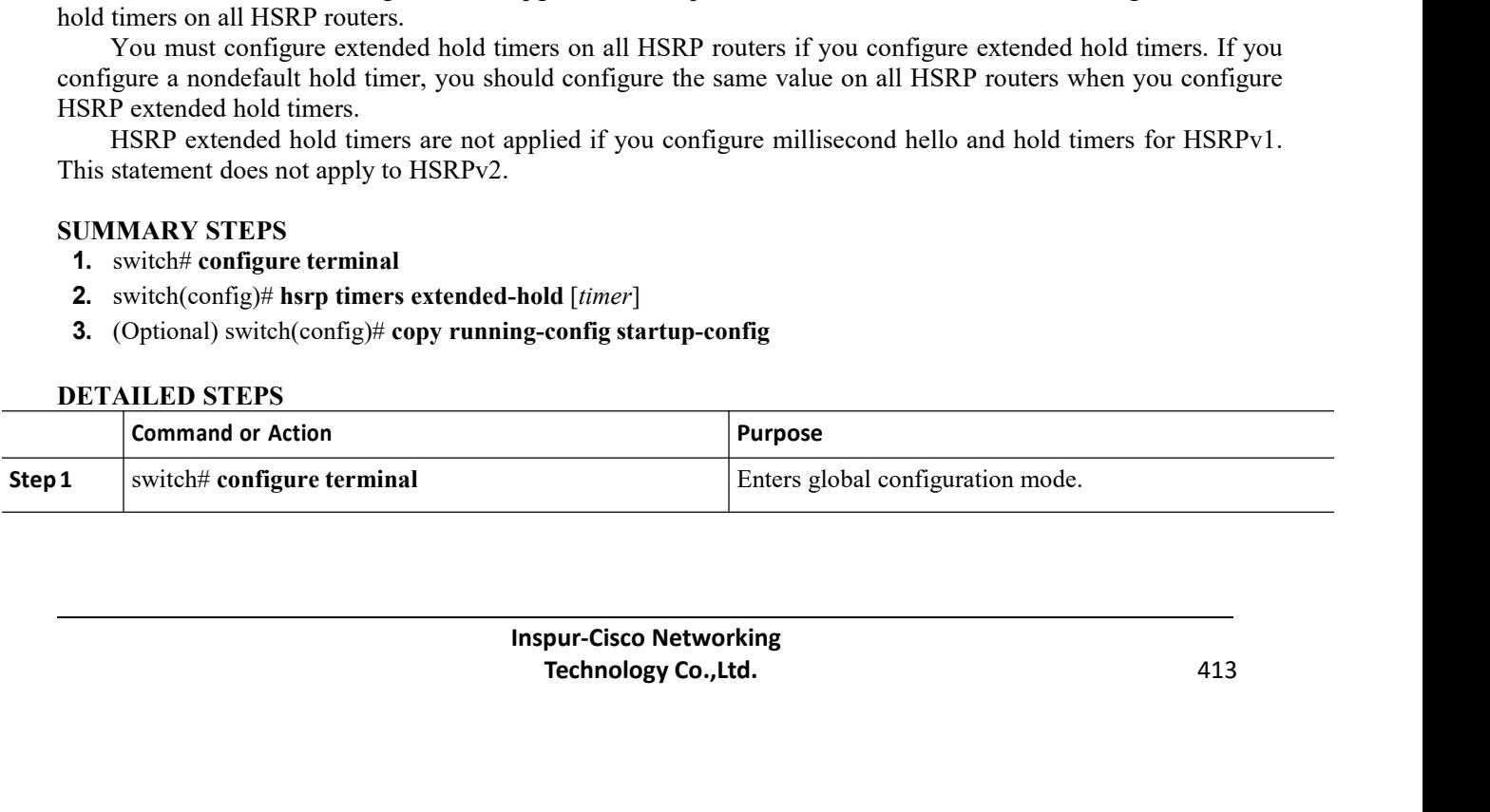

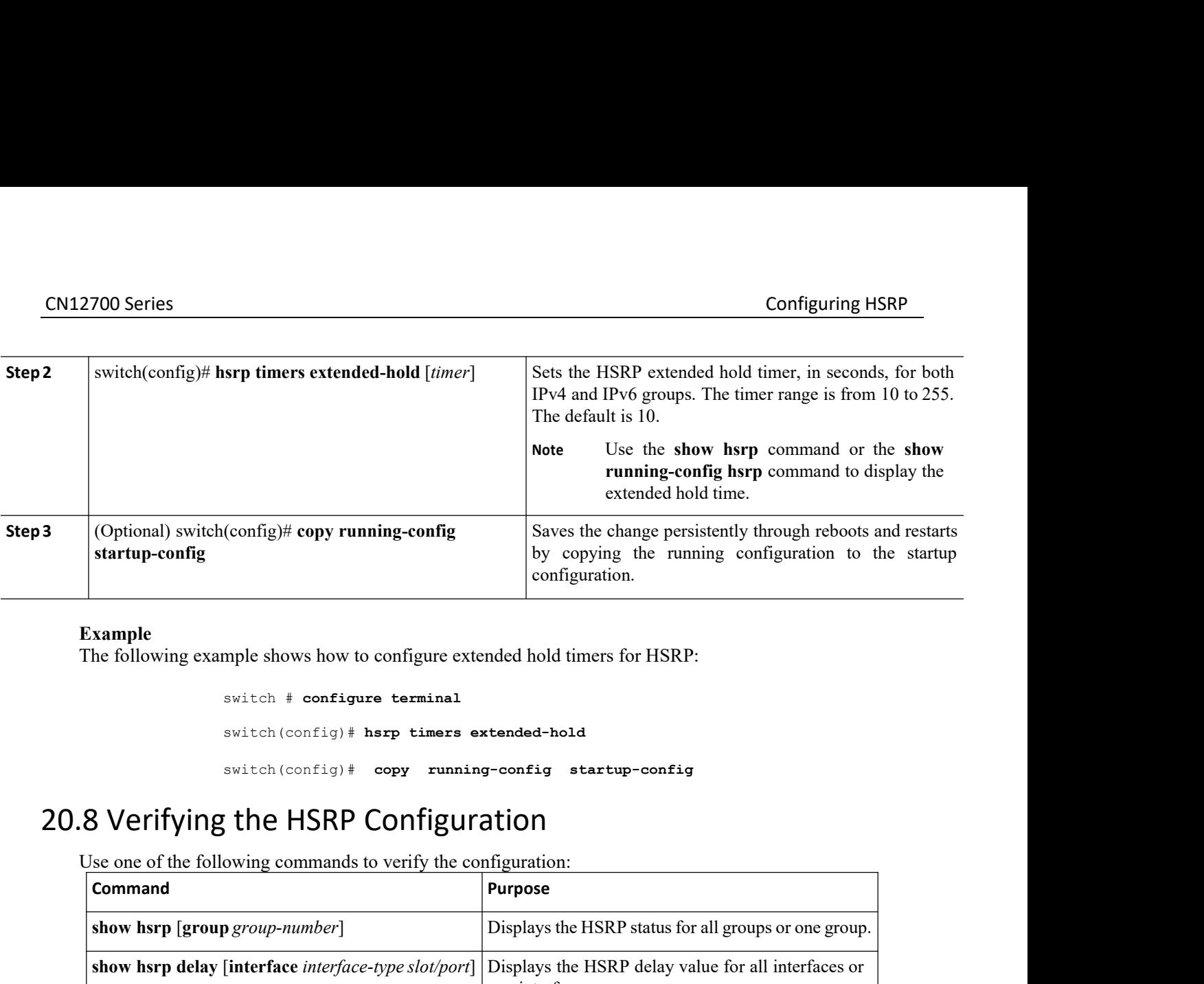

**Example**<br>The following example shows how to configure extended hold timers for HSRP:

```
switch # configure terminal
switch(config)# hsrp timers extended-hold
switch(config)# copy running-config startup-config
```
<span id="page-431-0"></span>

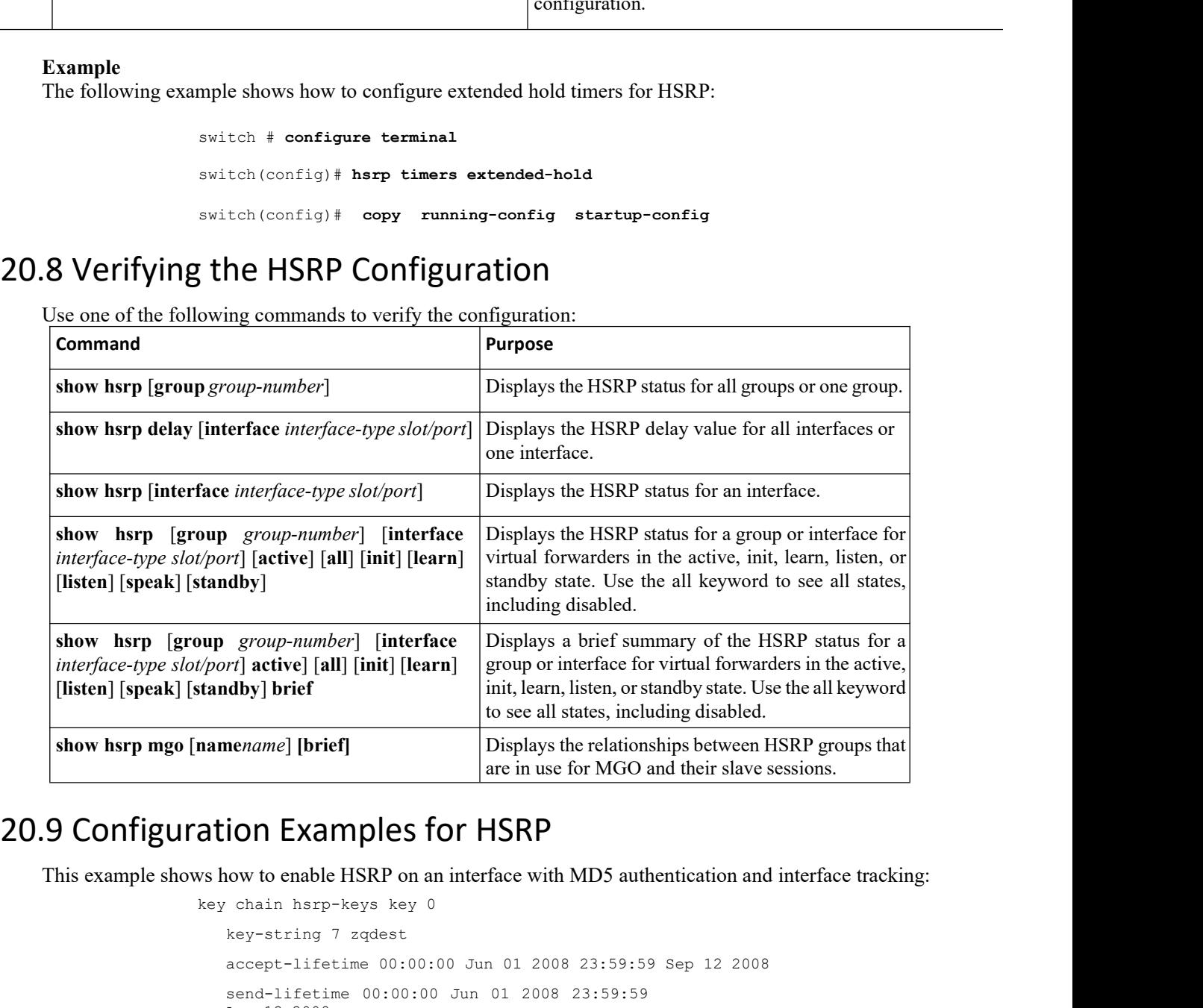

<span id="page-431-1"></span>

```
ples for HSRP<br>SRP on an interface with MD5 authentication an<br>regist the 00:00:00 Jun 01 2008 23:59:59 Sep 12 200<br>00:00:00 Jun 01 2008 23:59:59<br>Inspur-Cisco Networking<br>Technology Co.,Ltd.
                                                                                        The Same Start Server Co. 15 Server Co. 2016 Properties Co., 168 Server Co., 168 Server Co., 169 Server Co., 169 Server Cisco Networking<br>
Properties Co.:00 Jun 01 2008 23:59:59 Sep 12 2008<br>
<b>Technology Co., Ltd. 414
mamename] [brief]<br>
Displays the rela<br>
are in use for MC<br>
are in use for MC<br>
are in use for MC<br>
are in use for MC<br>
Now to enable HSRP on an interface with MD5<br>
key chain hsrp-keys key 0<br>
key-string 7 zqdest<br>
accept-lifetime
             Inspirate and the property of the property of the set of the set of the property of the property of the set of the set of the set of the set of the set of the set of the set of the set of the set of the set of the set of t
             Solution Examples for HSRP<br>
From the enable HSRP on an interface with MD5 authentication and interface tracking:<br>
chain hsrp-keys key 0<br>
key-string 7 zqdest<br>
accept-lifetime 00:00:00 Jun 01 2008 23:59:59 Sep 12 2008<br>
Sen
             Sumples for HSRP<br>
Servey to enable HSRP on an interface with MD5 authentication and interface<br>
chain hsrp-keys key 0<br>
key-string 7 zqdest<br>
accept-lifetime 00:00:00 Jun 01 2008 23:59:59 Sep 12 2008<br>
Send-lifetime 00:00:00
             ION EXAMPIES TOT HS<br>
Now to enable HSRP on an interface<br>
chain hsrp-keys key 0<br>
key-string 7 zqdest<br>
accept-lifetime 00:00:00 Jun 0<br>
send-lifetime 00:00:00 Jun 01<br>
Aug 12 2008<br>
ey 1<br>
Inspur-Cisco Netw<br>
Technology Co.
         how to enable HSRP on an<br>
y chain hsrp-keys key 0<br>
key-string 7 zqdest<br>
accept-lifetime 00:00:00<br>
send-lifetime 00:00:00<br>
Aug 12 2008<br>
key 1<br>
Inspur-Cisc Techno
```
```
key-string 7 uaeqdyito
accept-lifetime 00:00:00 Aug 12 2008 23:59:59 Dec 12 2008
send-lifetime 00:00:00 Sep 12 2008 23:59:59
Nov 12 2008 feature hsrp
track 2 interface
ethernet 2/2 ip
interface ethernet
1/2
ip address 192.0.2.2/8 hsrp 1
 authenticate md5 key-
 chain hsrp-keys priority
 90
 track 2 decrement 20
 ip 192.0.2.10
no shutdown
```
This example shows how to configure the HSRP priority on an interface:

interface vlan 1 hsrp 0 preempt priority 100 forwarding-threshold lower 80 upper 90 ip 192.0.2.2 track 1 decrement 30

# 20.10 Related Documents for HSRP

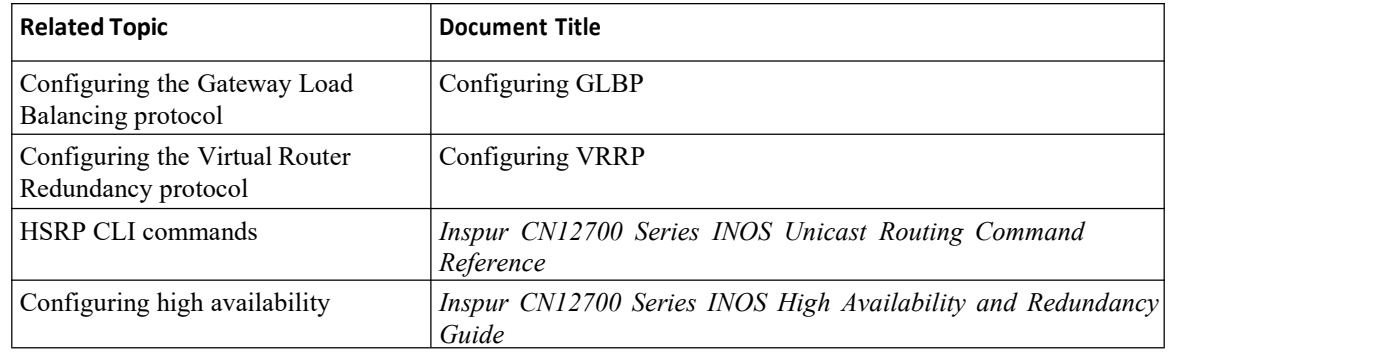

# 20.11 MIBs

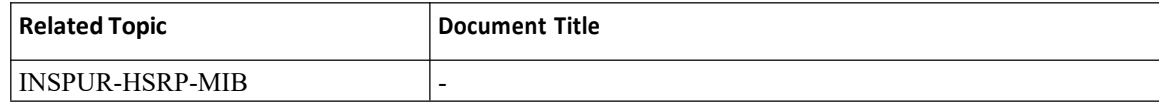

# 20.12 Feature History for HSRP

This table includes only the updates for those releases that have resulted in additions orchanges to the feature.

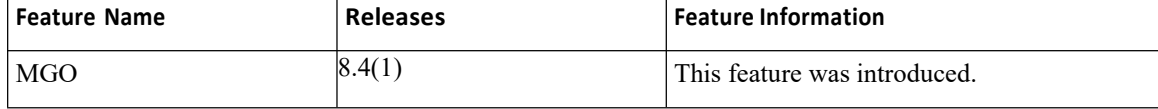

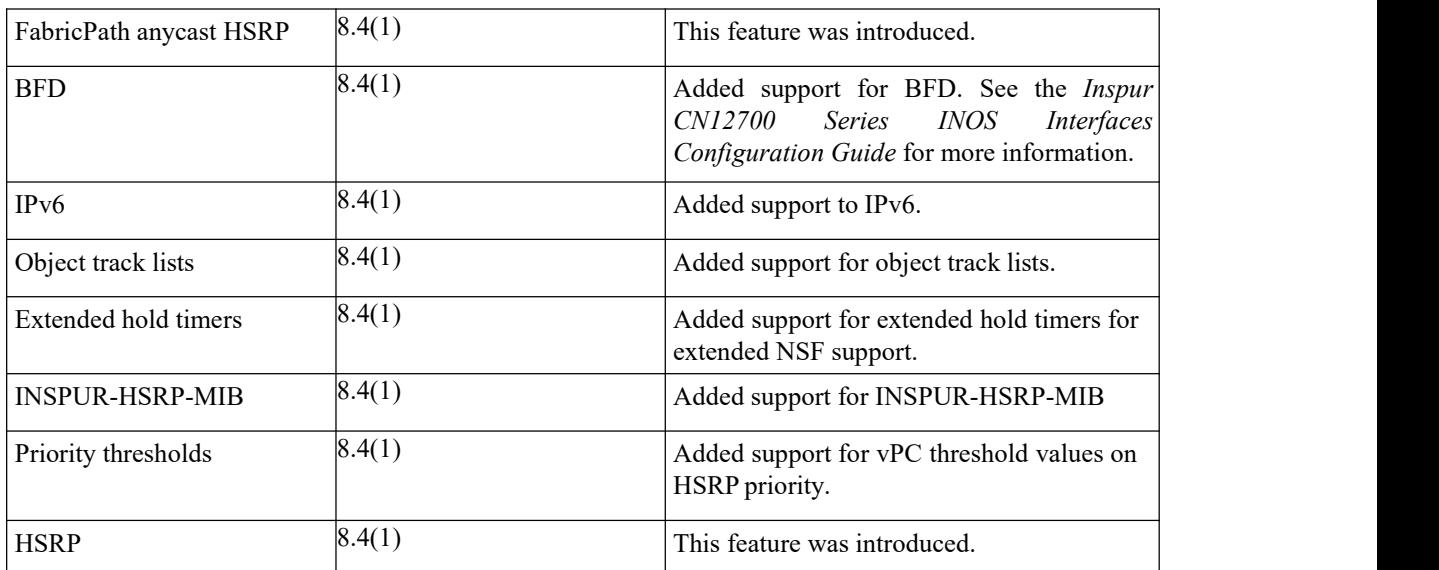

# **CHAPTER 21 Configuring VRRP**

This chapter contains the following sections:

- ·Finding Feature [Information](#page-434-0)
- ·Information About VRRP
- ·Licensing Requirements for VRRP
- ·Guidelines and [Limitations](#page-438-0) for VRRP
- ·Default Settings for VRRP [Parameters](#page-439-0)
- ·[Configuring](#page-439-1) VRRP
- ·Verifying the VRRP [Configuration](#page-453-0)
- ·[Monitoring](#page-453-1) VRRP Statistics
- ·[Configuration](#page-453-2) Example for VRRP
- <span id="page-434-0"></span>·Related [Documents](#page-455-0) for VRRP
- ·[Feature](#page-456-0) History for VRRP

# 21.1 Finding Feature Information

Your software release might not support all the features documented in this module. To find information about the features documented in this module, and to see a list of the releases in which each feature is supported, see the "New and Changed Information"chapter or the Feature History table in this chapter.

# 21.2 Information About VRRP

VRRP allows for transparent failover at the first-hop IP router by configuring a group of routers to share a virtual IP address. VRRP selects a master router in that group to handle allpackets for the virtual IP address. The remaining routers are in standby and take over if the master router fails.

# 21.2.1 VRRP Operation

A LAN client can determine which router should be the first hop to a particular remote destination by using a dynamic process or static configuration. Examples of dynamic router discovery are as follows:

Proxy ARP—The client uses Address Resolution Protocol (ARP) to get the destination it wants to reach, and a router responds to the ARP request with its own MAC address.

Routing protocol—The client listens to dynamic routing protocol updates (for example, from Routing Information Protocol [RIP]) and forms its own routing table.

ICMP Router Discovery Protocol (IRDP) client—The client runs an Internet Control Message Protocol (ICMP) router discovery client.

The disadvantage to dynamic discovery protocols is that they incur some configuration and processing overhead on the LAN client. Also, if a router fails, the process of switching to another router can be slow.

An alternative to dynamic discovery protocols is to statically configure <sup>a</sup> default router on the client.Although, this approach simplifies client configuration and processing, it creates <sup>a</sup> single point of failure. If the default gateway fails, the LAN client is limited to communicating only on the local IP network segment and is cut off from the rest of the network.

VRRP can solve the static configuration problem by enabling a group of routers (a VRRP group) to share a single virtual IP address.

You can then configure the LAN clients with the virtual IP address as their default gateway.

# *Figure 49 : Basic VRRP Topology*

This image shows a basic VLAN topology where routers A, B, and C form a VRRP group. The IP address of the VRRP group must be different to the address that was configured for the Ethernet interface of Router A  $(10.0.0.1)$ .

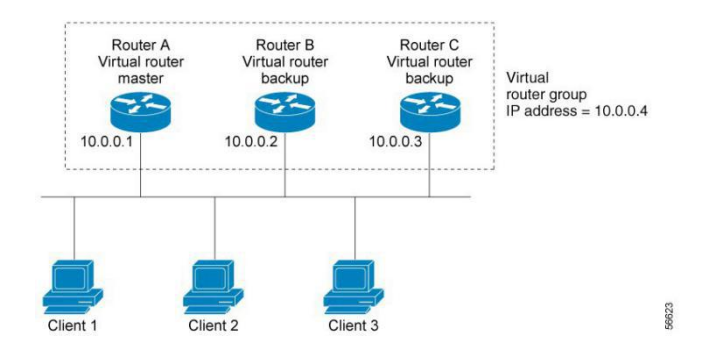

Because the virtual IP address uses the IP address of the physical Ethernet interface of Router A, Router A is the master (also known as the IP address owner). As the master, Router A owns the virtual IP address of the VRRP group and forwards packets sent to this IP address. Clients 1 through 3 are configured with the default gateway IP address of 10.0.0.1.

Routers B and C function as backups. If the master fails, the backup router with the highest priority becomes the master and takes over the virtual IP address to provide uninterrupted service for the LAN hosts. When router A recovers, it becomes the master again.

# 21.2.2 VRRP Benefits

The benefits of VRRP are as follows:

·Redundancy—Enables you to configure multiple routers as the default gateway router, which reduces the possibility of a single point of failure in a network.

·Load sharing—Allows traffic to and from LAN clients to be shared by multiple routers. The traffic load is shared more equitably among available routers.

• Multiple VRRP groups—Supports up to 255 VRRP groups on a router physical interface if the platform supports multiple MAC addresses. Multiple VRRP groups enable you to implement redundancy and load sharing in your LAN topology.

·Multiple IP addresses—Allows you to manage multiple IP addresses, including secondary IP addresses. If you have multiple subnets configured on an Ethernet interface, you can configure VRRP on each subnet.

·Preemption—Enables you to preempt a backup router that has taken over for a failing master with a higher priority backup router that has become available.

· Advertisement protocol—Uses a dedicated Internet Assigned Numbers Authority (IANA) standard multicast address (224.0.0.18) for VRRP advertisements. This addressing scheme minimizes the number of routers that must service the multicasts and allows test equipment to accurately identify VRRP packets on a segment. IANA has assigned the IP protocol number 112 to VRRP.

· VRRP tracking—Ensures that the best VRRP router is the master for the group by altering VRRP priorities based on interface states.

- The benefits of VRRPv3 are as follows:
	- ·Interoperability in multi-vendor environments.
	- ·Support for the IPv4 and IPv6 address families.
	- ·Improved scalability through the use of VRRS pathways.

# 21.2.3 MultipleVRRPGroups

You can configure up to 255 VRRP groups on a physical interface. The number of VRRP groups that a router interface can support depends on the following factors:

- Router processing capability
- ·Router memory capability

In a topology where multiple VRRP groups are configured on a router interface, the interface can act as a master for one VRRP group and as a backup for one or more other VRRP groups.

### *Figure 50 : Load Sharing and Redundancy VRRP Topology*

This image shows a LAN topology in which VRRP is configured so that Routers A and B share the traffic to and from clients 1 through 4. Routers A and B act as backups to each other if either router fails.

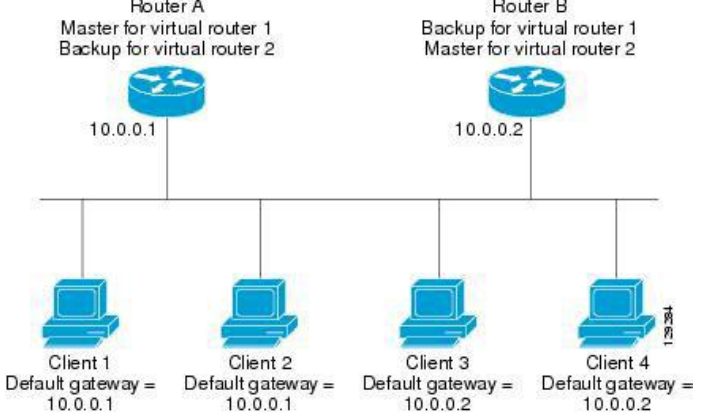

This topology contains two virtual IP addresses for two VRRP groups that overlap. For VRRP group 1, Router A is the owner of IP address 10.0.0.1 and is the master. Router B is the backup to Router A. Clients 1 and 2 are configured with the default gateway IP address of 10.0.0.1.

For VRRP group 2, Router B is the owner of IP address 10.0.0.2 and is the master. Router A is the backup to router B. Clients 3 and 4 are configured with the default gateway IP address of 10.0.0.2.

# 21.2.4 VRRP Router Priority and Preemption

An important aspect of the VRRP redundancy scheme is the VRRP router priority because the priority determines the role that each VRRP router plays and what happens if the master router fails.

If a VRRP router owns the virtual IP address and the IP address of the physical interface, this router functions as the master. The priority of the master is 255.

Priority also determines if a VRRP router functions as a backup router and the order of ascendancy to becoming a master if the master fails.

For example, if Router A, the master in a LAN topology, fails, VRRP must determine if backups B or C should take over. If you configure Router B with priority 101 and Router C with the default priority of 100, VRRP selects Router B to become the master because it has the higher priority. If you configure routers B and C with the default priority of 100, VRRP selects the backup with the higher IP address to become the master.

VRRP uses preemption to determine what happens after a VRRP backup router becomes the master. With preemption enabled by default, VRRP switches to a backup if that backup comes online with a priority higher than the new master. For example, if Router A is the master and fails, VRRP selects Router B (next in order of priority). If Router C comes online with a higher priority than Router B, VRRP selects Router C as the new master, even though Router B has not failed.

If you disable preemption, VRRP switches only if the original master recovers or the new master fails.

# 21.2.5 vPC and VRRP

VRRP interoperates with virtual port channels (vPCs). vPCs allow links that are physically connected to two different Inspur CN12700 series devices to appear as a single port channel by a third device. See the Inspur CN12700 Series INOS Layer 2 Switching Configuration Guide, for more information on vPCs.

vPC forwards traffic through both the master VRRP router as well as the backup VRRP router.

# 21.2.6 VRRP Advertisements

The VRRP master sends VRRP advertisements to other VRRP routers in the same group. The advertisements

communicate the priority and state of the master. Inspur INOS encapsulates the VRRP advertisements in IP packets and sends them to the IP multicast address assigned to the VRRP group. Inspur INOS sends the advertisements once every second by default, but you can configure a different advertisement interval.

# 21.2.7 VRRP Authentication

VRRP supports the following authentication functions:

- No authentication
- ·Plain text authentication

VRRP rejects packets in any of the following cases:

- ·The authentication schemes differ on the router and in the incoming packet.
- ·Text authentication strings differ on the router and in the incoming packet.

# 21.2.8 VRRP Tracking

VRRP supports the following two options for tracking:

• Native interface tracking—Tracks the state of an interface and uses that state to determine the priority of the VRRP router in a VRRP group. The tracked state is down if the interface isdown or if the interface does not have a primary IP address.

·Object tracking—Tracks the state of a configured object and uses that state to determine the priority of the VRRP router in a VRRP group.

If the tracked state (interface or object) goes down, VRRP updates the priority based on what you configure the new priority to be for the tracked state. When the tracked state comes up, VRRP restores the original priority for the virtual router group.

For example, you may want to lower the priority of a VRRP group member if its uplink to the network goes down so another group member can take over as master for the VRRP group.

# 21.2.9 VRRPv3 and VRRS

VRRP version 3 (VRRPv3) enables a group of switches to form a single virtual switch in order to provide redundancy and reduce the possibility of a single point of failure in a network.The LAN clients can then be configured with the virtual switch as their default gateway. The virtual switch, representing a group of switches, is also known as a VRRPv3 group.

Virtual router redundancy service (VRRS) improves the scalability of VRRPv3 by providing a stateless redundancy service to VRRS pathways and VRRS clients by monitoring VRRPv3. VRRPv3 acts as a VRRS server that pushes VRRPv3 status information (such as current and previous redundancy states, active and inactive Layer 2 and Layer 3 addresses, and so on) to VRRS pathways and all registered VRRS clients.

VRRS clients are other Inspur processes orapplications that use VRRPv3 to provide or withhold a service or resource dependent upon the state of the group. VRRS pathways are special VRRS clients that use the VRRS database information to provide scaled first-hop gateway redundancy across scaled interface environments.

VRRS by itself is limited to maintaining its own state. Linking a VRRS client to a VRRPv3 group provides a mechanism that allows VRRS to provide a service to client applications so that they can implement stateless or stateful failovers. A stateful failover requires communication with a nominated backup before the failure so that operational data is not lost when the failover occurs.

VRRS pathways operate in a similar way to clients but are integrated with the VRRS architecture. They provide a means to scale first-hop gateway redundancy by allowing you to configure a virtual address across hundreds of interfaces. The virtual gateway state of a VRRS pathway follows the state of a First-Hop Redundancy Protocol (FHRP) VRRS server.

VRRPv3 notifies VRRS of its current state (master, backup, or nonoperational initial state [INIT]) and passes that infromation to pathways or clients. The VRRPv3 group name activates VRRS and associates the VRRPv3 group with any clients or pathways that are configured as part of VRRS with the same name.

Pathways and clients act on the VRRPv3 server state. When a VRRPv3 group changes states, VRRS pathways and clients alter their behavior (performing tasks such as shutting down interfaces or appending accounting logs) depending on the state received from VRRS.

# 21.2.10 BFD for VRRP

This feature supports bidirectional forwarding detection (BFD). BFD is a detection protocol that provides fast-forwarding and path-failure detection times. BFD provides subsecond failure detection between two adjacent devices and can be less CPU-intensive than protocol hello messages because some of the BFD load can be distributed onto the data plane on supported modules. See the *Inspur CN12700 Series INOS Interfaces Configuration Guide*, for more information.

# 21.2.11 High Availability

VRRP supports high availability through stateful restarts and stateful switchovers. A stateful restart occurs when the VRRP process fails and is restarted. Stateful switchover occurs when the active supervisor switches to the standby supervisor. Inspur INOS applies the run-time configuration after the switchover.

VRRPv3 does not support stateful switchovers.

# 21.2.12 Virtualization Support

VRRP supports virtual routing and forwarding (VRF) instances. VRF exists within virtual device contexts (VDCs). By default, Inspur INOS places you in the default VDC and default VRF unless you specifically configure another VDC and VRF. If you change the VRF membership of an interface, Inspur INOS removes all Layer 3 configurations, including VRRP.

# 21.3 Licensing Requirements for VRRP

<span id="page-438-0"></span>This feature does not require a license. Any feature not included in a license package isbundled with the Inspur INOS system images and is provided at no extra charge to you. For a complete explanation of the Inspur INOS licensing scheme, see the Inspur INOS Licensing Guide.

# 21.4 Guidelines and Limitations for VRRP

·You cannot configure VRRP on the management interface.

·When VRRP is enabled, you should replicate the VRRP configuration across devices in your network.

· We recommend that you do not configure more than one first-hop redundancy protocol on the same interface.

·You must configure an IP address for the interface where you configure VRRP and enable that interface before VRRP becomes active.

· Inspur INOS removes allLayer 3 configurations on an interface when you change the interface VRF membership, port channel membership, or when you change the port mode to Layer 2.

·When you configure VRRP to track a Layer 2 interface, you must shut down the Layer 2 interface and reenable the interface to update the VRRP priority to reflect the state of the Layer 2 interface

·BFD for VRRP can only be configured between two routers.

·The VRRP IP address must be different than any physical IP address of the devices participating in the VRRP, otherwise the ARP or MAC entries will be corrupted and may cause forwarding problems.

·VRRPv3 has the following configuration guidelines and limitations:

·VRRPv3 is not intended as a replacement for existing dynamic protocols. VRRPv3 is designed for use over multi-access, multicast, or broadcast-capable Ethernet LANs.

·VRRPv3 is supported only on Ethernet and Fast Ethernet interfaces, bridge group virtual interfaces (BVIs), and Gigabit Ethernet interfaces as well as on Multiprotocol Label Switching (MPLS) virtual private networks (VPNs), VRF-aware MPLS VPNs, and VLANs.

·When VRRPv3 is in use, VRRPv2 is unavailable. To configure VRRPv3, you must disable any VRRPv2 configuration.

·VRRS is currently available only for use with VRRPv3.

·Use VRRPv3 millisecond timers only where absolutely necessary and with careful consideration and testing. Millisecond values work only under favorable circumstances. The millisecond timer values are compatible with third-party vendors, as long as they also support VRRPv3.

·Full network redundancy can be achieved only if VRRPv3 operates over the same network path as the VRRS pathway redundant interfaces. For full redundancy, the following restrictions apply:

·VRRS pathways should use the same physical interface asthe parent VRRPv3 group or be configured on a subinterface with the same physical interface as the parent VRRPv3 group.

·VRRS pathways can be configured on switch virtual interfaces (SVIs) only if the associated

VLAN shares the same trunk as the VLAN on which the parent VRRPv3 group is configured.

# <span id="page-439-0"></span>21.5 Default Settings for VRRP Parameters

# **Default RIP Parameters**

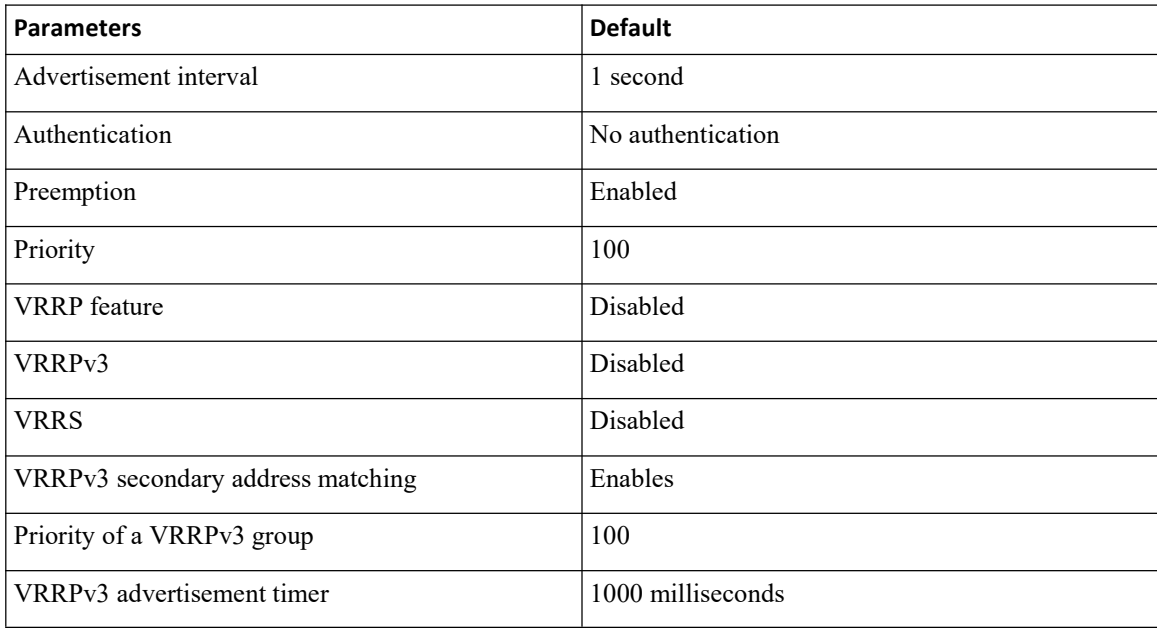

# <span id="page-439-1"></span>21.6 ConfiguringVRRP

# 21.6.1 Enabling VRRP

You must globally enable the VRRP feature before you configure and enable any VRRP groups.

# **SUMMARY STEPS**

- **1.** switch# **configure terminal**
- **2.** switch(config)# **[no] feature vrrp**
- **3.** (Optional) switch(config)# **copy running-config startup-config**

# **DETAILED STEPS**

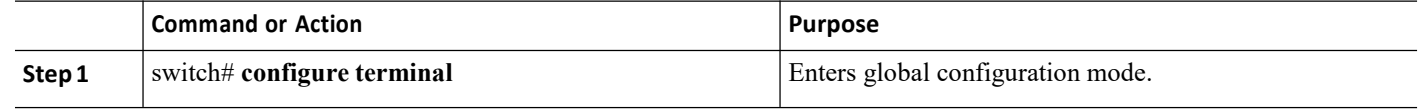

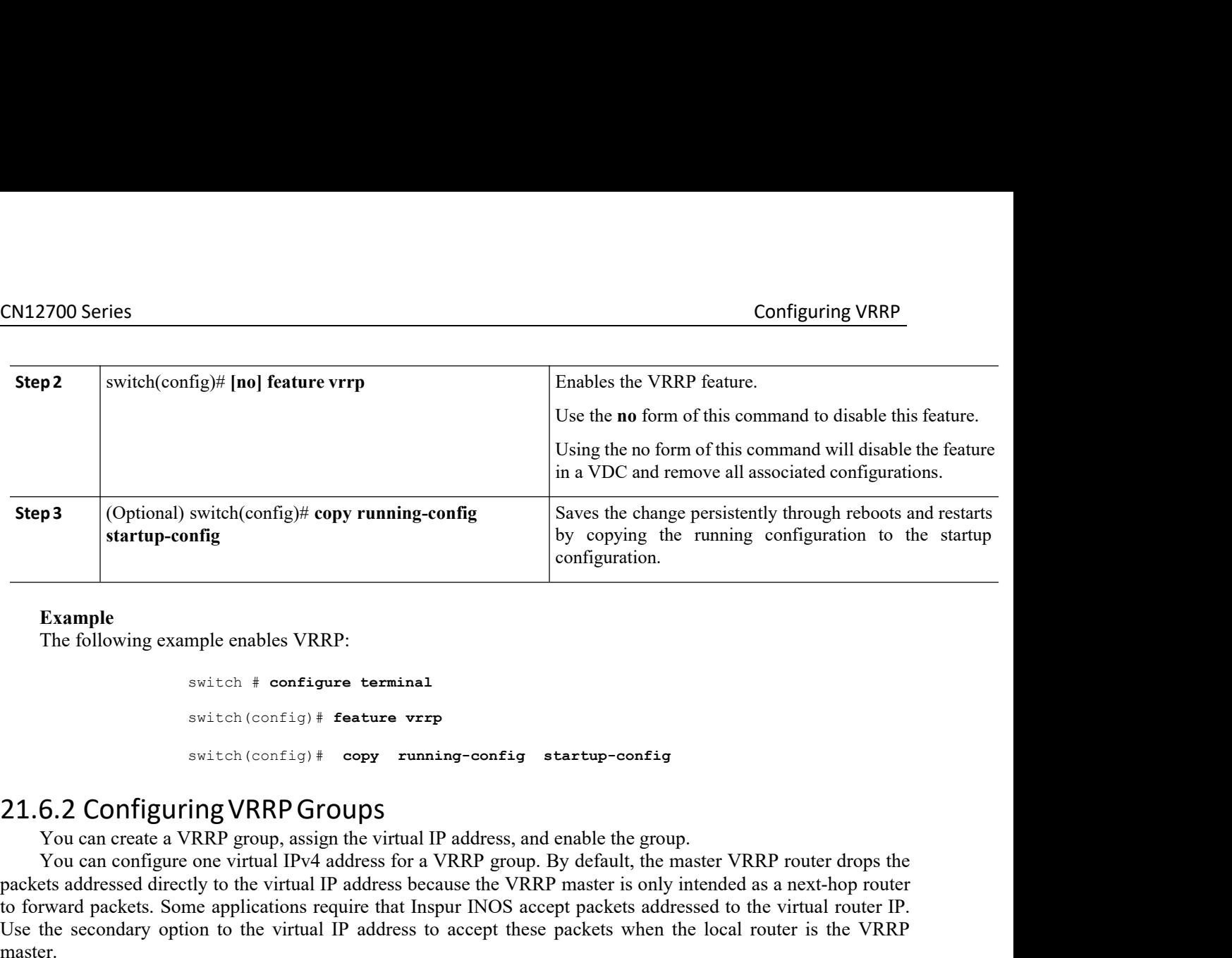

switch # **configure terminal** switch(config)# **feature vrrp** switch(config)# **copy running-config startup-config**

Example<br>
The following example enables VRRP:<br>
Switch  $\pm$  configure terminal<br>
switch (config)  $\pm$  feature vrrp<br>
switch (config)  $\pm$  copy running-config startup-config<br>
5.2 Configuring VRRP Groups<br>
You can create a VRRP Xample<br>
The following example enables VRRP:<br>
Switch (configure terminal<br>
Switch (configure terminal<br>
Switch (configure one virtual P<br>
Switch (configure one virtual P<br>
The configure one virtual P address, and enable the gro **Example**<br>
The following example enables VRRP:<br>
switch (config) **# coatiging**<br>
switch (config) **# coatiging**<br> **21.6.2 Configuring VRRP Groups**<br>
You can create a VRRP group, assign the virtual IP address, and enable th Example<br>
Switch  $\pm$  configure terminal<br>
switch (config)  $\pm$  feature vrip<br>
switch (config)  $\pm$  feature vrip<br>
switch (config)  $\pm$  copy running-config startup-config<br>
21.6.2 Configuring VRRP GroupS<br>
You can create a VRRP The following example enables VRRP:<br>
switch to contigue terminal<br>
switch (contig) # feature vrrp<br>
switch (contig) # copy running-config startup-config<br>
21.6.2 Configuring VRRP Groups<br>
You can create a VRRP group, assign th master. switch  $\dagger$  configure terminal<br>
switch (config)  $\dagger$  feature vrrp<br>
Switch (config)  $\dagger$  copy running-config startup-config<br>
Conce at VRRP group, assign the virtual IP address, and enable the group.<br>
You can croate a VRRP g switch (config) # copy runni<br> **6.2 Configuring VRRP Groups**<br>
You can create a VRRP group, assign the virtual II<br>
You can configure one virtual IPv4 address for a V<br>
ets addressed directly to the virtual IP address because switch (config)  $*$  copy running-config startup-config<br>
You can create a VRRP group, assign the virtual IP address, and enable the group.<br>
You can create a VRRP group, assign the virtual IP address, and enable the group.<br> **21.6.2 Configuring VRRP Groups**<br>
You can create a VRRP group, assign the virtual IP address, and enable the<br>
You can configure one virtual IPv4 address for a VRRP group. By default,<br>
packets addressed directly to the vir You can create a VRRP group, assign the virtua<br>
You can configure one virtual IPv4 address for<br>
packets addressed directly to the virtual IP address to<br>
to forward packets. Some applications require that I<br>
Use the seconda Tou can configure one virtual IPv4 address for a VRR<br>packets addressed directly to the virtual IP address because<br>to forward packets. Some applications require that Inspur I<br>Use the secondary option to the virtual IP addr packets addressed directly to the virtual IP address because the VRRP master is to forward packets. Some applications require that Inspur INOS accept packets where secondary option to the virtual IP address to accept these to forward packets. Some applications require that I<br>Use the secondary option to the virtual IP address<br>master.<br>Once you have configured the VRRP group, you<br>**Before you hegin**<br>Confirm that you are in the correct VDC. To c<br>

Use the secondary option to the virtual IP address to accept these packnaster.<br>
Once you have configured the VRRP group, you must explicitly ena<br> **Before you begin**<br>
Confirm that you are in the correct VDC. To change the V master.<br>
Once you have configured the VRRP group, you must explicit<br> **Before you begin**<br>
Confirm that you are in the correct VDC. To change the VDC<br>
you have configured an IP address on the interface.<br> **SUMMARY STEPS**<br>
1. Once you have configured the VRRP group, you must explicitly enable the group<br> **Before you begin**<br>
Confirm that you are in the correct VDC. To change the VDC, use the **switcht**<br>
you have configured an IP address on the int **Example 18**<br> **Before you begin**<br>
Confirm that you are in the correct VDC. To change the VDC, use the switch<br>
you have configured an IP address on the interface.<br> **SUMMARY STEPS**<br>
1. switch(config-if-vrrp)# interface-type

- 
- 
- 
- 
- 
- 
- 

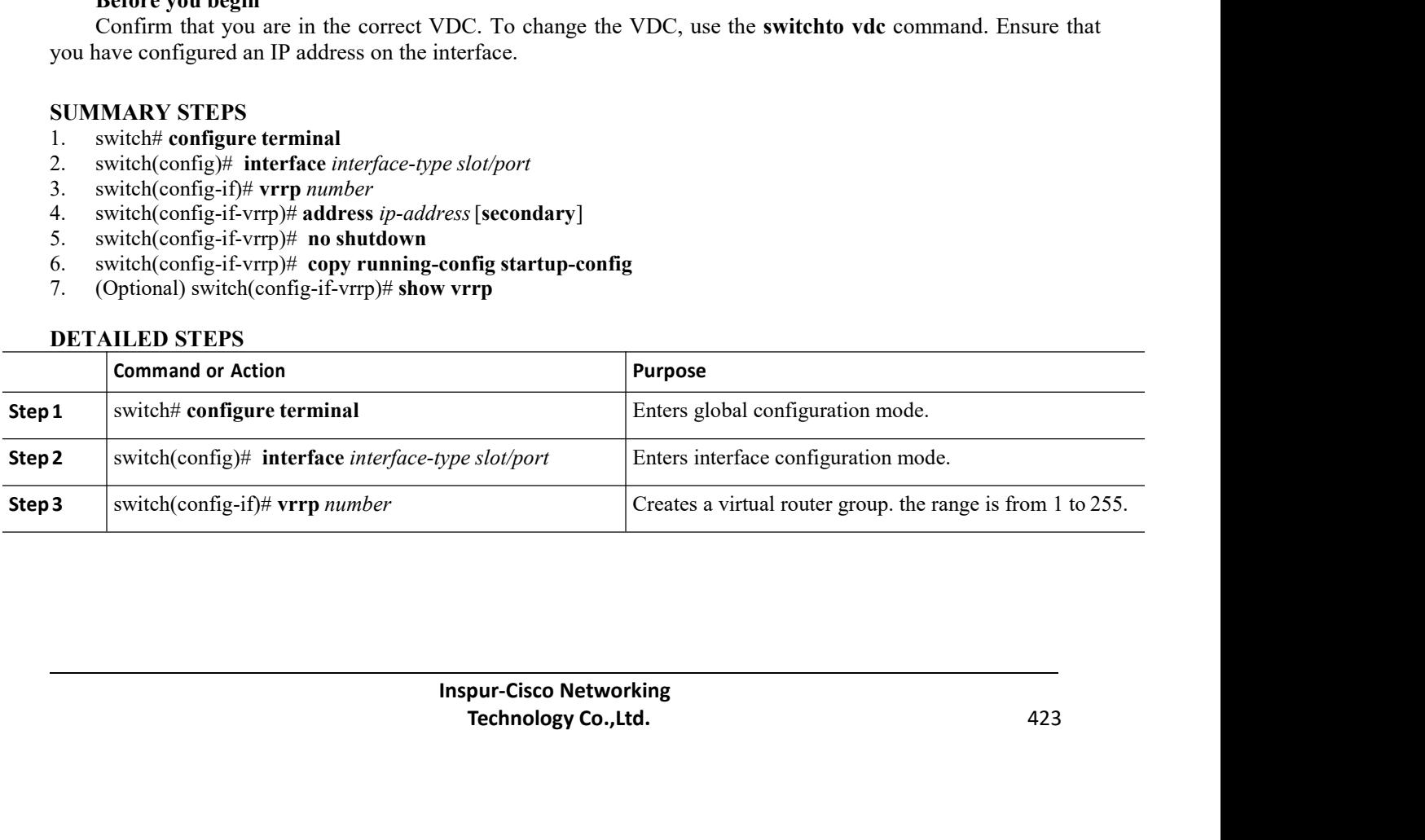

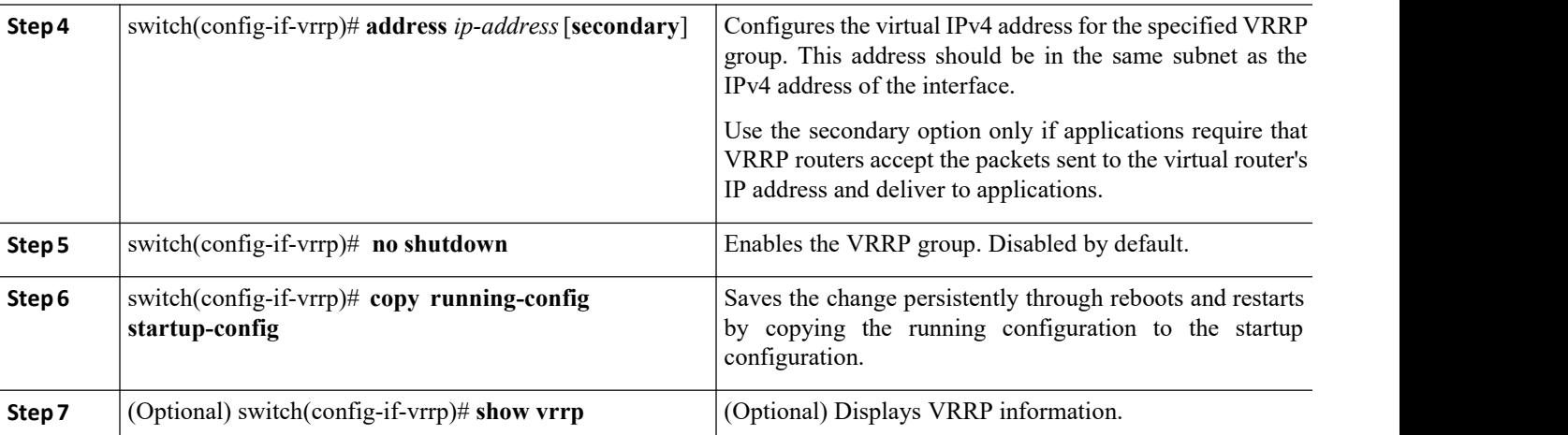

The following example enables VRRP:

switch # **configure terminal**

```
switch(config)# interface ethernet 2/1
```

```
switch(config-if)# vrrp 250
switch(config-if-vrrp)# address 192.0.2.8
```
switch(config-if-vrrp)# **no shutdown**

switch(config-if-vrrp)# **copy running-config startup-config**

switch(config-if-vrrp)# **show vrrp**

# 21.6.3 ConfiguringVRRP Priority

The valid priority range for a virtual router is from 1 to 254 (1 is the lowest priority and 254 is the highest). The default priority value for backups is 100. For devices whose interface IP address is the same as the primary virtual IP address (the master), the default value is 255.

If you configure VRRP on a vPC-enabled interface, you can optionally configure the upper and lower threshold values to control when to fail over to the vPC trunk. If the backup router priority falls below the lower threshold,

VRRP sends all backup router traffic across the vPC trunk to forward through the master VRRP router. VRRP maintains this scenario until the backup VRRP router priority increases above the upper threshold.

# **Before you begin**

- ·Confirm that you are in the correct VDC. To change the VDC, use the **switchto vdc** command.
- ·Ensure that you have configured an IP address on the interface.
- ·You must enable VRRP.

# **SUMMARY STEPS**

- **1.** switch# **configure terminal**
- **2.** switch(config)# **interface** *interface-type slot/port*
- **3.** switch(config-if)# **vrrp** *number*
- **4.** switch(config-if-vrrp)# **shutdown**
- **5.** switch(config-if-vrrp)# **priority** *level* [**forwarding-threshold lower** *lower-value* **upper** *upper-value*]
- 
- ON12700 Series<br>
Configuring VRRP<br> **6.** switch(config-if-vrrp)# no shutdown<br> **7.** switch(config-if-vrrp)# copy running-config startup-config **6.** switch(config-if-vrrp)# **no shutdown**<br>**6.** switch(config-if-vrrp)# **no shutdown**<br>**7.** switch(config-if-vrrp)# **copy running-config startup-config**<br>**8.** (Optional) switch(config-if-vrrp)# **show vrrp 7.** switch(config-if-vrrp)# **no shutdown**<br> **7.** switch(config-if-vrrp)# **copy running-config startup-config**<br> **7.** (Optional) switch(config-if-vrrp)# **show vrrp**<br> **PETAILED STEPS**
- 

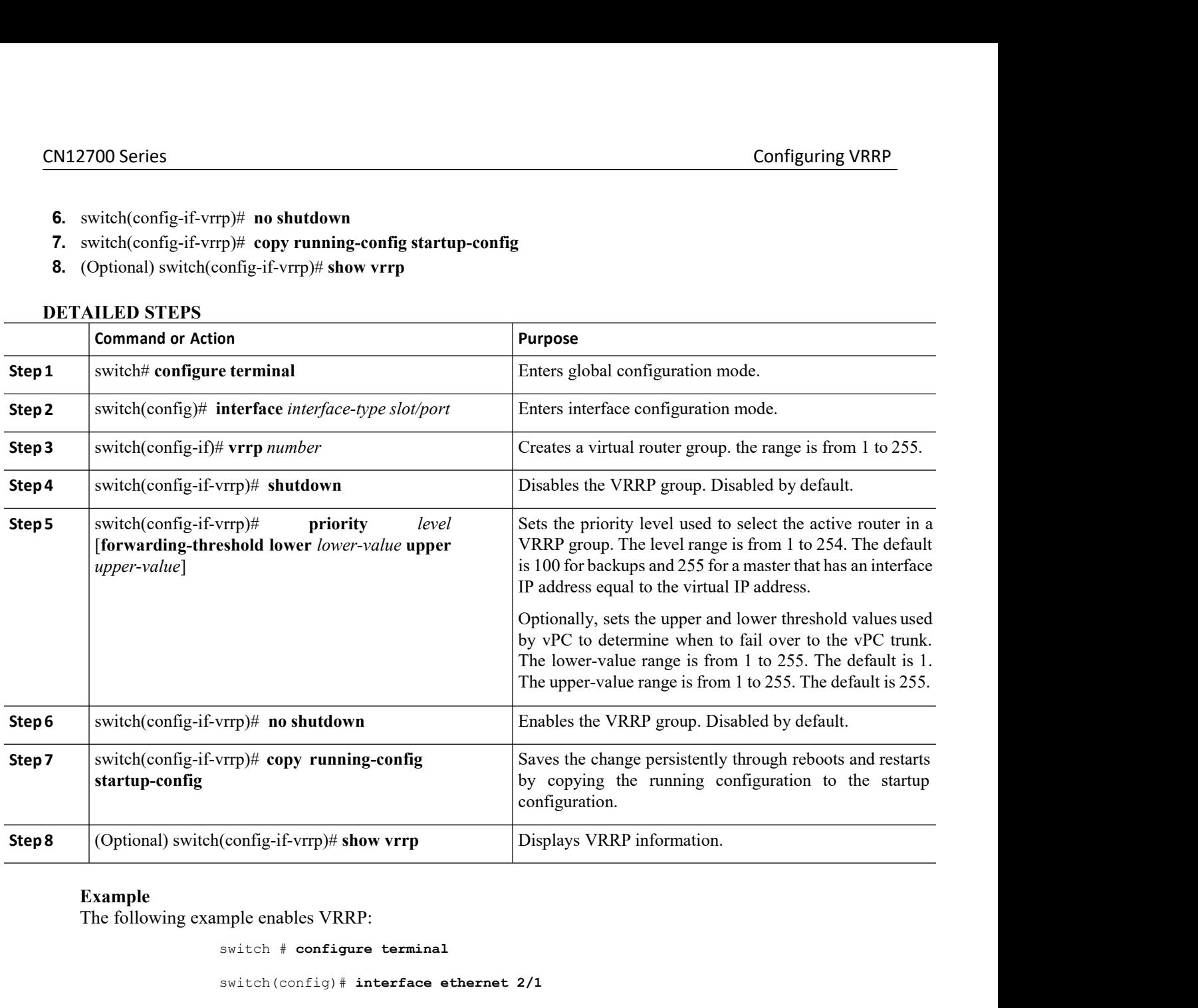

```
From the priority 60 forwarding-threshotoly From the Super-Cisco Networking<br>
Inspurse 1998<br>
Inspur-Cisco Networking<br>
Thentication of a VRRP group.<br>
<b>Inspur-Cisco Networking<br>
Inspur-Cisco Networking<br>
Inspur-Cisco Net
                                                                                                                          IF)# no shutdown<br>ppy running-config startup-config<br>1entication<br>Nentication<br>Technology Co.,Ltd. 425
                                                               by copying<br>
configuration<br>
(config-if-vrrp)# show vrrp<br>
Displays VR<br>
mple enables VRRP:<br>
switch \# configure terminal<br>
switch (config) \# interface ethernet 2/1<br>
switch (config-if) \# vrrp 250
                                                               config-if-vrrp)# show vrrp Displays VRRP information<br>
mple enables VRRP:<br>
switch # configure terminal<br>
switch (config) # interface ethernet 2/1<br>
switch (config-if) # vrrp 250<br>
switch (config-if) # shutdown
                                                               mple enables VRRP:<br>switch # configure terminal<br>switch(config)# interface ethernet 2/1<br>switch(config-if)# vrrp 250<br>switch(config-if)# shutdown<br>switch(config-if-vrrp)# priority 60 forwar<br>upper 50
                                                              switch(config-if)# shutdown
                                                               switch(config)# interface ethernet 2/1<br>switch(config-if)# vrrp 250<br>switch(config-if)# priority 60 forwarding-threshold lower 40<br>upper 50<br>switch(config-if-vrrp)# priority 60 forwarding-threshold lower 40<br>upper 50<br>sw
                                                               switch(config)# interface e<br>switch(config-if)# vrrp 250<br>switch(config-if)# shutdown<br>switch(config-if-vrrp)# I<br>upper 50<br>switch(config-if-vrrp)# no<br>switch(config)# copy run<br>switch(config-if-vrrp)# sho
                                                               switch(config-if-vrrp)# no shutdown
                                                                switch(config)# copy running-config startup-config
                                                                switch(config-if-vrrp)# show vrrp
Example<br>
Example<br>
The following example enables VRRP:<br>
switch t configure terminal<br>
switch (config-if) t verp 250<br>
switch (config-if) t verp 250<br>
switch (config-if) t verp 250<br>
switch (config-if-verp) t priority
             switch(config-if)# vrrp 250<br>
switch(config-if)# shutdown<br>
switch(config-if-vrrp)# priority 60 forwarding-threshold lower<br>
upper 50<br>
switch(config-if-vrrp)# no shutdown<br>
switch(config-if-vrrp)# show vrrp<br>
startup-config<br>
sw
             Switch (config-if) # shutdown<br>
Switch (config-if-vrrp) # proposer 50<br>
witch (config-if-vrrp) # no s<br>
Switch (config-if-vrrp) # no s<br>
Switch (config-if-vrrp) # show<br>
S.4 Configuring VRRP Authentica<br>
You can configure simple
```
- 
- CN12700 Series<br>
Configuring VRRP<br>
Configuring VRRP<br>
Confirm that the authentication configuration is identical for all VRRP devices in the network.<br>
Confirm that you are in the correct VDC. To change the VDC, use the **swit 1.12700 Series**<br> **1.12700 Series**<br> **1.12700 Series**<br> **1.1281** Confirm that you are in the correct VDC. To change the<br> **1.1281** Ensure that you have configured an IP address on the in<br> **1.1281** Vou must enable VRRP.<br> **1.12 2. 2.** Summary of the authentication configuration is identical for all VRRP devices<br> **2.** Confirm that you are in the correct VDC. To change the VDC, use the **switch**<br> **2. Example 12. Example 12. 2. 2. Config 5.** Ensure that the authentication configuration is identical for all VRRP device<br> **5.** Confirm that you are in the correct VDC. To change the VDC, use the **switc**<br> **5.** Summare text **5.** Switch(config-if)# **extinct**<br> **1 6.** Ensure that the authentication configuration is identical for all V<br> **6.** Confirm that you are in the correct VDC. To change the VDC, v<br> **6.** Ensure that you have configured an IP address on the interface.<br>
• You mus
	- 2700 Series<br>
	Configuring VRRP<br>
	 Ensure that the authentication configuration is identical for all VRRP devices in the network.<br>
	 Confirm that you are in the correct VDC. To change the VDC, use the **switchto vdc** command. **•** Confirm that you are in the correct VDC. To change the VDC, use the **switchto vd**<br>
	• Ensure that you have configured an IP address on the interface. See Configuring IP<br>
	• You must enable VRRP.<br> **UMMARY STEPS**<br> **1.** sw
		-

- 
- **CN12700 Series**<br>
 Ensure that the authentication configuration i<br>
 Confirm that you are in the correct VDC. To<br>
 Ensure that you have configured an IP addres<br>
 You must enable VRRP.<br> **SUMMARY STEPS**<br> **1.** switch(confi
- **3.** switch(config-if)# **vrrp** *number*
- **4.** switch(config-if-vrrp)# **shutdown**
- 
- 
- 
- 

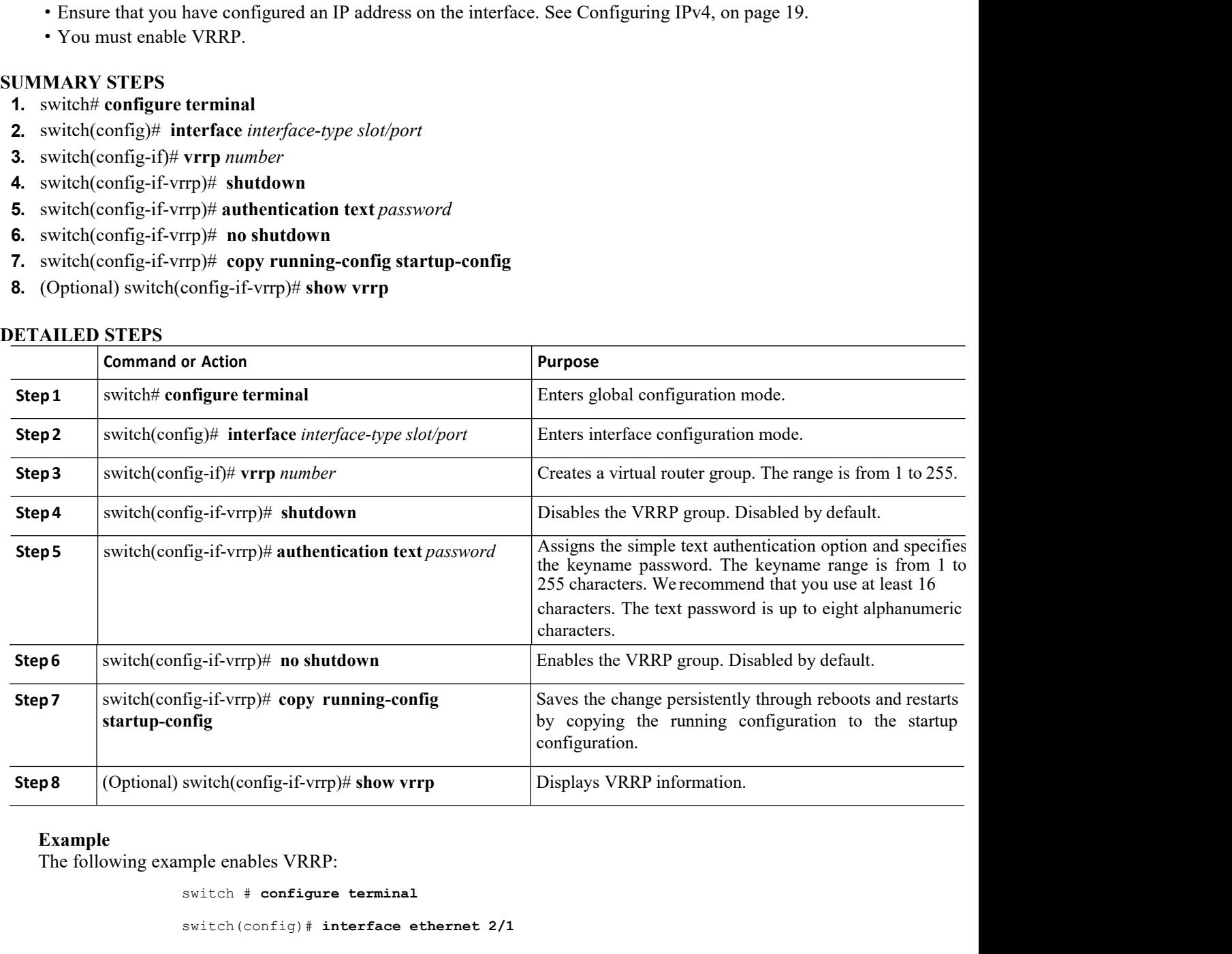

```
re terminal<br>
interface ethernet 2/1<br>
|\#\text{ very 250}\rangle<br>
|\#\text{ shutdown}\rangle<br>
\text{output}\rangle authentication text a<br>
\text{Password}\longrightarrow\text{group \text{running-config}}<br>
\text{inspur-Cisco Networksing}\longrightarrow\text{Technology Co.,ltd.}erface ethernet 2/1<br>
Technology Co.<br>
Technology Co., Ltd. 426<br>
Performal and Supplementary Co., Ltd. 426<br>
Technology Co., Ltd. 426
switch # configure terminal
switch(config)# interface ethernet 2/1
switch(config-if)# vrrp 250
switch(config-if)# shutdown
switch(config-if-vrrp)# authentication text aPassword
switch(config)# interface ethernet 2/1<br>switch(config-if)# vrrp 250<br>switch(config-if-vrrp)# authentication text aPassword<br>switch(config-if-vrrp)# no shutdown<br>switch(config-if-vrrp)# no shutdown<br>switch(config)# co
switch(config)# interface ethernet 2/1<br>switch(config-if)# vrrp 250<br>switch(config-if)# shutdown<br>switch(config-if-vrrp)# authentication t<br>switch(config-if-vrrp)# no shutdown<br>switch(config)# copy running-config<br>I
```

```
CN12700 Series Configuring VRRP<br>
startup-config switch(config-if-vrrp)# show vrrp<br>
startup-config switch(config-if-vrrp)# show vrrp
                      startup-config switch(config-if-vrrp)# show vrrp
```
# CM12700 Series<br>
Exactive-configuring switch (config-if-vrrp) + show vrrp<br>
21.6.5 Configuring Time Intervals for Advertisement Packets<br>
You can configure the time intervals for advertisement packets.<br>
Before you begin<br>
• Co Composition Composition Composition (Configurery) and Search Configurery) and Search Configuring Time Intervals for Advertisement Packets.<br>The time intervals for advertisement packets.<br>The time intervals for advertisement **Before you begin Before you begin** in the configured intervals for Advertisement Packets Vou can configure the time intervals for advertisement packets.<br>**Before you begin configure** the time intervals for advertisemen **21.6.5 Configuring Time Intervals 1**<br>
You can configure the time intervals for adverting<br> **Before you begin**<br>
• Confirm that you are in the correct VDC. To<br>
• Ensure that you have configured an IP addres<br>
• You must enab

- You can configure the time intervals for advertisement packets.<br> **Before you begin**<br>
 Confirm that you are in the correct VDC. To change the VDC, use the **swi**<br>
 Ensure that you have configured an IP address on the inte
- **1.1.6.5 CONTIGUITING TIME INTETVAIS TOT** A<br>
You can configure the time intervals for advertisement<br> **Before you begin**<br>
 Confirm that you are in the correct VDC. To change<br>
 Ensure that you have configured an IP addres **5.** Commin that you are in the correct VDC. To change the VDC, the the s<br> **5.** Finsure that you have configured an IP address on the interface.<br>
• You must enable VRRP.<br> **1.** switch(config-if)# **interface** *interface-typ* 
	-

- 
- 
- **3.** switch(config-if)# **vrrp** *number*
- **4.** switch(config-if-vrrp)# **shutdown**
- 
- 
- **EXECUTE:**<br> **6.** Summary Fig. 1. Switch # configure terminal<br> **6.** Switch(config)# interface *interface-type slot/port*<br> **3.** switch(config-if)# **vrrp** *number*<br> **4.** switch(config-if-vrrp)# **shutdown**<br> **5.** switch(config **7.** switch# configure terminal<br> **7.** switch(config)# interface *interface-type slot/port*<br> **3.** switch(config-if)# **vrrp** *number*<br> **4.** switch(config-if-vrrp)# **shutdown**<br> **5.** switch(config-if-vrrp)# **advertisement inte**
- 

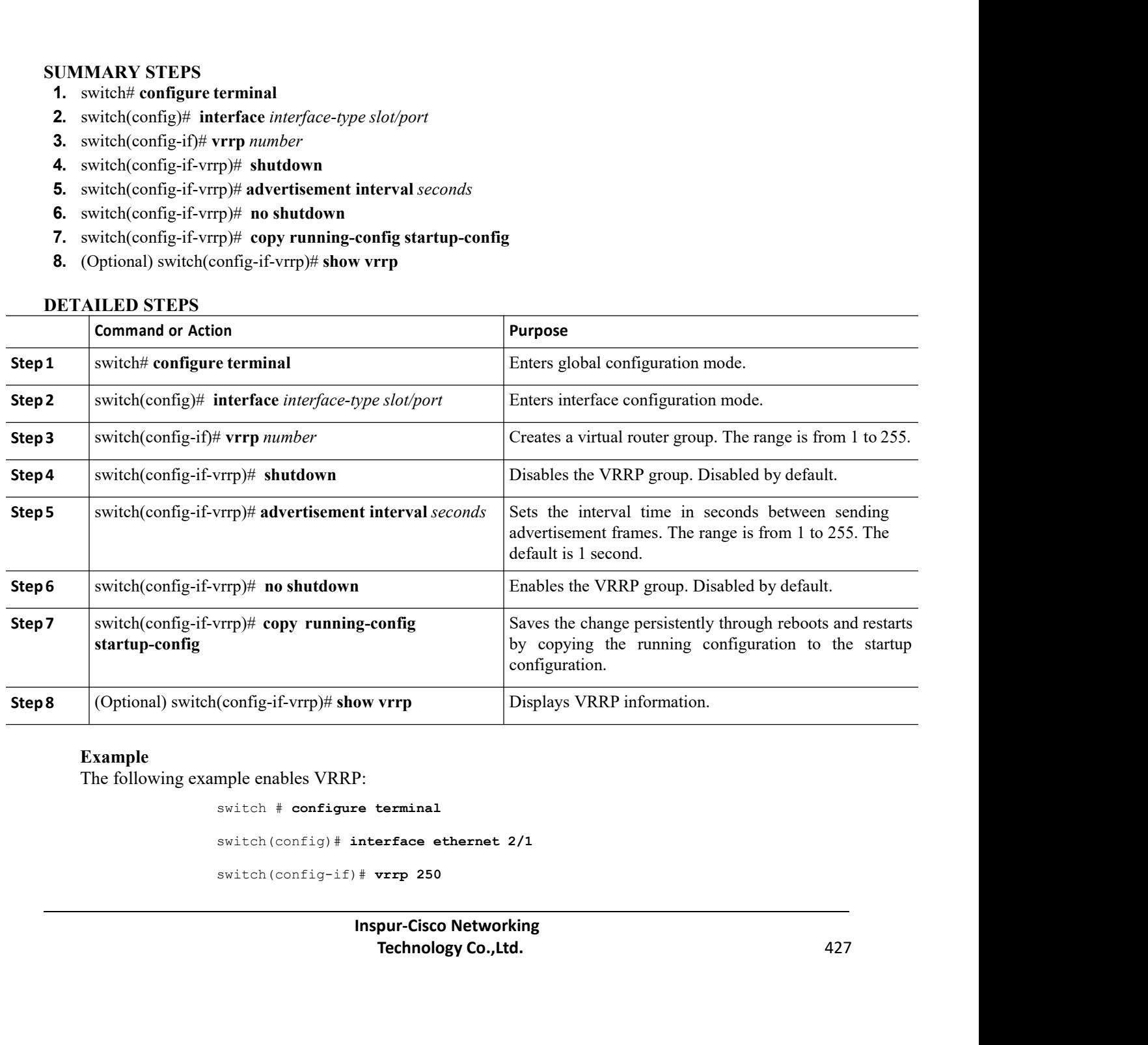

# **Example**

comigatation.<br>
(config-if-vrrp)# **show vrrp** Displays VRRP information<br>
mple enables VRRP:<br>
switch  $\#$  configure terminal<br>
switch (config)  $\#$  interface ethernet 2/1<br>
switch (config-if)  $\#$  vrrp 250<br>
Inspur-Cisco Networ (config-il-vilp)# **show vrip** Displays v<br>
mple enables VRRP:<br>
switch # configure terminal<br>
switch(config)# interface ethernet 2/1<br>
switch(config-if)# vrrp 250<br> **Inspur-Cisco Networking<br>
Technology Co.,Ltd.** 

```
CN12700 Series Configuring VRRP
        switch(config-if)# shutdown
```

```
switch(config-if-vrrp)# advertisement-interval 15
                                   switch(config-if-vrrp)# no shutdown
                                   switch(config)# copy running-config startup-config
                                   switch(config-if-vrrp)# show vrrp
CN12700 Series<br>
switch (config-if) \dagger shutdown<br>
switch (config-if-vrrp) \dagger advertisement-interval 15<br>
switch (config-if-vrrp) \dagger advertisement-interval 15<br>
switch (config-if-vrrp) \dagger a shutdown<br>
switch (config-if-
```
2700 Series<br>
switch (config-if-vrrp)  $\dagger$  advertisement-interval 15<br>
switch (config-if-vrrp)  $\dagger$  a dvector<br>
switch (config-if-vrrp)  $\dagger$  no enhidom<br>
switch (config-if-vrrp)  $\dagger$  no enhidom<br>
switch (config-if-vrrp)  $\dagger$  s CN12/00 Senes<br>
switch (config-if) # shutdown<br>
switch (config-if-verp) # advertisement-interval 15<br>
switch (config-if-verp) # no shutdown<br>
switch (config-if-verp) # show wrrp<br>
21.6.6 Disabling Preemption<br>
You can disable p **Before you beginned an IP adventured and the system of the system of the system of the system of the system of the system of the interface.**<br> **Before VRRP in the very proprimise configured and the correct VDC.** To can dis switch (config-if-vrrp) # s<br>
21.6.6 Disabling Preemption<br>
You can disable preemption for a VRRP group<br>
router does not take over for a lower-priority master<br> **Before you begin**<br>
• You must enable VRRP.<br>
• Ensure that you h **21.6.6 Disabling Preemption**<br>
You can disable preemption for a VRRP group memb<br>
router does not take over for a lower-priority master router.<br> **Before you begin**<br>
• You must enable VRRP.<br>
• Ensure that you have configure **21.6.6 Disabling Preemption**<br>
You can disable preemption for a VRRP group member. If you disable pre<br>
router does not take over for a lower-priority master router. Preemption is enabled<br> **Before you begin**<br>
• You must en 21.0.0 Disability Teemption<br>
You can disable preemption for a VRRP group<br>
router does not take over for a lower-priority master<br> **Before you begin**<br>
• You must enable VRRP.<br>
• Ensure that you have configured an IP addres<br> You can disable preemption for a VRRP group member.<br>
router does not take over for a lower-priority master router. Pre<br> **Before you begin**<br>
• You must enable VRRP.<br>
• Ensure that you have configured an IP address on the i

- 
- router does not take over for a lower-priority master router. Preemp<br> **Before you begin**<br>
 You must enable VRRP.<br>
 Ensure that you have configured an IP address on the interfa<br>
 Confirm that you are in the correct VDC. **Before you begin**<br>
• You must enable VRRP.<br>
• Ensure that you have configured an IP address on the interfa<br>
• Confirm that you are in the correct VDC. To change the VD<br> **SUMMARY STEPS**<br>
1. switch(config)# **interface** *int*
- **Before you begin**<br>
 You must enable VRRP.<br>
 Ensure that you have configured an IP address on the interface.<br>
 Confirm that you are in the correct VDC. To change the VDC, use the **switcht**<br> **SUMMARY STEPS**<br>
1. switch(co

- 
- 
- 
- 
- 
- 
- 
- 

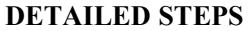

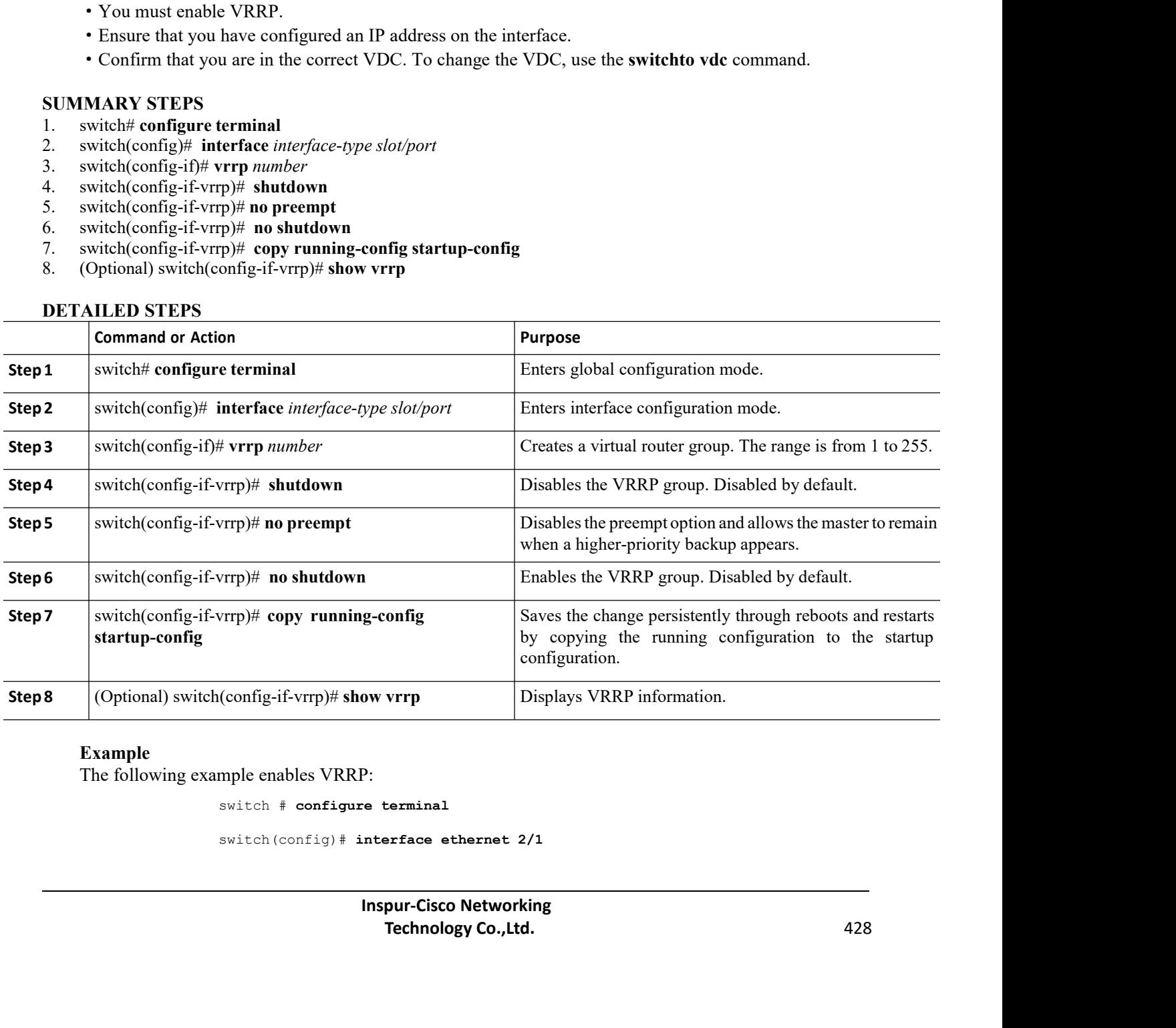

# **Example**

```
switch(config-if)# vrrp 250
switch(config-if)# shutdown
switch(config-if-vrrp)# no preempt
switch(config-if-vrrp)# no shutdown
switch(config)# copy running-config startup-config
switch(config-if-vrrp)# show vrrp
```
21.6.7 Configuring VRRP Interface State Tracking<br>
interface of the constant of the state of the state of the state of the state of the state of the state of the<br>
discriment of the state of the state Tracking<br>  $\frac{1}{2}$ .6.  $\begin{array}{ll} \mathrm{switch}\left(\mathrm{config}\text{-}\mathrm{i}\mathrm{f}\right)\text{\#} & \text{very} & \text{250} \\ \mathrm{switch}\left(\mathrm{config}\text{-}\mathrm{i}\mathrm{f}\text{-very}\right)\text{\#} & \text{no} & \text{preempt} \\ \mathrm{switch}\left(\mathrm{config}\text{-}\mathrm{i}\mathrm{f}\text{-very}\right)\text{\#} & \text{no} & \text{b}} \\ \mathrm{switch}\left(\mathrm{config}\text{-}\mathrm{i}\mathrm{f}\text{-very}\right)\text{\#} & \text{no} & \text{b}} \\ \mathrm{switch}\left(\mathrm{config}\text{-}\mathrm{i}\mathrm{f}\text{-very}\mathrm{r}\right)\text{\#} & \$ switch (config-if)  $\#$  wrrp<br>
switch (config-if)  $\#$  abutdown<br>
switch (config-if-vrrp)  $\#$  as shutdown<br>
switch (config-if-vrrp)  $\#$  as shutdown<br>
switch (config-if-vrrp)  $\#$  abov vrrp<br>
21.6.7 Configuring VRRP Interface switch (config-1f)  $*$  wrrp 250<br>
switch (config-1f-vrrp)  $*$  no preempt<br>
switch (config-1f-vrrp)  $*$  no shutdown<br>
switch (config-1f-vrrp)  $*$  no shutdown<br>
switch (configured  $*$  or  $*$  proporting startup-config<br>
switch (c switch (config-if)  $*$  writher<br>
switch (config-if-vrrp)  $*$  no<br>
switch (config-if-vrrp)  $*$  no **preempt**<br>
switch (config-if-vrrp)  $*$  no **shutdown**<br>
switch (configured priority to the virtual router based on the state of **Before you begin**<br> **Before your beginning-configential Before the configence of the correct VDC.** To change the priority of the virtual router based on the state of another interface in the tracked interface goes down o **21.6./ Configuring VRRP Interface**<br>Interface state tracking changes the priority of<br>device. When the tracked interface goes down or t<br>priority value to the virtual router. When the tracke<br>interface, Inspur INOS restores Interact state tracking enlarges are priority of the virtual evice. When the tracked interface goes down or the IP a<br> **1.** strict interface, Inspur INOS restores the configured priority to the<br> **1. Before you begin**<br>
• C **2.** switch(config-if)+ **interface** *interface interface interface* comes up and anterface, Inspur INOS restores the configured priority to the virtual router.<br> **2. 2.** Confirm that you are in the correct VDC. To cha

- **5.** switch(config-if-vrrp)# **track interface** *type number* **priority** *value*
	-
	-

- 
- 
- **3.** switch(config-if)# **vrrp** *number*
- **4.** switch(config-if-vrrp)# **shutdown**
- **•** Confirm that you are in the correct VDC. Io change the VDC, use the **switchte**<br>• You must enable VRRP.<br>• Ensure that you have enabled the virtual router.<br>**UMMARY STEPS**<br>**1.** switch(config)# interface *interface-type s*
- 
- **Example 10.** Supplemantative of the correct VDC. To change the VDO<br>
 You must enable VRRP.<br>
 Ensure that you have enabled the virtual router.<br> **UMMARY STEPS**<br> **1.** switch(config)# interface *interface-type slot/port*<br>
- 

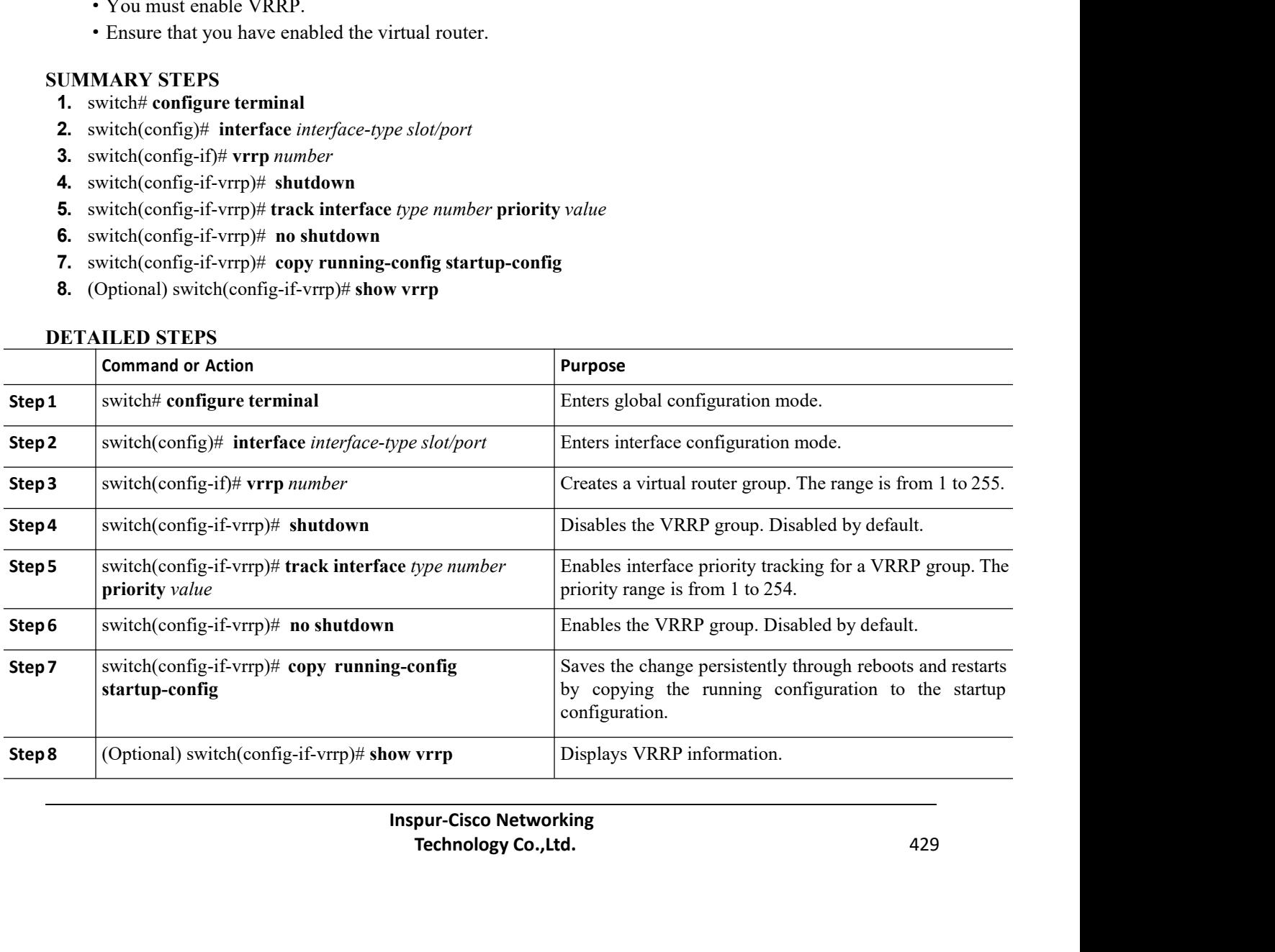

CN12700 Series Configuring VRRP<br>
Configuring VRRP<br>
The following example enables VRRP:

2700 Series<br>Example<br>The following example enables VRRP:<br>switch  $\#$  configure terminal<br>switch (config)  $\#$  interface ethernet 2/1 mple enables VRRP:<br>switch # **configure terminal**<br>switch (config)# **interface ethernet 2/1**<br>switch (config-if)# **vrrp 250**<br>switch (config-if)# **shutdown** mple enables VRRP:<br>switch # **configure terminal**<br>switch(config)# **interface ethernet 2/1**<br>switch(config-if)# **vrrp 250**<br>switch(config-if)# **shutdown**<br>switch(config-if-vrrp)# **track interface ethernet 2/10 pri** mple enables VRRP:<br>switch # **configure terminal**<br>switch(config)# **interface ethernet 2/1**<br>switch(config-if)# **vrrp 250**<br>switch(config-if)# **shutdown**<br>switch(config-if-vrrp)# **rack interface ethern**<br>switch(config-if-vrrp)# switch(config-if)# **shutdown** mple enables VRRP:<br>switch  $\#$  configure terminal<br>switch(config-if)  $\#$  interface ethernet 2/1<br>switch(config-if)  $\#$  vrrp 250<br>switch(config-if-vrrp)  $\#$  shutdown<br>switch(config-if-vrrp)  $\#$  no shutdown<br>switch(config-ifswitch(config-if-vrrp)# **no shutdown** switch(config)# **copy running-config startup-config** switch(config-if-vrrp)# **show vrrp** Example<br>
21.6.8 Enables VRRP:<br>
221.6.8 Enables VRRP:<br>
221.6.8 Enables VRRP:<br>
221.6.8 Enables Version (config-if) † shutdown<br>
221.6.8 Enabling the VRRPv3 Feature<br>
221.6.8 Enabling the VRRPv3 Feature<br>
221.6.8 Enabling the V switch (config=if) # shutdown<br>
switch (config=if-vrrp) # track interface ethernet 2/10 priority 254<br>
switch (config=if-vrrp) # now shutdown<br>
switch (configure and enable statup-configure and enable any VRRPv3 groups.<br> **6.8** SWILCH (COHILG-11-VIIP) # C.<br>
SWILCH (COHILG-11-VIIP) # copy<br>
Switch (config-if-vrrp) # switch (config-if-vrrp) # switch (config-if-vrrp) # s<br>
21.6.8 Enabling the VRRPv3 Feature<br>
You must globally enable the VRRPv3 feature switch (config-if-vrrp) # no shut<br>switch (config) # copy running-c<br>switch (config-if-vrrp) # show vrrp<br>switch (config-if-vrrp) # show vrrp<br>You must globally enable the VRRPv3 feature before you<br>UMMARY STEPS<br>1. switch # con

- 
- 

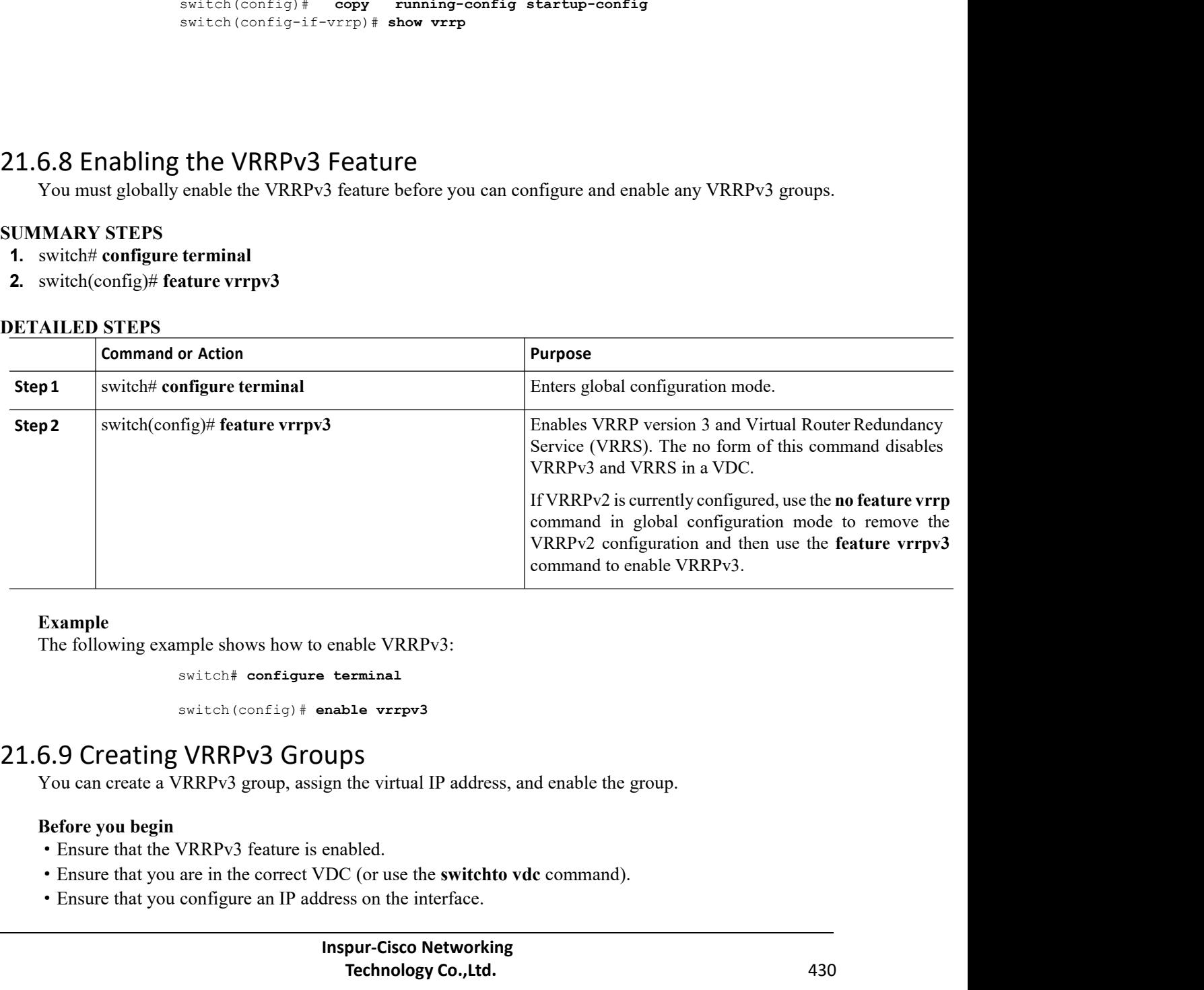

# **Example**

- 
- 
- 

# **SUMMARY STEPS**

- **1.** switch# **configure terminal**
- **2.** switch(config)# **interface** *type/number*
- **3.** switch(config-if)# **vrrpv3** *number* **address-family** [**ipv4** | **ipv6**]
- **4.** switch(config-if-vrrpv3-group)# **address** *ip-address* [**primary** |**secondary**]
- **5.** switch(config-if-vrrpv3-group)# **description** *description*
- **6.** switch(config-if-vrrpv3-group)# **match-address**
- **7.** switch(config-if-vrrpv3-group)# **preempt** [**delay minimum** *seconds*]
- **8.** switch(config-if-vrrpv3-group)# **priority** *level*
- **9.** switch(config-if-vrrpv3-group)# **timers advertise** *interval*
- **10.** switch(config-if-vrrpv3-group)# **vrrp2**
- **11.** switch(config-if-vrrpv3-group)# **vrrs leader** *vrrs-leader-name*
- **12.** switch(config-if-vrrpv3-group)# **shutdown**
- **13.** switch(config-if-vrrpv3-group)# **show fhrp** [*interface-type interface-number*] [**verbose**]
- **14.** switch(config-if-vrrpv3-group)# **copy running-config startup-config**

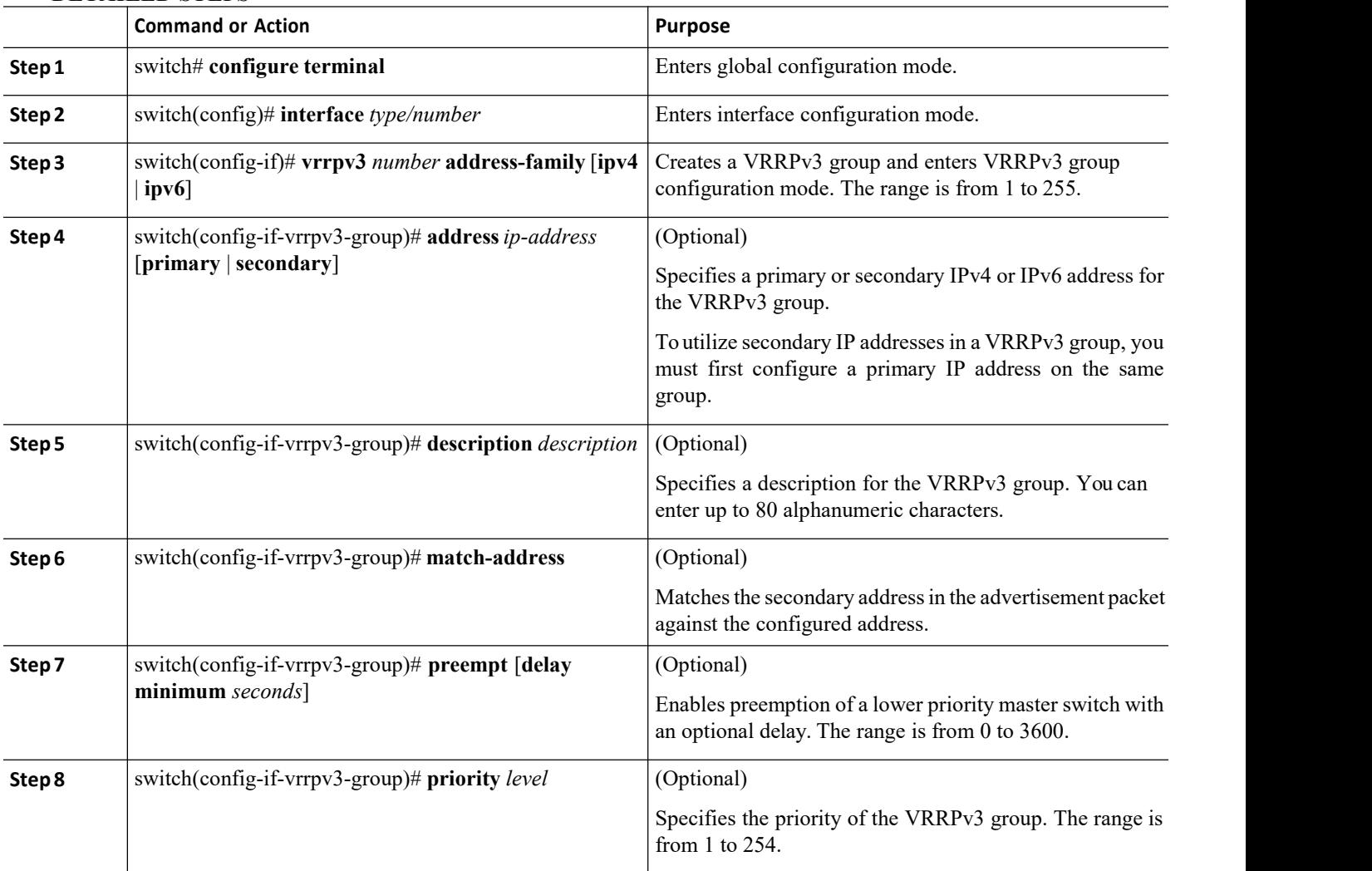

# **DETAILED STEPS**

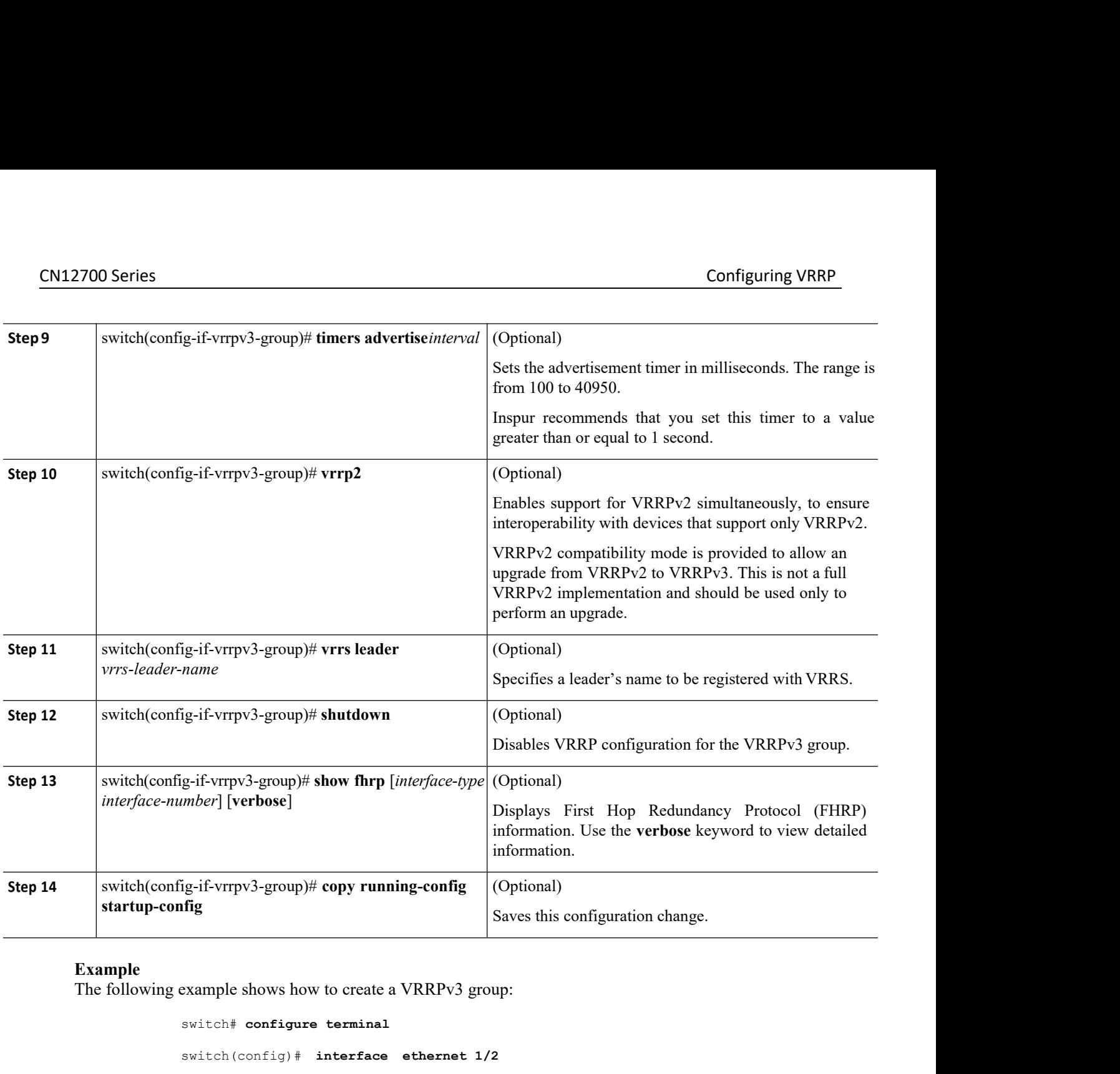

**Example**<br>The following example shows how to create a VRRPv3 group:

```
rpv3-group)# description group3<br>
Inspur-Cisco Network:<br>
Inspurse Alay Script Server Alay Script Server Alay Script Server Alay Script Server Alay Script Script Script<br>
<b>Inspur-Cisco Networking<br>
<b>Inspur-Cisco Networking
                                 3-group)# match-adress<br>
3-group)# preempt delay minimum 30<br>
3-group)# priority 3<br>
3-group)# timers advertise 1000<br>
3-group)# vrrp2<br>
3-group)# shutdown<br>
pur-Cisco Networking<br>
Technology Co.,Ltd. 432
switch# configure terminal
switch(config)# interface ethernet 1/2 
switch(config-if)# vrrpv3 5 address-family ipv4 
switch(config-if)# hsrp version 2
switch(config-if-vrrpv3-group)# address 100.0.1.10 primary
switch(config-if-vrrpv3-group)# description group3
switch(config-if-vrrpv3-group)# match-adress
switch(config-if-vrrpv3-group)# preempt delay minimum 30 
switch(config-if-vrrpv3-group)# priority 3
switch(config-if-vrrpv3-group)# timers advertise 1000 
switch(config-if-vrrpv3-group)# vrrp2
switch(config-if-vrrpv3-group)# vrrs leader leader1 
switch(config-if-vrrpv3-group)# shutdown
```
CN12700 Series Configuring VRRP switch(config-if-vrrpv3-group)# **show fhrp ethernet 1/2 verbose** switch(config-if-vrrpv3-group)# **show running-config startup-config**

# CN12700 Series<br>
Switch (config=if=vrrpv3=group) # show fhrp ethernet 1/2 verbose<br>
switch (config=if=vrrpv3=group) # show fhrp ethernet 1/2 verbose<br>
switch (configuring the Delay Period for FHRP Client Initialization<br>
SUMMA CN12700 Series<br>
Switch (config-if-vrrpv3-g<br>
Switch (config-if-vrrpv3-g<br>
SWMMARY STEPS<br>
1. switch# configure terminal<br>
2. switch(config)# fhrp delay {[minimum] [reload<br>
3. switch(config)# copy running-config startup-co **1.1.6.10 Configuring the Delay Period for Same Allows**<br> **1.1.6.10 Configuring the Delay Period for UMMARY STEPS<br>
<b>1.** switch (configure terminal<br> **2.** switch (config)# fhrp delay {[minimum] [reload] *second*<br> **3.** switch **2.** switch(config)# **fhrp delay** {[**minimum**] [**reload**] *seconds*} **3.3.** switch (config-if-vrrpv3-group)  $*$  show fhrp etherwise in the switch (config-if-vrrpv3-group)  $*$  show running-configuring the Delay Period for FHRP Clier<br> **3.1.6.10 Configuring the Delay Period for FHRP Clier**<br> **2**

- 
- 
- 

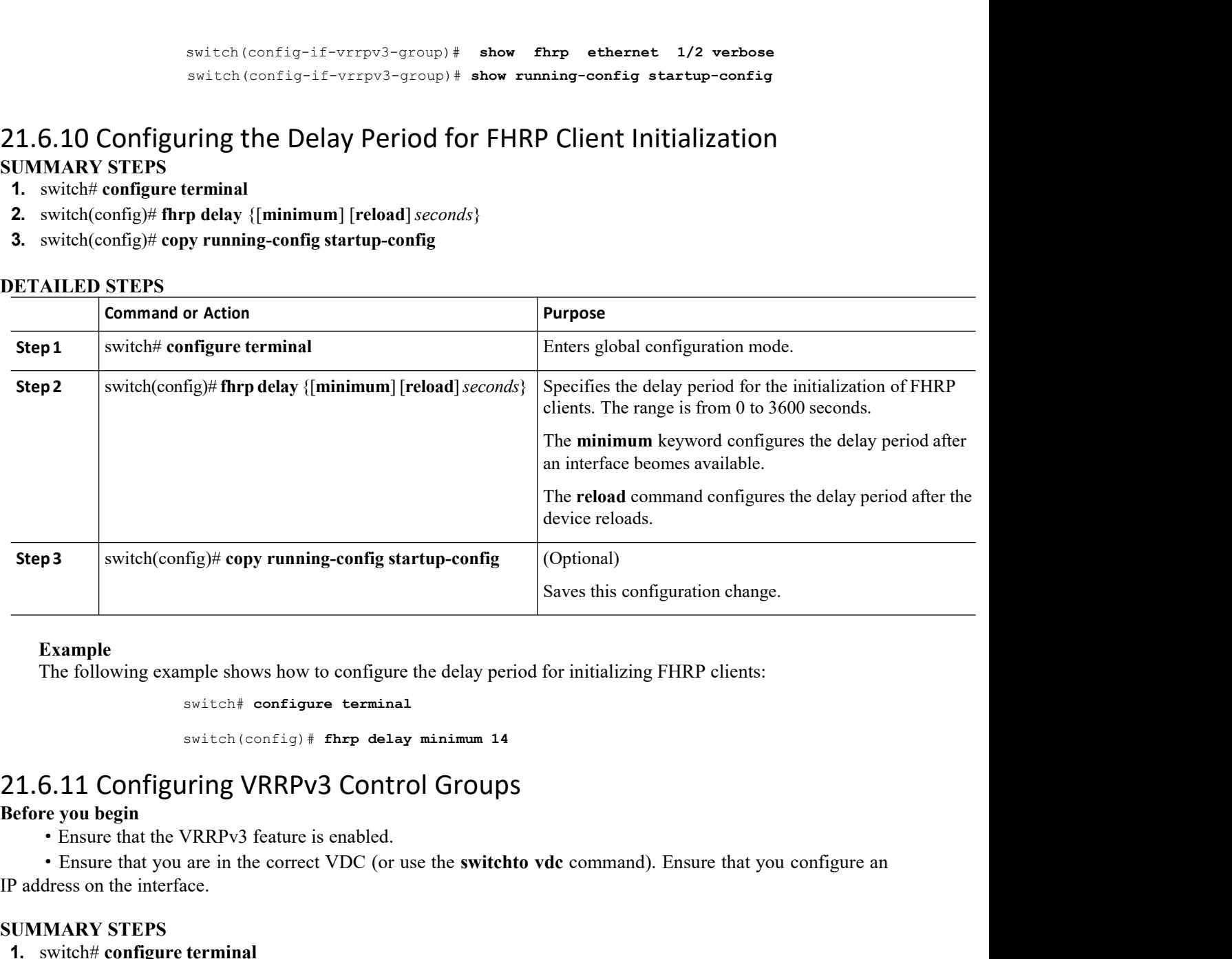

# **Example**

Example<br>
The following example shows how to configure the<br>
switch# configure terminal<br>
switch (config) # fhrp delay mi<br>
21.6.11 Configuring VRRPv3 Control<br>
Before you begin<br>
• Ensure that the VRRPv3 feature is enabled.<br>
• Example<br>
The following example shows how to configure<br>
switch# configure termina<br>
switch (config) # fhrp dela:<br>
21.6.11 Configuring VRRPV3 Contr<br>
Before you begin<br>
• Ensure that the VRRPv3 feature is enabled.<br>
• Ensure tha The following example shows how to configure the delay<br>
switch# configure terminal<br>
switch (config) # fhrp delay minimum<br>
21.6.11 Configuring VRRPv3 Control Grou<br>
defore you begin<br>
• Ensure that the VRRPv3 feature is enabl switch(config)# fhrp delay minimum 14<br> **3. 3. 3. 1.6.11 Configuring VRRPv3 Control Groups**<br>
• Ensure that the VRRPv3 feature is enabled.<br>
• Ensure that you are in the correct VDC (or use the switchto vdc command).<br>
P **Example 1.1**<br> **Example 1.0**<br> **6. Ensure that the VRRPv3 feature is enabled.**<br> **6. Ensure that you are in the correct VDC** (or use the **switchto vdc** command). En<br> **9.** dadress on the interface.<br> **1.** switch(config)# i • Ensure that you are in the correct VDC (or use the **switchto vdc** command). Ensure that you configure an address on the interface.<br> **UMMARY STEPS**<br> **1.** switch(config-if)# ip address ip *address* mask [**secondary**]<br> **2.** 

- 
- **2.** switch(config)# **interface** *type/number*
- 
- **4.** switch(config-if)# **vrrpv3** *number* **address-family** [**ipv4** | **ipv6**]
- **5.** switch(config-if-vrrpv3-group)# **address** *ip-address* [**primary** |**secondary**]
- 
- **7.** switch(config-if-vrrpv3-group)# **shutdown**
- mask [secondary]<br>
ess-family [ipv4 | ipv6]<br> *ip-address* [primary | secondary]<br>
der *vrrs-leader-name*<br>
wn<br>
wn<br>
prefice-type interface-number] [verbose]<br>
nning-config startup-config<br>
pur-Cisco Networking<br> **Technology Co.,L Paddress on the interface.**<br> **1.** switch(configure terminal<br> **2.** switch(config-if)# ip address ip address mask [secondary]<br> **3.** switch(config-if)# **ip address** ip address mask [secondary]<br> **4.** switch(config-if)# **vrrpv SUMMARY STEPS**<br>
1. switch# configure terminal<br>
2. switch(config)# interface *type/number*<br>
3. switch(config-if)# ip address *ip address mask*<br>
4. switch(config-if)# vrrpv3 *number* address-fan<br>
5. switch(config-if-vrrpv3
- 

Press mask [**secondary**]<br> **Idress-family [ipv4 | ipv6]**<br> **Inspurses ip-address [primary | secondary]**<br> **Ieader** vrrs-leader-name<br> **Inspur-Cisco Networking<br>
<b>Inspur-Cisco Networking**<br> **Technology Co.,Ltd.** 

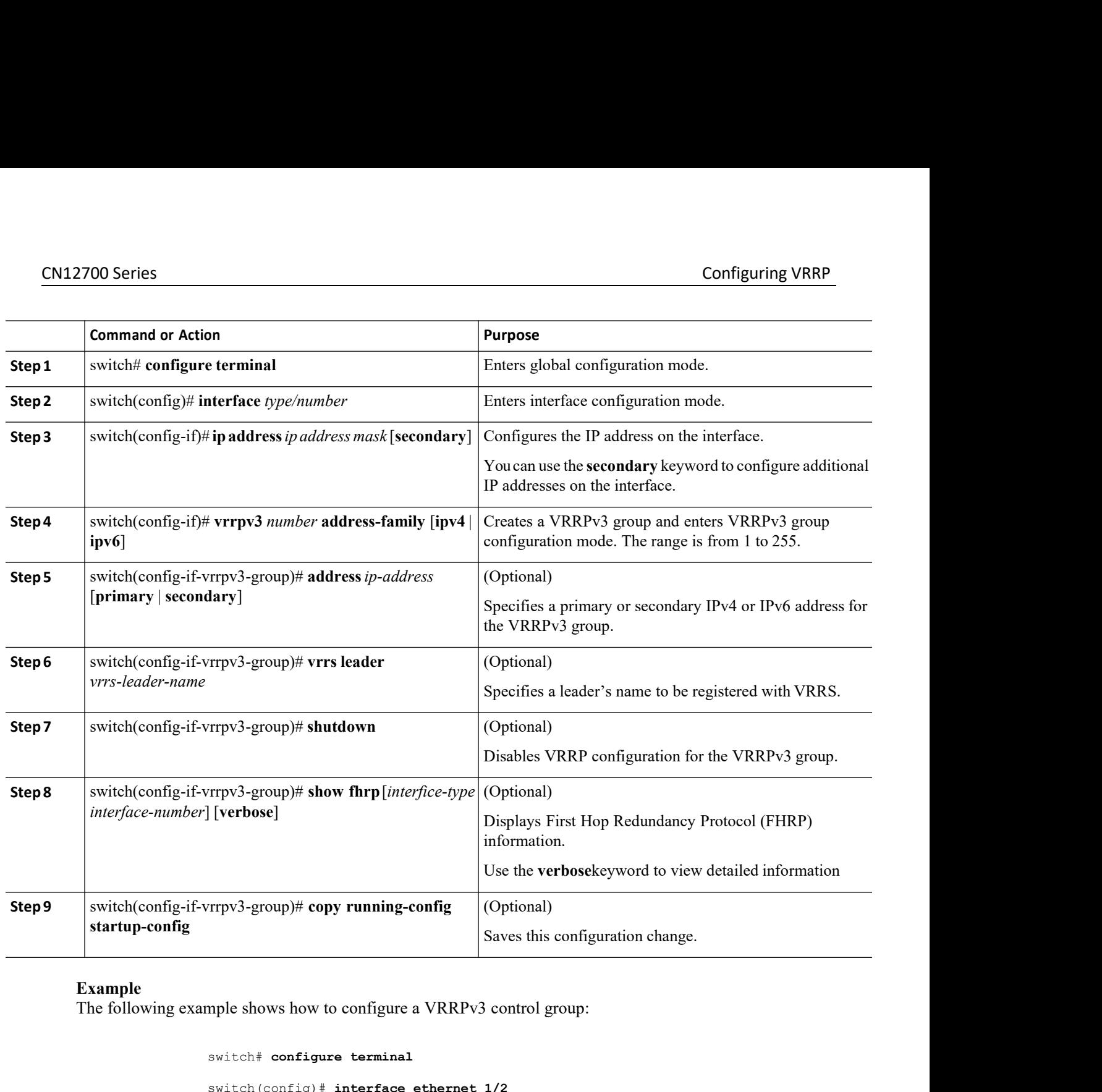

**Example**<br>The following example shows how to configure a VRRPv3 control group:

```
wrrpv3-group)# address 209.165<br>
Wrrpv3-group)# vrrs leader leader1<br>
Wrrpv3-group)# show fhrp ethernet 1/<br>
Vrrpv3-group)# show running-config startury<br>
INSPURENT SHOW SERVICE (VRRS) pathway. In scalendancy Service (
                                                                                     pv3-group)# wrst leader leader<br>pv3-group)# show fhrp ethernet 1/2 verbose<br>pv3-group)# show running-config startup-config<br>hWayS<br>dundancy Service (VRRS) pathway. In scaled environments, VRRS<br>pur-Cisco Networking<br>Techn
                                            Saves this componently the propy running-configure (Optional)<br>Saves this componently served in the configure terminal<br>switch \ast configure terminal<br>switch (config) \ast interface ethernet 1/2<br>switch (config-if) \ast ip ad
                                            Saves this configuration charge to the shows how to configure a VRRPv3 control group:<br>switch \# configure terminal<br>switch (config) \# interface ethernet 1/2<br>switch (config-if) \# ip address 209.165.200.230 255.255.25
                                           switch(config-if)# ip address 209.165.200.230 255.255.255.224
                                           switch(config-if)# vrrpv3 5 address-family ipv4
                                           switch(cofig-if-vrrpv3-group)# address 209.165.200.227 primary
                                           switch(cofig-if-vrrpv3-group)# vrrs leader leader1
                                           switch(cofig-if-vrrpv3-group)# shutdown
                                           switch(cofig-if-vrrpv3-group)# show fhrp ethernet 1/2 verbose
                                            switch(cofig-if-vrrpv3-group)# show running-config startup-config
startup-contig<br>
Example<br>
The following example shows how to configure a VRRPv3 control group:<br>
switch f configure terminal<br>
switch (config-if) + interface ethernet 1/2<br>
switch (config-if) + interface ethernet 1/2<br>
switch 
         switch (configure if) # interface ethernet 1/2<br>
switch (config-if) # ip address 209.165.200.230 255.255.255.254<br>
switch (config-if) # vrry 3-group) # ip address 209.165.200.227 primary<br>
switch (config-if-vrrpy)-group) # vr
```
pathways should be used in combination with VRRPv3 control groups.

# **Before you begin**

- ·Ensure that the VRRPv3 feature is enabled.
- ·Ensure that you are in the correct VDC (or use the **switchto vdc** command).
- ·Ensure that you configure an IP address on the interface.

# **SUMMARY STEPS**

- **1.** switch# **configure terminal**
- **2.** switch(config)# **interface** *type/number*
- **3.** switch(config-if)# **ip address** *ip-address mask* [**secondary**]
- **4.** switch(config-if)# **vrrspathway** *vrrs-tag*
- **5.** switch(configif-vrrs-pw)# **mac address** {*mac-address* | **inherit**}
- **6.** switch(configif-vrrs-pw)# **address***ip-address*
- **7.** switch(configif-vrrs-pw)# **show vrrs pathway** *interface-type interface-number*

# **8.** switch(config-if-vrrs-pw)# **copy running-config startup-config**

**DETAILED STEPS**

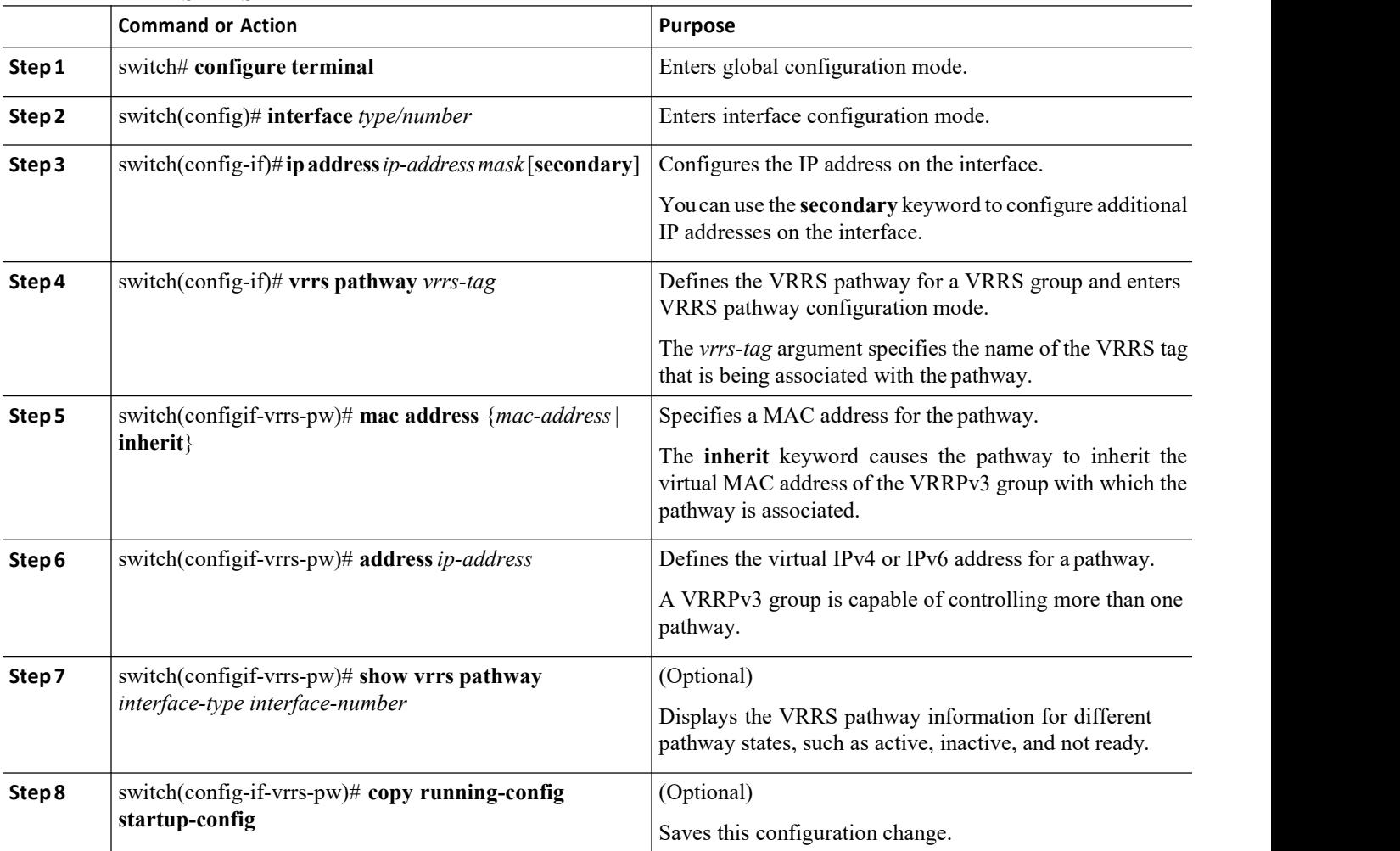

# **Example**

The following example shows how to configure VRRS pathways:

```
switch# configure terminal<br>switch(config)# interface ethernet 1/2<br>switch(config-if)# ip address 209.165.200.230<br>switch(config-if)# vrrs pathway path1
                                              switch# configure terminal<br>switch(config)# interface ethernet 1/2<br>switch(config-if)# ip address 209.165.200.230 255.255.255<br>switch(config-if)# vrrs pathway path1<br>switch(config-if-vrrs-pw)#                          
                                              CONTIGUITING VKKP<br>
switch(config-if)# interface ethernet 1/2<br>
switch(config-if)# ip address 209.165.200.230 255.255.255.224<br>
switch(config-if)# vrs pathway path1<br>
switch(config-if-vrrs-pw)# mac address fe24.fe24.fe
                                              switch# configure terminal<br>switch(config)# interface ethernet 1/2<br>switch(config-if)# ip address 209.165.200.230 255.255.25<br>switch(config-if)# vrrs pathway path1<br>switch(config-if-vrrs-pw)# mac address fe2<br>switch(con
                                              switch(config-if-vrrs-pw)# mac address fe24.fe24.fe24
                                             switch(config-if-vrrs-pw)# address 209.165.201.10
                                             switch(config-if-vrrs-pw)# show vrrs pathway ethernet 1/2
                                             switch(config-if-vrrs-pw)# show running-config startup-config
CM12700 Series<br>
2011 Series Configure terminal<br>
2011 Series of the Value of the Value of the Value of the Value of the Value of the Value of the Value of the Value of the Value of the Value of the Value of the Value of th
```
<span id="page-453-0"></span>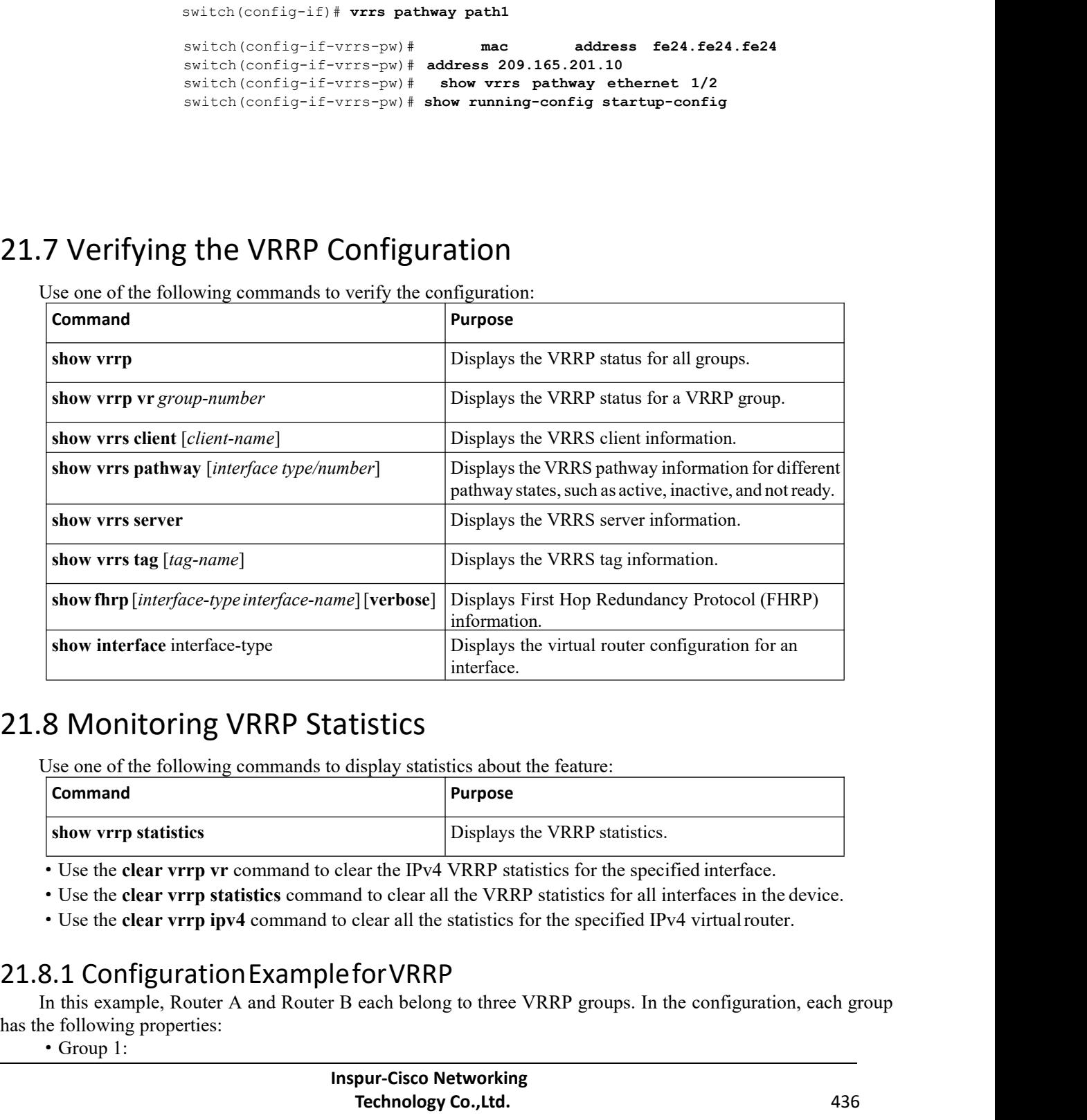

<span id="page-453-1"></span>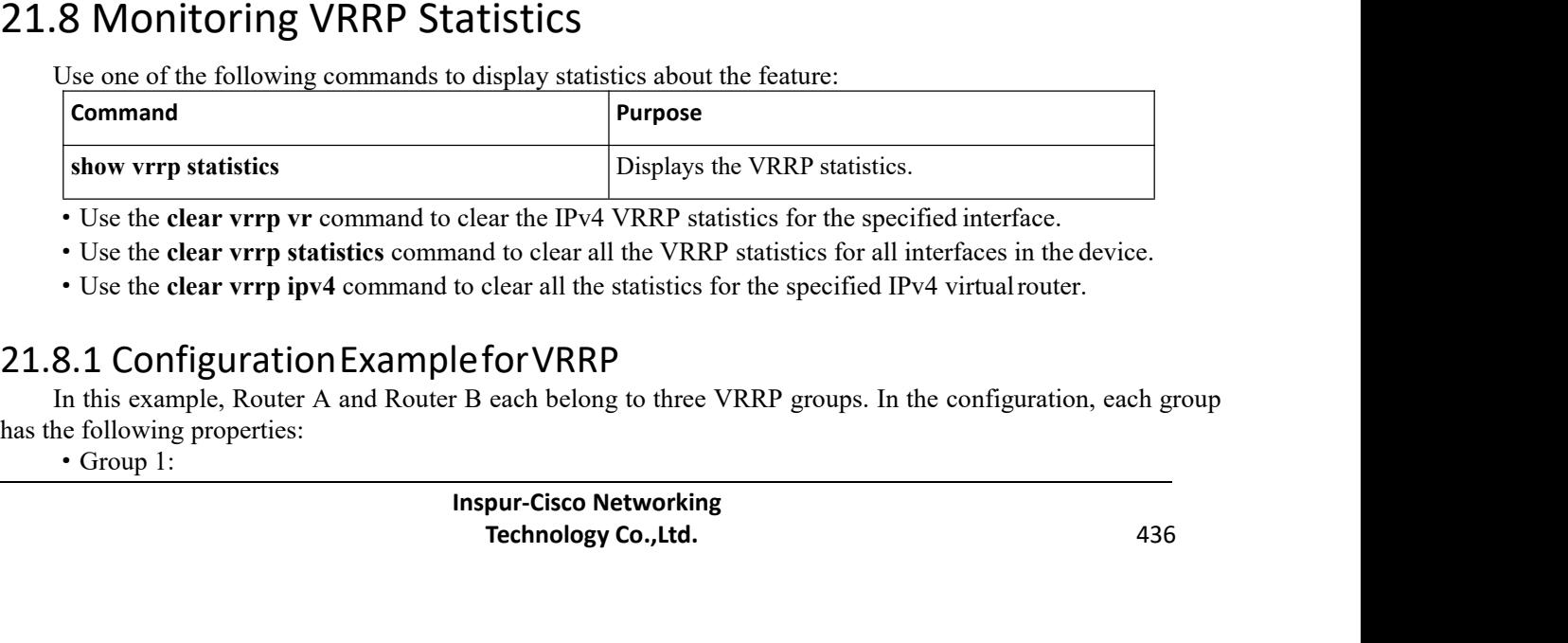

<span id="page-453-2"></span>

Displays the VRRP statistics.<br>
For the specified interface.<br>
The IPv4 VRRP statistics for the specified interface.<br>
Interfaces in the device.<br>
Elear all the statistics for the specified IPv4 virtual router.<br> **FOT VRRP**<br>
ea

- 
- CN12700 Series<br>
Configuring VRRP<br>
Configuring VRRP<br>
Configuring VRRP<br>
Configuring VRRP<br>
Configuring VRRP<br>
Configuring VRRP<br>
Configuring VRRP<br>
Configuring VRRP<br>
Configuring VRRP<br>
Configuring VRRP<br>
Configuring VRRP<br>
Configur
	-
	-

- 
- 
- 

- 2700 Series<br>
Configuring VR<br>
Configuring VR<br>
Configuring VR<br>
Configuring VR<br>
Configuring VR<br>
Configuring VR<br>
Configuring VR<br>
Configuring VR<br>
Context A will become the master for this group with priority 200.<br>
Configuring Croup 100:<br>
Strong Interval become the master for this group with priority 120.<br>
Advertising interval is 3 seconds.<br>
• Preemption is emabled.<br>
• Group 5:<br>
• Noter B will become the master for this group with priority 200.
	-
	-

```
interface ethernet 1/0<br>
f)# ip address 10.2.0.1/2<br>
\# no shutdown<br>
f)# vrrp 1<br>
Inspur-Cisco Networking<br>
Technology Co.,Ltd.
                                             terface ethernet 1/0<br>
ip address 10.2.0.1/2<br>
mo shutdown<br>
vrrp 1<br>
Pur-Cisco Networking<br>
Technology Co.,Ltd. 437
• Advertising interval is 3 seconds.<br>
• Preemption is enabled.<br>
• Router B will become the master for this gr<br>
• Advertising interval is 30 seconds.<br>
• Preemption is enabled.<br>
• Router A will become the master for this gr
                switch (config)# interface ethernet 1/0
                switch (config-if)# ip address 10.1.0.2/16
                switch (config-if)# no shutdown
                switch (config-if)# vrrp 1
                switch (config-if-vrrp)# priority 120
                switch (config-if-vrrp)# authentication text Inspur
                                                              advertisement-interval 3switch (config-if-vrrp)# address 10.1.0.10
                 switch (config-if-vrrp)# no shutdown
                 switch (config-if-vrrp)# exit
                 switch (config-if)# vrrp 5
switch (config-if-vrrp)# pri<br>switch (config-if-vrrp)# adv<br>switch (config-if-vrrp)# adv<br>switch (config-if-vrrp)#<br>switch (config-if-vrrp)# exi<br>switch (config-if-vrrp)# exi<br>switch (config-if-vrrp)# no<br>switch (config-if-vrrp)#
                 switch (config-if-vrrp)# priority 100
                 switch (config-if-vrrp)# advertisement-interval 30
                 switch (config-if-vrrp)#address 10.1.0.50
                 switch(config-if-vrrp)# no shutdown
                 switch (config-if-vrrp)# exit
                 switch (config-if)# vrrp 100
                 switch (config-if-vrrp)# no preempt
                 switch (config-if-vrrp)# address 10.1.0.100
                 switch (config-if-vrrp)# no shutdown
                 switch (config)# interface ethernet 1/0
                 switch (config-if)# ip address 10.2.0.1/2
```
witch (config-if)# **no shutdown**

switch (config-if)# **vrrp 1**

```
switch (config-if-vrrp)# priority 100
                      switch (config-if-vrrp)# authentication text Inspur
                                                        advertisement-interval 3switch (config-if-vrrp)# address 10.2.0.10
                      switch (config-if-vrrp)# no shutdown
                      switch (config-if-vrrp)# exit
                      switch (config-if)# vrrp 5
                      switch (config-if-vrrp)# priority 200
                      switch (config-if-vrrp)# advertisement-interval 10
                      switch (config-if-vrrp)#address 10.2.0.50
                      switch
                      (config-if-vrrp)# no shutdown
                      switch (config-if-vrrp)# exit
                      switch (config-if)# vrrp 100
                      switch (config-if-vrrp)# no preempt
                      switch (config-if-vrrp)# address 10.2.0.100
                      switch (config-if-vrrp)# no shutdown
                      This example shows how to enable VRRPv3 and create and
                      customize a VRRPv3 group:
                      switch# configure terminal
                      switch(config)# feature vrrp
                      switch(config)# interface ethernet 4/6
                      switch (config-if)# vrrpv3 5 address-family ipv4
                      switch (config-if-vrrp3-group)# address 209.165.200.225 primary
                      switch (config-if-vrrp3-group)# description group3
                      switch (config-if-vrrp3-group)# match-address
switch \text{conrig-if+} \text{very 100}<br>
switch \text{conrig-if-very}) a presempt<br>
awitch \text{conrig-if-very}) a shutdom<br>
This cample shows how to make \text{ORRP3} and create and<br>
This cample shows how to make VRRP's and create and<br>
switch \text{conrig-if-very})
```
<span id="page-455-0"></span>switch (config-if-vrrp3-group)# **preempt delay minimum 30**

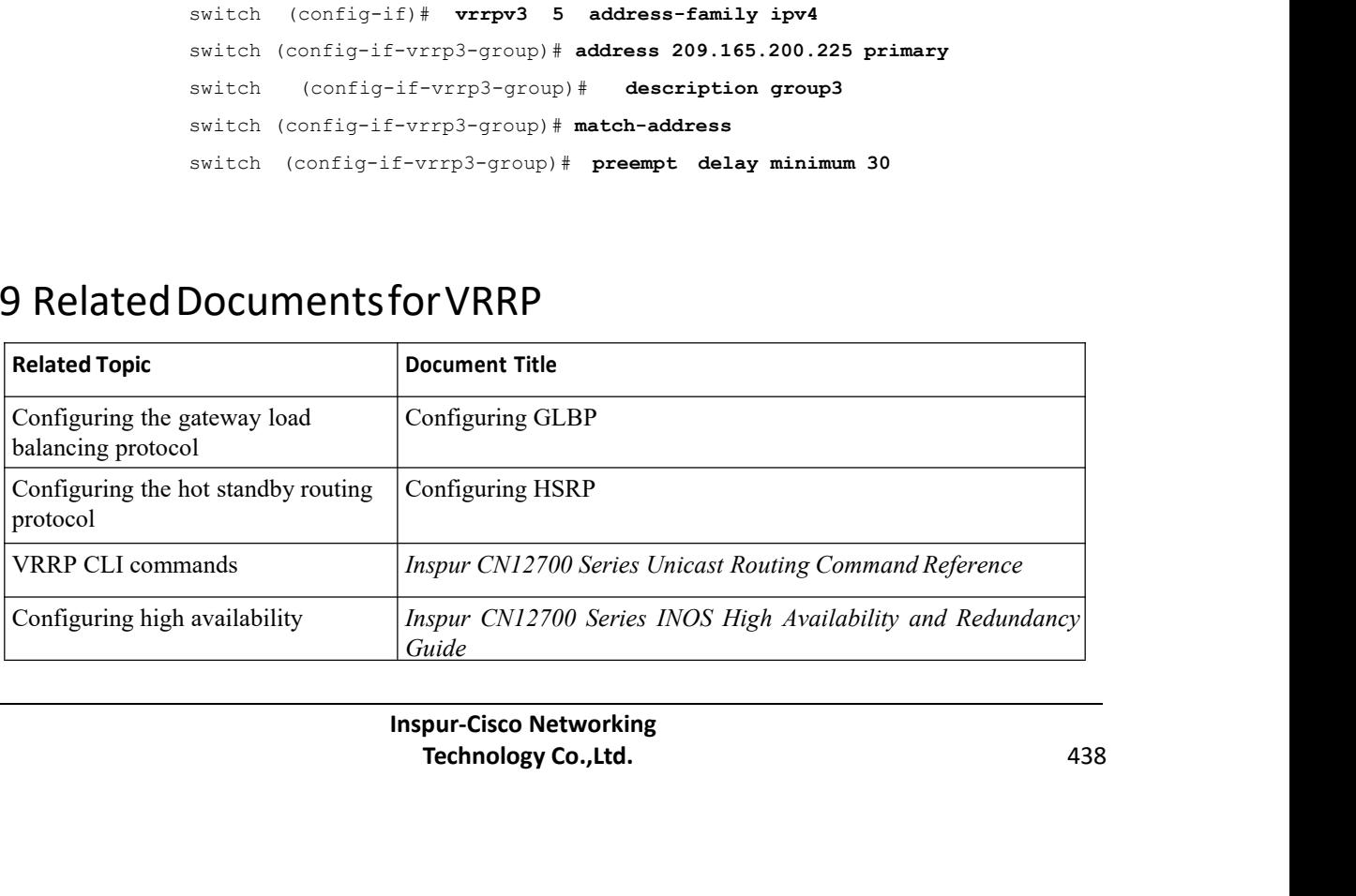

# <span id="page-456-0"></span>21.10 Feature History for VRRP

This table includes only the updates for those releases that have resulted in additions orchanges to the feature.

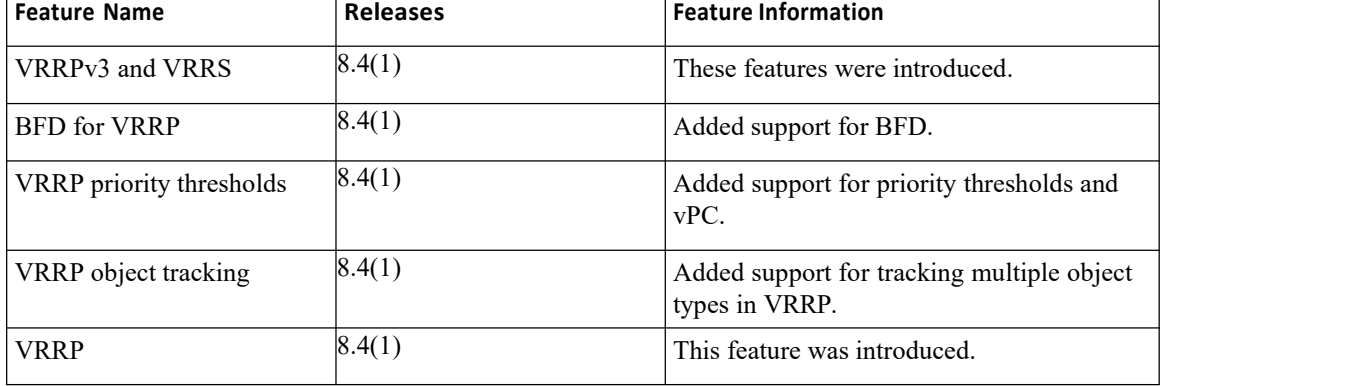

# **CHAPTER 22 Configuring Object Tracking**

This chapter contains the following sections:

- ·Finding Feature [Information](#page-457-0)
- ·Information About Object Tracking
- ·Licensing Requirements for Object Tracking
- [Prerequisites](#page-458-0) for Object Tracking
- ·Guidelines and [Limitations](#page-458-1) for Object Tracking
- ·Default Settings for Object Tracking [Parameters](#page-459-0)
- ·[Configuring](#page-459-1) Object Tracking
- ·Verifying the Object Tracking [Configuration](#page-467-0)
- ·[Configuration](#page-468-0) Example for Object Tracking
- ·Related [Documents](#page-468-1) for Object Tracking
- <span id="page-457-0"></span>·[Standards](#page-468-2) for Object Tracking
- ·Feature History for Object [Tracking](#page-468-3)

# 22.1 Finding Feature Information

Your software release might not support all the features documented in this module. To find information about the features documented in this module, and to see a list of the releases in which each feature is supported, see the "New and Changed Information"chapter or the Feature History table in this chapter.

# 22.2 Information About Object Tracking

Object tracking allows you to track specific objects on the device, such as the interface line protocol state, IP routing, and route reachability, and to take action when the state of the tracked object changes. This feature allows you to increase the availability of the network and shorten recovery time if an object state goes down.

The object tracking feature allows you to create a tracked object that multiple clients can use to modify the client behavior when a tracked object changes. Several clients register their interest with the tracking process, track the same object, and take different actions when the object state changes.

Clients include the following features:

- ·Embedded Event Manager (EEM)
- ·Gateway Load Balancing Protocol (GLBP)
- ·Hot Standby Redundancy Protocol (HSRP)
- ·Virtual port channel (vPC)
- ·Virtual Router Redundancy Protocol (VRRP)

The object tracking monitors the status of the tracked objects and communicates any changes made to interested clients. Each tracked object is identified by a unique number that clients can use to configure the action to take when a tracked object changes state.

Inspur INOS tracks the following object types:

·Interface line protocol state—Tracks whether the line protocol state is up or down.

·Interface IP routing state—Tracks whether the interface has an IPv4 or IPv6 address and if IPv4 or IPv6 routing is enabled and active.

·IP route reachability—Tracks whether an IPv4 or IPv6 route exists and is reachable from the local device.

For example, you can configure HSRP to track the line protocol of the interface that connects one of the redundant routers to the rest of the network. If that link protocol goes down, you can modify the priority of the affected HSRP router and cause a switchover to a backup router that has better network connectivity.

# 22.2.1 Object Track List

An object track list allows you to track the combined states of multiple objects. Object track lists support the following capabilities:

·Boolean "and" function—Each object defined within the track list must be in an up state so that the track list object can become up.

·Boolean "or" function—At least one object defined within the track list must be in an up state so that the tracked object can become up.

·Threshold percentage—The percentage of up objects in the tracked list must be greater than the configured up threshold for the tracked list to be in the up state. If the percentage of down objects in the tracked list is above the configured track list down threshold, the tracked list is marked as down.

·Threshold weight—Assign a weight value to each object in the tracked list, and a weight threshold for the track list. If the combined weights of all up objects exceeds the track list weight up threshold, the track list is in an up state. If the combined weights of all the down objects exceeds the track list weight down threshold, the track list is in the down state.

Other entities, such as virtual Port Channels (vPCs) can use an object track list to modify the state of a vPC based on the state of the multiple peer links that create the vPC.

See the *Inspur CN12700 Series INOS Interfaces Configuration Guide*, for more information on vPCs.

# 22.2.2 High Availability

Object tracking supports high availability through stateful restarts. A stateful restart occurs when the object tracking process crashes. Object tracking also supports a stateful switchover on a dual supervisor system. Inspur INOS applies the runtime configuration after the switchover.

You can also use object tracking to modify the behavior of a client to improve overall network availability.

# 22.2.3 Virtualization Support

Object tracking supports Virtual Routing and Forwarding (VRF) instances. VRFs exist within virtual device contexts (VDCs). By default, Inspur INOS places you in the default VDC and default VRF unless you specifically configure another VDC and VRF. By default, Inspur INOS tracks the route reachability state of objects in the default VRF. If you want to track objects in another VRF, you must configure the object to be a member of that VRF.

# 22.3 Licensing Requirements for Object Tracking

<span id="page-458-0"></span>This feature does not require a license. Any feature not included in a license package is bundled with the Inspur INOS system images and is provided at no extra charge to you. For a complete explanation of the Inspur INOS licensing scheme, see the Inspur INOS Licensing Guide.

# 22.4 Prerequisites for Object Tracking

<span id="page-458-1"></span>If you configure VDCs, install the Advanced Series license and enter the desired VDC. See the *Inspur CN12700 Series INOS Virtual Device Context Configuration Guide*.

# 22.5 Guidelines and Limitations for Object Tracking

Object Tracking has the following configuration guidelines and limitations:

- ·Supports up to 500 tracked objects per VDC.
- ·Supports Ethernet, subinterfaces, tunnels, port channels, loopback interfaces, and VLAN interfaces.
- ·Supports one tracked object per HSRP group or GLBP group.

·If you are familiar with the Inspur IOS CLI, be aware that the Inspur INOS commands for this feature might differ from the Inspur IOS commands that you would use.

# CN12700 Series Configuring VRRP<br>
Configuring VRRP<br>
22 6 Default Settings for Object Tracking Parameters

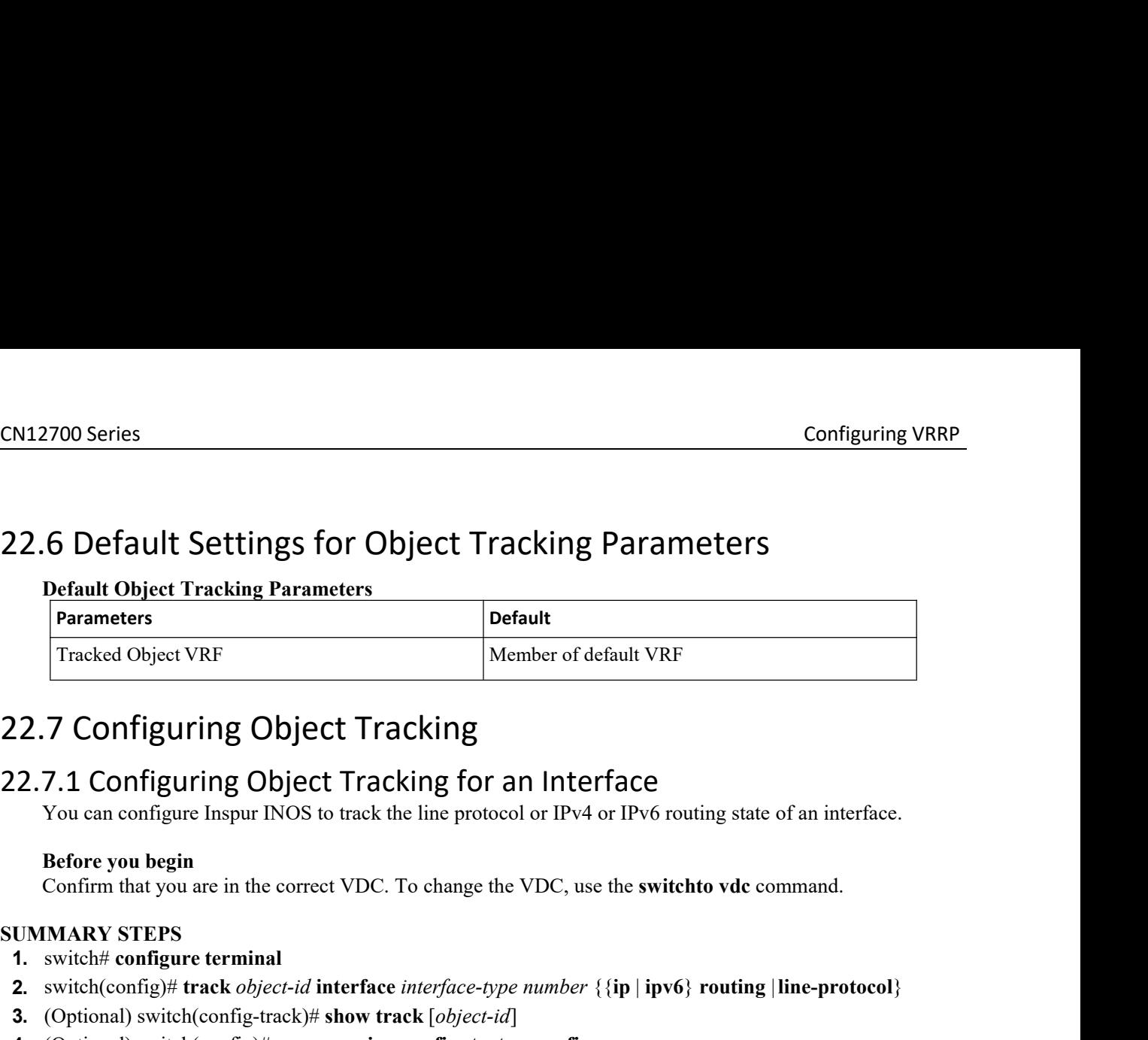

# <span id="page-459-0"></span>Tracked Object VRF<br> **1.2.7 Configuring Object Tracking**<br> **1.2.7.1 Configuring Object Tracking for an You can configure Inspur INOS to track the line protocol<br>
<b>Before you begin**<br> **Confirm that you are in the correct VDC**.

# <span id="page-459-1"></span>**2.7 Configuring Object Tracking**<br> **3.7.1 Configuring Object Tracking for an Interface**<br>
You can configure Inspur INOS to track the line protocol or IPv4 or IPv6 rout<br> **Before you begin**<br> **Confirm that you are in the corre**

- 
- **2.7. Configuring Object Tracking**<br> **2.7.1 Configuring Object Tracking for an Interface**<br> **<sup>2</sup>** You can configure Inspur INOS to track the line protocol or IPv4 or IPv6 routing state of an interface.<br> **Before you begin**<br>
- 
- 

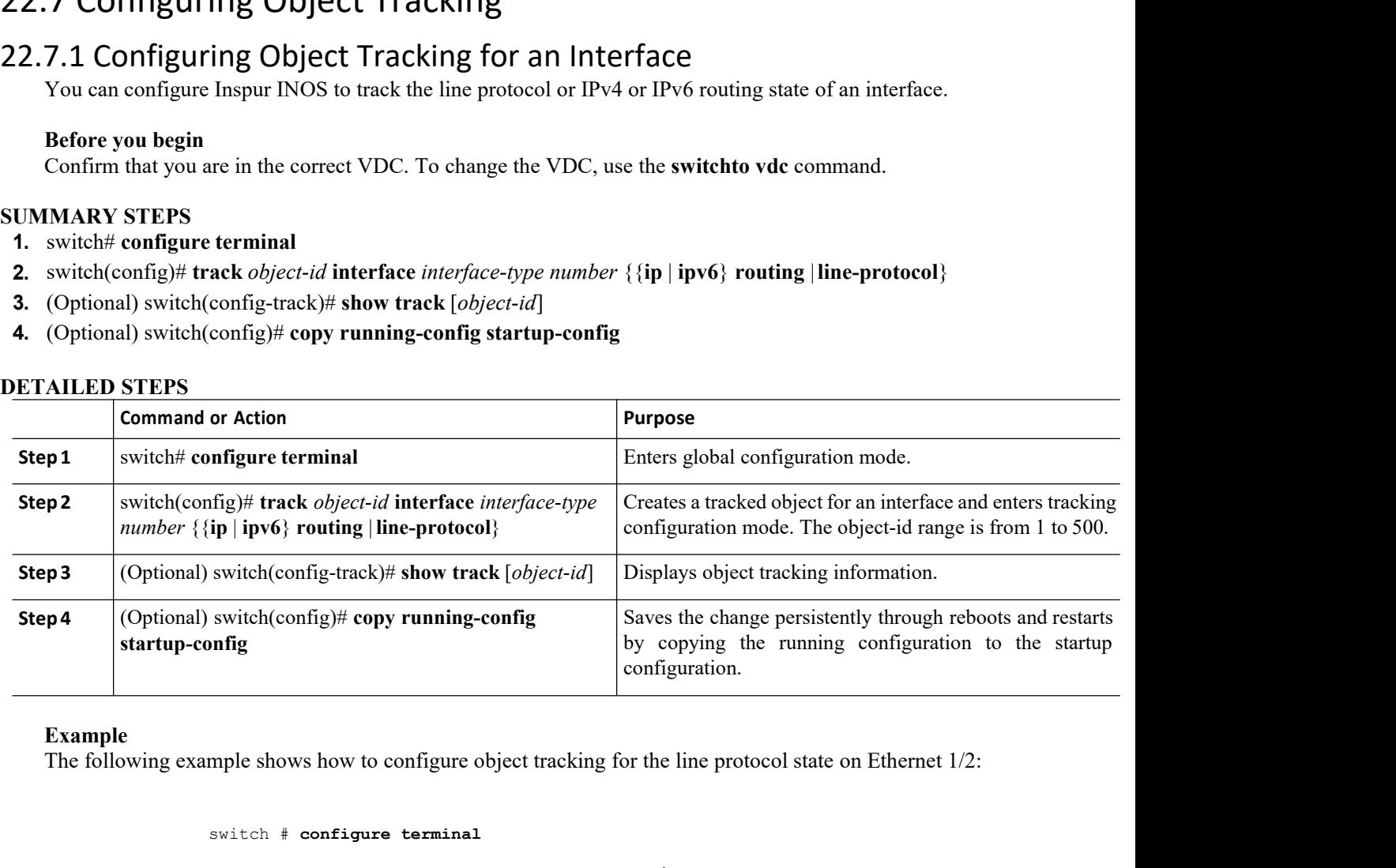

# **Example**

switch # **configure terminal**

switch(config)# **track 1 interface ethernet 1/2 line-protocol**

switch(config)# **copy running-config startup-config**

Frack I interface ethernet 1/2 line-protocology<br>
copy running-config startup-config<br>
pple shows how to configure object tracking for the<br>
l:<br>
crease thermet 1/2 ip routing<br>
copy running-config startup-config<br>
configure obj py running-config startup-config<br>
Shows how to configure object tracking for the IPv4 routing<br>
terminal<br>
ck 2 interface ethernet 1/2 ip routing<br>
py running-config startup-config<br>
mfigure object tracking for the IPv6 routin The following example shows how to configure object tracking for the IPv4 routing state on Ethernet 1/2: switch  $\neq$  configure terminal<br>switch (config)  $\neq$  track 1 interface ethernet 1/2 line-protocol<br>switch (config)  $\neq$  copy running-config startup-config<br>The following example shows how to configure object tracking for t

switch # **configure terminal**

switch(config)# **track 2 interface ethernet 1/2 ip routing**

switch(config)# **copy running-config startup-config**

switch # **configure terminal**

switch(config)# **track 3 interface ethernet 1/2 ipv6 routing**

switch(config)# **copy running-config startup-config**

# CN12700 Series<br>
switch + configure terminal<br>
switch (config) + track 3 interface ethernet 1/2 in<br>
switch (config) + copy running-config startup-co<br>
22.7.2 Deleting a Tracking Object<br>
Before you begin<br>
Confirm that you are **BEFORM SPECIES**<br>
BEFORM SWITCH # CONFIGURE 1<br>
BEFORM SWITCH # COPY TUNNI<br> **Before you begin**<br> **Before you begin**<br>
Confirm that you are in the correct VDC. To chang<br> **EXECIES**<br>
SWITCH SWITCH SWITCH SWITCH SWITCH SWITCH SWI switch # configure termin:<br>
switch (config) # track 3 is<br>
switch (config) # copy ru<br> **22.7.2 Deleting a Tracking Object**<br> **Before you begin**<br>
Confirm that you are in the correct VDC. To ch<br> **SUMMARY STEPS**<br> **1.** switch(con switch # configure terminal<br>
switch (config) # track 3 interface<br>
switch (config) # copy running-c<br> **2.7.2 Deleting a Tracking Object**<br>
Before you begin<br>
Confirm that you are in the correct VDC. To change th<br> **UMMARY STEPS 2.** switch(config)# **no track** *<sup>1</sup>*

Configuring VRRP<br>
Switch  $\#$  configure terminal<br>
switch (config)  $\#$  track 3 interface ethernet 1/2 ipv6 routing<br>
switch (config)  $\#$  copy running-config startup-config<br>
7.2 Deleting a Tracking Object<br>
Refore you begin<br>

- 
- 
- 

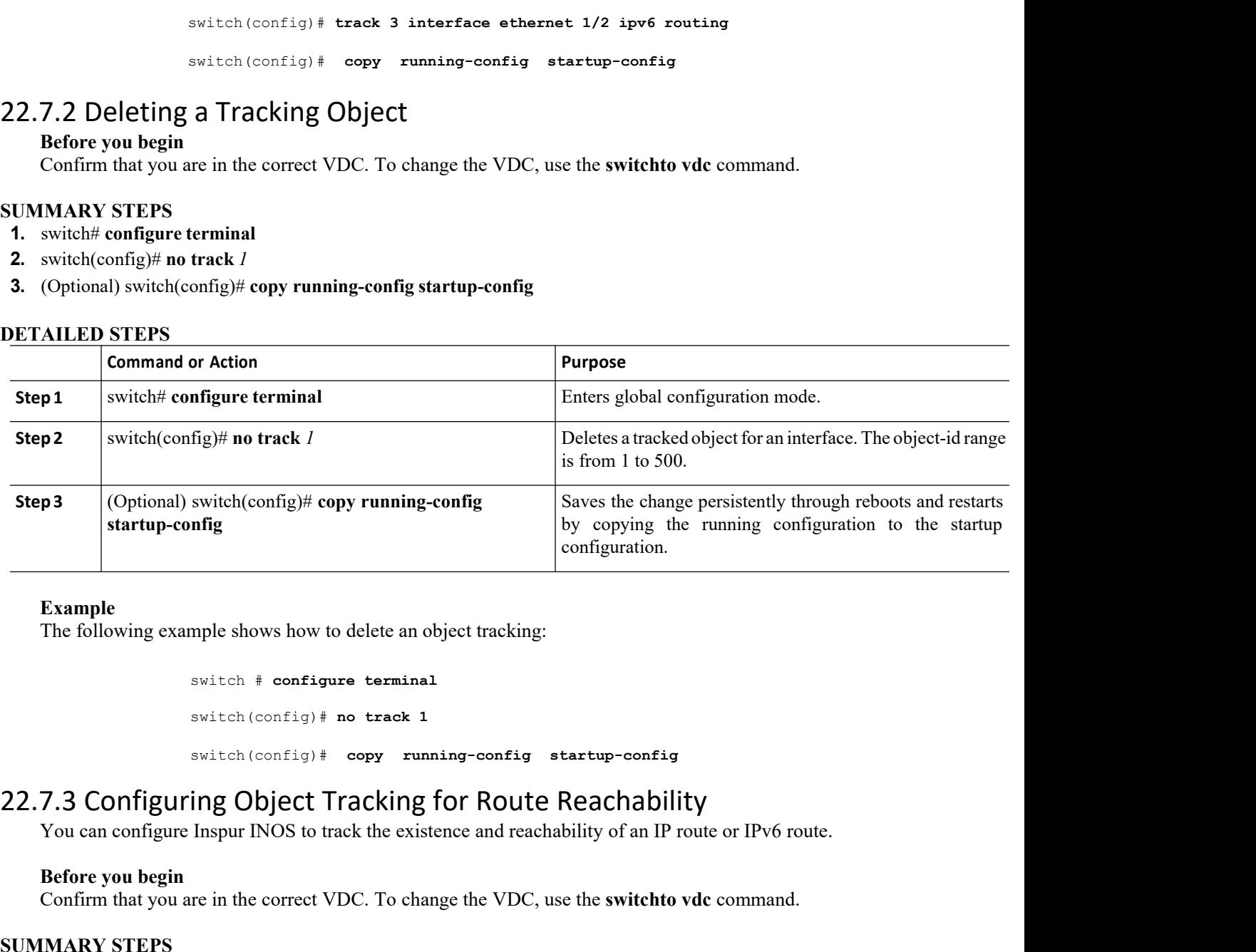

# **Example**

switch # **configure terminal** switch(config)# **no track 1** switch(config)# **copy running-config startup-config** Example<br>
The following example shows how to delete an object tracking:<br>
Switch if configure terminal<br>
Switch (configle) if no track the existence and reachability<br>
T.3 Configuring Object Tracking for Route Reachability<br>
Yo **Example**<br>
The following example shows how to delete an obj<br>
switch # configure terminal<br>
switch (config) # no track 1<br>
switch (config) # copy runni<br> **7.3 Configuring Object Tracking for<br>
You can configure Inspur INOS to t** Example<br>
The following example shows how to delete an object tracking:<br>
switch (config<sub>1</sub>) + no track 1<br>
switch (config<sub>1</sub>) + copy running-config startup-config<br>
7.3 Configuring Object Tracking for Route Reachability<br>
You switch  $\#$  configure termin<br>
switch (config)  $\#$  no track<br>
switch (config)  $\#$  copy ru<br>
22.7.3 Configuring Object Tracking<br>
You can configure Inspur INOS to track the exi<br>
Before you begin<br>
Confirm that you are in the c switch (config) # no track 1<br>switch (config) # copy running-c<br>**2.7.3 Configuring Object Tracking for |**<br>You can configure Inspur INOS to track the existence a<br>**Before you begin**<br>Confirm that you are in the correct VDC. To

# switch(config)# copy running-config startup-complement and the CHACLE CONTIGUITING Object Tracking for Route Reaching You can configure Inspur INOS to track the existence and reachability of a Before you begin Confirm that

- 
- **2.** switch(config)# **track** *object-id* {**ip** | **ipv6**} **route** *prefix/length***reachability**
- 
- 

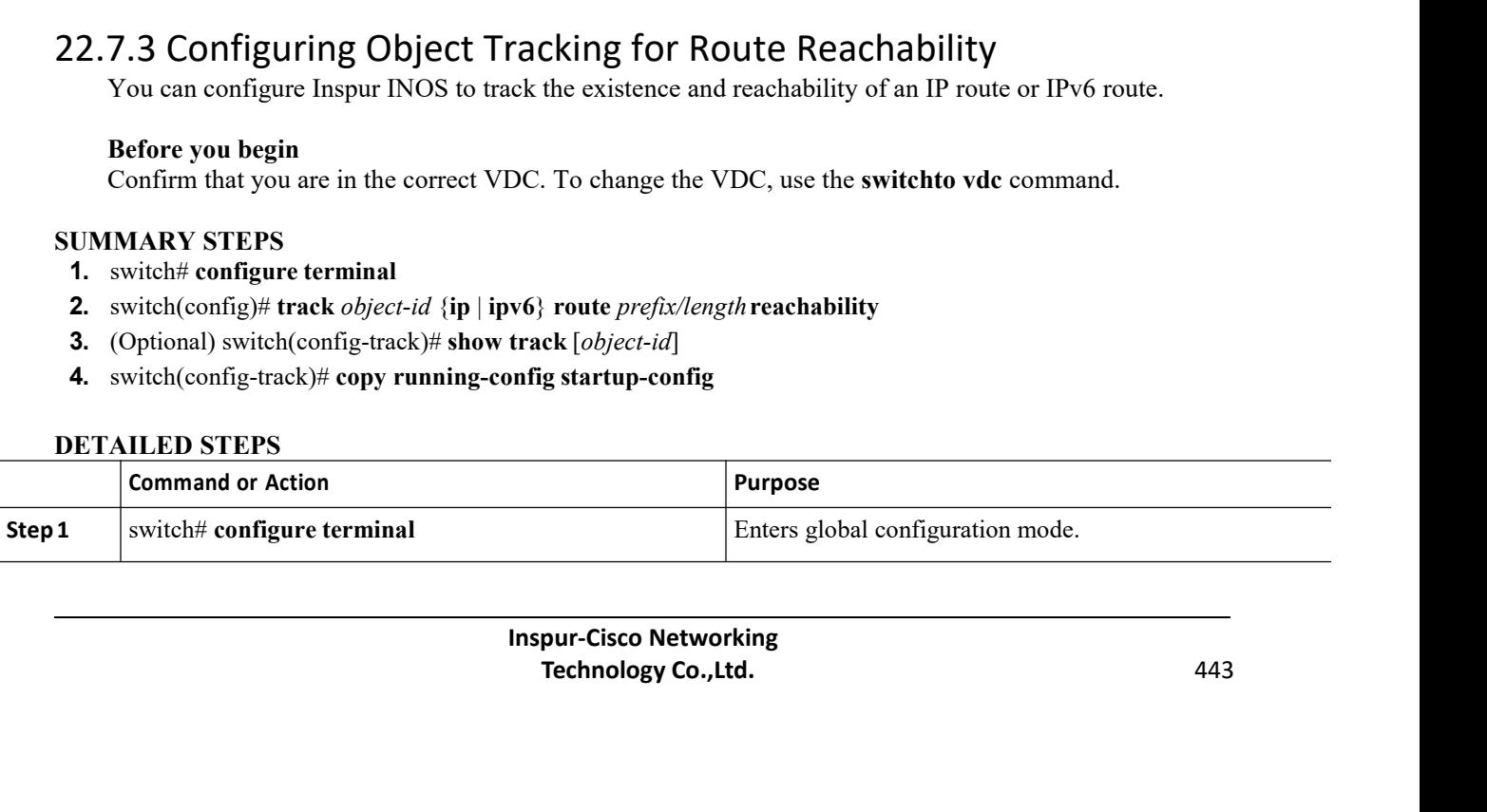

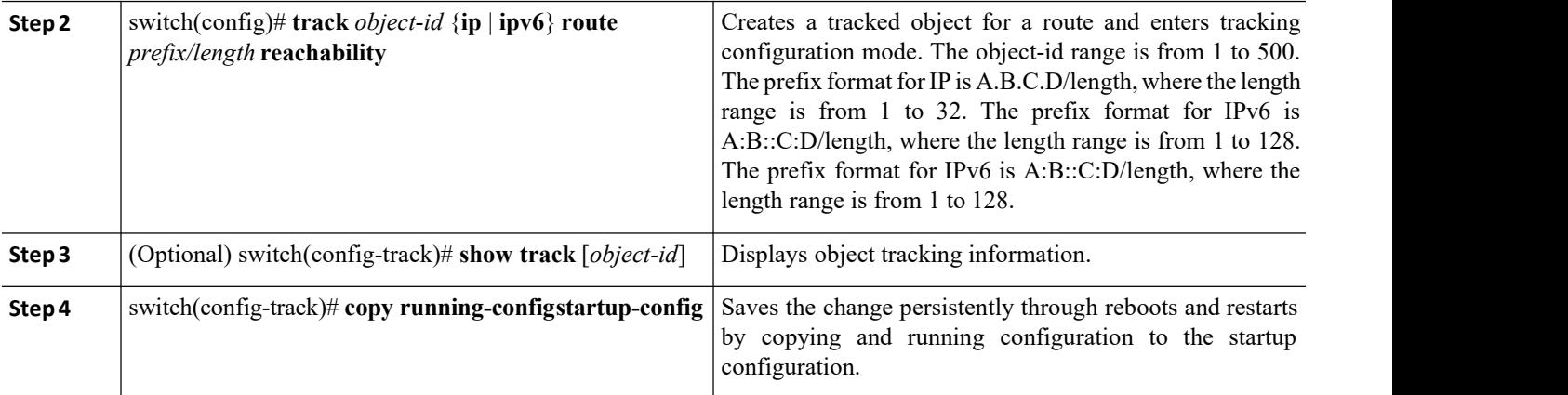

The following example shows how to configure object tracking for an IPv4 route in the default VRF:

switch # **configure terminal**

switch(config)# **track 4 ip route 192.0.2.0/8 reachability**

switch(config-track)# **copy running-config startup-config**

The following example shows how to configure object tracking for an IPv6 route in the default VRF:

switch # **configure terminal** switch(config)# **track 5 ipv6 route 10::10/128 reachability** switch(config-track)# **copy running-config startup-config**

# 22.7.4 Configuring an Object Track List with a Boolean Expression

You can configure an object track list that contains multiple tracked objects. A tracked list contains one or more objects. The Boolean expression enables two types of calculation by using either "and" or "or" operators. For example, when tracking two interfaces using the "and" operator, up means that both interfaces are up, and down means that either interface is down.

# **Before you begin**

Confirm that you are in the correct VDC. To change the VDC, use the **switchto vdc** command.

# **SUMMARY STEPS**

- **1.** switch# **configure terminal**
- **2.** switch(config)# **track** *track-number* **list boolean** {**and** | **or**}
- **3.** switch(config-track)# **object** *object-number* [**not**]
- **4.** (Optional) switch(config-track)# **copy running-config startup-config**
- **5.** (Optional) switch(config-track)# **show track**

# **DETAILED STEPS**

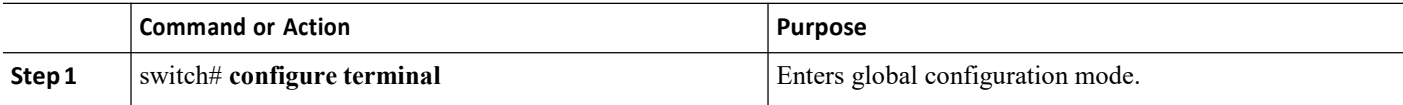

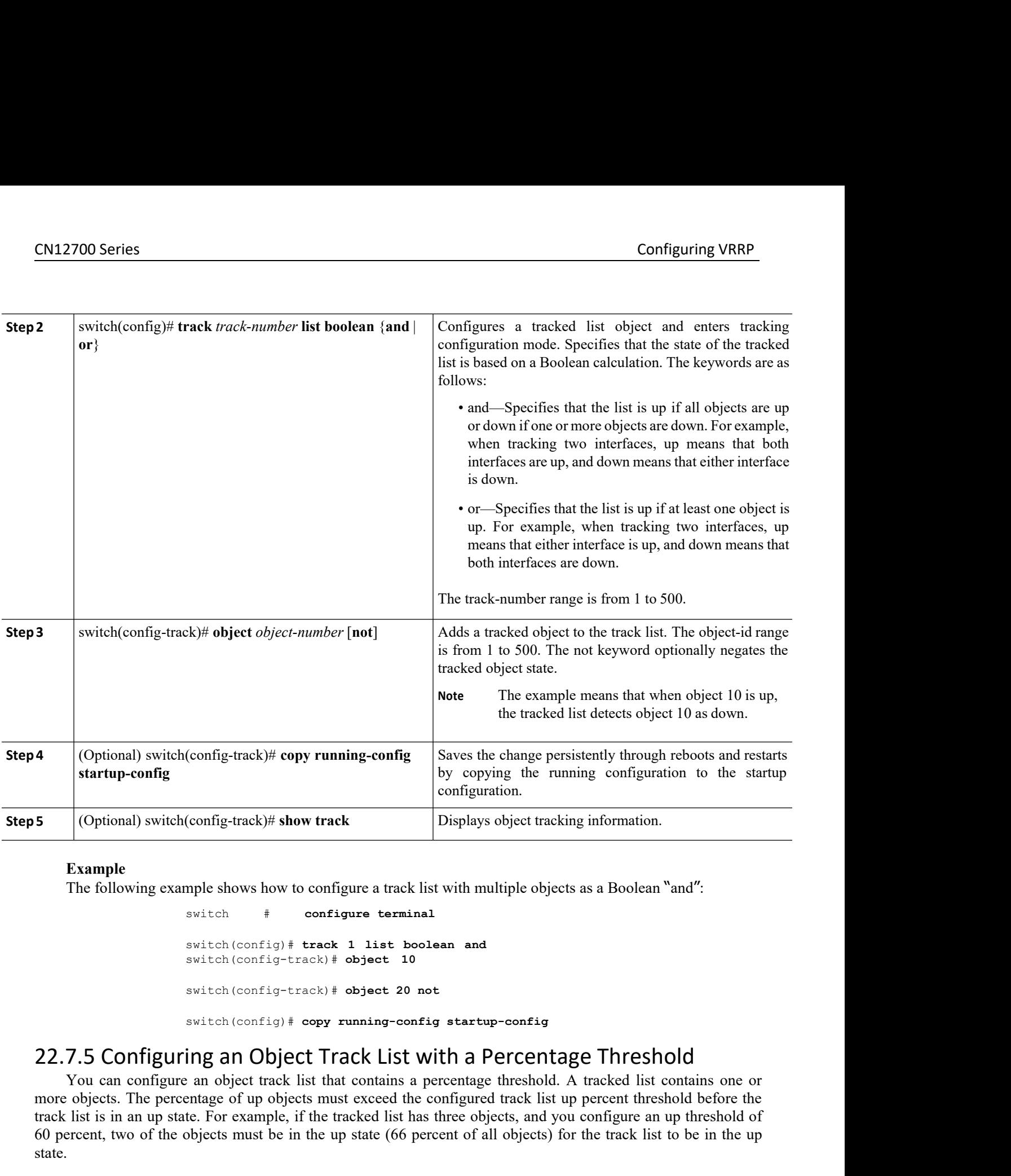

```
switch # configure terminal
```
switch(config)# **track 1 list boolean and** switch(config-track)# **object 10**

switch(config-track)# **object 20 not**

switch(config)# **copy running-config startup-config**

Its must exceed the configured track list up pere<sup>7</sup> the tracked list has three objects, and you com-<br>the up state (66 percent of all objects) for the<br>DC. To change the VDC, use the **switchto vdc** of<br>list threshold percent Exercised list has three objects, and you configure an up threshold of<br>
tup state (66 percent of all objects) for the track list to be in the up<br>
To change the VDC, use the **switchto vdc** command.<br> **To change the VDC**, use Example<br>
The following example shows how to configure a track list with multiple objects as a Boolean "and":<br>
switch  $\left(\frac{\text{config}}{\text{error}}\right)$  **track** 1 tist boolean and<br>
switch  $\left(\frac{\text{config}}{\text{error}}\right)$  **track** 1 tist boject 10<br>
s **Example**<br>
The following example shows how to configure a track list with multiple objects as a Boolean "and":<br>
switch (configured track 1 list boolean and<br>
switch (configured track)  $\neq$  object 10<br>
switch (configured tr The following example shows how to configure a track list with multiple objects as a Boolean "and":<br>
switch  $\leftarrow$ <br>
switch (configu) # track 1 list boolean and<br>
switch (configure track) + object 10<br>
switch (configure an up) switch  $\pm$  configure terminal<br>
switch (config-track)  $\pm$  bbject 10<br>
switch (config-track)  $\pm$  bbject 10<br>
switch (config-track)  $\pm$  bbject 20 not<br> **22.7.5 Configuring an Object Track List with a Percentage Threshold**<br> state. switch (config-track) # object<br>
switch (config-track) # object<br>
switch (config-track) # object<br>
switch (config) # copy running<br> **7.5 Configuring an Object Track L**<br>
You can configure an object track list that conta<br>
cobjec switch (config-track) # object 20 not<br>switch (config) # copy running-config startup-config<br>T.5 Configuring an Object Track List with a Percentage Threshold<br>You can configure an object track list that contains a percentage switch (config) # copy runn<br>
22.7.5 Configuring an Object Track<br>
You can configure an object track list that co<br>
more objects. The percentage of up objects must ex<br>
track list is in an up state. For example, if the tracke<br> **1.2.7.5 Configuring an Object Track List w**<br>
You can configure an object rack list that contains a p<br>
nore objects. The percentage of up objects must exceed the c<br>
rack list is in an up state. For example, if the tracked **2.7.5 Configuring an Object Track List with a Percentage Three You can configure an object track list that contains a percentage threshold. A tracked love objects. The percentage of up objects must exceed the configured t** 

- 
- 
- 2000 Series Configuring VRRP<br>
2001 Series Configuring VRRP<br>
2001 Series Configuring VRRP<br>
2012 Series Configuring VRRP<br>
2013 Switch(config-track)# threshold percentage up *up-value* down *down-value* **3.** switch(config-track)# **threshold percentage up** *up-value* **down** *down-value*<br> **4.** switch(config-track)# **object** *object-number*<br> **5.** (Optional) switch(config-track)# **copy running-config startup-config**<br> **6.** (Op **5.** (Optional) switch(config-track) and the shold percentage up *up-value* down *down-value*<br> **4.** switch(config-track) # object *object-number*<br> **5.** (Optional) switch(config-track) # copy running-config startup-config<br>
- **4.** switch(config-track)# **object** *object-number*
- 
- 

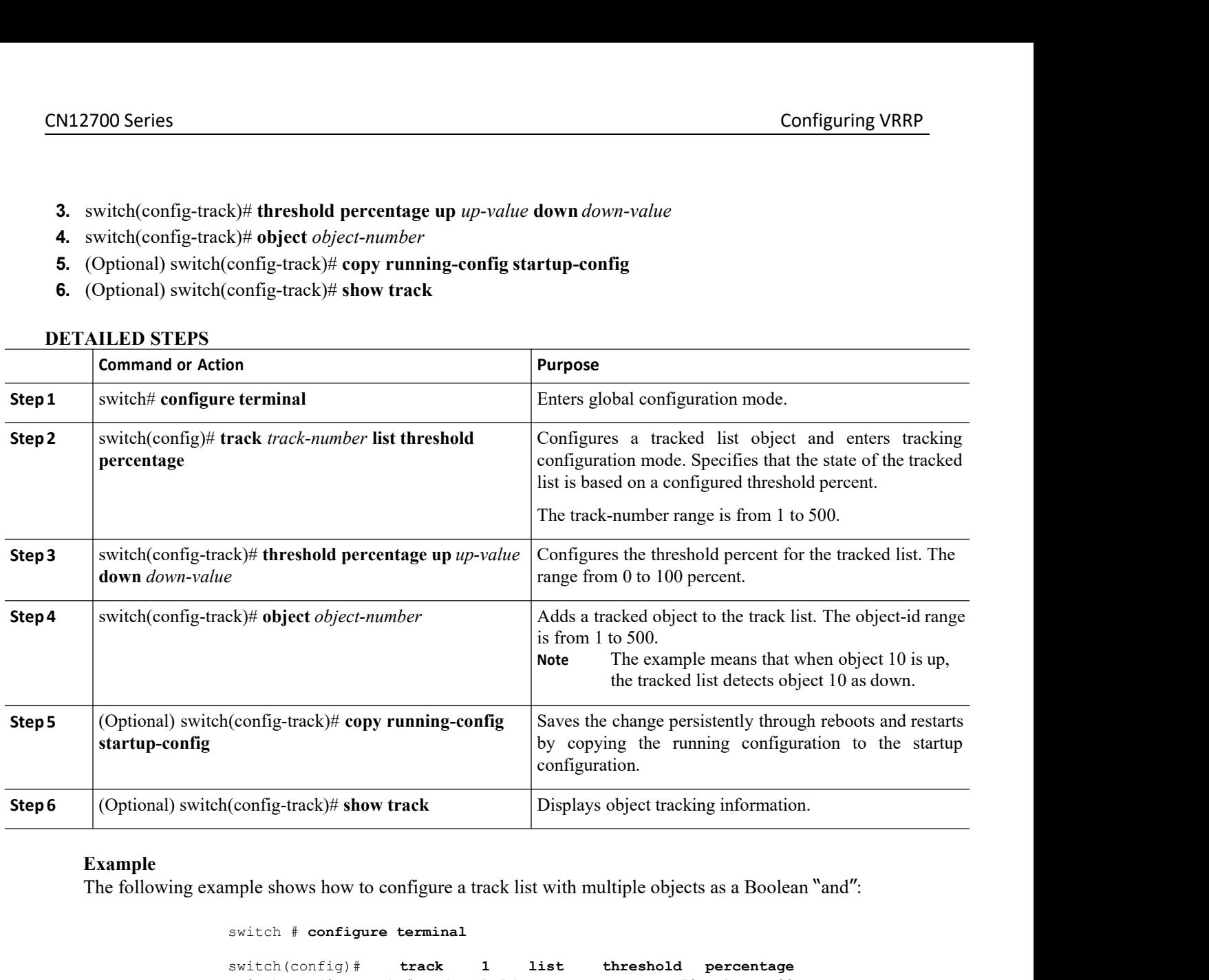

```
switch # configure terminal
```
switch(config)# **track 1 list threshold percentage** switch(config-track)# **threshold percentage up 70 down 30** switch(config-track)# **object 10** switch(config-track)# **object 20** switch(config-track)# **object 30** switch(config-track)# **copy running-config startup-config** switch  $\#$  configure terminal<br>
switch (config-track)  $\#$  threshold percentage up 70 down 30<br>
switch (config-track)  $\#$  object 10<br>
switch (config-track)  $\#$  object 20<br>
switch (config-track)  $\#$  object 20<br>
switch (conf

**Inspur-Cisco Networking**<br>**Inspurse Transman** The St that contains a weight threshold. A tracked 1<br>ts must exceed the configured track list up we<br>the tracked list has three objects with the defau<br>of the objects must be in **TRIGUATE:** WITH **a** Welght **I** INTESHOID<br>that contains a weight threshold. A tracked list contains one or more<br>must exceed the configured track list up weight threshold before the<br>tracked list has three objects with the d startup-config<br>  $\frac{1}{2}$ <br>  $\frac{1}{2}$ <br>  $\frac{1}{2$ switch (config) # track 1 list threshold percentage<br>switch (config-track) # chreshold percentage up 70 down 30<br>switch (config-track) # object 10<br>switch (configured track) # object 20<br>switch (configured track) # opy runnin switch (config-track) **i** track 1 is three hold percentage<br>switch (config-track) **i** object 10<br>switch (config-track) **i** object 10<br>switch (config-track) **i** object 20<br>switch (config-track) **i** opy running-config startup-co switch (config-track)  $\neq$  down solution of the object 10<br>switch (config-track)  $\neq$  do bject 20<br>switch (config-track)  $\neq$  do bject 20<br>switch (config-track)  $\neq$  do by  $\neq$  running-config startup-config<br> $\frac{1}{2}$ .7. switch (config-track) # object 20<br>switch (config-track) # object 20<br>switch (config-track) # object 30<br>switch (config-track) # object 30<br>switch (config-track) # object 30<br>switch (config-track) # object 30<br>switch (config-tra switch (config-track) # object<br>
switch (config-track) # object<br>
switch (config-track) # ocp<br> **Before the Switch (config-track) # ocp**<br> **Before the Switch of the Switch Lyon can configure an object track** list that containt switch (config-track)  $\neq$  object 30<br>switch (config-track)  $\neq$  oby running-config startup-config<br>7.6 Configuring an Object Track List with a Weight Threshold<br>7.0 Configuring an Object track list that contains a weight t switch (config-track) #<br> **SUMMARY STEPS**<br> **SUMMARY STEPS**<br> **SUMMARY STEPS**<br> **SUMMARY STEPS**<br> **SUMMARY STEPS**<br> **SUMMARY STEPS**<br> **SUMMARY STEPS**<br> **SUMMARY STEPS**<br> **1.** switch# configure terminal<br> **Inspur-Cis**<br> **Inspur-Cis**<br> **1. 1.** Surface terminal terminal terminal terminal terminal terminal terminal terminal terminal terminal terminal terminal terminal terminal terminal or terminal terminal or terminal or terminal terminal or terminal ter

- EN12700 Series Configuring VRRP<br>
2. switch(config)# track *track-number* list threshold weight<br>
2. switch(config)# track *track-number* list threshold weight
- **2.** switch(config)# **track** *track-number* **list threshold weight 2.** switch(config)# track *track-number* list threshold weight<br> **3.** switch(config-track)# threshold weight up *up-value* **down** *down-value*<br> **4.** switch(config-track)# **object** *object-id* weight *value*<br> **5.** switch(co **5.** switch(config)# **track** *track-number* list **threshold weight**<br> **3.** switch(config-track)# **threshold weight up** *up-value* **down** *down-value*<br> **4.** switch(config-track)# **object** *object-id* **weight** *value*<br> **5.** s
- **4.** switch(config-track)# **object** *object-id* **weight** *value*
- 
- 

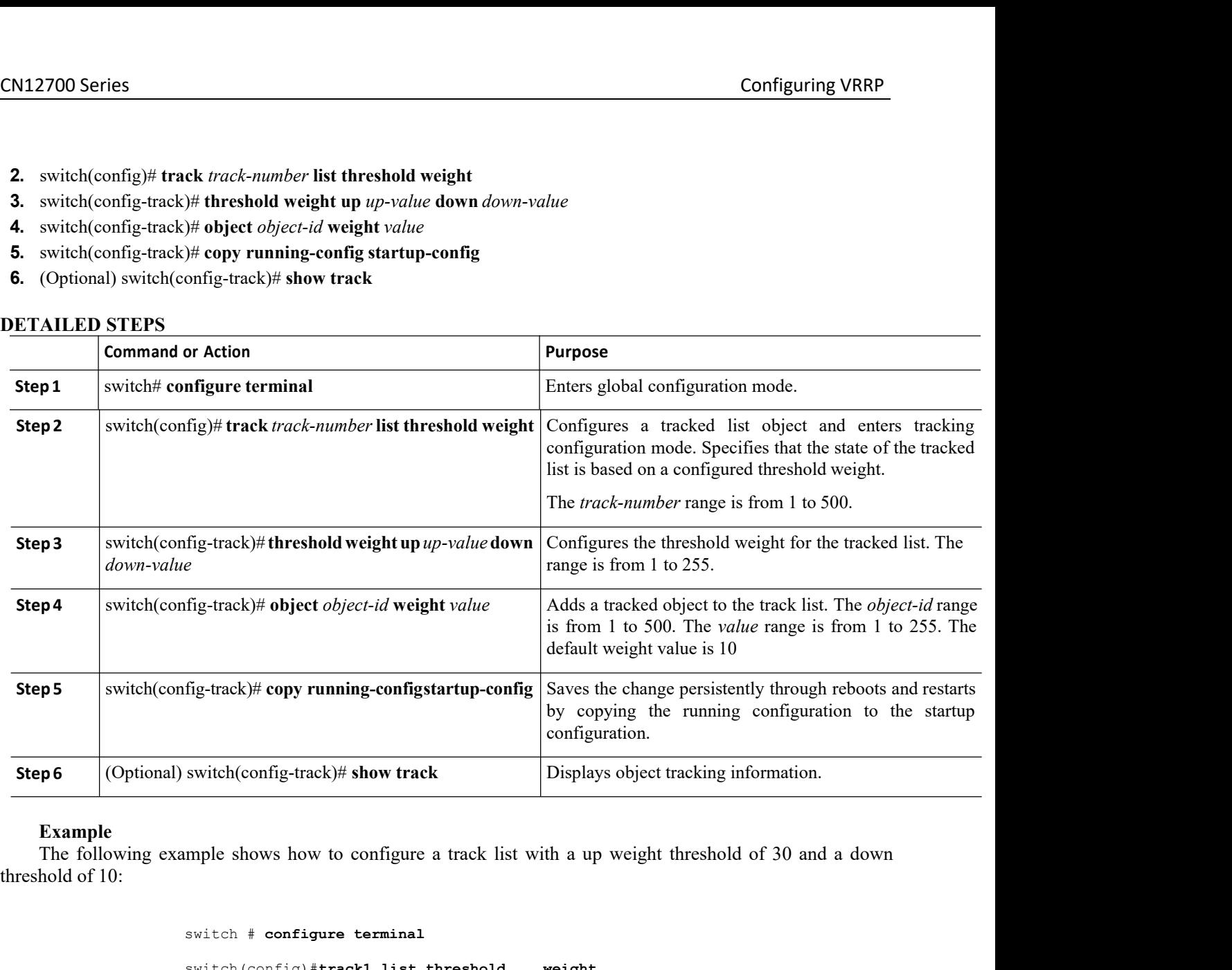

switch # **configure terminal** switch(config)#**track1 list threshold weight** switch(config-track)#**threshold weight up 30 down 10** switch(config-track)#**object10weight 15** switch(config-track)# **object 20 weight 15** switch(config-track)# **object 30** switch(config-track)# **copy running-config startup-config Example**<br>
The following example shows how to configure a track list with a up weight threshold of 10:<br>
switch  $t$  configure terminal<br>
switch (configure terminal<br>
switch (configure terminal<br>
switch (configure terminal<br>
swi switch (configure a delay) + tracked object or designed and the object of a track list of configure a switch (configure a track) + object 20 weight 15<br>switch (configure a track) + object 20 weight 15<br>switch (configure and

**INSPURE 18 (IPS)**<br> **INSPURE 18 (IPS)**<br> **INSPURE 18 (IPS)**<br> **INSPURE 18 (IPS)**<br> **INSPURE 18 (IPS)**<br> **INSPURE 18 (IPS)**<br> **INSPURE 18 (IPS)**<br> **INSPURE 18 (IPS)**<br> **INSPURE 18 (IPS)**<br> **INSPURE 18 (IPS)**<br> **INSPURE 18 (IPS)**<br> **I** Fracking Delay<br>
Tracking Delay<br>
dobject or an object track list that delays when the object or list<br>
track list starts the delay timer when a state change occurs but does<br>
nomer expires. At that point, Inspur INOS checks t switch (config-track) #threshold weight up 30 down 10<br>switch (config-track) #object10weight 15<br>switch (config-track) #object 20 weight 15<br>switch (config-track) #object 30<br>switch (config-track) #object 30<br>switch (config-tra switch (config-track) **i** babiest 20 weight up 30 down 10<br>switch (config-track) **i** babiest 20 weight 15<br>switch (config-track) **i** babiest 30<br>switch (config-track) **i** copy running-config startup-config<br> $22.7.7$  Configurin switch (config-track) # object 20 weight 15<br>
switch (config-track) # object 20 weight 15<br>
switch (config-track) # object 30<br>
switch (config-track) # oopy running-config startup-config<br>
22.7.7 Configuring an Object Tracking switch (config-track) # object 20 weight 15<br>switch (config-track) # object 20 weight 15<br>switch (config-track) # oopy running-config startup-config<br>22.7.7 Configuring an Object Tracking Delay<br>You can configure a delay for a

CN12700 Series Configuring VRRP<br>
Configuring VRRP<br>
For example, for an interface line-protocol tracked object that is in the up state with a 20 second down delay, **EXECTS**<br>For example, for an interface line-protocol tracked object that is in the up state with a 20 second down delay,<br>helay timer starts when the line protocol goes down. The object is not in the down state unless the l CN12700 Series<br>
Configuring VRRP<br>
For example, for an interface line-protocol tracked object that is in the up state with a 20 second down delay,<br>
the delay timer starts when the line protocol goes down. The object is not **CN12700 Series**<br>
For example, for an interface line-protocol tracked object that<br>
the delay timer starts when the line protocol goes down. The of<br>
protocol is down 20 seconds later.<br>
You can configure independent up delay Configuring VRRP<br>
For example, for an interface line-protocol tracked object that is in the up state with a 20 second down delay,<br>
telay timer starts when the line protocol goes down. The object is not in the down state un **CN12700 Series**<br>
For example, for an interface line-protocol tracked object that is in the up state with a 20<br>
the delay timer starts when the line protocol goes down. The object is not in the down<br>
protocol is down 20 se **EXECUSE 2700 Series** Configuring VRRP<br>
For example, for an interface line-protocol tracked object that is in the up state with a 20 second down delay,<br>
Idelay timer starts when the line protocol goes down. The object is n **CN12700 Series**<br> **COMEXALLY COMENT COMENT COMENT COMENT COMENT COMENT COMENT COMENT COMENT COMENT COMENT COMENT COMENT COMENT COMENT SURFACT COMENT COMENT COMENT COMENT COMENT COMENT COMENT COMENT COMENT COMENT COMENT CO** For example, for an interface line-protocol tracked object that is in the up state with a 20 second down delay,<br>the delay timer starts when the line protocol goes down. The object is not in the down state unless the line<br>p For example, for an interface line-protocol tracked<br>telay timer starts when the line protocol goes do<br>col is down 20 seconds later.<br>You can configure independent up delay and dow<br>elay, object tracking deletes both the up a For example, for an interface line-protocol tracked object that is in the up state with a 20 second down delay,<br>telay timer starts when the line protocol goes down. The object is not in the down state unless the line<br>col i

protocol is down 20 seconds later.<br>
You can configure independent up delay and d<br>
the delay, object tracking deletes both the up and do<br>
You can change the delay at any point. If the<br>
triggered event, the new delay is com **1.** Solution to the sum of the sum of the set of the set of the set of the set of the set of the set of the set of the set of the set of the set of the set of the new configuration value is less than the old coorting of t **4.** switch(config-track)# delay {**up** *up-time* [down *down-time*] | **down** *down-time* [**up** *up-time*] 3.<br> **4.** (*v*) (*configuration value is note than the old configuration value, the timer is calculated as the new va* 1. If the new configuration value is more than the old configuration value, the timer is configuration value minus the current timer countdown minus the old configuration value.<br> **Before you begin**<br>
Confirm that you are in

- 
- **2.** switch(config)# **track** *object-id* {*parameters*}
- **3.** switch(config-track)# **track** *track-number* **list** {*parameters*}
- 
- 
- 

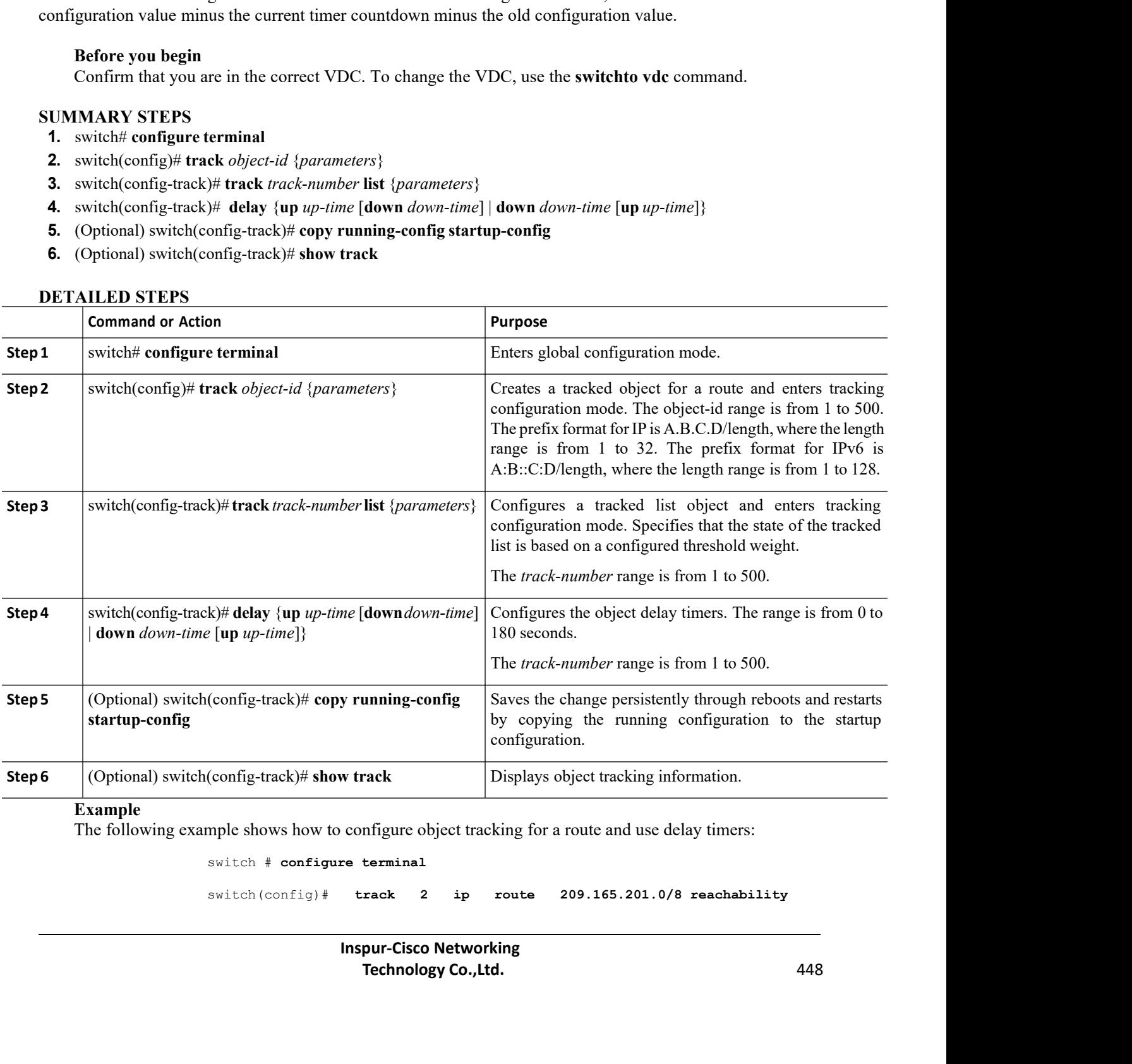

# **Example**

switch # **configure terminal**

switch(config)# **track 2 ip route 209.165.201.0/8 reachability**

CN12700 Series Configuring VRRP

switch(config-track)# **delay up 20 down 30**<br>switch(config-track)# **copy running-config startup-config**<br>mple shows how to configure a track list with an up weight thresh<br>ay timers: Configuring **Configuring 1**<br>Switch(config-track)# **delay up 20 down 30**<br>Switch(config-track)# **copy running-config startup-config**<br>mple shows how to configure a track list with an up weight threshold of 30 and a<br>ay timers: The following example shows how to configure a track list with an up weight threshold of 30 and a down<br>
Switch (configure a track list with an up weight threshold of 30 and a down<br>
hold of 10 with delay times:<br>
switch (co

CN12700 Series<br>
switch (config-track) # delay up 20 dow<br>
switch (config-track) # copy running-co<br>
The following example shows how to configure a track lis<br>
threshold of 10 with delay timers:<br>
switch # configure terminal<br>
s switch# **configure terminal** switch(config)#**track1 list threshold weight** switch(config-track)#**threshold weight up 30 down 10** switch(config-track)#**object10weight 15** switch(config-track)# **object 20 weight 15** switch(config-track)# **object 30** switch(config-track)# **delay up 20 down 30** switch(config-track)# **copy running-config startup-config** switch (config) **ftrack!** list threshold weight<br>switch (config-track) **threshold weight up** 30 down 10<br>switch (config-track) **# object!0weight 15**<br>switch (config-track) **# object 20** weight 15<br>switch (config-track) **# obje** switch (config) #**trackl list**<br>switch (config-track) #**thresh**<br>switch (config-track) #**object**<br>switch (config-track) # **objec**<br>switch (config-track) # **objec**<br>switch (config-track) # **delay**<br>switch (config-track) # **copy**<br>

<sup>st 22</sup><br> **Inspur-Cisco Networking**<br> **Inspur-Cisco Networking<br>
Technology Co., Ltd. The School of School School School School School School School School School School School School School School School School School School School School School School School School School School School School School Scho** switch(config-track)# **object 30**<br>switch(config-track)# **delay up 20 down 30**<br>switch(config-track)# **copy running-config startup-c**<br>ample shows the delay timer in the show track comm<br>switch(config-track)# **show track**<br>Trac switch(config-track)# **dela**<br>switch(config-track)# **copy**<br>ample shows the delay time<br>switch(config-track)# **show**<br>Track 1<br>Interface<br>loopback1 Line<br>Protocol Line<br>Protocol Line<br>Protocol is UP Interface<br>loopback1 Line reen (config crack) # copy raming condition<br>uple shows the delay timer in the show<br>itch (config-track) # show track<br>ack 1<br>Interface<br>loopback1 Line<br>Protocol Line<br>Protocol is UP<br>1 changes, last<br>change 00:00:13<br>Delay down 10 pple shows the delay timer in the show<br>
itch(config-track)# **show track**<br>
ack 1<br>
Interface<br>
loopback1 Line<br>
Protocol Line<br>
Protocol is UP<br>
1 changes, last<br>
change 00:00:13<br>
Delay down 10<br>
secs ppe shows the delay thinct in the s<br>
itch(config-track)# **show track**<br>
ack 1<br>
Interface<br>
loopback1 Line<br>
Protocol Line<br>
Protocol is UP<br>
1 changes, last<br>
change 00:00:13<br>
Delay down 10<br>
secs itch(config-track)# **show track**<br>
ack 1<br>
Interface<br>
loopback1 Line<br>
Protocol Line<br>
Protocol is UP<br>
1 changes, last<br>
change 00:00:13<br>
Delay down 10<br>
secs<br>
itch(config-track)# interface loopba room, coming oracn, "Them then<br>ack 1<br>Interface<br>Dopback1 Line<br>Protocol Line<br>Protocol is UP<br>1 changes, last<br>change 00:00:13<br>Delay down 10<br>secs<br>itch (config-track)# **interface loopbs**<br>itch (config-track)# **interface loopbs**<br>i ack 1<br>
Interface<br>
loopback1 Line<br>
Protocol Line<br>
Protocol is UP<br>
1 changes, last<br>
change 00:00:13<br>
Delay down 10<br>
secs<br>
itch(config-track)# **interface loopba**<br>
itch(config-<br> **itch(config-**<br> **itch(config-**<br> **itch(config**secs Interface<br>
loopbackl<br>
Protocol Line<br>
Protocol is UP<br>
1 changes, last<br>
change 00:00:13<br>
Delay down 10<br>
secs<br>
switch(config-track)# **interface loopback 1**<br>
switch(config-<br>
if)# **shutdown**<br>
switch(config-<br>
if)# **shutdown**<br>
sw switch(configif)# **shutdown** switch(configif)# **show** Delay down 10<br>secs<br>switch(config-track)# **interface**<br>switch(config-<br>if)# **shutdown**<br>switch(config-<br>if)# **show**<br>**track** Track 1<br>Interface loopbackl Line Proto<br>Line Protocol is delayed DOWN<br>counting down<br>1 changes last itch(config-track)# interface loopback 1<br>
itch(config-<br>
)# shutdown<br>
itch(config-<br>
)# show<br>
ack Track 1<br>
Interface loopback1 Line Protocol<br>
Line Protocol is delayed DOWN (8 secs remaining)<---<br>
counting down<br>
1 changes, la Notich (config-<br>
Herotocol is delayed DOWN (8 secs remaining)<------- delay timer<br>
and Track 1<br>
Interface loopback1 Line Protocol<br>
Line Protocol is delayed DOWN (8 secs remaining)<------- delay timer<br>
counting down<br>
1 chan itch (config-<br>
)# **shutdown**<br>
itch (config-<br>
)# **show**<br> **ack** Track 1<br>
Interface loopback1 Line Protoco<br>
Line Protocol is delayed DOWN ({<br>
counting down<br>
1 changes, last<br>
change 00:00:22<br>
Delay down 10<br>
secs %<br>
itch (config-<br>  $)+$  **show**<br> **ack** Track 1<br>
Interface loopback1 Line Protocol<br>
Line Protocol is delayed DOWN (8 se<br>
counting down<br>
1 changes, last<br>
change 00:00:22<br>
Delay down 10<br>
secs )# show<br>
(ack Track 1<br>
Interface loopback1 Line Protocol<br>
Line Protocol is delayed DOWN (8 se<br>
counting down<br>
1 changes, last<br>
change 00:00:22<br>
Delay down 10<br>
secs<br>
MG Obioct Tracking for a No Ack Track 1<br>
Interface loopback1 Line Protocol<br>
Line Protocol is delayed DOWN (8 se<br>
counting down<br>
1 changes, last<br>
change 00:00:22<br>
Delay down 10<br>
secs<br> **18 Object Tracking for a No** secs 22.7.8 Configuring Object Tracking for a Nondefault VRF<br>
Your and the state of the state of the state of the state of the state of the state of the state of the state of the state of the score of the score of the stat The Protocol is delayed DONN (8 secs remaining)<------- delay timer<br>counting down<br>1 changes, last<br>change 00:00:22<br>Delay down 10<br>secs<br>**7.8 Configuring Object Tracking for a Nondefault VRF**<br>You can configure Inspur INOS to t Line Protocol is delayed I<br>
counting down<br>
1 changes, last<br>
change 00:00:22<br>
Delay down 10<br>
secs<br> **7.8 Configuring Object Tracking for<br>
You can configure Inspur INOS to track an object:<br>
Before you begin<br>
Inspur-Cisco<br>
Tec** 

- CN12700 Series Configuring VRRP<br>
Configuring VRRP<br>
Confirm that you are in the correct VDC. To change the VDC, use the **switchto vdc** command. **•Confirm that you are in the correct VDC. To change the VDC, use the <b>switchto vdc** command. •Ensure that nondefault VRFs are created first.<br>•Ensure that nondefault VRFs are created first.<br>IMARY STEPS<br>switch# configure t **4.** N12700 Series<br> **4.** Confirm that you are in the correct VDC. To change the VDC, use the **switch**<br> **4.** Suitch(config)# track *object-id* {ip | ipv6} route *prefix/length* reachability<br> **3.** switch(config-track)# vrf m
	-

- 
- **CN12700 Series**<br>
 Confirm that you are in the correct VDC. To<br>
 Ensure that nondefault VRFs are created first<br> **SUMMARY STEPS**<br> **1.** switch# configure terminal<br> **2.** switch(config)# track *object-id* {ip | ipv6} route<br> **1.12700 Series**<br> **1.12700 Series**<br> **1.12700 Series**<br> **1.1281** Series that nondefault VRFs are created first.<br> **1.1381** Switch# **configure terminal**<br> **2.** switch(config)# **track** *object-id* {**ip** | **ipv6**} **route** *prefix* **2.** switch(config)# **track** *object-id* {**ip** | **ipv6**} **route** *prefix/length***reachability 3.** Suppose the correct VDC. To change the VD<br> **3.** Ensure that nondefault VRFs are created first.<br> **3.** switch(config)# track object-id {ip | ipv6} route prefix/length re<br> **3.** switch(config-track)# vrf member *vrf-name* 
	-
	-
	-

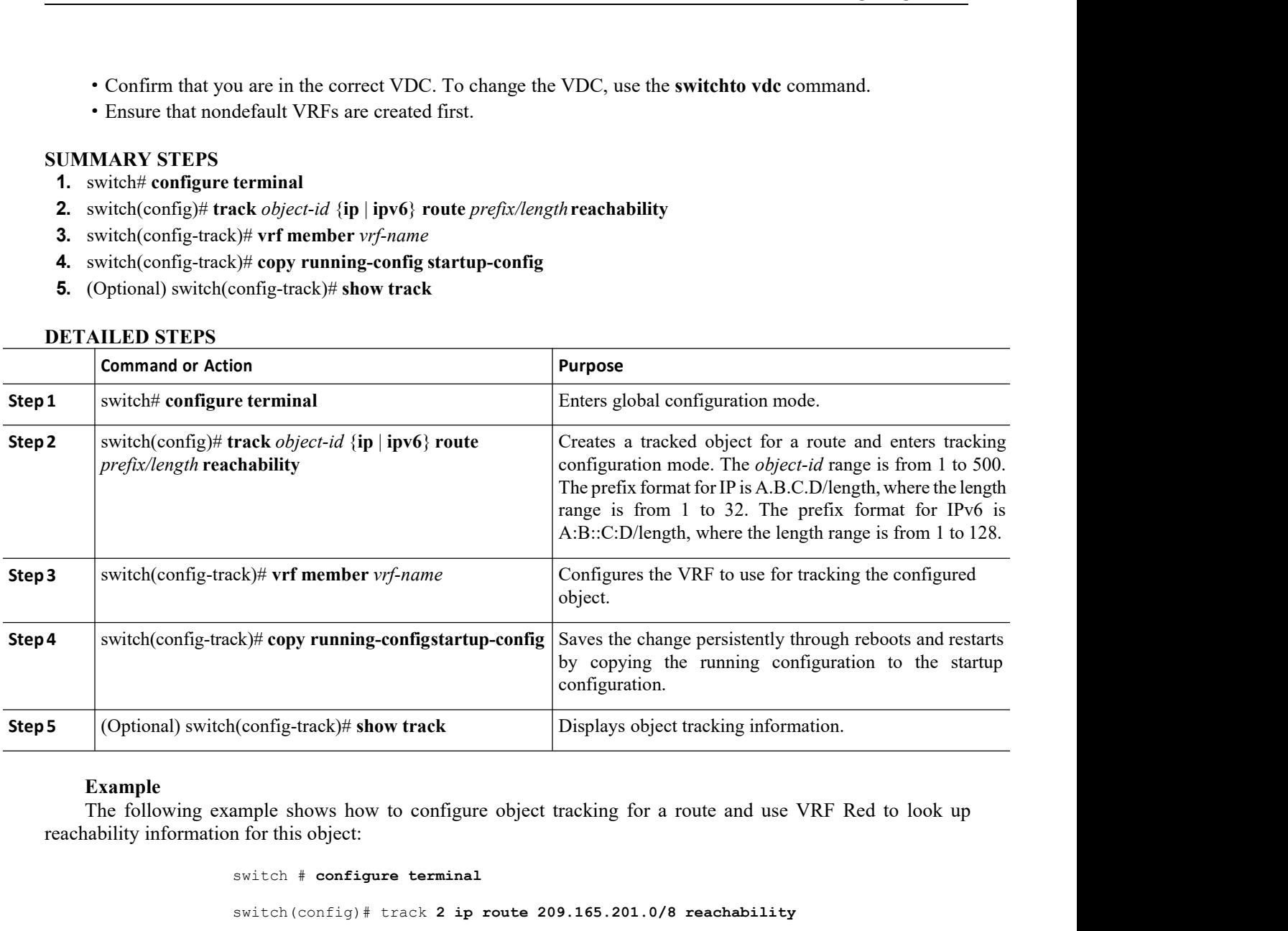

```
switch # configure terminal
                                  switch(config)# track 2 ip route 209.165.201.0/8 reachability
                                  switch(config-track)# vrf member Red
                                  switch(config-track)# copy running-config startup-config
       (Optional) switch(config-track)# show track<br>
Example<br>
The following example shows how to configure object tracking for a route and use VRF Red to look up<br>
ability information for this object:<br>
switch \frac{1}{2} configure
Example<br>
The following example shows how to configure object tracking for<br>
reachability information for this object:<br>
switch \# configure terminal<br>
switch (config) \# track 2 ip route 209.165.201<br>
switch (config-track)
```
**Inspirese 1::2/64 reachabili**<br> **Inspirese 1::2/64 reachabili**<br> **Inspirese Networking**<br> **Inspur-Cisco Networking<br>
<b>Inspur-Cisco Networking**<br> **Inspur-Cisco Networking**<br> **Inspur-Cisco Networking**<br> **Inchnology Co.,1td.** Final ack 3 ipv6 route 1::2/64 reachability<br>  $\#$  vrf member Red<br>  $\#$  copy running-config startup-config<br>
tracked object 2 to use VRF Blue instead of VRF Red to look up<br>  $\#$  show track<br>
ack 2<br> **Pur-Cisco Networking**<br> **Te** switch# **configure terminal** switch(config)# **track 3 ipv6 route 1::2/64 reachability** switch(config-track)# **vrf member Red** switch(config-track)# **copy running-config startup-config** switch (config-track) # cory<br>switch (config-track) # copy running-config startup-config<br>The following example shows how to configure object tracking for an IPv6 route and use VRF Red to look<br>achability information for this switch (config-track) # copy running-<br>
up reachability information for this object:<br>
switch # configure terminal<br>
switch # configure terminal<br>
switch (config) # track 3 ipv6 route 1<br>
switch (config-track) # vrf member Red<br>

```
switch(config-track)# show track
switch(config)# track 2
```
switch(config-track)# **vrf member Blue** switch(config-track)# **copy running-config startup-config**

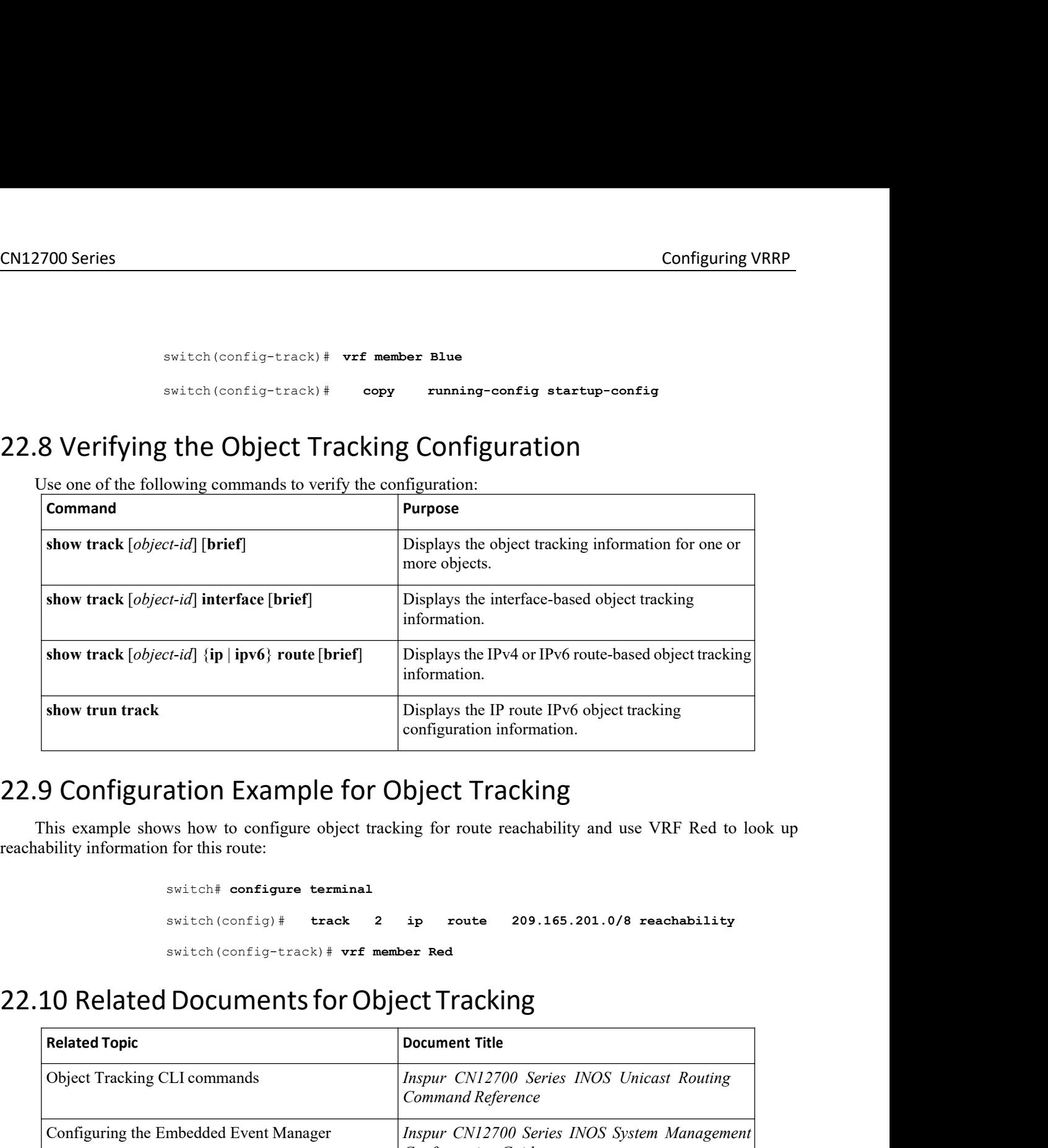

```
switch# configure terminal
switch(config)# track 2 ip route 209.165.201.0/8 reachability
switch(config-track)# vrf member Red
```
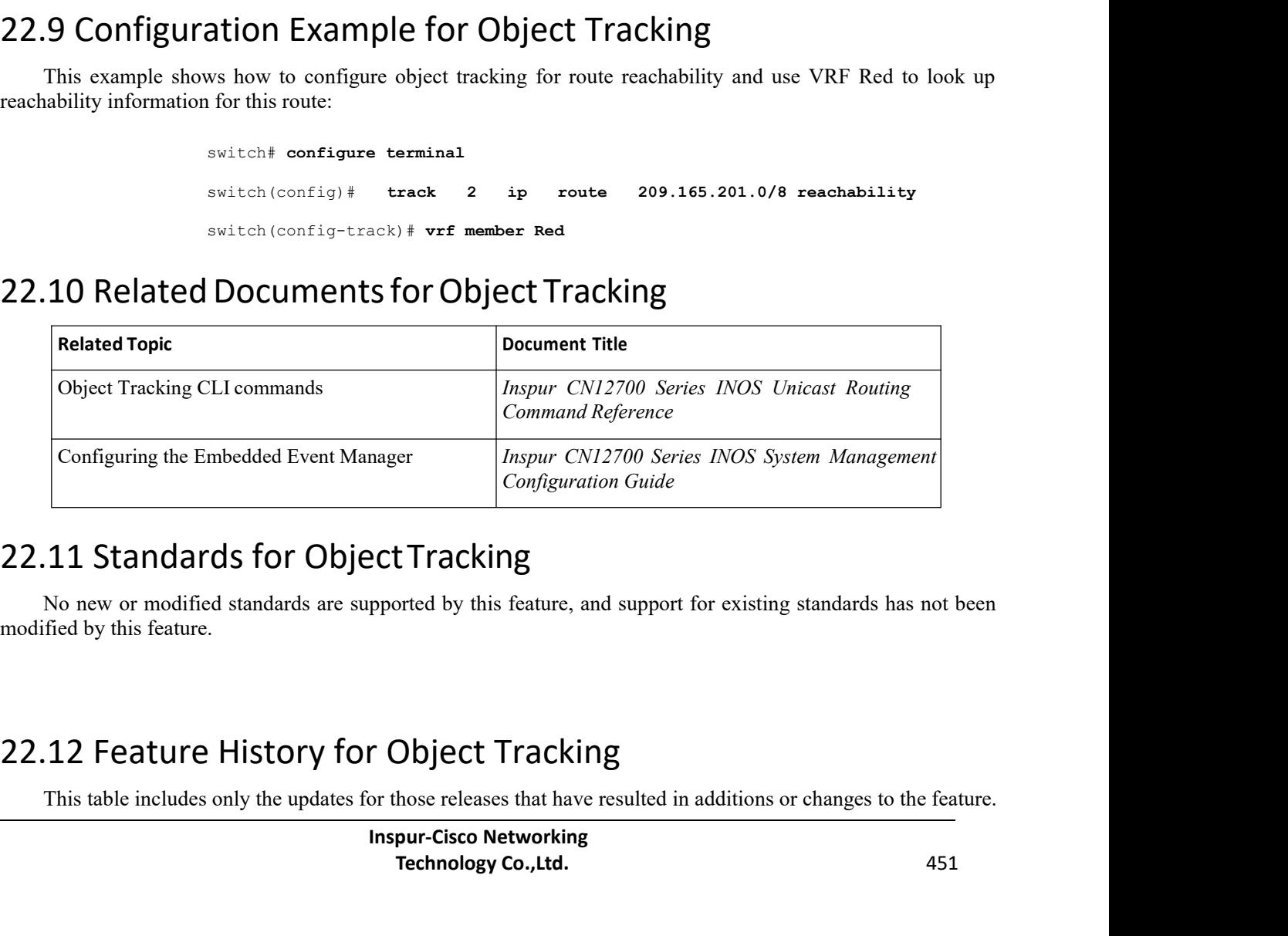

**Inspired by this feature, and support for existing<br>
<b>Inspire Complet Complet Complete Inspire Complete**<br> **Inspur-Cisco Networking<br>
Technology Co.,Ltd. Tracking**<br>
Solved by this feature, and support for existing standards has not been<br> **The UPS CO.**<br> **Technology Co.,Ltd.** 451<br>
Associated in additions or changes to the feature.<br> **Technology Co.,Ltd.** 451 Configuration Guide<br>
11 Standards for Object Tracking<br>
No new or modified standards are supported by this feature, and support for existing standards has not been<br>
fied by this feature.<br>
12 Feature History for Object Track

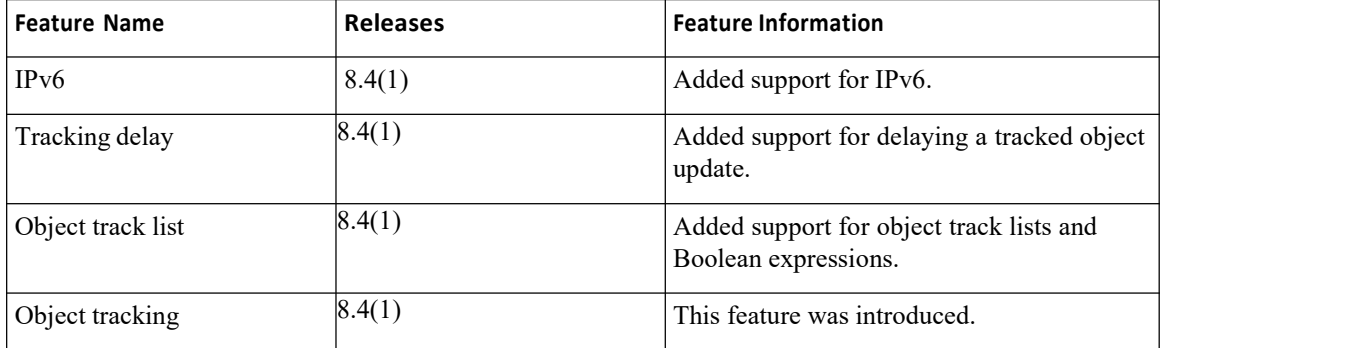